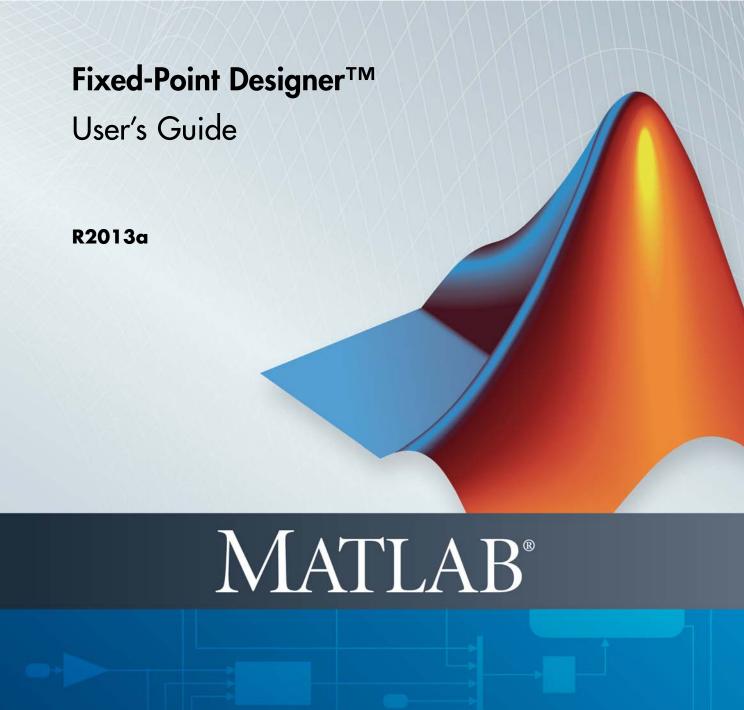

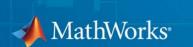

#### How to Contact MathWorks

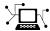

www.mathworks.com

comp.soft-sys.matlab

www.mathworks.com/contact TS.html Technical Support

Web

Newsgroup

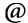

suggest@mathworks.com bugs@mathworks.com

doc@mathworks.com

service@mathworks.com info@mathworks.com

Product enhancement suggestions

Bug reports

Documentation error reports

Order status, license renewals, passcodes Sales, pricing, and general information

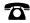

508-647-7000 (Phone)

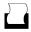

508-647-7001 (Fax)

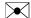

The MathWorks, Inc. 3 Apple Hill Drive Natick. MA 01760-2098

For contact information about worldwide offices, see the MathWorks Web site.

Fixed-Point Designer™ User's Guide

© COPYRIGHT 2013 by The MathWorks, Inc.

The software described in this document is furnished under a license agreement. The software may be used or copied only under the terms of the license agreement. No part of this manual may be photocopied or reproduced in any form without prior written consent from The MathWorks, Inc.

FEDERAL ACQUISITION: This provision applies to all acquisitions of the Program and Documentation by, for, or through the federal government of the United States. By accepting delivery of the Program or Documentation, the government hereby agrees that this software or documentation qualifies as commercial computer software or commercial computer software documentation as such terms are used or defined in FAR 12.212, DFARS Part 227.72, and DFARS 252.227-7014. Accordingly, the terms and conditions of this Agreement and only those rights specified in this Agreement, shall pertain to and govern the use, modification, reproduction, release, performance, display, and disclosure of the Program and Documentation by the federal government (or other entity acquiring for or through the federal government) and shall supersede any conflicting contractual terms or conditions. If this License fails to meet the government's needs or is inconsistent in any respect with federal procurement law, the government agrees to return the Program and Documentation, unused, to The MathWorks, Inc.

#### **Trademarks**

MATLAB and Simulink are registered trademarks of The MathWorks, Inc. See www.mathworks.com/trademarks for a list of additional trademarks. Other product or brand names may be trademarks or registered trademarks of their respective holders.

#### **Patents**

MathWorks products are protected by one or more U.S. patents. Please see www.mathworks.com/patents for more information.

#### **Revision History**

March 2013 Online only New for Version 4.0 (R2013a)

# Fixed-Point Designer $^{TM}$ for MATLAB $^{\circledR}$ Code

| Fixed-Point Data Types        |                   |        |               |    |
|-------------------------------|-------------------|--------|---------------|----|
| Scaling                       |                   |        |               |    |
| Precision and Range           |                   |        |               |    |
| Range                         |                   |        |               |    |
| Precision                     |                   |        |               |    |
| Arithmetic Operations         |                   |        |               |    |
| Modulo Arithmetic             |                   |        |               |    |
| Two's Complement              |                   |        |               |    |
| Addition and Subtraction      |                   |        |               |    |
| Multiplication                |                   |        |               |    |
| Casts                         |                   |        |               |    |
| fi Objects and C Integer Data | Types             |        |               |    |
| Integer Data Types            |                   |        |               |    |
| 3                             |                   |        |               |    |
| Binary Conversions            |                   |        |               |    |
| Overflow Handling             | • • • • • • • • • |        |               |    |
|                               |                   | • . 1  | <i>a</i> . 01 |    |
|                               | Working           | g with | fi Obj        | je |
|                               |                   |        |               |    |

| 2-12 2-12 2-12 2-17 2-17 2-17 2-19 2-20 |
|-----------------------------------------|
| 2-17 2-17 2-19                          |
| 2-23                                    |
| Topics                                  |
| 3-2<br>3-2                              |
|                                         |
| 3-18                                    |
| 3-18                                    |
|                                         |
| 3-31                                    |
| 3-31                                    |
| 3-31 3-37 3-49                          |
|                                         |

| Convert Cartesian to Polar Using CORDIC Vectoring  Kernel                                                                                                    | 3-154                                                  |
|----------------------------------------------------------------------------------------------------|--------------------------------------------------------|
| Set Data Types Using Min/Max Instrumentation 3                                                                                                    | 3-160                                                  |
| Convert Fast Fourier Transform (FFT) to Fixed Point                                                                                                    | 3-174                                                  |
| Detect Limit Cycles in Fixed-Point State-Space Systems                                                                                                    | 3-186                                                  |
| Compute Quantization Error 5                                                                                                    | 3-198                                                  |
| Set Fixed-Point Math Attributes                                                                                                    | 2_20G                                                  |
| Working with fimath Obje                                                                                                    | ects                                                   |
| Working with fimath Obje                                                                                                    | ects                                                   |
| fimath Object Construction                                                                                                    | ects<br>4-2                                            |
| fimath Object Construction                                                                                                    | 4-2<br>4-2                                             |
| fimath Object Construction                                                                                                    | 4-2                                                    |
| fimath Object Construction                                                                                                    | 4-2<br>4-2                                             |
| fimath Object Construction fimath Object Syntaxes Building fimath Object Constructors in a GUI  fimath Object Properties Math, Rounding, and Overflow Properties                                                                                                    | 4-2<br>4-2<br>4-4                                      |
| fimath Object Construction fimath Object Syntaxes Building fimath Object Constructors in a GUI fimath Object Properties                                                                                                    | 4-2<br>4-2<br>4-4<br>4-6                               |
| fimath Object Construction fimath Object Syntaxes Building fimath Object Constructors in a GUI  fimath Object Properties Math, Rounding, and Overflow Properties Setting fimath Object Properties                                                                                             | 4-2<br>4-2<br>4-4<br>4-6<br>4-6                        |
| fimath Object Construction fimath Object Syntaxes Building fimath Object Constructors in a GUI  fimath Object Properties Math, Rounding, and Overflow Properties Setting fimath Object Properties  fimath Properties Usage for Fixed-Point Arithmetic fimath Rules for Fixed-Point Arithmetic | 4-2<br>4-2<br>4-4<br>4-6<br>4-6<br>4-7                 |
| fimath Object Construction fimath Object Syntaxes Building fimath Object Constructors in a GUI  fimath Object Properties Math, Rounding, and Overflow Properties Setting fimath Object Properties  fimath Properties Usage for Fixed-Point Arithmetic                                         | 4-2<br>4-2<br>4-4<br>4-6<br>4-7<br>4-11                |
| fimath Object Construction fimath Object Syntaxes Building fimath Object Constructors in a GUI  fimath Object Properties Math, Rounding, and Overflow Properties Setting fimath Object Properties  fimath Properties Usage for Fixed-Point Arithmetic fimath Rules for Fixed-Point Arithmetic | 4-2<br>4-2<br>4-4<br>4-6<br>4-6<br>4-7<br>4-11<br>4-11 |

| fimath for Sharing Arithmetic Rules                 | 4-22        |
|-----------------------------------------------------|-------------|
| Default fimath Usage to Share Arithmetic Rules      | 4-22        |
| Local fimath Usage to Share Arithmetic Rules        | 4-22        |
| fimath ProductMode and SumMode                      | 4-25        |
| Example Setup                                       | 4-25        |
| FullPrecision                                       | 4-26        |
| KeepLSB                                             | 4-27        |
| KeepMSB                                             | 4-28        |
| SpecifyPrecision                                    | 4-30        |
| Working with fipref Obj                             | ects        |
|                                                     |             |
| fipref Object Construction                          | <b>5</b> -2 |
| fipref Object Properties                            | <b>5</b> -3 |
| Display, Data Type Override, and Logging Properties | 5-3         |
| fipref Object Properties Setting                    | 5-3         |
| fi Object Display Preferences Using fipref          | 5-5         |
| Underflow and Overflow Logging Using fipref         | 5-7         |
| Logging Overflows and Underflows as Warnings        | 5-7         |
| Accessing Logged Information with Functions         | 5-9         |
| Data Type Override Preferences Using fipref         | 5-12        |
| Overriding the Data Type of fi Objects              | 5-12        |
| Data Type Override for Fixed-Point Scaling          | 5-13        |
| Working with numerictype Obj                        | jects       |
| numerictype Object Construction                     | 6-2         |

| numerictype Object Syntaxes<br>Example: Construct a numerictype Object with Property |        |
|--------------------------------------------------------------------------------------|--------|
| Name and Property Value Pairs                                                        |        |
| Example: Copy a numerictype Object                                                   |        |
| Example: Build numerictype Object Constructors in a                                  | 0-4    |
| GUI                                                                                  | 6-5    |
| doi                                                                                  | 0-9    |
| numerictype Object Properties                                                        |        |
| Data Type and Scaling Properties                                                     | 6-7    |
| Set numerictype Object Properties                                                    | 6-8    |
| numerictype Structure of Fixed-Point Objects                                         | 6-11   |
| Valid Values for numerictype Structure Properties                                    |        |
| Properties That Affect the Slope                                                     |        |
| Stored Integer Value and Real World Value                                            |        |
| ciorea integer variae ana recar worth variae                                         | 013    |
| numerictype Objects Usage to Share Data Type and                                     |        |
| Scaling Settings of fi objects                                                       |        |
| Example 1                                                                            | 6-14   |
| Example 2                                                                            | 6-15   |
|                                                                                      |        |
| Working with quantizer O                                                             | bjects |
| 7                                                                                    |        |
| Constructing quantizer Objects                                                       | 7-2    |
| quantizer Object Properties                                                          | 7-3    |
| Quantizing Data with quantizer Objects                                               | 7-4    |
| Transformations for Quantized Data                                                   | 7-6    |

| - | _ |
|---|---|
|   |   |
|   | _ |
| 4 | _ |
|   |   |
|   |   |

|                                                                                                    | 8-2                  |
|----------------------------------------------------------------------------------------------------|----------------------|
| Propose Fixed-Point Data Types Based on Simulation Ranges                                                                                               | 8-28                 |
| Propose Fixed-Point Data Types Based on Derived Ranges                                                                                                  | 8-45                 |
| Workflow for Converting MATLAB Code to Fixed Point at the Command Line                                                                                  | 8-59                 |
| Best Practices for Converting MATLAB Code to Fixed Point at the Command Line Separate data types from algorithm Create a Test File Entry-Point Function | 8-61<br>8-61<br>8-62 |
| Code Acceleration and Code Generation f                                                                                                    |                      |
| MATLAB for Fixed-Point Algorit                                                                                                    |                      |
| MATLAB for Fixed-Point Algorit                                                                                                    |                      |
|                                                                                                    |                      |
| Code Acceleration and Code Generation from                                                                                                    | hms                  |
| Code Acceleration and Code Generation from MATLAB                                                                                                    | 9-8                  |

| Set Up Compiler to Generate Compiled C Code<br>Functions    | 9-16         |
|-------------------------------------------------------------|--------------|
|                                                             |              |
| Accelerate Code Using fiaccel                               | 9-17         |
| Speeding Up Fixed-Point Execution with fiaccel              | 9-17         |
| Running fiaccel                                             | 9-17         |
| Generated Files and Locations                               | 9-18         |
| Data Type Override Using fiaccel                            | 9-21         |
| File Infrastructure and Paths Setup                         | 9-22         |
| Compile Path Search Order                                   | 9-22         |
| Naming Conventions                                          | 9-22         |
| Detect and Debug Code Generation Errors                     | 9-25         |
| Debugging Strategies                                        | 9-25         |
| Error Detection at Design Time                              | 9-26         |
| Error Detection at Compile Time                             | 9-26         |
| Set Up C Code Compilation Options                           | 9-28         |
| C Code Compiler Configuration Object                        | 9-28         |
| Compilation Options Modification at the Command Line        |              |
| Using Dot Notation                                          | 9-28         |
| How fiaccel Resolves Conflicting Options                    | 9-29         |
| MEX Configuration Dialog Box Options                        | 9-30         |
| See Also                                                    | 9-35         |
| Specify Primary Function Input Properties                   | 9-36         |
| Why You Must Specify Input Properties                       | 9-36         |
| Properties to Specify                                       | 9-36         |
| Rules for Specifying Properties of Primary Inputs           | 9-39         |
| Methods for Defining Properties of Primary Inputs           | 9-39         |
| Input Properties Definition by Example at the Command       |              |
| Line                                                        | 9-40         |
| Best Practices for Accelerating Fixed-Point Code            | 9-47         |
| Recommended Compilation Options for fiaccel                 | 9-47<br>9-48 |
| Check Code Interactively Using MATLAB Code                  |              |
| Analyzer Separating Your Test Bench from Your Function Code | 9-49<br>9-50 |

| Preserving Your Code                                         | 9 |
|--------------------------------------------------------------|---|
| Create and Use Fixed-Point Code Generation                   |   |
| Reports                                                      | 9 |
| Code Generation Report Creation                              | 9 |
| Code Generation Report Opening                               | 9 |
| Viewing Your MATLAB Code                                     | 9 |
| Viewing Variables in the Variables Tab                       | 9 |
| See Also                                                     | 9 |
| Generate C Code from Code Containing Global Data             | 9 |
| Workflow Overview                                            | 9 |
| Declaring Global Variables                                   | 9 |
| Defining Global Data                                         |   |
| Synchronizing Global Data with MATLAB                        |   |
| Limitations of Using Global Data                             |   |
| Define Input Properties Programmatically in MATLAB           |   |
| File                                                         | 9 |
| How to Use assert                                            |   |
| Rules for Using assert Function                              |   |
| Example: Specifying Properties of Primary Fixed-Point Inputs |   |
| Example: Specifying Class and Size of Scalar Structure       |   |
| Example: Specifying Class and Size of Structure Array        |   |
| Control Run-Time Checks                                      |   |
| Types of Run-Time Checks                                     |   |
| When to Disable Run-Time Checks                              |   |
| How to Disable Run-Time Checks                               |   |
| Fix Run-Time Stack Overflows                                 |   |
| Code Companies with MATTAD Codes                             |   |
| Code Generation with MATLAB Coder                            |   |
| Code Generation with MATLAB Function Block                   |   |
| Composing a MATLAB Language Function in a Simulink           |   |
| Model                                                        |   |
| MATLAB Function Block with Data Type Override                |   |
| HIVOR POINT LISTS TYPOG WITH MATTAKE BUINGTION KINGE         |   |

| Generate Fixed-Point FIR Code Using MATLAB                            |              |
|-----------------------------------------------------------------------|--------------|
| Function Block                                                        | 9-84         |
| Program the MATLAB Function Block                                     | 9-84<br>9-85 |
| Create the Model                                                      | 9-85         |
| Define the fimath Object Using the Model Explorer                     | 9-87         |
| Run the Simulation                                                    | 9-88         |
| than the simulation                                                   | 0 00         |
| Fixed-Point FFT Code Example Parameter Values                         | 9-89         |
| Accelerate Code for Variable-Size Data                                | 9-92         |
| Disable Support for Variable-Size Data                                | 9-92         |
| Control Dynamic Memory Allocation                                     | 9-93         |
| Data                                                                  | 9-94         |
| Accelerate Code for a MATLAB Function That Expands a Vector in a Loop | 9-96         |
| Accelerate Fixed-Point Simulation                                     | 9-103        |
| Propose Fixed-Point Data Types Using an Instrumented Mex Function     | 9-106        |
| Apply Fixed-Point Data Types Using an Instrumented                    |              |
| Mex Function                                                          | 9-115        |
| Code Generation Readiness Tool                                        | 9-121        |
| Tool Provide?                                                         | 9-121        |
| Summary Tab                                                           |              |
| Code Structure Tab                                                    |              |
| See Also                                                              | 9-126        |
| Check Code Using the Code Generation Readiness                        |              |
| Tool                                                                  | 9-127        |
| Run Code Generation Readiness Tool at the Command Line                | 9_197        |
| Run the Code Generation Readiness Tool From the Current               |              |
| Folder Browser                                                        |              |
| See Also                                                              | 9-127        |

| See A    | ılso                                                          |
|----------|---------------------------------------------------------------|
|          | Interoperability with Other Pro                               |
|          |                                                               |
|          | ets with Simulink                                             |
|          | ing Fixed-Point Data from the Workspace                       |
|          | ng Fixed-Point Data to the Workspace                          |
|          | ng Fixed-Point Signals                                        |
|          | ssing Fixed-Point Block Data During Simulation                |
| fi Objec | ets with DSP System Toolbox                                   |
|          | ing Fixed-Point Signals from the Workspace                    |
|          | ng Fixed-Point Signals to the Workspace                       |
| fi Obj   | ects with dfilt Objects                                       |
| Ways to  | o Generate Code                                               |
|          | Calling Functions for Code Gener                              |
|          |                                                               |
|          | tion of Function Calls in MATLAB Generated                    |
| Code     |                                                               |
| -        | Points About Resolving Function Calls  pile Path Search Order |
| _        | n to Use the Code Generation Path                             |
|          | tion of File Types on Code Generation Path                    |

| Call Supported Tealbox Functions                             |         |
|--------------------------------------------------------------|---------|
| Call Supported Toolbox Functions                             | 11-10   |
| Call MATLAB Functions                                        |         |
| Declaring MATLAB Functions as Extrinsic Functions .          | 11-12   |
| Calling MATLAB Functions Using feval                         |         |
| Simulation                                                   |         |
| Working with mxArrays                                        | 11-17   |
| Restrictions on Extrinsic Functions for Code Generation      | 11-19   |
| Limit on Function Arguments                                  | 11-19   |
| Code Generation for MATLAB C                                 | Classes |
|                                                              |         |
| MATLAB Classes Definition for Code Generation                |         |
| Language Limitations                                         | 12-2    |
| Code Generation Features Not Compatible with Classes         | 12-3    |
| Defining Class Properties for Code Generation                | 12-4    |
| Calls to Base Class Constructor                              |         |
| Classes That Support Code Generation                         | 12-8    |
| Generate Code for MATLAB Value Classes                       | 12-9    |
| Generate Code for MATLAB Handle Classes and Syste<br>Objects |         |
| MATIAD Classes in Cada Commetica Demants                     | 10 17   |
| MATLAB Classes in Code Generation Reports                    |         |
| What Reports Tell You About Classes                          |         |
| How Classes Appear in Code Generation Reports                |         |
| How to Generate a Code Generation Report                     | 12-19   |
|                                                              |         |
| Troubleshooting Issues with MATLAB Classes                   | 12-20   |

## **Defining Data for Code Generation**

| 1 | 3 |
|---|---|
|   |   |

| Data Definition for Code Generation      |         |
|------------------------------------------|---------|
| Code Generation for Complex Data         |         |
| Results                                  | • • • • |
| Code Generation for Characters           |         |
| Defining Functions for Code Ger          | 1era    |
| Specify Variable Numbers of Arguments    |         |
| Supported Index Expressions              |         |
|                                          |         |
| Apply Operations to a Variable Number of |         |
| Arguments                                |         |
|                                          |         |
| Arguments                                |         |
| Arguments                                |         |

## Defining MATLAB Variables for C/C++ Code Generation

| 1 | 5 |
|---|---|
|   |   |

| Variables Definition for Code Generation             | 15-2         |
|------------------------------------------------------|--------------|
| Best Practices for Defining Variables for C/C++ Code |              |
| Generation                                           | <b>15-</b> 3 |
| Define Variables By Assignment Before Using Them     | <b>15-</b> 3 |
| Use Caution When Reassigning Variables               | <b>15-6</b>  |
| Use Type Cast Operators in Variable Definitions      | <b>15-6</b>  |
| Define Matrices Before Assigning Indexed Variables   | 15-6         |
| Eliminate Redundant Copies of Variables in Generated |              |
| Code                                                 | 15-7         |
| When Redundant Copies Occur                          | 15-7         |
| Uninitialized Variables                              | <b>15-7</b>  |
| Defining Uninitialized Variables                     | 15-8         |
| Reassignment of Variable Properties                  | 15-9         |
| Define and Initialize Persistent Variables           | 15-10        |
| Reuse the Same Variable with Different Properties    | 15-11        |
| When You Can Reuse the Same Variable with Different  |              |
| Properties                                           |              |
| When You Cannot Reuse Variables                      | 15-12        |
| Limitations of Variable Reuse                        | 15-14        |
| Avoid Overflows in for-Loops                         | 15-16        |
| Supported Variable Types                             | 15-18        |

### Design Considerations for C/C++ Code Generation

| 1 | 6 |
|---|---|
|   | • |

| When to Generate Code from MATLAB Algorithms When Not to Generate Code from MATLAB Algorithms | 16-2<br>16-2 |
|-----------------------------------------------------------------------------------------------|--------------|
| Which Code Generation Feature to Use                                                          | 16-4         |
| Prerequisites for C/C++ Code Generation from MATLAB                                           | 16-6         |
| MATLAB Code Design Considerations for Code                                                    |              |
| Generation                                                                                    | 16-7         |
| See Also                                                                                      | 16-8         |
| Expected Differences in Behavior After Compiling                                              |              |
| MATLAB Code                                                                                   | 16-9         |
| Why Are There Differences?                                                                    | 16-9         |
| Character Size                                                                                | 16-9         |
| Order of Evaluation in Expressions                                                            | 16-9         |
| Termination Behavior                                                                          | 16-10        |
| Size of Variable-Size N-D Arrays                                                              | 16-10        |
| Size of Empty Arrays                                                                          | 16-11        |
| Floating-Point Numerical Results                                                              | 16-11        |
| NaN and Infinity Patterns                                                                     | 16-12        |
| Code Generation Target                                                                        | 16-12        |
| MATLAB Class Initial Values                                                                   | 16-12        |
| Variable-Size Support for Code Generation                                                     | 16-12        |
| MATLAB Language Features Supported for C/C++ Code                                             |              |
| Generation                                                                                    |              |
| MATLAB Language Features Not Supported for C/C++                                              | 10 10        |
| Code Generation                                                                               | 16-14        |

| Enumerated Data Definition for Code Generation                                       | 17-2          |
|--------------------------------------------------------------------------------------|---------------|
| Enumerated Types Supported for Code Generation                                       | 17-8          |
| Enumerated Type Based on int32                                                       | 17-8          |
| Enumerated Type Based on Simulink.IntEnumType                                        | <b>17-</b> 4  |
| When to Use Enumerated Data for Code Generation $\dots$                              | 17-6          |
| Generate Code for Enumerated Data from MATLAB                                        |               |
| Algorithms                                                                           | 17-7          |
| How to Generate Code for Enumerated Data                                             | 17-7          |
| Generate Code for Enumerated Data from MATLAB                                        |               |
| Function Blocks                                                                      | 17-9          |
| Define Enumerated Data for Code Generation                                           |               |
| Naming Enumerated Types for Code Generation                                          | <b>17-1</b> 1 |
| $ \label{thm:code} \textbf{Instantiate Enumerated Types for Code Generation}  . \ .$ | 17-12         |
| Operations on Enumerated Data Allowed for Code                                       |               |
| Generation                                                                           | 17-18         |
| Assignment Operator, =                                                               | 17-18         |
| Relational Operators, <> <= >= == ~=                                                 | 17-18         |
| Cast Operation                                                                       | <b>17-1</b> 4 |
| Indexing Operation                                                                   | <b>17-1</b> 4 |
| Control Flow Statements: if, switch, while                                           | 17-15         |
| Include Enumerated Data in Control Flow                                              |               |
| Statements                                                                           | 17-16         |
| if Statement with Enumerated Data Types                                              |               |
| switch Statement with Enumerated Data Types                                          |               |
| while Statement with Enumerated Data Types                                           |               |
| Customize Enumerated Types Based on int32                                            | 17-22         |
| About Customizing Enumerated Types                                                   |               |

|    | Specify a Default Enumerated Value                                  |       |
|----|---------------------------------------------------------------------|-------|
|    | Customize Enumerated Types Based on Simulink.IntEnumType            | 17-28 |
|    | Control Names of Enumerated Type Values in Generated Code           | 17-29 |
|    | Change and Reload Enumerated Data Types                             | 17-31 |
|    | Restrictions on Use of Enumerated Data in for-Loops                 | 17-32 |
|    | Toolbox Functions That Support Enumerated Types for Code Generation | 17-33 |
|    | Code Generation for Function Han                                    | dles  |
| 18 |                                                                     |       |
|    | Function Handle Definition for Code Generation                      | 18-2  |
|    | Define and Pass Function Handles for Code<br>Generation             | 18-3  |
|    | Define and Pass Function Handles for Code Acceleration              | 18-5  |
|    | Function Handle Limitations for Code Generation                     | 18-7  |

| Generating Effic | cient and | Reusable | Code |
|------------------|-----------|----------|------|
|------------------|-----------|----------|------|

| 19          |                                                                                 |              |
|-------------|---------------------------------------------------------------------------------|--------------|
|             | Unroll for-Loops                                                                | 19-2         |
|             | Inline Functions                                                                | 19-3         |
|             | Eliminate Redundant Copies of Function Inputs                                   | 19-4         |
|             | Generate Reusable Code                                                          | 19-6         |
|             |                                                                                 |              |
| <b>20</b> [ | Code Generation for MATLAB Structu                                              | ures         |
| 201         | Structure Definition for Code Generation                                        | 20-2         |
|             | Structure Operations Allowed for Code Generation                                | 20-3         |
|             | Define Scalar Structures for Code Generation  Restriction When Using struct     | 20-4<br>20-4 |
|             | Assignment                                                                      | 20-4         |
|             | Path                                                                            | 20-4<br>20-5 |
|             | Define Arrays of Structures for Code Generation  Ensuring Consistency of Fields | 20-7<br>20-7 |
|             | Consistent Field Properties                                                     | 20-7<br>20-8 |
|             | Make Structures Persistent                                                      | 20-9         |

| Assign Values to Structures and Fields             | 20-12          |
|----------------------------------------------------|----------------|
| Pass Large Structures as Input Parameters          | 20-13          |
| Functions Supported for Code Conors                | tion           |
| Functions Supported for Code Genera                | 1011           |
|                                                    |                |
| Functions Supported for Code Generation —          |                |
| Alphabetical List                                  | 21-2           |
| Functions Supported for Code Generation —          |                |
| Categorical List                                   | 21-87          |
| Aerospace Toolbox Functions                        | 21-88          |
| Arithmetic Operator Functions                      | 21-89          |
| Bit-Wise Operation Functions                       | 21-89          |
| Casting Functions                                  | 21-90          |
| Communications System Toolbox Functions            | 21-90<br>21-90 |
| Computer Vision System Toolbox Functions           | 21-90          |
| Data and File Management Functions                 | 21-92          |
| Data Type Functions                                | 21-93          |
| Derivative and Integral Functions                  | 21-93          |
| Discrete Math Functions                            | 21-93          |
| Error Handling Functions                           | 21-94          |
| Exponential Functions                              | 21-94<br>21-95 |
| Filtering and Convolution Functions                | 21-95          |
| Histogram Functions                                |                |
| Image Processing Toolbox Functions                 |                |
| Input and Output Functions                         |                |
| Interpolation and Computational Geometry Functions |                |
| Linear Algebra                                     |                |
| Logical Operator Functions                         |                |
| MATLAB Compiler Functions                          |                |
| Matrix and Array Functions                         |                |
| Nonlinear Numerical Methods                        |                |
| Polynomial Functions                               |                |
| Relational Operator Functions                      |                |
| Rounding and Remainder Functions                   | 21-113         |

| String Functions                                                                               |
|------------------------------------------------------------------------------------------------|
| Code Generation for Variable-Size                                                              |
| What Is Variable-Size Data?                                                                    |
| Variable-Size Data Definition for Code Generation                                              |
| Bounded Versus Unbounded Variable-Size Data                                                    |
| Control Memory Allocation of Variable-Size Data                                                |
| Specify Variable-Size Data Without Dynamic Memory                                              |
| Allocation                                                                                     |
| Fixing Upper Bounds Errors                                                                     |
| Variable-Size Data in Code Generation Reports                                                  |
| What Reports Tell You About Size                                                               |
| How Size Appears in Code Generation Reports                                                    |
| Define Variable-Size Data for Code Generation                                                  |
| When to Define Variable-Size Data Explicitly Using a Matrix Constructor with Nonconstant       |
| Dimensions                                                                                     |
| Inferring Variable Size from Multiple Assignments Defining Variable-Size Data Explicitly Using |
| coder.varsize                                                                                  |

Set Functions21-114Signal Processing Functions in MATLAB21-114Signal Processing Toolbox Functions21-115Special Values21-119Specialized Math21-120

|             | C Code Interface for Arrays                                                                                                    | 22-19                                                       |
|-------------|----------------------------------------------------------------------------------------------------|-------------------------------------------------------------|
|             | Structures                                                                                                    | 22-21                                                       |
|             | Diagnose and Fix Variable-Size Data Errors  Diagnosing and Fixing Size Mismatch Errors  Diagnosing and Fixing Errors in Detecting Upper  Bounds                                                                                                    | 22-23                                                       |
|             | Incompatibilities with MATLAB in Variable-Size Support for Code Generation Incompatibility with MATLAB for Scalar Expansion Incompatibility with MATLAB in Determining Size of Variable-Size N-D Arrays Incompatibility with MATLAB in Determining Size of Empty Arrays Incompatibility with MATLAB in Vector-Vector Indexing Incompatibility with MATLAB in Matrix Indexing Operations for Code Generation Incompatibility with MATLAB in Concatenating Variable-Size Matrices Dynamic Memory Allocation Not Supported for MATLAB Function Blocks | 22-27<br>22-27<br>22-29<br>22-30<br>22-31<br>22-32<br>22-34 |
|             | Restrictions on Variable Sizing in Toolbox Functions Supported for Code Generation Common Restrictions Toolbox Functions with Variable Sizing Restrictions                                                                                                    |                                                             |
| <b>72</b> [ | Primary Funct                                                                                                    | ions                                                        |
| <b>23</b>   | Primary Function Input Specification  When to Specify Input Properties  Why You Must Specify Input Properties  Properties to Specify                                                                                                    | 23-2<br>23-2<br>23-2<br>23-3                                |

| Rules for Specifying Properties of Primary Inputs  Methods for Defining Properties of Primary Inputs                                                                                                    | 23-8<br>23-8                                                                                                    |
|----------------------------------------------------------------------------------------------------|----------------------------------------------------------------------------------------------------|
| Define Input Properties by Example at the Command Line                                                                                                    | 23-9<br>23-12<br>23-14                                                                                                    |
| Define Input Properties Programmatically in the MATLAB File  How to Use assert with MATLAB Coder Rules for Using assert Function Specifying General Properties of Primary Inputs Specifying Properties of Primary Fixed-Point Inputs Specifying Class and Size of Scalar Structure Specifying Class and Size of Structure Array | 23-16<br>23-16<br>23-23<br>23-24<br>23-25<br>23-25<br>23-26                                                                                                    |
|                                                                                                    | tion                                                                                                    |
| System Objects Supported for Code Generation  Code Generation for System Objects  Computer Vision System Toolbox System Objects  Communications System Toolbox System Objects  DSP System Toolbox System Objects                                                                                                    | 24-2<br>24-2<br>24-2<br>24-7<br>24-13                                                                                                    |
| System Obj                                                                                                    | iects                                                                                                    |
| Create System Objects Create a System object Define a New System object                                                                                                    | 25-2<br>25-3<br>25-3<br>25-4                                                                                                    |
|                                                                                                    | Methods for Defining Properties of Primary Inputs Define Input Properties by Example at the Command Line Specify Constant Inputs at the Command Line Specify Variable-Size Inputs at the Command Line  Define Input Properties Programmatically in the MATLAB File How to Use assert with MATLAB Coder Rules for Using assert Function Specifying General Properties of Primary Inputs Specifying Properties of Primary Fixed-Point Inputs Specifying Class and Size of Scalar Structure Specifying Class and Size of Structure Array  System Objects Supported for Code Generation Code Generation for System Objects Computer Vision System Toolbox System Objects Communications System Toolbox System Objects DSP System Toolbox System Objects  Create System Objects Create a System Objects Create a System Objects Create a System Objects |

| Create a New System object                                                                        | <b>25-6</b>          |
|---------------------------------------------------------------------------------------------------|----------------------|
| Retrieve System object Property Values                                                            | <b>25-6</b>          |
| Set System object Property Values                                                                 | 25-7                 |
| Process Data Using System Objects                                                                 | <b>25-11</b>         |
| What are System object Methods?                                                                   | <b>25-11</b>         |
| The Step Method                                                                                   | <b>25-11</b>         |
| Common Methods                                                                                    | 25-13                |
| Advantages of Using Methods                                                                       | 25-15                |
| Tuning System object Properties in MATLAB                                                         | 25-16                |
| Understand System object Modes                                                                    | <b>25-16</b>         |
| Change Properties While Running System Objects                                                    | <b>25-17</b>         |
| Change System object Input Complexity or Dimensions                                               | <b>25-18</b>         |
| Find Help and Examples for System Objects                                                         | 25-19                |
| Use System Objects in MATLAB Code Generation Considerations for Using System Objects in Generated | 25-21                |
| Code                                                                                              | <b>25-21</b>         |
| Use System Objects with codegen                                                                   | <b>25-26</b>         |
| · · · · · · · · · · · · · · · · · · ·                                                             | <b>25-27</b>         |
| Use System Objects with MATLAB Compiler                                                           | 25-27                |
| Fixed-Point Designer <sup>TM</sup> for Simulin<br>Models                                          | <b>k</b> ®           |
| Getting Sta                                                                                       | rted                 |
| 26                                                                                                |                      |
| Product Description  Key Features                                                                 | 26-2<br>26-2         |
| What You Need to Get Started  Installation Sharing Fixed-Point Models                             | 26-3<br>26-3<br>26-3 |
| Charing Fixed-1 onit Models                                                                       | 20-0                 |

Set Up System Objects .....

25-6

| Physical Quantities and Measurement Scales                                                                                                    | 26-5                                 |
|----------------------------------------------------------------------------------------------------|--------------------------------------|
| Introduction                                                                                                    | 26-5                                 |
| Selecting a Measurement Scale                                                                                                    | 26-6                                 |
| Selecting a Measurement Scale                                                                                                    | <b>26-8</b>                          |
| Why Use Fixed-Point Hardware?                                                                                                    | 26-13                                |
| Why Use the Fixed-Point Designer Software?                                                                                                    | 26-15                                |
| Developing and Testing Fixed-Point Systems in                                                                                                 |                                      |
| Simulink                                                                                                    | 26-16                                |
| Supported Data Types                                                                                                    | 26-18                                |
| Fixed-Point Designer Software Features                                                                                                    | 26-19                                |
| Configuring Blocks with Fixed-Point Output                                                                                                    | 26-19                                |
| Configuring Blocks with Fixed-Point Parameters Passing Fixed-Point Data Between Simulink Models and                                           | 26-29                                |
| the MATLAB Software                                                                                                    | 26-31                                |
| Automatic Data Typing Tools                                                                                                    | 26-35                                |
| Code Generation Capabilities                                                                                                    | 26-36                                |
| Cast from Doubles to Fixed Point                                                                                                    | 26-38                                |
| About This Example                                                                                                    | <b>26-38</b>                         |
| Block Descriptions                                                                                                    |                                      |
| Simulations                                                                                                    | 26-40                                |
|                                                                                                    | ling                                 |
| Data Types and Sca                                                                                                    | 111112                               |
| Data Types and Sca                                                                                                    | 11111 <u>8</u>                       |
|                                                                                                    |                                      |
| Data Types and Scaling in Digital Hardware                                                                                                    | 27-2                                 |
| Data Types and Scaling in Digital Hardware  Fixed-Point Numbers                                                                               | 27-2<br>27-3<br>27-3                 |
| Data Types and Scaling in Digital Hardware  Fixed-Point Numbers  Fixed-Point Numbers  Signed Fixed-Point Numbers                              | 27-2<br>27-3<br>27-3<br>27-4         |
| Data Types and Scaling in Digital Hardware  Fixed-Point Numbers  Fixed-Point Numbers  Signed Fixed-Point Numbers  Binary Point Interpretation | 27-2<br>27-3<br>27-3<br>27-4<br>27-4 |
| Data Types and Scaling in Digital Hardware  Fixed-Point Numbers  Fixed-Point Numbers  Signed Fixed-Point Numbers                              | 27-2<br>27-3<br>27-3<br>27-4         |

| Quantization                                                                                                    | 27-8                                                                                                    |
|----------------------------------------------------------------------------------------------------|----------------------------------------------------------------------------------------------------|
| Range and Precision                                                                                                    | <b>27-10</b>                                                                                                    |
| Constant Scaling for Best Precision                                                                                                    | <b>27-13</b>                                                                                                    |
| Fixed-Point Data Type and Scaling Notation                                                                                                    | 27-16                                                                                                    |
| Scaled Doubles                                                                                                    | <b>27-18</b>                                                                                                    |
| Use Scaled Doubles to Avoid Precision Loss                                                                                                    | <b>27-20</b>                                                                                                    |
| Display Data Types for Ports in Your Model                                                                                                    | 27-23                                                                                                    |
| Floating-Point Numbers                                                                                                    | 27-25                                                                                                    |
| Floating-Point Numbers                                                                                                    | 27-25                                                                                                    |
| Scientific Notation                                                                                                    | 27-26                                                                                                    |
| The IEEE Format                                                                                                    | 27-26                                                                                                    |
| Range and Precision                                                                                                    | 27-28                                                                                                    |
| Exceptional Arithmetic                                                                                                    | 27-31                                                                                                    |
| Arithmetic Opera                                                                                                    |                                                                                                    |
| Arithmetic Opera                                                                                                    |                                                                                                    |
| Fixed-Point Arithmetic Operations                                                                                                    | 28-2                                                                                                    |
| <del>_</del>                                                                                                    | 28-2                                                                                                    |
| Fixed-Point Arithmetic Operations                                                                                                    | 28-3<br>28-3                                                                                                    |
| Fixed-Point Arithmetic Operations                                                                                                    | 28-3                                                                                                    |
| Fixed-Point Arithmetic Operations                                                                                                    | 28-3<br>28-3                                                                                                    |
| Fixed-Point Arithmetic Operations  Precision  Limitations on Precision  Rounding                                                                                                    | 28-3<br>28-3<br>28-4                                                                                                    |
| Fixed-Point Arithmetic Operations  Precision  Limitations on Precision  Rounding  Choose a Rounding Mode                                                                                                    | 28-3<br>28-3<br>28-4<br>28-4                                                                                                    |
| Fixed-Point Arithmetic Operations  Precision  Limitations on Precision  Rounding  Choose a Rounding Mode  Rounding Modes for Fixed-Point Simulink Blocks                                                                                                    | 28-3<br>28-3<br>28-4<br>28-4<br>28-5                                                                                                  |
| Fixed-Point Arithmetic Operations  Precision  Limitations on Precision  Rounding  Choose a Rounding Mode  Rounding Modes for Fixed-Point Simulink Blocks  Rounding Mode: Ceiling                                                                                                    | 28-3<br>28-3<br>28-4<br>28-4<br>28-5<br>28-7                                                                                          |
| Fixed-Point Arithmetic Operations  Precision  Limitations on Precision  Rounding  Choose a Rounding Mode  Rounding Modes for Fixed-Point Simulink Blocks  Rounding Mode: Ceiling  Rounding Mode: Convergent                                                                                                    | 28-3<br>28-3<br>28-4<br>28-4<br>28-5<br>28-7<br>28-8                                                                                  |
| Fixed-Point Arithmetic Operations  Precision  Limitations on Precision  Rounding  Choose a Rounding Mode  Rounding Modes for Fixed-Point Simulink Blocks  Rounding Mode: Ceiling  Rounding Mode: Convergent  Rounding Mode: Floor                                                                                                    | 28-3<br>28-3<br>28-4<br>28-4<br>28-5<br>28-7<br>28-8<br>28-10<br>28-11                                                                |
| Fixed-Point Arithmetic Operations  Precision  Limitations on Precision  Rounding  Choose a Rounding Mode  Rounding Modes for Fixed-Point Simulink Blocks  Rounding Mode: Ceiling  Rounding Mode: Convergent  Rounding Mode: Floor  Rounding Mode: Nearest                                                                                                    | 28-3<br>28-3<br>28-4<br>28-4<br>28-5<br>28-7<br>28-8<br>28-10<br>28-11                                                                |
| Precision Limitations on Precision Rounding Choose a Rounding Mode Rounding Modes for Fixed-Point Simulink Blocks Rounding Mode: Ceiling Rounding Mode: Convergent Rounding Mode: Floor Rounding Mode: Nearest Rounding Mode: Round                                                                                                    | 28-3<br>28-3<br>28-4<br>28-4<br>28-5<br>28-7<br>28-8<br>28-10<br>28-11<br>28-12<br>28-14                                              |
| Precision Limitations on Precision Rounding Choose a Rounding Mode Rounding Modes for Fixed-Point Simulink Blocks Rounding Mode: Ceiling Rounding Mode: Convergent Rounding Mode: Floor Rounding Mode: Nearest Rounding Mode: Round Rounding Mode: Simplest                                                                                                    | 28-3<br>28-3<br>28-4<br>28-4<br>28-5<br>28-7<br>28-8<br>28-10<br>28-11<br>28-12                                                       |
| Fixed-Point Arithmetic Operations  Precision  Limitations on Precision  Rounding  Choose a Rounding Mode  Rounding Modes for Fixed-Point Simulink Blocks  Rounding Mode: Ceiling  Rounding Mode: Convergent  Rounding Mode: Floor  Rounding Mode: Nearest  Rounding Mode: Round  Rounding Mode: Simplest  Rounding Mode: Zero  Pad with Trailing Zeros  Limitations on Precision and Errors                                                | 28-3<br>28-3<br>28-4<br>28-4<br>28-5<br>28-7<br>28-8<br>28-10<br>28-11<br>28-12<br>28-14<br>28-17<br>28-19<br>28-20                   |
| Fixed-Point Arithmetic Operations  Precision  Limitations on Precision  Rounding  Choose a Rounding Mode  Rounding Modes for Fixed-Point Simulink Blocks  Rounding Mode: Ceiling  Rounding Mode: Convergent  Rounding Mode: Floor  Rounding Mode: Nearest  Rounding Mode: Nearest  Rounding Mode: Simplest  Rounding Mode: Simplest  Rounding Mode: Zero  Pad with Trailing Zeros  Limitations on Precision and Errors  Maximize Precision | 28-3<br>28-3<br>28-4<br>28-5<br>28-7<br>28-8<br>28-10<br>28-11<br>28-12<br>28-14<br>28-17<br>28-19<br>28-20<br>28-21                  |
| Precision Limitations on Precision Rounding Choose a Rounding Mode Rounding Modes for Fixed-Point Simulink Blocks Rounding Mode: Ceiling Rounding Mode: Convergent Rounding Mode: Floor Rounding Mode: Nearest Rounding Mode: Simplest Rounding Mode: Simplest Rounding Mode: Zero Pad with Trailing Zeros Limitations on Precision and Errors Maximize Precision Net Slope and Net Bias Precision                                         | 28-3<br>28-3<br>28-4<br>28-4<br>28-5<br>28-7<br>28-8<br>28-10<br>28-11<br>28-12<br>28-14<br>28-17<br>28-19<br>28-20<br>28-21<br>28-21 |
| Fixed-Point Arithmetic Operations  Precision  Limitations on Precision  Rounding  Choose a Rounding Mode  Rounding Modes for Fixed-Point Simulink Blocks  Rounding Mode: Ceiling  Rounding Mode: Convergent  Rounding Mode: Floor  Rounding Mode: Nearest  Rounding Mode: Nearest  Rounding Mode: Simplest  Rounding Mode: Simplest  Rounding Mode: Zero  Pad with Trailing Zeros  Limitations on Precision and Errors  Maximize Precision | 28-3<br>28-3<br>28-4<br>28-4<br>28-5<br>28-7<br>28-8<br>28-10<br>28-11<br>28-12<br>28-14<br>28-17<br>28-19<br>28-20<br>28-21<br>28-21 |

|             | Realizations and Data Types                                                                                                    | 29-2                                                                         |
|-------------|----------------------------------------------------------------------------------------------------|------------------------------------------------------------------------------|
|             | Targeting an Embedded Processor Introduction Size Assumptions Operation Assumptions Design Rules                                                                                                    | 29-4<br>29-4<br>29-4<br>29-4<br>29-5                                         |
|             | Canonical Forms Canonical Forms Direct Form II Series Cascade Form Parallel Form                                                                                                    | 29-7<br>29-7<br>29-8<br>29-12<br>29-15                                       |
| <b>30</b> [ | Fixed-Point Adv                                                                                                    | visor                                                                        |
|             | Preparation for Fixed-Point Conversion Introduction Best Practices Run the Fixed-Point Advisor Fix a Task Failure Manually Fixing Failures Automatically Fixing Failures Batch Fixing Failures Restore Points Save a Restore Point Load a Restore Point | 30-2<br>30-2<br>30-2<br>30-4<br>30-5<br>30-6<br>30-7<br>30-7<br>30-8<br>30-9 |
|             | Converting a Model from Floating- to Fixed-Point Using Simulation Data  About This Example Starting the Preparation Preparing Model for Conversion Prepare for Data Typing and Scaling Propose Data Types Based on the Simulation Reference             | 30-11<br>30-11<br>30-11<br>30-12<br>30-17                                    |
|             | Run Apply the New Fixed-Point Data Types Simulate the Model Using New Fixed-Point Settings                                                                                                    | 30-20<br>30-20<br>30-21                                                      |

| Fixed-Point Tool                                         | 31-2           |
|----------------------------------------------------------|----------------|
| Introduction to the Fixed-Point Tool                     | 31-2           |
| Using the Fixed-Point Tool                               | 31-2           |
|                                                          |                |
| Run Management                                           | 31-5           |
| Run Management                                           | 31-5           |
| Why Use Shortcuts to Manage Runs                         | 31-7           |
| When to Use Shortcuts to Manage Runs                     | 31-7           |
| Add Shortcuts                                            | 31-8           |
| Edit Shortcuts                                           | 31-9           |
| Delete Shortcuts                                         | 31-10          |
| Capture Current Model Settings Using the Shortcut        | 91 10          |
| Editor                                                   | 31-10          |
| Dalama Final Dalam Madal                                 | 01 10          |
| Debug a Fixed-Point Model                                | 31-12          |
| Simulating the Model to See the Initial Behavior         | 31-12          |
| Debugging the Model                                      | 31-14<br>31-16 |
| Debugging the Model with the New Input                   | 31-16          |
| Proposing Fraction Lengths for Math2 Based on Simulation |                |
| Results                                                  | 31-17          |
| Verifying the New Settings                               | 31-18          |
|                                                          |                |
| Logging Simulation Minimum and Maximum Values for        |                |
| Referenced Models                                        | 31-19          |
| Viewing Simulation Minimum and Maximum Values for        | 01.10          |
| Referenced Models                                        | 31-19          |
| Fixed-Point Instrumentation and Data Type Override       | 01 01          |
| Settings                                                 | 31-21          |
| See Also                                                 | 31-22          |
| Log Simulation Minimum and Maximum Values for            |                |
| Referenced Models                                        | 21_92          |
| See Also                                                 |                |
| Dec Aigu                                                 | 01-40          |
| Propose Data Types for a Referenced Model                | 21_90          |
| Tropose Data Types for a freferenced model               | 01-23          |

|         | gging Simulation Minimum and Maximum Values for a MATLAB Function Block                                                                             |
|---------|----------------------------------------------------------------------------------------------------|
| 3       | See Also                                                                                                    |
|         | g Simulation Minimum and Maximum Values for a                                                                                                    |
| 3       | MATLAB Function Block                                                                                                    |
| 3       | See Also                                                                                                    |
| 3       | ew Signal Names in the Fixed-Point Tool                                                                                                    |
|         | Automatically Converting a Floating-P<br>Model to Fixed P                                                                                           |
|         |                                                                                                    |
|         | arning Objectives                                                                                                    |
|         | del Description                                                                                                    |
|         | Model Overview                                                                                                    |
|         | Model Set Up                                                                                                    |
|         | fore You Begin                                                                                                    |
|         | tomatically Convert a Floating-Point Model to Fixed                                                                                                 |
|         | Point                                                                                                    |
|         | Open the ModelPrepare Floating-Point Model for Conversion to Fixed                                                                                  |
|         | Point                                                                                                    |
| 3       | Propose Data Types                                                                                                    |
|         |                                                                                                    |
|         | Apply Fixed-Point Data Types                                                                                                    |
| 3       | Verify Fixed-Point Settings                                                                                                    |
| 3       | Verify Fixed-Point Settings                                                                                                    |
| 3       | Verify Fixed-Point Settings                                                                                                    |
| 3 3 3   | Verify Fixed-Point Settings  Test Fixed-Point Settings With New Input Data  Gather a Floating-Point Benchmark  Propose Data Types for the New Input |
| 3 3 3 3 | Verify Fixed-Point Settings                                                                                                    |

## **Producing Lookup Table Data**

| Producing Lookup Table Data                          | 33-2          |
|------------------------------------------------------|---------------|
| Worst-Case Error for a Lookup Table                  | 33-3          |
| What Is Worst-Case Error for a Lookup Table?         | 33-3          |
| Approximate the Square Root Function                 | 33-3          |
| Create Lookup Tables for a Sine Function             | 33-6          |
| Introduction                                         | 33-6          |
| Parameters for fixpt_look1_func_approx               | 33-6          |
| Setting Function Parameters for the Lookup Table     | 33-8          |
| Using errmax with Unrestricted Spacing               | 33-8          |
| Using nptsmax with Unrestricted Spacing              | 33-11         |
| Using errmax with Even Spacing                       | 33-13         |
| Using nptsmax with Even Spacing                      | 33-14         |
| Using errmax with Power of Two Spacing               | 33-16         |
| Using nptsmax with Power of Two Spacing              | 33-17         |
| Specifying Both errmax and nptsmax                   | 33-19         |
| Comparison of Example Results                        | 33-20         |
| Use Lookup Table Approximation Functions             | 33-21         |
| Effects of Spacing on Speed, Error, and Memory       |               |
| Usage                                                | 33-22         |
| Criteria for Comparing Types of Breakpoint Spacing   | 33-22         |
| Model That Illustrates Effects of Breakpoint Spacing | 33-22         |
| Data ROM Required for Each Lookup Table              | 33-23         |
| Determination of Out-of-Range Inputs                 | <b>33-2</b> 4 |
| How the Lookup Tables Determine Input Location       | <b>33-2</b> 4 |
| Interpolation for Each Lookup Table                  | 33-26         |
| Summary of the Effects of Breakpoint Spacing         | 33-29         |

| About Automatic Data Typing                                                                      | 34-2  |
|--------------------------------------------------------------------------------------------------|-------|
| Before Using the Fixed-Point Tool to Propose Data Types for Your Simulink Model                  | 34-3  |
| V -                                                                                              |       |
| Best Practices for Using the Fixed-Point Tool to                                                 |       |
| Propose Data Types for Your Simulink Model                                                       | 34-5  |
| Use a Known Working Simulink Model                                                               | 34-5  |
| Back Up Your Simulink Model                                                                      | 34-5  |
| Capture the Current Fixed-Point Instrumentation and                                              |       |
| Data Type Override Settings                                                                      | 34-5  |
| Convert Individual Subsystems                                                                    | 34-5  |
| Isolate the System Under Conversion                                                              | 34-5  |
| Use Lock Output Data Type Setting                                                                | 34-6  |
| Save Simulink Signal Objects                                                                     | 34-6  |
| Test Update Diagram Failure                                                                      | 34-6  |
| Models That Might Cause Data Type Propagation                                                    |       |
| Errors                                                                                           | 34-8  |
|                                                                                                  |       |
| Antonotic Deta Tomina Heina Simulatica Deta                                                      | 34-12 |
| Automatic Data Typing Using Simulation Data  Workflow for Automatic Data Typing Using Simulation | 34-12 |
|                                                                                                  | 34-12 |
|                                                                                                  | 34-12 |
| •                                                                                                | 34-14 |
| ±                                                                                                | 34-15 |
|                                                                                                  | 34-16 |
|                                                                                                  | 34-18 |
| 1 01                                                                                             | 34-18 |
|                                                                                                  | 34-23 |
|                                                                                                  | 34-23 |
| ·                                                                                                | 34-24 |
|                                                                                                  |       |
| Automatic Data Typing Using Derived Minimum and Maximum Values                                   | 34-26 |
| Prerequisites for Automatic Data Typing Using Derived                                            | J4-40 |
| Minimum and Maximum Values                                                                       | 34-26 |

| Workflow for Automatic Data Typing Using Derived      |       |
|-------------------------------------------------------|-------|
| Data                                                  |       |
| Set Up the Model                                      | 34-27 |
| Prepare Model Prior to Automatic Data Typing Using    |       |
| Derived Data                                          | 34-29 |
| Derive Minimum and Maximum Values                     | 34-30 |
| Resolve Range Analysis Issues                         | 34-31 |
| Proposing Data Types                                  | 34-31 |
| Propose Data Types                                    | 34-33 |
| Examine Results to Resolve Conflicts                  | 34-34 |
| Apply Proposed Data Types                             | 34-38 |
| Update Diagram                                        | 34-39 |
| Propose Fraction Lengths                              | 34-40 |
| Propose Fraction Lengths                              |       |
| About the Feedback Controller Example Model           |       |
| Propose Fraction Lengths Using Simulation Range       | 01 11 |
| Data                                                  | 34-47 |
| Data                                                  | 01 11 |
| Propose Word Lengths                                  | 34-56 |
| How the Fixed-Point Tool Proposes Word Lengths        | 34-56 |
| Propose Word Lengths                                  | 34-58 |
| Propose Word Lengths Based on Simulation Data         |       |
| Propose Data Types Using Multiple Simulations         | 34-65 |
| About This Example                                    |       |
| Running the Simulation                                | 34-68 |
| tunning the Simulation                                | 34-00 |
| View Simulation Results                               | 34-71 |
| Compare Runs                                          | 34-71 |
| Compare Signals                                       | 34-72 |
| Inspect Signals                                       | 34-73 |
| Histogram Plot of Signal                              | 34-74 |
| See Also                                              | 34-75 |
| Viewing Results With the Simulation Data Inspector    | 34-77 |
| Why Use the Simulation Data Inspector                 | 34-77 |
| When to Use the Simulation Data Inspector             |       |
| What You Can Inspect in the Simulation Data Inspector | 34-77 |
| Soo Also                                              | 24 79 |

| How Range Analysis Works                          | 35-2         |
|---------------------------------------------------|--------------|
| System Requirements                               | 35-2         |
| Analyzing a Model with Range Analysis             | <b>35</b> -2 |
| Automatic Stubbing                                | 35-5         |
| Model Compatibility with Range Analysis           | 35-6         |
| Derive Ranges                                     | 35-7         |
| Derive Ranges at the Subsystem Level              | 35-10        |
| Deriving Ranges at the Subsystem Level            |              |
| Derive Ranges at the Subsystem Level              |              |
| View Derived Range Information in the Fixed-Point |              |
| Tool                                              | 35-12        |
| Range Analysis Examples                           | 35-13        |
| Derive Ranges Using Design Minimum and Maximum    |              |
| Values                                            | 35-13        |
| Derive Ranges Using Block Initial Conditions      | 35-15        |
| Derive Ranges Using Design Range Information for  |              |
| Simulink.Parameter Objects                        | 35-17        |
| Insufficient Design Range Information             | 35-20        |
| Providing More Design Range Information           | 35-23        |
| Fixing Design Range Conflicts                     | 35-25        |
|                                                   |              |
| Derive Ranges for a Referenced Model              |              |
| See Also                                          | 35-32        |
| Propose Data Types for a Referenced Model         | 35-33        |
| See Also                                          |              |
|                                                   |              |
| Deriving Ranges for a Referenced Model            | 35-35        |
| Viewing Derived Minimum and Maximum Values for    |              |
| Referenced Models                                 | 35-35        |
| Data Type Override Settings                       | 35-36        |
| Soc Algo                                          | 25 26        |

| Genera          |
|-----------------|
|                 |
|                 |
|                 |
|                 |
|                 |
| • • • • • • •   |
|                 |
|                 |
| • • • • • •     |
|                 |
| et              |
|                 |
|                 |
| • • • • • • • • |
|                 |
| Гіте            |
|                 |
|                 |
|                 |
|                 |
| ty              |
|                 |
|                 |
|                 |

Unsupported Simulink Software Features .......... 35-37

| •                                                                                                    | 36-16                                                                             |
|----------------------------------------------------------------------------------------------------|-----------------------------------------------------------------------------------|
| Improve Efficiency of Generated Code with Integer Division to Handle Net Slope                                                                                                    | 36-21                                                                             |
| 1 0 1                                                                                                    | 36-27                                                                             |
| Minimum and Maximum Values                                                                                                    | 36-29                                                                             |
| Optimizing Your Generated Code with the Model                                                                                                    |                                                                                   |
|                                                                                                    | 36-34                                                                             |
| •                                                                                                    | 36-34                                                                             |
|                                                                                                    | 36-35                                                                             |
| Optimizing the Number of Multiply and Divide                                                                                                    | 36-35                                                                             |
| *                                                                                                    | 36-36                                                                             |
| C 1                                                                                                    | 36-37                                                                             |
| e e                                                                                                    | 36-37                                                                             |
| 6                                                                                                    | 36-39                                                                             |
| e                                                                                                    | 36-41<br>36-43                                                                    |
| Optimizing Net Slope Correction                                                                                                    |                                                                                   |
| Fixed-Point Advisor Refere                                                                                                    |                                                                                   |
|                                                                                                    |                                                                                   |
| Fixed-Point Advisor Reference  Fixed-Point Advisor  Fixed-Point Advisor Overview                                                                                                    | ence<br>37-2                                                                      |
| Fixed-Point Advisor Reference  Fixed-Point Advisor  Fixed-Point Advisor Overview  Preparing Model for Conversion                                                                                                    | 37-2<br>37-3                                                                      |
| Fixed-Point Advisor Refere  Fixed-Point Advisor  Fixed-Point Advisor Overview  Preparing Model for Conversion  Prepare Model for Conversion Overview                                                                                                    | 37-2<br>37-3<br>37-6                                                              |
| Fixed-Point Advisor Refere  Fixed-Point Advisor Fixed-Point Advisor Overview  Preparing Model for Conversion Prepare Model for Conversion Overview Verify model simulation settings                                                                                                    | 37-2<br>37-3<br>37-6<br>37-7                                                      |
| Fixed-Point Advisor Refere  Fixed-Point Advisor  Fixed-Point Advisor Overview  Preparing Model for Conversion  Prepare Model for Conversion Overview  Verify model simulation settings  Verify update diagram status                                                                                                    | 37-2<br>37-3<br>37-6<br>37-7<br>37-8<br>37-10                                     |
| Fixed-Point Advisor Refere  Fixed-Point Advisor Fixed-Point Advisor Overview  Preparing Model for Conversion Prepare Model for Conversion Overview  Verify model simulation settings Verify update diagram status Address unsupported blocks                                                                                                    | 37-2<br>37-3<br>37-6<br>37-7<br>37-8<br>37-10                                     |
| Fixed-Point Advisor Refere  Fixed-Point Advisor Fixed-Point Advisor Overview  Preparing Model for Conversion Prepare Model for Conversion Overview Verify model simulation settings Verify update diagram status Address unsupported blocks Set up signal logging                                                                                                    | 37-2<br>37-3<br>37-6<br>37-7<br>37-8<br>37-10<br>37-11                            |
| Fixed-Point Advisor Refere  Fixed-Point Advisor Fixed-Point Advisor Overview  Preparing Model for Conversion Prepare Model for Conversion Overview Verify model simulation settings Verify update diagram status Address unsupported blocks Set up signal logging Create simulation reference data                                                                                                    | 37-2<br>37-3<br>37-6<br>37-7<br>37-8<br>37-10<br>37-11<br>37-13                   |
| Fixed-Point Advisor Fixed-Point Advisor Fixed-Point Advisor Overview  Preparing Model for Conversion Prepare Model for Conversion Overview Verify model simulation settings Verify update diagram status Address unsupported blocks Set up signal logging Create simulation reference data Verify Fixed-Point Conversion Guidelines Overview Check model configuration data validity diagnostic parameters settings | 37-2<br>37-3<br>37-6<br>37-7<br>37-8<br>37-10<br>37-11<br>37-13<br>37-14<br>37-16 |
| Fixed-Point Advisor Fixed-Point Advisor Fixed-Point Advisor Overview  Preparing Model for Conversion Prepare Model for Conversion Overview Verify model simulation settings Verify update diagram status Address unsupported blocks Set up signal logging Create simulation reference data Verify Fixed-Point Conversion Guidelines Overview Check model configuration data validity diagnostic parameters settings | 37-2<br>37-3<br>37-6<br>37-7<br>37-8<br>37-10<br>37-11<br>37-13<br>37-14<br>37-16 |

| Simulation range checking                                         |               |
|-------------------------------------------------------------------|---------------|
| Choose for implicit against 10001actors                           | J. 23         |
| Preparing for Data Typing and Scaling                             | 37-23         |
| Prepare for Data Typing and Scaling Overview                      | 37-24         |
| Review locked data type settings                                  | 37-25         |
| Remove output data type inheritance                               | 37-26         |
| Relax input data type settings                                    | 37-29         |
| Verify Stateflow charts have strong data typing with Simulink     | 37-31         |
| Remove redundant specification between signal objects and         | 01-01         |
| blocks                                                            | 37-32         |
| Verify hardware selection                                         | <b>37-3</b> 4 |
| Specify block minimum and maximum values                          | 37-36         |
|                                                                   |               |
| Return to the Fixed-Point Tool to Perform Data Typing and Scaling | 27_29         |
| See Also                                                          |               |
| Dec Also                                                          | 91-90         |
| Data Type Support                                                 | A-2           |
| Supported Data Types                                              | A-2           |
| The Treatment of Integers                                         | A-3           |
| Data Type Override                                                | A-3           |
|                                                                   |               |
| Structure of the S-Function                                       | A-5           |
| Storage Containers                                                | A-7           |
| Introduction                                                      | A-7           |
| Storage Containers in Simulation                                  | A-7           |
| Storage Containers in Code Generation                             | A-10          |
|                                                                   |               |
| Data Type IDs                                                     | A-18          |
| The Assignment of Data Type IDs                                   | A-18          |
| Registering Data Types                                            | <b>A-1</b> 4  |
| Setting and Getting Data Types                                    | A-16          |
| Getting Information About Data Types                              | A-17          |
| Converting Data Types                                             | A-19          |
| O                                                                 | A 95          |
| Overflow Handling and Rounding Methods                            | A-20          |
| Tokens for Overflow Handling and Rounding Methods                 | A-20<br>A-21  |
| Overflow Logging Structure                                        | $H^{-Z}$      |

| Fixed-Point S-Function Examples                  |     |
|--------------------------------------------------|-----|
| List of Fixed-Point S-Function Examples          |     |
| Get the Input Port Data Type                     |     |
| Set the Output Port Data Type                    |     |
| Interpret an Input Value                         |     |
| Write an Output Value                            |     |
| Determine the Output Data Type Using the Input D | ata |
| Type                                             |     |

<u>Index</u>

# Fixed-Point Designer for MATLAB Code

## Fixed-Point Concepts

- $\bullet\,$  "Fixed-Point Data Types" on page 1-2
- "Scaling" on page 1-4
- "Precision and Range" on page 1-5
- "Arithmetic Operations" on page 1-10
- "fi Objects and C Integer Data Types" on page 1-22

## **Fixed-Point Data Types**

In digital hardware, numbers are stored in binary words. A binary word is a fixed-length sequence of bits (1's and 0's). How hardware components or software functions interpret this sequence of 1's and 0's is defined by the data type.

Binary numbers are represented as either fixed-point or floating-point data types. This chapter discusses many terms and concepts relating to fixed-point numbers, data types, and mathematics.

A fixed-point data type is characterized by the word length in bits, the position of the binary point, and whether it is signed or unsigned. The position of the binary point is the means by which fixed-point values are scaled and interpreted.

For example, a binary representation of a generalized fixed-point number (either signed or unsigned) is shown below:

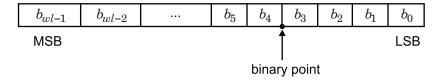

#### where

- $b_i$  is the  $i^{th}$  binary digit.
- *wl* is the word length in bits.
- $b_{wl-1}$  is the location of the most significant, or highest, bit (MSB).
- $b_0$  is the location of the least significant, or lowest, bit (LSB).
- The binary point is shown four places to the left of the LSB. In this example, therefore, the number is said to have four fractional bits, or a fraction length of four.

Fixed-point data types can be either signed or unsigned. Signed binary fixed-point numbers are typically represented in one of three ways:

- Sign/magnitude
- One's complement
- Two's complement

Two's complement is the most common representation of signed fixed-point numbers and is the only representation used by Fixed-Point Designer<sup>TM</sup> documentation. Refer to "Two's Complement" on page 1-11 for more information.

## Scaling

Fixed-point numbers can be encoded according to the scheme

```
real-world value = (slope \times integer) + bias
```

where the slope can be expressed as

```
slope = slope \ adjustment \ factor \ \times \ 2^{fixed \ exponent}
```

The integer is sometimes called the *stored integer*. This is the raw binary number, in which the binary point assumed to be at the far right of the word. In Fixed-Point Designer documentation, the negative of the fixed exponent is often referred to as the *fraction length*.

The slope and bias together represent the scaling of the fixed-point number. In a number with zero bias, only the slope affects the scaling. A fixed-point number that is only scaled by binary point position is equivalent to a number in [Slope Bias] representation that has a bias equal to zero and a slope adjustment factor equal to one. This is referred to as binary point-only scaling or power-of-two scaling:

```
real-world value = 2^{fixed \ exponent} \times integer
```

or

```
real\text{-}world\ value = 2\text{-}fixed\ exponent} \times integer
```

Fixed-Point Designer software supports both binary point-only scaling and [Slope Bias] scaling.

**Note** For examples of binary point-only scaling, see the Fixed-Point Designer Binary-Point Scaling example.

## **Precision and Range**

#### In this section...

"Range" on page 1-5

"Precision" on page 1-6

**Note** You must pay attention to the precision and range of the fixed-point data types and scalings you choose in order to know whether rounding methods will be invoked or if overflows or underflows will occur.

#### Range

The range is the span of numbers that a fixed-point data type and scaling can represent. The range of representable numbers for a two's complement fixed-point number of word length wl, scaling S and bias B is illustrated below:

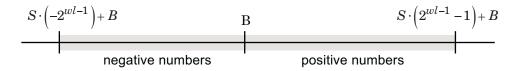

For both signed and unsigned fixed-point numbers of any data type, the number of different bit patterns is  $2^{wl}$ .

For example, in two's complement, negative numbers must be represented as well as zero, so the maximum value is  $2^{wl \cdot 1} - 1$ . Because there is only one representation for zero, there are an unequal number of positive and negative numbers. This means there is a representation for  $-2^{wl-1}$  but not for  $2^{wl-1}$ :

For slope = 1 and bias = 0:

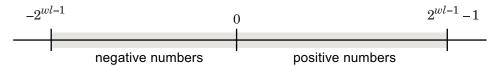

#### **Overflow Handling**

Because a fixed-point data type represents numbers within a finite range, overflows and underflows can occur if the result of an operation is larger or smaller than the numbers in that range.

Fixed-Point Designer software allows you to either *saturate* or *wrap* overflows. Saturation represents positive overflows as the largest positive number in the range being used, and negative overflows as the largest negative number in the range being used. Wrapping uses modulo arithmetic to cast an overflow back into the representable range of the data type. Refer to "Modulo Arithmetic" on page 1-10 for more information.

When you create a fi object, any overflows are saturated. The OverflowMode property of the default fimath is saturate. You can log overflows and underflows by setting the LoggingMode property of the fipref object to on. Refer to "LoggingMode" for more information.

#### **Precision**

The precision of a fixed-point number is the difference between successive values representable by its data type and scaling, which is equal to the value of its least significant bit. The value of the least significant bit, and therefore the precision of the number, is determined by the number of fractional bits. A fixed-point value can be represented to within half of the precision of its data type and scaling.

For example, a fixed-point representation with four bits to the right of the binary point has a precision of  $2^{-4}$  or 0.0625, which is the value of its least significant bit. Any number within the range of this data type and scaling can be represented to within  $(2^{-4})/2$  or 0.03125, which is half the precision. This is an example of representing a number with finite precision.

#### **Rounding Methods**

When you represent numbers with finite precision, not every number in the available range can be represented exactly. If a number cannot be represented exactly by the specified data type and scaling, a rounding method is used to cast the value to a representable number. Although precision is always lost in the rounding operation, the cost of the operation and the amount of bias that is introduced depends on the rounding method itself. To provide you with

greater flexibility in the trade-off between cost and bias, Fixed-Point Designer software currently supports the following rounding methods:

- ceil rounds to the closest representable number in the direction of positive infinity.
- convergent rounds to the closest representable number. In the case of a tie, convergent rounds to the nearest even number. This is the least biased rounding method provided by the toolbox.
- fix rounds to the closest representable number in the direction of zero.
- floor, which is equivalent to two's complement truncation, rounds to the closest representable number in the direction of negative infinity.
- nearest rounds to the closest representable number. In the case of a tie, nearest rounds to the closest representable number in the direction of positive infinity. This rounding method is the default for fi object creation and fi arithmetic.
- round rounds to the closest representable number. In the case of a tie, the round method rounds:
  - Positive numbers to the closest representable number in the direction of positive infinity.
  - Negative numbers to the closest representable number in the direction of negative infinity.

**Choosing a Rounding Method.** Each rounding method has a set of inherent properties. Depending on the requirements of your design, these properties could make the rounding method more or less desirable to you. By knowing the requirements of your design and understanding the properties of each rounding method, you can determine which is the best fit for your needs. The most important properties to consider are:

- Cost Independent of the hardware being used, how much processing expense does the rounding method require?
  - Low The method requires few processing cycles.
  - Moderate The method requires a moderate number of processing cycles.
  - High The method requires more processing cycles.

**Note** The cost estimates provided here are hardware independent. Some processors have rounding modes built-in, so consider carefully the hardware you are using before calculating the true cost of each rounding mode.

- Bias What is the expected value of the rounded values minus the original values:  $E(\hat{\theta} \theta)$ ?
  - $E(\hat{\theta} \theta) < 0$  The rounding method introduces a negative bias.
  - $E(\hat{\theta} \theta) = 0$  The rounding method is unbiased.
  - $E(\hat{\theta} \theta) > 0$  The rounding method introduces a positive bias.
- Possibility of Overflow Does the rounding method introduce the possibility of overflow?
  - Yes The rounded values may exceed the minimum or maximum representable value.
  - No The rounded values will never exceed the minimum or maximum representable value.

The following table shows a comparison of the different rounding methods available in both Fixed-Point Designer and Fixed-Point Designer products.

| Fixed-Point Designer<br>Rounding Method | Fixed-Point<br>Designer<br>Rounding Mode   | Cost     | Bias                                                                                                    | Possibility of Overflow |
|-----------------------------------------|--------------------------------------------|----------|----------------------------------------------------------------------------------------------------|-------------------------|
| ceil                                    | Ceiling                                    | Low      | Large positive                                                                                                    | Yes                     |
| convergent                              | Convergent                                 | High     | Unbiased                                                                                                    | Yes                     |
| fix                                     | Zero                                       | Low      | <ul> <li>Large positive for<br/>negative samples</li> <li>Unbiased for<br/>samples with<br/>evenly distributed<br/>positive and<br/>negative values</li> <li>Large negative for<br/>positive samples</li> </ul> | No                      |
| floor                                   | Floor                                      | Low      | Large negative                                                                                                    | No                      |
| nearest                                 | Nearest                                    | Moderate | Small positive                                                                                                    | Yes                     |
| round                                   | Round                                      | High     | <ul> <li>Small negative for negative samples</li> <li>Unbiased for samples with evenly distributed positive and negative values</li> <li>Small positive for positive samples</li> </ul>                         | Yes                     |
| N/A                                     | Simplest<br>(Fixed-Point<br>Designer only) | Low      | Depends on the operation                                                                                                    | No                      |

## **Arithmetic Operations**

#### In this section...

"Modulo Arithmetic" on page 1-10

"Two's Complement" on page 1-11

"Addition and Subtraction" on page 1-12

"Multiplication" on page 1-13

"Casts" on page 1-19

**Note** These sections will help you understand what data type and scaling choices result in overflows or a loss of precision.

#### **Modulo Arithmetic**

Binary math is based on modulo arithmetic. Modulo arithmetic uses only a finite set of numbers, wrapping the results of any calculations that fall outside the given set back into the set.

For example, the common everyday clock uses modulo 12 arithmetic. Numbers in this system can only be 1 through 12. Therefore, in the "clock" system, 9 plus 9 equals 6. This can be more easily visualized as a number circle:

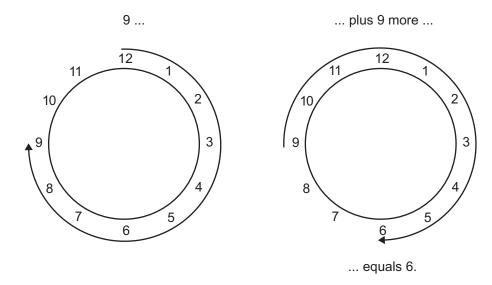

Similarly, binary math can only use the numbers 0 and 1, and any arithmetic results that fall outside this range are wrapped "around the circle" to either 0 or 1.

#### Two's Complement

Two's complement is a way to interpret a binary number. In two's complement, positive numbers always start with a 0 and negative numbers always start with a 1. If the leading bit of a two's complement number is 0, the value is obtained by calculating the standard binary value of the number. If the leading bit of a two's complement number is 1, the value is obtained by assuming that the leftmost bit is negative, and then calculating the binary value of the number. For example,

$$01 = (0 + 2^{0}) = 1$$
  
$$11 = \left(\left(-2^{1}\right) + \left(2^{0}\right)\right) = (-2 + 1) = -1$$

To compute the negative of a binary number using two's complement,

1 Take the one's complement, or "flip the bits."

- **2** Add a  $2^{-FL}$  using binary math, where FL is the fraction length.
- **3** Discard any bits carried beyond the original word length.

For example, consider taking the negative of 11010 (-6). First, take the one's complement of the number, or flip the bits:

$$11010 \to 00101$$

Next, add a 1, wrapping all numbers to 0 or 1:

$$00101 \\ +1 \\ \hline 00110 \quad (6)$$

#### **Addition and Subtraction**

The addition of fixed-point numbers requires that the binary points of the addends be aligned. The addition is then performed using binary arithmetic so that no number other than 0 or 1 is used.

For example, consider the addition of 010010.1 (18.5) with 0110.110 (6.75):

$$\begin{array}{ccc} 010010.1 & (18.5) \\ +0110.110 & (6.75) \\ \hline 011001.010 & (25.25) \end{array}$$

Fixed-point subtraction is equivalent to adding while using the two's complement value for any negative values. In subtraction, the addends must be sign-extended to match each other's length. For example, consider subtracting 0110.110 (6.75) from 010010.1 (18.5):

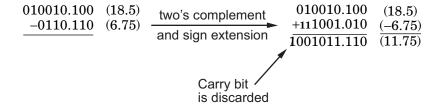

The default fimath has a value of 1 (true) for the CastBeforeSum property. This casts addends to the sum data type before addition. Therefore, no further shifting is necessary during the addition to line up the binary points.

If CastBeforeSum has a value of 0 (false), the addends are added with full precision maintained. After the addition the sum is then quantized.

### Multiplication

The multiplication of two's complement fixed-point numbers is directly analogous to regular decimal multiplication, with the exception that the intermediate results must be sign-extended so that their left sides align before you add them together.

For example, consider the multiplication of 10.11 (-1.25) with 011 (3):

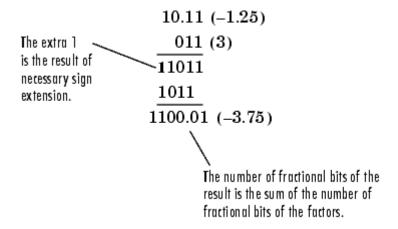

#### **Multiplication Data Types**

The following diagrams show the data types used for fixed-point multiplication using Fixed-Point Designer software. The diagrams illustrate the differences between the data types used for real-real, complex-real, and complex-complex multiplication.

**Real-Real Multiplication.** The following diagram shows the data types used by the toolbox in the multiplication of two real numbers. The software returns the output of this operation in the product data type, which is governed by the fimath object ProductMode property.

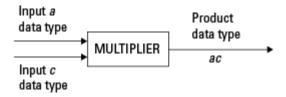

**Real-Complex Multiplication.** The following diagram shows the data types used by the toolbox in the multiplication of a real and a complex fixed-point number. Real-complex and complex-real multiplication are equivalent. The software returns the output of this operation in the product data type, which is governed by the fimath object ProductMode property:

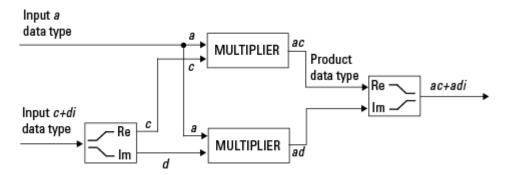

**Complex-Complex Multiplication.** The following diagram shows the multiplication of two complex fixed-point numbers. Note that the software returns the output of this operation in the sum data type, which is governed by the fimath object SumMode property. The intermediate product data type is determined by the fimath object ProductMode property.

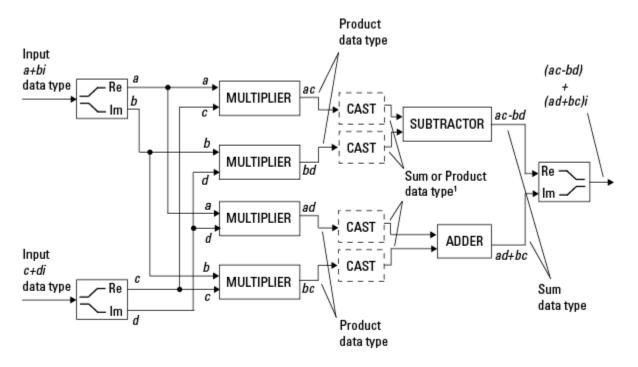

<sup>1</sup> Sum data type if CastBeforeSum is true, Product data type if CastBeforeSum is false

When the fimath object CastBeforeSum property is true, the casts to the sum data type are present after the multipliers in the preceding diagram. In C code, this is equivalent to

```
acc=ac;
acc-=bd;
for the subtractor, and
acc=ad;
acc+=bc;
```

for the adder, where *acc* is the accumulator. When the CastBeforeSum property is false, the casts are not present, and the data remains in the product data type before the subtraction and addition operations.

#### Multiplication with fimath

In the following examples, let

```
F = fimath('ProductMode','FullPrecision',...
'SumMode','FullPrecision')
T1 = numerictype('WordLength',24,'FractionLength',20)
T2 = numerictype('WordLength',16,'FractionLength',10)
```

**Real\*Real.** Notice that the word length and fraction length of the result z are equal to the sum of the word lengths and fraction lengths, respectively, of the multiplicands. This is because the fimath SumMode and ProductMode properties are set to FullPrecision:

```
P = fipref;
P.FimathDisplay = 'none';
x = fi(5, T1, F)
x =
     5
          DataTypeMode: Fixed-point: binary point scaling
            Signedness: Signed
            WordLength: 24
        FractionLength: 20
y = fi(10, T2, F)
y =
    10
          DataTypeMode: Fixed-point: binary point scaling
            Signedness: Signed
            WordLength: 16
        FractionLength: 10
z = x*y
```

```
z =
   50

DataTypeMode: Fixed-point: binary point scaling
    Signedness: Signed
    WordLength: 40
FractionLength: 30
```

**Real\*Complex.** Notice that the word length and fraction length of the result z are equal to the sum of the word lengths and fraction lengths, respectively, of the multiplicands. This is because the fimath SumMode and ProductMode properties are set to FullPrecision:

```
x = fi(5,T1,F)
x =

5

DataTypeMode: Fixed-point: binary point scaling
    Signedness: Signed
    WordLength: 24
    FractionLength: 20

y = fi(10+2i,T2,F)

y =

10.0000 + 2.0000i

DataTypeMode: Fixed-point: binary point scaling
    Signedness: Signed
    WordLength: 16
    FractionLength: 10
```

**Complex\*Complex.** Complex-complex multiplication involves an addition as well as multiplication, so the word length of the full-precision result has one more bit than the sum of the word lengths of the multiplicands:

```
z = x*y
z =
38.0000 +70.0000i
```

DataTypeMode: Fixed-point: binary point scaling

Signedness: Signed WordLength: 41 FractionLength: 30

#### Casts

The fimath object allows you to specify the data type and scaling of intermediate sums and products with the SumMode and ProductMode properties. It is important to keep in mind the ramifications of each cast when you set the SumMode and ProductMode properties. Depending upon the data types you select, overflow and/or rounding might occur. The following two examples demonstrate cases where overflow and rounding can occur.

**Note** For more examples of casting, see "Cast fi Objects" on page 2-12.

#### Casting from a Shorter Data Type to a Longer Data Type

Consider the cast of a nonzero number, represented by a 4-bit data type with two fractional bits, to an 8-bit data type with seven fractional bits:

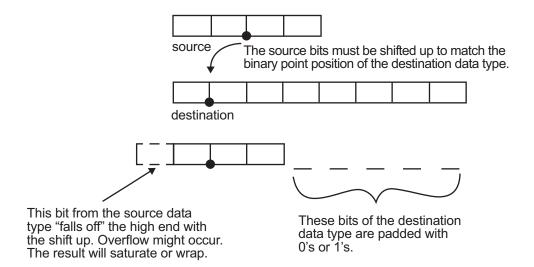

As the diagram shows, the source bits are shifted up so that the binary point matches the destination binary point position. The highest source bit does not fit, so overflow might occur and the result can saturate or wrap. The empty bits at the low end of the destination data type are padded with either 0's or 1's:

- If overflow does not occur, the empty bits are padded with 0's.
- If wrapping occurs, the empty bits are padded with 0's.
- If saturation occurs,
  - The empty bits of a positive number are padded with 1's.
  - The empty bits of a negative number are padded with 0's.

You can see that even with a cast from a shorter data type to a longer data type, overflow can still occur. This can happen when the integer length of the source data type (in this case two) is longer than the integer length of the destination data type (in this case one). Similarly, rounding might be necessary even when casting from a shorter data type to a longer data type, if the destination data type and scaling has fewer fractional bits than the source.

#### Casting from a Longer Data Type to a Shorter Data Type

Consider the cast of a nonzero number, represented by an 8-bit data type with seven fractional bits, to a 4-bit data type with two fractional bits:

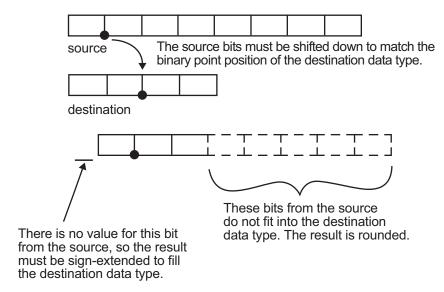

As the diagram shows, the source bits are shifted down so that the binary point matches the destination binary point position. There is no value for the highest bit from the source, so sign extension is used to fill the integer portion of the destination data type. The bottom five bits of the source do not fit into the fraction length of the destination. Therefore, precision can be lost as the result is rounded.

In this case, even though the cast is from a longer data type to a shorter data type, all the integer bits are maintained. Conversely, full precision can be maintained even if you cast to a shorter data type, as long as the fraction length of the destination data type is the same length or longer than the fraction length of the source data type. In that case, however, bits are lost from the high end of the result and overflow can occur.

The worst case occurs when both the integer length and the fraction length of the destination data type are shorter than those of the source data type and scaling. In that case, both overflow and a loss of precision can occur.

## fi Objects and C Integer Data Types

#### In this section...

"Integer Data Types" on page 1-22

"Unary Conversions" on page 1-24

"Binary Conversions" on page 1-25

"Overflow Handling" on page 1-28

**Note** The sections in this topic compare the fi object with fixed-point data types and operations in C. In these sections, the information on ANSI C is adapted from Samuel P. Harbison and Guy L. Steele Jr., *C: A Reference Manual*, 3rd ed., Prentice Hall, 1991.

#### **Integer Data Types**

This section compares the numerical range of fi integer data types to the minimum numerical range of C integer data types, assuming a "Two's Complement" on page 1-11 representation.

#### C Integer Data Types

Many C compilers support a two's complement representation of signed integer data types. The following table shows the minimum ranges of C integer data types using a two's complement representation. The integer ranges can be larger than or equal to those shown, but cannot be smaller. The range of a long must be larger than or equal to the range of an int, which must be larger than or equal to the range of a short.

In the two's complement representation, a signed integer with n bits has a range from  $-2^{n-1}$  to  $2^{n-1}-1$ , inclusive. An unsigned integer with n bits has a range from 0 to  $2^n-1$ , inclusive. The negative side of the range has one more value than the positive side, and zero is represented uniquely.

| Integer Type   | Minimum        | Maximum       |
|----------------|----------------|---------------|
| signed char    | -128           | 127           |
| unsigned char  | 0              | 255           |
| short int      | -32,768        | 32,767        |
| unsigned short | 0              | 65,535        |
| int            | -32,768        | 32,767        |
| unsigned int   | 0              | 65,535        |
| long int       | -2,147,483,648 | 2,147,483,647 |
| unsigned long  | 0              | 4,294,967,295 |

#### fi Integer Data Types

The following table lists the numerical ranges of the integer data types of the fi object, in particular those equivalent to the C integer data types. The ranges are large enough to accommodate the two's complement representation, which is the only signed binary encoding technique supported by Fixed-Point Designer software.

| Constructor  | Signed | Word<br>Length        | Fraction<br>Length | Minimum    | Maximum     | Closest ANSI<br>C Equivalent |
|--------------|--------|-----------------------|--------------------|------------|-------------|------------------------------|
| fi(x,1,n,0)  | Yes    | n<br>(2 to<br>65,535) | 0                  | $-2^{n-1}$ | $2^{n-1}-1$ | N/A                          |
| fi(x,0,n,0)  | No     | n<br>(2 to<br>65,535) | 0                  | 0          | $2^{n} - 1$ | N/A                          |
| fi(x,1,8,0)  | Yes    | 8                     | 0                  | -128       | 127         | signed char                  |
| fi(x,0,8,0)  | No     | 8                     | 0                  | 0          | 255         | unsigned char                |
| fi(x,1,16,0) | Yes    | 16                    | 0                  | -32,768    | 32,767      | short int                    |
| fi(x,0,16,0) | No     | 16                    | 0                  | 0          | 65,535      | unsigned<br>short            |

| Constructor  | Signed | Word<br>Length | Fraction<br>Length | Minimum        | Maximum       | Closest ANSI<br>C Equivalent |
|--------------|--------|----------------|--------------------|----------------|---------------|------------------------------|
| fi(x,1,32,0) | Yes    | 32             | 0                  | -2,147,483,648 | 2,147,483,647 | long int                     |
| fi(x,0,32,0) | No     | 32             | 0                  | 0              | 4,294,967,295 | unsigned long                |

## **Unary Conversions**

Unary conversions dictate whether and how a single operand is converted before an operation is performed. This section discusses unary conversions in ANSI C and of fi objects.

#### **ANSI C Usual Unary Conversions**

Unary conversions in ANSI C are automatically applied to the operands of the unary !, -,  $\sim$ , and \* operators, and of the binary << and >> operators, according to the following table:

| Original Operand Type           | ANSI C Conversion                |
|---------------------------------|----------------------------------|
| char or short                   | int                              |
| unsigned char or unsigned short | int or unsigned int <sup>1</sup> |
| float                           | float                            |
| Array of T                      | Pointer to T                     |
| Function returning T            | Pointer to function returning T  |

<sup>1</sup>If type int cannot represent all the values of the original data type without overflow, the converted type is unsigned int.

#### fi Usual Unary Conversions

The following table shows the fi unary conversions:

| C Operator                                                                                                    | fi Equivalent            | fi Conversion                                                                                                    |
|----------------------------------------------------------------------------------------------------|--------------------------|----------------------------------------------------------------------------------------------------|
| !x                                                                                                    | $\sim x = not(x)$        | Result is logical.                                                                                                    |
| ~x                                                                                                    | bitcmp(x)                | Result is same numeric type as operand.                                                                                                    |
| *x                                                                                                    | No equivalent            | N/A                                                                                                    |
| x< <n< td=""><td>bitshift(x,n) positive n</td><td>Result is same numeric type as operand. Round mode is always floor. Overflow mode is obeyed. 0-valued bits are shifted in on the right.</td></n<> | bitshift(x,n) positive n | Result is same numeric type as operand. Round mode is always floor. Overflow mode is obeyed. 0-valued bits are shifted in on the right.                                                                                                    |
| x>>n                                                                                                    | bitshift(x,-n)           | Result is same numeric type as operand. Round mode is always floor. Overflow mode is obeyed. 0-valued bits are shifted in on the left if the operand is unsigned or signed and positive. 1-valued bits are shifted in on the left if the operand is signed and negative. |
| +x                                                                                                    | +x                       | Result is same numeric type as operand.                                                                                                    |
| - X                                                                                                    | - X                      | Result is same numeric type as operand. Overflow mode is obeyed. For example, overflow might occur when you negate an unsigned fi or the most negative value of a signed fi.                                                                                             |

## **Binary Conversions**

This section describes the conversions that occur when the operands of a binary operator are different data types.

#### **ANSI C Usual Binary Conversions**

In ANSI C, operands of a binary operator must be of the same type. If they are different, one is converted to the type of the other according to the first applicable conversion in the following table:

| Type of One Operand | Type of Other<br>Operand | ANSI C Conversion         |
|---------------------|--------------------------|---------------------------|
| long double         | Any                      | long double               |
| double              | Any                      | double                    |
| float               | Any                      | float                     |
| unsigned long       | Any                      | unsigned long             |
| long                | unsigned                 | long or unsigned $long^1$ |
| long                | int                      | long                      |
| unsigned            | int or unsigned          | unsigned                  |
| int                 | int                      | int                       |

<sup>&</sup>lt;sup>1</sup>Type long is only used if it can represent all values of type unsigned.

#### fi Usual Binary Conversions

When one of the operands of a binary operator (+, -, \*, .\*) is a fi object and the other is a MATLAB built-in numeric type, then the non-fi operand is converted to a fi object before the operation is performed, according to the following table:

| Type of One<br>Operand | Type of Other<br>Operand | Properties of Other Operand After Conversion to a fi<br>Object                                                            |
|------------------------|--------------------------|----------------------------------------------------------------------------------------------------|
| fi                     | double or single         | • Signed = same as the original fi operand                                                                                |
|                        |                          | <ul> <li>WordLength = same as the original fi operand</li> <li>FractionLength = set to best precision possible</li> </ul> |
| fi                     | int8                     | <ul><li>Signed = 1</li><li>WordLength = 8</li></ul>                                                                       |
|                        |                          | • FractionLength = 0                                                                                                    |

| Type of One<br>Operand | Type of Other<br>Operand | Properties of Other Operand After Conversion to a fi<br>Object |
|------------------------|--------------------------|----------------------------------------------------------------|
| fi                     | uint8                    |                                                                |
|                        |                          | • Signed = 0                                                   |
|                        |                          | • WordLength = 8                                               |
|                        |                          | • FractionLength = 0                                           |
| fi                     | int16                    | • Signed = 1                                                   |
|                        |                          |                                                                |
|                        |                          | WordLength = 16                                                |
|                        |                          | • FractionLength = 0                                           |
| fi                     | uint16                   | • Signed = 0                                                   |
|                        |                          | WordLength = 16                                                |
|                        |                          | • FractionLength = 0                                           |
| fi                     | int32                    |                                                                |
|                        |                          | • Signed = 1                                                   |
|                        |                          | • WordLength = 32                                              |
|                        |                          | • FractionLength = 0                                           |
| fi                     | uint32                   |                                                                |
|                        |                          | • Signed = 0                                                   |
|                        |                          | • WordLength = 32                                              |
|                        |                          | • FractionLength = 0                                           |
| fi                     | int64                    | • Signed = 1                                                   |
|                        |                          | • WordLength = 64                                              |
|                        |                          | • FractionLength = 0                                           |
| fi                     | uint64                   | • Signed = 0                                                   |
|                        |                          | • WordLength = 64                                              |
|                        |                          | • FractionLength = 0                                           |

## **Overflow Handling**

The following sections compare how ANSI C and Fixed-Point Designer software handle overflows.

#### **ANSI C Overflow Handling**

In ANSI C, the result of signed integer operations is whatever value is produced by the machine instruction used to implement the operation. Therefore, ANSI C has no rules for handling signed integer overflow.

The results of unsigned integer overflows wrap in ANSI C.

#### fi Overflow Handling

Addition and multiplication with fi objects yield results that can be exactly represented by a fi object, up to word lengths of 65,535 bits or the available memory on your machine. This is not true of division, however, because many ratios result in infinite binary expressions. You can perform division with fi objects using the divide function, which requires you to explicitly specify the numeric type of the result.

The conditions under which a fi object overflows and the results then produced are determined by the associated fimath object. You can specify certain overflow characteristics separately for sums (including differences) and products. Refer to the following table:

| fimath Object Properties<br>Related to Overflow<br>Handling | Property Value | Description                                                                          |
|-------------------------------------------------------------|----------------|--------------------------------------------------------------------------------------|
| OverflowMode                                                | 'saturate'     | Overflows are saturated to the maximum or minimum value in the range.                |
|                                                             | 'wrap'         | Overflows wrap using modulo arithmetic if unsigned, two's complement wrap if signed. |

| fimath Object Properties<br>Related to Overflow |                 |                                                                                                    |
|-------------------------------------------------|-----------------|----------------------------------------------------------------------------------------------------|
| Handling                                        | Property Value  | Description                                                                                                    |
| ProductMode                                     | 'FullPrecision' | Full-precision results are kept. Overflow does not occur. An error is thrown if the resulting word length is greater than MaxProductWordLength.                                                                                                    |
|                                                 |                 | The rules for computing the resulting product word and fraction lengths are given in "ProductMode" in the Property Reference.                                                                                                    |
|                                                 | 'KeepLSB'       | The least significant bits of the product are kept. Full precision is kept, but overflow is possible. This behavior models the C language integer operations.                                                                                                    |
|                                                 |                 | The resulting word length is determined by the ProductWordLength property. If ProductWordLength is greater than is necessary for the full-precision product, then the result is stored in the least significant bits. If ProductWordLength is less than is necessary for the full-precision product, then overflow occurs. |
|                                                 |                 | The rule for computing the resulting product fraction length is given in "ProductMode" in the Property Reference.                                                                                                    |

| fimath Object Properties<br>Related to Overflow<br>Handling | Property Value     | Description                                                                                                    |
|-------------------------------------------------------------|--------------------|----------------------------------------------------------------------------------------------------|
|                                                             | 'KeepMSB'          | The most significant bits of the product are kept. Overflow is prevented, but precision may be lost.                                                                                                    |
|                                                             |                    | The resulting word length is determined by the ProductWordLength property. If ProductWordLength is greater than is necessary for the full-precision product, then the result is stored in the most significant bits. If ProductWordLength is less than is necessary for the full-precision product, then rounding occurs. |
|                                                             |                    | The rule for computing the resulting product fraction length is given in "ProductMode" in the Property Reference.                                                                                                    |
|                                                             | 'SpecifyPrecision' | You can specify both the word length and the fraction length of the resulting product.                                                                                                    |
| ProductWordLength                                           | Positive integer   | The word length of product results when ProductMode is 'KeepLSB', 'KeepMSB', or 'SpecifyPrecision'.                                                                                                    |
| MaxProductWordLength                                        | Positive integer   | The maximum product word length allowed when ProductMode is 'FullPrecision'. The default is 65,535 bits. This property can help ensure that your simulation does not exceed your hardware requirements.                                                                                                    |
| ProductFractionLength                                       | Integer            | The fraction length of product results when ProductMode is 'Specify Precision'.                                                                                                    |

| fimath Object Properties<br>Related to Overflow<br>Handling | Property Value  | Description                                                                                                    |
|-------------------------------------------------------------|-----------------|----------------------------------------------------------------------------------------------------|
| SumMode                                                     | 'FullPrecision' | Full-precision results are kept. Overflow does not occur. An error is thrown if the resulting word length is greater than MaxSumWordLength.                                                                                                    |
|                                                             |                 | The rules for computing the resulting sum word and fraction lengths are given in "SumMode" in the Property Reference.                                                                                                    |
|                                                             | 'KeepLSB'       | The least significant bits of the sum are kept. Full precision is kept, but overflow is possible. This behavior models the C language integer operations.                                                                                                    |
|                                                             |                 | The resulting word length is determined by the SumWordLength property. If SumWordLength is greater than is necessary for the full-precision sum, then the result is stored in the least significant bits. If SumWordLength is less than is necessary for the full-precision sum, then overflow occurs. |
|                                                             |                 | The rule for computing the resulting sum fraction length is given in "SumMode" in the Property Reference.                                                                                                    |
|                                                             | 'KeepMSB'       | The most significant bits of the sum are kept. Overflow is prevented, but precision may be lost.                                                                                                    |
|                                                             |                 | The resulting word length is determined by the SumWordLength property. If SumWordLength is greater than is necessary for the full-precision sum, then the result is stored in the most significant bits. If SumWordLength is less than is necessary for the full-precision sum, then rounding occurs.  |

| fimath Object Properties<br>Related to Overflow<br>Handling | Property Value     | Description                                                                                                    |
|-------------------------------------------------------------|--------------------|----------------------------------------------------------------------------------------------------|
|                                                             |                    | The rule for computing the resulting sum fraction length is given in "SumMode" in the Property Reference.                                                                                       |
|                                                             | 'SpecifyPrecision' | You can specify both the word length and the fraction length of the resulting sum.                                                                                                    |
| SumWordLength                                               | Positive integer   | The word length of sum results when SumMode is 'KeepLSB', 'KeepMSB', or 'SpecifyPrecision'.                                                                                                    |
| MaxSumWordLength                                            | Positive integer   | The maximum sum word length allowed when SumMode is 'FullPrecision'. The default is 65,535 bits. This property can help ensure that your simulation does not exceed your hardware requirements. |
| SumFractionLength                                           | Integer            | The fraction length of sum results when SumMode is 'SpecifyPrecision'.                                                                                                    |

# Working with fi Objects

- "Ways to Construct fi Objects" on page 2-2
- "Cast fi Objects" on page 2-12
- "fi Object Properties" on page 2-17
- "fi Object Functions" on page 2-23

## Ways to Construct fi Objects

#### In this section...

"Types of fi Constructors" on page 2-2

"Examples of Constructing fi Objects" on page 2-3

## Types of fi Constructors

You can create fi objects using Fixed-Point Designer software in any of the following ways:

- You can use the fi constructor function to create a new fi object.
- You can use the sfi constructor function to create a new signed fi object.
- You can use the ufi constructor function to create a new unsigned fi object.
- You can use any of the fi constructor functions to copy an existing fi object.

To get started, type

```
a = fi(0)
```

to create a fi object with the default data type and a value of 0.

a =

0

DataTypeMode: Fixed-point: binary point scaling Signedness: Signed

WordLength: 16 FractionLength: 15

This constructor syntax creates a signed fi object with a value of 0, word length of 16 bits, and fraction length of 15 bits. Because you did not specify any fimath object properties in the fi constructor, the resulting fi object a has no local fimath.

To see all of the fi, sfi, and ufi constructor syntaxes, refer to the respective reference pages.

**Note** For information on the display format of fi objects, refer to "View Fixed-Point Data".

## **Examples of Constructing fi Objects**

The following examples show you several different ways to construct fi objects. For other, more basic examples of constructing fi objects, see the Examples section of the following constructor function reference pages:

- fi
- sfi
- ufi

**Note** The fi constructor creates the fi object using a RoundingMethod of Nearest and an OverflowAction of Saturate. If you construct a fi from floating-point values, the default RoundingMethod and OverflowAction property settings are not used.

# Constructing a fi Object with Property Name/Property Value Pairs

You can use property name/property value pairs to set fi and fimath object properties when you create the fi object:

```
a = fi(pi, 'RoundingMEthod','Floor', 'OverflowAction','Wrap')
a =
   3.1415
```

DataTypeMode: Fixed-point: binary point scaling
 Signedness: Signed

WordLength: 16

FractionLength: 13

RoundingMethod: floor OverflowAction: wrap

ProductMode: FullPrecision SumMode: FullPrecision

You do not have to specify every fimath object property in the fi constructor. The fi object uses default values for all unspecified fimath object properties.

- If you specify at least one fimath object property in the fi constructor, the fi object will have a local fimath object. The fi object uses default values for the remaining unspecified fimath object properties.
- If you do not specify any fimath object properties in the fi object constructor, the fi object uses default fimath values.

## Constructing a fi Object Using a numerictype Object

You can use a numerictype object to define a fi object:

DataTypeMode: Fixed-point: binary point scaling

Signedness: Signed WordLength: 16

#### FractionLength: 15

You can also use a fimath object with a numerictype object to define a fi object:

```
F = fimath('RoundingMethod', 'Nearest',...
'OverflowAction', 'Saturate',...
'ProductMode', 'FullPrecision',...
'SumMode', 'FullPrecision')
F =
        RoundingMethod: Nearest
        OverflowAction: Saturate
           ProductMode: FullPrecision
               SumMode: FullPrecision
a = fi(pi, T, F)
a =
    1.0000
          DataTypeMode: Fixed-point: binary point scaling
            Signedness: Signed
            WordLength: 16
        FractionLength: 15
        RoundingMethod: Nearest
        OverflowAction: Saturate
           ProductMode: FullPrecision
               SumMode: FullPrecision
```

**Note** The syntax a = fi(pi,T,F) is equivalent to a = fi(pi,F,T). You can use both statements to define a fi object using a fimath object and a numerictype object.

## Constructing a fi Object Using a fimath Object

You can create a fi object using a specific fimath object. When you do so, a local fimath object is assigned to the fi object you create. If you do not specify any numerictype object properties, the word length of the fi object defaults to 16 bits. The fraction length is determined by best precision scaling:

```
F = fimath('RoundingMethod', 'Nearest',...
'OverflowAction', 'Saturate',...
'ProductMode', 'FullPrecision',...
'SumMode', 'FullPrecision',...)
F =
             RoundingMethod: Nearest
          OverflowAction: Saturate
           ProductMode: FullPrecision
               SumMode: FullPrecision
F.OverflowAction = 'Wrap'
F =
             RoundingMethod: Nearest
          OverflowAction: Wrap
           ProductMode: FullPrecision
               SumMode: FullPrecision
a = fi(pi, F)
a =
    3.1416
          DataTypeMode: Fixed-point: binary point scaling
            Signedness: Signed
            WordLength: 16
        FractionLength: 13
```

RoundingMethod: Nearest OverflowAction: Wrap

ProductMode: FullPrecision SumMode: FullPrecision

You can also create fi objects using a fimath object while specifying various numerictype properties at creation time:

```
b = fi(pi, 0, F)
b =
    3.1416
          DataTypeMode: Fixed-point: binary point scaling
            Signedness: Unsigned
            WordLength: 16
        FractionLength: 14
        RoundingMethod: Nearest
        OverflowAction: Wrap
           ProductMode: FullPrecision
               SumMode: FullPrecision
c = fi(pi, 0, 8, F)
c =
    3.1406
          DataTypeMode: Fixed-point: binary point scaling
            Signedness: Unsigned
            WordLength: 8
        FractionLength: 6
        RoundingMethod: Nearest
        OverflowAction: Wrap
           ProductMode: FullPrecision
```

SumMode: FullPrecision

```
d = fi(pi, 0, 8, 6, F)
d =
    3.1406
```

DataTypeMode: Fixed-point: binary point scaling

Signedness: Unsigned

WordLength: 8 FractionLength: 6

RoundingMethod: Nearest OverflowAction: wrap

ProductMode: FullPrecision SumMode: FullPrecision

### **Building fi Object Constructors in a GUI**

When you are working with files in MATLAB®, you can build your fi object constructors using the **Insert fi Constructor** dialog box. After specifying the value and properties of the fi object in the dialog box, you can insert the prepopulated fi object constructor string at a specific location in your file.

For example, to create a signed fi object with a value of pi, a word length of 16 bits and a fraction length of 13 bits, perform the following steps:

- 1 On the Home tab, in the File section, click New > Script to open the MATLAB Editor
- 2 On the Editor tab, in the Edit section, click in the Insert button group. Click the Insert fi... to open the Insert fi Constructor dialog box.
- **3** Use the edit boxes and drop-down menus to specify the following properties of the fi object:
  - Value = pi
  - Data type mode = Fixed-point: binary point scaling
  - Signedness = Signed

- Word length = 16
- Fraction length = 13

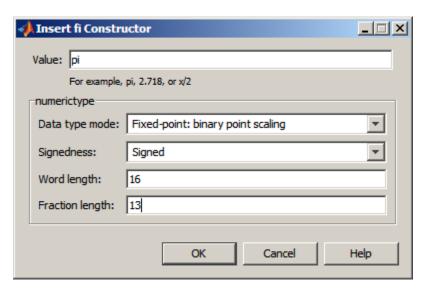

**4** To insert the fi object constructor string in your file, place your cursor at the desired location in the file, and click **OK** on the **Insert fi Constructor** dialog box. Clicking **OK** closes the **Insert fi Constructor** dialog box and automatically populates the fi object constructor string in your file:

## **Determining Property Precedence**

The value of a property is taken from the last time it is set. For example, create a numerictype object with a value of true for the Signed property and a fraction length of 14:

```
T = numerictype('Signed', true, 'FractionLength', 14)
T =
```

DataTypeMode: Fixed-point: binary point scaling

Signedness: Signed WordLength: 16 FractionLength: 14

Now, create the following fi object in which you specify the numerictype property *after* the Signed property, so that the resulting fi object is signed:

```
a = fi(pi, 'Signed', false, 'numerictype', T)
a =

1.9999

DataTypeMode: Fixed-point: binary point scaling
    Signedness: Signed
    WordLength: 16
FractionLength: 14
```

Contrast the fi object in this code sample with the fi object in the following code sample. The numerictype property in the following code sample is specified *before* the Signed property, so the resulting fi object is unsigned:

## Copying a fi Object

To copy a fi object, simply use assignment, as in the following example:

```
a = fi(pi)
```

```
a =
    3.1416

    DataTypeMode: Fixed-point: binary point scaling
        Signedness: Signed
        WordLength: 16
    FractionLength: 13
b = a

b =
    3.1416

    DataTypeMode: Fixed-point: binary point scaling
        Signedness: Signed
        WordLength: 16
```

FractionLength: 13

## Cast fi Objects

#### In this section...

"Overwriting by Assignment" on page 2-12

"Ways to Cast with MATLAB Software" on page 2-12

## **Overwriting by Assignment**

Because MATLAB software does not have type declarations, an assignment like A = B replaces the type and content of A with the type and content of B. If A does not exist at the time of the assignment, MATLAB creates the variable A and assigns it the same type and value as B. Such assignment happens with all types in MATLAB—objects and built-in types alike—including fi, double, single, int8, uint8, int16, etc.

For example, the following code overwrites the value and int8 type of A with the value and int16 type of B:

```
A = int8(0);
B = int16(32767);
A = B

A =
    32767

class(A)
ans =
int16
```

## Ways to Cast with MATLAB Software

You may find it useful to cast data into another type—for example, when you are casting data from an accumulator to memory. There are several ways to cast data in MATLAB. The following sections provide examples of three different methods:

- Casting by Subscripted Assignment
- Casting by Conversion Function
- Casting with the Fixed-Point Designer reinterpretcast Function

## **Casting by Subscripted Assignment**

The following subscripted assignment statement retains the type of A and saturates the value of B to an int8:

```
A = int8(0);
B = int16(32767);
A(:) = B
A =
  127
class(A)
ans =
int8
The same is true for fi objects:
fipref('NumericTypeDisplay', 'short');
A = fi(0, true, 8, 0);
B = fi(32767, true, 16, 0);
A(:) = B
A =
   127
      s8,0
```

**Note** For more information on subscripted assignments, see the subsasgn function.

## **Casting by Conversion Function**

You can convert from one data type to another by using a conversion function. In this example, A does not have to be predefined because it is overwritten.

```
B = int16(32767);
A = int8(B)
A =
  127
class(A)
ans =
int8
The same is true for fi objects:
B = fi(32767, true, 16, 0)
A = fi(B, 1, 8, 0)
B =
       32767
      s16,0
A =
   127
      s8,0
```

Using a numerictype Object in the fi Conversion Function. Often a specific numerictype is used in many places, and it is convenient to predefine numerictype objects for use in the conversion functions. Predefining these objects is a good practice because it also puts the data type specification in one place.

```
T8 = numerictype(1,8,0)
T8 =
```

```
DataTypeMode: Fixed-point: binary point scaling
            Signedness: Signed
            WordLength: 8
        FractionLength: 0
T16 = numerictype(1,16,0)
T16 =
          DataTypeMode: Fixed-point: binary point scaling
            Signedness: Signed
            WordLength: 16
        FractionLength: 0
B = fi(32767, T16)
B =
       32767
      s16,0
A = fi(B, T8)
A =
   127
      s8,0
```

### Casting with the reinterpretcast Function

You can convert fixed-point and built-in data types without changing the underlying data. The Fixed-Point Designer reinterpretcast function performs this type of conversion.

In the following example, B is an unsigned fi object with a word length of 8 bits and a fraction length of 5 bits. The reinterpretcast function converts B into a signed fi object A with a word length of 8 bits and a fraction length of 1

bit. The real-world values of A and B differ, but their binary representations are the same.

```
B = fi([pi/4 \ 1 \ pi/2 \ 4], false, 8, 5)
T = numerictype(true, 8, 1);
A = reinterpretcast(B, T)
B =
    0.7813
              1.0000
                         1.5625
                                   4.0000
          DataTypeMode: Fixed-point: binary point scaling
            Signedness: Unsigned
            WordLength: 8
        FractionLength: 5
A =
   12,5000
             16.0000
                       25,0000
                                  -64,0000
          DataTypeMode: Fixed-point: binary point scaling
            Signedness: Signed
            WordLength: 8
        FractionLength: 1
```

To verify that the underlying data has not changed, compare the binary representations of A and B:

```
binary B = bin(B)
binary A = bin(A)
binary A =
00011001
           00100000
                      00110010
                                  10000000
binary B =
00011001
           00100000
                      00110010
                                  10000000
```

## fi Object Properties

#### In this section...

"Data Properties" on page 2-17

"fimath Properties" on page 2-17

"numerictype Properties" on page 2-19

"Setting fi Object Properties" on page 2-20

## **Data Properties**

The data properties of a fi object are always writable.

- bin Stored integer value of a fi object in binary
- data Numerical real-world value of a fi object
- dec Stored integer value of a fi object in decimal
- double Real-world value of a fi object, stored as a MATLAB double data type
- hex Stored integer value of a fi object in hexadecimal
- oct Stored integer value of a fi object in octal

To learn more about these properties, see "fi Object Properties" in the Fixed-Point Designer Reference.

## fimath Properties

In general, the fimath properties associated with fi objects depend on how you create the fi object:

- When you specify one or more fimath object properties in the fi constructor, the resulting fi object has a local fimath object.
- When you do not specify any fimath object properties in the fi constructor, the resulting fi object has no local fimath.

To determine whether a fi object has a local fimath object, use the isfimathlocal function.

The fimath properties associated with fi objects determine how fixed-point arithmetic is performed. These fimath properties can come from a local fimath object or from default fimath property values. To learn more about fimath objects in fixed-point arithmetic, see "fimath Rules for Fixed-Point Arithmetic" on page 4-11.

The following fimath properties are, by transitivity, also properties of the fi object. You can set these properties for individual fi objects. The following fimath properties are always writable.

 CastBeforeSum — Whether both operands are cast to the sum data type before addition

**Note** This property is hidden when the SumMode is set to FullPrecision.

- MaxProductWordLength Maximum allowable word length for the product data type
- MaxSumWordLength Maximum allowable word length for the sum data type
- OverflowAction Action to take on overflow
- ProductBias Bias of the product data type
- ProductFixedExponent Fixed exponent of the product data type
- ProductFractionLength Fraction length, in bits, of the product data type
- ProductMode Defines how the product data type is determined
- ProductSlope Slope of the product data type
- ProductSlopeAdjustmentFactor Slope adjustment factor of the product data type
- ProductWordLength Word length, in bits, of the product data type
- RoundingMethod Rounding method

- SumBias Bias of the sum data type
- SumFixedExponent Fixed exponent of the sum data type
- SumFractionLength Fraction length, in bits, of the sum data type
- SumMode Defines how the sum data type is determined
- SumSlope Slope of the sum data type
- SumSlopeAdjustmentFactor Slope adjustment factor of the sum data type
- SumWordLength The word length, in bits, of the sum data type

To learn more about these properties, see the "fimath Object Properties" in the Fixed-Point Designer Reference.

## numerictype Properties

When you create a fi object, a numerictype object is also automatically created as a property of the fi object:

numerictype — Object containing all the data type information of a fi object, Simulink® signal or model parameter

The following numerictype properties are, by transitivity, also properties of a fi object. The following properties of the numerictype object become read only after you create the fi object. However, you can create a copy of a fi object with new values specified for the numerictype properties:

- Bias Bias of a fi object
- DataType Data type category associated with a fi object
- DataTypeMode Data type and scaling mode of a fi object
- FixedExponent Fixed-point exponent associated with a fi object
- FractionLength Fraction length of the stored integer value of a fi object in bits
- Scaling Fixed-point scaling mode of a fi object
- Signed Whether a fi object is signed or unsigned

• Signedness — Whether a fi object is signed or unsigned

**Note** numerictype objects can have a Signedness of Auto, but all fi objects must be Signed or Unsigned. If a numerictype object with Auto Signedness is used to create a fi object, the Signedness property of the fi object automatically defaults to Signed.

- Slope Slope associated with a fi object
- SlopeAdjustmentFactor Slope adjustment associated with a fi object
- WordLength Word length of the stored integer value of a fi object in bits

For further details on these properties, see the "fi Object Properties" on page 2-17.

There are two ways to specify properties for fi objects in Fixed-Point Designer software. Refer to the following sections:

- "Setting Fixed-Point Properties at Object Creation" on page 2-20
- "Using Direct Property Referencing with fi" on page 2-21

## **Setting fi Object Properties**

You can set fi object properties in two ways:

- Setting the properties when you create the object
- Using direct property referencing

## Setting Fixed-Point Properties at Object Creation

You can set properties of fi objects at the time of object creation by including properties after the arguments of the fi constructor function. For example, to set the overflow action to Wrap and the rounding method to Convergent,

#### 3.1416

DataTypeMode: Fixed-point: binary point scaling

Signedness: Signed WordLength: 16 FractionLength: 13

RoundingMethod: Convergent

OverflowAction: Wrap

ProductMode: FullPrecision SumMode: FullPrecision

## **Using Direct Property Referencing with fi**

You can reference directly into a property for setting or retrieving fi object property values using MATLAB structure-like referencing. You do so by using a period to index into a property by name.

For example, to get the WordLength of a,

```
a.WordLength
```

ans =

16

To set the OverflowMode of a,

a.OverflowAction = 'Wrap'

a =

3.1416

DataTypeMode: Fixed-point: binary point scaling

Signedness: Signed WordLength: 16

```
ProductMode: FullPrecision
                SumMode: FullPrecision
If you have a fi object b with a local fimath object, you can remove the local
fimath object and force b to use default fimath values:
b = fi(pi, 1, 'RoundingMethod', 'Floor')
b =
    3.1415
          DataTypeMode: Fixed-point: binary point scaling
             Signedness: Signed
            WordLength: 16
        FractionLength: 13
        RoundingMethod: Floor
        OverflowAction: Saturate
           ProductMode: FullPrecision
                SumMode: FullPrecision
b.fimath = []
b =
    3.1415
          DataTypeMode: Fixed-point: binary point scaling
             Signedness: Signed
            WordLength: 16
        FractionLength: 13
isfimathlocal(b)
ans =
     0
```

FractionLength: 13

OverflowAction: wrap

RoundingMethod: Convergent

# fi Object Functions

In addition to functions that operate on fi objects, you can use the following functions to access data in a fi object using dot notation.

- bin
- data
- dec
- double
- hex
- storedInteger
- storedIntegerToDouble
- oct

6488

```
For example,
a = fi(pi);
n = storedInteger(a)
n =
   25736
h = hex(a)
h =
6488
a.hex
ans =
```

# Fixed-Point Topics

- "Set Up Fixed-Point Objects" on page 3-2
- "View Fixed-Point Number Circles" on page 3-18
- "Perform Binary-Point Scaling" on page 3-31
- "Develop Fixed-Point Algorithms" on page 3-37
- "Calculate Fixed-Point Sine and Cosine" on page 3-49
- "Calculate Fixed-Point Arctangent" on page 3-72
- "Compute Sine and Cosine Using CORDIC Rotation Kernel" on page 3-99
- "Perform QR Factorization Using CORDIC" on page 3-105
- "Compute Square Root Using CORDIC Hyperbolic Kernel" on page 3-145
- "Convert Cartesian to Polar Using CORDIC Vectoring Kernel" on page 3-154
- "Set Data Types Using Min/Max Instrumentation" on page 3-160
- "Convert Fast Fourier Transform (FFT) to Fixed Point" on page 3-174
- "Detect Limit Cycles in Fixed-Point State-Space Systems" on page 3-186
- "Compute Quantization Error" on page 3-198

• "Set Fixed-Point Math Attributes" on page 3-206

## **Set Up Fixed-Point Objects**

#### **Create Fixed-Point Data**

This example shows the basics of how to use the fixed-point numeric object fi.

#### **Notation**

The fixed-point numeric object is called **fi** because J.H. Wilkinson used **fi** to denote fixed-point computations in his classic texts Rounding Errors in Algebraic Processes (1963), and The Algebraic Eigenvalue Problem (1965).

#### Setup

This example may use display settings or preferences that are different from what you are currently using. To ensure that your current display settings and preferences are not changed by running this example, the example automatically saves and restores them. The following code captures the current states for any display settings or properties that the example changes.

```
format loose
format long g
% Capture the current state of and reset the fi display and logging
% preferences to the factory settings.
fiprefAtStartOfThisExample = get(fipref);
reset(fipref);
```

#### **Default Fixed-Point Attributes**

To assign a fixed-point data type to a number or variable with the default fixed-point parameters, use the fi constructor. The resulting fixed-point value is called a fi object.

For example, the following creates fi objects a and b with attributes shown in the display, all of which we can specify when the variables are constructed. Note that when the FractionLength property is not specified, it is set automatically to "best precision" for the given word length, keeping the most-significant bits of the value. When the WordLength property is not specified it defaults to 16 bits.

#### **Specifying Signed and WordLength Properties**

The second and third numeric arguments specify Signed (true or 1 =signed, false or 0 =unsigned), and WordLength in bits, respectively.

```
% Signed 8-bit
a = fi(pi, 1, 8)

a =

3.15625

DataTypeMode: Fixed-point: binary point scaling
    Signedness: Signed
    WordLength: 8
```

# FractionLength: 5 The sfi constructor may also be used to construct a signed fi object a1 = sfi(pi,8)a1 =3.15625 DataTypeMode: Fixed-point: binary point scaling Signedness: Signed WordLength: 8 FractionLength: 5 % Unsigned 20-bit b = fi(exp(1), 0, 20)b =2.71828079223633 DataTypeMode: Fixed-point: binary point scaling Signedness: Unsigned WordLength: 20 FractionLength: 18 The ufi constructor may be used to construct an unsigned fi object b1 = ufi(exp(1), 20)b1 =2.71828079223633

DataTypeMode: Fixed-point: binary point scaling

Signedness: Unsigned

WordLength: 20 FractionLength: 18

#### **Precision**

a = ufi(0.1, 100);

The data is stored internally with as much precision as is specified. However, it is important to be aware that initializing high precision fixed-point variables with double-precision floating-point variables may not give you the resolution that you might expect at first glance. For example, let's initialize an unsigned 100-bit fixed-point variable with 0.1, and then examine its binary expansion:

Note that the infinite repeating binary expansion of 0.1 gets cut off at the 52nd bit (in fact, the 53rd bit is significant and it is rounded up into the 52nd bit). This is because double-precision floating-point variables (the default MATLAB data type), are stored in 64-bit floating-point format, with 1 bit for the sign, 11 bits for the exponent, and 52 bits for the mantissa plus one "hidden" bit for an effective 53 bits of precision. Even though double-precision floating-point has a very large range, its precision is limited to 53 bits. For more information on floating-point arithmetic, refer to Chapter 1 of Cleve Moler's book, Numerical Computing with MATLAB. The pdf version can be found here: http://www.mathworks.com/company/aboutus/founders/clevemoler.html

So, why have more precision than floating-point? Because most fixed-point processors have data stored in a smaller precision, and then compute with larger precisions. For example, let's initialize a 40-bit unsigned fi and multiply using full-precision for products.

Note that the full-precision product of 40-bit operands is 80 bits, which is greater precision than standard double-precision floating-point.

```
a = fi(0.1, 0, 40);
bin(a)
ans =
110011001100110011001100110011001101
b = a*a
b =
      0.0100000000000045
       DataTypeMode: Fixed-point: binary point scaling
         Signedness: Unsigned
        WordLength: 80
      FractionLength: 86
bin(b)
ans =
```

#### **Access to Data**

The data can be accessed in a number of ways which map to built-in data types and binary strings. For example,

#### DOUBLE(A)

```
a = fi(pi);
double(a)
```

```
ans = 3.1416015625
```

returns the double-precision floating-point "real-world" value of a, quantized to the precision of a.

#### A.DOUBLE = ...

We can also set the real-world value in a double.

```
a.double = exp(1)

a =

2.71826171875

DataTypeMode: Fixed-point: binary point scaling
    Signedness: Signed
    WordLength: 16
FractionLength: 13
```

sets the real-world value of a to e, quantized to a's numeric type.

#### STOREDINTEGER(A)

```
storedInteger(a)
ans =
   22268
```

returns the "stored integer" in the smallest built-in integer type available, up to 64 bits.

#### Relationship Between Stored Integer Value and Real-World Value

In BinaryPoint scaling, the relationship between the stored integer value and the real-world value is

```
Real-world value = (Stored integer) \cdot 2^{-\text{Fraction length}}.
```

There is also SlopeBias scaling, which has the relationship

```
Real-world value = (Stored integer) \cdot Slope + Bias
```

where

```
Slope = (Slope adjustment factor) \cdot 2^{\text{Fixed exponent}}.
```

and

```
Fixed exponent = -Fraction length.
```

The math operators of fi work with BinaryPoint scaling and real-valued SlopeBias scaled fi objects.

#### BIN(A), OCT(A), DEC(A), HEX(A)

return the stored integer in binary, octal, unsigned decimal, and hexadecimal strings, respectively.

```
bin(a)
```

```
ans =
```

0101011011111100

#### oct(a)

ans =

053374

```
dec(a)
ans =
22268
hex(a)
ans =
56fc
A.BIN = ..., A.OCT = ..., A.DEC = ..., A.HEX = ...
set the stored integer from binary, octal, unsigned decimal, and hexadecimal
strings, respectively.
  fi(\pi)
a.bin = '0110010010001000'
a =
               3.1416015625
           DataTypeMode: Fixed-point: binary point scaling
             Signedness: Signed
             WordLength: 16
         FractionLength: 13
  fi(\phi)
a.oct = '031707'
```

```
a =
           1.6180419921875
          DataTypeMode: Fixed-point: binary point scaling
            Signedness: Signed
            WordLength: 16
        FractionLength: 13
  fi(e)
a.dec = '22268'
a =
             2.71826171875
          DataTypeMode: Fixed-point: binary point scaling
            Signedness: Signed
            WordLength: 16
        FractionLength: 13
  fi(0.1)
a.hex = '0333'
a =
           0.0999755859375
          DataTypeMode: Fixed-point: binary point scaling
            Signedness: Signed
            WordLength: 16
        FractionLength: 13
```

#### **Specifying FractionLength**

When the FractionLength property is not specified, it is computed to be the best precision for the magnitude of the value and given word length. You may also specify the fraction length directly as the fourth numeric argument in the fi constructor or the third numeric argument in the sfi or ufi constructor. In the following, compare the fraction length of a, which was explicitly set to 0, to the fraction length of b, which was set to best precision for the magnitude of the value.

```
a = sfi(10,16,0)

a =

10

DataTypeMode: Fixed-point: binary point scaling
    Signedness: Signed
    WordLength: 16
    FractionLength: 0

b = sfi(10,16)

b =

10

DataTypeMode: Fixed-point: binary point scaling
    Signedness: Signed
    WordLength: 16
FractionLength: 11
```

Note that the stored integer values of a and b are different, even though their real-world values are the same. This is because the real-world value of a is the stored integer scaled by  $2^0 = 1$ , while the real-world value of b is the stored integer scaled by  $2^1 = 0.00048828125$ .

```
storedInteger(a)
```

```
ans =
    10
storedInteger(b)
ans =
    20480
```

#### **Specifying Properties with Parameter/Value Pairs**

Thus far, we have been specifying the numeric type properties by passing numeric arguments to the fi constructor. We can also specify properties by giving the name of the property as a string followed by the value of the property:

at the MATLAB command line.

#### **Numeric Type Properties**

All of the numeric type properties of fi are encapsulated in an object named numeric type:

```
T = numerictype

T =

DataTypeMode: Fixed-point: binary point scaling
    Signedness: Signed
    WordLength: 16
FractionLength: 15
```

The numeric type properties can be modified either when the object is created by passing in parameter/value arguments

or they may be assigned by using the dot notation

```
T.Signed = false

T =

DataTypeMode: Fixed-point: binary point scaling
```

```
Signedness: Unsigned
WordLength: 40
FractionLength: 37
```

All of the numeric type properties of a fi may be set at once by passing in the numerictype object. This is handy, for example, when creating more than one fi object that share the same numeric type.

```
a = fi(pi, 'numerictype',T)
a =
          3.14159265359194
          DataTypeMode: Fixed-point: binary point scaling
            Signedness: Unsigned
            WordLength: 40
        FractionLength: 37
b = fi(exp(1), 'numerictype', T)
b =
          2.71828182845638
          DataTypeMode: Fixed-point: binary point scaling
            Signedness: Unsigned
            WordLength: 40
        FractionLength: 37
The numerictype object may also be passed directly to the fi constructor
a1 = fi(pi,T)
a1 =
          3.14159265359194
```

```
DataTypeMode: Fixed-point: binary point scaling
```

Signedness: Unsigned

WordLength: 40 FractionLength: 37

For more information on numeric type properties, type

```
help numerictype
```

or

doc numerictype

at the MATLAB command line.

#### **Display Preferences**

The display preferences for fi can be set with the fipref object. They can be saved between MATLAB sessions with the savefipref command.

## **Display of Real-World Values**

When displaying real-world values, the closest double-precision floating-point value is displayed. As we have seen, double-precision floating-point may not always be able to represent the exact value of high-precision fixed-point number. For example, an 8-bit fractional number can be represented exactly in doubles

```
a = sfi(1,8,7)
a =
```

#### 0.9921875

DataTypeMode: Fixed-point: binary point scaling Signedness: Signed WordLength: 8 FractionLength: 7

```
bin(a)
ans =
01111111
while a 100-bit fractional number cannot (1 is displayed, when the exact value
is 1 - 2^{-99}:
b = sfi(1,100,99)
b =
    1
         DataTypeMode: Fixed-point: binary point scaling
           Signedness: Signed
          WordLength: 100
       FractionLength: 99
Note, however, that the full precision is preserved in the internal
representation of fi
bin(b)
ans =
```

The display of the fi object is also affected by MATLAB's format command. In particular, when displaying real-world values, it is handy to use

```
format long g
```

so that as much precision as is possible will be displayed.

There are also other display options to make a more shorthand display of the numeric type properties, and options to control the display of the value (as real-world value, binary, octal, decimal integer, or hex).

For more information on display preferences, type

```
help fipref
help savefipref
help format
or
doc fipref
doc savefipref
doc format
```

at the MATLAB command line.

## Cleanup

The following code sets any display settings or preferences that the example changed back to their original states.

```
% Reset the fi display and logging preferences
fipref(fiprefAtStartOfThisExample);
```

# **View Fixed-Point Number Circles**

This example shows how to define unsigned and signed two's complement integer and fixed-point numbers.

#### **Fixed-Point Number Definitions**

This example illustrates the definitions of unsigned and signed-two's-complement integer and fixed-point numbers.

#### Unsigned Integers.

3 4 5

Unsigned integers are represented in the binary number system in the following way. Let

```
b = [b(n) b(n-1) ... b(2) b(1)]
```

be the binary digits of an n-bit unsigned integer, where each b(i) is either one or zero. Then the value of b is

```
u = b(n)*2^{(n-1)} + b(n-1)*2^{(n-2)} + ... + b(2)*2^{(1)} + b(1)*2^{(0)}
```

For example, let's define a 3-bit unsigned integer quantizer, and enumerate its range.

```
q = quantizer('ufixed',[3 0]);
[a,b] = range(q);
u = (a:eps(q):b)'
% Now, let's display those values in binary.
b = num2bin(q,u)

u =

0
1
2
```

110 111

# **Unsigned Integer Number Circle.**

Let's array them around a clock face with their corresponding binary and decimal values.

fidemo.numbercircle(q);

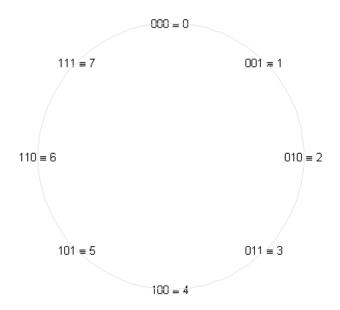

## **Unsigned Fixed-Point.**

Unsigned fixed-point values are unsigned integers that are scaled by a power of two. We call the negative exponent of the power of two the "fractionlength".

If the unsigned integer u is defined as before, and the fractionlength is f, then the value of the unsigned fixed-point number is

```
uf = u*2^-f
```

For example, let's define a 3-bit unsigned fixed-point quantizer with a fractionlength of 1, and enumerate its range.

```
q = quantizer('ufixed',[3 1]);
[a,b] = range(q);
uf = (a:eps(q):b)'
```

```
% Now, let's display those values in binary.
b = num2bin(q,uf)
uf =
                          0
                        0.5
                          1
                        1.5
                          2
                        2.5
                          3
                        3.5
b =
000
001
010
011
100
101
110
111
```

# **Unsigned Fixed-Point Number Circle.**

Let's array them around a clock face with their corresponding binary and decimal values.

```
fidemo.numbercircle(q);
```

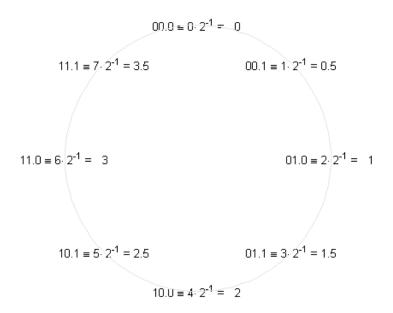

## **Unsigned Fractional Fixed-Point.**

Unsigned fractional fixed-point numbers are fixed-point numbers whos fractionlength f is equal to the wordlength n, which produces a scaling such that the range of numbers is between 0 and 1-2^-f, inclusive. This is the most common form of fixed-point numbers because it has the nice property that all of the numbers are less than one, and the product of two numbers less than one is a number less than one, and so multiplication does not overflow.

Thus, the definition of unsigned fractional fixed-point is the same as unsigned fixed-point, with the restriction that f=n, where n is the wordlength in bits.

$$uf = u*2^-f$$

For example, let's define a 3-bit unsigned fractional fixed-point quantizer, which implies a fractionlength of 3.

```
q = quantizer('ufixed',[3 3]);
[a,b] = range(q);
uf = (a:eps(q):b)'
% Now, let's display those values in binary.
b = num2bin(q,uf)
uf =
                          0
                      0.125
                       0.25
                      0.375
                       0.5
                      0.625
                       0.75
                      0.875
b =
000
001
010
011
100
101
110
111
```

## **Unsigned Fractional Fixed-Point Number Circle.**

Let's array them around a clock face with their corresponding binary and decimal values.

```
fidemo.numbercircle(q);
```

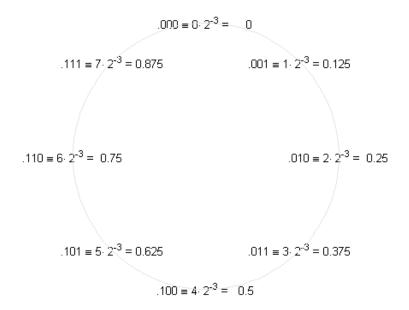

## Signed Two's-Complement Integers.

Signed integers are represented in two's-complement in the binary number system in the following way. Let

$$b = [b(n) b(n-1) ... b(2) b(1)]$$

be the binary digits of an n-bit signed integer, where each b(i) is either one or zero. Then the value of b is

$$s = -b(n)*2^{(n-1)} + b(n-1)*2^{(n-2)} + ... + b(2)*2^{(1)} + b(1)*2^{(0)}$$

Note that the difference between this and the unsigned number is the negative weight on the most-significant-bit (MSB).

For example, let's define a 3-bit signed integer quantizer, and enumerate its range.

```
q = quantizer('fixed',[3 0]);
[a,b] = range(q);
s = (a:eps(q):b)'
% Now, let's display those values in binary.
b = num2bin(q,s)
% Note that the most-significant-bit of negative numbers is 1, and positive
% numbers is 0.
s =
    - 4
    - 3
    -2
    - 1
     0
     1
     2
     3
b =
100
101
110
111
000
001
010
011
```

## Signed Two's-Complement Integer Number Circle.

Let's array them around a clock face with their corresponding binary and decimal values.

The reason for this ungainly looking definition of negative numbers is that addition of all numbers, both positive and negative, is carried out as if they were all positive, and then the n+1 carry bit is discarded. The result will be correct if there is no overflow.

## fidemo.numbercircle(q);

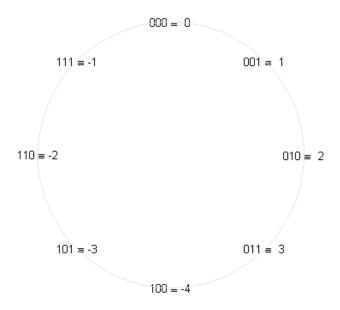

## Signed Fixed-Point.

Signed fixed-point values are signed integers that are scaled by a power of two. We call the negative exponent of the power of two the "fractionlength".

If the signed integer s is defined as before, and the fractionlength is f, then the value of the signed fixed-point number is

$$sf = s*2^-f$$

For example, let's define a 3-bit signed fixed-point quantizer with a fractionlength of 1, and enumerate its range.

```
q = quantizer('fixed',[3 1]);
[a,b] = range(q);
sf = (a:eps(q):b)'
% Now, let's display those values in binary.
b = num2bin(q,sf)
sf =
                          - 2
                        -1.5
                          - 1
                        -0.5
                          0
                        0.5
                          1
                        1.5
b =
100
101
110
111
000
001
010
```

## Signed Fixed-Point Number Circle.

011

Let's array them around a clock face with their corresponding binary and decimal values.

#### fidemo.numbercircle(q);

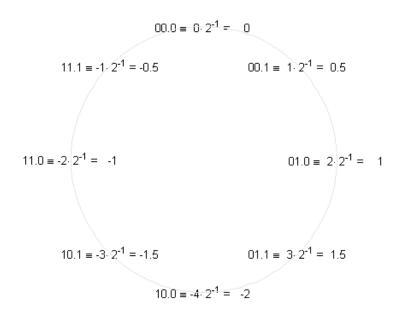

## Signed Fractional Fixed-Point.

Signed fractional fixed-point numbers are fixed-point numbers whos fractionlength f is one less than the wordlength n, which produces a scaling such that the range of numbers is between -1 and 1-2^-f, inclusive. This is the most common form of fixed-point numbers because it has the nice property that the product of two numbers less than one is a number less than one, and so multiplication does not overflow. The only exception is the case when we are multiplying -1 by -1, because +1 is not an element of this number system. Some processors have a special multiplication instruction for this situation, and some add an extra bit in the product to guard against this overflow.

Thus, the definition of signed fractional fixed-point is the same as signed fixed-point, with the restriction that f=n-1, where n is the wordlength in bits.

```
sf = s*2^-f
```

For example, let's define a 3-bit signed fractional fixed-point quantizer, which implies a fractionlength of 2.

```
q = quantizer('fixed',[3 2]);
[a,b] = range(q);
sf = (a:eps(q):b)'
% Now, let's display those values in binary.
b = num2bin(q,sf)
sf =
                         - 1
                      -0.75
                       -0.5
                      -0.25
                          0
                       0.25
                        0.5
                       0.75
b =
100
101
110
111
000
001
```

Signed Fractional Fixed-Point Number Circle.

010 011 Let's array them around a clock face with their corresponding binary and decimal values.

fidemo.numbercircle(q);

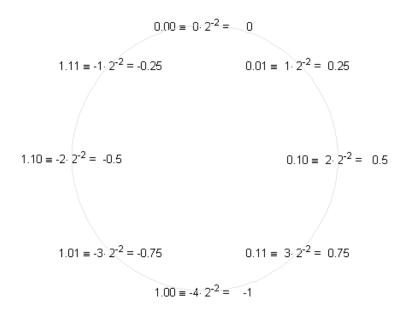

# **Perform Binary-Point Scaling**

This example shows how to perform binary point scaling in FI.

#### FI Construction

a = fi(v,s,w,f) returns a fi with value v, signedness s, word length w, and fraction length f.

If s is true (signed) the leading or most significant bit (MSB) in the resulting fi is always the sign bit.

Fraction length f is the scaling 2^(-f).

For example, create a signed 8-bit long fi with a value of 0.5 and a scaling of  $2^{(-7)}$ :

#### Fraction Length and the Position of the Binary Point

The fraction length or the scaling determines the position of the binary point in the fi object.

## The Fraction Length is Positive and Less than the Word Length

When the fraction length f is positive and less than the word length, the binary point lies f places to the left of the least significant bit (LSB) and within the word.

For example, in a signed 3-bit fi with fraction length of 1 and value -0.5, the binary point lies 1 place to the left of the LSB. In this case each bit is set to 1 and the binary equivalent of the fi with its binary point is 11.1.

The real world value of -0.5 is obtained by multiplying each bit by its scaling factor, starting with the LSB and working up to the signed MSB.

```
(1*2^-1) + (1*2^0) + (-1*2^1) = -0.5
storedInteger(a) returns the stored signed, unscaled integer value -1.
(1*2^0) + (1*2^1) + (-1*2^2) = -1
a = fi(-0.5, true, 3, 1)
bin(a)
storedInteger(a)
a =
                        -0.5
          DataTypeMode: Fixed-point: binary point scaling
             Signedness: Signed
            WordLength: 3
        FractionLength: 1
ans =
111
ans =
   - 1
```

The Fraction Length is Positive and Greater than the Word Length

When the fraction length f is positive and greater than the word length, the binary point lies f places to the left of the LSB and outside the word.

For example the binary equivalent of a signed 3-bit word with fraction length of 4 and value of -0.0625 is .\_111 Here \_ in the .\_111 denotes an unused bit that is not a part of the 3-bit word. The first 1 after the \_ is the MSB or the sign bit.

The real world value of -0.0625 is computed as follows (LSB to MSB).

The Fraction Length is a Negative Integer and Less than the Word Length

- 1

When the fraction length f is negative the binary point lies f places to the right of LSB and is outside the physical word.

For instance in c = fi(-4,true,3,-2) the binary point lies 2 places to the right of the LSB 111\_\_.. Here the two right most spaces are unused bits that are not part of the 3-bit word. The right most 1 is the LSB and the leading 1 is the sign bit.

The real world value of -4 is obtained by multiplying each bit by its scaling factor  $2^{(-f)}$ , i.e.  $2(-(-2)) = 2^{(2)}$  for the LSB, and then adding the products together.

```
(1*2^2) + (1*2^3) + (-1*2^4) = -4
```

bin(c) and storedInteger(c) will still give 111 and -1 as in the previous two examples.

## The Fraction Length is Set Automatically to the Best Precision Possible and is Negative

In this example we create a signed 3-bit fi where the fraction length is set automatically depending on the value that the fi is supposed to contain. The resulting fi has a value of 6, with a wordlength of 3 bits and a fraction length of -1. Here the binary point is 1 place to the right of the LSB: 011\_.. The \_ is again an unused bit and the first 1 before the \_ is the LSB. The leading 1 is the sign bit.

The real world value (6) is obtained as follows:

## **Interactive FI Binary Point Scaling Example**

This is an interactive example that allows the user to change the fraction length of a 3-bit fixed-point number by moving the binary point using a slider. The fraction length can be varied from -3 to 5 and the user can change the value of the 3 bits to '0' or '1' for either signed or unsigned numbers.

The "Scaling factors" above the 3 bits display the scaling or weight that each bit is given for the specified signedness and fraction length. The fi code, the double precision real-world value and the fixed-point attributes are also displayed.

Type fibinscaling at the MATLAB prompt to run this example.

# **Develop Fixed-Point Algorithms**

This example shows how to develop and verify a simple fixed-point algorithm.

## **Simple Example of Algorithm Development**

This example shows the development and verification of a simple fixed-point filter algorithm. We will follow the following steps:

- 1) Implement a second order filter algorithm and simulate in double-precision floating-point.
- 2) Instrument the code to visualize the dynamic range of the output and state.
- 3) Convert the algorithm to fixed-point by changing the data type of the variables the algorithm itself does not change.
- 4) Compare and plot the fixed-point and floating-point results.

## **Floating-Point Variable Definitions**

We develop our algorithm in double-precision floating-point. We will use a second-order lowpass filter to remove the high frequencies in the input signal.

#### **Data-Type-Independent Algorithm**

This is a second-order filter that implements the standard difference equation:

```
y(n) = b(1)*x(n) + b(2)*x(n-1) + b(3)*x(n-2) - a(2)*y(n-1) - a(3)*y(n-2)
for k=1:length(x)
```

```
y(k) = b(1)*x(k) + z(1);

z(1) = (b(2)*x(k) + z(2)) - a(2)*y(k);

z(2) = b(3)*x(k) - a(3)*y(k);

end

% Save the Floating-Point Result

ydouble = y;
```

#### **Visualize Dynamic Range**

In order to convert to fixed-point, we need to know the range of the variables. Depending on the complexity of an algorithm, this task can be simple or quite challenging. In this example, the range of the input value is known, so selecting an appropriate fixed-point data type is simple. We will concentrate on the output (y) and states (z) since their range is unknown. To view the dynamic range of the output and states, we will modify the code slightly to instrument it. We will create two NumericTypeScope objects and view the dynamic range of the output (y) and states (z) simultaneously.

## **Instrument Floating-Point Code**

```
\label{eq:hscope1} \begin{split} &\text{hscope1} = \text{NumericTypeScope}; \\ &\text{hscope2} = \text{NumericTypeScope}; \\ &\text{for } k = 1 : \text{length}(x) \\ & y(k) = b(1) * x(k) + z(1); \\ & z(1) = (b(2) * x(k) + z(2)) - a(2) * y(k); \\ & z(2) = b(3) * x(k) - a(3) * y(k); \\ & \$ \text{ process the data and update the visual.} \\ & \text{step}(\text{hscope1}, z); \\ &\text{end} \\ &\text{step}(\text{hscope2}, y); \end{split}
```

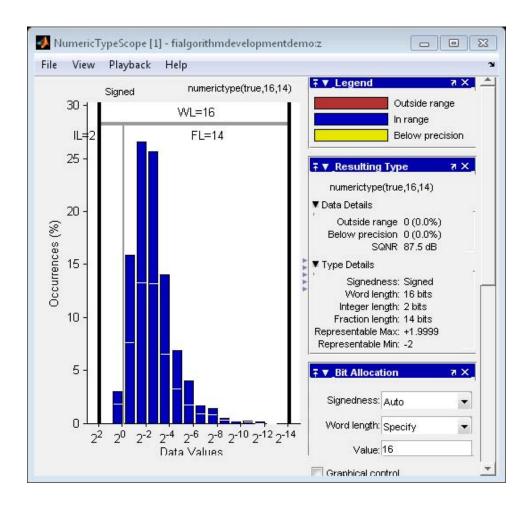

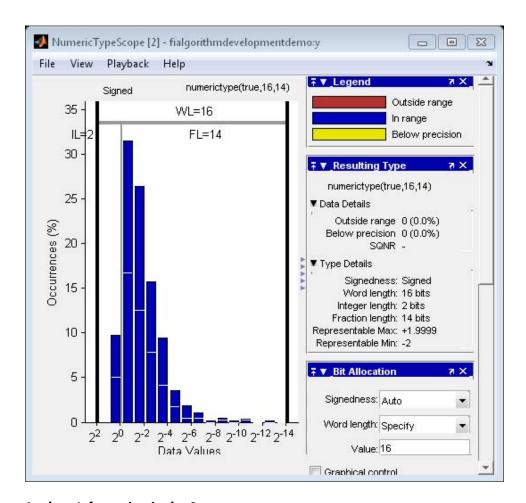

## **Analyze Information in the Scope**

Let us first analyze the information displayed for variable z (state). From the histogram we can see that the dynamic range lies between  $(2^1 2^{-20})$ .

By default, the scope uses a word length of 16 bits with zero tolerable overflows. This results in a data type of numerictype(true,16, 14) since we need at least 1 integer bit to avoid overflows. With this suggested type, values that require more than 14 fractional bits to represent itself will cause an underflow, which is 0.1% in this case and is negligible. You can get more

information on the statistical data from the Input Data and Resulting Type panels. From the Input Data panel we can see that the data has both positive and negative values and hence a signed quantity which is reflected in the suggested numerictype. Also, the maximum data value is 1.8 which can be represented by the suggested type.

Next, let us look at variable y (output). From the histogram plot we see that the dynamic range lies between  $(2^2 2^{-11}]$ .

By default, the scope uses a word length of 16 bits with zero tolerable overflows. This results in a data type of numerictype(true,16, 13) since we need at least 2 integer bits to avoid overflows. With this suggested type you see no overflows or underflows. Supposing the application is tolerant to a small amount of overflows, we can optimize the word size further. By setting the Maximum Overflow parameter on the Bit Allocation panel to 0.5%, we can reduce the integer length by 1 bit and gain more precision.

#### **Fixed-Point Variable Definitions**

We convert variables to fixed-point and run the algorithm again. We will turn on logging to see the overflows and underflows introduced by the selected data types.

```
% Turn on logging to see overflows/underflows.
FIPREF STATE = get(fipref);
reset(fipref)
fp = fipref;
default loggingmode = fp.LoggingMode;
fp.LoggingMode = 'On';
% Capture the present state of and reset the global fimath to the factory
% settings.
globalFimathAtStart = fimath;
resetglobalfimath;
% Define the fixed-point types for the variables in the below format:
    fi(Data, Signed, WordLength, FractionLength)
b = fi(b, 1, 8, 6);
a = fi(a, 1, 8, 6);
x = fi(x, 1, 16, 13);
y = fi(zeros(size(x)), 1, 16, 13);
```

```
z = fi([0;0], 1, 16, 14);
```

## Same Data-Type-Independent Algorithm

```
for k=1:length(x)
    y(k) = b(1)*x(k) + z(1);
    z(1) = (b(2)*x(k) + z(2)) - a(2)*y(k);
    z(2) = b(3)*x(k) - a(3)*y(k);
end
% Reset the logging mode.
fp.LoggingMode = default_loggingmode;
```

In this example, we have redefined the fixed-point variables with the same names as the floating-point so that we could inline the algorithm code for clarity. However, it is a better practice to enclose the algorithm code in a MATLAB file function that could be called with either floating-point or fixed-point variables. See filimitcycledemo.m for an example of writing and using a datatype-agnostic algorithm.

#### Compare and Plot the Floating-Point and Fixed-Point Results

We will now plot the magnitude response of the floating-point and fixed-point results and the response of the filter to see if the filter behaves as expected when it is converted to fixed-point.

```
n = length(x);
f = linspace(0,0.5,n/2);
x_response = 20*log10(abs(fft(double(x))));
ydouble_response = 20*log10(abs(fft(ydouble)));
y_response = 20*log10(abs(fft(double(y))));
plot(f,x_response(1:n/2),'c-',...
    f,ydouble_response(1:n/2),'bo-',...
    f,y_response(1:n/2),'gs-');
ylabel('Magnitude in dB');
xlabel('Normalized Frequency');
legend('Input','Floating point output','Fixed point output','Location','Bestitle('Magnitude response of Floating-point and Fixed-point results');
```

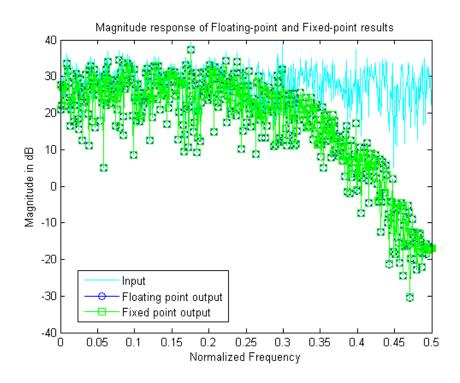

```
h = fft(double(b),n)./fft(double(a),n);
h = h(1:end/2);
clf
hax = axes;
plot(hax,f,20*log10(abs(h)));
set(hax,'YLim',[-40 0]);
title('Magnitude response of the filter');
ylabel('Magnitude in dB')
xlabel('Frequency');
```

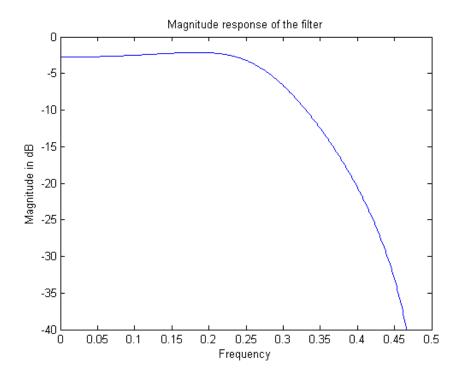

Notice that the high frequencies in the input signal are attenuated by the low-pass filter which is the expected behavior.

#### **Plot the Error**

```
clf
n = (0:length(y)-1)';
e = double(lsb(y));
plot(n,double(y)-ydouble,'.-r', ...
        [n(1) n(end)],[e/2 e/2],'c', ...
        [n(1) n(end)],[-e/2 -e/2],'c')
text(n(end),e/2,'+1/2 LSB','HorizontalAlignment','right','VerticalAlignment
text(n(end),-e/2,'-1/2 LSB','HorizontalAlignment','right','VerticalAlignment
xlabel('n (samples)'); ylabel('error')
```

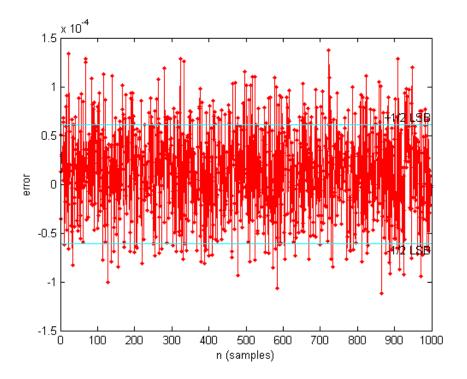

## **Simulink**

If you have Simulink and Fixed-Point Designer™, you can run this model, which is the equivalent of the algorithm above. The output, y\_sim is a fixed-point variable equal to the variable y calculated above in MATLAB code.

As in the MATLAB code, the fixed-point parameters in the blocks can be modified to match an actual system; these have been set to match the MATLAB code in the example above. Double-click on the blocks to see the settings.

#### if fidemo.hasSimulinkLicense

```
% Set up the From Workspace variable
x_sim.time = n;
x_sim.signals.values = x;
x_sim.signals.dimensions = 1;
```

```
% Run the simulation
    out_sim = sim('fitdf2filter_demo', 'SaveOutput', 'on', ...
        'SrcWorkspace', 'current');
    % Open the model
    fitdf2filter_demo
    % Verify that the Simulink results are the same as the MATLAB file
    isequal(y, out_sim.get('y_sim'))
end
ans =
     1
```

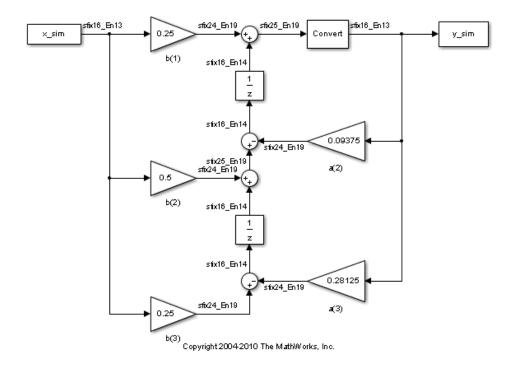

#### **Assumptions Made for this Example**

In order to simplify the example, we have taken the default math parameters: round-to-nearest, saturate on overflow, full precision products and sums. We can modify all of these parameters to match an actual system.

The settings were chosen as a starting point in algorithm development. Save a copy of this MATLAB file, start playing with the parameters, and see what effects they have on the output. How does the algorithm behave with a different input? See the help for fi, fimath, and numerictype for information on how to set other parameters, such as rounding mode, and overflow mode.

```
close all force;
bdclose all;
% Reset the global fimath
globalfimath(globalFimathAtStart);
fipref(FIPREF STATE);
```

# Calculate Fixed-Point Sine and Cosine

This example shows how to use both CORDIC-based and lookup table-based algorithms provided by the Fixed-Point Designer<sup>TM</sup> to approximate the MATLAB sine (SIN) and cosine (COS) functions. Efficient fixed-point sine and cosine algorithms are critical to many embedded applications, including motor controls, navigation, signal processing, and wireless communications.

#### Calculating Sine and Cosine Using the CORDIC Algorithm

#### Introduction

The cordiccexp, cordicsincos, cordicsin, and cordiccos functions approximate the MATLAB sin and cos functions using a CORDIC-based algorithm. CORDIC is an acronym for COordinate Rotation DIgital Computer. The Givens rotation-based CORDIC algorithm (see [1,2]) is one of the most hardware efficient algorithms because it only requires iterative shift-add operations. The CORDIC algorithm eliminates the need for explicit multipliers, and is suitable for calculating a variety of functions, such as sine, cosine, arcsine, arccosine, arctangent, vector magnitude, divide, square root, hyperbolic and logarithmic functions.

You can use the CORDIC rotation computing mode to calculate sine and cosine, and also polar-to-cartesian conversion operations. In this mode, the vector magnitude and an angle of rotation are known and the coordinate (X-Y) components are computed after rotation.

#### CORDIC Rotation Computation Mode

The CORDIC rotation mode algorithm begins by initializing an angle accumulator with the desired rotation angle. Next, the rotation decision at each CORDIC iteration is done in a way that decreases the magnitude of the residual angle accumulator. The rotation decision is based on the sign of the residual angle in the angle accumulator after each iteration.

In rotation mode, the CORDIC equations are:

$$z_{i+1} = z_i - d_i * atan(2^{-i})$$

$$x_{i+1} = x_i - y_i * d_i * 2^{-i}$$

$$y_{i+1} = y_i + x_i * d_i * 2^{-i}$$

where  $d_i = -1$  if  $z_i < 0$ , and +1 otherwise;

i=0,1,...,N-1 , and N is the total number of iterations.

This provides the following result as N approaches  $+\infty$ :

$$z_N = 0$$

$$x_N = A_N(x_0 \cos z_0 - y_0 \sin z_0)$$

$$y_N = A_N(y_0 \cos z_0 + x_0 \sin z_0)$$

Where:

$$A_N = \prod_{i=0}^{N-1} \sqrt{1 + 2^{-2i}}$$

In rotation mode, the CORDIC algorithm is limited to rotation angles between  $-\pi/2$  and  $\pi/2$ . To support angles outside of that range, the cordicexp, cordicions, cordicion, and cordices functions use quadrant correction (including possible extra negation) after the CORDIC iterations are completed.

#### Understanding the CORDICSINCOS Sine and Cosine Code

#### Introduction

The cordicsincos function calculates the sine and cosine of input angles in the range [-2\*pi 2\*pi) using the CORDIC algorithm. This function takes an angle  $\theta$  (radians) and the number of iterations as input arguments. The function returns approximations of sine and cosine.

The CORDIC computation outputs are scaled by the rotator gain. This gain is accounted for by pre-scaling the initial  $1/A_N$  constant value.

#### Initialization

The cordicsincos function performs the following initialization steps:

- The angle input look-up table inpLUT is set to atan(2 .^ -(0:N-1)).
- $z_0$  is set to the  $\theta$  input argument value.
- $x_0$  is set to  $1/A_N$ .
- 1/0 is set to zero.

The judicious choice of initial values allows the algorithm to directly compute both sine and cosine simultaneously. After N iterations, these initial values lead to the following outputs as N approaches  $+\infty$ :

```
x_N \approx cos(\theta)

y_N \approx sin(\theta)
```

#### Shared Fixed-Point and Floating-Point CORDIC Kernel Code

The MATLAB code for the CORDIC algorithm (rotation mode) kernel portion is as follows (for the case of scalar x, y, and z). This same code is used for both fixed-point and floating-point operations:

```
function [x, y, z] = cordic rotation kernel(x, y, z, inpLUT, n)
% Perform CORDIC rotation kernel algorithm for N kernel iterations.
xtmp = x;
ytmp = y;
for idx = 1:n
    if z < 0
        z(:) = accumpos(z, inpLUT(idx));
        x(:) = accumpos(x, ytmp);
        y(:) = accumneg(y, xtmp);
    else
        z(:) = accumneg(z, inpLUT(idx));
        x(:) = accumneg(x, ytmp);
        y(:) = accumpos(y, xtmp);
    end
    xtmp = bitsra(x, idx); % bit-shift-right for multiply by 2^(-idx)
    ytmp = bitsra(y, idx); % bit-shift-right for multiply by 2^(-idx)
end
```

#### **Visualizing the Sine-Cosine Rotation Mode CORDIC Iterations**

The CORDIC algorithm is usually run through a specified (constant) number of iterations since ending the CORDIC iterations early would break pipelined code, and the CORDIC gain  $A_n$  would not be constant because n would vary.

For very large values of n, the CORDIC algorithm is guaranteed to converge, but not always monotonically. As will be shown in the following example, intermediate iterations occasionally produce more accurate results than later iterations. You can typically achieve greater accuracy by increasing the total number of iterations.

#### Example

In the following example, iteration 5 provides a better estimate of the result than iteration 6, and the CORDIC algorithm converges in later iterations.

```
theta
        = pi/5; % input angle in radians
niters = 10;
                % number of iterations
sinTh = sin(theta); % reference result
cosTh
        = cos(theta); % reference result
y sin
        = zeros(niters, 1);
sin err = zeros(niters, 1);
      = zeros(niters, 1);
cos err = zeros(niters, 1);
fprintf('\n\nNITERS \tERROR\n');
fprintf('----\t----\n');
for n = 1:niters
    [y \sin(n), x \cos(n)] = \operatorname{cordicsincos}(\operatorname{theta}, n);
    sin_err(n) = abs(y_sin(n) - sinTh);
    cos err(n) = abs(x cos(n) - cosTh);
    if n < 10
                    %d \t %1.8f\n', n, cos err(n));
        fprintf('
    else
        fprintf(' %d \t %1.8f\n', n, cos err(n));
    end
end
fprintf('\n');
NITERS ERROR
```

```
0.10191021
1
    0.13966630
    0.03464449
    0.03846157
5
    0.00020393
6
    0.01776952
7
    0.00888037
8
    0.00436052
    0.00208192
10
    0.00093798
```

#### Plot the CORDIC approximation error on a bar graph

```
figure(1); clf;
bar(1:niters, cos_err(1:niters));
xlabel('Number of iterations','fontsize',12,'fontweight','b');
ylabel('Error','fontsize',12,'fontweight','b');
title('CORDIC approximation error for cos(pi/5) computation',...
    'fontsize',12,'fontweight','b');
axis([0 niters 0 0.14]);
```

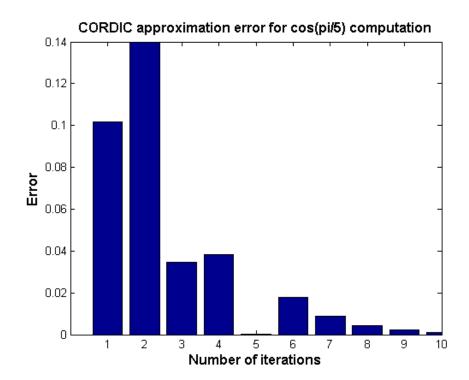

#### Plot the X-Y results for 5 iterations

```
Niter2Draw = 5;
figure(2), clf, hold on
plot(cos(0:0.1:pi/2), sin(0:0.1:pi/2), 'b--'); % semi-circle
for i=1:Niter2Draw
        plot([0 x_cos(i)],[0 y_sin(i)], 'LineWidth', 2); % CORDIC iteration res
        text(x_cos(i),y_sin(i),int2str(i),'fontsize',12,'fontweight','b');
end
plot(cos(theta), sin(theta), 'r*', 'MarkerSize', 20); % IDEAL result
xlabel('X (COS)','fontsize',12,'fontweight','b')
ylabel('Y (SIN)','fontsize',12,'fontweight','b')
title('CORDIC iterations for cos(pi/5) computation',...
    'fontsize',12,'fontweight','b')
axis equal;
axis square;
```

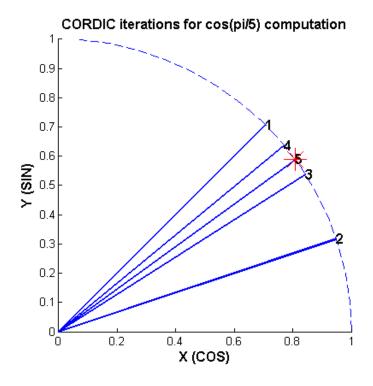

#### Computing Fixed-point Sine with cordicsin

#### Create 1024 points between [-2\*pi, 2\*pi)

```
stepSize = pi/256;
thRadDbl = (-2*pi):stepSize:(2*pi - stepSize);
thRadFxp = sfi(thRadDbl, 12); % signed, 12-bit fixed-point values
sinThRef = sin(double(thRadFxp)); % reference results
```

# Compare fixed-point CORDIC vs. double-precision trig function results

Use 12-bit quantized inputs and vary number of iterations from 4 to 10.

```
for niters = 4:3:10
    cdcSinTh = cordicsin(thRadFxp, niters);
```

```
errCdcRef = sinThRef - double(cdcSinTh);
    figure; hold on; axis([-2*pi 2*pi -1.25 1.25]);
    plot(thRadFxp, sinThRef, 'b');
    plot(thRadFxp, cdcSinTh, 'g');
    plot(thRadFxp, errCdcRef, 'r');
    ylabel('sin(\Theta)','fontsize',12,'fontweight','b');
    set(gca, 'XTick', -2*pi:pi/2:2*pi);
    set(gca,'XTickLabel',...
        {'-2*pi', '-3*pi/2', '-pi', '-pi/2', ...
        '0', 'pi/2', 'pi', '3*pi/2', '2*pi'});
    set(gca, 'YTick', -1:0.5:1);
    set(gca,'YTickLabel',{'-1.0','-0.5','0','0.5','1.0'});
    ref_str = 'Reference: sin(double(\Theta))';
    cdc_str = sprintf('12-bit CORDICSIN; N = %d', niters);
    err_str = sprintf('Error (max = %f)', max(abs(errCdcRef)));
    legend(ref str, cdc str, err str);
    title(cdc_str,'fontsize',12,'fontweight','b');
end
```

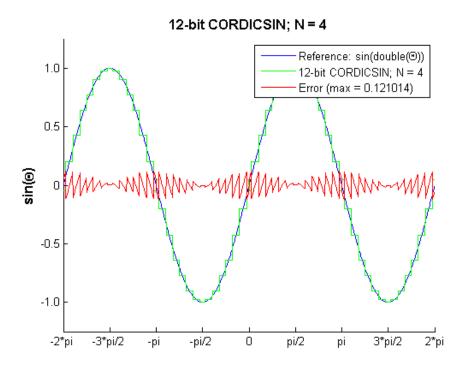

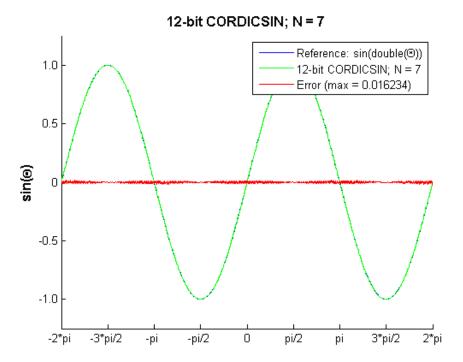

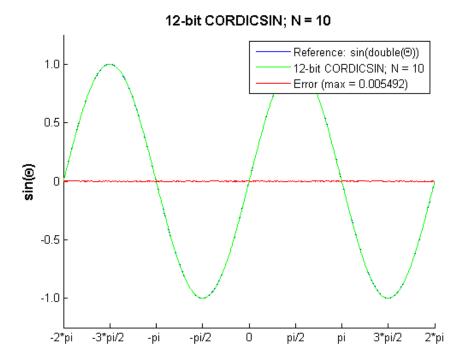

## Compute the LSB Error for N = 10

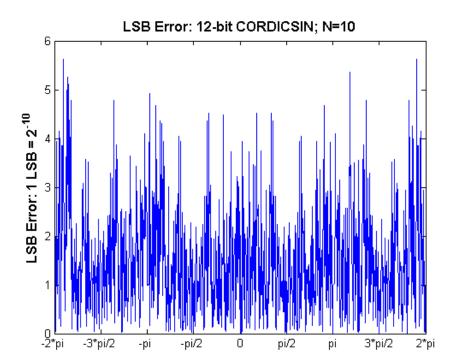

### **Compute Noise Floor**

```
fft_mag = abs(fft(double(cdcSinTh)));
max_mag = max(fft_mag);
mag_db = 20*log10(fft_mag/max_mag);
figure;
hold on;
plot(0:1023, mag_db);
plot(0:1023, zeros(1,1024),'r--'); % Normalized peak (0 dB)
plot(0:1023, -62.*ones(1,1024),'r--'); % Noise floor level
ylabel('dB Magnitude','fontsize',12,'fontweight','b');
title('62 dB Noise Floor: 12-bit CORDICSIN; N=10',...
    'fontsize',12,'fontweight','b');
% axis([0 1023 -120 0]); full FFT
axis([0 round(1024*(pi/8)) -100 10]); % zoom in
set(gca,'XTick',[0 round(1024*pi/16) round(1024*pi/8)]);
```

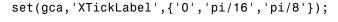

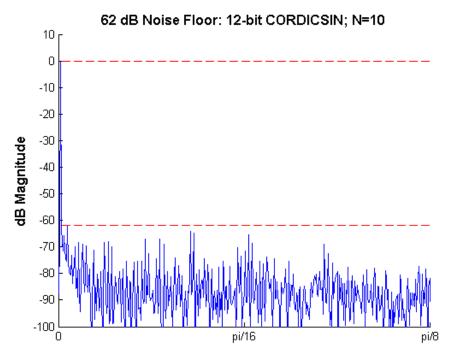

#### Accelerating the Fixed-Point CORDICSINCOS Function with FIACCEL

You can generate a MEX function from MATLAB code using the MATLAB fiaccel function. Typically, running a generated MEX function can improve the simulation speed, although the actual speed improvement depends on the simulation platform being used. The following example shows how to accelerate the fixed-point cordicions function using fiaccel.

The fiaccel function compiles the MATLAB code into a MEX function. This step requires the creation of a temporary directory and write permissions in this directory.

tempdirObj = fidemo.fiTempdir('fi\_sin\_cos\_demo');

When you declare the number of iterations to be a constant (e.g., 10) using coder.newtype('constant',10), the compiled angle look-up table will also be constant, and thus won't be computed at each iteration. Also, when you call cordicsincos\_mex, you will not need to give it the input argument for the number of iterations. If you pass in the number of iterations, the MEX-function will error.

The data type of the input parameters determines whether the cordicsincos function performs fixed-point or floating-point calculations. When MATLAB generates code for this file, code is only generated for the specific data type. For example, if the THETA input argument is fixed point, then only fixed-point code is generated.

```
inp = {thRadFxp, coder.newtype('constant',10)}; % example inputs for the fu
fiaccel('cordicsincos', '-o', 'cordicsincos mex', '-args', inp)
First, calculate sine and cosine by calling cordicsincos.
tstart = tic;
cordicsincos(thRadFxp,10);
telapsed Mcordicsincos = toc(tstart);
Next, calculate sine and cosine by calling the MEX-function
cordicsincos mex.
cordicsincos mex(thRadFxp); % load the MEX file
tstart = tic;
cordicsincos_mex(thRadFxp);
telapsed MEXcordicsincos = toc(tstart);
Now, compare the speed. Type the following at the MATLAB command line
to see the speed improvement on your platform:
fiaccel speedup = telapsed Mcordicsincos/telapsed MEXcordicsincos;
To clean up the temporary directory, run the following commands:
clear cordicsincos mex;
```

#### Calculating SIN and COS Using Lookup Tables

status = tempdirObj.cleanUp;

There are many lookup table-based approaches that may be used to implement fixed-point sine and cosine approximations. The following is a low-cost approach based on a single real-valued lookup table and simple nearest-neighbor linear interpolation.

#### **Single Lookup Table Based Approach**

The sin and cos methods of the fi object in the Fixed-Point Designer approximate the MATLAB builtin floating-point sin and cos functions, using a lookup table-based approach with simple nearest-neighbor linear interpolation between values. This approach allows for a small real-valued lookup table and uses simple arithmetic.

Using a single real-valued lookup table simplifies the index computation and the overall arithmetic required to achieve very good accuracy of the results. These simplifications yield relatively high speed performance and also relatively low memory requirements.

#### Understanding the Lookup Table Based SIN and COS Implementation

#### **Lookup Table Size and Accuracy**

Two important design considerations of a lookup table are its size and its accuracy. It is not possible to create a table for every possible input value u. It is also not possible to be perfectly accurate due to the quantization of sin(u) or cos(u) lookup table values.

As a compromise, the Fixed-Point Designer SIN and COS methods of FI use an 8-bit lookup table as part of their implementation. An 8-bit table is only 256 elements long, so it is small and efficient. Eight bits also corresponds to the size of a byte or a word on many platforms. Used in conjunction with linear interpolation, and 16-bit output (lookup table value) precision, an 8-bit-addressable lookup table provides both very good accuracy and performance.

#### Initializing the Constant SIN Lookup Table Values

For implementation simplicity, table value uniformity, and speed, a full sinewave table is used. First, a quarter-wave SIN function is sampled at 64 uniform intervals in the range [0, pi/2) radians. Choosing a signed 16-bit

fractional fixed-point data type for the table values, i.e., tblValsNT = numerictype(1,16,15), produces best precision results in the SIN output range [-1.0, 1.0). The values are pre-quantized before they are set, to avoid overflow warnings.

```
tblValsNT = numerictype(1,16,15);
quarterSinDblFltPtVals = (sin(2*pi*((0:63) ./ 256)))';
endpointQuantized_Plus1 = 1.0 - double(eps(fi(0,tblValsNT)));

halfSinWaveDblFltPtVals = ...
    [quarterSinDblFltPtVals; ...
    endpointQuantized_Plus1; ...
    flipud(quarterSinDblFltPtVals(2:end))];

fullSinWaveDblFltPtVals = ...
    [halfSinWaveDblFltPtVals; -halfSinWaveDblFltPtVals];
FI SIN LUT = fi(fullSinWaveDblFltPtVals, tblValsNT);
```

#### Overview of Algorithm Implementation

The implementation of the Fixed-Point Designer sin and cos methods of fi objects involves first casting the fixed-point angle inputs u (in radians) to a pre-defined data type in the range [0, 2pi]. For this purpose, a modulo-2pi operation is performed to obtain the fixed-point input value inpValInRange in the range [0, 2pi] and cast to in the best precision binary point scaled unsigned 16-bit fixed-point type numerictype (0, 16, 13):

```
% Best UNSIGNED type for real-world value range [0, 2*pi],
% which maps to fixed-point stored integer vals [0, 51472].
inpInRangeNT = numerictype(0,16,13);
```

Next, we get the 16-bit stored unsigned integer value from this in-range fixed-point FI angle value:

```
idxUFIX16 = fi(storedInteger(inpValInRange), numerictype(0,16,0));
```

We multiply the stored integer value by a normalization constant, 65536/51472. The resulting integer value will be in a full-scale uint16 index range:

```
normConst_NT = numerictype(0,32,31);
normConstant = fi(65536/51472, normConst_NT);
fullScaleIdx = normConstant * idxUFIX16;
idxUFIX16(:) = fullScaleIdx;
```

The top 8 most significant bits (MSBs) of this full-scale unsigned 16-bit index idxUFIX16 are used to directly index into the 8-bit sine lookup table. Two table lookups are performed, one at the computed table index location lutValBelow, and one at the next index location lutValAbove:

```
idxUint8MSBs = uint8(storedInteger(bitsliceget(idxUFIX16, 16, 9)));
zeroBasedIdx = int16(idxUint8MSBs);
lutValBelow = FI_SIN_LUT(zeroBasedIdx + 1);
lutValAbove = FI_SIN_LUT(zeroBasedIdx + 2);
```

The remaining 8 least significant bits (LSBs) of idxUFIX16 are used to interpolate between these two table values. The LSB values are treated as a normalized scaling factor with 8-bit fractional data type rFracNT:

```
rFracNT = numerictype(0,8,8); % fractional remainder data type
idxFrac8LSBs = reinterpretcast(bitsliceget(idxUFIX16,8,1), rFracNT);
rFraction = idxFrac8LSBs;
```

A real multiply is used to determine the weighted difference between the two points. This results in a simple calculation (equivalent to one product and two sums) to obtain the interpolated fixed-point sine result:

```
temp = rFraction * (lutValAbove - lutValBelow);
rslt = lutValBelow + temp;
```

#### Example

Using the above algorithm, here is an example of the lookup table and linear interpolation process used to compute the value of SIN for a fixed-point input inpValInRange = 0.425 radians:

```
% Use an arbitrary input value (e.g., 0.425 radians)
inpInRangeNT = numerictype(0,16,13); % best precision, [0, 2*pi] radian
inpValInRange = fi(0.425, inpInRangeNT); % arbitrary fixed-point input angl
```

% Normalize its stored integer to get full-scale unsigned 16-bit integer in

```
idxUFIX16
              = fi(storedInteger(inpValInRange), numerictype(0,16,0));
normConst NT = numerictype(0,32,31);
normConstant = fi(65536/51472, normConst NT);
fullScaleIdx = normConstant * idxUFIX16;
idxUFIX16(:) = fullScaleIdx;
% Do two table lookups using unsigned 8-bit integer index (i.e., 8 MSBs)
idxUint8MSBs = uint8(storedInteger(bitsliceget(idxUFIX16, 16, 9)));
                                              % zero-based table index valu
zeroBasedIdx = int16(idxUint8MSBs);
lutValBelow
              = FI_SIN_LUT(zeroBasedIdx + 1); % 1st table lookup value
              = FI SIN LUT(zeroBasedIdx + 2); % 2nd table lookup value
lutValAbove
% Do nearest-neighbor interpolation using 8 LSBs (treat as fractional remai
rFracNT
              = numerictype(0,8,8); % fractional remainder data type
idxFrac8LSBs = reinterpretcast(bitsliceget(idxUFIX16,8,1), rFracNT);
              = idxFrac8LSBs; % fractional value for linear interpolation
rFraction
              = rFraction * (lutValAbove - lutValBelow);
temp
rslt
              = lutValBelow + temp;
Here is a plot of the algorithm results:
x_vals = 0:(pi/128):(pi/4);
xIdxLo = zeroBasedIdx - 1;
xIdxHi = zeroBasedIdx + 4;
figure; hold on; axis([x_vals(xIdxLo) x_vals(xIdxHi) 0.25 0.65]);
plot(x vals(xIdxLo:xIdxHi), double(FI_SIN_LUT(xIdxLo:xIdxHi)), 'b^--');
plot([x_vals(zeroBasedIdx+1) x_vals(zeroBasedIdx+2)], ...
    [lutValBelow lutValAbove], 'k.'); % Closest values
plot(0.425, double(rslt), 'r*'); % Interpolated fixed-point result
plot(0.425, sin(0.425),
                          'gs'); % Double precision reference result
xlabel('X'); ylabel('SIN(X)');
lut val str = 'Fixed-point lookup table values';
           = 'Two closest fixed-point LUT values';
interp str = 'Interpolated fixed-point result';
            = 'Double precision reference value';
ref str
legend(lut_val_str, near_str, interp_str, ref_str);
title('Fixed-Point Designer Lookup Table Based SIN with Linear Interpolation
    'fontsize',12,'fontweight','b');
```

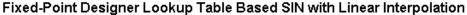

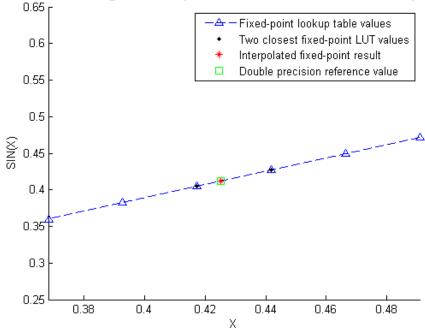

#### **Computing Fixed-point Sine Using SIN**

#### Create 1024 points between [-2\*pi, 2\*pi)

```
stepSize = pi/256;
thRadDbl = (-2*pi):stepSize:(2*pi - stepSize); % double precision floating-
thRadFxp = sfi(thRadDbl, 12); % signed, 12-bit fixed-point inputs
```

#### Compare fixed-point SIN vs. double-precision SIN results

```
fxpSinTh = sin(thRadFxp); % fixed-point results
sinThRef = sin(double(thRadFxp)); % reference results
errSinRef = sinThRef - double(fxpSinTh);
figure; hold on; axis([-2*pi 2*pi -1.25 1.25]);
plot(thRadFxp, sinThRef, 'b');
plot(thRadFxp, fxpSinTh, 'g');
plot(thRadFxp, errSinRef, 'r');
```

#### 16-bit Fixed-Point SIN with 12-bit Inputs

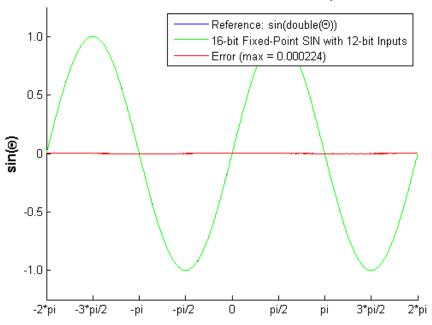

#### Compute the LSB Error

```
figure;
fracLen = fxpSinTh.FractionLength;
```

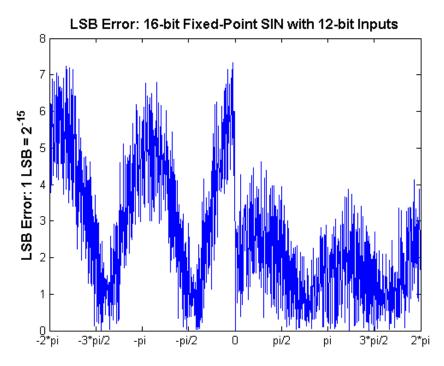

### **Compute Noise Floor**

```
fft_mag = abs(fft(double(fxpSinTh)));
max_mag = max(fft_mag);
mag_db = 20*log10(fft_mag/max_mag);
figure;
hold on;
plot(0:1023, mag_db);
```

```
plot(0:1023, zeros(1,1024),'r--');  % Normalized peak (0 dB)
plot(0:1023, -64.*ones(1,1024),'r--'); % Noise floor level (dB)
ylabel('dB Magnitude','fontsize',12,'fontweight','b');
title('64 dB Noise Floor: 16-bit Fixed-Point SIN with 12-bit Inputs',...
    'fontsize',12,'fontweight','b');
% axis([0 1023 -120 0]); full FFT
axis([0 round(1024*(pi/8)) -100 10]); % zoom in
set(gca,'XTick',[0 round(1024*pi/16) round(1024*pi/8)]);
set(gca,'XTickLabel',{'0','pi/16','pi/8'});
```

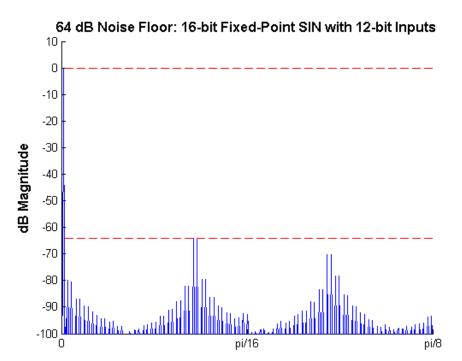

#### Comparing the Costs of the Fixed-Point Approximation Algorithms

The fixed-point CORDIC algorithm requires the following operations:

- 1 table lookup **per iteration**
- 2 shifts per iteration

#### • 3 additions per iteration

The simplified single lookup table algorithm with nearest-neighbor linear interpolatiom requires the following operations:

- 2 table lookups
- 1 multiplication
- 2 additions

In real world applications, selecting an algorithm for the fixed-point trigonometric function calculations typically depends on the required accuracy, cost and hardware constraints.

close all; % close all figure windows

#### References

- 1 Jack E. Volder, The CORDIC Trigonometric Computing Technique, IRE Transactions on Electronic Computers, Volume EC-8, September 1959, pp330-334.
- **2** Ray Andraka, A survey of CORDIC algorithm for FPGA based computers, Proceedings of the 1998 ACM/SIGDA sixth international symposium on Field programmable gate arrays, Feb. 22-24, 1998, pp191-200

# **Calculate Fixed-Point Arctangent**

This example shows how to use the CORDIC algorithm, polynomial approximation, and lookup table approaches to calculate the fixed-point, four quadrant inverse tangent. These implementations are approximations to the MATLAB built-in function atan2. An efficient fixed-point arctangent algorithm to estimate an angle is critical to many applications, including control of robotics, frequency tracking in wireless communications, and many more.

#### Calculating atan2(y,x) Using the CORDIC Algorithm

#### Introduction

The cordicatan2 function approximates the MATLAB atan2 function, using a CORDIC-based algorithm. CORDIC is an acronym for COordinate Rotation DIgital Computer. The Givens rotation-based CORDIC algorithm (see [1,2]) is one of the most hardware efficient algorithms because it only requires iterative shift-add operations. The CORDIC algorithm eliminates the need for explicit multipliers, and is suitable for calculating a variety of functions, such as sine, cosine, arcsine, arccosine, arctangent, vector magnitude, divide, square root, hyperbolic and logarithmic functions.

#### **CORDIC Vectoring Computation Mode**

The CORDIC vectoring mode equations are widely used to calculate  $\mathsf{atan}(y/x)$ . In vectoring mode, the CORDIC rotator rotates the input vector towards the positive X-axis to minimize the y component of the residual vector. For each iteration, if the y coordinate of the residual vector is positive, the CORDIC rotator rotates clockwise (using a negative angle); otherwise, it rotates counter-clockwise (using a positive angle). If the angle accumulator is initialized to 0, at the end of the iterations, the accumulated rotation angle is the angle of the original input vector.

In vectoring mode, the CORDIC equations are:

$$x_{i+1} = x_i - y_i * d_i * 2^{-i}$$

$$y_{i+1} = y_i + x_i * d_i * 2^{-i}$$

$$z_{i+1} = z_i + d_i * atan(2^{-i})$$
 is the angle accumulator

where  $d_i = +1$  if  $y_i < 0$ , and -1 otherwise;

i = 0, 1, ..., N - 1, and N is the total number of iterations.

As N approaches  $+\infty$ :

$$x_N = A_N \sqrt{x_0^2 + y_0^2}$$

$$y_N = 0$$

$$z_N = z_0 + atan(y_0/x_0)$$

$$A_N = 1/(cos(atan(2^0)) * cos(atan(2^{-1})) * ... * cos(atan(2^{-(N-1)}))) = \prod_{i=0}^{N-1} \sqrt{1 + 2^{-2i}}$$

As explained above, the arctangent can be directly computed using the vectoring mode CORDIC rotator with the angle accumulator initialized to zero, i.e.,  $z_0=0$ , and  $z_N\approx atan(y_0/x_0)$ .

#### Understanding the CORDICATAN2 Code

#### Introduction

The cordicatan2 function computes the four quadrant arctangent of the elements of x and y, where  $-\pi \leq ATAN2(y,x) \leq +\pi$ . cordicatan2 calculates the arctangent using the vectoring mode CORDIC algorithm, according to the above CORDIC equations.

#### Initialization

The cordicatan2 function performs the following initialization steps:

- $x_0$  is set to the initial X input value.
- *y*<sub>0</sub> is set to the initial Y input value.
- z<sub>0</sub> is set to zero.

After N iterations, these initial values lead to  $z_N \approx atan(y_0/x_0)$ 

#### Shared Fixed-Point and Floating-Point CORDIC Kernel Code

The MATLAB code for the CORDIC algorithm (vectoring mode) kernel portion is as follows (for the case of scalar x, y, and z). This same code is used for both fixed-point and floating-point operations:

```
function [x, y, z] = cordic vectoring kernel(x, y, z, inpLUT, n)
% Perform CORDIC vectoring kernel algorithm for N kernel iterations.
xtmp = x;
ytmp = y;
for idx = 1:n
    if v < 0
        x(:) = accumneg(x, ytmp);
        y(:) = accumpos(y, xtmp);
        z(:) = accumneg(z, inpLUT(idx));
    else
        x(:) = accumpos(x, ytmp);
        y(:) = accumneg(y, xtmp);
        z(:) = accumpos(z, inpLUT(idx));
    end
    xtmp = bitsra(x, idx); % bit-shift-right for multiply by 2^{-1}
    ytmp = bitsra(y, idx); % bit-shift-right for multiply by 2^(-idx)
end
```

#### Visualizing the Vectoring Mode CORDIC Iterations

The CORDIC algorithm is usually run through a specified (constant) number of iterations since ending the CORDIC iterations early would break pipelined code, and the CORDIC gain  $A_n$  would not be constant because n would vary.

For very large values of n, the CORDIC algorithm is guaranteed to converge, but not always monotonically. As will be shown in the following example, intermediate iterations occasionally rotate the vector closer to the positive X-axis than the following iteration does. You can typically achieve greater accuracy by increasing the total number of iterations.

#### Example

In the following example, iteration 5 provides a better estimate of the angle than iteration 6, and the CORDIC algorithm converges in later iterations.

```
Initialize the input vector with angle \theta = 43 degrees, magnitude = 1
origFormat = get(0, 'format'); % store original format setting;
                                % restore this setting at the end.
format short
theta = 43*pi/180; % input angle in radians
Niter = 10;
                    % number of iterations
      = cos(theta); % x coordinate of the input vector
inY
      = sin(theta); % y coordinate of the input vector
% pre-allocate memories
zf = zeros(1, Niter);
xf = [inX, zeros(1, Niter)];
yf = [inY, zeros(1, Niter)];
angleLUT = atan(2.^-(0:Niter-1)); % pre-calculate the angle lookup table
% Call CORDIC vectoring kernel algorithm
for k = 1:Niter
   [xf(k+1), yf(k+1), zf(k)] = fixed.internal.cordic vectoring kernel privation
end
The following output shows the CORDIC angle accumulation (in degrees)
```

The following output shows the CORDIC angle accumulation (in degrees) through 10 iterations. Note that the 5th iteration produced less error than the 6th iteration, and that the calculated angle quickly converges to the actual input angle afterward.

```
Iteration: 1, Calculated angle: 45.000, Error in degrees: 2, Error Iteration: 2, Calculated angle: 18.435, Error in degrees: -24.5651, Error Iteration: 3, Calculated angle: 32.471, Error in degrees: -10.5288, Error Iteration: 4, Calculated angle: 39.596, Error in degrees: -3.40379, Error Iteration: 5, Calculated angle: 43.173, Error in degrees: 0.172543, Error Iteration: 6, Calculated angle: 41.383, Error in degrees: -1.61737, Error Iteration: 6, Calculated angle: 45.000, Error in degrees: -1.61737, Error Iteration: -1.61737, Error Iteration: -1.61737, Er
```

```
Iteration: 7, Calculated angle: 42.278, Error in degrees: -0.722194, Err
Iteration: 8, Calculated angle: 42.725, Error in degrees: -0.27458, Err
Iteration: 9, Calculated angle: 42.949, Error in degrees: -0.0507692, Err
Iteration: 10, Calculated angle: 43.061, Error in degrees: 0.0611365, Err
As N approaches +\infty, the CORDIC rotator gain A_N approaches 1.64676. In
this example, the input (x_0, y_0) was on the unit circle, so the initial rotator
magnitude is 1. The following output shows the rotator magnitude through
10 iterations:
rotatorMagnitude = sqrt(xf.^2+yf.^2); % CORDIC rotator gain through iterati
fprintf('Iteration: %2d, Rotator magnitude: %g\n',...
    [(0:Niter); rotatorMagnitude(:)']);
Iteration: 0, Rotator magnitude: 1
Iteration: 1, Rotator magnitude: 1.41421
Iteration: 2, Rotator magnitude: 1.58114
Iteration: 3, Rotator magnitude: 1.6298
Iteration: 4, Rotator magnitude: 1.64248
Iteration: 5, Rotator magnitude: 1.64569
Iteration: 6, Rotator magnitude: 1.64649
Iteration: 7, Rotator magnitude: 1.64669
Iteration: 8, Rotator magnitude: 1.64674
Iteration: 9, Rotator magnitude: 1.64676
Iteration: 10, Rotator magnitude: 1.64676
Note that y_n approaches 0, and x_n approaches A_n\sqrt{x_0^2+y_0^2}=A_n, because
\sqrt{x_0^2 + y_0^2} = 1
y n = yf(end)
y n =
   -0.0018
x n = xf(end)
```

x\_n = 1.6468

figno = 1; fidemo.fixpt\_atan2\_demo\_plot(figno, xf, yf) %Vectoring Mode CORDIC Iteration

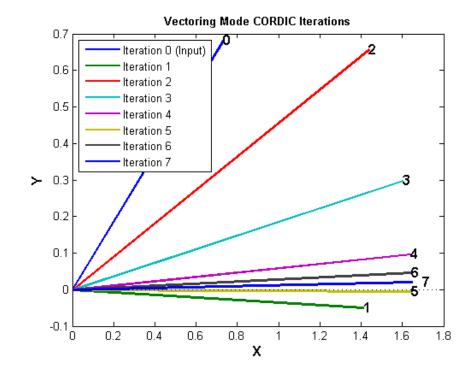

figno = figno + 1; %Cumulative Angle and Rotator Magnitude Through Iteration
fidemo.fixpt\_atan2\_demo\_plot(figno,Niter, theta, angleAccumulator, rotatorNiter)

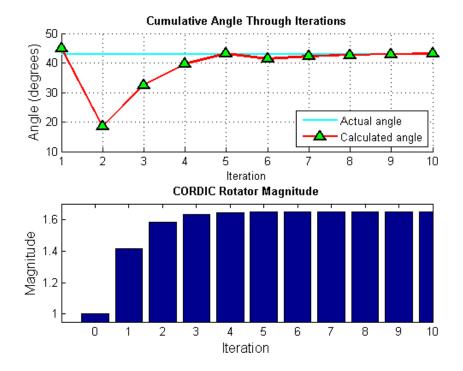

#### Performing Overall Error Analysis of the CORDIC Algorithm

The overall error consists of two parts:

- **1** The algorithmic error that results from the CORDIC rotation angle being represented by a finite number of basic angles.
- **2** The quantization or rounding error that results from the finite precision representation of the angle lookup table, and from the finite precision arithmetic used in fixed-point operations.

#### Calculate the CORDIC Algorithmic Error

```
theta = (-178:2:180)*pi/180; % angle in radians
inXflt = cos(theta); % generates input vector
inYflt = sin(theta);
Niter = 12; % total number of iterations
```

```
zflt = cordicatan2(inYflt, inXflt, Niter); % floating-point results
```

Calculate the maximum magnitude of the CORDIC algorithmic error by comparing the CORDIC computation to the builtin atan2 function.

```
format long
cordic_algErr_real_world_value = max(abs((atan2(inYflt, inXflt) - zflt)))

cordic_algErr_real_world_value =
    4.753112306290497e-04
```

The log base 2 error is related to the number of iterations. In this example, we use 12 iterations (i.e., accurate to 11 binary digits), so the magnitude of the error is less than  $2^{-11}$ 

```
cordic_algErr_bits = log2(cordic_algErr_real_world_value)
cordic_algErr_bits =
   -11.038839889583048
```

#### Relationship Between Number of Iterations and Precision

Once the quantization error dominates the overall error, i.e., the quantization error is greater than the algorithmic error, increasing the total number of iterations won't significantly decrease the overall error of the fixed-point CORDIC algorithm. You should pick your fraction lengths and total number of iterations to ensure that the quantization error is smaller than the algorithmic error. In the CORDIC algorithm, the precision increases by one bit every iteration. Thus, there is no reason to pick a number of iterations greater than the precision of the input data.

Another way to look at the relationship between the number of iterations and the precision is in the right-shift step of the algorithm. For example, on the counter-clockwise rotation

```
x(:) = x0 - bitsra(y,i);
y(:) = y + bitsra(x0,i);
```

if i is equal to the word length of y and x0, then bitsra(y,i) and bitsra(x0,i) shift all the way to zero and do not contribute anything to the next step.

To measure the error from the fixed-point algorithm, and not the differences in input values, compute the floating-point reference with the same inputs as the fixed-point CORDIC algorithm.

```
inXfix = sfi(inXflt, 16, 14);
inYfix = sfi(inYflt, 16, 14);
zref = atan2(double(inYfix), double(inXfix));
zfix8 = cordicatan2(inYfix, inXfix, 8);
zfix10 = cordicatan2(inYfix, inXfix, 10);
zfix12 = cordicatan2(inYfix, inXfix, 12);
zfix14 = cordicatan2(inYfix, inXfix, 14);
zfix15 = cordicatan2(inYfix, inXfix, 15);
cordic err = bsxfun(@minus,zref,double([zfix8;zfix10;zfix12;zfix14;zfix15])
```

The error depends on the number of iterations and the precision of the input data. In the above example, the input data is in the range [-1, +1], and the fraction length is 14. From the following tables showing the maximum error at each iteration, and the figure showing the overall error of the CORDIC algorithm, you can see that the error decreases by about 1 bit per iteration until the precision of the data is reached.

```
iterations = [8, 10, 12, 14, 15];
max_cordicErr_real_world_value = max(abs(cordic_err'));
fprintf('Iterations: %2d, Max error in real-world-value: %g\n',...
    [iterations; max_cordicErr_real_world_value]);

Iterations: 8, Max error in real-world-value: 0.00773633
Iterations: 10, Max error in real-world-value: 0.00187695
Iterations: 12, Max error in real-world-value: 0.000501175
Iterations: 14, Max error in real-world-value: 0.000244621
Iterations: 15, Max error in real-world-value: 0.000244621
max_cordicErr_bits = log2(max_cordicErr_real_world_value);
```

 $fprintf('Iterations: %2d, Max error in bits: %g\n',[iterations; max_cordicEd])$ 

```
Iterations: 8, Max error in bits: -7.01414
Iterations: 10, Max error in bits: -9.05739
Iterations: 12, Max error in bits: -10.9624
Iterations: 14, Max error in bits: -11.9972
Iterations: 15, Max error in bits: -11.9972
```

```
figno = figno + 1;
fidemo.fixpt atan2 demo plot(figno, theta, cordic err)
```

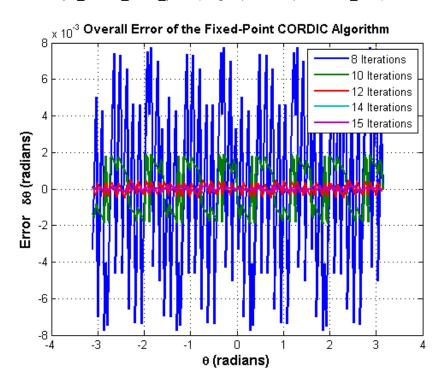

#### Accelerating the Fixed-Point CORDICATAN2 Algorithm Using FIACCEL

You can generate a MEX function from MATLAB code using the MATLAB fiaccel command. Typically, running a generated MEX function can improve the simulation speed, although the actual speed improvement depends on

the simulation platform being used. The following example shows how to accelerate the fixed-point cordicatan2 algorithm using fiaccel.

The fiaccel function compiles the MATLAB code into a MEX function. This step requires the creation of a temporary directory and write permissions in that directory.

```
tempdirObj = fidemo.fiTempdir('fixpt_atan2_demo');
```

When you declare the number of iterations to be a constant (e.g., 12) using coder.newtype('constant',12), the compiled angle lookup table will also be constant, and thus won't be computed at each iteration. Also, when you call the compiled MEX file cordicatan2\_mex, you will not need to give it the input argument for the number of iterations. If you pass in the number of iterations, the MEX function will error.

The data type of the input parameters determines whether the cordicatan2 function performs fixed-point or floating-point calculations. When MATLAB generates code for this file, code is only generated for the specific data type. For example, if the inputs are fixed point, only fixed-point code is generated.

```
inp = {inYfix, inXfix, coder.newtype('constant',12)}; % example inputs for
fiaccel('cordicatan2', '-o', 'cordicatan2_mex', '-args', inp)
```

First, calculate a vector of 4 quadrant atan2 by calling cordicatan2.

```
tstart = tic;
cordicatan2(inYfix,inXfix,Niter);
telapsed Mcordicatan2 = toc(tstart);
```

Next, calculate a vector of 4 quadrant atan2 by calling the MEX-function cordicatan2 mex

```
cordicatan2_mex(inYfix,inXfix); % load the MEX file
tstart = tic;
cordicatan2_mex(inYfix,inXfix);
telapsed_MEXcordicatan2 = toc(tstart);
```

Now, compare the speed. Type the following in the MATLAB command window to see the speed improvement on your specific platform:

fiaccel speedup = telapsed Mcordicatan2/telapsed MEXcordicatan2;

To clean up the temporary directory, run the following commands:

```
clear cordicatan2_mex;
status = tempdirObj.cleanUp;
```

#### Calculating atan2(y,x) Using Chebyshev Polynomial Approximation

Polynomial approximation is a multiply-accumulate (MAC) centric algorithm. It can be a good choice for DSP implementations of non-linear functions like atan(x).

For a given degree of polynomial, and a given function f(x) = atan(x) evaluated over the interval of [-1, +1], the polynomial approximation theory tries to find the polynomial that minimizes the maximum value of |P(x) - f(x)|, where P(x) is the approximating polynomial. In general, you can obtain polynomials very close to the optimal one by approximating the given function in terms of Chebyshev polynomials and cutting off the polynomial at the desired degree.

The approximation of arctangent over the interval of [-1, +1] using the Chebyshev polynomial of the first kind is summarized in the following formula:

$$atan(x) = 2\sum_{n=0}^{\infty} \frac{(-1)^n q^{2n+1}}{(2n+1)} T_{2n+1}(x)$$

where

$$q = 1/(1 + \sqrt{2})$$
  
 $x \in [-1, +1]$   
 $T_0(x) = 1$   
 $T_1(x) = x$   
 $T_{n+1}(x) = 2xT_n(x) - T_{n-1}(x)$ .

Therefore, the 3rd order Chebyshev polynomial approximation is

```
atan(x) = 0.970562748477141 * x - 0.189514164974601 * x^3.
```

The 5th order Chebyshev polynomial approximation is

```
atan(x) = 0.994949366116654 * x - 0.287060635532652 * x^3 + 0.078037176446441 *
```

The 7th order Chebyshev polynomial approximation is

```
atan(x) = 0.999133448222780 * x - 0.320533292381664 * x^3 + 0.144982490144465 * x^5 - 0.038254464970299 * x^7.
```

You can obtain four quadrant output through angle correction based on the properties of the arctangent function.

# Comparing the Algorithmic Error of the CORDIC and Polynomial Approximation Algorithms

In general, higher degrees of polynomial approximation produce more accurate final results. However, higher degrees of polynomial approximation also increase the complexity of the algorithm and require more MAC operations and more memory. To be consistent with the CORDIC algorithm and the MATLAB atan2 function, the input arguments consist of both x and y coordinates instead of the ratio y/x.

To eliminate quantization error, floating-point implementations of the CORDIC and Chebyshev polynomial approximation algorithms are used in the comparison below. An algorithmic error comparison reveals that increasing the number of CORDIC iterations results in less error. It also reveals that the CORDIC algorithm with 12 iterations provides a slightly better angle estimation than the 5th order Chebyshev polynomial approximation. The approximation error of the 3rd order Chebyshev Polynomial is about 8 times larger than that of the 5th order Chebyshev polynomial. You should choose the order or degree of the polynomial based on the required accuracy of the angle estimation and the hardware constraints.

The coefficients of the Chebyshev polynomial approximation for atan(x) are shown in ascending order of x.

```
constA5 = [0.994949366116654, -0.287060635532652, 0.078037176446441]; % 5th c
constA7 = [0.999133448222780 -0.320533292381664 0.144982490144465...
          -0.038254464970299]; % 7th order
        = (-90:1:90)*pi/180; % angle in radians
theta
inXflt = cos(theta);
inYflt = sin(theta);
zfltRef = atan2(inYflt, inXflt); % Ideal output from ATAN2 function
zfltp3 = fidemo.poly_atan2(inYflt,inXflt,3,constA3); % 3rd order polynomia
zfltp5 = fidemo.poly atan2(inYflt,inXflt,5,constA5); % 5th order polynomia
zfltp7 = fidemo.poly atan2(inYflt,inXflt,7,constA7); % 7th order polynomia
      = cordicatan2(inYflt, inXflt, 8); % CORDIC alg with 8 iterations
zflt8
zflt12 = cordicatan2(inYflt, inXflt, 12); % CORDIC alg with 12 iterations
The maximum algorithmic error magnitude (or infinity norm of the
algorithmic error) for the CORDIC algorithm with 8 and 12 iterations is
shown below:
cordic algErr
                 = [zfltRef;zfltRef] - [zflt8;zflt12];
max cordicAlgErr = max(abs(cordic_algErr'));
fprintf('Iterations: %2d, CORDIC algorithmic error in real-world-value: %g\
    [[8,12]; max_cordicAlgErr(:)']);
Iterations: 8, CORDIC algorithmic error in real-world-value: 0.00772146
Iterations: 12, CORDIC algorithmic error in real-world-value: 0.000483258
The log base 2 error shows the number of binary digits of accuracy. The 12th
iteration of the CORDIC algorithm has an estimated angle accuracy of 2^{-11}:
max cordicAlgErr bits = log2(max cordicAlgErr);
fprintf('Iterations: %2d, CORDIC algorithmic error in bits: %g\n',...
    [[8,12]; max cordicAlgErr bits(:)']);
Iterations: 8, CORDIC algorithmic error in bits: -7.01691
Iterations: 12, CORDIC algorithmic error in bits: -11.0149
The following code shows the magnitude of the maximum algorithmic error of
```

the polynomial approximation for orders 3, 5, and 7:

constA3 = [0.970562748477141, -0.189514164974601]; % 3rd order

```
poly_algErr = [zfltRef;zfltRef;zfltRef] - [zfltp3;zfltp5;zfltp7];
max polyAlgErr = max(abs(poly algErr'));
fprintf('Order: %d, Polynomial approximation algorithmic error in real-worl
    [3:2:7; max_polyAlgErr(:)']);
Order: 3, Polynomial approximation algorithmic error in real-world-value: 0
Order: 5, Polynomial approximation algorithmic error in real-world-value: 0
Order: 7, Polynomial approximation algorithmic error in real-world-value: 9
The log base 2 error shows the number of binary digits of accuracy.
max polyAlgErr bits = log2(max polyAlgErr);
fprintf('Order: %d, Polynomial approximation algorithmic error in bits: %g\
    [3:2:7; max polyAlgErr bits(:)']);
Order: 3, Polynomial approximation algorithmic error in bits: -7.52843
Order: 5, Polynomial approximation algorithmic error in bits: -10.5235
Order: 7, Polynomial approximation algorithmic error in bits: -13.414
figno = figno + 1;
fidemo.fixpt atan2 demo plot(figno, theta, cordic algErr, poly algErr)
```

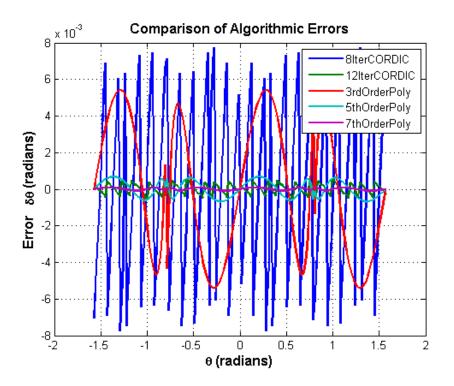

# Converting the Floating-Point Chebyshev Polynomial Approximation Algorithm to Fixed Point

Assume the input and output word lengths are constrained to 16 bits by the hardware, and the 5th order Chebyshev polynomial is used in the approximation. Because the dynamic range of inputs x, y and y/x are all within [-1, +1], you can avoid overflow by picking a signed fixed-point input data type with a word length of 16 bits and a fraction length of 14 bits. The coefficients of the polynomial are purely fractional and within (-1, +1), so we can pick their data types as signed fixed point with a word length of 16 bits and a fraction length of 15 bits (best precision). The algorithm is robust because  $(y/x)^n$  is within [-1, +1], and the multiplication of the coefficients and  $(y/x)^n$  is within (-1, +1). Thus, the dynamic range will not grow, and due to the pre-determined fixed-point data types, overflow is not expected.

Similar to the CORDIC algorithm, the four quadrant polynomial approximation-based atan2 algorithm outputs estimated angles within  $[-\pi,\pi]$ . Therefore, we can pick an output fraction length of 13 bits to avoid overflow and provide a dynamic range of [-4, +3.9998779296875].

The basic floating-point Chebyshev polynomial approximation of arctangent over the interval [-1, +1] is implemented as the chebyPoly\_atan\_fltpt local function in the poly atan2.m file.

```
function z = chebyPoly_atan_fltpt(y,x,N,constA,Tz,RoundingMethodStr)

tmp = y/x;
switch N
    case 3
        z = constA(1)*tmp + constA(2)*tmp^3;
    case 5
        z = constA(1)*tmp + constA(2)*tmp^3 + constA(3)*tmp^5;
    case 7
        z = constA(1)*tmp + constA(2)*tmp^3 + constA(3)*tmp^5 + constA(4)*tmp*
        otherwise
        disp('Supported order of Chebyshev polynomials are 3, 5 and 7');
end
```

The basic fixed-point Chebyshev polynomial approximation of arctangent over the interval [-1, +1] is implemented as the chebyPoly\_atan\_fixpt local function in the poly\_atan2.m file.

```
function z = chebyPoly_atan_fixpt(y,x,N,constA,Tz,RoundingMethodStr)
z = fi(0, 'numerictype', Tz, 'RoundingMethod', RoundingMethodStr);
Tx = numerictype(x);
tmp = fi(0, 'numerictype',Tx, 'RoundingMethod', RoundingMethodStr);
tmp(:) = Tx.divide(y, x); % y/x;
tmp2 = fi(0, 'numerictype',Tx, 'RoundingMethod', RoundingMethodStr);
tmp3 = fi(0, 'numerictype',Tx, 'RoundingMethod', RoundingMethodStr);
tmp2(:) = tmp*tmp; % (y/x)^2
tmp3(:) = tmp2*tmp; % (y/x)^3
z(:) = constA(1)*tmp + constA(2)*tmp3; % for order N = 3
```

```
if (N == 5) || (N == 7)
    tmp5 = fi(0, 'numerictype',Tx, 'RoundingMethod', RoundingMethodStr);
    tmp5(:) = tmp3 * tmp2; % (y/x)^5
    z(:) = z + constA(3)*tmp5; % for order N = 5

if N == 7
    tmp7 = fi(0, 'numerictype',Tx, 'RoundingMethod', RoundingMethodStmp7(:) = tmp5 * tmp2; % (y/x)^7
    z(:) = z + constA(4)*tmp7; %for order N = 7
    end
end
```

The universal four quadrant atan2 calculation using Chebyshev polynomial approximation is implemented in the poly\_atan2.m file.

```
function z = poly atan2(y,x,N,constA,Tz,RoundingMethodStr)
if nargin < 5
    % floating-point algorithm
    fhandle = @chebyPoly_atan_fltpt;
    Tz = [];
    RoundingMethodStr = [];
    z = zeros(size(y));
else
    % fixed-point algorithm
    fhandle = @chebyPoly atan fixpt;
    %pre-allocate output
    z = fi(zeros(size(y)), 'numerictype', Tz, 'RoundingMethod', Rounding
end
% Apply angle correction to obtain four quadrant output
for idx = 1:length(y)
   % fist quadrant
   if abs(x(idx)) >= abs(y(idx))
       % (0, pi/4]
       z(idx) = feval(fhandle, abs(y(idx)), abs(x(idx)), N, constA, Tz,
   else
       % (pi/4, pi/2)
       z(idx) = pi/2 - feval(fhandle, abs(x(idx)), abs(y(idx)), N, const
   end
```

```
if x(idx) < 0
    % second and third quadrant
    if y(idx) < 0
        z(idx) = -pi + z(idx);
    else
        z(idx) = pi - z(idx);
    end
else % fourth quadrant
    if y(idx) < 0
        z(idx) = -z(idx);
    end
end</pre>
```

# Performing the Overall Error Analysis of the Polynomial Approximation Algorithm

Similar to the CORDIC algorithm, the overall error of the polynomial approximation algorithm consists of two parts - the algorithmic error and the quantization error. The algorithmic error of the polynomial approximation algorithm was analyzed and compared to the algorithmic error of the CORDIC algorithm in a previous section.

# Calculate the Quantization Error

Compute the quantization error by comparing the fixed-point polynomial approximation to the floating-point polynomial approximation.

Quantize the inputs and coefficients with convergent rounding:

```
inXfix = fi(fi(inXflt, 1, 16, 14, 'RoundingMethod', 'Convergent'), 'fimath',[
inYfix = fi(fi(inYflt, 1, 16, 14, 'RoundingMethod', 'Convergent'), 'fimath',[
constAfix3 = fi(fi(constA3, 1, 16, 'RoundingMethod', 'Convergent'), 'fimath',[
constAfix5 = fi(fi(constA5, 1, 16, 'RoundingMethod', 'Convergent'), 'fimath',[
constAfix7 = fi(fi(constA7, 1, 16, 'RoundingMethod', 'Convergent'), 'fimath',[
```

Calculate the maximum magnitude of the quantization error using Floor rounding:

```
ord = 3:2:7; % using 3rd, 5th, 7th order polynomials
```

```
Tz = numerictype(1, 16, 13); % output data type
zfix3p = fidemo.poly_atan2(inYfix,inXfix,ord(1),constAfix3,Tz,'Floor'); % 3
zfix5p = fidemo.poly_atan2(inYfix,inXfix,ord(2),constAfix5,Tz,'Floor'); % 5
zfix7p = fidemo.poly_atan2(inYfix,inXfix,ord(3),constAfix7,Tz,'Floor'); % 7
poly_quantErr = bsxfun(@minus, [zfltp3;zfltp5;zfltp7], double([zfix3p;zfix5
max_polyQuantErr_real_world_value = max(abs(poly_quantErr'));
max_polyQuantErr_bits = log2(max_polyQuantErr_real_world_value);
fprintf('PolyOrder: %2d, Quant error in bits: %g\n',...
        [ord; max_polyQuantErr_bits]);

PolyOrder: 3, Quant error in bits: -12.7101
PolyOrder: 5, Quant error in bits: -12.325
PolyOrder: 7, Quant error in bits: -11.8416
```

#### Calculate the Overall Error

Compute the overall error by comparing the fixed-point polynomial approximation to the builtin atan2 function. The ideal reference output is zfltRef. The overall error of the 7th order polynomial approximation is dominated by the quantization error, which is due to the finite precision of the input data, coefficients and the rounding effects from the fixed-point arithmetic operations.

```
poly_err = bsxfun(@minus, zfltRef, double([zfix3p;zfix5p;zfix7p]));
max_polyErr_real_world_value = max(abs(poly_err'));
max_polyErr_bits = log2(max_polyErr_real_world_value);
fprintf('PolyOrder: %2d, Overall error in bits: %g\n',...
        [ord; max_polyErr_bits]);

PolyOrder: 3, Overall error in bits: -7.51907
PolyOrder: 5, Overall error in bits: -10.2497
PolyOrder: 7, Overall error in bits: -11.5883

figno = figno + 1;
fidemo.fixpt_atan2_demo_plot(figno, theta, poly_err)
```

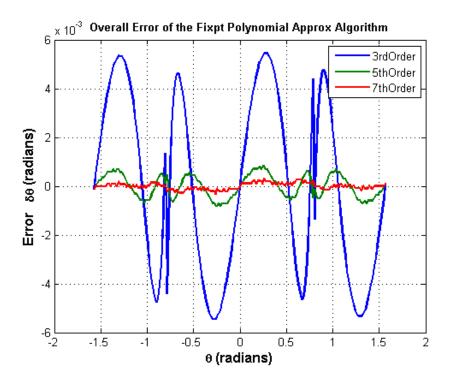

 $The \ Effect \ of \ Rounding \ Modes \ in \ Polynomial \ Approximation$ 

Compared to the CORDIC algorithm with 12 iterations and a 13-bit fraction length in the angle accumulator, the fifth order Chebyshev polynomial approximation gives a similar order of quantization error. In the following example, Nearest, Round and Convergent rounding modes give smaller quantization errors than the Floor rounding mode.

Maximum magnitude of the quantization error using Floor rounding

```
poly5_quantErrFloor = max(abs(poly_quantErr(2,:)));
poly5_quantErrFloor_bits = log2(poly5_quantErrFloor)
```

```
poly5 quantErrFloor bits =
```

```
-12.324996933210334
```

For comparison, calculate the maximum magnitude of the quantization error using Nearest rounding:

```
zfixp5n = fidemo.poly_atan2(inYfix,inXfix,5,constAfix5,Tz,'Nearest');
poly5_quantErrNearest = max(abs(zfltp5 - double(zfixp5n)));
poly5_quantErrNearest_bits = log2(poly5_quantErrNearest)
set(0, 'format', origFormat); % reset MATLAB output format

poly5_quantErrNearest_bits =
    -13.175966487895451
```

# Calculating atan2(y,x) Using Lookup Tables

There are many lookup table based approaches that may be used to implement fixed-point argtangent approximations. The following is a low-cost approach based on a single real-valued lookup table and simple nearest-neighbor linear interpolation.

#### Single Lookup Table Based Approach

The atan2 method of the fi object in the Fixed-Point Designer<sup>TM</sup> approximates the MATLAB builtin floating-point atan2 function, using a single lookup table based approach with simple nearest-neighbor linear interpolation between values. This approach allows for a small real-valued lookup table and uses simple arithmetic.

Using a single real-valued lookup table simplifies the index computation and the overall arithmetic required to achieve very good accuracy of the results. These simplifications yield a relatively high speed performance as well as relatively low memory requirements.

#### Understanding the Lookup Table Based ATAN2 Implementation

# **Lookup Table Size and Accuracy**

Two important design considerations of a lookup table are its size and its accuracy. It is not possible to create a table for every possible y/x input value. It is also not possible to be perfectly accurate due to the quantization of the lookup table values.

As a compromise, the atan2 method of the Fixed-Point Designer fi object uses an 8-bit lookup table as part of its implementation. An 8-bit table is only 256 elements long, so it is small and efficient. Eight bits also corresponds to the size of a byte or a word on many platforms. Used in conjunction with linear interpolation, and 16-bit output (lookup table value) precision, an 8-bit-addressable lookup table provides very good accuracy as well as performance.

#### Overview of Algorithm Implementation

To better understand the Fixed-Point Designer implementation, first consider the symmetry of the four-quadrant atan2(y,x) function. If you always compute the arctangent in the first-octant of the x-y space (i.e., between angles 0 and pi/4 radians), then you can perform octant correction on the resulting angle for any y and x values.

As part of the pre-processing portion, the signs and relative magnitudes of y and x are considered, and a division is performed. Based on the signs and magnitudes of y and x, only one of the following values is computed: y/x, x/y, -y/x, -x/y, -y/-x, -x/-y. The unsigned result that is guaranteed to be non-negative and purely fractional is computed, based on the a priori knowledge of the signs and magnitudes of y and x. An unsigned 16-bit fractional fixed-point type is used for this value.

The 8 most significant bits (MSBs) of the stored unsigned integer representation of the purely-fractional unsigned fixed-point result is then used to directly index an 8-bit (length-256) lookup table value containing angle values between 0 and pi/4 radians. Two table lookups are performed, one at the computed table index location lutValBelow, and one at the next index location lutValAbove:

```
idxUint8MSBs = uint8(bitsliceget(idxUFIX16, 16, 9));
zeroBasedIdx = int16(idxUint8MSBs);
lutValBelow = FI_ATAN_LUT(zeroBasedIdx + 1);
lutValAbove = FI_ATAN_LUT(zeroBasedIdx + 2);
```

The remaining 8 least significant bits (LSBs) of idxUFIX16 are used to interpolate between these two table values. The LSB values are treated as a normalized scaling factor with 8-bit fractional data type rFracNT:

```
rFracNT = numerictype(0,8,8); % fractional remainder data type idxFrac8LSBs = reinterpretcast(bitsliceget(idxUFIX16,8,1), rFracNT); rFraction = idxFrac8LSBs;
```

The two lookup table values, with the remainder (rFraction) value, are used to perform a simple nearest-neighbor linear interpolation. A real multiply is used to determine the weighted difference between the two points. This results in a simple calculation (equivalent to one product and two sums) to obtain the interpolated fixed-point result:

```
temp = rFraction * (lutValAbove - lutValBelow);
rslt = lutValBelow + temp;
```

Finally, based on the original signs and relative magnitudes of y and x, the output result is formed using simple octant-correction logic and arithmetic. The first-octant [0, pi/4] angle value results are added or subtracted with constants to form the octant-corrected angle outputs.

### Computing Fixed-point Argtangent Using ATAN2

You can call the atan2 function directly using fixed-point or floating-point inputs. The lookup table based algorithm is used for the fixed-point atan2 implementation:

```
zFxpLUT = atan2(inYfix,inXfix);
```

#### Calculate the Overall Error

You can compute the overall error by comparing the fixed-point lookup table based approximation to the builtin atan2 function. The ideal reference output is zfltRef.

```
lut_err = bsxfun(@minus, zfltRef, double(zFxpLUT));
max_lutErr_real_world_value = max(abs(lut_err'));
max_lutErr_bits = log2(max_lutErr_real_world_value);
fprintf('Overall error in bits: %g\n', max_lutErr_bits);
```

```
Overall error in bits: -12.6743

figno = figno + 1;
fidemo.fixpt atan2 demo plot(figno, theta, lut err)
```

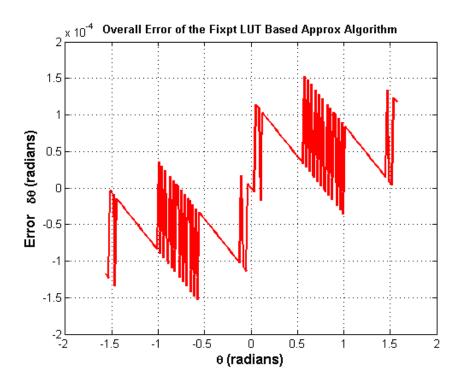

#### **Comparison of Overall Error Between the Fixed-Point Implementations**

As was done previously, you can compute the overall error by comparing the fixed-point approximation(s) to the builtin atan2 function. The ideal reference output is zfltRef.

```
zfixCDC15 = cordicatan2(inYfix, inXfix, 15);
cordic_15I_err = bsxfun(@minus, zfltRef, double(zfixCDC15));
poly_7p_err = bsxfun(@minus, zfltRef, double(zfix7p));
figno = figno + 1;
fidemo.fixpt_atan2_demo_plot(figno, theta, cordic_15I_err, poly_7p_err, lut
```

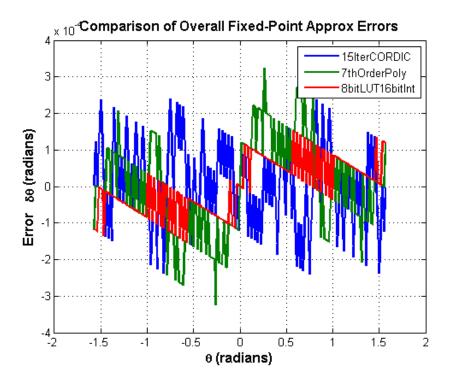

## Comparing the Costs of the Fixed-Point Approximation Algorithms

The fixed-point CORDIC algorithm requires the following operations:

- 1 table lookup **per iteration**
- 2 shifts per iteration
- 3 additions per iteration

The N-th order fixed-point Chebyshev polynomial approximation algorithm requires the following operations:

- 1 division
- (N+1) multiplications

• (N-1)/2 additions

The simplified single lookup table algorithm with nearest-neighbor linear interpolation requires the following operations:

- 1 division
- 2 table lookups
- 1 multiplication
- 2 additions

In real world applications, selecting an algorithm for the fixed-point arctangent calculation typically depends on the required accuracy, cost and hardware constraints.

close all; % close all figure windows

#### References

- 1 Jack E. Volder, The CORDIC Trigonometric Computing Technique, IRE Transactions on Electronic Computers, Volume EC-8, September 1959, pp330-334.
- **2** Ray Andraka, A survey of CORDIC algorithm for FPGA based computers, Proceedings of the 1998 ACM/SIGDA sixth international symposium on Field programmable gate arrays, Feb. 22-24, 1998, pp191-200

# Compute Sine and Cosine Using CORDIC Rotation Kernel

This example shows how to compute sine and cosine using a CORDIC rotation kernel in MATLAB. CORDIC-based algorithms are critical to many embedded applications, including motor controls, navigation, signal processing, and wireless communications.

#### Introduction

CORDIC is an acronym for COordinate Rotation DIgital Computer. The Givens rotation-based CORDIC algorithm (see [1,2]) is one of the most hardware efficient algorithms because it only requires iterative shift-add operations. The CORDIC algorithm eliminates the need for explicit multipliers, and is suitable for calculating a variety of functions, such as sine, cosine, arcsine, arccosine, arctangent, vector magnitude, divide, square root, hyperbolic and logarithmic functions.

The fixed-point CORDIC algorithm requires the following operations:

- 1 table lookup **per iteration**
- 2 shifts per iteration
- 3 additions per iteration

# **CORDIC Kernel Algorithm Using the Rotation Computation Mode**

You can use a CORDIC rotation computing mode algorithm to calculate sine and cosine simultaneously, compute polar-to-cartesian conversions, and for other operations. In the rotation mode, the vector magnitude and an angle of rotation are known and the coordinate (X-Y) components are computed after rotation.

The CORDIC rotation mode algorithm begins by initializing an angle accumulator with the desired rotation angle. Next, the rotation decision at each CORDIC iteration is done in a way that decreases the magnitude of the residual angle accumulator. The rotation decision is based on the sign of the residual angle in the angle accumulator after each iteration.

In rotation mode, the CORDIC equations are:

$$z_{i+1} = z_i - d_i * \operatorname{atan}(2^{-i})$$
  
 $x_{i+1} = x_i - y_i * d_i * 2^{-i}$ 

$$y_{i+1} = y_i + x_i * d_i * 2^{-i}$$

where  $d_i = -1$  if  $z_i < 0$ , and +1 otherwise;

i = 0, 1, ..., N - 1, and N is the total number of iterations.

This provides the following result as N approaches  $+\infty$ :

$$z_N = 0$$

$$x_N = A_N(x_0 \cos z_0 - y_0 \sin z_0)$$

$$y_N = A_N(y_0 \cos z_0 + x_0 \sin z_0)$$

Where:

$$A_N = \prod_{i=0}^{N-1} \sqrt{1+2^{-2i}}$$

Typically N is chosen to be a large-enough constant value. Thus,  $A_N$  may be pre-computed.

In rotation mode, the CORDIC algorithm is limited to rotation angles between  $-\pi/2$  and  $\pi/2$ . To support angles outside of that range, quadrant correction is often used.

### Efficient MATLAB Implementation of a CORDIC Rotation Kernel Algorithm

A MATLAB code implementation example of the CORDIC Rotation Kernel algorithm follows (for the case of scalar x, y, and z). This same code can be used for both fixed-point and floating-point operation.

#### **CORDIC Rotation Kernel**

function  $[x, y, z] = cordic\_rotation\_kernel(x, y, z, inpLUT, n)$ 

```
% Perform CORDIC rotation kernel algorithm for N iterations.
xtmp = x;
ytmp = y;
for idx = 1:n
    if z < 0
        z(:) = accumpos(z, inpLUT(idx));
        x(:) = accumpos(x, ytmp);
        y(:) = accumneg(y, xtmp);
    else
        z(:) = accumneg(z, inpLUT(idx));
        x(:) = accumneg(x, ytmp);
        y(:) = accumpos(y, xtmp);
    end
    xtmp = bitsra(x, idx); % bit-shift-right for multiply by 2^{-1}
    ytmp = bitsra(y, idx); % bit-shift-right for multiply by 2^(-idx)
end
```

#### **CORDIC-Based Sine and Cosine Computation Using Normalized Inputs**

# Sine and Cosine Computation Using the CORDIC Rotation Kernel

The judicious choice of initial values allows the CORDIC kernel rotation mode algorithm to directly compute both sine and cosine simultaneously.

First, the following initialization steps are performed:

- The angle input look-up table inpLUT is set to atan(2 .^ -(0:N-1)).
- $z_0$  is set to the  $\theta$  input argument value.
- x<sub>0</sub> is set to 1/A<sub>N</sub>.
- *y*<sub>0</sub> is set to zero.

After N iterations, these initial values lead to the following outputs as N approaches  $+\infty$ :

- x<sub>N</sub> ≈ cos(θ)
- y<sub>N</sub> ≈ sin(θ)

Other rotation-kernel-based function approximations are possible via pre- and post-processing and using other initial conditions (see [1,2]).

The CORDIC algorithm is usually run through a specified (constant) number of iterations since ending the CORDIC iterations early would break pipelined code, and the CORDIC gain  $A_n$  would not be constant because n would vary.

For very large values of  $\mathfrak n$ , the CORDIC algorithm is guaranteed to converge, but not always monotonically. You can typically achieve greater accuracy by increasing the total number of iterations.

#### Example

Suppose that you have a rotation angle sensor (e.g. in a servo motor) that uses formatted integer values to represent measured angles of rotation. Also suppose that you have a 16-bit integer arithmetic unit that can perform add, subtract, shift, and memory operations. With such a device, you could implement the CORDIC rotation kernel to efficiently compute cosine and sine (equivalently, cartesian X and Y coordinates) from the sensor angle values, without the use of multiplies or large lookup tables.

```
sumWL = 16; % CORDIC sum word length
thNorm = -1.0:(2^-8):1.0; % Normalized [-1.0, 1.0] angle values
theta = fi(thNorm, 1, sumWL); % Fixed-point angle values (best precision)
z NT
      = numerictype(theta);
                                         % Data type for Z
      = numerictype(1, sumWL, sumWL-2); % Data type for X-Y
xyNT
x out = fi(zeros(size(theta)), xyNT);
                                        % X array pre-allocation
y out = fi(zeros(size(theta)), xyNT);
                                        % Y array pre-allocation
z out = fi(zeros(size(theta)), z NT);
                                        % Z array pre-allocation
niters = 13; % Number of CORDIC iterations
inpLUT = fi(atan(2 .^ (-((0:(niters-1))'))) .* (2/pi), z NT); % Normalized
AnGain = prod(sqrt(1+2.^(-2*(0:(niters-1))))); % CORDIC gain
inv An = 1 / AnGain; % 1/A n inverse of CORDIC gain
for idx = 1:length(theta)
    % CORDIC rotation kernel iterations
    [x out(idx), y out(idx), z out(idx)] = ...
        fidemo.cordic rotation kernel(...
```

```
fi(inv_An, xyNT), fi(0, xyNT), theta(idx), inpLUT, niters);
end
% Plot the CORDIC-approximated sine and cosine values
figure;
subplot(411);
plot(thNorm, x out);
axis([-1 1 -1 1]);
title('Normalized X Values from CORDIC Rotation Kernel Iterations');
subplot(412);
thetaRadians = pi/2 .* thNorm; % real-world range [-pi/2 pi/2] angle values
plot(thNorm, cos(thetaRadians) - double(x out));
title('Error between MATLAB COS Reference Values and X Values');
subplot(413);
plot(thNorm, y_out);
axis([-1 1 -1 1]);
title('Normalized Y Values from CORDIC Rotation Kernel Iterations');
subplot(414);
plot(thNorm, sin(thetaRadians) - double(y_out));
title('Error between MATLAB SIN Reference Values and Y Values');
```

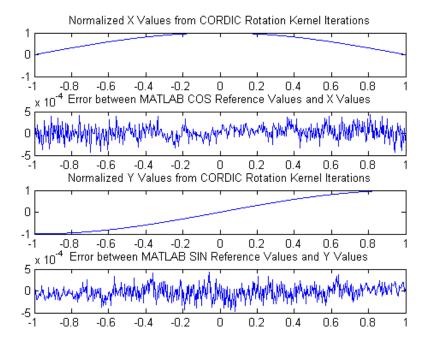

## References

- 1 Jack E. Volder, The CORDIC Trigonometric Computing Technique, IRE Transactions on Electronic Computers, Volume EC-8, September 1959, pp330-334.
- **2** Ray Andraka, A survey of CORDIC algorithm for FPGA based computers, Proceedings of the 1998 ACM/SIGDA sixth international symposium on Field programmable gate arrays, Feb. 22-24, 1998, pp191-200

# **Perform QR Factorization Using CORDIC**

This example shows how to write MATLAB code that works for both floating-point and fixed-point data types. The algorithm used in this example is the QR factorization implemented via CORDIC (Coordinate Rotation Digital Computer).

A good way to write an algorithm intended for a fixed-point target is to write it in MATLAB using builtin floating-point types so you can verify that the algorithm works. When you refine the algorithm to work with fixed-point types, then the best thing to do is to write it so that the same code continues working with floating-point. That way, when you are debugging, then you can switch the inputs back and forth between floating-point and fixed-point types to determine if a difference in behavior is because of fixed-point effects such as overflow and quantization versus an algorithmic difference. Even if the algorithm is not well suited for a floating-point target (as is the case of using CORDIC in the following example), it is still advantageous to have your MATLAB code work with floating-point for debugging purposes.

In contrast, you may have a completely different strategy if your target is floating point. For example, the QR algorithm is often done in floating-point with Householder transformations and row or column pivoting. But in fixed-point it is often more efficient to use CORDIC to apply Givens rotations with no pivoting.

This example addresses the first case, where your target is fixed-point, and you want an algorithm that is independent of data type because it is easier to develop and debug.

In this example you will learn various coding methods that can be applied across systems. The significant design patterns used in this example are the following:

- Data Type Independence: the algorithm is written in such a way that the MATLAB code is independent of data type, and will work equally well for fixed-point, double-precision floating-point, and single-precision floating-point.
- Overflow Prevention: method to guarantee not to overflow. This
  demonstrates how to prevent overflows in fixed-point.

• Solving Systems of Equations: method to use computational efficiency. Narrow your code scope by isolating what you need to define.

The main part in this example is an implementation of the QR factorization in fixed-point arithmetic using CORDIC for the Givens rotations. The algorithm is written in such a way that the MATLAB code is independent of data type, and will work equally well for fixed-point, double-precision floating-point, and single-precision floating-point.

The QR factorization of M-by-N matrix A produces an M-by-N upper triangular matrix R and an M-by-M orthogonal matrix Q such that A = Q\*R. A matrix is upper triangular if it has all zeros below the diagonal. An M-by-M matrix Q is orthogonal if Q'\*Q = eye (M), the identity matrix.

The QR factorization is widely used in least-squares problems, such as the recursive least squares (RLS) algorithm used in adaptive filters.

The CORDIC algorithm is attractive for computing the QR algorithm in fixed-point because you can apply orthogonal Givens rotations with CORDIC using only shift and add operations.

#### Setup

So this example does not change your preferences or settings, we store the original state here, and restore them at the end.

```
originalFormat = get(0, 'format'); format short
originalFipref = get(fipref); reset(fipref);
originalGlobalFimath = fimath; resetglobalfimath;
```

#### **Defining the CORDIC QR Algorithm**

The CORDIC QR algorithm is given in the following MATLAB function, where A is an M-by-N real matrix, and niter is the number of CORDIC iterations. Output Q is an M-by-M orthogonal matrix, and R is an M-by-N upper-triangular matrix such that Q\*R = A.

```
function [Q,R] = cordicqr(A,niter)
Kn = inverse_cordic_growth_constant(niter);
[m,n] = size(A);
```

This function was written to be independent of data type. It works equally well with builtin floating-point types (double and single) and with the fixed-point fi object.

One of the trickiest aspects of writing data-type independent code is to specify data type and size for a new variable. In order to preserve data types without having to explicitly specify them, the output R was set to be the same as input A, like this:

```
R = A;
```

In addition to being data-type independent, this function was written in such a way that MATLAB Coder<sup>TM</sup> will be able to generate efficient C code from it. In MATLAB, you most often declare and initialize a variable in one step, like this:

```
Q = eye(m)
```

However, Q=eye(m) would always produce Q as a double-precision floating point variable. If A is fixed-point, then we want Q to be fixed-point; if A is single, then we want Q to be single; etc.

Hence, you need to declare the type and size of Q in one step, and then initialize it in a second step. This gives MATLAB Coder the information it needs to create an efficient C program with the correct types and sizes. In the finished code you initialize output Q to be an M-by-M identity matrix and the same data type as A, like this:

```
Q = coder.nullcopy(repmat(A(:,1),1,m)); % Declare type and size of Q
Q(:) = eye(m); % Initialize Q
```

The coder.nullcopy function declares the size and type of Q without initializing it. The expansion of the first column of A with repmat won't appear in code generated by MATLAB; it is only used to specify the size. The repmat function was used instead of A(:,1:m) because A may have more rows than columns, which will be the case in a least-squares problem. You have to be sure to always assign values to every element of an array when you declare it with coder.nullcopy, because if you don't then you will have uninitialized memory.

You will notice this pattern of assignment again and again. This is another key enabler of data-type independent code.

The heart of this function is applying orthogonal Givens rotations in-place to the rows of R to zero out sub-diagonal elements, thus forming an upper-triangular matrix. The same rotations are applied in-place to the columns of the identity matrix, thus forming orthogonal Q. The Givens rotations are applied using the cordicgivens function, as defined in the next section. The rows of R and columns of Q are used as both input and output to the cordicgivens function so that the computation is done in-place, overwriting R and Q.

```
 [R(j,j:end),R(i,j:end),Q(:,j),Q(:,i)] = \dots \\ cordicgivens(R(j,j:end),R(i,j:end),Q(:,j),Q(:,i),niter,Kn);
```

# **Defining the CORDIC Givens Rotation**

The cordicgivens function applies a Givens rotation by performing CORDIC iterations to rows x=R(j,j:end), y=R(i,j:end) around the angle defined by x(1)=R(j,j) and y(1)=R(i,j) where i>j, thus zeroing out R(i,j). The same rotation is applied to columns u=Q(:,j) and v=Q(:,i), thus forming the orthogonal matrix Q.

```
function [x,y,u,v] = cordicgivens(x,y,u,v,niter,Kn)
  if x(1)<0
    % Compensation for 3rd and 4th quadrants
    x(:) = -x;    u(:) = -u;
    y(:) = -y;    v(:) = -v;
end
for i=0:niter-1
    x0 = x;</pre>
```

```
u0 = u;
    if y(1) < 0
      % Counter-clockwise rotation
      % x and y form R,
                         u and v form Q
     x(:) = x - bitsra(y, i); u(:) = u - bitsra(v, i);
      y(:) = y + bitsra(x0,i); v(:) = v + bitsra(u0,i);
    else
      % Clockwise rotation
      % x and y form R,
                                u and v form Q
      x(:) = x + bitsra(y, i); u(:) = u + bitsra(v, i);
      y(:) = y - bitsra(x0,i); v(:) = v - bitsra(u0,i);
    end
  end
  % Set y(1) to exactly zero so R will be upper triangular without round of
  % showing up in the lower triangle.
  y(1) = 0;
  % Normalize the CORDIC gain
  x(:) = Kn * x; u(:) = Kn * u;
  y(:) = Kn * y; v(:) = Kn * v;
end
```

The advantage of using CORDIC in fixed-point over the standard Givens rotation is that CORDIC does not use square root or divide operations. Only bit-shifts, addition, and subtraction are needed in the main loop, and one scalar-vector multiply at the end to normalize the CORDIC gain. Also, CORDIC rotations work well in pipelined architectures.

The bit shifts in each iteration are performed with the bit shift right arithmetic (bitsra) function instead of bitshift, multiplication by 0.5, or division by 2, because bitsra

- generates more efficient embedded code,
- works equally well with positive and negative numbers,
- works equally well with floating-point, fixed-point and integer types, and
- keeps this code independent of data type.

It is worthwhile to note that there is a difference between sub-scripted assignment (subsasgn) into a variable a(:) = b versus overwriting a variable a = b. Sub-scripted assignment into a variable like this

```
x(:) = x + bitsra(y, i);
```

always preserves the type of the left-hand-side argument x. This is the recommended programming style in fixed-point. For example fixed-point types often grow their word length in a sum, which is governed by the SumMode property of the fimath object, so that the right-hand-side x + bitsra(y,i) can have a different data type than x.

If, instead, you overwrite the left-hand-side like this

```
x = x + bitsra(y, i);
```

then the left-hand-side x takes on the type of the right-hand-side sum. This programming style leads to changing the data type of x in fixed-point code, and is discouraged.

#### **Defining the Inverse CORDIC Growth Constant**

This function returns the inverse of the CORDIC growth factor after niter iterations. It is needed because CORDIC rotations grow the values by a factor of approximately 1.6468, depending on the number of iterations, so the gain is normalized in the last step of cordicgivens by a multiplication by the inverse Kn = 1/1.6468 = 0.60725.

```
function Kn = inverse_cordic_growth_constant(niter)
Kn = 1/prod(sqrt(1+2.^(-2*(0:double(niter)-1))));
end
```

#### **Exploring CORDIC Growth as a Function of Number of Iterations**

The function for CORDIC growth is defined as

```
growth = prod(sqrt(1+2.^(-2*(0:double(niter)-1))))
and the inverse is
inverse growth = 1 ./ growth
```

Growth is a function of the number of iterations niter, and quickly converges to approximately 1.6468, and the inverse converges to approximately 0.60725. You can see in the following table that the difference from one iteration to the next ceases to change after 27 iterations. This is because the calculation hit the limit of precision in double floating-point at 27 iterations.

| growth            | <pre>diff(growth)</pre>                | 1./growth                              | diff(1.                                                                   |
|-------------------|----------------------------------------|----------------------------------------|---------------------------------------------------------------------------|
| 1.000000000000000 | 0                                      | 1.000000000000000                      |                                                                           |
| 1.414213562373095 | 0.414213562373095                      | 0.707106781186547                      | -0.292893                                                                 |
| 1.581138830084190 | 0.166925267711095                      | 0.632455532033676                      | -0.074651                                                                 |
| 1.629800601300662 | 0.048661771216473                      | 0.613571991077896                      | -0.018883                                                                 |
| 1.642484065752237 | 0.012683464451575                      | 0.608833912517752                      | -0.004738                                                                 |
| 1.645688915757255 | 0.003204850005018                      | 0.607648256256168                      | -0.001185                                                                 |
| 1.646492278712479 | 0.000803362955224                      | 0.607351770141296                      | -0.000296                                                                 |
| 1.646693254273644 | 0.000200975561165                      | 0.607277644093526                      | -0.000074                                                                 |
| 1.646743506596901 | 0.000050252323257                      | 0.607259112298893                      | -0.000018                                                                 |
| 1.646756070204878 | 0.000012563607978                      | 0.607254479332562                      | -0.000004                                                                 |
| 1.646759211139822 | 0.000003140934944                      | 0.607253321089875                      | -0.000001                                                                 |
| 1.646759996375617 | 0.000000785235795                      | 0.607253031529134                      | -0.000000                                                                 |
| 1.646760192684695 | 0.000000196309077                      | 0.607252959138945                      | -0.000000                                                                 |
| 1.646760241761972 | 0.000000049077277                      | 0.607252941041397                      | -0.000000                                                                 |
| 1.646760254031292 | 0.000000012269320                      | 0.607252936517010                      | -0.000000                                                                 |
| 1.646760257098622 | 0.00000003067330                       | 0.607252935385914                      | -0.000000                                                                 |
| 1.646760257865455 | 0.00000000766833                       | 0.607252935103139                      | -0.000000                                                                 |
| 1.646760258057163 | 0.00000000191708                       | 0.607252935032446                      | -0.000000                                                                 |
| 1.646760258105090 | 0.00000000047927                       | 0.607252935014772                      | -0.000000                                                                 |
| 1.646760258117072 | 0.00000000011982                       | 0.607252935010354                      | -0.000000                                                                 |
| 1.646760258120067 | 0.00000000002995                       | 0.607252935009249                      | -0.000000                                                                 |
| 1.646760258120816 | 0.00000000000749                       | 0.607252935008973                      | -0.000000                                                                 |
| 1.646760258121003 | 0.00000000000187                       | 0.607252935008904                      | -0.000000                                                                 |
| 1.646760258121050 | 0.00000000000047                       | 0.607252935008887                      | -0.000000                                                                 |
| 1.646760258121062 | 0.00000000000012                       | 0.607252935008883                      | -0.000000                                                                 |
| 1.646760258121065 | 0.00000000000003                       | 0.607252935008882                      | -0.000000                                                                 |
| 1.646760258121065 | 0.00000000000001                       | 0.607252935008881                      | -0.000000                                                                 |
| 1.646760258121065 | 0                                      | 0.607252935008881                      |                                                                           |
| 1.646760258121065 | 0                                      | 0.607252935008881                      |                                                                           |
| 1.646760258121065 | 0                                      | 0.607252935008881                      |                                                                           |
| 1.646760258121065 | 0                                      | 0.607252935008881                      |                                                                           |
| 1.646760258121065 | 0                                      | 0.607252935008881                      |                                                                           |
|                   | 1.000000000000000000000000000000000000 | 1.000000000000000000000000000000000000 | 1.00000000000000         0         1.000000000000000000000000000000000000 |

#### Comparing CORDIC to the Standard Givens Rotation

The cordicgivens function is numerically equivalent to the following standard Givens rotation algorithm from Golub & Van Loan, *Matrix Computations*. In the cordicar function, if you replace the call to cordicgivens with a call to givensrotation, then you will have the standard Givens QR algorithm.

```
function [x,y,u,v] = givens rotation(x,y,u,v)
  a = x(1); b = y(1);
  if b==0
    % No rotation necessary. c = 1; s = 0;
    return;
  else
    if abs(b) > abs(a)
     t = -a/b; s = 1/sqrt(1+t^2); c = s*t;
    else
      t = -b/a; c = 1/sqrt(1+t^2); s = c*t;
    end
  end
  x0 = x;
                      u0 = u;
 % x and y form R,
                      u and v form Q
  x(:) = c*x0 - s*y; u(:) = c*u0 - s*v;
  v(:) = s*x0 + c*v; v(:) = s*u0 + c*v;
end
```

The givensrotation function uses division and square root, which are expensive in fixed-point, but good for floating-point algorithms.

#### **Example of CORDIC Rotations**

Here is a 3-by-3 example that follows the CORDIC rotations through each step of the algorithm. The algorithm uses orthogonal rotations to zero out the subdiagonal elements of R using the diagonal elements as pivots. The same rotations are applied to the identity matrix, thus producing orthogonal Q such that Q\*R = A.

Let A be a random 3-by-3 matrix, and initialize R = A, and Q = eye(3).

$$R = A = \begin{bmatrix} -0.8201 & 0.3573 & -0.0100 \\ -0.7766 & -0.0096 & -0.7048 \\ -0.7274 & -0.6206 & -0.8901 \end{bmatrix}$$

$$Q = \begin{bmatrix} 1 & 0 & 0 \\ 0 & 1 & 0 \\ 0 & 0 & 1 \end{bmatrix}$$

The first rotation is about the first and second row of R and the first and second column of Q. Element R(1,1) is the pivot and R(2,1) rotates to Q.

| R before   | the first  | rotation |    | R after   | the first              | rotation |
|------------|------------|----------|----|-----------|------------------------|----------|
| x [-0.8201 | 0.3573     | -0.0100] | -> | x [1.1294 | -0.2528                | 0.4918]  |
| y [-0.7766 | -0.0096    | -0.7048] | -> | у[ 0      | 0.2527                 | 0.5049]  |
| -0.7274    | -0.6206    | -0.8901  |    | -0.7274   | -0.6206                | -0.8901  |
|            |            |          |    |           |                        |          |
| Q before   | the first  | rotation |    | Q after   | the first              | rotation |
| u          | V          |          |    | u         | V                      |          |
|            |            |          |    |           |                        |          |
| [1]        | [0]        | 0        |    | [-0.7261] | [ 0.6876]              | 0        |
| [1]<br>[0] | [0]<br>[1] | 0<br>0   | -> |           | [ 0.6876]<br>[-0.7261] | 0        |

In the following plot, you can see the growth in x in each of the CORDIC iterations. The growth is factored out at the last step by multiplying it by Kn = 0.60725. You can see that y(1) iterates to 0. Initially, the point [x(1), y(1)] is in the third quadrant, and is reflected into the first quadrant before the start of the CORDIC iterations.

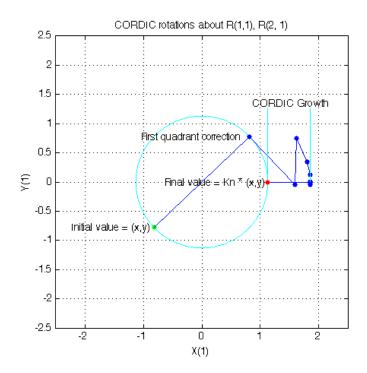

The second rotation is about the first and third row of R and the first and third column of Q. Element R(1,1) is the pivot and R(3,1) rotates to Q.

|   | R before      | the second | d rotation      |    | R after      | the second | rotation                   |
|---|---------------|------------|-----------------|----|--------------|------------|----------------------------|
| Х | [1.1294       | -0.2528    | 0.4918]         | -> | x [1.3434    | 0.1235     | 0.8954]                    |
|   | 0             | 0.2527     | 0.5049          |    | 0            | 0.2527     | 0.5049                     |
| У | [-0.7274]     | -0.6206    | -0.8901         | -> | у[ О         | -0.6586    | -0.4820]                   |
|   |               |            |                 |    |              |            |                            |
|   |               |            |                 |    |              |            |                            |
|   | Q before      | the second | d rotation      |    | Q after      | the second | rotation                   |
|   | Q before<br>u | the second | d rotation<br>v |    | Q after<br>u | the second | rotation<br>v              |
|   |               | 0.6876     |                 |    |              |            | rotation<br>v<br>[-0.3932] |
|   | u             |            | V               | -> | u            | 0.6876     | V                          |

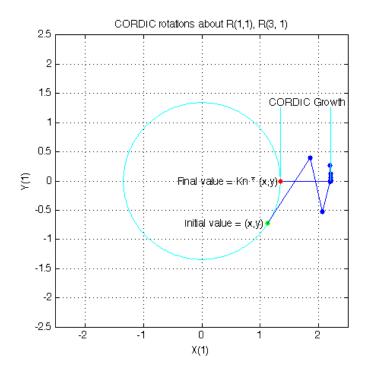

The third rotation is about the second and third row of R and the second and third column of Q. Element R(2,2) is the pivot and R(3,2) rotates to Q.

|   |         | e the third                   |                 |    |   |         | the third      |                |
|---|---------|-------------------------------|-----------------|----|---|---------|----------------|----------------|
|   | 1.3434  | 0.1235                        | 0.8954          |    |   | 1.3434  | 0.1235         | 0.8954         |
| Х | 0       | [ 0.2527                      | 0.5049]         | -> | Х | 0       | [0.7054        | 0.6308]        |
| У | 0       | [-0.6586                      | -0.4820]        | -> | У | 0       | [ 0            | 0.2987]        |
|   |         |                               |                 |    |   |         |                |                |
|   | 0 1 - 0 |                               |                 |    |   |         |                |                |
|   | u betor | e the third                   | l rotation      |    |   | Q after | the third      | rotation       |
|   | Q betor | e the third<br>u              | l rotation<br>v |    |   | Q after | the third<br>u | rotation<br>V  |
|   |         | e the third<br>u<br>[ 0.6876] | V               |    |   |         |                | V              |
|   | -0.6105 | u                             | v<br>[-0.3932]  | -> |   | -0.6105 | u              | v<br>[ 0.5011] |

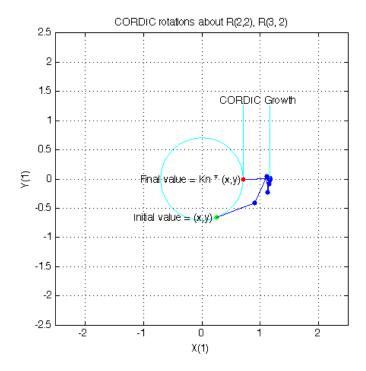

This completes the QR factorization. R is upper triangular, and Q is orthogonal.

You can verify that Q is within roundoff error of being orthogonal by multiplying and seeing that it is close to the identity matrix.

```
Q*Q' =
       1.0000
                   0.0000
                              0.0000
        0.0000
                   1.0000
                                    0
        0.0000
                         0
                              1.0000
Q'*Q =
       1.0000
                   0.0000
                             -0.0000
        0.0000
                   1.0000
                             -0.0000
       -0.0000
                  -0.0000
                              1.0000
```

You can see the error difference by subtracting the identity matrix.

```
Q*Q' - eye(size(Q)) = 0 2.7756e-16 3.0531e-16 2.7756e-16 4.4409e-16 0 3.0531e-16 0 6.6613e-16
```

You can verify that Q\*R is close to A by subtracting to see the error difference.

```
Q*R - A = -3.7802e-11 -7.2325e-13 -2.7756e-17
-3.0512e-10 1.1708e-12 -4.4409e-16
3.6836e-10 -4.3487e-13 -7.7716e-16
```

# **Determining the Optimal Output Type of Q for Fixed Word Length**

Since Q is orthogonal, you know that all of its values are between -1 and +1. In floating-point, there is no decision about the type of Q: it should be the same floating-point type as A. However, in fixed-point, you can do better than making Q have the identical fixed-point type as A. For example, if A has word length 16 and fraction length 8, and if we make Q also have word length 16 and fraction length 8, then you force Q to be less accurate than it could be and waste the upper half of the fixed-point range.

The best type for Q is to make it have full range of its possible outputs, plus accommodate the 1.6468 CORDIC growth factor in intermediate calculations. Therefore, assuming that the word length of Q is the same as the word length of input A, then the best fraction length for Q is 2 bits less than the word length (one bit for 1.6468 and one bit for the sign).

Hence, our initialization of Q in cordicar can be improved like this.

```
else
  Q = coder.nullcopy(repmat(A(:,1),1,m));
  Q(:) = eye(m);
end
```

A slight disadvantage is that this section of code is dependent on data type. However, you gain a major advantage by picking the optimal type for Q, and the main algorithm is still independent of data type. You can do this kind of input parsing in the beginning of a function and leave the main algorithm data-type independent.

### **Preventing Overflow in Fixed Point R**

This section describes how to determine a fixed-point output type for R in order to prevent overflow. In order to pick an output type, you need to know how much the magnitude of the values of R will grow.

Given real matrix A and its QR factorization computed by Givens rotations without pivoting, an upper-bound on the magnitude of the elements of R is the square-root of the number of rows of A times the magnitude of the largest element in A. Furthermore, this growth will never be greater during an intermediate computation. In other words, let [m,n]=size(A), and [Q,R]=givensqr(A). Then

```
max(abs(R(:))) \le sqrt(m) * max(abs(A(:))).
```

This is true because the each element of R is formed from orthogonal rotations from its corresponding column in A, so the largest that any element R(i,j) can get is if all of the elements of its corresponding column A(:,j) were rotated to a single value. In other words, the largest possible value will be bounded by the 2-norm of A(:,j). Since the 2-norm of A(:,j) is equal to the square-root of the sum of the squares of the m elements, and each element is less-than-or-equal-to the largest element of A, then

```
\begin{aligned} &\text{norm}(A(:,j)) <= & \text{sqrt}(m) * & \text{max}(abs(A(:))). \end{aligned} &\text{That is, for all j} \\ &\text{norm}(A(:,j)) &= & \text{sqrt}(A(1,j)^2 + A(2,j)^2 + \dots + A(m,j)^2) \\ &<= & \text{sqrt}(m * & \text{max}(abs(A(:)))^2) \\ &= & \text{sqrt}(m) * & \text{max}(abs(A(:))). \end{aligned}
```

and so for all i,j

```
abs(R(i,j)) \le norm(A(:,j)) \le sqrt(m) * max(abs(A(:))).
```

Hence, it is also true for the largest element of R

```
max(abs(R(:))) \le sqrt(m) * max(abs(A(:))).
```

This becomes useful in fixed-point where the elements of A are often very close to the maximum value attainable by the data type, so we can set a tight upper bound without knowing the values of A. This is important because we want to set an output type for R with a minimum number of bits, only knowing the upper bound of the data type of A. You can use fi method upperbound to get this value.

Therefore, for all i,j

```
abs(R(i,j)) \le sqrt(m) * upperbound(A)
```

Note that sqrt(m)\*upperbound(A) is also an upper bound for the elements of A:

```
abs(A(i,j)) \le upperbound(A) \le sqrt(m)*upperbound(A)
```

Therefore, when picking fixed-point data types, sqrt(m)\*upperbound(A) is an upper bound that will work for both A and R.

Attaining the maximum is easy and common. The maximum will occur when all elements get rotated into a single element, like the following matrix with orthogonal columns:

Its maximum value is 7 and its number of rows is m=4, so we expect that the maximum value in R will be bounded by max(abs(A(:)))\*sqrt(m) = 7\*sqrt(4) = 14. Since A in this example is orthogonal, each column gets rotated to the max value on the diagonal.

```
niter = 52;
```

```
[Q,R] = cordicqr(A,niter)
Q =
                                     0.5000
    0.5000
              -0.5000
                          0.5000
    0.5000
               0.5000
                         -0.5000
                                     0.5000
    0.5000
              -0.5000
                         -0.5000
                                    -0.5000
    0.5000
               0.5000
                          0.5000
                                    -0.5000
R =
   14.0000
               0.0000
                         -0.0000
                                    -0.0000
         0
              14.0000
                         -0.0000
                                     0.0000
         0
                         14.0000
                                     0.0000
                    0
         0
                    0
                               0
                                    14.0000
```

Another simple example of attaining maximum growth is a matrix that has all identical elements, like a matrix of all ones. A matrix of ones will get rotated into 1\*sqrt(m) in the first row and zeros elsewhere. For example, this 9-by-5 matrix will have all 1\*sqrt(9)=3 in the first row of R.

```
niter = 52;
[Q,R] = cordicqr(A,niter)
A =
      1
                     1
                                     1
      1
              1
                     1
                             1
                                     1
             1
      1
                     1
                             1
                                     1
      1
                             1
      1
                     1
                             1
                                     1
      1
              1
                     1
                             1
                                     1
                     1
                             1
                                     1
```

m = 9; n = 5;A = ones(m,n)

| 1                                                                                | 1 1                                                                                         | 1 1                                                                                       |                                                                                              |                                                                                             |                                                                 |                                                       |
|----------------------------------------------------------------------------------|---------------------------------------------------------------------------------------------|-------------------------------------------------------------------------------------------|----------------------------------------------------------------------------------------------|---------------------------------------------------------------------------------------------|-----------------------------------------------------------------|-------------------------------------------------------|
| Q =                                                                              |                                                                                             |                                                                                           |                                                                                              |                                                                                             |                                                                 |                                                       |
| Columns 1                                                                        | through 7                                                                                   |                                                                                           |                                                                                              |                                                                                             |                                                                 |                                                       |
| 0.3333<br>0.3333<br>0.3333<br>0.3333<br>0.3333<br>0.3333<br>0.3333<br>0.3333     | 0.5567<br>0.0296<br>0.2401<br>0.0003<br>0.1138<br>-0.3973<br>0.1808<br>-0.6500<br>-0.0740   | -0.6784<br>0.2498<br>0.0562<br>0.0952<br>0.0664<br>-0.0143<br>0.3538<br>-0.4688<br>0.3400 | 0.3035<br>-0.1702<br>-0.3918<br>-0.1857<br>-0.2263<br>0.3271<br>-0.1012<br>-0.2380<br>0.6825 | -0.1237<br>-0.6336<br>0.4927<br>0.2148<br>0.1293<br>0.4132<br>-0.2195<br>-0.2400<br>-0.0331 | 0.0503<br>0.1229<br>0.2048<br>0.4923<br>-0.8348<br>-0.0354<br>0 | 0.0158 -0.3012 -0.5395 0.7080 0.2510 -0.2165 0.0824 0 |
| Columns 8                                                                        | through 9                                                                                   |                                                                                           |                                                                                              |                                                                                             |                                                                 |                                                       |
| 0.0056<br>-0.5069<br>0.0359<br>-0.2351<br>-0.2001<br>-0.0939<br>0.7646<br>0.2300 | -0.0921<br>-0.1799<br>0.3122<br>-0.0175<br>0.0610<br>-0.6294<br>-0.2849<br>0.2820<br>0.5485 |                                                                                           |                                                                                              |                                                                                             |                                                                 |                                                       |
| R =                                                                              |                                                                                             |                                                                                           |                                                                                              |                                                                                             |                                                                 |                                                       |
| 3.0000<br>0<br>0                                                                 | 3.0000<br>0.0000<br>0                                                                       | 3.0000<br>0.0000<br>0.0000                                                                | 3.0000<br>0.0000<br>0.0000<br>0.0000                                                         | 3.0000<br>0.0000<br>0.0000<br>0.0000                                                        |                                                                 |                                                       |

0.0000

0 0 0 0 0

As in the cordicar function, the Givens QR algorithm is often written by overwriting A in-place with R, so being able to cast A into R's data type at the beginning of the algorithm is convenient.

In addition, if you compute the Givens rotations with CORDIC, there is a growth-factor that converges quickly to approximately 1.6468. This growth factor gets normalized out after each Givens rotation, but you need to accommodate it in the intermediate calculations. Therefore, the number of additional bits that are required including the Givens and CORDIC growth are log2(1.6468\* sqrt(m)). The additional bits of head-room can be added either by increasing the word length, or decreasing the fraction length.

A benefit of increasing the word length is that it allows for the maximum possible precision for a given word length. A disadvantage is that the optimal word length may not correspond to a native type on your processor (e.g. increasing from 16 to 18 bits), or you may have to increase to the next larger native word size which could be quite large (e.g. increasing from 16 to 32 bits, when you only needed 18).

A benefit of decreasing fraction length is that you can do the computation in-place in the native word size of A. A disadvantage is that you lose precision.

Another option is to pre-scale the input by right-shifting. This is equivalent to decreasing the fraction length, with the additional disadvantage of changing the scaling of your problem. However, this may be an attractive option to you if you prefer to only work in fractional arithmetic or integer arithmetic.

#### **Example of Fixed Point Growth in R**

If you have a fixed-point input matrix A, you can define fixed-point output R with the growth defined in the previous section.

Start with a random matrix X.

| X = [0.0513] | -0.2097 | 0.9492 | 0.2614  |
|--------------|---------|--------|---------|
| 0.8261       | 0.6252  | 0.3071 | -0.9415 |
| 1.5270       | 0.1832  | 0.1352 | -0.1623 |

```
0.4669
               -1.0298
                          0.5152
                                    -0.1461];
Create a fixed-point A from X.
A = sfi(X)
A =
    0.0513
              -0.2097
                         0.9492
                                    0.2614
    0.8261
              0.6252
                         0.3071
                                   -0.9415
    1.5270
              0.1832
                         0.1352
                                   -0.1623
    0.4669
             -1.0298
                         0.5152
                                   -0.1461
          DataTypeMode: Fixed-point: binary point scaling
            Signedness: Signed
            WordLength: 16
        FractionLength: 14
m = size(A, 1)
m =
     4
```

The growth factor is 1.6468 times the square-root of the number of rows of A. The bit growth is the next integer above the base-2 logarithm of the growth.

```
bit_growth = ceil(log2(cordic_growth_constant * sqrt(m)))
bit_growth =
2
```

Initialize R with the same values as A, and a word length increased by the bit growth.

```
R = sfi(A, get(A, 'WordLength')+bit_growth, get(A, 'FractionLength'))
R =
    0.0513
           -0.2097
                       0.9492
                                 0.2614
    0.8261
            0.6252
                       0.3071
                                -0.9415
    1.5270
            0.1832
                       0.1352
                                -0.1623
    0.4669
           -1.0298
                       0.5152
                                -0.1461
          DataTypeMode: Fixed-point: binary point scaling
            Signedness: Signed
           WordLength: 18
        FractionLength: 14
Use R as input and overwrite it.
niter = get(R,'WordLength') - 1
[Q,R] = cordicqr(R, niter)
niter =
    17
Q =
    0.0284 -0.1753
                      0.9110
                                 0.3723
    0.4594
           0.4470
                      0.3507
                                -0.6828
    0.8490
           0.0320
                      -0.2169
                                 0.4808
    0.2596
           -0.8766
                      -0.0112
                                -0.4050
          DataTypeMode: Fixed-point: binary point scaling
            Signedness: Signed
           WordLength: 18
        FractionLength: 16
R =
```

```
1.7989
          0.1694
                    0.4166
                             -0.6008
          1.2251
     0
                   -0.4764
                             -0.3438
     0
                    0.9375
                             -0.0555
               0
     0
                         0
                              0.7214
      DataTypeMode: Fixed-point: binary point scaling
        Signedness: Signed
       WordLength: 18
    FractionLength: 14
```

Verify that Q\*Q' is near the identity matrix.

```
double(Q)*double(Q')
```

```
ans =
   1.0000
           -0.0001
                       0.0000
                                 0.0000
   -0.0001
            1.0001
                                -0.0000
                       0.0000
   0.0000
            0.0000
                       1.0000
                                -0.0000
    0.0000
            -0.0000
                      -0.0000
                                 1.0000
```

Verify that Q\*R - A is small relative to the precision of A.

```
err = double(Q)*double(R) - double(A)
```

```
err =
  1.0e-03 *
   -0.1048
            -0.2355
                       0.1829
                                 -0.2146
   0.3472
            0.2949
                       0.0260
                                -0.2570
    0.2776
            -0.1740
                       -0.1007
                                 0.0966
    0.0138
            -0.1558
                       0.0417
                                 -0.0362
```

#### Increasing Precision in R

The previous section showed you how to prevent overflow in R while maintaining the precision of A. If you leave the fraction length of R the same as A, then R cannot have more precision than A, and your precision requirements may be such that the precision of R must be greater.

An extreme example of this is to define a matrix with an integer fixed-point type (i.e. fraction length is zero). Let matrix X have elements that are the full range for signed 8 bit integers, between -128 and +127.

```
-128
                   -128
X = [-128]
                           127
      -128
             127
                    127
                          -128
      127
             127
                    127
                           127
      127
             127
                   -128
                          -128];
```

A = sfi(X,8,0)

Define fixed-point A to be equivalent to an 8-bit integer.

```
A =
  -128
        -128
               -128
                      127
                127
  -128
         127
                     -128
   127
         127
                127
                      127
   127
         127
               -128
                     -128
          DataTypeMode: Fixed-point: binary point scaling
             Signedness: Signed
            WordLength: 8
        FractionLength: 0
m = size(A,1)
m =
     4
```

The necessary growth is 1.6468 times the square-root of the number of rows of A.

```
bit_growth = ceil(log2(cordic_growth_constant*sqrt(m)))
bit_growth =
2
```

Initialize R with the same values as A, and allow for bit growth like you did in the previous section.

```
R = sfi(A, get(A, 'WordLength')+bit growth, get(A, 'FractionLength'))
R =
  -128 -128 -128
                    127
  -128
              127 -128
        127
  127
        127
              127
                    127
   127
         127 - 128 - 128
          DataTypeMode: Fixed-point: binary point scaling
            Signedness: Signed
           WordLength: 10
        FractionLength: 0
```

Compute the QR factorization, overwriting R.

```
niter = get(R,'WordLength') - 1;
[Q,R] = cordicqr(R, niter)

Q =
    -0.5039    -0.2930    -0.4063    -0.6914
    -0.5039     0.8750     0.0039     0.0078
    0.5000     0.2930     0.3984    -0.7148
```

```
0.4922
               0.2930
                         -0.8203
                                    0.0039
          DataTypeMode: Fixed-point: binary point scaling
             Signedness: Signed
            WordLength: 10
        FractionLength: 8
R =
   257
         126
                       - 1
     0
         225
                151
                     -148
     0
           0
                211
                      104
     \cap
           0
                  0
                     - 180
          DataTypeMode: Fixed-point: binary point scaling
             Signedness: Signed
            WordLength: 10
        FractionLength: 0
```

Notice that R is returned with integer values because you left the fraction length of R at 0, the same as the fraction length of A.

The scaling of the least-significant bit (LSB) of A is 1, and you can see that the error is proportional to the LSB.

```
err =
   -1.5039
              -1.4102
                         -1.4531
                                    -0.9336
   -1.5039
               6.3828
                          6.4531
                                    -1.9961
    1.5000
               1.9180
                          0.8086
                                    -0.7500
   -0.5078
               0.9336
                         -1.3398
                                    -1.8672
```

err = double(Q)\*double(R)-double(A)

You can increase the precision in the QR factorization by increasing the fraction length. In this example, you needed 10 bits for the integer part (8 bits to start with, plus 2 bits growth), so when you increase the fraction length you still need to keep the 10 bits in the integer part. For example, you can

increase the word length to 32 and set the fraction length to 22, which leaves 10 bits in the integer part.

```
R = sfi(A, 32, 22)
R =
  -128
       -128 -128
                   127
  -128
        127
              127
                   -128
  127
        127
              127
                    127
  127
        127 -128
                   -128
          DataTypeMode: Fixed-point: binary point scaling
            Signedness: Signed
           WordLength: 32
        FractionLength: 22
niter = get(R,'WordLength') - 1;
[Q,R] = cordicqr(R, niter)
Q =
   -0.5020
           -0.2913
                                -0.7043
                     -0.4088
   -0.5020
           0.8649
                    0.0000
                                0.0000
    0.4980
             0.2890
                     0.4056
                                -0.7099
    0.4980
             0.2890 -0.8176
                                 0.0000
          DataTypeMode: Fixed-point: binary point scaling
            Signedness: Signed
           WordLength: 32
        FractionLength: 30
R =
  255.0020 127.0029
                       0.0039
                                 0.0039
           220.5476 146.8413 -147.9930
        0
                  0 208.4793 104.2429
        0
                  0
                            0 -179.6037
```

```
DataTypeMode: Fixed-point: binary point scaling
Signedness: Signed
WordLength: 32
FractionLength: 22
```

Now you can see fractional parts in R, and Q\*R-A is small.

err = double(Q)\*double(R)-double(A)

```
err =
   1.0e-05 *
   -0.1234
              -0.0014
                         -0.0845
                                     0.0267
   -0.1234
               0.2574
                         0.1260
                                    -0.1094
    0.0720
               0.0289
                         -0.0400
                                    -0.0684
    0.0957
               0.0818
                         -0.1034
                                     0.0095
```

The number of bits you choose for fraction length will depend on the precision requirements for your particular algorithm.

### **Picking Default Number of Iterations**

The number of iterations is dependent on the desired precision, but limited by the word length of A. With each iteration, the values are right-shifted one bit. After the last bit gets shifted off and the value becomes 0, then there is no additional value in continuing to rotate. Hence, the most precision will be attained by choosing niter to be one less than the word length.

For floating-point, the number of iterations is bounded by the size of the mantissa. In double, 52 iterations is the most you can do to continue adding to something with the same exponent. In single, it is 23. See the reference page for eps for more information about floating-point accuracy.

Thus, we can make our code more usable by not requiring the number of iterations to be input, and assuming that we want the most precision possible by changing cordicar to use this default for niter.

```
function [Q,R] = cordicqr(A,varargin)
  if nargin>=2 && ~isempty(varargin{1})
    niter = varargin{1};
  elseif isa(A,'double') || isfi(A) && isdouble(A)
    niter = 52;
  elseif isa(A,'single') || isfi(A) && issingle(A)
    niter = single(23);
  elseif isfi(A)
    niter = int32(get(A,'WordLength') - 1);
  else
    assert(0,'First input must be double, single, or fi.');
  end
```

A disadvantage of doing this is that this makes a section of our code dependent on data type. However, an advantage is that the function is much more convenient to use because you don't have to specify niter if you don't want to, and the main algorithm is still data-type independent. Similar to picking an optimal output type for Q, you can do this kind of input parsing in the beginning of a function and leave the main algorithm data-type independent.

Here is an example from a previous section, without needing to specify an optimal niter.

```
A = [7]
                 - 7
     7
           7
                        7
     7
                 - 7
          - 7
                       - 7
     7
           7
                 7
                       -7];
[Q,R] = cordicqr(A)
Q =
    0.5000
             -0.5000
                         0.5000
                                    0.5000
    0.5000
                        -0.5000
             0.5000
                                    0.5000
    0.5000
             -0.5000
                        -0.5000
                                   -0.5000
    0.5000
            0.5000
                         0.5000
                                   -0.5000
R =
```

```
14.0000 0.0000 -0.0000 -0.0000
0 14.0000 -0.0000 0.0000
0 0 14.0000 0.0000
0 0 14.0000
```

## **Example: QR Factorization Not Unique**

When you compare the results from cordicar and the QR function in MATLAB, you will notice that the QR factorization is not unique. It is only important that Q is orthogonal, R is upper triangular, and Q\*R - A is small.

Here is a simple example that shows the difference.

[QO,RO] = qr(A)

The built-in QR function in MATLAB uses a different algorithm and produces:

```
Q0 =

-0.5774 -0.5774 -0.5774
-0.5774 0.7887 -0.2113
-0.5774 -0.2113 0.7887

R0 =

-1.7321 -1.7321 -1.7321
```

And the cordicar function produces:

$$[Q,R] = cordicqr(A)$$

Q = 0.5774 0.7495 0.3240 0.5774 -0.6553 0.4871 0.5774 -0.0942 -0.8110 R =1.7321 1.7321 1.7321 0.0000 0.0000 0 0 0 -0.0000

Notice that the elements of Q from function cordicar are different from Q0 from built-in QR. However, both results satisfy the requirement that Q is orthogonal:

## Q0\*Q0'

Q\*Q'

```
ans =
    1.0000
              0.0000
                        0.0000
    0.0000
              1.0000
                        -0.0000
             -0.0000
    0.0000
                        1.0000
```

Q0\*R0 - A

And they both satisfy the requirement that Q\*R - A is small:

```
ans =
   1.0e-15 *
   -0.1110
             -0.1110
                        -0.1110
   -0.1110
             -0.1110
                        -0.1110
   -0.1110
             -0.1110
                        -0.1110
Q*R - A
ans =
   1.0e-15 *
   -0.2220
              0.2220
                         0.2220
    0.4441
    0.2220
              0.2220
                         0.2220
```

# Solving Systems of Equations Without Forming Q

Given matrices A and B, you can use the QR factorization to solve for X in the following equation:

```
A*X = B.
```

If A has more rows than columns, then X will be the least-squares solution. If X and B have more than one column, then several solutions can be computed at the same time. If A = Q\*R is the QR factorization of A, then the solution can be computed by back-solving

```
R*X = C
```

where C = Q'\*B. Instead of forming Q and multiplying to get C = Q'\*B, it is more efficient to compute C directly. You can compute C directly by applying the rotations to the rows of B instead of to the columns of an identity matrix. The new algorithm is formed by the small modification of initializing C = B, and operating along the rows of C instead of the columns of Q.

```
function [R,C] = cordicrc(A,B,niter)
  Kn = inverse_cordic_growth_constant(niter);
  [m,n] = size(A);
  R = A;
  C = B;
  for j=1:n
      for i=j+1:m
      [R(j,j:end),R(i,j:end),C(j,:),C(i,:)] = ...
            cordicgivens(R(j,j:end),R(i,j:end),C(j,:),C(i,:),niter,Kn);
      end
  end
end
```

You can verify the algorithm with this example. Let A be a random 3-by-3 matrix, and B be a random 3-by-2 matrix.

Compute the QR factorization of A.

```
[Q,R] = cordicqr(A)
```

Q =

1.3434 0.1235 0.8955 0 0.7054 0.6309 0 0 0.2988

C =

-0.3068 -0.7795
-1.1897 -0.1173
-0.7706 -0.0926

Subtract, and you will see that the error difference is on the order of roundoff.

Q'\*B - C

ans =

```
-0.0555 0.3331 0 0 0 0 0.1110 0.2914  
Now try the example in fixed-point. Declare A and B to be fixed-point types. A = sfi(A)
```

1.0e-15 \*

```
A =
   -0.8201
            0.3573
                       -0.0100
   -0.7766
            -0.0096
                       -0.7048
   -0.7274
           -0.6206
                       -0.8901
          DataTypeMode: Fixed-point: binary point scaling
            Signedness: Signed
            WordLength: 16
        FractionLength: 15
B = sfi(B)
B =
   -0.9286
              0.3575
    0.6983
              0.5155
    0.8680
              0.4863
          DataTypeMode: Fixed-point: binary point scaling
            Signedness: Signed
            WordLength: 16
        FractionLength: 15
```

The necessary growth is 1.6468 times the square-root of the number of rows of A.

```
bit_growth = ceil(log2(cordic_growth_constant*sqrt(m)))
bit growth =
     2
Initialize R with the same values as A, and allow for bit growth.
R = sfi(A, get(A, 'WordLength')+bit growth, get(A, 'FractionLength'))
R =
   -0.8201
             0.3573
                        -0.0100
   -0.7766
             -0.0096
                        -0.7048
   -0.7274
                        -0.8901
             -0.6206
          DataTypeMode: Fixed-point: binary point scaling
            Signedness: Signed
            WordLength: 18
        FractionLength: 15
The growth in C is the same as R, so initialize C and allow for bit growth
the same way.
C = sfi(B, get(B, 'WordLength')+bit growth, get(B, 'FractionLength'))
C =
   -0.9286
              0.3575
    0.6983
              0.5155
    0.8680
              0.4863
          DataTypeMode: Fixed-point: binary point scaling
            Signedness: Signed
            WordLength: 18
        FractionLength: 15
```

Compute  $C = Q^*B$  directly, overwriting R and C.

```
[R,C] = cordicrc(R,C)
R =
    1.3435
              0.1233
                        0.8954
         0
              0.7055
                        0.6308
         0
                   0
                        0.2988
          DataTypeMode: Fixed-point: binary point scaling
            Signedness: Signed
            WordLength: 18
        FractionLength: 15
C =
   -0.3068
             -0.7796
   -1.1898
           -0.1175
             -0.0926
   -0.7706
          DataTypeMode: Fixed-point: binary point scaling
            Signedness: Signed
            WordLength: 18
        FractionLength: 15
```

An interesting use of this algorithm is that if you initialize B to be the identity matrix, then output argument C is Q'. You may want to use this feature to have more control over the data type of Q. For example,

```
A = [-0.8201  0.3573  -0.0100
  -0.7766  -0.0096  -0.7048
  -0.7274  -0.6206  -0.8901];
B = eye(size(A,1))
```

# [R,C] = cordicrc(A,B)

R =

C =

# Then C is orthogonal

C'\*C

ans =

| .0000 | 0.0000  | 0.0000  |
|-------|---------|---------|
| .0000 | 1.0000  | -0.0000 |
| .0000 | -0.0000 | 1.0000  |

and R = C\*A

R - C\*A

ans =

```
1.0e-15 *

0.6661 -0.0139 -0.1110
0.5551 -0.2220 0.6661
-0.2220 -0.1110 0.2776
```

#### Links to the Documentation

## Fixed-Point Designer<sup>TM</sup>

- bitsra Bit shift right arithmetic
- fi Construct fixed-point numeric object
- fimath Construct fimath object
- fipref Construct fipref object
- get Property values of object
- globalfimath Configure global fimath and return handle object
- isfi Determine whether variable is fi object
- sfi Construct signed fixed-point numeric object
- upperbound Upper bound of range of fi object
- fiaccel Accelerate fixed-point code

#### **MATLAB**

- bitshift Shift bits specified number of places
- ceil Round toward positive infinity
- double Convert to double precision floating point
- eps Floating-point relative accuracy
- eye Identity matrix
- log2 Base 2 logarithm and dissect floating-point numbers into exponent and mantissa

- prod Product of array elements
- qr Orthogonal-triangular factorization
- repmat Replicate and tile array
- single Convert to single precision floating point
- size Array dimensions
- sqrt Square root
- subsasgn Subscripted assignment

## **Functions Used in this Example**

These are the MATLAB functions used in this example.

**CORDICQR** computes the QR factorization using CORDIC.

- [Q,R] = cordicqr(A) chooses the number of CORDIC iterations based on the type of A.
- [Q,R] = cordicqr(A, niter) uses niter number of CORDIC iterations.

**CORDICRC** computes R from the QR factorization of A, and also returns C = Q'\*B without computing Q.

- [R,C] = cordicrc(A,B) chooses the number of CORDIC iterations based on the type of A.
- [R,C] = cordicrc(A,B,niter) uses niter number of CORDIC iterations.

CORDIC\_GROWTH\_CONSTANT returns the CORDIC growth constant.

• cordic\_growth = cordic\_growth\_constant(niter) returns the CORDIC growth constant as a function of the number of CORDIC iterations, niter.

GIVENSQR computes the QR factorization using standard Givens rotations.

• [Q,R] = givensqr(A), where A is M-by-N, produces an M-by-N upper triangular matrix R and an M-by-M orthogonal matrix Q so that A = Q\*R.

**CORDICQR\_MAKEPLOTS** makes the plots in this example by executing the following from the MATLAB command line.

```
load A_3_by_3_for_cordicqr_demo.mat
niter=32;
[Q,R] = cordicqr_makeplots(A,niter)
```

#### References

- 1 Ray Andraka, "A survey of CORDIC algorithms for FPGA based computers," 1998, ACM 0-89791-978-5/98/01.
- **2** Anthony J Cox and Nicholas J Higham, "Stability of Householder QR factorization for weighted least squares problems," in Numerical Analysis, 1997, Proceedings of the 17th Dundee Conference, Griffiths DF, Higham DJ, Watson GA (eds). Addison-Wesley, Longman: Harlow, Essex, U.K., 1998; 57-73.
- **3** Gene H. Golub and Charles F. Van Loan, *Matrix Computations*, 3rd ed, Johns Hopkins University Press, 1996, section 5.2.3 Givens QR Methods.
- 4 Daniel V. Rabinkin, William Song, M. Michael Vai, and Huy T. Nguyen, "Adaptive array beamforming with fixed-point arithmetic matrix inversion using Givens rotations," Proceedings of Society of Photo-Optical Instrumentation Engineers (SPIE) -- Volume 4474 Advanced Signal Processing Algorithms, Architectures, and Implementations XI, Franklin T. Luk, Editor, November 2001, pp. 294--305.
- **5** Jack E. Volder, "The CORDIC Trigonometric Computing Technique," Institute of Radio Engineers (IRE) Transactions on Electronic Computers, September, 1959, pp. 330-334.
- **6** Musheng Wei and Qiaohua Liu, "On growth factors of the modified Gram-Schmidt algorithm," Numerical Linear Algebra with Applications, Vol. 15, issue 7, September 2008, pp. 621-636.

### Cleanup

```
fipref(originalFipref);
globalfimath(originalGlobalFimath);
close all
```

set(0, 'format', originalFormat);

# Compute Square Root Using CORDIC Hyperbolic Kernel

This example shows how to compute square root using a CORDIC hyperbolic kernel algorithm in MATLAB. CORDIC-based algorithms are critical to many embedded applications, including motor controls, navigation, signal processing, and wireless communications.

#### Introduction

CORDIC is an acronym for COordinate Rotation DIgital Computer. The Givens rotation-based CORDIC algorithm (see [1,2]) is one of the most hardware efficient algorithms because it only requires iterative shift-add operations. The CORDIC algorithm eliminates the need for explicit multipliers, and is suitable for calculating a variety of functions, such as sine, cosine, arcsine, arccosine, arctangent, vector magnitude, divide, square root, hyperbolic and logarithmic functions.

The fixed-point CORDIC algorithm requires the following operations:

- 1 table lookup **per iteration**
- 2 shifts per iteration
- 3 additions per iteration

Note that for hyperbolic CORDIC-based algorithms, such as square root, certain iterations (i = 4, 7, 10, ..., 3k+1, ...) are repeated to achieve result convergence. There is an additional cost of 3 additions for each of those repeated iterations.

## **CORDIC Kernel Algorithms Using Hyperbolic Computation Modes**

You can use a CORDIC computing mode algorithm to calculate hyperbolic functions, such as hyperbolic trigonometric, square root, log, exp, etc.

In hyperbolic rotation mode, the CORDIC equations are:

$$x_{i+1} = x_i + y_i * d_i * 2^{-i}$$

$$y_{i+1} = y_i + x_i * d_i * 2^{-i}$$

$$z_{i+1} = z_i - d_i * \operatorname{atanh}(2^{-i})$$

where  $d_i = -1$  if  $z_i < 0$ , and +1 otherwise;

i=0,1,...,N-1 , and N is the total number of iterations.

This mode provides the following result as N approaches  $+\infty$ :

- $x_N \approx A_N(x_0 \cosh z_0 + y_0 \sinh z_0)$
- $y_N \approx A_N(y_0 \cosh z_0 + x_0 \sinh z_0)$
- z<sub>N</sub> ≈ 0

Where:

$$A_N = \prod_{i=0}^{N-1} \sqrt{1 - 2^{-2i}}$$

Typically N is chosen to be a large-enough constant value. Thus,  $A_N$  may be pre-computed.

In hyperbolic vectoring mode, the CORDIC equations are as above, but with  $d_i = +1$  if  $y_i < 0$ , and -1 otherwise;

The vectoring mode provides the following result as N approaches  $+\infty$  :

- $x_N \approx A_N \sqrt{x_0^2 y_0^2}$
- y<sub>N</sub> ≈ 0
- $z_N \approx z_0 + \operatorname{atanh}(y_0/x_0)$

Note that the rotations in the hyperbolic coordinate system do not converge. It has been shown, however, that convergence is achieved if certain iterations (i = 4, 7, 10, ..., 3k+1, ...) are repeated.

Efficient MATLAB Implementation of a CORDIC Hyperbolic Vectoring Algorithm

A MATLAB code implementation example of the CORDIC Hyperbolic Vectoring algorithm follows (for the case of scalar x, y, and z). This same code can be used for both fixed-point and floating-point operation.

## **CORDIC Hyperbolic Vectoring Kernel**

```
function [x, y, z] = cordic hyperbolic_vectoring_kernel(x, y, z, inpLUT, n)
% Perform CORDIC hyperbolic vectoring kernel algorithm for N iterations.
k = 3; % Used for REPEAT rotations at (idx == 4, 7, 10, ..., 3k+1, ...)
for idx = 1:n
    xtmp = bitsra(x, idx); % multiply by 2^(-idx)
    ytmp = bitsra(y, idx); % multiply by 2^(-idx)
     if y < 0
         x(:) = accumpos(x, ytmp);
         y(:) = accumpos(y, xtmp);
         z(:) = accumneg(z, inpLUT(idx));
     else
         x(:) = accumneg(x, ytmp);
         y(:) = accumneg(y, xtmp);
         z(:) = accumpos(z, inpLUT(idx));
     end
     if k > 0
         k = k-1; % Decrease '3k+1' counter
     else
         k = 3;
                  % Re-start '3k+1' counter and REPEAT rotation
         if y < 0
             x(:) = accumpos(x, ytmp);
             y(:) = accumpos(y, xtmp);
             z(:) = accumneg(z, inpLUT(idx));
         else
             x(:) = accumneg(x, ytmp);
             y(:) = accumneg(y, xtmp);
             z(:) = accumpos(z, inpLUT(idx));
        end
     end
 end % idx loop
```

#### **CORDIC-Based Square Root Computation**

## Square Root Computation Using the CORDIC Hyperbolic Kernel

The judicious choice of initial values allows the CORDIC kernel hyperbolic vectoring mode algorithm to compute square root.

First, the following initialization steps are performed:

- The input look-up table inpLUT is set to atanh(2 .^ -(1:N)).
- $x_0$  is set to v + 0.25.
- $y_0$  is set to v = 0.25.
- z<sub>0</sub> is set to zero.

After N iterations, these initial values lead to the following output as N approaches  $+\infty$ :

$$x_N \approx A_N \sqrt{(v + 0.25)^2 - (v - 0.25)^2} \approx A_N \sqrt{v}$$

## Example

Use CORDIC to compute the square root of v\_fix:

```
xyNT = numerictype(1,20,16);
v_fix = fi(((2^-5):(2^-5):3.0), xyNT); % fixed-point input values
niter = 10; % note that iterations 4, 7, and 10 will be repeated
hpLUT = atanh(2 .^ -(1:niter));
z_NT = numerictype(1,24,23);
lutFP = fi(hpLUT, z_NT);
x_sqr = fi(zeros(size(v_fix)), xyNT); % X array pre-allocation
y_sqr = fi(zeros(size(v_fix)), xyNT); % Y array pre-allocation
z_sqr = fi(zeros(size(v_fix)), z_NT); % Z array pre-allocation

for idx = 1:length(v_fix)
    x_in = fi(accumpos(v_fix(idx), 0.25)); % v + 0.25 in same data type
    y_in = fi(accumneg(v_fix(idx), 0.25)); % v - 0.25 in same data type
    z_in = fi(0, z_NT);

[x_sqr(idx), y_sqr(idx), z_sqr(idx)] = ...
    fidemo.cordic hyperbolic vectoring kernel(...
```

```
x_in, y_in, z_in, lutFP, niter);
end
% Get the Real World Value (RWV) of the CORDIC outputs for comparison
% and plot the error between the MATLAB reference and CORDIC sqrt values
An hp = 0.5 .* prod(sqrt(1+2.^{(-2*(0:(niter-1)))));
x cdc = double(x sqr) ./ An hp; % CORDIC sqrt results (scaled by An hp)
v ref = double(v fix);
x ref = sqrt(v ref); % MATLAB sqrt reference results
figure;
subplot(311);
plot(v ref, x cdc, 'r.');
hold on:
plot(v_ref, x_ref, 'b-');
legend('CORDIC', 'Reference', 'Location', 'SouthEast');
title('CORDIC Square Root (Small Input Range) and MATLAB Reference Results'
hold off;
subplot(312);
absErr = abs(x_ref - x_cdc);
plot(v ref, absErr);
title('Absolute Error (vs. MATLAB SQRT Reference Results)');
subplot(313);
plot(v_ref, 100 .* (absErr ./ x_ref));
title('Percent Error (vs. MATLAB SQRT Reference Results)');
```

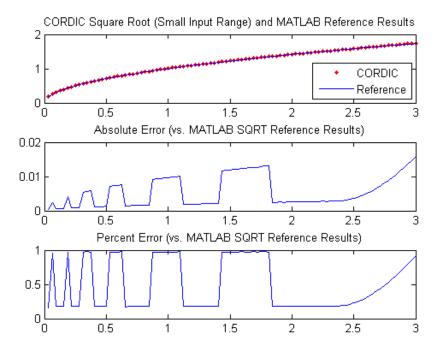

## Overcoming Algorithm Input Range Limitations

For many square root algorithms, the input value  $_{\mathbb{U}}$  is typically normalized to a [0.5, 2) range, using a fixed word length normalization. This additional pre-processing step may be used to support large input value ranges. The CORDIC-based square root algorithm implementation in particular goes unstable for larger input values.

As described in the example Implement Fixed-Point Square Root Using Lookup Table, arbitrary positive inputs u may be expressed as  $u=v*2^n$ , where n is an even positive integer value. Simple post-processing may then be used to adjust corresponding output values.

Here is a step-by-step procedure for arbitrary input ranges, assuming a fixed input word length:

- 1 Declare the number of bits in a byte, B, as a constant. In this example, B=8.
- **2** If the input value is >= 2.0 then use the function fi\_normalize\_unsigned\_8\_bit\_byte() described in example Normalize Data for Lookup Tables to normalize the input u>0 such that  $u=v*2^n$ , 0.5 <= v < 2, and n is an even positive integer value.
- 3 Compute the CORDIC-based square root of v, using the algorithm described above.
- **4** Scale the intermediate result by  $2^{n/2}$  using bits11.
- **5** For plotting and comparison purposes, scale the output by  $A_N$ .

## Example

Compute the square root of 8-bit fixed-point input data with a large positive range using CORDIC. Compare the CORDIC-based algorithm results to the floating-point MATLAB reference results over the same input range.

```
u len
         = 254;
u ref
         = linspace(0.25, 63.5, u len);
u in arb = fi(u ref,0,8); % 8-bit unsigned fixed-point input data
twoFixPt = fi(2, numerictype(u in arb));
sqrt ref = sqrt(double(u in arb)); % MATLAB sqrt reference results
         = 8; % note that iterations 4, 7, and 10 will be repeated
niter
An hp
         = 0.5 .* prod(sqrt(1+2.^(-2*(0:(niter-1)))));
hpLUT
        = atanh(2 .^ -(1:niter));
         = numerictype(1,16,15);
z NT
lutFP
        = fi(hpLUT, z NT);
         = numerictype(1,16,12);
xyNT
results = zeros(u_len, 2);
results(:,2) = sqrt ref(:);
for idx = 1:u len
    v fix = fi(0, xyNT); % Pre-allocate next in-range input value
    input = u in arb(idx);
    isInputOutOfRange = (input >= twoFixPt);
    if (isInputOutOfRange)
```

```
% Outside of CORDIC SQRT algorithm range limit
        [v fix(1), n] = fi normalize unsigned 8 bit byte(input);
        isodd
                      = int8(storedInteger(bitand(fi(1,1,8,0),fi(n))));
        v_fix(1)
                      = bitsra(v fix,isodd);
                      = n + isodd;
        leftShiftVal = bitsra(n,1); % Scale output by 2^(n/2)
    else
        % Inside of CORDIC SQRT algorithm range limit
                   = input; % Cast to v_fix type
        v fix(1)
        leftShiftVal = 0;
                            % No output rescaling
    end
    x_{in} = fi(accumpos(v_{fix}, 0.25)); % v + 0.25 in same data type
    y_{in} = fi(accumneg(v_{fix}, 0.25)); % v - 0.25 in same data type
    z_{in} = fi(0, z_{NT});
    [x_out, y_out, z_out] = ...
        fidemo.cordic hyperbolic vectoring kernel(...
            x_in, y_in, z_in, lutFP, niter);
    x tmp = bitsl1(x out, leftShiftVal); % Scaled fixed-point output
    % Compute the equivalent Real World Value result for plotting
    results(idx,1) = double(x tmp) ./ An hp;
end
% Plot the Real World Value (RWV) of CORDIC and MATLAB reference results
figure;
subplot(311);
plot(u ref, results(:,1), 'r.');
hold on;
plot(u_ref, results(:,2), 'b-');
legend('CORDIC', 'Reference', 'Location', 'SouthEast');
title('CORDIC Square Root (Large Input Range) and MATLAB Reference Results'
axis([0 64 0 10]);
hold off;
subplot(312);
absErr = abs(results(:,2) - results(:,1));
plot(u ref, absErr);
title('Absolute Error (vs. MATLAB SQRT Reference Results)');
```

```
axis([0 64 0 0.08]);
subplot(313);
plot(u_ref, 100 .* (absErr ./ results(:,2)));
title('Percent Error (vs. MATLAB SQRT Reference Results)');
axis([0 64 0 1.1]);
```

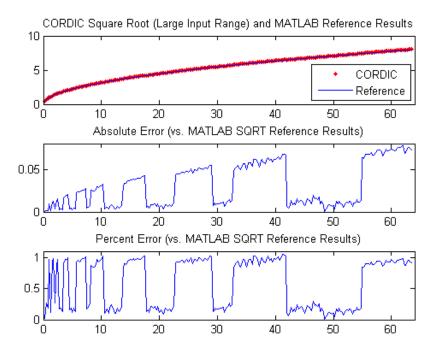

#### References

- 1 Jack E. Volder, The CORDIC Trigonometric Computing Technique, IRE Transactions on Electronic Computers, Volume EC-8, September 1959, pp330-334.
- **2** Ray Andraka, A survey of CORDIC algorithm for FPGA based computers, Proceedings of the 1998 ACM/SIGDA sixth international symposium on Field programmable gate arrays, Feb. 22-24, 1998, pp191-200

# Convert Cartesian to Polar Using CORDIC Vectoring Kernel

This example shows how to convert Cartesian to polar coordinates using a CORDIC vectoring kernel algorithm in MATLAB. CORDIC-based algorithms are critical to many embedded applications, including motor controls, navigation, signal processing, and wireless communications.

#### Introduction

CORDIC is an acronym for COordinate Rotation DIgital Computer. The Givens rotation-based CORDIC algorithm (see [1,2]) is one of the most hardware efficient algorithms because it only requires iterative shift-add operations. The CORDIC algorithm eliminates the need for explicit multipliers, and is suitable for calculating a variety of functions, such as sine, cosine, arcsine, arccosine, arctangent, vector magnitude, divide, square root, hyperbolic and logarithmic functions.

The fixed-point CORDIC algorithm requires the following operations:

- 1 table lookup **per iteration**
- 2 shifts per iteration
- 3 additions per iteration

# CORDIC Kernel Algorithm Using the Vectoring Computation Mode

You can use a CORDIC vectoring computing mode algorithm to calculate  $\mathsf{atan}(y/x)$ , compute cartesian-polar to cartesian conversions, and for other operations. In vectoring mode, the CORDIC rotator rotates the input vector towards the positive X-axis to minimize the y component of the residual vector. For each iteration, if the y coordinate of the residual vector is positive, the CORDIC rotator rotates clockwise (using a negative angle); otherwise, it rotates counter-clockwise (using a positive angle). Each rotation uses a progressively smaller angle value. If the angle accumulator is initialized to 0, at the end of the iterations, the accumulated rotation angle is the angle of the original input vector.

In vectoring mode, the CORDIC equations are:

$$x_{i+1} = x_i - y_i * d_i * 2^{-i}$$

$$y_{i+1} = y_i + x_i * d_i * 2^{-i}$$

 $z_{i+1} = z_i + d_i * atan(2^{-i})$  is the angle accumulator

where  $d_i = +1$  if  $y_i < 0$ , and -1 otherwise;

i = 0, 1, ..., N - 1, and N is the total number of iterations.

As N approaches  $+\infty$ :

$$x_N = A_N \sqrt{x_0^2 + y_0^2}$$

$$y_N = 0$$

$$z_N = z_0 + \operatorname{atan}(y_0/x_0)$$

Where:

$$A_N = \prod_{i=0}^{N-1} \sqrt{1 + 2^{-2i}}$$

Typically N is chosen to be a large-enough constant value. Thus,  $A_N$  may be pre-computed.

#### Efficient MATLAB Implementation of a CORDIC Vectoring Kernel Algorithm

A MATLAB code implementation example of the CORDIC Vectoring Kernel algorithm follows (for the case of scalar x, y, and z). This same code can be used for both fixed-point and floating-point operation.

## **CORDIC Vectoring Kernel**

```
function [x, y, z] = cordic_vectoring_kernel(x, y, z, inpLUT, n)
% Perform CORDIC vectoring kernel algorithm for N iterations.
xtmp = x;
ytmp = y;
for idx = 1:n
    if y < 0
        x(:) = accumneg(x, ytmp);</pre>
```

```
y(:) = accumpos(y, xtmp);
z(:) = accumneg(z, inpLUT(idx));
else
    x(:) = accumpos(x, ytmp);
    y(:) = accumneg(y, xtmp);
    z(:) = accumpos(z, inpLUT(idx));
end
    xtmp = bitsra(x, idx); % bit-shift-right for multiply by 2^(-idx)
ytmp = bitsra(y, idx); % bit-shift-right for multiply by 2^(-idx)
```

#### **CORDIC-Based Cartesian to Polar Conversion Using Normalized Input Units**

## Cartesian to Polar Computation Using the CORDIC Vectoring Kernel

The judicious choice of initial values allows the CORDIC kernel vectoring mode algorithm to directly compute the magnitude  $R=\sqrt{x_0^2+y_0^2}$  and angle  $\theta=\tan(y_0/x_0)$ .

The input accumulators are initialized to the input coordinate values:

- x<sub>0</sub> = X
- y<sub>0</sub> = Y

The angle accumulator is initialized to zero:

z<sub>0</sub> = 0

After N iterations, these initial values lead to the following outputs as N approaches  $+\infty$ :

- $x_N \approx A_N \sqrt{x_0^2 + y_0^2}$
- $z_N pprox \mathrm{atan}(y_0/x_0)$

Other vectoring-kernel-based function approximations are possible via preand post-processing and using other initial conditions (see [1,2]).

## Example

Suppose that you have some measurements of Cartesian (X,Y) data, normalized to values between [-1, 1), that you want to convert into polar (magnitude, angle) coordinates. Also suppose that you have a 16-bit integer arithmetic unit that can perform add, subtract, shift, and memory operations. With such a device, you could implement the CORDIC vectoring kernel to efficiently compute magnitude and angle from the input (X,Y) coordinate values, without the use of multiplies or large lookup tables.

```
sumWL = 16; % CORDIC sum word length
thNorm = -1.0:(2^-8):1.0; % Also using normalized [-1.0, 1.0] angle values
theta = fi(thNorm, 1, sumWL); % Fixed-point angle values (best precision)
      = numerictype(theta); % Data type for Z
xyCPNT = numerictype(1,16,15); % Using normalized X-Y range [-1.0, 1.0)
thetaRadians = pi/2 .* thNorm; % real-world range [-pi/2 pi/2] angle values
inXfix = fi(0.50 .* cos(thetaRadians), xyCPNT); % X coordinate values
inYfix = fi(0.25 .* sin(thetaRadians), xyCPNT); % Y coordinate values
niters = 13; % Number of CORDIC iterations
inpLUT = fi(atan(2 .^ (-((0:(niters-1))'))) .* (2/pi), z NT); % Normalized
z c2p = fi(zeros(size(theta)), z NT); % Z array pre-allocation
x c2p = fi(zeros(size(theta)), xyCPNT); % X array pre-allocation
y c2p = fi(zeros(size(theta)), xyCPNT); % Y array pre-allocation
for idx = 1:length(inXfix)
    % CORDIC vectoring kernel iterations
    [x c2p(idx), y c2p(idx), z c2p(idx)] = ...
        fidemo.cordic vectoring kernel(...
            inXfix(idx), inYfix(idx), fi(0, z NT), inpLUT, niters);
end
% Get the Real World Value (RWV) of the CORDIC outputs for comparison
% and plot the error between the (magnitude, angle) values
             = prod(sqrt(1+2.^(-2*(0:(niters-1))))); % CORDIC gain
AnGain
x c2p RWV
             = (1/AnGain) .* double(x c2p); % Magnitude (scaled by CORDIC g
                (pi/2) .* double(z c2p); % Angles (in radian units)
z c2p RWV
[thRWV,rRWV] = cart2pol(double(inXfix), double(inYfix)); % MATLAB reference
magnitudeErr = rRWV - x c2p RWV;
angleErr
             = thRWV - z c2p RWV;
```

```
figure;
subplot(411);
plot(thNorm, x_c2p_RWV);
axis([-1 1 0.25 0.5]);
title('CORDIC Magnitude (X) Values');
subplot(412);
plot(thNorm, magnitudeErr);
title('Error between Magnitude Reference Values and X Values');
subplot(413);
plot(thNorm, z_c2p_RWV);
title('CORDIC Angle (Z) Values');
subplot(414);
plot(thNorm, angleErr);
title('Error between Angle Reference Values and Z Values');
```

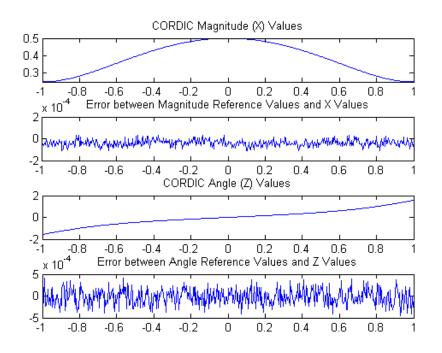

## References

- 1 Jack E. Volder, The CORDIC Trigonometric Computing Technique, IRE Transactions on Electronic Computers, Volume EC-8, September 1959, pp330-334.
- **2** Ray Andraka, A survey of CORDIC algorithm for FPGA based computers, Proceedings of the 1998 ACM/SIGDA sixth international symposium on Field programmable gate arrays, Feb. 22-24, 1998, pp191-200

# **Set Data Types Using Min/Max Instrumentation**

This example shows how to set fixed-point data types by instrumenting MATLAB code for min/max logging and using the tools to propose data types.

The functions you will use are:

- buildInstrumentedMex Build MEX function with instrumentation enabled
- showInstrumentationResults Show instrumentation results
- clearInstrumentationResults Clear instrumentation results

#### The Unit Under Test

The function that you convert to fixed-point in this example is a second-order direct-form 2 transposed filter. You can substitute your own function in place of this one to reproduce these steps in your own work.

```
function [y,z] = fi\_2nd\_order\_df2t\_filter(b,a,x,y,z)

for i=1:length(x)

y(i) = b(1)*x(i) + z(1);
z(1) = b(2)*x(i) + z(2) - a(2) * y(i);
z(2) = b(3)*x(i) - a(3) * y(i);
end

end
```

For a MATLAB function to be instrumented, it must be suitable for code generation. For information on code generation, see the reference page for buildInstrumentedMex. A MATLAB Coder<sup>TM</sup> license is not required to use buildInstrumentedMex.

In this function the variables y and z are used as both inputs and outputs. This is an important pattern because:

- You can set the data type of y and z outside the function, thus allowing you to re-use the function for both fixed-point and floating-point types.
- The generated C code will create y and z as references in the function argument list. For more information about this pattern, see the

documentation under Code Generation from MATLAB > User's Guide > Generating Efficient and Reusable Code > Generating Efficient Code > Eliminating Redundant Copies of Function Inputs.

Run the following code to copy the test function into a temporary directory so this example doesn't interfere with your own work.

Run the following code to capture current states, and reset the global states.

```
FIPREF_STATE = get(fipref);
reset(fipref)
```

## Data Types Determined by the Requirements of the Design

In this example, the requirements of the design determine the data type of input x. These requirements are signed, 16-bit, and fractional.

```
N = 256;

x = fi(zeros(N,1),1,16,15);
```

The requirements of the design also determine the fixed-point math for a DSP target with a 40-bit accumulator. This example uses floor rounding and wrap overflow to produce efficient generated code.

```
F = fimath('RoundingMethod','Floor',...
'OverflowAction','Wrap',...
'ProductMode','KeepLSB',...
'ProductWordLength',40,...
'SumMode','KeepLSB',...
'SumWordLength',40);
```

The following coefficients correspond to a second-order lowpass filter created by

```
[num,den] = butter(2,0.125)
```

The values of the coefficients influence the range of the values that will be assigned to the filter output and states.

The data type of the coefficients, determined by the requirements of the design, are specified as 16-bit word length and scaled to best-precision. A pattern for creating fi objects from constant coefficients is:

- 1. Cast the coefficients to fi objects using the default round-to-nearest and saturate overflow settings, which gives the coefficients better accuracy.
- 2. Attach fimath with floor rounding and wrap overflow settings to control arithmetic, which leads to more efficient C code.

```
b = fi(num,1,16); b.fimath = F;
a = fi(den,1,16); a.fimath = F;
```

Hard-code the filter coefficients into the implementation of this filter by passing them as constants to the buildInstrumentedMex command.

```
B = coder.Constant(b);
A = coder.Constant(a);
```

## Data Types Determined by the Values of the Coefficients and Inputs

The values of the coefficients and values of the inputs determine the data types of output y and state vector z. Create them with a scaled double datatype so their values will attain full range and you can identify potential overflows and propose data types.

```
yisd = fi(zeros(N,1),1,16,15,'DataType','ScaledDouble','fimath',F);
zisd = fi(zeros(2,1),1,16,15,'DataType','ScaledDouble','fimath',F);
```

## Instrument the MATLAB Function as a Scaled-Double MEX Function

To instrument the MATLAB code, you create a MEX function from the MATLAB function using the buildInstrumentedMex command. The inputs to buildInstrumentedMex are the same as the inputs to fiaccel, but buildInstrumentedMex has no fi-object restrictions. The output of

buildInstrumentedMex is a MEX function with instrumentation inserted, so when the MEX function is run, the simulated minimum and maximum values are recorded for all named variables and intermediate values.

Use the '-o' option to name the MEX function that is generated. If you do not use the '-o' option, then the MEX function is the name of the MATLAB function with '\_mex' appended. You can also name the MEX function the same as the MATLAB function, but you need to remember that MEX functions take precedence over MATLAB functions and so changes to the MATLAB function will not run until either the MEX function is re-generated, or the MEX function is deleted and cleared.

```
buildInstrumentedMex fi_2nd_order_df2t_filter ...
  -o filter_scaled_double ...
  -args {B,A,x,yisd,zisd}
```

## **Test Bench with Chirp Input**

The test bench for this system is set up to run chirp and step signals. In general, test benches for systems should cover a wide range of input signals.

The first test bench uses a chirp input. A chirp signal is a good representative input because it covers a wide range of frequencies.

```
t = linspace(0,1,N); % Time vector from 0 to 1 second
f1 = N/2; % Target frequency of chirp set to Nyquist
xchirp = sin(pi*f1*t.^2); % Linear chirp from 0 to Fs/2 Hz in 1 second
x(:) = xchirp; % Cast the chirp to fixed-point
```

#### Run the Instrumented MEX Function to Record Min/Max Values

The instrumented MEX function must be run to record minimum and maximum values for that simulation run. Subsequent runs accumulate the instrumentation results until they are cleared with clearInstrumentationResults.

Note that the numerator and denominator coefficients were compiled as constants so they are not provided as input to the generated MEX function.

```
ychirp = filter_scaled_double(x,yisd,zisd);
```

The plot of the filtered chirp signal shows the lowpass behavior of the filter with these particular coefficients. Low frequencies are passed through and higher frequencies are attenuated.

```
clf
plot(t,x,'c',t,ychirp,'bo-')
title('Chirp')
legend('Input','Scaled-double output')
figure(gcf); drawnow;
```

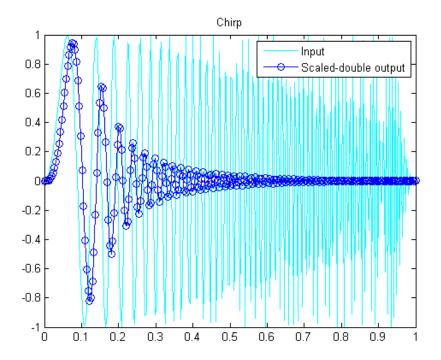

## Show Instrumentation Results with Proposed Fraction Lengths for Chirp

The showInstrumentationResults command displays the code generation report with instrumented values. The input to showInstrumentationResults is the name of the instrumented MEX function for which you wish to show results.

This is the list of options to the showInstrumentationResults command:

- -browser Open the instrumentation results in a system web browser window. Use this option to open multiple reports so you can compare results.
- -defaultDT T Default data type to propose for doubles, where T is a numerictype object, or one of the strings {remainFloat, double, single, int8, int16, int32, int64, uint8, uint16, uint32, uint64}. The default is remainFloat.
- -optimizeWholeNumbers Optimize the word length of variables whose simulation min/max logs indicate that they were always whole numbers.
- -percentSafetyMargin N Safety margin for simulation min/max, where N represents a percent value.
- -printable Create a printable report.
- -proposeFL Propose fraction lengths for specified word lengths.
- -proposeWL Propose word lengths for specified fraction lengths.

Potential overflows are only displayed for fi objects with Scaled Double data type.

This particular design is for a DSP, where the word lengths are fixed, so use the proposeFL flag to propose fraction lengths.

showInstrumentationResults filter scaled double -proposeFL

Hover over expressions or variables in the instrumented code generation report to see the simulation minimum and maximum values. In this design, the inputs fall between -1 and +1, and the values of all variables and intermediate results also fall between -1 and +1. This suggests that the data types can all be fractional (fraction length one bit less than the word length). However, this will not always be true for this function for other kinds of inputs and it is important to test many types of inputs before setting final fixed-point data types.

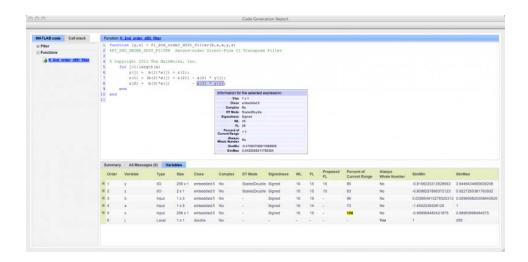

## Test Bench with Step Input

The next test bench is run with a step input. A step input is a good representative input because it is often used to characterize the behavior of a system.

```
xstep = [ones(N/2,1);-ones(N/2,1)];
x(:) = xstep;
```

## Run the Instrumented MEX Function with Step Input

The instrumentation results are accumulated until they are cleared with clearInstrumentationResults.

```
ystep = filter_scaled_double(x,yisd,zisd);

clf
plot(t,x,'c',t,ystep,'bo-')
title('Step')
legend('Input','Scaled-double output')
figure(gcf); drawnow;
```

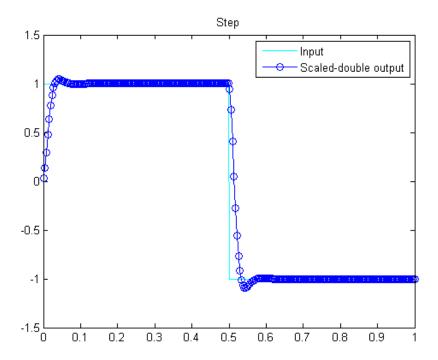

## **Show Accumulated Instrumentation Results**

Even though the inputs for step and chirp inputs are both full range as indicated by x at 100 percent current range in the instrumented code generation report, the step input causes overflow while the chirp input did not. This is an illustration of the necessity to have many different inputs for your test bench. For the purposes of this example, only two inputs were used, but real test benches should be more thorough.

showInstrumentationResults filter scaled double -proposeFL

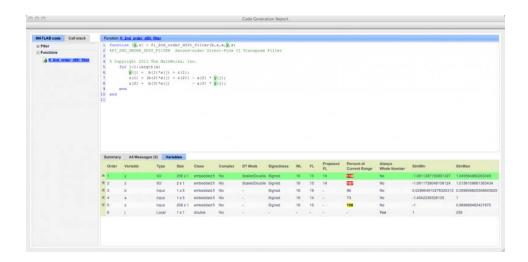

## **Apply Proposed Fixed-Point Properties**

To prevent overflow, set proposed fixed-point properties based on the proposed fraction lengths of 14-bits for y and z from the instrumented code generation report.

At this point in the workflow, you use true fixed-point types (as opposed to the scaled double types that were used in the earlier step of determining data types).

```
yi = fi(zeros(N,1),1,16,14,'fimath',F);
zi = fi(zeros(2,1),1,16,14,'fimath',F);
```

## Instrument the MATLAB Function as a Fixed-Point MEX Function

Create an instrumented fixed-point MEX function by using fixed-point inputs and the buildInstrumentedMex command.

```
buildInstrumentedMex fi_2nd_order_df2t_filter ...
   -o filter_fixed_point ...
   -args {B,A,x,yi,zi}
```

## Validate the Fixed-Point Algorithm

After converting to fixed-point, run the test bench again with fixed-point inputs to validate the design.

## Validate with Chirp Input

Run the fixed-point algorithm with a chirp input to validate the design.

```
x(:) = xchirp;
[y,z] = filter_fixed_point(x,yi,zi);
[ysd,zsd] = filter_scaled_double(x,yisd,zisd);
err = double(y) - double(ysd);
```

Compare the fixed-point outputs to the scaled-double outputs to verify that they meet your design criteria.

```
clf
subplot(211);plot(t,x,'c',t,ysd,'bo-',t,y,'mx')
xlabel('Time (s)');
ylabel('Amplitude')
legend('Input','Scaled-double output','Fixed-point output');
title('Fixed-Point Chirp')
subplot(212);plot(t,err,'r');title('Error');xlabel('t'); ylabel('err');
figure(gcf); drawnow;
```

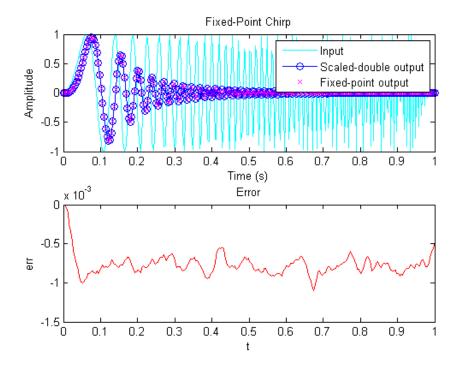

Inspect the variables and intermediate results to ensure that the  $\min/\max$  values are within range.

showInstrumentationResults filter\_fixed\_point

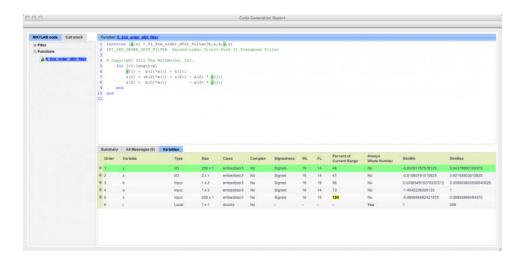

## Validate with Step Inputs

Run the fixed-point algorithm with a step input to validate the design.

Run the following code to clear the previous instrumentation results to see only the effects of running the step input.

```
clearInstrumentationResults filter_fixed_point
```

Run the step input through the fixed-point filter and compare with the output of the scaled double filter.

```
x(:) = xstep;
[y,z] = filter_fixed_point(x,yi,zi);
[ysd,zsd] = filter_scaled_double(x,yisd,zisd);
err = double(y) - double(ysd);
```

Plot the fixed-point outputs against the scaled-double outputs to verify that they meet your design criteria.

```
clf
subplot(211);plot(t,x,'c',t,ysd,'bo-',t,y,'mx')
title('Fixed-Point Step');
legend('Input','Scaled-double output','Fixed-point output')
```

subplot(212);plot(t,err,'r');title('Error');xlabel('t'); ylabel('err');
figure(gcf); drawnow;

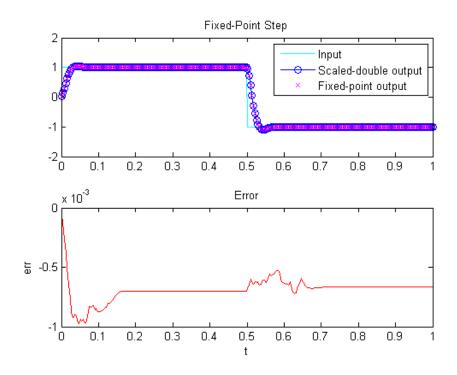

Inspect the variables and intermediate results to ensure that the min/max values are within range.

showInstrumentationResults filter\_fixed\_point

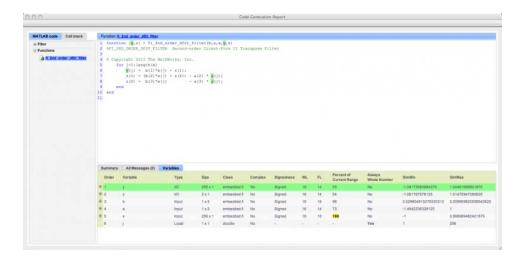

Run the following code to restore the global states.

# fipref(FIPREF\_STATE); clearInstrumentationResults filter\_fixed\_point clearInstrumentationResults filter\_scaled\_double clear fi\_2nd\_order\_df2t\_filter\_fixed\_instrumented clear fi 2nd order df2t filter float instrumented

Run the following code to delete the temporary directory.

```
tempdirObj.cleanUp;
```

# Convert Fast Fourier Transform (FFT) to Fixed Point

This example shows how to convert a textbook version of the Fast Fourier Transform (FFT) algorithm into fixed-point MATLAB code.

Run the following code to copy functions from the Fixed-Point Designer<sup>TM</sup> examples directory into a temporary directory so this example doesn't interfere with your own work.

Run the following code to capture current states, and reset the global states.

```
FIPREF_STATE = get(fipref);
reset(fipref)
```

## **Textbook FFT Algorithm**

FFT is a complex-valued linear transformation from the time domain to the frequency domain. For example, if you construct a vector as the sum of two sinusoids and transform it with the FFT, you can see the peaks of the frequencies in the FFT magnitude plot.

```
n = 64;
                                             % Number of points
Fs = 4;
                                             % Sampling frequency in Hz
t = (0:(n-1))/Fs;
                                             % Time vector
f = linspace(0,Fs,n);
                                             % Frequency vector
f0 = .2; f1 = .5;
                                             % Frequencies, in Hz
x0 = cos(2*pi*f0*t) + 0.55*cos(2*pi*f1*t); % Time-domain signal
x0 = complex(x0);
                                             % The textbook algorithm requir
                                             % the input to be complex
  = fft(x0);
                                             % Frequency-domain transformati
figure(gcf); clf
subplot(211); plot(t,real(x0),'b.-'); xlabel('Time (s)'); ylabel('Amplitude')
```

subplot(212); plot(f,abs(y),'m.-'); xlabel('Frequency (Hz)'); ylabel('Magnize of the context of the context of the con

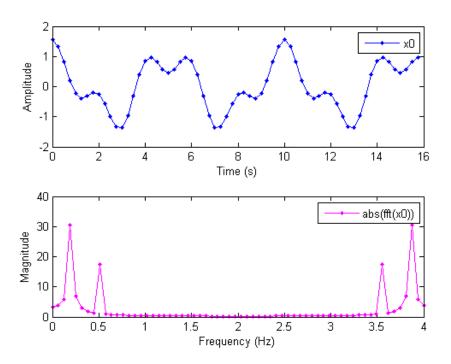

The peaks at 0.2 and 0.5 Hz in the frequency plot correspond to the two sinusoids of the time-domain signal at those frequencies.

Note the reflected peaks at 3.5 and 3.8 Hz. When the input to an FFT is real-valued, as it is in this case, then the output y is conjugate-symmetric:

$$y(k) = \operatorname{conj}(y(N-k)).$$

There are many different implementations of the FFT, each having its own costs and benefits. You may find that a different algorithm is better for your application than the one given here. This algorithm is used to provide you with an example of how you might begin your own exploration.

This example uses the decimation-in-time unit-stride FFT shown in Algorithm 1.6.2 on page 45 of the book *Computational Frameworks for the Fast Fourier Transform* by Charles Van Loan.

In pseudo-code, the algorithm in the textbook is as follows.

Algorithm 1.6.2. If x is a complex vector of length n and  $n = 2^t$ , then the following algorithm overwrites x with  $F_n x$ .

```
\begin{array}{lll} x = P_n x \\ w = w_n^{(long)} & \text{(See Van Loan §1.4.11.)} \\ \text{for } q &= 1:t \\ L = 2^q; \ r = n/L; \ L_* = L/2; \\ \text{for } k &= 0:r-1 \\ & \text{for } j &= 0:L_*-1 \\ & \tau = w(L_*-1+j)\cdot x(kL+j+L_*) \\ & x(kL+j+L_*) = x(kL+j)-\tau \\ & x(kL+j) = x(kL+j)+\tau \\ & \text{end} \\ & \text{end} \\ \end{array}
```

The textbook algorithm uses zero-based indexing.  $F_n$  is an n-by-n Fourier-transform matrix,  $P_n$  is an n-by-n bit-reversal permutation matrix, and  $\boldsymbol{w}$  is a complex vector of twiddle factors. The twiddle factors,  $\boldsymbol{w}$ , are complex roots of unity computed by the following algorithm:

```
function w = fi_radix2twiddles(n)
t = log2(n);
if floor(t) ~= t
   error('N must be an exact power of two.');
end
w = zeros(n-1,1);
k=1;
L=2;
% Equation 1.4.11, p. 34
while L<=n
   theta = 2*pi/L;
   % Algorithm 1.4.1, p. 23</pre>
```

```
for j=0:(L/2 - 1)
    w(k) = complex( cos(j*theta), -sin(j*theta) );
    k = k + 1;
    end
    L = L*2;
end

figure(gcf);clf
w0 = fidemo.fi_radix2twiddles(n);
polar(angle(w0),abs(w0),'o')
title('Twiddle Factors: Complex roots of unity')
```

# Twiddle Factors: Complex roots of unity

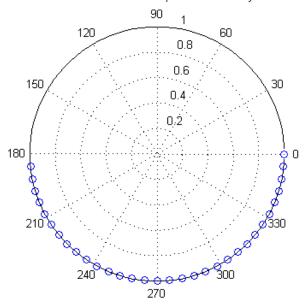

## **Verify Floating-Point Code**

To implement the algorithm in MATLAB, you can use the fidemo.fi\_bitreverse function to bit-reverse the input sequence, and you must add one to the indices to convert them from zero-based to one-based.

To verify that you correctly implemented the algorithm in MATLAB, run a known signal through it and compare the results to the results produced by the MATLAB FFT function.

```
y = fi_m_radix2fft_algorithm1_6_2(x0, w0);
y0 = fft(x0); % MATLAB's built-in FFT for comparison
fidemo.fi fft demo plot(real(x0),y,y0,Fs,'Double data', {'FFT Algorithm 1.6
```

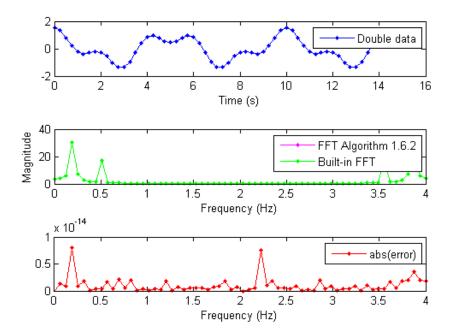

Because the error is within tolerance of the MATLAB built-in FFT function, you know you have correctly implemented the algorithm.

## **Identify Fixed-Point Issues**

Now, try converting the data to fixed-point and see if the algorithm still looks good. In this first pass, you use all the defaults for signed fixed-point data by using the sfi constructor.

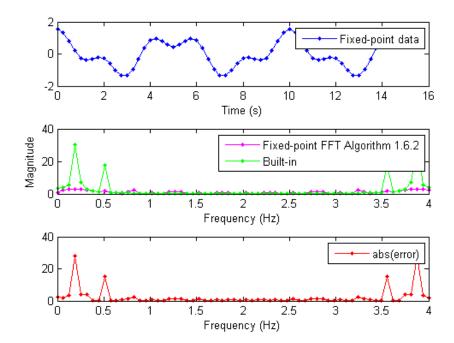

Note that the magnitude plot (center) of the fixed-point FFT does not resemble the plot of the built-in FFT. The error (bottom plot) is much larger than what you would expect to see for round off error, so it is likely that overflow has occurred.

## Use Min/Max Instrumentation to Identify Overflows

To instrument the MATLAB code, you create a MEX function from the MATLAB function using the buildInstrumentedMex command. The inputs to buildInstrumentedMex are the same as the inputs to fiaccel, but buildInstrumentedMex has no fi-object restrictions. The output of buildInstrumentedMex is a MEX function with instrumentation inserted, so when the MEX function is run, the simulated minimum and maximum values are recorded for all named variables and intermediate values.

The '-o' option is used to name the MEX function that is generated. If the '-o' option is not used, then the MEX function is the name of the MATLAB function with '\_mex' appended. You can also name the MEX function the same as the MATLAB function, but you need to remember that MEX functions take precedence over MATLAB functions and so changes to the MATLAB function will not run until either the MEX function is re-generated, or the MEX function is deleted and cleared.

Create the input with a scaled double datatype so its values will attain full range and you can identify potential overflows.

```
x_scaled_double = fi(x0,'DataType','ScaledDouble');
buildInstrumentedMex fi_m_radix2fft_algorithm1_6_2 ...
  -o fft_instrumented -args {x_scaled_double w}
```

Run the instrumented MEX function to record min/max values.

```
y_scaled_double = fft_instrumented(x_scaled_double,w);
```

Show the instrumentation results.

showInstrumentationResults fft instrumented

You can see from the instrumentation results that there were overflows when assigning into the variable x.

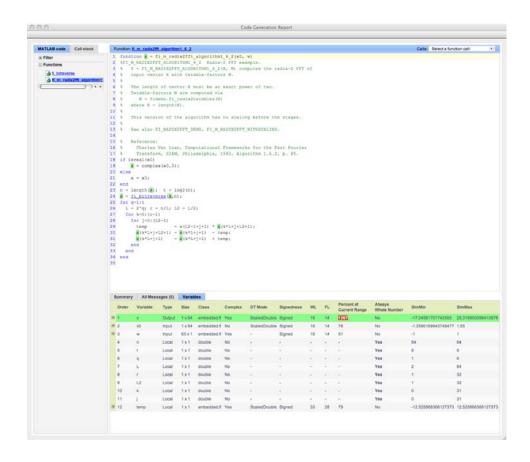

## Modify the Algorithm to Address Fixed-Point Issues

The magnitude of an individual bin in the FFT grows, at most, by a factor of n, where n is the length of the FFT. Hence, by scaling your data by 1/n, you can prevent overflow from occurring for any input.

When you scale only the input to the first stage of a length-n FFT by 1/n, you obtain a noise-to-signal ratio proportional to n^2 [Oppenheim & Schafer 1989, equation 9.101], [Welch 1969].

However, if you scale the input to each of the stages of the FFT by 1/2, you can obtain an overall scaling of 1/n and produce a noise-to-signal ratio proportional to n [Oppenheim & Schafer 1989, equation 9.105], [Welch 1969].

An efficient way to scale by 1/2 in fixed-point is to right-shift the data. To do this, you use the bit shift right arithmetic function bitsra. After scaling each stage of the FFT, and optimizing the index variable computation, your algorithm becomes:

```
function x = fi m radix2fft withscaling(x, w)
n = length(x); t = log2(n);
x = fidemo.fi bitreverse(x,n);
% Generate index variables as integer constants so they are not computed in
% the loop.
LL = int32(2.^{(1:t)}); rr = int32(n./LL); LL2 = int32(LL./2);
for q=1:t
    L = LL(q); r = rr(q); L2 = LL2(q);
    for k=0:(r-1)
        for j=0:(L2-1)
            temp
                          = w(L2-1+j+1) * x(k*L+j+L2+1);
            x(k*L+j+L2+1) = bitsra(x(k*L+j+1) - temp, 1);
            x(k*L+j+1) = bitsra(x(k*L+j+1) + temp, 1);
        end
    end
end
Run the scaled algorithm with fixed-point data.
x = sfi(x0);
w = sfi(w0);
y = fi m radix2fft withscaling(x,w);
fidemo.fi_fft_demo_plot(real(x), y, y0/n, Fs, 'Fixed-point data', ...
                         {'Fixed-point FFT with scaling', 'Scaled built-in'})
```

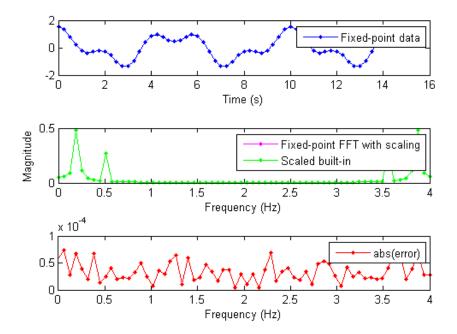

You can see that the scaled fixed-point FFT algorithm now matches the built-in FFT to a tolerance that is expected for 16-bit fixed-point data.

## References

Charles Van Loan, Computational Frameworks for the Fast Fourier Transform, SIAM, 1992.

Cleve Moler, Numerical Computing with MATLAB, SIAM, 2004, Chapter 8 Fourier Analysis.

Alan V. Oppenheim and Ronald W. Schafer, *Discrete-Time Signal Processing*, Prentice Hall, 1989.

Peter D. Welch, "A Fixed-Point Fast Fourier Transform Error Analysis," IEEE Transactions on Audio and Electroacoustics, Vol. AU-17, No. 2, June 1969, pp. 151-157.

Run the following code to restore the global states.

```
fipref(FIPREF_STATE);
clearInstrumentationResults fft_instrumented
clear fft instrumented
```

Run the following code to delete the temporary directory.

```
tempdirObj.cleanUp;
```

# **Detect Limit Cycles in Fixed-Point State-Space Systems**

This example shows how to analyze a fixed-point state-space system to detect limit cycles.

The example focuses on detecting large scale limit cycles due to overflow with zero inputs and highlights the conditions that are sufficient to prevent such oscillations.

#### References:

[1] Richard A. Roberts and Clifford T. Mullis, "Digital Signal Processing", Addison-Wesley, Reading, Massachusetts, 1987, ISBN 0-201-16350-0, Section 9.3.

[2] S. K. Mitra, "Digital Signal Processing: A Computer Based Approach", McGraw-Hill, New York, 1998, ISBN 0-07-042953-7.

## Select a State-Space Representation of the System.

We observe that the system is stable by observing that the eigenvalues of the state-transition matrix A have magnitudes less than 1.

```
format
A = [0 1; -.5 1]; B = [0; 1]; C = [1 0]; D = 0;
eig(A)

ans =

0.5000 + 0.5000i
0.5000 - 0.5000i
```

### **Filter Implementation**

```
type(fullfile(matlabroot, 'toolbox', 'fixedpoint', 'fidemos', '+fidemo', 'fisisofunction [y,z] = fisisostatespacefilter(A,B,C,D,x,z)
```

```
%FISISOSTATESPACEFILTER Single-input, single-output statespace filter
% [Y,Zf] = FISISOSTATESPACEFILTER(A,B,C,D,X,Zi) filters data X with
% initial conditions Zi with the state-space filter defined by matrices
% A, B, C, D. Output Y and final conditions Zf are returned.
% Copyright 2004-2011 The MathWorks, Inc.
% $Revision: 1.1.6.1 $
```

```
z(:,2:length(x)+1) = 0;
for k=1:length(x)
y(k) = C*z(:,k) + D*x(k);
z(:,k+1) = A*z(:,k) + B*x(k);
end
```

## **Floating-Point Filter**

V = X;

Create a floating-point filter and observe the trajectory of the states.

First, we choose random states within the unit square and observe where they are projected after one step of being multiplied by the state-transition matrix A.

```
rng('default');
clf
x1 = [-1  1  1  -1  -1];
y1 = [-1  -1  1  1  -1];
plot(x1,y1,'c')
axis([-1.5  1.5  -1.5  1.5]); axis square; grid;
hold on
% Plot the projection of the square
p = A*[x1;y1];
plot(p(1,:),p(2,:),'r')

r = 2*rand(2,1000)-1;
pr = A*r;
plot(pr(1,:),pr(2,:),'.')
```

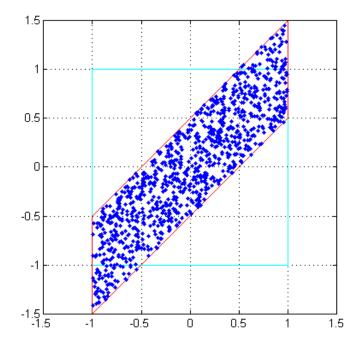

## **Random Initial States Followed Through Time**

Drive the filter with a random initial state, normalized to be inside the unit square, with the input all zero, and run the filter.

Note that some of the states wander outside the unit square, and that they eventually wind down to the zero state at the origin, z=[0;0].

```
x = zeros(10,1);
zi = [0;0];
q = quantizer([16 15]);
for k=1:20
    y = x;
    zi(:) = randquant(q,size(A,1),1);
    [y,zf] = fidemo.fisisostatespacefilter(A,B,C,D,x,zi);
    plot(zf(1,:), zf(2,:), 'go-', 'markersize',8);
end
```

title('Double-Precision State Sequence Plot');
xlabel('z1'); ylabel('z2')

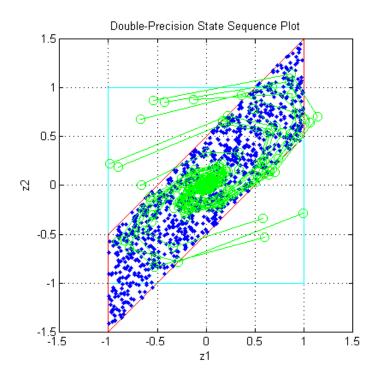

## **State Trajectory**

Because the eigenvalues are less than one in magnitude, the system is stable, and all initial states wind down to the origin with zero input. However, the eigenvalues don't tell the whole story about the trajectory of the states, as in this example, where the states were projected outward first, before they start to contract.

The singular values of A give us a better indication of the overall state trajectory. The largest singular value is about 1.46, which indicates that states aligned with the corresponding singular vector will be projected away from the origin.

svd(A)

```
ans =
1.4604
0.3424
```

## **Fixed-Point Filter Creation**

Create a fixed-point filter and check for limit cycles.

The MATLAB code for the filter remains the same. It becomes a fixed-point filter because we drive it with fixed-point inputs.

For the sake of illustrating overflow oscillation, we are choosing product and sum data types that will overflow.

```
rng('default');
F = fimath('OverflowAction','Wrap',...
           'ProductMode','SpecifyPrecision',...
            'ProductWordLength',16,'ProductFractionLength',15,...
            'SumMode', 'SpecifyPrecision',...
            'SumWordLength',16, 'SumFractionLength',15);
A = fi(A, 'fimath', F)
B = fi(B, 'fimath', F)
C = fi(C, 'fimath', F)
D = fi(D, 'fimath', F)
A =
         0
              1.0000
   -0.5000
              1.0000
          DataTypeMode: Fixed-point: binary point scaling
            Signedness: Signed
            WordLength: 16
        FractionLength: 14
```

```
RoundingMethod: Nearest
        OverflowAction: Wrap
           ProductMode: SpecifyPrecision
    ProductWordLength: 16
ProductFractionLength: 15
               SumMode: SpecifyPrecision
         SumWordLength: 16
     SumFractionLength: 15
         CastBeforeSum: true
B =
    0
     1
          DataTypeMode: Fixed-point: binary point scaling
            Signedness: Signed
            WordLength: 16
        FractionLength: 14
        RoundingMethod: Nearest
        OverflowAction: Wrap
           ProductMode: SpecifyPrecision
     ProductWordLength: 16
ProductFractionLength: 15
               SumMode: SpecifyPrecision
         SumWordLength: 16
     SumFractionLength: 15
         CastBeforeSum: true
C =
    1
          DataTypeMode: Fixed-point: binary point scaling
            Signedness: Signed
            WordLength: 16
        FractionLength: 14
```

```
RoundingMethod: Nearest
        OverflowAction: Wrap
           ProductMode: SpecifyPrecision
     ProductWordLength: 16
ProductFractionLength: 15
               SumMode: SpecifyPrecision
         SumWordLength: 16
     SumFractionLength: 15
         CastBeforeSum: true
D =
     0
          DataTypeMode: Fixed-point: binary point scaling
            Signedness: Signed
            WordLength: 16
        FractionLength: 15
        RoundingMethod: Nearest
        OverflowAction: Wrap
           ProductMode: SpecifyPrecision
     ProductWordLength: 16
ProductFractionLength: 15
               SumMode: SpecifyPrecision
         SumWordLength: 16
     SumFractionLength: 15
         CastBeforeSum: true
```

## Plot the Projection of the Square in Fixed-Point

Again, we choose random states within the unit square and observe where they are projected after one step of being multiplied by the state-transition matrix A. The difference is that this time matrix A is fixed-point.

Note that the triangles that projected out of the square before in floating-point, are now wrapped back into the interior of the square.

```
clf r = 2*rand(2,1000)-1;
```

```
pr = A*r;
plot([-1 1 1 -1 -1],[-1 -1 1 1 -1],'c')
axis([-1.5 1.5 -1.5 1.5]); axis square; grid;
hold on
plot(pr(1,:),pr(2,:),'.')
```

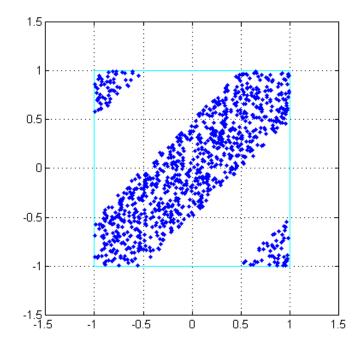

#### **Execute the Fixed-Point Filter.**

The only difference between this and the previous code is that we are driving it with fixed-point data types.

```
x = fi(zeros(10,1),1,16,15,'fimath',F);
zi = fi([0;0],1,16,15,'fimath',F);
q = assignmentquantizer(zi);
e = double(eps(zi));
rng('default');
for k=1:20
```

```
y = x;
zi(:) = randquant(q,size(A,1),1);
[y,zf] = fidemo.fisisostatespacefilter(A,B,C,D,x,zi);
if abs(double(zf(end)))>0.5, c='ro-'; else, c='go-'; end
plot(zf(1,:), zf(2,:),c,'markersize',8);
end
title('Fixed-Point State Sequence Plot');
xlabel('z1'); ylabel('z2')
```

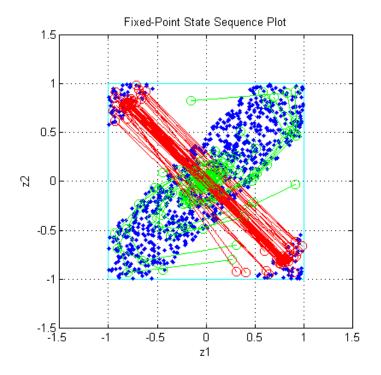

Trying this for other randomly chosen initial states illustrates that once a state enters one of the triangular regions, then it is projected into the other triangular region, and back and forth, and never escapes.

#### **Sufficient Conditions for Preventing Overflow Limit Cycles**

There are two sufficient conditions to prevent overflow limit cycles in a system:

- the system is stable i.e., abs(eig(A))<1,
- the matrix A is normal i.e., A'\*A = A\*A'.

Note that for the current representation, the second condition does not hold.

#### **Apply Similarity Transform to Create a Normal A**

We now apply a similarity transformation to the original system that will create a normal state-transition matrix A2.

```
T = [-2 0;-1 1];
Tinv = [-.5 0;-.5 1];
A2 = Tinv*A*T; B2 = Tinv*B; C2 = C*T; D2 = D;
```

Similarity transformations preserve eigenvalues, as a result of which the system transfer function of the transformed system remains same as before. However, the transformed state transformation matrix A2 is normal.

#### Check for Limit Cycles on the Transformed System.

#### Plot the Projection of the Square of the Normal-Form System

Now the projection of random initial states inside the unit square all contract uniformly. This is the result of the state transition matrix A2 being normal. The states are also rotated by 90 degrees counterclockwise.

```
clf
r = 2*rand(2,1000)-1;
pr = A2*r;
plot([-1 1 1 -1 -1],[-1 -1 1 1 -1],'c')
axis([-1.5 1.5 -1.5 1.5]); axis square; grid;
hold on
plot(pr(1,:),pr(2,:),'.')
```

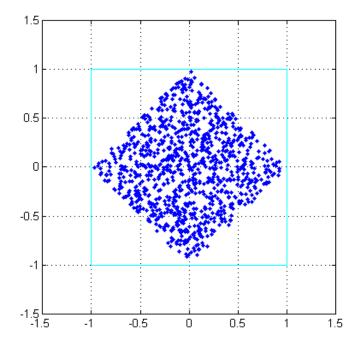

#### Plot the State Sequence

Plotting the state sequences again for the same initial states as before we see that the outputs now spiral towards the origin.

```
 \begin{array}{lll} x = & fi(zeros(10,1),1,16,15,'fimath',F);\\ zi = & fi([0;0],1,16,15,'fimath',F);\\ q = & assignmentquantizer(zi);\\ e = & double(eps(zi));\\ rng('default');\\ for & k=1:20\\ y = & x;\\ zi(:) = & randquant(q,size(A,1),1);\\ [y,zf] = & fidemo.fisisostatespacefilter(A2,B2,C2,D2,x,zi);\\ if & abs(double(zf(end)))>0.5, & c='ro-'; & else, & c='go-'; & end \\ plot(zf(1,:), & zf(2,:),c,'markersize',8);\\ end \end{array}
```

title('Normal-Form Fixed-Point State Sequence Plot');
xlabel('z1'); ylabel('z2')

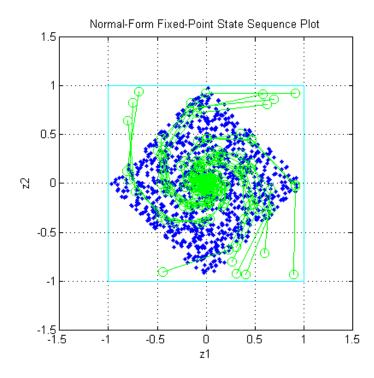

Trying this for other randomly chosen initial states illustrates that there is no region from which the filter is unable to recover.

# **Compute Quantization Error**

This example shows how to compute and compare the statistics of the signal quantization error when using various rounding methods.

First, a random signal is created that spans the range of the quantizer.

Next, the signal is quantized, respectively, with rounding methods 'fix', 'floor', 'ceil', 'nearest', and 'convergent', and the statistics of the signal are estimated.

The theoretical probability density function of the quantization error will be computed with ERRPDF, the theoretical mean of the quantization error will be computed with ERRMEAN, and the theoretical variance of the quantization error will be computed with ERRVAR.

#### **Uniformly Distributed Random Signal**

First we create a uniformly distributed random signal that spans the domain -1 to 1 of the fixed-point quantizers that we will look at.

```
q = quantizer([8 7]);
r = realmax(q);
u = r*(2*rand(50000,1) - 1); % Uniformly distributed (-1,1)
xi=linspace(-2*eps(q),2*eps(q),256);
```

#### Fix: Round Towards Zero.

Notice that with 'fix' rounding, the probability density function is twice as wide as the others. For this reason, the variance is four times that of the others.

```
q = quantizer('fix',[8 7]);
err = quantize(q,u) - u;
f_t = errpdf(q,xi);
mu_t = errmean(q);
v_t = errvar(q);
% Theoretical variance = eps(q)^2 / 3
% Theoretical mean = 0
fidemo.qerrordemoplot(q,f_t,xi,mu_t,v_t,err)
Estimated error variance (dB) = -46.8586
```

```
Theoretical error variance (dB) = -46.9154
Estimated mean = 7.788e-06
Theoretical mean = 0
```

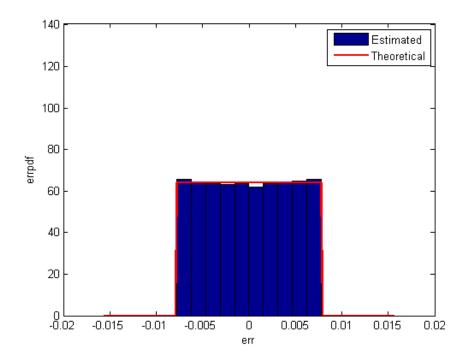

### Floor: Round Towards Minus Infinity.

Floor rounding is often called truncation when used with integers and fixed-point numbers that are represented in two's complement. It is the most common rounding mode of DSP processors because it requires no hardware to implement. Floor does not produce quantized values that are as close to the true values as ROUND will, but it has the same variance, and small signals that vary in sign will be detected, whereas in ROUND they will be lost.

```
q = quantizer('floor',[8 7]);
err = quantize(q,u) - u;
f_t = errpdf(q,xi);
mu_t = errmean(q);
```

```
v_t = errvar(q);
% Theoretical variance = eps(q)^2 / 12
% Theoretical mean = -eps(q)/2
fidemo.qerrordemoplot(q,f_t,xi,mu_t,v_t,err)

Estimated error variance (dB) = -52.9148
Theoretical error variance (dB) = -52.936
Estimated mean = -0.0038956
Theoretical mean = -0.0039063
```

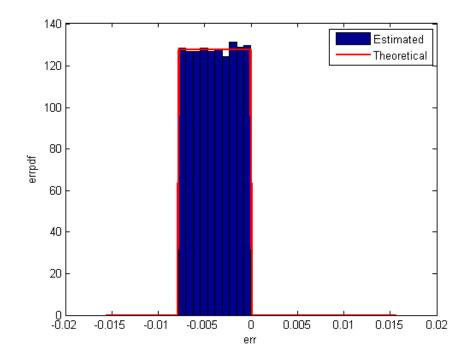

#### Ceil: Round Towards Plus Infinity.

```
q = quantizer('ceil',[8 7]);
err = quantize(q,u) - u;
f_t = errpdf(q,xi);
mu_t = errmean(q);
v_t = errvar(q);
```

```
% Theoretical variance = eps(q)^2 / 12
% Theoretical mean = eps(q)/2
fidemo.qerrordemoplot(q,f_t,xi,mu_t,v_t,err)

Estimated error variance (dB) = -52.9148
Theoretical error variance (dB) = -52.936
Estimated mean = 0.0039169
Theoretical mean = 0.0039063
```

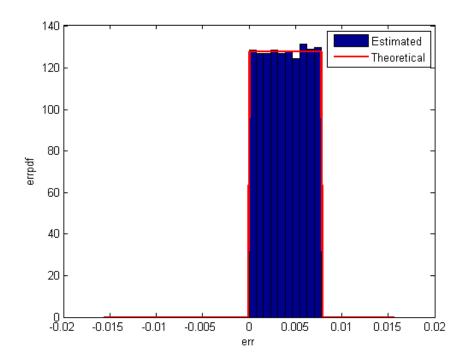

#### Round: Round to Nearest. In a Tie, Round to Largest Magnitude.

Round is more accurate than floor, but all values smaller than eps(q) get rounded to zero and so are lost.

```
q = quantizer('nearest',[8 7]);
err = quantize(q,u) - u;
f_t = errpdf(q,xi);
```

```
mu_t = errmean(q);
v_t = errvar(q);
% Theoretical variance = eps(q)^2 / 12
% Theoretical mean = 0
fidemo.qerrordemoplot(q,f_t,xi,mu_t,v_t,err)

Estimated error variance (dB) = -52.9579
Theoretical error variance (dB) = -52.936
Estimated mean = -2.212e-06
Theoretical mean = 0
```

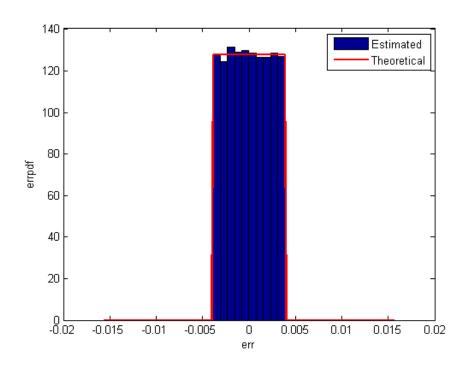

#### Convergent: Round to Nearest. In a Tie, Round to Even.

Convergent rounding eliminates the bias introduced by ordinary "round" caused by always rounding the tie in the same direction.

```
q = quantizer('convergent',[8 7]);
```

```
err = quantize(q,u) - u;
f_t = errpdf(q,xi);
mu_t = errmean(q);
v_t = errvar(q);
% Theoretical variance = eps(q)^2 / 12
% Theoretical mean = 0
fidemo.qerrordemoplot(q,f_t,xi,mu_t,v_t,err)

Estimated error variance (dB) = -52.9579
Theoretical error variance (dB) = -52.936
Estimated mean = -2.212e-06
Theoretical mean = 0
```

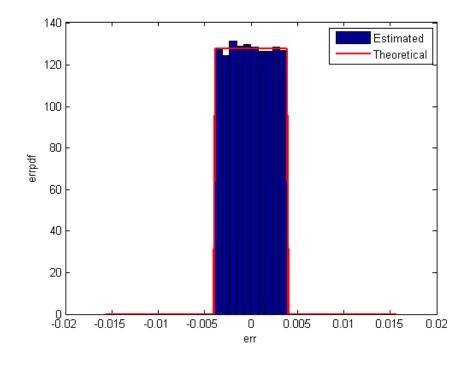

Comparison of Nearest vs. Convergent

The error probability density function for convergent rounding is difficult to distinguish from that of round-to-nearest by looking at the plot.

The error p.d.f. of convergent is

```
f(err) = 1/eps(q), for -eps(q)/2 \le err \le eps(q)/2, and 0 otherwise while the error p.d.f. of round is
```

```
f(err) = 1/eps(q), for -eps(q)/2 < err <= eps(q)/2, and 0 otherwise
```

Note that the error p.d.f. of convergent is symmetric, while round is slightly biased towards the positive.

The only difference is the direction of rounding in a tie.

```
x=[-3.5:3.5]';
[x convergent(x) nearest(x)]
ans =
   -3.5000
             -4.0000
                        -3.0000
   -2.5000
             -2.0000
                        -2.0000
   -1.5000
             -2.0000
                        -1.0000
   -0.5000
                    0
    0.5000
                    0
                         1.0000
    1.5000
              2.0000
                         2.0000
    2.5000
              2.0000
                         3.0000
    3.5000
              4.0000
                         4.0000
```

#### **Plot Helper Function**

The helper function that was used to generate the plots in this example is listed below.

```
type(fullfile(matlabroot, 'toolbox', 'fixedpoint', 'fidemos', '+fidemo', 'qerror
function qerrordemoplot(q,f_t,xi,mu_t,v_t,err)
```

```
%QERRORDEMOPLOT Plot function for QERRORDEMO.
     QERRORDEMOPLOT(Q,F T,XI,MU T,V T,ERR) produces the plot and display us
%
     the example function QERRORDEMO, where Q is the quantizer whos attribu
%
     being analyzed; F T is the theoretical quantization error probability
     density function for quantizer Q computed by ERRPDF; XI is the domain
%
%
     values being evaluated by ERRPDF; MU T is the theoretical quantization
     error mean of quantizer Q computed by ERRMEAN; V_T is the theoretical
%
     quantization error variance of quantizer Q computed by ERRVAR; and ERR
%
     is the error generated by quantizing a random signal by quantizer Q.
%
%
     See QERRORDEMO for examples of use.
     Copyright 1999-2012 The MathWorks, Inc.
v=10*log10(var(err));
disp(['Estimated error variance (dB) = ',num2str(v)]);
disp(['Theoretical error variance (dB) = ',num2str(10*log10(v_t))]);
disp(['Estimated mean = ',num2str(mean(err))]);
disp(['Theoretical mean = ',num2str(mu_t)]);
[n,c]=hist(err);
figure(gcf)
bar(c,n/(length(err)*(c(2)-c(1))), 'hist');
line(xi,f_t,'linewidth',2,'color','r');
% Set the ylim uniformly on all plots
set(gca, 'ylim',[0 max(errpdf(quantizer(q.format, 'nearest'),xi)*1.1)])
legend('Estimated','Theoretical')
xlabel('err'); ylabel('errpdf')
```

## **Set Fixed-Point Math Attributes**

This example shows how to set fixed point math attributes in MATLAB code.

You can control fixed-point math attributes for assignment, addition, subtraction, and multiplication using the fimath object. You can attach a fimath object to a fi object using setfimath. You can remove a fimath object from a fi object using removefimath.

You can generate C code from the examples if you have MATLAB  $Coder^{TM}$  software.

#### Set and Remove Fixed Point Math Attributes

You can insulate your fixed-point operations from global and local fimath settings by using the setfimath and removefimath functions. You can also return from functions with no fimath attached to output variables. This gives you local control over fixed-point math settings without interfering with the settings in other functions.

#### MATLAB Code

```
function y = user_written_sum(u)
% Setup
F = fimath('RoundingMethod','Floor',...
'OverflowAction','Wrap',...
'SumMode','KeepLSB',...
'SumWordLength',32);
u = setfimath(u,F);
y = fi(0,true,32,get(u,'FractionLength'),F);
% Algorithm
for i=1:length(u)
    y(:) = y + u(i);
end
% Cleanup
y = removefimath(y);
end
```

#### Output has no Attached FIMATH

When you run the code, the fimath controls the arithmetic inside the function, but the return value has no attached fimath. This is due to the use of setfimath and removefimath inside the function user\_written\_sum.

#### Generated C Code

If you have MATLAB Coder software, you can generate C code using the following commands.

```
>> u = fi(1:10,true,16,11);
>> codegen user_written_sum -args {u} -config:lib -launchreport
```

Functions fimath, setfimath and removefimath control the fixed-point math, but the underlying data contained in the variables does not change and so the generated C code does not produce any data copies.

```
int32_T user_written_sum(const int16_T u[10])
{
    int32_T y;
    int32_T i;
    /* Setup */
    y = 0;
    /* Algorithm */
    for (i = 0; i < 10; i++) {
        y += u[i];
    }
    /* Cleanup */
    return y;
}</pre>
```

#### Mismatched FIMATH

When you operate on fi objects, their fimath properties must be equal, or you get an error.

```
>> A = fi(pi, 'ProductMode', 'KeepLSB');
>> B = fi(2, 'ProductMode', 'SpecifyPrecision');
>> C = A * B
```

Error using embedded.fi/mtimes
The embedded.fimath of both operands must be equal.

To avoid this error, you can remove fimath from one of the variables in the expression. In this example, the fimath is removed from B in the context of the expression without modifying B itself, and the product is computed using the fimath attached to A.

```
>> C = A * removefimath(B)
C =
```

#### 6.283203125

```
DataTypeMode: Fixed-point: binary point scaling
Signedness: Signed
WordLength: 32
```

wordLength: 32 FractionLength: 26

RoundingMethod: Nearest
OverflowAction: Saturate
ProductMode: KeepLSB

ProductWordLength: 32

SumMode: FullPrecision

#### Changing FIMATH on Temporary Variables

If you have variables with no attached fimath, but you want to control a particular operation, then you can attach a fimath in the context of the expression without modifying the variables.

For example, the product is computed with the fimath defined by F.

```
>> F = fimath('ProductMode','KeepLSB','OverflowAction','Wrap','RoundingMeth
```

```
>> A = fi(pi);
>> B = fi(2);
>> C = A * setfimath(B,F)
C =
     6.2832
           DataTypeMode: Fixed-point: binary point scaling
             Signedness: Signed
             WordLength: 32
         FractionLength: 26
         RoundingMethod: Floor
         OverflowAction: Wrap
            ProductMode: KeepLSB
      ProductWordLength: 32
                SumMode: FullPrecision
       MaxSumWordLength: 128
Note that variable B is not changed.
>> B
B =
      2
           DataTypeMode: Fixed-point: binary point scaling
             Signedness: Signed
             WordLength: 16
         FractionLength: 13
```

#### Removing FIMATH Conflict in a Loop

You can compute products and sums to match the accumulator of a DSP with floor rounding and wrap overflow, and use nearest rounding and saturate overflow on the output. To avoid mismatched fimath errors, you can remove the fimath on the output variable when it is used in a computation with the other variables.

#### MATLAB Code

In this example, the products are 32-bits, and the accumulator is 40-bits, keeping the least-significant-bits with floor rounding and wrap overflow like C's native integer rules. The output uses nearest rounding and saturate overflow.

```
function [y,z] = setfimath removefimath in a loop(b,a,x,z)
    % Setup
    F floor = fimath('RoundingMethod', 'Floor',...
           'OverflowAction','Wrap',...
           'ProductMode', 'KeepLSB',...
           'ProductWordLength',32,...
           'SumMode', 'KeepLSB',...
           'SumWordLength',40);
    F nearest = fimath('RoundingMethod','Nearest',...
        'OverflowAction','Wrap');
    % Set fimaths that are local to this function
    b = setfimath(b,F floor);
    a = setfimath(a,F floor);
    x = setfimath(x, F floor);
    z = setfimath(z,F floor);
    % Create y with nearest rounding
    y = coder.nullcopy(fi(zeros(size(x)),true,16,14,F_nearest));
    % Algorithm
    for j=1:length(x)
        % Nearest assignment into y
        y(j) = b(1)*x(j) + z(1);
        % Remove y's fimath conflict with other fimaths
        z(1) = (b(2)*x(j) + z(2)) - a(2) * removefimath(y(j));
        z(2) = b(3)*x(1)
                                 a(3) * removefimath(y(j));
    end
    % Cleanup: Remove fimath from outputs
    y = removefimath(y);
    z = removefimath(z);
end
```

#### **Code Generation Instructions**

If you have MATLAB Coder software, you can generate C code with the specificed hardware characteristics using the following commands.

 $num = [0.0299545822080925 \quad 0.0599091644161849 \quad 0.0299545822080925];$ 

-1.4542435862515900 0.5740619150839550];

N = 256;t = 1:N;

den = [1]

xstep = [ones(N/2,1); -ones(N/2,1)];

```
b = fi(num, true, 16);
a = fi(den, true, 16);
x = fi(xstep, true, 16, 15);
zi = fi(zeros(2,1), true, 16, 14);
B = coder.Constant(b);
A = coder.Constant(a);
config obj = coder.config('lib');
config obj.GenerateReport = true;
config obj.LaunchReport = true;
config obj.TargetLang = 'C';
config obj.GenerateComments = true;
config obj.GenCodeOnly = true;
config obj.HardwareImplementation.ProdBitPerChar=8;
config obj.HardwareImplementation.ProdBitPerShort=16;
config obj.HardwareImplementation.ProdBitPerInt=32;
config obj.HardwareImplementation.ProdBitPerLong=40;
codegen -config config obj setfimath removefimath in a loop -args {B,A,x,zi
Generated C Code
```

Functions fimath, setfimath and removefimath control the fixed-point math, but the underlying data contained in the variables does not change and

so the generated C code does not produce any data copies.

```
void setfimath_removefimath_in_a_loop(const int16_T x[256], int16_T z[2],
  int16_T y[256])
{
  int32_T j;
```

```
int40_T i0;
int16 T b y;
/* Setup */
/* Set fimaths that are local to this function */
/* Create y with nearest rounding */
/* Algorithm */
for (j = 0; j < 256; j++) {
  /* Nearest assignment into y */
  i0 = 15705 * x[j] + ((int40_T)z[0] << 20);
  b_y = (int16_T)((int32_T)(i0 >> 20) + ((i0 & 524288L) != 0L));
  /* Remove y's fimath conflict with other fimaths */
  z[0] = (int16 T)(((31410 * x[j] + ((int40 T)z[1] << 20)) - ((int40 T)(-1))
    * b y) << 6)) >> 20);
  z[1] = (int16_T)((15705 * x[j] - ((int40_T)(9405 * b_y) << 6)) >> 20);
 y[j] = b_y;
}
/* Cleanup: Remove fimath from outputs */
```

#### **Polymorphic Code**

You can write MATLAB code that can be used for both floating-point and fixed-point types using setfimath and removefimath.

```
function y = user_written_function(u)
% Setup
F = fimath('RoundingMethod','Floor',...
'OverflowAction','Wrap',...
'SumMode','KeepLSB');
u = setfimath(u,F);
% Algorithm
y = u + u;
% Cleanup
y = removefimath(y);
end
```

#### **Fixed Point Inputs**

When the function is called with fixed-point inputs, then fimath F is used for the arithmetic, and the output has no attached fimath.

#### Generated C Code for Fixed Point

If you have MATLAB Coder software, you can generate C code using the following commands.

```
>> u = fi(pi/8,true,16,15,'RoundingMethod','Convergent');
>> codegen user written function -args {u} -config:lib -launchreport
```

Functions fimath, setfimath and removefimath control the fixed-point math, but the underlying data contained in the variables does not change and so the generated C code does not produce any data copies.

```
int32_T user_written_function(int16_T u)
{
   /* Setup */
   /* Algorithm */
   /* Cleanup */
   return u + u;
}
```

#### **Double Inputs**

Since setfimath and removefimath are pass-through for floating-point types, the user written function example works with floating-point types, too.

```
function y = user_written_function(u)
```

#### Generated C Code for Double

When compiled with floating-point input, you get the following generated C code.

```
>> codegen user_written_function -args {0} -config:lib -launchreport
real_T user_written_function(real_T u)
{
   return u + u;
}
```

Where the real T type is defined as a double:

```
typedef double real T;
```

#### **More Polymorphic Code**

This function is written so that the output is created to be the same type as the input, so both floating-point and fixed-point can be used with it.

```
function y = user_written_sum_polymorphic(u)
% Setup
F = fimath('RoundingMethod','Floor',...
'OverflowAction','Wrap',...
'SumMode','KeepLSB',...
'SumWordLength',32);

u = setfimath(u,F);
```

```
if isfi(u)
    y = fi(0,true,32,get(u,'FractionLength'),F);
else
    y = zeros(1,1,class(u));
end

% Algorithm
for i=1:length(u)
    y(:) = y + u(i);
end

% Cleanup
y = removefimath(y);
```

#### Fixed Point Generated C Code

end

If you have MATLAB Coder software, you can generate fixed-point C code using the following commands.

```
>> u = fi(1:10,true,16,11);
>> codegen user_written_sum_polymorphic -args {u} -config:lib -launchreport
```

Functions fimath, setfimath and removefimath control the fixed-point math, but the underlying data contained in the variables does not change and so the generated C code does not produce any data copies.

```
int32_T user_written_sum_polymorphic(const int16_T u[10])
{
   int32_T y;
   int32_T i;

   /* Setup */
   y = 0;

   /* Algorithm */
   for (i = 0; i < 10; i++) {
      y += u[i];
   }</pre>
```

```
/* Cleanup */
return y;
}
```

#### Floating Point Generated C Code

If you have MATLAB Coder software, you can generate floating-point C code using the following commands.

```
>> u = 1:10;
>> codegen user written sum polymorphic -args {u} -config:lib -launchreport
real T user written sum polymorphic(const real T u[10])
{
  real_T y;
  int32_T i;
  /* Setup */
  y = 0.0;
  /* Algorithm */
  for (i = 0; i < 10; i++) {
    y += u[i];
  }
  /* Cleanup */
  return y;
}
Where the real T type is defined as a double:
```

```
typedef double real_T;
```

#### **SETFIMATH on Integer Types**

Following the established pattern of treating built-in integers like fi objects, setfimath converts integer input to the equivalent fi with attached fimath.

```
>> u = int8(5);
>> codegen user_written_u_plus_u -args {u} -config:lib -launchreport
function y = user_written_u_plus_u(u)
```

```
% Setup
    F = fimath('RoundingMethod','Floor',...
        'OverflowAction','Wrap',...
        'SumMode','KeepLSB',...
        'SumWordLength',32);
    u = setfimath(u,F);
    % Algorithm
    y = u + u;
    % Cleanup
    y = removefimath(y);
end
The output type was specified by the fimath to be 32-bit.
int32_T user_written_u_plus_u(int8_T u)
{
  /* Setup */
  /* Algorithm */
  /* Cleanup */
  return u + u;
}
```

# Working with fimath Objects

- "fimath Object Construction" on page 4-2
- "fimath Object Properties" on page 4-6
- "fimath Properties Usage for Fixed-Point Arithmetic" on page 4-11
- "fimath for Rounding and Overflow Modes" on page 4-20
- "fimath for Sharing Arithmetic Rules" on page 4-22
- "fimath ProductMode and SumMode" on page 4-25

# fimath Object Construction

#### In this section...

"fimath Object Syntaxes" on page 4-2

"Building fimath Object Constructors in a GUI" on page 4-4

# fimath Object Syntaxes

The arithmetic attributes of a fi object are defined by a local fimath object, which is attached to that fi object. If a fi object has no local fimath, the following default fimath values are used:

> RoundingMethod: Nearest OverflowAction: Wrap

> > ProductMode: FullPrecision SumMode: FullPrecision

You can create fimath objects in Fixed-Point Designer software in one of two ways:

- You can use the fimath constructor function to create new fimath objects.
- You can use the fimath constructor function to copy an existing fimath object.

To get started, type

F = fimath

to create a fimath object.

F =

RoundingMethod: Nearest OverflowAction: Wrap

> ProductMode: FullPrecision SumMode: FullPrecision

To copy a fimath object, simply use assignment as in the following example:

```
F = fimath;
G = F;
isequal(F,G)
ans =
```

The syntax

```
F = fimath(...'PropertyName',PropertyValue...)
```

allows you to set properties for a fimath object at object creation with property name/property value pairs. Refer to "Setting fimath Properties at Object Creation" on page 4-7.

## **Building fimath Object Constructors in a GUI**

When you are working with files in MATLAB, you can build your fimath object constructors using the **Insert fimath Constructor** dialog box. After specifying the properties of the fimath object in the dialog box, you can insert the prepopulated fimath object constructor string at a specific location in your file.

For example, to create a fimath object that uses convergent rounding and wraps on overflow, perform the following steps:

- 1 On the **Home** tab, in the **File** section, click **New > Script** to open the **MATLAB Editor**
- 2 On the Editor tab, in the Edit section, click in the Insert button group. Click the Insert fimath... to open the Insert fimath Constructor dialog box.
- **3** Use the edit boxes and drop-down menus to specify the following properties of the fimath object:
  - Rounding method = Floor
  - Overflow action = Wrap
  - Product mode = FullPrecision
  - Sum mode = FullPrecision

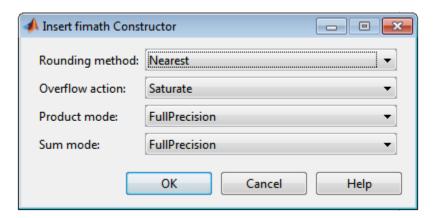

4 To insert the fimath object constructor string in your file, place your cursor at the desired location in the file. Then click **OK** on the **Insert fimath Constructor** dialog box. Clicking **OK** closes the **Insert fimath Constructor** dialog box and automatically populates the fimath object constructor string in your file:

```
fimath('RoundMode', 'Floor', ...

voverflowMode', 'Wrap', ...

'ProductMode', 'FullPrecision', ...

MaxProductWordLength', 128, ...

SumMode', 'FullPrecision', ...

MaxSumWordLength', 128, ...

CastBeforeSum', true)
```

# fimath Object Properties

## In this section...

"Math, Rounding, and Overflow Properties" on page 4-6

"Setting fimath Object Properties" on page 4-7

## Math, Rounding, and Overflow Properties

You can always write to the following properties of fimath objects:

| Property                     | Description                                                         |
|------------------------------|---------------------------------------------------------------------|
| CastBeforeSum                | Whether both operands are cast to the sum data type before addition |
| MaxProductWordLength         | Maximum allowable word length for the product data type             |
| MaxSumWordLength             | Maximum allowable word length for the sum data type                 |
| OverflowAction               | Action to take on overflow                                          |
| ProductBias                  | Bias of the product data type                                       |
| ProductFixedExponent         | Fixed exponent of the product data type                             |
| ProductFractionLength        | Fraction length, in bits, of the product data type                  |
| ProductMode                  | Defines how the product data type is determined                     |
| ProductSlope                 | Slope of the product data type                                      |
| ProductSlopeAdjustmentFactor | Slope adjustment factor of the product data type                    |
| ProductWordLength            | Word length, in bits, of the product data type                      |
| RoundingMethod               | Rounding method                                                     |

| Property                 | Description                                    |
|--------------------------|------------------------------------------------|
| SumBias                  | Bias of the sum data type                      |
| SumFixedExponent         | Fixed exponent of the sum data type            |
| SumFractionLength        | Fraction length, in bits, of the sum data type |
| SumMode                  | Defines how the sum data type is determined    |
| SumSlope                 | Slope of the sum data type                     |
| SumSlopeAdjustmentFactor | Slope adjustment factor of the sum data type   |
| SumWordLength            | Word length, in bits, of the sum data type     |

For details about these properties, refer to the "fi Object Properties" on page 2-17. To learn how to specify properties for fimath objects in Fixed-Point Designer software, refer to "Setting fimath Object Properties" on page 4-7.

# **Setting fimath Object Properties**

- "Setting fimath Properties at Object Creation" on page 4-7
- "Using Direct Property Referencing with fimath" on page 4-8
- "Setting fimath Properties in the Model Explorer" on page 4-8

## **Setting fimath Properties at Object Creation**

You can set properties of fimath objects at the time of object creation by including properties after the arguments of the fimath constructor function.

For example, to set the overflow action to Saturate and the rounding method to Convergent,

```
F = fimath('OverflowAction','Saturate','RoundingMethod','Convergent')
```

F =

RoundingMethod: Convergent OverflowAction: Saturate

ProductMode: FullPrecision SumMode: FullPrecision

## **Using Direct Property Referencing with fimath**

You can reference directly into a property for setting or retrieving fimath object property values using MATLAB structure-like referencing. You do so by using a period to index into a property by name.

For example, to get the RoundingMethod of F,

F.RoundingMethod

ans =

Convergent

To set the OverflowAction of F,

F.OverflowAction = 'Wrap'

F =

RoundingMethod: Convergent OverflowAction: Wrap

ProductMode: FullPrecision SumMode: FullPrecision

## **Setting fimath Properties in the Model Explorer**

You can view and change the properties for any fimath object defined in the MATLAB workspace in the Model Explorer. Open the Model Explorer by selecting **View > Model Explorer** in any Simulink model, or by typing daexplr at the MATLAB command line.

The following figure shows the Model Explorer when you define the following fimath objects in the MATLAB workspace:

F = fimath
F =

 RoundingMethod: Nearest
 OverflowAction: Saturate
 ProductMode: FullPrecision
 SumMode: FullPrecision
G = fimath('OverflowAction','Wrap')
G =

 RoundingMethod: Nearest
 OverflowAction: Wrap
 ProductMode: FullPrecision

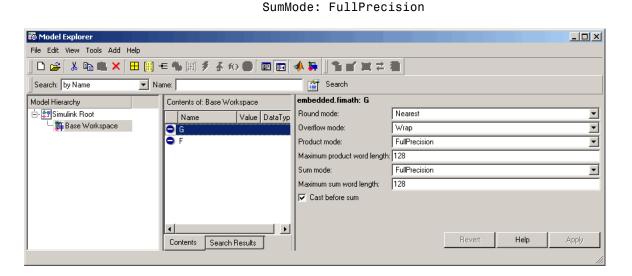

Select the **Base Workspace** node in the **Model Hierarchy** pane to view the current objects in the **Contents** pane. When you select a fimath object in the **Contents** pane, you can view and change its properties in the **Dialog** pane.

For more information on working with the Model Explorer, see the following sections of the Fixed-Point Designer documentation:

- "Specifying Fixed-Point Parameters in the Model Explorer" on page 9-78
- "Sharing Models with Fixed-Point MATLAB Function Blocks" on page 9-81

# fimath Properties Usage for Fixed-Point Arithmetic

#### In this section...

"fimath Rules for Fixed-Point Arithmetic" on page 4-11

"Binary-Point Arithmetic" on page 4-13

"[Slope Bias] Arithmetic" on page 4-17

#### fimath Rules for Fixed-Point Arithmetic

fimath properties define the rules for performing arithmetic operations on fi objects. The fimath properties that govern fixed-point arithmetic operations can come from a local fimath object or the fimath default values.

To determine whether a fi object has a local fimath object, use the isfimathlocal function.

The following sections discuss how fi objects with local fimath objects interact with fi objects without local fimath.

#### **Binary Operations**

In binary fixed-point operations such as c = a + b, the following rules apply:

- If both a and b have no local fimath, the operation uses default fimath values to perform the fixed-point arithmetic. The output fi object c also has no local fimath.
- If either a or b has a local fimath object, the operation uses that fimath object to perform the fixed-point arithmetic. The output fi object c has the same local fimath object as the input.

#### **Unary Operations**

In unary fixed-point operations such as b = abs(a), the following rules apply:

• If a has no local fimath, the operation uses default fimath values to perform the fixed-point arithmetic. The output fi object b has no local fimath.

 If a has a local fimath object, the operation uses that fimath object to perform the fixed-point arithmetic. The output fi object b has the same local fimath object as the input a.

When you specify a fimath object in the function call of a unary fixed-point operation, the operation uses the fimath object you specify to perform the fixed-point arithmetic. For example, when you use a syntax such as b = abs(a,F) or b = sqrt(a,F), the abs and sqrt operations use the fimath object F to compute intermediate quantities. The output fi object b always has no local fimath.

#### **Concatenation Operations**

In fixed-point concatenation operations such as c = [a b], c = [a;b] and c = bitconcat(a,b), the following rule applies:

• The fimath properties of the left-most fi object in the operation determine the fimath properties of the output fi object c.

For example, consider the following scenarios for the operation d = [a b c]:

- If a is a fi object with no local fimath, the output fi object d also has no local fimath.
- If a has a local fimath object, the output fi object d has the same local fimath object.
- If a is not a fi object, the output fi object d inherits the fimath properties of the next left-most fi object. For example, if b is a fi object with a local fimath object, the output fi object d has the same local fimath object as the input fi object b.

#### fimath Object Operations: add, mpy, sub

The output of the fimath object operations add, mpy, and sub always have no local fimath. The operations use the fimath object you specify in the function call, but the output fi object never has a local fimath object.

#### MATLAB Function Block Operations

Fixed-point operations performed with the MATLAB Function block use the same rules as fixed-point operations performed in MATLAB.

All input signals to the MATLAB Function block that you treat as fi objects associate with whatever you specify for the MATLAB Function block fimath parameter. When you set this parameter to Same as MATLAB, your fi objects do not have local fimath. When you set the MATLAB Function block fimath parameter to Specify other, you can define your own set of fimath properties for all fi objects in the MATLAB Function block to associate with. You can choose to treat only fixed-point input signals as fi objects or both fixed-point and integer input signals as fi objects. See "Using fimath Objects in MATLAB Function Blocks" on page 9-79.

# **Binary-Point Arithmetic**

The fimath object encapsulates the math properties of Fixed-Point Designer software.

fi objects only have a local fimath object when you explicitly specify fimath properties in the fi constructor. When you use the sfi or ufi constructor or do not specify any fimath properties in the fi constructor, the resulting fi object does not have any local fimath and uses default fimath values.

SumMode: FullPrecision

```
ans =
     0
```

To perform arithmetic with +, -, .\*, or \* on two fi operands with local fimath objects, the local fimath objects must be identical. If one of the fi operands does not have a local fimath, the fimath properties of the two operands need not be identical. See "fimath Rules for Fixed-Point Arithmetic" on page 4-11 for more information.

```
a = fi(pi);
b = fi(8);
isequal(a.fimath, b.fimath)
ans =
     1
a + b
ans =
   11.1416
          DataTypeMode: Fixed-point: binary point scaling
            Signedness: Signed
            WordLength: 19
        FractionLength: 13
```

To perform arithmetic with +, -, .\*, or \*, two fi operands must also have the same data type. For example, you can perform addition on two fi objects with data type double, but not on an object with data type double and one with data type single:

```
a = fi(3, 'DataType', 'double')
a =
     3
```

```
DataTypeMode: Double
b = fi(27, 'DataType', 'double')
b =
    27
          DataTypeMode: Double
a + b
ans =
    30
          DataTypeMode: Double
c = fi(12, 'DataType', 'single')
c =
    12
          DataTypeMode: Single
a + c
??? Math operations are not allowed on FI objects with
  different data types.
```

Fixed-point fi object operands do not have to have the same scaling. You can perform binary math operations on a fi object with a fixed-point data type and a fi object with a scaled doubles data type. In this sense, the scaled double data type acts as a fixed-point data type:

```
a = fi(pi)
a =
3.1416
```

```
DataTypeMode: Fixed-point: binary point scaling
            Signedness: Signed
            WordLength: 16
        FractionLength: 13
b = fi(magic(2), ...
'DataTypeMode', 'Scaled double: binary point scaling')
b =
     1
           3
     4
           2
          DataTypeMode: Scaled double: binary point scaling
            Signedness: Signed
            WordLength: 16
        FractionLength: 12
a + b
ans =
    4.1416
              6.1416
    7.1416
              5.1416
          DataTypeMode: Scaled double: binary point scaling
            Signedness: Signed
            WordLength: 18
        FractionLength: 13
```

Use the divide function to perform division with doubles, singles, or binary point-only scaling fi objects.

# [Slope Bias] Arithmetic

Fixed-Point Designer software supports fixed-point arithmetic using the local fimath object or default fimath for all binary point-only signals. The toolbox also supports arithmetic for [Slope Bias] signals with the following restrictions:

- [Slope Bias] signals must be real.
- You must set the SumMode and ProductMode properties of the governing fimath to 'SpecifyPrecision' for sum and multiply operations, respectively.
- You must set the CastBeforeSum property of the governing fimath to 'true'.
- Fixed-Point Designer does not support the divide function for [Slope Bias] signals.

```
f = fimath('SumMode', 'SpecifyPrecision', ...
           'SumFractionLength', 16)
f =
               RoundingMethod: Nearest
               OverflowAction: Saturate
                  ProductMode: FullPrecision
                      SumMode: SpecifyPrecision
                SumWordLength: 32
            SumFractionLength: 16
                CastBeforeSum: true
a = fi(pi, 'fimath', f)
a =
    3.1416
                 DataTypeMode: Fixed-point: binary point scaling
                   Signedness: Signed
                   WordLength: 16
```

```
FractionLength: 13
               RoundingMethod: Nearest
               OverflowAction: Saturate
                  ProductMode: FullPrecision
                      SumMode: SpecifyPrecision
                SumWordLength: 32
            SumFractionLength: 16
                CastBeforeSum: true
b = fi(22, true, 16, 2^-8, 3, fimath, f)
b =
    22
        DataTypeMode: Fixed-point: slope and bias scaling
                   Signedness: Signed
                   WordLength: 16
                        Slope: 0.00390625
                         Bias: 3
               RoundingMethod: Nearest
               OverflowAction: Saturate
                  ProductMode: FullPrecision
                      SumMode: SpecifyPrecision
                SumWordLength: 32
            SumFractionLength: 16
                CastBeforeSum: true
a + b
ans =
   25.1416
                 DataTypeMode: Fixed-point: binary point scaling
                   Signedness: Signed
                   WordLength: 32
               FractionLength: 16
```

RoundingMethod: Nearest OverflowAction: Saturate

ProductMode: FullPrecision SumMode: SpecifyPrecision

SumWordLength: 32 SumFractionLength: 16 CastBeforeSum: true

Setting the SumMode and ProductMode properties to SpecifyPrecision are mutually exclusive except when performing the \* operation between matrices. In this case, you must set both the SumMode and ProductMode properties to SpecifyPrecision for [Slope Bias] signals. Doing so is necessary because the \* operation performs both sum and multiply operations to calculate the result.

# fimath for Rounding and Overflow Modes

Only rounding methods and overflow actions set prior to an operation with fi objects affect the outcome of those operations. Once you create a fi object in MATLAB, changing its rounding or overflow settings does not affect its value. For example, consider the fi objects a and b:

```
p = fipref('NumberDisplay', 'RealWorldValue',...
'NumericTypeDisplay', 'none', 'FimathDisplay', 'none');
T = numerictype('WordLength', 8, 'FractionLength', 7);
F = fimath('RoundingMethod', 'Floor', 'OverflowAction', 'Wrap');
a = fi(1,T,F)
a =
    - 1
b = fi(1,T)
b =
    0.9922
```

Because you create a with a fimath object F that has OverflowAction set to Wrap, the value of a wraps to -1. Conversely, because you create b with the default OverflowAction value of Saturate, its value saturates to 0.9922.

Now, assign the fimath object F to b:

```
b.fimath = F
b =
    0.9922
```

Because the assignment operation and corresponding overflow and saturation happened when you created b, its value does not change when you assign it the new fimath object F.

**Note** fi objects with no local fimath and created from a floating-point value always get constructed with a RoundingMethod of Nearest and an OverflowAction of Saturate. To construct fi objects with different RoundingMethod and OverflowAction properties, specify the desired RoundingMethod and OverflowAction properties in the fi constructor.

# fimath for Sharing Arithmetic Rules

There are two ways of sharing fimath properties in Fixed-Point Designer software:

- "Default fimath Usage to Share Arithmetic Rules" on page 4-22
- "Local fimath Usage to Share Arithmetic Rules" on page 4-22

Sharing fimath properties across fi objects ensures that the fi objects are using the same arithmetic rules and helps you avoid "mismatched fimath" errors.

# **Default fimath Usage to Share Arithmetic Rules**

You can ensure that your fi objects are all using the same fimath properties by not specifying any local fimath. To assure no local fimath is associated with a fi object, you can:

 Create a fi object using the fi constructor without specifying any fimath properties in the constructor call. For example:

```
a = fi(pi)
```

 Create a fi object using the sfi or ufi constructor. All fi objects created with these constructors have no local fimath.

```
b = sfi(pi)
```

• Use removefimath to remove a local fimath object from an existing fi object.

#### Local fimath Usage to Share Arithmetic Rules

You can also use a fimath object to define common arithmetic rules that you would like to use for multiple fi objects. You can then create your fi objects, using the same fimath object for each. To do so, you must also create a numerictype object to define a common data type and scaling. Refer to "numerictype Object Construction" on page 6-2 for more information on numerictype objects. The following example shows the creation of a

numerictype object and fimath object, and then uses those objects to create two fi objects with the same numerictype and fimath attributes:

```
T = numerictype('WordLength',32,'FractionLength',30)
T =
          DataTypeMode: Fixed-point: binary point scaling
            Signedness: Signed
            WordLength: 32
        FractionLength: 30
F = fimath('RoundingMethod','Floor',...
       'OverflowAction', 'Wrap')
F =
        RoundingMethod: Floor
        OverflowAction: Wrap
           ProductMode: FullPrecision
               SumMode: FullPrecision
a = fi(pi, T, F)
a =
   -0.8584
          DataTypeMode: Fixed-point: binary point scaling
            Signedness: Signed
            WordLength: 32
        FractionLength: 30
        RoundingMethod: Floor
        OverflowAction: Wrap
           ProductMode: FullPrecision
               SumMode: FullPrecision
```

```
b = fi(pi/2, T, F)
b =
    1.5708
```

DataTypeMode: Fixed-point: binary point scaling

Signedness: Signed WordLength: 32 FractionLength: 30

RoundingMethod: Floor OverflowAction: Wrap

> ProductMode: FullPrecision SumMode: FullPrecision

#### fimath ProductMode and SumMode

# "Example Setup" on page 4-25 "FullPrecision" on page 4-26 "KeepLSB" on page 4-27 "KeepMSB" on page 4-28 "SpecifyPrecision" on page 4-30

#### **Example Setup**

The examples in the sections of this topic show the differences among the four settings of the ProductMode and SumMode properties:

- FullPrecision
- KeepLSB
- KeepMSB
- SpecifyPrecision

To follow along, first set the following preferences:

Next, define fi objects a and b. Both have signed 8-bit data types. The fraction length gets chosen automatically for each fi object to yield the best possible precision:

```
a = fi(pi, true, 8)
```

```
a =
    3.1563
      s8,5
b = fi(exp(1), true, 8)
b =
    2.7188
      s8,5
```

#### **FullPrecision**

Now, set ProductMode and SumMode for a and b to FullPrecision and look at some results:

```
F.ProductMode = 'FullPrecision';
F.SumMode = 'FullPrecision';
a.fimath = F;
b.fimath = F;
а
a =
    3.1563
             %011.00101
      s8,5
b
b =
    2.7188
             %010.10111
      s8,5
a*b
ans =
    8.5811
             %001000.1001010011
      s16,10
a+b
ans =
    5.8750
             %0101.11100
      s9,5
```

In FullPrecision mode, the product word length grows to the sum of the word lengths of the operands. In this case, each operand has 8 bits, so the product word length is 16 bits. The product fraction length is the sum of the fraction lengths of the operands, in this case 5 + 5 = 10 bits.

The sum word length grows by one most significant bit to accommodate the possibility of a carry bit. The sum fraction length aligns with the fraction lengths of the operands, and all fractional bits are kept for full precision. In this case, both operands have 5 fractional bits, so the sum has 5 fractional bits.

#### **KeepLSB**

Now, set ProductMode and SumMode for a and b to KeepLSB and look at some results:

```
F.ProductMode = 'KeepLSB';
F.ProductWordLength = 12;
F.SumMode = 'KeepLSB';
F.SumWordLength = 12;
a.fimath = F;
b.fimath = F;
а
a =
    3.1563
             %011.00101
      s8,5
b
b =
    2.7188
             %010.10111
      s8,5
a*b
ans =
    0.5811
             %00.1001010011
      s12,10
a+b
ans =
    5.8750
             %0000101.11100
      s12,5
```

In KeepLSB mode, you specify the word lengths and the least significant bits of results are automatically kept. This mode models the behavior of integer operations in the C language.

The product fraction length is the sum of the fraction lengths of the operands. In this case, each operand has 5 fractional bits, so the product fraction length is 10 bits. In this mode, all 10 fractional bits are kept. Overflow occurs because the full-precision result requires 6 integer bits, and only 2 integer bits remain in the product.

The sum fraction length aligns with the fraction lengths of the operands, and in this model all least significant bits are kept. In this case, both operands had 5 fractional bits, so the sum has 5 fractional bits. The full-precision result requires 4 integer bits, and 7 integer bits remain in the sum, so no overflow occurs in the sum.

#### **KeepMSB**

Now, set ProductMode and SumMode for a and b to KeepMSB and look at some results:

```
F.ProductMode = 'KeepMSB';
F.ProductWordLength = 12;
F.SumMode = 'KeepMSB';
F.SumWordLength = 12;
a.fimath = F;
b.fimath = F;
а
a =
    3.1563
             %011.00101
      s8,5
b
b =
    2.7188
             %010.10111
      s8,5
a*b
ans =
    8.5781
             %001000.100101
```

```
s12,6
a+b
ans =
5.8750 %0101.11100000
s12,8
```

In KeepMSB mode, you specify the word lengths and the most significant bits of sum and product results are automatically kept. This mode models the behavior of many DSP devices where the product and sum are kept in double-wide registers, and the programmer chooses to transfer the most significant bits from the registers to memory after each operation.

The full-precision product requires 6 integer bits, and the fraction length of the product is adjusted to accommodate all 6 integer bits in this mode. No overflow occurs. However, the full-precision product requires 10 fractional bits, and only 6 are available. Therefore, precision is lost.

The full-precision sum requires 4 integer bits, and the fraction length of the sum is adjusted to accommodate all 4 integer bits in this mode. The full-precision sum requires only 5 fractional bits; in this case there are 8, so there is no loss of precision.

This example shows that, in KeepMSB mode the fraction length changes regardless of whether or not an overflow occurs. The fraction length is set to the amount needed to represent the product in case both terms use the maximum possible value (18+18-16=20 in this example).

WordLength: 16

```
FractionLength: -20
   RoundingMethod: Nearest
   OverflowAction: Saturate
      ProductMode: KeepMSB
ProductWordLength: 16
          SumMode: KeepMSB
    SumWordLength: 16
    CastBeforeSum: true
```

#### **SpecifyPrecision**

Now set ProductMode and SumMode for a and b to SpecifyPrecision and look at some results:

```
F.ProductMode = 'SpecifyPrecision';
F.ProductWordLength = 8;
F.ProductFractionLength = 7;
F.SumMode = 'SpecifyPrecision';
F.SumWordLength = 8;
F.SumFractionLength = 7;
a.fimath = F;
b.fimath = F;
а
a =
    3.1563
             %011.00101
      s8,5
b
b =
    2.7188
             %010.10111
      s8,5
a*b
ans =
    0.5781
             %0.1001010
      s8,7
a+b
ans =
```

In SpecifyPrecision mode, you must specify both word length and fraction length for sums and products. This example unwisely uses fractional formats for the products and sums, with 8-bit word lengths and 7-bit fraction lengths.

The full-precision product requires 6 integer bits, and the example specifies only 1, so the product overflows. The full-precision product requires 10 fractional bits, and the example only specifies 7, so there is precision loss in the product.

The full-precision sum requires 4 integer bits, and the example specifies only 1, so the sum overflows. The full-precision sum requires 5 fractional bits, and the example specifies 7, so there is no loss of precision in the sum.

# Working with fipref Objects

- "fipref Object Construction" on page 5-2
- "fipref Object Properties" on page 5-3
- "fi Object Display Preferences Using fipref" on page 5-5
- "Underflow and Overflow Logging Using fipref" on page 5-7
- "Data Type Override Preferences Using fipref" on page 5-12

# fipref Object Construction

The fipref object defines the display and logging attributes for all fi objects. You can use the fipref constructor function to create a new object.

```
To get started, type
P = fipref
to create a default fipref object.
P =
         NumberDisplay: 'RealWorldValue'
    NumericTypeDisplay:
                          'full'
         FimathDisplay:
                          'full'
            LoggingMode:
                          '0ff'
      DataTypeOverride: 'ForceOff'
The syntax
P = fipref(...'PropertyName', 'PropertyValue'...)
```

allows you to set properties for a fipref object at object creation with property name/property value pairs.

Your fipref settings persist throughout your MATLAB session. Use reset (fipref) to return to the default settings during your session. Use savefipref to save your display preferences for subsequent MATLAB sessions.

# fipref Object Properties

#### In this section...

"Display, Data Type Override, and Logging Properties" on page 5-3

"fipref Object Properties Setting" on page 5-3

# Display, Data Type Override, and Logging Properties

The following properties of fipref objects are always writable:

- FimathDisplay Display options for the local fimath attributes of a fi object
- DataTypeOverride Data type override options
- LoggingMode Logging options for operations performed on fi objects
- NumericTypeDisplay Display options for the numeric type attributes of a fi object
- NumberDisplay Display options for the value of a fi object

These properties are described in detail in the "fi Object Properties" on page 2-17. To learn how to specify properties for fipref objects in Fixed-Point Designer software, refer to "fipref Object Properties Setting" on page 5-3.

#### fipref Object Properties Setting

#### **Setting fipref Properties at Object Creation**

You can set properties of fipref objects at the time of object creation by including properties after the arguments of the fipref constructor function. For example, to set NumberDisplay to bin and NumericTypeDisplay to short,

```
FimathDisplay: 'full'
     LoggingMode: 'Off'
DataTypeOverride: 'ForceOff'
```

#### **Using Direct Property Referencing with fipref**

You can reference directly into a property for setting or retrieving fipref object property values using MATLAB structure-like referencing. You do this by using a period to index into a property by name.

For example, to get the Number Display of P,

```
P.NumberDisplay
ans =
bin
To set the NumericTypeDisplay of P,
P.NumericTypeDisplay = 'full'
P =
         NumberDisplay: 'bin'
    NumericTypeDisplay: 'full'
         FimathDisplay: 'full'
           LoggingMode: 'Off'
      DataTypeOverride: 'ForceOff'
```

# fi Object Display Preferences Using fipref

You use the fipref object to specify three aspects of the display of fi objects: the object value, the local fimath properties, and the numerictype properties.

For example, the following code shows the default fipref display for a fi object with a local fimath object:

```
a = fi(pi, 'RoundingMethod', 'Floor', 'OverflowAction', 'Wrap')
a =
    3.1415

    DataTypeMode: Fixed-point: binary point scaling
        Signedness: Signed
        WordLength: 16
    FractionLength: 13

    RoundingMethod: Floor
    OverflowAction: Wrap
        ProductMode: FullPrecision
        SumMode: FullPrecision
```

The default fipref display for a fi object with no local fimath is as follows:

Next, change the fipref display properties:

```
P = fipref;
```

```
P.NumberDisplay = 'bin';
P.NumericTypeDisplay = 'short';
P.FimathDisplay = 'none'
P =
         NumberDisplay: 'bin'
    NumericTypeDisplay: 'short'
         FimathDisplay: 'none'
           LoggingMode: 'Off'
      DataTypeOverride: 'ForceOff'
а
a =
0110010010000111
      s16,13
```

For more information on the default fipref display, see "View Fixed-Point Data".

# **Underflow and Overflow Logging Using fipref**

#### In this section...

"Logging Overflows and Underflows as Warnings" on page 5-7

"Accessing Logged Information with Functions" on page 5-9

# **Logging Overflows and Underflows as Warnings**

Overflows and underflows are logged as warnings for all assignment, plus, minus, and multiplication operations when the fipref LoggingMode property is set to on. For example, try the following:

1 Create a signed fi object that is a vector of values from 1 to 5, with 8-bit word length and 6-bit fraction length.

```
a = fi(1:5,1,8,6);
```

**2** Define the fimath object associated with a, and indicate that you will specify the sum and product word and fraction lengths.

```
F = a.fimath;
F.SumMode = 'SpecifyPrecision';
F.ProductMode = 'SpecifyPrecision';
a.fimath = F;
```

**3** Define the fipref object and turn on overflow and underflow logging.

```
P = fipref;
P.LoggingMode = 'on';
```

**4** Suppress the numerictype and fimath displays.

```
P.NumericTypeDisplay = 'none';
P.FimathDisplay = 'none';
```

**5** Specify the sum and product word and fraction lengths.

```
a.SumWordLength = 16;
a.SumFractionLength = 15;
```

```
a.ProductWordLength = 16;
a.ProductFractionLength = 15;
```

**6** Warnings are displayed for overflows and underflows in assignment operations. For example, try:

```
a(1) = pi
Warning: 1 overflow occurred in the fi assignment operation.
a =
    1.9844
              1.9844
                         1.9844
                                   1.9844
                                             1.9844
a(1) = double(eps(a))/10
Warning: 1 underflow occurred in the fi assignment operation.
a =
         0
              1.9844
                         1.9844
                                   1.9844
                                             1.9844
```

7 Warnings are displayed for overflows and underflows in addition and subtraction operations. For example, try:

```
a+a
Warning: 12 overflows occurred in the fi + operation.
ans =
         0
              1.0000
                         1.0000
                                   1.0000
                                              1.0000
a-a
Warning: 8 overflows occurred in the fi - operation.
ans =
     0
           0
                              0
                        0
```

**8** Warnings are displayed for overflows and underflows in multiplication operations. For example, try:

The final example above is a complex multiplication that requires both multiplication and addition operations. The warnings inform you of overflows and underflows in both.

Because overflows and underflows are logged as warnings, you can use the dbstop MATLAB function with the syntax

```
dbstop if warning
```

to find the exact lines in a file that are causing overflows or underflows.

Use

```
dbstop if warning fi:underflow
```

to stop only on lines that cause an underflow. Use

```
dbstop if warning fi:overflow
```

to stop only on lines that cause an overflow.

# **Accessing Logged Information with Functions**

When the fipref LoggingMode property is set to on, you can use the following functions to return logged information about assignment and creation operations to the MATLAB command line:

- maxlog Returns the maximum real-world value
- minlog Returns the minimum value
- noverflows Returns the number of overflows
- nunderflows Returns the number of underflows

LoggingMode must be set to on before you perform any operation in order to log information about it. To clear the log, use the function resetlog.

For example, consider the following. First turn logging on, then perform operations, and then finally get information about the operations:

```
fipref('LoggingMode','on');
x = fi([-1.5 \text{ eps } 0.5], \text{ true, } 16, 15);
x(1) = 3.0;
maxlog(x)
ans =
       1.0000
minlog(x)
ans =
     - 1
noverflows(x)
ans =
             2
nunderflows(x)
ans =
```

1

Next, reset the log and request the same information again. Note that the functions return empty [], because logging has been reset since the operations were run:

```
resetlog(x)
maxlog(x)
ans =
    []
minlog(x)
ans =
    []
noverflows(x)
ans =
    []
nunderflows(x)
```

# **Data Type Override Preferences Using fipref**

#### In this section...

"Overriding the Data Type of fi Objects" on page 5-12

"Data Type Override for Fixed-Point Scaling" on page 5-13

# Overriding the Data Type of fi Objects

Use the fipref DataTypeOverride property to override fi objects with singles, doubles, or scaled doubles. Data type override only occurs when the fi constructor function is called. Objects that are created while data type override is on have the overridden data type. They maintain that data type when data type override is later turned off. To obtain an object with a data type that is not the override data type, you must create an object when data type override is off:

```
p = fipref('DataTypeOverride', 'TrueDoubles')
p =
         NumberDisplay: 'RealWorldValue'
    NumericTypeDisplay: 'full'
         FimathDisplay: 'full'
           LoggingMode: 'Off'
      DataTypeOverride: 'TrueDoubles'
a = fi(pi)
a =
    3.1416
          DataTypeMode: Double
p = fipref('DataTypeOverride', 'ForceOff')
p =
```

```
NumberDisplay: 'RealWorldValue'
    NumericTypeDisplay: 'full'
         FimathDisplay: 'full'
           LoggingMode: 'Off'
      DataTypeOverride: 'ForceOff'
а
a =
    3.1416
          DataTypeMode: Double
b = fi(pi)
b =
    3.1416
          DataTypeMode: Fixed-point: binary point scaling
            Signedness: Signed
            WordLength: 16
        FractionLength: 13
```

**Tip** To reset the fipref object to its default values use reset(fipref) or reset(p), where p is a fipref object. This is useful to ensure that data type override and logging are off.

#### **Data Type Override for Fixed-Point Scaling**

Choosing the scaling for the fixed-point variables in your algorithms can be difficult. In Fixed-Point Designer software, you can use a combination of data type override and min/max logging to help you discover the numerical ranges that your fixed-point data types need to cover. These ranges dictate the appropriate scalings for your fixed-point data types. In general, the procedure is

- 1 Implement your algorithm using fixed-point fi objects, using initial "best guesses" for word lengths and scalings.
- 2 Set the fipref DataTypeOverride property to ScaledDoubles, TrueSingles, or TrueDoubles.
- **3** Set the fipref LoggingMode property to on.
- 4 Use the maxlog and minlog functions to log the maximum and minimum values achieved by the variables in your algorithm in floating-point mode.
- **5** Set the fipref DataTypeOverride property to ForceOff.
- **6** Use the information obtained in step 4 to set the fixed-point scaling for each variable in your algorithm such that the full numerical range of each variable is representable by its data type and scaling.

A detailed example of this process is shown in the Fixed-Point Designer Setting Fixed-Point Data Types Using Min/Max Instrumentation example.

# Working with numerictype Objects

- "numerictype Object Construction" on page 6-2
- "numerictype Object Properties" on page 6-7
- "numerictype Structure of Fixed-Point Objects" on page 6-11
- "numerictype Objects Usage to Share Data Type and Scaling Settings of fi objects" on page 6-14

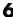

# numerictype Object Construction

#### In this section...

"numerictype Object Syntaxes" on page 6-2

"Example: Construct a numerictype Object with Property Name and Property Value Pairs" on page 6-3

"Example: Copy a numerictype Object" on page 6-4

"Example: Build numerictype Object Constructors in a GUI" on page 6-5

# numerictype Object Syntaxes

numerictype objects define the data type and scaling attributes of fi objects, as well as Simulink signals and model parameters. You can create numerictype objects in Fixed-Point Designer software in one of two ways:

- You can use the numerictype constructor function to create a new object.
- You can use the numerictype constructor function to copy an existing numerictype object.

To get started, type

T = numerictype

to create a default numerictype object.

T =

DataTypeMode: Fixed-point: binary point scaling

Signedness: Signed WordLength: 16 FractionLength: 15

To see all of the numerictype object syntaxes, refer to the numerictype constructor function reference page.

The following examples show different ways of constructing numerictype objects. For more examples of constructing numerictype objects, see the "Examples" on the numerictype constructor function reference page.

# Example: Construct a numerictype Object with Property Name and Property Value Pairs

When you create a numerictype object using property name and property value pairs, Fixed-Point Designer software first creates a default numerictype object, and then, for each property name you specify in the constructor, assigns the corresponding value.

This behavior differs from the behavior that occurs when you use a syntax such as T = numerictype(s,w), where you only specify the property values in the constructor. Using such a syntax results in no default numerictype object being created, and the numerictype object receives only the assigned property values that are specified in the constructor.

The following example shows how the property name/property value syntax creates a slightly different numerictype object than the property values syntax, even when you specify the same property values in both constructors.

To demonstrate this difference, suppose you want to create an unsigned numerictype object with a word length of 32 bits.

First, create the numerictype object using property name/property value pairs.

```
T1 = numerictype('Signed',0,'WordLength',32)
T1 =
```

DataTypeMode: Fixed-point: binary point scaling

Signedness: Unsigned

WordLength: 32 FractionLength: 15

The numerictype object T1 has the same DataTypeMode and FractionLength as a default numerictype object, but the WordLength and Signed properties are overwritten with the values you specified.

Now, create another unsigned 32 bit numerictype object, but this time specify only property values in the constructor.

```
T2 = numerictype(0,32)
T2 =
```

DataTypeMode: Fixed-point: unspecified scaling

Signedness: Unsigned

WordLength: 32

Unlike T1, T2 only has the property values you specified. The DataTypeMode of T2 is Fixed-Point: unspecified scaling, so no fraction length is assigned.

fi objects cannot have unspecified numerictype properties. Thus, all unspecified numerictype object properties become specified at the time of fi object creation.

# **Example: Copy a numerictype Object**

To copy a numerictype object, simply use assignment as in the following example:

```
T = numerictype;
U = T;
isequal(T,U)
ans =
```

(

# Example: Build numerictype Object Constructors in a GUI

When you are working with files in MATLAB, you can build your numerictype object constructors using the **Insert numerictype Constructor** dialog box. After specifying the properties of the numerictype object in the dialog box, you can insert the prepopulated numerictype object constructor string at a specific location in your file.

For example, to create a signed numerictype object with binary-point scaling, a word length of 32 bits and a fraction length of 30 bits, perform the following steps:

- 1 On the Home tab, in the File section, click New > Script to open the MATLAB Editor
- 2 On the Editor tab, in the Edit section, click in the Insert button group. Click the Insert numerictype... to open the Insert numerictype Constructor dialog box.
- **3** Use the edit boxes and drop-down menus to specify the following properties of the numerictype object:
  - Data type mode = Fixed-point: binary point scaling
  - Signedness = Signed
  - Word length = 32
  - Fraction length = 30

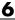

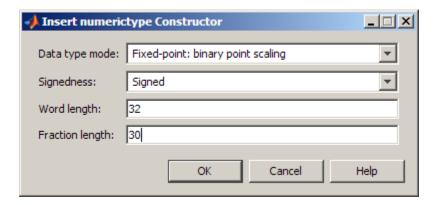

4 To insert the numerictype object constructor string in your file, place your cursor at the desired location in the file, and click OK on the Insert numerictype Constructor dialog box. Clicking OK closes the Insert numerictype Constructor dialog box and automatically populates the numerictype object constructor string in your file:

numerictype(1, 32, 30)

# numerictype Object Properties

#### In this section...

"Data Type and Scaling Properties" on page 6-7

"Set numerictype Object Properties" on page 6-8

# **Data Type and Scaling Properties**

All properties of a numerictype object are writable. However, the numerictype properties of a fi object become read only after the fi object has been created. Any numerictype properties of a fi object that are unspecified at the time of fi object creation are automatically set to their default values. The properties of a numerictype object are:

- Bias Bias
- DataType Data type category
- DataTypeMode Data type and scaling mode
- FixedExponent Fixed-point exponent
- SlopeAdjustmentFactor Slope adjustment
- FractionLength Fraction length of the stored integer value, in bits
- Scaling Fixed-point scaling mode
- Signed Signed or unsigned
- Signedness Signed, unsigned, or auto
- Slope Slope
- WordLength Word length of the stored integer value, in bits

These properties are described in detail in the "fi Object Properties" on page 2-17. To learn how to specify properties for numerictype objects in Fixed-Point Designer software, refer to "Set numerictype Object Properties" on page 6-8.

# **Set numerictype Object Properties**

### **Setting numerictype Properties at Object Creation**

You can set properties of numerictype objects at the time of object creation by including properties after the arguments of the numerictype constructor function.

For example, to set the word length to 32 bits and the fraction length to 30 bits,

```
T = numerictype('WordLength', 32, 'FractionLength', 30)
T =
```

DataTypeMode: Fixed-point: binary point scaling

Signedness: Signed WordLength: 32 FractionLength: 30

### **Use Direct Property Referencing with numerictype Objects**

You can reference directly into a property for setting or retrieving numerictype object property values using MATLAB structure-like referencing. You do this by using a period to index into a property by name.

For example, to get the word length of T,

```
T.WordLength
ans =
32
To set the fraction length of T,
T.FractionLength = 31
T =
```

DataTypeMode: Fixed-point: binary point scaling

Signedness: Signed WordLength: 32 FractionLength: 31

## Set numerictype Properties in the Model Explorer

You can view and change the properties for any numerictype object defined in the MATLAB workspace in the Model Explorer. Open the Model Explorer by selecting **View > Model Explorer** in any Simulink model, or by typing daexplr at the MATLAB command line.

The figure below shows the Model Explorer when you define the following numerictype objects in the MATLAB workspace:

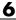

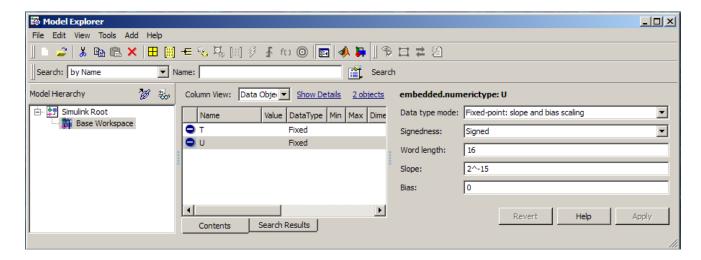

Select the Base Workspace node in the Model Hierarchy pane to view the current objects in the **Contents** pane. When you select a numerictype object in the Contents pane, you can view and change its properties in the **Dialog** pane.

# numerictype Structure of Fixed-Point Objects

#### In this section...

"Valid Values for numerictype Structure Properties" on page 6-11

"Properties That Affect the Slope" on page 6-13

"Stored Integer Value and Real World Value" on page 6-13

# **Valid Values for numerictype Structure Properties**

The numerictype object contains all the data type and scaling attributes of a fixed-point object. The numerictype object behaves like any MATLAB structure, except that it only lets you set valid values for defined fields. The following table shows the possible settings of each field of the structure.

**Note** When you create a fi object, any unspecified field of the numerictype object reverts to its default value. Thus, if the DataTypeMode is set to unspecified scaling, it defaults to binary point scaling when the fi object is created. If the Signedness property of the numerictype object is set to Auto, it defaults to Signed when the fi object is created.

| DataTypeMode                              | DataType | Scaling     | Signedness                 | Word-<br>Length                   | Fraction-<br>Length                   | Slope                               | Bias                               |  |
|-------------------------------------------|----------|-------------|----------------------------|-----------------------------------|---------------------------------------|-------------------------------------|------------------------------------|--|
| Fixed-point data types                    |          |             |                            |                                   |                                       |                                     |                                    |  |
| Fixed-point:<br>binary point<br>scaling   | Fixed    | BinaryPoint | Signed<br>Unsigned<br>Auto | Positive integer from 1 to 65,536 | Positive<br>or<br>negative<br>integer | 2^(-fract<br>length)                | ich                                |  |
| Fixed-point:<br>slope and<br>bias scaling | Fixed    | SlopeBias   | Signed<br>Unsigned<br>Auto | Positive integer from 1 to 65,536 | N/A                                   | Any<br>floating-<br>point<br>number | Any<br>floating<br>point<br>number |  |

| DataTypeMode                                   | DataType     | Scaling     | Signedness                 | Word-<br>Length                   | Fraction-<br>Length          | Slope                               | Bias                                |
|------------------------------------------------|--------------|-------------|----------------------------|-----------------------------------|------------------------------|-------------------------------------|-------------------------------------|
| Fixed-point:<br>unspecified<br>scaling         | Fixed        | Unspecified | Signed<br>Unsigned<br>Auto | Positive integer from 1 to 65,536 | N/A                          | N/A                                 | N/A                                 |
| Scaled double do                               | ta types     |             |                            |                                   |                              |                                     |                                     |
| Scaled<br>double:<br>binary point<br>scaling   | ScaledDouble | BinaryPoint | Signed<br>Unsigned<br>Auto | Positive integer from 1 to 65,536 | Positive or negative integer | 2^(-fract<br>length)                | iœ                                  |
| Scaled<br>double:<br>slope and<br>bias scaling | ScaledDouble | SlopeBias   | Signed<br>Unsigned<br>Auto | Positive integer from 1 to 65,536 | N/A                          | Any<br>floating-<br>point<br>number | Any<br>floating-<br>point<br>number |
| Scaled<br>double:<br>unspecified<br>scaling    | ScaledDouble | Unspecified | Signed<br>Unsigned<br>Auto | Positive integer from 1 to 65,536 | N/A                          | N/A                                 | N/A                                 |
| Built-in data typ                              | es           |             |                            |                                   |                              |                                     |                                     |
| Double                                         | double       | N/A         | 1<br>true                  | 64                                | 0                            | 1                                   | 0                                   |
| Single                                         | single       | N/A         | 1<br>true                  | 32                                | 0                            | 1                                   | 0                                   |
| Boolean                                        | boolean      | N/A         | 0<br>false                 | 1                                 | 0                            | 1                                   | 0                                   |

You cannot change the numerictype properties of a fi object after fi object creation.

# **Properties That Affect the Slope**

The **Slope** field of the numerictype structure is related to the SlopeAdjustmentFactor and FixedExponent properties by

```
slope = slope \ adjustment \ factor \times 2^{fixed \ exponent}
```

The FixedExponent and FractionLength properties are related by

```
fixed\ exponent = -fraction\ length
```

If you set the SlopeAdjustmentFactor, FixedExponent, or FractionLength property, the **Slope** field is modified.

# Stored Integer Value and Real World Value

The numerictype StoredIntegerValue and RealWorldValue properties are related according to

```
real\text{-}world\ value = stored\ integer\ value} \times 2^{\text{-}fraction\ length}
```

which is equivalent to

real-world value =

 $stored\ integer\ value \times (slope\ adjustment\ factor \times 2^{fixed\ exponent}) + bias$ 

If any of these properties is updated, the others are modified accordingly.

# numerictype Objects Usage to Share Data Type and Scaling Settings of fi objects

You can use a numerictype object to define common data type and scaling rules that you would like to use for many fi objects. You can then create multiple fi objects, using the same numerictype object for each.

# Example 1

In the following example, you create a numerictype object T with word length 32 and fraction length 28. Next, to ensure that your fi objects have the same numerictype attributes, create fi objects a and b using your numerictype object T.

```
format long g
T = numerictype('WordLength',32,'FractionLength',28)
T =
          DataTypeMode: Fixed-point: binary point scaling
            Signedness: Signed
            WordLength: 32
        FractionLength: 28
a = fi(pi,T)
a =
           3.1415926553309
          DataTypeMode: Fixed-point: binary point scaling
            Signedness: Signed
            WordLength: 32
        FractionLength: 28
b = fi(pi/2, T)
```

# Example 2

In this example, start by creating a numerictype object T with [Slope Bias] scaling. Next, use that object to create two fi objects, c and d with the same numerictype attributes:

```
T = numerictype('Scaling','slopebias','Slope', 2^2, 'Bias', 0)
T =
          DataTypeMode: Fixed-point: slope and bias scaling
            Signedness: Signed
            WordLength: 16
                 Slope: 2^2
                  Bias: 0
c = fi(pi, T)
c =
     4
          DataTypeMode: Fixed-point: slope and bias scaling
            Signedness: Signed
            WordLength: 16
                 Slope: 2^2
                  Bias: 0
d = fi(pi/2, T)
```

d =

0

DataTypeMode: Fixed-point: slope and bias scaling

Signedness: Signed

WordLength: 16 Slope: 2^2 Bias: 0

# Working with quantizer Objects

- "Constructing quantizer Objects" on page 7-2
- "quantizer Object Properties" on page 7-3
- "Quantizing Data with quantizer Objects" on page 7-4
- "Transformations for Quantized Data" on page 7-6

# **Constructing quantizer Objects**

You can use quantizer objects to quantize data sets. You can create quantizer objects in Fixed-Point Designer software in one of two ways:

- You can use the quantizer constructor function to create a new object.
- You can use the quantizer constructor function to copy a quantizer object.

To create a quantizer object with default properties, type

To copy a quantizer object, simply use assignment as in the following example:

```
q = quantizer;
r = q;
isequal(q,r)
ans =
```

A listing of all the properties of the quantizer object q you just created is displayed along with the associated property values. All property values are set to defaults when you construct a quantizer object this way. See "quantizer Object Properties" on page 7-3 for more details.

# quantizer Object Properties

The following properties of quantizer objects are always writable:

- DataMode Type of arithmetic used in quantization
- Format Data format of a quantizer object
- OverflowAction Action to take on overflow
- RoundingMethod Rounding method

See the "fi Object Properties" on page 2-17 for more details about these properties, including their possible values.

For example, to create a fixed-point quantizer object with

- The Format property value set to [16,14]
- The OverflowAction property value set to 'Saturate'
- The RoundingMethod property value set to 'Ceiling'

type

```
q = quantizer('datamode','fixed','format',[16,14],...
'OverflowMode','saturate','RoundMode','ceil')
```

You do not have to include quantizer object property names when you set quantizer object property values.

For example, you can create quantizer object q from the previous example by typing

```
q = quantizer('fixed',[16,14],'saturate','ceil')
```

**Note** You do not have to include default property values when you construct a quantizer object. In this example, you could leave out 'fixed' and 'saturate'.

# **Quantizing Data with quantizer Objects**

You construct a quantizer object to specify the quantization parameters to use when you quantize data sets. You can use the quantize function to quantize data according to a quantizer object's specifications.

Once you quantize data with a quantizer object, its state values might change.

The following example shows

- How you use quantize to quantize data
- How quantization affects quantizer object states
- How you reset quantizer object states to their default values using reset
- 1 Construct an example data set and a quantizer object.

```
format long g
rng('default');
x = randn(100,4);
q = quantizer([16,14]);
```

**2** Retrieve the values of the maxlog and noverflows states.

Note that maxlog is equal to -realmax, which indicates that the quantizer q is in a reset state.

**3** Quantize the data set according to the quantizer object's specifications.

```
y = quantize(q,x);
 Warning: 626 overflow(s) occurred in the fi quantize operation.
4 Check the values of maxlog and noverflows.
  q.maxlog
  ans =
             1.99993896484375
  q.noverflows
  ans =
      626
  Note that the maximum logged value was taken after quantization, that is,
  q.maxlog == max(y).
5 Reset the quantizer states and check them.
  reset(q)
  q.maxlog
  ans =
      -1.79769313486232e+308
  q.noverflows
  ans =
       0
```

# **Transformations for Quantized Data**

You can convert data values from numeric to hexadecimal or binary according to a quantizer object's specifications.

#### Use

- num2bin to convert data to binary
- num2hex to convert data to hexadecimal
- hex2num to convert hexadecimal data to numeric
- bin2num to convert binary data to numeric

For example,

```
q = quantizer([3 2]);
x = [0.75]
             -0.25
     0.50
             -0.50
     0.25
             -0.75
       0
               -1];
b = num2bin(q,x)
b =
011
010
001
000
111
110
101
100
```

produces all two's complement fractional representations of 3-bit fixed-point numbers.

# Fixed-Point Conversion

- "Implement FIR Filter Algorithm for Floating-Point and Fixed-Point Types using cast and zeros" on page 8-2
- "Propose Fixed-Point Data Types Based on Simulation Ranges" on page 8-28
- "Propose Fixed-Point Data Types Based on Derived Ranges" on page 8-45
- "Workflow for Converting MATLAB Code to Fixed Point at the Command Line" on page 8-59
- "Best Practices for Converting MATLAB Code to Fixed Point at the Command Line" on page 8-61

# Implement FIR Filter Algorithm for Floating-Point and Fixed-Point Types using cast and zeros

This example shows you how to convert a finite impulse-response (FIR) filter to fixed point by separating the fixed-point type specification from the algorithm code.

Separating data type type specification from algorithm code allows you to:

- Re-use your algorithm code with different data types
- Keep your algorithm uncluttered with data type specification and switch statements for different data types
- Keep your algorithm code more readable
- Switch between fixed point and floating point to compare baselines
- Switch between variations of fixed point settings without changing the algorithm code

#### **Original Algorithm**

This example converts MATLAB code for a finite impulse response (FIR) filter to fixed point.

The formula for the n'th output y(n) of an (FIR) filter, given filter coefficients b, and input x is:

```
y(n) = b(1)*x(n) + b(2)*x(n-1) + ... + b(end)*x(n-length(b)+1)
```

#### **Linear Buffer Implementation**

There are several different ways to write an FIR filter. One way is with a linear buffer like in the following function, where b is a row vector and z is a column vector the same length as b.

```
function [y,z] = fir_filt_linear_buff(b,x,z)
    y = zeros(size(x));
    for n=1:length(x)
        z = [x(n); z(1:end-1)];
        y(n) = b * z;
```

end

end

The linear buffer implementation takes advantage of MATLAB's convenient matrix syntax and is easy to read and understand. However, it introduces a full copy of the state buffer for every sample of the input.

#### **Circular Buffer Implementation**

To implement the FIR filter more efficiently, you can store the states in a circular buffer, z, whose elements are z(p) = x(n), where p=mod(n-1,length(b))+1, for n=1, 2, 3, ...

For example, let length(b) = 3, and initialize p and z to:

$$p = 0, z = [0 \ 0 \ 0]$$

Start with the first sample and fill the state buffer z in a circular manner.

$$\begin{array}{l} n = 1, \ p = 1, \ z(1) = x(1), \ z = [x(1) \ 0 \ 0] \\ y(1) = b(1)*z(1) + b(2)*z(3) + b(3)*z(2) \\ \end{array}$$
 
$$\begin{array}{l} n = 2, \ p = 2, \ z(2) = x(2), \ z = [x(1) \ x(2) \ 0] \\ y(2) = b(1)*z(2) + b(2)*z(1) + b(3)*z(3) \\ \end{array}$$
 
$$\begin{array}{l} n = 3, \ p = 3, \ z(3) = x(3), \ z = [x(1) \ x(2) \ x(3)] \\ y(3) = b(1)*z(3) + b(2)*z(2) + b(3)*z(1) \\ \end{array}$$
 
$$\begin{array}{l} n = 4, \ p = 1, \ z(1) = x(4), \ z = [x(4) \ x(2) \ x(3)] \\ y(4) = b(1)*z(1) + b(2)*z(3) + b(3)*z(2) \\ \end{array}$$
 
$$\begin{array}{l} n = 5, \ p = 2, \ z(2) = x(5), \ z = [x(4) \ x(5) \ x(3)] \\ y(5) = b(1)*z(2) + b(2)*z(1) + b(3)*z(3) \\ \end{array}$$
 
$$\begin{array}{l} n = 6, \ p = 3, \ z(3) = x(6), \ z = [x(4) \ x(5) \ x(6)] \\ y(6) = b(1)*z(3) + b(2)*z(2) + b(3)*z(1) \\ \end{array}$$

8-3

You can implement the FIR filter using a circular buffer like the following MATLAB function.

```
function [y,z,p] = fir filt circ buff original(b,x,z,p)
    y = zeros(size(x));
    nx = length(x);
    nb = length(b);
    for n=1:nx
        p=p+1; if p>nb, p=1; end
        z(p) = x(n);
        acc = 0;
        k = p;
        for j=1:nb
            acc = acc + b(j)*z(k);
            k=k-1; if k<1, k=nb; end
        end
        y(n) = acc;
    end
end
```

#### **Test File**

Create a test file to validate that the floating-point algorithm works as expected before converting it to fixed point. You can use the same test file to propose fixed-point data types, and to compare fixed-point results to the floating-point baseline after the conversion.

The test vectors should represent realistic inputs that exercise the full range of values expected by your system. Realistic inputs are impulses, sums of sinusoids, and chirp signals, for which you can verify that the outputs are correct using linear theory. Signals that produce maximum output are useful for verifying that your system does not overflow.

#### Set up

Run the following code to capture and reset the current state of global fixed-point math settings and fixed-point preferences.

```
resetglobalfimath;
FIPREF_STATE = get(fipref);
```

```
resetfipref;
```

Run the following code to copy the test functions into a temporary folder so this example doesn't interfere with your own work.

#### Filter coefficients

Use the following low-pass filter coefficients that were computed using the fir1 function from Signal Processing Toolbox.

```
b = fir1(11,0.25);

b = [-0.004465461051254
-0.004324228005260
+0.012676739550326
+0.074351188907780
+0.172173206073645
+0.249588554524763
+0.249588554524763
+0.172173206073645
+0.074351188907780
+0.012676739550326
-0.004465461051254]';
```

#### Time vector

Use this time vector to create the test signals.

```
nx = 256;
t = linspace(0,10*pi,nx)';
```

#### Impulse input

The response of an FIR filter to an impulse input is the filter coefficients themselves.

```
x impulse = zeros(nx,1); x impulse(1) = 1;
```

#### Signal that produces the maximum output

The maximum output of a filter occurs when the signs of the inputs line up with the signs of the filter's impulse response.

```
x_max_output = sign(fliplr(b))';
x_max_output = repmat(x_max_output,ceil(nx/length(b)),1);
x_max_output = x_max_output(1:nx);
```

The maximum magnitude of the output is the 1-norm of its impulse response, which is norm(b,1) = sum(abs(b)).

```
maximum_output_magnitude = norm(b,1) %#ok<*NOPTS>
maximum_output_magnitude =
1.0352
```

#### Sum of sines

A sum of sines is a typical input for a filter and you can easily see the high frequencies filtered out in the plot.

```
f0=0.1; f1=2;
x_sines = sin(2*pi*t*f0) + 0.1*sin(2*pi*t*f1);
```

#### Chirp

A chirp gives a good visual of the low-pass filter action of passing the low frequencies and attenuating the high frequencies.

```
f_chirp = 1/16; % Target frequency
x_chirp = sin(pi*f_chirp*t.^2); % Linear chirp
```

```
titles = {'Impulse', 'Max output', 'Sum of sines', 'Chirp'};
x = [x_impulse, x_max_output, x_sines, x_chirp];
```

#### Call the original function

Before starting the conversion to fixed point, call your original function with the test file inputs to establish a baseline to compare to subsequent outputs.

```
y0 = zeros(size(x));
for i=1:size(x,2)
    % Initialize the states for each column of input
    p = 0;
    z = zeros(size(b));
    y0(:,i) = fir_filt_circ_buff_original(b,x(:,i),z,p);
end
```

#### **Baseline Output**

```
fir_filt_circ_buff_plot(1,titles,t,x,y0)
```

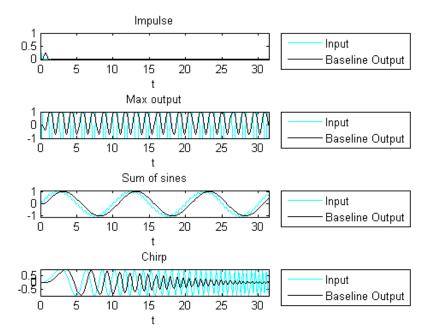

#### **Prepare for Instrumentation and Code Generation**

The first step after the algorithm works in MATLAB is to prepare it for instrumentation, which requires code generation. Before the conversion, you can use the coder.screener function to analyze your code and identify unsupported functions and language features.

#### **Entry-point function**

When doing instrumentation and code generation, it is convenient to have an entry-point function that calls the function to be converted to fixed point. You can cast the FIR filter's inputs to different data types, and add calls to different variations of the filter for comparison. By using an entry-point function you can run both fixed-point and floating-point variants of your filter, and also different variants of fixed-point. This allows you to iterate on your code more quickly to arrive at the optimal fixed-point design.

```
function y = fir_filt_circ_buff_original_entry_point(b,x,reset)
    if nargin<3, reset = true; end
    % Define the circular buffer z and buffer position index p.
    % They are declared persistent so the filter can be called in a streami
    % loop, each section picking up where the last section left off.
    persistent z p
    if isempty(z) || reset
        p = 0;
        z = zeros(size(b));
    end
    [y,z,p] = fir_filt_circ_buff_original(b,x,z,p);
end</pre>
```

#### Test file

Your test file calls the compiled entry-point function.

```
function y = fir_filt_circ_buff_test(b,x)

y = zeros(size(x));

for i=1:size(x,2)
    reset = true;
    y(:,i) = fir_filt_circ_buff_original_entry_point_mex(b,x(:,i),resected)
```

end

#### **Build original function**

Compile the original entry-point function with buildInstrumentedMex. This instruments your code for logging so you can collect minimum and maximum values from the simulation and get proposed data types.

```
reset = true;
buildInstrumentedMex fir filt circ buff original entry point -args {b, x(:,
```

#### Run original function

Run your test file inputs through the algorithm to log minimum and maximum values.

```
y1 = fir_filt_circ_buff_test(b,x);
```

#### Show types

Use showInstrumentationResults to view the data types of all your variables and the minimum and maximum values that were logged during the test file run. Look at the maximum value logged for the output variable y and accumulator variable acc and note that they attained the theoretical maximum output value that you calculated previously.

showInstrumentationResults fir\_filt\_circ\_buff\_original\_entry\_point\_mex

To see these results in the instrumented Code Generation Report:

- Select function fir filt circ buff original
- Select the Variables tab

| Variable | Туре   | Size    | Class  | Complex | Always<br>Whole Number | SimMin              | SimMax             |
|----------|--------|---------|--------|---------|------------------------|---------------------|--------------------|
| acc      | Local  | 1 x 1   | double | No      | No                     | -1.0045281391112986 | 1.035158756226056  |
| b        | Input  | 1 x 12  | double | No      | No                     | -0.004465461051254  | 0.249588554524763  |
| j        | Local  | 1 x 1   | double | No      | Yes                    | 1                   | 12                 |
| k        | Local  | 1 x 1   | double | No      | Yes                    | 0                   | 12                 |
| n        | Local  | 1 x 1   | double | No      | Yes                    | 1                   | 256                |
| nb       | Local  | 1 x 1   | double | No      | Yes                    | 12                  | 12                 |
| nx       | Local  | 1 x 1   | double | No      | Yes                    | 256                 | 256                |
| р        | VO     | 1 x 1   | double | No      | Yes                    | 0                   | 13                 |
| х        | Input  | 256 x 1 | double | No      | No                     | -1.0966086573451541 | 1.0874250377226369 |
| у        | Output | 256 x 1 | double | No      | No                     | -0.9959923266057762 | 1.035158756226056  |
| z        | VO     | 1 x 12  | double | No      | No                     | -1.0966086573451541 | 1.0874250377226369 |

#### Validate original function

Every time you modify your function, validate that the results still match your baseline.

```
fir_filt_circ_buff_plot2(2,titles,t,x,y0,y1)
```

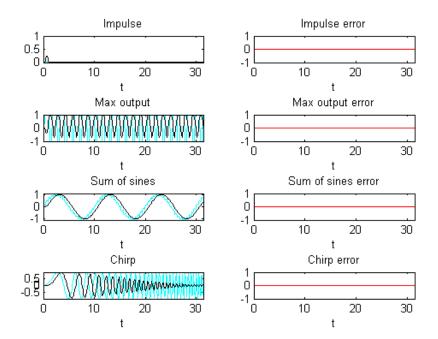

#### **Convert Functions to use Types Tables**

To separate data types from the algorithm, you:

- **1** Create a table of data type definitions.
- **2** Modify the algorithm code to use data types from that table.

This example shows the iterative steps by creating different files. In practice, you can make the iterative changes to the same file.

#### Original types table

Create a types table using a structure with prototypes for the variables set to their original types. Use the baseline types to validate that you made the initial conversion correctly, and also use it to programatically toggle your function between floating point and fixed point types. The index variables j,

k, n, nb, nx are automatically converted to integers by MATLAB Coder<sup>TM</sup>, so you don't need to specify their types in the table.

Specify the prototype values as empty ([]) since the data types are used, but not the values.

```
function T = fir_filt_circ_buff_original_types()
    T.acc=double([]);
    T.b=double([]);
    T.y=double([]);
    T.y=double([]);
    T.y=double([]);
    T.z=double([]);
end
```

#### Type-aware filter function

Prepare the filter function and entry-point function to be type-aware by using the cast and zeros functions and the types table.

Use subscripted assignment acc(:)=..., p(:)=1, and k(:)=nb to preserve data types during assignment. See the "Cast fi Objects" section in the Fixed-Point Designer documentation for more details about subscripted assignment and preserving data types.

The function call y = zeros(size(x),'like',T.y) creates an array of zeros the same size as x with the properties of variable T.y. Initially, T.y is a double defined in function fir\_filt\_circ\_buff\_original\_types, but it is re-defined as a fixed-point type later in this example.

The function call acc = cast(0,'like',T.acc) casts the value 0 with the same properties as variable T.acc. Initially, T.acc is a double defined in function fir\_filt\_circ\_buff\_original\_types, but it is re-defined as a fixed-point type later in this example.

```
function [y,z,p] = fir_filt_circ_buff_typed(b,x,z,p,T)
    y = zeros(size(x),'like',T.y);
    nx = length(x);
    nb = length(b);
    for n=1:nx
```

#### Type-aware entry-point function

The function call p1 = cast(0,'like',T1.p) casts the value 0 with the same properties as variable T1.p. Initially, T1.p is a double defined in function fir\_filt\_circ\_buff\_original\_types, but it is re-defined as an integer type later in this example.

The function call z1 = zeros(size(b),'like',T1.z) creates an array of zeros the same size as b with the properties of variable T1.z. Initially, T1.z is a double defined in function fir\_filt\_circ\_buff\_original\_types, but it is re-defined as a fixed-point type later in this example.

```
function y1 = fir_filt_circ_buff_typed_entry_point(b,x,reset)
    if nargin<3, reset = true; end
    %
    % Baseline types
    %
    T1 = fir_filt_circ_buff_original_types();
    % Each call to the filter needs to maintain its own states.
    persistent z1 p1
    if isempty(z1) || reset
        p1 = cast(0,'like',T1.p);
        z1 = zeros(size(b),'like',T1.z);
    end
    b1 = cast(b,'like',T1.b);
    x1 = cast(x,'like',T1.x);
    [y1,z1,p1] = fir_filt_circ_buff_typed(b1,x1,z1,p1,T1);
end</pre>
```

#### Validate modified function

Every time you modify your function, validate that the results still match your baseline. Since you used the original types in the types table, the outputs should be identical. This validates that you made the conversion to separate the types from the algorithm correctly.

buildInstrumentedMex fir\_filt\_circ\_buff\_typed\_entry\_point -args {b, x(:,1),

```
y1 = fir_filt_circ_buff_typed_test(b,x);
fir_filt_circ_buff_plot2(3,titles,t,x,y0,y1)
```

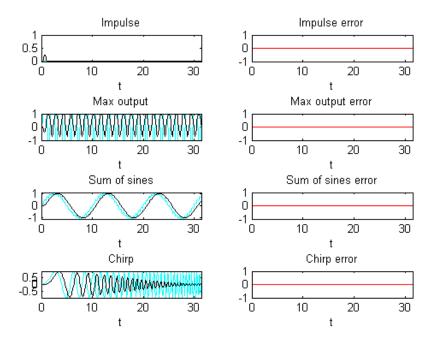

Propose data types from simulation min/max logs

Use the showInstrumentationResults function to propose fixed-point fraction lengths, given a default signed fixed-point type and 16-bit word length.

```
showInstrumentationResults fir_filt_circ_buff_original_entry_point_mex ... -defaultDT numerictype(1,16) -proposeFL
```

In the instrumented Code Generation Report, select function fir\_filt\_circ\_buff\_original and the Variables tab to see these results.

| Variable A | Туре   | Size    | Class  | Complex | Proposed<br>Signedness | Proposed<br>WL | Proposed<br>FL | Always<br>Whole Number | SimMin              | SimMax             |
|------------|--------|---------|--------|---------|------------------------|----------------|----------------|------------------------|---------------------|--------------------|
| acc        | Local  | 1 x 1   | double | No      | Signed                 | 16             | 14             | No                     | -1.0045281391112986 | 1.035158756226056  |
| b          | Input  | 1 x 12  | double | No      | Signed                 | 16             | 17             | No                     | -0.004465461051254  | 0.249588554524763  |
| j          | Local  | 1 x 1   | double | No      | Signed                 | 16             | 0              | Yes                    | 1                   | 12                 |
| k          | Local  | 1 x 1   | double | No      | Signed                 | 16             | 0              | Yes                    | 0                   | 12                 |
| n          | Local  | 1 x 1   | double | No      | Signed                 | 16             | 0              | Yes                    | 1                   | 256                |
| nb         | Local  | 1 x 1   | double | No      | Signed                 | 16             | 0              | Yes                    | 12                  | 12                 |
| nx         | Local  | 1 x 1   | double | No      | Signed                 | 16             | 0              | Yes                    | 256                 | 256                |
| р          | VO     | 1 x 1   | double | No      | Signed                 | 16             | 0              | Yes                    | 0                   | 13                 |
| х          | Input  | 256 x 1 | double | No      | Signed                 | 16             | 14             | No                     | -1.0966086573451541 | 1.0874250377226369 |
| у          | Output | 256 x 1 | double | No      | Signed                 | 16             | 14             | No                     | -0.9959923266057762 | 1.035158756226056  |
| Z          | VO     | 1 x 12  | double | No      | Signed                 | 16             | 14             | No                     | -1.0966086573451541 | 1.0874250377226369 |

#### Create a fixed-point types table

Use the proposed types from the Code Generation Report to guide you in choosing fixed-point types and create a fixed-point types table using a structure with prototypes for the variables.

Use your knowledge of the algorithm to improve on the proposals. For example, you are using the acc variable as an accumulator, so make it 32-bits. From the Code Generation Report, you can see that acc needs at least 2 integer bits to prevent overflow, so set the fraction length to 30.

Variable p is used as an index, so you can make it a builtin 16-bit integer.

Specify the prototype values as empty ([]) since the data types are used, but not the values.

```
function T = fir_filt_circ_buff_fixed_point_types()
   T.acc=fi([],true,32,30);
   T.b=fi([],true,16,17);
```

```
T.p=int16([]);
    T.x=fi([],true,16,14);
    T.y=fi([],true,16,14);
    T.z=fi([],true,16,14);
end
```

#### Add fixed point to entry-point function

Add a call to the fixed-point types table in the entry-point function:

```
T2 = fir_filt_circ_buff_fixed_point_types();
persistent z2 p2
if isempty(z2) || reset
    p2 = cast(0, 'like', T2.p);
    z2 = zeros(size(b), 'like', T2.z);
end
b2 = cast(b, 'like', T2.b);
x2 = cast(x,'like',T2.x);
[y2,z2,p2] = fir filt circ buff typed(b2,x2,z2,p2,T2);
```

#### Build and run algorithm with fixed-point data types

```
buildInstrumentedMex fir_filt_circ_buff_typed_entry_point -args {b, x(:,1),
[y1,y2] = fir_filt_circ_buff_typed_test(b,x);
showInstrumentationResults fir filt circ buff typed entry point mex
```

To see these results in the instrumented Code Generation Report:

- Select the entry-point function, fir filt circ buff typed entry point
- Select fir filt circ buff typed in the following line of code:

```
[y2,z2,p2] = fir filt circ buff typed(b2,x2,z2,p2,T2);
```

Select the Variables tab

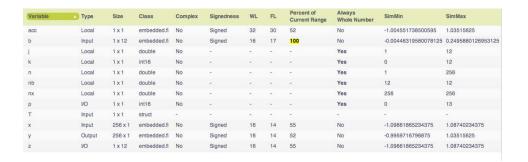

#### 16-bit word length, full precision math

Validate that the results are within an acceptable tolerance of your baseline.

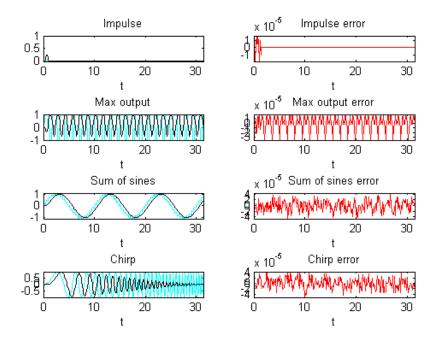

Your algorithm has now been converted to fixed-point MATLAB code. If you also want to convert to C-code, then proceed to the next section.

#### **Generate C-Code**

This section describes how to generate efficient C-code from the fixed-point MATLAB code from the previous section.

#### Required products

You need MATLAB Coder<sup>™</sup> to generate C-code, and you need Embedded Coder for the hardware implementation settings used in this example.

#### Algorithm tuned for most efficient C-code

The output variable y is initialized to zeros, and then completely overwritten before it is used. Therefore, filling y with all zeros is unnecessary. You can use the coder.nullcopy function to declare a variable without actually filling it with values, which makes the code in this case more efficient. However, you have to be very careful when using coder.nullcopy because if you access an element of a variable before it is assigned, then you are accessing uninitialized memory and its contents are unpredictable.

A rule of thumb for when to use coder.nullcopy is when the initialization takes significant time compared to the rest of the algorithm. If you are not sure, then the safest thing to do is to not use it.

```
function [y,z,p] = fir filt circ buff typed codegen(b,x,z,p,T)
    % Use coder.nullcopy only when you are certain that every value of
    % the variable is overwritten before it is used.
    y = coder.nullcopy(zeros(size(x), 'like',T.y));
    nx = length(x);
    nb = length(b);
    for n=1:nx
        p(:)=p+1; if p>nb, p(:)=1; end
        z(p) = x(n);
        acc = cast(0,'like',T.acc);
        k = p;
        for j=1:nb
            acc(:) = acc + b(i)*z(k);
```

```
k(:)=k-1; \ \mbox{if} \ \ k<1, \ \ k(:)=nb; \ \mbox{end} end \ \ y(n) \ = \ \mbox{acc}; end \ \mbox{end}
```

#### Native C-code types

You can set the fixed-point math properties to match the native actions of C. This generates the most efficient C-code, but this example shows that it can create problems with overflow and produce less accurate results which are corrected in the next section. It doesn't always create problems, though, so it is worth trying first to see if you can get the cleanest possible C-code.

Set the fixed-point math properties to use floor rounding and wrap overflow because those are the default actions in C.

Set the fixed-point math properties of products and sums to match native C 32-bit integer types, and to keep the least significant bits (LSBs) of math operations.

Add these settings to a fixed-point types table.

#### Test the native C-code types

Add a call to the types table in the entry-point function and run the test file.

In the second row of plots, you can see that the maximum output error is twice the size of the input, indicating that a value that should have been positive overflowed to negative. You can also see that the other outputs did not overflow. This is why it is important to have your test file exercise the full range of values in addition to other typical inputs.

fir filt circ buff plot2(5,titles,t,x,y1,y3);

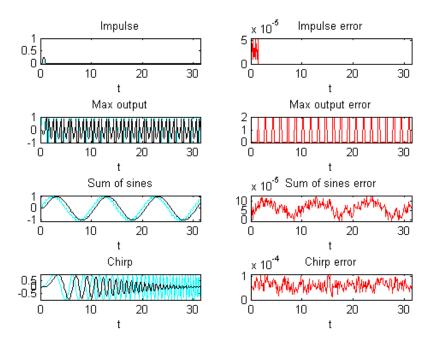

#### Scaled Double types to find overflows

Scaled double variables store their data in double-precision floating-point, so they carry out arithmetic in full range. They also retain their fixed-point settings, so they are able to report when a computation goes out of the range of the fixed-point type.

Change the data types to scaled double, and add these settings to a scaled-double types table.

Add a call to the the scaled-double types table to the entry-point function and run the test file.

```
[y1,y2,y3,y4] = fir filt circ buff typed test(b,x); %#ok<*NASGU>
```

Show the instrumentation results with the scaled-double types.

```
show Instrumentation Results\ fir\_filt\_circ\_buff\_typed\_entry\_point\_mex
```

To see these results in the instrumented Code Generation Report:

- $\bullet \ \ Select the entry-point function, fir\_filt\_circ\_buff\_typed\_entry\_point$
- $\bullet \;$  Select fir\_filt\_circ\_buff\_typed\_codegen in the following line of code:

```
[y4,z4,p4] = fir_filt_circ_buff_typed_codegen(b4,x4,z4,p4,T4);
```

• Select the Variables tab.

- Look at the variables in the table. None of the variables overflowed, which indicates that the overflow occurred as the result of an operation.
- Hover over the operators in the report (+, -, \*, =).
- Hover over the "+" in this line of MATLAB code in the instrumented Code Generation Report:

```
acc(:) = acc + b(j)*z(k);
```

The report shows that the sum overflowed:

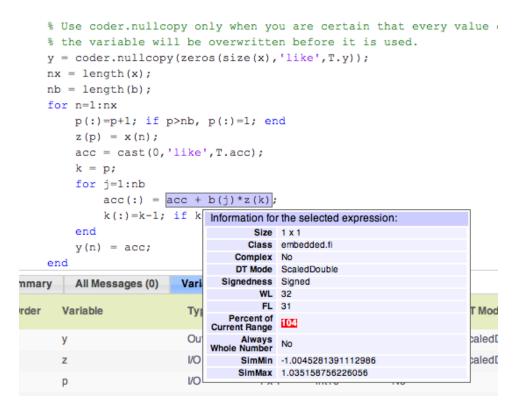

The reason the sum overflowed is that a full-precision product for b(j)\*z(k) produces a numerictype(true,32,31) because b has numerictype(true,16,17) and z has numerictype(true,16,14). The sum type is set to "keep least"

significant bits" (KeepLSB), so the sum has numerictype(true,32,31). However, 2 integer bits are necessary to store the minimum and maximum simulated values of -1.0045 and +1.035, respectively.

#### Adjust to avoid the overflow

Set the fraction length of b to 16 instead of 17 so that b(j)\*z(k) is numerictype(true,32,30), and so the sum is also numerictype(true,32,30) following the KeepLSB rule for sums.

Leave all other settings the same, and set

```
T.b=fi([],true,16,16,F);
```

Then the sum in this line of MATLAB code no longer overflows:

```
acc(:) = acc + b(j)*z(k);
```

Run the test file with the new settings and plot the results.

```
[y1,y2,y3,y4,y5] = fir_filt_circ_buff_typed_test(b,x);
```

You can see that the overflow has been avoided. However, the plots show a bias and a larger error due to using C's natural floor rounding. If this bias is acceptable to you, then you can stop here and the generated C-code is very clean.

```
fir filt circ buff plot2(6,titles,t,x,v1,v5);
```

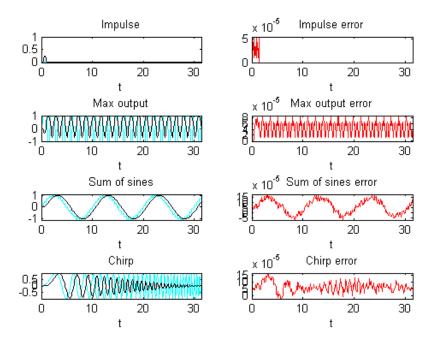

#### Eliminate the bias

If the bias is not acceptable in your application, then change the rounding method to 'Nearest' to eliminate the bias. Rounding to nearest generates slightly more complicated C-code, but it may be necessary for you if you want to eliminate the bias and have a smaller error.

The final fixed-point types table with nearest rounding and adjusted coefficient fraction length is:

```
'SumWordLength',32);
T.acc=fi([],true,32,30,F);
T.p=int16([]);
T.b=fi([],true,16,16,F);
T.x=fi([],true,16,14,F);
T.y=fi([],true,16,14,F);
T.z=fi([],true,16,14,F);
end
```

Call this types table from the entry-point function and run and plot the output.

```
[y1,y2,y3,y4,y5,y6] = fir_filt_circ_buff_typed_test(b,x);
fir_filt_circ_buff_plot2(7,titles,t,x,y1,y6);
```

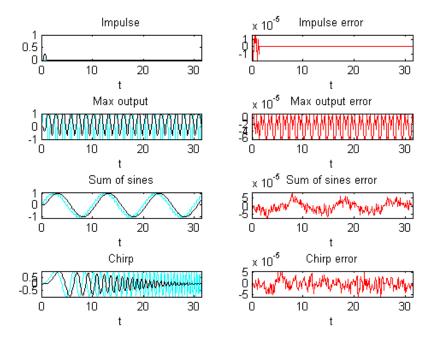

Code generation command

Run this build function to generate C-code. It is a best practice to create a build function so you can generate C-code for your core algorithm without the entry-point function or test file so the C-code for the core algorithm can be included in a larger project.

```
function fir filt circ buff build function()
    % Declare input arguments
    T = fir filt circ buff dsp nearest types();
    b = zeros(1,12,'like',T.b);
    x = zeros(256,1,'like',T.x);
    z = zeros(size(b), 'like',T.z);
    p = cast(0, 'like', T.p);
    % Code generation configuration
    h = coder.config('lib');
    h.PurelyIntegerCode = true;
    h.SaturateOnIntegerOverflow = false;
    h.SupportNonFinite = false;
    h.HardwareImplementation.ProdBitPerShort = 8;
    h.HardwareImplementation.ProdBitPerInt = 16;
    h.HardwareImplementation.ProdBitPerLong = 32;
    %
    % Generate C-code
    codegen fir filt circ buff typed codegen -args {b,x,z,p,T} -config h -l
end
```

#### Generated C-Code

int16 T k;

Using these settings, MATLAB Coder generates the following C-code:

```
void fir_filt_circ_buff_typed_codegen(const int16_T b[12], const int16_T x[
  int16 T z[12], int16 T *p, int16 T y[256])
  int16 T n;
  int32 T acc;
```

```
int16_T j;
  for (n = 0; n < 256; n++) {
    (*p)++;
    if (*p > 12) {
      *p = 1;
    }
    z[*p - 1] = x[n];
    acc = 0L;
    k = *p;
    for (j = 0; j < 12; j++) {
      acc += (int32_T)b[j] * z[k - 1];
      k--;
      if (k < 1) {
        k = 12;
      }
    }
    y[n] = (int16_T)((acc >> 16) + ((acc & 32768L) != 0L));
  }
}
Run the following code to restore the global states.
fipref(FIPREF_STATE);
clearInstrumentationResults fir_filt_circ_buff_original_entry_point_mex
clearInstrumentationResults fir filt circ buff typed entry point mex
clear fir_filt_circ_buff_original_entry_point_mex
clear fir filt circ buff typed entry point mex
Run the following code to delete the temporary folder.
tempdirObj.cleanUp;
```

# Propose Fixed-Point Data Types Based on Simulation Ranges

This example shows how to propose fixed-point data types based on simulation range data.

#### **Prerequisites**

To complete this example, you must install the following products:

- MATLAB
- MATLAB Coder<sup>TM</sup>
- Fixed-Point Designer
- C compiler

For a list of supported compilers, see http://www.mathworks.com/support/compilers/current release/.

Before generating C code, you must set up the C compiler. See "Setting Up the C/C++ Compiler" "Set Up Compiler to Generate Compiled C Code Functions" on page 9-16.

For instructions on installing MathWorks® products, see the MATLAB installation documentation. If you have installed MATLAB and want to check which other MathWorks products are installed, in the MATLAB Command Window, enter ver .

#### Create a New Folder and Copy Relevant Files

- 1 Create a local working folder, for example, c:\coder\fun\_with\_matlab.
- 2 Change to the docroot\toolbox\coder\examples folder. At the MATLAB command line, enter:

```
cd(fullfile(docroot, 'toolbox', 'coder', 'examples'))
```

**3** Copy the fun\_with\_matlab.m and fun\_with\_matlab\_test.m files to your local working folder.

| Туре          | Name                   | Description                                |
|---------------|------------------------|--------------------------------------------|
| Function code | fun_with_matlab.m      | Entry-point MATLAB function                |
| Test file     | fun_with_matlab_test.m | MATLAB script that tests fun_with_matlab.m |

#### The fun\_with\_matlab Function

```
function y = \text{fun with matlab}(x) % \# \text{codegen}
 persistent z
 if isempty(z)
     z = zeros(2,1);
 end
 % [b,a] = butter(2, 0.25)
 b = [0.0976310729378175, 0.195262145875635, 0.0976310729378175];
                      a = [
 y = zeros(size(x));
 for i=1:length(x)
     y(i) = b(1)*x(i) + z(1);
     z(1) = b(2)*x(i) + z(2) - a(2) * y(i);
     z(2) = b(3)*x(i) - a(3) * y(i);
 end
end
```

#### The fun\_with\_matlab\_test Script

The test script runs the fun\_with\_matlab function with three input signals: chirp, step, and impulse to cover the full intended operating range of the system. The script then plots the outputs.

```
x_{step} = ones(1,N);
                            % Step
                            % Impulse
x impulse = zeros(1,N);
x_impulse(1)=1;
% Run the function under test
x = [x_chirp;x_step;x_impulse];
y = zeros(size(x));
for i=1:size(x,1)
  y(i,:) = fun_with_matlab(x(i,:));
end
% Plot the results
titles = {'Chirp','Step','Impulse'};
clf
for i=1:size(x,1)
  subplot(size(x,1),1,i);
  plot(t,x(i,:),t,y(i,:));
  title(titles{i})
  legend('Input','Output');
end
xlabel('Time (s)')
figure(gcf)
disp('Test complete.');
```

#### **Check Code Generation Readiness**

In the current working folder, right-click the fun with matlab.m function. From the context menu, select Check Code Generation Readiness.

The code generation readiness tool screens the code for features and functions that are not supported for code generation. The tool reports that the fun with matlab.m function is already suitable for code generation.

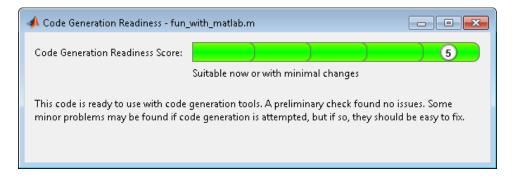

If your entry-point function is not suitable for code generation, the tool provides a report that lists the source files that contain unsupported features and functions. The report also provides an indication of how much work you must do to make the MATLAB code ready for code generation. Before proposing data types, you must fix these issues. For more information, see "MATLAB Code Analysis" "Detect and Debug Code Generation Errors" on page 9-25.

#### Create and set up a MATLAB Coder Project

- 1 Navigate to the work folder that contains the file for this example.
- **2** On the MATLAB **Apps** tab, select **MATLAB Coder** and then, in the MATLAB Coder Project dialog box, set **Name** to fun\_with\_matlab\_project.prj.

Alternatively, at the MATLAB command line, enter

coder -new fun with matlab project.prj

By default, the project opens in the MATLAB workspace.

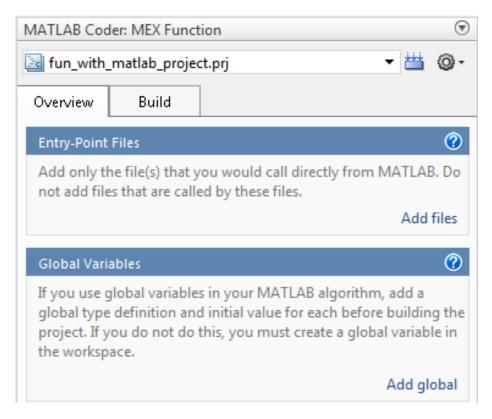

**3** On the project **Overview** tab, click the Add files link. Browse to the file fun with matlab.m and then click **OK** to add the file to the project.

#### **Define Input Types**

- 1 On the project **Overview** tab, click the **Autodefine types** link.
- **2** In the Autodefine Input Types dialog box, add fun\_with\_matlab\_test as a test file and then click **Run**.

The test file runs and displays the outputs of the filter for each of the input signals.

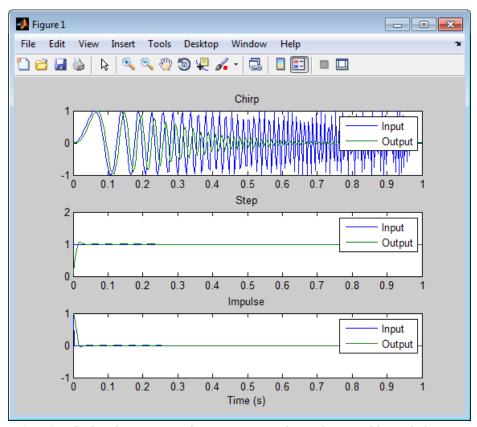

 $MATLAB\ Coder\ determines$  the input types from the test file and then displays them.

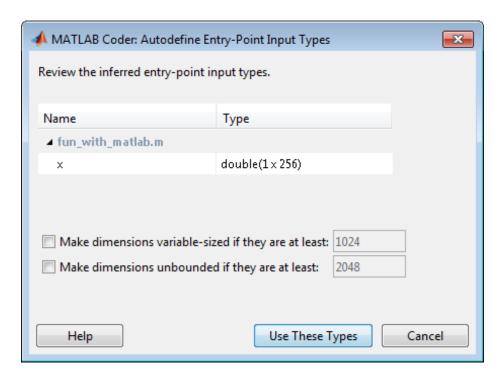

**3** In the Autodefine Input Types dialog box, click **Use These Types**.

MATLAB Coder sets the type of x to double (1x256).

#### **Fixed-Point Conversion**

1 On the project Overview tab Fixed-Point Conversion pane, select Convert to fixed-point at build time.

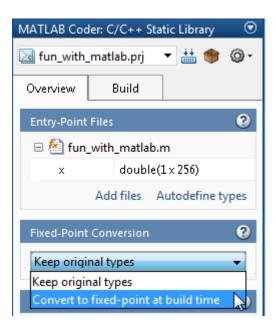

The project indicates that you must first define the fixed-point data types.

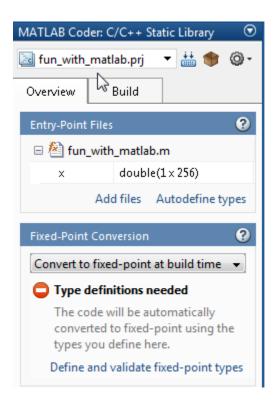

## 2 In the Fixed-Point Conversion pane, click Define and validate fixed-point types.

The Fixed-Point Conversion window opens and the tool generates an instrumented MEX function for your entry-point MATLAB function. After generating the MEX function, the tool displays compiled information — type, size, and complexity — for variables in your code. For more information, see "View and Modify Variable Information".

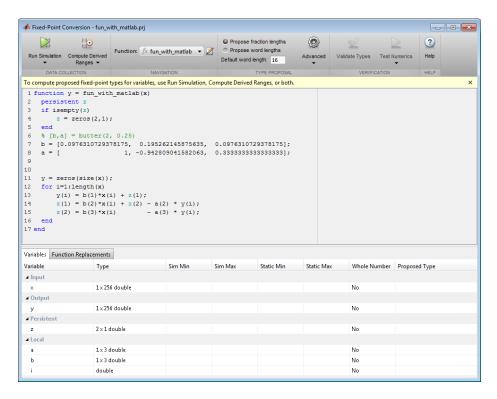

If the MEX function generation fails, the tool provide error message links to help you navigate to the code that caused the build issues. If your code contains functions that are not supported for fixed-point conversion, the tool displays these on the **Function Replacements** tab. For more information, see "Running a Simulation".

- 3 Click Run Simulation and verify that the fun\_with\_matlab\_test file is selected as a test file to run. You can add test files and select to run more than one test file during the simulation. If you run multiple test files, the conversion tool merges the simulation results. To clear results, right-click the Variables tab and select Reset entire table.
- 4 Click Run Simulation and select Log histogram data.

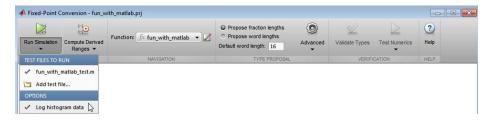

5 Click the Run Simulation button.

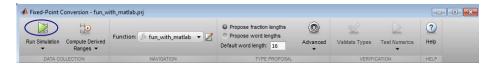

The simulation runs and the simulation minimum and maximum ranges are displayed on the **Variables** tab. Using the simulation range data, the software proposes fixed-point types for each variable based on the default type proposal settings, and displays them in the **Proposed Type** column. The **Validate Types** option is now enabled.

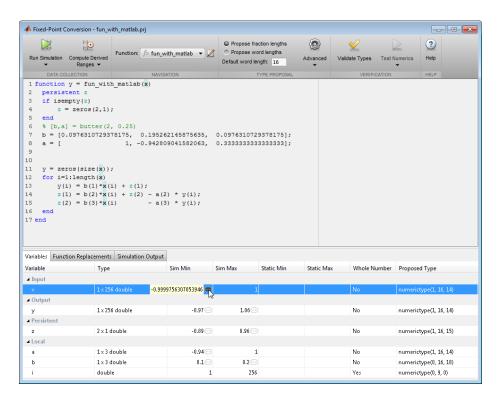

If a value has ... next to it, the value is rounded. Place your cursor over the ... to view the actual value.

**6** Examine the proposed types and verify that they cover the full simulation range. To view logged histogram data for a variable, click its **Proposed Type** field.

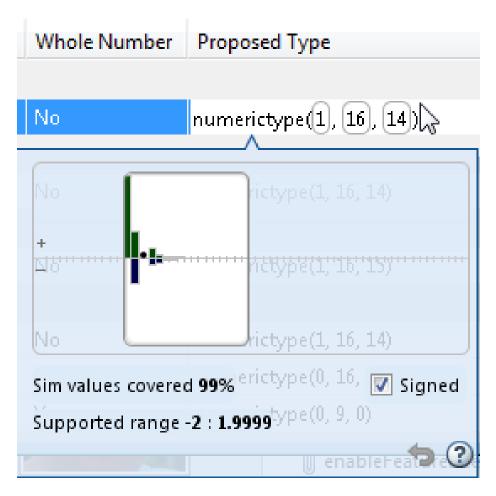

To modify the proposed data types, either enter the required type into the **ProposedType** field or use the histogram controls. For more information about the histogram, see "Histogram".

**7** To validate the build using the proposed types, click **Validate Types**.

The software validates the proposed types, displays a Validation succeeded message, and enables the **Test Numerics** option. The project indicates that you have validated the fixed-point data types.

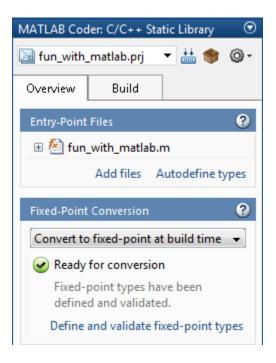

If the errors or warnings occur during validation, they are displayed on the **Type Validation Output** tab. For more information, see "Validating Types".

**8** Click **Test Numerics**, select Log inputs and outputs for comparison plots, and then click the Test Numerics button.

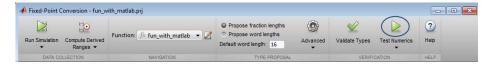

The tool runs the test file that you used to define input types to test the fixed-point MATLAB code. Optionally, you can add test files and select to run more than one test file to test numerics. The software runs both a floating-point and a fixed-point simulation and then calculates the errors for the output variable y. Because you selected to log inputs and outputs for comparison plots, the tool generates an additional plot for each scalar output.

The maximum error is less than 0.03%. For the purpose of this example, this margin of error is acceptable, so you are ready to generate fixed-point C code.

If the difference is not acceptable, modify the fixed-point data types or your original algorithm. For more information, see "Testing Numerics".

**9** Return to the MATLAB Coder project.

#### Generate Fixed-Point C Code

- 1 In the MATLAB Coder project, verify that the **Fixed-Point Conversion** pane displays **Ready for conversion**, and then select the **Build** tab.
- 2 On this tab, set the Output type to C/C++ Static library.

The default output file name is fun with matlab.

**3** Click **Build** to generate a library using the default project settings.

MATLAB Coder builds the project and generates a C static library and supporting files in the default subfolder, codegen/lib/fun with matlab FixPt.

**4** To view the generated code, click **View report**.

The code generation report opens and displays the generated code for fun\_with\_matlab\_FixPt.c. In the generated C code, the variables are not assigned real types, they are assigned fixed-point data types.

In this case, the generated code is not optimized; it contains a number of utility functions, such as MultiWordAdd. MATLAB Coder generates these utility functions because the results of adding or multiplying inputs results in a sum or product that exceed 32 bits. You can optimize the generated code by modifying the word length and fimath settings.

#### **Optimize Fixed-Point C Code**

1 In the Fixed-Point Conversion tool, click **Advanced** to display the advanced type proposal settings.

The fimath **Product mode** and **Sum mode** settings are both set to FullPrecision. In FullPrecision mode, the product word length grows to the sum of the word lengths of the operands. This causes the pro

2 Set the fimath Product mode and Sum mode to SpecifyPrecision.

Selecting SpecifyPrecision enables the Product word length, Product fraction length, Sum word length, and Sum fraction length settings. The product word length and sum word length are both set to 32, which limits these word lengths to 32 in the generated code.

#### 3 Click Validate Types.

Because you have changed type proposal settings, you must validate the types again.

The software validates the proposed types, displays a Validation succeeded message.

4 Click the Test Numerics button.

The maximum error is still less than 0.03%, so you are ready to generate fixed-point C code.

5 Generate code again and view the generated C code for fun\_with\_matlab\_FixPt.c. This time, because the word lengths in the generated code do not exceed 32 bits, the generated code does not contain utility functions.

```
void fun_with_matlab_FixPt(const int16_T x[256], int16_T y[256])
{
   int32_T i0;
   int32_T i;
   int32_T i1;
   int16_T b_y;
   int32_T i2;
   int32_T i3;
   /* [b,a] = butter(2, 0.25) */
   for (i0 = 0; i0 < 256; i0++) {
      y[i0] = 0;
   }</pre>
```

```
for (i = 0; i < 256; i++) {
  i0 = 25593 * x[i];
  if (i0 >= 0) {
   i1 = (int32_T)((uint32_T)i0 >> 4);
 } else {
  i1 = \sim (int32 T)((uint32 T)\sim i0 >> 4);
i0 = i1 + (z[0] << 13);
if (i0 >= 0) {
b_y = (int16_T)((uint32_T)i0 >> 14);
} else {
  b_y = (int16_T) \sim (int32_T) ((uint32_T) \sim i0 >> 14);
}
i0 = 51186 * x[i];
if (i0 >= 0) {
  i2 = (int32_T)((uint32_T)i0 >> 4);
} else {
  i2 = \sim (int32_T)((uint32_T)\sim i0 >> 4);
}
i0 = (i2 + (z[1] << 13)) - -15447 * b_y;
if (i0 >= 0) {
  z[0] = (int16_T)((uint32_T)i0 >> 13);
} else {
z[0] = (int16_T) \sim (int32_T) ((uint32_T) \sim i0 >> 13);
}
```

### Propose Fixed-Point Data Types Based on Derived Ranges

This example shows how to propose fixed-point data types based on static ranges that you specify. The advantage of proposing data types based on derived ranges is that you do not have to provide test files that exercise your algorithm over its full operating range. Running such test files often takes a very long time so you can save time by deriving ranges instead.

#### **Prerequisites**

Proposing data types based on derived ranges is not available on Mac platforms.

To complete this example, you must install the following products:

- MATLAB
- MATLAB Coder
- Fixed-Point Designer
- C compiler

For a list of supported compilers, see http://www.mathworks.com/support/compilers/current\_release/.

Before generating C code, you must set up the C compiler. See "Setting Up the C/C++ Compiler" "Set Up Compiler to Generate Compiled C Code Functions" on page 9-16.

For instructions on installing MathWorks products, see the MATLAB installation documentation. If you have installed MATLAB and want to check which other MathWorks products are installed, in the MATLAB Command Window, enter ver .

#### Create a New Folder and Copy Relevant Files

- 1 Create a local working folder, for example, c:\coder\dti.
- 2 Change to the docroot\toolbox\coder\examples folder. At the MATLAB command line, enter:

```
cd(fullfile(docroot, 'toolbox', 'coder', 'examples'))
```

**3** Copy the dti.m and dti test.m files to your local working folder.

| Туре          | Name       | Description                    |
|---------------|------------|--------------------------------|
| Function code | dti.m      | Entry-point MATLAB function    |
| Test file     | dti_test.m | MATLAB script that tests dti.m |

#### The dti Function

The dti function implements a Discrete Time Integrator in MATLAB.

```
function [y, clip_status] = dti(u_in) %#codegen
% Discrete Time Integrator in MATLAB
% Forward Euler method, also known as Forward Rectangular, or left-hand
% approximation. The resulting expression for the output of the block at
% step 'n' is y(n) = y(n-1) + K * u(n-1)
init val = 1;
gain_val = 1;
limit upper = 500;
limit_lower = -500;
% variable to hold state between consecutive calls to this block
persistent u state;
if isempty(u_state)
    u_state = init_val+1;
end
% Compute Output
if (u_state > limit_upper)
    y = limit_upper;
    clip_status = -2;
elseif (u_state >= limit_upper)
    y = limit_upper;
    clip_status = -1;
```

```
elseif (u_state < limit_lower)
  y = limit_lower;
     clip_status = 2;
elseif (u_state <= limit_lower)
  y = limit_lower;
     clip_status = 1;
else
     y = u_state;
     clip_status = 0;
end
% Update State
tprod = gain_val * u_in;
u_state = y + tprod;
function b = subFunction(a)
b = a*a;</pre>
```

#### The dti\_test Function

The test script runs the dti function with a sine wave input. The script then plots the input and output signals.

```
% dti_test
% cleanup
clear dti
% input signal
x_in = sin(2.*pi.*(0:0.001:2)).';
pause(10);
len = length(x_in);
y_out = zeros(1,len);
is_clipped_out = zeros(1,len);
for ii=1:len
    data = x_in(ii);
    % call to the dti function
    init_val = 0;
```

```
gain_val = 1;
    upper limit = 500;
    lower limit = -500;
    % call to the design that does DTI
    [y out(ii), is clipped out(ii)] = dti(data);
end
figure('Name', [mfilename, '_plot']);
subplot(2,1,1);
plot(1:len,x_in);
xlabel('Time')
ylabel('Amplitude')
title('Input Signal (Sin)')
subplot(2,1,2); plot(1:len,y_out);
xlabel('Time')
ylabel('Amplitude')
title('Output Signal (DTI)')
disp('Test complete.');
```

#### **Check Code Generation Readiness**

In the current working folder, right-click the dti.m function. From the context menu, select Check Code Generation Readiness.

The code generation readiness tool screens the code for features and functions that are not supported for code generation. The tool reports that the dti.m function is already suitable for code generation.

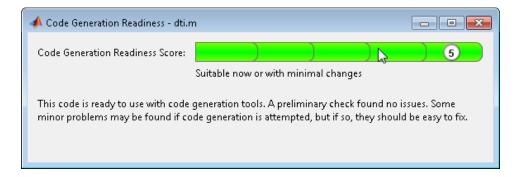

If your entry-point function is not suitable for code generation, the tool provides a report that lists the source files that contain unsupported features and functions. The report also provides an indication of how much work you must do to make the MATLAB code ready for code generation. Before proposing data types, you must fix these issues. For more information, see "MATLAB Code Analysis" "Detect and Debug Code Generation Errors" on page 9-25.

#### Create and set up a MATLAB Coder Project

- 1 Navigate to the work folder that contains the file for this example.
- **2** On the MATLAB **Apps** tab, select **MATLAB Coder** and then, in the MATLAB Coder Project dialog box, set **Name** to dti.prj.

Alternatively, at the MATLAB command line, enter

```
coder -new dti.prj
```

By default, the project opens in the MATLAB workspace.

**3** On the project **Overview** tab, click the Add files link. Browse to the file dti.m and then click **OK** to add the file to the project.

#### **Define Input Types**

- 1 On the project **Overview** tab, click the **Autodefine types** link.
- 2 In the Autodefine Input Types dialog box, add dti\_test as a test file and then click Run.

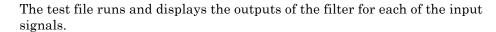

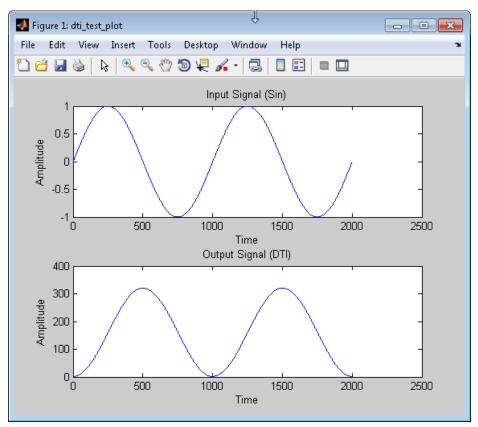

MATLAB Coder determines the input types from the test file and then displays them.

3 In the Autodefine Input Types dialog box, click Use These Types.
MATLAB Coder sets the type of x to double(1x1).

#### **Fixed-Point Conversion**

1 On the project Overview tab Fixed-Point Conversion pane, select Convert to fixed-point at build time.

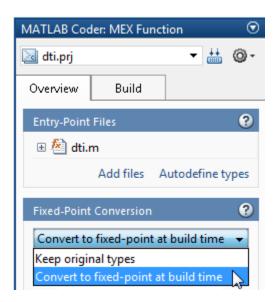

The project indicates that you must first define the fixed-point data types.

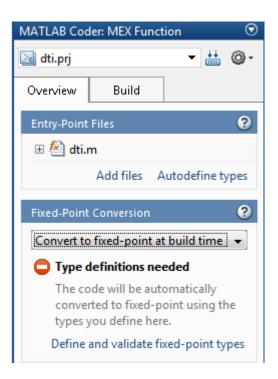

2 In the Fixed-Point Conversion pane, click Define and validate fixed-point types.

The Fixed-Point Conversion window opens and the tool generates an instrumented MEX function for your entry-point MATLAB function. After generating the MEX function, the tool displays compiled information — type, size, and complexity — for variables in your code. For more information, see "View and Modify Variable Information".

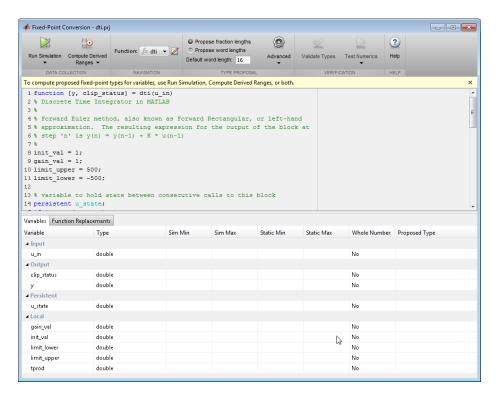

If the MEX function generation fails, the tool provide error message links to help you navigate to the code that caused the build issues. If your code contains functions that are not supported for fixed-point conversion, the tool displays these on the **Function Replacements** tab. For more information, see "Running a Simulation".

**3** In the Fixed-Point Conversion window, on the **Variables** tab, for input u in, select **Static Min** and set it to -1. Then set **Static Max** to 1.

To compute derived range information, at a minimum you must specify static minimum and maximum values for all input variables. Alternatively, if you know what data type your hardware target uses, set the proposed data type to match this type.

**4** Click the Compute Derived Ranges button.

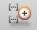

Range analysis computes the derived ranges and displays them in the Variables tab. Using these derived ranges, the analysis proposes fixed-point types for each variable based on the default type proposal settings, and displays them in the **Proposed Type** column. The **Validate Types** option is now enabled.

In the dti function, the clip status output has a minimum value of -2 and a maximum of 2.

```
% Compute Output
if (u state > limit upper)
    y = limit upper;
    clip status = -2;
elseif (u state >= limit upper)
    y = limit upper;
    clip status = -1;
elseif (u state < limit lower)</pre>
 y = limit lower;
    clip status = 2;
elseif (u state <= limit lower)</pre>
 y = limit lower;
    clip status = 1;
else
    y = u_state;
    clip_status = 0;
end
```

When you derive ranges, the Fixed-Point Conversion tool analyses the function and computes these minimum and maximum values for clip status.

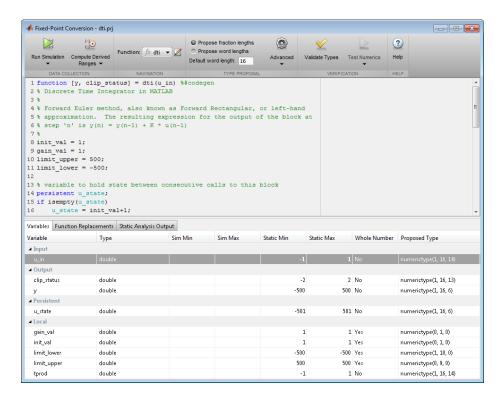

The tool provides a **Quick derived range analysis** option to select and the option to specify a timeout in case the analysis takes a very long time. For more information, see "Computing Derived Ranges"

**5** To validate the build using the proposed types, click **Validate Types**.

The software validates the proposed types, displays a Validation succeeded message, and enables the **Test Numerics** option. The project indicates that you have validated the fixed-point data types.

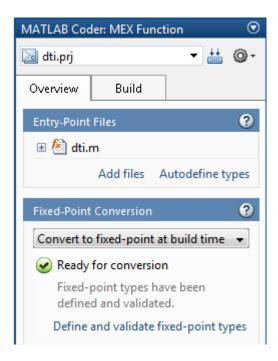

If the errors or warnings occur during validation, they are displayed on the **Type Validation Output** tab. For more information, see "Validating Types".

6 Run the test file to test the fixed-point MATLAB code. Click **Test**Numerics and select Log inputs and outputs for comparison plots,
and then click the Test Numerics button.

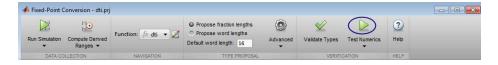

The tool runs the test file that you used to define input types to test the fixed-point MATLAB code. Optionally, you can add test files and select to run more than one test file to test numerics. The software runs both a floating-point and a fixed-point simulation and then calculates the errors for the output variables y and clip\_status. Because you selected to log

inputs and outputs for comparison plots, the tool generates an additional plot for each scalar output.

Plots are displayed for the:

- Floating-point input and output signals.
- Fixed-point input and output signals.
- Outputs y and clip\_status showing the difference between the floating-point and the fixed-point runs.

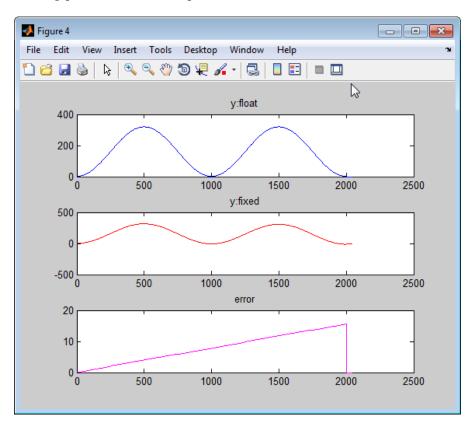

The maximum difference between the floating-point and fixed-point runs for y is less than 5%. For the purpose of this example, this margin of error is acceptable, so you are ready to generate fixed-point C code.

If the difference is not acceptable, modify the fixed-point data types or your original algorithm. For more information, see "Testing Numerics".

### Generate Fixed-Point C Code

- 1 In the MATLAB Coder project, select the **Build** tab.
- **2** On this tab, set the **Output type** to C/C++ Static library.

The default output file name is dti.

**3** Click **Build** to generate a library using the default project settings.

MATLAB Coder builds the project and generates a C static library and supporting files in the default subfolder, codegen/lib/dti FixPt.

**4** To view the generated code, click **View report**.

The code generation report opens and displays the generated code for dti\_FixPt.c. In the generated C code, variables are assigned fixed-point data types.

# Workflow for Converting MATLAB Code to Fixed Point at the Command Line

- 1 Implement your algorithm in MATLAB.
- **2** Write a test file that calls your original MATLAB algorithm to validate the behavior of your algorithm.

Create a test file to validate that the algorithm works as expected in floating point before converting it to fixed point. Use the same test file to propose fixed-point data types. After the conversion, use this test file to compare fixed-point results to the floating-point baseline. Test files should exercise your algorithm over its full operating range. The quality of the proposed fixed-point data types depends on how well the test file covers the operating range of the algorithm with the accuracy that you want.

- **3** Prepare algorithm for instrumentation.
- **4** Write an entry-point function.

For instrumentation and code generation, it is convenient to have an entry-point function that calls the function to be converted to fixed point. You can cast the function inputs to different data types, and add calls to different variations of the filter for comparison. By using an entry-point function, you can run both fixed-point and floating-point variants of your filter. You can also run different variants of fixed-point. This approach allows you to iterate on your code more quickly to arrive at the optimal fixed-point design.

- **5** Build instrumented MEX for original MATLAB algorithm.
- **6** Run your original MATLAB algorithm to log min/max data. View this data in the instrumentation report.
- 7 Separate data types from algorithm.

Convert functions to use types tables and update entry-point function.

- 8 Validate modified function.
  - a Create fixed-point types table based on proposed data types.

- **b** Build MEX function.
- c Run and compare MEX function behavior against baseline.
- **9** Use proposed fixed-point data types.

Create fixed-point types table based on proposed data types, build mex, run, and then compare against baseline.

**10** Optionally, if have a MATLAB Coder license, generate code.

Start by testing native C-types.

11 Iterate, tune algorithm.

For example, tune the algorithm to avoid overflow or eliminate bias.

# Best Practices for Converting MATLAB Code to Fixed Point at the Command Line

### In this section...

"Separate data types from algorithm" on page 8-61

"Create a Test File" on page 8-61

"Entry-Point Function" on page 8-62

## Separate data types from algorithm

Separating data type specifications from algorithm code allows you to:

- Reuse your algorithm code with different data types.
- Keep your algorithm uncluttered with data type specifications and switch statements for different data types.
- Improve readability of your algorithm code.
- Switch between fixed-point and floating-point data types to compare baselines.
- Switch between variations of fixed-point settings without changing the algorithm code.

## Create a Test File

Create a test file to call your original MATLAB algorithm and fixed-point versions of the algorithm. You can use the test file to:

- Verify that your floating-point algorithm behaves as you expect before
  you convert it to fixed point. The floating-point algorithm behavior is
  the baseline against which you compare the behavior of the fixed-point
  versions of your algorithm.
- Propose fixed-point data types.
- Compare the behavior of the fixed-point versions of your algorithm to the floating-point baseline.

Test files should exercise your algorithm over its full operating range. The quality of the proposed fixed-point data types depends on how well the test file covers the operating range of the algorithm with the accuracy that you want. For example, for a filter, realistic inputs are impulses, sums of sinusoids, and chirp signals. With these inputs, using linear theory, you can verify that the outputs are correct. Signals that produce maximum output are useful for verifying that your system does not overflow.

## **Entry-Point Function**

For instrumentation and code generation, create an entry-point function that calls the function that you want to convert to fixed point. You can then cast the function inputs to different data types. You can add calls to different variations of the function for comparison. By using an entry-point function, you can run both fixed-point and floating-point variants of your algorithm. You can also run different variants of fixed-point. This approach allows you to iterate on your code more quickly to arrive at the optimal fixed-point design.

# Code Acceleration and Code Generation from MATLAB for Fixed-Point Algorithms

- "Code Acceleration and Code Generation from MATLAB" on page 9-3
- "Requirements for Generating Complied C Code Files" on page 9-4
- "Functions Supported for Code Acceleration or Generation" on page 9-5
- "Fixed-Point Code Acceleration and Generation Workflow" on page 9-15
- "Set Up Compiler to Generate Compiled C Code Functions" on page 9-16
- "Accelerate Code Using fiaccel" on page 9-17
- "File Infrastructure and Paths Setup" on page 9-22
- "Detect and Debug Code Generation Errors" on page 9-25
- "Set Up C Code Compilation Options" on page 9-28
- "MEX Configuration Dialog Box Options" on page 9-30
- "Specify Primary Function Input Properties" on page 9-36
- "Best Practices for Accelerating Fixed-Point Code" on page 9-47
- "Create and Use Fixed-Point Code Generation Reports" on page 9-51
- "Generate C Code from Code Containing Global Data" on page 9-56
- "Define Input Properties Programmatically in MATLAB File" on page 9-62
- "Control Run-Time Checks" on page 9-70
- "Fix Run-Time Stack Overflows" on page 9-73

- "Code Generation with MATLAB® Coder<sup>TM</sup>" on page 9-74
- "Code Generation with MATLAB Function Block" on page 9-75
- "Generate Fixed-Point FIR Code Using MATLAB Function Block" on page 9-84
- "Fixed-Point FFT Code Example Parameter Values" on page 9-89
- "Accelerate Code for Variable-Size Data" on page 9-92
- "Accelerate Fixed-Point Simulation" on page 9-103
- "Propose Fixed-Point Data Types Using an Instrumented Mex Function" on page 9-106
- "Apply Fixed-Point Data Types Using an Instrumented Mex Function" on page 9-115
- "Code Generation Readiness Tool" on page 9-121
- "Check Code Using the Code Generation Readiness Tool" on page 9-127
- "Check Code Using the MATLAB Code Analyzer" on page 9-128
- "Fix Errors Detected at Code Generation Time" on page 9-129

## Code Acceleration and Code Generation from MATLAB

In many cases, you may want your code to run faster and more efficiently. *Code acceleration* provides optimizations for accelerating fixed-point algorithms through MEX file building. In Fixed-Point Designer the fiaccel function converts your MATLAB code to a MEX function and can greatly accelerate the execution speed of your fixed-point algorithms.

*Code generation* creates efficient, production-quality C/C++ code for desktop and embedded applications. There are several ways to use Fixed-Point Designer software to generate C/C++ code.

| Use                                   | То                                                                          | Requires                                            | See                                                                                      |
|---------------------------------------|-----------------------------------------------------------------------------|-----------------------------------------------------|------------------------------------------------------------------------------------------|
| MATLAB Coder<br>(codegen)<br>function | Automatically<br>convert<br>MATLAB code<br>to C/C++ code                    | MATLAB Coder<br>code generation<br>software license | "C Code<br>Generation at<br>the Command<br>Line" in the<br>MATLAB Coder<br>documentation |
| MATLAB<br>Function                    | Use MATLAB code in your Simulink models that generate embeddable C/C++ code | Simulink license                                    | "What Is a<br>MATLAB<br>Function Block?"<br>in the Simulink<br>documentation             |

MATLAB code generation supports variable-size arrays and matrices with known upper bounds. To learn more about using variable-size signals, see "What Is Variable-Size Data?" on page 22-2.

## Requirements for Generating Complied C Code Files

You use the fiaccel function to generate MEX code from a MATLAB algorithm. The algorithm must meet these requirements:

- Must be a MATLAB function, not a script
- Must meet the requirements listed on the fiaccel reference page
- Does not call custom C code using any of the following MATLAB Coder constructs:
  - coder.ceval
  - coder.ref
  - coder.rref
  - coder.wref

## **Functions Supported for Code Acceleration or Generation**

In addition to function-specific limitations listed in the table, the following general limitations apply to the use of Fixed-Point Designer functions in generated code or with fiaccel:

- fipref and quantizer objects are not supported.
- Word lengths greater than 128 bits are not supported.
- You cannot change the fimath or numerictype of a given fi variable after that variable has been created.
- The boolean value of the DataTypeMode and DataType properties are not supported.
- For all SumMode property settings other than FullPrecision, the CastBeforeSum property must be set to true.
- The numel function returns the number of elements of fi objects in the generated code.
- You can use parallel for (parfor) loops in code compiled with fiaccel, but those loops are treated like regular for loops.
- When you compile code containing fi objects with nontrivial slope and bias scaling, you may see different results in generated code than you achieve by running the same code in MATLAB.
- The general limitations of C/C++ code generated from MATLAB apply. For more information, see "MATLAB Language Features Supported for C/C++ Code Generation".

| Function | Remarks/Limitations |
|----------|---------------------|
| abs      | N/A                 |
| accumneg | N/A                 |
| accumpos | N/A                 |
| add      | N/A                 |
| all      | N/A                 |
| any      | N/A                 |

| Function     | Remarks/Limitations                             |
|--------------|-------------------------------------------------|
| atan2        | N/A                                             |
| bitand       | Not supported for slope-bias scaled fi objects. |
| bitandreduce | N/A                                             |
| bitcmp       | N/A                                             |
| bitconcat    | N/A                                             |
| bitget       | N/A                                             |
| bitor        | Not supported for slope-bias scaled fi objects. |
| bitorreduce  | N/A                                             |
| bitreplicate | N/A                                             |
| bitrol       | N/A                                             |
| bitror       | N/A                                             |
| bitset       | N/A                                             |
| bitshift     | N/A                                             |
| bitsliceget  | N/A                                             |
| bitsll       | N/A                                             |
| bitsra       | N/A                                             |
| bitsrl       | N/A                                             |
| bitxor       | Not supported for slope-bias scaled fi objects. |
| bitxorreduce | N/A                                             |
| ceil         | N/A                                             |
| complex      | N/A                                             |
| conj         | N/A                                             |

| Function       | Remarks/Limitations                                                                                                    |  |
|----------------|----------------------------------------------------------------------------------------------------|--|
| conv           | Variable-sized inputs are only supported when the SumMode property of the governing fimath is set to Specify precision or Keep LSB.                                                                                                    |  |
|                | • For variable-sized signals, you may see different results between generated code and MATLAB.                                                                                                    |  |
|                | <ul> <li>In the generated code, the output for variable-sized signals is<br/>computed using the SumMode property of the governing fimath.</li> </ul>                                                                                                    |  |
|                | ■ In MATLAB, the output for variable-sized signals is computed using the SumMode property of the governing fimath when both inputs are nonscalar. However, if either input is a scalar, MATLAB computes the output using the ProductMode of the governing fimath. |  |
| convergent     | N/A                                                                                                    |  |
| cordicabs      | Variable-size signals are not supported.                                                                                                    |  |
| cordicangle    | Variable-size signals are not supported.                                                                                                    |  |
| cordicatan2    | Variable-size signals are not supported.                                                                                                    |  |
| cordiccart2pol | Variable-size signals are not supported.                                                                                                    |  |
| cordiccexp     | Variable-size signals are not supported.                                                                                                    |  |
| cordiccos      | Variable-size signals are not supported.                                                                                                    |  |
| cordicpol2cart | Variable-size signals are not supported.                                                                                                    |  |
| cordicrotate   | Variable-size signals are not supported.                                                                                                    |  |
| cordicsin      | Variable-size signals are not supported.                                                                                                    |  |
| cordicsincos   | Variable-size signals are not supported.                                                                                                    |  |
| cos            | N/A                                                                                                    |  |
| ctranspose     | N/A                                                                                                    |  |
| diag           | If supplied, the index, $k$ , must be a real and scalar integer value that is not a fi object.                                                                                                    |  |

| Function        | Remarks/Limitations                                                                                                    |  |
|-----------------|----------------------------------------------------------------------------------------------------|--|
| divide          | • Any non-fi input must be constant; that is, its value must be known at compile time so that it can be cast to a fi object.                                                                                                    |  |
|                 | Complex and imaginary divisors are not supported.                                                                                                    |  |
|                 | • Code generation in MATLAB does not support the syntax T.divide(a,b).                                                                                                    |  |
| double          | N/A                                                                                                    |  |
| end             | N/A                                                                                                    |  |
| eps             | Supported for scalar fixed-point signals only.                                                                                                    |  |
|                 | • Supported for scalar, vector, and matrix, fi single and fi double signals.                                                                                                    |  |
| eq              | Not supported for fixed-point signals with different biases.                                                                                                    |  |
| fi              | • The default constructor syntax without any input arguments is not supported.                                                                                                    |  |
|                 | • If the numerictype is not fully specified, the input to fi must be a constant, a fi, a single, or a built-in integer value. If the input is a built-in double value, it must be a constant. This limitation allows fi to autoscale its fraction length based on the known detype of the input. |  |
|                 | <ul> <li>numerictype object information must be available for<br/>nonfixed-point Simulink inputs.</li> </ul>                                                                                                    |  |
| filter          | <ul> <li>Variable-sized inputs are only supported when the SumMode<br/>property of the governing fimath is set to Specify precision or<br/>Keep LSB.</li> </ul>                                                                                                    |  |
| fimath          | • Fixed-point signals coming in to a MATLAB Function block from Simulink are assigned a fimath object. You define this object in the MATLAB Function block dialog in the Model Explorer.                                                                                                    |  |
|                 | • Use to create fimath objects in the generated code.                                                                                                    |  |
| fix             | N/A                                                                                                    |  |
| fixed.Quantizer | N/A                                                                                                    |  |
| floor           | N/A                                                                                                    |  |

| Function           | Remarks/Limitations                                          |
|--------------------|--------------------------------------------------------------|
| ge                 | Not supported for fixed-point signals with different biases. |
| get                | The syntax structure = get(o) is not supported.              |
| getlsb             | N/A                                                          |
| getmsb             | N/A                                                          |
| gt                 | Not supported for fixed-point signals with different biases. |
| hdlram             | N/A                                                          |
| horzcat            | N/A                                                          |
| imag               | N/A                                                          |
| int8, int16, int32 | N/A                                                          |
| iscolumn           | N/A                                                          |
| isempty            | N/A                                                          |
| isequal            | N/A                                                          |
| isfi               | N/A                                                          |
| isfimath           | N/A                                                          |
| isfimathlocal      | N/A                                                          |
| isfinite           | N/A                                                          |
| isinf              | N/A                                                          |
| isnan              | N/A                                                          |
| isnumeric          | N/A                                                          |
| isnumerictype      | N/A                                                          |
| isreal             | N/A                                                          |
| isrow              | N/A                                                          |
| isscalar           | N/A                                                          |
| issigned           | N/A                                                          |
| isvector           | N/A                                                          |
| le                 | Not supported for fixed-point signals with different biases. |

| Function   | Remarks/Limitations                                                                                                    |  |
|------------|----------------------------------------------------------------------------------------------------|--|
| length     | N/A                                                                                                    |  |
| logical    | N/A                                                                                                    |  |
| lowerbound | N/A                                                                                                    |  |
| lsb        | Supported for scalar fixed-point signals only.                                                                                                    |  |
|            | • Supported for scalar, vector, and matrix, fi single and double signals.                                                                                                    |  |
| 1t         | Not supported for fixed-point signals with different biases.                                                                                                    |  |
| max        | N/A                                                                                                    |  |
| mean       | N/A                                                                                                    |  |
| median     | N/A                                                                                                    |  |
| min        | N/A                                                                                                    |  |
| minus      | Any non-fi input must be constant; that is, its value must be known at compile time so that it can be cast to a fi object.                                                            |  |
| mpower     | <ul> <li>When the exponent k is a variable and the input is a scalar,<br/>the ProductMode property of the governing fimath must be<br/>SpecifyPrecision.</li> </ul>                   |  |
|            | • When the exponent k is a variable and the input is not scalar, the SumMode property of the governing fimath must be SpecifyPrecision.                                               |  |
|            | <ul> <li>Variable-sized inputs are only supported when the SumMode<br/>property of the governing fimath is set to SpecifyPrecision or<br/>Keep LSB.</li> </ul>                        |  |
|            | • For variable-sized signals, you may see different results between the generated code and MATLAB.                                                                                    |  |
|            | <ul> <li>In the generated code, the output for variable-sized signals is<br/>computed using the SumMode property of the governing fimath.</li> </ul>                                  |  |
|            | ■ In MATLAB, the output for variable-sized signals is computed using the SumMode property of the governing fimath when the first input, a, is nonscalar. However, when a is a scalar, |  |

| Function         | Remarks/Limitations                                                                                                    |  |
|------------------|----------------------------------------------------------------------------------------------------|--|
|                  | MATLAB computes the output using the ProductMode of the governing fimath.                                                                                                    |  |
| mpy              | When you provide complex inputs to the mpy function inside of a MATLAB Function block, you must declare the input as complex before running the simulation. To do so, go to the <b>Ports and data</b> manager and set the <b>Complexity</b> parameter for all known complex inputs to 0n. |  |
| mrdivide         | N/A                                                                                                    |  |
| mtimes           | • Any non-fi input must be constant; that is, its value must be known at compile time so that it can be cast to a fi object.                                                                                                    |  |
|                  | <ul> <li>Variable-sized inputs are only supported when the SumMode<br/>property of the governing fimath is set to SpecifyPrecision or<br/>KeepLSB.</li> </ul>                                                                                                    |  |
|                  | • For variable-sized signals, you may see different results between the generated code and MATLAB.                                                                                                    |  |
|                  | <ul> <li>In the generated code, the output for variable-sized signals is<br/>computed using the SumMode property of the governing fimath.</li> </ul>                                                                                                    |  |
|                  | ■ In MATLAB, the output for variable-sized signals is computed using the SumMode property of the governing fimath when both inputs are nonscalar. However, if either input is a scalar, MATLAB computes the output using the ProductMode of the governing fimath.                         |  |
| ndims            | N/A                                                                                                    |  |
| ne               | Not supported for fixed-point signals with different biases.                                                                                                    |  |
| nearest          | N/A                                                                                                    |  |
| numberofelements | numberofelements and numel both work the same as MATLAB numel for fi objects in the generated code.                                                                                                    |  |

| Function        | Remarks/Limitations                                                                                                    |
|-----------------|----------------------------------------------------------------------------------------------------|
| numerictype     | • Fixed-point signals coming in to a MATLAB Function block from Simulink are assigned a numerictype object that is populated with the signal's data type and scaling information. |
|                 | • Returns the data type when the input is a nonfixed-point signal.                                                                                                    |
|                 | • Use to create numerictype objects in generated code.                                                                                                    |
| permute         | N/A                                                                                                    |
| plus            | Any non-fi inputs must be constant; that is, its value must be known at compile time so that it can be cast to a fi object.                                                       |
| pow2            | N/A                                                                                                    |
| power           | When the exponent k is a variable, the ProductMode property of the governing fimath must be SpecifyPrecision.                                                                     |
| quantize        | N/A                                                                                                    |
| range           | N/A                                                                                                    |
| rdivide         | N/A                                                                                                    |
| real            | N/A                                                                                                    |
| realmax         | N/A                                                                                                    |
| realmin         | N/A                                                                                                    |
| reinterpretcast | N/A                                                                                                    |
| removefimath    | N/A                                                                                                    |
| repmat          | N/A                                                                                                    |
| rescale         | N/A                                                                                                    |
| reshape         | N/A                                                                                                    |
| round           | N/A                                                                                                    |
| setfimath       | N/A                                                                                                    |
| sfi             | N/A                                                                                                    |
| sign            | N/A                                                                                                    |
| sin             | N/A                                                                                                    |

| Function              | Remarks/Limitations                                                                                                    |
|-----------------------|----------------------------------------------------------------------------------------------------|
| single                | N/A                                                                                                    |
| size                  | N/A                                                                                                    |
| sort                  | N/A                                                                                                    |
| sqrt                  | Complex and [Slope Bias] inputs error out.                                                                                                    |
|                       | Negative inputs yield a 0 result.                                                                                                    |
| storedInteger         | N/A                                                                                                    |
| storedIntegerToDouble | N/A                                                                                                    |
| sub                   | N/A                                                                                                    |
| subsasgn              | N/A                                                                                                    |
| subsref               | N/A                                                                                                    |
| sum                   | Variable-sized inputs are only supported when the SumMode property of the governing fimath is set to Specify precision or Keep LSB.                                                                                                    |
| times                 | • Any non-fi input must be constant; that is, its value must be known at compile time so that it can be cast to a fi object.                                                                                                    |
|                       | • When you provide complex inputs to the times function inside of a MATLAB Function block, you must declare the input as complex before running the simulation. To do so, go to the <b>Ports and data manager</b> and set the <b>Complexity</b> parameter for all known complex inputs to On. |
| transpose             | N/A                                                                                                    |
| tril                  | If supplied, the index, $k$ , must be a real and scalar integer value that is not a fi object.                                                                                                    |
| triu                  | If supplied, the index, $k$ , must be a real and scalar integer value that is not a fi object.                                                                                                    |
| ufi                   | N/A                                                                                                    |
| uint8, uint16, uint32 | N/A                                                                                                    |
| uminus                | N/A                                                                                                    |
| uplus                 | N/A                                                                                                    |

| Function   | Remarks/Limitations |  |
|------------|---------------------|--|
| upperbound | N/A                 |  |
| vertcat    | N/A                 |  |

## Fixed-Point Code Acceleration and Generation Workflow

| Step | Action                                                  | Details                                                                   |
|------|---------------------------------------------------------|---------------------------------------------------------------------------|
| 1    | Set up your C compiler.                                 | See "Set Up Compiler to Generate Compiled C Code Functions" on page 9-16. |
| 2    | Set up your file infrastructure.                        | See "File Infrastructure and Paths Setup" on page 9-22.                   |
| 3    | Make your MATLAB algorithm suitable for code generation | See "Best Practices for Accelerating Fixed-Point Code" on page 9-47.      |
| 4    | Set compilation options.                                | See "Set Up C Code Compilation Options" on page 9-28.                     |
| 5    | Specify properties of primary function inputs.          | See "Specify Primary Function Input<br>Properties" on page 9-36.          |
| 6    | Run fiaccel with the appropriate command-line options.  | See "Recommended Compilation Options for fiaccel" on page 9-47.           |

## Set Up Compiler to Generate Compiled C Code Functions

Set up your C compiler by running mex -setup, as described in the documentation for mex in the MATLAB Function Reference. You can also use mex to choose and configure a different C compiler as described in "What You Need to Build MEX-Files".

For the current list of supported compilers, see Supported and Compatible Compilers on the MathWorks Web site.

## **Accelerate Code Using fiaccel**

### In this section...

"Speeding Up Fixed-Point Execution with fiaccel" on page 9-17

"Running fiaccel" on page 9-17

"Generated Files and Locations" on page 9-18

"Data Type Override Using fiaccel" on page 9-21

## Speeding Up Fixed-Point Execution with fiaccel

You can convert fixed-point MATLAB code to MEX functions using fiaccel. The generated MEX functions contain optimizations to automatically accelerate fixed-point algorithms to compiled C/C++ code speed in MATLAB. The fiaccel function can greatly increase the execution speed of your algorithms.

## **Running fiaccel**

The basic command is:

fiaccel M fcn

By default, fiaccel performs the following actions:

- Searches for the function *M\_fcn* stored in the file *M\_fcn*.m as specified in "Compile Path Search Order" on page 9-22.
- Compiles *M* fcn to MEX code.
- If there are no errors or warnings, generates a platform-specific MEX file in the current folder, using the naming conventions described in "File Naming Conventions" on page 9-50.
- If there are errors, does not generate a MEX file, but produces an error report in a default output folder, as described in "Generated Files and Locations" on page 9-18.
- If there are warnings, but no errors, generates a platform-specific MEX file in the current folder, but does report the warnings.

You can modify this default behavior by specifying one or more compiler options with fiaccel, separated by spaces on the command line.

### **Generated Files and Locations**

fiaccel generates files in the following locations:

| Generates:                                       | In:                         |
|--------------------------------------------------|-----------------------------|
| Platform-specific MEX files                      | Current folder              |
| HTML reports                                     | Default output folder:      |
| (if errors or warnings occur during compilation) | fiaccel/mex/M_fcn_name/html |

You can change the name and location of generated files by using the options -o and -d when you run fiaccel.

In this example, you will use the fiaccel function to compile different parts of a simple algorithm. By comparing the run times of the two cases, you will see the benefits and best use of the fiaccel function.

## **Example: Comparing Run Times When Accelerating Different Algorithm Parts**

The algorithm used throughout this example replicates the functionality of the MATLAB sum function, which sums the columns of a matrix. To see the algorithm, type open fi\_matrix\_column\_sum.m at the MATLAB command line.

end end

### Trial 1: Best Performance

The best way to speed up the execution of the algorithm is to compile the entire algorithm using the fiaccel function. To evaluate the performance improvement provided by the fiaccel function when the entire algorithm is compiled, run the following code.

The first portion of code executes the algorithm using only MATLAB functions. The second portion of the code compiles the entire algorithm using the fiaccel function. The MATLAB tic and toc functions keep track of the run times for each method of execution.

```
% MATLAB
fipref('NumericTypeDisplay','short');
A = fi(randn(1000,10));
tic
B = fi_matrix_column_sum(A)
t_matrix_column_sum_m = toc
% fiaccel
fiaccel fi_matrix_column_sum -args {A} ...
-I [matlabroot '/toolbox/fixedpoint/fidemos']
tic
B = fi_matrix_column_sum_mex(A);
t matrix column sum mex = toc
```

### **Trial 2: Worst Performance**

Compiling only the smallest unit of computation using the fiaccel function leads to much slower execution. In some cases, the overhead that results from calling the mex function inside a nested loop can cause even slower execution than using MATLAB functions alone. To evaluate the performance of the mex function when only the smallest unit of computation is compiled, run the following code.

The first portion of code executes the algorithm using only MATLAB functions. The second portion of the code compiles the smallest unit of computation with the fiaccel function, leaving the rest of the computations to MATLAB.

```
% MATLAB
tic
[m,n] = size(A);
w = get(A, 'WordLength') + ceil(log2(m));
f = get(A, 'FractionLength');
B = fi(zeros(1,n),true,w,f);
for j = 1:n
    for i = 1:m
        B(j) = fi_scalar_sum(B(j),A(i,j));
        % B(j) = B(j) + A(i,j);
    end
end
t scalar sum m = toc
% fiaccel
fiaccel fi scalar_sum -args {B(1),A(1,1)} ...
-I [matlabroot '/toolbox/fixedpoint/fidemos']
tic
[m,n] = size(A);
w = get(A, 'WordLength') + ceil(log2(m));
f = get(A, 'FractionLength');
B = fi(zeros(1,n),true,w,f);
for j = 1:n
    for i = 1:m
        B(j) = fi scalar sum mex(B(j),A(i,j));
        B(j) = B(j) + A(i,j);
    end
end
t scalar_sum_mex = toc
```

### **Ratio of Times**

A comparison of Trial 1 and Trial 2 appears in the following table. Your computer may record different times than the ones the table shows, but the ratios should be approximately the same. There is an extreme difference in ratios between the trial where the entire algorithm was compiled using fiaccel (t\_matrix\_column\_sum\_mex.m) and where only the scalar sum was compiled (t\_scalar\_sum\_mex.m). Even the file with no fiaccel compilation (t\_matrix\_column\_sum\_m) did better than when only the smallest unit of computation was compiled using fiaccel (t\_scalar\_sum\_mex).

| X (Overall Performance Rank) | Time      | X/Best  | X_m/X_mex |
|------------------------------|-----------|---------|-----------|
| Trial 1: Best Performance    |           |         |           |
| t_matrix_column_sum_m (2)    | 1.99759   | 84.4917 | 84.4917   |
| t_matrix_column_sum_mex (1)  | 0.0236424 | 1       |           |
| Trial 2: Worst Performance   |           |         |           |
| t_scalar_sum_m (4)           | 10.2067   | 431.71  | 2.08017   |
| t_scalar_sum_mex (3)         | 4.90664   | 207.536 |           |

## **Data Type Override Using fiaccel**

Fixed-Point Designer software ships with an example of how to generate a MEX function from MATLAB code. The code in the example takes the weighted average of a signal to create a lowpass filter. To run the example in the Help browser select **MATLAB Examples** under Fixed-Point Designer, and then select Fixed-Point Lowpass Filtering Using MATLAB for Code Generation.

You can specify data type override in this example by typing an extra command at the MATLAB prompt in the "Define Fixed-Point Parameters" section of the example. To turn data type override on, type the following command at the MATLAB prompt after running the reset(fipref) command in that section:

fipref('DataTypeOverride','TrueDoubles')

This command tells Fixed-Point Designer software to create all fi objects with type fi double. When you compile the code using the fiaccel command in the "Compile the M-File into a MEX File" section of the example, the resulting MEX-function uses floating-point data.

## File Infrastructure and Paths Setup

### In this section...

"Compile Path Search Order" on page 9-22

"Naming Conventions" on page 9-22

## **Compile Path Search Order**

fiaccel resolves function calls by searching first on the code generation path and then on the MATLAB path. By default, fiaccel tries to compile and generate code for functions it finds on the path unless you explicitly declare the function to be extrinsic. An *extrinsic function* is a function on the MATLAB path that is dispatched to MATLAB software for execution. fiaccel does not compile extrinsic functions, but rather dispatches them to MATLAB for execution.

## **Naming Conventions**

MATLAB enforces naming conventions for functions and generated files.

- "Reserved Prefixes" on page 9-22
- "Reserved Keywords" on page 9-22
- "Conventions for Naming Generated files" on page 9-24

### **Reserved Prefixes**

MATLAB reserves the prefix em1 for global C functions and variables in generated code. For example, run-time library function names all begin with the prefix em1rt, such as em1rtCallMATLAB. To avoid naming conflicts, do not name C functions or primary MATLAB functions with the prefix em1.

### **Reserved Keywords**

- "C Reserved Keywords" on page 9-23
- "C++ Reserved Keywords" on page 9-23
- "Reserved Keywords for Code Generation" on page 9-24

MATLAB Coder software reserves certain words for its own use as keywords of the generated code language. MATLAB Coder keywords are reserved for use internal to MATLAB Coder software and should not be used in MATLAB code as identifiers or function names. C reserved keywords should also not be used in MATLAB code as identifiers or function names. If your MATLAB code contains any reserved keywords, the code generation build does not complete and an error message is displayed. To address this error, modify your code to use identifiers or names that are not reserved.

If you are generating C++ code using the MATLAB Coder software, in addition, your MATLAB code must not contain the "C++ Reserved Keywords" on page 9-23.

### C Reserved Keywords.

| auto     | double | int      | struct   |
|----------|--------|----------|----------|
| break    | else   | long     | switch   |
| case     | enum   | register | typedef  |
| char     | extern | return   | union    |
| const    | float  | short    | unsigned |
| continue | for    | signed   | void     |
| default  | goto   | sizeof   | volatile |
| do       | if     | static   | while    |

### C++ Reserved Keywords.

| catch        | friend    | protected        | try      |
|--------------|-----------|------------------|----------|
| class        | inline    | public           | typeid   |
| const_cast   | mutable   | reinterpret_cast | typename |
| delete       | namespace | static_cast      | using    |
| dynamic_cast | new       | template         | virtual  |
| explicit     | operator  | this             | wchar_t  |
| export       | private   | throw            |          |

## Reserved Keywords for Code Generation.

| abs       | fortran               | localZCE              | rtNaN             |
|-----------|-----------------------|-----------------------|-------------------|
| asm       | HAVESTDIO             | localZCSV             | SeedFileBuffer    |
| bool      | id_t                  | matrix                | SeedFileBufferLen |
| boolean_T | int_T                 | MODEL                 | single            |
| byte_T    | int8_T                | MT                    | TID01EQ           |
| char_T    | int16_T               | NCSTATES              | time_T            |
| cint8_T   | int32_T               | NULL                  | true              |
| cint16_T  | int64_T               | NUMST                 | TRUE              |
| cint32_T  | INTEGER_CODE          | pointer_T             | uint_T            |
| creal_T   | LINK_DATA_BUFFER_SIZE | PROFILING_ENABLED     | uint8_T           |
| creal32_T | LINK_DATA_STREAM      | PROFILING_NUM_SAMPLES | uint16_T          |
| creal64_T | localB                | real_T                | uint32_T          |
| cuint8_T  | localC                | real32_T              | uint64_T          |
| cuint16_T | localDWork            | real64_T              | UNUSED_PARAMETER  |
| cuint32_T | localP                | RT                    | USE_RTMODEL       |
| ERT       | localX                | RT_MALLOC             | VCAST_FLUSH_DATA  |
| false     | localXdis             | rtInf                 | vector            |
| FALSE     | localXdot             | rtMinusInf            |                   |

## **Conventions for Naming Generated files**

MATLAB provides platform-specific extensions for MEX files.

| Platform          | MEX File Extension |
|-------------------|--------------------|
| Linux® x86-64     | .mexa64            |
| Windows® (32-bit) | .mexw32            |
| Windows x64       | .mexw64            |

# **Detect and Debug Code Generation Errors**

#### In this section...

"Debugging Strategies" on page 9-25

"Error Detection at Design Time" on page 9-26

"Error Detection at Compile Time" on page 9-26

## **Debugging Strategies**

To prepare your algorithms for code generation, MathWorks recommends that you choose a debugging strategy for detecting and correcting violations in your MATLAB applications, especially if they consist of a large number of MATLAB files that call each other's functions. Here are two best practices:

| Debugging<br>Strategy     | What to Do                                                                                                    | Pros                                                                               | Cons                                                    |
|---------------------------|----------------------------------------------------------------------------------------------------|------------------------------------------------------------------------------------|---------------------------------------------------------|
| Bottom-up<br>verification | <ol> <li>Verify that your lowest-level (leaf) functions are suitable for code generation.</li> <li>Work your way up the function hierarchy incrementally to compile and verify each function, ending with the top-level function.</li> </ol> | <ul><li>Efficient</li><li>Safe</li><li>Easy to isolate syntax violations</li></ul> | Requires application tests that work from the bottom up |

| Debugging<br>Strategy | What to Do                                                                                                    | Pros                                       | Cons                                                                                                    |
|-----------------------|----------------------------------------------------------------------------------------------------|--------------------------------------------|----------------------------------------------------------------------------------------------------|
| Top-down verification | <ol> <li>Declare all functions called by the top-level function to be extrinsic so fiaccel does not compile them.</li> <li>Verify that your top-level function is suitable for code generation.</li> <li>Work downward in the function hierarchy to:         <ol> <li>Remove extrinsic declarations one by one</li> <li>Compile and verify each function, ending with the leaf functions.</li> </ol> </li> </ol> | Lets you retain<br>your top-level<br>tests | Introduces extraneous code that you must remove after code verification, including:  • Extrinsic declarations  • Additional assignment statements as necessary to convert opaque values returned by extrinsic functions to nonopaque values. |

#### **Error Detection at Design Time**

To detect potential issues for MEX file building as you write your MATLAB algorithm, add the %#codegen directive to the code that you want fiaccel to compile. Adding this directive indicates that you intend to generate code from the algorithm and turns on detailed diagnostics during MATLAB code analysis.

## **Error Detection at Compile Time**

Before you can successfully generate code from a MATLAB algorithm, you must verify that the algorithm does not contain syntax and semantics violations that would cause compile-time errors, as described in "Detect and Debug Code Generation Errors" on page 9-25.

fiaccel checks for all potential syntax violations at compile time. When fiaccel detects errors or warnings, it automatically produces a code

generation report that describes the issues and provides links to the offending code. See "Create and Use Fixed-Point Code Generation Reports" on page 9-51.

If your MATLAB code calls functions on the MATLAB path, fiaccel attempts to compile these functions unless you declare them to be extrinsic.

# **Set Up C Code Compilation Options**

#### In this section...

"C Code Compiler Configuration Object" on page 9-28

"Compilation Options Modification at the Command Line Using Dot Notation" on page 9-28

"How fiaccel Resolves Conflicting Options" on page 9-29

# **C Code Compiler Configuration Object**

For C code generation to a MEX file, MATLAB provides a configuration object coder.MEXConfig for fine-tuning the compilation. To set MEX compilation options:

1 Define the compiler configuration object in the MATLAB workspace by issuing a constructor command:

```
comp_cfg = coder.mexconfig
```

MATLAB displays the list of compiler options and their current values in the command window.

- **2** Modify the compilation options as necessary. See "Compilation Options Modification at the Command Line Using Dot Notation" on page 9-28
- **3** Invoke fiaccel with the -config option and specify the configuration object as its argument:

```
fiaccel -config comp_cfg myMfile
```

The -config option instructs fiaccel to convert myFile.m to a MEX function, based on the compilation settings in comp cfg.

# Compilation Options Modification at the Command Line Using Dot Notation

Use dot notation to modify the value of compilation options, using this syntax:

```
configuration object.property = value
```

Dot notation uses assignment statements to modify configuration object properties. For example, to change the maximum size function to inline and the stack size limit for inlined functions during MEX generation, enter this code at the command line:

```
co_cfg = coder.mexconfig
co_cfg.InlineThreshold = 25;
co_cfg.InlineStackLimit = 4096;
fiaccel -config co cfg myFun
```

# **How fiaccel Resolves Conflicting Options**

fiaccel takes the union of all options, including those specified using configuration objects, so that you can specify options in any order.

# **MEX Configuration Dialog Box Options**

MEX Configuration Dialog Box Options

The following table describes parameters for fine-tuning the behavior of fiaccel for converting MATLAB files to MEX:

| Parameter                           | Equivalent Command-Line<br>Property and Values<br>(default in bold) | Description                                                                                                |
|-------------------------------------|---------------------------------------------------------------------|----------------------------------------------------------------------------------------------------|
|                                     | Report                                                              |                                                                                                    |
| Create code generation report       | GenerateReport<br>true, <b>false</b>                                | Document generated code in an HTML report.                                                                 |
| Launch report automatically         | LaunchReport<br>true, <b>false</b>                                  | Specify whether to automatically display HTML reports after code generation completes.                     |
|                                     |                                                                     | Note Requires that you enable Create code generation report                                                |
|                                     | Debugging                                                           |                                                                                                    |
| Echo expressions without semicolons | EchoExpressions true, false                                         | Specify whether or not actions that do not terminate with a semicolon appear in the MATLAB Command Window. |
| Enable debug build                  | EnableDebugging true, <b>false</b>                                  | Compile the generated code in debug mode.                                                                  |
|                                     | Language and Semantics                                              |                                                                                                    |
| Constant Folding Timeout            | ConstantFoldingTimeout integer, 10000                               | Specify the maximum number of instructions to be executed by the constant folder.                          |

| Parameter                 | Equivalent Command-Line<br>Property and Values<br>(default in bold) | Description                                                                                                    |
|---------------------------|---------------------------------------------------------------------|----------------------------------------------------------------------------------------------------|
| Dynamic memory allocation | DynamicMemoryAllocation 'off', 'AllVariableSizeArrays'              | Enable dynamic memory allocation for variable-size data. By default, dynamic memory allocation is disabled and fiaccel allocates memory statically on the stack. When you select dynamic memory allocation, fiaccel allocates memory for all variable-size data dynamically on the heap.  You must use dynamic memory allocation for all unbounded variable-size data. |
| Enable variable sizing    | EnableVariableSizing <b>true</b> , false                            | Enable support for variable-size arrays.                                                                                                    |

| Parameter       | Equivalent Command-Line<br>Property and Values<br>(default in bold) | Description                                                                                                    |
|-----------------|---------------------------------------------------------------------|----------------------------------------------------------------------------------------------------|
| Extrinsic calls | ExtrinsicCalls true, false                                          | Allow calls to extrinsic functions.                                                                                                    |
|                 |                                                                     | When enabled (true), the compiler generates code for the call to a MATLAB function, but does not generate the function's internal code.                                                                                                    |
|                 |                                                                     | When disabled (false), the compiler ignores the extrinsic function. Does not generate code for the call to the MATLAB function—as long as the extrinsic function does not affect the output of the caller function. Otherwise, the compiler issues a compiler error. |

| Parameter                        | Equivalent Command-Line<br>Property and Values<br>(default in bold)          | Description                                                                                                    |
|----------------------------------|------------------------------------------------------------------------------|----------------------------------------------------------------------------------------------------|
| Global Data Synchronization Mode | GlobalDataSyncMethod<br>string,SyncAlways,<br>SyncAtEntryAndExits,<br>NoSync | Controls when global data is synchronized with the MATLAB global workspace. By default, (SyncAlways), synchronizes global data at MEX function entry and exit and for all extrinsic calls. This synchronization ensures maximum consistency between MATLAB and generated code. If the extrinsic calls do not affect global data, use this option with the coder.extrinsic -sync:off option to turn off synchronization for these calls. SyncAtEntryAndExits synchronizes global data at MEX function entry and exit only. If only a few extrinsic calls affect |
|                                  |                                                                              | global data, use this option with the coder.extrinsic -sync:on option to turn on synchronization for these calls.                                                                                                    |
|                                  |                                                                              | NoSync disables<br>synchronization. Ensure that<br>your generated code does not<br>interact with MATLAB before<br>disabling synchronization.<br>Otherwise, inconsistencies<br>might occur.                                                                                                    |

| Parameter                    | Equivalent Command-Line<br>Property and Values<br>(default in bold) | Description                                                                                                    |  |  |  |
|------------------------------|---------------------------------------------------------------------|----------------------------------------------------------------------------------------------------|--|--|--|
| Saturate on integer overflow | SaturateOnIntegerOverflow true, false                               | Add checks in the generated code to detect integer overflow or underflow.                                                                                                    |  |  |  |
|                              | Safety (disable for faster ME                                       | X)                                                                                                    |  |  |  |
| Ensure memory integrity      | IntegrityChecks<br>true, false                                      | Detects violations of memory integrity in code generated from MATLAB algorithms and stops execution with a diagnostic message. Setting IntegrityChecks to false also disables the run-time stack.                                          |  |  |  |
| Ensure responsiveness        | ResponsivenessChecks true, false                                    | Enables responsiveness checks in code generated from MATLAB algorithms.                                                                                                    |  |  |  |
| Fun                          | Function Inlining and Stack Allocation                              |                                                                                                    |  |  |  |
| Inline Stack Limit           | InlineStackLimit integer, <b>4000</b>                               | Specify the stack size limit on inlined functions.                                                                                                    |  |  |  |
| Inline Threshold             | InlineThreshold integer, 10                                         | Specify the maximum size of functions to be inlined.                                                                                                    |  |  |  |
| Inline Threshold Max         | InlineThresholdMax integer, <b>200</b>                              | Specify the maximum size of functions after inlining.                                                                                                    |  |  |  |
| Stack Usage Max              | StackUsageMax<br>integer, <b>200000</b>                             | Specify the maximum stack usage per application in bytes. Set a limit that is lower than the available stack size. Otherwise, a runtime stack overflow might occur. Overflows are detected and reported by the C compiler, not by fiaccel. |  |  |  |

| Parameter                    | Equivalent Command-Line<br>Property and Values<br>(default in bold) | Description                                                                                                    |
|------------------------------|---------------------------------------------------------------------|----------------------------------------------------------------------------------------------------|
|                              | Optimizations                                                       |                                                                                                    |
| Use BLAS library if possible | EnableBLAS<br>true, false                                           | Speed up low-level matrix operations during simulation by calling the Basic Linear Algebra Subprograms (BLAS) library. |

# See Also

- "Control Run-Time Checks" on page 9-70
- "Variable-Size Data Definition for Code Generation" on page 22-3
- "Generate C Code from Code Containing Global Data" on page 9-56

# **Specify Primary Function Input Properties**

#### In this section...

"Why You Must Specify Input Properties" on page 9-36

"Properties to Specify" on page 9-36

"Rules for Specifying Properties of Primary Inputs" on page 9-39

"Methods for Defining Properties of Primary Inputs" on page 9-39

"Input Properties Definition by Example at the Command Line" on page 9-40

# Why You Must Specify Input Properties

To generate code in a statically typed language, fiaccel must determine the properties of all variables in the MATLAB code at compile time. Therefore, you must specify the class, size, and complexity of inputs to the primary function (also known as the *top-level* or *entry-point* function). If your primary function has no input parameters, fiaccel can compile your MATLAB algorithm without modification. You do not need to specify properties of inputs to local or external functions called by the primary function. For fiaccel requirements, refer to its reference page.

# **Properties to Specify**

If your primary function has inputs, you must specify the following properties for each input:

| For:               | Specify Properties: |      |            |             |                 |
|--------------------|---------------------|------|------------|-------------|-----------------|
|                    | Class               | Size | Complexity | numerictype | fimath          |
| Fixed-point inputs | <b>√</b>            | ✓    | ✓          | ✓           | 1               |
| Structure inputs*  | 1                   | ✓    | 1          | 1           | ✓ (if structure |

| For:             | Specify Properties: |          |            |                                        |                          |
|------------------|---------------------|----------|------------|----------------------------------------|--------------------------|
|                  | Class               | Size     | Complexity | numerictype                            | fimath                   |
|                  |                     |          |            | (if structure field<br>is fixed-point) | field is<br>fixed-point) |
| All other inputs | 1                   | <b>✓</b> | <b>√</b>   |                                        |                          |

<sup>\*</sup> When a primary input is a structure, fiaccel treats each field as a separate input.

#### **Default Property Values**

fiaccel assigns the following default values for properties of primary function inputs:

| Property    | Default                      |
|-------------|------------------------------|
| class       | double                       |
| size        | scalar                       |
| complexity  | real                         |
| numerictype | No default                   |
| fimath      | MATLAB default fimath object |

**Specifying Default Values for Structure Fields.** In most cases, fiaccel uses defaults when you don't explicitly specify values for properties—except for structure fields. The only way to name a field in a structure is to set at least one of its properties. Therefore, you may need to specify default values for properties of structure fields. For examples, see "Example: Specifying Class and Size of Scalar Structure" on page 9-68 and "Example: Specifying Class and Size of Structure Array" on page 9-69.

**Specifying Default fimath Values for MEX Functions.** MEX functions generated with fiaccel use the MATLAB default fimath. The MATLAB factory default fimath has the following properties:

RoundingMethod: Nearest
OverflowAction: Saturate
ProductMode: FullPrecision
SumMode: FullPrecision

For more information, see "fimath Object Construction" on page 4-2.

When running MEX functions that depend on the MATLAB default fimath value, do not change this value during your MATLAB session. Otherwise, you receive a run-time error, alerting you to a mismatch between the compile-time and run-time fimath values.

For example, suppose you define the following MATLAB function test:

```
function y = test %#codegen
y = fi(0);
```

The function test constructs a fi object without explicitly specifying a fimath object. Therefore, test will rely on the default fimath object at compile time. At the MATLAB prompt, generate the MEX function text\_mex to use the factory setting of the MATLAB default fimath:

```
fiaccel test
% fiaccel generates a MEX function, test_mex,
% in the current folder
```

Next, run test mex to display the MATLAB default fimath value:

```
test_mex
ans =
0
```

DataTypeMode: Fixed-point: binary point scaling Signedness: Signed

WordLength: 16
FractionLength: 15

#### **Supported Classes**

The following table presents the class names supported by fiaccel:

| Class Name  | Description                                                 |
|-------------|-------------------------------------------------------------|
| logical     | Logical array of true and false values                      |
| char        | Character array                                             |
| int8        | 8-bit signed integer array                                  |
| uint8       | 8-bit unsigned integer array                                |
| int16       | 16-bit signed integer array                                 |
| uint16      | 16-bit unsigned integer array                               |
| int32       | 32-bit signed integer array                                 |
| uint32      | 32-bit unsigned integer array                               |
| single      | Single-precision floating-point or fixed-point number array |
| double      | Double-precision floating-point or fixed-point number array |
| struct      | Structure array                                             |
| embedded.fi | Fixed-point number array                                    |

# **Rules for Specifying Properties of Primary Inputs**

Follow these rules when specifying the properties of primary inputs:

- For each primary function input whose class is fixed point (fi), you must specify the input's numerictype and fimath properties.
- For each primary function input whose class is struct, you must specify the properties of each of its fields in the order that they appear in the structure definition.

## **Methods for Defining Properties of Primary Inputs**

You can use any of the following methods to define the properties of primary function inputs:

| Method                                                                          | Pros                                                                                                    | Cons                                                                                                    |
|---------------------------------------------------------------------------------|----------------------------------------------------------------------------------------------------|----------------------------------------------------------------------------------------------------|
| "Input Properties Definition<br>by Example at the Command<br>Line" on page 9-40 | <ul> <li>Easy to use</li> <li>Does not alter original<br/>MATLAB code</li> <li>Designed for prototyping a<br/>function that has a small<br/>number of primary inputs</li> </ul> | <ul> <li>Must be specified at the command line every time you invoke fiaccel (unless you use a script)</li> <li>Not efficient for specifying memory-intensive inputs such as large structures and arrays</li> </ul> |
| "Define Input Properties<br>Programmatically in MATLAB<br>File" on page 9-62    | Integrated with MATLAB code so you do not need to redefine properties each time you invoke fiaccel                                                                              | • Uses complex syntax                                                                                                    |
|                                                                                 | • Provides documentation of property specifications in the MATLAB code                                                                                                    |                                                                                                    |
|                                                                                 | Efficient for specifying<br>memory-intensive inputs<br>such as large structures                                                                                                 |                                                                                                    |

**Note** To specify the properties of inputs for any given primary function, use one of these methods or the other, but not both.

# Input Properties Definition by Example at the **Command Line**

- "Command Line Option -args" on page 9-41
- "Rules for using the -args option" on page 9-42
- "Specifying Constant Inputs" on page 9-42
- "Specifying Variable-Size Inputs" on page 9-44

#### **Command Line Option -args**

fiaccel provides a command-line option -args for specifying the properties of primary function inputs as a cell array of example values. The cell array can be a variable or literal array of constant values.

#### **Example: Specifying Properties of Primary Inputs by Example.**

Consider a function that adds its two inputs:

```
function y = emcf(u,v) %#codegen
% The directive %#codegen indicates that you
% intend to generate code for this algorithm
y = u + v;
```

The following examples show how to specify different properties of the primary inputs u and v by example at the command line:

• Use a literal cell array of constants to specify that both inputs are real, scalar, fixed-point values:

```
fiaccel -o emcfx emcf ...
  -args {fi(0,1,16,15),fi(0,1,16,15)}
```

• Use a literal cell array of constants to specify that input u is an unsigned 16-bit, 1-by-4 vector and input v is a scalar, fixed-point value:

```
fiaccel -o emcfx emcf ...
  -args {zeros(1,4,'uint16'),fi(0,1,16,15)}
```

• Assign sample values to a cell array variable to specify that both inputs are real, unsigned 8-bit integer vectors:

```
a = fi([1;2;3;4],0,8,0)
b = fi([5;6;7;8],0,8,0)
ex = {a,b}
fiaccel -o emcfx emcf -args ex
```

**Example: Specifying Properties of Primary Fixed-Point Inputs by Example.** Consider a function that calculates the square root of a fixed-point number:

```
function y = sqrtfi(x) %#codegen
y = sqrt(x);
```

To specify the properties of the primary fixed-point input x by example on the MATLAB command line, follow these steps:

1 Define the numerictype properties for x, as in this example:

```
T = numerictype('WordLength',32,...
'FractionLength',23,'Signed',true);
```

**2** Define the fimath properties for x, as in this example:

```
F = fimath('SumMode','SpecifyPrecision',...
'SumWordLength',32,'SumFractionLength',23,...
'ProductMode','SpecifyPrecision', ...
ProductWordLength',32,'ProductFractionLength',23);
```

**3** Create a fixed-point variable with the numerictype and fimath properties you just defined, as in this example:

```
myeg = \{ fi(4.0,T,F) \};
```

**4** Compile the function sqrtfi using the fiaccel command, passing the variable myeg as the argument to the-args option, as in this example:

```
fiaccel sqrtfi -args myeg;
```

#### Rules for using the -args option

Follow these rules when using the -args command-line option to define properties by example:

- The cell array of sample values must contain the same number of elements as primary function inputs.
- The order of elements in the cell array must correspond to the order in which inputs appear in the primary function signature for example, the first element in the cell array defines the properties of the first primary function input.

#### **Specifying Constant Inputs**

In cases where you know your primary inputs will not change at run time, you can specify them as constant values than as variables to eliminate

unnecessary overhead in generated code. Common uses of constant inputs are for flags that control how an algorithm executes and values that specify the sizes or types of data.

You can define inputs to be constants using this command-line option:

```
-args {coder.Constant(constant input)}
```

This expression specifies that an input will be a constant with the size, class, complexity, and value of *constant\_input*.

**Calling Functions with Constant Inputs.** fiaccel compiles constant function inputs into the generated code. As a result, the MEX function signature differs from the MATLAB function signature. At run time you supply the constant argument to the MATLAB function, but not to the MEX function.

For example, consider the following function identity which copies its input to its output:

```
function y = identity(u) %#codegen
y = u;
```

To generate a MEX function identity\_mex with a constant input, type the following command at the MATLAB prompt:

```
fiaccel -o identity_mex identity...
  -args {coder.Constant(fi(0.1,1,16,15))}
```

To run the MATLAB function, supply the constant argument as follows:

```
identity(fi(0.1,1,16,15))
```

You get the following result:

```
ans =
```

0.1000

Now, try running the MEX function with this command:

```
identity mex
```

You should get the same answer.

**Example: Specifying a Structure as a Constant Input.** Suppose you define a structure tmp in the MATLAB workspace to specify the dimensions of a matrix, as follows:

```
tmp = struct('rows', 2, 'cols', 3);
```

The following MATLAB function rowcol accepts a structure input p to define matrix y:

```
function y = rowcol(u,p) %#codegen
y = fi(zeros(p.rows,p.cols),1,16,15) + u;
```

The following example shows how to specify that primary input u is a double scalar variable and primary input p is a constant structure:

```
fiaccel rowcol ...
   -args {fi(0,1,16,15),coder.Constant(tmp)}
To run this code, use
u = fi(0.5,1,16,15)
y_m = rowcol(u,tmp)
y mex = rowcol mex(u)
```

#### **Specifying Variable-Size Inputs**

Variable-size data is data whose size might change at run time. MATLAB supports bounded and unbounded variable-size data for code generation.

- *Bounded variable-size data* has fixed upper bounds; this data can be allocated statically on the stack or dynamically on the heap.
- *Unbounded variable-size data* does not have fixed upper bounds; this data must be allocated on the heap.

You can define inputs to have one or more variable-size dimensions and specify their upper bounds using the -args option:

| Expression                                                                 | Description                                                                                                    |
|----------------------------------------------------------------------------|----------------------------------------------------------------------------------------------------|
| <pre>-args {coder.typeof( example_value, size_vector,   dim_vector)}</pre> | Specifies a variable-size input with:                                                                                                    |
|                                                                            | • Same class and complexity as example_value                                                                                                    |
|                                                                            | • Same size and upper bounds as size_vector                                                                                                    |
|                                                                            | dim_vector specifies which dimensions are variable. A value of true or one means that the corresponding dimension is variable. A value of false or zero means that the corresponding dimension is fixed. |

#### **Example: Specifying a Variable-Size Vector Input.**

Write a function that computes the sum of every n elements of a vector A and stores them in a vector B:

```
function B = nway(A,n) %#codegen
% Compute sum of every N elements of A and put them in B.

coder.extrinsic('error');
Tb = numerictype(1,32,24);
if ((mod(numberofelements(A),n) == 0) && ...
    (n>=1 && n<=numberofelements(A)))
    B = fi(zeros(1,numberofelements(A)/n),Tb);
    k = 1;
    for i = 1 : numberofelements(A)/n
        B(i) = sum(A(k + (0:n-1)));
        k = k + n;
    end
else
    B = fi(zeros(1,0),Tb);
    error('n<=0 or does not divide evenly');</pre>
```

end

**2** Specify the first input A as a fi object. Its first dimension stays fixed in size and its second dimension can grow to an upper bound of 100. Specify the second input n as a double scalar.

```
fiaccel nway ...
    -args {coder.typeof(fi(0,1,16,15),[1 100],1),0}...
    -report
```

**3** As an alternative, assign the coder.typeof expression to a MATLAB variable, then pass the variable as an argument to -args:

```
vareg = coder.typeof(fi(0,1,16,15),[1 100],1)
fiaccel nway -args {vareg, double(0)}
```

# **Best Practices for Accelerating Fixed-Point Code**

#### In this section...

"Recommended Compilation Options for fiaccel" on page 9-47

"Build Scripts" on page 9-48

"Check Code Interactively Using MATLAB Code Analyzer" on page 9-49

"Separating Your Test Bench from Your Function Code" on page 9-50

"Preserving Your Code" on page 9-50

"File Naming Conventions" on page 9-50

# **Recommended Compilation Options for fiaccel**

-args – Specify input parameters by example

Use the -args option to specify the properties of primary function inputs as a cell array of example values at the same time as you generate code for the MATLAB file with fiaccel. The cell array can be a variable or literal array of constant values. The cell array should provide the same number and order of inputs as the primary function.

When you use the -args option you are specifying the data types and array dimensions of these parameters, not the values of the variables. For more information, see "Define Input Properties by Example at the Command Line".

**Note** Alternatively, you can use the assert function to define properties of primary function inputs directly in your MATLAB file. For more information, see "Define Input Properties Programmatically in MATLAB File" on page 9-62.

report – Generate code generation report

Use the -report option to generate a report in HTML format at code generation time to help you debug your MATLAB code and verify that it

is suitable for code generation. If you do not specify the -report option, fiaccel generates a report only if build errors or warnings occur.

The code generation report contains the following information:

- Summary of code generation results, including type of target and number of warnings or errors
- Target build log that records build and linking activities
- Links to generated files
- Error and warning messages (if any)

For more information, see flaccel.

## **Build Scripts**

Use build scripts to call fiaccel to generate MEX functions from your MATLAB function.

A build script automates a series of MATLAB commands that you want to perform repeatedly from the command line, saving you time and eliminating input errors. For instance, you can use a build script to clear your workspace before each build and to specify code generation options.

This example shows a build script to run fiaccel to process lms\_02.m:

```
close all;
clear all;
clc;

N = 73113;

fiaccel -report lms_02.m ...
  -args { zeros(N,1) zeros(N,1) }
```

In this example, the following actions occur:

• close all deletes all figures whose handles are not hidden. See close in the MATLAB Graphics function reference for more information.

• clear all removes all variables, functions, and MEX-files from memory, leaving the workspace empty. This command also clears all breakpoints.

**Note** Remove the clear all command from the build scripts if you want to preserve breakpoints for debugging.

- clc clears all input and output from the Command Window display, giving you a "clean screen."
- N = 73113 sets the value of the variable N, which represents the number of samples in each of the two input parameters for the function lms\_02
- fiaccel -report lms\_02.m -args { zeros(N,1) zeros(N,1) } calls fiaccel to accelerate simulation of the file lms\_02.m using the following options:
  - report generates a code generation report
  - -args { zeros(N,1) zeros(N,1) } specifies the properties of the function inputs as a cell array of example values. In this case, the input parameters are N-by-1 vectors of real doubles.

# Check Code Interactively Using MATLAB Code Analyzer

The code analyzer checks your code for problems and recommends modifications to maximize performance and maintainability. You can use the code analyzer to check your code continuously in the MATLAB Editor while you work.

To ensure that continuous code checking is enabled:

- 1 From the MATLAB menu, select File > Preferences > Code Analyzer.
  - The list of code analyzer preferences appears.
- 2 Select the Enable integrated warning and error messages check box.

## Separating Your Test Bench from Your Function Code

Separate your core algorithm from your test bench. Create a separate test script to do all the pre- and post-processing such as loading inputs, setting up input values, calling the function under test, and outputting test results. See the example on the fiaccel reference page.

#### **Preserving Your Code**

Preserve your code before making further modifications. This practice provides a fallback in case of error and a baseline for testing and validation. Use a consistent file naming convention, as described in "File Naming Conventions" on page 9-50. For example, add a 2-digit suffix to the file name for each file in a sequence. Alternatively, use a version control system.

## **File Naming Conventions**

Use a consistent file naming convention to identify different types and versions of your MATLAB files. This approach keeps your files organized and minimizes the risk of overwriting existing files or creating two files with the same name in different folders.

For example, the file naming convention in the Generating MEX Functions getting started tutorial is:

- The suffix \_build identifies a build script.
- The suffix \_test identifies a test script.
- A numerical suffix, for example, \_01 identifies the version of a file. These numbers are typically two-digit sequential integers, beginning with 01, 02, 03, and so on.

#### For example:

- The file build\_01.m is the first version of the build script for this tutorial.
- The file test 03.m is the third version of the test script for this tutorial.

# **Create and Use Fixed-Point Code Generation Reports**

# In this section... "Code Generation Report Creation" on page 9-51 "Code Generation Report Opening" on page 9-52 "Viewing Your MATLAB Code" on page 9-52 "Viewing Variables in the Variables Tab" on page 9-54 "See Also" on page 9-55

# **Code Generation Report Creation**

When you compile your code with the fiaccel function or the MATLAB Coder codegen function, you can use the -report option to generate a code generation report. This report allows you to examine the data types of the variables and expressions in your code.

This example shows how to create a code generation report.

1 In a local writable folder, write a MATLAB function, moving average.m.

```
function [avg,z] = moving_average(x,z)
%#codegen
  if nargin < 2,
    z = fi(zeros(10,1),1,16,15);
end
  z(2:end) = z(1:end-1); % Update buffer
  z(1) = x; % Add new value
  avg = mean(z); % Compute moving average
end</pre>
```

2 In the same folder, write a MATLAB function, test moving average.m.

```
function avg = test_moving_average(x)
%#codegen
  if nargin < 1,
    x = fi(rand(100,1),1,16,15);
  end
  z = fi(zeros(10,1),1,16,15);</pre>
```

```
avg = x;
for k = 1:length(x)
   [avg(k),z] = moving_average(x(k),z);
end
end
```

**3** Use fiaccel to create a MEX function and accelerate the code. Specify the type of input x using the -args option. Specify the -report option to create a code generation report.

```
x = fi(rand(100,1),1,16,15);
fiaccel -report test moving average -args \{x\}
```

## **Code Generation Report Opening**

If code generation completes, you receive the following message:

Code generation successful: View report

Click the **View report** link to open the report.

If code generation fails, you get a link to the error report:

Code generation failed: View report

Click the **View report** link to view the error report and debug your code. For more information on working with error reports, see "Code Generation Reports".

## **Viewing Your MATLAB Code**

When the code generation report opens, you can hover your cursor over the variables and expressions in your MATLAB code to see their data type information. The code generation report provides color-coded data type information according to the following legend.

| Color  | Meaning                                                                                    |
|--------|--------------------------------------------------------------------------------------------|
| Green  | Data type information is available for the selected variable at this location in the code. |
| Orange | There is a warning message associated with the selected variable or expression.            |

| Color  | Meaning                                                                                      |
|--------|----------------------------------------------------------------------------------------------|
| Pink   | No data type information is available for the selected variable.                             |
| Purple | Data type information is available for the selected expression at this location in the code. |
| Red    | There is an error message associated with the selected variable or expression.               |

Variables in your code that have data type information available appear highlighted in green.

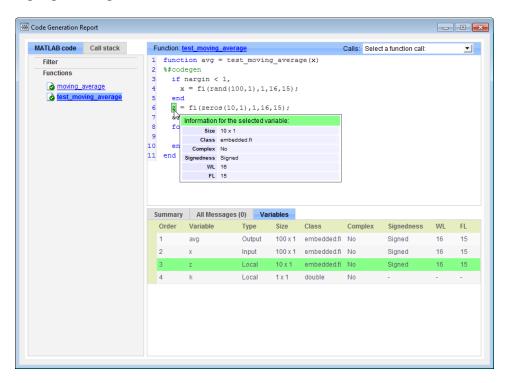

Expressions in your code that have data type information available appear highlighted in purple, as the next figure shows.

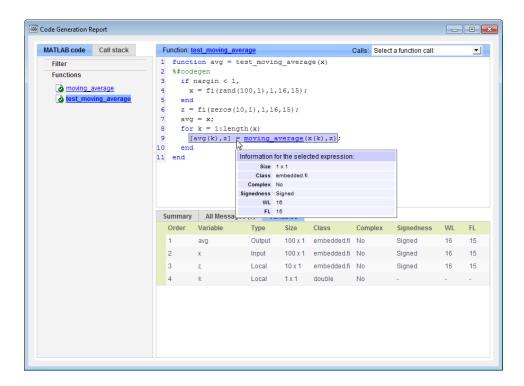

## Viewing Variables in the Variables Tab

To see the data type information for all the variables in your file, click the **Variables** tab of the code generation report. You can expand all fi and fimath objects listed in the **Variables** tab to display the fimath properties. When you expand a fi object in the **Variables** tab, the report indicates whether the fi object has a local fimath object or is using default fimath values.

The following figure shows the information displayed for a fi object that is using default fimath values.

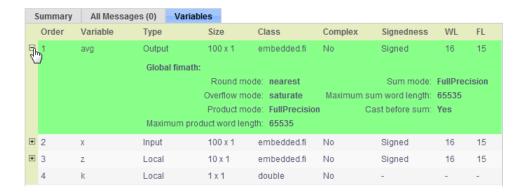

You can sort the variables by clicking the column headings in the **Variables** tab. To sort the variables by multiple columns, press the **Shift** key while clicking the column headings.

#### See Also

For more information about using the code generation report with the fiaccel function, see the fiaccel reference page.

For information about local and default fimath, see "fimath Object Construction" on page 4-2.

For information about using the code generation report with the codegen function, see "Code Generation Reports".

# Generate C Code from Code Containing Global Data

#### In this section...

"Workflow Overview" on page 9-56

"Declaring Global Variables" on page 9-56

"Defining Global Data" on page 9-57

"Synchronizing Global Data with MATLAB" on page 9-58

"Limitations of Using Global Data" on page 9-61

#### **Workflow Overview**

To generate MEX functions from MATLAB code that uses global data:

- 1 Declare the variables as global in your code.
- **2** Define and initialize the global data before using it.

For more information, see "Defining Global Data" on page 9-57.

**3** Compile your code using fiaccel.

If you use global data, you must also specify whether you want to synchronize this data between MATLAB and the generated code. If there is no interaction between MATLAB and the generated code, it is safe to disable synchronization. Otherwise, you should enable synchronization. For more information, see "Synchronizing Global Data with MATLAB" on page 9-58.

## **Declaring Global Variables**

For code generation, you must declare global variables before using them in your MATLAB code. Consider the use\_globals function that uses two global variables AB and B.

```
function y = use_globals()
%#codegen
% Turn off inlining to make
% generated code easier to read
coder.inline('never');
```

```
% Declare AR and B as global variables
global AR;
global B;
AR(1) = B(1);
y = AR * 2;
```

#### **Defining Global Data**

You can define global data either in the MATLAB global workspace or at the command line. If you do not initialize global data at the command line, fiaccel looks for the variable in the MATLAB global workspace. If the variable does not exist, fiaccel generates an error.

#### **Defining Global Data in the MATLAB Global Workspace**

To compile the use\_globals function described in "Declaring Global Variables" on page 9-56 using fiaccel:

1 Define the global data in the MATLAB workspace. At the MATLAB prompt, enter:

```
global AR B;
AR = fi(ones(4),1,16,14);
B = fi([1 2 3],1,16,13);
```

**2** Compile the function to generate a MEX file named use\_globalsx.

```
fiaccel -o use globalsx use globals
```

#### **Defining Global Data at the Command Line**

To define global data at the command line, use the fiaccel -global option. For example, to compile the use\_globals function described in "Declaring Global Variables" on page 9-56, specify two global inputs AR and B at the command line.

```
fiaccel -o use_globalsx ...
  -global {'AR',fi(ones(4)),'B',fi([1 2 3])} use_globals
```

Alternatively, specify the type and initial value with the -globals flag using the format -globals {'g', {type, initial\_value}}.

**Defining Variable-Sized Global Data.** To provide initial values for variable-sized global data, specify the type and initial value with the -globals flag using the format -globals {'g', {type, initial\_value}}. For example, to specify a global variable g1 that has an initial value [1 1] and upper bound [2 2], enter:

```
fiaccel foo -globals {'g1', {coder.typeof(0,[2 2],1),[1 1]}}
```

For a detailed explanation of coder.typeof syntax, see coder.typeof.

#### Synchronizing Global Data with MATLAB

#### Why Synchronize Global Data?

The generated code and MATLAB each have their own copies of global data. To ensure consistency, you must synchronize their global data whenever the two interact. If you do not synchronize the data, their global variables might differ. The level of interaction determines when to synchronize global data.

#### When to Synchronize Global Data

By default, synchronization between global data in MATLAB and generated code occurs at MEX function entry and exit and for all *extrinsic* calls, which are calls to MATLAB functions on the MATLAB path that fiaccel dispatches to MATLAB for execution. This behavior ensures maximum consistency between generated code and MATLAB.

To improve performance, you can:

- Select to synchronize only at MEX function entry and exit points.
- Disable synchronization when the global data does not interact.
- Choose whether to synchronize before and after each extrinsic call.

The following table summarizes which global data synchronization options to use. To learn how to set these options, see "How to Synchronize Global Data" on page 9-59.

#### **Global Data Synchronization Options**

| If you want to                                                                                                    | Set the<br>global data<br>synchronization<br>mode to:              | Synchronize before and after extrinsic calls?                                                                                     |
|----------------------------------------------------------------------------------------------------|--------------------------------------------------------------------|----------------------------------------------------------------------------------------------------|
| Ensure maximum consistency when all extrinsic calls modify global data.                                                     | At MEX-function<br>entry, exit and<br>extrinsic calls<br>(default) | Yes. Default behavior.                                                                                                    |
| Ensure maximum consistency when most extrinsic calls modify global data, but a few do not.                                  | At MEX-function<br>entry, exit and<br>extrinsic calls<br>(default) | Yes. Use the coder.extrinsic -sync:off option to turn off synchronization for the extrinsic calls that do not affect global data. |
| Ensure maximum consistency when most extrinsic calls do not modify global data, but a few do.                               | At MEX-function<br>entry and exit                                  | Yes. Use the coder.extrinsic -sync:on option to synchronize only the calls that modify global data                                |
| Maximize performance<br>when synchronizing global<br>data, and none of your<br>extrinsic calls modify global<br>data.       | At MEX-function<br>entry and exit                                  | No.                                                                                                    |
| Communicate between<br>generated code files only.<br>No interaction between<br>global data in MATLAB<br>and generated code. | Disabled                                                           | No.                                                                                                    |

#### **How to Synchronize Global Data**

To control global data synchronization, set the global data synchronization mode and select whether to synchronize extrinsic functions. For guidelines on which options to use, see "When to Synchronize Global Data" on page 9-58.

You control the synchronization of global data with extrinsic functions using the coder.extrinsic -sync:on and -sync:off options.

# Controlling the Global Data Synchronization Mode from the Command Line.

1 Define the compiler options object in the MATLAB workspace by issuing a constructor command:

```
comp cfg = coder.mexconfig
```

**2** From the command line, set the GlobalDataSyncMethod property to Always, SyncAtEntryAndExits or NoSync, as applicable. For example:

```
comp cfg.GlobalDataSyncMethod = 'SyncAtEntryAndExits';
```

**3** Use the comp\_cfg configuration object when compiling your code by specifying it using the -config compilation option. For example,

```
fiaccel -config comp cfg myFile
```

Controlling Synchronization for Extrinsic Function Calls. You can control whether synchronization between global data in MATLAB and generated code occurs before and after you call an extrinsic function. To do so, use the coder.extrinsic -sync:on and -sync:off options.

By default, global data is:

• Synchronized before and after each extrinsic call if the global data synchronization mode is At MEX-function entry, exit and extrinsic calls. If you are sure that certain extrinsic calls do not affect global data, turn off synchronization for these calls using the -sync:off option. Turning off synchronization improves performance. For example, if functions foo1 and foo2 *do not* affect global data, turn off synchronization for these functions:

```
coder.extrinsic('-sync:off', 'foo1', 'foo2');
```

• Not synchronized if the global data synchronization mode is At MEX-function entry and exit. If the code has a few extrinsic calls that affect global data, turn on synchronization for these calls using the

-sync:on option. For example, if functions foo1 and foo2 *do* affect global data, turn on synchronization for these functions:

```
coder.extrinsic('-sync:on', 'foo1', 'foo2');
```

• Not synchronized if the global data synchronization mode is Disabled. When synchronization is disabled, you cannot control the synchronization for specific extrinsic calls. The -sync:on option has no effect.

# **Limitations of Using Global Data**

You cannot use global data with

- The coder.cstructname function. This function does not support global variables.
- The coder.varsize function. Instead, use a coder.typeof object to define variable-sized global data as described in "Defining Variable-Sized Global Data" on page 9-58.

# **Define Input Properties Programmatically in MATLAB File**

### In this section...

"How to Use assert" on page 9-62

"Rules for Using assert Function" on page 9-66

"Example: Specifying Properties of Primary Fixed-Point Inputs" on page 9-67

"Example: Specifying Class and Size of Scalar Structure" on page 9-68

"Example: Specifying Class and Size of Structure Array" on page 9-69

### How to Use assert

You can use the MATLAB assert function to define properties of primary function inputs directly in your MATLAB file.

Use the assert function to invoke standard MATLAB functions for specifying the class, size, and complexity of primary function inputs.

## **Specify Any Class**

```
assert ( isa ( param, 'class_name') )
```

Sets the input parameter *param* to the MATLAB class *class\_name*. For example, to set the class of input U to a 32-bit signed integer, call:

```
...
assert(isa(U, 'embedded.fi'));
...
```

**Note** If you set the class of an input parameter to fi, you must also set its numerictype, see "Specify numerictype of Fixed-Point Input" on page 9-65. You can also set its fimath properties, see "Specify fimath of Fixed-Point Input" on page 9-66.

If you set the class of an input parameter to struct, you must specify the properties of each field in the structure in the order in which you define the fields in the structure definition.

## **Specify fi Class**

```
assert ( isfi ( param ) )
assert ( isa ( param, 'embedded.fi' ) )
```

Sets the input parameter *param* to the MATLAB class fi (fixed-point numeric object). For example, to set the class of input U to fi, call:

```
assert(isfi(U));
...
or
...
assert(isa(U, 'embedded.fi'));
...
```

**Note** If you set the class of an input parameter to fi, you must also set its numerictype, see "Specify numerictype of Fixed-Point Input" on page 9-65. You can also set its fimath properties, see "Specify fimath of Fixed-Point Input" on page 9-66.

# **Specify Structure Class**

```
assert ( isstruct ( param ) )
```

Sets the input parameter *param* to the MATLAB class struct (structure). For example, to set the class of input U to a struct, call:

```
...
assert(isstruct(U));
...
or
...
assert(isa(U,'struct'));
...
```

**Note** If you set the class of an input parameter to struct, you must specify the properties of each field in the structure in the order in which you define the fields in the structure definition.

## **Specify Any Size**

```
assert ( all ( size (param) == [dims ] ) )
```

Sets the input parameter *param* to the size specified by dimensions *dims*. For example, to set the size of input U to a 3-by-2 matrix, call:

```
assert(all(size(U)== [3 2]));
```

# **Specify Scalar Size**

```
assert ( isscalar (param ) )
assert ( all ( size (param) == [ 1 ] ) )
```

Sets the size of input parameter *param* to scalar. For example, to set the size of input U to scalar, call:

```
...
assert(isscalar(U));
...
```

```
or
...
assert(all(size(U)== [1]));
...
```

# **Specify Real Input**

```
assert ( isreal (param ) )
```

Specifies that the input parameter *param* is real. For example, to specify that input U is real, call:

```
assert(isreal(U));
```

## **Specify Complex Input**

```
assert ( ~isreal (param ) )
```

Specifies that the input parameter *param* is complex. For example, to specify that input U is complex, call:

```
assert(~isreal(U));
```

# **Specify numerictype of Fixed-Point Input**

```
assert ( isequal ( numerictype ( fiparam ), T ) )
```

Sets the numerictype properties of fi input parameter *fiparam* to the numerictype object *T*. For example, to specify the numerictype property of fixed-point input U as a signed numerictype object T with 32-bit word length and 30-bit fraction length, use the following code:

```
...
% Define the numerictype object.
```

```
T = numerictype(1, 32, 30);
% Set the numerictype property of input U to T.
assert(isequal(numerictype(U),T));
...
```

## **Specify fimath of Fixed-Point Input**

```
assert ( isequal ( fimath ( fiparam ), F ) )
```

Sets the fimath properties of fi input parameter *fiparam* to the fimath object *F*. For example, to specify the fimath property of fixed-point input U so that it saturates on integer overflow, use the following code:

```
...
% Define the fimath object.
F = fimath('OverflowAction','Saturate');
% Set the fimath property of input U to F.
assert(isequal(fimath(U),F));
```

## **Specify Multiple Properties of Input**

```
assert (function1 (params) && function2 (params) && function3 (params) && ...)
```

Specifies the class, size, and complexity of one or more inputs using a single assert function call. For example, the following code specifies that input U is a double, complex, 3-by-3 matrix, and input V is a 16-bit unsigned integer:

```
...

assert(isa(U,'double') && -isreal(U) && all(size(U) == [3 3]) && isa(V,'uint16'));
...
```

# **Rules for Using assert Function**

Follow these rules when using the assert function to specify the properties of primary function inputs:

- Call assert functions at the beginning of the primary function, before any flow-control operations such as if statements or subroutine calls.
- Do not call assert functions inside conditional constructs, such as if, for, while, and switch statements.
- If you set the class of an input parameter to fi:
  - You must also set its numerictype, see "Specify numerictype of Fixed-Point Input" on page 9-65.
  - You can also set its fimath properties, see "Specify fimath of Fixed-Point Input" on page 9-66.
- If you set the class of an input parameter to struct, you must specify the class, size, and complexity of each field in the structure in the order in which you define the fields in the structure definition.

# Example: Specifying Properties of Primary Fixed-Point Inputs

In the following example, the primary MATLAB function emcsqrtfi takes one fixed-point input: x. The code specifies the following properties for this input:

| Property    | Value                                                      |
|-------------|------------------------------------------------------------|
| class       | fi                                                         |
| numerictype | numerictype object T, as specified in the primary function |
| fimath      | fimath object F, as specified in the primary function      |
| size        | scalar (by default)                                        |
| complexity  | real (by default)                                          |

# Example: Specifying Class and Size of Scalar Structure

Assume you have defined S as the following scalar MATLAB structure:

```
S = struct('r',double(1),'i',fi(4,true,8,0));
```

This code specifies the class and size of S and its fields when passed as an input to your MATLAB function:

**Note** The only way to name a field in a structure is to set at least one of its properties. Therefore in the preceding example, an assert function specifies that field S.r is of type double, even though double is the default.

# Example: Specifying Class and Size of Structure Array

For structure arrays, you must choose a representative element of the array for specifying the properties of each field. For example, assume you have defined S as the following 1-by-2 array of MATLAB structures:

```
S = struct('r', \{double(1), double(2)\}, 'i', ... \{fi(4,1,8,0), fi(5,1,8,0)\});
```

The following code specifies the class and size of each field of structure input S using the first element of the array:

**Note** The only way to name a field in a structure is to set at least one of its properties. Therefore in the example above, an assert function specifies that field S(1).r is of type double, even though double is the default.

# **Control Run-Time Checks**

#### In this section...

"Types of Run-Time Checks" on page 9-70

"When to Disable Run-Time Checks" on page 9-71

"How to Disable Run-Time Checks" on page 9-71

# **Types of Run-Time Checks**

In simulation, the code generated for your MATLAB functions includes the following run-time checks and external function calls.

Memory integrity checks

These checks detect violations of memory integrity in code generated for MATLAB functions and stop execution with a diagnostic message.

**Caution** For safety, these checks are enabled by default. Without memory integrity checks, violations will result in unpredictable behavior.

• Responsiveness checks in code generated for MATLAB functions

These checks enable periodic checks for Ctrl+C breaks in code generated for MATLAB functions. Enabling responsiveness checks also enables graphics refreshing.

**Caution** For safety, these checks are enabled by default. Without these checks the only way to end a long-running execution might be to terminate MATLAB.

Extrinsic calls to MATLAB functions

Extrinsic calls to MATLAB functions, for example to display results, are enabled by default for debugging purposes. For more information

about extrinsic functions, see "Declaring MATLAB Functions as Extrinsic Functions" on page 11-12.

# When to Disable Run-Time Checks

Generally, generating code with run-time checks enabled results in more generated code and slower simulation than generating code with the checks disabled. Similarly, extrinsic calls are time consuming and have an adverse effect on performance. Disabling run-time checks and extrinsic calls usually results in streamlined generated code and faster simulation, with these caveats:

| Consider disabling      | Only if                                                                                              |
|-------------------------|----------------------------------------------------------------------------------------------------|
| Memory integrity checks | You are sure that your code is safe and that all array bounds and dimension checking is unnecessary. |
| Responsiveness checks   | You are sure that you will not need to stop execution of your application using Ctrl+C.              |
| Extrinsic calls         | You are only using extrinsic calls to functions that do not affect application results.              |

## How to Disable Run-Time Checks

To disable run-time checks:

**1** Define the compiler options object in the MATLAB workspace by issuing a constructor command:

```
comp cfg = coder.MEXConfig
```

**2** From the command line set the IntegrityChecks, ExtrinsicCalls, or ResponsivenessChecks properties false, as applicable:

```
comp_cfg.IntegrityChecks = false;
comp_cfg.ExtrinsicCalls = false;
```

comp\_cfg.ResponsivenessChecks = false;

# **Fix Run-Time Stack Overflows**

If your C compiler reports a run-time stack overflow, set the value of the maximum stack usage parameter to be less than the available stack size. Create a command-line configuration object, coder.MexConfig and then set the StackUsageMax parameter.

# **Code Generation with MATLAB Coder**

MATLAB Coder codegen automatically converts MATLAB code directly to C code. It generates standalone C code that is bit-true to fixed-point MATLAB code. Using Fixed-Point Designer and MATLAB Coder software you can generate C code with algorithms containing integer math only (i.e., without any floating-point math).

# Code Generation with MATLAB Function Block

### In this section...

"Composing a MATLAB Language Function in a Simulink Model" on page 9-75

"MATLAB Function Block with Data Type Override" on page 9-75

"Fixed-Point Data Types with MATLAB Function Block" on page 9-77

# Composing a MATLAB Language Function in a Simulink Model

The MATLAB Function block lets you compose a MATLAB language function in a Simulink model that generates embeddable code. When you simulate the model or generate code for a target environment, a function in a MATLAB Function block generates efficient C/C++ code. This code meets the strict memory and data type requirements of embedded target environments. In this way, the MATLAB Function blocks bring the power of MATLAB for the embedded environment into Simulink.

For more information about the MATLAB Function block and code generation, refer to the following:

- MATLAB Function block reference page in the Simulink documentation
- "What Is a MATLAB Function Block?" in the Simulink documentation
- "Code Generation Workflow" in the MATLAB Coder documentation

# **MATLAB Function Block with Data Type Override**

When you use the MATLAB Function block in a Simulink model that specifies data type override, the block determines the data type override equivalents of the input signal and parameter types. The block then uses these equivalent values to run the simulation. The following table shows how the MATLAB Function block determines the data type override equivalent using

- The data type of the input signal or parameter
- The data type override settings in the Simulink model

For more information about data type override, see fxptdlg.

| Input Signal or<br>Parameter Type | Data Type Override<br>Setting | Data Type Override<br>Applies To Setting | Override Data Type |
|-----------------------------------|-------------------------------|------------------------------------------|--------------------|
| Inherited single                  | Double                        | All numeric types or Floating-point      | Built-in double    |
|                                   | Single                        | All numeric types or Floating-point      | Built-in single    |
|                                   | Scaled double                 | All numeric types or Floating-point      | fi scaled double   |
| Specified single                  | Double                        | All numeric types or Floating-point      | Built-in double    |
|                                   | Single                        | All numeric types or Floating-point      | Built-in single    |
|                                   | Scaled double                 | All numeric types or Floating-point      | fi scaled double   |
| Inherited double                  | Double                        | All numeric types or Floating-point      | Built-in double    |
|                                   | Single                        | All numeric types or Floating-point      | Built-in single    |
|                                   | Scaled double                 | All numeric types or Floating-point      | fi scaled double   |
| Specified double                  | Double                        | All numeric types or Floating-point      | Built-in double    |
|                                   | Single                        | All numeric types or Floating-point      | Built-in single    |
|                                   | Scaled double                 | All numeric types or Floating-point      | fi scaled double   |

| Input Signal or<br>Parameter Type | Data Type Override<br>Setting | Data Type Override<br>Applies To Setting | Override Data Type |
|-----------------------------------|-------------------------------|------------------------------------------|--------------------|
| Inherited Fixed                   | Double                        | All numeric types or Fixed-point         | fi double          |
|                                   | Single                        | All numeric types<br>or Fixed-point      | fi single          |
|                                   | Scaled double                 | All numeric types or Fixed-point         | fi scaled double   |
| Specified Fixed                   | Double                        | All numeric types or Fixed-point         | fi double          |
|                                   | Single                        | All numeric types or Fixed-point         | fi single          |
|                                   | Scaled double                 | All numeric types or Fixed-point         | fi scaled double   |

For more information about using the MATLAB Function block with data type override, see "Using Data Type Override with the MATLAB Function Block".

# Fixed-Point Data Types with MATLAB Function Block

Code generation from MATLAB supports a significant number of Fixed-Point Designer functions. Refer to "Functions Supported for Code Acceleration or Generation" on page 9-5 for information about which Fixed-Point Designer functions are supported.

For more information on working with fixed-point MATLAB Function blocks, see:

- $\bullet\,$  "Specifying Fixed-Point Parameters in the Model Explorer" on page 9-78
- "Using fimath Objects in MATLAB Function Blocks" on page 9-79
- "Sharing Models with Fixed-Point MATLAB Function Blocks" on page 9-81

**Note** To simulate models using fixed-point data types in Simulink, you must have a Fixed-Point Designer license.

## **Specifying Fixed-Point Parameters in the Model Explorer**

You can specify parameters for an MATLAB Function block in a fixed-point model using the Model Explorer. Try the following exercise:

- 1 Place a MATLAB Function block in a new model. You can find the block in the Simulink User-Defined Functions library.
- 2 Open the Model Explorer by selecting View > Model Explorer from your model.
- **3** Expand the **untitled\*** node in the **Model Hierarchy** pane of the Model Explorer. Then, select the **MATLAB Function** node. The Model Explorer now appears as shown in the following figure.

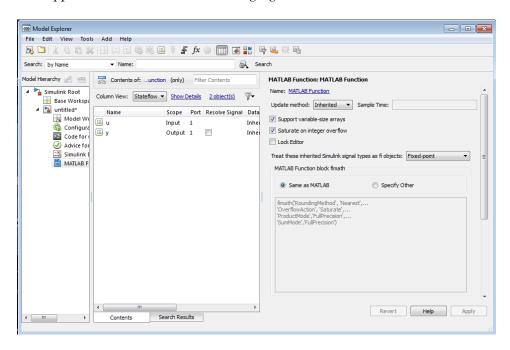

The following parameters in the **Dialog** pane apply to MATLAB Function blocks in models that use fixed-point and integer data types:

### Treat these inherited Simulink signal types as fi objects

Choose whether to treat inherited fixed-point and integer signals as fi objects.

- When you select Fixed-point, the MATLAB Function block treats all fixed-point inputs as Fixed-Point Designer fi objects.
- When you select Fixed-point & Integer, the MATLAB Function block treats all fixed-point and integer inputs as Fixed-Point Designer fi objects.

#### MATLAB Function block fimath

Specify the fimath properties for the block to associate with the following objects:

- All fixed-point and integer input signals to the MATLAB Function block that you choose to treat as fi objects.
- All fi and fimath objects constructed in the MATLAB Function block.

You can select one of the following options for the MATLAB Function block fimath:

- Same as MATLAB When you select this option, the block uses the same fimath properties as the current default fimath. The edit box appears dimmed and displays the current default fimath in read-only form.
- Specify Other When you select this option, you can specify your own fimath object in the edit box.

For more information on these parameters, see "Using fimath Objects in MATLAB Function Blocks" on page 9-79.

# **Using fimath Objects in MATLAB Function Blocks**

The MATLAB Function block fimath parameter enables you to specify one set of fimath object properties for the MATLAB Function block. The block associates the fimath properties you specify with the following objects:

- All fixed-point and integer input signals to the MATLAB Function block that you choose to treat as fi objects.
- All fi and fimath objects constructed in the MATLAB Function block.

You can set these parameters on the following dialog box, which you can access through either the Model Explorer or the "Ports and Data Manager".

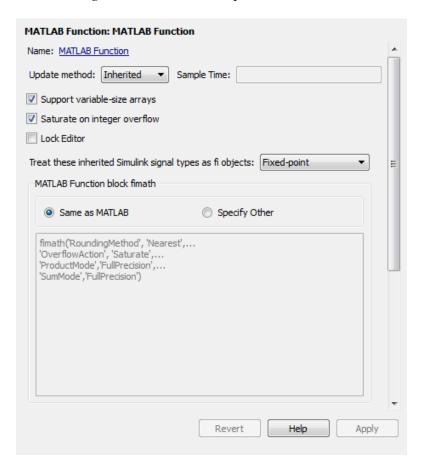

- To access this pane through the Model Explorer:
  - Select View > Model Explorer from your model menu.
  - Then, select the MATLAB Function block from the Model Hierarchy pane on the left side of the Model Explorer.
- To access this pane through the Ports and Data Manager, select **Tools** > **Edit Data/Ports** from the MATLAB Editor menu.

When you select **Same as MATLAB** for the **MATLAB Function block fimath**, the MATLAB Function block uses the current default fimath. The current default fimath appears dimmed and in read-only form in the edit box.

When you select **Specify other** the block allows you to specify your own fimath object in the edit box. You can do so in one of two ways:

- Constructing the fimath object inside the edit box.
- Constructing the fimath object in the MATLAB or model workspace and then entering its variable name in the edit box.

**Note** If you use this option and plan to share your model with others, make sure you define the variable in the model workspace. See "Sharing Models with Fixed-Point MATLAB Function Blocks" on page 9-81 for more information on sharing models.

The Fixed-Point Designer isfimathlocal function supports code generation for MATLAB.

## Sharing Models with Fixed-Point MATLAB Function Blocks

When you collaborate with a coworker, you can share a fixed-point model using the MATLAB Function block. To share a model, make sure that you move any variables you define in the MATLAB workspace, including fimath objects, to the model workspace. For example, try the following:

- 1 Place a MATLAB Function block in a new model. You can find the block in the Simulink User-Defined Functions library.
- **2** Define a fimath object in the MATLAB workspace that you want to use for any Simulink fixed-point signal entering the MATLAB Function block as an input:

```
F = fimath('RoundingMethod','Floor','OverflowAction','Wrap',...
'ProductMode','KeepLSB','ProductWordLength',32,...
'SumMode','KeepLSB','SumWordLength',32)
F =
    RoundingMethod: Floor
```

OverflowAction: Wrap
ProductMode: KeepLSB

ProductWordLength: 32

SumMode: KeepLSB SumWordLength: 32 CastBeforeSum: true

- **3** Open the Model Explorer by selecting **View > Model Explorer** from your model.
- **4** Expand the **untitled\*** node in the **Model Hierarchy** pane of the Model Explorer, and select the **MATLAB Function** node.
- 5 Select **Specify other** for the **MATLAB Function block fimath** parameter and enter the variable F into the edit box on the **Dialog** pane. Click **Apply** to save your changes.

You have now defined the fimath properties to be associated with all Simulink fixed-point input signals and all fi and fimath objects constructed within the block.

- 6 Select the **Base Workspace** node in the **Model Hierarchy** pane. You can see the variable F that you have defined in the MATLAB workspace listed in the **Contents** pane. If you send this model to a coworker, that coworker must first define that same variable in the MATLAB workspace to get the same results.
- 7 Cut the variable F from the base workspace, and paste it into the model workspace listed under the node for your model, in this case, **untitled\***. The Model Explorer now appears as shown in the following figure.

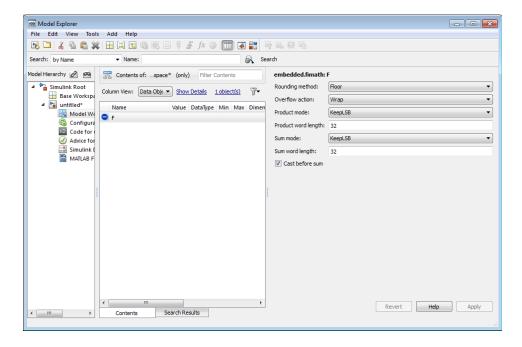

You can now email your model to a coworker. Because you included the required variables in the workspace of the model itself, your coworker can simply run the model and get the correct results. Receiving and running the model does not require any extra steps.

# Generate Fixed-Point FIR Code Using MATLAB Function Block

#### In this section...

"Program the MATLAB Function Block" on page 9-84

"Prepare the Inputs" on page 9-85

"Create the Model" on page 9-85

"Define the fimath Object Using the Model Explorer" on page 9-87

"Run the Simulation" on page 9-88

# **Program the MATLAB Function Block**

The following example shows how to create a fixed-point, lowpass, direct form FIR filter in Simulink. To create the FIR filter, you use Fixed-Point Designer software and the MATLAB Function block. In this example, you perform the following tasks in the sequence shown:

- 1 Place a MATLAB Function block in a new model. You can find the block in the Simulink User-Defined Functions library.
- 2 Save your model as cgen\_fi.
- **3** Double-click the MATLAB Function block in your model to open the MATLAB Function Block Editor. Type or copy and paste the following MATLAB code, including comments, into the Editor:

```
function [yout,zf] = dffirdemo(b, x, zi) %#codegen
%codegen_fi doc model example
%Initialize the output signal yout and the final conditions zf
Ty = numerictype(1,12,8);
yout = fi(zeros(size(x)), 'numerictype',Ty);
zf = zi;
% FIR filter code
for k=1:length(x);
% Update the states: z = [x(k);z(1:end-1)]
zf(:) = [x(k);zf(1:end-1)];
```

```
% Form the output: y(k) = b*z
yout(k) = b*zf;
end

% Plot the outputs only in simulation.
% This does not generate C code.
figure;
subplot(211);plot(x); title('Noisy Signal');grid;
subplot(212);plot(yout); title('Filtered Signal');grid;
```

# **Prepare the Inputs**

Define the filter coefficients b, noise x, and initial conditions zi by typing the following code at the MATLAB command line:

```
b=fidemo.fi_fir_coefficients;
load mtlb
x = mtlb;
n = length(x);
noise = sin(2*pi*2140*(0:n-1)'./Fs);
x = x + noise;
zi = zeros(length(b),1);
```

# **Create the Model**

1 Add blocks to your model to create the following system.

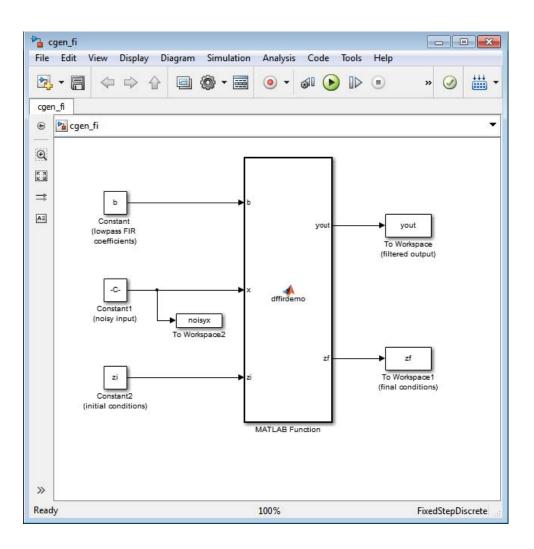

- **2** Set the block parameters in the model to these "Fixed-Point FFT Code Example Parameter Values" on page 9-89.
- **3** From the model menu, select **Simulation > Model Configuration Parameters** and set the following parameters.

| Parameter | Value                           |
|-----------|---------------------------------|
| Stop time | 0                               |
| Туре      | Fixed-step                      |
| Solver    | discrete (no continuous states) |

Click **Apply** to save your changes.

# Define the fimath Object Using the Model Explorer

- 1 Open the Model Explorer for the model.
- 2 Click the cgen\_fi > MATLAB Function node in the Model Hierarchy pane. The dialog box for the MATLAB Function block appears in the Dialog pane of the Model Explorer.
- 3 Select Specify other for the MATLAB Function block fimath parameter on the MATLAB Function block dialog box. You can then create the following fimath object in the edit box:

```
fimath('RoundingMethod','Floor','OverflowAction','Wrap',...
'ProductMode','KeepLSB','ProductWordLength',32,...
'SumMode','KeepLSB','SumWordLength',32)
```

The fimath object you define here is associated with fixed-point inputs to the MATLAB Function block as well as the fi object you construct within the block.

By selecting **Specify other** for the **MATLAB Function block fimath**, you ensure that your model always uses the fimath properties you specified.

# **Run the Simulation**

- 1 Run the simulation by selecting your model and typing Ctrl+T. While the simulation is running, information outputs to the MATLAB command line. You can look at the plots of the noisy signal and the filtered signal.
- 2 Next, build embeddable C code for your model by selecting the model and typing Ctrl+B. While the code is building, information outputs to the MATLAB command line. A folder called coder\_fi\_grt\_rtw is created in your current working folder.
- **3** Navigate to coder\_fi\_grt\_rtw > cgen\_fi.c. In this file, you can see the code generated from your model. Search for the following comment in your code:

```
/* codegen fi doc model example */
```

This search brings you to the beginning of the section of the code that your MATLAB Function block generated.

# **Fixed-Point FFT Code Example Parameter Values**

| Block     | Parameter                          | Value          |
|-----------|------------------------------------|----------------|
| Constant  | Constant value                     | b              |
|           | Interpret vector parameters as 1-D | Not selected   |
|           | Sampling mode                      | Sample based   |
|           | Sample time                        | inf            |
|           | Mode                               | Fixed point    |
|           | Signedness                         | Signed         |
|           | Scaling                            | Slope and bias |
|           | Word length                        | 12             |
|           | Slope                              | 2^-12          |
|           | Bias                               | 0              |
| Constant1 | Constant value                     | x+noise        |
|           | Interpret vector parameters as 1-D | Unselected     |
|           | Sampling mode                      | Sample based   |
|           | Sample time                        | 1              |
|           | Mode                               | Fixed point    |
|           | Signedness                         | Signed         |
|           | Scaling                            | Slope and bias |
|           | Word length                        | 12             |
|           | Slope                              | 2^-8           |
|           | Bias                               | 0              |

| Block        | Parameter                              | Value          |
|--------------|----------------------------------------|----------------|
| Constant2    | Constant value                         | zi             |
|              | Interpret vector parameters as 1-D     | Unselected     |
|              | Sampling mode                          | Sample based   |
|              | Sample time                            | inf            |
|              | Mode                                   | Fixed point    |
|              | Signedness                             | Signed         |
|              | Scaling                                | Slope and bias |
|              | Word length                            | 12             |
|              | Slope                                  | 2^-8           |
|              | Bias                                   | 0              |
| To Workspace | Variable name                          | yout           |
|              | Limit data points to last              | inf            |
|              | Decimation                             | 1              |
|              | Sample time                            | -1             |
|              | Save format                            | Array          |
|              | Log fixed-point data<br>as a fi object | Selected       |

| Block         | Parameter                           | Value    |
|---------------|-------------------------------------|----------|
| To Workspace1 | Variable name                       | zf       |
|               | Limit data points to last           | inf      |
|               | Decimation                          | 1        |
|               | Sample time                         | -1       |
|               | Save format                         | Array    |
|               | Log fixed-point data as a fi object | Selected |
| To Workspace2 | Variable name                       | noisyx   |
|               | Limit data points to last           | inf      |
|               | Decimation                          | 1        |
|               | Sample time                         | -1       |
|               | Save format                         | Array    |
|               | Log fixed-point data as a fi object | Selected |

# Accelerate Code for Variable-Size Data

### In this section...

"Disable Support for Variable-Size Data" on page 9-92

"Control Dynamic Memory Allocation" on page 9-93

"Accelerate Code for MATLAB Functions with Variable-Size Data" on page 9-94

"Accelerate Code for a MATLAB Function That Expands a Vector in a Loop" on page 9-96

Variable-size data is data whose size might change at run time. MATLAB supports bounded and unbounded variable-size data for code generation. *Bounded variable-size data* has fixed upper bounds. This data can be allocated statically on the stack or dynamically on the heap. *Unbounded variable-size data* does not have fixed upper bounds. This data must be allocated on the heap. By default, for MEX and C/C++ code generation, support for variable-size data is enabled and dynamic memory allocation is enabled for variable-size arrays whose size exceeds a configurable threshold.

# **Disable Support for Variable-Size Data**

By default, for MEX and C/C++ code acceleration, support for variable-size data is enabled. You modify variable sizing settings at the command line.

**1** Create a configuration object for code generation.

```
cfg = coder.mexconfig;
```

**2** Set the EnableVariableSizing option:

```
cfg.EnableVariableSizing = false;
```

**3** Using the -config option, pass the configuration object to fiaccel:

```
fiaccel -config cfg foo
```

# **Control Dynamic Memory Allocation**

By default, dynamic memory allocation is enabled for variable-size arrays whose size exceeds a configurable threshold. If you disable support for variable-size data, you also disable dynamic memory allocation. You can modify dynamic memory allocation settings at the command line.

**1** Create a configuration object for code acceleration. For example, for a MEX function:

mexcfg = coder.mexconfig;

2 Set the DynamicMemoryAllocation option:

| Setting                                                            | Action                                                                                                    |
|--------------------------------------------------------------------|----------------------------------------------------------------------------------------------------|
| <pre>mexcfg.DynamicMemoryAllocation='Off';</pre>                   | Dynamic memory allocation is disabled. All variable-size data is allocated statically on the stack.                                                                                                    |
| <pre>mexcfg.DynamicMemoryAllocation='AllVariableSizeArrays';</pre> | Dynamic memory<br>allocation is enabled for<br>all variable-size arrays.<br>All variable-size data is<br>allocated dynamically on the<br>heap.                                                                                                    |
| mexcfg.DynamicMemoryAllocation='Threshold';                        | Dynamic memory allocation is enabled for all variable-size arrays whose size (in bytes) is greater than or equal to the value specified using the Dynamic memory allocation threshold parameter. Variable-size arrays whose size is less than this threshold are allocated on the stack. |

- **3** Optionally, if you set Dynamic memory allocation to `Threshold', configure Dynamic memory allocation threshold to fine tune memory allocation.
- **4** Using the -config option, pass the configuration object to fiaccel:

fiaccel -config mexcfg foo

# Accelerate Code for MATLAB Functions with Variable-Size Data

Here is a basic workflow that generates MEX code.

1 In the MATLAB Editor, add the compilation directive %#codegen at the top of your function.

This directive:

- Indicates that you intend to generate code for the MATLAB algorithm
- Turns on checking in the MATLAB Code Analyzer to detect potential errors during code generation
- **2** Address issues detected by the Code Analyzer.

In some cases, the MATLAB Code Analyzer warns you when your code assigns data a fixed size but later grows the data, such as by assignment or concatenation in a loop. If that data is supposed to vary in size at run time, you can ignore these warnings.

- **3** Generate a MEX function using fiaccel. Use the following command-line options:
  - -args {coder.typeof...} if you have variable-size inputs
  - -report to generate a code generation report

For example:

```
fiaccel -report foo -args {coder.typeof(0,[2 4],1)}
```

This command uses coder.typeof to specify one variable-size input for function foo. The first argument, 0, indicates the input data type (double)

and complexity (real). The second argument, [2 4], indicates the size, a matrix with two dimensions. The third argument, 1, indicates that the input is variable sized. The upper bound is 2 for the first dimension and 4 for the second dimension.

**Note** During compilation, fiaccel detects variables and structure fields that change size after you define them, and reports these occurrences as errors. In addition, fiaccel performs a runtime check to generate errors when data exceeds upper bounds.

#### **4** Fix size mismatch errors:

| Cause:                                                             | How To Fix:                            | For More<br>Information:                                              |
|--------------------------------------------------------------------|----------------------------------------|-----------------------------------------------------------------------|
| You try to change the size of data after its size has been locked. | Declare the data to be variable sized. | See "Diagnosing and<br>Fixing Size Mismatch<br>Errors" on page 22-23. |

### **5** Fix upper bounds errors

| Cause:                                                                               | How To Fix:                                                 | For More<br>Information:                                                                                                    |
|--------------------------------------------------------------------------------------|-------------------------------------------------------------|----------------------------------------------------------------------------------------------------|
| MATLAB cannot determine or compute the upper bound                                   | Specify an upper bound.                                     | See "Specifying<br>Upper Bounds for<br>Variable-Size Data"<br>on page 22-6 and<br>"Diagnosing and Fixing<br>Size Mismatch Errors"<br>on page 22-23. |
| MATLAB attempts<br>to compute an upper<br>bound for unbounded<br>variable-size data. | If the data is unbounded, enable dynamic memory allocation. | See "Control Dynamic<br>Memory Allocation" on<br>page 9-93                                                                                          |

**6** Generate C/C++ code using the fiaccel function.

# Accelerate Code for a MATLAB Function That Expands a Vector in a Loop

- "About the MATLAB Function uniquetol" on page 9-96
- "Step 1: Add Compilation Directive for Code Generation" on page 9-96
- "Step 2: Address Issues Detected by the Code Analyzer" on page 9-97
- "Step 3: Generate MEX Code" on page 9-97
- "Step 4: Fix the Size Mismatch Error" on page 9-99
- "Step 5: Compare Execution Speed of MEX Function to Original Code" on page 9-101

### **About the MATLAB Function uniquetol**

This example uses the function uniquetol. This function returns in vector B a version of input vector A, where the elements are unique to within tolerance tol of each other. In vector B, abs(B(i) - B(j)) > tol for all i and j. Initially, assume input vector A can store up to 100 elements.

```
function B = uniquetol(A, tol)
A = sort(A);
B = A(1);
k = 1;
for i = 2:length(A)
    if abs(A(k) - A(i)) > tol
        B = [B A(i)];
        k = i;
    end
end
```

# Step 1: Add Compilation Directive for Code Generation

Add the **%#codegen** compilation directive at the top of the function:

```
function B = uniquetol(A, tol) %#codegen
A = sort(A);
B = A(1);
k = 1;
for i = 2:length(A)
```

```
if abs(A(k) - A(i)) > tol
    B = [B A(i)];
    k = i;
end
end
```

## Step 2: Address Issues Detected by the Code Analyzer

The Code Analyzer detects that variable B might change size in the forloop. It issues this warning:

The variable 'B' appears to change size on every loop iteration. Consider preallocating for speed.

In this function, vector B should expand in size as it adds values from vector A. Therefore, you can ignore this warning.

### Step 3: Generate MEX Code

To generate MEX code, use the fiaccel function.

1 Generate a MEX function for uniquetol:

```
T = numerictype(1, 16, 15);
fiaccel -report uniquetol -args {coder.typeof(fi(0,T),[1 100],1),coder.typeof(fi(0,T))}
```

## What do these command-line options mean?

T = numerictype(1, 16, 15) creates a signed numerictype object with a 16-bit word length and 15-bit fraction length that you use to specify the data type of the input arguments for the function uniquetol.

The fiaccel function -args option specifies the class, complexity, and size of each input to function uniquetol:

• The first argument, coder.typeof, defines a variable-size input. The expression coder.typeof(fi(0,T),[1 100],1) defines input A as a vector of real, signed embedded.fi objects that have a 16-bit word length and 15-bit fraction length. The vector has a fixed upper bound; its first

dimension is fixed at 1 and its second dimension can vary in size up to 100 elements.

For more information, see "Specify Variable-Size Inputs at the Command Line".

• The second argument, coder.typeof(fi(0,T)), defines input tol as a real, signed embedded.fi object with a 16-bit word length and 15-bit fraction length.

The -report option instructs fiaccel to generate a code generation report, even if no errors or warnings occur.

For more information, see the fiaccel reference page.

Executing this command generates a compiler error:

```
??? Size mismatch (size [1 \times 1] \sim = size [1 \times 2]). The size to the left is the size of the left-hand side of the assignment.
```

**2** Open the error report and select the **Variables** tab.

```
Function: uniquetol
    function B = uniquetol(A, tol) %#codegen
    A = sort(A);
    %coder.varsize('B');
    B = A(1);
    k = 1;
    for i = 2:length(A)
        if abs(A(k) - A(i)) > tol
 8
            B = [B A(i)];
 9
            k = i;
10
        end
11
    end
                                 Variables
 Summary
              All Messages (1)
                                     Size
   Order
            Variable
                           Type
                                             Class
                                                          Complex
                                                                      Signedness
                                                                                    WL
                                                                                           FL
± 1
            В
                           Output
                                    (1 \times 1)
                                             embedded.fi No
                                                                      Signed
                                                                                    16
                                                                                           15
± 2
            A > 1
                           Input
                                     1 x:100
                                             embedded.fi
                                                                      Signed
                                                                                    16
                                                                                           15
± 3
            A > 2
                           Local
                                     1 x:?
                                             embedded.fi
                                                         No
                                                                      Signed
                                                                                    16
                                                                                           15
± 4
                           Input
                                     1 x 1
                                             embedded.fi
                                                                      Signed
                                                                                    16
                                                                                           15
                                             double
   5
                           Local
                                     1 x 1
                                                          No
   6
                           Local
                                             double
                                                          No
                                     1 x 1
```

The error indicates a size mismatch between the left-hand side and right-hand side of the assignment statement  $B = [B \ A(i)]$ ;. The assignment B = A(1) establishes the size of B as a fixed-size scalar  $(1 \ x \ 1)$ . Therefore, the concatenation of  $[B \ A(i)]$  creates a  $1 \ x \ 2$  vector.

## Step 4: Fix the Size Mismatch Error

To fix this error, declare B to be a variable-size vector.

1 Add this statement to the uniquetol function:

```
coder.varsize('B');
It should appear before B is used (read). For example:
function B = uniquetol(A, tol) %#codegen
A = sort(A);
coder.varsize('B');
```

```
B = A(1);
k = 1;
for i = 2:length(A)
   if abs(A(k) - A(i)) > tol
        B = [B A(i)];
        k = i;
   end
end
```

The function coder.varsize declares every instance of B in uniquetol to be variable sized.

**2** Generate code again using the same command:

```
fiaccel -report uniquetol -args {coder.typeof(fi(0,T),[1 100],1),coder.typeof(fi(0,T))}
```

In the current folder, fiaccel generates a MEX function for uniquetol named uniquetol mex and provides a link to the code generation report.

- **3** Click the *View report* link.
- **4** In the code generation report, select the **Variables** tab.

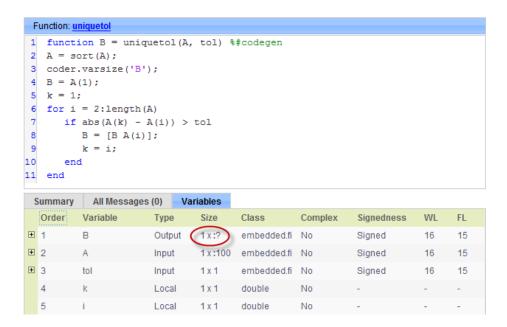

The size of variable B is 1x:?, indicating that it is variable size with no upper bounds.

# Step 5: Compare Execution Speed of MEX Function to Original Code

Run the original MATLAB algorithm and MEX function with the same inputs for the same number of loop iterations and compare their execution speeds.

1 Create inputs of the correct class, complexity, and size to pass to the uniqueto1 MATLAB and MEX functions.

```
x = fi(rand(1,90), T);
tol = fi(0, T);
```

**2** Run the original uniquetol function in a loop and time how long it takes to execute 10 iterations of the loop.

```
tic; for k=1:10, b = uniquetol(x,tol); end; tSim=toc
```

**3** Run the generated MEX function with the same inputs for the same number of loop iterations.

```
tic; for k=1:10, b = uniquetol mex(x,tol); end; tSim mex=toc
```

**4** Compare the execution times.

```
r = tSim/tSim mex
```

This example shows that generating a MEX function using fiaccel greatly accelerates the execution of the fixed-point algorithm.

# **Accelerate Fixed-Point Simulation**

This example shows how to accelerate fixed-point algorithms using fiaccel function. You generate a MEX function from MATLAB code, run the generated MEX function, and compare the execution speed with MATLAB code simulation.

#### **Description of the Example**

This example uses a first-order feedback loop. It also uses a quantizer to avoid infinite bit growth. The output signal is delayed by one sample and fed back to dampen the input signal.

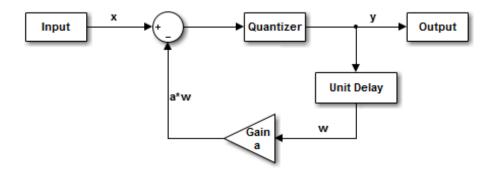

#### **Copy Required File**

You need this MATLAB-file to run this example. Copy it to a temporary directory. This step requires write-permission to the system's temporary directory.

```
tempdirObj = fidemo.fiTempdir('fiaccelbasicsdemo');
fiacceldir = tempdirObj.tempDir;
fiaccelsrc = ...
    fullfile(matlabroot, 'toolbox', 'fixedpoint', 'fidemos', '+fidemo', 'fiaccel
copyfile(fiaccelsrc, fiacceldir, 'f');
```

#### Inspect the MATLAB Feedback Function Code

The MATLAB function that performs the feedback loop is in the file fiaccelFeedback.m. This code quantizes the input, and performs the feedback loop action:

```
type(fullfile(fiacceldir,'fiaccelFeedback.m'))

function [y,w] = fiaccelFeedback(x,a,y,w)
%FIACCELFEEDBACK Quantizer and feedback loop used in EMLMEXBASICSDEMO.
% Copyright 1984-2012 The MathWorks, Inc.
%#codegen

for n = 1:length(x)
    y(n) = quantize(x(n) - a*w, true, 16, 12, 'floor', 'wrap');
    w = y(n);
end
```

The following variables are used in this function:

- x is the input signal vector.
- y is the output signal vector.
- a is the feedback gain.
- w is the unit-delayed output signal.

#### Create the Input Signal and Initialize Variables

#### **Run Normal Mode**

tic,

```
y = fiaccelFeedback(x,a,y,w);
t1 = toc;
```

#### **Build the MEX Version of the Feedback Code**

fiaccel fiaccelFeedback -args {x,A,y,w} -o fiaccelFeedback\_mex

#### **Run the MEX Version**

```
tic
y2 = fiaccelFeedback_mex(x,y,w);
t2 = toc;
```

#### **Acceleration Ratio**

Code acceleration provides optimizations for accelerating fixed-point algorithms through MEX file generation. Fixed-Point Designer™ provides a convenience function fiaccel to convert your MATLAB code to a MEX function, which can greatly accelerate the execution speed of your fixed-point algorithms.

```
r = t1/t2
r = 61.7997
```

#### **Clean up Temporary Files**

```
clear fiaccelFeedback_mex;
tempdirObj.cleanUp;
```

# Propose Fixed-Point Data Types Using an Instrumented Mex Function

#### **Prerequisites**

To complete this example, you must install the following products:

- MATLAB
- MATLAB Coder
- Fixed-Point Designer
- C compiler

For a list of supported compilers, see http://www.mathworks.com/support/compilers/current\_release/.

Before generating C code, you must set up the C compiler. See "Setting Up the C/C++ Compiler" "Set Up Compiler to Generate Compiled C Code Functions" on page 9-16.

For instructions on installing MathWorks products, see the MATLAB installation documentation. If you have installed MATLAB and want to check which other MathWorks products are installed, in the MATLAB Command Window, enter ver .

#### Create a New Folder and Copy Relevant Files

- 1 Create a local working folder, for example, c:\coder\fun\_with\_matlab.
- **2** Change to the docroot\toolbox\coder\examples folder. At the MATLAB command line, enter:

```
cd(fullfile(docroot, 'toolbox', 'coder', 'examples'))
```

**3** Copy the fun\_with\_matlab.m and fun\_with\_matlab\_test.m files to your local working folder.

| Туре          | Name                   | Description                                |
|---------------|------------------------|--------------------------------------------|
| Function code | fun_with_matlab.m      | Entry-point MATLAB function                |
| Test file     | fun_with_matlab_test.m | MATLAB script that tests fun_with_matlab.m |

#### The fun\_with\_matlab Function

```
function y = \text{fun with matlab}(x) %\#\text{codegen}
 persistent z
 if isempty(z)
     z = zeros(2,1);
 end
 % [b,a] = butter(2, 0.25)
 b = [0.0976310729378175, 0.195262145875635, 0.0976310729378175];
 a = [
                     y = zeros(size(x));
 for i=1:length(x)
     y(i) = b(1)*x(i) + z(1);
     z(1) = b(2)*x(i) + z(2) - a(2) * y(i);
     z(2) = b(3)*x(i) - a(3) * y(i);
 end
end
```

#### **Check Code Generation Readiness**

In the current working folder, right-click the fun\_with\_matlab.m function. From the context menu, select Check Code Generation Readiness.

The code generation readiness tool screens the code for features and functions that are not supported for code generation. The tool reports that the fun\_with\_matlab.m function is already suitable for code generation.

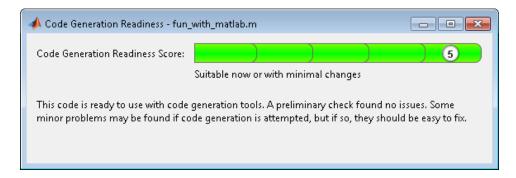

If your entry-point function is not suitable for code generation, the tool provides a report that lists the source files that contain unsupported features and functions. The report also provides an indication of how much work you must do to make the MATLAB code ready for code generation. Before proposing data types, you must fix these issues. For more information, see "MATLAB Code Analysis" "Detect and Debug Code Generation Errors" on page 9-25.

#### Create and set up a MATLAB Coder Project

- **1** Navigate to the work folder that contains the file for this tutorial.
- 2 On the MATLAB Apps tab, select MATLAB Coder and then, in the MATLAB Coder Project dialog box, set Name to fun with matlab project.prj.

Alternatively, at the MATLAB command line, enter

coder -new fun with matlab project.prj

By default, the project opens in the MATLAB workspace.

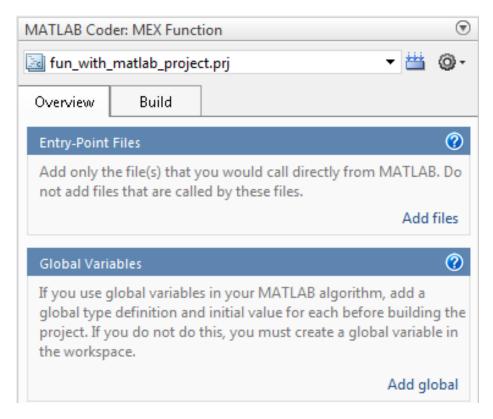

**3** On the project **Overview** tab, click the Add files link. Browse to the file fun with matlab.m and then click **OK** to add the file to the project.

#### About the fun\_with\_matlab\_test Script

The test script runs the fun\_with\_matlab function with three input signals: chirp, step, and impulse. The script then plots the results.

#### Contents of fun\_with\_matlab\_test

```
% Target frequency of chirp set to Nyquist
f1 = N/2;
x_{chirp} = \sin(pi*f1*t.^2); % Linear chirp from 0 to Fs/2 Hz in 1 second
x step = ones(1,N);
                            % Step
                            % Impulse
x_{inpulse} = zeros(1,N);
x_{impulse(1)=1;
% Run the function under test
x = [x_chirp;x_step;x_impulse];
y = zeros(size(x));
for i=1:size(x,1)
  y(i,:) = fun with matlab(x(i,:));
end
% Plot the results
titles = {'Chirp','Step','Impulse'};
clf
for i=1:size(x,1)
  subplot(size(x,1),1,i);
  plot(t,x(i,:),t,y(i,:));
  title(titles{i})
  legend('Input','Output');
end
xlabel('Time (s)')
figure(gcf)
disp('Test complete.');
```

#### **Define Input Types**

- 1 On the project **Overview** tab, click the **Autodefine types** link.
- **2** In the Autodefine Input Types dialog box, add fun\_with\_matlab\_test as a test file and then click **Run**.

The test file runs and displays the outputs of the filter for each of the input signals.

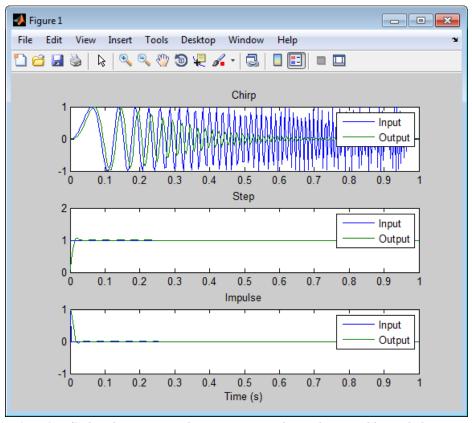

MATLAB Coder determines the input types from the test file and then displays them in the Autodefine Input Types dialog box.

3 In this dialog box, click Use These Types.

MATLAB Coder sets the type of x to double(1x256).

#### **Build Instrumented MEX Function**

- 1 In the project, click the **Build** tab.
- 2 On the Build tab, set the Output type to Instrumented MEX Function.
- 3 Click the Build button.

The Build progress dialog box opens. When the build is complete, MATLAB Coder generates an instrumented MEX function fun\_with\_matlab\_mex in the current folder. It also provides a link to the report on the **Show Instrumentation Results** pane. In this report, you can view the types of variables in your MATLAB code.

#### **View Data Type Proposal Settings**

1 On the Show Instrumentation Results pane, click the Data type proposal and report settings link.

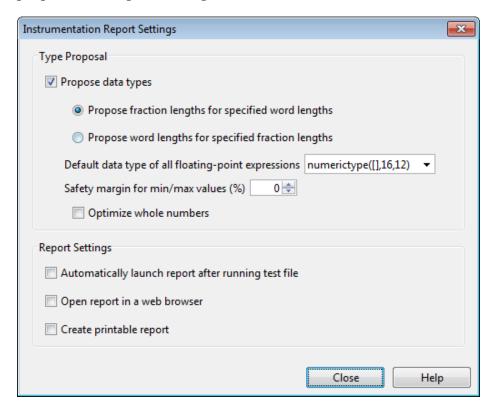

This example uses the default data type proposal settings which propose fraction lengths for the specified word lengths. Because the MATLAB code is floating-point, the word length is specified by the **Default data type of all floating-point expressions** field. You can specify the numeric type

signedness, word length and fraction length. Specifying [] for signedness instructs MATLAB Coder to choose the signedness based on simulation values. The default word length is 16. The default fraction length is 12.

For more information, see "Modify Data Type Proposal Settings".

2 Close the dialog box.

#### **Run Simulation**

- 1 On the Run Simulation pane, verify that the test file is set to fun\_with\_matlab\_test and that Redirect entry-point calls to MEX function is selected. That way, each call to fun\_with\_matlab is replaced with a call to the instrumented MEX function fun with matlab mex.
- 2 On the Run Simulation pane, click Run.

The fun\_with\_matlab\_test file runs and calls fun\_with\_matlab\_mex. The outputs of the filters are displayed as before.

#### **View Code Generation Report**

- 1 On the Show Instrumentation Results pane, click View Report.
- 2 In the Code Generation Report, click the Variables tab.

The report displays the simulation minimum and maximum values and the proposed data types.

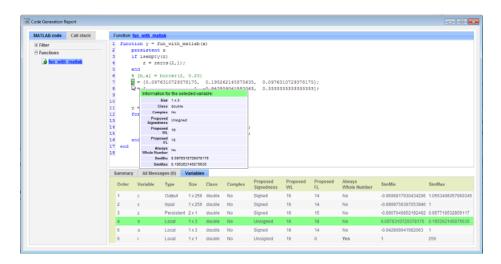

MATLAB Coder proposes data types with word length of 16 and fraction length optimized to avoid overflows.

#### **Next Steps**

To learn how to apply the proposed data types to your entry-point MATLAB function and verify that the fixed-point version of your algorithm is functionally equivalent to your original MATLAB algorithm, see "Apply Fixed-Point Data Types" "Apply Fixed-Point Data Types Using an Instrumented Mex Function" on page 9-115.

# Apply Fixed-Point Data Types Using an Instrumented Mex Function

This example shows you how to write a fixed-point version of your entry-point function using the data types proposed in "Propose Fixed-Point Data Types" "Propose Fixed-Point Data Types Using an Instrumented Mex Function" on page 9-106.

You will learn how to:

- Use the proposed data types to create a fixed-point version of your entry-point function.
- Update your test file to call the fixed-point entry-point function.
- Verify that the fixed-point function is functionally equivalent to the original MATLAB algorithm.

#### **Prerequisites**

To complete this example, you must install the following products:

- MATLAB
- MATLAB Coder
- Fixed-Point Designer
- C compiler

For a list of supported compilers, see http://www.mathworks.com/support/compilers/current\_release/.

Before generating C code, you must set up the C compiler. See "Setting Up the C/C++ Compiler" "Set Up Compiler to Generate Compiled C Code Functions" on page 9-16.

For instructions on installing MathWorks products, see the MATLAB installation documentation. If you have installed MATLAB and want to check which other MathWorks products are installed, in the MATLAB Command Window, enter ver.

#### Create a New Folder and Copy Relevant Files

- 1 Create a local working folder, for example, c:\coder\fun with matlab.
- **2** Change to the docroot\toolbox\coder\examples folder. At the MATLAB command line, enter:

```
cd(fullfile(docroot, 'toolbox', 'coder', 'examples'))
```

**3** Copy the following files to your local working folder.

| Туре          | Name                   | Description                                                                                                    |
|---------------|------------------------|----------------------------------------------------------------------------------------------------|
| Function code | fun_with_matlab.m      | Entry-point MATLAB function                                                                                                    |
| Test file     | fun_with_matlab_test.m | MATLAB script that tests fun_with_matlab.m                                                                                                    |
| Function code | fun_with_fi.m          | Entry-point MATLAB function — fixed-point version of fun_with_matlab that uses data types proposed in "Propose Fixed-Point Data Types" "Propose Fixed-Point Data Types Using an Instrumented Mex Function" on page 9-106 |
| Test file     | fun_with_fi_test.m     | MATLAB script that runs<br>both fun_with_matlab and<br>fun_with_fi and compares<br>the results                                                                                                    |

#### The fun\_with\_fi Function

The fun\_with\_fi is a fixed-point version of the fun\_with\_matlab function that uses the data types proposed in "Propose Fixed-Point Data Types" "Propose Fixed-Point Data Types Using an Instrumented Mex Function" on page 9-106.

| Variable | Proposed<br>Signedness | Proposed Word<br>Length | Proposed<br>Fraction Length |
|----------|------------------------|-------------------------|-----------------------------|
| у        | Signed                 | 16                      | 14                          |
| X        | Signed                 | 16                      | 14                          |
| Z        | Signed                 | 16                      | 15                          |
| a        | Unsigned               | 16                      | 18                          |
| b        | Signed                 | 16                      | 14                          |
| i        | Unsigned               | 16                      | 0                           |

For example, in fun\_with\_matlab, variable y is defined as y = zeros(size(x));. In fun\_with\_fi, to specify that it is a signed fixed-point data type with a word length of 16 and a fraction length of 14:

$$y = fi(zeros(size(x)), 1, 16, 14, 'OverflowAction', 'Wrap', 'RoundingMethod', 'Floor');$$

For more information, see fi.

#### Create and set up a MATLAB Coder Project

- 1 Navigate to the work folder that contains the file for this tutorial.
- 2 On the MATLAB Apps tab, select MATLAB Coder and then, in the MATLAB Coder Project dialog box, set Name to fun\_with\_fi\_project.prj.

Alternatively, at the MATLAB command line, enter

By default, the project opens in the MATLAB workspace.

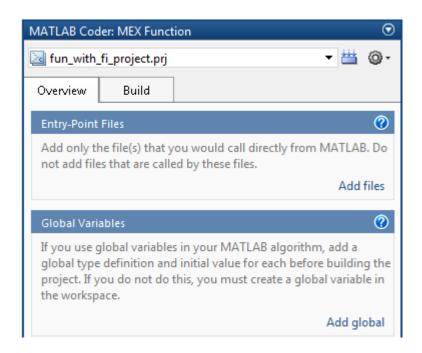

**3** On the project **Overview** tab, click the Add files link. Browse to the file fun\_with\_fi.m, and then click **OK** to add the file to the project.

#### **Define Input Types**

- 1 On the project **Overview** tab, click the **Autodefine types** link.
- **2** In the Autodefine Input Types dialog box, add fun\_with\_fi\_test as a test file, and then click **Run**.
  - The test file runs and plots the outputs of the filter. MATLAB Coder determines the input types from the test file and then displays them.
- **3** In the Autodefine Input Types dialog box, click **Use These Types** to accept the autodefined input type.

MATLAB Coder sets the type of x to double (1x256).

#### The fun\_with\_fi\_test Script

The fun\_with\_fi\_test script runs the original floating-point MATLAB algorithm, fun\_with\_matlab, then runs the fixed-point version of the algorithm, fun\_with\_fi. The script then plots the outputs for the floating-point and fixed-point algorithms and the difference in results.

#### **Run Simulation**

- 1 In the project, click the **Build** tab.
- 2 On the Verification pane, verify that the test file is set to fun\_with\_fi\_test. Clear Redirect entry-point calls to MEX function so that the test file calls the MATLAB versions of the original and fixed-point algorithms.
- 3 On Verification pane, click Run.

The fun\_with\_fi\_test file runs. The test file runs the original MATLAB algorithm and the fixed-point version, and plots the difference in their outputs.

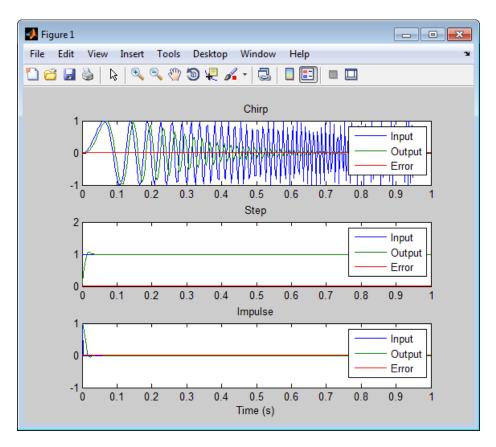

**4** Optionally, zoom in on each plot in turn to view the error (difference between the two versions of the algorithm). In this example, the errors are very small, on the order of 10<sup>-3</sup>. If the error is unacceptably large, refine the fixed-point data types.

# **Code Generation Readiness Tool**

#### In this section...

"What Information Does the Code Generation Readiness Tool Provide?" on page  $9 \hbox{-} 121$ 

"Summary Tab" on page 9-122

"Code Structure Tab" on page 9-123

"See Also" on page 9-126

# What Information Does the Code Generation Readiness Tool Provide?

The code generation readiness tool screens MATLAB code for features and functions that are not supported for code generation. The tool provides a report that lists the source files that contain unsupported features and functions. The report also provides an indication of how much work you must do to make the MATLAB code suitable for code generation. The tool might not detect all code generation issues. Under certain circumstances, it might report false errors. Because the tool might not detect all issues, or might report false errors, generate a MEX function to verify that your code is suitable for code generation before generating C code.

# **Summary Tab**

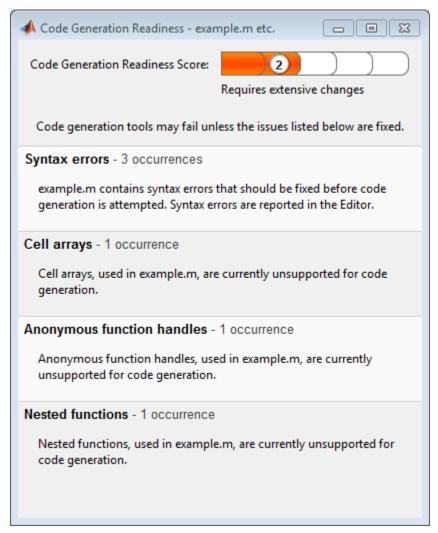

The **Summary** tab provides a **Code Generation Readiness Score** which ranges from 1 to 5. A score of 1 indicates that the tool has detected issues that require extensive changes to the MATLAB code to make it suitable for code generation. A score of 5 indicates that the tool has not detected code generation issues; the code is ready to use with no or minimal changes.

On this tab, the tool also provides information about:

- MATLAB syntax issues. These issues are reported in the MATLAB editor. Use the code analyzer to learn more about the issues and how to fix them.
- Unsupported MATLAB function calls.
- Unsupported MATLAB language features, such as recursion, cell arrays, nested functions, and function handles.
- Unsupported data types.

## **Code Structure Tab**

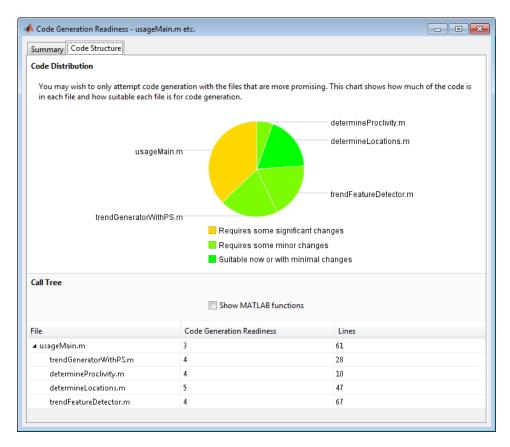

If the code that you are checking calls other MATLAB functions, or you are checking multiple entry-point functions, the tool displays the **Code Structure Tab**.

This tab provides information about the relative size of each file and how suitable each file is for code generation.

#### **Code Distribution**

The **Code Distribution** pane provides a pie chart that shows the relative sizes of the files and how suitable each file is for code generation. This information is useful during the planning phase of a project for estimation and scheduling purposes. If the report indicates that there are multiple files not yet suitable for code generation, consider fixing files that require minor changes before addressing files with significant issues.

#### **Call Tree**

The **Call Tree** pane provides information on the nesting of function calls. For each called function, the report provides a **Code Generation Readiness** score which ranges from 1 to 5. A score of 1 indicates that the tool has detected issues that require extensive changes to the MATLAB code to make it suitable for code generation. A score of 5 indicates that the tool has not detected code generation issues; the code is ready to use with no or minimal changes. The report also lists the number of lines of code in each file.

**Show MATLAB Functions.** If you select **Show MATLAB Functions**, the report also lists the MATLAB functions called by your function code. For each of these MATLAB functions, if the function is supported for code generation, the report sets **Code Generation Readiness** to Yes.

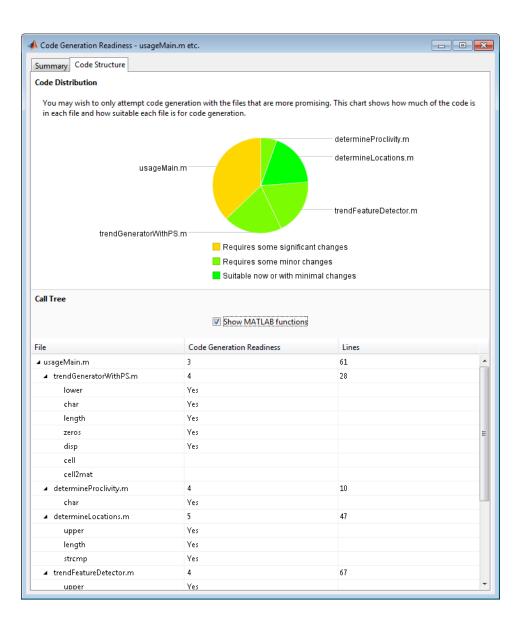

# **See Also**

• "Check Code Using the Code Generation Readiness Tool" "Check Code Using the Code Generation Readiness Tool" on page 9-127"Check Code Using the Code Generation Readiness Tool"

# **Check Code Using the Code Generation Readiness Tool**

# Run Code Generation Readiness Tool at the Command Line

- 1 Navigate to the folder that contains the file that you want to check for code generation readiness.
- **2** At the MATLAB command prompt, enter:

```
coder.screener('filename')
```

The **Code Generation Readiness** tool opens for the file named filename, provides a code generation readiness score, and lists issues that must be fixed prior to code generation.

# Run the Code Generation Readiness Tool From the Current Folder Browser

- 1 In the current folder browser, right-click the file that you want to check for code generation readiness.
- 2 From the context menu, select Check Code Generation Readiness.

The **Code Generation Readiness** tool opens for the selected file and provides a code generation readiness score and lists issues that must be fixed prior to code generation.

## See Also

• "Code Generation Readiness Tool" on page 9-121

# **Check Code Using the MATLAB Code Analyzer**

The code analyzer checks your code for problems and recommends modifications. You can use the code analyzer to check your code interactively in the MATLAB Editor while you work.

To verify that continuous code checking is enabled:

- 1 In MATLAB, select the **Home** tab and then click **Preferences**.
- 2 In the Preferences dialog box, select Code Analyzer.
- 3 In the Code Analyzer Preferences pane, verify that Enable integrated warning and error messages is selected.

# Fix Errors Detected at Code Generation Time

When the code generation software detects errors or warnings, it automatically generates an error report. The error report describes the issues and provides links to the MATLAB code with errors.

To fix the errors, modify your MATLAB code to use only those MATLAB features that are supported for code generation. For more information, see "MATLAB Algorithm Design Basics" "Algorithm Design Basics". Choose a debugging strategy for detecting and correcting code generation errors in your MATLAB code. For more information, see "Debugging Strategies" on page 9-25 "Debugging Strategies".

When code generation is complete, the software generates a MEX function that you can use to test your implementation in MATLAB.

If your MATLAB code calls functions on the MATLAB path, unless the code generation software determines that these functions should be extrinsic or you declare them to be extrinsic, it attempts to compile these functions. See "Resolution of Function Calls in MATLAB Generated Code" "Resolution of Function Calls in MATLAB Generated Code" on page 11-2. To get detailed diagnostics, add the <code>%#codegen</code> directive to each external function that you want codegen to compile.

## See Also

- "Code Generation Reports" Create and Use Fixed-Point Code Generation Reports" on page 9-51
- "Why Test MEX Functions in MATLAB?"
- "When to Generate Code from MATLAB Algorithms" "When to Generate Code from MATLAB Algorithms" on page 16-2
- "Debugging Strategies" "Debugging Strategies" on page 9-25
- "Declaring MATLAB Functions as Extrinsic Functions" Declaring MATLAB Functions as Extrinsic Functions" on page 11-12

# Interoperability with Other Products

- "fi Objects with Simulink" on page 10-2
- "fi Objects with DSP System Toolbox" on page 10-7
- "Ways to Generate Code" on page 10-12

# fi Objects with Simulink

#### In this section...

"Reading Fixed-Point Data from the Workspace" on page 10-2

"Writing Fixed-Point Data to the Workspace" on page 10-2

"Setting the Value and Data Type of Block Parameters" on page 10-6

"Logging Fixed-Point Signals" on page 10-6

"Accessing Fixed-Point Block Data During Simulation" on page 10-6

# Reading Fixed-Point Data from the Workspace

You can read fixed-point data from the MATLAB workspace into a Simulink model via the From Workspace block. To do so, the data must be in a structure format with a fi object in the values field. In array format, the From Workspace block only accepts real, double-precision data.

To read in fi data, the **Interpolate data** parameter of the From Workspace block must not be selected, and the Form output after final data value by parameter must be set to anything other than Extrapolation.

# Writing Fixed-Point Data to the Workspace

You can write fixed-point output from a model to the MATLAB workspace via the To Workspace block in either array or structure format. Fixed-point data written by a To Workspace block to the workspace in structure format can be read back into a Simulink model in structure format by a From Workspace block.

**Note** To write fixed-point data to the MATLAB workspace as a fi object, select the **Log fixed-point data as a fi object** check box on the To Workspace block dialog. Otherwise, fixed-point data is converted to double and written to the workspace as double.

For example, you can use the following code to create a structure in the MATLAB workspace with a fi object in the values field. You can then use the From Workspace block to bring the data into a Simulink model.

```
a = fi([sin(0:10)' sin(10:-1:0)'])
a =
         0
             -0.5440
              0.4121
    0.8415
    0.9093
              0.9893
    0.1411
              0.6570
   -0.7568
             -0.2794
   -0.9589
             -0.9589
   -0.2794
             -0.7568
    0.6570
             0.1411
    0.9893
              0.9093
    0.4121
              0.8415
   -0.5440
                   0
          DataTypeMode: Fixed-point: binary point scaling
            Signedness: Signed
            WordLength: 16
        FractionLength: 15
s.signals.values = a
s =
    signals: [1x1 struct]
s.signals.dimensions = 2
s =
    signals: [1x1 struct]
s.time = [0:10]'
```

s =

```
signals: [1x1 struct]
  time: [11x1 double]
```

The From Workspace block in the following model has the fi structure s in the **Data** parameter.

Remember, to write fixed-point data to the MATLAB workspace as a fi object, select the Log fixed-point data as a fi object check box on the To Workspace block dialog. Otherwise, fixed-point data is converted to double and written to the workspace as double.

In the model, the following parameters in the **Solver** pane of the **Model Configuration Parameters** dialog have the indicated settings:

- Start time 0.0
- Stop time 10.0
- Type Fixed-step
- Solver Discrete (no continuous states)
- Fixed step size (fundamental sample time) 1.0

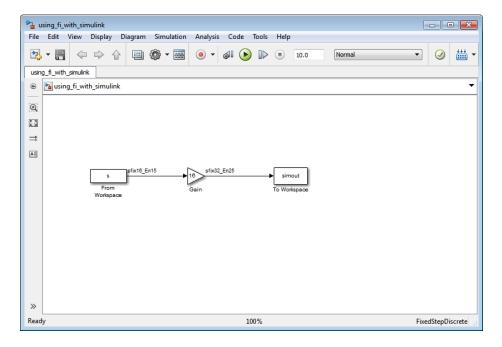

The To Workspace block writes the result of the simulation to the MATLAB workspace as a fi structure.

#### simout.signals.values

#### ans =

| 0        | -8.7041  |
|----------|----------|
| 13.4634  | 6.5938   |
| 14.5488  | 15.8296  |
| 2.2578   | 10.5117  |
| -12.1089 | -4.4707  |
| -15.3428 | -15.3428 |
| -4.4707  | -12.1089 |
| 10.5117  | 2.2578   |
| 15.8296  | 14.5488  |
| 6.5938   | 13.4634  |
| -8.7041  | 0        |

DataTypeMode: Fixed-point: binary point scaling

Signedness: Signed WordLength: 32 FractionLength: 25

#### Setting the Value and Data Type of Block Parameters

You can use Fixed-Point Designer expressions to specify the value and data type of block parameters in Simulink. Refer to "Block Support for Data and Numeric Signal Types" in the Simulink documentation for more information.

#### **Logging Fixed-Point Signals**

When fixed-point signals are logged to the MATLAB workspace via signal logging, they are always logged as fi objects. To enable signal logging for a signal, select the **Log signal data** option in the signal's **Signal Properties** dialog box. For more information, refer to "Export Signal Data Using Signal Logging" in the Simulink documentation.

When you log signals from a referenced model or Stateflow<sup>®</sup> chart in your model, the word lengths of fi objects may be larger than you expect. The word lengths of fixed-point signals in referenced models and Stateflow charts are logged as the next largest data storage container size.

## **Accessing Fixed-Point Block Data During Simulation**

Simulink provides an application program interface (API) that enables programmatic access to block data, such as block inputs and outputs, parameters, states, and work vectors, while a simulation is running. You can use this interface to develop MATLAB programs capable of accessing block data while a simulation is running or to access the data from the MATLAB command line. Fixed-point signal information is returned to you via this API as fi objects. For more information on the API, refer to "Accessing Block Data During Simulation" in the Simulink documentation.

# fi Objects with DSP System Toolbox

#### In this section...

"Reading Fixed-Point Signals from the Workspace" on page 10-7

"Writing Fixed-Point Signals to the Workspace" on page 10-7

"fi Objects with dfilt Objects" on page 10-11

#### **Reading Fixed-Point Signals from the Workspace**

You can read fixed-point data from the MATLAB workspace into a Simulink model using the Signal From Workspace and Triggered Signal From Workspace blocks from DSP System Toolbox™ software. Enter the name of the defined fi variable in the **Signal** parameter of the Signal From Workspace or Triggered Signal From Workspace block.

#### Writing Fixed-Point Signals to the Workspace

Fixed-point output from a model can be written to the MATLAB workspace via the Signal To Workspace or Triggered To Workspace block from the blockset. The fixed-point data is always written as a 2-D or 3-D array.

**Note** To write fixed-point data to the MATLAB workspace as a fi object, select the **Log fixed-point data as a fi object** check box on the Signal To Workspace or Triggered To Workspace block dialog. Otherwise, fixed-point data is converted to double and written to the workspace as double.

For example, you can use the following code to create a fi object in the MATLAB workspace. You can then use the Signal From Workspace block to bring the data into a Simulink model.

```
a = fi([sin(0:10)' sin(10:-1:0)'])
a =
         0
              -0.5440
    0.8415
              0.4121
    0.9093
              0.9893
    0.1411
              0.6570
   -0.7568
              -0.2794
   -0.9589
             -0.9589
   -0.2794
              -0.7568
    0.6570
              0.1411
    0.9893
              0.9093
    0.4121
              0.8415
   -0.5440
                    0
```

```
DataTypeMode: Fixed-point: binary point scaling
    Signedness: Signed
   WordLength: 16
FractionLength: 15
```

The Signal From Workspace block in the following model has these settings:

- Signal a
- Sample time 1
- Samples per frame 2
- Form output after final data value by Setting to zero

The following parameters in the Solver pane of the Model Configuration Parameters dialog have these settings:

• Start time — 0.0

- Stop time 10.0
- Type Fixed-step
- Solver Discrete (no continuous states)
- Fixed step size (fundamental sample time) 1.0

Remember, to write fixed-point data to the MATLAB workspace as a fi object, select the **Log fixed-point data as a fi object** check box on the Signal To Workspace block dialog. Otherwise, fixed-point data is converted to double and written to the workspace as double.

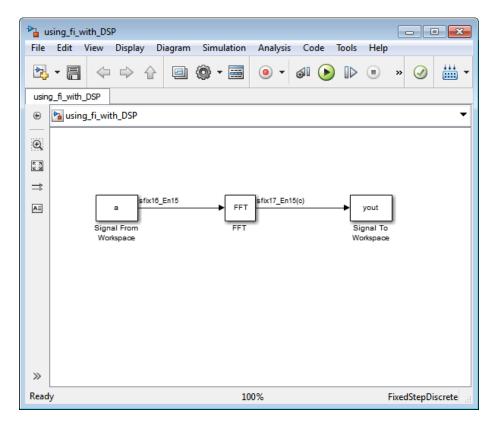

The Signal To Workspace block writes the result of the simulation to the MATLAB workspace as a fi object.

yout = (:,:,1) = 0.8415 -0.1319 -0.8415 -0.9561 (:,:,2) =1.0504 1.6463 0.7682 0.3324 (:,:,3) =-1.7157 -1.2383 0.2021 0.6795 (:,:,4) = 0.3776 -0.6157 -0.9364 -0.8979

(:,:,5) =

1.7508 1.4015 0.5772 0.0678

(:,:,6) =

-0.5440 0 0 -0.5440

DataTypeMode: Fixed-point: binary point scaling

Signedness: Signed WordLength: 17 FractionLength: 15

#### fi Objects with dfilt Objects

When the Arithmetic property is set to 'fixed', you can use an existing fi object as the input, states, or coefficients of a dfilt object in DSP System Toolbox software. Also, fixed-point filters in the toolbox return fi objects as outputs. Refer to the DSP System Toolbox software documentation for more information.

# Ways to Generate Code

There are several ways to use Fixed-Point Designer software to generate code:

- The Fixed-Point Designer fiaccel function converts your fixed-point MATLAB code to a MEX function and can greatly accelerate the execution speed of your fixed-point algorithms.
- The MATLAB Coder codegen function automatically converts MATLAB code to C/C++ code. Using the MATLAB Coder software allows you to accelerate your MATLAB code that uses Fixed-Point Designer software. To use the codegen function with Fixed-Point Designer software, you also need to have a MATLAB Coder license. For more information, see "C Code Generation at the Command Line" in the MATLAB Coder documentation.
- The MATLAB Function block allows you to use MATLAB code in your Simulink models that generate embeddable C/C++ code. To use the MATLAB Function block with Fixed-Point Designer software, you also need a Simulink license. For more information on the MATLAB Function block, see the Simulink documentation.

# Calling Functions for Code Generation

- "Resolution of Function Calls in MATLAB Generated Code" on page 11-2
- "Resolution of File Types on Code Generation Path" on page 11-6
- "Compilation Directive %#codegen" on page 11-8
- "Call Local Functions" on page 11-9
- "Call Supported Toolbox Functions" on page 11-10
- "Call MATLAB Functions" on page 11-11

# **Resolution of Function Calls in MATLAB Generated Code**

From a MATLAB function, you can call local functions, supported toolbox functions, and other MATLAB functions. MATLAB resolves function names for code generation as follows:

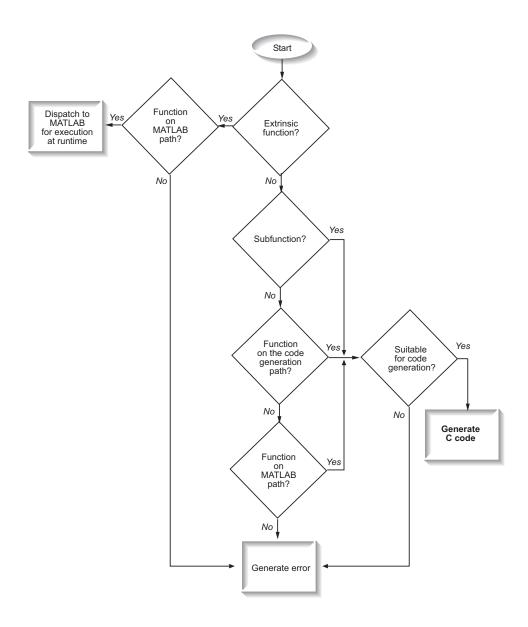

### **Key Points About Resolving Function Calls**

The diagram illustrates key points about how MATLAB resolves function calls for code generation:

- Searches two paths, the code generation path and the MATLAB path
   See "Compile Path Search Order" on page 11-4.
- Attempts to compile functions unless the code generation software determines that it should not compile them or you explicitly declare them to be extrinsic.

If a MATLAB function is not supported for code generation, you can declare it to be extrinsic by using the construct coder.extrinsic, as described in "Declaring MATLAB Functions as Extrinsic Functions" "Declaring MATLAB Functions as Extrinsic Functions" on page 11-12 "Declaring MATLAB Functions as Extrinsic Functions". During simulation, the code generation software generates code for the call to an extrinsic function, but does not generate the function's internal code. Therefore, simulation can run only on platforms where MATLAB software is installed. During standalone code generation, MATLAB attempts to determine whether the extrinsic function affects the output of the function in which it is called — for example by returning mxArrays to an output variable. Provided that the output does not change, MATLAB proceeds with code generation, but excludes the extrinsic function from the generated code. Otherwise, compilation errors occur.

The code generation software detects calls to many common visualization functions, such as plot, disp, and figure. The software treats these functions like extrinsic functions but you do not have to declare them extrinsic using the coder.extrinsic function.

 Resolves file type based on precedence rules described in "Resolution of File Types on Code Generation Path" on page 11-6

## **Compile Path Search Order**

During code generation, function calls are resolved on two paths:

1 Code generation path

MATLAB searches this path first during code generation. The code generation path contains the toolbox functions supported for code generation.

#### 2 MATLAB path

If the function is not on the code generation path, MATLAB searches this path.

MATLAB applies the same dispatcher rules when searching each path (see "Function Precedence Order").

#### When to Use the Code Generation Path

Use the code generation path to override a MATLAB function with a customized version. A file on the code generation path shadows a file of the same name on the MATLAB path.

# Resolution of File Types on Code Generation Path

MATLAB uses the following precedence rules for code generation:

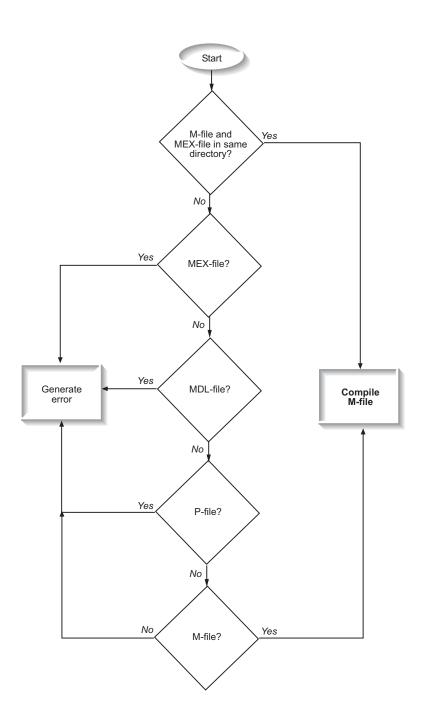

# **Compilation Directive %#codegen**

Add the %#codegen directive (or pragma) to your function to indicate that you intend to generate code for the MATLAB algorithm. Adding this directive instructs the MATLAB code analyzer to help you diagnose and fix violations that would result in errors during code generation.

#### **Call Local Functions**

Local functions are functions defined in the body of MATLAB function. They work the same way for code generation as they do when executing your algorithm in the MATLAB environment.

The following example illustrates how to define and call a local function mean:

```
function [mean, stdev] = stats(vals)
%#codegen

% Calculates a statistical mean and a standard
% deviation for the values in vals.

len = length(vals);
mean = avg(vals, len);
stdev = sqrt(sum(((vals-avg(vals,len)).^2))/len);
plot(vals,'-+');

function mean = avg(array,size)
mean = sum(array)/size;
```

# **Call Supported Toolbox Functions**

You can call toolbox functions directly if they are supported for code generation. For a list of supported functions, see "Functions Supported for Code Generation — Alphabetical List" on page 21-2.

#### **Call MATLAB Functions**

The code generation software attempts to generate code for functions, even if they are not supported for C code generation. The software detects calls to many common visualization functions, such as plot, disp, and figure. The software treats these functions like extrinsic functions but you do not have to declare them extrinsic using coder.extrinsic. During simulation, the code generation software generates code for these functions, but does not generate their internal code. During standalone code generation, MATLAB attempts to determine whether the visualization function affects the output of the function in which it is called. Provided that the output does not change, MATLAB proceeds with code generation, but excludes the visualization function from the generated code. Otherwise, compilation errors occur.

For example, you might want to call plot to visualize your results in the MATLAB environment. If you generate a MEX function from a function that calls plot and then run the generated MEX function, the code generation software dispatches calls to the plot function to MATLAB. If you generate a library or executable, the generated code does not contain calls to the plot function. The code generation report highlights calls from your MATLAB code to extrinsic functions so that it is easy to determine which functions are supported only in the MATLAB environment.

For unsupported functions other than common visualization functions, you must declare the functions (like pause) to be extrinsic (see "Resolution of Function Calls in MATLAB Generated Code" on page 11-2). Extrinsic functions are not compiled, but instead executed in MATLAB during simulation (see "How MATLAB Resolves Extrinsic Functions During Simulation" on page 11-16).

There are two ways to declare a function to be extrinsic:

- Use the coder.extrinsiccoder.extrinsic construct in main functions or local functions (see "Declaring MATLAB Functions as Extrinsic Functions" on page 11-12).
- Call the function indirectly using feval (see "Calling MATLAB Functions Using feval" on page 11-16).

## **Declaring MATLAB Functions as Extrinsic Functions**

To declare a MATLAB function to be extrinsic, add the coder.extrinsiccoder.extrinsiccoder.extrinsic construct at the top of the main function or a local function:

```
coder.extrinsic('function_name_1', ..., 'function_name_n');
```

#### **Declaring Extrinsic Functions**

The following code declares the MATLAB patch function extrinsic in the local function create plot:

```
function c = pythagoras(a,b,color) %#codegen
% Calculates the hypotenuse of a right triangle
% and displays the triangle.
c = sqrt(a^2 + b^2);
create plot(a, b, color);
function create plot(a, b, color)
%Declare patch and axis as extrinsic
coder.extrinsic('patch');
x = [0;a;a];
y = [0;0;b];
patch(x, y, color);
axis('equal');
```

The code generation software detects that axis is not supported for code generation and automatically treats it as an extrinsic function. The compiler does not generate code for patch and axis, but instead dispatches them to MATLAB for execution.

To test the function, follow these steps:

1 Convert pythagoras to a MEX function by executing this command at the MATLAB prompt:

```
codegen -report pythagoras -args {1, 1, [.3 .3 .3]}
```

**2** Click the link to the code generation report and then, in the report, view the MATLAB code for create\_plot.

The report highlights the patch and axis functions to indicate that they are supported only within the MATLAB environment.

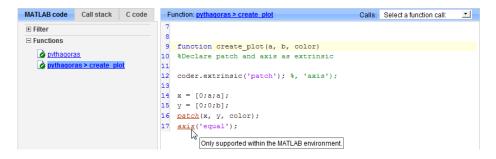

**3** Run the MEX function by executing this command:

```
pythagoras_mex(3, 4, [1.0 0.0 0.0]);
```

MATLAB displays a plot of the right triangle as a red patch object:

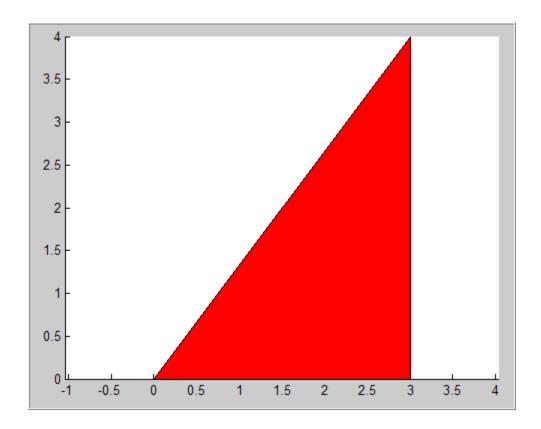

#### When to Use the coder.extrinsic Construct

Use the coder.extrinsic construct to:

- Call MATLAB functions that do not produce output such as pause
   — during simulation, without generating unnecessary code (see "How
   MATLAB Resolves Extrinsic Functions During Simulation" on page 11-16).
- Make your code self-documenting and easier to debug. You can scan the source code for coder.extrinsic statements to isolate calls to MATLAB functions, which can potentially create and propagate mxArrays (see "Working with mxArrays" on page 11-17).
- Save typing. With one coder.extrinsic statement, each subsequent function call is extrinsic, as long as the call and the statement are in the same scope (see "Scope of Extrinsic Function Declarations" on page 11-15).

• Declare the MATLAB function(s) extrinsic throughout the calling function scope (see "Scope of Extrinsic Function Declarations" on page 11-15). To narrow the scope, use feval (see "Calling MATLAB Functions Using feval" on page 11-16).

#### **Rules for Extrinsic Function Declarations**

Observe the following rules when declaring functions extrinsic for code generation:

- Declare the function extrinsic before you call it.
- Do not use the extrinsic declaration in conditional statements.

#### **Scope of Extrinsic Function Declarations**

The coder.extrinsic construct has function scope. For example, consider the following code:

```
function y = foo %#codegen
coder.extrinsic('rat','min');
[N D] = rat(pi);
y = 0;
y = min(N, D);
```

In this example, rat and min as treated as extrinsic every time they are called in the main function foo. There are two ways to narrow the scope of an extrinsic declaration inside the main function:

 Declare the MATLAB function extrinsic in a local function, as in this example:

```
function y = foo %#codegen
coder.extrinsic('rat');
[N D] = rat(pi);
y = 0;
y = mymin(N, D);

function y = mymin(a,b)
coder.extrinsic('min');
y = min(a,b);
```

Here, the function rat is extrinsic every time it is called inside the main function foo, but the function min is extrinsic only when called inside the local function mymin.

• Call the MATLAB function using feval, as described in "Calling MATLAB Functions Using feval" on page 11-16.

#### **Calling MATLAB Functions Using feval**

The function feval is automatically interpreted as an extrinsic function during code generation. Therefore, you can use feval to conveniently call functions that you want to execute in the MATLAB environment, rather than compiled to generated code.

Consider the following example:

```
function y = foo
coder.extrinsic('rat');
[N D] = rat(pi);
y = 0;
y = feval('min', N, D);
```

Because feval is extrinsic, the statement feval('min', N, D) is evaluated by MATLAB — not compiled — which has the same result as declaring the function min extrinsic for just this one call. By contrast, the function rat is extrinsic throughout the function foo.

# How MATLAB Resolves Extrinsic Functions During Simulation

MATLAB resolves calls to extrinsic functions — functions that do not support code generation — as follows:

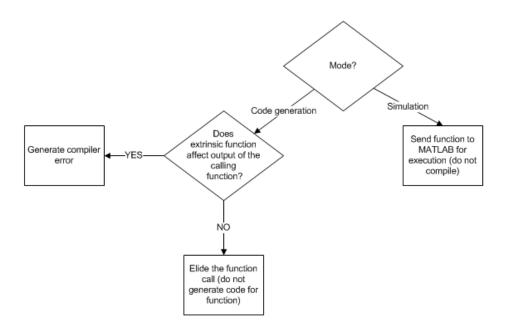

During simulation, MATLAB generates code for the call to an extrinsic function, but does not generate the function's internal code. Therefore, you can run the simulation only on platforms where you install MATLAB software.

During code generation, MATLAB attempts to determine whether the extrinsic function affects the output of the function in which it is called — for example by returning mxArrays to an output variable (see "Working with mxArrays" on page 11-17). Provided that the output does not change, MATLAB proceeds with code generation, but excludes the extrinsic function from the generated code. Otherwise, MATLAB issues a compiler error.

## Working with mxArrays

The output of an extrinsic function is an mxArray — also called a MATLAB array. The only valid operations for mxArrays are:

- Storing mxArrays in variables
- Passing mxArrays to functions and returning them from functions
- Converting mxArrays to known types at run time

To use mxArrays returned by extrinsic functions in other operations, you must first convert them to known types, as described in "Converting mxArrays to Known Types" on page 11-18.

#### Converting mxArrays to Known Types

To convert an mxArray to a known type, assign the mxArray to a variable whose type is defined. At run time, the mxArray is converted to the type of the variable assigned to it. However, if the data in the mxArray is not consistent with the type of the variable, you get a run-time error.

For example, consider this code:

```
function y = foo %#codegen
coder.extrinsic('rat');
[N D] = rat(pi);
y = min(N, D);
```

Here, the top-level function foo calls the extrinsic MATLAB function rat, which returns two mxArrays representing the numerator N and denominator D of the rational fraction approximation of pi. Although you can pass these mxArrays to another MATLAB function — in this case, min — you cannot assign the mxArray returned by min to the output y.

If you run this function foo in a MATLAB Function block in a Simulink model, the code generates the following error during simulation:

```
Function output 'y' cannot be of MATLAB type.
```

To fix this problem, define y to be the type and size of the value that you expect min to return — in this case, a scalar double — as follows:

```
function y = foo %#codegen
coder.extrinsic('rat');
[N D] = rat(pi);
y = 0; % Define y as a scalar of type double
y = min(N,D);
```

# Restrictions on Extrinsic Functions for Code Generation

The full MATLAB run-time environment is not supported during code generation. Therefore, the following restrictions apply when calling MATLAB functions extrinsically:

- MATLAB functions that inspect the caller, or read or write to the caller's workspace do not work during code generation. Such functions include:
  - dbstack
  - evalin
  - assignin
  - save
- The MATLAB debugger cannot inspect variables defined in extrinsic functions
- Functions in generated code may produce unpredictable results if your extrinsic function performs the following actions at run time:
  - Change folders
  - Change the MATLAB path
  - Delete or add MATLAB files
  - Change warning states
  - Change MATLAB preferences
  - Change Simulink parameters

#### **Limit on Function Arguments**

You can call functions with up to 64 inputs and 64 outputs.

# Code Generation for MATLAB Classes

- "MATLAB Classes Definition for Code Generation" on page 12-2
- "Classes That Support Code Generation" on page 12-8
- "Generate Code for MATLAB Value Classes" on page 12-9
- $\bullet$  "Generate Code for MATLAB Handle Classes and System Objects" on page 12-15
- "MATLAB Classes in Code Generation Reports" on page 12-17
- "Troubleshooting Issues with MATLAB Classes" on page 12-20

## **MATLAB Classes Definition for Code Generation**

To generate efficient standalone code for MATLAB classes, you must use classes differently than you normally would when running your code in the MATLAB environment.

| What's Different                                                                                                    | More Information                                                                 |
|----------------------------------------------------------------------------------------------------|----------------------------------------------------------------------------------|
| Class must be in a single file. Because of this limitation, code generation is not supported for a class definition that uses an @-folder. | "Creating a Single, Self-Contained<br>Class Definition File"                     |
| Restricted set of language features.                                                                                                    | "Language Limitations" on page 12-2                                              |
| Restricted set of code generation features.                                                                                                | "Code Generation Features Not<br>Compatible with Classes" on page<br>12-3        |
| Definition of class properties.                                                                                                    | "Defining Class Properties for Code<br>Generation" on page 12-4                  |
| Use of handle classes.                                                                                                    | "Generate Code for MATLAB Handle<br>Classes and System Objects" on page<br>12-15 |
| Calls to base class constructor.                                                                                                    | "Calls to Base Class Constructor" on<br>page 12-6                                |
| Global variables containing MATLAB objects are not supported for code generation.                                                          | N/A                                                                              |

#### **Language Limitations**

Although code generation support is provided for common features of classes such as properties and methods, there are a number of advanced features which are not supported, such as:

- Events
- Listeners
- Arrays of objects

- Recursive data structures
  - Linked lists
  - Trees
  - Graphs
- Overloadable operators subsref, subsassign, and subsindex

In MATLAB, classes can define their own versions of the subsref, subsassign, and subsindex methods. Code generation does not support classes that have their own definitions of these methods.

• The empty method

In MATLAB, classes have a built-in static method, empty, which creates an empty array of the class. Code generation does not support this method.

- The following MATLAB handle class methods:
  - addlistener
  - delete
  - eq
  - findobj
  - findpro

# Code Generation Features Not Compatible with Classes

• You can generate code for entry-point MATLAB functions that use classes, but you cannot generate code directly for a MATLAB class.

For example, if ClassNameA is a class definition, you cannot generate code by executing:

codegen ClassNameA

• If an entry-point MATLAB function has an input or output that is a MATLAB class, you cannot generate code for this function.

For example, if function foo takes one input, a, that is a MATLAB object, you cannot generate code for foo by executing:

```
codegen foo -args {a}
```

 You cannot generate code for a value class that has a set.prop method. For example, you cannot generate code for the following Square class because of the set.side method.

```
classdef Square < Shape %#codegen
    properties
        side:
    end
    methods
        function obj = Square(side)
            obj = obj@Shape(side^2);
            obj.side = side;
        end
        function set.side(obj,value)
            obj.side = value;
            obj.area = value^2;
        end
    end
end
```

To generate code for this class, modify the class definition to remove the set.side method.

- Code generation does not support assigning an object of a value class into a nontunable property. For example, obj.prop=v; is invalid when prop is a nontunable property and v is an object based on a value class.
- You cannot use coder.extrinsiccoder.extrinsic to declare a class or method as extrinsic.
- You cannot pass a MATLAB class to the coder.ceval function.
- If you use classes in code in the MATLAB Function block, you cannot use the debugger to view class information.
- The coder.nullcopy function does not support MATLAB classes as inputs.

#### **Defining Class Properties for Code Generation**

For code generation, you must define class properties differently than you normally would when running your code in the MATLAB environment:

• After defining a property, do not assign it an incompatible type. Do not use a property before attempting to grow it.

When you define class properties for code generation, consider the same factors that you take into account when defining variables. In the MATLAB language, variables can change their class, size, or complexity dynamically at run time so you can use the same variable to hold a value of varying class, size, or complexity. C and C++ use static typing. Before using variables, to determine their type, the code generation software requires a complete assignment to each variable. Similarly, before using properties, you must explicitly define their class, size, and complexity.

#### • Initial values:

- If the property does not have an explicit initial value, the code generation software assumes that it is undefined at the beginning of the constructor. The code generation software does not assign an empty matrix as the default.
- If the property does not have an initial value and the code generation software cannot determine that the property is assigned prior to first use, the software generates a compilation error.
- For System objects, if a nontunable property is a structure, you must completely assign the structure. You cannot do partial assignment using subscripting.

For example, for a nontunable property, you can use the following assignment:

```
\verb|mySystemObject.nonTunableProperty=struct('fieldA', 'a', 'fieldB', 'b');|
```

You cannot use the following partial assignments:

```
mySystemObject.nonTunableProperty.fieldA = a;
mySystemObject.nonTunableProperty.fieldB = b;
```

- If dynamic memory allocation is enabled, code generation supports variable-size properties for handle classes. Without dynamic memory allocation, you cannot generate code for handle classes that have variable-size properties.
- coder.varsizecoder.varsize is not supported for class properties.

 MATLAB computes class initial values at class loading time before code generation. If you use persistent variables in MATLAB class property initialization, the value of the persistent variable computed when the class loads belongs to MATLAB; it is not the value used at code generation time. If you use coder.targetcoder.targetcoder.target in MATLAB class property initialization, coder.target is ''.

#### Calls to Base Class Constructor

If a class constructor contains a call to the constructor of the base class, the call to the base class constructor must come before for, if, return, switch or while statements.

For example, if you define a class B based on class A:

```
classdef B < A
    methods
        function obj = B(varargin)
             if nargin == 0
                 a = 1;
                 b = 2;
             elseif nargin == 1
                 a = varargin{1};
                 b = 1;
             elseif nargin == 2
                 a = varargin\{1\};
                 b = varargin{2};
             end
             obj = obj@A(a,b);
        end
    end
end
```

Because the class definition for B uses an if statement before calling the base class constructor for A, you cannot generate code for function callB:

```
function [y1,y2] = callB
x = B;
y1 = x.p1;
y2 = x.p2;
```

end

However, you can generate code for callB if you define class B as:

```
classdef B < A
    methods
        function obj = NewB(varargin)
            [a,b] = getaandb(varargin{:});
            obj = obj@A(a,b);
        end
    end
end
function [a,b] = getaandb(varargin)
if nargin == 0
    a = 1;
    b = 2;
elseif nargin == 1
    a = varargin{1};
    b = 1;
elseif nargin == 2
    a = varargin{1};
    b = varargin{2};
end
end
```

# **Classes That Support Code Generation**

You can generate code for MATLAB value and handle classes and user-defined System objects. Your class can have multiple methods and properties and can inherit from multiple classes.

| To generate code for:                                | Example:                                                                         |
|------------------------------------------------------|----------------------------------------------------------------------------------|
| Value classes                                        | "Generate Code for MATLAB Value<br>Classes" on page 12-9                         |
| Handle classes including user-defined System objects | "Generate Code for MATLAB Handle<br>Classes and System Objects" on page<br>12-15 |

For more information, see:

- "Classes in the MATLAB Language"
- "MATLAB Classes Definition for Code Generation" on page 12-2

### **Generate Code for MATLAB Value Classes**

This example shows how to generate code for a MATLAB value class and then view the generated code in the code generation report.

1 In a writable folder, create a MATLAB value class, Shape. Save the code as Shape.m.

```
classdef Shape
% SHAPE Create a shape at coordinates
% centerX and centerY
    properties
        centerX;
        centerY;
    end
    properties (Dependent = true)
        area;
    end
    methods
        function out = get.area(obj)
            out = obj.getarea();
        end
        function obj = Shape(centerX,centerY)
            obj.centerX = centerX;
            obj.centerY = centerY;
        end
    end
    methods(Abstract = true)
        getarea(obj);
    end
    methods(Static)
        function d = distanceBetweenShapes(shape1,shape2)
            xDist = abs(shape1.centerX - shape2.centerX);
            yDist = abs(shape1.centerY - shape2.centerY);
            d = sqrt(xDist^2 + yDist^2);
        end
    end
end
```

2 In the same folder, create a class, Square, that is a subclass of Shape. Save the code as Square.m.

```
classdef Square < Shape
\ensuremath{\$} Create a Square at coordinates center X and center Y
% with sides of length of side
    properties
        side;
    end
    methods
        function obj = Square(side,centerX,centerY)
             obj@Shape(centerX,centerY);
             obj.side = side;
        end
        function Area = getarea(obj)
             Area = obj.side^2;
        end
    end
end
```

**3** In the same folder, create a class, Rhombus, that is a subclass of Shape. Save the code as Rhombus.m.

```
classdef Rhombus < Shape
    properties
        diag1;
        diag2;
    end
    methods
        function obj = Rhombus(diag1,diag2,centerX,centerY)
            obj@Shape(centerX,centerY);
            obj.diag1 = diag1;
            obj.diag2 = diag2;
        end
        function Area = getarea(obj)
            Area = 0.5*obj.diag1*obj.diag2;
        end
    end
end
```

**4** Write a function that uses this class.

```
function [TotalArea, Distance] = use_shape
%#codegen
s = Square(2,1,2);
r = Rhombus(3,4,7,10);
TotalArea = s.area + r.area;
Distance = Shape.distanceBetweenShapes(s,r);
```

**5** Generate a static library for use\_shape and generate a code generation report.

```
codegen -config:lib -report use shape
```

codegen generates a C static library with the default name, use\_shape, and supporting files in the default folder, codegen/lib/use shape.

- **6** Click the *View report* link.
- 7 In the report, on the MATLAB code tab, click the link to the Rhombus class.

The report displays the class definition of the Rhombus class and highlights the class constructor. On the **Variables** tab, it provides details of the variables used in the class. If a variable is a MATLAB object, by default, the report displays the object without displaying its properties. To view the complete list of properties, expand the list as shown for obj.

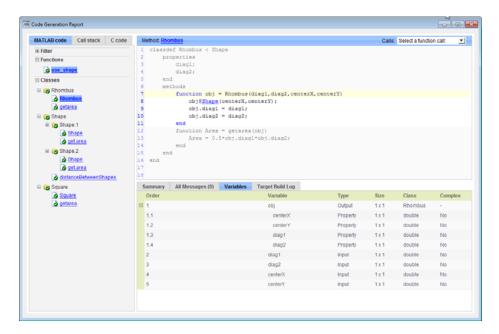

8 At the top right side of the report, expand the Calls list.

The Calls list shows that there is a call to the Rhombus constructor from use shape and that this constructor calls the Shape constructor.

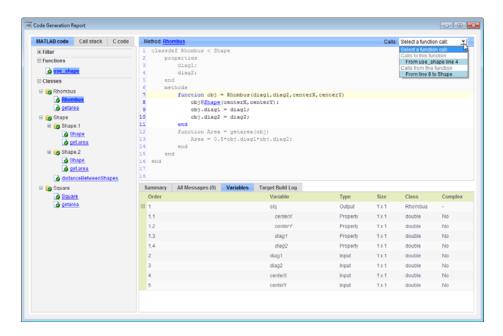

**9** The constructor for the Rhombus class calls the Shape method of the base Shape class: obj@Shape. In the report, click the Shape link in this call.

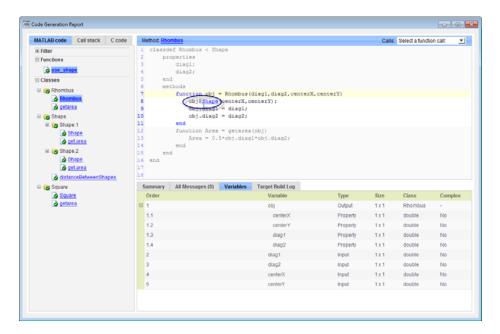

The link takes you to the Shape method in the Shape class definition.

# Generate Code for MATLAB Handle Classes and System Objects

This example shows how to generate code for a user-defined System object and then view the generated code in the code generation report.

1 In a writable folder, create a System object, AddOne, which subclasses from matlab.System. Save the code as AddOne.m.

```
classdef AddOne < matlab.System
% ADDONE Compute an output value that increments the input by one

methods (Access=protected)
   % stepImpl method is called by the step method
   function y = stepImpl(~,x)
       y = x+1;
   end
end
end</pre>
```

**2** Write a function that uses this System object.

```
function y = testAddOne(x)
%#codegen
  p = AddOne();
  y = p.step(x);
end
```

**3** Generate a MEX function for this code.

```
codegen -report testAddOne -args {0}
```

The -report option instructs codegen to generate a code generation report, even if no errors or warnings occur. The -args option specifies that the testAddOne function takes one scalar double input.

```
>> codegen -report testAddOne -args {0}
Code generation successful: View report
```

**4** Click the *View report* link.

5 In the report, on the MATLAB Code tab Functions panel, click testAddOne, then click the Variables tab. You can view information about the variable p on this tab.

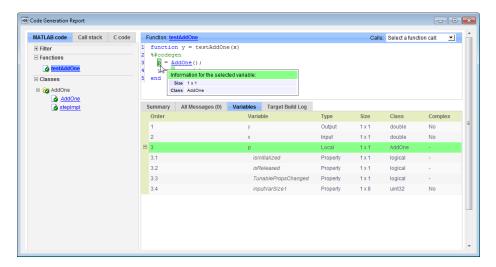

**6** To view the class definition, on the **Classes** panel, click AddOne.

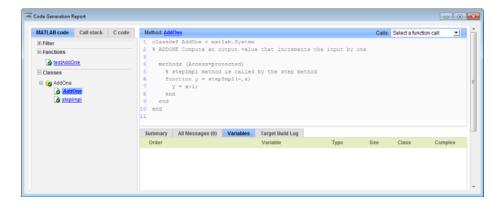

# **MATLAB Classes in Code Generation Reports**

### What Reports Tell You About Classes

Code generation reports:

- Provide a hierarchical tree of the classes used in your MATLAB code.
- Display a list of methods for each class in the MATLAB code tab.
- Display the objects used in your MATLAB code together with their properties on the **Variables** tab.
- Provide a filter so that you can sort methods by class, size, and complexity.
- List the set of calls from and to the selected method in the Calls list.

# **How Classes Appear in Code Generation Reports**

#### In the MATLAB Code Tab

The report displays an alphabetical hierarchical list of the classes used in the your MATLAB code. For each class, you can:

- Expand the class information to view the class methods.
- View a class method by clicking its name. The report displays the methods in the context of the full class definition.
- Filter the methods by size, complexity, and class by using the **Filter** functions and methods option.

**Default Constructors.** If a class has a default constructor, the report displays the constructor in italics.

**Specializations.** If the same class is specialized into multiple different classes, the report differentiates the specializations by grouping each one under a single node in the tree. The report associates the class definition functions and static methods with the primary node. It associates the instance-specific methods with the corresponding specialized node.

For example, consider a base class, Shape that has two specialized subclasses, Rhombus and Square. The Shape class has an abstract method, getarea,

and a static method, distanceBetweenShapes. The code generation report, displays a node for the specialized Rhombus and Square classes with their constructors and getarea method. It displays a node for the Shape class and its associated static method, distanceBetweenShapes, and two instances of the Shape class, Shape1 and Shape2.

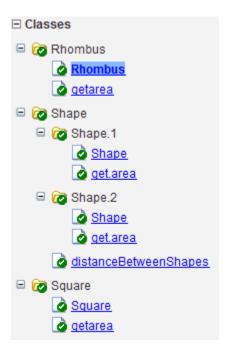

**Packages.** If you define classes as part of a package, the report displays the package in the list of classes. You can expand the package to view the classes that it contains. For more information about packages, see "Packages Create Namespaces".

#### In the Variables Tab

The report displays the objects in the selected function or class. By default, for classes that have properties, the list of properties is collapsed. Click the + symbol next to the object name to open the list.

The report displays the properties using just the base property name, not the fully qualified name. For example, if your code uses variable obj1 that is a

MATLAB object with property prop1, then the report displays the property as prop1 not obj1.prop1. When you sort the **Variables** column, the sort order is based on the fully qualified property name.

#### In the Call Stack

The call stack lists the functions and methods in the order that the top-level function calls them. It also lists the local functions that each function calls.

### **How to Generate a Code Generation Report**

Add the -report option to your codegen command (requires a MATLAB Coder license)

# **Troubleshooting Issues with MATLAB Classes**

# Class class does not have a property with name name

If a MATLAB class has a method, mymethod, that returns a handle class with a property, myprop, you cannot generate code for the following type of assignment:

```
obj.mymethod().myprop=...
For example, consider the following classes:
classdef MyClass < handle
  properties
    myprop
  end
  methods
    function this = MyClass
      this.myprop = MyClass2;
    function y = mymethod(this)
      y = this.myprop;
    end
  end
end
classdef MyClass2 < handle</pre>
  properties
    aa
  end
end
You cannot generate code for function foo.
function foo
h = MyClass;
h.mymethod().aa = 12;
```

In this function, h.mymethod() returns a handle object of type MyClass2. In MATLAB, the assignment h.mymethod().aa = 12; changes the property of that object. Code generation does not support this assignment.

### Workaround

Rewrite the code to return the object and then assign a value to a property of the object.

```
function foo
h = MyClass;
b=h.mymethod();
b.aa=12;
```

# Defining Data for Code Generation

- "Data Definition for Code Generation" on page 13-2
- "Code Generation for Complex Data" on page 13-4
- "Code Generation for Characters" on page 13-6

# **Data Definition for Code Generation**

To generate efficient standalone code, you must define the following types and classes of data differently than you normally would when running your code in the MATLAB environment:

| Data            | What's Different                                                                                                    | More Information                                      |
|-----------------|----------------------------------------------------------------------------------------------------|-------------------------------------------------------|
| Complex numbers | Complexity of<br>variables must be set<br>at time of assignment<br>and before first use                                                     | "Code Generation for<br>Complex Data" on page<br>13-4 |
|                 | Expressions<br>containing a complex<br>number or variable<br>evaluate to a complex<br>result, even if the<br>result is zero                 |                                                       |
|                 | Note Because MATLAB does not support complex integer arithmetic, you cannot generate code for functions that use complex integer arithmetic |                                                       |
| Characters      | Restricted to 8 bits of precision                                                                                                    | "Code Generation for<br>Characters" on page<br>13-6   |

| Data             | What's Different                                                                                                    | More Information                                                |
|------------------|----------------------------------------------------------------------------------------------------|-----------------------------------------------------------------|
| Enumerated data  | • Supports integer-based enumerated types only                                                                                                    | "Enumerated<br>Data""Enumerated<br>Data""Enumerated<br>Data"    |
|                  | • Restricted use in switch statements and for-loops                                                                                                    |                                                                 |
| Function handles | <ul> <li>Function handles must be scalar values</li> <li>Same bound variable cannot reference different function handles</li> <li>Cannot pass function handles to or from primary or extrinsic functions</li> <li>Cannot view function handles from the debugger</li> </ul> | "Function<br>Handles""Function<br>Handles""Function<br>Handles" |

# **Code Generation for Complex Data**

#### In this section...

"Restrictions When Defining Complex Variables" on page 13-4

"Expressions Containing Complex Operands Yield Complex Results" on page 13-5

# **Restrictions When Defining Complex Variables**

For code generation, you must set the complexity of variables at the time of assignment, either by assigning a complex constant or using the complex function, as in these examples:

```
x = 5 + 6i; % x is a complex number by assignment.
y = 7 + 8j; % y is a complex number by assignment.
x = complex(5,6); % x is the complex number 5 + 6i.
```

Once you set the type and size of a variable, you cannot cast it to another type or size. In the following example, the variable x is defined as complex and stays complex:

```
x = 1 + 2i; % Defines x as a complex variable.
y = int16(x); % Real and imaginary parts of y are int16.
x = 3; % x now has the value 3 + 0i.
```

Mismatches can also occur when you assign a real operand the complex result of an operation:

```
z = 3; % Sets type of z to double (real)
z = 3 + 2i; % ERROR: cannot recast z to complex
```

As a workaround, set the complexity of the operand to match the result of the operation:

```
m = complex(3); % Sets m to complex variable of value 3 + 0i
m = 5 + 6.7i; % Assigns a complex result to a complex number
```

# **Expressions Containing Complex Operands Yield Complex Results**

In general, expressions that contain one or more complex operands produce a complex result in generated code, even if the value of the result is zero. Consider the following example:

```
x = 2 + 3i;

y = 2 - 3i;

z = x + y; % z is 4 + 0i.
```

In MATLAB, this code generates the real result z=4. However, during code generation, the types for x and y are known, but their values are not. Because either or both operands in this expression are complex, z is defined as a complex variable requiring storage for both a real and an imaginary part. This means that z equals the complex result 4 + 0i in generated code, not 4 as in MATLAB code.

There are two exceptions to this behavior:

• Functions that take complex arguments, but produce real results

```
y = real(x); % y is the real part of the complex number x.
y = imag(x); % y is the real-valued imaginary part of x.
y = isreal(x); % y is false (0) for a complex number x.
```

• Functions that take real arguments, but produce complex results:

```
z = complex(x,y); % z is a complex number for a real x and y.
```

# **Code Generation for Characters**

The complete set of Unicode® characters is not supported for code generation. Characters are restricted to 8 bits of precision in generated code. Because many mathematical operations require more than 8 bits of precision, it is recommended that you do not perform arithmetic with characters if you intend to generate code from your MATLAB algorithm.

# Defining Functions for Code Generation

- "Specify Variable Numbers of Arguments" on page 14-2
- "Supported Index Expressions" on page 14-3
- "Apply Operations to a Variable Number of Arguments" on page 14-4
- "Implement Wrapper Functions" on page 14-7
- "Pass Property/Value Pairs" on page 14-8
- "Variable Length Argument Lists for Code Generation" on page 14-10

# **Specify Variable Numbers of Arguments**

You can use varargin and varargout for passing and returning variable numbers of parameters to MATLAB functions called from a top-level function.

Common applications of varargin and varargout for code generation are to:

- "Apply Operations to a Variable Number of Arguments" on page 14-4
- "Implement Wrapper Functions" on page 14-7
- "Pass Property/Value Pairs" on page 14-8

Code generation relies on loop unrolling to produce simple and efficient code for varargin and varargout. This technique permits most common uses of varargin and varargout, but some uses are not allowed (see "Variable Length Argument Lists for Code Generation" on page 14-10). This following sections explain how to code effectively using these constructs.

For more information about using varargin and varargout in MATLAB functions, see Passing Variable Numbers of Arguments.

# **Supported Index Expressions**

In MATLAB, varargin and varargout are cell arrays. Generated code does not support cell arrays, but does allow you to use the most common syntax — curly braces {} — for indexing into varargin and varargout arrays, as in this example:

```
%#codegen
function [x,y,z] = fcn(a,b,c)
[x,y,z] = subfcn(a,b,c);

function varargout = subfcn(varargin)
for i = 1:length(varargin)
   varargout{i} = varargin{i};
end
```

You can use the following index expressions. The *exp* arguments must be constant expressions or depend on a loop index variable.

| Expression                    |                           | Description                                       |
|-------------------------------|---------------------------|---------------------------------------------------|
| varargin<br>(read only)       | varargin $\{exp\}$        | Read the value of element <i>exp</i>              |
|                               | varargin $\{exp1: exp2\}$ | Read the values of elements $exp1$ through $exp2$ |
|                               | varargin{:}               | Read the values of all elements                   |
| varargout<br>(read and write) | $varargout\{exp\}$        | Read or write the value of element <i>exp</i>     |

**Note** The use of () is not supported for indexing into varargin and varargout arrays.

# **Apply Operations to a Variable Number of Arguments**

You can use varargin and varargout in for-loops to apply operations to a variable number of arguments. To index into varargin and varargout arrays in generated code, the value of the loop index variable must be known at compile time. Therefore, during code generation, the compiler attempts to automatically unroll these for-loops. Unrolling eliminates the loop logic by creating a separate copy of the loop body in the generated code for each iteration. Within each iteration, the loop index variable becomes a constant. For example, the following function automatically unrolls its for-loop in the generated code:

```
%#codegen
function [cmlen,cmwth,cmhgt] = conv 2 metric(inlen,inwth,inhgt)
[cmlen,cmwth,cmhgt] = inch 2 cm(inlen,inwth,inhgt);
function varargout = inch 2 cm(varargin)
for i = 1:length(varargin)
   varargout{i} = varargin{i} * 2.54;
end
```

### When to Force Loop Unrolling

To automatically unroll for-loops containing varargin and varargout expressions, the relationship between the loop index expression and the index variable must be determined at compile time.

In the following example, the function fcn cannot detect a logical relationship between the index expression j and the index variable i:

```
%#codegen
function [x,y,z] = fcn(a,b,c)
[x,y,z] = subfcn(a,b,c);
function varargout = subfcn(varargin)
j = 0;
for i = 1:length(varargin)
    j = j+1;
    varargout{j} = varargin{j};
```

end

As a result, the function does not unroll the loop and generates a compilation error:

```
Nonconstant expression or empty matrix.

This expression must be constant because its value determines the size or class of some expression.
```

To fix the problem, you can force loop unrolling by wrapping the loop header in the function coder.unrollcoder.unrollcoder.unroll. as follows:

```
%#codegen
function [x,y,z] = fcn(a,b,c)
  [x,y,z] = subfcn(a,b,c);

function varargout = subfcn(varargin)
  j = 0;
  for i = coder.unroll(1:length(varargin))
        j = j + 1;
        varargout{j} = varargin{j};
  end;
```

# Using Variable Numbers of Arguments in a for-Loop

The following example multiplies a variable number of input dimensions in inches by 2.54 to convert them to centimeters:

```
%#codegen
function [cmlen,cmwth,cmhgt] = conv_2_metric(inlen,inwth,inhgt)
[cmlen,cmwth,cmhgt] = inch_2_cm(inlen,inwth,inhgt);
function varargout = inch_2_cm(varargin)
for i = 1:length(varargin)
   varargout{i} = varargin{i} * 2.54;
end
```

### **Key Points About the Example**

- varargin and varargout appear in the local function inch\_2\_cm, not in the top-level function conv\_2\_metric.
- The index into varargin and varargout is a for-loop variable

For more information, see "Variable Length Argument Lists for Code Generation" on page 14-10.

# **Implement Wrapper Functions**

You can use varargin and varargout to write wrapper functions that accept up to 64 inputs and pass them directly to another function.

# Passing Variable Numbers of Arguments from One Function to Another

The following example passes a variable number of inputs to different optimization functions, based on a specified input method:

```
%#codegen
function answer = fcn(method,a,b,c)
answer = optimize(method,a,b,c);

function answer = optimize(method,varargin)
  if strcmp(method,'simple')
    answer = simple_optimization(varargin{:});
  else
    answer = complex_optimization(varargin{:});
end
```

### **Key Points About the Example**

- You can use {:} to read all elements of varargin and pass them to another function.
- You can mix variable and fixed numbers of arguments.

For more information, see "Variable Length Argument Lists for Code Generation" on page 14-10.

# **Pass Property/Value Pairs**

You can use varargin to pass property/value pairs in functions. However, for code generation, you must take precautions to avoid type mismatch errors when evaluating varargin array elements in a for-loop:

| If                                                                    | Do This:                                                                                                    |
|-----------------------------------------------------------------------|----------------------------------------------------------------------------------------------------|
| You assign varargin array elements to local variables in the for-loop | Verify that for all pairs, the size, type, and complexity are the same for each property and the same for each value |
| Properties or values have different sizes, types, or complexity       | Do not assign varargin array<br>elements to local variables in a<br>for-loop; reference the elements<br>directly     |

For example, in the following function test1, the sizes of the property strings and numeric values are not the same in each pair:

```
%#codegen
function test1
    v = create_value('size', 18, 'rgb', [240 9 44]);
end
function v = create value(varargin)
    v = new value();
    for i = 1 : 2 : length(varargin)
        name = varargin{i};
        value = varargin{i+1};
        switch name
            case 'size'
                v = set size(v, value);
            case 'rgb'
                v = set color(v, value);
            otherwise
        end
    end
end
```

. . .

Generated code determines the size, type, and complexity of a local variable based on its first assignment. In this example, the first assignments occur in the first iteration of the for-loop:

- Defines local variable name with size equal to 4
- Defines local variable value with a size of scalar

However, in the second iteration, the size of the property string changes to 3 and the size of the numeric value changes to a vector, resulting in a type mismatch error. To avoid such errors, reference varargin array values directly, not through local variables, as highlighted in this code:

```
%#codegen
function test1
    v = create_value('size', 18, 'rgb', [240 9 44]);
end
function v = create_value(varargin)
    v = new value();
    for i = 1 : 2 : length(varargin)
            switch varargin{i}
            case 'size'
                v = set size(v, varargin{i+1});
            case 'rgb'
                v = set_color(v, varargin{i+1});
            otherwise
        end
    end
end
```

# Variable Length Argument Lists for Code Generation

#### Do not use varargin or varargout in top-level functions

You **cannot** use varargin or varargout as arguments to top-level functions. A top-level function is:

- The function called by Simulink in a MATLAB Function block or by Stateflow in a MATLAB function.
- The function that you provide on the command line to codegen

For example, the following code generates compilation errors:

```
%#codegen
function varargout = inch 2 cm(varargin)
for i = 1:length(varargin)
   varargout{i} = varargin{i} * 2.54;
end
```

To fix the problem, write a top-level function that specifies a fixed number of inputs and outputs and then call inch 2 cm as an external function or local function, as in this example:

```
%#codegen
function [cmL, cmW, cmH] = conv 2 metric(inL, inW, inH)
[cmL, cmW, cmH] = inch_2_cm(inL, inW, inH);
function varargout = inch 2 cm(varargin)
for i = 1:length(varargin)
   varargout{i} = varargin{i} * 2.54;
end
```

### Use curly braces {} to index into the argument list

For code generation, you can use curly braces {}, but not parentheses (), to index into varargin and varargout arrays. For more information, see "Supported Index Expressions" on page 14-3.

### Verify that indices can be computed at compile time

If you use an expression to index into varargin or varargout, make sure that the value of the expression can be computed at compile time. For examples, see "Apply Operations to a Variable Number of Arguments" on page 14-4.

### Do not write to varargin

Generated code treats varargin as a read-only variable. If you want to write to input arguments, copy the values into a local variable.

# Defining MATLAB Variables for C/C++ Code Generation

- "Variables Definition for Code Generation" on page 15-2
- "Best Practices for Defining Variables for C/C++ Code Generation" on page 15-3
- "Eliminate Redundant Copies of Variables in Generated Code" on page 15-7
- "Reassignment of Variable Properties" on page 15-9
- "Define and Initialize Persistent Variables" on page 15-10
- "Reuse the Same Variable with Different Properties" on page 15-11
- "Avoid Overflows in for-Loops" on page 15-16
- "Supported Variable Types" on page 15-18

### Variables Definition for Code Generation

In the MATLAB language, variables can change their properties dynamically at run time so you can use the same variable to hold a value of any class, size, or complexity. For example, the following code works in MATLAB:

```
function x = foo(c) %#codegen
if(c>0)
  x = 0;
else
  x = [1 \ 2 \ 3];
end
disp(x);
end
```

However, statically-typed languages like C must be able to determine variable properties at compile time. Therefore, for C/C++ code generation, you must explicitly define the class, size, and complexity of variables in MATLAB source code before using them. For example, rewrite the above source code with a definition for *x*:

```
function x = foo(c) %#codegen
x = zeros(1,3);
if(c>0)
  x = 0;
else
  x = [1 \ 2 \ 3];
end
disp(x);
end
```

For more information, see "Best Practices for Defining Variables for C/C++ Code Generation" on page 15-3.

# Best Practices for Defining Variables for C/C++ Code Generation

#### In this section...

"Define Variables By Assignment Before Using Them" on page 15-3

"Use Caution When Reassigning Variables" on page 15-6

"Use Type Cast Operators in Variable Definitions" on page 15-6

"Define Matrices Before Assigning Indexed Variables" on page 15-6

### **Define Variables By Assignment Before Using Them**

For C/C++ code generation, you should explicitly and unambiguously define the class, size, and complexity of variables before using them in operations or returning them as outputs. Define variables by assignment, but note that the assignment copies not only the value, but also the size, class, and complexity represented by that value to the new variable. For example:

| Assignment:                 | Defines:                                     |
|-----------------------------|----------------------------------------------|
| a = 14.7;                   | a as a real double scalar.                   |
| b = a;                      | b with properties of a (real double scalar). |
| c = zeros(5,2);             | c as a real 5-by-2 array of doubles.         |
| d = [1 2 3 4 5; 6 7 8 9 0]; | d as a real 5-by-2 array of doubles.         |
| y = int16(3);               | y as a real 16-bit integer scalar.           |

Define properties this way so that the variable is defined on the required execution paths during C/C++ code generation (see Defining a Variable for Multiple Execution Paths on page 15-4).

The data that you assign to a variable can be a scalar, matrix, or structure. If your variable is a structure, define the properties of each field explicitly (see Defining Fields in a Structure on page 15-5).

Initializing the new variable to the value of the assigned data sometimes results in redundant copies in the generated code. To avoid redundant copies, you can define variables without initializing their values by using the coder.nullcopy construct as described in "Eliminate Redundant Copies of Variables in Generated Code" on page 15-7.

When you define variables, they are local by default; they do not persist between function calls. To make variables persistent, see "Define and Initialize Persistent Variables" on page 15-10.

#### **Defining a Variable for Multiple Execution Paths**

Consider the following MATLAB code:

```
. . .
if c > 0
  x = 11;
end
% Later in your code ...
if c > 0
  use(x);
end
```

Here, x is assigned only if c > 0 and used only when c > 0. This code works in MATLAB, but generates a compilation error during code generation because it detects that x is undefined on some execution paths (when c <= 0),.

To make this code suitable for code generation, define *x* before using it:

```
x = 0;
if c > 0
  x = 11;
end
% Later in your code ...
if c > 0
  use(x);
end
. . .
```

#### **Defining Fields in a Structure**

Consider the following MATLAB code:

```
if c > 0
    s.a = 11;
    disp(s);
else
    s.a = 12;
    s.b = 12;
end
% Try to use s
use(s);
...
```

Here, the first part of the if statement uses only the field a, and the else clause uses fields a and b. This code works in MATLAB, but generates a compilation error during C/C++ code generation because it detects a structure type mismatch. To prevent this error, do not add fields to a structure after you perform certain operations on the structure. For more information, see "Structure Definition for Code Generation" "Structure Definition for Code Generation".

To make this code suitable for C/C++ code generation, define all fields of s before using it.

```
% Define all fields in structure s
s = struct( a ,0, b , 0);
if c > 0
    s.a = 11;
    disp(s);
else
    s.a = 12;
    s.b = 12;
end
% Use s
use(s);
...
```

### **Use Caution When Reassigning Variables**

In general, you should adhere to the "one variable/one type" rule for C/C++ code generation; that is, each variable must have a specific class, size and complexity. Generally, if you reassign variable properties after the initial assignment, you get a compilation error during code generation, but there are exceptions, as described in "Reassignment of Variable Properties" on page 15-9.

### **Use Type Cast Operators in Variable Definitions**

By default, constants are of type double. To define variables of other types, you can use type cast operators in variable definitions. For example, the following code defines variable v as an integer:

```
x = 15; % x is of type double by default.
y = uint8(x); % y has the value of x, but cast to uint8.
```

# **Define Matrices Before Assigning Indexed Variables**

When generating C/C++ code from MATLAB, you cannot grow a variable by writing into an element beyond its current size. Such indexing operations produce run-time errors. You must define the matrix first before assigning values to its elements.

For example, the following initial assignment is not allowed for code generation:

```
g(3,2) = 14.6; % Not allowed for creating g
               % OK for assigning value once created
```

For more information about indexing matrices, see "Incompatibility with MATLAB in Matrix Indexing Operations for Code Generation" on page 22-32.

# Eliminate Redundant Copies of Variables in Generated Code

#### In this section...

"When Redundant Copies Occur" on page 15-7

"How to Eliminate Redundant Copies by Defining Uninitialized Variables" on page 15-7

"Defining Uninitialized Variables" on page 15-8

#### When Redundant Copies Occur

During C/C++ code generation, MATLAB checks for statements that attempt to access uninitialized memory. If it detects execution paths where a variable is used but is potentially not defined, it generates a compile-time error. To prevent these errors, define variables by assignment before using them in operations or returning them as function outputs.

Note, however, that variable assignments not only copy the properties of the assigned data to the new variable, but also initialize the new variable to the assigned value. This forced initialization sometimes results in redundant copies in C/C++ code. To eliminate redundant copies, define uninitialized variables by using the coder.nullcopycoder.nullcopycoder.nullcopy function, as described in "How to Eliminate Redundant Copies by Defining Uninitialized Variables" on page 15-7.

# How to Eliminate Redundant Copies by Defining Uninitialized Variables

- 1 Define the variable with coder.nullcopycoder.nullcopycoder.nullcopy.
- 2 Initialize the variable before reading it.

When the uninitialized variable is an array, you must initialize all of its elements before passing the array as an input to a function or operator — even if the function or operator does not read from the uninitialized portion of the array.

#### What happens if you access uninitialized data?

Uninitialized memory contains arbitrary values. Therefore, accessing uninitialized data may lead to segmentation violations or nondeterministic program behavior (different runs of the same program may yield inconsistent results).

#### **Defining Uninitialized Variables**

In the following code, the assignment statement X = zeros(1,N) not only defines X to be a 1-by-5 vector of real doubles, but also initializes each element of X to zero.

```
function X = fcn %#codegen
N = 5;
X = zeros(1,N);
for i = 1:N
   if mod(i,2) == 0
      X(i) = i;
   else
      X(i) = 0;
   end
end
```

This forced initialization creates an extra copy in the generated code. To eliminate this overhead, use coder.nullcopy in the definition of X:

```
function X = fcn2 %#codegen
N = 5;
X = coder.nullcopy(zeros(1,N));
for i = 1:N
   if mod(i,2) == 0
      X(i) = i;
   else
      X(i) = 0;
   end
end
```

# **Reassignment of Variable Properties**

For C/C++ code generation, there are certain variables that you can reassign after the initial assignment with a value of different class, size, or complexity:

#### Dynamically sized variables

A variable can hold values that have the same class and complexity but different sizes. If the size of the initial assignment is not constant, the variable is dynamically sized in generated code. For more information, see "Variable-Size Data" "Variable-Size Data".

#### Variables reused in the code for different purposes

You can reassign the type (class, size, and complexity) of a variable after the initial assignment if each occurrence of the variable can have only one type. In this case, the variable is renamed in the generated code to create multiple independent variables. For more information, see "Reuse the Same Variable with Different Properties" on page 15-11.

#### **Define and Initialize Persistent Variables**

Persistent variables are local to the function in which they are defined, but they retain their values in memory between calls to the function. To define persistent variables for C/C++ code generation, use the persistent statement, as in this example:

```
persistent PROD_X;
```

The definition should appear at the top of the function body, after the header and comments, but before the first use of the variable. During code generation, the value of the persistent variable is initialized to an empty matrix by default. You can assign your own value after the definition by using the isempty statement, as in this example:

```
function findProduct(inputvalue) %#codegen
persistent PROD X
if isempty(PROD X)
   PROD_X = 1;
end
PROD X = PROD X * inputvalue;
end
```

# Reuse the Same Variable with Different Properties

#### In this section...

"When You Can Reuse the Same Variable with Different Properties" on page 15-11

"When You Cannot Reuse Variables" on page 15-12

"Limitations of Variable Reuse" on page 15-14

# When You Can Reuse the Same Variable with Different Properties

You can reuse (reassign) an input, output, or local variable with different class, size, or complexity if MATLAB can unambiguously determine the properties of each occurrence of this variable during C/C++ code generation. If so, MATLAB creates separate uniquely named local variables in the generated code. You can view these renamed variables in the code generation report (see "Viewing Variables in Your MATLAB Code" Create and Use Fixed-Point Code Generation Reports" on page 9-51 "Viewing Variables in Your MATLAB Code").

A common example of variable reuse is in if-elseif-else or switch-case statements. For example, the following function example1 first uses the variable *t* in an if statement, where it holds a scalar double, then reuses *t* outside the if statement to hold a vector of doubles.

```
function y = example1(u) %#codegen
if all(all(u>0))
    % First, t is used to hold a scalar double value
    t = mean(mean(u)) / numel(u);
    u = u - t;
end
% t is reused to hold a vector of doubles
t = find(u > 0);
y = sum(u(t(2:end-1)));
```

To compile this example and see how MATLAB renames the reused variable t, see Variable Reuse in an if Statement on page 15-12.

#### When You Cannot Reuse Variables

You cannot reuse (reassign) variables if it is not possible to determine the class, size, and complexity of an occurrence of a variable unambiguously during code generation. In this case, variables cannot be renamed and a compilation error occurs.

For example, the following example2 function assigns a fixed-point value to x in the if statement and reuses x to store a matrix of doubles in the else clause. It then uses x after the if-else statement. This function generates a compilation error because after the if-else statement, variable x can have different properties depending on which if-else clause executes.

```
function y = example2(use fixpoint, data) %#codegen
  if use fixpoint
   % x is fixed-point
      x = fi(data, 1, 12, 3);
  else
    % x is a matrix of doubles
      x = data:
  end
  % When x is reused here, it is not possible to determine its
 % class, size, and complexity
  t = sum(sum(x));
  y = t > 0;
end
```

#### Variable Reuse in an if Statement

To see how MATLAB renames a reused variable *t*:

1 Create a MATLAB file example1.m containing the following code.

```
function y = example1(u) %#codegen
if all(all(u>0))
    % First, t is used to hold a scalar double value
    t = mean(mean(u)) / numel(u);
    u = u - t;
end
% t is reused to hold a vector of doubles
t = find(u > 0);
```

```
y = sum(u(t(2:end-1)));end
```

2 Compile example1.

For example, to generate a MEX function, enter:

```
codegen -o example1x -report example1.m -args {ones(5,5)}
```

**Note** codegen requires a MATLAB Coder license.

When the compilation is complete, codegen generates a MEX function, example1x in the current folder, and provides a link to the code generation report.

- **3** Open the code generation report.
- **4** In the MATLAB code pane of the code generation report, place your pointer over the variable *t* inside the if statement.

The code generation report highlights both instances of t in the if statement because they share the same class, size, and complexity. It displays the data type information for t at this point in the code. Here, t is a scalar double.

**5** In the MATLAB code pane of the report, place your pointer over the variable *t* outside the for-loop.

This time, the report highlights both instances of t outside the if statement. The report indicates that t might hold up to 25 doubles. The size of t is :25, that is, a column vector containing a maximum of 25 doubles.

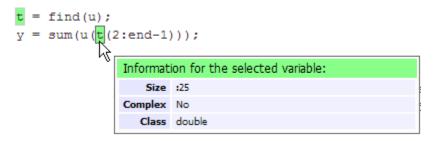

6 Click the Variables tab to view the list of variables used in example1.

The report displays a list of the variables in example 1. There are two uniquely named local variables t>1 and t>2.

**7** In the list of variables, place your pointer over t>1.

The code generation report highlights both instances of t in the if statement.

**8** In the list of variables, place your pointer over t>2

The code generation report highlights both instances of t outside the if statement.

#### Limitations of Variable Reuse

The following variables cannot be renamed in generated code:

- Persistent variables.
- Global variables.
- Variables passed to C code using coder.ref, coder.rref, coder.wref.
- Variables whose size is set using coder.varsize.
- Variables whose names are controlled using coder.cstructname.
- The index variable of a for-loop when it is used inside the loop body.

- The block outputs of a MATLAB Function block in a Simulink model.
- Chart-owned variables of a MATLAB function in a Stateflow chart.

# **Avoid Overflows in for-Loops**

When memory integrity checks are enabled, if the code generation software detects that a loop variable might overflow on the last iteration of the for-loop, it reports an error.

To avoid this error, use the workarounds provided in the following table.

| Loop conditions causing the error                                                                                                    | Workaround                                                                                                    |
|----------------------------------------------------------------------------------------------------|----------------------------------------------------------------------------------------------------|
| <ul> <li>The loop counter increments by 1</li> <li>The end value equals the maximum value of the integer type</li> <li>The loop is not covering the full range of the integer type</li> </ul> | Rewrite the loop so that the end value is not equal to the maximum value of the integer type. For example, replace:  N=intmax('int16') for k=N-10:N |
|                                                                                                    | with:<br>for k=1:10                                                                                                    |
| <ul> <li>The loop counter decrements by 1</li> <li>The end value equals the minimum value of the integer type</li> </ul>                                                                      | Rewrite the loop so that the end value is not equal to the minimum value of the integer type. For example, replace:                                 |
| • The loop is not covering the full range of the integer type                                                                                                    | N=intmin('int32') for k=N+10:-1:N with:                                                                                                    |
|                                                                                                    | for k=10:-1:1                                                                                                    |

| Loop conditions causing the error                                                                                                    | Workaround                                                                                                    |
|----------------------------------------------------------------------------------------------------|----------------------------------------------------------------------------------------------------|
| <ul> <li>The loop counter increments or decrements by 1</li> <li>The start value equals the minimum or maximum value of the integer type</li> <li>The end value equals the maximum or minimum value of the integer type</li> </ul> | Rewrite the loop casting the type of the loop counter start, step, and end values to a bigger integer or to double For example, rewrite:  M= intmin('int16'); N= intmax('int16'); for k=M:N % Loop body end |
| The loop covers the full range of the integer type.                                                                                                    | <pre>to  M= intmin('int16'); N= intmax('int16'); for k=int32(M):int32(N) % Loop body end</pre>                                                                                                    |
| <ul> <li>The loop counter increments or decrements by a value not equal to 1</li> <li>On last loop iteration, the loop variable value is not equal to the end value</li> </ul>                                                     | Rewrite the loop so that the loop variable on the last loop iteration is equal to the end value.                                                                                                    |
| <b>Note</b> The software error checking is conservative. It may incorrectly report a loop as being potentially infinite.                                                                                                    |                                                                                                    |

# **Supported Variable Types**

You can use the following data types for C/C++ code generation from MATLAB:

| Туре                     | Description                                                     |
|--------------------------|-----------------------------------------------------------------|
| char                     | Character array (string)                                        |
| complex                  | Complex data. Cast function takes real and imaginary components |
| double                   | Double-precision floating point                                 |
| int8, int16, int32       | Signed integer                                                  |
| logical                  | Boolean true or false                                           |
| single                   | Single-precision floating point                                 |
| struct                   | Structure                                                       |
| uint8, uint16,<br>uint32 | Unsigned integer                                                |
| Fixed-point              | See "Fixed-Point Data Types" on page 1-2.                       |

# Design Considerations for C/C++ Code Generation

- "When to Generate Code from MATLAB Algorithms" on page 16-2
- "Which Code Generation Feature to Use" on page 16-4
- "Prerequisites for C/C++ Code Generation from MATLAB" on page 16-6
- $\bullet\,$  "MATLAB Code Design Considerations for Code Generation" on page 16-7
- "Expected Differences in Behavior After Compiling MATLAB Code" on page 16-9
- "MATLAB Language Features Supported for C/C++ Code Generation" on page 16-13

# When to Generate Code from MATLAB Algorithms

Generating code from MATLAB algorithms for desktop and embedded systems allows you to perform your software design, implementation, and testing completely within the MATLAB workspace. You can:

- Verify that your algorithms are suitable for code generation
- Generate efficient, readable, and compact C/C++ code automatically, which eliminates the need to manually translate your MATLAB algorithms and minimizes the risk of introducing errors in the code.
- Modify your design in MATLAB code to take into account the specific requirements of desktop and embedded applications, such as data type management, memory use, and speed.
- Test the generated code and easily verify that your modified algorithms are functionally equivalent to your original MATLAB algorithms.
- Generate MEX functions to:
  - Accelerate MATLAB algorithms in certain applications.
  - Speed up fixed-point MATLAB code.
- Generate hardware description language (HDL) from MATLAB code.

# When Not to Generate Code from MATLAB Algorithms

Do not generate code from MATLAB algorithms for the following applications. Use the recommended MathWorks product instead.

| То:                                                                   | Use:                                                                     |
|-----------------------------------------------------------------------|--------------------------------------------------------------------------|
| Deploy an application that uses handle graphics                       | MATLAB Compiler <sup>TM</sup>                                            |
| Use Java®                                                             | MATLAB Builder™ JA                                                       |
| Use toolbox functions that do not support code generation             | Toolbox functions that you rewrite for desktop and embedded applications |
| Deploy MATLAB based GUI<br>applications on a supported<br>MATLAB host | MATLAB Compiler                                                          |

| То:                                      | Use:                |
|------------------------------------------|---------------------|
| Deploy web-based or Windows applications | MATLAB Builder NE   |
|                                          | MATLAB Builder JA   |
| Interface C code with MATLAB             | MATLAB mex function |

# Which Code Generation Feature to Use

| То                                                                                 | Use                         | Required Product     | To Explore Further                                                                         |
|------------------------------------------------------------------------------------|-----------------------------|----------------------|--------------------------------------------------------------------------------------------|
| Generate MEX<br>functions for verifying<br>generated code                          | codegen function            | MATLAB Coder         | Try this in "MEX<br>Function Generation<br>at the Command<br>Line".                        |
| Produce readable,<br>efficient, and compact<br>code from MATLAB                    | MATLAB Coder user interface | MATLAB Coder         | Try this in "C Code<br>Generation Using the<br>Project Interface".                         |
| algorithms for<br>deployment to desktop<br>and embedded<br>systems.                | codegen function            | MATLAB Coder         | Try this in "C Code<br>Generation at the<br>Command Line".                                 |
| Generate MEX<br>functions to accelerate<br>MATLAB algorithms                       | MATLAB Coder user interface | MATLAB Coder         | See "Accelerate<br>MATLAB<br>Algorithms".                                                  |
|                                                                                    | codegen function            | MATLAB Coder         |                                                                                            |
| Integrate MATLAB code into Simulink                                                | MATLAB Function block       | Simulink             | Try this in "Track<br>Object Using<br>MATLAB Code".                                        |
| Speed up fixed-point<br>MATLAB code                                                | fiaccel function            | Fixed-Point Designer | Learn more in "Code<br>Acceleration and<br>Code Generation from<br>MATLAB" on page<br>9-3. |
| Integrate custom C<br>code into MATLAB<br>and generate efficient,<br>readable code | codegen function            | MATLAB Coder         | Learn more in "Custom C/C++ Code Integration".                                             |

| То                                                               | Use                   | Required Product                        | To Explore Further                                   |
|------------------------------------------------------------------|-----------------------|-----------------------------------------|------------------------------------------------------|
| Integrate custom<br>C code into code<br>generated from<br>MATLAB | coder.ceval function  | MATLAB Coder                            | Learn more in coder.ceval.                           |
| Generate HDL from<br>MATLAB code                                 | MATLAB Function block | Simulink and<br>HDL Coder <sup>TM</sup> | Learn more at www.mathworks.com/products/slhdlcoder. |

# Prerequisites for C/C++ Code Generation from MATLAB

To generate C/C++ or MEX code from MATLAB algorithms, you must install the following software:

- MATLAB Coder product
- C/C++ compiler

# MATLAB Code Design Considerations for Code Generation

When writing MATLAB code that you want to convert into efficient, standalone C/C++ code, you must consider the following:

#### Data types

C and C++ use static typing. To determine the types of your variables before use, MATLAB Coder requires a complete assignment to each variable.

#### Array sizing

Variable-size arrays and matrices are supported for code generation. You can define inputs, outputs, and local variables in MATLAB functions to represent data that varies in size at run time.

#### Memory

You can choose whether the generated code uses static or dynamic memory allocation.

With dynamic memory allocation, you potentially use less memory at the expense of time to manage the memory. With static memory, you get better speed, but with higher memory usage. Most MATLAB code takes advantage of the dynamic sizing features in MATLAB, therefore dynamic memory allocation typically enables you to generate code from existing MATLAB code without modifying it much. Dynamic memory allocation also allows some programs to compile even when upper bounds cannot be found.

Static allocation reduces the memory footprint of the generated code, and therefore is suitable for applications where there is a limited amount of available memory, such as embedded applications.

#### Speed

Because embedded applications must run in real time, the code must be fast enough to meet the required clock rate.

To improve the speed of the generated code:

- Choose a suitable C/C++ compiler. Do not use the default compiler that MathWorks supplies with MATLAB for Windows 32-bit platforms.
- Consider disabling run-time checks.

By default, for safety, the code generated for your MATLAB code contains memory integrity checks and responsiveness checks. Generally, these checks result in more generated code and slower simulation. Disabling run-time checks usually results in streamlined generated code and faster simulation. Disable these checks only if you have verified that array bounds and dimension checking is unnecessary.

#### See Also

- "Data Definition Basics" "Data Definition Basics" "Data Definition Basics"
- "Variable-Size Data" "Variable-Size Data" "Variable-Size Data"
- "Bounded Versus Unbounded Variable-Size Data" "Bounded Versus Unbounded Variable-Size Data" on page 22-4"Bounded Versus Unbounded Variable-Size Data"
- "Control Dynamic Memory Allocation" "Control Dynamic Memory Allocation" on page 9-93
- "Control Run-Time Checks" Control Run-Time Checks" on page 9-70

# Expected Differences in Behavior After Compiling MATLAB Code

#### In this section...

"Why Are There Differences?" on page 16-9

"Character Size" on page 16-9

"Order of Evaluation in Expressions" on page 16-9

"Termination Behavior" on page 16-10

"Size of Variable-Size N-D Arrays" on page 16-10

"Size of Empty Arrays" on page 16-11

"Floating-Point Numerical Results" on page 16-11

"NaN and Infinity Patterns" on page 16-12

"Code Generation Target" on page 16-12

"MATLAB Class Initial Values" on page 16-12

"Variable-Size Support for Code Generation" on page 16-12

#### Why Are There Differences?

To convert MATLAB code to C/C++ code that works efficiently, the code generation process introduces optimizations that intentionally cause the generated code to behave differently — and sometimes produce different results — from the original source code. This section describes these differences.

#### **Character Size**

MATLAB supports 16-bit characters, but the generated code represents characters in 8 bits, the standard size for most embedded languages like C. See "Code Generation for Characters" on page 13-6.

#### **Order of Evaluation in Expressions**

Generated code does not enforce order of evaluation in expressions. For most expressions, order of evaluation is not significant. However, for expressions

with side effects, the generated code may produce the side effects in different order from the original MATLAB code. Expressions that produce side effects include those that:

- Modify persistent or global variables
- Display data to the screen
- Write data to files
- Modify the properties of handle class objects

In addition, the generated code does not enforce order of evaluation of logical operators that do not short circuit.

For more predictable results, it is good coding practice to split expressions that depend on the order of evaluation into multiple statements. For example, rewrite:

```
A = f1() + f2();
as
A = f1();
A = A + f2();
```

so that the generated code calls f1 before f2.

#### **Termination Behavior**

Generated code does not match the termination behavior of MATLAB source code. For example, optimizations remove infinite loops from generated code if they do not have side effects. As a result, the generated code may terminate even though the corresponding MATLAB code does not.

# **Size of Variable-Size N-D Arrays**

For variable-size N-D arrays, the size function might return a different result in generated code than in MATLAB source code. The size function sometimes returns trailing ones (singleton dimensions) in generated code, but always drops trailing ones in MATLAB. For example, for an N-D array X with dimensions [4 2 1 1], size(X) might return [4 2 1 1] in generated code,

but always returns [4 2] in MATLAB. See "Incompatibility with MATLAB in Determining Size of Variable-Size N-D Arrays" on page 22-29.

#### **Size of Empty Arrays**

The size of an empty array in generated code might be different from its size in MATLAB source code. See "Incompatibility with MATLAB in Determining Size of Empty Arrays" on page 22-30.

### **Floating-Point Numerical Results**

The generated code might not produce the same floating-point numerical results as MATLAB in the following situations:

#### When computer hardware uses extended precision registers

Results vary depending on how the C/C++ compiler allocates extended precision floating-point registers. Computation results might not match MATLAB calculations because of different compiler optimization settings or different code surrounding the floating-point calculations.

#### For certain advanced library functions

The generated code might use different algorithms to implement certain advanced library functions, such as fft, svd, eig, mldivide, and mrdivide.

For example, the generated code uses a simpler algorithm to implement svd to accommodate a smaller footprint. Results might also vary according to matrix properties. For example, MATLAB might detect symmetric or Hermitian matrices at run time and switch to specialized algorithms that perform computations faster than implementations in the generated code.

#### For implementation of BLAS library functions

For implementations of BLAS library functions. Generated C/C++ code uses reference implementations of BLAS functions, which may produce different results from platform-specific BLAS implementations in MATLAB.

#### **NaN and Infinity Patterns**

The generated code might not produce exactly the same pattern of NaN and inf values as MATLAB code when these values are mathematically meaningless. For example, if MATLAB output contains a NaN, output from the generated code should also contain a NaN, but not necessarily in the same place.

#### **Code Generation Target**

The coder target function returns different values in MATLAB than in the generated code. The intent is to help you determine whether your function is executing in MATLAB or has been compiled for a simulation or code generation target. See coder.targetcoder.targetcoder.target.

#### **MATLAB Class Initial Values**

MATLAB computes class initial values at class loading time before code generation. The code generation software uses the value that MATLAB computed, it does not recompute the initial value. If the initialization uses a function call to compute the initial value, the code generation software does not execute this function. If the function modifies a global state, for example, a persistent variable, code generation software might provide a different initial value than MATLAB. For more information, see "Defining Class Properties for Code Generation" Defining Class Properties for Code Generation" on page 12-4"Defining Class Properties for Code Generation".

## **Variable-Size Support for Code Generation**

For incompatibilities with MATLAB in variable-size support for code generation, see:

- "Incompatibility with MATLAB for Scalar Expansion"
- "Incompatibility with MATLAB in Determining Size of Variable-Size N-D Arrays"
- "Incompatibility with MATLAB in Determining Size of Empty Arrays"
- "Incompatibility with MATLAB in Vector-Vector Indexing"
- "Incompatibility with MATLAB in Matrix Indexing Operations for Code Generation"

# MATLAB Language Features Supported for C/C++ Code Generation

MATLAB supports the following language features in generated code:

- N-dimensional arrays
- Matrix operations, including deletion of rows and columns
- Variable-sized data (see "Variable-Size Data Definition for Code Generation" on page 22-3)
- Subscripting (see "Incompatibility with MATLAB in Matrix Indexing Operations for Code Generation" on page 22-32)
- Complex numbers (see "Code Generation for Complex Data" on page 13-4)
- Numeric classes (see "Supported Variable Types" on page 15-18)
- Double-precision, single-precision, and integer math
- Fixed-point arithmetic (see "Code Acceleration and Code Generation from MATLAB" on page 9-3)
- Program control statements if, switch, for, and while
- Arithmetic, relational, and logical operators
- Local functions
- Persistent variables (see "Define and Initialize Persistent Variables" on page 15-10)
- Global variables (see "Specifying Global Variable Type and Initial Value in a Project").
- Structures
- Characters (see "Code Generation for Characters" on page 13-6)
- Function handles
- Frames (see "Add Frame-Based Signals")
- Variable length input and output argument lists
- Subset of MATLAB toolbox functions
- MATLAB classes

• Ability to call functions (see "Resolution of Function Calls in MATLAB Generated Code" on page 11-2)

#### MATLAB Language Features Not Supported for C/C++ **Code Generation**

MATLAB does not support the following features in generated code:

- Anonymous functions
- Cell arrays
- Java
- Nested functions
- Recursion
- Sparse matrices
- try/catch statements

# Code Generation for Enumerated Data

- "Enumerated Data Definition for Code Generation" on page 17-2
- "Enumerated Types Supported for Code Generation" on page 17-3
- "When to Use Enumerated Data for Code Generation" on page 17-6
- "Generate Code for Enumerated Data from MATLAB Algorithms" on page 17-7
- "Generate Code for Enumerated Data from MATLAB Function Blocks" on page 17-9
- "Define Enumerated Data for Code Generation" on page 17-10
- $\bullet\,$  "Instantiate Enumerated Types for Code Generation" on page 17-12
- "Operations on Enumerated Data Allowed for Code Generation" on page 17-13
- "Include Enumerated Data in Control Flow Statements" on page 17-16
- $\bullet\,$  "Customize Enumerated Types Based on int 32" on page 17-22
- "Customize Enumerated Types Based on Simulink.IntEnumType" on page 17-28
- "Control Names of Enumerated Type Values in Generated Code" on page 17-29
- "Change and Reload Enumerated Data Types" on page 17-31
- "Restrictions on Use of Enumerated Data in for-Loops" on page 17-32
- "Toolbox Functions That Support Enumerated Types for Code Generation" on page 17-33

# **Enumerated Data Definition for Code Generation**

To generate efficient standalone code for enumerated data, you must define and use enumerated types differently than you normally would when running your code in the MATLAB environment:

| What's Different                                                                      | More Information                                                                                                    |
|---------------------------------------------------------------------------------------|----------------------------------------------------------------------------------------------------|
| Supports integer-based enumerated types only                                          | "Enumerated Types Supported for<br>Code Generation" on page 17-3                                                                |
| Name of each enumerated data type must be unique                                      | "Naming Enumerated Types for<br>Code Generation" on page 17-11                                                                  |
| Each enumerated data type must<br>be defined in a separate file on the<br>MATLAB path | "Define Enumerated Data for Code<br>Generation" on page 17-10 and "How<br>to Generate Code for Enumerated<br>Data" on page 17-7 |
| Restricted set of operations                                                          | "Operations on Enumerated Data<br>Allowed for Code Generation" on<br>page 17-13                                                 |
| Restricted use in for-loops                                                           | "Restrictions on Use of Enumerated<br>Data in for-Loops" on page 17-32                                                          |

| What's Different                                                                      | More Information                                                       |
|---------------------------------------------------------------------------------------|------------------------------------------------------------------------|
| Supports integer-based enumerated types only                                          | "Enumerated Types Supported in<br>MATLAB Function Blocks"              |
| Each enumerated data type must<br>be defined in a separate file on the<br>MATLAB path | "Define Enumerated Data Types for<br>MATLAB Function Blocks"           |
| Restricted set of operations                                                          | "Operations on Enumerated Data"                                        |
| Restricted use in for-loops                                                           | "Restrictions on Use of Enumerated<br>Data in for-Loops" on page 17-32 |

# **Enumerated Types Supported for Code Generation**

# **Enumerated Type Based on int32**

This enumerated data type is based on the built-in type int32. Use this enumerated type when generating code from MATLAB algorithms.

#### **Syntax**

```
classdef(Enumeration) type name < int32</pre>
```

#### **Example**

```
classdef(Enumeration) PrimaryColors < int32
    enumeration
        Red(1),
        Blue(2),
        Yellow(4)
    end
end</pre>
```

In this example, the statement classdef(Enumeration) PrimaryColors < int32 means that the enumerated type PrimaryColors is based on the built-in type int32. As such, PrimaryColors inherits the characteristics of the int32 type, as well as defining its own unique characteristics. For example, PrimaryColors is restricted to three enumerated values:

| Enumerated Value | Enumerated Name | Underlying Numeric<br>Value |
|------------------|-----------------|-----------------------------|
| Red(1)           | Red             | 1                           |
| Blue(2)          | Blue            | 2                           |
| Yellow(4)        | Yellow          | 4                           |

#### How to Use

Define enumerated data in MATLAB code and compile the source file. For example, to generate C/C++ code from your MATLAB source, you can use

codegen, as described in "Generate Code for Enumerated Data from MATLAB Algorithms" on page 17-7.

**Note** codegen requires a MATLAB Coder license.

### **Enumerated Type Based on Simulink.IntEnumType**

This enumerated data type is based on the built-in type Simulink. IntEnumType, which is available with a Simulink license. Use this enumerated type when exchanging enumerated data with Simulink blocks and Stateflow charts.

#### **Syntax**

classdef(Enumeration) type name < Simulink.IntEnumType</pre>

#### **Example**

```
classdef(Enumeration) myMode < Simulink.IntEnumType</pre>
  enumeration
    0FF(0)
    ON(1)
  end
end
```

#### How to Use

Here are the basic guidelines for using enumerated data based on Simulink.IntEnumType:

| Application                                                 | What to Do                                                                                                |
|-------------------------------------------------------------|----------------------------------------------------------------------------------------------------|
| When exchanging<br>enumerated data with<br>Simulink blocks  | Define enumerated data in MATLAB<br>Function blocks in Simulink models.<br>Requires Simulink software.    |
| When exchanging<br>enumerated data with<br>Stateflow charts | Define enumerated data in MATLAB functions in Stateflow charts. Requires Simulink and Stateflow software. |

See "About Simulink Enumerations" for more information about enumerated types based on  ${\tt Simulink.IntEnumType}$ 

#### When to Use Enumerated Data for Code Generation

You can use enumerated types to represent program states and to control program logic, especially when you need to restrict data to a finite set of values and refer to these values by name. Even though you can sometimes achieve these goals by using integers or strings, enumerated types offer the following advantages:

- Provide more readable code than integers
- Allow more robust error checking than integers or strings

For example, if you mistype the name of an element in the enumerated type, you get a compile-time error that the element does not belong to the set of allowable values.

• Produce more efficient code than strings

For example, comparisons of enumerated values execute faster than comparisons of strings.

# Generate Code for Enumerated Data from MATLAB Algorithms

| Step | Action                                                    | How?                                                                        |
|------|-----------------------------------------------------------|-----------------------------------------------------------------------------|
| 1    | Define an enumerated data type that inherits from int32.  | See "Define Enumerated Data for Code Generation" on page 17-10.             |
| 2    | Instantiate the enumerated type in your MATLAB algorithm. | See "Instantiate Enumerated<br>Types for Code Generation" on<br>page 17-12. |
| 3    | Compile the function with codegen.                        | See "How to Generate Code for Enumerated Data" on page 17-7.                |

This workflow requires a MATLAB Coder license.

#### **How to Generate Code for Enumerated Data**

Use the command codegen to generate MEX, C, or C++ code from the MATLAB algorithm that contains the enumerated data (requires a MATLAB Coder license). Each enumerated data type must be defined on the MATLAB path in a separate file as a class derived from the built-in type int32. See "Define Enumerated Data for Code Generation" on page 17-10.

If your function has inputs, you must specify the properties of these inputs to codegen. For an enumerated data input, use the -args option to pass one of its allowable values as a sample value. For example, the following codegen command specifies that the function displayState takes one input of enumerated data type sysMode.

codegen displayState -args {sysMode.ON}

After executing this command, codegen generates a platform-specific MEX function that you can test in MATLAB. For example, to test displayState, type the following command:

displayState(sysMode.OFF)

You should get the following result:

ans =

 $\mathsf{RED}$ 

# Generate Code for Enumerated Data from MATLAB Function Blocks

| Step | Action                                                                  | How?                                                                |  |
|------|-------------------------------------------------------------------------|---------------------------------------------------------------------|--|
| 1    | Define an enumerated data type that inherits from Simulink.IntEnumType. | See "Define Enumerated Data<br>Types for MATLAB Function<br>Blocks" |  |
| 2    | Add the enumerated data to your MATLAB Function block.                  | See "Add Inputs, Outputs, and<br>Parameters as Enumerated<br>Data"  |  |
| 3    | Instantiate the enumerated type in your MATLAB Function block.          |                                                                     |  |
| 4    | Simulate and/or generate code.                                          | See "Enumerations"                                                  |  |

This workflow requires the following licenses:

- Simulink (for simulation)
- MATLAB Coder and Simulink Coder (for code generation)

#### **Define Enumerated Data for Code Generation**

Follow these steps to define enumerated data for code generation from MATLAB algorithms:

1 Create a class definition file.

In the MATLAB Command Window, select File > New > Class.

**2** Enter the class definition as follows:

```
classdef(Enumeration) EnumTypeName < int32</pre>
```

For example, the following code defines an enumerated type called sysMode:

```
classdef(Enumeration) sysMode < int32</pre>
end
```

EnumTypeName is a case-sensitive string that must be unique among data type names and workspace variable names. It must inherit from the built-in type int32.

**3** Define enumerated values in an enumeration section as follows:

```
classdef(Enumeration) EnumTypeName < int32</pre>
  enumeration
    EnumName(N)
  end
end
```

For example, the following code defines a set of two values for enumerated type sysMode:

```
classdef(Enumeration) sysMode < int32</pre>
    enumeration
          OFF(0)
          ON(1)
    end
end
```

Each enumerated value consists of a string *EnumName* and an underlying integer *N*. Each *EnumName* must be unique within its type, but can also appear in other enumerated types. The underlying integers need not be either consecutive or ordered, nor must they be unique within the type or across types.

**4** Save the file on the MATLAB path.

The name of the file must match the name of the enumerated data type. The match is case sensitive.

To add a folder to the MATLAB search path, type addpath *pathname* at the MATLAB command prompt. For more information, see "What Is the MATLAB Search Path?", addpath, and savepath.

For examples of enumerated data type definitions, see "Define Enumerated Data for Code Generation" on page 17-10.

#### Naming Enumerated Types for Code Generation

You must use a unique name for each enumerated data type. The name of an enumerated data type cannot match the name of a toolbox function supported for code generation, or another data type or a variable in the MATLAB base workspace. Otherwise, a name conflict occurs.

For example, you cannot name an enumerated data type mode because MATLAB for code generation provides a toolbox function of the same name.

For a list of toolbox functions supported for code generation, see "Functions Supported for Code Generation — Alphabetical List" "Functions Supported for Code Generation — Alphabetical List" on page 21-2 "Functions Supported for Code Generation — Alphabetical List".

# **Instantiate Enumerated Types for Code Generation**

To instantiate an enumerated type for code generation from MATLAB algorithms, use dot notation to specify ClassName. EnumName. For an example, see "Include Enumerated Data in Control Flow Statements" on page 17-16.

# Operations on Enumerated Data Allowed for Code Generation

To generate efficient standalone code for enumerated data, you are restricted to the following operations. The examples are based on the definitions of the enumeration type LEDcolor described in "Class Definition: LEDcolor" "Class Definition: LEDcolor" on page 17-16.

#### Assignment Operator, =

| Example                                             | Result              |
|-----------------------------------------------------|---------------------|
| <pre>xon = LEDcolor.GREEN xoff = LEDcolor.RED</pre> | xon =  GREEN xoff = |
|                                                     | RED                 |

#### Relational Operators, < > <= >= == ~=

| Example     | Result |
|-------------|--------|
| xon == xoff | ans =  |
|             | 0      |
| xon <= xoff | ans =  |
|             | 1      |
| xon > xoff  | ans =  |
|             | 0      |

# **Cast Operation**

| Example                          | Result  |
|----------------------------------|---------|
| double(LEDcolor.RED)             | ans =   |
|                                  | 2       |
| <pre>z = 2 y = LEDcolor(z)</pre> | z = 2   |
|                                  | y = RED |

# **Indexing Operation**

| Example                                                    | Result         |
|------------------------------------------------------------|----------------|
| <pre>m = [1 2] n = LEDcolor(m) p = n(LEDcolor.GREEN)</pre> | m = 1 2        |
|                                                            | n =  GREEN RED |
|                                                            | p = GREEN      |

# Control Flow Statements: if, switch, while

| Statement | Example                                                                                                    | Executable<br>Example                                                |
|-----------|----------------------------------------------------------------------------------------------------|----------------------------------------------------------------------|
| if        | <pre>if state == sysMode.ON    led = LEDcolor.GREEN; else    led = LEDcolor.RED; end</pre>                                                                                                    | "if Statement with<br>Enumerated Data<br>Types" on page<br>17-16     |
| switch    | <pre>switch button     case VCRButton.Stop         state = VCRState.Stop;     case VCRButton.PlayOrPause         state = VCRState.Play;     case VCRButton.Next         state = VCRState.Forward;     case VCRButton.Previous         state = VCRState.Rewind;     otherwise         state = VCRState.Stop; end</pre> | "switch Statement<br>with Enumerated<br>Data Types" on<br>page 17-17 |
| while     | <pre>while state ~= State.Ready     switch state         case State.Standby         initialize();         state = State.Boot;         case State.Boot         boot();         state = State.Ready;     end end</pre>                                                                                                  | "while Statement<br>with Enumerated<br>Data Types" on<br>page 17-20  |

#### Include Enumerated Data in Control Flow Statements

The following control statements work with enumerated operands in generated code. However, there are restrictions (see "Restrictions on Use of Enumerated Data in for-Loops" on page 17-32).

#### if Statement with Enumerated Data Types

This example is based on the definition of the enumeration types LEDcolor and sysMode. The function displayState uses these enumerated data types to activate an LED display.

#### Class Definition: sysMode

```
classdef(Enumeration) sysMode < int32</pre>
  enumeration
    OFF(0)
    ON(1)
  end
end
```

This definition must reside on the MATLAB path in a file with the same name as the class, sysMode.m.

#### Class Definition: LEDcolor

```
classdef(Enumeration) LEDcolor < int32</pre>
    enumeration
         GREEN(1),
         RED(2),
    end
end
```

This definition must reside on the MATLAB path in a file called LEDcolor.m.

#### **MATLAB Function: displayState**

This function uses enumerated data to activate an LED display, based on the state of a device. It lights a green LED display to indicate the ON state and lights a red LED display to indicate the OFF state.

```
function led = displayState(state)
%#codegen

if state == sysMode.ON
    led = LEDcolor.GREEN;
else
    led = LEDcolor.RED;
end
```

#### Build and Test a MEX Function for displayState

1 Generate a MEX function for displayState. Use the -args option to pass one of the allowable values for the enumerated data input as a sample value.

```
2 Test the function. For example,
  displayState(sysMode.OFF)
  You should get the following result:
  ans =
```

codegen displayState -args {sysMode.ON}

#### switch Statement with Enumerated Data Types

This example is based on the definition of the enumeration types VCRState and VCRButton. The function VCR uses these enumerated data types to set the state of the VCR.

#### **Class Definition: VCRState**

RED

```
classdef(Enumeration) VCRState < int32
    enumeration
    Stop(0),
    Pause(1),
    Play(2),
    Forward(3),</pre>
```

```
Rewind(4)
    end
end
```

This definition must reside on the MATLAB path in a file with the same name as the class, VCRState.m.

#### Class Definition: VCRButton

```
classdef(Enumeration) VCRButton < int32</pre>
    enumeration
        Stop(1),
        PlayOrPause(2),
        Next(3),
        Previous(4)
    end
end
```

This definition must reside on the MATLAB path in a file with the same name as the class, VCRButton.m.

#### **MATLAB Function: VCR**

This function uses enumerated data to set the state of a VCR, based on the initial state of the VCR and the state of the VCR button.

```
function s = VCR(button)
%#codegen
persistent state
if isempty(state)
    state = VCRState.Stop;
end
switch state
    case {VCRState.Stop, VCRState.Forward, VCRState.Rewind}
        state = handleDefault(button);
    case VCRState.Play
        switch button
```

```
case VCRButton.PlayOrPause, state = VCRState.Pause;
            otherwise, state = handleDefault(button);
        end
    case VCRState.Pause
        switch button
            case VCRButton.PlayOrPause, state = VCRState.Play;
            otherwise, state = handleDefault(button);
        end
end
s = state;
function state = handleDefault(button)
switch button
    case VCRButton.Stop, state = VCRState.Stop;
    case VCRButton.PlayOrPause, state = VCRState.Play;
    case VCRButton.Next, state = VCRState.Forward;
    case VCRButton.Previous, state = VCRState.Rewind;
    otherwise, state = VCRState.Stop;
end
```

#### Build and Test a MEX Function for VCR

**1** Generate a MEX function for VCR. Use the -args option to pass one of the allowable values for the enumerated data input as a sample value.

```
codegen -args {VCRButton.Stop} VCR
2 Test the function. For example,
s = VCR(VCRButton.Stop)
You should get the following result:
s =
```

Stop

#### while Statement with Enumerated Data Types

This example is based on the definition of the enumeration type State. The function Setup uses this enumerated data type to set the state of a device.

#### Class Definition: State

```
classdef(Enumeration) State < int32</pre>
    enumeration
         Standby(0),
         Boot(1),
         Ready(2)
     end
end
```

This definition must reside on the MATLAB path in a file with the same name as the class, State.m.

#### **MATLAB Function: Setup**

The following function Setup uses enumerated data to set the state of a device.

```
function s = Setup(initState)
%#codegen
state = initState;
if isempty(state)
    state = State.Standby;
end
while state ~= State.Ready
    switch state
        case State.Standby
            initialize();
            state = State.Boot;
        case State.Boot
            boot();
            state = State.Ready;
    end
end
```

```
s = state;
function initialize()
% Perform initialization.
function boot()
% Boot the device.
```

#### **Build and Test a MEX Executable for Setup**

1 Generate a MEX executable for Setup. Use the -args option to pass one of the allowable values for the enumerated data input as a sample value.

```
codegen Setup -args {State.Standby}
```

**2** Test the function. For example,

```
s = Setup(State.Standby)
```

You should get the following result:

s =

Ready

## **Customize Enumerated Types Based on int32**

### **About Customizing Enumerated Types**

You can customize an enumerated type by using the same techniques that work with MATLAB classes, as described in Modifying Superclass Methods and Properties. A primary source of customization are the methods associated with an enumerated type.

Enumerated class definitions can include an optional methods section. You can override the following methods to customize the behavior of an enumerated type. To override a method, include a customized version of the method in the methods section in the enumerated class definition. If you do not want to override the inherited methods, omit the methods section.

| Method                  | Description                                                              | Default Value<br>Returned or<br>Specified | When to Use                                                                                                    |
|-------------------------|--------------------------------------------------------------------------|-------------------------------------------|----------------------------------------------------------------------------------------------------|
| addClassNameToEnumNames | Specifies whether the class name becomes a prefix in the generated code. | true — prefix is used                     | If you do not want the class name to become a prefix in the generated code, override this method to set the return value to false. See "Control Names of Enumerated Type Values in Generated Code" on page 17-29.                                    |
| getDefaultValue         | Returns the default enumerated value.                                    |                                           | If you want the default value for the enumerated type to be something other than the first value listed in the enumerated class definition, override this method to specify a default value. See "Specify a Default Enumerated Value" on page 17-24. |

| Method        | Description                                                                      | Default Value<br>Returned or<br>Specified | When to Use                                                                                                    |
|---------------|----------------------------------------------------------------------------------|-------------------------------------------|----------------------------------------------------------------------------------------------------|
| getHeaderFile | Specifies the file in which the enumerated class is defined for code generation. |                                           | If you want to use an enumerated class definition that is specified in a custom header file, override this method to return the path to this header file. In this case, the code generation software does not generate the class definition. See "Specify a Header File" on page 17-25 |

#### Specify a Default Enumerated Value

The code generation software and related generated code use an enumerated data type's default value when you do not provide an initial value.

Unless you specify otherwise, the default value for an enumerated type is the first value in the enumerated class definition. To specify a different default value, add your own getDefaultValue method to the methods section. The following code shows a shell for the getDefaultValue method:

```
function retVal = getDefaultValue()
% GETDEFAULTVALUE Returns the default enumerated value.
    This value must be an instance of the enumerated class.
    If this method is not defined, the first enumerated value is used.
  retVal = ThisClass.EnumName;
end
```

To customize this method, provide a value for ThisClass. EnumName that specifies the desired default. This Class must be the name of the class within which the method exists. EnumName must be the name of an enumerated value defined in that class. For example:

```
classdef(Enumeration) LEDcolor < int32
    enumeration
        GREEN(1),
        RED(2),
    end
    methods (Static)
    function y = getDefaultValue()
        y = LEDcolor.RED;
    end
    end
end</pre>
```

This example defines the default as LEDcolor.RED. If this method does not appear, the default value would be LEDcolor.GREEN, because that is the first value listed in the enumerated class definition.

#### Specify a Header File

To prevent the declaration of an enumerated type from being embedded in the generated code, allowing you to provide the declaration in an external file, include the following method in the enumerated class's methods section:

```
function y = getHeaderFile()
% GETHEADERFILE File where type is defined for generated code.
%    If specified, this file is #included where required in the code.
%    Otherwise, the type is written out in the generated code.
y = 'filename';
end
```

Substitute a legal filename for filename. Be sure to provide a filename suffix, typically .h. Providing the method replaces the declaration that would otherwise have appeared in the generated code with a #include statement like:

```
#include "imported enum type.h"
```

The getHeaderFile method does not create the declaration file itself. You must provide a file of the specified name that declares the enumerated data

type. The file can also contain definitions of enumerated types that you do not use in your MATLAB code.

For example, to use the definition of LEDcolor in my LEDcolor.h:

1 Modify the definition of LEDcolor to override the getHeaderFile method to return the name of the external header file:

```
classdef(Enumeration) LEDcolor < int32</pre>
    enumeration
        GREEN(1),
        RED(2),
    end
    methods(Static)
      function y=getHeaderFile()
        y='my LEDcolor.h';
      end
    end
end
```

2 In the current folder, provide a header file, my LEDcolor.h, that contains the definition:

```
typedef enum LEDcolor
 GREEN = 1,
 RED
 } LEDcolor;
```

**3** Generate a library for the function displayState that takes one input of enumerated data type sysMode.

```
codegen -config:lib -report displayState -args {sysMode.ON}
```

codegen generates a C static library with the default name, displayState, and supporting files in the default folder, codegen/lib/displayState.

**4** Click the *View Report* link.

 ${f 5}$  In the report, on the  ${f C}$   ${f Code}$  tab, click the link to the displayState\_types.h file.

The header file contains a #include statement for the external header file.

#include "my\_LEDcolor.h"

It does not include a declaration for the enumerated class.

## **Customize Enumerated Types Based on** Simulink.IntEnumType

You can customize a Simulink enumerated type by using the same techniques that work with MATLAB classes, as described in Modifying Superclass Methods and Properties. For more information, see "Customize Simulink Enumeration".

# Control Names of Enumerated Type Values in Generated Code

This example shows how to control the name of enumerated type values in code generated by MATLAB Coder. (Requires a MATLAB Coder license.) The example uses the enumerated data type definitions and function displayState described in "Include Enumerated Data in Control Flow Statements" on page 17-16.

**1** Generate a library for the function displayState that takes one input of enumerated data type sysMode.

```
codegen -config:lib -report displayState -args {sysMode.ON}
```

codegen generates a C static library with the default name, displayState, and supporting files in the default folder, codegen/lib/displayState.

- **2** Click the *View Report* link.
- **3** In the report, on the C Code tab, click the link to the displayState types.h file.

The report displays the header file containing the enumerated data type definition.

```
typedef enum LEDcolor
{
   LEDcolor_GREEN = 1,
   LEDcolor_RED
} LEDcolor;
```

The enumerated value names include the class name prefix LEDcolor\_.

4 Modify the definition of LEDcolor to override the addClassNameToEnumNames method. Set the return value to false instead of true so that the enumerated value names in the generated code do not contain the class prefix.

```
classdef(Enumeration) LEDcolor < int32
    enumeration
    GREEN(1),</pre>
```

```
RED(2),
    end
    methods(Static)
      function y=addClassNameToEnumNames()
        y=false;
      end
    end
end
```

**5** Clear existing class instances:

```
clear classes
```

6 Generate code again.

```
codegen -config:lib -report displayState -args {sysMode.ON}
```

**7** Open the code generation report and look at the enumerated type definition in displayState types.h.

```
typedef enum LEDcolor
 GREEN = 1,
 RED
} LEDcolor;
```

This time the enumerated value names do not include the class name prefix.

For more information, see:

- codegen
- "Include Enumerated Data in Control Flow Statements" on page 17-16 for a description of the example function displayState and its enumerated type definitions

## **Change and Reload Enumerated Data Types**

You can change the definition of an enumerated data type by editing and saving the file that contains the definition. You do not need to inform MATLAB that a class definition has changed. MATLAB automatically reads the modified definition when you save the file. However, the class definition changes do not take full effect if class instances (enumerated values) exist that reflect the previous class definition. Such instances might exist in the base workspace or might be cached. The following table explains options for removing instances of an enumerated data type from the base workspace and cache.

| If In Base Workspace                                                                                         | If In Cache                                                    |
|----------------------------------------------------------------------------------------------------|----------------------------------------------------------------|
| Do one of the following:  • Locate and delete specific obsolete instances.                                   | • Clear MEX functions that are caching instances of the class. |
| • Delete the classes from the workspace by using the clear classes command. For more information, see clear. |                                                                |

## Restrictions on Use of Enumerated Data in for-Loops

#### Do not use enumerated data as the loop counter variable in forloops

To iterate over a range of enumerated data with consecutive values, you can cast the enumerated data to int32 in the loop counter.

For example, suppose you define an enumerated type ColorCodes as follows:

```
classdef(Enumeration) ColorCodes < int32</pre>
    enumeration
         Red(1),
         Blue(2),
         Green(3)
         Yellow(4)
         Purple(5)
    end
end
```

Because the enumerated values are consecutive, you can use ColorCodes data in a for-loop like this:

```
for i = int32(ColorCodes.Red):int32(ColorCodes.Purple)
     c = ColorCodes(i);
end
```

# Toolbox Functions That Support Enumerated Types for Code Generation

The following MATLAB toolbox functions support enumerated types for code generation:

- cast
- cat
- circshift
- flipdim
- fliplr
- flipud
- histc
- ipermute
- isequal
- isequaln
- isfinite
- isinf
- isnan
- issorted
- length
- permute
- repmat
- reshape
- rot90
- shiftdim
- sort
- sortrows

• squeeze

# Code Generation for Function Handles

- "Function Handle Definition for Code Generation" on page 18-2
- "Define and Pass Function Handles for Code Generation" on page 18-3
- "Define and Pass Function Handles for Code Acceleration" on page 18-5
- "Function Handle Limitations for Code Generation" on page 18-7

#### **Function Handle Definition for Code Generation**

You can use function handles to invoke functions indirectly and parameterize operations that you repeat frequently. You can perform the following operations with function handles:

 Define handles that reference user-defined functions and built-in functions supported for code generation (see "Functions Supported for Code Generation — Alphabetical List" Functions Supported for Code Generation — Alphabetical List" on page 21-2"Functions Supported for Code Generation — Alphabetical List")

**Note** You cannot define handles that reference extrinsic MATLAB functions.

- Define function handles as scalar values
- Pass function handles as arguments to other functions (excluding extrinsic functions)

To generate efficient standalone code for enumerated data, you are restricted to using a subset of the operations you can perform with function handles in MATLAB, as described in "Function Handle Limitations for Code Generation" on page 18-7

#### **Define and Pass Function Handles for Code Generation**

The following code example shows how to define and call function handles for code generation. You can copy the example to a MATLAB Function block in Simulink or MATLAB function in Stateflow. To convert this function to a MEX function using codegen, uncomment the two calls to the assert function, highlighted below:

```
function addval(m)
%#codegen
 % Define class and size of primary input m
 % Uncomment next two lines to build MEX function with codegen
  % assert(isa(m,'double'));
  % assert(all (size(m) == [3 3]));
 % Pass function handle to addone
  % to add one to each element of m
  m = map(@addone, m);
  disp(m);
  % Pass function handle to addtwo
  % to add two to each element of m
  m = map(@addtwo, m);
  disp(m);
  function y = map(f,m)
    y = m;
    for i = 1:numel(v)
       y(i) = f(y(i));
    end
  function y = addone(u)
  y = u + 1;
  function y = addtwo(u)
  y = u + 2;
```

This code passes function handles @addone and @addtwo to the function map which increments each element of the matrix m by the amount prescribed

by the referenced function. Note that map stores the function handle in the input variable f and then uses f to invoke the function — in this case addone first and then addtwo.

If you have MATLAB Coder, you can use the function codegen to convert the function addval to a MEX executable that you can run in MATLAB. Follow these steps:

1 At the MATLAB command prompt, issue this command:

```
codegen addval
```

**2** Define and initialize a 3-by-3 matrix by typing a command like this at the MATLAB prompt:

```
m = zeros(3)
```

**3** Execute the function by typing this command:

```
addval(m)
```

You should see the following result:

| 0           | 0           | 0           |
|-------------|-------------|-------------|
| 0<br>0      | 0           | 0           |
| 0           | 0           | 0           |
|             |             |             |
| 1           | 1           | 1           |
| 1           | 1           | 1           |
| 1           | 1           | 1           |
|             |             |             |
| 3           | 3           | 3           |
| 3<br>3<br>3 | 3<br>3<br>3 | 3<br>3<br>3 |
| 3           | 3           | 3           |
|             |             |             |

For more information, see "MEX Function Generation at the Command Line".

#### **Define and Pass Function Handles for Code Acceleration**

The following code example shows how to define and call function handles for code acceleration.

```
function [y1, y2] = addval(m)
%#codegen
disp(m);
 % Pass function handle to addone
  % to add one to each element of m
  y1 = map(@addone, m);
  disp(y1);
 % Pass function handle to addtwo
  % to add two to each element of m
  y2 = map(@addtwo, m);
  disp(y2);
  function y = map(f,m)
    y = m;
    for i = 1:numel(y)
       y(i) = f(y(i));
    end
  function y = addone(u)
  y = u + 1;
  function y = addtwo(u)
  y = u + 2;
```

This code passes function handles @addone and @addtwo to the function map which increments each element of the matrix m by the amount prescribed by the referenced function. Note that map stores the function handle in the input variable f and then uses f to invoke the function — in this case addone first and then addtwo.

You can use the function fiaccel to convert the function addval to a MEX executable that you can run in MATLAB. Follow these steps:

1 At the MATLAB command prompt, define and initialize a 3-by-3 matrix:

```
m = fi(magic(3));
```

Use fiaccel to compile the function to a MEX executable:

```
fiaccel addval -args {m}
```

Execute the function:

```
[y1, y2] = addval mex(m);
     8
           1
                 6
     3
           5
                 7
           9
                 2
          DataTypeMode: Fixed-point: binary point scaling
            Signedness: Signed
            WordLength: 16
        FractionLength: 11
           2
    9
     4
           6
                 8
    5
          10
                 3
          DataTypeMode: Fixed-point: binary point scaling
            Signedness: Signed
            WordLength: 16
        FractionLength: 11
    10
           3
                 8
           7
                 9
     6
          11
                 4
          DataTypeMode: Fixed-point: binary point scaling
            Signedness: Signed
            WordLength: 16
        FractionLength: 11
```

#### **Function Handle Limitations for Code Generation**

#### Function handles must be scalar values.

You cannot store function handles in matrices or structures.

# You cannot use the same bound variable to reference different function handles.

After you bind a variable to a specific function, you cannot use the same variable to reference two different function handles, as in this example

```
%Incorrect code
...
x = @plus;
x = @minus;
```

This code produces a compilation error.

#### You cannot pass function handles to or from extrinsic functions.

You cannot pass function handles to or from feval and other extrinsic MATLAB functions. For more information, see "Declaring MATLAB Functions as Extrinsic Functions" on page 11-12

#### You cannot pass function handles to or from primary functions.

You cannot pass function handles as inputs to or outputs from primary functions. For example, consider this function:

```
function x = plotFcn(fhandle, data)
assert(isa(fhandle, 'function_handle') && isa(data, 'double'));
plot(data, fhandle(data));
x = fhandle(data);
```

In this example, the function plotFcn receives a function handle and its data as primary inputs. plotFcn attempts to call the function referenced by

the fhandle with the input data and plot the results. However, this code generates a compilation error, indicating that the function isa does not recognize 'function handle' as a class name when called inside a MATLAB function to specify properties of primary inputs.

#### You cannot view function handles from the debugger

You cannot display or watch function handles from the debugger. They appear as empty matrices.

# Generating Efficient and Reusable Code

- "Unroll for-Loops" on page 19-2
- "Inline Functions" on page 19-3
- "Eliminate Redundant Copies of Function Inputs" on page 19-4
- "Generate Reusable Code" on page 19-6

# **Unroll for-Loops**

Unrolling for-loops eliminates the loop logic by creating a separate copy of the loop body in the generated code for each iteration. Within each iteration, the loop index variable becomes a constant. By unrolling short loops with known bounds at compile time, MATLAB generates highly optimized code without branches.

You can also force loop unrolling for individual functions by wrapping the loop header in a coder.unroll function. For more information, see coder.unrollcoder.unrollcoder.unroll.

### **Inline Functions**

MATLAB uses internal heuristics to determine whether or not to inline functions in the generated code. You can use the coder.inline directive to fine-tune these heuristics for individual functions. See coder.inlinecoder.inlinecoder.inline.

## **Eliminate Redundant Copies of Function Inputs**

You can reduce the number of copies in your generated code by writing functions that use the same variable as both an input and an output. For example:

```
function A = foo( A, B ) %#codegen
A = A * B;
end
```

This coding practice uses a reference parameter optimization. When a variable acts as both input and output, MATLAB passes the variable by reference in the generated code instead of redundantly copying the input to a temporary variable. For example, input A above is passed by reference in the generated code because it also acts as an output for function foo:

```
/* Function Definitions */
void foo(real_T *A, real_T B)
{
   *A *= B;
}
```

The reference parameter optimization reduces memory usage and improves run-time performance, especially when the variable passed by reference is a large data structure. To achieve these benefits at the call site, call the function with the same variable as both input and output.

By contrast, suppose you rewrite function foo without using this optimization:

```
function y = foo2(A, B) %#codegen y = A * B; end
```

In this case, MATLAB generates code that passes the inputs by value and returns the value of the output:

```
...
/* Function Definitions */
real_T foo2(real_T A, real_T B)
```

```
{
    return A * B;
}
...
```

### **Generate Reusable Code**

With MATLAB, you can generate reusable code in the following ways:

- Write reusable functions using standard MATLAB function file names which you can call from different locations, for example, in a Simulink model or MATLAB function library.
- Compile external functions on the MATLAB path and integrate them into generated C code for embedded targets.

See "Resolution of Function Calls in MATLAB Generated Code" on page 11-2.

Common applications include:

- Overriding generated library function with a custom implementation
- Implementing a reusable library on top of standard library functions that can be used with Simulink
- Swapping between different implementations of the same function

# Code Generation for MATLAB Structures

- "Structure Definition for Code Generation" on page 20-2
- "Structure Operations Allowed for Code Generation" on page 20-3
- "Define Scalar Structures for Code Generation" on page 20-4
- "Define Arrays of Structures for Code Generation" on page 20-7
- "Make Structures Persistent" on page 20-9
- "Index Substructures and Fields" on page 20-10
- "Assign Values to Structures and Fields" on page 20-12
- "Pass Large Structures as Input Parameters" on page 20-13

### **Structure Definition for Code Generation**

To generate efficient standalone code for structures, you must define and use structures differently than you normally would when running your code in the MATLAB environment:

| What's Different                                                    | More Information                                                   |
|---------------------------------------------------------------------|--------------------------------------------------------------------|
| Use a restricted set of operations.                                 | "Structure Operations Allowed for<br>Code Generation" on page 20-3 |
| Observe restrictions on properties and values of scalar structures. | "Define Scalar Structures for Code<br>Generation" on page 20-4     |
| Make structures uniform in arrays.                                  | "Define Arrays of Structures for<br>Code Generation" on page 20-7  |
| Reference structure fields individually during indexing.            | "Index Substructures and Fields" on<br>page 20-10                  |
| Avoid type mismatch when assigning values to structures and fields. | "Assign Values to Structures and<br>Fields" on page 20-12          |

| What's Different                                                    | More Information                                                   |
|---------------------------------------------------------------------|--------------------------------------------------------------------|
| Use a restricted set of operations.                                 | "Structure Operations Allowed for<br>Code Generation" on page 20-3 |
| Observe restrictions on properties and values of scalar structures. | "Define Scalar Structures for Code<br>Generation" on page 20-4     |
| Make structures uniform in arrays.                                  | "Define Arrays of Structures for<br>Code Generation" on page 20-7  |
| Reference structure fields individually during indexing.            | "Index Substructures and Fields"                                   |
| Avoid type mismatch when assigning values to structures and fields. | "Assign Values to Structures and Fields"                           |

# **Structure Operations Allowed for Code Generation**

To generate efficient standalone code for MATLAB structures, you are restricted to the following operations:

- Define structures as local and persistent variables by assignment and using the struct function
- Index structure fields using dot notation
- Define primary function inputs as structures
- Pass structures to local functions

### **Define Scalar Structures for Code Generation**

#### In this section...

"Restriction When Using struct" on page 20-4

"Restrictions When Defining Scalar Structures by Assignment" on page 20-4

"Adding Fields in Consistent Order on Each Control Flow Path" on page 20-4

"Restriction on Adding New Fields After First Use" on page 20-5

### **Restriction When Using struct**

When you use the struct function to create scalar structures for code generation, you cannot create structures of cell arrays.

### Restrictions When Defining Scalar Structures by **Assignment**

When you define a scalar structure by assigning a variable to a preexisting structure, you do not need to define the variable before the assignment. However, if you already defined that variable, it must have the same class, size, and complexity as the structure you assign to it. In the following example, p is defined as a structure that has the same properties as the predefined structure S:

```
S = struct('a', 0, 'b', 1, 'c', 2);
p = S:
. . .
```

### Adding Fields in Consistent Order on Each Control Flow Path

When you create a structure, you must add fields in the same order on each control flow path. For example, the following code generates a compiler error because it adds the fields of structure x in a different order in each if statement clause:

```
function y = fcn(u) %#codegen
```

```
if u > 0
    x.a = 10;
    x.b = 20;
else
    x.b = 30; % Generates an error (on variable x)
    x.a = 40;
end
y = x.a + x.b;
```

In this example, the assignment to x.a comes before x.b in the first if statement clause, but the assignments appear in reverse order in the else clause. Here is the corrected code:

```
function y = fcn(u) %#codegen
if u > 0
    x.a = 10;
   x.b = 20;
else
   x.a = 40;
   x.b = 30;
end
y = x.a + x.b;
```

### Restriction on Adding New Fields After First Use

You cannot add fields to a structure after you perform the following operations on the structure:

- Reading from the structure
- Indexing into the structure array
- Passing the structure to a function

For example, consider this code:

```
x.c = 10; % Defines structure and creates field c
y = x; % Reads from structure
x.d = 20; % Generates an error
```

In this example, the attempt to add a new field d after reading from structure x generates an error.

This restriction extends across the structure hierarchy. For example, you cannot add a field to a structure after operating on one of its fields or nested structures, as in this example:

```
function y = fcn(u) %#codegen
x.c = 10;
y = x.c;
x.d = 20; % Generates an error
```

In this example, the attempt to add a new field d to structure x after reading from the structure's field c generates an error.

## **Define Arrays of Structures for Code Generation**

#### In this section...

"Ensuring Consistency of Fields" on page 20-7

"Using repmat to Define an Array of Structures with Consistent Field Properties" on page 20-7

"Defining an Array of Structures Using Concatenation" on page 20-8

### **Ensuring Consistency of Fields**

When you create an array of MATLAB structures with the intent of generating code, you must be sure that each structure field in the array has the same size, type, and complexity.

# Using repmat to Define an Array of Structures with Consistent Field Properties

You can create an array of structures from a scalar structure by using the MATLAB repmat function, which replicates and tiles an existing scalar structure:

- 1 Create a scalar structure, as described in "Define Scalar Structures for Code Generation" on page 20-4.
- **2** Call repmat, passing the scalar structure and the dimensions of the array.
- **3** Assign values to each structure using standard array indexing and structure dot notation.

For example, the following code creates X, a 1-by-3 array of scalar structures. Each element of the array is defined by the structure s, which has two fields, a and b:

```
...
s.a = 0;
s.b = 0;
X = repmat(s,1,3);
X(1).a = 1;
```

```
X(2).a = 2;
X(3).a = 3;
X(1).b = 4;
X(2).b = 5;
X(3).b = 6;
. . .
```

### **Defining an Array of Structures Using Concatenation**

To create a small array of structures, you can use the concatenation operator, square brackets ([]), to join one or more structures into an array (see "Concatenating Matrices"). For code generation, the structures that you concatenate must have the same size, class, and complexity.

For example, the following code uses concatenation and a local function to create the elements of a 1-by-3 structure array:

```
. . .
W = [ sab(1,2) sab(2,3) sab(4,5) ];
function s = sab(a,b)
  s.a = a;
  s.b = b;
```

### **Make Structures Persistent**

To make structures persist, you define them to be persistent variables and initialize them with the isempty statement, as described in "Define and Initialize Persistent Variables" on page 15-10.

For example, the following function defines structure  $\boldsymbol{X}$  to be persistent and initializes its fields  $\boldsymbol{a}$  and  $\boldsymbol{b}$ :

```
function f(u) %#codegen
persistent X

if isempty(X)
    X.a = 1;
    X.b = 2;
end
```

### Index Substructures and Fields

Use these guidelines when indexing substructures and fields for code generation:

### Reference substructure field values individually using dot notation

For example, the following MATLAB code uses dot notation to index fields and substructures:

```
substruct1.a1 = 15.2;
substruct1.a2 = int8([1 2;3 4]);
mystruct = struct('ele1',20.5,'ele2',single(100),
                  'ele3', substruct1);
substruct2 = mystruct;
substruct2.ele3.a2 = 2*(substruct1.a2);
```

The generated code indexes elements of the structures in this example by resolving symbols as follows:

| Dot Notation            | Symbol Resolution                                                                                |
|-------------------------|--------------------------------------------------------------------------------------------------|
| substruct1.a1           | Field a1 of local structure substruct1                                                           |
| substruct2.ele3.a1      | Value of field a1 of field e1e3, a substructure of local structure substruct2                    |
| substruct2.ele3.a2(1,1) | Value in row 1, column 1 of field a2 of field e1e3, a substructure of local structure substruct2 |

### Reference field values individually in structure arrays

To reference the value of a field in a structure array, you must index into the array to the structure of interest and then reference that structure's field individually using dot notation, as in this example:

```
y = X(1).a % Extracts the value of field a
% of the first structure in array X
```

To reference all the values of a particular field for each structure in an array, use this notation in a for loop, as in this example:

```
...
s.a = 0;
s.b = 0;
X = repmat(s,1,5);
for i = 1:5
    X(i).a = i;
    X(i).b = i+1;
end
```

This example uses the repmat function to define an array of structures, each with two fields a and b as defined by s. See "Define Arrays of Structures for Code Generation" on page 20-7 for more information.

### Do not reference fields dynamically

You cannot reference fields in a structure by using dynamic names, which express the field as a variable expression that MATLAB evaluates at run time (see "Generate Field Names from Variables").

### **Assign Values to Structures and Fields**

Use these guidelines when assigning values to a structure, substructure, or field for code generation:

### Field properties must be consistent across structure-to-structure assignments

| If:                                                                                | Then:                                                                                    |
|------------------------------------------------------------------------------------|------------------------------------------------------------------------------------------|
| Assigning one structure to another structure.                                      | Define each structure with the same number, type, and size of fields.                    |
| Assigning one structure to a substructure of a different structure and vice versa. | Define the structure with the same number, type, and size of fields as the substructure. |
| Assigning an element of one structure to an element of another structure.          | The elements must have the same type and size.                                           |

#### Do not use field values as constants

The values stored in the fields of a structure are not treated as constant values in generated code. Therefore, you cannot use field values to set the size or class of other data. For example, the following code generates a compiler error:

```
Y.a = 3;
X = zeros(Y.a); % Generates an error
```

In this example, even though you set field a of structure Y to the value 3, Y.a is not a constant in generated code and, therefore, it is not a valid argument to pass to the function zeros.

### Do not assign mxArrays to structures

You cannot assign mxArrays to structure elements; convert mxArrays to known types before code generation (see "Working with mxArrays" on page 11-17).

### Pass Large Structures as Input Parameters

If you generate a MEX function for a MATLAB function that takes a large structure as an input parameter, for example, a structure containing fields that are matrices, the MEX function might fail to load. This load failure occurs because, when you generate a MEX function from a MATLAB function that has input parameters, the code generation software allocates memory for these input parameters on the stack. To avoid this issue, pass the structure by reference to the MATLAB function. For example, if the original function signature is:

```
y = foo(a, S)
```

where S is the structure input, rewrite the function to:

$$[y, S] = foo(a, S)$$

# Functions Supported for Code Generation

- "Functions Supported for Code Generation Alphabetical List" on page 21-2
- $\bullet$  "Functions Supported for Code Generation Categorical List" on page 21-87

# Functions Supported for Code Generation — Alphabetical List

You can generate efficient C/C++ code for a subset of MATLAB and toolbox functions that you call from MATLAB code. In generated code, each supported function has the same name, arguments, and functionality as its MATLAB or toolbox counterparts. However, to generate code for these functions, you must adhere to certain limitations when calling them from your MATLAB source code. These limitations appear in the list below.

To find supported functions by MATLAB category or toolbox, see "Functions Supported for Code Generation — Categorical List" Functions Supported for Code Generation — Categorical List" on page 21-87 Functions Supported for Code Generation — Categorical List".

**Note** For more information on code generation for fixed-point algorithms, refer to "Code Acceleration and Code Generation from MATLAB" on page 9-3.

| Function | Product                 | Remarks/Limitations                                                                                                    |
|----------|-------------------------|----------------------------------------------------------------------------------------------------|
| abs      | MATLAB                  | _                                                                                                    |
| abs      | Fixed-Point<br>Designer | _                                                                                                    |
| accumneg | Fixed-Point<br>Designer | _                                                                                                    |
| accumpos | Fixed-Point<br>Designer | _                                                                                                    |
| acos     | MATLAB                  | • Generates an error during simulation and returns NaN in generated code when the input value x is real, but the output should be complex. To get the complex result, make the input value complex by passing in complex(x). |
| acosd    | MATLAB                  |                                                                                                    |

| Function | Product                 | Remarks/Limitations                                                                                                    |
|----------|-------------------------|----------------------------------------------------------------------------------------------------|
| acosh    | MATLAB                  | • Generates an error during simulation and returns NaN in generated code when the input value x is real, but the output should be complex. To get the complex result, make the input value complex by passing in complex(x). |
| acot     | MATLAB                  | _                                                                                                    |
| acotd    | MATLAB                  | _                                                                                                    |
| acoth    | MATLAB                  | _                                                                                                    |
| acsc     | MATLAB                  | _                                                                                                    |
| acscd    | MATLAB                  | _                                                                                                    |
| acsch    | MATLAB                  | _                                                                                                    |
| add      | Fixed-Point<br>Designer | _                                                                                                    |
| all      | MATLAB                  | _                                                                                                    |
| all      | Fixed-Point<br>Designer | _                                                                                                    |
| and      | MATLAB                  | _                                                                                                    |
| angle    | MATLAB                  | _                                                                                                    |
| any      | MATLAB                  | _                                                                                                    |
| any      | Fixed-Point<br>Designer | _                                                                                                    |
| asec     | MATLAB                  | _                                                                                                    |
| asecd    | MATLAB                  | _                                                                                                    |
| asech    | MATLAB                  | _                                                                                                    |

| Function | Product                 | Remarks/Limitations                                                                                                    |
|----------|-------------------------|----------------------------------------------------------------------------------------------------|
| asin     | MATLAB                  | • Generates an error during simulation and returns NaN in generated code when the input value x is real, but the output should be complex. To get the complex result, make the input value complex by passing in complex(x). |
| asind    | MATLAB                  | _                                                                                                    |
| asinh    | MATLAB                  | _                                                                                                    |
| assert   | MATLAB                  | • Generates specified error messages at compile time only if all input arguments are constants or depend on constants. Otherwise, generates specified error messages at run time.                                            |
| atan     | MATLAB                  |                                                                                                    |
| atan2    | MATLAB                  | _                                                                                                    |
| atan2    | Fixed-Point<br>Designer | _                                                                                                    |
| atan2d   | MATLAB                  | _                                                                                                    |
| atand    | MATLAB                  | _                                                                                                    |
| atanh    | MATLAB                  | • Generates an error during simulation and returns NaN in generated code when the input value x is real, but the output should be complex. To get the complex result, make the input value complex by passing in complex(x). |

| Function    | Product                                 | Remarks/Limitations                                                                                                    |
|-------------|-----------------------------------------|----------------------------------------------------------------------------------------------------|
| barthannwin | Signal Processing Toolbox <sup>TM</sup> | <ul> <li>Does not support variable-size inputs.</li> <li>Window length must be a constant. Expressions or variables are allowed if their values do not change.</li> <li>Specifying constants         To specify a constant input for codegen, use coder.Constant. For more information, see "Specify Constant Inputs at the Command Line".     </li> <li>Specifying constants         To specify a constant input for fiaccel, use coder.Constant.     </li> </ul> |
| bartlett    | Signal<br>Processing<br>Toolbox         | For more information, see "Specify Constant Inputs at the Command Line" on page 23-12.  • Does not support variable-size inputs.  • Window length must be a constant. Expressions or variables are allowed                                                                                                    |
|             |                                         | if their values do not change.  Specifying constants  To specify a constant input for codegen, use coder.Constant.  For more information, see "Specify Constant Inputs at the Command Line".  Specifying constants                                                                                                    |
|             |                                         | To specify a constant input for fiaccel, use coder.Constant.                                                                                                    |

| Function | Product                             | Remarks/Limitations                                                                                                    |
|----------|-------------------------------------|----------------------------------------------------------------------------------------------------|
|          |                                     | For more information, see "Specify Constant Inputs at the Command Line" on page 23-12.                                                                                                    |
| besselap | Signal<br>Processing<br>Toolbox     | <ul> <li>Does not support variable-size inputs.</li> <li>Filter order must be a constant. Expressions or variables are allowed if their values do not change.</li> <li>Specifying constants         To specify a constant input for codegen, use coder.Constant. For more information, see "Specify Constant Inputs at the Command Line".     </li> <li>Specifying constants         To specify a constant input for fiaccel, use coder.Constant. For more information, see "Specify Constant Inputs at the Command Line" on page 23-12.     </li> </ul> |
| beta     | MATLAB                              | _                                                                                                    |
| betainc  | MATLAB                              | _                                                                                                    |
| betaln   | MATLAB                              | _                                                                                                    |
| bi2de    | Communication<br>System<br>Toolbox™ | s• Requires a Communications System Toolbox license to generate code.                                                                                                    |
| bin2dec  | MATLAB                              | • Does not match MATLAB when the input is empty.                                                                                                    |

| Function       | Product                                            | Remarks/Limitations                                                                                                    |
|----------------|----------------------------------------------------|----------------------------------------------------------------------------------------------------|
| binaryFeatures | Computer<br>Vision System<br>Toolbox <sup>TM</sup> | _                                                                                                    |
| bitand         | MATLAB                                             | Does not support floating-point<br>inputs. The arguments must belong<br>to an unsigned integer class.                        |
| bitand         | Fixed-Point<br>Designer                            | • Not supported for slope-bias scaled fi objects.                                                                            |
| bitandreduce   | Fixed-Point<br>Designer                            | _                                                                                                    |
| bitcmp         | MATLAB                                             | • Does not support floating-point input for the first argument. The first argument must belong to an unsigned integer class. |
| bitcmp         | Fixed-Point<br>Designer                            |                                                                                                    |
| bitconcat      | Fixed-Point<br>Designer                            | _                                                                                                    |
| bitget         | MATLAB                                             | • Does not support floating-point input for the first argument. The first argument must belong to an unsigned integer class. |
| bitget         | Fixed-Point<br>Designer                            | _                                                                                                    |
| bitmax         | MATLAB                                             | _                                                                                                    |
| bitor          | MATLAB                                             | Does not support floating-point inputs. The arguments must belong to an unsigned integer class.                              |
| bitor          | Fixed-Point<br>Designer                            | Not supported for slope-bias scaled<br>fi objects.                                                                           |

| Function     | Product                         | Remarks/Limitations                                                                                                    |
|--------------|---------------------------------|----------------------------------------------------------------------------------------------------|
| bitorreduce  | Fixed-Point<br>Designer         | _                                                                                                    |
| bitreplicate | Fixed-Point<br>Designer         | _                                                                                                    |
| bitrevorder  | Signal<br>Processing<br>Toolbox | <ul><li> Does not support variable-size inputs.</li><li> Computation performed at run time.</li></ul>                        |
| bitrol       | Fixed-Point<br>Designer         |                                                                                                    |
| bitror       | Fixed-Point<br>Designer         | _                                                                                                    |
| bitset       | MATLAB                          | • Does not support floating-point input for the first argument. The first argument must belong to an unsigned integer class. |
| bitset       | Fixed-Point<br>Designer         | _                                                                                                    |
| bitshift     | MATLAB                          | • Does not support floating-point input for the first argument. The first argument must belong to an unsigned integer class. |
| bitshift     | Fixed-Point<br>Designer         | _                                                                                                    |
| bitsliceget  | Fixed-Point<br>Designer         | _                                                                                                    |
| bitsll       | Fixed-Point<br>Designer         | _                                                                                                    |
| bitsra       | Fixed-Point<br>Designer         |                                                                                                    |
| bitsrl       | Fixed-Point<br>Designer         | _                                                                                                    |

| Function     | Product                         | Remarks/Limitations                                                                                                    |
|--------------|---------------------------------|----------------------------------------------------------------------------------------------------|
| bitxor       | MATLAB                          | • Does not support floating-point inputs. The arguments must belong to an unsigned integer class.                                                                                                    |
| bitxor       | Fixed-Point<br>Designer         | • Not supported for slope-bias scaled fi objects.                                                                                                    |
| bitxorreduce | Fixed-Point<br>Designer         | _                                                                                                    |
| blackman     | Signal<br>Processing<br>Toolbox | <ul> <li>Does not support variable-size inputs.</li> <li>Window length must be a constant. Expressions or variables are allowed if their values do not change.</li> <li>Specifying constants         To specify a constant input for codegen, use coder.Constant. For more information, see "Specify Constant Inputs at the Command Line".     </li> <li>Specifying constants</li> </ul> |
|              |                                 | To specify a constant input for fiaccel, use coder.Constant. For more information, see "Specify Constant Inputs at the Command Line" on page 23-12.                                                                                                    |

| Function       | Product                         | Remarks/Limitations                                                                                                    |
|----------------|---------------------------------|----------------------------------------------------------------------------------------------------|
| blackmanharris | Signal<br>Processing<br>Toolbox | <ul> <li>Does not support variable-size inputs.</li> <li>Window length must be a constant. Expressions or variables are allowed if their values do not change.</li> <li>Specifying constants         To specify a constant input for codegen, use coder.Constant. For more information, see "Specify Constant Inputs at the Command Line".     </li> <li>Specifying constants         To specify a constant input for fiaccel, use coder.Constant. For more information, see "Specify Constant Inputs at the Command Line" on page 23-12.     </li> </ul> |
| blanks         | MATLAB                          | _                                                                                                    |
| blkdiag        | MATLAB                          | _                                                                                                    |
| bohmanwin      | Signal<br>Processing<br>Toolbox | <ul> <li>Does not support variable-size inputs.</li> <li>Window length must be a constant. Expressions or variables are allowed if their values do not change.</li> <li>Specifying constants         To specify a constant input for codegen, use coder.Constant. For more information, see "Specify Constant Inputs at the Command Line".     </li> </ul>                                                                                                    |

| Function | Product                         | Remarks/Limitations                                                                                                    |
|----------|---------------------------------|----------------------------------------------------------------------------------------------------|
|          |                                 |                                                                                                    |
|          |                                 | Specifying constants                                                                                                    |
|          |                                 | To specify a constant input for fiaccel, use coder.Constant. For more information, see "Specify Constant Inputs at the Command Line" on page 23-12.                                                                                                    |
| bsxfun   | MATLAB                          | _                                                                                                    |
| buttap   | Signal<br>Processing<br>Toolbox | <ul> <li>Does not support variable-size inputs.</li> <li>Filter order must be a constant. Expressions or variables are allowed if their values do not change.</li> <li>Specifying constants         To specify a constant input for codegen, use coder.Constant. For more information, see "Specify Constant Inputs at the Command Line".     </li> <li>Specifying constants         To specify a constant input for fiaccel, use coder.Constant. For more information, see "Specify Constant Inputs at the Command Line" on page 23-12.     </li> </ul> |

| Function | Product                         | Remarks/Limitations                                                                                                    |
|----------|---------------------------------|----------------------------------------------------------------------------------------------------|
| butter   | Signal<br>Processing<br>Toolbox | <ul> <li>Does not support variable-size inputs.</li> <li>Filter coefficients must be constants. Expressions or variables are allowed if their values do not change.</li> <li>Specifying constants         To specify a constant input for codegen, use coder.Constant. For more information, see "Specify Constant Inputs at the Command Line".     </li> <li>Specifying constants         To specify a constant input for fiaccel, use coder.Constant. For more information, see "Specify Constant Inputs at the Command Line" on page 23-12.     </li> </ul> |
| buttord  | Signal<br>Processing<br>Toolbox | <ul> <li>Does not support variable-size inputs.</li> <li>All inputs must be constants. Expressions or variables are allowed if their values do not change.</li> <li>Specifying constants         To specify a constant input for codegen, use coder.Constant. For more information, see "Specify Constant Inputs at the Command Line".     </li> <li>Specifying constants         To specify a constant input for fiaccel, use coder.Constant.     </li> </ul>                                                                                                 |

| Function | Product                                      | Remarks/Limitations                                                                                                    |
|----------|----------------------------------------------|----------------------------------------------------------------------------------------------------|
|          |                                              | For more information, see "Specify<br>Constant Inputs at the Command<br>Line" on page 23-12.                                                                                                    |
| bwlookup | Image<br>Processing<br>Toolbox <sup>TM</sup> | For best results, specify an input<br>image of class logical.                                                                                                    |
| bwmorph  | Image<br>Processing<br>Toolbox               | • The text string specifying the operation must be a constant and, for best results, specify an input image of class logical.                                                                                                    |
| cart2pol | MATLAB                                       | _                                                                                                    |
| cart2sph | MATLAB                                       | _                                                                                                    |
| cast     | MATLAB                                       | _                                                                                                    |
| cat      | MATLAB                                       | _                                                                                                    |
| ceil     | MATLAB                                       | _                                                                                                    |
| ceil     | Fixed-Point<br>Designer                      | _                                                                                                    |
| cfirpm   | Signal<br>Processing<br>Toolbox              | <ul> <li>Does not support variable-size inputs.</li> <li>All inputs must be constants.         Expressions or variables are allowed if their values do not change.</li> <li>Specifying constants         To specify a constant input for codegen, use coder.Constant.         For more information, see "Specify Constant Inputs at the Command Line".</li> </ul> |

| Function | Product                         | Remarks/Limitations                                                                                                    |
|----------|---------------------------------|----------------------------------------------------------------------------------------------------|
|          |                                 | Specifying constants  To specify a constant input for fiaccel, use coder.Constant.  For more information, see "Specify Constant Inputs at the Command Line" on page 23-12.                                                                                                    |
| char     | MATLAB                          | _                                                                                                    |
| cheb1ap  | Signal<br>Processing<br>Toolbox | <ul> <li>Does not support variable-size inputs.</li> <li>All inputs must be constants.         Expressions or variables are allowed if their values do not change.</li> <li>Specifying constants         To specify a constant input for codegen, use coder.Constant.         For more information, see "Specify Constant Inputs at the Command Line".</li> <li>Specifying constants         To specify a constant input for fiaccel, use coder.Constant.         For more information, see "Specify Constant Inputs at the Command Line" on page 23-12.</li> </ul> |

| Function | Product                         | Remarks/Limitations                                                                                                    |
|----------|---------------------------------|----------------------------------------------------------------------------------------------------|
| cheb1ord | Signal<br>Processing<br>Toolbox | <ul> <li>Does not support variable-size inputs.</li> <li>All inputs must be constants. Expressions or variables are allowed if their values do not change.</li> <li>Specifying constants         To specify a constant input for codegen, use coder.Constant. For more information, see "Specify Constant Inputs at the Command Line".     </li> <li>Specifying constants         To specify a constant input for fiaccel, use coder.Constant. For more information, see "Specify     </li> </ul> |
| cheb2ap  | Signal<br>Processing<br>Toolbox | Constant Inputs at the Command Line" on page 23-12.  • Does not support variable-size inputs.  • All inputs must be constants. Expressions or variables are allowed if their values do not change.  Specifying constants  To specify a constant input for codegen, use coder.Constant. For more information, see "Specify Constant Inputs at the Command Line".  Specifying constants  To specify a constant input for fiaccel, use coder.Constant.                                               |

| Function | Product                         | Remarks/Limitations                                                                                                    |
|----------|---------------------------------|----------------------------------------------------------------------------------------------------|
|          |                                 | For more information, see "Specify Constant Inputs at the Command Line" on page 23-12.                                                                                                    |
| cheb2ord | Signal<br>Processing<br>Toolbox | <ul> <li>Does not support variable-size inputs.</li> <li>All inputs must be constants. Expressions or variables are allowed if their values do not change.</li> <li>Specifying constants         To specify a constant input for codegen, use coder.Constant. For more information, see "Specify Constant Inputs at the Command Line".     </li> <li>Specifying constants         To specify a constant input for fiaccel, use coder.Constant. For more information, see "Specify Constant Inputs at the Command Line" on page 23-12.     </li> </ul> |
| chebwin  | Signal<br>Processing<br>Toolbox | <ul> <li>Does not support variable-size inputs.</li> <li>All inputs must be constants.         Expressions or variables are allowed if their values do not change.</li> <li>Specifying constants         To specify a constant input for codegen, use coder.Constant.         For more information, see "Specify Constant Inputs at the Command Line".</li> </ul>                                                                                                    |

| Function | Product              | Remarks/Limitations                                                                                                    |
|----------|----------------------|----------------------------------------------------------------------------------------------------|
|          |                      |                                                                                                    |
|          |                      | Specifying constants                                                                                                    |
|          |                      | To specify a constant input for fiaccel, use coder.Constant. For more information, see "Specify Constant Inputs at the Command Line" on page 23-12. |
| cheby1   | Signal<br>Processing | • Does not support variable-size inputs.                                                                                                    |
|          | Toolbox              | • All inputs must be constants. Expressions or variables are allowed if their values do not change.                                                 |
|          |                      | Specifying constants                                                                                                    |
|          |                      | To specify a constant input for codegen, use coder.Constant. For more information, see "Specify Constant Inputs at the Command Line".               |
|          |                      | Specifying constants                                                                                                    |
|          |                      | To specify a constant input for fiaccel, use coder.Constant. For more information, see "Specify Constant Inputs at the Command Line" on page 23-12. |

| Function  | Product                         | Remarks/Limitations                                                                                                    |
|-----------|---------------------------------|----------------------------------------------------------------------------------------------------|
| cheby2    | Signal<br>Processing<br>Toolbox | <ul> <li>Does not support variable-size inputs.</li> <li>All inputs must be constants. Expressions or variables are allowed if their values do not change.</li> <li>Specifying constants         To specify a constant input for codegen, use coder.Constant. For more information, see "Specify Constant Inputs at the Command Line".     </li> <li>Specifying constants         To specify a constant input for fiaccel, use coder.Constant. For more information, see "Specify Constant Inputs at the Command Line" on page 23-12.     </li> </ul> |
| chol      | MATLAB                          | <ul> <li>When there are two output arguments, either make the input matrix variable-size in both dimensions, or, if the input matrix must be fixed size, copy the input matrix to a variable-size matrix before calling chol.</li> <li>coder.varsize('B');</li> <li>B = A;</li> <li>[B,p] = chol(B);</li> </ul>                                                                                                    |
| circshift | MATLAB                          | _                                                                                                    |
| class     | MATLAB                          | _                                                                                                    |
| compan    | MATLAB                          | _                                                                                                    |

| Function | Product                        | Remarks/Limitations                                                                                                    |
|----------|--------------------------------|----------------------------------------------------------------------------------------------------|
| complex  | MATLAB                         | _                                                                                                    |
| complex  | Fixed-Point<br>Designer        | _                                                                                                    |
| computer | MATLAB                         | <ul> <li>Information about the computer on which the code generation software is running.</li> <li>Use only when the code generation target is S-function (Simulation) or MEX-function.</li> </ul> |
| cond     | MATLAB                         | _                                                                                                    |
| conj     | MATLAB                         | _                                                                                                    |
| conj     | Fixed-Point<br>Designer        | _                                                                                                    |
| conndef  | Image<br>Processing<br>Toolbox | All input arguments must be compile-time constants.                                                                                                    |
| conv     | MATLAB                         | _                                                                                                    |
| conv     | Fixed-Point<br>Designer        | Variable-sized inputs are only supported when the SumMode property of the governing fimath is set to Specify precision or Keep LSB.                                                                |
|          |                                | • For variable-sized signals, you may see different results between MATLAB and the generated code.                                                                                                 |
|          |                                | <ul> <li>In generated code, the output for<br/>variable-sized signals is computed<br/>using the SumMode property of the<br/>governing fimath.</li> </ul>                                           |
|          |                                | <ul> <li>In MATLAB, the output for<br/>variable-sized signals is computed<br/>using the SumMode property of<br/>the governing fimath when both</li> </ul>                                          |

| Function       | Product                 | Remarks/Limitations                                                                                                    |
|----------------|-------------------------|----------------------------------------------------------------------------------------------------|
|                |                         | inputs are nonscalar. However, if either input is a scalar, MATLAB computes the output using the ProductMode of the governing fimath. |
| conv2          | MATLAB                  | _                                                                                                    |
| convergent     | Fixed-Point<br>Designer | _                                                                                                    |
| convn          | MATLAB                  | _                                                                                                    |
| cordicabs      | Fixed-Point<br>Designer | • Variable-size signals are not supported.                                                                                            |
| cordicangle    | Fixed-Point<br>Designer | • Variable-size signals are not supported.                                                                                            |
| cordicatan2    | Fixed-Point<br>Designer | • Variable-size signals are not supported.                                                                                            |
| cordiccart2pol | Fixed-Point<br>Designer | • Variable-size signals are not supported.                                                                                            |
| cordiccexp     | Fixed-Point<br>Designer | • Variable-size signals are not supported.                                                                                            |
| cordiccos      | Fixed-Point<br>Designer | Variable-size signals are not supported.                                                                                              |
| cordicpol2cart | Fixed-Point<br>Designer | Variable-size signals are not supported.                                                                                              |
| cordicrotate   | Fixed-Point<br>Designer | • Variable-size signals are not supported.                                                                                            |
| cordicsin      | Fixed-Point<br>Designer | Variable-size signals are not supported.                                                                                              |
| cordicsincos   | Fixed-Point<br>Designer | Variable-size signals are not supported.                                                                                              |
| corrcoef       | MATLAB                  | • Row-vector input is only supported when the first two inputs are vectors and nonscalar.                                             |

| Function   | Product                 | Remarks/Limitations                                             |
|------------|-------------------------|-----------------------------------------------------------------|
| cos        | MATLAB                  | _                                                               |
| cos        | Fixed-Point<br>Designer | _                                                               |
| cosd       | MATLAB                  | _                                                               |
| cosh       | MATLAB                  | _                                                               |
| cot        | MATLAB                  | _                                                               |
| cotd       | MATLAB                  | _                                                               |
| coth       | MATLAB                  | _                                                               |
| cov        | MATLAB                  | _                                                               |
| cross      | MATLAB                  | • If supplied, dim must be a constant.                          |
| csc        | MATLAB                  | _                                                               |
| cscd       | MATLAB                  | _                                                               |
| csch       | MATLAB                  | _                                                               |
| ctranspose | MATLAB                  | _                                                               |
| ctranspose | Fixed-Point<br>Designer | _                                                               |
| cumprod    | MATLAB                  | • Logical inputs are not supported. Cast input to double first. |
| cumsum     | MATLAB                  | • Logical inputs are not supported. Cast input to double first. |
| cumtrapz   | MATLAB                  | _                                                               |

| Function | Product                            | Remarks/Limitations                                                                                                    |
|----------|------------------------------------|----------------------------------------------------------------------------------------------------|
| dct      | Signal<br>Processing<br>Toolbox    | <ul> <li>Does not support variable-size inputs.</li> <li>Length of transform dimension must be a power of two. If specified, the pad or truncation value must be constant. Expressions or variables are allowed if their values do not change.</li> <li>Specifying constants</li> <li>To specify a constant input for codegen, use coder.Constant. For more information, see "Specify Constant Inputs at the Command Line".</li> <li>Specifying constants</li> </ul> |
|          |                                    | To specify a constant input for fiaccel, use coder.Constant. For more information, see "Specify Constant Inputs at the Command Line" on page 23-12.                                                                                                    |
| de2bi    | Communication<br>System<br>Toolbox | s• Requires a Communications System Toolbox license to generate code.                                                                                                    |
| deal     | MATLAB                             | _                                                                                                    |
| deblank  | MATLAB                             | <ul> <li>Supports only inputs from the char class.</li> <li>Input values must be in the range 0-127.</li> </ul>                                                                                                    |

| Function | Product | Remarks/Limitations                                                                                                    |
|----------|---------|----------------------------------------------------------------------------------------------------|
| dec2bin  | MATLAB  | • If input d is double, d must be less than 2^52.                                                                                                    |
|          |         | • If input d is single, d must be less than 2^23.                                                                                                    |
|          |         | • Unless you specify input n to be constant and n is large enough that the output has a fixed number of columns regardless of the input values, this function requires variable-sizing support. Without variable-sizing support, n must be at least 52 for double, 23 for single, 16 for char, 32 for int32, 16 for int16, and so on. |
| dec2hex  | MATLAB  | • If input d is double, d must be less than 2^52.                                                                                                    |
|          |         | • If input d is single, d must be less than 2^23.                                                                                                    |
|          |         | • Unless you specify input n to be constant and n is large enough that the output has a fixed number of columns regardless of the input values, this function requires variable-sizing support. Without variable-sizing support, n must be at least 13 for double, 6 for single, 4 for char, 8 for int32, 4 for int16, and so on.     |
| deconv   | MATLAB  | _                                                                                                    |
| del2     | MATLAB  | _                                                                                                    |
| det      | MATLAB  | _                                                                                                    |

| Function | Product                 | Remarks/Limitations                                                                                                    |
|----------|-------------------------|----------------------------------------------------------------------------------------------------|
| detrend  | MATLAB                  | • If supplied and not empty, the input argument bp must satisfy the following requirements:                                                                                                    |
|          |                         | ■ Be real                                                                                                    |
|          |                         | ■ Be sorted in ascending order                                                                                                    |
|          |                         | Restrict elements to integers in<br>the interval [1, n-2], where n<br>is the number of elements in a<br>column of input argument X, or<br>the number of elements in X when<br>X is a row vector |
|          |                         | Contain all unique values                                                                                                    |
| diag     | MATLAB                  | • If supplied, the argument representing the order of the diagonal matrix must be a real and scalar integer value.                                                                              |
| diag     | Fixed-Point<br>Designer | • If supplied, the index, $k$ , must be a real and scalar integer value that is not a fi object.                                                                                                |
| diff     | MATLAB                  | • If supplied, the arguments representing the number of times to apply diff and the dimension along which to calculate the difference must be constants.                                        |
| divide   | Fixed-Point<br>Designer | • Any non-fi input must be constant; that is, its value must be known at compile time so that it can be cast to a fi object.                                                                    |
|          |                         | Complex and imaginary divisors are not supported.                                                                                                    |
|          |                         | • The syntax T.divide(a,b) is not supported.                                                                                                    |

| Function   | Product                         | Remarks/Limitations                                                                                                    |
|------------|---------------------------------|----------------------------------------------------------------------------------------------------|
| dot        | MATLAB                          | -                                                                                                    |
| double     | MATLAB                          | _                                                                                                    |
| double     | Fixed-Point<br>Designer         | _                                                                                                    |
| downsample | Signal<br>Processing<br>Toolbox | • Does not support variable-size inputs.                                                                                                    |
| dpss       | Signal<br>Processing<br>Toolbox | <ul> <li>Does not support variable-size inputs.</li> <li>All inputs must be constants. Expressions or variables are allowed if their values do not change.</li> <li>Specifying constants         To specify a constant input for codegen, use coder.Constant. For more information, see "Specify Constant Inputs at the Command Line".     </li> <li>Specifying constants         To specify a constant input for fiaccel, use coder.Constant. For more information, see "Specify Constant Inputs at the Command Line" on page 23-12.     </li> </ul> |

| Function | Product           | Remarks/Limitations                                                                                                    |
|----------|-------------------|----------------------------------------------------------------------------------------------------|
| eig      | MATLAB            | • QZ algorithm used in all cases, whereas MATLAB might use different algorithms for different inputs. Consequently, V might represent a different basis of eigenvectors, and the eigenvalues in D might not be in the same order as in MATLAB. |
|          |                   | <ul> <li>With one input, [V,D] = eig(A), the results will be similar to those obtained using [V,D] = eig(A,eye(size(A)), 'qz') in MATLAB, except that for code generation, the columns of V are normalized.</li> </ul>                         |
|          |                   | Options 'balance', 'nobalance' are not supported for the standard eigenvalue problem, and 'chol' is not supported for the symmetric generalized eigenvalue problem.                                                                            |
|          |                   | Outputs are of complex type.                                                                                                    |
| ellip    | Signal Processing | • Does not support variable-size inputs.                                                                                                    |
| Toolbox  | Toolbox           | • Inputs must be constant. Expressions or variables are allowed if their values do not change.                                                                                                    |
|          |                   | Specifying constants                                                                                                    |
|          |                   | To specify a constant input for codegen, use coder.Constant. For more information, see "Specify Constant Inputs at the Command Line".                                                                                                    |

| Function | Product              | Remarks/Limitations                                                                                                    |
|----------|----------------------|----------------------------------------------------------------------------------------------------|
|          |                      |                                                                                                    |
|          |                      | Specifying constants                                                                                                    |
|          |                      | To specify a constant input for fiaccel, use coder.Constant. For more information, see "Specify Constant Inputs at the Command Line" on page 23-12. |
| ellipap  | Signal<br>Processing | • Does not support variable-size inputs.                                                                                                    |
|          | Toolbox              | • All inputs must be constants.  Expressions or variables are allowed if their values do not change.                                                |
|          |                      | Specifying constants                                                                                                    |
|          |                      | To specify a constant input for codegen, use coder.Constant. For more information, see "Specify Constant Inputs at the Command Line".               |
|          |                      | Specifying constants                                                                                                    |
|          |                      | To specify a constant input for fiaccel, use coder.Constant. For more information, see "Specify Constant Inputs at the Command Line" on page 23-12. |
| ellipke  | MATLAB               | _                                                                                                    |

| Function     | Product                              | Remarks/Limitations                                                                                                    |
|--------------|--------------------------------------|----------------------------------------------------------------------------------------------------|
| ellipord     | Signal<br>Processing<br>Toolbox      | <ul> <li>Does not support variable-size inputs.</li> <li>All inputs must be constants.         Expressions or variables are allowed if their values do not change.</li> <li>Specifying constants         To specify a constant input for codegen, use coder.Constant.         For more information, see "Specify Constant Inputs at the Command Line".</li> <li>Specifying constants         To specify a constant input for fiaccel, use coder.Constant.         For more information, see "Specify Constant Inputs at the Command</li> </ul> |
| end          | Fixed-Point<br>Designer              | Line" on page 23-12.                                                                                                    |
| epipolarLine | Computer<br>Vision System<br>Toolbox | _                                                                                                    |
| eps          | MATLAB                               | _                                                                                                    |
| eps          | Fixed-Point<br>Designer              | <ul> <li>Supported for scalar fixed-point signals only.</li> <li>Supported for scalar, vector, and matrix, fi single and fi double signals.</li> </ul>                                                                                                    |
| eq           | MATLAB                               | _                                                                                                    |
| eq           | Fixed-Point<br>Designer              | • Not supported for fixed-point signals with different biases.                                                                                                    |

| Function                          | Product                              | Remarks/Limitations                                                    |
|-----------------------------------|--------------------------------------|------------------------------------------------------------------------|
| erf                               | MATLAB                               | _                                                                      |
| erfc                              | MATLAB                               | _                                                                      |
| erfcinv                           | MATLAB                               | _                                                                      |
| erfcx                             | MATLAB                               | _                                                                      |
| erfinv                            | MATLAB                               | _                                                                      |
| error                             | MATLAB                               | • This is an extrinsic call.                                           |
| estimate<br>Fundamental<br>Matrix | Computer<br>Vision System<br>Toolbox | _                                                                      |
| estimateUncalibratedRectificatio  | Computer<br>Vision System<br>Toolbox |                                                                        |
| ехр                               | MATLAB                               | _                                                                      |
| expint                            | MATLAB                               | -                                                                      |
| expm                              | MATLAB                               | _                                                                      |
| expm1                             | MATLAB                               | -                                                                      |
| extractFeatures                   | Computer<br>Vision System<br>Toolbox |                                                                        |
| eye                               | MATLAB                               | • Dimensions must be real, nonnegative, integers.                      |
| factor                            | MATLAB                               | • For double precision input, the maximum value of <i>A</i> is 2^32-1. |
|                                   |                                      | • For single precision input, the maximum value of <i>A</i> is 2^24-1. |
| factorial                         | MATLAB                               | _                                                                      |
| false                             | MATLAB                               | • Dimensions must be real, nonnegative, integers.                      |
| fclose                            | MATLAB                               | _                                                                      |

| Function | Product                 | Remarks/Limitations                                                                                                    |
|----------|-------------------------|----------------------------------------------------------------------------------------------------|
| fft      | MATLAB                  | • Length of input vector must be a power of 2.                                                                                                    |
| fft2     | MATLAB                  | • Length of input matrix dimensions must each be a power of 2.                                                                                                    |
| fftn     | MATLAB                  | • Length of input matrix dimensions must each be a power of 2.                                                                                                    |
| fftshift | MATLAB                  | _                                                                                                    |
| fi       | Fixed-Point<br>Designer | • Use to create a fixed-point constant or variable.                                                                                                    |
|          |                         | • The default constructor syntax without input arguments is not supported.                                                                                                    |
|          |                         | • The syntax fi('PropertyName',PropertyValue is not supported. To use property name/property value pairs, you must first specify the value v of the fi object as in fi(v,'PropertyName',PropertyValue. |
|          |                         | <ul> <li>If the input value is not known<br/>at compile time, you must provide<br/>complete numerictype information.</li> </ul>                                                                        |
|          |                         | • numerictype object information must be available for non-fixed-point Simulink inputs.                                                                                                    |
| filter   | MATLAB                  | _                                                                                                    |
| filter   | Fixed-Point<br>Designer | <ul> <li>Variable-sized inputs are only<br/>supported when the SumMode<br/>property of the governing fimath is<br/>set to Specify precision or Keep<br/>LSB.</li> </ul>                                |
| filter2  | MATLAB                  | _                                                                                                    |

| Function | Product                         | Remarks/Limitations                                                                                                    |
|----------|---------------------------------|----------------------------------------------------------------------------------------------------|
| filtfilt | Signal<br>Processing<br>Toolbox | <ul> <li>Does not support variable-size inputs.</li> <li>Filter coefficients must be constants. Expressions or variables are allowed if their values do not change.</li> <li>Specifying constants         To specify a constant input for codegen, use coder.Constant. For more information, see "Specify Constant Inputs at the Command Line".     </li> <li>Specifying constants         To specify a constant input for fiaccel, use coder.Constant. For more information, see "Specify Constant Inputs at the Command Line" on page 23-12.     </li> </ul> |
| fimath   | Fixed-Point<br>Designer         | <ul> <li>Fixed-point signals coming in to a MATLAB Function block from Simulink are assigned the fimath object defined in the MATLAB Function dialog in the Model Explorer.</li> <li>Use to create fimath objects in generated code.</li> </ul>                                                                                                    |

| Function | Product                         | Remarks/Limitations                                                                                                    |
|----------|---------------------------------|----------------------------------------------------------------------------------------------------|
| find     | MATLAB                          | <ul> <li>Issues an error if a variable-sized input becomes a row vector at run time.</li> <li>Note This limitation does not apply when the input is scalar or a variable-length row vector.</li> <li>For variable-sized inputs, the shape of empty outputs, 0-by-0, 0-by-1, or 1-by-0, depends on the upper bounds of the size of the input. The output might not match MATLAB when the input array is a scalar or [] at run time. If the input is a variable-length row vector, the size of an empty output is 1-by-0, otherwise it is 0-by-1.</li> </ul> |
| fir1     | Signal<br>Processing<br>Toolbox | <ul> <li>Does not support variable-size inputs.</li> <li>All inputs must be constants.         Expressions or variables are allowed if their values do not change.</li> <li>Specifying constants         To specify a constant input for codegen, use coder.Constant.         For more information, see "Specify Constant Inputs at the Command Line".</li> <li>Specifying constants         To specify a constant input for fiaccel, use coder.Constant.</li> </ul>                                                                                       |

| Function  | Product                         | Remarks/Limitations                                                                                                    |
|-----------|---------------------------------|----------------------------------------------------------------------------------------------------|
| Tottellon | 1100001                         | Remarks, Emmanons                                                                                                    |
|           |                                 | For more information, see "Specify Constant Inputs at the Command Line" on page 23-12.                                                                                                    |
| fir2      | Signal<br>Processing<br>Toolbox | <ul> <li>Does not support variable-size inputs.</li> <li>All inputs must be constants.         Expressions or variables are allowed if their values do not change.</li> <li>Specifying constants         To specify a constant input for codegen, use coder.Constant.         For more information, see "Specify Constant Inputs at the Command</li> </ul>              |
|           |                                 | Line".  Specifying constants                                                                                                    |
|           |                                 | To specify a constant input for fiaccel, use coder.Constant. For more information, see "Specify Constant Inputs at the Command Line" on page 23-12.                                                                                                    |
| fircls    | Signal<br>Processing<br>Toolbox | <ul> <li>Does not support variable-size inputs.</li> <li>All inputs must be constants.         Expressions or variables are allowed if their values do not change.     </li> <li>Specifying constants         To specify a constant input for codegen, use coder. Constant.         For more information, see "Specify Constant Inputs at the Command Line".</li> </ul> |

| Function | Product              | Remarks/Limitations                                                                                                    |
|----------|----------------------|----------------------------------------------------------------------------------------------------|
|          |                      |                                                                                                    |
|          |                      | Specifying constants                                                                                                    |
|          |                      | To specify a constant input for fiaccel, use coder.Constant. For more information, see "Specify Constant Inputs at the Command Line" on page 23-12. |
| fircls1  | Signal<br>Processing | • Does not support variable-size inputs.                                                                                                    |
|          | Toolbox              | • All inputs must be constants.  Expressions or variables are allowed if their values do not change.                                                |
|          |                      | Specifying constants                                                                                                    |
|          |                      | To specify a constant input for codegen, use coder.Constant. For more information, see "Specify Constant Inputs at the Command Line".               |
|          |                      | Specifying constants                                                                                                    |
|          |                      | To specify a constant input for fiaccel, use coder.Constant. For more information, see "Specify Constant Inputs at the Command Line" on page 23-12. |

| Function | Product                         | Remarks/Limitations                                                                                                    |
|----------|---------------------------------|----------------------------------------------------------------------------------------------------|
| firls    | Signal<br>Processing<br>Toolbox | <ul> <li>Does not support variable-size inputs.</li> <li>All inputs must be constants. Expressions or variables are allowed if their values do not change.</li> <li>Specifying constants         To specify a constant input for codegen, use coder.Constant. For more information, see "Specify Constant Inputs at the Command Line".     </li> <li>Specifying constants         To specify a constant input for fiaccel, use coder.Constant.     </li> </ul> |
| firpm    | Signal<br>Processing<br>Toolbox | For more information, see "Specify Constant Inputs at the Command Line" on page 23-12.  • Does not support variable-size inputs.  • All inputs must be constants.                                                                                                    |
|          |                                 | Expressions or variables are allowed if their values do not change.  Specifying constants  To specify a constant input for codegen, use coder.Constant. For more information, see "Specify Constant Inputs at the Command Line".  Specifying constants  To specify a constant input for                                                                                                    |
|          |                                 | fiaccel, use coder.Constant.                                                                                                    |

| Function | Product                         | Remarks/Limitations                                                                                                    |
|----------|---------------------------------|----------------------------------------------------------------------------------------------------|
|          |                                 | For more information, see "Specify<br>Constant Inputs at the Command<br>Line" on page 23-12.                                                                                                    |
| firpmord | Signal<br>Processing<br>Toolbox | <ul> <li>Does not support variable-size inputs.</li> <li>All inputs must be constants. Expressions or variables are allowed if their values do not change.</li> <li>Specifying constants         To specify a constant input for codegen, use coder.Constant. For more information, see "Specify Constant Inputs at the Command Line".     </li> <li>Specifying constants         To specify a constant input for fiaccel, use coder.Constant. For more information, see "Specify Constant Inputs at the Command Line" on page 23-12.     </li> </ul> |
| firrcos  | Signal<br>Processing<br>Toolbox | <ul> <li>Does not support variable-size inputs.</li> <li>All inputs must be constants.         Expressions or variables are allowed if their values do not change.</li> <li>Specifying constants         To specify a constant input for codegen, use coder.Constant.         For more information, see "Specify Constant Inputs at the Command Line".</li> </ul>                                                                                                    |

| Function        | Product                         | Remarks/Limitations                                                                                                    |
|-----------------|---------------------------------|----------------------------------------------------------------------------------------------------|
|                 |                                 | Specifying constants  To specify a constant input for fiaccel, use coder. Constant.  For more information, see "Specify Constant Inputs at the Command Line" on page 23-12.                                                                                                    |
| fix             | MATLAB                          | _                                                                                                    |
| fix             | Fixed-Point<br>Designer         | _                                                                                                    |
| fixed.Quantizer | Fixed-Point<br>Designer         | _                                                                                                    |
| flattopwin      | Signal<br>Processing<br>Toolbox | <ul> <li>Does not support variable-size inputs.</li> <li>All inputs must be constants. Expressions or variables are allowed if their values do not change.</li> <li>Specifying constants         To specify a constant input for codegen, use coder.Constant. For more information, see "Specify Constant Inputs at the Command Line".     </li> <li>Specifying constants         To specify a constant input for fiaccel, use coder.Constant. For more information, see "Specify Constant Inputs at the Command Line" on page 23-12.     </li> </ul> |
| flintmax        | MATLAB                          | _                                                                                                    |
| flipdim         | MATLAB                          | _                                                                                                    |

| Function | Product                 | Remarks/Limitations                                                                                                    |
|----------|-------------------------|----------------------------------------------------------------------------------------------------|
| fliplr   | MATLAB                  | _                                                                                                    |
| flipud   | MATLAB                  | _                                                                                                    |
| floor    | MATLAB                  | _                                                                                                    |
| floor    | Fixed-Point<br>Designer | _                                                                                                    |
| fopen    | MATLAB                  | • Does not support:                                                                                                    |
|          |                         | <pre>machineformat, encoding, or<br/>fileID inputs</pre>                                                                                                   |
|          |                         | message output                                                                                                    |
|          |                         | <pre>fopen(`all')</pre>                                                                                                    |
|          |                         | • If you disable extrinsic calls, you cannot return fileIDs created with fopen to MATLAB or extrinsic functions. You can only use such fileIDs internally. |
|          |                         | • You can open up to 18 files when generating C/C++ executables, static libraries, or dynamic libraries.                                                   |
| fprintf  | MATLAB                  | Does not support                                                                                                    |
|          |                         | <ul><li>b and t subtypes on %u, %o %x, and<br/>%X formats</li></ul>                                                                                        |
|          |                         | • \$ flag for reusing input arguments                                                                                                    |
|          |                         | • printing arrays                                                                                                    |
|          |                         | • There is no automatic casting. Input arguments must match their format types for predictable results.                                                    |
|          |                         | • Escaped characters are limited to the decimal range of $0-127$ .                                                                                         |
|          |                         | When you disable extrinsic functions<br>in MATLAB, Simulink, or parfor                                                                                     |

| Function  | Product                         | Remarks/Limitations                                                                                                    |
|-----------|---------------------------------|----------------------------------------------------------------------------------------------------|
|           |                                 | 1 11 114 600000 011                                                                                                    |
|           |                                 | loops, then a call to fprintf with fileID equal to 1 or 2 becomes printf in the generated C/C++ code.                                                                                                    |
| freqspace | MATLAB                          | _                                                                                                    |
| freqz     | Signal<br>Processing<br>Toolbox | <ul> <li>Does not support variable-size inputs.</li> <li>freqz with no output arguments produces a plot only when the function call terminates in a semicolon. See "freqz With No Output Arguments".</li> </ul>                                        |
| fspecial  | Image<br>Processing<br>Toolbox  | All inputs must be constants at compilation time. Expressions or variables are allowed if their values do not change.                                                                                                    |
| full      | MATLAB                          | _                                                                                                    |
| fzero     | MATLAB                          | • The first argument must be a function handle. Does not support structure, inline function, or string inputs for the first argument.                                                                                                    |
|           |                                 | • Supports up to three output arguments. Does not support the fourth output argument (the output structure).                                                                                                    |
|           |                                 | • Only supports the TolX and FunValCheck fields of an options input structure. Ignores other options in an options input structure. You cannot use the optimset function to create the options structure. Create this structure directly, for example, |
|           |                                 | <pre>opt.TolX = tol;<br/>opt.FunValCheck = 'on';</pre>                                                                                                    |

| Function | Product                         | Remarks/Limitations                                                                                                    |
|----------|---------------------------------|----------------------------------------------------------------------------------------------------|
| gamma    | MATLAB                          | The input structure field names must match exactly.                                                                                                    |
| gammainc | MATLAB                          | _                                                                                                    |
| gammaln  | MATLAB                          | —                                                                                                    |
| gaussfir | Signal<br>Processing<br>Toolbox | <ul> <li>Does not support variable-size inputs.</li> <li>All inputs must be constant.         Expressions or variables are allowed if their values do not change.</li> <li>Specifying constants         To specify a constant input for codegen, use coder.Constant.         For more information, see "Specify Constant Inputs at the Command Line".</li> <li>Specifying constants</li> </ul> |
|          |                                 | To specify a constant input for fiaccel, use coder.Constant. For more information, see "Specify Constant Inputs at the Command Line" on page 23-12.                                                                                                    |

| Eunstian | Duadust                           | Domayles /Limitations                                                                                                    |
|----------|-----------------------------------|----------------------------------------------------------------------------------------------------|
| gausswin | Product Signal Processing Toolbox | <ul> <li>Poes not support variable-size inputs.</li> <li>All inputs must be constant. Expressions or variables are allowed if their values do not change.</li> <li>Specifying constants         <ul> <li>To specify a constant input for codegen, use coder. Constant. For more information, see "Specify Constant Inputs at the Command Line".</li> </ul> </li> <li>Specifying constants         <ul> <li>To specify a constant input for fiaccel, use coder. Constant. For more information, see "Specify Constant Inputs at the Command Line" on page 23-12.</li> </ul> </li> </ul> |
| gcd      | MATLAB                            | _                                                                                                    |
| ge       | MATLAB                            | _                                                                                                    |
| ge       | Fixed-Point<br>Designer           | • Not supported for fixed-point signals with different biases.                                                                                                    |
| get      | Fixed-Point<br>Designer           | • The syntax structure = get(o) is not supported.                                                                                                    |
| getlsb   | Fixed-Point<br>Designer           | _                                                                                                    |
| getmsb   | Fixed-Point<br>Designer           | _                                                                                                    |
| gradient | MATLAB                            | _                                                                                                    |
| gt       | MATLAB                            | _                                                                                                    |

| Function | Product                         | Remarks/Limitations                                                                                                    |
|----------|---------------------------------|----------------------------------------------------------------------------------------------------|
| gt       | Fixed-Point<br>Designer         | • Not supported for fixed-point signals with different biases.                                                                                                    |
| hadamard | MATLAB                          | _                                                                                                    |
| hamming  | Signal<br>Processing<br>Toolbox | <ul> <li>Does not support variable-size inputs.</li> <li>All inputs must be constant. Expressions or variables are allowed if their values do not change.</li> <li>Specifying constants         To specify a constant input for codegen, use coder.Constant. For more information, see "Specify Constant Inputs at the Command Line".     </li> <li>Specifying constants         To specify a constant input for fiaccel, use coder.Constant. For more information, see "Specify Constant Inputs at the Command Line" on page 23-12.     </li> </ul> |
| hankel   | MATLAB                          | _                                                                                                    |
| hann     | Signal<br>Processing<br>Toolbox | <ul> <li>Does not support variable-size inputs.</li> <li>All inputs must be constant.         Expressions or variables are allowed if their values do not change.</li> <li>Specifying constants         To specify a constant input for codegen, use coder.Constant.         For more information, see "Specify</li> </ul>                                                                                                    |

| Function | Product                 | Remarks/Limitations                                                                                                    |
|----------|-------------------------|----------------------------------------------------------------------------------------------------|
|          |                         | Constant Inputs at the Command Line".                                                                                                    |
|          |                         | Specifying constants                                                                                                    |
|          |                         | To specify a constant input for fiaccel, use coder.Constant. For more information, see "Specify Constant Inputs at the Command Line" on page 23-12. |
| hdlram   | Fixed-Point<br>Designer | _                                                                                                    |
| hex2dec  | MATLAB                  | _                                                                                                    |
| hex2num  | MATLAB                  | • For n = hex2num(S), size(S,2) <= length(num2hex(0))                                                                                               |
| hilb     | MATLAB                  | _                                                                                                    |
| hist     | MATLAB                  | Histogram bar plotting not<br>supported; call with at least<br>one output argument.                                                                 |
|          |                         | • If supplied, the second argument x must be a scalar constant.                                                                                     |
|          |                         | • Inputs must be real.                                                                                                    |
| histc    | MATLAB                  | • The output of a variable-size array that becomes a column vector at run time is a column-vector, not a row-vector.                                |
| horzcat  | Fixed-Point<br>Designer | _                                                                                                    |
| hypot    | MATLAB                  | _                                                                                                    |

| Function | Product                         | Remarks/Limitations                                                                                                    |
|----------|---------------------------------|----------------------------------------------------------------------------------------------------|
| idct     | Signal<br>Processing<br>Toolbox | <ul> <li>Does not support variable-size inputs.</li> <li>Length of transform dimension must</li> </ul>                                                         |
|          |                                 | be a power of two. If specified, the<br>pad or truncation value must be<br>constant. Expressions or variables<br>are allowed if their values do not<br>change. |
|          |                                 | Specifying constants                                                                                                    |
|          |                                 | To specify a constant input for codegen, use coder.Constant. For more information, see "Specify Constant Inputs at the Command Line".                          |
|          |                                 | Specifying constants                                                                                                    |
|          |                                 | To specify a constant input for fiaccel, use coder.Constant. For more information, see "Specify Constant Inputs at the Command Line" on page 23-12.            |
| idivide  | MATLAB                          | • For efficient generated code, MATLAB rules for divide by zero are supported only for the 'round' option.                                                     |
| ifft     | MATLAB                          | • Length of input vector must be a power of 2.                                                                                                    |
|          |                                 | • Output of ifft block is complex.                                                                                                    |
|          |                                 | • Does not support the 'symmetric' option.                                                                                                    |

| Function     | Product                        | Remarks/Limitations                                                                                                    |
|--------------|--------------------------------|----------------------------------------------------------------------------------------------------|
| ifft2        | MATLAB                         | • Length of input matrix dimensions must each be a power of 2.                                                                                                    |
|              |                                | • Does not support the 'symmetric' option.                                                                                                    |
| ifftn        | MATLAB                         | • Length of input matrix dimensions must each be a power of 2.                                                                                                    |
|              |                                | • Does not support the 'symmetric' option.                                                                                                    |
| ifftshift    | MATLAB                         | _                                                                                                    |
| imag         | MATLAB                         | _                                                                                                    |
| imag         | Fixed-Point<br>Designer        | _                                                                                                    |
| imcomplement | Image<br>Processing<br>Toolbox | Does not support int64 and uint64 data types.                                                                                                    |
| imfill       | Image<br>Processing<br>Toolbox | The optional input connectivity, conn, and the string 'holes' must be compile-time constants.                                                                                                    |
|              |                                | Supports only up to 3-D inputs. (No N-D support.)                                                                                                    |
|              |                                | The interactive mode to select points, imfill(BW,0,CONN), is not supported in code generation.                                                                                                    |
|              |                                | locations can be a <i>P</i> -by-1 vector, in which case it contains the linear indices of the starting locations. locations can also be a <i>P</i> -by-ndims(I) matrix, in which case each row contains the array indices of one of the starting locations. Once you select a format at compile time, you cannot change it at run time. However, the number of points in locations can be varied at run time. |

| Function      | Product                        | Remarks/Limitations                                                                                                    |
|---------------|--------------------------------|----------------------------------------------------------------------------------------------------|
|               |                                |                                                                                                    |
|               |                                | Generated code for this function uses a precompiled platform-specific shared library.                                         |
| imhmax        | Image<br>Processing            | The optional third input argument, conn, must be a compile-time constant.                                                     |
|               | Toolbox                        | Generated code for this function uses a precompiled platform-specific shared library.                                         |
| imhmin        | Image<br>Processing            | The optional third input argument, conn, must be a compile-time constant.                                                     |
|               | Toolbox                        | Generated code for this function uses a precompiled platform-specific shared library.                                         |
| imreconstruct | Image<br>Processing            | The optional third input argument, conn, must be a compile-time constant.                                                     |
|               | Toolbox                        | Generated code for this function uses a precompiled platform-specific shared library.                                         |
| imregionalmax | Image<br>Processing<br>Toolbox | The optional second input argument, conn, must be a compile-time constant.                                                    |
|               |                                | Generated code for this function uses a precompiled platform-specific shared library.                                         |
| imregionalmin | Image<br>Processing            | The optional second input argument, conn, must be a compile-time constant.                                                    |
|               | Toolbox                        | Generated code for this function uses a precompiled platform-specific shared library.                                         |
| ind2sub       | MATLAB                         | • The first argument should be a valid size vector. Size vectors for arrays with more than intmax elements are not supported. |

| Function           | Product                              | Remarks/Limitations                                                                                                    |
|--------------------|--------------------------------------|----------------------------------------------------------------------------------------------------|
| inf                | MATLAB                               | • Dimensions must be real, nonnegative, integers.                                                                                                    |
| insertMarker       | Computer<br>Vision System<br>Toolbox | <ul> <li>'Color' input cannot be a cell array.</li> <li>position input cannot be a cornerPoints object.</li> <li>marker input must be constant.</li> <li>marker input cannot be 's'.</li> </ul> |
| insertShape        | Computer<br>Vision System<br>Toolbox | <ul> <li>position input cannot be a cell array.</li> <li>'Color' input cannot be a cell array.</li> <li>shape input must be constant.</li> </ul>                                                |
| int8, int16, int32 | MATLAB                               | _                                                                                                    |
| int8, int16, int32 | Fixed-Point<br>Designer              | _                                                                                                    |
| integralImage      | Computer<br>Vision System<br>Toolbox | _                                                                                                    |
| interp1            | MATLAB                               | • Supports only linear and nearest interpolation methods.                                                                                                    |
|                    |                                      | • Does not handle evenly spaced X indices separately.                                                                                                    |
|                    |                                      | • X must be strictly monotonically increasing or strictly monotonically decreasing; does not reorder indices.                                                                                   |

| Function  | Product | Remarks/Limitations                                                                                                    |
|-----------|---------|----------------------------------------------------------------------------------------------------|
| interp2   | MATLAB  | • Supports only 5 <= nargin <= 7.                                                                                                    |
|           |         | • XI and YI must be the same size.                                                                                                    |
|           |         | • Supports only 'linear' and 'nearest' methods.                                                                                                    |
|           |         | • For best results, supply X and Y as vectors.                                                                                                    |
|           |         | • When the X or Y inputs are not vectors, interp2 references only the first row of X and first column of Y. Supports "plaid" input for X and Y but does not verify that the input data is "plaid".                               |
|           |         | • X and Y must contain monotonically increasing values. If your application provides monotonically decreasing values, first use fliplr and flipud to change X, Y, and Z to monotonically increasing form before calling interp2. |
| intersect | MATLAB  | • When you do not specify the 'rows' option:                                                                                                    |
|           |         | Inputs A and B must be vectors. If<br>you specify the 'legacy' option,<br>inputs A and B must be row vectors.                                                                                                    |
|           |         | The first dimension of a variable-size row vector must have fixed length 1. The second dimension of a variable-size column vector must have fixed length 1.                                                                      |
|           |         | The input [] is not supported. Use a 1-by-0 or 0-by-1 input, for example, zeros(1,0), to represent the empty set.                                                                                                    |

| Function | Product              | Damanda / Limitatiana                                                                                                    |
|----------|----------------------|----------------------------------------------------------------------------------------------------|
| runction | Product              | Remarks/Limitations                                                                                                    |
|          |                      | If you specify the 'legacy' option, empty outputs are row vectors, 1-by-0, never 0-by-0.                                                                                                    |
|          |                      | • When you specify both the 'legacy' option and the 'rows' option, the outputs ia and ib are column vectors. If these outputs are empty, they are 0-by-1, never 0-by-0, even if the output C is 0-by-0. |
|          |                      | • When the setOrder is 'sorted' or when you specify the 'legacy' option, the inputs must already be sorted in ascending order. The first output, C, is sorted in ascending order.                       |
|          |                      | Complex inputs must be single or double.                                                                                                    |
| intfilt  | Signal<br>Processing | • Does not support variable-size inputs.                                                                                                    |
|          | Toolbox              | • All inputs must be constant. Expressions or variables are allowed if their values do not change.                                                                                                    |
|          |                      | Specifying constants                                                                                                    |
|          |                      | To specify a constant input for codegen, use coder.Constant. For more information, see "Specify Constant Inputs at the Command Line".                                                                   |
|          |                      | Specifying constants                                                                                                    |
|          |                      | To specify a constant input for fiaccel, use coder.Constant. For more information, see "Specify                                                                                                    |

| Function         | Product                              | Remarks/Limitations                                                                                                    |
|------------------|--------------------------------------|----------------------------------------------------------------------------------------------------|
|                  |                                      | Constant Inputs at the Command Line" on page 23-12.                                                                            |
| intmax           | MATLAB                               | _                                                                                                    |
| intmin           | MATLAB                               | _                                                                                                    |
| inv              | MATLAB                               | Singular matrix inputs can produce nonfinite values that differ from MATLAB results.                                           |
| invhilb          | MATLAB                               | _                                                                                                    |
| ipermute         | MATLAB                               | _                                                                                                    |
| iptcheckconn     | Image<br>Processing<br>Toolbox       | All input arguments must be compile-time constants.                                                                            |
| isa              | MATLAB                               | _                                                                                                    |
| iscell           | MATLAB                               | _                                                                                                    |
| ischar           | MATLAB                               | _                                                                                                    |
| iscolumn         | MATLAB                               | _                                                                                                    |
| iscolumn         | Fixed-Point<br>Designer              | _                                                                                                    |
| isdeployed       | MATLAB<br>Compiler                   | <ul> <li>Returns true and false as appropriate<br/>for MEX and SIM targets</li> <li>Returns false for other targets</li> </ul> |
| isempty          | MATLAB                               | _                                                                                                    |
| isempty          | Fixed-Point<br>Designer              | _                                                                                                    |
| isEpipoleInImage | Computer<br>Vision System<br>Toolbox | _                                                                                                    |
| isequal          | MATLAB                               | _                                                                                                    |
| isequal          | Fixed-Point<br>Designer              | _                                                                                                    |

| Function      | Product                 | Remarks/Limitations                                                                    |
|---------------|-------------------------|----------------------------------------------------------------------------------------|
| isequaln      | MATLAB                  | _                                                                                      |
| isfi          | Fixed-Point<br>Designer | _                                                                                      |
| isfield       | MATLAB                  | Does not support cell input for second argument                                        |
| isfimath      | Fixed-Point<br>Designer | _                                                                                      |
| isfimathlocal | Fixed-Point<br>Designer | _                                                                                      |
| isfinite      | MATLAB                  | _                                                                                      |
| isfinite      | Fixed-Point<br>Designer | _                                                                                      |
| isfloat       | MATLAB                  | _                                                                                      |
| isinf         | MATLAB                  | _                                                                                      |
| isinf         | Fixed-Point<br>Designer | _                                                                                      |
| isinteger     | MATLAB                  | _                                                                                      |
| isletter      | MATLAB                  | • Input values from the char class must be in the range 0-127                          |
| islogical     | MATLAB                  | _                                                                                      |
| ismac         | MATLAB                  | • Returns true or false based on the MATLAB version used for code generation.          |
|               |                         | • Use only when the code generation target is S-function (Simulation) or MEX-function. |
| ismatrix      | MATLAB                  | _                                                                                      |
| ismcc         | MATLAB<br>Compiler      | • Returns true and false as appropriate for MEX and SIM targets.                       |
|               |                         | • Returns false for other targets.                                                     |

| Function      | Product                 | Remarks/Limitations                                                                    |
|---------------|-------------------------|----------------------------------------------------------------------------------------|
| ismember      | MATLAB                  | The second input, B, must be sorted in ascending order.                                |
|               |                         | • Complex inputs must be single or double.                                             |
| isnan         | MATLAB                  | _                                                                                      |
| isnan         | Fixed-Point<br>Designer |                                                                                        |
| isnumeric     | MATLAB                  | _                                                                                      |
| isnumeric     | Fixed-Point<br>Designer |                                                                                        |
| isnumerictype | Fixed-Point<br>Designer | _                                                                                      |
| ispc          | MATLAB                  | Returns true or false based on the<br>MATLAB version used for code<br>generation.      |
|               |                         | • Use only when the code generation target is S-function (Simulation) or MEX-function. |
| isprime       | MATLAB                  | • For double precision input, the maximum value of <i>A</i> is 2^32-1.                 |
|               |                         | • For single precision input, the maximum value of <i>A</i> is 2^24-1.                 |
| isreal        | MATLAB                  | _                                                                                      |
| isreal        | Fixed-Point<br>Designer | _                                                                                      |
| isrow         | MATLAB                  | _                                                                                      |
| isrow         | Fixed-Point<br>Designer | _                                                                                      |
| isscalar      | MATLAB                  | _                                                                                      |

| Function  | Product                            | Remarks/Limitations                                                                                                    |
|-----------|------------------------------------|----------------------------------------------------------------------------------------------------|
| isscalar  | Fixed-Point<br>Designer            | _                                                                                                    |
| issigned  | Fixed-Point<br>Designer            | _                                                                                                    |
| issorted  | MATLAB                             | _                                                                                                    |
| isspace   | MATLAB                             | • Input values from the char class must be in the range 0-127.                                                                                                    |
| issparse  | MATLAB                             | _                                                                                                    |
| isstrprop | MATLAB                             | <ul> <li>Supports only inputs from char and integer classes.</li> <li>Input values must be in the range 0-127.</li> </ul>                                                                     |
| isstruct  | MATLAB                             | _                                                                                                    |
| istrellis | Communication<br>System<br>Toolbox | s• Requires a Communications System<br>Toolbox license to generate code.                                                                                                    |
| isunix    | MATLAB                             | <ul> <li>Returns true or false based on the MATLAB version used for code generation.</li> <li>Use only when the code generation target is S-function (Simulation) or MEX-function.</li> </ul> |
| isvector  | MATLAB                             | _                                                                                                    |
| isvector  | Fixed-Point<br>Designer            | _                                                                                                    |

| Function  | Product                         | Remarks/Limitations                                                                                                    |
|-----------|---------------------------------|----------------------------------------------------------------------------------------------------|
| kaiser    | Signal<br>Processing<br>Toolbox | <ul> <li>Does not support variable-size inputs.</li> <li>All inputs must be constant. Expressions or variables are allowed if their values do not change.</li> <li>Specifying constants         To specify a constant input for codegen, use coder.Constant. For more information, see "Specify Constant Inputs at the Command     </li> </ul> |
|           |                                 | Line".  Specifying constants  To specify a constant input for fiaccel, use coder.Constant.  For more information, see "Specify Constant Inputs at the Command Line" on page 23-12.                                                                                                    |
| kaiserord | Signal<br>Processing<br>Toolbox | <ul><li> Does not support variable-size inputs.</li><li> Computation performed at run time.</li></ul>                                                                                                    |
| kron      | MATLAB                          | -                                                                                                    |
| label2rgb | Image<br>Processing<br>Toolbox  | Referring to the standard syntax:  RGB = label2rgb(L, map, zerocolor, order  • Submit at least two input arguments: the label matrix, L, and the colormap matrix, map.                                                                                                    |
|           |                                 | <ul> <li>map must be an n-by-3, double,<br/>colormap matrix. You cannot use<br/>a string containing the name of<br/>a MATLAB colormap function or</li> </ul>                                                                                                    |

| Function | Product                         | Remarks/Limitations                                                                                                    |
|----------|---------------------------------|----------------------------------------------------------------------------------------------------|
| Toticion | Trodoci                         | Remarks/ Emmanons                                                                                                    |
|          |                                 | a function handle of a colormap function.                                                                                                    |
|          |                                 | • If you set the boundary color zerocolor to the same color as one of the regions, label2rgb will not issue a warning.                                                                                                    |
|          |                                 | • If you supply a value for order, it must be 'noshuffle'.                                                                                                    |
| lcm      | MATLAB                          | _                                                                                                    |
| ldivide  | MATLAB                          | _                                                                                                    |
| le       | MATLAB                          | _                                                                                                    |
| le       | Fixed-Point<br>Designer         | • Not supported for fixed-point signals with different biases.                                                                                                    |
| length   | MATLAB                          | _                                                                                                    |
| length   | Fixed-Point<br>Designer         | _                                                                                                    |
| levinson | Signal<br>Processing<br>Toolbox | <ul> <li>Does not support variable-size inputs.</li> <li>If specified, the order of recursion must be a constant. Expressions or variables are allowed if their values do not change.</li> <li>Specifying constants         To specify a constant input for codegen, use coder.Constant. For more information, see "Specify Constant Inputs at the Command Line".     </li> <li>Specifying constants         To specify a constant input for fiaccel, use coder.Constant.     </li> </ul> |

| Function           | Product                              | Remarks/Limitations                                                                                                    |
|--------------------|--------------------------------------|----------------------------------------------------------------------------------------------------|
|                    |                                      | For more information, see "Specify Constant Inputs at the Command Line" on page 23-12.                                                      |
| lineToBorderPoints | Computer<br>Vision System<br>Toolbox | _                                                                                                    |
| linsolve           | MATLAB                               | • The option structure must be a constant.                                                                                                  |
|                    |                                      | • Supports only a scalar option structure input. It does not support arrays of option structures.                                           |
|                    |                                      | Only optimizes these cases:                                                                                                    |
|                    |                                      | <b>-</b> UT                                                                                                    |
|                    |                                      | - LT                                                                                                    |
|                    |                                      | <ul><li>UHESS = true (the TRANSA can be<br/>either true or false)</li></ul>                                                                 |
|                    |                                      | SYM = true and POSDEF = true                                                                                                    |
|                    |                                      | Other options are equivalent to using mldivide.                                                                                             |
| linspace           | MATLAB                               | _                                                                                                    |
| load               | MATLAB                               | Use only when generating MEX or<br>code for Simulink simulation. To<br>load compile-time constants, use<br>coder.load.                      |
|                    |                                      | • Does not support use of the function without assignment to a structure or array. For example, use S = load(filename), not load(filename). |
|                    |                                      | The output S must be the name of<br>a structure or array without any                                                                        |

|          | <b>.</b> | B 1 /11 1 1                                                                                                    |
|----------|----------|----------------------------------------------------------------------------------------------------|
| Function | Product  | Remarks/Limitations                                                                                                    |
|          |          | <pre>subscripting. For example, S[i] = load('myFile.mat') is not allowed.</pre>                                                                                                    |
|          |          | Arguments to load must be compile-time constant strings.                                                                                                    |
|          |          | • Does not support loading objects.                                                                                                    |
|          |          | • If the MAT-file contains unsupported constructs, use load(filename, variables) to load only the supported constructs.                                                                                                    |
|          |          | • You cannot use save in a function intended for code generation. The code generation software does not support the save function. Furthermore, you cannot use coder.extrinsic with save. Prior to generating code, you can use save to save the workspace data to a MAT-file. |
|          |          | You must use coder.varsize to explicitly declare variable-size data loaded using the load function.                                                                                                    |
| log      | MATLAB   | • Generates an error during simulation and returns NaN in generated code when the input value x is real, but the output should be complex. To get the complex result, make the input value complex by passing in complex(x).                                                   |
| log2     | MATLAB   | _                                                                                                    |
| log10    | MATLAB   | _                                                                                                    |
| log1p    | MATLAB   | _                                                                                                    |
| logical  | MATLAB   | _                                                                                                    |

| Function      | Product                              | Remarks/Limitations                                                                              |
|---------------|--------------------------------------|--------------------------------------------------------------------------------------------------|
| logical       | Fixed-Point<br>Designer              | _                                                                                                |
| logspace      | MATLAB                               | _                                                                                                |
| lower         | MATLAB                               | <ul> <li>Supports only char inputs.</li> <li>Input values must be in the range 0-127.</li> </ul> |
| lowerbound    | Fixed-Point<br>Designer              | _                                                                                                |
| lsb           | Fixed-Point<br>Designer              | • Supported for scalar fixed-point signals only.                                                 |
|               |                                      | • Supported for scalar, vector, and matrix, fi single and double signals.                        |
| lt            | MATLAB                               | _                                                                                                |
| 1t            | Fixed-Point<br>Designer              | • Not supported for fixed-point signals with different biases.                                   |
| lu            | MATLAB                               | —                                                                                                |
| magic         | MATLAB                               | _                                                                                                |
| matchFeatures | Computer<br>Vision System<br>Toolbox |                                                                                                  |
| max           | MATLAB                               | _                                                                                                |
| max           | Fixed-Point<br>Designer              | _                                                                                                |

| Function | Product                         | Remarks/Limitations                                                                                                    |
|----------|---------------------------------|----------------------------------------------------------------------------------------------------|
| maxflat  | Signal<br>Processing<br>Toolbox | <ul> <li>Does not support variable-size inputs.</li> <li>Inputs must be constant. Expressions or variables are allowed if their values do not change.</li> <li>Specifying constants         To specify a constant input for codegen, use coder.Constant. For more information, see "Specify Constant Inputs at the Command Line".     </li> <li>Specifying constants         To specify a constant input for fiaccel, use coder.Constant. For more information, see "Specify Constant Inputs at the Command Line" on page 23-12.     </li> </ul> |
| mean     | MATLAB                          | _                                                                                                    |
| mean     | Fixed-Point<br>Designer         | _                                                                                                    |
| median   | MATLAB                          | _                                                                                                    |
| median   | Fixed-Point<br>Designer         | _                                                                                                    |
| meshgrid | MATLAB                          | -                                                                                                    |
| min      | MATLAB                          | -                                                                                                    |
| min      | Fixed-Point<br>Designer         | _                                                                                                    |
| minus    | MATLAB                          | _                                                                                                    |

| Function | Product                 | Remarks/Limitations                                                                                                    |
|----------|-------------------------|----------------------------------------------------------------------------------------------------|
| minus    | Fixed-Point<br>Designer | • Any non-fi input must be constant; that is, its value must be known at compile time so that it can be cast to a fi object.                                                                                                 |
| mldivide | MATLAB                  | _                                                                                                    |
| mod      | MATLAB                  | • Performs arithmetic in the output class. Hence, results might not match MATLAB due to different rounding errors.                                                                                                    |
| mode     | MATLAB                  | • Does not support third output argument C (cell array)                                                                                                    |
| mpower   | MATLAB                  | _                                                                                                    |
| mpower   | Fixed-Point<br>Designer | • The exponent input, <i>k</i> , must be constant; that is, its value must be known at compile time.                                                                                                    |
|          |                         | <ul> <li>Variable-sized inputs are only<br/>supported when the SumMode<br/>property of the governing fimath is<br/>set to Specify precision or Keep<br/>LSB.</li> </ul>                                                      |
|          |                         | • For variable-sized signals, you may see different results between MATLAB and the generated code.                                                                                                    |
|          |                         | <ul> <li>In generated code, the output for<br/>variable-sized signals is computed<br/>using the SumMode property of the<br/>governing fimath.</li> </ul>                                                                     |
|          |                         | ■ In MATLAB, the output for variable-sized signals is computed using the SumMode property of the governing fimath when both inputs are nonscalar. However, if either input is a scalar, MATLAB computes the output using the |

| Function | Product                 | Remarks/Limitations                                                                                                    |
|----------|-------------------------|----------------------------------------------------------------------------------------------------|
|          |                         | ProductMode of the governing fimath.                                                                                                    |
| mpy      | Fixed-Point<br>Designer | • When you provide complex inputs to the mpy function inside a MATLAB Function block, you must declare the input as complex before running the simulation. To do so, go to the <b>Ports and data manager</b> and set the <b>Complexity</b> parameter for all known complex inputs to On.  |
| mrdivide | MATLAB                  | _                                                                                                    |
| mrdivide | Fixed-Point<br>Designer | _                                                                                                    |
| mtimes   | MATLAB                  | _                                                                                                    |
| mtimes   | Fixed-Point<br>Designer | <ul> <li>Any non-fi input must be constant; that is, its value must be known at compile time so that it can be cast to a fi object.</li> <li>Variable-sized inputs are only supported when the SumMode property of the governing fimath is set to Specify precision or Keep</li> </ul>    |
|          |                         | <ul> <li>For variable-sized signals, you may see different results between MATLAB and the generated code.</li> <li>In generated code, the output for variable-sized signals is computed using the SumMode property of the governing fimath.</li> <li>In MATLAB, the output for</li> </ul> |
|          |                         | variable-sized signals is computed using the SumMode property of the governing fimath when both                                                                                                    |

| Function   | Product | Remarks/Limitations                                                                                                    |
|------------|---------|----------------------------------------------------------------------------------------------------|
|            |         | inputs are nonscalar. However, if either input is a scalar, MATLAB computes the output using the ProductMode of the governing fimath. |
| NaN or nan | MATLAB  | • Dimensions must be real, nonnegative, integers.                                                                                     |
| nargchk    | MATLAB  | Output structure does not include stack information.                                                                                  |
|            |         | Note nargchk will be removed in a future release.                                                                                     |
| nargin     | MATLAB  | _                                                                                                    |
| nargout    | MATLAB  | • For a function with no output arguments, returns 1 if called without a terminating semicolon.                                       |
|            |         | Note This behavior also affects extrinsic calls with no terminating semicolon. nargout is 1 for the called function in MATLAB.        |
| nargoutchk | MATLAB  | For code generation, you must supply nargout as the first input argument.                                                             |
|            |         | • Output structure does not include stack information.                                                                                |
| nchoosek   | MATLAB  | • When the first input is a scalar, it must be a non-negative integer.                                                                |
| ndgrid     | MATLAB  |                                                                                                    |
| ndims      | MATLAB  | _                                                                                                    |

| Function         | Product                 | Remarks/Limitations                                                                                                    |
|------------------|-------------------------|----------------------------------------------------------------------------------------------------|
| ndims            | Fixed-Point<br>Designer | _                                                                                                    |
| ne               | MATLAB                  | _                                                                                                    |
| ne               | Fixed-Point<br>Designer | • Not supported for fixed-point signals with different biases.                                                                            |
| nearest          | Fixed-Point<br>Designer | _                                                                                                    |
| nextpow2         | MATLAB                  | _                                                                                                    |
| nnz              | MATLAB                  | _                                                                                                    |
| nonzeros         | MATLAB                  | _                                                                                                    |
| norm             | MATLAB                  | _                                                                                                    |
| normest          | MATLAB                  | _                                                                                                    |
| not              | MATLAB                  | _                                                                                                    |
| nthroot          | MATLAB                  | _                                                                                                    |
| null             | MATLAB                  | Might return a different basis than<br>MATLAB                                                                                             |
|                  |                         | • Does not support rational basis option (second input)                                                                                   |
| num2hex          | MATLAB                  | _                                                                                                    |
| numberofelements | Fixed-Point<br>Designer | • Returns the number of elements of fi<br>objects in the generated code (works<br>the same as numel for fi objects in<br>generated code). |
| numel            | MATLAB                  | • Returns the number of elements of fi<br>objects in the generated code, rather<br>than returning 1.                                      |

| Function    | Product                 | Remarks/Limitations                                                                                                    |
|-------------|-------------------------|----------------------------------------------------------------------------------------------------|
| numerictype | Fixed-Point<br>Designer | • Fixed-point signals coming in to a MATLAB Function block from Simulink are assigned a numerictype object that is populated with the signal's data type and scaling information. |
|             |                         | • Returns the data type when the input is a non-fixed-point signal.                                                                                                    |
|             |                         | • Use to create numerictype objects in the generated code.                                                                                                    |
| nuttallwin  | Signal<br>Processing    | • Does not support variable-size inputs.                                                                                                    |
|             | Toolbox                 | • All inputs must be constant.  Expressions or variables are allowed if their values do not change.                                                                               |
|             |                         | Specifying constants                                                                                                    |
|             |                         | To specify a constant input for codegen, use coder.Constant. For more information, see "Specify Constant Inputs at the Command Line".                                             |
|             |                         | Specifying constants                                                                                                    |
|             |                         | To specify a constant input for fiaccel, use coder.Constant. For more information, see "Specify Constant Inputs at the Command Line" on page 23-12.                               |
| ones        | MATLAB                  | Dimensions must be real,<br>nonnegative, integers.                                                                                                    |
| or          | MATLAB                  | _                                                                                                    |

| Function  | Product                 | Remarks/Limitations                                                                                                    |
|-----------|-------------------------|----------------------------------------------------------------------------------------------------|
| orth      | MATLAB                  | Might return a different basis than<br>MATLAB                                                                                                    |
| padarray  | Image                   | Supports only up to 3-D inputs.                                                                                                    |
|           | Processing<br>Toolbox   | Input arguments, padval and direction, are expected to be compile-time constants.                                                                   |
| parzenwin | Signal<br>Processing    | • Does not support variable-size inputs.                                                                                                    |
|           | Toolbox                 | • All inputs must be constant.  Expressions or variables are allowed if their values do not change.                                                 |
|           |                         | Specifying constants                                                                                                    |
|           |                         | To specify a constant input for codegen, use coder.Constant. For more information, see "Specify Constant Inputs at the Command Line".               |
|           |                         | Specifying constants                                                                                                    |
|           |                         | To specify a constant input for fiaccel, use coder.Constant. For more information, see "Specify Constant Inputs at the Command Line" on page 23-12. |
| pascal    | MATLAB                  | _                                                                                                    |
| permute   | MATLAB                  | _                                                                                                    |
| permute   | Fixed-Point<br>Designer | _                                                                                                    |
| pi        | MATLAB                  | _                                                                                                    |
| pinv      | MATLAB                  | _                                                                                                    |
| planerot  | MATLAB                  | _                                                                                                    |

| Function     | Product                            | Remarks/Limitations                                                                                                    |
|--------------|------------------------------------|----------------------------------------------------------------------------------------------------|
| plus         | MATLAB                             | _                                                                                                    |
| plus         | Fixed-Point<br>Designer            | • Any non-fi input must be constant; that is, its value must be known at compile time so that it can be cast to a fi object.                                                                                                    |
| pol2cart     | MATLAB                             | _                                                                                                    |
| poly         | MATLAB                             | <ul> <li>Does not discard nonfinite input<br/>values</li> <li>Complex input produces complex<br/>output</li> </ul>                                                                                                    |
| poly2trellis | Communication<br>System<br>Toolbox | s• Requires a Communications System Toolbox license to generate code.                                                                                                    |
| polyfit      | MATLAB                             | _                                                                                                    |
| polyval      | MATLAB                             | _                                                                                                    |
| pow2         | Fixed-Point<br>Designer            | _                                                                                                    |
| power        | MATLAB                             | <ul> <li>Generates an error during simulation and returns NaN in generated code when both X and Y are real, but power(X,Y) is complex. To get the complex result, make the input value X complex by passing in complex(X). For example, power(complex(X),Y).</li> <li>Generates an error during simulation</li> </ul> |
|              |                                    | and returns NaN in generated code when both X and Y are real, but X .^ Y is complex. To get the complex result, make the input value X complex by using complex(X). For example, complex(X).^Y.                                                                                                    |

| Function      | Product                 | Remarks/Limitations                                                                                                    |
|---------------|-------------------------|----------------------------------------------------------------------------------------------------|
| power         | Fixed-Point<br>Designer | • The exponent input, <i>k</i> , must be constant; that is, its value must be known at compile time.                                                                                                    |
| primes        | MATLAB                  | • The largest supported double input is 2^32.                                                                                                    |
| prod          | MATLAB                  | _                                                                                                    |
| qr            | MATLAB                  | _                                                                                                    |
| quad2d        | MATLAB                  | • Generates a warning if the size of the internal storage arrays is not large enough. If a warning occurs, a possible workaround is to divide the region of integration into pieces and sum the integrals over each piece. |
| quadgk        | MATLAB                  | -                                                                                                    |
| quantize      | Fixed-Point<br>Designer |                                                                                                    |
| quatconj      | Aerospace<br>Toolbox    | _                                                                                                    |
| quatdivide    | Aerospace<br>Toolbox    | _                                                                                                    |
| quatinv       | Aerospace<br>Toolbox    | _                                                                                                    |
| quatmod       | Aerospace<br>Toolbox    | _                                                                                                    |
| quatmultiply  | Aerospace<br>Toolbox    | _                                                                                                    |
| quatnorm      | Aerospace<br>Toolbox    | _                                                                                                    |
| quatnormalize | Aerospace<br>Toolbox    | _                                                                                                    |

| Function | Product                            | Remarks/Limitations                                                   |
|----------|------------------------------------|-----------------------------------------------------------------------|
| rand     | MATLAB                             | _                                                                     |
| randi    | MATLAB                             | _                                                                     |
| randn    | MATLAB                             | _                                                                     |
| randperm | MATLAB                             | _                                                                     |
| range    | Fixed-Point<br>Designer            | _                                                                     |
| rank     | MATLAB                             | —                                                                     |
| rcond    | MATLAB                             | _                                                                     |
|          |                                    |                                                                       |
| rcosfir  | Communication<br>System<br>Toolbox | s• Requires a Communications System Toolbox license to generate code. |
| rdivide  | MATLAB                             | _                                                                     |
| rdivide  | Fixed-Point<br>Designer            | —                                                                     |
| real     | MATLAB                             | _                                                                     |
| real     | Fixed-Point<br>Designer            | _                                                                     |
| reallog  | MATLAB                             | _                                                                     |
| realmax  | MATLAB                             | _                                                                     |
| realmax  | Fixed-Point<br>Designer            | _                                                                     |
| realmin  | MATLAB                             | _                                                                     |
| realmin  | Fixed-Point<br>Designer            | _                                                                     |
| realpow  | MATLAB                             | _                                                                     |
| realsqrt | MATLAB                             | _                                                                     |

| Function        | Product                         | Remarks/Limitations                                                                                                    |
|-----------------|---------------------------------|----------------------------------------------------------------------------------------------------|
| rectwin         | Signal<br>Processing<br>Toolbox | <ul> <li>Does not support variable-size inputs.</li> <li>All inputs must be constant. Expressions or variables are allowed if their values do not change.</li> <li>Specifying constants         To specify a constant input for codegen, use coder.Constant. For more information, see "Specify Constant Inputs at the Command Line".     </li> <li>Specifying constants         To specify a constant input for fiaccel, use coder.Constant. For more information, see "Specify Constant Inputs at the Command Line" on page 23-12.     </li> </ul> |
| reinterpretcast | Fixed-Point<br>Designer         | _                                                                                                    |
| rem             | MATLAB                          | • Performs arithmetic in the output class. Hence, results might not match MATLAB due to different rounding errors.                                                                                                    |
| removefimath    | Fixed-Point<br>Designer         |                                                                                                    |
| repmat          | MATLAB                          | _                                                                                                    |
| repmat          | Fixed-Point<br>Designer         |                                                                                                    |

| Function | Product                         | Remarks/Limitations                                                                                                    |
|----------|---------------------------------|----------------------------------------------------------------------------------------------------|
| resample | Signal<br>Processing<br>Toolbox | <ul> <li>Does not support variable-size inputs.</li> <li>The upsampling and downsampling factors must be specified as constants. Expressions or variables are allowed if their values do not change.</li> <li>Specifying constants         <ul> <li>To specify a constant input for codegen, use coder. Constant. For more information, see "Specify Constant Inputs at the Command Line".</li> </ul> </li> <li>Specifying constants         <ul> <li>To specify a constant input for fiaccel, use coder. Constant. For more information, see "Specify Constant Inputs at the Command Line" on page 23-12.</li> </ul> </li> </ul> |
| rescale  | Fixed-Point<br>Designer         | _                                                                                                    |
| reshape  | MATLAB                          | _                                                                                                    |
| reshape  | Fixed-Point<br>Designer         | _                                                                                                    |

| Function | Product                 | Remarks/Limitations                                                                                                    |
|----------|-------------------------|----------------------------------------------------------------------------------------------------|
| rng      | MATLAB                  | • For library and executable code generation targets, and for MEX targets when extrinsic calls are disabled, supports only the 'default' input and these generator inputs:               |
|          |                         | - 'twister'                                                                                                    |
|          |                         | - 'v4'                                                                                                    |
|          |                         | - 'v5normal'                                                                                                    |
|          |                         | For these targets, the output of s=rng in the generated code differs from the MATLAB output. You cannot return the output of s=rng from the generated code and pass it to rng in MATLAB. |
|          |                         | • For MEX targets, if extrinsic calls are enabled, you cannot access the data in the structure returned by rng.                                                                          |
| roots    | MATLAB                  | Output is variable size                                                                                                    |
|          |                         | Output is complex                                                                                                    |
|          |                         | • Roots may not be in the same order as MATLAB                                                                                                    |
|          |                         | • Roots of poorly conditioned polynomials may not match MATLAB                                                                                                    |
| rosser   | MATLAB                  | _                                                                                                    |
| rot90    | MATLAB                  | _                                                                                                    |
| round    | MATLAB                  | _                                                                                                    |
| round    | Fixed-Point<br>Designer | _                                                                                                    |
| rsf2csf  | MATLAB                  | _                                                                                                    |

| Function | Product | Remarks/Limitations                                                                                                    |
|----------|---------|----------------------------------------------------------------------------------------------------|
| schur    | MATLAB  | Might sometimes return a different<br>Schur decomposition in generated code<br>than in MATLAB.                                                                         |
| sec      | MATLAB  | _                                                                                                    |
| secd     | MATLAB  | -                                                                                                    |
| sech     | MATLAB  | _                                                                                                    |
| setdiff  | MATLAB  | When you do not specify the 'rows' option:                                                                                                    |
|          |         | Inputs A and B must be vectors. If<br>you specify the 'legacy' option,<br>inputs A and B must be row vectors.                                                          |
|          |         | ■ The first dimension of a variable-size row vector must have fixed length 1. The second dimension of a variable-size column vector must have fixed length 1.          |
|          |         | ■ Do not use [] to represent the empty set. Use a 1-by-0 or 0-by-1 input, for example, zeros(1,0), to represent the empty set.                                         |
|          |         | ■ If you specify the 'legacy' option, empty outputs are row vectors, 1-by-0, never 0-by-0.                                                                             |
|          |         | • When you specify both the 'legacy' and 'rows' options, the output ia is a column vector. If ia is empty, it is 0-by-1, never 0-by-0, even if the output C is 0-by-0. |
|          |         | • When the setOrder is 'sorted' or when you specify the 'legacy' option, the inputs must already be                                                                    |

| Function  | Product                 | Remarks/Limitations                                                                                                    |
|-----------|-------------------------|----------------------------------------------------------------------------------------------------|
|           |                         | <ul> <li>sorted in ascending order. The first output, C, is sorted in ascending order.</li> <li>Complex inputs must be single or double.</li> </ul>                                                                                                    |
| setfimath | Fixed-Point<br>Designer | _                                                                                                    |
| setxor    | MATLAB                  | <ul> <li>When you do not specify the 'rows' option:</li> <li>Inputs A and B must be vectors with the same orientation. If you specify the 'legacy' option, inputs A and B must be row vectors.</li> <li>The first dimension of a variable-size row vector must have fixed length 1. The second dimension of a variable-size column vector must have fixed length 1.</li> <li>The input [] is not supported. Use a 1-by-0 or 0-by-1 input, for example, zeros(1,0), to represent the empty set.</li> <li>If you specify the 'legacy' option, empty outputs are row vectors, 1-by-0, never 0-by-0.</li> <li>When you specify both the 'legacy' option and the 'rows' option, the outputs ia and ib are column vectors. If these outputs are empty, they are 0-by-1, never 0-by-0, even if the output C is 0-by-0.</li> <li>When the setOrder is 'sorted' or when you specify the 'legacy' flag,</li> </ul> |

| Function | Product                         | Remarks/Limitations                                                                                                    |
|----------|---------------------------------|----------------------------------------------------------------------------------------------------|
|          |                                 | <ul><li>the inputs must already be sorted in ascending order. The first output, C, is sorted in ascending order.</li><li>Complex inputs must be single or double.</li></ul>                                                                                                    |
| sfi      | Fixed-Point<br>Designer         | _                                                                                                    |
| sgolay   | Signal<br>Processing<br>Toolbox | <ul> <li>Does not support variable-size inputs.</li> <li>All inputs must be constant. Expressions or variables are allowed if their values do not change.</li> <li>Specifying constants         To specify a constant input for codegen, use coder.Constant. For more information, see "Specify Constant Inputs at the Command Line".     </li> <li>Specifying constants         To specify a constant input for fiaccel, use coder.Constant. For more information, see "Specify Constant Inputs at the Command Line" on page 23-12.     </li> </ul> |
| shiftdim | MATLAB                          | Second argument must be a constant.                                                                                                    |
| sign     | MATLAB                          | _                                                                                                    |
| sign     | Fixed-Point<br>Designer         | _                                                                                                    |
| sin      | MATLAB                          | _                                                                                                    |
| sin      | Fixed-Point<br>Designer         | _                                                                                                    |

| Function | Product                         | Remarks/Limitations                                                                                                    |
|----------|---------------------------------|----------------------------------------------------------------------------------------------------|
| sind     | MATLAB                          | _                                                                                                    |
| single   | MATLAB                          | _                                                                                                    |
| single   | Fixed-Point<br>Designer         | _                                                                                                    |
| sinh     | MATLAB                          | _                                                                                                    |
| size     | MATLAB                          | -                                                                                                    |
| size     | Fixed-Point<br>Designer         |                                                                                                    |
| sort     | MATLAB                          | _                                                                                                    |
| sort     | Fixed-Point<br>Designer         | _                                                                                                    |
| sortrows | MATLAB                          | _                                                                                                    |
| sosfilt  | Signal<br>Processing<br>Toolbox | • Does not support variable-size inputs.                                                                                                    |
|          |                                 | • Computation performed at run time.                                                                                                    |
| sph2cart | MATLAB                          | _                                                                                                    |
| squeeze  | MATLAB                          | -                                                                                                    |
| sqrt     | MATLAB                          | • Generates an error during simulation and returns NaN in generated code when the input value x is real, but the output should be complex. To get the complex result, make the input value complex by passing in complex(x). |
| sqrt     | Fixed-Point<br>Designer         | Complex and [Slope Bias] inputs<br>error out.                                                                                                    |
|          |                                 | Negative inputs yield a 0 result.                                                                                                    |
| sqrtm    | MATLAB                          | _                                                                                                    |
| std      | MATLAB                          | _                                                                                                    |

| Function              | Product                 | Remarks/Limitations                                                                                       |
|-----------------------|-------------------------|----------------------------------------------------------------------------------------------------|
| storedInteger         | Fixed-Point<br>Designer | _                                                                                                    |
| storedIntegerToDouble | Fixed-Point<br>Designer | _                                                                                                    |
| str2func              | MATLAB                  | • String must be constant/known at compile time                                                           |
| strcmp                | MATLAB                  | • Arguments must be computable at compile time.                                                           |
| strempi               | MATLAB                  | • Input values from the char class must be in the range 0-127.                                            |
| strfind               | MATLAB                  | Does not support cell arrays.                                                                             |
|                       |                         | • If pattern does not exist in str, returns zeros(1,0) not []. To check for an empty return, use isempty. |
|                       |                         | • Inputs must be character row vectors.                                                                   |
| strjust               | MATLAB                  | -                                                                                                    |
| strncmp               | MATLAB                  | _                                                                                                    |
| strncmpi              | MATLAB                  | • Input values from the char class must be in the range 0-127.                                            |
| strrep                | MATLAB                  | • Does not support cell arrays.                                                                           |
|                       |                         | • If oldSubstr does not exist in origStr, returns blanks(0). To check for an empty return, use isempty.   |
|                       |                         | • Inputs must be character row vectors.                                                                   |
| strtok                | MATLAB                  | _                                                                                                    |
| strtrim               | MATLAB                  | Supports only inputs from the char class.                                                                 |
|                       |                         | • Input values must be in the range 0-127.                                                                |

| Function  | Product                 | Remarks/Limitations                                                                                                    |
|-----------|-------------------------|----------------------------------------------------------------------------------------------------|
| struct    | MATLAB                  | _                                                                                                    |
| structfun | MATLAB                  | Does not support the ErrorHandler option.                                                                                                    |
|           |                         | • The number of outputs must be less than or equal to three.                                                                                                    |
| sub       | Fixed-Point<br>Designer | _                                                                                                    |
| sub2ind   | MATLAB                  | • The first argument should be a valid size vector. Size vectors for arrays with more than intmax elements are not supported.                                                                                             |
| subsasgn  | Fixed-Point<br>Designer | _                                                                                                    |
| subspace  | MATLAB                  | _                                                                                                    |
| subsref   | Fixed-Point<br>Designer | _                                                                                                    |
| sum       | MATLAB                  | _                                                                                                    |
| sum       | Fixed-Point<br>Designer | Variable-sized inputs are only supported when the SumMode property of the governing fimath is set to Specify precision or Keep LSB.                                                                                       |
| svd       | MATLAB                  | Uses a different SVD implementation than MATLAB. As the singular value decomposition is not unique, left and right singular vectors might differ from those computed by MATLAB.                                           |
| swapbytes | MATLAB                  | Inheritance of the class of the input to swapbytes in a MATLAB Function block is supported only when the class of the input is double. For non-double inputs, the input port data types must be specified, not inherited. |

| Function  | Product                         | Remarks/Limitations                                                                                                    |
|-----------|---------------------------------|----------------------------------------------------------------------------------------------------|
| tan       | MATLAB                          | _                                                                                                    |
| tand      | MATLAB                          | _                                                                                                    |
| tanh      | MATLAB                          | _                                                                                                    |
| taylorwin | Signal<br>Processing<br>Toolbox | <ul> <li>Does not support variable-size inputs.</li> <li>Inputs must be constant</li> <li>Specifying constants         To specify a constant input for codegen, use coder.Constant. For more information, see "Specify Constant Inputs at the Command Line".     </li> <li>Specifying constants         To specify a constant input for fiaccel, use coder.Constant. For more information, see "Specify Constant Inputs at the Command     </li> </ul> |
|           |                                 | Line" on page 23-12.                                                                                                    |
| times     | MATLAB                          | _                                                                                                    |
| times     | Fixed-Point<br>Designer         | • Any non-fi input must be constant; that is, its value must be known at compile time so that it can be cast to a fi object.                                                                                                    |
|           |                                 | • When you provide complex inputs to the times function inside a MATLAB Function block, you must declare the input as complex before running the simulation. To do so, go to the <b>Ports and data manager</b> and set the <b>Complexity</b> parameter for all known complex inputs to On.                                                                                                    |

| Function  | Product                         | Remarks/Limitations                                                                                                    |
|-----------|---------------------------------|----------------------------------------------------------------------------------------------------|
| toeplitz  | MATLAB                          | _                                                                                                    |
| trace     | MATLAB                          | _                                                                                                    |
| trapz     | MATLAB                          | _                                                                                                    |
| transpose | MATLAB                          | _                                                                                                    |
| transpose | Fixed-Point<br>Designer         | _                                                                                                    |
| triang    | Signal<br>Processing<br>Toolbox | <ul> <li>Does not support variable-size inputs.</li> <li>All inputs must be constant. Expressions or variables are allowed if their values do not change.</li> <li>Specifying constants         To specify a constant input for codegen, use coder.Constant. For more information, see "Specify Constant Inputs at the Command Line".     </li> <li>Specifying constants         To specify a constant input for fiaccel, use coder.Constant. For more information, see "Specify Constant Inputs at the Command Line" on page 23-12.     </li> </ul> |
| tril      | MATLAB                          | • If supplied, the argument representing the order of the diagonal matrix must be a real and scalar integer value.                                                                                                    |
| tril      | Fixed-Point<br>Designer         | • If supplied, the index, $k$ , must be a real and scalar integer value that is not a fi object.                                                                                                    |

| Function | Product                         | Remarks/Limitations                                                                                                    |
|----------|---------------------------------|----------------------------------------------------------------------------------------------------|
| triu     | MATLAB                          | • If supplied, the argument representing the order of the diagonal matrix must be a real and scalar integer value.                                                                                                    |
| triu     | Fixed-Point<br>Designer         | • If supplied, the index, $k$ , must be a real and scalar integer value that is not a fi object.                                                                                                    |
| true     | MATLAB                          | • Dimensions must be real, nonnegative, integers.                                                                                                    |
| tukeywin | Signal<br>Processing<br>Toolbox | <ul> <li>Does not support variable-size inputs.</li> <li>All inputs must be constant. Expressions or variables are allowed if their values do not change.</li> <li>Specifying constants         To specify a constant input for codegen, use coder.Constant. For more information, see "Specify Constant Inputs at the Command Line".     </li> <li>Specifying constants         To specify a constant input for fiaccel, use coder.Constant. For more information, see "Specify Constant Inputs at the Command Line" on page 23-12.     </li> </ul> |

| Function              | Product                 | Remarks/Limitations                                                                                                    |
|-----------------------|-------------------------|----------------------------------------------------------------------------------------------------|
| typecast              | MATLAB                  | Value of string input argument type must be lower case                                                                                                    |
|                       |                         | • You might receive a size error when you use typecast with inheritance of input port data types in MATLAB Function blocks. To avoid this error, specify the block's input port data types explicitly. |
| ufi                   | Fixed-Point<br>Designer | _                                                                                                    |
| uint8, uint16, uint32 | MATLAB                  | _                                                                                                    |
| uint8, uint16, uint32 | Fixed-Point<br>Designer | _                                                                                                    |
| uminus                | MATLAB                  | _                                                                                                    |
| uminus                | Fixed-Point<br>Designer | _                                                                                                    |
| union                 | MATLAB                  | • When you do not specify the 'rows' option:                                                                                                    |
|                       |                         | ■ Inputs A and B must be vectors with the same orientation. If you specify the 'legacy' option, inputs A and B must be row vectors.                                                                    |
|                       |                         | ■ The first dimension of a variable-size row vector must have fixed length 1. The second dimension of a variable-size column vector must have fixed length 1.                                          |
|                       |                         | The input [] is not supported. Use a 1-by-0 or 0-by-1 input, for example, zeros(1,0), to represent the empty set.                                                                                      |

| Function | Product | Remarks/Limitations                                                                                                    |
|----------|---------|----------------------------------------------------------------------------------------------------|
|          |         | <ul> <li>If you specify the 'legacy' option,<br/>empty outputs are row vectors,<br/>1-by-0, never 0-by-0.</li> </ul>                                                                                    |
|          |         | • When you specify both the 'legacy' option and the 'rows' option, the outputs ia and ib are column vectors. If these outputs are empty, they are 0-by-1, never 0-by-0, even if the output C is 0-by-0. |
|          |         | • When the setOrder is 'sorted' or when you specify the 'legacy' option, the inputs must already be sorted in ascending order. The first output, C, is sorted in ascending order.                       |
|          |         | • Complex inputs must be single or double.                                                                                                    |
| unique   | MATLAB  | When you do not specify the 'rows' option:                                                                                                    |
|          |         | The input A must be a vector. If<br>you specify the 'legacy' option,<br>the input A must be a row vector.                                                                                               |
|          |         | ■ The first dimension of a variable-size row vector must have fixed length 1. The second dimension of a variable-size column vector must have fixed length 1.                                           |
|          |         | The input [] is not supported. Use a 1-by-0 or 0-by-1 input, for example, zeros(1,0), to represent the empty set.                                                                                       |

| Function | Product | Remarks/Limitations                                                                                                    |
|----------|---------|----------------------------------------------------------------------------------------------------|
|          |         |                                                                                                    |
|          |         | <ul> <li>If you specify the 'legacy' option,<br/>empty outputs are row vectors,<br/>1-by-0, never 0-by-0.</li> </ul>                                                                 |
|          |         | • When you specify both the 'rows' option and the 'legacy'option, outputs ia and ic are column vectors. If these outputs are empty, they are 0-by-1, even if the output C is 0-by-0. |
|          |         | • When the setOrder is 'sorted' or when you specify the 'legacy' option, the input A must already be sorted in ascending order. The first output, C, is sorted in ascending order.   |
|          |         | Complex inputs must be single or double.                                                                                                    |
| unwrap   | MATLAB  | • Row vector input is only supported when the first two inputs are vectors and nonscalar                                                                                             |
|          |         | • Performs arithmetic in the output<br>class. Hence, results might not<br>match MATLAB due to different<br>rounding errors                                                           |

| Function   | Product                         | Remarks/Limitations                                                                                                    |
|------------|---------------------------------|----------------------------------------------------------------------------------------------------|
| upfirdn    | Signal<br>Processing<br>Toolbox | <ul> <li>Does not support variable-size inputs.</li> <li>Filter coefficients, upsampling factor, and downsampling factor must be constants. Expressions or variables are allowed if their values do not change.</li> <li>Specifying constants         To specify a constant input for codegen, use coder.Constant. For more information, see "Specify Constant Inputs at the Command Line".     </li> <li>Specifying constants         To specify a constant input for fiaccel, use coder.Constant. For more information, see "Specify Constant Inputs at the Command Line" on page 23-12.     </li> </ul> |
| uplus      | MATLAB                          | _                                                                                                    |
| uplus      | Fixed-Point<br>Designer         |                                                                                                    |
| upper      | MATLAB                          | <ul> <li>Supports only char inputs.</li> <li>Input values must be in the range 0-127.</li> </ul>                                                                                                    |
| upperbound | Fixed-Point<br>Designer         | _                                                                                                    |

| Function  | Product                         | Remarks/Limitations                                                                                                    |
|-----------|---------------------------------|----------------------------------------------------------------------------------------------------|
| upsample  | Signal<br>Processing<br>Toolbox | <ul> <li>Does not support variable-size inputs.</li> <li>Either declare input n as constant, or use the assert function in the calling function to set upper bounds for n. For example,</li> <li>assert(n&lt;10)</li> </ul>                               |
| vander    | MATLAB                          | _                                                                                                    |
| var       | MATLAB                          | _                                                                                                    |
| vertcat   | Fixed-Point<br>Designer         | _                                                                                                    |
| wilkinson | MATLAB                          | _                                                                                                    |
| xcorr     | Signal<br>Processing<br>Toolbox | <ul> <li>Does not support variable-size inputs.</li> <li>Does not support the case where A is a matrix</li> <li>Does not support partial (abbreviated) strings of biased, unbiased, coeff, or none</li> <li>Computation performed at run time.</li> </ul> |
| xor       | MATLAB                          | _                                                                                                    |

| Function | Product                         | Remarks/Limitations                                                                                                    |
|----------|---------------------------------|----------------------------------------------------------------------------------------------------|
| yulewalk | Signal<br>Processing<br>Toolbox | <ul> <li>Does not support variable-size inputs.</li> <li>If specified, the order of recursion must be a constant. Expressions or variables are allowed if their values do not change.</li> <li>Specifying constants         To specify a constant input for codegen, use coder.Constant. For more information, see "Specify Constant Inputs at the Command Line".     </li> </ul> |
|          |                                 | Specifying constants                                                                                                    |
|          |                                 | To specify a constant input for fiaccel, use coder.Constant. For more information, see "Specify Constant Inputs at the Command Line" on page 23-12.                                                                                                    |
| zeros    | MATLAB                          | • Dimensions must be real, nonnegative, integers.                                                                                                    |
| zp2tf    | MATLAB                          | _                                                                                                    |

## Functions Supported for Code Generation — Categorical List

## In this section...

- "Aerospace Toolbox Functions" on page 21-88
- "Arithmetic Operator Functions" on page 21-89
- "Bit-Wise Operation Functions" on page 21-89
- "Casting Functions" on page 21-90
- "Communications System Toolbox Functions" on page 21-90
- "Complex Number Functions" on page 21-90
- "Computer Vision System Toolbox Functions" on page 21-91
- "Data and File Management Functions" on page 21-92
- "Data Type Functions" on page 21-93
- "Derivative and Integral Functions" on page 21-93
- "Discrete Math Functions" on page 21-93
- "Error Handling Functions" on page 21-94
- "Exponential Functions" on page 21-94
- "Filtering and Convolution Functions" on page 21-95
- "Fixed-Point Designer Functions" on page 21-95
- "Histogram Functions" on page 21-104
- "Image Processing Toolbox Functions" on page 21-104
- "Input and Output Functions" on page 21-106
- "Interpolation and Computational Geometry Functions" on page 21-107
- "Linear Algebra" on page 21-107
- "Logical Operator Functions" on page 21-107
- "MATLAB® Compiler™ Functions" on page 21-108
- "MATLAB Desktop Environment Functions" on page 21-108
- "Matrix and Array Functions" on page 21-108

## In this section...

"Nonlinear Numerical Methods" on page 21-112

"Polynomial Functions" on page 21-113

"Relational Operator Functions" on page 21-113

"Rounding and Remainder Functions" on page 21-113

"Set Functions" on page 21-114

"Signal Processing Functions in MATLAB" on page 21-114

"Signal Processing Toolbox Functions" on page 21-115

"Special Values" on page 21-119

"Specialized Math" on page 21-120

"Statistical Functions" on page 21-120

"String Functions" on page 21-121

"Structure Functions" on page 21-122

"Trigonometric Functions" on page 21-122

## **Aerospace Toolbox Functions**

| Function      | Description                             |
|---------------|-----------------------------------------|
| quatconj      | Calculate conjugate of quaternion       |
| quatdivide    | Divide quaternion by another quaternion |
| quatinv       | Calculate inverse of quaternion         |
| quatmod       | Calculate modulus of quaternion         |
| quatmultiply  | Calculate product of two quaternions    |
| quatnorm      | Calculate norm of quaternion            |
| quatnormalize | Normalize quaternion                    |

## **Arithmetic Operator Functions**

See Arithmetic Operators for detailed descriptions of the following operator equivalent functions.

| Function   | Description                                 |
|------------|---------------------------------------------|
| ctranspose | Complex conjugate transpose (')             |
| idivide    | Integer division with rounding option       |
| isa        | Determine if input is object of given class |
| ldivide    | Left array divide                           |
| minus      | Minus (-)                                   |
| mldivide   | Left matrix divide (\)                      |
| mpower     | Equivalent of array power operator (.^)     |
| mrdivide   | Right matrix divide                         |
| mtimes     | Matrix multiply (*)                         |
| plus       | Plus (+)                                    |
| power      | Array power                                 |
| rdivide    | Right array divide                          |
| times      | Array multiply                              |
| transpose  | Matrix transpose (')                        |
| uminus     | Unary minus (-)                             |
| uplus      | Unary plus (+)                              |

## **Bit-Wise Operation Functions**

| Function  | Description                                          |
|-----------|------------------------------------------------------|
| flintmax  | Largest consecutive integer in floating-point format |
| swapbytes | Swap byte ordering                                   |

## **Casting Functions**

| Data Type                | Description                                         |
|--------------------------|-----------------------------------------------------|
| cast                     | Cast variable to different data type                |
| char                     | Create character array (string)                     |
| class                    | Query class of object argument                      |
| double                   | Convert to double-precision floating point          |
| int8, int16, int32       | Convert to signed integer data type                 |
| logical                  | Convert to Boolean true or false data type          |
| single                   | Convert to single-precision floating point          |
| typecast                 | Convert data types without changing underlying data |
| uint8, uint16,<br>uint32 | Convert to unsigned integer data type               |

**Communications System Toolbox Functions** 

| Function     | Remarks/Limitations |
|--------------|---------------------|
| bi2de        |                     |
| de2bi        |                     |
| istrellis    |                     |
| poly2trellis | _                   |
| rcosfir      | _                   |

# **Complex Number Functions**

| Function  | Description                                               |
|-----------|-----------------------------------------------------------|
| complex   | Construct complex data from real and imaginary components |
| conj      | Return the conjugate of a complex number                  |
| imag      | Return the imaginary part of a complex number             |
| isnumeric | Return true for numeric arrays                            |

| Function | Description                                          |
|----------|------------------------------------------------------|
| isreal   | Return false (0) for a complex number                |
| isscalar | Return true if array is a scalar                     |
| real     | Return the real part of a complex number             |
| unwrap   | Correct phase angles to produce smoother phase plots |

# **Computer Vision System Toolbox Functions**

| Function                          | Description                                                           |
|-----------------------------------|-----------------------------------------------------------------------|
| binaryFeatures                    | Object for storing binary feature vectors                             |
| epipolarLine                      | Compute epipolar lines for stereo images                              |
| estimateFundamentalMatrix         | Estimate fundamental matrix from corresponding points in stereo image |
| estimateUncalibratedRectification | Uncalibrated stereo rectification                                     |
| extractFeatures                   | Extract interest point descriptors                                    |
| insertMarker                      | Insert markers in image or video                                      |

| Function            | Description                                            |
|---------------------|--------------------------------------------------------|
| insertShape         | Insert shapes in image or video                        |
| integralImage       | Compute integral image                                 |
| isEpipoleInImage    | Determine whether image contains epipole               |
| vision.KalmanFilter | Kalman filter for object tracking                      |
| lineToBorderPoints  | Intersection points of lines in image and image border |
| matchFeatures       | Find matching image features                           |

# **Data and File Management Functions**

| Function | Description                                                    |
|----------|----------------------------------------------------------------|
| computer | Information about computer on which MATLAB software is running |
| fclose   | Close one or all open files                                    |
| fopen    | Open file, or obtain information about open files              |
| fprintf  | Write data to text file                                        |
| load     | Load data from MAT-file into workspace                         |

## **Data Type Functions**

| Function   | Description                                         |
|------------|-----------------------------------------------------|
| deal       | Distribute inputs to outputs                        |
| iscell     | Determine whether input is cell array               |
| nargchk    | Validate number of input arguments                  |
|            | Note nargchk will be removed in a future release.   |
| nargoutchk | Validate number of output arguments                 |
| str2func   | Construct function handle from function name string |
| structfun  | Apply function to each field of scalar structure    |

## **Derivative and Integral Functions**

| Function | Description                                  |
|----------|----------------------------------------------|
| cumtrapz | Cumulative trapezoidal numerical integration |
| del2     | Discrete Laplacian                           |
| diff     | Differences and approximate derivatives      |
| gradient | Numerical gradient                           |
| trapz    | Trapezoidal numerical integration            |

#### **Discrete Math Functions**

| Function | Description                                                                                             |
|----------|----------------------------------------------------------------------------------------------------|
| factor   | Return a row vector containing the prime factors of n                                                   |
| gcd      | Return an array containing the greatest common divisors of the corresponding elements of integer arrays |
| isprime  | Array elements that are prime numbers                                                                   |

| Function | Description                                               |
|----------|-----------------------------------------------------------|
| lcm      | Least common multiple of corresponding elements in arrays |
| nchoosek | Binomial coefficient or all combinations                  |
| primes   | Generate list of prime numbers                            |

# **Error Handling Functions**

| Function | Description                               |
|----------|-------------------------------------------|
| assert   | Generate error when condition is violated |
| error    | Display message and abort function        |

# **Exponential Functions**

| Function  | Description                                                                    |
|-----------|--------------------------------------------------------------------------------|
| exp       | Exponential                                                                    |
| expm      | Matrix exponential                                                             |
| expm1     | Compute exp(x)-1 accurately for small values of x                              |
| factorial | Factorial function                                                             |
| log       | Natural logarithm                                                              |
| log2      | Base 2 logarithm and dissect floating-point numbers into exponent and mantissa |
| log10     | Common (base 10) logarithm                                                     |
| log1p     | Compute log(1+x) accurately for small values of x                              |
| nextpow2  | Next higher power of 2                                                         |
| nthroot   | Real nth root of real numbers                                                  |
| reallog   | Natural logarithm for nonnegative real arrays                                  |
| realpow   | Array power for real-only output                                               |
| realsqrt  | Square root for nonnegative real arrays                                        |
| sqrt      | Square root                                                                    |

#### **Filtering and Convolution Functions**

| Function | Description                               |
|----------|-------------------------------------------|
| conv     | Convolution and polynomial multiplication |
| conv2    | 2-D convolution                           |
| convn    | N-D convolution                           |
| deconv   | Deconvolution and polynomial division     |
| detrend  | Remove linear trends                      |
| filter   | 1-D digital filter                        |
| filter2  | 2-D digital filter                        |

#### **Fixed-Point Designer Functions**

In addition to function-specific limitations listed in the table, the following general limitations apply to the use of Fixed-Point Designer functions in generated code or with fiaccel:

- fipref and quantizer objects are not supported.
- Word lengths greater than 128 bits are not supported.
- You cannot change the fimath or numerictype of a given fi variable after that variable has been created.
- The boolean value of the DataTypeMode and DataType properties are not supported.
- For all SumMode property settings other than FullPrecision, the CastBeforeSum property must be set to true.
- The numel function returns the number of elements of fi objects in the generated code.
- You can use parallel for (parfor) loops in code compiled with fiaccel, but those loops are treated like regular for loops.
- When you compile code containing fi objects with nontrivial slope and bias scaling, you may see different results in generated code than you achieve by running the same code in MATLAB.

• The general limitations of C/C++ code generated from MATLAB apply. For more information, see "MATLAB Language Features Supported for C/C++ Code Generation".

| Function     | Remarks/Limitations                             |
|--------------|-------------------------------------------------|
| abs          | N/A                                             |
| accumneg     | N/A                                             |
| accumpos     | N/A                                             |
| add          | N/A                                             |
| all          | N/A                                             |
| any          | N/A                                             |
| atan2        | N/A                                             |
| bitand       | Not supported for slope-bias scaled fi objects. |
| bitandreduce | N/A                                             |
| bitcmp       | N/A                                             |
| bitconcat    | N/A                                             |
| bitget       | N/A                                             |
| bitor        | Not supported for slope-bias scaled fi objects. |
| bitorreduce  | N/A                                             |
| bitreplicate | N/A                                             |
| bitrol       | N/A                                             |
| bitror       | N/A                                             |
| bitset       | N/A                                             |
| bitshift     | N/A                                             |
| bitsliceget  | N/A                                             |
| bitsll       | N/A                                             |
| bitsra       | N/A                                             |
| bitsrl       | N/A                                             |
| bitxor       | Not supported for slope-bias scaled fi objects. |

| Function       | Remarks/Limitations                                                                                                    |
|----------------|----------------------------------------------------------------------------------------------------|
| bitxorreduce   | N/A                                                                                                    |
| ceil           | N/A                                                                                                    |
| complex        | N/A                                                                                                    |
| conj           | N/A                                                                                                    |
| conv           | Variable-sized inputs are only supported when the SumMode property of the governing fimath is set to Specify precision or Keep LSB.                                                                                                    |
|                | • For variable-sized signals, you may see different results between generated code and MATLAB.                                                                                                    |
|                | <ul> <li>In the generated code, the output for variable-sized signals is<br/>computed using the SumMode property of the governing fimath.</li> </ul>                                                                                                    |
|                | ■ In MATLAB, the output for variable-sized signals is computed using the SumMode property of the governing fimath when both inputs are nonscalar. However, if either input is a scalar, MATLAB computes the output using the ProductMode of the governing fimath. |
| convergent     | N/A                                                                                                    |
| cordicabs      | Variable-size signals are not supported.                                                                                                    |
| cordicangle    | Variable-size signals are not supported.                                                                                                    |
| cordicatan2    | Variable-size signals are not supported.                                                                                                    |
| cordiccart2pol | Variable-size signals are not supported.                                                                                                    |
| cordiccexp     | Variable-size signals are not supported.                                                                                                    |
| cordiccos      | Variable-size signals are not supported.                                                                                                    |
| cordicpol2cart | Variable-size signals are not supported.                                                                                                    |
| cordicrotate   | Variable-size signals are not supported.                                                                                                    |
| cordicsin      | Variable-size signals are not supported.                                                                                                    |
| cordicsincos   | Variable-size signals are not supported.                                                                                                    |
| cos            | N/A                                                                                                    |
| ctranspose     | N/A                                                                                                    |

| Function | Remarks/Limitations                                                                                                    |
|----------|----------------------------------------------------------------------------------------------------|
| diag     | If supplied, the index, $k$ , must be a real and scalar integer value that is not a fi object.                                                                                                    |
| divide   | • Any non-fi input must be constant; that is, its value must be known at compile time so that it can be cast to a fi object.                                                                                                    |
|          | Complex and imaginary divisors are not supported.                                                                                                    |
|          | • Code generation in MATLAB does not support the syntax T.divide(a,b).                                                                                                    |
| double   | N/A                                                                                                    |
| end      | N/A                                                                                                    |
| eps      | Supported for scalar fixed-point signals only.                                                                                                    |
|          | • Supported for scalar, vector, and matrix, fi single and fi double signals.                                                                                                    |
| eq       | Not supported for fixed-point signals with different biases.                                                                                                    |
| fi       | The default constructor syntax without any input arguments is not supported.                                                                                                    |
|          | • If the numerictype is not fully specified, the input to fi must be a constant, a fi, a single, or a built-in integer value. If the input is a built-in double value, it must be a constant. This limitation allows fi to autoscale its fraction length based on the known data type of the input. |
|          | <ul> <li>numerictype object information must be available for<br/>nonfixed-point Simulink inputs.</li> </ul>                                                                                                    |
| filter   | <ul> <li>Variable-sized inputs are only supported when the SumMode<br/>property of the governing fimath is set to Specify precision or<br/>Keep LSB.</li> </ul>                                                                                                    |
| fimath   | • Fixed-point signals coming in to a MATLAB Function block from Simulink are assigned a fimath object. You define this object in the MATLAB Function block dialog in the Model Explorer.                                                                                                    |
|          | • Use to create fimath objects in the generated code.                                                                                                    |
| fix      | N/A                                                                                                    |

| Function           | Remarks/Limitations                                          |
|--------------------|--------------------------------------------------------------|
| fixed.Quantizer    | N/A                                                          |
| floor              | N/A                                                          |
| ge                 | Not supported for fixed-point signals with different biases. |
| get                | The syntax structure = get(o) is not supported.              |
| getlsb             | N/A                                                          |
| getmsb             | N/A                                                          |
| gt                 | Not supported for fixed-point signals with different biases. |
| hdlram             | N/A                                                          |
| horzcat            | N/A                                                          |
| imag               | N/A                                                          |
| int8, int16, int32 | N/A                                                          |
| iscolumn           | N/A                                                          |
| isempty            | N/A                                                          |
| isequal            | N/A                                                          |
| isfi               | N/A                                                          |
| isfimath           | N/A                                                          |
| isfimathlocal      | N/A                                                          |
| isfinite           | N/A                                                          |
| isinf              | N/A                                                          |
| isnan              | N/A                                                          |
| isnumeric          | N/A                                                          |
| isnumerictype      | N/A                                                          |
| isreal             | N/A                                                          |
| isrow              | N/A                                                          |
| isscalar           | N/A                                                          |
| issigned           | N/A                                                          |

| Function   | Remarks/Limitations                                                                                                    |
|------------|----------------------------------------------------------------------------------------------------|
| isvector   | N/A                                                                                                    |
| le         | Not supported for fixed-point signals with different biases.                                                                                                    |
| length     | N/A                                                                                                    |
| logical    | N/A                                                                                                    |
| lowerbound | N/A                                                                                                    |
| lsb        | Supported for scalar fixed-point signals only.                                                                                                    |
|            | • Supported for scalar, vector, and matrix, fi single and double signals.                                                                                           |
| 1t         | Not supported for fixed-point signals with different biases.                                                                                                    |
| max        | N/A                                                                                                    |
| mean       | N/A                                                                                                    |
| median     | N/A                                                                                                    |
| min        | N/A                                                                                                    |
| minus      | Any non-fi input must be constant; that is, its value must be known at compile time so that it can be cast to a fi object.                                          |
| mpower     | <ul> <li>When the exponent k is a variable and the input is a scalar,<br/>the ProductMode property of the governing fimath must be<br/>SpecifyPrecision.</li> </ul> |
|            | • When the exponent k is a variable and the input is not scalar, the SumMode property of the governing fimath must be SpecifyPrecision.                             |
|            | <ul> <li>Variable-sized inputs are only supported when the SumMode<br/>property of the governing fimath is set to SpecifyPrecision or<br/>Keep LSB.</li> </ul>      |
|            | • For variable-sized signals, you may see different results between the generated code and MATLAB.                                                                  |
|            | <ul> <li>In the generated code, the output for variable-sized signals is<br/>computed using the SumMode property of the governing fimath.</li> </ul>                |
|            | <ul> <li>In MATLAB, the output for variable-sized signals is computed<br/>using the SumMode property of the governing fimath when</li> </ul>                        |

| Function         | Remarks/Limitations                                                                                                    |
|------------------|----------------------------------------------------------------------------------------------------|
|                  | the first input, a, is nonscalar. However, when a is a scalar, MATLAB computes the output using the ProductMode of the governing fimath.                                                                                                    |
| mpy              | When you provide complex inputs to the mpy function inside of a MATLAB Function block, you must declare the input as complex before running the simulation. To do so, go to the <b>Ports and data</b> manager and set the <b>Complexity</b> parameter for all known complex inputs to On. |
| mrdivide         | N/A                                                                                                    |
| mtimes           | • Any non-fi input must be constant; that is, its value must be known at compile time so that it can be cast to a fi object.                                                                                                    |
|                  | <ul> <li>Variable-sized inputs are only supported when the SumMode<br/>property of the governing fimath is set to SpecifyPrecision or<br/>KeepLSB.</li> </ul>                                                                                                    |
|                  | • For variable-sized signals, you may see different results between the generated code and MATLAB.                                                                                                    |
|                  | <ul> <li>In the generated code, the output for variable-sized signals is<br/>computed using the SumMode property of the governing fimath.</li> </ul>                                                                                                    |
|                  | ■ In MATLAB, the output for variable-sized signals is computed using the SumMode property of the governing fimath when both inputs are nonscalar. However, if either input is a scalar, MATLAB computes the output using the ProductMode of the governing fimath.                         |
| ndims            | N/A                                                                                                    |
| ne               | Not supported for fixed-point signals with different biases.                                                                                                    |
| nearest          | N/A                                                                                                    |
| numberofelements | numberofelements and numel both work the same as MATLAB numel for fi objects in the generated code.                                                                                                    |

| Function        | Remarks/Limitations                                                                                                    |
|-----------------|----------------------------------------------------------------------------------------------------|
| numerictype     | • Fixed-point signals coming in to a MATLAB Function block from Simulink are assigned a numerictype object that is populated with the signal's data type and scaling information. |
|                 | • Returns the data type when the input is a nonfixed-point signal.                                                                                                    |
|                 | • Use to create numerictype objects in generated code.                                                                                                    |
| permute         | N/A                                                                                                    |
| plus            | Any non-fi inputs must be constant; that is, its value must be known at compile time so that it can be cast to a fi object.                                                       |
| pow2            | N/A                                                                                                    |
| power           | When the exponent k is a variable, the ProductMode property of the governing fimath must be SpecifyPrecision.                                                                     |
| quantize        | N/A                                                                                                    |
| range           | N/A                                                                                                    |
| rdivide         | N/A                                                                                                    |
| real            | N/A                                                                                                    |
| realmax         | N/A                                                                                                    |
| realmin         | N/A                                                                                                    |
| reinterpretcast | N/A                                                                                                    |
| removefimath    | N/A                                                                                                    |
| repmat          | N/A                                                                                                    |
| rescale         | N/A                                                                                                    |
| reshape         | N/A                                                                                                    |
| round           | N/A                                                                                                    |
| setfimath       | N/A                                                                                                    |
| sfi             | N/A                                                                                                    |
| sign            | N/A                                                                                                    |
| sin             | N/A                                                                                                    |

| Function              | Remarks/Limitations                                                                                                    |
|-----------------------|----------------------------------------------------------------------------------------------------|
|                       | N/A                                                                                                    |
| single                |                                                                                                    |
| size                  | N/A                                                                                                    |
| sort                  | N/A                                                                                                    |
| sqrt                  | Complex and [Slope Bias] inputs error out.                                                                                                    |
|                       | Negative inputs yield a 0 result.                                                                                                    |
| storedInteger         | N/A                                                                                                    |
| storedIntegerToDouble | N/A                                                                                                    |
| sub                   | N/A                                                                                                    |
| subsasgn              | N/A                                                                                                    |
| subsref               | N/A                                                                                                    |
| sum                   | Variable-sized inputs are only supported when the SumMode property of the governing fimath is set to Specify precision or Keep LSB.                                                                                                    |
| times                 | • Any non-fi input must be constant; that is, its value must be known at compile time so that it can be cast to a fi object.                                                                                                    |
|                       | • When you provide complex inputs to the times function inside of a MATLAB Function block, you must declare the input as complex before running the simulation. To do so, go to the <b>Ports and data manager</b> and set the <b>Complexity</b> parameter for all known complex inputs to On. |
| transpose             | N/A                                                                                                    |
| tril                  | If supplied, the index, $k$ , must be a real and scalar integer value that is not a fi object.                                                                                                    |
| triu                  | If supplied, the index, $k$ , must be a real and scalar integer value that is not a fi object.                                                                                                    |
| ufi                   | N/A                                                                                                    |
| uint8, uint16, uint32 | N/A                                                                                                    |
| uminus                | N/A                                                                                                    |
| uplus                 | N/A                                                                                                    |

| Function   | Remarks/Limitations |
|------------|---------------------|
| upperbound | N/A                 |
| vertcat    | N/A                 |

## **Histogram Functions**

| Function | Description             |
|----------|-------------------------|
| hist     | Non-graphical histogram |
| histc    | Histogram count         |

#### **Image Processing Toolbox Functions**

You must have the MATLAB Coder and Image Processing Toolbox software installed to generate C/C++ code from MATLAB for these functions.

| Function     | Remarks/Limitations                                                                                                    |
|--------------|----------------------------------------------------------------------------------------------------|
| bwlookup     | For best results, specify an input image of class logical.                                                                  |
| bwmorph      | The text string specifying the operation must be a constant and, for best results, specify an input image of class logical. |
| conndef      | All input arguments must be compile-time constants.                                                                         |
| fspecial     | Allinputs must be compile-time constants. Expressions or variables are allowed if their values do not change.               |
| imcomplement | Does not support int64 and uint64 data types.                                                                               |

| Function      | Remarks/Limitations                                                                                                    |
|---------------|----------------------------------------------------------------------------------------------------|
| imfill        | The optional input connectivity, conn and the string 'holes' must be a compile time constants.                                                                                                    |
|               | Supports only up to 3-D inputs. (No N-D support.)                                                                                                    |
|               | The interactive mode to select points, imfill(BW,0,CONN) is not supported in code generation.                                                                                                    |
|               | locations can be a <i>P</i> -by-1 vector, in which case it contains the linear indices of the starting locations. locations can also be a <i>P</i> -by-ndims(I) matrix, in which case each row contains the array indices of one of the starting locations. Once you select a format at compile-time, you cannot change it at run-time. However, the number of points in locations can be varied at run-time. |
|               | Generated code for this function uses a precompiled platform-specific shared library.                                                                                                    |
| imhmax        | The optional third input argument, conn, must be a compile-time constant                                                                                                    |
|               | Generated code for this function uses a precompiled platform-specific shared library.                                                                                                    |
| imhmin        | The optional third input argument, conn, must be a compile-time constant                                                                                                    |
|               | Generated code for this function uses a precompiled platform-specific shared library.                                                                                                    |
| imreconstruct | The optional third input argument, conn, must be a compile-time constant.                                                                                                    |
|               | Generated code for this function uses a precompiled platform-specific shared library.                                                                                                    |
| imregionalmax | The optional second input argument, conn, must be a compile-time constant.                                                                                                    |
|               | Generated code for this function uses a precompiled platform-specific shared library.                                                                                                    |

| Function      | Remarks/Limitations                                                                                                    |
|---------------|----------------------------------------------------------------------------------------------------|
| imregionalmin | The optional second input argument, conn, must be a compile-time constant.                                                                                               |
|               | Generated code for this function uses a precompiled platform-specific shared library.                                                                                    |
| iptcheckconn  | All input arguments must be compile-time constants.                                                                                                    |
| label2rgb     | Referring to the standard syntax:                                                                                                    |
|               | RGB = label2rgb(L, map, zerocolor, order)                                                                                                    |
|               | • Submit at least two input arguments: the label matrix, L, and the colormap matrix, map.                                                                                |
|               | • map must be an n-by-3, double, colormap matrix. You cannot use a string containing the name of a MATLAB colormap function or a function handle of a colormap function. |
|               | • If you set the boundary color zerocolor to the same color as one of the regions, label2rgb will not issue a warning.                                                   |
|               | • If you supply a value for order, it must be 'noshuffle'.                                                                                                    |
| padarray      | Support only up to 3-D inputs.                                                                                                    |
|               | Input arguments, padval and direction are expected to be compile-time constants.                                                                                         |

## **Input and Output Functions**

| Function | Description                                                    |
|----------|----------------------------------------------------------------|
| nargin   | Return the number of input arguments a user has supplied       |
| nargout  | Return the number of output return values a user has requested |

## **Interpolation and Computational Geometry Functions**

| Function | Description                                             |
|----------|---------------------------------------------------------|
| cart2pol | Transform Cartesian coordinates to polar or cylindrical |
| cart2sph | Transform Cartesian coordinates to spherical            |
| interp1  | 1-D data interpolation (table lookup)                   |
| interp2  | 2-D data interpolation (table lookup)                   |
| meshgrid | Generate X and Y arrays for 3-D plots                   |
| pol2cart | Transform polar or cylindrical coordinates to Cartesian |
| sph2cart | Transform spherical coordinates to Cartesian            |

## **Linear Algebra**

| Function | Description                                   |
|----------|-----------------------------------------------|
| linsolve | Solve linear system of equations              |
|          |                                               |
| null     | Null space                                    |
| orth     | Range space of matrix                         |
| rsf2csf  | Convert real Schur form to complex Schur form |
| schur    | Schur decomposition                           |
| sqrtm    | Matrix square root                            |

## **Logical Operator Functions**

| Function | Description        |
|----------|--------------------|
| and      | Logical AND (&&)   |
| bitand   | Bitwise AND        |
| bitcmp   | Bitwise complement |

| Function | Description                           |
|----------|---------------------------------------|
| bitget   | Bit at specified position             |
| bitor    | Bitwise OR                            |
| bitset   | Set bit at specified position         |
| bitshift | Shift bits specified number of places |
| bitxor   | Bitwise XOR                           |
| not      | Logical NOT (~)                       |
| or       | Logical OR (  )                       |
| xor      | Logical exclusive-OR                  |

## **MATLAB Compiler Functions**

| Function   | Description                                                    |
|------------|----------------------------------------------------------------|
| isdeployed | Determine whether code is running in deployed or MATLAB mode   |
| ismcc      | Test if code is running during compilation process (using mcc) |

## **MATLAB Desktop Environment Functions**

| Function | Description                                       |
|----------|---------------------------------------------------|
| ismac    | Determine if version is for Mac OS X platform     |
| ispc     | Determine if version is for Windows (PC) platform |
| isunix   | Determine if version is for UNIX® platform        |

# **Matrix and Array Functions**

| Function | Description                                             |
|----------|---------------------------------------------------------|
| abs      | Return absolute value and complex magnitude of an array |
| all      | Test if all elements are nonzero                        |

| Function  | Description                                                                                                   |
|-----------|----------------------------------------------------------------------------------------------------|
| angle     | Phase angle                                                                                                   |
| any       | Test for any nonzero elements                                                                                 |
| blkdiag   | Construct block diagonal matrix from input arguments                                                          |
| bsxfun    | Applies element-by-element binary operation to two arrays with singleton expansion enabled                    |
| cat       | Concatenate arrays along specified dimension                                                                  |
| circshift | Shift array circularly                                                                                        |
| compan    | Companion matrix                                                                                              |
| cond      | Condition number of a matrix with respect to inversion                                                        |
| cov       | Covariance matrix                                                                                             |
| cross     | Vector cross product                                                                                          |
| cumprod   | Cumulative product of array elements                                                                          |
| cumsum    | Cumulative sum of array elements                                                                              |
| det       | Matrix determinant                                                                                            |
| diag      | Return a matrix formed around the specified diagonal vector and the specified diagonal (0, 1, 2,) it occupies |
| diff      | Differences and approximate derivatives                                                                       |
| dot       | Vector dot product                                                                                            |
| eig       | Eigenvalues and eigenvectors                                                                                  |
| eye       | Identity matrix                                                                                               |
| false     | Return an array of 0s for the specified dimensions                                                            |
| find      | Find indices and values of nonzero elements                                                                   |
| flipdim   | Flip array along specified dimension                                                                          |
| fliplr    | Flip matrix left to right                                                                                     |
| flipud    | Flip matrix up to down                                                                                        |
| full      | Convert sparse matrix to full matrix                                                                          |
| hadamard  | Hadamard matrix                                                                                               |

| Function  | Description                                      |
|-----------|--------------------------------------------------|
| hankel    | Hankel matrix                                    |
| hilb      | Hilbert matrix                                   |
| ind2sub   | Subscripts from linear index                     |
| inv       | Inverse of a square matrix                       |
| invhilb   | Inverse of Hilbert matrix                        |
| ipermute  | Inverse permute dimensions of array              |
| iscolumn  | True if input is a column vector                 |
| isempty   | Determine whether array is empty                 |
| isequal   | Test arrays for equality                         |
| isequaln  | Test arrays for equality, treating NaNs as equal |
| isfinite  | Detect finite elements of an array               |
| isfloat   | Determine if input is floating-point array       |
| isinf     | Detect infinite elements of an array             |
| isinteger | Determine if input is integer array              |
| islogical | Determine if input is logical array              |
| ismatrix  | True if input is a matrix                        |
| isnan     | Detect NaN elements of an array                  |
| isrow     | True if input is a row vector                    |
| issparse  | Determine whether input is sparse                |
| isvector  | Determine whether input is vector                |
| kron      | Kronecker tensor product                         |
| length    | Return the length of a matrix                    |
| linspace  | Generate linearly spaced vectors                 |
| logspace  | Generate logarithmically spaced vectors          |
| lu        | Matrix factorization                             |
| magic     | Magic square                                     |

| Function | Description                                         |
|----------|-----------------------------------------------------|
| max      | Maximum elements of a matrix                        |
| min      | Minimum elements of a matrix                        |
| ndgrid   | Generate arrays for N-D functions and interpolation |
| ndims    | Number of dimensions                                |
| nnz      | Number of nonzero matrix elements                   |
| nonzeros | Nonzero matrix elements                             |
| norm     | Vector and matrix norms                             |
| normest  | 2-norm estimate                                     |
| numel    | Number of elements in array or subscripted array    |
| ones     | Create a matrix of all 1s                           |
| pascal   | Pascal matrix                                       |
| permute  | Rearrange dimensions of array                       |
| pinv     | Pseudoinverse of a matrix                           |
| planerot | Givens plane rotation                               |
| prod     | Product of array element                            |
| qr       | Orthogonal-triangular decomposition                 |
| rand     | Uniformly distributed pseudorandom numbers          |
| randi    | Uniformly distributed pseudorandom integers         |
| randn    | Normally distributed random numbers                 |
| randperm | Random permutation                                  |
| rank     | Rank of matrix                                      |
| rcond    | Matrix reciprocal condition number estimate         |
| repmat   | Replicate and tile an array                         |
| reshape  | Reshape one array into the dimensions of another    |
| rng      | Control random number generation                    |
| rosser   | Classic symmetric eigenvalue test problem           |

| Function  | Description                                                          |
|-----------|----------------------------------------------------------------------|
| rot90     | Rotate matrix 90 degrees                                             |
| shiftdim  | Shift dimensions                                                     |
| sign      | Signum function                                                      |
| size      | Return the size of a matrix                                          |
| sort      | Sort elements in ascending or descending order                       |
| sortrows  | Sort rows in ascending order                                         |
| squeeze   | Remove singleton dimensions                                          |
| sub2ind   | Single index from subscripts                                         |
| subspace  | Angle between two subspaces                                          |
| sum       | Sum of matrix elements                                               |
| toeplitz  | Toeplitz matrix                                                      |
| trace     | Sum of diagonal elements                                             |
| tril      | Extract lower triangular part                                        |
| triu      | Extract upper triangular part                                        |
| true      | Return an array of logical (Boolean) 1s for the specified dimensions |
| vander    | Vandermonde matrix                                                   |
| wilkinson | Wilkinson's eigenvalue test matrix                                   |
| zeros     | Create a matrix of all zeros                                         |

## **Nonlinear Numerical Methods**

| Function | Description                                                      |
|----------|------------------------------------------------------------------|
| fzero    | Find root of continuous function of one variable                 |
| quad2d   | Numerically evaluate double integral over planar region          |
| quadgk   | Numerically evaluate integral, adaptive Gauss-Kronrod quadrature |

## **Polynomial Functions**

| Function | Description                     |
|----------|---------------------------------|
| poly     | Polynomial with specified roots |
| polyfit  | Polynomial curve fitting        |
| polyval  | Polynomial evaluation           |
| roots    | Polynomial roots                |

## **Relational Operator Functions**

| Function | Description                   |
|----------|-------------------------------|
| eq       | Equal (==)                    |
| ge       | Greater than or equal to (>=) |
| gt       | Greater than (>)              |
| le       | Less than or equal to (<=)    |
| 1t       | Less than (<)                 |
| ne       | Not equal (~=)                |

## **Rounding and Remainder Functions**

| Function   | Description                                                             |
|------------|-------------------------------------------------------------------------|
| ceil       | Round toward plus infinity                                              |
| ceil       | Round toward positive infinity                                          |
| convergent | Round toward nearest integer with ties rounding to nearest even integer |
| fix        | Round toward zero                                                       |
| fix        | Round toward zero                                                       |
| floor      | Round toward minus infinity                                             |
| floor      | Round toward negative infinity                                          |
| mod        | Modulus (signed remainder after division)                               |

| Function | Description                                                                       |
|----------|-----------------------------------------------------------------------------------|
| nearest  | Round toward nearest integer with ties rounding toward positive infinity          |
| rem      | Remainder after division                                                          |
| round    | Round toward nearest integer                                                      |
| round    | Round fi object toward nearest integer or round input data using quantizer object |

#### **Set Functions**

| Function  | Description                                        |
|-----------|----------------------------------------------------|
| intersect | Set intersection of two arrays                     |
| ismember  | Array elements that are members of set array       |
| issorted  | Determine whether set elements are in sorted order |
| setdiff   | Set difference of two arrays                       |
| setxor    | Set exclusive OR of two arrays                     |
| union     | Set union of two arrays                            |
| unique    | Unique values in array                             |

## **Signal Processing Functions in MATLAB**

| Function | Description                                                                               |
|----------|-------------------------------------------------------------------------------------------|
| chol     | Cholesky factorization                                                                    |
| conv     | Convolution and polynomial multiplication                                                 |
| fft      | Discrete Fourier transform                                                                |
| fft2     | 2-D discrete Fourier transform                                                            |
| fftn     | N-D discrete Fourier transform                                                            |
| fftshift | Shift zero-frequency component to center of spectrum                                      |
| filter   | Filter a data sequence using a digital filter that works for both real and complex inputs |

| Function  | Description                                                        |
|-----------|--------------------------------------------------------------------|
| freqspace | Frequency spacing for frequency response                           |
| ifft      | Inverse discrete Fourier transform                                 |
| ifft2     | 2-D inverse discrete Fourier transform                             |
| ifftn     | N-D inverse discrete Fourier transform                             |
| ifftshift | Inverse discrete Fourier transform shift                           |
| svd       | Singular value decomposition                                       |
| zp2tf     | Convert zero-pole-gain filter parameters to transfer function form |

#### **Signal Processing Toolbox Functions**

These functions do not support variable-size inputs, you must define the size and type of the function inputs. For more information, see "Specifying Inputs in Code Generation from MATLAB".

**Note** Many Signal Processing Toolbox functions require constant inputs in generated code. To specify a constant input for codegen, use coder.Constant.

| Function       | Remarks/Limitations                                                                                   |
|----------------|----------------------------------------------------------------------------------------------------|
| barthannwin    | Window length must be a constant. Expressions or variables are allowed if their values do not change. |
| bartlett       | Window length must be a constant. Expressions or variables are allowed if their values do not change. |
| besselap       | Filter order must be a constant. Expressions or variables are allowed if their values do not change.  |
| bitrevorder    | _                                                                                                    |
| blackman       | Window length must be a constant. Expressions or variables are allowed if their values do not change. |
| blackmanharris | Window length must be a constant. Expressions or variables are allowed if their values do not change. |

| Function   | Remarks/Limitations                                                                                                    |
|------------|----------------------------------------------------------------------------------------------------|
| bohmanwin  | Window length must be a constant. Expressions or variables are allowed if their values do not change.                                                                                 |
| buttap     | Filter order must be a constant. Expressions or variables are allowed if their values do not change.                                                                                  |
| butter     | Filter coefficients must be constants. Expressions or variables are allowed if their values do not change.                                                                            |
| buttord    | All inputs must be constants. Expressions or variables are allowed if their values do not change.                                                                                     |
| cfirpm     | All inputs must be constants. Expressions or variables are allowed if their values do not change.                                                                                     |
| cheb1ap    | All inputs must be constants. Expressions or variables are allowed if their values do not change.                                                                                     |
| cheb2ap    | All inputs must be constants. Expressions or variables are allowed if their values do not change.                                                                                     |
| cheb1ord   | All inputs must be constants. Expressions or variables are allowed if their values do not change.                                                                                     |
| cheb2ord   | All inputs must be constants. Expressions or variables are allowed if their values do not change.                                                                                     |
| chebwin    | All inputs must be constants. Expressions or variables are allowed if their values do not change.                                                                                     |
| cheby1     | All Inputs must be constants. Expressions or variables are allowed if their values do not change.                                                                                     |
| cheby2     | All inputs must be constants. Expressions or variables are allowed if their values do not change.                                                                                     |
| dct        | Length of transform dimension must be a power of two. If specified, the pad or truncation value must be constant. Expressions or variables are allowed if their values do not change. |
| downsample | _                                                                                                    |
| dpss       | All inputs must be constants. Expressions or variables are allowed if their values do not change.                                                                                     |

| Function   | Remarks/Limitations                                                                                                    |
|------------|----------------------------------------------------------------------------------------------------|
| ellip      | Inputs must be constant. Expressions or variables are allowed if their values do not change.                                                |
| ellipap    | All inputs must be constants. Expressions or variables are allowed if their values do not change.                                           |
| ellipord   | All inputs must be constants. Expressions or variables are allowed if their values do not change.                                           |
| filtfilt   | Filter coefficients must be constants. Expressions or variables are allowed if their values do not change.                                  |
| fir1       | All inputs must be constants. Expressions or variables are allowed if their values do not change.                                           |
| fir2       | All inputs must be constants. Expressions or variables are allowed if their values do not change.                                           |
| fircls     | All inputs must be constants. Expressions or variables are allowed if their values do not change.                                           |
| fircls1    | All inputs must be constants. Expressions or variables are allowed if their values do not change.                                           |
| firls      | All inputs must be constants. Expressions or variables are allowed if their values do not change.                                           |
| firpm      | All inputs must be constants. Expressions or variables are allowed if their values do not change.                                           |
| firpmord   | All inputs must be constants. Expressions or variables are allowed if their values do not change.                                           |
| firrcos    | All inputs must be constants. Expressions or variables are allowed if their values do not change.                                           |
| flattopwin | All inputs must be constants. Expressions or variables are allowed if their values do not change.                                           |
| freqz      | freqz with no output arguments produces a plot only when the function call terminates in a semicolon. See "freqz With No Output Arguments". |
| gaussfir   | All inputs must be constant. Expressions or variables are allowed if their values do not change.                                            |

| Function   | Remarks/Limitations                                                                                                    |
|------------|----------------------------------------------------------------------------------------------------|
| gausswin   | All inputs must be constant. Expressions or variables are allowed if their values do not change.                                                                                      |
| hamming    | All inputs must be constant. Expressions or variables are allowed if their values do not change.                                                                                      |
| hann       | All inputs must be constant. Expressions or variables are allowed if their values do not change.                                                                                      |
| idct       | Length of transform dimension must be a power of two. If specified, the pad or truncation value must be constant. Expressions or variables are allowed if their values do not change. |
| intfilt    | All inputs must be constant. Expressions or variables are allowed if their values do not change.                                                                                      |
| kaiser     | All inputs must be constant. Expressions or variables are allowed if their values do not change.                                                                                      |
| kaiserord  | -                                                                                                    |
| levinson   | If specified, the order of recursion must be a constant. Expressions or variables are allowed if their values do not change.                                                          |
| maxflat    | All inputs must be constant. Expressions or variables are allowed if their values do not change.                                                                                      |
| nuttallwin | All inputs must be constant. Expressions or variables are allowed if their values do not change.                                                                                      |
| parzenwin  | All inputs must be constant. Expressions or variables are allowed if their values do not change.                                                                                      |
| rectwin    | All inputs must be constant. Expressions or variables are allowed if their values do not change.                                                                                      |
| resample   | The upsampling and downsampling factors must be specified as constants. Expressions or variables are allowed if their values do not change.                                           |
| sgolay     | All inputs must be constant. Expressions or variables are allowed if their values do not change.                                                                                      |
| sosfilt    | _                                                                                                    |

| Function  | Remarks/Limitations                                                                                                    |
|-----------|----------------------------------------------------------------------------------------------------|
| taylorwin | All inputs must be constant. Expressions or variables are allowed if their values do not change.                                                         |
| triang    | All inputs must be constant. Expressions or variables are allowed if their values do not change.                                                         |
| tukeywin  | All inputs must be constant. Expressions or variables are allowed if their values do not change.                                                         |
| upfirdn   | • Filter coefficients, upsampling factor, and downsampling factor must be constants. Expressions or variables are allowed if their values do not change. |
|           | Variable-size inputs are not supported.                                                                                                    |
| upsample  | Either declare input n as constant, or use the assert function in the calling function to set upper bounds for n. For example,                           |
|           | assert(n<10)                                                                                                    |
| xcorr     | —                                                                                                    |
| yulewalk  | If specified, the order of recursion must be a constant. Expressions or variables are allowed if their values do not change.                             |

# **Special Values**

| Symbol     | Description                                             |
|------------|---------------------------------------------------------|
| eps        | Floating-point relative accuracy                        |
| inf        | IEEE® arithmetic representation for positive infinity   |
| intmax     | Largest possible value of specified integer type        |
| intmin     | Smallest possible value of specified integer type       |
| NaN or nan | Not a number                                            |
| pi         | Ratio of the circumference to the diameter for a circle |
| realmax    | Largest positive floating-point number                  |
| realmin    | Smallest positive floating-point number                 |

## **Specialized Math**

| Symbol   | Description                                          |
|----------|------------------------------------------------------|
| beta     | Beta function                                        |
| betainc  | Incomplete beta function                             |
| betaln   | Logarithm of beta function                           |
| ellipke  | Complete elliptic integrals of first and second kind |
| erf      | Error function                                       |
| erfc     | Complementary error function                         |
| erfcinv  | Inverse of complementary error function              |
| erfcx    | Scaled complementary error function                  |
| erfinv   | Inverse error function                               |
| expint   | Exponential integral                                 |
| gamma    | Gamma function                                       |
| gammainc | Incomplete gamma function                            |
| gammaln  | Logarithm of the gamma function                      |

## **Statistical Functions**

| Function | Description                    |
|----------|--------------------------------|
| corrcoef | Correlation coefficients       |
| mean     | Average or mean value of array |
| median   | Median value of array          |
| mode     | Most frequent values in array  |
| std      | Standard deviation             |
| var      | Variance                       |

# **String Functions**

| Function  | Description                                                  |
|-----------|--------------------------------------------------------------|
| bin2dec   | Convert binary number string to decimal number               |
| bitmax    | Maximum double-precision floating-point integer              |
| blanks    | Create string of blank characters                            |
| char      | Create character array (string)                              |
| deblank   | Strip trailing blanks from end of string                     |
| dec2bin   | Convert decimal to binary number in string                   |
| dec2hex   | Convert decimal to hexadecimal number in string              |
| hex2dec   | Convert hexadecimal number string to decimal number          |
| hex2num   | Convert hexadecimal number string to double-precision number |
| ischar    | True for character array (string)                            |
| isletter  | Array elements that are alphabetic letters                   |
| isspace   | Array elements that are space characters                     |
| isstrprop | Determine whether string is of specified category            |
| lower     | Convert string to lowercase                                  |
| num2hex   | Convert singles and doubles to IEEE hexadecimal strings      |
| strcmp    | Compare strings (case sensitive)                             |
| strcmpi   | Compare strings (case insensitive)                           |
| strfind   | Find one string within another                               |
| strjust   | Justify character array                                      |
| strncmp   | Compare first n characters of strings (case sensitive)       |
| strncmpi  | Compare first n characters of strings (case insensitive)     |
| strrep    | Find and replace substring                                   |
| strtok    | Selected parts of string                                     |
| strtrim   | Remove leading and trailing white space from string          |
| upper     | Convert string to uppercase                                  |

#### **Structure Functions**

| Function | Description                                      |
|----------|--------------------------------------------------|
| isfield  | Determine whether input is structure array field |
| struct   | Create structure                                 |
| isstruct | Determine whether input is a structure           |

# **Trigonometric Functions**

| Function | Description                                      |
|----------|--------------------------------------------------|
| acos     | Inverse cosine                                   |
| acosd    | Inverse cosine; result in degrees                |
| acosh    | Inverse hyperbolic cosine                        |
| acot     | Inverse cotangent; result in radians             |
| acotd    | Inverse cotangent; result in degrees             |
| acoth    | Inverse hyperbolic cotangent                     |
| acsc     | Inverse cosecant; result in radians              |
| acscd    | Inverse cosecant; result in degrees              |
| acsch    | Inverse cosecant and inverse hyperbolic cosecant |
| asec     | Inverse secant; result in radians                |
| asecd    | Inverse secant; result in degrees                |
| asech    | Inverse hyperbolic secant                        |
| asin     | Inverse sine                                     |
| asinh    | Inverse hyperbolic sine                          |
| atan     | Inverse tangent                                  |
| atan2    | Four quadrant inverse tangent                    |
| atan2d   | Four-quadrant inverse tangent, result in degrees |
| atand    | Inverse tangent; result in degrees               |

| Function | Description                   |
|----------|-------------------------------|
| atanh    | Inverse hyperbolic tangent    |
| cos      | Cosine                        |
| cosd     | Cosine; result in degrees     |
| cosh     | Hyperbolic cosine             |
| cot      | Cotangent; result in radians  |
| cotd     | Cotangent; result in degrees  |
| coth     | Hyperbolic cotangent          |
| csc      | Cosecant; result in radians   |
| cscd     | Cosecant; result in degrees   |
| csch     | Hyperbolic cosecant           |
| hypot    | Square root of sum of squares |
| sec      | Secant; result in radians     |
| secd     | Secant; result in degrees     |
| sech     | Hyperbolic secant             |
| sin      | Sine                          |
| sind     | Sine; result in degrees       |
| sinh     | Hyperbolic sine               |
| tan      | Tangent                       |
| tand     | Tangent; result in degrees    |
| tanh     | Hyperbolic tangent            |

# Code Generation for Variable-Size Data

- "What Is Variable-Size Data?" on page 22-2
- "Variable-Size Data Definition for Code Generation" on page 22-3
- "Bounded Versus Unbounded Variable-Size Data" on page 22-4
- "Control Memory Allocation of Variable-Size Data" on page 22-5
- "Specify Variable-Size Data Without Dynamic Memory Allocation" on page 22-6
- "Variable-Size Data in Code Generation Reports" on page 22-10
- $\bullet\,$  "Define Variable-Size Data for Code Generation" on page 22-12
- $\bullet\,$  "C Code Interface for Arrays" on page 22-19
- "Diagnose and Fix Variable-Size Data Errors" on page 22-23
- "Incompatibilities with MATLAB in Variable-Size Support for Code Generation" on page 22-27
- "Restrictions on Variable Sizing in Toolbox Functions Supported for Code Generation" on page 22-35

# What Is Variable-Size Data?

Variable-size data is data whose size can change at run time. By contrast, fixed-size data is data whose size is known and locked at compile time and, therefore, cannot change at run time.

For example, in the following MATLAB function nway, B is a variable-size array; its length is not known at compile time.

```
function B = nway(A,n)
% Compute average of every N elements of A and put them in B.
if ((mod(numel(A),n) == 0) \&\& (n>=1 \&\& n<=numel(A)))
    B = ones(1, numel(A)/n);
    k = 1;
    for i = 1 : numel(A)/n
         B(i) = mean(A(k + (0:n-1)));
         k = k + n;
    end
else
    error('n <= 0 or does not divide number of elements evenly');
end
```

### Variable-Size Data Definition for Code Generation

In the MATLAB language, data can vary in size. By contrast, the semantics of generated code constrains the class, complexity, and shape of every expression, variable, and structure field. Therefore, for code generation, you must use each variable consistently. Each variable must:

- Be either complex or real (determined at first assignment)
- Have a consistent shape

For fixed-size data, the shape is the same as the size returned in MATLAB. For example, if size(A) == [4 5], the shape of variable A is 4 x 5. For variable-size data, the shape can be abstract. That is, one or more dimensions can be unknown (such as 4x? or ?x?).

By default, the compiler detects code logic that attempts to change these fixed attributes after initial assignments, and flags these occurrences as errors during code generation. However, you can override this behavior by defining variables or structure fields as variable-size data. You can then generate standalone code for bounded and unbounded variable-size data.

For more information, see "Bounded Versus Unbounded Variable-Size Data" on page 22-4

### **Bounded Versus Unbounded Variable-Size Data**

You can generate code for bounded and unbounded variable-size data. Bounded variable-size data has fixed upper bounds; this data can be allocated statically on the stack or dynamically on the heap. Unbounded variable-size data does not have fixed upper bounds; this data must be allocated on the heap. If you use unbounded data, you must use dynamic memory allocation so that the compiler:

- Does not check for upper bounds
- Allocates memory on the heap instead of the stack

You can control the memory allocation of variable-size data. For more information, see "Control Memory Allocation of Variable-Size Data" on page 22-5.

# **Control Memory Allocation of Variable-Size Data**

Data whose size exceeds the dynamic memory allocation threshold is allocated on the heap. The default dynamic memory allocation threshold is 64 kilobytes. Data whose size is less than this threshold is allocated on the stack.

Dynamic memory allocation is an expensive operation; the performance cost might be too high for small data sets. If you use small variable-size data sets or data that does not change size at run time, disable dynamic memory allocation. See "Control Dynamic Memory Allocation" on page 9-93.

You can control memory allocation globally for your application by modifying the dynamic memory allocation threshold. See "Generate Code for a MATLAB Function That Expands a Vector in a Loop". You can control memory allocation for individual variables by specifying upper bounds. See "Specifying Upper Bounds for Variable-Size Data" on page 22-6.

# **Specify Variable-Size Data Without Dynamic Memory Allocation**

#### In this section...

"Fixing Upper Bounds Errors" on page 22-6

"Specifying Upper Bounds for Variable-Size Data" on page 22-6

### **Fixing Upper Bounds Errors**

If MATLAB cannot determine or compute the upper bound, you must specify an upper bound. See "Specifying Upper Bounds for Variable-Size Data" on page 22-6 and "Diagnosing and Fixing Errors in Detecting Upper Bounds" on page 22-25

# **Specifying Upper Bounds for Variable-Size Data**

- "When to Specify Upper Bounds for Variable-Size Data" on page 22-6
- "Specifying Upper Bounds on the Command Line for Variable-Size Inputs" on page 22-6
- "Specifying Unknown Upper Bounds for Variable-Size Inputs" on page 22-7
- "Specifying Upper Bounds for Local Variable-Size Data" on page 22-7
- "Using a Matrix Constructor with Nonconstant Dimensions" on page 22-8

#### When to Specify Upper Bounds for Variable-Size Data

When using static allocation on the stack during code generation, MATLAB must be able to determine upper bounds for variable-size data. Specify the upper bounds explicitly for variable-size data from external sources, such as inputs and outputs.

#### Specifying Upper Bounds on the Command Line for Variable-Size Inputs

Use the coder.typeof construct with the -args option on the codegen command line (requires a MATLAB Coder license). For example:

```
codegen foo -args {coder.typeof(double(0),[3 100],1)}
```

This command specifies that the input to function foo is a matrix of real doubles with two variable dimensions. The upper bound for the first dimension is 3; the upper bound for the second dimension is 100. For a detailed explanation of this syntax, see coder.typeofcoder.typeof.

#### Specifying Unknown Upper Bounds for Variable-Size Inputs

If you use dynamic memory allocation, you can specify that you don't know the upper bounds of inputs. To specify an unknown upper bound, use the infinity constant Inf in place of a numeric value. For example:

```
codegen foo -args {coder.typeof(double(0), [1 Inf])}
```

In this example, the input to function foo is a vector of real doubles without an upper bound.

#### Specifying Upper Bounds for Local Variable-Size Data

When using static allocation, MATLAB uses a sophisticated analysis to calculate the upper bounds of local data at compile time. However, when the analysis fails to detect an upper bound or calculates an upper bound that is not precise enough for your application, you need to specify upper bounds explicitly for local variables.

You do not need to specify upper bounds when using dynamic allocation on the heap. In this case, MATLAB assumes variable-size data is unbounded and does not attempt to determine upper bounds.

Constraining the Value of a Variable That Specifies Dimensions of Variable-Size Data. Use the assert function with relational operators to constrain the value of variables that specify the dimensions of variable-size data. For example:

```
function y = dim_need_bound(n) %#codegen
assert (n <= 5);
L= ones(n,n);
M = zeros(n,n);
M = [L; M];
y = M;</pre>
```

This assert statement constrains input n to a maximum size of 5, defining L and M as variable-sized matrices with upper bounds of 5 for each dimension.

#### Specifying the Upper Bounds for All Instances of a Local Variable.

Use the coder.varsize function to specify the upper bounds for all instances of a local variable in a function. For example:

```
function Y = example bounds1(u) %#codegen
Y = [1 \ 2 \ 3 \ 4 \ 5];
coder.varsize('Y', [1 10]);
if (u > 0)
    Y = [Y Y+u];
else
    Y = [Y Y*u];
end
```

The second argument of coder.varsize specifies the upper bound for each instance of the variable specified in the first argument. In this example, the argument [1 10] indicates that for every instance of Y:

- First dimension is fixed at size 1
- Second dimension can grow to an upper bound of 10

By default, coder.varsize assumes dimensions of 1 are fixed size. For more information, see the coder.varsizecoder.varsizecoder.varsize reference page.

#### **Using a Matrix Constructor with Nonconstant Dimensions**

You can define a variable-size matrix by using a constructor with nonconstant dimensions. For example:

```
function y = var by assign(u) %#codegen
if (u > 0)
   y = ones(3,u);
else
   y = zeros(3,1);
end
```

If you are not using dynamic memory allocation, you must also add an assert statement to provide upper bounds for the dimensions. For example:

```
function y = var_by_assign(u) %#codegen
assert (u < 20);
if (u > 0)
    y = ones(3,u);
else
    y = zeros(3,1);
end
```

# **Variable-Size Data in Code Generation Reports**

#### In this section...

"What Reports Tell You About Size" on page 22-10

"How Size Appears in Code Generation Reports" on page 22-11

"How to Generate a Code Generation Report" on page 22-11

### What Reports Tell You About Size

Code generation reports:

- Differentiate fixed-size from variable-size data
- Identify variable-size data with unknown upper bounds
- Identify variable-size data with fixed dimensions

If you define a variable-size array and then subsequently fix the dimensions of this array in the code, the report appends \* to the size of the variable. In the generated C code, this variable appears as a variable-size array, but the size of its dimensions does not change during execution.

• Provide guidance on how to fix size mismatch and upper bounds errors.

# **How Size Appears in Code Generation Reports**

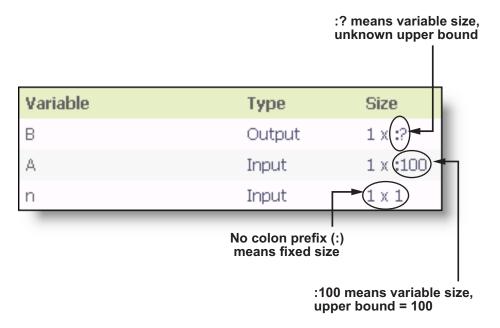

| Variable | Type   | Size      |
|----------|--------|-----------|
| у        | Output | 1 x 10(*) |
|          |        | <u>†</u>  |

<sup>\*</sup> means that you declared y as variable size, but subsequently fixed its dimensions

### How to Generate a Code Generation Report

Add the -report option to your codegen command.

Add the -report option to your fiaccel command.

# **Define Variable-Size Data for Code Generation**

#### In this section...

"When to Define Variable-Size Data Explicitly" on page 22-12

"Using a Matrix Constructor with Nonconstant Dimensions" on page 22-13

"Inferring Variable Size from Multiple Assignments" on page 22-13

"Defining Variable-Size Data Explicitly Using coder.varsize" on page 22-14

# When to Define Variable-Size Data Explicitly

For code generation, you must assign variables to have a specific class, size, and complexity before using them in operations or returning them as outputs. Generally, you cannot reassign variable properties after the initial assignment. Therefore, attempts to grow a variable or structure field after assigning it a fixed size might cause a compilation error. In these cases, you must explicitly define the data as variable sized using one of these methods:

| Method                                                                                    | See                                                                              |
|-------------------------------------------------------------------------------------------|----------------------------------------------------------------------------------|
| Assign the data from a variable-size matrix constructor such as • ones                    | "Using a Matrix Constructor with<br>Nonconstant Dimensions" on page<br>22-13     |
| • zeros                                                                                   |                                                                                  |
| • repmat                                                                                  |                                                                                  |
| Assign multiple, constant sizes to the same variable before using (reading) the variable. | "Inferring Variable Size from<br>Multiple Assignments" on page<br>22-13          |
| Define all instances of a variable to be variable sized                                   | "Defining Variable-Size Data<br>Explicitly Using coder.varsize" on<br>page 22-14 |

# Using a Matrix Constructor with Nonconstant Dimensions

You can define a variable-size matrix by using a constructor with nonconstant dimensions. For example:

```
function y = var_by_assign(u) %#codegen
if (u > 0)
    y = ones(3,u);
else
    y = zeros(3,1);
end
```

# **Inferring Variable Size from Multiple Assignments**

You can define variable-size data by assigning multiple, constant sizes to the same variable before you use (read) the variable in your code. When MATLAB uses static allocation on the stack for code generation, it infers the upper bounds from the largest size specified for each dimension. When you assign the same size to a given dimension across all assignments, MATLAB assumes that the dimension is fixed at that size. The assignments can specify different shapes as well as sizes.

When dynamic memory allocation is used, MATLAB does not check for upper bounds; it assumes variable-size data is unbounded.

# Inferring Upper Bounds from Multiple Definitions with Different Shapes

```
function y = var_by_multiassign(u) %#codegen
if (u > 0)
    y = ones(3,4,5);
else
    y = zeros(3,1);
end
```

When static allocation is used, this function infers that y is a matrix with three dimensions, where:

• First dimension is fixed at size 3

- Second dimension is variable with an upper bound of 4
- Third dimension is variable with an upper bound of 5

The code generation report represents the size of matrix y like this:

| Variable | Туре   | Size        |
|----------|--------|-------------|
| у        | Output | 3 x :4 x :5 |

When dynamic allocation is used, the function analyzes the dimensions of y differently:

- First dimension is fixed at size 3
- Second and third dimensions are unbounded

In this case, the code generation report represents the size of matrix y like this:

| Variable | Туре   | Size        |
|----------|--------|-------------|
| у        | Output | 3 x :? x :? |

# Defining Variable-Size Data Explicitly Using coder.varsize

Use the function coder.varsize to define one or more variables or structure fields as variable-size data. Optionally, you can also specify which dimensions vary along with their upper bounds (see "Specifying Which Dimensions Vary" on page 22-15). For example:

• Define B as a variable-size 2-by-2 matrix, where each dimension has an upper bound of 64:

```
coder.varsize('B', [64 64]);
```

• Define B as a variable-size matrix:

```
coder.varsize('B');
```

When you supply only the first argument, coder.varsize assumes all dimensions of B can vary and that the upper bound is size(B).

For more information, see the coder.varsizecoder.varsizecoder.varsize reference page.

### **Specifying Which Dimensions Vary**

You can use the function coder.varsize to specify which dimensions vary. For example, the following statement defines B as a row vector whose first dimension is fixed at 2, but whose second dimension can grow to an upper bound of 16:

```
coder.varsize('B', [2, 16], [0 1])
```

The third argument specifies which dimensions vary. This argument must be a logical vector or a double vector containing only zeros and ones. Dimensions that correspond to zeros or false have fixed size; dimensions that correspond to ones or true vary in size. coder.varsize usually treats dimensions of size 1 as fixed (see "Defining Variable-Size Matrices with Singleton Dimensions" on page 22-16).

For more information about the syntax, see the coder.varsizecoder.varsizecoder.varsize reference page.

### Allowing a Variable to Grow After Defining Fixed Dimensions

Function var\_by\_if defines matrix Y with fixed 2-by-2 dimensions before first use (where the statement Y = Y + u reads from Y). However, coder.varsize defines Y as a variable-size matrix, allowing it to change size based on decision logic in the else clause:

```
function Y = var_by_if(u) %#codegen
if (u > 0)
    Y = zeros(2,2);
    coder.varsize('Y');
    if (u < 10)
        Y = Y + u;
    end</pre>
```

```
else
   Y = zeros(5,5);
end
```

Without coder.varsize, MATLAB infers Y to be a fixed-size, 2-by-2 matrix and generates a size mismatch error during code generation.

#### **Defining Variable-Size Matrices with Singleton Dimensions**

A singleton dimension is a dimension for which size (A, dim) = 1. Singleton dimensions are fixed in size when:

 You specify a dimension with an upper bound of 1 in coder.varsize expressions.

For example, in this function, Y behaves like a vector with one variable-size dimension:

```
function Y = dim singleton(u) %#codegen
Y = [1 \ 2];
coder.varsize('Y', [1 10]);
if (u > 0)
    Y = [Y 3];
else
    Y = [Y u];
end
```

• You initialize variable-size data with singleton dimensions using matrix constructor expressions or matrix functions.

For example, in this function, both X and Y behave like vectors where only their second dimensions are variable sized:

```
function [X,Y] = dim singleton vects(u) %#codegen
Y = ones(1,3);
X = [1 \ 4];
coder.varsize('Y','X');
if (u > 0)
    Y = [Y u];
else
    X = [X u];
end
```

You can override this behavior by using coder.varsize to specify explicitly that singleton dimensions vary. For example:

```
function Y = dim_singleton_vary(u) %#codegen
Y = [1 2];
coder.varsize('Y', [1 10], [1 1]);
if (u > 0)
        Y = [Y Y+u];
else
        Y = [Y Y*u];
end
```

In this example, the third argument of coder.varsize is a vector of ones, indicating that each dimension of Y varies in size. For more information, see the coder.varsizecoder.varsizecoder.varsize reference page.

#### **Defining Variable-Size Structure Fields**

To define structure fields as variable-size arrays, use colon (:) as the index expression. The colon (:) indicates that all elements of the array are variable sized. For example:

```
function y=struct_example() %#codegen

d = struct('values', zeros(1,0), 'color', 0);
data = repmat(d, [3 3]);
coder.varsize('data(:).values');

for i = 1:numel(data)
         data(i).color = rand-0.5;
         data(i).values = 1:i;
end

y = 0;
for i = 1:numel(data)
    if data(i).color > 0
         y = y + sum(data(i).values);
end;
end
```

The expression coder.varsize('data(:).values') defines the field values inside each element of matrix data to be variable sized.

Here are other examples:

• coder.varsize('data(:).A(:).B')

- coder.varsize('data.A(:).B') In this example, data is a scalar variable that contains matrix A. Each
- element of matrix A contains a variable-size field B.

This expression defines field B inside each element of matrix A inside each element of matrix data to be variable sized.

# C Code Interface for Arrays

#### In this section...

"C Code Interface for Statically Allocated Arrays" on page 22-19

"C Code Interface for Dynamically Allocated Arrays" on page 22-20

"Utility Functions for Creating emxArray Data Structures" on page 22-21

# C Code Interface for Statically Allocated Arrays

In generated code, MATLAB contains two pieces of information about statically allocated arrays: the maximum size of the array and its actual size.

For example, consider the MATLAB function uniquetol:

```
function B = uniquetol(A, tol) %#codegen
A = sort(A);
coder.varsize('B');
B = A(1);
k = 1;
for i = 2:length(A)
    if abs(A(k) - A(i)) > tol
        B = [B A(i)];
        k = i;
    end
end
```

Generate code for uniquetol specifying that input A is a variable-size real double vector whose first dimension is fixed at 1 and second dimension can vary up to 100 elements.

```
codegen -config:lib -report uniquetol -args {coder.typeof(0,[1 100],1),coder.typeof(0)}
```

In the generated code, the function declaration is:

```
extern void uniquetol(const real_T A_data[100], const int32_T A_size[2],...
real_T tol, emxArray_real_T *B);
```

There are two pieces of information about A:

- real T A data[100]: the maximum size of input A (where 100 is the maximum size specified using coder.typeof).
- int32\_T\_A\_sizes[2]: the actual size of the input.

# C Code Interface for Dynamically Allocated Arrays

In generated code, MATLAB represents dynamically allocated data as a structure type called emxArray. An embeddable version of the MATLAB mxArray, the emxArray is a family of data types, specialized for all base types.

#### emxArray Structure Definition

```
typedef struct emxArray <baseTypeName>
{
   <baseTypeName> *data;
   int32 T *size;
   int32 T allocated;
   int32 T numDimensions;
   boolean T canFreeData;
} emxArray <baseTypeName>;
```

For example, here's the definition for an emxArray of base type real T with unknown upper bounds:

```
typedef struct emxArray real T
   real T *data;
   int32 T *size;
   int32 T allocated;
   int32 T numDimensions;
   boolean T canFreeData;
} emxArray real T;
```

To define two variables, in1 and in2, of this type, use this statement:

```
emxArray_real_T *in1, *in2;
```

#### C Code Interface for Structure Fields

| Field         | Description                                                                                                    |
|---------------|----------------------------------------------------------------------------------------------------|
| *data         | Pointer to data of type<br><br>typeName>                                                                                                    |
| *size         | Pointer to first element of size vector. Length of the vector equals the number of dimensions.                                               |
| allocatedSize | Number of elements currently allocated for the array. If the size changes, MATLAB reallocates memory based on the new size.                  |
| numDimensions | Number of dimensions of the size vector, that is, the number of dimensions you can access without crossing into unallocated or unused memory |
| canFreeData   | Boolean flag indicating how to deallocate memory:  • true - MATLAB deallocates memory automatically                                          |
|               | • false - Calling program determines when to deallocate memory                                                                               |

# Utility Functions for Creating emxArray Data Structures

When you generate code that uses variable-size data, the code generation software exports a set of utility functions that you can use to create and interact with emxArrays in your generated code. To call these functions in your main C function, include the generated header file. For example, when you generate code for function foo, include foo\_emxAPI.h in your main C function. For more information, see the "Write a C Main Function" section in "Using Dynamic Memory Allocation for an "Atoms" Simulation".

| Function                                                                                                  | Arguments                       | Description                                                                                                    |
|----------------------------------------------------------------------------------------------------|---------------------------------|----------------------------------------------------------------------------------------------------|
| emxArray_ <basetypename> *emxCreateWrapper_<basetypename> ()</basetypename></basetypename>                | *data<br>num_rows<br>num_cols   | Creates a new 2-dimensional emxArray, but does not allocate it on the heap. Instead uses memory provided by the user and sets canFreeData to false so it does not inadvertently free user memory, such as the stack. |
| <pre>emxArray_<basetypename>  *emxCreateWrapperND_<basetypename>   ()</basetypename></basetypename></pre> | *data<br>numDimensions<br>*size | Same as emxCreateWrapper, except it creates a new N-dimensional emxArray.                                                                                                    |
| <pre>emxArray_<basetypename>  *emxCreate_<basetypename> ()</basetypename></basetypename></pre>            | num_rows<br>num_cols            | Creates a new two-dimensional emxArray on the heap, initialized to zero. All data elements have the data type specified by baseTypeName.                                                                             |
| <pre>emxArray_<basetypename>  *emxCreateND_<basetypename> ()</basetypename></basetypename></pre>          | numDimensions<br>*size          | Same as emxCreate, except it creates a new N-dimensional emxArray on the heap.                                                                                                    |
| <pre>emxArray_<basetypename>  *emxDestroyArray_<basetypename>  ()</basetypename></basetypename></pre>     | *emxArray                       | Frees dynamic memory allocated by *emxCreate and *emxCreateND functions.                                                                                                    |

# Diagnose and Fix Variable-Size Data Errors

#### In this section...

"Diagnosing and Fixing Size Mismatch Errors" on page 22-23

"Diagnosing and Fixing Errors in Detecting Upper Bounds" on page 22-25

# **Diagnosing and Fixing Size Mismatch Errors**

Check your code for these issues:

#### Assigning Variable-Size Matrices to Fixed-Size Matrices

You cannot assign variable-size matrices to fixed-size matrices in generated code. Consider this example:

```
function Y = example_mismatch1(n) %#codegen
assert(n<10);
B = ones(n,n);
A = magic(3);
A(1) = mean(A(:));
if (n == 3)
    A = B;
end
Y = A;</pre>
```

Compiling this function produces this error:

```
??? Dimension 1 is fixed on the left-hand side but varies on the right ...
```

There are several ways to fix this error:

• Allow matrix A to grow by adding the coder.varsize construct:

```
function Y = example_mismatch1_fix1(n) %#codegen
coder.varsize('A');
assert(n<10);
B = ones(n,n);
A = magic(3);</pre>
```

```
A(1) = mean(A(:));
if (n == 3)
    A = B;
end
Y = A;
```

 Explicitly restrict the size of matrix B to 3-by-3 by modifying the assert statement:

```
function Y = example mismatch1 fix2(n) %#codegen
coder.varsize('A');
assert(n==3)
B = ones(n,n);
A = magic(3);
A(1) = mean(A(:));
if (n == 3)
    A = B;
end
Y = A;
```

• Use explicit indexing to make B the same size as A:

```
function Y = example mismatch1 fix3(n) %#codegen
assert(n<10);
B = ones(n,n);
A = magic(3);
A(1) = mean(A(:));
if (n == 3)
   A = B(1:3, 1:3);
end
Y = A;
```

#### Empty Matrix Reshaped to Match Variable-Size Specification

If you assign an empty matrix [] to variable-size data, MATLAB might silently reshape the data in generated code to match a coder.varsize specification. For example:

```
function Y = test(u) %#codegen
Y = [];
coder.varsize(`Y', [1 10]);
```

```
If u < 0
    Y = [Y u];
end</pre>
```

In this example, coder.varsize defines Y as a column vector of up to 10 elements, so its first dimension is fixed at size 1. The statement Y = [] designates the first dimension of Y as 0, creating a mismatch. The right hand side of the assignment is an empty matrix and the left hand side is a variable-size vector. In this case, MATLAB reshapes the empty matrix Y = [] in generated code to Y = zeros(1,0) so it matches the coder.varsize specification.

#### Performing Binary Operations on Fixed and Variable-Size Operands

You cannot perform binary operations on operands of different sizes. Operands have different sizes if one has fixed dimensions and the other has variable dimensions. For example:

```
function z = mismatch_operands(n) %#codegen
assert(n>=3 && n<10);
x = ones(n,n);
y = magic(3);
z = x + y;</pre>
```

When you compile this function, you get an error because y has fixed dimensions (3 x 3), but x has variable dimensions. Fix this problem by using explicit indexing to make x the same size as y:

```
function z = mismatch_operands_fix(n) %#codegen
assert(n>=3 && n<10);
x = ones(n,n);
y = magic(3);
z = x(1:3,1:3) + y;</pre>
```

# Diagnosing and Fixing Errors in Detecting Upper Bounds

Check your code for these issues:

#### **Using Nonconstant Dimensions in a Matrix Constructor**

You can define variable-size data by assigning a variable to a matrix with nonconstant dimensions. For example:

```
function y = dims vary(u) %#codegen
if (u > 0)
   y = ones(3,u);
else
   y = zeros(3,1);
end
```

However, compiling this function generates an error because you did not specify an upper bound for u.

There are several ways to fix the problem:

- Enable dynamic memory allocation and recompile. During code generation, MATLAB does not check for upper bounds when it uses dynamic memory allocation for variable-size data.
- If you do not want to use dynamic memory allocation, add an assert statement before the first use of u:

```
function y = dims_vary_fix(u) %#codegen
assert (u < 20);
if (u > 0)
   y = ones(3,u);
else
   y = zeros(3,1);
end
```

To fix the problem, add an assert statement before the first use of u:

```
function y = dims vary fix(u) %#codegen
assert (u < 20);
if (u > 0)
   y = ones(3,u);
else
   y = zeros(3,1);
end
```

# Incompatibilities with MATLAB in Variable-Size Support for Code Generation

#### In this section...

"Incompatibility with MATLAB for Scalar Expansion" on page 22-27

"Incompatibility with MATLAB in Determining Size of Variable-Size N-D Arrays" on page 22-29

"Incompatibility with MATLAB in Determining Size of Empty Arrays" on page 22-30

"Incompatibility with MATLAB in Vector-Vector Indexing" on page 22-31

"Incompatibility with MATLAB in Matrix Indexing Operations for Code Generation" on page 22-32

"Incompatibility with MATLAB in Concatenating Variable-Size Matrices" on page 22-34

"Dynamic Memory Allocation Not Supported for MATLAB Function Blocks" on page 22-34

# **Incompatibility with MATLAB for Scalar Expansion**

Scalar expansion is a method of converting scalar data to match the dimensions of vector or matrix data. Except for some matrix operators, MATLAB arithmetic operators work on corresponding elements of arrays with equal dimensions. For vectors and rectangular arrays, both operands must be the same size unless one is a scalar. If one operand is a scalar and the other is not, MATLAB applies the scalar to every element of the other operand—this property is known as *scalar expansion*.

During code generation, the standard MATLAB scalar expansion rules apply except when operating on two variable-size expressions. In this case, both operands must be the same size. The generated code does not perform scalar expansion even if one of the variable-size expressions turns out to be scalar at run time. Instead, it generates a size mismatch error at run time for MEX functions. Run-time error checking does not occur for non-MEX builds; the generated code will have unspecified behavior.

For example, in the following function, z is scalar for the switch statement case 0 and case 1. MATLAB applies scalar expansion when evaluating y(:) = z; for these two cases.

```
function y = scalar exp test err1(u) %#codegen
for the otherwise case of the switch function.y = ones(3);
switch u
  case 0
    z = 0;
  case 1
    z = 1;
  otherwise
    z = zeros(3);
end
y(:) = z;
```

When you generate code for this function, the code generation software determines that z is variable size with an upper bound of 3.

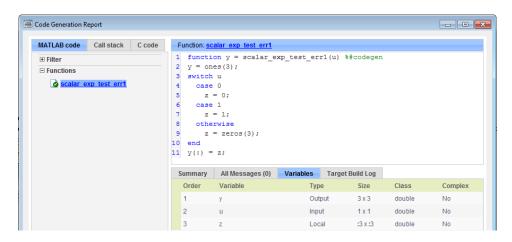

If you run the MEX function with u equal to zero or one, even though z is scalar at run time, the generated code does not perform scalar expansion and a run-time error occurs.

```
scalar_exp_test_err1_mex(0)
Sizes mismatch: 9 ~= 1.
```

```
Error in scalar_exp_test_err1 (line 11)
y(:) = z;
```

#### **Workaround**

Use indexing to force z to be a scalar value:

```
function y = scalar_exp_test_err1(u) %#codegen
y = ones(3);
switch u
   case 0
    z = 0;
   case 1
    z = 1;
   otherwise
    z = zeros(3);
end
y(:) = z(1);
```

# Incompatibility with MATLAB in Determining Size of Variable-Size N-D Arrays

For variable-size N-D arrays, the size function can return a different result in generated code than in MATLAB. In generated code, size(A) returns a fixed-length output because it does not drop trailing singleton dimensions of variable-size N-D arrays. By contrast, size(A) in MATLAB returns a variable-length output because it drops trailing singleton dimensions.

For example, if the shape of array A is :?x:?x:? and size(A,3)==1, size(A) returns:

- Three-element vector in generated code
- Two-element vector in MATLAB code

#### **Workarounds**

If your application requires generated code to return the same size of variable-size N-D arrays as MATLAB code, consider one of these workarounds:

• Use the two-argument form of size.

For example, size (A,n) returns the same answer in generated code and MATLAB code.

• Rewrite size(A): B = size(A);X = B(1:ndims(A));

This version returns X with a variable-length output. However, you cannot pass a variable-size X to matrix constructors such as zeros that require a fixed-size argument.

# Incompatibility with MATLAB in Determining Size of **Empty Arrays**

The size of an empty array in generated code might be different from its size in MATLAB source code. The size might be 1x0 or 0x1 in generated code, but 0x0 in MATLAB. Therefore, you should not write code that relies on the specific size of empty matrices.

For example, consider the following code:

```
function y = foo(n) %#codegen
x = [];
i=0;
   while (i<10)
     x = [5, x];
     i=i+1;
   end
if n > 0
  x = [];
end
y=size(x);
end
```

Concatenation requires its operands to match on the size of the dimension that is not being concatenated. In the preceding concatenation the scalar value has size 1x1 and x has size 0x0. To support this use case, the code generation software determines the size for x as [1 x :?]. Because there

is another assignment x = [] after the concatenation, the size of x in the generated code is 1x0 instead of 0x0.

#### **Workaround**

If your application checks whether a matrix is empty, use one of these workarounds:

- Rewrite your code to use the isempty function instead of the size function.
- Instead of using x=[] to create empty arrays, create empty arrays of a specific size using zeros. For example:

```
function y = test_empty(n) %#codegen
x = zeros(1,0);
i=0;
   while (i<10)
        x = [5, x];
        i=i+1;
   end
if n > 0
   x = zeros(1,0);
end
y=size(x);
end
```

# Incompatibility with MATLAB in Vector-Vector Indexing

In vector-vector indexing, you use one vector as an index into another vector. When either vector is variable sized, you might get a run-time error during code generation. Consider the index expression A(B). The general rule for indexing is that size(A(B)) = size(B). However, when both A and B are vectors, MATLAB applies a special rule: use the orientation of A as the orientation of the output. For example, if  $size(A) = [1 \ 5]$  and  $size(B) = [3 \ 1]$ , then  $size(A(B)) = [1 \ 3]$ .

In this situation, if the code generation software detects that both A and B are vectors at compile time, it applies the special rule and gives the same result as MATLAB. However, if either A or B is a variable-size matrix (has shape ?x?) at compile time, the code generation software applies only the general

indexing rule. Then, if both A and B become vectors at run time, the code generation software reports a run-time error when you run the MEX function. Run-time error checking does not occur for non-MEX builds; the generated code will have unspecified behavior. It is best practice to generate and test a MEX function before generating C code.

#### Workground

Force your data to be a vector by using the colon operator for indexing: A(B(:)). For example, suppose your code intentionally toggles between vectors and regular matrices at run time. You can do an explicit check for vector-vector indexing:

```
if isvector(A) && isvector(B)
    C = A(:);
    D = C(B(:));
 else
    D = A(B);
 end
. . .
```

The indexing in the first branch specifies that C and B(:) are compile-time vectors. As a result, the code generation software applies the standard vector-vector indexing rule.

# Incompatibility with MATLAB in Matrix Indexing **Operations for Code Generation**

The following limitation applies to matrix indexing operations for code generation:

• Initialization of the following style:

```
for i = 1:10
  M(i) = 5;
end
```

In this case, the size of M changes as the loop is executed. Code generation does not support increasing the size of an array over time.

For code generation, preallocate M as highlighted in the following code.

```
M=zeros(1,10);
for i = 1:10
   M(i) = 5;
end
```

The following limitation applies to matrix indexing operations for code generation when dynamic memory allocation is disabled:

• M(i:j) where i and j change in a loop

During code generation, memory is not dynamically allocated for the size of the expressions that change as the program executes. To implement this behavior, use for-loops as shown in the following example:

```
...
M = ones(10,10);
for i=1:10
  for j = i:10
    M(i,j) = 2 * M(i,j);
  end
end
...
```

**Note** The matrix M must be defined before entering the loop, as shown in the highlighted code.

The following limitations apply to matrix indexing operations for code generation:

• Initialization of the following style:

```
for i = 1:10
M(i) = 5;
end
```

In this case, the size of M changes as the loop is executed. Code generation does not support increasing the size of an array over time.

For code generation, preallocate M as highlighted in the following code.

```
M=zeros(1,10);
for i = 1:10
  M(i) = 5;
end
```

M(i:j) where i and j change in a loop

During code generation, memory is not dynamically allocated for the size of the expressions that change as the program executes. To implement this behavior, use for-loops as shown in the following example:

```
M = ones(10,10);
for i=1:10
 for j = i:10
  M(i,j) = 2 * M(i,j);
 end
end
```

**Note** The matrix M must be defined before entering the loop, as shown in the highlighted code.

### **Incompatibility with MATLAB in Concatenating** Variable-Size Matrices

For code generation, when you concatenate variable-sized arrays, the dimensions that are not being concatenated must match exactly.

# **Dynamic Memory Allocation Not Supported for MATLAB Function Blocks**

You cannot use dynamic memory allocation for variable-size data in MATLAB Function blocks. Use bounded instead of unbounded variable-size data.

# Restrictions on Variable Sizing in Toolbox Functions Supported for Code Generation

#### In this section...

"Common Restrictions" on page 22-35

"Toolbox Functions with Variable Sizing Restrictions" on page 22-36

#### **Common Restrictions**

The following common restrictions apply to multiple toolbox functions, but only for code generation. To determine which of these restrictions apply to specific library functions, see the table in "Toolbox Functions with Variable Sizing Restrictions" on page 22-36.

#### Variable-length vector restriction

Inputs to the library function must be variable-length vectors or fixed-size vectors. A variable-length vector is a variable-size array that has the shape 1x:n or :nx1 (one dimension is variable sized and the other is fixed at size 1). Other shapes are not permitted, even if they are vectors at run time.

#### **Automatic dimension restriction**

When the function selects the working dimension automatically, it bases the selection on the upper bounds for the dimension sizes. In the case of the sum function, sum(X) selects its working dimension automatically, while sum(X, dim) uses dim as the explicit working dimension.

For example, if X is a variable-size matrix with dimensions 1x:3x:5, sum(x) behaves like sum(X,2) in generated code. In MATLAB, it behaves like sum(X,2) provided size(X,2) is not 1. In MATLAB, when size(X,2) is 1, sum(X) behaves like sum(X,3). Consequently, you get a run-time error if an automatically selected working dimension assumes a length of 1 at run time.

To avoid the issue, specify the intended working dimension explicitly as a constant value.

#### **Array-to-vector restriction**

The function issues an error when a variable-size array that is not a variable-length vector assumes the shape of a vector at run time. To avoid the issue, specify the input explicitly as a variable-length vector instead of a variable-size array.

#### **Array-to-scalar restriction**

The function issues an error if a variable-size array assumes a scalar value at run time. To avoid this issue, specify scalars as fixed size.

# **Toolbox Functions with Variable Sizing Restrictions**

The following restrictions apply to specific toolbox functions, but only for code generation.

| Function | Restrictions with Variable-Size Data                                                                                               |
|----------|----------------------------------------------------------------------------------------------------|
| all      | • See "Automatic dimension restriction" on page 22-35.                                                                             |
|          | • An error occurs if you pass the first argument a variable-size matrix that is 0-by-0 at run time.                                |
| any      | • See "Automatic dimension restriction" on page 22-35.                                                                             |
|          | • An error occurs if you pass the first argument a variable-size matrix that is 0-by-0 at run time.                                |
| bsxfun   | • Dimensions expand only where one input array or the other has a fixed length of 1.                                               |
| cat      | <ul> <li>Dimension argument must be a constant.</li> <li>An error occurs if variable-size inputs are empty at run time.</li> </ul> |

| Function | Restrictions with Variable-Size Data                                                                                                    |
|----------|----------------------------------------------------------------------------------------------------|
| conv     | <ul> <li>See "Variable-length vector restriction" on page 22-35.</li> <li>Input vectors must have the same orientation,</li> </ul>                                                                                                    |
| COV      | either both row vectors or both column vectors.                                                                                                    |
|          | • For cov(X), see "Array-to-vector restriction" on page 22-36.                                                                                                    |
| cross    | Variable-size array inputs that become vectors at run time must have the same orientation.                                                                                                    |
| deconv   | • For both arguments, see "Variable-length vector restriction" on page 22-35.                                                                                                    |
| detrend  | • For first argument for row vectors only, see "Array-to-vector restriction" on page 22-36.                                                                                                    |
| diag     | • See "Array-to-vector restriction" on page 22-36.                                                                                                    |
| diff     | • See "Automatic dimension restriction" on page 22-35.                                                                                                    |
|          | • Length of the working dimension must be greater than the difference order input when the input is variable sized. For example, if the input is a variable-size matrix that is 3-by-5 at run time, diff(x,2,1) works but diff(x,5,1) generates a run-time error. |
| fft      | • See "Automatic dimension restriction" on page 22-35.                                                                                                    |

| Function | Restrictions with Variable-Size Data                                                                                                    |
|----------|----------------------------------------------------------------------------------------------------|
| filter   | <ul> <li>For first and second arguments, see "Variable-length vector restriction" on page 22-35.</li> <li>See "Automatic dimension restriction" on page</li> </ul> |
|          | 22-35.                                                                                                    |
| hist     | • For second argument, see "Variable-length vector restriction" on page 22-35.                                                                                     |
|          | • For second input argument, see "Array-to-scalar restriction" on page 22-36.                                                                                      |
| histc    | • See "Automatic dimension restriction" on page 22-35.                                                                                                    |
| ifft     | • See "Automatic dimension restriction" on page 22-35.                                                                                                    |
| ind2sub  | • First input (the size vector input) must be fixed size.                                                                                                    |
| interp1  | • For the Y input and xi input, see "Array-to-vector restriction" on page 22-36.                                                                                   |
|          | Y input can become a column vector dynamically.                                                                                                    |
|          | • A run-time error occurs if Y input is not a variable-length vector and becomes a row vector at run time.                                                         |
| ipermute | Order input must be fixed size.                                                                                                    |
| issorted | • For optional rows input, see "Variable-length vector restriction" on page 22-35.                                                                                 |

| Function | Restrictions with Variable-Size Data                                                                   |
|----------|----------------------------------------------------------------------------------------------------|
| magic    | • Argument must be a constant.                                                                         |
|          | Output can be fixed-size matrices only.                                                                |
| max      | • See "Automatic dimension restriction" on page 22-35.                                                 |
| mean     | • See "Automatic dimension restriction" on page 22-35.                                                 |
|          | • An error occurs if you pass as the first argument a variable-size matrix that is 0-by-0 at run time. |
| median   | • See "Automatic dimension restriction" on page 22-35.                                                 |
|          | • An error occurs if you pass as the first argument a variable-size matrix that is 0-by-0 at run time. |
| min      | • See "Automatic dimension restriction" on page 22-35.                                                 |
| mode     | • See "Automatic dimension restriction" on page 22-35.                                                 |
|          | • An error occurs if you pass as the first argument a variable-size matrix that is 0-by-0 at run time. |

| Function | Restrictions with Variable-Size Data                                                                                                    |  |
|----------|----------------------------------------------------------------------------------------------------|--|
| mtimes   | • When an input is variable sized, MATLAB determines whether to generate code for a general matrix*matrix multiplication or a scalar*matrix multiplication, based on whether one of the arguments is a fixed-size scalar. If neither argument is a fixed-size scalar, the inner dimensions of the two arguments must agree even if a variable-size matrix input happens to be a scalar at run time. |  |
| nchoosek | • Inputs must be fixed sized.                                                                                                    |  |
|          | • Second input must be a constant for static allocation. If you enable dynamic allocation, second input can be a variable.                                                                                                    |  |
|          | <ul> <li>You cannot create a variable-size array by<br/>passing in a variable k unless you enable<br/>dynamic allocation.</li> </ul>                                                                                                    |  |
| permute  | Order input must be fixed size.                                                                                                    |  |
| planerot | • Input must be a fixed-size, two-element column vector. It cannot be a variable-size array that takes on the size 2-by-1 at run time.                                                                                                    |  |
| poly     | • See "Variable-length vector restriction" on page 22-35.                                                                                                    |  |
| polyfit  | • For first and second arguments, see "Variable-length vector restriction" on page 22-35.                                                                                                    |  |

| Function | Restrictions with Variable-Size Data                                                                                                    |
|----------|----------------------------------------------------------------------------------------------------|
| prod     | • See "Automatic dimension restriction" on page 22-35.                                                                                                |
|          | • An error occurs if you pass as the first argument a variable-size matrix that is 0-by-0 at run time.                                                |
| rand     |                                                                                                    |
|          | • For an upper-bounded variable N, rand(1,N) produces a variable-length vector of 1x:M where M is the upper bound on N.                               |
|          | • For an upper-bounded variable N, rand([1,N]) may produce a variable-length vector of :1x:M where M is the upper bound on N.                         |
| randn    |                                                                                                    |
|          | • For an upper-bounded variable N, randn(1,N) produces a variable-length vector of 1x:M where M is the upper bound on N.                              |
|          | • For an upper-bounded variable N, randn([1,N]) may produce a variable-length vector of :1x:M where M is the upper bound on N.                        |
| reshape  |                                                                                                    |
| ·        | • When the input is a variable-size empty array, the maximum dimension size of the output array (also empty) cannot be larger than that of the input. |
| roots    | • See "Variable-length vector restriction" on page 22-35.                                                                                             |

| Function | Restrictions with Variable-Size Data                                                                                                    |
|----------|----------------------------------------------------------------------------------------------------|
| shiftdim | • If you do not supply the second argument, the number of shifts is determined at compilation time by the upper bounds of the dimension sizes. Consequently, at run time the number of shifts is constant. |
|          | • An error occurs if the dimension that is shifted to the first dimension has length 1 at run time. To avoid the error, supply the number of shifts as the second input argument (must be a constant).     |
|          | • First input argument must have the same number of dimensions when you supply a positive number of shifts.                                                                                                |
| std      | • See "Automatic dimension restriction" on page 22-35.                                                                                                    |
|          | • An error occurs if you pass a variable-size matrix with 0-by-0 dimensions at run time.                                                                                                    |
| sub2ind  | • First input (the size vector input) must be fixed size.                                                                                                    |
| sum      | • See "Automatic dimension restriction" on page 22-35.                                                                                                    |
|          | • An error occurs if you pass as the first argument a variable-size matrix that is 0-by-0 at run time.                                                                                                    |
| trapz    | • See "Automatic dimension restriction" on page 22-35.                                                                                                    |
|          | • An error occurs if you pass as the first argument a variable-size matrix that is 0-by-0 at run time.                                                                                                    |

| Function | Restrictions with Variable-Size Data                                                                                                    |
|----------|----------------------------------------------------------------------------------------------------|
| typecast | • See "Variable-length vector restriction" on page 22-35 on first argument.                                                                                              |
| var      | <ul> <li>See "Automatic dimension restriction" on page 22-35.</li> <li>An error occurs if you pass a variable-size matrix with 0-by-0 dimensions at run time.</li> </ul> |

# Primary Functions

# **Primary Function Input Specification**

#### In this section...

"When to Specify Input Properties" on page 23-2

"Why You Must Specify Input Properties" on page 23-2

"Properties to Specify" on page 23-3

"Rules for Specifying Properties of Primary Inputs" on page 23-8

"Methods for Defining Properties of Primary Inputs" on page 23-8

"Define Input Properties by Example at the Command Line" on page 23-9

"Specify Constant Inputs at the Command Line" on page 23-12

"Specify Variable-Size Inputs at the Command Line" on page 23-14

# When to Specify Input Properties

If you supply a test bench for your MATLAB algorithm, you do not need to manually specify the primary function inputs. The HDL Coder software uses the test bench to infer the data types.

# Why You Must Specify Input Properties

Because C and C++ are statically typed languages, MATLAB CoderHDL Coder Fixed-Point Designer must determine the properties of all variables in the MATLAB files at compile time. To infer variable properties in MATLAB files, MATLAB CoderHDL CoderFixed-Point Designer must be able to identify the properties of the inputs to the *primary* function, also known as the *top-level* or *entry-point* function. Therefore, if your primary function has inputs, you must specify the properties of these inputs, to MATLAB CoderHDL CoderFixed-Point Designer. If your primary function has no input parameters, MATLAB CoderHDL CoderFixed-Point Designer can compile your MATLAB file without modification. You do not need to specify properties of inputs to local functions or external functions called by the primary function.

If you use the tilde (~) character to specify unused function inputs:

- In MATLAB Coder projects, if you want a different type to appear in the generated code, specify the type. Otherwise, the inputs default to real, scalar doubles.
- When generating code with codegen, you must specify the type of these inputs using the -args option.

If you use the tilde (~) character to specify unused function inputs in an HDL Coder project, and you want a different type to appear in the generated code, specify the type. Otherwise, the inputs default to real, scalar doubles.

# **Properties to Specify**

If your primary function has inputs, you must specify the following properties for each input.

| For                                   | Specify properties                                                                                                    |      |            |             |        |
|---------------------------------------|----------------------------------------------------------------------------------------------------|------|------------|-------------|--------|
|                                       | Class                                                                                                    | Size | Complexity | numerictype | fimath |
| Fixed-point inputs                    | ✓                                                                                                    | ✓    | ✓          | ✓           | ✓      |
| Each field in<br>a structure<br>input | Specify properties for each field according to its class  When a primary input is a structure, the code generation software treats each field as a separate input. Therefore, you must specify properties for allfields of a primary structure input in the order that they appear in the structure definition:  • For each field of input structures, specify class, size, and complexity.  • For each field that is fixed-point class, also specify numerictype, and fimath. |      |            |             |        |
| Other inputs                          | ✓                                                                                                    | 1    | ✓          |             |        |

| For          | Specify properties |      |            |             |        |
|--------------|--------------------|------|------------|-------------|--------|
|              | Class              | Size | Complexity | numerictype | fimath |
| Fixed-point  |                    |      |            |             |        |
| inputs       | ✓                  | ✓    | ✓          | ✓           | ✓      |
| Other inputs |                    |      |            |             |        |
|              | ✓                  | 1    | ✓          |             |        |

The following data types are not supported for primary function inputs, although you can use them within the primary function:

- structure
- matrix

Variable-size data is not supported in the test bench or the primary function.

#### **Default Property Values**

MATLAB CoderHDL CoderFixed-Point Designer assigns the following default values for properties of primary function inputs.

| Property    | Default                      |
|-------------|------------------------------|
| class       | double                       |
| size        | scalar                       |
| complexity  | real                         |
| numerictype | No default                   |
| fimath      | MATLAB default fimath object |

| Property   | Default |
|------------|---------|
| class      | double  |
| size       | scalar  |
| complexity | real    |

| Property    | Default    |
|-------------|------------|
| numerictype | No default |
| fimath      | hdlfimath  |

**Specifying Default Values for Structure Fields.** In most cases, when you don't explicitly specify values for properties, MATLAB CoderHDL CoderFixed-Point Designer uses defaults except for structure fields. The only way to name a field in a structure is to set at least one of its properties. Therefore, you might need to specify default values for properties of structure fields. For examples, see "Specifying Class and Size of Scalar Structure" on page 23-25 and "Specifying Class and Size of Structure Array" on page 23-26.

**Specifying Default fimath Values for MEX Functions.** MEX functions generated with MATLAB CoderFixed-Point Designer use the default fimath value in effect at compile time. If you do not specify a default fimath value, MATLAB CoderFixed-Point Designer uses the MATLAB default fimath. The MATLAB factory default has the following properties:

RoundingMethod: Nearest OverflowAction: Saturate ProductMode: FullPrecision SumMode: FullPrecision CastBeforeSum: true

For more information, see "fimath for Sharing Arithmetic Rules" on page 4-22.

When running MEX functions that depend on the default fimath value, do not change this value during your MATLAB session. Otherwise, you receive a run-time warning, alerting you to a mismatch between the compile-time and run-time fimath values.

For example, suppose you define the following MATLAB function test:

```
function y = test %#codegen
y = fi(0);
```

The function test constructs a fi object without explicitly specifying a fimath object. Therefore, test relies on the default fimath object in effect at compile

time. At the MATLAB prompt, generate the MEX function text\_mex to use the factory setting of the MATLAB default fimath:

```
codegen test
% codegen generates a MEX function, test_mex,
% in the current folder

Next, run test_mex to display the MATLAB default fimath value:
test_mex
ans =

0

DataTypeMode: Fixed-point: binary point scaling
    Signedness: Signed
    WordLength: 16
FractionLength: 15
```

Now create a local MATLAB fimath value. so you no longer use the default setting:

```
F = fimath('RoundingMethod','Floor');
```

Finally, clear the MEX function from memory and rerun it:

```
clear test_mex
test_mex
```

The mismatch is detected and causes an error:

??? This function was generated with a different default fimath than the current default.

```
Error in ==> test mex
```

#### **Supported Classes**

The following table presents the class names supported by MATLAB CoderHDL CoderFixed-Point Designer.

| Class Name  | Description                                                 |
|-------------|-------------------------------------------------------------|
| logical     | Logical array of true and false values                      |
| char        | Character array                                             |
| int8        | 8-bit signed integer array                                  |
| uint8       | 8-bit unsigned integer array                                |
| int16       | 16-bit signed integer array                                 |
| uint16      | 16-bit unsigned integer array                               |
| int32       | 32-bit signed integer array                                 |
| uint32      | 32-bit unsigned integer array                               |
| single      | Single-precision floating-point or fixed-point number array |
| double      | Double-precision floating-point or fixed-point number array |
| struct      | Structure array                                             |
| embedded.fi | Fixed-point number array                                    |

| Class Name | Description                                                 |
|------------|-------------------------------------------------------------|
| logical    | Logical array of true and false values                      |
| char       | Character array                                             |
| int8       | 8-bit signed integer array                                  |
| uint8      | 8-bit unsigned integer array                                |
| int16      | 16-bit signed integer array                                 |
| uint16     | 16-bit unsigned integer array                               |
| int32      | 32-bit signed integer array                                 |
| uint32     | 32-bit unsigned integer array                               |
| single     | Single-precision floating-point or fixed-point number array |

| Class Name  | Description                                                 |
|-------------|-------------------------------------------------------------|
| double      | Double-precision floating-point or fixed-point number array |
| embedded.fi | Fixed-point number array                                    |

# **Rules for Specifying Properties of Primary Inputs**

When specifying the properties of primary inputs, follow these rules.

- You must specify the class of all primary inputs. If you do not specify the size or complexity of primary inputs, they default to real scalars.
- For each primary function input whose class is fixed point (fi), you must specify the input numerictype and fimath properties.
- For each primary function input whose class is struct, you must specify the properties of each of its fields in the order that they appear in the structure definition.

**Methods for Defining Properties of Primary Inputs** 

| Method                                                                | Advantages                                                                 | Disadvantages                                                                                                    |
|-----------------------------------------------------------------------|----------------------------------------------------------------------------|----------------------------------------------------------------------------------------------------|
| "Specifying Properties<br>of Primary Function<br>Inputs in a Project" | • If you are working in a MATLAB<br>CoderHDL Coder project, easy<br>to use | <ul> <li>Not efficient for specifying<br/>memory-intensive inputs such<br/>as large structures and arrays</li> </ul> |
|                                                                       | • Does not alter original MATLAB code                                      |                                                                                                    |
|                                                                       | MATLAB CoderHDL Coder<br>saves the definitions in the<br>project file      |                                                                                                    |
| "Define Input                                                         | • Easy to use                                                              | • Must be specified at the                                                                                           |
| Properties by<br>Example at the<br>Command Line" on<br>page 23-9      | Does not alter original MATLAB code                                        | command line every time you invoke codegen (unless you use a script)                                                 |

| Method                                                                                              | Advantages                                                                                                    | Disadvantages                                                                                                    |
|----------------------------------------------------------------------------------------------------|----------------------------------------------------------------------------------------------------|----------------------------------------------------------------------------------------------------|
| Note If you define input properties programmatically in the MATLAB file, you cannot use this method | Designed for prototyping a<br>function that has a small<br>number of primary inputs                                                                                                    | Not efficient for specifying<br>memory-intensive inputs such<br>as large structures and arrays                                                                                                    |
| "Define Input<br>Properties<br>Programmatically<br>in the MATLAB File"<br>on page 23-16             | Integrated with MATLAB code; no need to redefine properties each time you invoke MATLAB CoderHDL Coder      Provides documentation of property specifications in the MATLAB code      Efficient for specifying memory-intensive inputs such as large structures | Uses complex syntax     MATLAB CoderHDL Coder project files do not currently recognize properties defined programmatically. If you are using a project, you must reenter the input types in the project. |

# Define Input Properties by Example at the Command Line

- "Command Line Option -args" on page 23-10
- "Rules for Using the -args Option" on page 23-10
- "Specifying Properties of Primary Inputs by Example at the Command Line" on page 23-10
- "Specifying Properties of Primary Fixed-Point Inputs by Example at the Command Line" on page 23-11

#### **Command Line Option -args**

The codegen function provides a command-line option -args for specifying the properties of primary (entry-point) function inputs as a cell array of example values. The cell array can be a variable or literal array of constant values. Using this option, you specify the properties of inputs at the same time as you generate code for the MATLAB function with codegen. If you have a test function or script that calls the entry-point MATLAB function with the required types, you can use coder.getArgTypes to determine the types of the function inputs. coder.getArgTypes returns a cell array of coder.Type objects that you can pass to codegen using the -args option. For more information, see the coder.getArgTypes function reference information.

See "Specifying General Properties of Primary Inputs" on page 23-24 for codegen.

#### Rules for Using the -args Option

When using the -args command-line option to define properties by example, follow these rules:

- The cell array of sample values must contain the same number of elements as primary function inputs.
- The order of elements in the cell array must correspond to the order in which inputs appear in the primary function signature for example, the first element in the cell array defines the properties of the first primary function input.

**Note** If you specify an empty cell array with the -args option, codegen interprets this to mean that the function takes no inputs; a compile-time error occurs if the function does have inputs.

# Specifying Properties of Primary Inputs by Example at the Command Line

Consider a MATLAB function that adds its two inputs:

```
function y = mcf(u,v)
%#codegen
```

```
y = u + v;
```

The following examples show how to specify different properties of the primary inputs u and v by example at the command line:

 Use a literal cell array of constants to specify that both inputs are real scalar doubles:

```
codegen mcf -args {0,0}
```

• Use a literal cell array of constants to specify that input u is an unsigned 16-bit, 1-by-4 vector and input v is a scalar double:

```
codegen mcf -args {zeros(1,4,'uint16'),0}
```

• Assign sample values to a cell array variable to specify that both inputs are real, unsigned 8-bit integer vectors:

```
a = uint8([1;2;3;4])
b = uint8([5;6;7;8])
ex = {a,b}
codegen mcf -args ex
```

# Specifying Properties of Primary Fixed-Point Inputs by Example at the Command Line

To generate a MEX function or C/C++ code for fixed-point MATLAB code, you must install Fixed-Point Designer software.

Consider a MATLAB function that calculates the square root of a fixed-point number:

```
%#codegen
function y = sqrtfi(x)
y = sqrt(x);
```

To specify the properties of the primary fixed-point input x by example on the MATLAB command line, follow these steps:

1 Define the numerictype properties for x, as in this example:

```
T = numerictype('WordLength',32,...
```

```
'FractionLength',23,...'Signed',true);
```

**2** Define the fimath properties for x, as in this example:

```
F = fimath('SumMode','SpecifyPrecision',...
'SumWordLength',32,...
'SumFractionLength',23,...
'ProductMode','SpecifyPrecision',...
'ProductWordLength',32,...
'ProductFractionLength',23);
```

**3** Create a fixed-point variable with the numerictype and fimath properties you just defined, as in this example:

```
myeg = \{ fi(4.0,T,F) \};
```

**4** Compile the function sqrtfi using the codegen command, passing the variable myeg as the argument to the -args option, as in this example:

```
codegen sgrtfi -args myeg;
```

# **Specify Constant Inputs at the Command Line**

In cases where you know your primary inputs will not change at run time, it is more efficient to specify them as constant values than as variables to eliminate unnecessary overhead in generated code. Common uses of constant inputs are for flags that control how an algorithm executes and values that specify the sizes or types of data.

You can define inputs to be constants using the -args command-line option with a coder.Constant object, as in this example:

```
-args {coder.Constant(constant input)}
```

This expression specifies that an input will be a constant with the size, class, complexity, and value of *constant\_input*.

#### **Calling Functions with Constant Inputs**

codegen compiles constant function inputs into the generated code. As a result, the MEX function signature differs from the MATLAB function

signature. At run time you supply the constant argument to the MATLAB function, but not to the MEX function.

For example, consider the following function identity which copies its input to its output:

```
function y = identity(u) %#codegen
y = u;
```

To generate a MEX function identity\_mex with a constant input, at the MATLAB prompt, type the following command:

```
codegen identity -args {coder.Constant(42)}
```

To run the MATLAB function, supply the constant argument:

```
identity(42)
```

You get the following result:

```
ans =
```

42

Now, try running the MEX function with this command:

```
identity_mex
```

You should get the same answer.

#### Specifying a Structure as a Constant Input

Suppose you define a structure tmp in the MATLAB workspace to specify the dimensions of a matrix:

```
tmp = struct('rows', 2, 'cols', 3);
```

The following MATLAB function rowcol accepts a structure input p to define matrix y:

```
function y = rowcol(u,p) %#codegen
y = zeros(p.rows,p.cols) + u;
```

The following example shows how to specify that primary input u is a double scalar variable and primary input p is a constant structure:

codegen rowcol -args {0,coder.Constant(tmp)}

# Specify Variable-Size Inputs at the Command Line

Variable-size data is data whose size might change at run time. MATLAB supports bounded and unbounded variable-size data for code generation. Bounded variable-size data has fixed upper bounds. This data can be allocated statically on the stack or dynamically on the heap. Unbounded variable-size data does not have fixed upper bounds. This data must be allocated on the heap. You can define inputs to have one or more variable-size dimensions — and specify their upper bounds — using the -args option and coder.typeof function:

-args {coder.typeof(example value, size vector, variable dims}

Specifies a variable-size input with:

- Same class and complexity as example\_value
- Same size and upper bounds as size vector
- Variable dimensions specified by variable dims

When you enable dynamic memory allocation, you can specify Inf in the size vector for dimensions with unknown upper bounds at compile time.

When *variable\_dims* is a scalar, it is applied to all the dimensions, with the following exceptions:

- If the dimension is 1 or 0, which are fixed.
- If the dimension is unbounded, which is always variable size.

For more information, see coder.typeof and "Generate Code for Variable-Size Data".

#### Specifying a Variable-Size Vector Input

1 Write a function that computes the average of every n elements of a vector A and stores them in a vector B:

**2** Specify the first input A as a vector of double values. Its first dimension stays fixed in size and its second dimension can grow to an upper bound of 100. Specify the second input n as a double scalar.

```
codegen -report nway -args {coder.typeof(0,[1 100],1),1}
```

**3** As an alternative, assign the coder.typeof expression to a MATLAB variable, then pass the variable as an argument to -args:

```
vareg = coder.typeof(0,[1 100],1)
codegen -report nway -args {vareg, 0}
```

# Define Input Properties Programmatically in the MATLAB File

With MATLAB Coder, you use the MATLAB assert function to define properties of primary function inputs directly in your MATLAB file.

#### In this section...

"How to Use assert with MATLAB® Coder<sup>TM</sup>" on page 23-16

"Rules for Using assert Function" on page 23-23

"Specifying General Properties of Primary Inputs" on page 23-24

"Specifying Properties of Primary Fixed-Point Inputs" on page 23-25

"Specifying Class and Size of Scalar Structure" on page 23-25

"Specifying Class and Size of Structure Array" on page 23-26

#### How to Use assert with MATLAB Coder

Use the assert function to invoke standard MATLAB functions for specifying the class, size, and complexity of primary function inputs.

You must use one of the following methods when specifying input properties using the assert function. Use the exact syntax that is provided; do not modify it.

- "Specify Any Class" on page 23-17
- "Specify fi Class" on page 23-17
- "Specify Structure Class" on page 23-18
- "Specify Fixed Size" on page 23-18
- "Specify Scalar Size" on page 23-19
- "Specify Upper Bounds for Variable-Size Inputs" on page 23-19
- "Specify Inputs with Fixed- and Variable-Size Dimensions" on page 23-19
- "Specify Size of Individual Dimensions" on page 23-20
- "Specify Real Input" on page 23-21

- "Specify Complex Input" on page 23-21
- "Specify numerictype of Fixed-Point Input" on page 23-21
- "Specify fimath of Fixed-Point Input" on page 23-22
- "Specify Multiple Properties of Input" on page 23-22

## **Specify Any Class**

```
assert ( isa ( param, 'class name') )
```

Sets the input parameter *param* to the MATLAB class *class\_name*. For example, to set the class of input U to a 32-bit signed integer, call:

```
...
assert(isa(U,'int32'));
...
```

If you set the class of an input parameter to fi, you must also set its numerictype, see "Specify numerictype of Fixed-Point Input" on page 23-21. You can also set its fimath properties, see "Specify fimath of Fixed-Point Input" on page 23-22. If you do not set the fimath properties, codegen uses the MATLAB default fimath value.

If you set the class of an input parameter to struct, you must specify the properties of all fields in the order that they appear in the structure definition.

# **Specify fi Class**

```
assert ( isfi ( param ) )
assert ( isa ( param, 'embedded.fi' ) )
```

Sets the input parameter *param* to the MATLAB class fi (fixed-point numeric object). For example, to set the class of input U to fi, call:

```
...
assert(isfi(U));
...
or
```

```
assert(isa(U, 'embedded.fi'));
...
```

If you set the class of an input parameter to fi, you must also set its numerictype, see "Specify numerictype of Fixed-Point Input" on page 23-21. You can also set its fimath properties, see "Specify fimath of Fixed-Point Input" on page 23-22. If you do not set the fimath properties, codegen uses the MATLAB default fimath value.

If you set the class of an input parameter to struct, you must specify the properties of all fields in the order they appear in the structure definition.

#### **Specify Structure Class**

```
assert ( isstruct ( param ) )
assert ( isa ( param, 'struct' ) )
```

Sets the input parameter *param* to the MATLAB class struct (structure). For example, to set the class of input U to a struct, call:

```
assert(isstruct(U));
...
or
...
assert(isa(U, 'struct'));
...
```

If you set the class of an input parameter to struct, you must specify the properties of all fields in the order they appear in the structure definition.

#### **Specify Fixed Size**

```
assert ( all ( size (param) == [dims ] ) )
```

Sets the input parameter *param* to the size specified by dimensions *dims*. For example, to set the size of input U to a 3-by-2 matrix, call:

```
...
assert(all(size(U)== [3 2]));
...
```

#### **Specify Scalar Size**

```
assert ( isscalar (param ) )
assert ( all ( size (param) == [ 1 ] ) )
```

Sets the size of input parameter *param* to scalar. To set the size of input U to scalar, call:

```
assert(isscalar(U));
...
or
...
assert(all(size(U)== [1]));
```

# **Specify Upper Bounds for Variable-Size Inputs**

```
assert ( all(size(param)<=[NO N1 ...]));
assert ( all(size(param)<[NO N1 ...]));</pre>
```

Sets the upper-bound size of each dimension of input parameter *param*. To set the upper-bound size of input U to be less than or equal to a 3-by-2 matrix, call:

```
assert(all(size(U)<=[3 2]));</pre>
```

**Note** You can also specify upper bounds for variable-size inputs using coder.varsizecoder.varsizecoder.varsize.

#### Specify Inputs with Fixed- and Variable-Size Dimensions

```
assert ( all(size(param)>=[MO M1 ...]));
```

```
assert ( all(size(param)<=[NO N1 ...]));</pre>
```

When you use assert(all(size(param)>=[MO M1 ...])) to specify the lower-bound size of each dimension of an input parameter:

- You must also specify an upper-bound size for each dimension of the input parameter.
- For each dimension, k, the lower-bound Mk must be less than or equal to the upper-bound Nk.
- To specify a fixed-size dimension, set the lower and upper bound of a dimension to the same value.
- Bounds must be non-negative.

To fix the size of the first dimension of input U to 3 and set the second dimension as variable size with upper-bound of 2, call:

```
assert(all(size(U)>=[3 0]));
assert(all(size(U)<=[3 2]));</pre>
```

#### **Specify Size of Individual Dimensions**

```
assert (size(param, k)==Nk);
assert (size(param, k)<=Nk);
assert (size(param, k)<Nk);</pre>
```

You can specify individual dimensions as well as specifying all dimensions simultaneously or instead of specifying all dimensions simultaneously. The following rules apply:

- You must specify the size of each dimension at least once.
- The last dimension specification takes precedence over earlier specifications.

Sets the upper-bound size of dimension k of input parameter *param*. To set the upper-bound size of the first dimension of input U to 3, call:

```
assert(size(U,1)<=3)
```

To fix the size of the second dimension of input U to 2, call:

```
assert(size(U,2)==2)
```

#### **Specify Real Input**

```
assert ( isreal (param ) )
```

Specifies that the input parameter *param* is real. To specify that input U is real. call:

```
assert(isreal(U));
```

#### **Specify Complex Input**

```
assert ( ~isreal (param ) )
```

Specifies that the input parameter *param* is complex. To specify that input U is complex, call:

```
assert(~isreal(U));
```

#### **Specify numerictype of Fixed-Point Input**

```
assert ( isequal ( numerictype ( fiparam ), T ) )
```

Sets the numerictype properties of fi input parameter *fiparam* to the numerictype object *T*. For example, to specify the numerictype property of fixed-point input U as a signed numerictype object T with 32-bit word length and 30-bit fraction length, use the following code:

```
%#codegen
...
% Define the numerictype object.
```

```
T = numerictype(1, 32, 30);
% Set the numerictype property of input U to T.
assert(isequal(numerictype(U),T));
...
```

#### **Specify fimath of Fixed-Point Input**

```
assert (isequal (fimath (fiparam), F))
```

Sets the fimath properties of fi input parameter *fiparam* to the fimath object *F*. For example, to specify the fimath property of fixed-point input U so that it saturates on integer overflow, use the following code:

```
%#codegen
...
% Define the fimath object.
F = fimath('OverflowMode','saturate');
% Set the fimath property of input U to F.
assert(isequal(fimath(U),F));
...
```

If you do not specify the fimath properties using assert, codegen uses the MATLAB default fimath value.

## **Specify Multiple Properties of Input**

```
assert (function1 (params) &&
function2 (params) &&
function3 (params) && ...)
```

Specifies the class, size, and complexity of one or more inputs using a single assert function call. For example, the following code specifies that input U is a double, complex, 3-by-3 matrix, and input V is a 16-bit unsigned integer:

```
%#codegen
...
assert(isa(U, 'double') &&
    ~isreal(U) &&
```

```
all(size(U) == [3 3]) &&
isa(V,'uint16'));
```

# **Rules for Using assert Function**

When using the assert function to specify the properties of primary function inputs, follow these rules:

- Call assert functions at the beginning of the primary function, before control-flow operations such as if statements or subroutine calls.
- Do not call assert functions inside conditional constructs, such as if, for, while, and switch statements.
- Use the assert function with MATLAB Coder only for specifying properties
  of primary function inputs before converting your MATLAB code to C/C++
  code.
- If you set the class of an input parameter to fi, you must also set its numerictype. See "Specify numerictype of Fixed-Point Input" on page 23-21. You can also set its fimath properties. See "Specify fimath of Fixed-Point Input" on page 23-22. If you do not set the fimath properties, codegen uses the MATLAB default fimath value.
- If you set the class of an input parameter to struct, you must specify the class, size, and complexity of all fields in the order that they appear in the structure definition.
- When you use assert(all(size(param)>=[MO M1 ...])) to specify the lower-bound size of each dimension of an input parameter:
  - You must also specify an upper-bound size for each dimension of the input parameter.
  - For each dimension, k, the lower-bound Mk must be less than or equal to the upper-bound Nk.
  - To specify a fixed-size dimension, set the lower and upper bound of a dimension to the same value.
  - Bounds must be non-negative.
- If you specify individual dimensions, the following rules apply:
  - You must specify the size of each dimension at least once.

 The last dimension specification takes precedence over earlier specifications.

# **Specifying General Properties of Primary Inputs**

In the following code excerpt, a primary MATLAB function mcspecgram takes two inputs: pennywhistle and win. The code specifies the following properties for these inputs:

| Input        | Property   | Value              |
|--------------|------------|--------------------|
| pennywhistle | class      | int16              |
|              | size       | 220500-by-1 vector |
|              | complexity | real (by default)  |
| win          | class      | double             |
|              | size       | 1024-by-1 vector   |
|              | complexity | real (by default)  |

```
%#codegen
function y = mcspecgram(pennywhistle,win)
nx = 220500;
nfft = 1024;
assert(isa(pennywhistle,'int16'));
assert(all(size(pennywhistle) == [nx 1]));
assert(isa(win, 'double'));
assert(all(size(win) == [nfft 1]));
...
```

Alternatively, you can combine property specifications for one or more inputs inside assert commands:

```
%#codegen
function y = mcspecgram(pennywhistle,win)
nx = 220500;
nfft = 1024;
assert(isa(pennywhistle,'int16') && all(size(pennywhistle) == [nx 1]));
assert(isa(win, 'double') && all(size(win) == [nfft 1]));
...
```

# **Specifying Properties of Primary Fixed-Point Inputs**

To specify fixed-point inputs, you must install Fixed-Point Designer software.

In the following example, the primary MATLAB function mcsqrtfi takes one fixed-point input x. The code specifies the following properties for this input.

| Property    | Value                                                      |
|-------------|------------------------------------------------------------|
| class       | fi                                                         |
| numerictype | numerictype object T, as specified in the primary function |
| fimath      | fimath object F, as specified in the primary function      |
| size        | scalar                                                     |
| complexity  | real (by default)                                          |

# **Specifying Class and Size of Scalar Structure**

Assume you have defined S as the following scalar MATLAB structure:

```
S = struct('r', double(1), 'i', int8(4));
```

Here is code that specifies the class and size of S and its fields when passed as an input to your MATLAB function:

```
function y = fcn(S) %#codegen
```

```
% Specify the class of the input as struct.
assert(isstruct(S));
% Specify the class and size of the fields r and i
% in the order in which you defined them.
assert(isa(S.r,'double'));
assert(isa(S.i,'int8');
```

In most cases, when you don't explicitly specify values for properties, MATLAB Coder uses defaults — except for structure fields. The only way to name a field in a structure is to set at least one of its properties. As a minimum, you must specify the class of a structure field

# **Specifying Class and Size of Structure Array**

For structure arrays, you must choose a representative element of the array for specifying the properties of each field. For example, assume you have defined S as the following 2-by-2 array of MATLAB structures:

```
S = struct('r', \{double(1), double(2)\}, 'i', \{int8(4), int8(5)\});
```

The following code specifies the class and size of each field of structure input S using the first element of the array:

```
%#codegen
function y = fcn(S)

% Specify the class of the input S as struct.
assert(isstruct(S));

% Specify the size of the fields r and i
% based on the first element of the array.
assert(all(size(S) == [2 2]));
assert(isa(S(1).r,'double'));
assert(isa(S(1).i,'int8'));
```

The only way to name a field in a structure is to set at least one of its properties. As a minimum, you must specify the class of all fields.

# System Objects Supported for Code Generation

# System Objects Supported for Code Generation

#### In this section...

"Code Generation for System Objects" on page 24-2

"Computer Vision System Toolbox System Objects" on page 24-2

"Communications System Toolbox System Objects" on page 24-7

"DSP System Toolbox System Objects" on page 24-13

# **Code Generation for System Objects**

You can generate C/C++ code for a subset of System objects provided by Communications System Toolbox, DSP System Toolbox, and Computer Vision System Toolbox. To use these System objects, you need to install the requisite toolbox.

System objects are MATLAB object-oriented implementations of algorithms. They extend MATLAB by enabling you to model dynamic systems represented by time-varying algorithms. System objects are well integrated into the MATLAB language, regardless of whether you are writing simple functions, working interactively in the command window, or creating large applications.

In contrast to MATLAB functions, System objects automatically manage state information, data indexing, and buffering, which is particularly useful for iterative computations or stream data processing. This enables efficient processing of long data sets. For general information on MATLAB objects, see "Begin Using Object-Oriented Programming".

# **Computer Vision System Toolbox System Objects**

If you install Computer Vision System Toolbox software, you can generate C/C++ code for the following Computer Vision System Toolbox System objects. For more information on how to use these System objects, see "System Objects in MATLAB Code Generation".

| Object                                      | Description                                                                                                    |  |
|---------------------------------------------|----------------------------------------------------------------------------------------------------|--|
| Analysis & Enhancement                      |                                                                                                    |  |
| vision.BoundaryTracer                       | Trace object boundaries in binary images.                                                                          |  |
| vision.ContrastAdjuster                     | Adjust image contrast by linear scaling.                                                                           |  |
| vision.Deinterlacer                         | Remove motion artifacts by deinterlacing input video signal.                                                       |  |
| vision.EdgeDetector                         | Find edges of objects in images.                                                                                   |  |
| vision.ForegroundDetector                   | Detect foreground using Gaussian Mixture<br>Models. This object supports tunable properties<br>in code generation. |  |
| vision.HistogramEqualizer                   | Enhance contrast of images using histogram equalization.                                                           |  |
| vision.TemplateMatcher                      | Perform template matching by shifting template over image.                                                         |  |
| Conversions                                 |                                                                                                    |  |
| vision.Autothresholder                      | Convert intensity image to binary image.                                                                           |  |
| vision.ChromaResampler                      | Downsample or upsample chrominance components of images.                                                           |  |
| vision.ColorSpaceConverter                  | Convert color information between color spaces.                                                                    |  |
| vision.DemosaicInterpolator                 | Demosaic Bayer's format images.                                                                                    |  |
| vision.GammaCorrector                       | Apply or remove gamma correction from images or video streams.                                                     |  |
| vision.ImageComplementer                    | Compute complement of pixel values in binary, intensity, or RGB images.                                            |  |
| vision.ImageDataTypeConverter               | Convert and scale input image to specified output data type.                                                       |  |
| Feature Detection, Extraction, and Matching |                                                                                                    |  |

| Object                             | Description                                                                                           |
|------------------------------------|----------------------------------------------------------------------------------------------------|
| vision.CornerDetector              | Corner metric matrix and corner detector. This object supports tunable properties in code generation. |
| Filtering                          |                                                                                                    |
| vision.Convolver                   | Compute 2-D discrete convolution of two input matrices.                                               |
| vision.ImageFilter                 | Perform 2-D FIR filtering of input matrix.                                                            |
| vision.MedianFilter                | 2D median filtering.                                                                                  |
| Geometric Transformations          |                                                                                                    |
| vision.GeometricRotator            | Rotate image by specified angle.                                                                      |
| vision.GeometricScaler             | Enlarge or shrink image size.                                                                         |
| vision.GeometricShearer            | Shift rows or columns of image by linearly varying offset.                                            |
| vision.GeometricTransformer        | Apply projective or affine transformation to an image.                                                |
| vision.GeometricTransformEstimator | Estimate geometric transformation from matching point pairs.                                          |
| vision.GeometricTranslator         | Translate image in two-dimensional plane using displacement vector.                                   |
| <b>Morphological Operations</b>    |                                                                                                    |
| vision.ConnectedComponentLabeler   | Label and count the connected regions in a binary image.                                              |
| vision.MorphologicalClose          | Perform morphological closing on image.                                                               |
| vision.MorphologicalDilate         | Perform morphological dilation on an image.                                                           |
| vision.MorphologicalErode          | Perform morphological erosion on an image.                                                            |

| Object                       | Description                                                                                                    |
|------------------------------|----------------------------------------------------------------------------------------------------|
| vision.MorphologicalOpen     | Perform morphological opening on an image.                                                                                           |
| Object Detection             |                                                                                                    |
| vision.HistogramBasedTracker | Track object in video based on histogram. This object supports tunable properties in code generation.                                |
| Sinks                        |                                                                                                    |
| vision.VideoPlayer           | Send video data to computer screen. This System object does not generate code. It is automatically declared as an extrinsic variable |
| vision.DeployableVideoPlayer | Send video data to computer screen.                                                                                                  |
| vision.VideoFileWriter       | Write video frames and audio samples to multimedia file.                                                                             |
| Sources                      |                                                                                                    |
| vision.VideoFileReader       | Read video frames and audio samples from compressed multimedia file.                                                                 |
|                              |                                                                                                    |
| Statistics                   |                                                                                                    |
| vision.Autocorrelator        | Compute 2-D autocorrelation of input matrix.                                                                                         |
| vision.BlobAnalysis          | Compute statistics for connected regions in a binary image.                                                                          |
| vision.Crosscorrelator       | Compute 2-D cross-correlation of two input matrices.                                                                                 |
| vision.Histogram             | Generate histogram of each input matrix. This object has no tunable properties.                                                      |
| vision.LocalMaximaFinder     | Find local maxima in matrices.                                                                                                    |

| Object                   | Description                                                                    |
|--------------------------|--------------------------------------------------------------------------------|
| vision.Maximum           | Find maximum values in input or sequence of inputs.                            |
| vision.Mean              | Find mean value of input or sequence of inputs.                                |
| vision.Median            | Find median values in an input.                                                |
| vision.Minimum           | Find minimum values in input or sequence of inputs.                            |
| vision.PSNR              | Compute peak signal-to-noise ratio (PSNR) between images.                      |
| vision.StandardDeviation | Find standard deviation of input or sequence of inputs.                        |
| vision.Variance          | Find variance values in an input or sequence of inputs.                        |
| Text & Graphics          | ·                                                                              |
| vision.AlphaBlender      | Combine images, overlay images, or highlight selected pixels.                  |
| vision.MarkerInserter    | Draw markers on output image.                                                  |
| vision.ShapeInserter     | Draw rectangles, lines, polygons, or circles on images.                        |
| vision.TextInserter      | Draw text on image or video stream.                                            |
| Transforms               |                                                                                |
| vision.DCT               | Compute 2-D discrete cosine transform.                                         |
| vision.FFT               | Two-dimensional discrete Fourier transform.                                    |
| vision.HoughLines        | Find Cartesian coordinates of lines that are described by rho and theta pairs. |
| vision.HoughTransform    | Find lines in images via Hough transform.                                      |
| vision.IDCT              | Compute 2-D inverse discrete cosine transform.                                 |
| vision.IFFT              | Two-dimensional inverse discrete Fourier transform.                            |

| Object             | Description                                               |
|--------------------|-----------------------------------------------------------|
| vision.Pyramid     | Perform Gaussian pyramid decomposition.                   |
| Utilities          |                                                           |
| vision.ImagePadder | Pad or crop input image along its rows, columns, or both. |

# **Communications System Toolbox System Objects**

If you install Communications System Toolbox software, you can generate C/C++ code for the following Communications System Toolbox System objects. For information on how to use these System objects, see "Code Generation with System Objects".

### **Supported Communications System Toolbox System Objects**

| Object                      | Description                                                   |
|-----------------------------|---------------------------------------------------------------|
| Source Coding               |                                                               |
| comm.DifferentialDecoder    | Decode binary signal using differential decoding              |
| comm.DifferentialEncoder    | Encode binary signal using differential coding                |
| Channels                    |                                                               |
| comm.AWGNChannel            | Add white Gaussian noise to input signal                      |
| comm.LTEMIMOChannel         | Filter input signal through LTE MIMO multipath fading channel |
| comm.MIMOChannel            | Filter input signal through MIMO multipath fading channel     |
| comm.BinarySymmetricChannel | Introduce binary errors                                       |
| Equalizers                  |                                                               |
| comm.MLSEEqualizer          | Equalize using maximum likelihood sequence estimation         |
| Filters                     |                                                               |

| Object                                                | Description                                                 |
|-------------------------------------------------------|-------------------------------------------------------------|
| comm.IntegrateAndDumpFilter                           | Integrate discrete-time signal with periodic resets         |
| Measurements                                          |                                                             |
| comm.ACPR                                             | Measure adjacent channel power ratio                        |
| comm.CCDF                                             | Measure complementary cumulative distribution function      |
| comm.EVM                                              | Measure error vector magnitude                              |
| comm.MER                                              | Measure modulation error ratio                              |
| Sources                                               |                                                             |
| comm.BarkerCode                                       | Generate Barker code                                        |
| comm.HadamardCode                                     | Generate Hadamard code                                      |
| comm.KasamiSequence                                   | Generate a Kasami sequence                                  |
| comm.OVSFCode                                         | Generate OVSF code                                          |
| comm.PNSequence                                       | Generate a pseudo-noise (PN) sequence                       |
| comm.WalshCode                                        | Generate Walsh code from orthogonal set of codes            |
| Error Detection and Correction - Blo                  | ck Coding                                                   |
| comm.BCHDecoder                                       | Decode data using BCH decoder                               |
| comm.BCHEncoder                                       | Encode data using BCH encoder                               |
| comm.LDPCDecoder                                      | Decode binary low-density parity-check code                 |
| comm.LDPCEncoder                                      | Encode binary low-density parity-check code                 |
| comm.RSDecoder                                        | Decode data using Reed-Solomon decoder                      |
| comm.RSEncoder                                        | Encode data using Reed-Solomon encoder                      |
| Error Detection and Correction - Convolutional Coding |                                                             |
| comm.ConvolutionalEncoder                             | Convolutionally encode binary data                          |
| comm.ViterbiDecoder                                   | Decode convolutionally encoded data using Viterbi algorithm |

| Object                                | Description                                                                        |  |  |
|---------------------------------------|------------------------------------------------------------------------------------|--|--|
| Error Detection and Correction - Cycl | Error Detection and Correction - Cyclic Redundancy Check Coding                    |  |  |
| comm.CRCDetector                      | Detect errors in input data using cyclic redundancy code                           |  |  |
| comm.CRCGenerator                     | Generate cyclic redundancy code bits and append to input data                      |  |  |
| comm.HDLCRCGenerator                  | Generate CRC code bits and append to input data, optimized for HDL code generation |  |  |
| comm.TurboDecoder                     | Decode input signal using parallel concatenated decoding scheme                    |  |  |
| comm.TurboEncoder                     | Encode input signal using parallel concatenated encoding scheme                    |  |  |
| Interleavers - Block                  |                                                                                    |  |  |
| comm.AlgebraicDeinterleaver           | Deinterleave input symbols using algebraically derived permutation vector          |  |  |
| comm.AlgebraicInterleaver             | Permute input symbols using an algebraically derived permutation vector            |  |  |
| comm.BlockDeinterleaver               | Deinterleave input symbols using permutation vector                                |  |  |
| comm.BlockInterleaver                 | Permute input symbols using a permutation vector                                   |  |  |
| comm.MatrixDeinterleaver              | Deinterleave input symbols using permutation matrix                                |  |  |
| comm.MatrixInterleaver                | Permute input symbols using permutation matrix                                     |  |  |
| comm.MatrixHelicalScanDeinterleaver   | Deinterleave input symbols by filling a matrix along diagonals                     |  |  |
| comm.MatrixHelicalScanInterleaver     | Permute input symbols by selecting matrix elements along diagonals                 |  |  |
| Interleavers - Convolutional          |                                                                                    |  |  |
| comm.ConvolutionalDeinterleaver       | Restore ordering of symbols using shift registers                                  |  |  |

| Object                              | Description                                                                      |
|-------------------------------------|----------------------------------------------------------------------------------|
| comm.ConvolutionalInterleaver       | Permute input symbols using shift registers                                      |
| comm.HelicalDeinterleaver           | Restore ordering of symbols using a helical array                                |
| comm.HelicalInterleaver             | Permute input symbols using a helical array                                      |
| comm.MultiplexedDeinterleaver       | Restore ordering of symbols using a set of shift registers with specified delays |
| comm.MultiplexedInterleaver         | Permute input symbols using a set of shift registers with specified delays       |
| MIMO                                |                                                                                  |
| comm.OSTBCCombiner                  | Combine inputs using orthogonal space-time block code                            |
| comm.OSTBCEncoder                   | Encode input message using orthogonal space-time block code                      |
| Digital Baseband Modulation - Phase |                                                                                  |
| comm.BPSKDemodulator                | Demodulate using binary PSK method                                               |
| comm.BPSKModulator                  | Modulate using binary PSK method                                                 |
| comm.DBPSKModulator                 | Modulate using differential binary PSK method                                    |
| comm.DPSKDemodulator                | Demodulate using M-ary DPSK method                                               |
| comm.DPSKModulator                  | Modulate using M-ary DPSK method                                                 |
| comm.DQPSKDemodulator               | Demodulate using differential quadrature PSK method                              |
| comm.DQPSKModulator                 | Modulate using differential quadrature PSK method                                |
| comm.DBPSKDemodulator               | Demodulate using M-ary DPSK method                                               |
| comm.QPSKDemodulator                | Demodulate using quadrature PSK method                                           |
| comm.QPSKModulator                  | Modulate using quadrature PSK method                                             |
| comm.PSKDemodulator                 | Demodulate using M-ary PSK method                                                |
| comm.PSKModulator                   | Modulate using M-ary PSK method                                                  |

| Object                                       | Description                                                                                             |  |
|----------------------------------------------|----------------------------------------------------------------------------------------------------|--|
| comm.OQPSKDemodulator                        | Demodulate offset quadrature PSK modulated data                                                         |  |
| comm.OQPSKModulator                          | Modulate using offset quadrature PSK method                                                             |  |
| Digital Baseband Modulation - Ampli          | tude                                                                                                    |  |
| comm.GeneralQAMDemodulator                   | Demodulate using arbitrary QAM constellation. This object has no tunable properties in code generation. |  |
| comm.GeneralQAMModulator                     | Modulate using arbitrary QAM constellation                                                              |  |
| comm.PAMDemodulator                          | Demodulate using M-ary PAM method                                                                       |  |
| comm.PAMModulator                            | Modulate using M-ary PAM method                                                                         |  |
| comm.RectangularQAMDemodulator               | Demodulate using rectangular QAM method                                                                 |  |
| comm.RectangularQAMModulator                 | Modulate using rectangular QAM method                                                                   |  |
| Digital Baseband Modulation - Frequency      |                                                                                                    |  |
| comm.FSKDemodulator                          | Demodulate using M-ary FSK method                                                                       |  |
| comm.FSKModulator                            | Modulate using M-ary FSK method                                                                         |  |
| Digital Baseband Modulation - Trelllis Coded |                                                                                                    |  |
| comm.GeneralQAMTCMDemodulator                | Demodulate convolutionally encoded data mapped to arbitrary QAM constellation                           |  |
| comm.GeneralQAMTCMModulator                  | Convolutionally encode binary data and map using arbitrary QAM constellation                            |  |
| comm.PSKTCMDemodulator                       | Demodulate convolutionally encoded data mapped to M-ary PSK constellation                               |  |
| comm.PSKTCMModulator                         | Convolutionally encode binary data and map using M-ary PSK constellation                                |  |
| comm.RectangularQAMTCMDemodulator            | Demodulate convolutionally encoded data mapped to rectangular QAM constellation                         |  |
| comm.RectangularQAMTCMModulator              | Convolutionally encode binary data and map using rectangular QAM constellation                          |  |

| Object                               | Description                                                                                                    |  |  |
|--------------------------------------|----------------------------------------------------------------------------------------------------|--|--|
| Digital Baseband Modulation - Contin | Digital Baseband Modulation - Continuous Phase                                                                                |  |  |
| comm.CPFSKDemodulator                | Demodulate using CPFSK method and Viterbi algorithm                                                                           |  |  |
| comm.CPFSKModulator                  | Modulate using CPFSK method                                                                                                   |  |  |
| comm.CPMDemodulator                  | Demodulate using CPM method and Viterbi algorithm                                                                             |  |  |
| comm.CPMModulator                    | Modulate using CPM method                                                                                                    |  |  |
| comm.GMSKDemodulator                 | Demodulate using GMSK method and the Viterbi algorithm                                                                        |  |  |
| comm.GMSKModulator                   | Modulate using GMSK method                                                                                                    |  |  |
| comm.MSKDemodulator                  | Demodulate using MSK method and the Viterbi algorithm                                                                         |  |  |
| comm.MSKModulator                    | Modulate using MSK method                                                                                                    |  |  |
| RF Impairments                       |                                                                                                    |  |  |
| comm.MemorylessNonlinearity          | Apply memoryless nonlinearity to input signal                                                                                 |  |  |
| comm.PhaseFrequencyOffset            | Apply phase and frequency offsets to input signal. The PhaseOffset property of this object is not tunable in code generation. |  |  |
| comm.PhaseNoise                      | Apply phase noise to complex baseband signal                                                                                  |  |  |
| comm.ThermalNoise                    | Add receiver thermal noise                                                                                                    |  |  |
| Synchronization - Timing Phase       |                                                                                                    |  |  |
| comm.EarlyLateGateTimingSynchronizer | Recover symbol timing phase using early-late gate method                                                                      |  |  |
| comm.GardnerTimingSynchronizer       | Recover symbol timing phase using Gardner's method                                                                            |  |  |
| comm.GMSKTimingSynchronizer          | Recover symbol timing phase using fourth-order nonlinearity method                                                            |  |  |

| Object                               | Description                                                        |
|--------------------------------------|--------------------------------------------------------------------|
| comm.MSKTimingSynchronizer           | Recover symbol timing phase using fourth-order nonlinearity method |
| comm.MuellerMullerTimingSynchronizer | Recover symbol timing phase using Mueller-Muller method            |
| Synchronization Utilities            |                                                                    |
| comm.CPMCarrierPhaseSynchronizer     | Recover carrier phase of baseband CPM signal                       |
| comm.DiscreteTimeVCO                 | Generate variable frequency sinusoid                               |
| Converters                           |                                                                    |
| comm.BitToInteger                    | Convert vector of bits to vector of integers                       |
| comm.IntegerToBit                    | Convert vector of integers to vector of bits                       |
| Sequence Operators                   |                                                                    |
| comm.Descrambler                     | Descramble input signal                                            |
| comm.GoldSequence                    | Generate Gold sequence                                             |
| comm.Scrambler                       | Scramble input signal                                              |
|                                      |                                                                    |

# **DSP System Toolbox System Objects**

If you install DSP System Toolbox software, you can generate C/C++ code for the following DSP System Toolbox System objects. For information on how to use these System objects, see "Code Generation with System Objects".

# **Supported DSP System Toolbox System Objects**

| Object                     | Description                                                            |
|----------------------------|------------------------------------------------------------------------|
| Estimation                 |                                                                        |
| dsp.BurgAREstimator        | Compute estimate of autoregressive model parameters using Burg method  |
| dsp.BurgSpectrumEstimator  | Compute parametric spectral estimate using Burg method                 |
| dsp.CepstralToLPC          | Convert cepstral coefficients to linear prediction coefficients        |
| dsp.LevinsonSolver         | Solve linear system of equations using<br>Levinson-Durbin recursion    |
| dsp.LPCToAutocorrelation   | Convert linear prediction coefficients to autocorrelation coefficients |
| dsp.LPCToCepstral          | Convert linear prediction coefficients to cepstral coefficients        |
| dsp.LPCToLSF               | Convert linear prediction coefficients to line spectral frequencies    |
| dsp.LPCToLSP               | Convert linear prediction coefficients to line spectral pairs          |
| dsp.LPCToRC                | Convert linear prediction coefficients to reflection coefficients      |
| dsp.LSFToLPC               | Convert line spectral frequencies to linear prediction coefficients    |
| dsp.LSPToLPC               | Convert line spectral pairs to linear prediction coefficients          |
| dsp.RCToAutocorrelation    | Convert reflection coefficients to autocorrelation coefficients        |
| dsp.RCToLPC                | Convert reflection coefficients to linear prediction coefficients      |
| Filters                    |                                                                        |
| dsp.AffineProjectionFilter | Adaptive filter using the Affine Projection algorithm                  |

| Object                    | Description                                                                                                    |
|---------------------------|----------------------------------------------------------------------------------------------------|
| dsp.AllpoleFilter         | IIR Filter with no zeros. Only the Denominator property is tunable for code generation.                                                                           |
| dsp.BiquadFilter          | Model biquadratic IIR (SOS) filters                                                                                                    |
| dsp.CICDecimator          | Decimate input using Cascaded Integrator-Comb filter                                                                                                    |
| dsp.CICInterpolator       | Interpolate signal using Cascaded Integrator-Comb filter                                                                                                    |
| dsp.DigitalFilter         | Filter each channel of input over time using discrete-time filter implementations. The SOSMatrix and ScaleValues properties at not supported for code generation. |
| dsp.FIRDecimator          | Filter and downsample input signals                                                                                                    |
| dsp.FIRFilter             | Static or time-varying FIR filter. Only the Numerator property is tunable for code generation.                                                                    |
| dsp.FIRInterpolator       | Upsample and filter input signals                                                                                                    |
| dsp.FIRRateConverter      | Upsample, filter and downsample input signals                                                                                                    |
| dsp.IIRFilter             | Infinite Impulse Response (IIR) filter. Only the Numerator and Denominator properties are tunable for code generation.                                            |
| dsp.LMSFilter             | Compute output, error, and weights using LMS adaptive algorithm                                                                                                   |
| dsp.RLSFilter             | Adaptive filter using the Recursive Least Squares (RLS) algorithm                                                                                                 |
| Math Operations           |                                                                                                    |
| dsp.ArrayVectorAdder      | Add vector to array along specified dimension                                                                                                    |
| dsp.ArrayVectorDivider    | Divide array by vector along specified dimension                                                                                                    |
| dsp.ArrayVectorMultiplier | Multiply array by vector along specified dimension                                                                                                    |

| Object                     | Description                                                                                                    |
|----------------------------|----------------------------------------------------------------------------------------------------|
| dsp.ArrayVectorSubtractor  | Subtract vector from array along specified dimension                                                                                                    |
| dsp.CumulativeProduct      | Compute cumulative product of channel, column, or row elements                                                                                                    |
| dsp.CumulativeSum          | Compute cumulative sum of channel, column, or row elements                                                                                                    |
| dsp.LDLFactor              | Factor square Hermitian positive definite matrices into lower, upper, and diagonal components                                                                                                  |
| dsp.LevinsonSolver         | Solve linear system of equations using<br>Levinson-Durbin recursion                                                                                                    |
| dsp.LowerTriangularSolver  | Solve LX = B for X when L is lower triangular matrix                                                                                                    |
| dsp.LUFactor               | Factor square matrix into lower and upper triangular matrices                                                                                                    |
| dsp.Normalizer             | Normalize input                                                                                                    |
| dsp.UpperTriangularSolver  | Solve UX = B for X when U is upper triangular matrix                                                                                                    |
| Quantizers                 |                                                                                                    |
| dsp.ScalarQuantizerDecoder | Convert each index value into quantized output value                                                                                                    |
| dsp.ScalarQuantizerEncoder | Perform scalar quantization encoding                                                                                                    |
| dsp.VectorQuantizerDecoder | Find vector quantizer codeword for given index value                                                                                                    |
| dsp.VectorQuantizerEncoder | Perform vector quantization encoding                                                                                                    |
| Scopes                     |                                                                                                    |
| dsp.SpectrumAnalyzer       | Display frequency spectrum of time-domain signals. This System object does not generate code. It is automatically declared as an <i>extrinsic</i> variable using the coder.extrinsic function. |
| dsp.TimeScope              | Display time-domain signals. This System object does not generate code. It is automatically declared as an <i>extrinsic</i> variable using the coder.extrinsic function.                       |
| Signal Management          |                                                                                                    |

| Object                      | Description                                                                                   |
|-----------------------------|-----------------------------------------------------------------------------------------------|
| dsp.Counter                 | Count up or down through specified range of numbers                                           |
| dsp.DelayLine               | Rebuffer sequence of inputs with one-sample shift                                             |
| Signal Operations           |                                                                                               |
| dsp.Convolver               | Compute convolution of two inputs                                                             |
| dsp.Delay                   | Delay input by specified number of samples or frames                                          |
| dsp.Interpolator            | Interpolate values of real input samples                                                      |
| dsp.NCO                     | Generate real or complex sinusoidal signals                                                   |
| dsp.PeakFinder              | Determine extrema (maxima or minima) in input signal                                          |
| dsp.PhaseUnwrapper          | Unwrap signal phase                                                                           |
| dsp.VariableFractionalDelay | Delay input by time-varying fractional number of sample periods                               |
| dsp.VariableIntegerDelay    | Delay input by time-varying integer number of sample periods                                  |
| dsp.Window                  | Generate or apply window function. This object has no tunable properties for code generation. |
| dsp.ZeroCrossingDetector    | Calculate number of zero crossings of a signal                                                |
| Sinks                       |                                                                                               |
| dsp.AudioPlayer             | Write audio data to computer's audio device                                                   |
| dsp.AudioFileWriter         | Write audio file                                                                              |
| dsp.UDPSender               | Send UDP packets to the network                                                               |
| Sources                     |                                                                                               |
| dsp.AudioFileReader         | Read audio samples from an audio file                                                         |
| dsp.AudioRecorder           | Read audio data from computer's audio device                                                  |
| dsp.SignalSource            | Import variable from workspace                                                                |

| Object                | Description                                                                                                    |
|-----------------------|----------------------------------------------------------------------------------------------------|
| dsp.SineWave          | Generate discrete sine wave. This object has no tunable properties for code generation.                        |
| dsp.UDPReceiver       | Receive UDP packets from the network                                                                           |
| Statistics            |                                                                                                    |
| dsp.Autocorrelator    | Compute autocorrelation of vector inputs                                                                       |
| dsp.Crosscorrelator   | Compute cross-correlation of two inputs                                                                        |
| dsp.Histogram         | Output histogram of an input or sequence of inputs. This object has no tunable properties for code generation. |
| dsp.Maximum           | Compute maximum value in input                                                                                 |
| dsp.Mean              | Compute average or mean value in input                                                                         |
| dsp.Median            | Compute median value in input                                                                                  |
| dsp.Minimum           | Compute minimum value in input                                                                                 |
| dsp.RMS               | Compute root-mean-square of vector elements                                                                    |
| dsp.StandardDeviation | Compute standard deviation of vector elements                                                                  |
| dsp.Variance          | Compute variance of input or sequence of inputs                                                                |
| Transforms            |                                                                                                    |
| dsp.AnalyticSignal    | Compute analytic signals of discrete-time inputs                                                               |
| dsp.DCT               | Compute discrete cosine transform (DCT) of input                                                               |
| dsp.FFT               | Compute fast Fourier transform (FFT) of input                                                                  |
| dsp.IDCT              | Compute inverse discrete cosine transform (IDCT) of input                                                      |
| dsp.IFFT              | Compute inverse fast Fourier transform (IFFT) of input                                                         |

# System Objects

- "Create System Objects" on page 25-2
- "Set Up System Objects" on page 25-6
- "Process Data Using System Objects" on page 25-11
- "Tuning System object Properties in MATLAB" on page 25-16
- "Find Help and Examples for System Objects" on page 25-19
- "Use System Objects in MATLAB Code Generation" on page 25-21

# **Create System Objects**

#### In this section...

"Create a System object" on page 25-3

"Define a New System object" on page 25-3

"Change a System object Property" on page 25-4

"Check if a System object Property Has Changed" on page 25-4

"Run a System object" on page 25-4

"Display Available System Objects" on page 25-5

A System object<sup>TM</sup> is a MATLAB object-oriented implementation of an algorithm. System objects extend MATLAB by enabling you to model dynamic systems represented by time-varying algorithms. System objects are well integrated into the MATLAB language, regardless of whether you are writing simple functions, working interactively in the command window, or creating large applications.

In contrast to MATLAB functions, System objects automatically manage state information, data indexing, and buffering, which is particularly useful for iterative computations or stream data processing. This enables efficient processing of long data sets.

System objects support fixed-point arithmetic. To use 64-bit data types, you must have Fixed-Point Designer software. System objects also support C-code generation from MATLAB and Simulink. With System objects, you can optionally generate code to target the desktop or external hardware. You can use System objects in Simulink® models via the MATLAB Function block. You can compile code that contains System objects within MATLAB functions using MATLAB Compiler software. (The compiler product does not support System objects in MATLAB scripts.)

**Note** System objects predefined in the software do not support sparse matrices. System objects you define support sparse matrices (see "Define a New System object" on page 25-3).

# Create a System object

To use System objects, you must first create an object. For example,

```
H = dsp.FFT
                    % Create default FFT object, H
% Create input data
                     % Sampling frequency
Fs = 1000;
T = 1/Fs;
                   % Sample time
L = 1024;
                    % Length of signal
t = (0:L-1)*T
                     % Time vector
% Sum of two sinusoids
X = 0.7*sin(2*pi*50*t.') + sin(2*pi*120*t.');
H = vision.FFT
                       % Create default FFT object, H
% Create input data
Fs = 1000;
                     % Sampling frequency
T = 1/Fs;
                     % Sample time
L = 1024;
                     % Length of signal
                     % Time vector
t = (0:L-1)*T
% Sum of two sinusoids
X = 0.7*sin(2*pi*50*t.') + sin(2*pi*120*t.');
Hram = hdlram
                      % Create default hdlram object, H
```

H = phased.LinearFMWaveform;

# **Define a New System object**

You can define a System object to implement your algorithm. For information and examples, see "Define New System Objects" "Define New System Objects" "Define New System Objects".

# Change a System object Property

In general, you should set the object properties before you use the step method to run data through the object. To change the value of a property, use this format,

```
H.Normalize = true % Set the Normalize property
```

The property values of the FFT object, H, are displayed.

```
H.RAMType = 'Dual Port' % Set the RAMType property
```

The property values of the hdlram object, H, are displayed.

```
H.SweepBandwidth = 2e5; % Set the SweepBandwidth property
H.SweepDirection = 'Down' % Set the SweepDirection property
```

The property values of the linear FM pulse waveform object, H, are displayed.

# Check if a System object Property Has Changed

To check if a tunable property has changed since step was last called, use this syntax:

```
flag = isChangedProperty(H,'Normalize')
```

flag is true if the Normalize property of object H has changed.

# Run a System object

To execute a System object, use the step method.

```
Y = step(H,X); % Process input data, X
Y = step(H);
```

The output data from the step method is stored in Y, which, in this case, is the FFT of X.

The output data from the step method is stored in Y, which, in this case, is the FFT of X.

The output data from the step method is stored in Y, which, in this case, is a vector of samples from the linear FM pulse waveform.

The output data from the step method is stored in Y, which, in this case, is port input and output data.

# **Display Available System Objects**

To see a list of all the System objects for a particular package, type help dsphelp commhelp phasedhelp visionhelp hdlverifier. To display help for specific objects, properties, or methods, see "Find Help and Examples for System Objects" on page 25-19.

# Set Up System Objects

#### In this section...

"Create a New System object" on page 25-6

"Retrieve System object Property Values" on page 25-6

"Set System object Property Values" on page 25-7

# Create a New System object

You must create a System object before using it. You can create the object at the MATLAB command line or within a program file. Your command-line code and programs can pass MATLAB variables into and out of System objects.

For general information about working with MATLAB objects, see "Object-Oriented Programming" in the MATLAB documentation.

# **Retrieve System object Property Values**

System objects have properties that configure the object. You use the default values or set each property to a specific value. The combination of a property and its value is referred to as a *Name-Value pair*. You can display the list of relevant property names and their current values for an object by using the object handle only, <handleName>. Some properties are relevant only when you set another property or properties to particular values. If a property is not relevant, it does not display.

To display a particular property value, use the handle of the created object followed by the property name: <handle>.

### **Example**

This example retrieves and displays the TransferFunction property value for the previously created DigitalFilter object:

This example retrieves and displays the InitialCondition property value for the previously created DifferentialDecoder object:

This example retrieves and displays the Threshold property value for the previously created EdgeDetector object:

This example retrieves and displays the PeakPower property value for the previously created Transmitter object:

This example retrieves and displays the RAMType property value for the previously created hdlram object:

- H.TransferFunction
- H.InitialCondition
- H.Threshold
- H.PeakPower
- H.RAMType

# **Set System object Property Values**

You set the property values of a System object to model the desired algorithm.

**Note** When you use Name-Value pair syntax, the object sets property values in the order you list them. If you specify a dependent property value before its parent property, an error or warning may occur.

### Set Properties for a New System object

To set a property when you first create the object, use Name-Value pair syntax. For properties that allow a specific set of string values, you can use tab completion to select from a list of valid values.

```
H1 = dsp.DigitalFilter('CoefficientsSource','Input port')
H1 = comm.DifferentialDecoder('InitialCondition',1)
H1 = vision.EdgeDetector('ThresholdSource','Property')
H1 = phased.Transmitter('PeakPower',6000)
```

```
H1 = hdlram('RAMType', 'Single port')
where
```

- H1 is the handle to the object
- dsp is the package name.

comm is the package name.

vision is the package name.

phased is the package name.

• DigitalFilter is the object name.

DifferentialDecoder is the object name.

EdgeDetector is the object name.

Transmitter is the object name.

hdlram is the object name.

• CoefficientsSource is the property name.

InitialCondition is the property name.

ThresholdSource is the property name.

PeakPower is the property name.

RAMType is the property name.

- 'Input port' is the property value.
  - 1 is the property value.

`Property' is the property value.

6000 is the property value.

`Single port' is the property value.

### Set Properties for an Existing System object

To set a property after you have created an object, use either of the following syntaxes:

```
H1.CoefficientsSource = 'Property'
H1.InitialCondition = 0
H1.ThresholdSource = 'Input port'
H1.PeakPower = 6500
H1.RAMType = 'Dual port'
or
set(H1,'CoefficientsSource','Property')
set(H1,InitialCondition',0)
set(H1,'ThresholdSource','Input property')
set(H1,'PeakPower',6500)
set(H1,'RAMType','Dual port')
```

### **Use Value-Only Inputs**

Some object properties have no useful default values or must be specified every time you create an object. For these properties, you can specify only the value without specifying the corresponding property name. If you use value-only inputs, those inputs must be in a specific order, which is the same as the order in which the properties are displayed. Refer to the object reference page for details.

```
H2 = dsp.FIRDecimator(3,[1 .5 1])
specifies the DecimationFactor as 3 and the Numerator as [1 .5 1].
H2 = vision.VideoFileReader('viptrain.avi')
specifies the Filename as viptrain.avi.
hURA = phased.URA([2 3],0.25);
```

specifies the Size property as [2 3] and the ElementSpacing property as 0.25.

# **Process Data Using System Objects**

#### In this section...

"What are System object Methods?" on page 25-11

"The Step Method" on page 25-11

"Common Methods" on page 25-13

"Advantages of Using Methods" on page 25-15

# What are System object Methods?

After you create a System object, you use various object methods to process data or obtain information from or about the object. All methods that are applicable to an object are described in the reference pages for that object. System object method names begin with a lowercase letter and class and property names begin with an uppercase letter. The syntax for using methods is <method>(<handle>), such as step(H).

# The Step Method

The step method is the key System object method. You use step to process data using the algorithm defined by that object. The step method performs other important tasks related to data processing, such as initialization and handling object states. Every System object has its own customized step method, which is described in detail on the step reference page for that object. For more information about the step method and other available methods, see the descriptions in "Common Methods" on page 25-13.

# Calculate the Effect of Propagating a Signal in Free Space

This example uses two different step methods. The first step method is associated with the phased.LinearFMWaveform object and the second step method is associated with the phased.Freespace object.

Construct a linear FM waveform with a pulse duration of 50 microseconds, a sweep bandwidth of 100 kHz, an increasing instantaneous frequency, and a pulse repetition frequency (PRF) of 10 kHz..

hFM = phased.LinearFMWaveform('SampleRate',1e6,...

```
'PulseWidth',5e-5,'PRF',1e4,...
'SweepBandwidth',1e5,'SweepDirection','Up',...
'OutputFormat','Pulses','NumPulses',1);
```

Obtain the waveform using the step method. Note that the input to the step method is a handle to a phased.LinearFMWaveform object.

```
Sig = step(hFM);
```

Construct a free space object with a propagation speed equal to the speed of light, an operating frequency of 3 GHz, and a sample rate of 1 MHz. The free space object is constructed to model one way propagation.

```
hFS = phased.FreeSpace(...
    'PropagationSpeed',physconst('LightSpeed'),...
    'OperatingFrequency',3e9,'TwoWayPropagation',false,...
    'SampleRate',1e6);
```

Calculate the effect on the waveform of one-way propagation in free space from coordinates [0;0;0] to [500; 1e3; 20] and plot the results for comparison.

```
PropSig = step(hFS,Sig,[0; 0; 0],[500; 1e3; 20],...
     [0;0;0],[0;0;0]);
% compare the original signal to the propagated waveform
t = unigrid(0,1/hFS.SampleRate,length(Sig)*1/hFS.SampleRate,'[)');
subplot(211)
plot(t,real(Sig)); title('Original Signal (real part)');
ylabel('Amplitude');
subplot(212)
plot(t,real(PropSig)); title('Propagated Signal (real part)');
xlabel('Seconds'); ylabel('Amplitude');
```

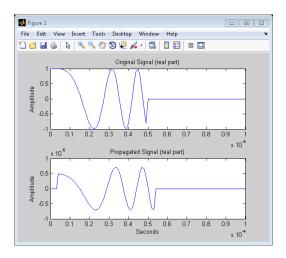

### **Common Methods**

All System objects support the following methods, each of which is described in a method reference page associated with the particular object. In cases where a method is not applicable to a particular object, calling that method has no effect on the object.

| Method  | Description                                                                                                    |
|---------|----------------------------------------------------------------------------------------------------|
| step    | Processes data using the algorithm defined by the object. As part of this processing, it initializes needed resources, returns outputs, and updates the object states. After you call the step method, you cannot change any input specifications (i.e., dimensions, data type, complexity). During execution, you can change only tunable properties. The step method returns regular MATLAB variables.  Example: Y = step(H,X) |
| release | Releases any special resources allocated by the object, such as file handles and device drivers, and unlocks the object. For System objects, use the release method instead of a destructor. See "Understand System object Modes" on page 25-16.                                                                                                    |

| Method            | Description                                                                                                    |
|-------------------|----------------------------------------------------------------------------------------------------|
| clone             | Creates another object with the same property values                                                                                                    |
| isLocked          | Returns a logical value indicating whether the object is locked. See "Understand System object Modes" on page 25-16.                                                                                                    |
| reset             | Resets the internal states of the object to the initial values for that object                                                                                                    |
| isDone            | Applies to source objects only. Returns a logical value indicating whether the step method has reached the end of the data file. If a particular object does not have end-of-data capability, this method value returns false.                                                                                       |
| isChangedProperty | Returns true if the specified tunable property value has changed since the last call to step.Example: flag = isChangedProperty(obj,'propertyName')                                                                                                    |
| info              | Returns a structure containing characteristic information about the object. The fields of this structure vary depending on the object. If a particular object does not have characteristic information, the structure is empty.                                                                                      |
| getNumInputs      | Returns the number of inputs (excluding the object itself) expected by the step method. This number varies for an object depending on whether any properties enable additional inputs.                                                                                                    |
| getNumOutputs     | Returns the number of outputs expected from the step method. This number varies for an object depending on whether any properties enable additional outputs.                                                                                                    |
| getDiscreteState  | Returns the discrete states of the object in a structure. If the object is unlocked (when the object is first created and before you have run the step method on it or after you have released the object), the states are empty. If the object has no discrete states, getDiscreteState returns an empty structure. |

# **Advantages of Using Methods**

System objects use a minimum of two commands to process data—a constructor to create the object and the step method to run data through the object. This separation of declaration from execution lets you create multiple, persistent, reusable objects, each with different settings. Using this approach avoids repeated input validation and verification, allows for easy use within a programming loop, and improves overall performance. In contrast, MATLAB functions must validate parameters every time you call the function.

These advantages make System objects particularly well suited for processing streaming data, where segments of a continuous data stream are processed iteratively. This ability to process streaming data provides the advantage of not having to hold large amounts of data in memory. Use of streaming data also allows you to use simplified programs that use loops efficiently.

# **Tuning System object Properties in MATLAB**

#### In this section...

"Understand System object Modes" on page 25-16

"Change Properties While Running System Objects" on page 25-17

"Change System object Input Complexity or Dimensions" on page 25-18

# **Understand System object Modes**

System objects are in one of two modes: *unlocked* or *locked*. After you create an object and until it starts processing data, that object is in unlocked mode. You can change any of its properties as desired.

The object initializes and locks when it begins processing data. The typical way in which an object becomes locked is when the step method is called on that object. To determine if an object is locked, use the <code>isLocked</code> method. To unlock an object, use the <code>release</code> method. When the object is locked, you cannot change any of the following:

- Number of inputs or outputs
- Data type
- Dimensions of inputs or tunable properties, except for System objects that support variable-size data. Variable-size data is data whose size can change at run time. By contrast, fixed-size data is data whose size is known and locked at compile time and, therefore, cannot change at run time.
- Value of any nontunable property

Several System objects do not allow changing the complexity of inputs from real to complex. You can, however, change the input complexity from complex to real without unlocking the object.

These restrictions allow the object to maintain states and allocate memory appropriately.

# **Change Properties While Running System Objects**

When an object is in locked mode, it is processing data and you can only change the values of properties that are *tunable*. To determine if a particular System object property is tunable, see the corresponding reference page or use a command of this form:

```
help dsp.FFT.Normalize
help comm.DifferentialDecoder.InitialCondition
help vision.EdgeDetector.Threshold
help phased.Transmitter.PeakPower
help hdlram.RAMType
```

#### where

- dsp is the package name.
   comm is the package name.
   vision is the package name.
   phased is the package name.
- FFT is the object name.

DifferentialDecoder is the object name.

EdgeDetector is the object name.

Transmitter is the object name.

hdlram is the object name.

Normalize is the property name.

InitialCondition is the property name.

Threshold is the property name.

 ${\tt PeakPower} \ is \ the \ property \ name.$ 

RAMType is the property name.

**Note** Unless otherwise specified, System object properties are not tunable.

For information on locked and unlocked modes, see "Understand System object Modes" on page 25-16.

# Change System object Input Complexity or Dimensions

During simulations you can change an input's complexity from complex to real, but not from real to complex. You cannot change any input complexity during code generation.

For objects that do not support variable-size input, if you change the input dimensions while the object is in locked mode, the object produces a warning and unlocks. The object then reinitializes the next time you call the step method. See the object's reference page for more information. You can change the value of a tunable property and the input size without a warning or error being produced. For all other changes at runtime, an error occurs.

# Find Help and Examples for System Objects

Refer to the following resources for more information about System objects.

- Package help help dsp, where dsp is a product package name
   Package help help comm, where comm is a product package name
   Package help help vision, where vision is a product package name
   Package help help phased, where phased is a product package name
- Object help help dsp.FFT, where FFT is the object name

Object help - help comm.DifferentialDecoder, where DifferentialDecoder is the object name

Object  $\mathsf{help}-\mathsf{help}$  vision. EdgeDetector, where EdgeDetector is the object name

Object help-help phased. Transmitter, where Transmitter is the object name

 $Object\ help-\text{help hdlverifier.HdlCosimulation}$ 

Object help - help hdlram

Documentation reference pages for an object – doc dsp.FFT

Documentation reference pages for an object — doc comm.DifferentialDecoder

Documentation reference pages for an object - doc vision. EdgeDetector

 $Documentation\ reference\ pages\ for\ an\ object-\ \mbox{doc\ phased.Transmitter}$ 

 $Documentation \ pages \ for \ object-\ \textit{doc}\ \ \textit{hdlram}$ 

• Property help — help dsp.FFT.Normalize, where Normalize is the property name.

Property help — help comm.DifferentialDecoder.InitialCondition, where InitialCondition is the property name.

Property help — help vision. EdgeDetector. Threshold, where Threshold is the property name.

Property help — help phased.Transmitter.PeakPower, where PeakPower is the property name.

Property help - help hdlverifier.HdlCosimulation

Property help - help hdlram.RAMType

 Fixed-point property help – dsp.FFT.helpFixedPoint, where helpFixedPoint is the standard way to get fixed point property information for any System object.

Fixed-point property help — comm.DifferentialDecoder.helpFixedPoint, where helpFixedPoint is the standard way to get fixed point property information for any System object.

Fixed-point property help — vision. EdgeDetector.helpFixedPoint, where helpFixedPoint is the standard way to get fixed point property information for any System object.

Fixed-point property help — hdlram.helpFixedPoint, where helpFixedPoint is the standard way to get fixed point property information for any System object.

• Method help - help dsp.FFT.step, where step is the method name.

Method help — help comm.DifferentialDecoder.step, where step is the method name.

Method help - help vision.EdgeDetector.step, where step is the method name.

Method help-help phased. Transmitter. step, where step is the method name.

Method help - help hdlram.step, where step is the method name.

To view examples, go to the Help contents for the associated product. Under Examples, select MATLAB Examples. Under Examples, select Cosimulation with Cadence Incisive or Cosimulation with Mentor Graphics ModelSim.

# **Use System Objects in MATLAB Code Generation**

#### In this section...

"Considerations for Using System Objects in Generated Code" on page 25-21

"Use System Objects with codegen" on page 25-26

"Use System Objects with the MATLAB Function Block" on page 25-27

"Use System Objects with MATLAB® Compiler™" on page 25-27

# Considerations for Using System Objects in Generated Code

You can generate C/C++ code from System objects using MATLAB Coder product. Using this product with System objects, you can generate efficient and compact code for deployment in desktop and embedded systems and accelerate fixed-point algorithms. System objects also support code generation using the MATLAB Function block in Simulink and the MATLAB Coder codegen function.

For general information on generating code, see

- MATLAB Coder product
- Simulink Coder product
- Embedded Coder® product

The following example, which uses System objects, shows the key factors to consider, such as passing property values and using extrinsic functions, when you make MATLAB code suitable for code generation.

```
function lmssystemidentification
% LMSSYSTEMIDENTIFICATION System identification using
% LMS adaptive filter
%#codegen
```

% Declare System objects as persistent.

persistent hlms hfilt;

```
% Initialize persistent System objects only once
    % Do this with 'if isempty(persistent variable).'
    % This condition will be false after the first time.
    if isempty(hlms)
        % Create LMS adaptive filter used for system
        % identification. Pass property value arguments
        % as constructor arguments. Property values must
        % be constants during compile time.
        hlms = dsp.LMSFilter(11, 'StepSize', 0.01);
        % Create system (an FIR filter) to be identified.
        hfilt = dsp.DigitalFilter(...
                    'TransferFunction', 'FIR (all zeros)', ...
                    'Numerator', fir1(10, .25));
    end
    x = randn(1000,1);
                                                 % Input signal
    d = step(hfilt, x) + 0.01*randn(1000,1); % Desired signal
                                                % Filter weights
    [\sim,\sim,w] = step(hlms, x, d);
    % Declare functions called into MATLAB that do not generate
    % code as extrinsic.
    coder.extrinsic('stem');
    stem([get(hfilt, 'Numerator').', w]);
end
% To compile this function use codegen lmssystemidentification.
% This produces a mex file with the same name in the current
% directory.
function ex system codegen
% Find corresponding interest points between a pair of images using local
```

```
% neighborhoods.
%#codegen
% Declare System objects as persistent.
persistent cornerDetector colorSpaceConverter
% Initialize persistent System objects only once
% Do this with 'if isempty(persistent variable).'
% This condition will be false after the first time.
if isempty(cornerDetector)
    % Create system objects. Pass property value arguments as constructor
    % arguments. Property values must be constants during compile time.
    cornerDetector = vision.CornerDetector('Method',...
        'Harris corner detection (Harris & Stephens)');
    colorSpaceConverter = vision.ColorSpaceConverter('Conversion',...
            'RGB to intensity');
end
% Declare functions called into MATLAB that do not generate
% code as extrinsic.
coder.extrinsic('imread');
% The output of an extrinsic function is an mxArray - also called a MATLAB
% array. To use mxArrays returned by extrinsic functions, assign the
% mxArray to a variable whose type and size is defined.
imgLeft = zeros([300 400 3], 'uint8');
imgRight = zeros([300 400 3], 'uint8');
% Call extrinsic function
imgLeft = imread('viprectification deskLeft.png');
imgRight = imread('viprectification deskRight.png');
% Convert RGB to grayscale
I1 = step(colorSpaceConverter,imgLeft);
I2 = step(colorSpaceConverter,imgRight);
```

```
% Find corners
points1 = step(cornerDetector, I1);
points2 = step(cornerDetector, I2);

% Extract neighborhood features
[features1, valid_points1] = extractFeatures(I1, points1);
[features2, valid_points2] = extractFeatures(I2, points2);

% Match features
index_pairs = matchFeatures(features1, features2);

% Retrieve locations of corresponding points for each image
matched_points1 = valid_points1(index_pairs(:, 1), :);
matched_points2 = valid_points2(index_pairs(:, 2), :);

% Visualize corresponding points
coder.extrinsic('showMatchedFeatures')
figure; showMatchedFeatures(I1, I2, matched_points1, matched_points2);
```

For a detailed code generation example, see "Generate Code for MATLAB Handle Classes and System Objects" in the MATLAB Coder product documentation.

The following usage rules and limitations apply to using System objects in code generated from MATLAB.

Object Construction and Initialization

- If objects are stored in persistent variables, initialize System objects once by embedding the object handles in an if statement with a call to isempty().
- Create child System objects only in the parent constructor or in the setup method. Calls to the child constructor cannot be in a function called from the parent constructor or the setup method.
- Set arguments to System object constructors as compile-time constants.

Inputs and Outputs

• The data type of the inputs should not change.

• If you want the size of inputs to change, verify that variable-size is enabled. Code generation support for variable-size data also requires that the Enable variable sizing option is enabled, which is the default in MATLAB.

**Note** Variable-size properties in MATLAB Function block in Simulink are not supported. System objects predefined in the software do not support variable-size if their data exceeds the DynamicMemoryAllocationThreshold value.

- Do not set System objects to become outputs from the MATLAB Function block.
- Do not use the Save and Restore Simulation State as SimState option for any System object in a MATLAB Function block.
- Do not pass a System object as an example input argument to a function being compiled with codegen.
- Do not pass a System object to functions declared as extrinsic (functions called in interpreted mode) using the coder.extrinsic function. System objects returned from extrinsic functions and scope System objects that automatically become extrinsic can be used as inputs to another extrinsic function, but do not generate code.

#### Tunable and Nontunable Properties

- The value assigned to a nontunable property must be a constant and there
  can be at most one assignment to that property (including the assignment
  in the constructor).
- For most System objects, the only time you can set their nontunable properties during code generation is when you construct the objects.
  - For System objects that are predefined in the software, you can set their tunable properties at construction time or using dot notation after the object is locked.
  - For System objects that you define, you can change their tunable properties at construction time or using dot notation during code generation.

 Default values of tunable properties determine the dimension, data type, and complexity of those properties. Objects cannot be used as default values for properties.

Cell Arrays and Global Variables

- Do not use cell arrays.
- Global variables are not supported. To avoid syncing global variables between a MEX file and the workspace, use a coder configuration object. For example:

```
f = coder.MEXConfig;
f.GlobalSyncMethod='NoSync'
```

Then, include '-config f' in your codegen command.

Methods Supported for Code Generation

- Code generation support is available only for these System object methods:
  - get
  - getNumInputs
  - getNumOutputs
  - isDone (for sources only)
  - release
  - reset
  - set (for tunable properties)
  - step

# Use System Objects with codegen

You can include System objects in MATLAB code in the same way you include any other elements. You can then compile a MEX file from your MATLAB code by using the codegen command, which is available if you have a MATLAB Coder license. This compilation process, which involves a number

of optimizations, is useful for accelerating simulations. See "Getting Started with MATLAB Coder" and "MATLAB Classes" for more information.

# Use System Objects with the MATLAB Function Block

Using the MATLAB Function block, you can include a MATLAB language function in a Simulink model. This model can then generate embeddable code. You can include any System object in the MATLAB Function block. System objects provide higher-level algorithms for code generation than do most associated blocks. For more information, see "What Is a MATLAB Function Block?" in the Simulink documentation.

# **Use System Objects with MATLAB Compiler**

**Note** MATLAB Compiler software supports System objects for use inside MATLAB functions. The compiler product does not support System objects for use in MATLAB scripts.

# Fixed-Point Designer for Simulink Models

# Getting Started

- "Product Description" on page 26-2
- "What You Need to Get Started" on page 26-3
- "Physical Quantities and Measurement Scales" on page 26-5
- "Why Use Fixed-Point Hardware?" on page 26-13
- "Why Use the Fixed-Point Designer Software?" on page 26-15
- "Developing and Testing Fixed-Point Systems in Simulink" on page 26-16
- "Supported Data Types" on page 26-18
- "Fixed-Point Designer Software Features" on page 26-19
- "Cast from Doubles to Fixed Point" on page 26-38

# **Product Description**

#### Design and simulate fixed-point systems

Fixed-Point Designer enables the fixed-point capabilities of the Simulink product family, letting you use those products to design, simulate, and implement fixed-point control and signal processing algorithms.

With Fixed-Point Designer, you specify fixed-point data attributes, including word length and scaling for signals and parameters, in your model. You can perform bit-true simulations to observe the effects of limited range and precision on designs built with Simulink, Stateflow, DSP System Toolbox, and other Simulink products. Automated fixed-point advisors guide you through the steps of converting floating-point models to fixed point. Additional tools analyze your model or use simulation results to recommend data types and scaling.

Fixed-Point Designer supports C, HDL, and PLC code generation with Simulink code-generation products.

# **Key Features**

- Fixed-point modeling and simulation in Simulink, Stateflow, and other Simulink products
- Bit-true, fixed-point arithmetic for code generated by Simulink C, HDL, and PLC code generation products
- Automated advisors that convert models from floating- to fixed-point data types
- Analysis tools for deriving ranges for all signals based on design information
- Data type tools that use range data to recommend word length and scaling
- Control of fixed-point data type and of scaling from 1- to 128-bit word sizes
- Customizable fixed-point operators and math functions for embedded code generation

# What You Need to Get Started

#### In this section...

"Installation" on page 26-3

"Sharing Fixed-Point Models" on page 26-3

### Installation

To determine if the Fixed-Point Designer software is installed on your system, type

ver

at the MATLAB command line. When you enter this command, the MATLAB Command Window displays information about the version of MATLAB software you are running, including a list of installed add-on products and their version numbers. Check the list to see if the Fixed-Point Designer software appears.

For information about installing this product, refer to the installation documentation.

If you experience installation difficulties and have Web access, look for the installation and license information at the MathWorks Web site (http://www.mathworks.com/support).

# **Sharing Fixed-Point Models**

You can edit a model containing fixed-point blocks without the Fixed-Point Designer software. However, you must have a Fixed-Point Designer software license to

- Update a Simulink diagram (Ctrl+D) containing fixed-point data types
- Run a model containing fixed-point data types
- Generate code from a model containing fixed-point data types
- Log the minimum and maximum values produced by a simulation
- Automatically scale the output of a model

If you do not have the Fixed-Point Designer software, you can work with a model containing Simulink blocks with fixed-point settings as follows:

- 1 In the **Model Hierarchy** pane, select the root model.
- 2 From the Simulink model Analysis menu, select Fixed-Point Tool.

In the Fixed-Point Tool:

- Set the **Fixed-point instrumentation mode** parameter to Force Off.
- Set the **Data type override** parameter to **Double** or **Single**.
- Set the **Data type override applies to** parameter to All numeric types.
- **3** If you use fi objects or embedded numeric data types in your model, set the fipref DataTypeOverride property to TrueDoubles and the DataTypeOverride property to All numeric types.

At the MATLAB command line, enter:

```
p = fipref('DataTypeOverride', 'TrueDoubles', ...
 'DataTypeOverrideAppliesTo', 'AllNumericTypes');
```

**Note** If you use fi objects or embedded numeric data types in your model or workspace, you might introduce fixed-point data types into your model. You can set fipref to prevent the checkout of a Fixed-Point Designer license.

# Physical Quantities and Measurement Scales

#### In this section...

"Introduction" on page 26-5

"Selecting a Measurement Scale" on page 26-6

"Selecting a Measurement Scale" on page 26-8

#### Introduction

The decision to use fixed-point hardware is simply a choice to represent numbers in a particular form. This representation often offers advantages in terms of the power consumption, size, memory usage, speed, and cost of the final product.

A measurement of a physical quantity can take many numerical forms. For example, the boiling point of water is 100 degrees Celsius, 212 degrees Fahrenheit, 373 kelvin, or 671.4 degrees Rankine. No matter what number is given, the physical quantity is exactly the same. The numbers are different because four different scales are used.

Well known standard scales like Celsius are very convenient for the exchange of information. However, there are situations where it makes sense to create and use unique nonstandard scales. These situations usually involve making the most of a limited resource.

For example, nonstandard scales allow map makers to get the maximum detail on a fixed size sheet of paper. A typical road atlas of the USA will show each state on a two-page display. The scale of inches to miles will be unique for most states. By using a large ratio of miles to inches, all of Texas can fit on two pages. Using the same scale for Rhode Island would make poor use of the page. Using a much smaller ratio of miles to inches would allow Rhode Island to be shown with the maximum possible detail.

Fitting measurements of a variable inside an embedded processor is similar to fitting a state map on a piece of paper. The map scale should allow all the boundaries of the state to fit on the page. Similarly, the binary scale for a measurement should allow the maximum and minimum possible values to fit. The map scale should also make the most of the paper in order to get

maximum detail. Similarly, the binary scale for a measurement should make the most of the processor in order to get maximum precision.

Use of standard scales for measurements has definite compatibility advantages. However, there are times when it is worthwhile to break convention and use a unique nonstandard scale. There are also occasions when a mix of uniqueness and compatibility makes sense. See the sections that follow for more information.

# Selecting a Measurement Scale

Suppose that you want to make measurements of the temperature of liquid water, and that you want to represent these measurements using 8-bit unsigned integers. Fortunately, the temperature range of liquid water is limited. No matter what scale you use, liquid water can only go from the freezing point to the boiling point. Therefore, this is the range of temperatures that you must capture using just the 256 possible 8-bit values: 0,1,2,...,255.

One approach to representing the temperatures is to use a standard scale. For example, the units for the integers could be Celsius. Hence, the integers 0 and 100 represent water at the freezing point and at the boiling point, respectively. On the upside, this scale gives a trivial conversion from the integers to degrees Celsius. On the downside, the numbers 101 to 255 are unused. By using this standard scale, more than 60% of the number range has been wasted.

A second approach is to use a nonstandard scale. In this scale, the integers 0 and 255 represent water at the freezing point and at the boiling point, respectively. On the upside, this scale gives maximum precision since there are 254 values between freezing and boiling instead of just 99. On the downside, the units are roughly 0.3921568 degree Celsius per bit so the conversion to Celsius requires division by 2.55, which is a relatively expensive operation on most fixed-point processors.

A third approach is to use a "semistandard" scale. For example, the integers 0 and 200 could represent water at the freezing point and at the boiling point, respectively. The units for this scale are 0.5 degrees Celsius per bit. On the downside, this scale doesn't use the numbers from 201 to 255, which represents a waste of more than 21%. On the upside, this scale permits relatively easy conversion to a standard scale. The conversion to Celsius involves division by 2, which is a very easy shift operation on most processors.

#### **Measurement Scales: Beyond Multiplication**

One of the key operations in converting from one scale to another is multiplication. The preceding case study gave three examples of conversions from a quantized integer value Q to a real-world Celsius value V that involved only multiplication:

$$V = egin{cases} rac{100^{
m o}\,{
m C}}{100}\,Q_1 & {
m Conversion}\;1 \ \\ rac{100^{
m o}\,{
m C}}{255}\,Q_2 & {
m Conversion}\;2 \ \\ rac{100^{
m o}\,{
m C}}{200}\,Q_3 & {
m Conversion}\;3 \end{cases}$$

Graphically, the conversion is a line with slope *S*, which must pass through the origin. A line through the origin is called a purely linear conversion. Restricting yourself to a purely linear conversion can be very wasteful and it is often better to use the general equation of a line:

$$V = SQ + B$$
.

By adding a bias term B, you can obtain greater precision when quantizing to a limited number of bits.

The general equation of a line gives a very useful conversion to a quantized scale. However, like all quantization methods, the precision is limited and errors can be introduced by the conversion. The general equation of a line with quantization error is given by

$$V = SQ + B \pm Error.$$

If the quantized value Q is rounded to the nearest representable number, then

$$-\frac{S}{2} \le Error \le \frac{S}{2}.$$

That is, the amount of quantization error is determined by both the number of bits and by the scale. This scenario represents the best-case error. For other rounding schemes, the error can be twice as large.

# Selecting a Measurement Scale

On typical electronically controlled internal combustion engines, the flow of fuel is regulated to obtain the desired ratio of air to fuel in the cylinders just prior to combustion. Therefore, knowledge of the current air flow rate is required. Some manufacturers use sensors that directly measure air flow, while other manufacturers calculate air flow from measurements of related signals. The relationship of these variables is derived from the ideal gas equation. The ideal gas equation involves division by air temperature. For proper results, an absolute temperature scale such as kelvin or Rankine must be used in the equation. However, quantization directly to an absolute temperature scale would cause needlessly large quantization errors.

The temperature of the air flowing into the engine has a limited range. On a typical engine, the radiator is designed to keep the block below the boiling point of the cooling fluid. Assume a maximum of 225°F (380 K). As the air flows through the intake manifold, it can be heated to this maximum temperature. For a cold start in an extreme climate, the temperature can be as low as -60°F (222 K). Therefore, using the absolute kelvin scale, the range of interest is 222 K to 380 K.

The air temperature needs to be quantized for processing by the embedded control system. Assuming an unrealistic quantization to 3-bit unsigned numbers: 0,1,2,....7, the purely linear conversion with maximum precision is

$$V = \frac{380 \text{ K}}{7.5 \text{ bit}} Q.$$

The quantized conversion and range of interest are shown in the following figure.

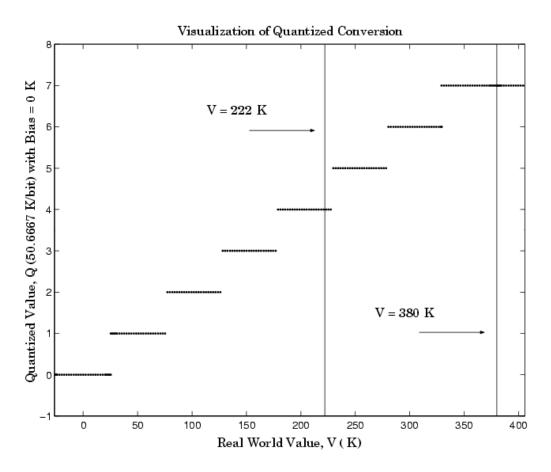

Notice that there are 7.5 possible quantization values. This is because only half of the first bit corresponds to temperatures (real-world values) greater than zero.

The quantization error is -25.33 K/bit  $\leq Error \leq 25.33$  K/bit.

The range of interest of the quantized conversion and the absolute value of the quantized error are shown in the following figure.

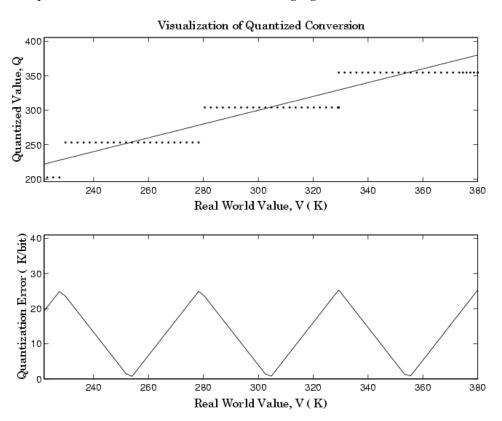

As an alternative to the purely linear conversion, consider the general linear conversion with maximum precision:

$$V = \left(\frac{380 \text{ K} - 222 \text{ K}}{8}\right) Q + 222 \text{ K} + 0.5 \left(\frac{380 \text{ K} - 222 \text{ K}}{8}\right)$$

The quantized conversion and range of interest are shown in the following figure.

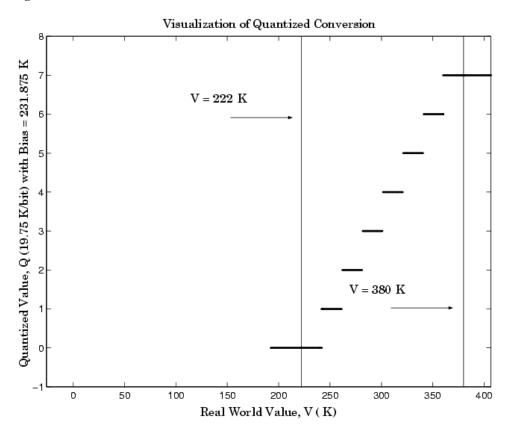

The quantization error is -9.875 K/bit  $\leq Error \leq 9.875$  K/bit, which is approximately 2.5 times smaller than the error associated with the purely linear conversion.

The range of interest of the quantized conversion and the absolute value of the quantized error are shown in the following figure.

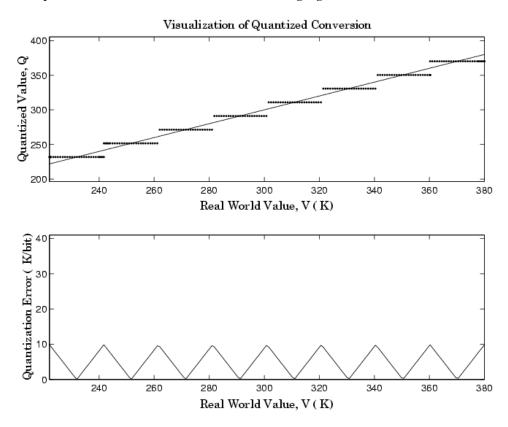

Clearly, the general linear scale gives much better precision than the purely linear scale over the range of interest.

# Why Use Fixed-Point Hardware?

Digital hardware is becoming the primary means by which control systems and signal processing filters are implemented. Digital hardware can be classified as either off-the-shelf hardware (for example, microcontrollers, microprocessors, general-purpose processors, and digital signal processors) or custom hardware. Within these two types of hardware, there are many architecture designs. These designs range from systems with a single instruction, single data stream processing unit to systems with multiple instruction, multiple data stream processing units.

Within digital hardware, numbers are represented as either fixed-point or floating-point data types. For both these data types, word sizes are fixed at a set number of bits. However, the dynamic range of fixed-point values is much less than floating-point values with equivalent word sizes. Therefore, in order to avoid overflow or unreasonable quantization errors, fixed-point values must be scaled. Since floating-point processors can greatly simplify the real-time implementation of a control law or digital filter, and floating-point numbers can effectively approximate real-world numbers, then why use a microcontroller or processor with fixed-point hardware support?

- **Size and Power Consumption** The logic circuits of fixed-point hardware are much less complicated than those of floating-point hardware. This means that the fixed-point chip size is smaller with less power consumption when compared with floating-point hardware. For example, consider a portable telephone where one of the product design goals is to make it as portable (small and light) as possible. If one of today's high-end floating-point, general-purpose processors is used, a large heat sink and battery would also be needed, resulting in a costly, large, and heavy portable phone.
- Memory Usage and Speed In general fixed-point calculations require less memory and less processor time to perform.
- **Cost** Fixed-point hardware is more cost effective where price/cost is an important consideration. When digital hardware is used in a product, especially mass-produced products, fixed-point hardware costs much less than floating-point hardware and can result in significant savings.

After making the decision to use fixed-point hardware, the next step is to choose a method for implementing the dynamic system (for example, control

system or digital filter). Floating-point software emulation libraries are generally ruled out because of timing or memory size constraints. Therefore, you are left with fixed-point math where binary integer values are scaled.

# Why Use the Fixed-Point Designer Software?

The Fixed-Point Designer software allows you to efficiently design control systems and digital filters that you will implement using fixed-point arithmetic. With the Fixed-Point Designer software, you can construct Simulink and Stateflow models that contain detailed fixed-point information about your systems. You can then perform bit-true simulations with the models to observe the effects of limited range and precision on your designs.

You can configure the Fixed-Point Tool to automatically log the overflows, saturations, and signal extremes of your simulations. You can also use it to automate data typing and scaling decisions and to compare your fixed-point implementations against idealized, floating-point benchmarks.

You can use the Fixed-Point Designer software with the Simulink Coder product to automatically generate efficient, integer-only C code representations of your designs. You can use this C code in a production target or for rapid prototyping. In addition, you can use the Fixed-Point Designer software with the Embedded Coder product to generate real-time C code for use on an integer production, embedded target. You can also use Fixed-Point Designer with HDL Coder to generate portable, synthesizable VHDL and Verilog code from Simulink models and Stateflow charts.

# **Developing and Testing Fixed-Point Systems in Simulink**

The Fixed-Point Designer software provides tools that aid in the development and testing of fixed-point dynamic systems. You directly design dynamic system models in the Simulink software that are ready for implementation on fixed-point hardware. The development cycle is illustrated below.

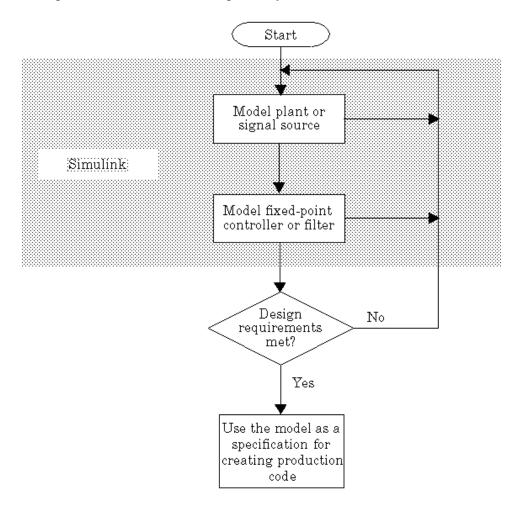

Using the MATLAB, Simulink, and Fixed-Point Designer software, you follow these steps of the development cycle:

- 1 Model the system (plant or signal source) within the Simulink software using double-precision numbers. Typically, the model will contain nonlinear elements.
- **2** Design and simulate a fixed-point dynamic system (for example, a control system or digital filter) with fixed-point Simulink blocks that meets the design, performance, and other constraints.
- **3** Analyze the results and go back to step 1 if needed.

When you have met the design requirements, you can use the model as a specification for creating production code using the Simulink Coder product or generating HDL code using the HDL Coder product.

The above steps interact strongly. In steps 1 and 2, there is a significant amount of freedom to select different solutions. Generally, you fine-tune the model based upon feedback from the results of the current implementation (step 3). There is no specific modeling approach. For example, you may obtain models from first principles such as equations of motion, or from a frequency response such as a sine sweep. There are many controllers that meet the same frequency-domain or time-domain specifications. Additionally, for each controller there are an infinite number of realizations.

The Fixed-Point Designer software helps expedite the design cycle by allowing you to simulate the effects of various fixed-point controller and digital filter structures.

# **Supported Data Types**

The Fixed-Point Designer software supports the following integer and fixed-point data types for simulation and code generation:

- Unsigned data types from 1 to 128 bits
- Signed data types from 2 to 128 bits
- Boolean, double, and single
- Scaled doubles

The software supports all scaling choices including pure integer, binary point, and slope bias. For slope bias scaling, it does not support complex fixed-point types that have non-zero bias or non-trivial slope.

The save data type support extends to signals, parameters, and states.

# **Fixed-Point Designer Software Features**

#### In this section...

"Configuring Blocks with Fixed-Point Output" on page 26-19

"Configuring Blocks with Fixed-Point Parameters" on page 26-29

"Passing Fixed-Point Data Between Simulink Models and the MATLAB Software" on page 26-31

"Automatic Data Typing Tools" on page 26-35

"Code Generation Capabilities" on page 26-36

# **Configuring Blocks with Fixed-Point Output**

You can create a fixed-point model by configuring Simulink blocks to output fixed-point signals. Simulink blocks that support fixed-point output provide parameters that allow you to specify whether a block should output fixed-point signals and, if so, the size, scaling, and other attributes of the fixed-point output. These parameters typically appear on the **Signal Attributes** pane of the block's parameter dialog box.

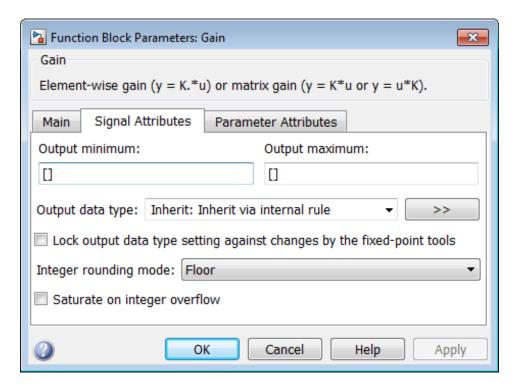

The following sections explain how to use these parameters to configure a block for fixed-point output.

- "Specifying the Output Data Type and Scaling" on page 26-21
- "Specifying Fixed-Point Data Types with the Data Type Assistant" on page 26-23
- "Rounding" on page 26-26
- "Overflow Handling" on page 26-27
- "Locking the Output Data Type Setting" on page 26-27
- "Real-World Values Versus Stored Integer Values" on page 26-27

#### Specifying the Output Data Type and Scaling

Many Simulink blocks allow you to specify an output data type and scaling using a parameter that appears on the block dialog box. This parameter (typically named **Output data type**) provides a pull-down menu that lists the data types a particular block supports. In general, you can specify the output data type as a rule that inherits a data type, a built-in data type, an expression that evaluates to a data type, or a Simulink data type object. For more information, see "Specify Block Output Data Types".

The Fixed-Point Designer software enables you to configure Simulink blocks with:

#### • Fixed-point data types

Fixed-point data types are characterized by their word size in bits and by their binary point—the means by which fixed-point values are scaled. See "Fixed-Point Numbers" on page 27-3 for more information.

#### Floating-point data types

Floating-point data types are characterized by their sign bit, fraction (mantissa) field, and exponent field. See "Floating-Point Numbers" on page 27-25 for more information.

To configure blocks with Fixed-Point Designer data types, specify the data type parameter on a block dialog box as an expression that evaluates to a data type. Alternatively, you can use an assistant that simplifies the task of entering data type expressions (see "Specifying Fixed-Point Data Types with the Data Type Assistant" on page 26-23). The sections that follow describe varieties of fixed-point and floating-point data types, and the corresponding functions that you use to specify them.

**Integers.** You can specify unsigned and signed integers with the uint and sint functions, respectively.

For example, to configure a 16-bit unsigned integer via the block dialog box, specify the **Output data type** parameter as uint(16). To configure a 16-bit signed integer, specify the **Output data type** parameter as sint(16).

For integer data types, the default binary point is assumed to lie to the right of all bits.

**Fractional Numbers.** You can specify unsigned and signed fractional numbers with the ufrac and sfrac functions, respectively.

For example, to configure the output as a 16-bit unsigned fractional number via the block dialog box, specify the **Output data type** parameter to be ufrac(16). To configure a 16-bit signed fractional number, specify Output data type to be sfrac(16).

Fractional numbers are distinguished from integers by their default scaling. Whereas signed and unsigned integer data types have a default binary point to the right of all bits, unsigned fractional data types have a default binary point to the left of all bits, while signed fractional data types have a default binary point to the right of the sign bit.

Both unsigned and signed fractional data types support guard bits, which act to guard against overflow. For example, sfrac(16,4) specifies a 16-bit signed fractional number with 4 guard bits. The guard bits lie to the left of the default binary point.

Generalized Fixed-Point Numbers. You can specify unsigned and signed generalized fixed-point numbers with the ufix and sfix functions, respectively.

For example, to configure the output as a 16-bit unsigned generalized fixed-point number via the block dialog box, specify the **Output data** type parameter to be ufix (16). To configure a 16-bit signed generalized fixed-point number, specify **Output data type** to be sfix(16).

Generalized fixed-point numbers are distinguished from integers and fractionals by the absence of a default scaling. For these data types, a block typically inherits its scaling from another block.

**Note** Alternatively, you can use the fixdt function to create integer, fractional, and generalized fixed-point objects. The fixdt function also allows you to specify scaling for fixed-point data types.

**Floating-Point Numbers.** The Fixed-Point Designer software supports single-precision and double-precision floating-point numbers as defined by the IEEE Standard 754-1985 for Binary Floating-Point Arithmetic. You can specify floating-point numbers with the Simulink float function.

For example, to configure the output as a single-precision floating-point number via the block dialog box, specify the **Output data type** parameter as float('single'). To configure a double-precision floating-point number, specify **Output data type** as float('double').

#### Specifying Fixed-Point Data Types with the Data Type Assistant

The **Data Type Assistant** is an interactive graphical tool that simplifies the task of specifying data types for Simulink blocks and data objects. The assistant appears on block and object dialog boxes, adjacent to parameters that provide data type control, such as the **Output data type** parameter. For more information about accessing and interacting with the assistant, see "Specify Data Types Using Data Type Assistant".

You can use the **Data Type Assistant** to specify a fixed-point data type. When you select Fixed point in the **Mode** field, the assistant displays fields for describing additional attributes of a fixed-point data type, as shown in this example:

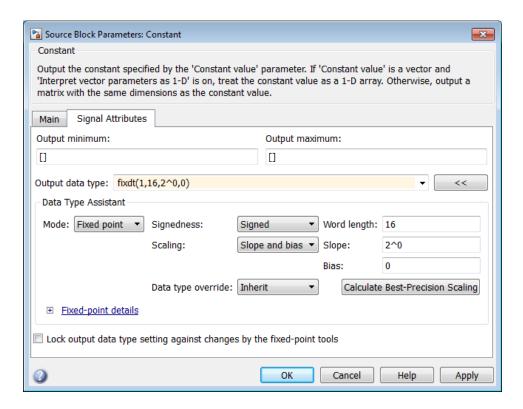

You can set the following fixed-point attributes:

**Signedness.** Select whether you want the fixed-point data to be Signed or Unsigned. Signed data can represent positive and negative quantities. Unsigned data represents positive values only.

**Word length.** Specify the size (in bits) of the word that will hold the quantized integer. Large word sizes represent large quantities with greater precision than small word sizes. Fixed-point word sizes up to 128 bits are supported for simulation.

**Scaling.** Specify the method for scaling your fixed-point data to avoid overflow conditions and minimize quantization errors. You can select the following scaling modes:

| Scaling<br>Mode   | Description                                                                                                    |  |  |
|-------------------|----------------------------------------------------------------------------------------------------|--|--|
| Binary<br>point   | If you select this mode, the assistant displays the <b>Fraction length</b> field, specifying the binary point location.                                                                                                    |  |  |
|                   | Binary points can be positive or negative integers. A positive integer moves the binary point left of the rightmost bit by that amount. For example, an entry of 2 sets the binary point in front of the second bit from the right. A negative integer moves the binary point further right of the rightmost bit by that amount, as in this example: |  |  |
|                   | 16 bit binary word                                                                                                    |  |  |
|                   |                                                                                                    |  |  |
|                   | binary point (fraction length = 2)———————————————————————————————————                                                                                                    |  |  |
|                   | See "Binary-Point-Only Scaling" on page 27-6 for more information.                                                                                                    |  |  |
| Slope and bias    | If you select this mode, the assistant displays fields for entering the <b>Slope</b> and <b>Bias</b> .                                                                                                    |  |  |
|                   | • Slope can be any <i>positive</i> real number.                                                                                                    |  |  |
|                   | Bias can be any real number.                                                                                                    |  |  |
|                   | See "Slope and Bias Scaling" on page 27-7 for more information.                                                                                                    |  |  |
| Best<br>precision | If you select this mode, the block scales a constant vector or matrix such that the precision of its elements is maximized. This mode is available only for particular blocks.                                                                                                    |  |  |
|                   | See "Constant Scaling for Best Precision" on page 27-13 for more information.                                                                                                    |  |  |

**Calculate Best-Precision Scaling.** The Fixed-Point Designer software can automatically calculate "best-precision" values for both Binary point and Slope and bias scaling, based on the values that you specify for other parameters on the dialog box. To calculate best-precision-scaling values automatically, enter values for the block's Output minimum and Output maximum parameters. Afterward, click the Calculate Best-Precision **Scaling** button in the assistant.

#### Rounding

You specify how fixed-point numbers are rounded with the **Integer rounding mode** parameter. The following rounding modes are supported:

- Ceiling This mode rounds toward positive infinity and is equivalent to the MATLAB ceil function.
- Convergent This mode rounds toward the nearest representable number, with ties rounding to the nearest even integer. Convergent rounding is equivalent to the Fixed-Point Designer convergent function.
- Floor This mode rounds toward negative infinity and is equivalent to the MATLAB floor function.
- Nearest This mode rounds toward the nearest representable number, with the exact midpoint rounded toward positive infinity. Rounding toward nearest is equivalent to the Fixed-Point Designer nearest function.
- Round This mode rounds to the nearest representable number, with ties for positive numbers rounding in the direction of positive infinity and ties for negative numbers rounding in the direction of negative infinity. This mode is equivalent to the Fixed-Point Designer round function.
- Simplest This mode automatically chooses between round toward floor and round toward zero to produce generated code that is as efficient as possible.
- Zero This mode rounds toward zero and is equivalent to the MATLAB fix function.

For more information about each of these rounding modes, see "Rounding" on page 28-4.

### **Overflow Handling**

You control how overflow conditions are handled for fixed-point operations with the **Saturate on integer overflow** check box.

If this box is selected, overflows saturate to either the maximum or minimum value represented by the data type. For example, an overflow associated with a signed 8-bit integer can saturate to -128 or 127.

If this box is not selected, overflows wrap to the appropriate value that is representable by the data type. For example, the number 130 does not fit in a signed 8-bit integer, and would wrap to -126.

## **Locking the Output Data Type Setting**

If the output data type is a generalized fixed-point number, you have the option of locking its output data type setting by selecting the **Lock output** data type setting against changes by the fixed-point tools check box.

When locked, the Fixed-Point Tool and automatic scaling script autofixexp do not change the output data type setting. For more information, see "Automatic Data Typing Tools" on page 26-35. Otherwise, the Fixed-Point Tool and autofixexp script are free to adjust the output data type setting.

## **Real-World Values Versus Stored Integer Values**

You can configure Data Type Conversion blocks to treat signals as real-world values or as stored integers with the **Input and output to have equal** parameter.

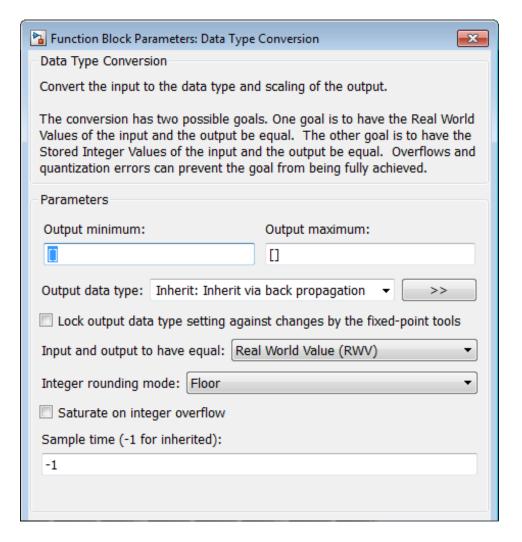

The possible values are Real World Value (RWV) and Stored Integer (SI).

In terms of the variables defined in "Scaling" on page 27-5, the real-world value is given by V and the stored integer value is given by Q. You may want to treat numbers as stored integer values if you are modeling hardware that produces integers as output.

# **Configuring Blocks with Fixed-Point Parameters**

Certain Simulink blocks allow you to specify fixed-point numbers as the values of parameters used to compute the block's output, e.g., the **Gain** parameter of a Gain block.

**Note** S-functions and the Stateflow Chart block do not support fixed-point parameters.

You can specify a fixed-point parameter value either directly by setting the value of the parameter to an expression that evaluates to a fi object, or indirectly by setting the value of the parameter to an expression that refers to a fixed-point Simulink.Parameter object.

- "Specifying Fixed-Point Values Directly" on page 26-29
- "Specifying Fixed-Point Values Via Parameter Objects" on page 26-30

**Note** Simulating or performing data type override on a model with fi objects requires a Fixed-Point Designer software license. See "Sharing Fixed-Point Models" on page 26-3 for more information.

## **Specifying Fixed-Point Values Directly**

You can specify fixed-point values for block parameters using fi objects. In the block dialog's parameter field, simply enter the name of a fi object or an expression that includes the fi constructor function.

For example, entering the expression

fi(3.3,1,8,3)

as the **Constant value** parameter for the Constant block specifies a signed fixed-point value of 3.3, with a word length of 8 bits and a fraction length of 3 bits.

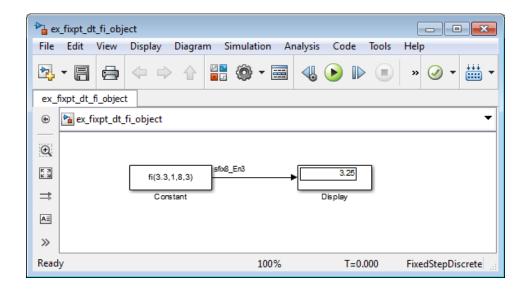

### **Specifying Fixed-Point Values Via Parameter Objects**

You can specify fixed-point parameter objects for block parameters using instances of the Simulink. Parameter class. To create a fixed-point parameter object, either specify a fi object as the parameter object's Value property, or specify the relevant fixed-point data type for the parameter object's DataType property.

For example, suppose you want to create a fixed-point constant in your model. You could do this using a fixed-point parameter object and a Constant block as follows:

1 Enter the following command at the MATLAB prompt to create an instance of the Simulink.Parameter class:

```
my fixpt param = Simulink.Parameter
```

**2** Specify either the name of a fi object or an expression that includes the fi constructor function as the parameter object's Value property:

```
my fixpt param. Value = fi(3.3, true, 8,3)
```

Alternatively, you can set the parameter object's Value and DataType properties separately. In this case, specify the relevant fixed-point data type using a Simulink.AliasType object, a Simulink.NumericType object, or a fixdt expression. For example, the following commands independently set the parameter object's value and data type, using a fixdt expression as the DataType string:

```
my_fixpt_param.Value = 3.3;
my_fixpt_param.DataType = 'fixdt(true,8,2^-3,0)'
```

**3** Specify the parameter object as the value of a block's parameter. For example, my\_fixpt\_param specifies the **Constant value** parameter for the Constant block in the following model:

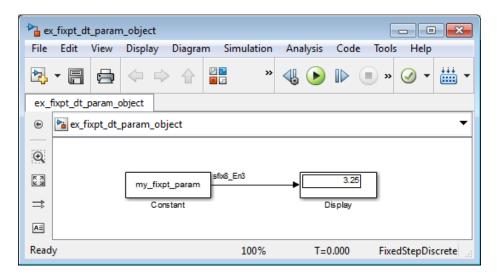

Consequently, the Constant block outputs a signed fixed-point value of 3.3, with a word length of 8 bits and a fraction length of 3 bits.

# Passing Fixed-Point Data Between Simulink Models and the MATLAB Software

You can read fixed-point data from the MATLAB software into your Simulink models, and there are a number of ways in which you can log fixed-point information from your models and simulations to the workspace.

### Reading Fixed-Point Data from the Workspace

You can read fixed-point data from the MATLAB workspace into a Simulink model via the From Workspace block. To do so, the data must be in structure format with a Fixed-Point Designer fi object in the values field. In array format, the From Workspace block only accepts real, double-precision data.

To read in fi data, the **Interpolate data** parameter of the From Workspace block must not be selected, and the Form output after final data value by parameter must be set to anything other than Extrapolation.

### Writing Fixed-Point Data to the Workspace

You can write fixed-point output from a model to the MATLAB workspace via the To Workspace block in either array or structure format. Fixed-point data written by a To Workspace block to the workspace in structure format can be read back into a Simulink model in structure format by a From Workspace block.

**Note** To write fixed-point data to the workspace as a fi object, select the Log fixed-point data as a fi object check box on the To Workspace block dialog. Otherwise, fixed-point data is converted to double and written to the workspace as double.

For example, you can use the following code to create a structure in the MATLAB workspace with a fi object in the values field. You can then use the From Workspace block to bring the data into a Simulink model.

```
a = fi([sin(0:10)' sin(10:-1:0)'])
a =
         0
              -0.5440
    0.8415
               0.4121
    0.9093
               0.9893
    0.1411
               0.6570
   -0.7568
              -0.2794
   -0.9589
              -0.9589
   -0.2794
              -0.7568
```

```
0.6570
              0.1411
    0.9893
              0.9093
    0.4121
              0.8415
   -0.5440
                   0
          DataTypeMode: Fixed-point: binary point scaling
            Signedness: Signed
            WordLength: 16
        FractionLength: 15
s.signals.values = a
s =
    signals: [1x1 struct]
s.signals.dimensions = 2
s =
    signals: [1x1 struct]
s.time = [0:10]'
s =
    signals: [1x1 struct]
       time: [11x1 double]
```

The From Workspace block in the following model has the fi structure s in the **Data** parameter. In the model, the following parameters in the **Solver** pane of the Configuration Parameters dialog box have the indicated settings:

Start time — 0.0
Stop time — 10.0
Type — Fixed-step
Solver — Discrete (no continuous states)
Fixed-step size (fundamental sample time) — 1.0

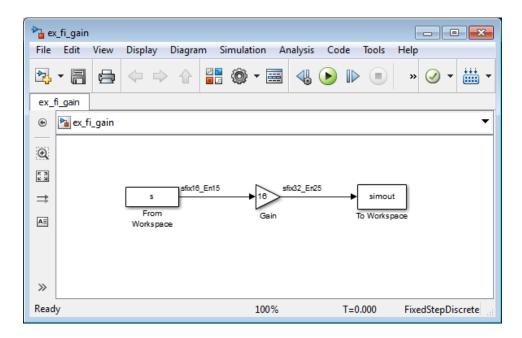

The To Workspace block writes the result of the simulation to the MATLAB workspace as a fi structure.

#### simout.signals.values

ans =

| 0        | -8.7041  |
|----------|----------|
| 13.4634  | 6.5938   |
| 14.5488  | 15.8296  |
| 2.2578   | 10.5117  |
| -12.1089 | -4.4707  |
| -15.3428 | -15.3428 |
| -4.4707  | -12.1089 |
| 10.5117  | 2.2578   |
| 15.8296  | 14.5488  |
| 6.5938   | 13.4634  |
| -8.7041  | 0        |

### **Logging Fixed-Point Signals**

When fixed-point signals are logged to the MATLAB workspace via signal logging, they are always logged as Fixed-Point Designer fi objects. To enable signal logging for a signal, select the **Log signal data** option in the signal's Signal Properties dialog box. For more information, refer to "Signal Logging".

When you log signals from a referenced model or Stateflow chart in your model, the word lengths of fi objects may be larger than you expect. The word lengths of fixed-point signals in referenced models and Stateflow charts are logged as the next larger data storage container size.

### **Accessing Fixed-Point Block Data During Simulation**

Simulink provides an application programming interface (API) that enables programmatic access to block data, such as block inputs and outputs, parameters, states, and work vectors, while a simulation is running. You can use this interface to develop MATLAB programs capable of accessing block data while a simulation is running or to access the data from the MATLAB command line. Fixed-point signal information is returned to you via this API as fi objects. For more information about the API, refer to "Access Block Data During Simulation".

# **Automatic Data Typing Tools**

In addition to the features described in the previous sections, the Fixed-Point Designer software provides you with two automatic data typing tools:

- Fixed-Point Advisor
- Fixed-Point Tool

### **Fixed-Point Advisor**

The Fixed-Point Advisor provides a set of tasks to facilitate converting a floating-point model or subsystem to an equivalent fixed-point representation.

**Note** After conversion, use the Fixed-Point Tool to refine the model fixed-point data types.

For more information, see "Fixed-Point Advisor" on page 37-2.

To learn how to use the Fixed-Point Advisor, see "Preparation for Fixed-Point Conversion" on page 30-2.

#### **Fixed-Point Tool**

The Fixed-Point Tool provides a graphical user interface that allows you to configure the parameters associated with automatic data typing. The tool collects range data for model objects, either from design minimum and maximum values that objects specify explicitly, from logged minimum and maximum values that occur during simulation or from derived minimum and maximum data. It uses this information to propose fixed-point data types that cover the range with maximum precision. For more information, see "Fixed-Point Tool" on page 31-2.

Using the tool, you can view the simulation results and scaling proposals for a model. After reviewing the data type proposals, you can choose whether or not to apply them to objects in your model.

To learn how to use the Fixed-Point Tool, see "Converting a Model from Floating- to Fixed-Point Using Simulation Data" on page 30-11.

You can also use the autofixexp script to automatically change the scaling for each Simulink block that has generalized fixed-point output and does not have its scaling locked. The script uses the maximum and minimum values logged during the last simulation run. The scaling is changed such that the simulation range is covered and the precision is maximized.

# **Code Generation Capabilities**

With the Simulink Coder product, the Fixed-Point Designer software can generate C code. The code generated from fixed-point blocks uses only integer types and automatically includes all operations, such as shifts, needed to account for differences in fixed-point locations.

You can use the generated code on embedded fixed-point processors or rapid prototyping systems even if they contain a floating-point processor. The code is structured so that key operations can be readily replaced by optimized target-specific libraries that you supply. You can also use Target Language Compiler to customize the generated code. For more information, see "Fixed-Point Code Generation".

With HDL Coder, you can generate portable, synthesizable VHDL and Verilog code from Simulink models and Stateflow charts.

# **Cast from Doubles to Fixed Point**

#### In this section...

"About This Example" on page 26-38

"Block Descriptions" on page 26-39

"Simulations" on page 26-40

# **About This Example**

The purpose of this example is to show you how to simulate a continuous real-world doubles signal using a generalized fixed-point data type. Although simple in design, the model gives you an opportunity to explore many of the important features of the Fixed-Point Designer software, including

- Data types
- Scaling
- Rounding
- Logging minimum and maximum simulation values to the workspace
- Overflow handling

This example uses the fxpdemo dbl2fix model. Open the model:

fxpdemo dbl2fix

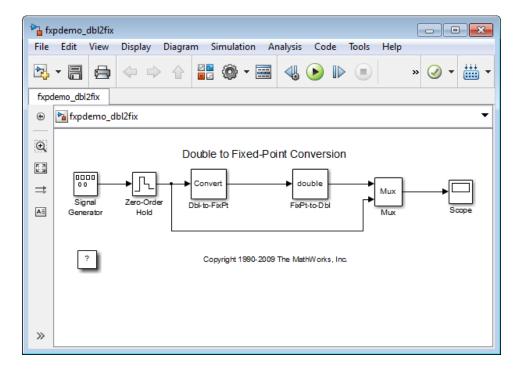

The sections that follow describe the model and its simulation results.

# **Block Descriptions**

In this example, you configure the Signal Generator block to output a sine wave signal with an amplitude defined on the interval [-5 5]. The Signal Generator block always outputs double-precision numbers.

The Data Type Conversion (Dbl-to-FixPt) block converts the double-precision numbers from the Signal Generator block into one of the Fixed-Point Designer data types. For simplicity, the size of the output signal is 5 bits in this example.

The Data Type Conversion (FixPt-to-Dbl) block converts one of the Fixed-Point Designer data types into a Simulink data type. In this example, it outputs double-precision numbers.

## **Simulations**

The following sections describe how to simulate the model using binary-point-only scaling and [Slope Bias] scaling.

### **Binary-Point-Only Scaling**

When using binary-point-only scaling, your goal is to find the optimal power-of-two exponent E, as defined in "Scaling" on page 27-5. For this scaling mode, the fractional slope F is 1 and there is no bias.

To run the simulation:

- 1 Configure the Signal Generator block to output a sine wave signal with an amplitude defined on the interval [-5 5].
  - a Double-click the Signal Generator block to open the Block Parameters dialog.
  - **b** Set the **Wave form** parameter to sine.
  - **c** Set the **Amplitude** parameter to 5.
  - d Click OK.
- **2** Configure the Data Type Conversion (Dbl-to-FixPt) block.
  - a Double-click the **Dbl-to-FixPt** block to open the Block Parameters dialog.
  - **b** Verify that the Output data type parameter is fixdt(1,5,2). fixdt(1,5,2) specifies a 5-bit, signed, fixed-point number with scaling 2<sup>-2</sup>, which puts the binary point two places to the left of the rightmost bit. Hence the maximum value is 011.11 = 3.75, a minimum value of 100.00 = -4.00, and the precision is  $(1/2)^2 = 0.25$ .
  - c Verify that the **Integer rounding mode** parameter is Floor. Floor rounds the fixed-point result toward negative infinity.
  - **d** Select the **Saturate on integer overflow** checkbox to prevent the block from wrapping on overflow.
  - e Click OK.
- 3 Select Simulation > Run in your Simulink model window.

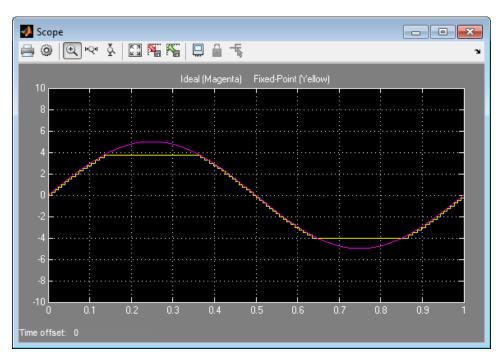

The Scope displays the real-world and fixed-point simulation results.

The simulation shows the quantization effects of fixed-point arithmetic. Using a 5-bit word with a precision of  $(1/2)^2 = 0.25$  produces a discretized output that does not span the full range of the input signal.

If you want to span the complete range of the input signal with 5 bits using binary-point-only scaling, then your only option is to sacrifice precision. Hence, the output scaling is  $2^-1$ , which puts the binary point one place to the left of the rightmost bit. This scaling gives a maximum value of 0111.1 = 7.5, a minimum value of 1000.0 = -8.0, and a precision of  $(1/2)^1 = 0.5$ .

To simulate using a precision of 0.5, set the **Output data type** parameter of the Data Type Conversion (Dbl-to-FixPt) block to fixdt(1,5,1) and rerun the simulation.

### [Slope Bias] Scaling

When using [Slope Bias] scaling, your goal is to find the optimal fractional slope F and fixed power-of-two exponent E, as defined in "Scaling" on page 27-5. There is no bias for this example because the sine wave is on the interval [-5 5].

To arrive at a value for the slope, you begin by assuming a fixed power-of-two exponent of -2. To find the fractional slope, you divide the maximum value of the sine wave by the maximum value of the scaled 5-bit number. The result is 5.00/3.75 = 1.3333. The slope (and precision) is 1.3333.(0.25) = 0.3333. You specify the [Slope Bias] scaling as [0.3333 0] by entering the expression fixdt(1,5,0.3333,0) as the value of the **Output data type** parameter.

You could also specify a fixed power-of-two exponent of -1 and a corresponding fractional slope of 0.6667. The resulting slope is the same since E is reduced by 1 bit but F is increased by 1 bit. The Fixed-Point Designer software would automatically store F as 1.3332 and E as -2 because of the normalization condition of  $1 \le F \le 2$ .

#### To run the simulation:

- 1 Configure the Signal Generator block to output a sine wave signal with an amplitude defined on the interval [-5 5].
  - a Double-click the Signal Generator block to open the Block Parameters dialog.
  - **b** Set the **Wave form** parameter to sine.
  - c Set the Amplitude parameter to 5.
  - d Click OK.
- **2** Configure the Data Type Conversion (Dbl-to-FixPt) block.
  - a Double-click the **Dbl-to-FixPt** block to open the Block Parameters dialog.
  - **b** Set the Output data type parameter to fixdt(1,5,0.3333,0) to specify [Slope Bias] scaling as [0.3333 0].
  - c Verify that the **Integer rounding mode** parameter is Floor. Floor rounds the fixed-point result toward negative infinity.

- **d** Select the **Saturate on integer overflow** checkbox to prevent the block from wrapping on overflow.
- e Click OK.
- **3** Select **Simulation > Run** in your Simulink model window.

The Scope displays the real-world and fixed-point simulation results.

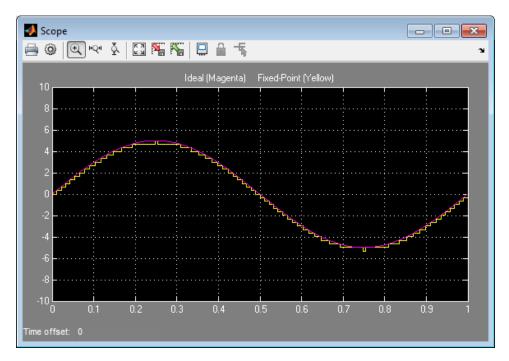

You do not need to find the slope using this method. You need only the range of the data you are simulating and the size of the fixed-point word used in the simulation. You can achieve reasonable simulation results by selecting your scaling based on the formula

$$\frac{\left(max\_value - min\_value\right)}{2^{ws} - 1}$$

where

- *max\_value* is the maximum value to be simulated.
- *min\_value* is the minimum value to be simulated.
- ws is the word size in bits.
- $2^{ws}$  1 is the largest value of a word with size ws.

For this example, the formula produces a slope of 0.32258.

# Data Types and Scaling

- "Data Types and Scaling in Digital Hardware" on page 27-2
- "Fixed-Point Numbers" on page 27-3
- "Floating-Point Numbers" on page 27-25

# Data Types and Scaling in Digital Hardware

In digital hardware, numbers are stored in binary words. A binary word is a fixed-length sequence of binary digits (1's and 0's). The way in which hardware components or software functions interpret this sequence of 1's and 0's is described by a data type.

Binary numbers are represented as either fixed-point or floating-point data types. A fixed-point data type is characterized by the word size in bits, the binary point, and whether it is signed or unsigned. The binary point is the means by which fixed-point values are scaled. With the Fixed-Point Designer software, fixed-point data types can be integers, fractionals, or generalized fixed-point numbers. The main difference between these data types is their default binary point.

Floating-point data types are characterized by a sign bit, a fraction (or mantissa) field, and an exponent field. The blockset adheres to the IEEE Standard 754-1985 for Binary Floating-Point Arithmetic (referred to simply as the IEEE Standard 754 throughout this guide) and supports singles, doubles, and a nonstandard IEEE-style floating-point data type.

When choosing a data type, you must consider these factors:

- The numerical range of the result
- The precision required of the result
- The associated quantization error (i.e., the rounding mode)
- The method for dealing with exceptional arithmetic conditions

These choices depend on your specific application, the computer architecture used, and the cost of development, among others.

With the Fixed-Point Designer software, you can explore the relationship between data types, range, precision, and quantization error in the modeling of dynamic digital systems. With the Simulink Coder product, you can generate production code based on that model. With HDL Coder, you can generate portable, synthesizable VHDL and Verilog code from Simulink models and Stateflow charts.

# **Fixed-Point Numbers**

#### In this section...

"Fixed-Point Numbers" on page 27-3

"Signed Fixed-Point Numbers" on page 27-4

"Binary Point Interpretation" on page 27-4

"Scaling" on page 27-5

"Quantization" on page 27-8

"Range and Precision" on page 27-10

"Constant Scaling for Best Precision" on page 27-13

"Fixed-Point Data Type and Scaling Notation" on page 27-16

"Scaled Doubles" on page 27-18

"Use Scaled Doubles to Avoid Precision Loss" on page 27-20

"Display Data Types for Ports in Your Model" on page 27-23

### **Fixed-Point Numbers**

Fixed-point numbers and their data types are characterized by their word size in bits, binary point, and whether they are signed or unsigned. The Fixed-Point Designer software supports integers and fixed-point numbers. The main difference among these data types is their binary point.

**Note** Fixed-point numbers can have a word size up to 128 bits.

A common representation of a binary fixed-point number, either signed or unsigned, is shown in the following figure.

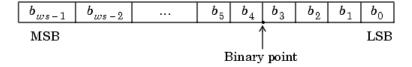

#### where

- $b_i$  are the binary digits (bits)
- ws is the word length in bits
- The most significant bit (MSB) is the leftmost bit, and is represented by location  $b_{ws-1}$
- The least significant bit (LSB) is the rightmost bit, and is represented by location b<sub>0</sub>
- The binary point is shown four places to the left of the LSB

# **Signed Fixed-Point Numbers**

Computer hardware typically represents the negation of a binary fixed-point number in three different ways: sign/magnitude, one's complement, and two's complement. Two's complement is the preferred representation of signed fixed-point numbers and supported by the Fixed-Point Designer software.

Negation using two's complement consists of a bit inversion (translation into one's complement) followed by the addition of a one. For example, the two's complement of 000101 is 111011.

Whether a fixed-point value is signed or unsigned is usually not encoded explicitly within the binary word; that is, there is no sign bit. Instead, the sign information is implicitly defined within the computer architecture.

# **Binary Point Interpretation**

The binary point is the means by which fixed-point numbers are scaled. It is usually the software that determines the binary point. When performing basic math functions such as addition or subtraction, the hardware uses the same logic circuits regardless of the value of the scale factor. In essence, the logic circuits have no knowledge of a scale factor. They are performing signed or unsigned fixed-point binary algebra as if the binary point is to the right of  $b_0$ .

Fixed-Point Designer supports the general binary point scaling  $V=Q*2^E$ . See "Binary-Point-Only Scaling" on page 27-6. The software does not restrict the value of exponent E based on the word length of the stored integer Q.

Because E is equal to -FractionLength, restricting the binary point to being contiguous with the fraction is unnecessary; the fraction length can be negative or greater than the word length.

For example, a word consisting of three unsigned bits is usually represented in scientific notation in one of these four ways.

$$bbb. = bbb. \times 2^{0}$$
  
 $bb.b = bbb. \times 2^{-1}$   
 $b.bb = bbb. \times 2^{-2}$   
 $.bbb = bbb. \times 2^{-3}$ 

If the exponent were greater than 0 or less than -3, then the representation would involve lots of zeros.

$$bbb00000. = bbb. \times 2^{5}$$
  
 $bbb00. = bbb. \times 2^{2}$   
 $.00bbb = bbb. \times 2^{-5}$   
 $.00000bbb = bbb. \times 2^{-8}$ 

These extra zeros never change to ones, however, so they don't show up in the hardware. Furthermore, unlike floating-point exponents, a fixed-point exponent never shows up in the hardware, so fixed-point exponents are not limited by a finite number of bits.

# Scaling

The dynamic range of fixed-point numbers is much less than floating-point numbers with equivalent word sizes. To avoid overflow conditions and minimize quantization errors, fixed-point numbers must be scaled.

With the Fixed-Point Designer software, you can select a fixed-point data type whose scaling is defined by its binary point, or you can select an arbitrary linear scaling that suits your needs. This section presents the scaling choices available for fixed-point data types.

You can represent a fixed-point number by a general slope and bias encoding scheme

$$V \approx \tilde{V} = SQ + B$$
,

where

- *V* is an arbitrarily precise real-world value.
- $\tilde{V}$  is the approximate real-world value.
- Q, the stored value, is an integer that encodes V.
- $S = F2^E$  is the slope.
- *B* is the bias.

The slope is partitioned into two components:

- ullet specifies the binary point. E is the fixed power-of-two exponent.
- F is the slope adjustment factor. It is normalized such that  $1 \le F < 2$ .

**Note** S and B are constants and do not show up in the computer hardware directly. Only the quantization value Q is stored in computer memory.

The scaling modes available to you within this encoding scheme are described in the sections that follow. For detailed information about how the supported scaling modes effect fixed-point operations, refer to "Recommendations for Arithmetic and Scaling" on page 28-33.

# **Binary-Point-Only Scaling**

Binary-point-only or power-of-two scaling involves moving the binary point within the fixed-point word. The advantage of this scaling mode is to minimize the number of processor arithmetic operations.

With binary-point-only scaling, the components of the general slope and bias formula have the following values:

- F = 1
- $\bullet \quad S = F2^E = 2^E$
- B=0

The scaling of a quantized real-world number is defined by the slope S, which is restricted to a power of two. The negative of the power-of-two exponent is called the fraction length. The fraction length is the number of bits to the right of the binary point. For Binary-Point-Only scaling, specify fixed-point data types as

- signed types fixdt(1, WordLength, FractionLength)
- unsigned types fixdt(0, WordLength, FractionLength)

Integers are a special case of fixed-point data types. Integers have a trivial scaling with slope 1 and bias 0, or equivalently with fraction length 0. Specify integers as

- signed integer fixdt(1, WordLength, 0)
- unsigned integer fixdt(0, WordLength, 0)

### Slope and Bias Scaling

When you scale by slope and bias, the slope S and bias B of the quantized real-world number can take on any value. The slope must be a positive number. Using slope and bias, specify fixed-point data types as

• fixdt(Signed, WordLength, Slope, Bias)

### **Unspecified Scaling**

Specify fixed-point data types with an unspecified scaling as

• fixdt(Signed, WordLength)

Simulink signals, parameters, and states must never have unspecified scaling. When scaling is unspecified, you must use some other mechanism such as automatic best precision scaling to determine the scaling that the Simulink software uses.

### Quantization

The quantization Q of a real-world value V is represented by a weighted sum of bits. Within the context of the general slope and bias encoding scheme, the value of an unsigned fixed-point quantity is given by

$$\tilde{V} = S. \left[ \sum_{i=0}^{ws-1} b_i 2^i \right] + B,$$

while the value of a signed fixed-point quantity is given by

$$\tilde{V} = S. \left[ -b_{ws-1} 2^{ws-1} + \sum_{i=0}^{ws-2} b_i 2^i \right] + B,$$

where

- $b_i$  are binary digits, with  $b_i = 1,0$ , for i = 0,1,...,ws-1
- The word size in bits is given by ws, with ws = 1, 2, 3,..., 128.
- S is given by  $F = 2^E$ , where the scaling is unrestricted because the binary point does not have to be contiguous with the word.

 $b_i$  are called bit multipliers and  $2^i$  are called the weights.

#### **Fixed-Point Format**

Formats for 8-bit signed and unsigned fixed-point values are shown in the following figure.

| 0 | 0 | 1 | 1 | 0 | 1 | 0 | 1 | Unsigned data type |
|---|---|---|---|---|---|---|---|--------------------|
| 1 | 0 | 1 | 1 | 0 | 1 | 0 | 1 | Signed data type   |

Note that you cannot discern whether these numbers are signed or unsigned data types merely by inspection since this information is not explicitly encoded within the word.

The binary number 0011.0101 yields the same value for the unsigned and two's complement representation because the MSB = 0. Setting B = 0 and using the appropriate weights, bit multipliers, and scaling, the value is

$$\tilde{V} = (F2^E)Q = 2^E \left[ \sum_{i=0}^{ws-1} b_i 2^i \right]$$

$$= 2^{-4} \left( 0 \times 2^7 + 0 \times 2^6 + 1 \times 2^5 + 1 \times 2^4 + 0 \times 2^3 + 1 \times 2^2 + 0 \times 2^1 + 1 \times 2^0 \right)$$

$$= 3.3125.$$

Conversely, the binary number 1011.0101 yields different values for the unsigned and two's complement representation since the MSB = 1.

Setting B=0 and using the appropriate weights, bit multipliers, and scaling, the unsigned value is

$$\begin{split} \tilde{V} &= \left( F2^E \right) Q = 2^E \left[ \sum_{i=0}^{ws-1} b_i 2^i \right] \\ &= 2^{-4} \left( 1 \times 2^7 + 0 \times 2^6 + 1 \times 2^5 + 1 \times 2^4 + 0 \times 2^3 + 1 \times 2^2 + 0 \times 2^1 + 1 \times 2^0 \right) \\ &= 11.3125, \end{split}$$

while the two's complement value is

$$\begin{split} \tilde{V} &= \left( F2^E \right) Q = 2^E \left[ -b_{ws-1} 2^{ws-1} + \sum_{i=0}^{ws-2} b_i 2^i \right] \\ &= 2^{-4} \left( -1 \times 2^7 + 0 \times 2^6 + 1 \times 2^5 + 1 \times 2^4 + 0 \times 2^3 + 1 \times 2^2 + 0 \times 2^1 + 1 \times 2^0 \right) \\ &= -4.6875. \end{split}$$

# Range and Precision

The *range* of a number gives the limits of the representation, while the *precision* gives the distance between successive numbers in the representation. The range and precision of a fixed-point number depend on the length of the word and the scaling.

### Range

The following figure illustrates the range of representable numbers for an unsigned fixed-point number of size ws, scaling S, and bias B.

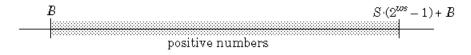

The following figure illustrates the range of representable numbers for a two's complement fixed-point number of size ws, scaling S, and bias B where the values of ws, scaling S, and bias B allow for both negative and positive numbers.

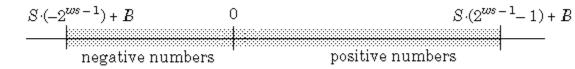

For both the signed and unsigned fixed-point numbers of any data type, the number of different bit patterns is  $2^{ws}$ .

For example, if the fixed-point data type is an integer with scaling defined as S=1 and B=0, then the maximum unsigned value is  $2^{ws-1}$ , because zero must be represented. In two's complement, negative numbers must be represented as well as zero, so the maximum value is  $2^{ws-1}-1$ . Additionally, since there is only one representation for zero, there must be an unequal number of positive and negative numbers. This means there is a representation for  $-2^{ws-1}$  but not for  $2^{ws-1}$ .

#### **Precision**

The precision of a data type is given by the slope. In this usage, precision means the difference between neighboring representable values.

### **Fixed-Point Data Type Parameters**

The low limit, high limit, and default binary-point-only scaling for the supported fixed-point data types discussed in "Binary Point Interpretation" on page 27-4 are given in the following table. See "Precision" on page 28-3 and "Range" on page 28-27 for more information.

# Fixed-Point Data Type Range and Default Scaling

| Name                        | Data Type      | Low Limit      | High Limit            | Default<br>Scaling<br>(~Precision) |
|-----------------------------|----------------|----------------|-----------------------|------------------------------------|
| Unsigned<br>Integer         | fixdt(0,ws,0)  | 0              | $2^{ws}-1$            | 1                                  |
| Signed<br>Integer           | fixdt(1,ws,0)  | $-2^{ws-1}$    | $2^{ws-1}-1$          | 1                                  |
| Unsigned<br>Binary<br>Point | fixdt(0,ws,fl) | 0              | $(2^{ws-1}-1)2^{-fl}$ | $2^{-fl}$                          |
| Signed<br>Binary<br>Point   | fixdt(1,ws,fl) | $-2^{ws-1-fl}$ | $(2^{ws-1}-1)2^{-fl}$ | $2^{-fl}$                          |

|  | <b>Fixed-Point Data</b> | Type Range a | nd Default Scali | na (Continued) |
|--|-------------------------|--------------|------------------|----------------|
|--|-------------------------|--------------|------------------|----------------|

| Name                      | Data Type       | Low Limit        | High Limit        | Default<br>Scaling<br>(~Precision) |
|---------------------------|-----------------|------------------|-------------------|------------------------------------|
| Unsigned<br>Slope<br>Bias | fixdt(0,ws,s,b) | b                | $s(2^{ws}-1)+b$   | s                                  |
| Signed<br>Slope<br>Bias   | fixdt(1,ws,s,b) | $-s(2^{ws-1})+b$ | $s(2^{ws-1}-1)+b$ | s                                  |

s = Slope, b = Bias, ws = WordLength, fl = FractionLength

# Range of an 8-Bit Fixed-Point Data Type — Binary-Point-Only Scaling

The precisions, range of signed values, and range of unsigned values for an 8-bit generalized fixed-point data type with binary-point-only scaling are listed in the follow table. Note that the first scaling value (21) represents a binary point that is not contiguous with the word.

| Scaling  | Precision | Range of Signed<br>Values (Low,<br>High) | Range of Unsigned<br>Values (Low, High) |
|----------|-----------|------------------------------------------|-----------------------------------------|
| $2^1$    | 2.0       | -256, 254                                | 0, 510                                  |
| $2^0$    | 1.0       | -128, 127                                | 0, 255                                  |
| $2^{-1}$ | 0.5       | -64, 63.5                                | 0, 127.5                                |
| 2-2      | 0.25      | -32, 31.75                               | 0, 63.75                                |
| 2-3      | 0.125     | -16, 15.875                              | 0, 31.875                               |
| $2^{-4}$ | 0.0625    | -8, 7.9375                               | 0, 15.9375                              |
| $2^{-5}$ | 0.03125   | -4, 3.96875                              | 0, 7.96875                              |
| 2-6      | 0.015625  | -2, 1.984375                             | 0, 3.984375                             |

| Scaling  | Precision  | Range of Signed<br>Values (Low,<br>High) | Range of Unsigned<br>Values (Low, High) |
|----------|------------|------------------------------------------|-----------------------------------------|
| $2^{-7}$ | 0.0078125  | -1, 0.9921875                            | 0, 1.9921875                            |
| 2-8      | 0.00390625 | -0.5, 0.49609375                         | 0, 0.99609375                           |

# Range of an 8-Bit Fixed-Point Data Type — Slope and Bias Scaling

The precision and ranges of signed and unsigned values for an 8-bit fixed-point data type using slope and bias scaling are listed in the following table. The slope starts at a value of 1.25 with a bias of 1.0 for all slopes. Note that the slope is the same as the precision.

| Bias | Slope/Precision | Range of Signed<br>Values (low, high) | Range of Unsigned<br>Values (low, high) |
|------|-----------------|---------------------------------------|-----------------------------------------|
| 1    | 1.25            | -159, 159.75                          | 1, 319.75                               |
| 1    | 0.625           | -79, 80.375                           | 1, 160.375                              |
| 1    | 0.3125          | -39, 40.6875                          | 1, 80.6875                              |
| 1    | 0.15625         | -19, 20.84375                         | 1, 40.84375                             |
| 1    | 0.078125        | -9, 10.921875                         | 1, 20.921875                            |
| 1    | 0.0390625       | -4, 5.9609375                         | 1, 10.9609375                           |
| 1    | 0.01953125      | -1.5, 3.48046875                      | 1, 5.98046875                           |
| 1    | 0.009765625     | -0.25, 2.240234375                    | 1, 3.490234375                          |
| 1    | 0.0048828125    | 0.375, 1.6201171875                   | 1, 2.2451171875                         |

# **Constant Scaling for Best Precision**

The following fixed-point Simulink blocks provide a mode for scaling parameters whose values are constant vectors or matrices:

- Constant
- Discrete FIR Filter

- Gain
- Relay
- Repeating Sequence Stair

This scaling mode is based on binary-point-only scaling. Using this mode, you can scale a constant vector or matrix such that a common binary point is found based on the best precision for the largest value in the vector or matrix.

Constant scaling for best precision is available only for fixed-point data types with unspecified scaling. All other fixed-point data types use their specified scaling. You can use the **Data Type Assistant** (see "Specify Data Types Using Data Type Assistant") on a block dialog box to enable the best precision scaling mode.

1 On a block dialog box, click the **Show data type assistant** button

The **Data Type Assistant** appears.

2 In the Data Type Assistant, and from the Mode list, select Fixed point.

The **Data Type Assistant** displays additional options associated with fixed-point data types.

**3** From the **Scaling** list, select Best precision.

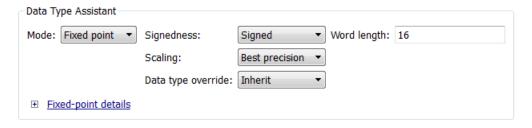

To understand how you might use this scaling mode, consider a 3-by-3 matrix of doubles, M, defined as

```
3.3333e-003 3.3333e-004 3.3333e-005
3.3333e-002 3.3333e-003 3.3333e-004
3.3333e-001 3.3333e-002 3.3333e-003
```

Now suppose you specify M as the value of the **Gain** parameter for a Gain block. The results of specifying your own scaling versus using the constant scaling mode are described here:

#### • Specified Scaling

Suppose the matrix elements are converted to a signed, 10-bit generalized fixed-point data type with binary-point-only scaling of  $2^{-7}$  (that is, the binary point is located seven places to the left of the right most bit). With this data format, M becomes

| 0           | 0           | 0 |
|-------------|-------------|---|
| 3.1250e-002 | 0           | 0 |
| 3.3594e-001 | 3.1250e-002 | 0 |

Note that many of the matrix elements are zero, and for the nonzero entries, the scaled values differ from the original values. This is because a double is converted to a binary word of fixed size and limited precision for each element. The larger and more precise the conversion data type, the more closely the scaled values match the original values.

### • Constant Scaling for Best Precision

If M is scaled based on its largest matrix value, you obtain

```
2.9297e-003 0 0
3.3203e-002 2.9297e-003 0
3.3301e-001 3.3203e-002 2.9297e-003
```

Best precision would automatically select the fraction length that minimizes the quantization error. Even though precision was maximized for the given word length, quantization errors can still occur. In this example, a few elements still quantize to zero.

# **Fixed-Point Data Type and Scaling Notation**

Simulink data type names must be valid MATLAB identifiers with less than 128 characters. The data type name provides information about container type, number encoding, and scaling.

You can represent a fixed-point number using the fixed-point scaling equation

$$V \approx \tilde{V} = SQ + B$$
,

where

- *V* is the real-world value.
- $\tilde{V}$  is the approximate real-world value.
- $S = F2^E$  is the slope.
- *F* is the slope adjustment factor.
- *E* is the fixed power-of-two exponent.
- *Q* is the stored integer.
- *B* is the bias.

For more information, see "Scaling" on page 27-5.

The following table provides a key for various symbols that appear in Simulink products to indicate the data type and scaling of a fixed-point value.

| Symbol         | Description                    | Example                                           |
|----------------|--------------------------------|---------------------------------------------------|
| Container Type |                                |                                                   |
| ufix           | Unsigned fixed-point data type | ufix8 is an 8-bit unsigned fixed-point data type  |
| sfix           | Signed fixed-point data type   | sfix128 is a 128-bit signed fixed-point data type |

| Symbol           | Description                                                                              | Example                                                                                                    |
|------------------|------------------------------------------------------------------------------------------|----------------------------------------------------------------------------------------------------|
| fltu             | Scaled Doubles override<br>of an unsigned<br>fixed-point data type<br>(ufix)             | fltu32 is a scaled doubles<br>override of ufix32                                                                           |
| flts             | Scaled Doubles override<br>of a signed fixed-point<br>data type (sfix)                   | flts64 is a scaled doubles<br>override of sfix64                                                                           |
| Number Encodin   | g                                                                                        |                                                                                                    |
| е                | 10^                                                                                      | 125e8 equals 125*(10^(8))                                                                                                  |
| n                | Negative                                                                                 | n31 equals -31                                                                                                    |
| р                | Decimal point                                                                            | 1p5 equals 1.5                                                                                                    |
|                  |                                                                                          | p2 equals 0.2                                                                                                    |
| Scaling Encoding | g                                                                                        |                                                                                                    |
| S                | Slope                                                                                    | ufix16_S5_B7 is a 16-bit<br>unsigned fixed-point data<br>type with Slope of 5 and<br>Bias of 7                             |
| В                | Bias                                                                                     | ufix16_S5_B7 is a 16-bit<br>unsigned fixed-point data<br>type with Slope of 5 and<br>Bias of 7                             |
| E                | Fixed exponent (2 <sup>^</sup> ) A negative fixed exponent describes the fraction length | sfix32_En31 is a 32-bit<br>signed fixed-point data type<br>with a fraction length of 31                                    |
| F                | Slope adjustment factor                                                                  | ufix16_F1p5_En50 is a 16-bit unsigned fixed-point data type with a SlopeAdjustmentFactor of 1.5 and a FixedExponent of -50 |

| Symbol      | Description                                                                                          | Example                                                                                                    |
|-------------|----------------------------------------------------------------------------------------------------|----------------------------------------------------------------------------------------------------|
| C,c,D, or d | Compressed encoding for Bias                                                                         | No example available. For backwards compatibility only.                                                                               |
|             | Note If you pass this string to the slDataTypeAndScale function, it returns a valid fixdt data type. | To identify and replace calls<br>to slDataTypeAndScale,<br>use the "Check for calls<br>to slDataTypeAndScale"<br>Model Advisor check. |
| T or t      | Compressed encoding for Slope                                                                        | No example available. For .backwards compatibility only.                                                                              |
|             | Note If you pass this string to the slDataTypeAndScale, it returns a valid fixdt data type.          | To identify and replace calls to slDataTypeAndScale, use the "Check for calls to slDataTypeAndScale" Model Advisor check.             |

# **Scaled Doubles**

### What Are Scaled Doubles?

Scaled doubles are a hybrid between floating-point and fixed-point numbers. The Fixed-Point Designer software stores them as doubles with the scaling, sign, and word length information retained. For example, the storage container for a fixed-point data type sfix16\_En14 is int16. The storage container of the equivalent scaled doubles data type, flts16\_En14 is floating-point double. For details of the fixed-point scaling notation, see "Fixed-Point Data Type and Scaling Notation" on page 27-16. The Fixed-Point Designer software applies the scaling information to the stored floating-point double to obtain the real-world value. Storing the value in a double almost always eliminates overflow and precision issues.

What is the Difference between Scaled Double and Double Data

**Types?.** The storage container for both the scaled double and double data types is floating-point double. Therefore both data type override settings, Double and Scaled double, provide the range and precision advantages of floating-point doubles. Scaled doubles retain the information about the specified data type and scaling, but doubles do not retain this information.

Consider an example where you are storing 0.75001 degrees Celsius in a data type sfix16\_En13. For this data type:

- The slope,  $S = 2^{-13}$ .
- The bias, B = 0.

Using the scaling equation  $V \approx V = SQ + B$ , where V is the real-world value and Q is the stored value.

- B=0.
- $\tilde{V} = SQ = 2^{-13}Q = 0.75001$ .

Because the storage container of the data type  $sfix16\_En13$  is 16 bits, the stored integer Q can only be represented as an integer within these 16 bits, so the ideal value of Q is quantized to 6144 causing precision loss.

If you override the data type sfix16\_En13 with Double, the data type changes to Double and you lose the information about the scaling. The stored-value equals the real-world value 0.75001.

If you override the data type sfix16\_En13 with Scaled Double, the data type changes to flts16\_En13. The scaling is still given by \_En13 and is identical to that of the original data type. The only difference is the storage container used to hold the stored value which is now double so the stored-value is 6144.08192. This example shows one advantage of using scaled doubles: the virtual elimination of quantization errors.

#### When to Use Scaled Doubles

The Fixed-Point Tool enables you to perform various data type overrides on fixed-point signals in your simulations. Use scaled doubles to override the fixed-point data types and scaling using double-precision numbers to avoid quantization effects. Overriding the fixed-point data types provides a floating-point benchmark that represents the ideal output.

Scaled doubles are useful for:

- Testing and debugging
- Applying data type overrides to individual subsystems

If you apply a data type override to subsystems in your model rather than to the whole model, Scaled doubles provide the information that the fixed-point portions of the model need for consistent data type propagation.

#### **Use Scaled Doubles to Avoid Precision Loss**

This example uses the ex\_scaled\_double model to show how you can avoid precision loss by overriding the data types in your model with scaled doubles. For more information about scaled doubles, see "Scaled Doubles" on page 27-18.

#### ac\_scaled\_double - - X File Edit View Display Diagram Simulation Analysis Code Tools Help (HHH) ex\_scaled\_double ac scaled double Q K 21 E 31 ⇉ Bitwise 4.1 AND ΑΞ 0xFF Stored Integer Display Constant Bitwise Operator Display

#### **About the Model**

In this model:

>>

- The Constant block output data type is fixdt(1,8,4).
- The Bitwise Operator block uses the AND operator and the bit mask 0xFF to pass the input value to the output. Because the **Treat mask as** parameter is set to **Stored Integer**, the block outputs the stored integer value, S, of its input. The encoding scheme is V = SQ + B, where V is the real-world value and Q is the stored integer value. For more information, see "Scaling" on page 27-5.

## **Running the Example**

1 Open the ex\_scaled\_double model. At the MATLAB command line, enter:

```
addpath(fullfile(docroot, 'toolbox', 'fixpoint', 'examples'))
ex scaled double
```

2 From the model menu, select Analysis > Fixed-Point Tool.

The Fixed-Point Tool opens.

- **3** In the Fixed-Point Tool, set the **Data type override** parameter to Use local settings and click **Apply**.
- **4** From the model menu, select **Simulation > Run**.

The simulation runs and the Display block displays 4.125 as the output value of the Constant block. The Stored Integer Display block displays 0100 0010, which is the binary equivalent of the stored integer value. Precision loss occurs because the output data type, fixdt(1,8,4), cannot represent the output value 4.1 exactly.

5 In the Fixed-Point Tool, set the **Data type override** parameter to Scaled double and the **Data type override applies to** parameter to All numeric types. Then click **Apply** and rerun the simulation.

**Note** You cannot use a **Data type override** setting of **Double** because the Bitwise Operator block does not support floating-point data types.

The simulation runs and this time the Display block correctly displays 4.1 as the output value of the Constant block. The Stored Integer Display block displays 65, which is the binary equivalent of the stored integer value. Because the model uses scaled doubles to override the data type fixdt(1,8,4), the compiled output data type changes to flts8\_En4, which is the scaled doubles equivalent of fixdt(1,8,4). No precision loss occurs because the scaled doubles retain the information about the specified data type and scaling, and they use a double to hold the stored value.

# **Display Data Types for Ports in Your Model**

To display the data types for the ports in your model.

1 From the Simulink **Display** menu, select **Signals and Ports**, and then select **Port Data Types**.

The port display for fixed-point signals consists of three parts: the data type, the number of bits, and the scaling. These three parts reflect the block **Output data type** parameter value or the data type and scaling that is inherited from the driving block or through back propagation.

The following model displays its port data types.

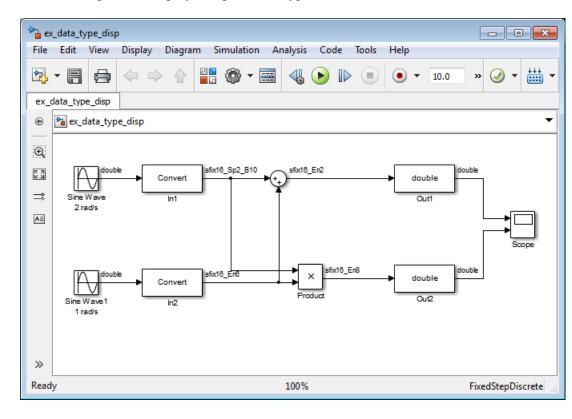

In the model, the data type displayed with the In1 block indicates that the output data type name is sfix16\_Sp2\_B10. This corresponds to fixdt(1, 16, 0.2, 10) which is a signed 16 bit fixed-point number with slope 0.2 and bias 10.0. The data type displayed with the In2 block indicates that the output data type name is sfix16\_En6. This corresponds to fixdt(1, 16, 6) which is a signed 16 bit fixed-point number with fraction length of 6.

# **Floating-Point Numbers**

#### In this section...

"Floating-Point Numbers" on page 27-25

"Scientific Notation" on page 27-26

"The IEEE Format" on page 27-26

"Range and Precision" on page 27-28

"Exceptional Arithmetic" on page 27-31

# **Floating-Point Numbers**

Fixed-point numbers are limited in that they cannot simultaneously represent very large or very small numbers using a reasonable word size. This limitation can be overcome by using scientific notation. With scientific notation, you can dynamically place the binary point at a convenient location and use powers of the binary to keep track of that location. Thus, you can represent a range of very large and very small numbers with only a few digits.

You can represent any binary floating-point number in scientific notation

form as  $f2^e$ , where f is the fraction (or mantissa), 2 is the radix or base (binary in this case), and e is the exponent of the radix. The radix is always a positive number, while f and e can be positive or negative.

When performing arithmetic operations, floating-point hardware must take into account that the sign, exponent, and fraction are all encoded within the same binary word. This results in complex logic circuits when compared with the circuits for binary fixed-point operations.

The Fixed-Point Designer software supports single-precision and double-precision floating-point numbers as defined by the IEEE Standard 754. Additionally, a nonstandard IEEE-style number is supported.

## **Scientific Notation**

A direct analogy exists between scientific notation and radix point notation. For example, scientific notation using five decimal digits for the fraction would take the form

$$\pm d.dddd \times 10^p = \pm ddddd.0 \times 10^{p-4} = \pm 0.ddddd \times 10^{p+1}$$

where d = 0,...,9 and p is an integer of unrestricted range.

Radix point notation using five bits for the fraction is the same except for the number base

$$\pm b.bbbb \times 2^q = \pm bbbbb.0 \times 2^{q-4} = \pm 0.bbbbb \times 2^{q+1}$$

where b = 0.1 and q is an integer of unrestricted range.

For fixed-point numbers, the exponent is fixed but there is no reason why the binary point must be contiguous with the fraction. For more information, see "Binary Point Interpretation" on page 27-4.

## The IEEE Format

The IEEE Standard 754 has been widely adopted, and is used with virtually all floating-point processors and arithmetic coprocessors—with the notable exception of many DSP floating-point processors.

Among other things, this standard specifies four floating-point number formats, of which singles and doubles are the most widely used. Each format contains three components: a sign bit, a fraction field, and an exponent field. These components, as well as the specific formats for singles and doubles, are discussed in the sections that follow.

## The Sign Bit

While two's complement is the preferred representation for signed fixed-point numbers, IEEE floating-point numbers use a sign/magnitude representation, where the sign bit is explicitly included in the word. Using this representation, a sign bit of 0 represents a positive number and a sign bit of 1 represents a negative number.

#### The Fraction Field

In general, floating-point numbers can be represented in many different ways by shifting the number to the left or right of the binary point and decreasing or increasing the exponent of the binary by a corresponding amount.

To simplify operations on these numbers, they are *normalized* in the IEEE format. A normalized binary number has a fraction of the form 1.f where f has a fixed size for a given data type. Since the leftmost fraction bit is always a 1, it is unnecessary to store this bit and is therefore implicit (or hidden). Thus, an n-bit fraction stores an n+1-bit number. The IEEE format also supports denormalized numbers, which have a fraction of the form 0.f. Normalized and denormalized formats are discussed in more detail in the next section.

## The Exponent Field

In the IEEE format, exponent representations are biased. This means a fixed value (the bias) is subtracted from the field to get the true exponent value. For example, if the exponent field is 8 bits, then the numbers 0 through 255 are represented, and there is a bias of 127. Note that some values of the exponent are reserved for flagging Inf (infinity), NaN (not-a-number), and denormalized numbers, so the true exponent values range from -126 to 127. See the sections "Inf" on page 27-31 and "NaN" on page 27-31.

## **Single-Precision Format**

The IEEE single-precision floating-point format is a 32-bit word divided into a 1-bit sign indicator s, an 8-bit biased exponent e, and a 23-bit fraction f. For more information, see "The Sign Bit" on page 27-26, "The Exponent Field" on page 27-27, and "The Fraction Field" on page 27-27. A representation of this format is given below.

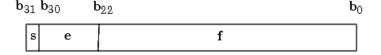

The relationship between this format and the representation of real numbers is given by

$$value = \begin{cases} (-1)^s(2^{e-127})(1.f) & \text{normalized, } 0 < e < 255, \\ (-1)^s(2^{e-126})(0.f) & \text{denormalized, } e = 0, f > 0, \\ \text{exceptional value} & \text{otherwise.} \end{cases}$$

"Exceptional Arithmetic" on page 27-31 discusses denormalized values.

#### **Double-Precision Format**

The IEEE double-precision floating-point format is a 64-bit word divided into a 1-bit sign indicator s, an 11-bit biased exponent e, and a 52-bit fraction f. For more information, see "The Sign Bit" on page 27-26, "The Exponent Field" on page 27-27, and "The Fraction Field" on page 27-27. A representation of this format is shown in the following figure.

| b <sub>63</sub> | b <sub>62</sub> 1 | $b_{01}$ | ) |
|-----------------|-------------------|----------|---|
| s               | e                 | f        |   |

The relationship between this format and the representation of real numbers is given by

$$value = \begin{cases} (-1)^s (2^{e-1023})(1.f) & \text{normalized, } 0 < e < 2047, \\ (-1)^s (2^{e-1022})(0.f) & \text{denormalized, } e = 0, \, f > 0, \\ \text{exceptional value} & \text{otherwise.} \end{cases}$$

"Exceptional Arithmetic" on page 27-31 discusses denormalized values.

# **Range and Precision**

The range of a number gives the limits of the representation while the precision gives the distance between successive numbers in the representation. The range and precision of an IEEE floating-point number depend on the specific format.

## Range

The range of representable numbers for an IEEE floating-point number with f bits allocated for the fraction, e bits allocated for the exponent, and the bias of e given by  $bias = 2^{(e-1)} - 1$  is given below.

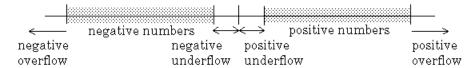

where

- Normalized positive numbers are defined within the range  $2^{(1-bias)}$  to  $(2-2^{-f})2^{bias}$ .
- Normalized negative numbers are defined within the range  $-2^{(1-bias)}$  to  $-(2-2^{-f})2^{bias}$  .
- Positive numbers greater than  $(2-2^{-f})2^{bias}$  and negative numbers greater than  $-(2-2^{-f})2^{bias}$  are overflows.
- Positive numbers less than  $2^{(1-bias)}$  and negative numbers less than  $-2^{(1-bias)}$  are either underflows or denormalized numbers.
- Zero is given by a special bit pattern, where e=0 and f=0.

Overflows and underflows result from exceptional arithmetic conditions. Floating-point numbers outside the defined range are always mapped to  $\pm Inf$ .

**Note** You can use the MATLAB commands realmin and realmax to determine the dynamic range of double-precision floating-point values for your computer.

#### **Precision**

Because of a finite word size, a floating-point number is only an approximation of the "true" value. Therefore, it is important to have an understanding of the precision (or accuracy) of a floating-point result. In general, a value v with an accuracy q is specified by  $v\pm q$ . For IEEE floating-point numbers,

$$v = (-1)^{s}(2^{e-bias})(1.f)$$

and

$$q = 2^{-f} \times 2^{e-bias}$$

Thus, the precision is associated with the number of bits in the fraction field.

**Note** In the MATLAB software, floating-point relative accuracy is given by the command eps, which returns the distance from 1.0 to the next larger floating-point number. For a computer that supports the IEEE Standard 754, eps =  $2^{.52}$  or  $2.22045 \cdot 10^{.16}$ .

# Floating-Point Data Type Parameters

The high and low limits, exponent bias, and precision for the supported floating-point data types are given in the following table.

| Data Type   | Low Limit                             | High Limit                          | Exponent Bias   | Precision                             |
|-------------|---------------------------------------|-------------------------------------|-----------------|---------------------------------------|
| Single      | $2^{-126} \approx 10^{-38}$           | $2^{128} \approx 3 \cdot 10^{38}$   | 127             | $2^{\text{-}23} pprox 10^{\text{-}7}$ |
| Double      | $2^{-1022} \approx 2 \cdot 10^{-308}$ | $2^{1024} \approx 2 \cdot 10^{308}$ | 1023            | $2^{-52} \approx 10^{-16}$            |
| Nonstandard | 2 <sup>(1 - bias)</sup>               | $(2 - 2^{-f}) \cdot 2^{bias}$       | $2^{(e-1)}$ - 1 | 2 <sup>-f</sup>                       |

Because of the sign/magnitude representation of floating-point numbers, there are two representations of zero, one positive and one negative. For both representations e = 0 and f.0 = 0.0.

# **Exceptional Arithmetic**

In addition to specifying a floating-point format, the IEEE Standard 754 specifies practices and procedures so that predictable results are produced independently of the hardware platform. Specifically, denormalized numbers, Inf, and NaN are defined to deal with exceptional arithmetic (underflow and overflow).

If an underflow or overflow is handled as Inf or NaN, then significant processor overhead is required to deal with this exception. Although the IEEE Standard 754 specifies practices and procedures to deal with exceptional arithmetic conditions in a consistent manner, microprocessor manufacturers might handle these conditions in ways that depart from the standard.

#### **Denormalized Numbers**

Denormalized numbers are used to handle cases of exponent underflow. When the exponent of the result is too small (i.e., a negative exponent with too large a magnitude), the result is denormalized by right-shifting the fraction and leaving the exponent at its minimum value. The use of denormalized numbers is also referred to as gradual underflow. Without denormalized numbers, the gap between the smallest representable nonzero number and zero is much wider than the gap between the smallest representable nonzero number and the next larger number. Gradual underflow fills that gap and reduces the impact of exponent underflow to a level comparable with roundoff among the normalized numbers. Thus, denormalized numbers provide extended range for small numbers at the expense of precision.

#### Inf

Arithmetic involving Inf (infinity) is treated as the limiting case of real arithmetic, with infinite values defined as those outside the range of representable numbers, or  $-\infty \le$  (representable numbers)  $< \infty$ . With the exception of the special cases discussed below (NaN), any arithmetic operation involving Inf yields Inf. Inf is represented by the largest biased exponent allowed by the format and a fraction of zero.

#### NaN

A NaN (not-a-number) is a symbolic entity encoded in floating-point format. There are two types of NaN: signaling and quiet. A signaling NaN signals an

invalid operation exception. A quiet NaN propagates through almost every arithmetic operation without signaling an exception. The following operations result in a NaN:  $\infty - \infty$ ,  $-\infty + \infty$ ,  $0 \times \infty$ , 0/0, and  $\infty/\infty$ .

Both types of NaN are represented by the largest biased exponent allowed by the format and a fraction that is nonzero. The bit pattern for a quiet NaN is given by 0.f where the most significant number in f must be a one, while the bit pattern for a signaling NaN is given by 0.f where the most significant number in f must be zero and at least one of the remaining numbers must be nonzero.

# Arithmetic Operations

- "Fixed-Point Arithmetic Operations" on page 28-2
- "Precision" on page 28-3
- "Range" on page 28-27
- "Recommendations for Arithmetic and Scaling" on page 28-33
- "Parameter and Signal Conversions" on page 28-44
- "Rules for Arithmetic Operations" on page 28-49
- "Conversions and Arithmetic Operations" on page 28-67

# **Fixed-Point Arithmetic Operations**

When developing a dynamic system using floating-point arithmetic, you generally don't have to worry about numerical limitations since floating-point data types have high precision and range. Conversely, when working with fixed-point arithmetic, you must consider these factors when developing dynamic systems:

#### Overflow

Adding two sufficiently large negative or positive values can produce a result that does not fit into the representation. This will have an adverse effect on the control system.

#### Quantization

Fixed-point values are rounded. Therefore, the output signal to the plant and the input signal to the control system do not have the same characteristics as the ideal discrete-time signal.

#### • Computational noise

The accumulated errors that result from the rounding of individual terms within the realization introduce noise into the control signal.

#### • Limit cycles

In the ideal system, the output of a stable transfer function (digital filter) approaches some constant for a constant input. With quantization, limit cycles occur where the output oscillates between two values in steady state.

This chapter describes the limitations involved when arithmetic operations are performed using encoded fixed-point variables. It also provides recommendations for encoding fixed-point variables such that simulations and generated code are reasonably efficient.

# **Precision**

#### In this section...

"Limitations on Precision" on page 28-3

"Rounding" on page 28-4

"Choose a Rounding Mode" on page 28-4

"Rounding Modes for Fixed-Point Simulink Blocks" on page 28-5

"Rounding Mode: Ceiling" on page 28-7

"Rounding Mode: Convergent" on page 28-8

"Rounding Mode: Floor" on page 28-10

"Rounding Mode: Nearest" on page 28-11

"Rounding Mode: Round" on page 28-12

"Rounding Mode: Simplest" on page 28-14

"Rounding Mode: Zero" on page 28-17

"Pad with Trailing Zeros" on page 28-19

"Limitations on Precision and Errors" on page 28-20

"Maximize Precision" on page 28-21

"Net Slope and Net Bias Precision" on page 28-21

"Detect Net Slope and Net Bias Precision Issues" on page 28-24

"Detect Fixed-Point Constant Precision Loss" on page 28-25

## **Limitations on Precision**

Computer words consist of a finite numbers of bits. This means that the binary encoding of variables is only an approximation of an arbitrarily precise real-world value. Therefore, the limitations of the binary representation automatically introduce limitations on the precision of the value. For a general discussion of range and precision, refer to "Range and Precision" on page 27-10.

The precision of a fixed-point word depends on the word size and binary point location. Extending the precision of a word can always be accomplished with

more bits, but you face practical limitations with this approach. Instead, you must carefully select the data type, word size, and scaling such that numbers are accurately represented. Rounding and padding with trailing zeros are typical methods implemented on processors to deal with the precision of binary words.

# Rounding

The result of any operation on a fixed-point number is typically stored in a register that is longer than the number's original format. When the result is put back into the original format, the extra bits must be disposed of. That is, the result must be rounded. Rounding involves going from high precision to lower precision and produces quantization errors and computational noise.

# Choose a Rounding Mode

To choose the most suitable rounding mode for your application, you need to consider your system requirements and the properties of each rounding mode. The most important properties to consider are:

- Cost Independent of the hardware being used, how much processing expense does the rounding method require?
- Bias What is the expected value of the rounded values minus the original values?
- Possibility of overflow Does the rounding method introduce the possibility of overflow?

For more information on when to use each rounding mode, see "Rounding Methods" on page 1-6 in the Fixed-Point Designer User's Guide.

## Choosing a Rounding Mode for Diagnostic Purposes

Rounding toward ceiling and rounding toward floor are sometimes useful for diagnostic purposes. For example, after a series of arithmetic operations, you may not know the exact answer because of word-size limitations, which introduce rounding. If every operation in the series is performed twice, once rounding to positive infinity and once rounding to negative infinity, you obtain an upper limit and a lower limit on the correct answer. You can then decide if the result is sufficiently accurate or if additional analysis is necessary.

# **Rounding Modes for Fixed-Point Simulink Blocks**

Fixed-point Simulink blocks support the rounding modes shown in the expanded drop-down menu of the following dialog box.

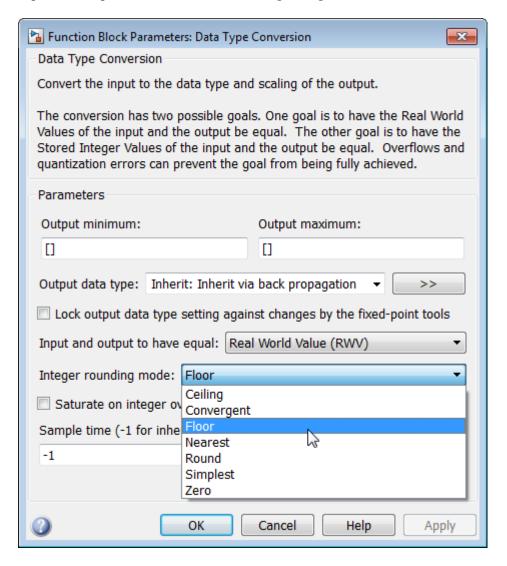

The following table illustrates the differences between these rounding modes:

| Rounding Mode | Description                                                                                                    | Tie Handling                                                                                                    |  |
|---------------|----------------------------------------------------------------------------------------------------|----------------------------------------------------------------------------------------------------|--|
| Ceiling       | Rounds to the nearest representable number in the direction of positive infinity.                                    | N/A                                                                                                    |  |
| Floor         | Rounds to the nearest representable number in the direction of negative infinity.                                    | N/A                                                                                                    |  |
| Zero          | Rounds to the nearest representable number in the direction of zero.                                                 | N/A                                                                                                    |  |
| Convergent    | Rounds to the nearest representable number.                                                                          | Ties are rounded toward the nearest even integer.                                                                     |  |
| Nearest       | Rounds to the nearest representable number.                                                                          | Ties are rounded to the closest representable number in the direction of positive infinity.                           |  |
| Round         | Rounds to the nearest representable number.                                                                          | For positive numbers, ties are rounded toward the closest representable number in the direction of positive infinity. |  |
|               |                                                                                                    | For negative numbers, ties are rounded toward the closest representable number in the direction of negative infinity. |  |
| Simplest      | Automatically chooses<br>between Floor and<br>Zero to produce<br>generated code that is<br>as efficient as possible. | N/A                                                                                                    |  |

# **Rounding Mode: Ceiling**

When you round toward ceiling, both positive and negative numbers are rounded toward positive infinity. As a result, a positive cumulative bias is introduced in the number.

In the MATLAB software, you can round to ceiling using the ceil function. Rounding toward ceiling is shown in the following figure.

All numbers are rounded toward positive infinity

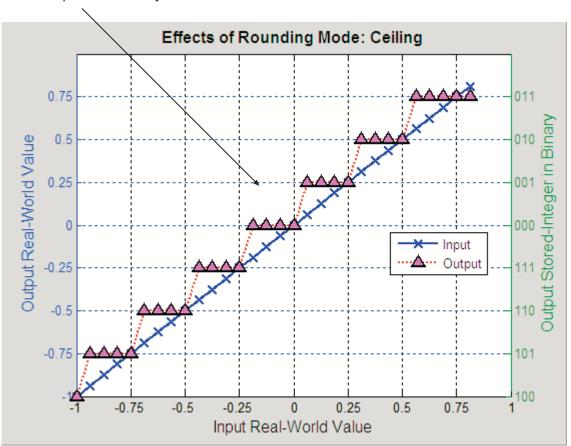

# **Rounding Mode: Convergent**

Convergent rounds toward the nearest representable value with ties rounding toward the nearest even integer. It eliminates bias due to rounding. However, it introduces the possibility of overflow.

In the MATLAB software, you can perform convergent rounding using the convergent function. Convergent rounding is shown in the following figure.

All numbers are rounded to the nearest representable number

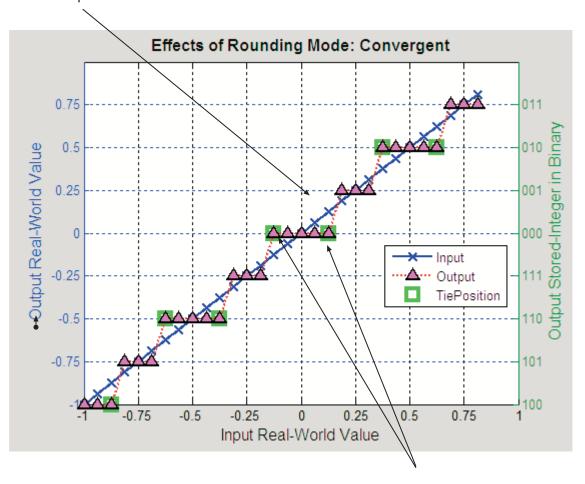

Ties are rounded to the nearest even number

# **Rounding Mode: Floor**

When you round toward floor, both positive and negative numbers are rounded to negative infinity. As a result, a negative cumulative bias is introduced in the number.

In the MATLAB software, you can round to floor using the floor function. Rounding toward floor is shown in the following figure.

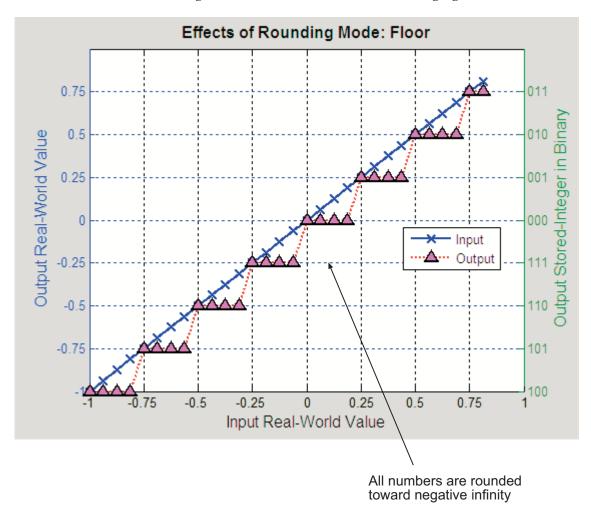

# **Rounding Mode: Nearest**

When you round toward nearest, the number is rounded to the nearest representable value. In the case of a tie, nearest rounds to the closest representable number in the direction of positive infinity.

In the Fixed-Point Designer software, you can round to nearest using the nearest function. Rounding toward nearest is shown in the following figure.

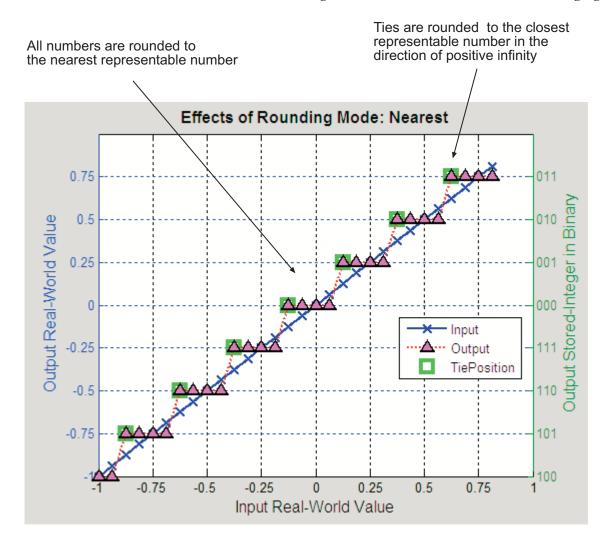

# **Rounding Mode: Round**

Round rounds to the closest representable number. In the case of a tie, it rounds:

- Positive numbers to the closest representable number in the direction of positive infinity.
- Negative numbers to the closest representable number in the direction of negative infinity.

#### As a result:

- A small negative bias is introduced for negative samples.
- No bias is introduced for samples with evenly distributed positive and negative values.
- A small positive bias is introduced for positive samples.

In the MATLAB software, you can perform this type of rounding using the round function. The rounding mode Round is shown in the following figure.

All numbers are rounded to the nearest representable number

For positive numbers, ties are rounded to the closest representable number in the direction of positive infinity

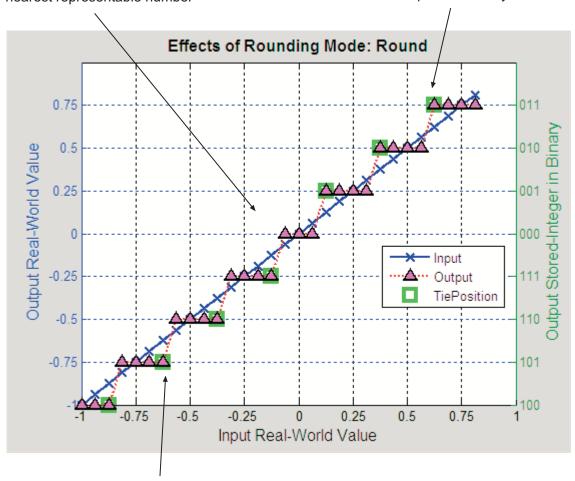

For negative numbers, ties are rounded to the closest representable number in the direction of negative infinity

# **Rounding Mode: Simplest**

The simplest rounding mode attempts to reduce or eliminate the need for extra rounding code in your generated code using a combination of techniques, discussed in the following sections:

- "Optimize Rounding for Casts" on page 28-14
- "Optimize Rounding for High-Level Arithmetic Operations" on page 28-15
- "Optimize Rounding for Intermediate Arithmetic Operations" on page 28-16

In nearly all cases, the simplest rounding mode produces the most efficient generated code. For a very specialized case of division that meets three specific criteria, round to floor might be more efficient. These three criteria are:

- Fixed-point/integer signed division
- Denominator is an invariant constant
- Denominator is an exact power of two

For this case, set the rounding mode to floor and the Model Configuration Parameters > Hardware Implementation > Embedded Hardware > Signed integer division rounds to parameter to describe the rounding behavior of your production target.

## **Optimize Rounding for Casts**

The Data Type Conversion block casts a signal with one data type to another data type. When the block casts the signal to a data type with a shorter word length than the original data type, precision is lost and rounding occurs. The simplest rounding mode automatically chooses the best rounding for these cases based on the following rules:

- When casting from one integer or fixed-point data type to another, the simplest mode rounds toward floor.
- When casting from a floating-point data type to an integer or fixed-point data type, the simplest mode rounds toward zero.

## **Optimize Rounding for High-Level Arithmetic Operations**

The simplest rounding mode chooses the best rounding for each high-level arithmetic operation. For example, consider the operation  $y = u_1 \times u_2 / u_3$  implemented using a Product block:

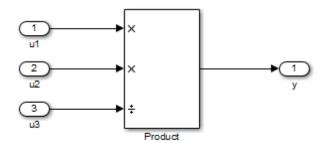

As stated in the C standard, the most efficient rounding mode for multiplication operations is always floor. However, the C standard does not specify the rounding mode for division in cases where at least one of the operands is negative. Therefore, the most efficient rounding mode for a divide operation with signed data types can be floor or zero, depending on your production target.

The simplest rounding mode:

- Rounds to floor for all nondivision operations.
- Rounds to zero or floor for division, depending on the setting of the Model Configuration Parameters > Hardware Implementation > Embedded Hardware > Signed integer division rounds to parameter.

To get the most efficient code, you must set the **Signed integer division** rounds to parameter to specify whether your production target rounds to zero or to floor for integer division. Most production targets round to zero for integer division operations. Note that Simplest rounding enables "mixed-mode" rounding for such cases, as it rounds to floor for multiplication and to zero for division.

If the **Signed integer division rounds to** parameter is set to Undefined, the simplest rounding mode might not be able to produce the most efficient code. The simplest mode rounds to zero for division for this case, but it cannot rely on your production target to perform the rounding, because the

parameter is Undefined. Therefore, you need additional rounding code to ensure rounding to zero behavior.

**Note** For signed fixed-point division where the denominator is an invariant constant power of 2, the simplest rounding mode does not generate the most efficient code. In this case, set the rounding mode to floor.

## **Optimize Rounding for Intermediate Arithmetic Operations**

For fixed-point arithmetic with nonzero slope and bias, the simplest rounding mode also chooses the best rounding for each intermediate arithmetic operation. For example, consider the operation  $y = u_1 / u_2$  implemented using a Product block, where  $u_1$  and  $u_2$  are fixed-point quantities:

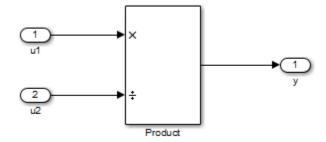

As discussed in "Fixed-Point Numbers" on page 27-3, each fixed-point quantity is calculated using its slope, bias, and stored integer. So in this example, not only is there the high-level divide called for by the block operation, but intermediate additions and multiplies are performed:

$$y = \frac{u_1}{u_2} = \frac{S_1 Q_1 + B_1}{S_2 Q_2 + B_2}$$

The simplest rounding mode performs the best rounding for each of these operations, high-level and intermediate, to produce the most efficient code. The rules used to select the appropriate rounding for intermediate arithmetic operations are the same as those described in "Optimize Rounding for High-Level Arithmetic Operations" on page 28-15. Again, this enables mixed-mode rounding, with the most common case being round toward floor

used for additions, subtractions, and multiplies, and round toward zero used for divides.

Remember that generating the most efficient code using the simplest rounding mode requires you to set the Model Configuration Parameters > Hardware Implementation > Embedded Hardware > Signed integer division rounds to parameter to describe the rounding behavior of your production target.

**Note** For signed fixed-point division where the denominator is an invariant constant power of 2, the simplest rounding mode does not generate the most efficient code. In this case, set the rounding mode to floor.

# Rounding Mode: Zero

Rounding towards zero is the simplest rounding mode computationally. All digits beyond the number required are dropped. Rounding towards zero results in a number whose magnitude is always less than or equal to the more precise original value. In the MATLAB software, you can round to zero using the fix function.

Rounding toward zero introduces a cumulative downward bias in the result for positive numbers and a cumulative upward bias in the result for negative numbers. That is, all positive numbers are rounded to smaller positive numbers, while all negative numbers are rounded to smaller negative numbers. Rounding toward zero is shown in the following figure.

#### Positive numbers are rounded to smaller positive numbers

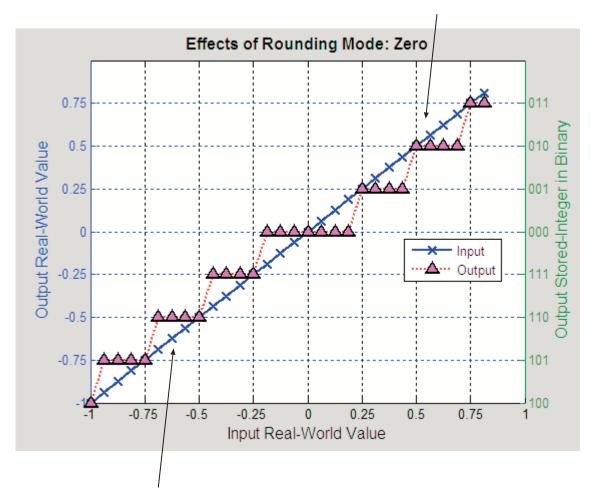

Negative numbers are rounded to smaller negative numbers

## **Rounding to Zero Versus Truncation**

Rounding to zero and truncation or chopping are sometimes thought to mean the same thing. However, the results produced by rounding to zero and

truncation are different for unsigned and two's complement numbers. For this reason, the ambiguous term "truncation" is not used in this guide, and explicit rounding modes are used instead.

To illustrate this point, consider rounding a 5-bit unsigned number to zero by dropping (truncating) the two least significant bits. For example, the unsigned number 100.01 = 4.25 is truncated to 100 = 4. Therefore, truncating an unsigned number is equivalent to rounding to zero *or* rounding to floor.

Now consider rounding a 5-bit two's complement number by dropping the two least significant bits. At first glance, you may think truncating a two's complement number is the same as rounding to zero. For example, dropping the last two digits of -3.75 yields -3.00. However, digital hardware performing two's complement arithmetic yields a different result. Specifically, the number 100.01 = -3.75 truncates to 100 = -4, which is rounding to floor.

# **Pad with Trailing Zeros**

Padding with trailing zeros involves extending the least significant bit (LSB) of a number with extra bits. This method involves going from low precision to higher precision.

For example, suppose two numbers are subtracted from each other. First, the exponents must be aligned, which typically involves a right shift of the number with the smaller value. In performing this shift, significant digits can "fall off" to the right. However, when the appropriate number of extra bits is appended, the precision of the result is maximized. Consider two 8-bit fixed-point numbers that are close in value and subtracted from each other:

$$1.0000000 \times 2^q - 1.11111111 \times 2^{q-1}$$

where q is an integer. To perform this operation, the exponents must be equal:

$$\frac{1.0000000 \times 2^{q}}{-0.11111111 \times 2^{q}} \\
\frac{-0.0000001 \times 2^{q}}{0.0000001 \times 2^{q}}$$

If the top number is padded by two zeros and the bottom number is padded with one zero, then the above equation becomes

$$\frac{1.000000000 \times 2^{q}}{-0.1111111110 \times 2^{q}},$$

$$\frac{-0.000000010 \times 2^{q}}{0.000000010 \times 2^{q}},$$

which produces a more precise result. An example of padding with trailing zeros in a Simulink model is illustrated in "Digital Controller Realization" on page 34-44.

#### **Limitations on Precision and Errors**

Fixed-point variables have a limited precision because digital systems represent numbers with a finite number of bits. For example, suppose you must represent the real-world number 35.375 with a fixed-point number. Using the encoding scheme described in "Scaling" on page 27-5, the representation is

$$V \approx \tilde{V} = SQ + B = 2^{-2}Q + 32,$$

where V = 35.375.

The two closest approximations to the real-world value are Q = 13 and Q = 14:

$$\tilde{V} = 2^{-2} (13) + 32 = 35.25,$$
  
 $\tilde{V} = 2^{-2} (14) + 32 = 35.50.$ 

In either case, the absolute error is the same:

$$|\tilde{V} - V| = 0.125 = \frac{S}{2} = \frac{F2^E}{2}.$$

For fixed-point values within the limited range, this represents the worst-case error if round-to-nearest is used. If other rounding modes are used, the worst-case error can be twice as large:

$$|\tilde{V} - V| < F2^E$$
.

## **Maximize Precision**

Precision is limited by slope. To achieve maximum precision, you should make the slope as small as possible while keeping the range adequately large. The bias is adjusted in coordination with the slope.

Assume the maximum and minimum real-world values are given by  $\max(V)$  and  $\min(V)$ , respectively. These limits might be known based on physical principles or engineering considerations. To maximize the precision, you must decide upon a rounding scheme and whether overflows saturate or wrap. To simplify matters, this example assumes the minimum real-world value corresponds to the minimum encoded value, and the maximum real-world value corresponds to the maximum encoded value. Using the encoding scheme described in "Scaling" on page 27-5, these values are given by

$$\max(V) = F2^{E} (\max(Q)) + B$$
$$\min(V) = F2^{E} (\min(Q)) + B.$$

Solving for the slope, you get

$$F2^E = \frac{\max(V) - \min(V)}{\max(Q) - \min(Q)} = \frac{\max(V) - \min(V)}{2^{ws} - 1}.$$

This formula is independent of rounding and overflow issues, and depends only on the word size, *ws*.

# **Net Slope and Net Bias Precision**

## What are Net Slope and Net Bias?

You can represent a fixed-point number by a general slope and bias encoding scheme

$$V \approx \tilde{V} = SQ + B$$
,

where:

- *V* is an arbitrarily precise real-world value.
- $\tilde{V}$  is the approximate real-world value.
- Q, the stored value, is an integer that encodes V.
- $S = F2^E$  is the slope.
- B is the bias.

For a cast operation,

$$S_a Q_a + B_a = S_b Q_b + B_b$$

or

$$Q_a = \frac{S_b Q_b}{S_a} + \left(\frac{B_b - B_a}{S_a}\right),$$

where:

- $\bullet \ \, \frac{S_b}{S_a} \ \, \text{is the net slope}.$
- $\frac{B_b B_a}{S_a}$  is the net bias.

# **Detecting Net Slope and Net Bias Precision Issues**

Precision issues might occur in the fixed-point constants, net slope and net bias, due to quantization errors when you convert from floating point to fixed point. These fixed-point constant precision issues can result in numerical inaccuracy in your model.

You can configure your model to alert you when fixed-point constant precision issues occur. For more information, see "Detect Net Slope and Net Bias Precision Issues" on page 28-24. The Fixed-Point Designer software provides the following information:

- The type of precision issue: underflow, overflow, or precision loss.
- The original value of the fixed-point constant.
- The quantized value of the fixed-point constant.
- The error in the value of the fixed-point constant.
- The block that introduced the error.

This information warns you that the outputs from this block are not accurate. If possible, change the data types in your model to fix the issue.

#### **Fixed-Point Constant Underflow**

Fixed-point constant underflow occurs when the Fixed-Point Designer software encounters a fixed-point constant whose data type does not have enough precision to represent the ideal value of the constant, because the ideal value is too close to zero. Casting the ideal value to the fixed-point data type causes the value of the fixed-point constant to become zero. Therefore the value of the fixed-point constant differs from its ideal value.

#### **Fixed-Point Constant Overflow**

Fixed-point constant overflow occurs when the Fixed-Point Designer software converts a fixed-point constant to a data type whose range is not large enough to accommodate the ideal value of the constant with reasonable precision. The data type cannot accurately represent the ideal value because the ideal value is either too large or too small. Casting the ideal value to the fixed-point data type causes overflow. For example, suppose the ideal value is 200 and the converted data type is int8. Overflow occurs in this case because the maximum value that int8 can represent is 127.

The Fixed-Point Designer software reports an overflow error if the quantized value differs from the ideal value by more than the precision for the data type. The precision for a data type is approximately equal to the default scaling (for more information, see "Fixed-Point Data Type Parameters" on page 27-11.) Therefore, for positive values, the Fixed-Point Designer software treats errors greater than the slope as overflows. For negative values, it treats errors greater than or equal to the slope as overflows.

For example, the maximum value that int8 can represent is 127. The precision for int8 is 1.0. An ideal value of 127.3 quantizes to 127 with an absolute error of 0.3. Although the ideal value 127.3 is greater than the maximum representable value for int8, the quantization error is small relative to the precision of int8. Therefore the Fixed-Point Designer software does not report an overflow. However, an ideal value of 128.1 does cause an overflow because the quantization error is 1.1, which is larger than the precision for int8.

Note Fixed-point constant overflow differs from fixed-point constant precision loss. Precision loss occurs when the ideal fixed-point constant value is within the range of the current data type and scaling, but the software cannot represent this value exactly.

#### **Fixed-Point Constant Precision Loss**

Fixed-point constant precision loss occurs when the Fixed-Point Designer software converts a fixed-point constant to a data type without enough precision to represent the exact value of the constant. As a result, the quantized value differs from the ideal value. For an example of this behavior, see "Detect Fixed-Point Constant Precision Loss" on page 28-25.

**Note** Fixed-point constant precision loss differs from fixed-point constant overflow. Overflow occurs when the range of the parameter data type, that is, the maximum value that it can represent, is smaller than the ideal value of the parameter.

# **Detect Net Slope and Net Bias Precision Issues**

To receive alerts when fixed-point constant precision issues occur, use these options available in the Simulink Configuration Parameters dialog box, on the **Diagnostics** > **Type Conversion** pane. Set the parameters to warning or error so that Simulink alerts you when precision issues occur.

| Configuration<br>Parameter | Specifies                                                                                      | Default                               |
|----------------------------|------------------------------------------------------------------------------------------------|---------------------------------------|
| "Detect underflow"         | Diagnostic action when<br>a fixed-point constant<br>underflow occurs<br>during simulation      | Does not generate a warning or error. |
| "Detect overflow"          | Diagnostic action when<br>a fixed-point constant<br>overflow occurs during<br>simulation       | Does not generate a warning or error. |
| "Detect precision loss"    | Diagnostic action when<br>a fixed-point constant<br>precision loss occurs<br>during simulation | Does not generate a warning or error. |

## **Detect Fixed-Point Constant Precision Loss**

This example shows how to detect fixed-point constant precision loss. The example uses the following model.

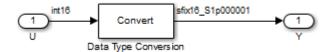

For the Data Type Conversion block in this model, the:

- Input slope,  $S_U = 1$
- Output slope,  $S_Y = 1.000001$
- Net slope,  $S_{\it U}/S_{\it Y}=1/1.000001$

When you simulate the model, a net slope quantization error occurs.

To set up the model and run the simulation:

1 For the Inport block, set the Output data type to int16.

- 2 For the Data Type Conversion block, set the Output data type to fixdt(1,16, 1.000001, 0).
- 3 Set the Diagnostics > Type Conversion > Detect precision loss configuration parameter to error.
- **4** In your Simulink model window, select **Simulation > Run**.

The Fixed-Point Designer software generates an error informing you that net scaling quantization caused precision loss. The message provides the following information:

- The block that introduced the error.
- The original value of the net slope.
- The quantized value of the net slope.
- The error in the value of the net slope.

# Range

#### In this section...

"Limitations on Range" on page 28-27

"What Are Saturation and Wrapping?" on page 28-28

"Saturation and Wrapping" on page 28-28

"Guard Bits" on page 28-31

"Determine the Range of Fixed-Point Numbers" on page 28-31

# **Limitations on Range**

Limitations on the range of a fixed-point word occur for the same reason as limitations on its precision. Namely, fixed-point words have limited size. For a general discussion of range and precision, refer to "Range and Precision" on page 27-10.

In binary arithmetic, a processor might need to take an n-bit fixed-point number and store it in m bits, where  $m \neq n$ . If m < n, the range of the number has been reduced and an operation can produce an overflow condition. Some processors identify this condition as Inf or NaN. For other processors, especially digital signal processors (DSPs), the value *saturates* or *wraps*. If m > n, the range of the number has been extended. Extending the range of a word requires the inclusion of *guard bits*, which act to guard against potential overflow. In both cases, the range depends on the word's size and scaling.

The Simulink software supports saturation and wrapping for all fixed-point data types, while guard bits are supported only for fractional data types. As shown in the following figure, you can select saturation or wrapping for fixed-point Simulink blocks with the **Saturate on integer overflow** check box. By setting **Output data type** to sfrac(36,4), you specify a 36-bit signed fractional data type with 4 guard bits (total word size is 40 bits).

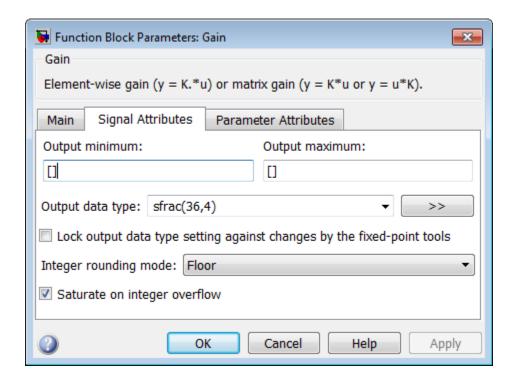

# What Are Saturation and Wrapping?

Saturation and wrapping describe a particular way that some processors deal with overflow conditions. For example, the ADSP-2100 family of processors from Analog Devices<sup>TM</sup> supports either of these modes. If a register has a saturation mode of operation, then an overflow condition is set to the maximum positive or negative value allowed. Conversely, if a register has a wrapping mode of operation, an overflow condition is set to the appropriate value within the range of the representation.

# Saturation and Wrapping

Consider an 8-bit unsigned word with binary-point-only scaling of  $2^{-5}$ . Suppose this data type must represent a sine wave that ranges from -4 to 4. For values between 0 and 4, the word can represent these numbers without regard to overflow. This is not the case with negative numbers. If overflows saturate,

all negative values are set to zero, which is the smallest number representable by the data type. The saturation of overflows is shown in the following figure.

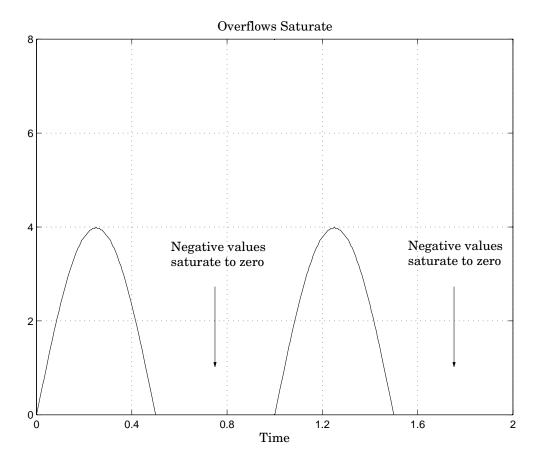

If overflows wrap, all negative values are set to the appropriate positive value. The wrapping of overflows is shown in the following figure.

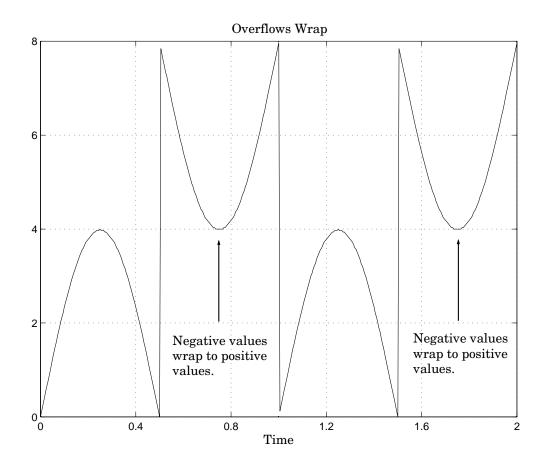

Note For most control applications, saturation is the safer way of dealing with fixed-point overflow. However, some processor architectures allow automatic saturation by hardware. If hardware saturation is not available, then extra software is required, resulting in larger, slower programs. This cost is justified in some designs—perhaps for safety reasons. Other designs accept wrapping to obtain the smallest, fastest software.

### **Guard Bits**

You can eliminate the possibility of overflow by appending the appropriate number of guard bits to a binary word.

For a two's complement signed value, the guard bits are filled with either 0's or 1's depending on the value of the most significant bit (MSB). This is called *sign extension*. For example, consider a 4-bit two's complement number with value 1011. If this number is extended in range to 7 bits with sign extension, then the number becomes 1111101 and the value remains the same.

Guard bits are supported only for fractional data types. For both signed and unsigned fractionals, the guard bits lie to the left of the default binary point.

# **Determine the Range of Fixed-Point Numbers**

Fixed-point variables have a limited range for the same reason they have limited precision—because digital systems represent numbers with a finite number of bits. As a general example, consider the case where an integer is represented as a fixed-point word of size *ws*. The range for signed and unsigned words is given by

$$\max(Q) - \min(Q),$$

where

$$\min(Q) = \begin{cases} 0 & \text{unsigned,} \\ -2^{ws-1} & \text{signed,} \end{cases}$$

$$\max(Q) = \begin{cases} 2^{ws} - 1 & \text{unsigned,} \\ 2^{ws-1} - 1 & \text{signed.} \end{cases}$$

Using the general [Slope Bias] encoding scheme described in "Scaling" on page 27-5, the approximate real-world value has the range

$$\max(\tilde{V}) - \min(\tilde{V})$$
,

where

$$\begin{aligned} \min(\tilde{V}) &= \begin{cases} \mathbf{B} & \text{unsigned,} \\ -F2^E \left(2^{ws-1}\right) + B & \text{signed,} \end{cases} \\ \max(\tilde{V}) &= \begin{cases} F2^E \left(2^{ws}-1\right) + \mathbf{B} & \text{unsigned,} \\ F2^E \left(2^{ws-1}-1\right) + \mathbf{B} & \text{signed.} \end{cases}$$

If the real-world value exceeds the limited range of the approximate value, then the accuracy of the representation can become significantly worse.

# Recommendations for Arithmetic and Scaling

#### In this section...

"Arithmetic Operations and Fixed-Point Scaling" on page 28-33

"Addition" on page 28-34

"Accumulation" on page 28-37

"Multiplication" on page 28-37

"Gain" on page 28-39

"Division" on page 28-41

"Summary" on page 28-43

# **Arithmetic Operations and Fixed-Point Scaling**

The sections that follow describe the relationship between arithmetic operations and fixed-point scaling, and offer some basic recommendations that may be appropriate for your fixed-point design. For each arithmetic operation,

- The general [Slope Bias] encoding scheme described in "Scaling" on page 27-5 is used.
- The scaling of the result is automatically selected based on the scaling of the two inputs. In other words, the scaling is *inherited*.
- · Scaling choices are based on
  - Minimizing the number of arithmetic operations of the result
  - Maximizing the precision of the result

Additionally, binary-point-only scaling is presented as a special case of the general encoding scheme.

In embedded systems, the scaling of variables at the hardware interface (the ADC or DAC) is fixed. However for most other variables, the scaling is something you can choose to give the best design. When scaling fixed-point variables, it is important to remember that

Your scaling choices depend on the particular design you are simulating.

 There is no best scaling approach. All choices have associated advantages and disadvantages. It is the goal of this section to expose these advantages and disadvantages to you.

### **Addition**

Consider the addition of two real-world values:

$$V_a = V_b + V_c$$
.

These values are represented by the general [Slope Bias] encoding scheme described in "Scaling" on page 27-5:

$$V_i = F_i 2^{E_i} Q_i + B_i.$$

In a fixed-point system, the addition of values results in finding the variable  $Q_a$ :

$$Q_a = \frac{F_b}{F_a} 2^{E_b - E_a} Q_b + \frac{F_c}{F_a} 2^{E_c - E_a} Q_c + \frac{B_b + B_c - B_a}{F_a} 2^{-E_a}.$$

This formula shows

- $\bullet \;$  In general,  $Q_a$  is not computed through a simple addition of  $Q_b$  and  $Q_c$
- In general, there are two multiplications of a constant and a variable, two additions, and some additional bit shifting.

## **Inherited Scaling for Speed**

In the process of finding the scaling of the sum, one reasonable goal is to simplify the calculations. Simplifying the calculations should reduce the number of operations, thereby increasing execution speed. The following choices can help to minimize the number of arithmetic operations:

- Set  $B_a = B_b + B_c$ . This eliminates one addition.
- Set  $F_a = F_b$  or  $F_a = F_c$ . Either choice eliminates one of the two constant times variable multiplications.

The resulting formula is

$$Q_a = 2^{E_b - E_a} Q_b + \frac{F_c}{F_a} 2^{E_c - E_a} Q_c$$

or

$$Q_a = \frac{F_b}{F_a} 2^{E_b - E_a} Q_b + 2^{E_c - E_a} Q_c.$$

These equations appear to be equivalent. However, your choice of rounding and precision may make one choice stand out over the other. To further simplify matters, you could choose  $E_a = E_c$  or  $E_a = E_b$ . This will eliminate some bit shifting.

## **Inherited Scaling for Maximum Precision**

In the process of finding the scaling of the sum, one reasonable goal is maximum precision. You can determine the maximum-precision scaling if the range of the variable is known. "Maximize Precision" on page 28-21 shows that you can determine the range of a fixed-point operation from  $\max(V_a)$  and  $\min(V_a)$ . For a summation, you can determine the range from

$$\begin{split} \min \left( \tilde{V}_a \right) &= \min \left( \tilde{V}_b \right) + \min \left( \tilde{V}_c \right), \\ \max \left( \tilde{V}_a \right) &= \max \left( \tilde{V}_b \right) + \max \left( \tilde{V}_c \right). \end{split}$$

You can now derive the maximum-precision slope:

$$\begin{split} F_{a} 2^{E_{a}} &= \frac{\max \left(\tilde{V}_{a}\right) - \min \left(\tilde{V}_{a}\right)}{2^{ws_{a}} - 1} \\ &= \frac{F_{a} 2^{E_{b}} \left(2^{ws_{b}} - 1\right) + F_{c} 2^{E_{c}} \left(2^{ws_{c}} - 1\right)}{2^{ws_{a}} - 1}. \end{split}$$

In most cases the input and output word sizes are much greater than one, and the slope becomes

$$F_a 2^{E_a} \approx F_b 2^{E_b + w s_b - w s_a} + F_c 2^{E_c + w s_c - w s_a},$$

which depends only on the size of the input and output words. The corresponding bias is

$$B_a = \min(\tilde{V}_a) - F_a 2^{E_a} \min(Q_a).$$

The value of the bias depends on whether the inputs and output are signed or unsigned numbers.

If the inputs and output are all unsigned, then the minimum values for these variables are all zero and the bias reduces to a particularly simple form:

$$B_a = B_b + B_c$$
.

If the inputs and the output are all signed, then the bias becomes

$$\begin{split} B_{a} &\approx B_{b} + B_{c} + F_{b} 2^{E_{b}} \left( -2^{ws_{b}-1} + 2^{ws_{b}-1} \right) + F_{c} 2^{E_{c}} \left( -2^{ws_{c}-1} + 2^{ws_{c}-1} \right), \\ B_{a} &\approx B_{b} + B_{c}. \end{split}$$

## **Binary-Point-Only Scaling**

For binary-point-only scaling, finding  $Q_a$  results in this simple expression:

$$Q_a = 2^{E_b - E_a} Q_b + 2^{E_c - E_a} Q_c.$$

This scaling choice results in only one addition and some bit shifting. The avoidance of any multiplications is a big advantage of binary-point-only scaling.

**Note** The subtraction of values produces results that are analogous to those produced by the addition of values.

## **Accumulation**

The accumulation of values is closely associated with addition:

$$V_{a new} = V_{a old} + V_{b}$$
.

Finding  $Q_{a\_new}$  involves one multiplication of a constant and a variable, two additions, and some bit shifting:

$$Q_{a\_new} = Q_{a\_old} + \frac{F_b}{F_a} 2^{E_b - E_a} Q_b + \frac{B_b}{F_a} 2^{-E_a}.$$

The important difference for fixed-point implementations is that the scaling of the output is identical to the scaling of the first input.

## **Binary-Point-Only Scaling**

For binary-point-only scaling, finding  $Q_{a\_{new}}$  results in this simple expression:

$$Q_{a\_new} = Q_{a\_old} + 2^{E_b - E_a} Q_b.$$

This scaling option only involves one addition and some bit shifting.

**Note** The negative accumulation of values produces results that are analogous to those produced by the accumulation of values.

# **Multiplication**

Consider the multiplication of two real-world values:

$$V_a = V_b V_c$$
.

These values are represented by the general [Slope Bias] encoding scheme described in "Scaling" on page 27-5:

$$V_i = F_i 2^{E_i} Q_i + B_i.$$

In a fixed-point system, the multiplication of values results in finding the variable  $Q_a$ :

$$\begin{split} Q_{a} &= \frac{F_{b}F_{c}}{F_{a}} 2^{E_{b} + E_{c} - E_{a}} Q_{b}Q_{c} + \frac{F_{b}B_{c}}{F_{a}} 2^{E_{b} - E_{a}} Q_{b} \\ &+ \frac{F_{c}B_{b}}{F_{a}} 2^{E_{c} - E_{a}} Q_{c} + \frac{B_{b}B_{c} - B_{a}}{F_{a}} 2^{-E_{a}}. \end{split}$$

This formula shows

- In general,  $Q_a$  is not computed through a simple multiplication of  $Q_b$  and  $Q_c$ .
- In general, there is one multiplication of a constant and two variables, two
  multiplications of a constant and a variable, three additions, and some
  additional bit shifting.

## **Inherited Scaling for Speed**

The number of arithmetic operations can be reduced with these choices:

- Set  $B_a = B_b B_c$ . This eliminates one addition operation.
- Set  $F_a = F_b F_c$ . This simplifies the triple multiplication—certainly the most difficult part of the equation to implement.
- Set  $E_a = E_b + E_c$ . This eliminates some of the bit shifting.

The resulting formula is

$$Q_a = Q_b Q_c + \frac{B_c}{F_c} 2^{-E_c} Q_b + \frac{B_b}{F_b} 2^{-E_b} Q_c.$$

# **Inherited Scaling for Maximum Precision**

You can determine the maximum-precision scaling if the range of the variable is known. "Maximize Precision" on page 28-21 shows that you can determine the range of a fixed-point operation from

$$\max(\tilde{V_a})$$

and

$$\min(\tilde{V}_a)$$
.

For multiplication, you can determine the range from

$$\min(\tilde{V}_a) = \min(V_{LL}, V_{LH}, V_{HL}, V_{HH}),$$

$$\max(\tilde{V}_a) = \max(V_{LL}, V_{LH}, V_{HL}, V_{HH}),$$

where

$$\begin{split} &V_{LL} = \min \left( \tilde{V}_b \right) \cdot \min \left( \tilde{V}_c \right), \\ &V_{LH} = \min \left( \tilde{V}_b \right) \cdot \max \left( \tilde{V}_c \right), \\ &V_{HL} = \max \left( \tilde{V}_b \right) \cdot \min \left( \tilde{V}_c \right), \\ &V_{HH} = \max \left( \tilde{V}_b \right) \cdot \max \left( \tilde{V}_c \right). \end{split}$$

## **Binary-Point-Only Scaling**

For binary-point-only scaling, finding  $Q_a$  results in this simple expression:

$$Q_a = 2^{E_b + E_c - E_a} Q_b Q_c.$$

# Gain

Consider the multiplication of a constant and a variable

$$V_a = KV_b$$
,

where K is a constant called the gain. Since  $V_a$  results from the multiplication of a constant and a variable, finding  $Q_a$  is a simplified version of the general fixed-point multiplication formula:

$$Q_{a} = \left(\frac{KF_{b}2^{E_{b}}}{F_{a}2^{E_{a}}}\right)Q_{b} + \left(\frac{KB_{b} - B_{a}}{F_{a}2^{E_{a}}}\right).$$

Note that the terms in the parentheses can be calculated offline. Therefore, there is only one multiplication of a constant and a variable and one addition.

To implement the above equation without changing it to a more complicated form, the constants need to be encoded using a binary-point-only format. For each of these constants, the range is the trivial case of only one value. Despite the trivial range, the binary point formulas for maximum precision are still valid. The maximum-precision representations are the most useful choices unless there is an overriding need to avoid any shifting. The encoding of the constants is

$$\left(\frac{KF_b 2^{E_b}}{F_a 2^{E_a}}\right) = 2^{E_X} Q_X$$

$$\left(\frac{KB_b - B_a}{F_a 2^{E_a}}\right) = 2^{E_Y} Q_Y$$

resulting in the formula

$$Q_{\alpha} = 2^{E_X} Q_X Q_B + 2^{E_Y} Q_Y.$$

# **Inherited Scaling for Speed**

The number of arithmetic operations can be reduced with these choices:

- Set  $B_a = KB_b$ . This eliminates one constant term.
- Set  $F_a = KF_b$  and  $E_a = E_b$ . This sets the other constant term to unity. The resulting formula is simply

$$Q_a = Q_b$$
.

If the number of bits is different, then either handling potential overflows or performing sign extensions is the only possible operation involved.

## **Inherited Scaling for Maximum Precision**

The scaling for maximum precision does not need to be different from the scaling for speed unless the output has fewer bits than the input. If this is the case, then saturation should be avoided by dividing the slope by 2 for each lost bit. This prevents saturation but causes rounding to occur.

## **Division**

Division of values is an operation that should be avoided in fixed-point embedded systems, but it can occur in places. Therefore, consider the division of two real-world values:

$$V_a = V_b/V_c$$
.

These values are represented by the general [Slope Bias] encoding scheme described in "Scaling" on page 27-5:

$$V_i = F_i 2^{E_i} Q_i + B_i.$$

In a fixed-point system, the division of values results in finding the variable  $Q_a$ :

$$Q_a = \frac{F_b 2^{E_b} Q_b + B_b}{F_c F_a 2^{E_c + E_a} Q_c + B_c F_a 2^{E_a}} - \frac{B_a}{F_a} 2^{-E_a}.$$

This formula shows

- In general,  $Q_a$  is not computed through a simple division of  $Q_b$  by  $Q_c$ .
- In general, there are two multiplications of a constant and a variable, two additions, one division of a variable by a variable, one division of a constant by a variable, and some additional bit shifting.

## **Inherited Scaling for Speed**

The number of arithmetic operations can be reduced with these choices:

• Set  $B_a = 0$ . This eliminates one addition operation.

• If  $B_c = 0$ , then set the fractional slope  $F_a = F_b/F_c$ . This eliminates one constant times variable multiplication.

The resulting formula is

$$Q_{a} = rac{Q_{b}}{Q_{c}} 2^{E_{b} - E_{c} - E_{a}} + rac{\left(B_{b} / F_{b}
ight)}{Q_{c}} 2^{-E_{c} - E_{a}}.$$

If  $B_c \neq 0$ , then no clear recommendation can be made.

## **Inherited Scaling for Maximum Precision**

You can determine the maximum-precision scaling if the range of the variable is known. "Maximize Precision" on page 28-21 shows that you can determine the range of a fixed-point operation from

$$\max(\tilde{V}_a)$$

and

$$\min(\tilde{V}_a)$$
.

For division, you can determine the range from

$$\min(\tilde{V}_a) = \min(V_{LL}, V_{LH}, V_{HL}, V_{HH}),$$

$$\max(\tilde{V}_a) = \max(V_{LL}, V_{LH}, V_{HL}, V_{HH}),$$

where for nonzero denominators

$$\begin{split} &V_{LL} = \min \left( \tilde{V}_b \right) \! / \! \min \left( \tilde{V}_c \right), \\ &V_{LH} = \min \left( \tilde{V}_b \right) \! / \! \max \left( \tilde{V}_c \right), \\ &V_{HL} = \max \left( \tilde{V}_b \right) \! / \! \min \left( \tilde{V}_c \right), \\ &V_{HH} = \max \left( \tilde{V}_b \right) \! / \! \max \left( \tilde{V}_c \right). \end{split}$$

## **Binary-Point-Only Scaling**

For binary-point-only scaling, finding  $Q_a$  results in this simple expression:

$$Q_a = \frac{Q_b}{Q_c} 2^{E_b - E_c - E_a}.$$

**Note** For the last two formulas involving  $Q_a$ , a divide by zero and zero divided by zero are possible. In these cases, the hardware will give some default behavior but you must make sure that these default responses give meaningful results for the embedded system.

# **Summary**

From the previous analysis of fixed-point variables scaled within the general [Slope Bias] encoding scheme, you can conclude

- Addition, subtraction, multiplication, and division can be very involved unless certain choices are made for the biases and slopes.
- Binary-point-only scaling guarantees simpler math, but generally sacrifices some precision.

Note that the previous formulas don't show the following:

- Constants and variables are represented with a finite number of bits.
- Variables are either signed or unsigned.
- Rounding and overflow handling schemes. You must make these decisions before an actual fixed-point realization is achieved.

# **Parameter and Signal Conversions**

#### In this section...

"Introduction" on page 28-44

"Parameter Conversions" on page 28-45

"Signal Conversions" on page 28-46

### Introduction

To completely understand the results generated by fixed-point Simulink blocks, you must be aware of these issues:

- When numerical block parameters are converted from doubles to Fixed-Point Designer data types
- When input signals are converted from one Fixed-Point Designer data type to another (if at all)
- When arithmetic operations on input signals and parameters are performed

For example, suppose a fixed-point Simulink block performs an arithmetic operation on its input signal and a parameter, and then generates output having characteristics that are specified by the block. The following diagram illustrates how these issues are related.

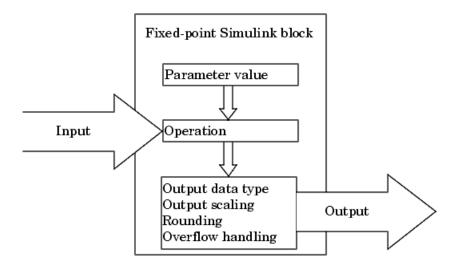

The sections that follow describe parameter and signal conversions. "Rules for Arithmetic Operations" on page 28-49 discusses arithmetic operations.

## **Parameter Conversions**

Parameters of fixed-point blocks that accept numerical values are always converted from double to a fixed-point data type. Parameters can be converted to the input data type, the output data type, or to a data type explicitly specified by the block. For example, the Discrete FIR Filter block converts its **Initial states** parameter to the input data type, and converts its **Numerator coefficient** parameter to a data type you explicitly specify via the block dialog box.

Parameters are always converted before any arithmetic operations are performed. Additionally, parameters are always converted *offline* using round-to-nearest and saturation. Offline conversions are discussed below.

**Note** Because parameters of fixed-point blocks begin as double, they are never precise to more than 53 bits. Therefore, if the output of your fixed-point block is longer than 53 bits, your result might be less precise than you anticipated.

#### Offline Conversions

An offline conversion is a conversion performed by your development platform (for example, the processor on your PC), and not by the fixed-point processor you are targeting. For example, suppose you are using a PC to develop a program to run on a fixed-point processor, and you need the fixed-point processor to compute

$$y = \left(\frac{ab}{c}\right)u = Cu$$

over and over again. If a, b, and c are constant parameters, it is inefficient for the fixed-point processor to compute ab/c every time. Instead, the PC's processor should compute ab/c offline one time, and the fixed-point processor computes only Cu. This eliminates two costly fixed-point arithmetic operations.

# **Signal Conversions**

Consider the conversion of a real-world value from one fixed-point data type to another. Ideally, the values before and after the conversion are equal.

$$V_a = V_b$$
,

where  $V_b$  is the input value and  $V_a$  is the output value. To see how the conversion is implemented, the two ideal values are replaced by the general [Slope Bias] encoding scheme described in "Scaling" on page 27-5:

$$V_i = F_i 2^{E_i} Q_i + B_i.$$

Solving for the output data type's stored integer value,  $Q_{\rm a}$  is obtained:

$$\begin{aligned} Q_{a} &= \frac{F_{b}}{F_{a}} 2^{E_{b} - E_{a}} Q_{b} + \frac{B_{b} - B_{a}}{F_{a}} 2^{-E_{a}} \\ &= F_{s} 2^{E_{b} - E_{a}} Q_{b} + B_{net}, \end{aligned}$$

where  $F_s$  is the adjusted fractional slope and  $B_{net}$  is the net bias. The offline conversions and online conversions and operations are discussed below.

#### **Offline Conversions**

Both  $F_s$  and  $B_{net}$  are computed offline using round-to-nearest and saturation.  $B_{net}$  is then stored using the output data type and  $F_s$  is stored using an automatically selected data type.

## **Online Conversions and Operations**

The remaining conversions and operations are performed *online* by the fixed-point processor, and depend on the slopes and biases for the input and output data types. The conversions and operations are given by these steps:

**1** The initial value for  $Q_a$  is given by the net bias,  $B_{net}$ :

$$Q_a = B_{net}$$
.

**2** The input integer value,  $Q_b$ , is multiplied by the adjusted slope,  $F_s$ :

$$Q_{RawProduct} = F_s Q_b$$
.

**3** The result of step 2 is converted to the modified output data type where the slope is one and bias is zero:

$$Q_{Temp} = convert(Q_{RawProduct}).$$

This conversion includes any necessary bit shifting, rounding, or overflow handling.

**4** The summation operation is performed:

$$Q_a = Q_{Temp} + Q_a$$
.

This summation includes any necessary overflow handling.

# **Streamlining Simulations and Generated Code**

Note that the maximum number of conversions and operations is performed when the slopes and biases of the input signal and output signal differ (are mismatched). If the scaling of these signals is identical (matched), the number of operations is reduced from the worst (most inefficient) case. For example, when an input has the same fractional slope and bias as the output, only step 3 is required:

$$Q_a = convert(Q_b).$$

Exclusive use of binary-point-only scaling for both input signals and output signals is a common way to eliminate mismatched slopes and biases, and results in the most efficient simulations and generated code.

# **Rules for Arithmetic Operations**

#### In this section...

"Introduction" on page 28-49

"Computational Units" on page 28-49

"Addition and Subtraction" on page 28-50

"The Summation Process" on page 28-52

"Multiplication" on page 28-55

"The Multiplication Process" on page 28-60

"Division" on page 28-62

"The Division Process" on page 28-63

"Shifts" on page 28-64

### Introduction

Fixed-point arithmetic refers to how signed or unsigned binary words are operated on. The simplicity of fixed-point arithmetic functions such as addition and subtraction allows for cost-effective hardware implementations.

The sections that follow describe the rules that the Simulink software follows when arithmetic operations are performed on inputs and parameters. These rules are organized into four groups based on the operations involved: addition and subtraction, multiplication, division, and shifts. For each of these four groups, the rules for performing the specified operation are presented with an example using the rules.

# **Computational Units**

The core architecture of many processors contains several computational units including arithmetic logic units (ALUs), multiply and accumulate units (MACs), and shifters. These computational units process the binary data directly and provide support for arithmetic computations of varying precision. The ALU performs a standard set of arithmetic and logic operations as well as division. The MAC performs multiply, multiply/add, and multiply/subtract

operations. The shifter performs logical and arithmetic shifts, normalization, denormalization, and other operations.

## **Addition and Subtraction**

Addition is the most common arithmetic operation a processor performs. When two n-bit numbers are added together, it is always possible to produce a result with n + 1 nonzero digits due to a carry from the leftmost digit. For two's complement addition of two numbers, there are three cases to consider:

- If both numbers are positive and the result of their addition has a sign bit of 1, then overflow has occurred; otherwise the result is correct.
- If both numbers are negative and the sign of the result is 0, then overflow has occurred: otherwise the result is correct.
- If the numbers are of unlike sign, overflow cannot occur and the result is always correct.

#### Fixed-Point Simulink Blocks Summation Process

Consider the summation of two numbers. Ideally, the real-world values obey the equation

$$V_a = \pm V_b \pm V_c,$$

where  $V_b$  and  $V_c$  are the input values and  $V_b$  is the output value. To see how the summation is actually implemented, the three ideal values should be replaced by the general [Slope Bias] encoding scheme described in "Scaling" on page 27-5:

$$V_i = F_i 2^{E_i} Q_i + B_i.$$

The equation in "Addition" on page 28-34 gives the solution of the resulting equation for the stored integer,  $Q_a$ . Using shorthand notation, that equation becomes

$$Q_a = \pm F_{sb} 2^{E_b - E_a} Q_b \pm F_{sc} 2^{E_c - E_a} Q_c + B_{net},$$

where  $F_{sb}$  and  $F_{sc}$  are the adjusted fractional slopes and  $B_{net}$  is the net bias. The offline conversions and online conversions and operations are discussed below.

**Offline Conversions.**  $F_{sb}$ ,  $F_{sc}$ , and  $B_{net}$  are computed offline using round-to-nearest and saturation. Furthermore,  $B_{net}$  is stored using the output data type.

**Online Conversions and Operations.** The remaining operations are performed online by the fixed-point processor, and depend on the slopes and biases for the input and output data types. The worst (most inefficient) case occurs when the slopes and biases are mismatched. The worst-case conversions and operations are given by these steps:

**1** The initial value for  $Q_a$  is given by the net bias,  $B_{net}$ :

$$Q_a = B_{net}$$
.

**2** The first input integer value,  $Q_b$ , is multiplied by the adjusted slope,  $F_{sb}$ :

$$Q_{RawProduct} = F_{sb}Q_b$$
.

**3** The previous product is converted to the modified output data type where the slope is one and the bias is zero:

$$Q_{Temp} = convert(Q_{RawProduct}).$$

This conversion includes any necessary bit shifting, rounding, or overflow handling.

**4** The summation operation is performed:

$$Q_a = Q_a \pm Q_{Temp}$$
.

This summation includes any necessary overflow handling.

**5** Steps 2 to 4 are repeated for every number to be summed.

It is important to note that bit shifting, rounding, and overflow handling are applied to the intermediate steps (3 and 4) and not to the overall sum.

## **Streamlining Simulations and Generated Code**

If the scaling of the input and output signals is matched, the number of summation operations is reduced from the worst (most inefficient) case. For example, when an input has the same fractional slope as the output, step 2 reduces to multiplication by one and can be eliminated. Trivial steps in the summation process are eliminated for both simulation and code generation. Exclusive use of binary-point-only scaling for both input signals and output signals is a common way to eliminate mismatched slopes and biases, and results in the most efficient simulations and generated code.

### The Summation Process

Suppose you want to sum three numbers. Each of these numbers is represented by an 8-bit word, and each has a different binary-point-only scaling. Additionally, the output is restricted to an 8-bit word with binary-point-only scaling of 2<sup>-3</sup>.

The summation is shown in the following model for the input values 19.875, 5.4375, and 4.84375.

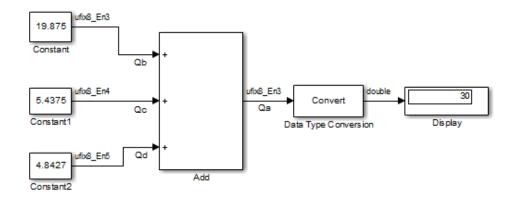

Applying the rules from the previous section, the sum follows these steps:

f 1 Because the biases are matched, the initial value of  $Q_a$  is trivial:

$$Q_a = 00000.000.$$

**2** The first number to be summed (19.875) has a fractional slope that matches the output fractional slope. Furthermore, the binary points and storage types are identical, so the conversion is trivial:

$$\begin{split} Q_b &= 10011.111, \\ Q_{Temp} &= Q_b. \end{split}$$

**3** The summation operation is performed:

$$Q_a = Q_a + Q_{Temp} = 10011.111.$$

**4** The second number to be summed (5.4375) has a fractional slope that matches the output fractional slope, so a slope adjustment is not needed. The storage data types also match, but the difference in binary points requires that both the bits and the binary point be shifted one place to the right:

$$\begin{aligned} &Q_c = 0101.0111, \\ &Q_{Temp} = convert \big(Q_c\big) \\ &Q_{Temp} = 00101.011. \end{aligned}$$

Note that a loss in precision of one bit occurs, with the resulting value of  $Q_{Temp}$  determined by the rounding mode. For this example, round-to-floor is used. Overflow cannot occur in this case because the bits and binary point are both shifted to the right.

**5** The summation operation is performed:

$$\begin{aligned} Q_a &= Q_a + Q_{Temp} \\ &= \frac{10011.111}{11001.010} \\ &= \frac{+00101.011}{11001.010} = 25.250. \end{aligned}$$

Note that overflow did not occur, but it is possible for this operation.

**6** The third number to be summed (4.84375) has a fractional slope that matches the output fractional slope, so a slope adjustment is not needed. The storage data types also match, but the difference in binary points requires that both the bits and the binary point be shifted two places to the right:

$$\begin{split} &Q_d = 100.11011, \\ &Q_{Temp} = convert \big(Q_d\big) \\ &Q_{Temp} = 00100.110. \end{split}$$

Note that a loss in precision of two bit occurs, with the resulting value of  $Q_{Temp}$  determined by the rounding mode. For this example, round-to-floor is used. Overflow cannot occur in this case because the bits and binary point are both shifted to the right.

**7** The summation operation is performed:

$$\begin{aligned} Q_a &= Q_a + Q_{Temp} \\ &= \frac{11001.010}{+00100.110} \\ &= \frac{+00100.110}{11110.000} = 30.000. \end{aligned}$$

Note that overflow did not occur, but it is possible for this operation.

As shown here, the result of step 7 differs from the ideal sum:

$$10011.111$$

$$0101.0111$$

$$= \frac{+100.11011}{11110.001} = 30.125.$$

Blocks that perform addition and subtraction include the Sum, Gain, and Discrete FIR Filter blocks.

# Multiplication

The multiplication of an n-bit binary number with an m-bit binary number results in a product that is up to m + n bits in length for both signed and unsigned words. Most processors perform n-bit by n-bit multiplication and produce a 2n-bit result (double bits) assuming there is no overflow condition.

# **Fixed-Point Simulink Blocks Multiplication Process**

Consider the multiplication of two numbers. Ideally, the real-world values obey the equation

$$V_a = V_b V_c$$
.

where  $V_b$  and  $V_c$  are the input values and  $V_a$  is the output value. To see how the multiplication is actually implemented, the three ideal values should be replaced by the general [Slope Bias] encoding scheme described in "Scaling" on page 27-5:

$$V_i = F_i 2^{E_i} Q_i + B_i.$$

The solution of the resulting equation for the output stored integer,  $Q_a$ , is given below:

$$\begin{aligned} Q_{a} &= \frac{F_{b}F_{c}}{F_{a}} 2^{E_{b}+E_{c}-E_{a}} Q_{b} Q_{c} + \frac{F_{b}B_{c}}{F_{a}} 2^{E_{b}-E_{a}} Q_{b} \\ &+ \frac{F_{c}B_{b}}{F_{a}} 2^{E_{c}-E_{a}} Q_{c} + \frac{B_{b}B_{c}-B_{a}}{F_{a}} 2^{-E_{a}}. \end{aligned}$$

## Multiplication with Nonzero Biases and Mismatched Fractional

**Slopes.** The worst-case implementation of the above equation occurs when the slopes and biases of the input and output signals are mismatched. In such cases, several low-level integer operations are required to carry out the high-level multiplication (or division). Implementation choices made about these low-level computations can affect the computational efficiency, rounding errors, and overflow.

In Simulink blocks, the actual multiplication or division operation is always performed on fixed-point variables that have zero biases. If an input has nonzero bias, it is converted to a representation that has binary-point-only scaling before the operation. If the result is to have nonzero bias, the operation is first performed with temporary variables that have binary-point-only scaling. The result is then converted to the data type and scaling of the final output.

If both the inputs and the output have nonzero biases, then the operation is broken down as follows:

$$\begin{split} &V_{1Temp} = V_1, \\ &V_{2Temp} = V_2, \\ &V_{3Temp} = V_{1Temp} V_{2Temp}, \\ &V_3 = V_{3Temp}, \end{split}$$

where

$$egin{aligned} V_{1Temp} &= 2^{E_{1Temp}} \, Q_{1Temp}, \ V_{2Temp} &= 2^{E_{2Temp}} \, Q_{2Temp}, \ V_{3Temp} &= 2^{E_{3Temp}} \, Q_{3Temp}. \end{aligned}$$

These equations show that the temporary variables have binary-point-only scaling. However, the equations do not indicate the signedness, word lengths, or values of the fixed exponent of these variables. The Simulink software assigns these properties to the temporary variables based on the following goals:

• Represent the original value without overflow.

The data type and scaling of the original value define a maximum and minimum real-world value:

$$V_{Max} = F2^E Q_{MaxInteger} + B,$$

$$V_{Min} = F2^E Q_{MinInteger} + B.$$

The data type and scaling of the temporary value must be able to represent this range without overflow. Precision loss is possible, but overflow is never allowed.

Use a data type that leads to efficient operations.

This goal is relative to the target that you will use for production deployment of your design. For example, suppose that you will implement the design on a 16-bit fixed-point processor that provides a 32-bit long, 16-bit int, and 8-bit short or char. For such a target, preserving efficiency means that no more than 32 bits are used, and the smaller sizes of 8 or 16 bits are used if they are sufficient to maintain precision.

Maintain precision.

Ideally, every possible value defined by the original data type and scaling is represented perfectly by the temporary variable. However, this can require more bits than is efficient. Bits are discarded, resulting in a loss of precision, to the extent required to preserve efficiency.

For example, consider the following, assuming a 16-bit microprocessor target:

$$V_{Original} = Q_{Original} + -43.25,$$

where  $Q_{\mathit{Original}}$  is an 8-bit, unsigned data type. For this data type,

$$Q_{MaxInteger} = 225,$$
  $Q_{MinInteger} = 0,$ 

so

$$V_{Max} = 211.75,$$
  
 $V_{Min} = -43.25.$ 

The minimum possible value is negative, so the temporary variable must be a signed integer data type. The original variable has a slope of 1, but the bias is expressed with greater precision with two digits after the binary point. To

get full precision, the fixed exponent of the temporary variable has to be -2 or less. The Simulink software selects the least possible precision, which is generally the most efficient, unless overflow issues arise. For a scaling of 2<sup>-2</sup>, selecting signed 16-bit or signed 32-bit avoids overflow. For efficiency, the Simulink software selects the smaller choice of 16 bits. If the original variable is an input, then the equations to convert to the temporary variable are

uint8\_T 
$$Q_{Original}$$
,  
uint16\_T  $Q_{Temp}$ ,  
 $Q_{Temp} = ((\text{uint16}_{-}\text{T})Q_{Original} \square 2)-173$ .

### Multiplication with Zero Biases and Mismatched Fractional Slopes.

When the biases are zero and the fractional slopes are mismatched, the implementation reduces to

$$Q_a = \frac{F_b F_c}{F_a} 2^{E_b + E_c - E_a} Q_b Q_c.$$

#### **Offline Conversions**

The quantity

$$F_{Net} = \frac{F_b F_c}{F_a}$$

is calculated offline using round-to-nearest and saturation.  $F_{\it Net}$  is stored using a fixed-point data type of the form

$$2^{E_{Net}}Q_{Net},$$

where  $E_{\mathit{Net}}$  and  $Q_{\mathit{Net}}$  are selected automatically to best represent  $F_{\mathit{Net}}$ .

### **Online Conversions and Operations**

**1** The integer values  $Q_b$  and  $Q_c$  are multiplied:

$$Q_{RawProduct} = Q_b Q_c$$
.

To maintain the full precision of the product, the binary point of  $Q_{RawProduct}$  is given by the sum of the binary points of  $Q_b$  and  $Q_c$ .

**2** The previous product is converted to the output data type:

$$Q_{Temp} = convert(Q_{RawProduct}).$$

This conversion includes any necessary bit shifting, rounding, or overflow handling. "Signal Conversions" on page 28-46 discusses conversions.

**3** The multiplication

$$Q_{2RawProduct} = Q_{Temp}Q_{Net}$$

is performed.

**4** The previous product is converted to the output data type:

$$Q_a = convert \big(Q_{2RawProduct}\big).$$

This conversion includes any necessary bit shifting, rounding, or overflow handling. "Signal Conversions" on page 28-46 discusses conversions.

**5** Steps 1 through 4 are repeated for each additional number to be multiplied.

# Multiplication with Zero Biases and Matching Fractional Slopes.

When the biases are zero and the fractional slopes match, the implementation reduces to

$$Q_a = 2^{E_b + E_c - E_a} Q_b Q_c.$$

#### Offline Conversions

No offline conversions are performed.

## Online Conversions and Operations

**1** The integer values  $Q_b$  and  $Q_c$  are multiplied:

$$Q_{RawProduct} = Q_bQ_c$$
.

To maintain the full precision of the product, the binary point of  $Q_{RawProduct}$  is given by the sum of the binary points of  $Q_b$  and  $Q_c$ .

**2** The previous product is converted to the output data type:

$$Q_a = convert(Q_{RawProduct}).$$

This conversion includes any necessary bit shifting, rounding, or overflow handling. "Signal Conversions" on page 28-46 discusses conversions.

**3** Steps 1 and 2 are repeated for each additional number to be multiplied.

# The Multiplication Process

Suppose you want to multiply three numbers. Each of these numbers is represented by a 5-bit word, and each has a different binary-point-only scaling. Additionally, the output is restricted to a 10-bit word with binary-point-only scaling of  $2^{-4}$ . The multiplication is shown in the following model for the input values 5.75, 2.375, and 1.8125.

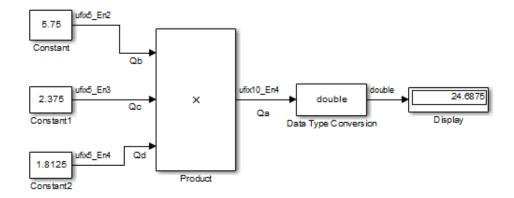

Applying the rules from the previous section, the multiplication follows these steps:

1 The first two numbers (5.75 and 2.375) are multiplied:

$$\begin{aligned} Q_{RawProduct} &= & 101.11 \\ & \underbrace{\times 10.011}_{101.11 \cdot 2^{-3}} \\ & 101.11 \cdot 2^{-2} \\ & \underbrace{+101.11 \cdot 2^{1}}_{01101.10101} = 13.65625. \end{aligned}$$

Note that the binary point of the product is given by the sum of the binary points of the multiplied numbers.

**2** The result of step 1 is converted to the output data type:

$$Q_{Temp} = convert(Q_{RawProduct})$$
$$= 001101.1010 = 13.6250.$$

"Signal Conversions" on page 28-46 discusses conversions. Note that a loss in precision of one bit occurs, with the resulting value of  $Q_{\rm Temp}$  determined by the rounding mode. For this example, round-to-floor is used. Furthermore, overflow did not occur but is possible for this operation.

 ${f 3}$  The result of step 2 and the third number (1.8125) are multiplied:

$$\begin{array}{ll} Q_{RawProduct} = & 01101.1010 \\ & \times 1.1101 \\ \hline & 1101.1010 \cdot 2^{-4} \\ & 1101.1010 \cdot 2^{-2} \\ & 1101.1010 \cdot 2^{-1} \\ & +1101.1010 \cdot 2^{0} \\ \hline & 0011000.10110010 = 24.6953125. \end{array}$$

Note that the binary point of the product is given by the sum of the binary points of the multiplied numbers.

**4** The product is converted to the output data type:

$$Q_a = convert(Q_{RawProduct})$$
  
= 011000.1011 = 24.6875.

"Signal Conversions" on page 28-46 discusses conversions. Note that a loss in precision of 4 bits occurred, with the resulting value of  $Q_{\textit{Temp}}$  determined by the rounding mode. For this example, round-to-floor is used. Furthermore, overflow did not occur but is possible for this operation.

Blocks that perform multiplication include the Product, Discrete FIR Filter, and Gain blocks.

## **Division**

This section discusses the division of quantities with zero bias.

**Note** When any input to a division calculation has nonzero bias, the operations performed exactly match those for multiplication described in "Multiplication with Nonzero Biases and Mismatched Fractional Slopes" on page 28-55.

#### **Fixed-Point Simulink Blocks Division Process**

Consider the division of two numbers. Ideally, the real-world values obey the equation

$$V_a = V_b/V_c$$
,

where  $V_b$  and  $V_c$  are the input values and  $V_a$  is the output value. To see how the division is actually implemented, the three ideal values should be replaced by the general [Slope Bias] encoding scheme described in "Scaling" on page 27-5:

$$V_i = F_i 2^{E_i} Q_i + B_i.$$

For the case where the slope adjustment factors are one and the biases are zero for all signals, the solution of the resulting equation for the output stored integer,  $Q_a$ , is given by the following equation:

$$Q_a = 2^{E_b - E_c - E_a} \left( Q_b / Q_c \right).$$

This equation involves an integer division and some bit shifts. If  $E_a > E_b - E_c$ , then any bit shifts are to the right and the implementation is simple. However, if  $E_a < E_b - E_c$ , then the bit shifts are to the left and the implementation can be more complicated. The essential issue is that the output has more precision than the integer division provides. To get full precision, a *fractional* division is needed. The C programming language provides access to integer division only for fixed-point data types. Depending on the size of the numerator, you can obtain some of the fractional bits by performing a shift prior to the integer division. In the worst case, it might be necessary to resort to repeated subtractions in software.

In general, division of values is an operation that should be avoided in fixed-point embedded systems. Division where the output has more precision than the integer division (i.e.,  $E_a < E_b - E_c$ ) should be used with even greater reluctance.

# The Division Process

Suppose you want to divide two numbers. Each of these numbers is represented by an 8-bit word, and each has a binary-point-only scaling of  $2^{-4}$ . Additionally, the output is restricted to an 8-bit word with binary-point-only scaling of  $2^{-4}$ .

The division of 9.1875 by 1.5000 is shown in the following model.

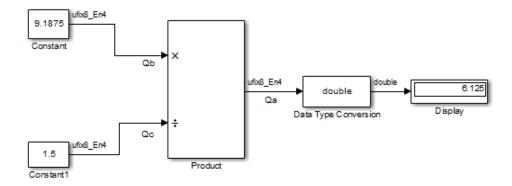

For this example,

$$\begin{aligned} Q_{a} &= 2^{-4 - (-4) - (-4)} \left( Q_{b} / Q_{c} \right) \\ &= 2^{4} \left( Q_{b} / Q_{c} \right). \end{aligned}$$

Assuming a large data type was available, this could be implemented as

$$Q_a = \frac{\left(2^4 Q_b\right)}{Q_c},$$

where the numerator uses the larger data type. If a larger data type was not available, integer division combined with four repeated subtractions would be used. Both approaches produce the same result, with the former being more efficient.

# **Shifts**

Nearly all microprocessors and digital signal processors support well-defined *bit-shift* (or simply *shift*) operations for integers. For example, consider the 8-bit unsigned integer 00110101. The results of a 2-bit shift to the left and a 2-bit shift to the right are shown in the following table.

| Shift Operation            | Binary Value | Decimal Value |
|----------------------------|--------------|---------------|
| No shift (original number) | 00110101     | 53            |
| Shift left by 2 bits       | 11010100     | 212           |
| Shift right by 2 bits      | 00001101     | 13            |

You can perform a shift using the Simulink Shift Arithmetic block. Use this block to perform a bit shift, a binary point shift, or both

# **Shifting Bits to the Right**

The special case of shifting bits to the right requires consideration of the treatment of the leftmost bit, which can contain sign information. A shift to the right can be classified either as a *logical* shift right or an *arithmetic* shift right. For a logical shift right, a 0 is incorporated into the most significant bit for each bit shift. For an arithmetic shift right, the most significant bit is recycled for each bit shift.

The Shift Arithmetic block performs an arithmetic shift right and, therefore, recycles the most significant bit for each bit shift right. For example, given the fixed-point number 11001.011 (-6.625), a bit shift two places to the right with the binary point unmoved yields the number 11110.010 (-1.75), as shown in the model below:

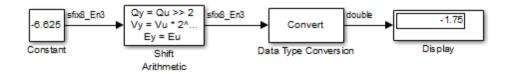

To perform a logical shift right on a signed number using the Shift Arithmetic block, use the Data Type Conversion block to cast the number as an unsigned number of equivalent length and scaling, as shown in the following model. The model shows that the fixed-point signed number 11001.001 (-6.625) becomes 00110.010 (6.25).

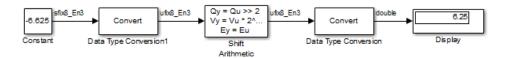

# **Conversions and Arithmetic Operations**

This example uses the Discrete FIR Filter block to illustrate when parameters are converted from a double to a fixed-point number, when the input data type is converted to the output data type, and when the rules for addition, subtraction, and multiplication are applied. For details about conversions and operations, refer to "Parameter and Signal Conversions" on page 28-44 and "Rules for Arithmetic Operations" on page 28-49.

**Note** If a block can perform all four arithmetic operations, then the rules for multiplication and division are applied first. The Discrete FIR Filter block is an example of this.

Suppose you configure the Discrete FIR Filter block for two outputs, where the first output is given by

$$y_1(k) = 13 \cdot u(k) + 11 \cdot u(k-1) - 7 \cdot u(k-2),$$

and the second output is given by

$$y_2(k) = 6 \cdot u(k) - 5 \cdot u(k-1).$$

Additionally, the initial values of u(k-1) and u(k-2) are given by 0.8 and 1.1, respectively, and all inputs, parameters, and outputs have binary-point-only scaling.

To configure the Discrete FIR Filter block for this situation, on the **Main** pane of its dialog box, you must specify the **Coefficients** parameter as [13 11 -7; 6 -5 0] and the **Initial states** parameter as [0.8 1.1], as shown here.

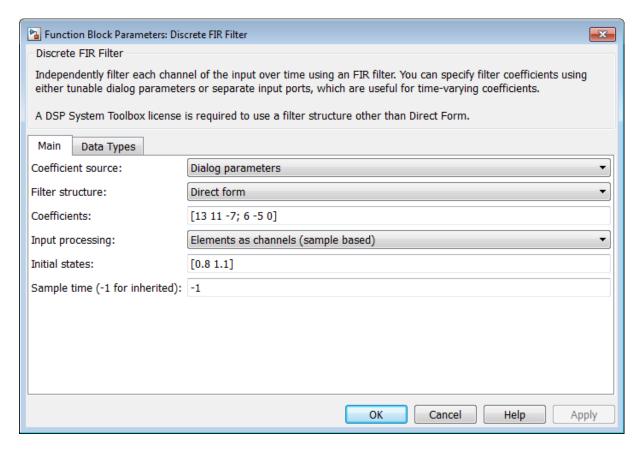

Similarly, configure the options on the **Data Types** pane of the block dialog box to appear as follows:

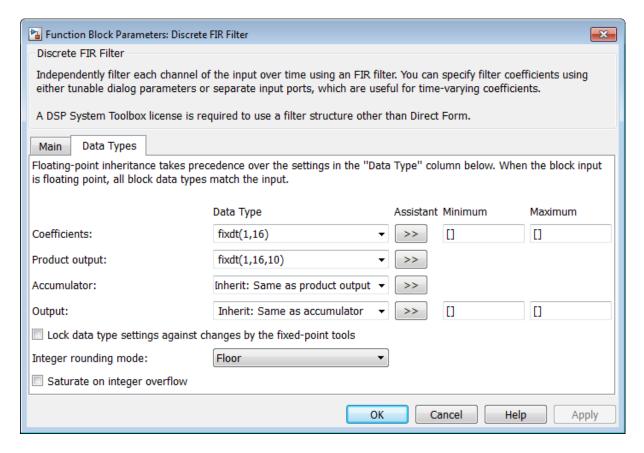

The Discrete FIR Filter block performs parameter conversions and block operations in the following order:

1 The **Coefficients** parameter is converted offline from doubles to the **Coefficients** data type using round-to-nearest and saturation.

The **Initial states** parameter is converted offline from doubles to the input data type using round-to-nearest and saturation.

**2** The coefficients and inputs are multiplied together for the initial time step for both outputs. For  $y_1(0)$ , the operations  $13 \cdot u(0)$ ,  $11 \cdot 0.8$ , and  $-7 \cdot 1.1$  are performed, while for  $y_2(0)$ , the operations  $6 \cdot u(0)$  and  $-5 \cdot 0.8$  are performed.

The results of these operations are stored as **Product output**.

- 3 The sum is carried out in Accumulator. The final summation result is then converted to Output.
- **4** Steps 2 and 3 repeat for subsequent time steps.

# Realization Structures

- "Realizing Fixed-Point Digital Filters" on page 29-2
- "Targeting an Embedded Processor" on page 29-4
- "Canonical Forms" on page 29-7

# **Realizing Fixed-Point Digital Filters**

#### In this section...

"Introduction" on page 29-2

"Realizations and Data Types" on page 29-2

#### Introduction

This chapter investigates how you can realize fixed-point digital filters using Simulink blocks and the Fixed-Point Designer software.

The Fixed-Point Designer software addresses the needs of the control system, signal processing, and other fields where algorithms are implemented on fixed-point hardware. In signal processing, a digital filter is a computational algorithm that converts a sequence of input numbers to a sequence of output numbers. The algorithm is designed such that the output signal meets frequency-domain or time-domain constraints (desirable frequency components are passed, undesirable components are rejected).

In general terms, a discrete transfer function controller is a form of a digital filter. However, a digital controller can contain nonlinear functions such as lookup tables in addition to a discrete transfer function. This guide uses the term *digital filter* when referring to discrete transfer functions.

**Note** To design and implement a wide variety of floating-point and fixed-point filters suitable for use in signal processing applications and for deployment on DSP chips, use the DSP System Toolbox software.

# Realizations and Data Types

In an ideal world, where numbers, calculations, and storage of states have infinite precision and range, there are virtually an infinite number of realizations for the same system. In theory, these realizations are all identical.

In the more realistic world of double-precision numbers, calculations, and storage of states, small nonlinearities are introduced by the finite precision and range of floating-point data types. Therefore, each realization of a given system produces different results. In most cases however, these differences are small.

In the world of fixed-point numbers, where precision and range are limited, the differences in the realization results can be very large. Therefore, you must carefully select the data type, word size, and scaling for each realization element such that results are accurately represented. To assist you with this selection, design rules for modeling dynamic systems with fixed-point math are provided in "Targeting an Embedded Processor" on page 29-4.

# **Targeting an Embedded Processor**

#### In this section...

"Introduction" on page 29-4

"Size Assumptions" on page 29-4

"Operation Assumptions" on page 29-4

"Design Rules" on page 29-5

#### Introduction

The sections that follow describe issues that often arise when targeting a fixed-point design for use on an embedded processor, such as some general assumptions about integer sizes and operations available on embedded processors. These assumptions lead to design issues and design rules that might be useful for your specific fixed-point design.

# **Size Assumptions**

Embedded processors are typically characterized by a particular bit size. For example, the terms "8-bit micro," "32-bit micro," or "16-bit DSP" are common. It is generally safe to assume that the processor is predominantly geared to processing integers of the specified bit size. Integers of the specified bit size are referred to as the *base data type*. Additionally, the processor typically provides some support for integers that are twice as wide as the base data type. Integers consisting of double bits are referred to as the *accumulator data type*. For example a 16-bit micro has a 16-bit base data type and a 32-bit accumulator data type.

Although other data types may be supported by the embedded processor, this section describes only the base and accumulator data types.

# **Operation Assumptions**

The embedded processor operations discussed in this section are limited to the needs of a basic simulation diagram. Basic simulations use multiplication, addition, subtraction, and delays. Fixed-point models also need shifts to do scaling conversions. For all these operations, the embedded processor

should have native instructions that allow the base data type as inputs. For accumulator-type inputs, the processor typically supports addition, subtraction, and delay (storage/retrieval from memory), but not multiplication.

Multiplication is typically not supported for accumulator-type inputs because of complexity and size issues. A difficulty with multiplication is that the output needs to be twice as big as the inputs for full precision. For example, multiplying two 16-bit numbers requires a 32-bit output for full precision. The need to handle the outputs from a multiplication operation is one of the reasons embedded processors include accumulator-type support. However, if multiplication of accumulator-type inputs is also supported, then there is a need to support a data type that is twice as big as the accumulator type. To restrict this additional complexity, multiplication is typically not supported for inputs of the accumulator type.

# **Design Rules**

The important design rules that you should be aware of when modeling dynamic systems with fixed-point math follow.

# Design Rule 1: Only Multiply Base Data Types

It is best to multiply only inputs of the base data type. Embedded processors typically provide an instruction for the multiplication of base-type inputs, but not for the multiplication of accumulator-type inputs. If necessary, you can combine several instructions to handle multiplication of accumulator-type inputs. However, this can lead to large, slow embedded code.

You can insert blocks to convert inputs from the accumulator type to the base type prior to Product or Gain blocks, if necessary.

# Design Rule 2: Delays Should Use the Base Data Type

There are two general reasons why a Unit Delay should use only base-type numbers:

• The Unit Delay essentially stores a variable's value to RAM and, one time step later, retrieves that value from RAM. Because the value must be in memory from one time step to the next, the RAM must be exclusively dedicated to the variable and can't be shared or used for another purpose.

Using accumulator-type numbers instead of the base data type doubles the RAM requirements, which can significantly increase the cost of the embedded system.

• The Unit Delay typically feeds into a Gain block. The multiplication design rule requires that the input (the unit delay signal) use the base data type.

# Design Rule 3: Temporary Variables Can Use the Accumulator Data Type

Except for unit delay signals, most signals are not needed from one time step to the next. This means that the signal values can be temporarily stored in shared and reused memory. This shared and reused memory can be RAM or it can simply be registers in the CPU. In either case, storing the value as an accumulator data type is not much more costly than storing it as a base data type.

## Design Rule 4: Summation Can Use the Accumulator Data Type

Addition and subtraction can use the accumulator data type if there is justification. The typical justification is reducing the buildup of errors due to roundoff or overflow.

For example, a common filter operation is a weighted sum of several variables. Multiplying a variable by a weight naturally produces a product of the accumulator type. Before summing, each product can be converted back to the base data type. This approach introduces round-off error into each part of the sum.

Alternatively, the products can be summed using the accumulator data type, and the final sum can be converted to the base data type. Round-off error is introduced in just one point and the precision is generally better. The cost of doing an addition or subtraction using accumulator-type numbers is slightly more expensive, but if there is justification, it is usually worth the cost.

# **Canonical Forms**

#### In this section...

"Canonical Forms" on page 29-7

"Direct Form II" on page 29-8

"Series Cascade Form" on page 29-12

"Parallel Form" on page 29-15

#### **Canonical Forms**

The Fixed-Point Designer software does not attempt to standardize on one particular fixed-point digital filter design method. For example, you can produce a design in continuous time and then obtain an "equivalent" discrete-time digital filter using one of many transformation methods. Alternatively, you can design digital filters directly in discrete time. After you obtain a digital filter, it can be realized for fixed-point hardware using any number of canonical forms. Typical canonical forms are the direct form, series form, and parallel form, each of which is outlined in the sections that follow.

For a given digital filter, the canonical forms describe a set of fundamental operations for the processor. Because there are an infinite number of ways to realize a given digital filter, you must make the best realization on a per-system basis. The canonical forms presented in this chapter optimize the implementation with respect to some factor, such as minimum number of delay elements.

In general, when choosing a realization method, you must take these factors into consideration:

#### Cost

The cost of the realization might rely on minimal code and data size.

#### • Timing constraints

Real-time systems must complete their compute cycle within a fixed amount of time. Some realizations might yield faster execution speed on different processors.

#### • Output signal quality

The limited range and precision of the binary words used to represent real-world numbers will introduce errors. Some realizations are more sensitive to these errors than others.

The Fixed-Point Designer software allows you to evaluate various digital filter realization methods in a simulation environment. Following the development cycle outlined in "Developing and Testing Fixed-Point Systems in Simulink" on page 26-16, you can fine-tune the realizations with the goal of reducing the cost (code and data size) or increasing signal quality. After you have achieved the desired performance, you can use the Simulink Coder product to generate rapid prototyping C code and evaluate its performance with respect to your system's real-time timing constraints. You can then modify the model based upon feedback from the rapid prototyping system.

The presentation of the various realization structures takes into account that a summing junction is a fundamental operator, thus you may find that the structures presented here look different from those in the fixed-point filter design literature. For each realization form, an example is provided using the transfer function shown here:

$$\begin{split} H_{ex}\left(z\right) &= \frac{1 + 2.2z^{-1} + 1.85z^{-2} + 0.5z^{-3}}{1 - 0.5z^{-1} + 0.84z^{-2} + 0.09z^{-3}} \\ &= \frac{\left(1 + 0.5z^{-1}\right)\left(1 + 1.7z^{-1} + z^{-2}\right)}{\left(1 + 0.1z^{-1}\right)\left(1 - 0.6z^{-1} + 0.9z^{-2}\right)} \\ &= 5.5556 - \frac{3.4639}{1 + 0.1z^{-1}} + \frac{-1.0916 + 3.0086z^{-1}}{1 - 0.6z^{-1} + 0.9z^{-2}}. \end{split}$$

## **Direct Form II**

In general, a direct form realization refers to a structure where the coefficients of the transfer function appear directly as Gain blocks. The direct form II realization method is presented as using the minimal number of delay elements, which is equal to n, the order of the transfer function denominator.

The canonical direct form II is presented as "Standard Programming" in *Discrete-Time Control Systems* by Ogata. It is known as the "Control

Canonical Form" in *Digital Control of Dynamic Systems* by Franklin, Powell, and Workman.

You can derive the canonical direct form II realization by writing the discrete-time transfer function with input e(z) and output u(z) as

$$\begin{split} \frac{u(z)}{e(z)} &= \frac{u(z)}{h(z)} \cdot \frac{h(z)}{e(z)} \\ &= \underbrace{\left(b_0 + b_1 z^{-1} + \ldots + b_m z^{-m}\right)}_{\underbrace{u(z)}{h(z)}} \underbrace{\frac{1}{1 + a_1 z^{-1} + a_2 z^{-2} \ldots + a_n z^{-n}}_{\underbrace{h(z)}{e(z)}}. \end{split}$$

The block diagram for u(z)/h(z) follows.

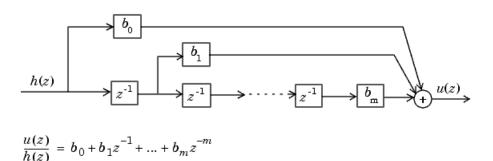

The block diagrams for h(z)/e(z) follow.

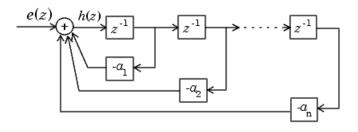

$$\frac{h(z)}{e(z)} = \frac{1}{1 + a_1 z^{-1} + a_2 z^{-2} + \dots + a_n z^{-n}}$$

Combining these two block diagrams yields the direct form II diagram shown in the following figure. Notice that the feedforward part (top of block diagram) contains the numerator coefficients and the feedback part (bottom of block diagram) contains the denominator coefficients.

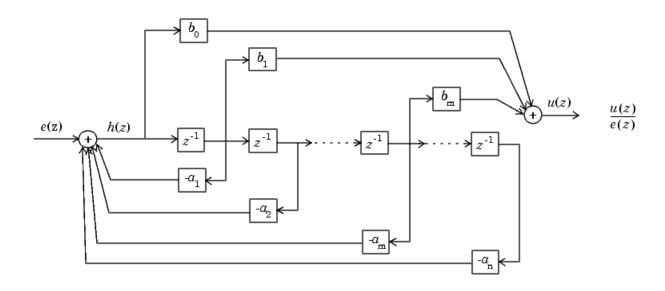

The direct form II example transfer function is given by

$$H_{ex}\left(z\right) = \frac{1 + 2.2z^{-1} + 1.85z^{-2} + 0.5z^{-3}}{1 - 0.5z^{-1} + 0.84z^{-2} + 0.09z^{-3}}.$$

The realization of  $H_{\rm ex}(z)$  using fixed-point Simulink blocks is shown in the following figure. You can display this model by typing

fxpdemo\_direct\_form2

at the MATLAB command line.

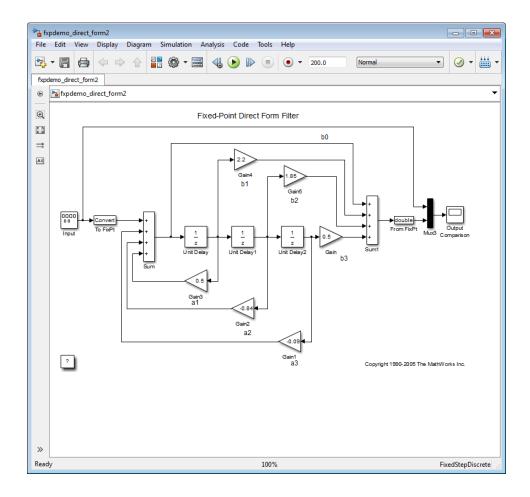

# **Series Cascade Form**

In the canonical series cascade form, the transfer function H(z) is written as a product of first-order and second-order transfer functions:

$$H_{i}\left(z\right) = \frac{u\left(z\right)}{e\left(z\right)} = H_{1}\left(z\right) \cdot H_{2}\left(z\right) \cdot H_{3}\left(z\right) \dots H_{p}\left(z\right).$$

This equation yields the canonical series cascade form.

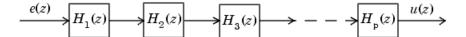

Factoring H(z) into  $H_i(z)$  where i=1,2,3,..., can be done in a number of ways. Using the poles and zeros of H(z), you can obtain  $H_i(z)$  by grouping pairs of conjugate complex poles and pairs of conjugate complex zeros to produce second-order transfer functions, or by grouping real poles and real zeros to produce either first-order or second-order transfer functions. You could also group two real zeros with a pair of conjugate complex poles or vice versa. Since there are many ways to obtain  $H_i(z)$ , you should compare the various groupings to see which produces the best results for the transfer function under consideration.

For example, one factorization of H(z) might be

$$\begin{split} H\left(z\right) &= H_{1}\left(z\right) H_{2}\left(z\right) ... H_{p}\left(z\right) \\ &= \prod_{i=1}^{j} \ \frac{1 + b_{i}z^{-1}}{1 + a_{i}z^{-1}} \quad \prod_{i=j+1}^{p} \ \frac{1 + e_{i}z^{-1} + f_{i}z^{-2}}{1 + c_{i}z^{-1} + d_{i}z^{-2}}. \end{split}$$

You must also take into consideration that the ordering of the individual  $H_i(z)$ 's will lead to systems with different numerical characteristics. You might want to try various orderings for a given set of  $H_i(z)$ 's to determine which gives the best numerical characteristics.

The first-order diagram for H(z) follows.

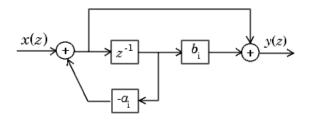

$$\frac{y(z)}{x(z)} = \frac{1 + b_i z^{-1}}{1 + a_i z^{-1}}$$

The second-order diagram for H(z) follows.

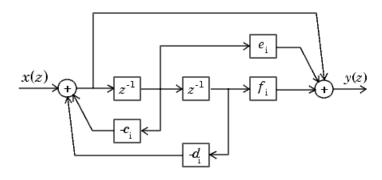

$$\frac{y(z)}{x(z)} = \frac{1 + e_i z^{-1} + f_i z^{-2}}{1 + c_i z^{-1} + d_i z^{-2}}$$

The series cascade form example transfer function is given by

$$H_{ex}(z) = \frac{(1+0.5z^{-1})(1+1.7z^{-1}+z^{-2})}{(1+0.1z^{-1})(1-0.6z^{-1}+0.9z^{-2})}.$$

The realization of  $H_{ex}(z)$  using fixed-point Simulink blocks is shown in the following figure. You can display this model by typing

fxpdemo\_series\_cascade\_form

at the MATLAB command line.

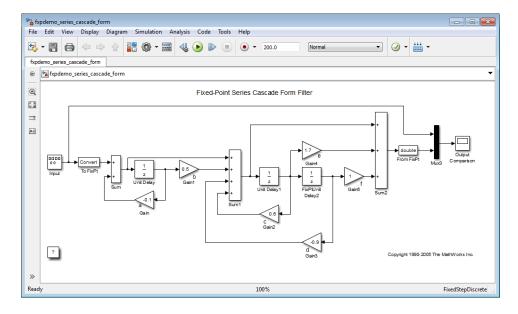

# **Parallel Form**

In the canonical parallel form, the transfer function H(z) is expanded into partial fractions. H(z) is then realized as a sum of a constant, first-order, and second-order transfer functions, as shown:

$$H_{i}\left(z\right) = \frac{u\left(z\right)}{e\left(z\right)} = K + H_{1}\left(z\right) + H_{2}\left(z\right) + \ldots + H_{p}\left(z\right).$$

This expansion, where K is a constant and the  $H_i(z)$  are the first- and second-order transfer functions, follows.

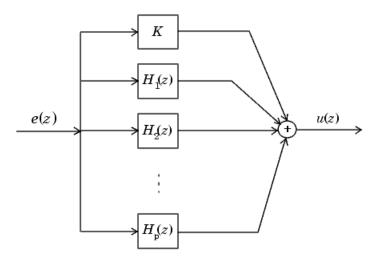

As in the series canonical form, there is no unique description for the first-order and second-order transfer function. Because of the nature of the Sum block, the ordering of the individual filters doesn't matter. However, because of the constant K, you can choose the first-order and second-order transfer functions such that their forms are simpler than those for the series cascade form described in the preceding section. This is done by expanding H(z) as

$$\begin{split} H(z) &= K + \sum_{i=1}^{j} H_i(z) + \sum_{i=j+1}^{p} H_i(z) \\ &= K + \sum_{i=1}^{j} \frac{b_i}{1 + a_i z^{-1}} + \sum_{i=j+1}^{p} \frac{e_i + f_i z^{-1}}{1 + c_i z^{-1} + d_i z^{-2}}. \end{split}$$

The first-order diagram for H(z) follows.

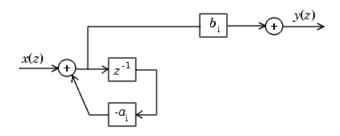

$$\frac{y(z)}{x(z)} = \frac{b_i}{1 + a_i z^{-1}}$$

The second-order diagram for H(z) follows.

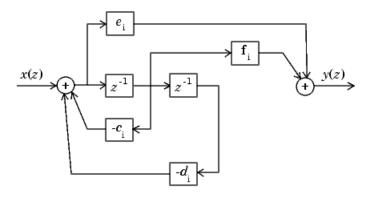

$$\frac{y(z)}{x(z)} = \frac{e_i + f_i z^{-1}}{1 + c_i z^{-1} + d_i z^{-2}}$$

The parallel form example transfer function is given by

$$H_{ex}\left(z\right) = 5.5556 - \frac{3.4639}{1 + 0.1z^{-1}} + \frac{-1.0916 + 3.0086z^{-1}}{1 - 0.6z^{-1} + 0.9z^{-2}}.$$

The realization of  $H_{\rm ex}(z)$  using fixed-point Simulink blocks is shown in the following figure. You can display this model by typing

fxpdemo\_parallel\_form

at the MATLAB command line.

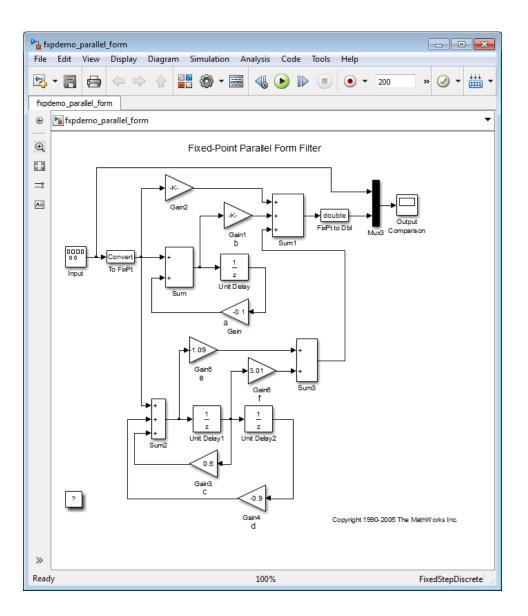

# Fixed-Point Advisor

- "Preparation for Fixed-Point Conversion" on page 30-2
- "Converting a Model from Floating- to Fixed-Point Using Simulation Data" on page 30-11

# **Preparation for Fixed-Point Conversion**

#### In this section...

"Introduction" on page 30-2

"Best Practices" on page 30-2

"Run the Fixed-Point Advisor" on page 30-4

"Fix a Task Failure" on page 30-5

"Manually Fixing Failures" on page 30-6

"Automatically Fixing Failures" on page 30-6

"Batch Fixing Failures" on page 30-7

"Restore Points" on page 30-7

"Save a Restore Point" on page 30-8

"Load a Restore Point" on page 30-9

#### Introduction

Using the Fixed-Point Advisor, you can prepare a model for conversion from a floating-point model or subsystem to an equivalent fixed-point representation. After preparing the model for conversion, use the Fixed-Point Tool to obtain initial fixed-point data types and then refine these data types.

# **Best Practices**

## Use a Known Working Model

Before using the Fixed-Point Advisor, verify that update diagram succeeds for your model. To update diagram, press Ctrl+D. If update diagram fails, before you start converting your model, fix the failure in your model.

# **Back Up Your Model**

Back up your Simulink model first.

This practice provides you with a back up in case of error and a baseline for testing and validation.

#### **Convert Small Models**

The Fixed-Point Advisor is intended to assist in converting small models. Using larger models can result in long processing times.

## **Convert Subsystems**

Convert subsystems within your model, rather than the entire model. This practice saves time and unnecessary conversions.

## **Specify Short Simulation Run Times**

Specifying small simulation run times reduces task processing times. You can change the simulation run time in the Configuration Parameters dialog box. For more information, see "Start time" and "Stop time" in the *Simulink Reference*.

## **Make Small Changes to Your Model**

Make small changes to your model so that you can identify where errors are accidentally introduced.

# **Isolate the System Under Conversion**

If you encounter data type propagation issues with a particular subsystem, isolate this subsystem by placing Data Type Conversion blocks on the inputs and outputs of the system. The Data Type Conversion block converts an input signal of any Simulink software data type to the data type and scaling you specify for its **Output data type** parameter. This practice enables you to continue converting the rest of your model.

The ultimate goal is to replace all blocks that do not support fixed-point data types. You must eventually replace blocks that you isolate with Data Type Conversion blocks with blocks that do support fixed-point data types.

## Use Lock Output Data Type Setting

You can prevent the Fixed-Point Advisor from replacing the current data type. Use the Lock output data type setting against changes by the fixed-point tools parameter available on many blocks. The default setting allows replacement. Use this setting when:

 You already know the fixed-point data types that you want to use for a particular block.

For example, the block is modeling a real-world component. Set up the block to allow for known hardware limitations, such as restricting outputs to integer values.

Specify the output data type of the block explicitly and select **Lock output** data type setting against changes by the fixed-point tools.

 You are debugging a model and know that a particular block accepts only certain data types.

Specify the output data type of upstream blocks explicitly and select Lock output data type setting against changes by the fixed-point tools.

## Save Simulink Signal Objects

The Fixed-Point Advisor proposes data types for Simulink signal objects in your model. However, it does not automatically save Simulink signal objects. To preserve changes, before closing the model, save the Simulink signal objects in your workspace and model before closing the model.

#### Save Restore Point

Before making changes to your model that might cause subsequent update diagram failure, consider saving a restore point. For example, before applying proposed data types in task 3.1. For more information, see "Save a Restore Point" on page 30-8.

# **Run the Fixed-Point Advisor**

- 1 Open a model.
- **2** Start the Fixed-Point Advisor by:

- Typing fpcadvisor('model\_name/subsystem\_name') at the MATLAB command line
- Selecting a subsystem and, from the menu, selecting
   Analysis > Fixed-Point Tool to open the Fixed-Point Tool. On the
   Fixed-Point Tool Fixed-point preparation for selected system pane,
   click Fixed-Point Advisor.
- Right-clicking a subsystem block and, from the subsystem context menu, selecting **Fixed-Point Tool** to open the Fixed-Point Tool. On the Fixed-Point Tool **Fixed-point preparation for selected system** pane, click **Fixed-Point Advisor**.
- **3** In the Fixed-Point Advisor window, on the left pane, select the Fixed-Point Advisor folder.
- **4** Run the advisor by:
  - Selecting **Run to Failure** from the Run menu.
  - Right-clicking the Fixed-Point Advisor folder and selecting Run to Failure from the folder context menu.

The Fixed-Point Advisor runs the tasks in order until a task fails. A waitbar is displayed while each task runs.

**5** Review the results. If a task fails because input parameters are not specified, select an **Input Parameter**. Then continue running to failure by right-clicking the task and selecting **Continue** from the context menu. If the task fails for a different reason, fix the task as described in "Fix a Task Failure" on page 30-5.

If your model contains referenced models, the Fixed-Point Advisor provides results for each referenced model instance.

## Fix a Task Failure

Tasks fail when there is a step for you to take to convert your model from floating-point to fixed-point. The Fixed-Point Advisor provides guidance on how to fix the issues.

You can fix a failure using three different methods:

- Follow the instructions in the Analysis Result box. Use this method to fix failures individually. See "Manually Fixing Failures" on page 30-6.
- Use the Action box. Use this method to automatically fix all failures. See "Automatically Fixing Failures" on page 30-6.
- Use the Model Advisor Results Explorer. Use this method to batch fix failures. See "Batch Fixing Failures" on page 30-7

**Note** A warning result is meant for your information. You can choose to fix the reported issue or move on to the next task.

# **Manually Fixing Failures**

All checks have an Analysis Result box that describes the recommended actions to manually fix failures.

To manually fix warnings or failures within a task:

- 1 Optionally, save a restore point so you can undo the changes that you make. For more information, see "Save a Restore Point" on page 30-8.
- 2 In the Analysis Result box, review the recommended actions. Use the information to make changes to your model.
- **3** To verify that the task now passes, in the **Analysis** box, click **Run This** Task.

# **Automatically Fixing Failures**

You can automatically fix failures using the **Action** box. The **Action** box applies all of the recommended actions listed in the Analysis Result box.

**Caution** Prior to automatically fixing failures, review the **Analysis Result** box to ensure that you want to apply all of the recommended actions.

Automatically fix all failures within a task using the following steps:

- 1 Optionally, save a restore point so you can undo the changes that you make. For more information, see "Save a Restore Point" on page 30-8.
- 2 In the Action box, click Modify All.

The **Action Result** box displays a table of changes.

3 To verify that the task now passes, in the Analysis box, click Run This Task.

# **Batch Fixing Failures**

If a task fails and you want to explore the results and make batch changes, use the following steps.

- 1 Optionally, save a restore point so you can undo the changes that you make. For more information, see "Save a Restore Point" on page 30-8.
- 2 In the Analysis box, click Explore Result.
- **3** Use the Model Advisor Result Explorer to modify block parameters.
- **4** When you finish making changes, in the Fixed-Point Advisor window, click **Run This Task** to see if the changes you made result in the task passing. Continue fixing failures and rerunning the task until the task passes.

# **Restore Points**

The Fixed-Point Advisor provides a model and data restore point capability for reverting changes that you made in response to advice from the Fixed-Point Advisor. A restore point is a snapshot in time of the model, base workspace, and Fixed-Point Advisor.

**Caution** A restore point saves only the current working model, base workspace variables, and Fixed-Point Advisor tree. It does not save other items, such as libraries and referenced submodels.

To learn how to save a restore point, see "Save a Restore Point" on page 30-8.

To learn how to load a restore point, see "Load a Restore Point" on page 30-9.

## Save a Restore Point

#### When to Save a Restore Point

Consider saving a restore point:

- Before applying changes to your model that might cause update diagram failure. For example, before applying proposed data types in task 3.1.
- Before attempting to fix failures.

#### How to Save a Restore Point

You can save a restore point and give it a name and optional description, or allow the Fixed Point Advisor to automatically name the restore point for you.

To save a restore point with a name and optional description:

1 From the main menu, select File > Save Restore Point As.

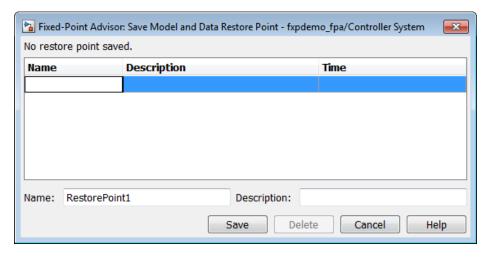

- 2 In the Save Model and Data Restore Point dialog box, in the Name field, enter a name for the restore point.
- **3** In the **Description** field, you can optionally add a description to help you identify the restore point.

4 Click Save.

The Fixed Point Advisor saves a restore point of the current model, base workspace, and Fixed Point Advisor status.

**Note** To quickly save a restore point, go to **File > Save Restore Point**. The Fixed Advisor saves a restore point with the name autosaven. n is the sequential number of the restore point. If you use this method, you cannot change the name of, or add a description to, the restore point.

### **Load a Restore Point**

#### When to Load a Restore Point

Load a restore point when:

- A task fails and you cannot continue the conversion. In this case, load a
  restore point saved earlier in the run to avoid rerunning all the previous
  tasks.
- You want to revert changes you made in response to advice from the Fixed-Point Advisor.

#### How to Load a Restore Point

To load a restore point:

1 Go to File > Load Restore Point.

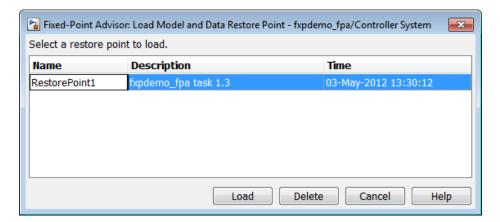

- 2 In the Load Model and Data Restore Point dialog box, select the restore point that you want.
- 3 Click Load.

The Model Advisor issues a warning that the restoration will overwrite the current model and workspace.

**4** Click **Load** to load the restore point that you selected.

The Fixed Point Advisor reverts the model, base workspace, and Fixed Point Advisor status.

# Converting a Model from Floating- to Fixed-Point Using Simulation Data

#### In this section...

- "About This Example" on page 30-11
- "Starting the Preparation" on page 30-11
- "Preparing Model for Conversion" on page 30-12
- "Prepare for Data Typing and Scaling" on page 30-17
- "Propose Data Types Based on the Simulation Reference Run" on page 30-20
- "Apply the New Fixed-Point Data Types" on page 30-20
- "Simulate the Model Using New Fixed-Point Settings" on page 30-21

# **About This Example**

This example steps you through using the Fixed-Point Advisor to prepare the fxpdemo\_fpa model for conversion from using floating-point data types to using fixed-point data types. This example shows you how to:

- Set model-wide configuration options.
- Set block-specific parameters.
- Obtain an initial fixed-point data types for the model.
- Validate the fixed-point data types against the floating-point model.

# **Starting the Preparation**

1 Open the model. At the command line, enter: fxpdemo\_fpa.

- **2** To start the conversion:
  - a Right-click Controller System and, from the subsystem context menu, select Fixed-Point Tool.
  - **b** On the Fixed-Point Tool Fixed-point preparation for selected system pane, click the Fixed-Point Advisor button.

The Fixed-Point Advisor opens for the subsystem Controller System.

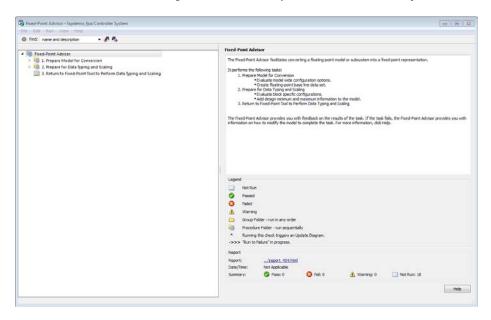

# **Preparing Model for Conversion**

First, validate model-wide settings and create reference simulation data.

1 For the purpose of this tutorial, run the tasks in the Fixed-Point Advisor **Prepare Model for Conversion** folder one at a time. In the left pane, select Verify model simulation settings and, in the right pane, click Run This Task.

This task validates that model simulation settings allow signal logging and disable data type override to facilitate conversion to fixed point. These settings ensure that fixed-point data can be logged in downstream tasks.

The task passes.

#### 2 Select and run Verify update diagram status.

Your model must be able to successfully complete an update diagram action to run the checks in the Fixed-Point Advisor.

The task passes.

#### 3 Select and run Address unsupported blocks.

This task identifies blocks that do not support fixed-point data types. The Fixed-Point Advisor cannot convert these blocks. To complete the conversion of your model, replace these blocks with Simulink built-in blocks that do support fixed-point data types. If a replacement block is not available, you can temporarily isolate the unsupported block with Data Type Conversion blocks.

The task fails because the model contains a block that does not support fixed-point data types.

- **4** Fix the failure by replacing the TrigFcn block with the provided replacement:
  - a Click the **Preview** link to view the replacement block.
  - **b** Click the link to the original block and view its settings.
  - **c** Double-click the replacement block and verify its settings match the settings of the original block.

**Note** If the settings on the replacement block differ from the settings on the original block, set up the replacement block to match the original block.

**d** In the Controller System subsystem, right-click the original TrigFcn block. From the context menu, select Replace with Lookup Table.

The Fixed-Point Advisor replaces the original block.

**e** In the Fixed-Point Advisor, rerun the task. The task passes.

5 Select and run Set up signal logging. Because you are using simulation minimum and maximum data, you must specify at least one signal to use in analysis and comparison in downstream checks. At a minimum, you should log the unique input and output signals.

The task runs and the Fixed-Point Advisor warns that signal logging is not specified for any signals.

- **6** Because you want to propose data types based on simulation data, fix the warning:
  - a Click the Explore Result button.
  - **b** In the Model Advisor Result Explorer, select the signals that you want to log and select the **EnableLogging** check box.

For this tutorial, log the signals connected to the Inport and Outport blocks:

- Ctr in
- Ctr out
- **c** Close the Model Advisor Result Explorer.
- **d** In the Fixed-Point Advisor, rerun the task.

The task passes because signal logging is enabled for at least one signal.

7 Select and run Create simulation reference data. The Fixed-Point Advisor simulates the model using the current solver settings, and creates and archives reference signal data to use for analysis and comparison in later conversion tasks.

The task runs and the Fixed-Point Advisor warns that logging is not enabled.

If the simulation is set up to have a long simulation time, after starting this task, you can stop the simulation by selecting the waitbar and then pressing Ctrl+C. This allows you to change the simulation time and continue without waiting for the long simulation.

**8** To fix the failure, in the **Action** box click **Modify All**.

The **Modify All** action configures the model to the settings recommended in the Analysis Result. The **Action Result** box displays a table of changes.

**Note** Prior to automatically fixing failures, you should review the **Analysis Result** box to ensure that you want to apply all the recommended actions.

9 Click the Run This Task button.

The task passes and the tool stores the results in a run named FPA\_Reference. You can view these results in the Fixed-Point Tool Contents pane.

10 Open the Verify Fixed-Point Conversion Guidelines folder. Select and run Check model configuration data validity diagnostic parameters settings. This task verifies that the Model Configuration Parameters > Diagnostics > Data Validity > Parameters options are all set to warning. If these options are set to error, the model update diagram action fails in later tasks.

The task passes.

11 Select and run Implement logic signals as Boolean data. This task verifies that Model Configuration Parameters > Optimization > Implement logic signals as Boolean data is selected. If it is cleared, the code generated in downstream checks is not optimized.

The task passes.

- 12 Select and run Check bus usage. This task identifies:
  - Mux blocks that are bus creators
  - Bus signals that the top-level model treats as vectors

**Note** This is a Simulink check. For more information, see "Check bus usage" in the Simulink documentation.

The task passes.

- 13 Select and run Simulation range checking. This tasks verifies that the Model Configuration Parameters > Diagnostics > Simulation range checking option is not set to none. A warning is displayed because Simulation range checking is currently set to none. The recommended setting is warning so that warnings are generated when signals exceed the specified minimum or maximum values.
- 14 Fix the warning by applying the recommended setting using the **Modify** All button. Rerun the task.

The task passes.

15 Select and run Check for implicit signal resolution. This task checks for models that use implicit signal resolution. To use the Fixed-Point Advisor for Simulink signal object scaling, turn off implicit signal resolution by setting the Diagnostics > Data Validity > Signal resolution property in the Configuration Parameters dialog box to Explicit only. Enforce resolution for each of the signals and states that currently resolve successfully. For more information, see "Signal resolution" in the Simulink documentation.

The task passes because the model contains no Simulink signal objects.

The run to failure action has completed for the **Prepare Model for Conversion** folder. At this point, you can review the results report found at the folder level, or continue to the next folder.

# **Prepare for Data Typing and Scaling**

The tasks in this folder prepare the model for automatic data typing by the Fixed-Point Tool. This folder contains tasks that set the block configuration options and output minimum and maximum values for blocks. The block settings from this task simplify the initial data typing and scaling. The optimal block configuration is achieved in later stages.

1 Right-click **Prepare for Data Typing and Scaling** and select **Run to** Failure.

The Fixed-Point Advisor runs the **Review locked data type settings** task. This task identifies blocks that have their data type settings locked down, which excludes them from automatic data typing.

The task passes because it finds no blocks with locked data types.

2 The Fixed-Point Advisor runs the **Remove output data type inheritance** task. This task identifies blocks with the **Output data type** property set to Inherit. Inherited data types might lead to data type propagation errors.

The task fails because some blocks in the model have inherited output data types.

**3** Fix the failure using the **Modify All** button to explicitly configure the output data types to the recommended values. Rerun the task.

The task passes.

**4** Continue running to failure. **Relax input data type settings** runs. This task identifies blocks with input data type constraints that might lead to data type propagation errors.

The task passes because all blocks have flexible input data types.

**5** Verify Stateflow charts that have strong data typing with Simulink runs. This task verifies that all Stateflow charts are configured to have strong data typing with Simulink I/O.

The task passes because the model does not have any Stateflow charts.

6 Remove redundant specification between signal objects and blocks runs. This task identifies and removes redundant data type specification originating from blocks and Simulink signal objects.

The task passes because the model contains no resolved Simulink signal objects.

7 Verify hardware selection runs. This task identifies the hardware device information on the **Hardware Implementation** pane of the Configuration Parameters dialog box.

The task fails because the **Model Configuration Parameters** > Hardware Implementation option does not provide values for the **Device vendor** and **Device type** parameters.

- 8 Fix the failure:
  - a Click the Hardware Implementation Device settings link.
  - **b** In the Configuration Parameters dialog box **Hardware Implementation** pane, change:
    - Device vendor to Generic
    - Device type to 32-bit Embedded Processor
  - **c** Click **OK** to apply the settings.
- **9** In the Fixed-Point Advisor window, rerun the task.

The task fails because you must specify a default data type for floating-point data types that is suitable for the chosen hardware.

10 Fix the failure by setting Default data type for all floating-point signals to int16.

The software uses this default data type for all output signals. The Fixed-Point Advisor proposes the Same as embedded hardware integer setting, which is int32. However, use int16 because the model performs many multiplications and you want the product to fit into int32.

11 Rerun the task.

The task passes.

12 Select and run Specify block minimum and maximum values.

The Fixed-Point Advisor warns you that you have not specified any minimum and maximum values. Optimally, specify block output and parameter minimum and maximum values for, at minimum, the Inport blocks in the system. You can specify the minimum and maximum values for any block in this step. Typically, these values are determined during the design process based on the system that you are creating.

- 13 Fix the warning by specifying minimum and maximum values for Inport blocks:
  - a Click the Explore Result button.

The Model Advisor Result Explorer opens, displaying the Inport blocks that do not have an output minimum and maximum specified.

- **b** On the Model Advisor Result Explorer center pane, select Ctr\_in. For the purpose of this tutorial, specify the output minimum and maximum values for this block. Set **OutMin** to -5 and set **OutMax** to 5.
- c Close the Model Advisor Result Explorer.
- **d** In the Fixed-Point Advisor, rerun the task.

The task passes because minimum and maximum values are specified for all Inport blocks.

- **e** For the purpose of this tutorial, do not specify other minimum and maximum values for other blocks.
- **f** Review the results report found at the folder level.
- 14 Select and run Return to the Fixed-Point Tool to perform data typing and scaling.
- 15 On the Fixed-Point Tool **Contents** pane, examine the results for the simulation reference run. One of the TrigFcn block outputs overflowed multiple times, indicating that the fixed-point settings on this block are not suitable for the input range. To refine the fixed-point data types, first run the model with a global override of the fixed-point data types using double-precision numbers to avoid quantization effects. This action provides a floating-point benchmark that represents the ideal output. Then, propose new data types based on these "ideal" results.

## **Propose Data Types Based on the Simulation** Reference Run

Use the Fixed-Point Tool to propose fixed-point data types based on the simulation reference (FPA Reference) run.

- **1** In the Fixed-Point Tool:
  - a Click the **Propose fraction lengths** button DT.
  - **b** Because you are proposing data types based on fixed-point results, the tool issues a warning. In the warning dialog box, click Yes.

The Fixed-Point Tool proposes new data types for objects in the model and updates the results on the **Contents** pane.

2 In the Fixed-Point Tool, set the Column View to Automatic Data Typing with Simulation Min/Max View to display information relevant to the proposal. The tool displays the proposed scaling in the **ProposedDT** column in the **Contents** pane.

To accommodate the full simulation range, the Fixed-Point Tool proposes new data types for some blocks in the model. Because the TrigFcn block is a linked library, the tool does not propose new data types for this block.

**3** Examine the results to resolve any conflicts and to ensure that you want to accept the proposed data type for each result.

In the Fixed-Point Tool toolbar, select Show > Conflicts with proposed data types.

The Fixed-Point Tool detects no conflicts, so you are ready to apply the new data types as described in "Apply the New Fixed-Point Data Types" on page 32-24.

# **Apply the New Fixed-Point Data Types**

1 Click Apply accepted fraction lengths to write the proposed data types to the model.

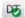

2 In the Fixed-Point Tool toolbar, select Show > All results.

The tool has set all the specified data types to the proposed types.

# Simulate the Model Using New Fixed-Point Settings

- 1 On the **Shortcuts to set up runs** pane, click the **Model-wide no override and full instrumentation** button to use the locally specified data type settings.
- **2** On the Fixed-Point Tool **Model Hierarchy** pane, select the Controller Subsystem.
- 3 Click Simulate to run the simulation.

The Simulink software simulates the model using the new fixed-point settings that you applied in the previous step and stores the results in the NoOverride run.

**4** Examine the results. Because the tool did not propose new data types for the TrigFcn block, this block still overflows.

# Fixed-Point Tool

- "Fixed-Point Tool" on page 31-2
- "Run Management" on page 31-5
- "Debug a Fixed-Point Model" on page 31-12
- "Logging Simulation Minimum and Maximum Values for Referenced Models" on page 31-19
- "Log Simulation Minimum and Maximum Values for Referenced Models" on page 31-23
- "Propose Data Types for a Referenced Model" on page 31-29
- "Logging Simulation Minimum and Maximum Values for a MATLAB Function Block" on page 31-33
- "Log Simulation Minimum and Maximum Values for a MATLAB Function Block" on page 31-34
- "View Signal Names in the Fixed-Point Tool" on page 31-37

# **Fixed-Point Tool**

#### In this section...

"Introduction to the Fixed-Point Tool" on page 31-2

"Using the Fixed-Point Tool" on page 31-2

## Introduction to the Fixed-Point Tool

The Fixed-Point Tool is a graphical user interface that automates specifying fixed-point data types in a model. The tool collects range data for model objects. The range data comes from either design minimum and maximum values that objects specify explicitly, from logged minimum and maximum values that occur during simulation, or from minimum and maximum values derived using range analysis. Based on these values, the tool proposes fixed-point data types that maximize precision and cover the range. With this too, you can review the data type proposals and then apply them selectively to objects in your model.

| Fixed-Point Tool Capability                                      | More Information                                                 |
|------------------------------------------------------------------|------------------------------------------------------------------|
| Deriving range information based on specified design range       | "Derive Ranges"                                                  |
| Proposing data types based on simulation data                    | "Conversion Using Simulation Data"                               |
| Proposing data types based on derived ranges                     | "Conversion Using Range Analysis"                                |
| Proposing data types based on simulation data from multiple runs | "Propose Data Types Using Multiple<br>Simulations" on page 34-65 |
| Debugging fixed-point models                                     | "Debug a Fixed-Point Model" on<br>page 31-12                     |

# **Using the Fixed-Point Tool**

To open the Fixed-Point Tool, use any of the following methods:

• From the Simulink Analysis menu, select Fixed-Point Tool.

- From the model context menu, select **Fixed-Point Tool**.
- From a subsystem context menu, select **Fixed-Point Tool**.

If you want to open the tool programmatically, use the fxptdlg function. For more information, see fxptdlg.

The Fixed-Point Tool contains the following components:

- Model Hierarchy pane Displays a tree-structured view of the Simulink model hierarchy.
- **Contents** pane Displays a tabular view of objects that log fixed-point data in a system or subsystem.
- Dialog pane Displays parameters for specifying particular attributes of a system or subsystem, such as its data type override and fixed-point instrumentation mode.
- Toolbar Provides buttons for commonly used Fixed-Point Tool commands.
- Shortcut Editor To open the Shortcut Editor, on the far right-hand pane, click the Add/Edit shortcuts link. This editor provides the ability to configure shortcuts that set up the run name as well as model-wide data type override and instrumentation settings prior to simulation or range derivation. For more information, see "Run Management with the Shortcut Editor" on page 31-5.

For more information about each of these components, see fxptdlg.

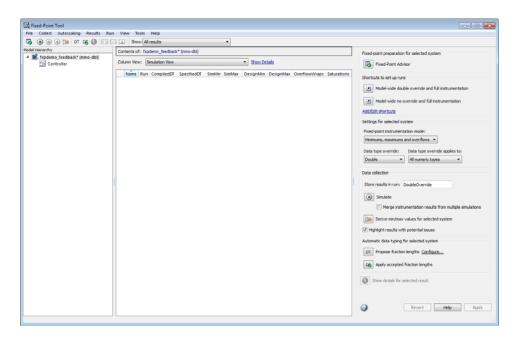

# **Run Management**

#### In this section...

"Run Management" on page 31-5

"Why Use Shortcuts to Manage Runs" on page 31-7

"When to Use Shortcuts to Manage Runs" on page 31-7

"Add Shortcuts" on page 31-8

"Edit Shortcuts" on page 31-9

"Delete Shortcuts" on page 31-10

"Capture Current Model Settings Using the Shortcut Editor" on page 31-10

# **Run Management**

The Fixed-Point Tool supports multiple runs. Each run uses one set of model settings to simulate the model or to derive or propose data types. You can:

- Store multiple runs.
- Specify custom run names.
- Propose data types based on the results in any run.
- Apply data type proposals based on any run.
- Compare the results of any two runs.
- Rename runs directly in the Fixed-Point Tool **Contents** pane.

You can easily switch between different run setups using shortcuts. Alternatively, you can manually manage runs.

## Run Management with the Shortcut Editor

You can use shortcuts prior to simulation to configure the run name as well as to configure model-wide data type override and instrumentation settings. The Fixed-Point Tool provides:

Frequently used factory default shortcuts, such as Model-wide double
override and full instrumentation, which sets up your model so that
you can override all fixed-point data types with double-precision numbers
and logs the simulation minimum and maximum values and overflows.

**Note** You can set up user-defined shortcuts across referenced model boundaries. The factory default shortcuts apply only to the top-level model and so do not affect the settings of any referenced model.

• The ability to add and edit custom shortcuts. The shortcuts are saved with the model so that you define them once and then reuse them multiple times. Use the Shortcut Editor to create or edit shortcuts and to add and organize shortcut buttons in the Fixed-Point Tool **Shortcuts to set up runs** pane.

**Note** You can use user-defined shortcuts across referenced model boundaries.

## **Manual Run Management**

You can also manually manage runs using the following settings:

- In the Data collection pane, Store results in run.
  - Provide a new run name before a simulation or collecting derived minimum and maximum values so that you do not overwrite existing runs.
- In the Settings for selected system pane:
  - Fixed-point instrumentation mode
  - Data type override
  - Data type override applies to

# Why Use Shortcuts to Manage Runs

Shortcuts provide a quick and easy way to set up data type override and fixed-point instrumentation settings run prior to simulation or range derivation. You can associate a run name with each shortcut. When you apply a shortcut, you change the data type override and fixed-point instrumentation settings of multiple systems in your hierarchy simultaneously.

#### Shortcuts:

- Simplify the workflow. For example, you can collect a floating-point baseline in a clearly named run.
- Provide the ability to configure data type override and instrumentation settings on multiple subsystems in the model hierarchy at the same time. This capability is useful for models that have a complicated hierarchy.
- Are a convenient way to store frequently used settings and reuse them.
   This capability is useful when switching between different settings during debugging.
- Provide a way to store the original fixed-point instrumentation and data type override settings for the model. Preserving these settings in a shortcut provides a backup in case of failure and a baseline for testing and validation.

# When to Use Shortcuts to Manage Runs

| То                          | Use                                                                                                    |
|-----------------------------|----------------------------------------------------------------------------------------------------|
| Autoscale your entire model | The factory default shortcuts. These defaults provide an efficient way to override the model with floating-point data types or remove existing data type overrides. For more information, see "Propose |

| To                                                                                                    | Use                                                                                                    |  |
|----------------------------------------------------------------------------------------------------|----------------------------------------------------------------------------------------------------|--|
|                                                                                                    | Fraction Lengths Using Simulation<br>Range Data" on page 34-47.                                                                                                    |  |
| Debug a model                                                                                                    | Shortcuts to switch between different data type override and fixed-point instrumentation modes. For more information, see "Debug a Fixed-Point Model" on page 31-12.                |  |
| Manage the settings on multiple systems in a model. For example, if you are converting your model to fixed point one subsystem at a time. | The Shortcut Editor to define your own shortcuts so that you can switch between different settings without manually changing individual settings each time.                         |  |
| Capture the initial settings of the model before making any changes to it.                                                                | The Shortcut Editor to capture the model settings and save them in a named run. For more information, see "Capture Current Model Settings Using the Shortcut Editor" on page 31-10. |  |

# **Add Shortcuts**

- 1 On the Fixed-Point Tool Shortcuts to set up runs pane, click Add/Edit shortcuts.
- 2 For each subsystem that you want to specify a shortcut for, on the Shortcut Editor **Model Hierarchy** pane, select the subsystem:
  - a In the Name of shortcut field, enter the shortcut name.
    - By default, if **Allow modification of run name** is selected, the software sets the **Run name** to the shortcut name. You can manually override the name.
  - **b** Edit the shortcut properties. See "Edit Shortcuts" on page 31-9.

## **Edit Shortcuts**

- 1 On the Fixed-Point Tool Shortcuts to set up runs pane, click Add/Edit shortcuts.
- **2** In the Shortcut Editor, from the **Name of shortcut** list, select the shortcut that you want to edit.

The editor displays the run name, fixed-point instrumentation settings, and data type override settings defined by the shortcut.

**Note** You cannot modify the factory default shortcuts.

- **3** If you do not want this shortcut to modify the existing fixed-point instrumentation settings on the model, clear **Allow modification of fixed-point instrumentation settings**.
- **4** If you do not want this shortcut to modify the existing data type override settings on the model, clear **Allow modification of data type override settings**.
- **5** If you do not want this shortcut to modify the run name on the model, clear **Allow modification of run name**.
- **6** If you want to modify the shortcut for a subsystem:
  - a Select the subsystem.
  - **b** If applicable, set the **Fixed-point instrumentation mode** to use when you apply this shortcut.
  - c If applicable, set the Data type override mode to use when you apply this shortcut.
  - ${f d}$  If applicable, set the Run name to use when you apply this shortcut.
  - e Click Apply.
- **7** Repeat step 6 to modify any subsystem shortcuts that you want.

- **8** Optionally, if you want the Fixed-Point Tool to display a button for this new shortcut, use the right arrow to move the shortcut to the list of shortcuts to display. Use the up and down arrows to change the order of the shortcut buttons.
- **9** Save the model to store the shortcut with the model.

## **Delete Shortcuts**

To delete a shortcut from a model:

- 1 On the Fixed-Point Tool Shortcuts to set up runs pane, click Add/Edit shortcuts.
- **2** On the Shortcut Editor **Manage shortcuts** pane, in the **Shortcuts** table, select the shortcut that you want to delete.
- 3 Click the **Delete selected shortcut** button, X.

# Capture Current Model Settings Using the Shortcut Editor

- 1 On the Fixed-Point Tool Shortcuts to set up runs pane, click Add/Edit shortcuts.
- 2 In the Shortcut Editor, create a new shortcut, for example, Initial subsystem settings.

By default, if **Allow modification of run name** is selected, the software sets the **Run name** to the shortcut name. You can manually override the name.

- **3** Verify that Allow modification of fixed-point instrumentation settings and Allow modification of data type override settings are selected.
- 4 Click Capture system settings.

The software sets the **Fixed-point instrumentation mode**, **Data type override**, and, if appropriate, **Data type override applies to** for the systems in the model hierarchy.

- 5 Click Apply.
- **6** Save the model to store the shortcut with the model.

# **Debug a Fixed-Point Model**

#### In this section...

"Simulating the Model to See the Initial Behavior" on page 31-12

"Debugging the Model" on page 31-14

"Simulating the Model Using a Different Input Stimulus" on page 31-16

"Debugging the Model with the New Input" on page 31-17

"Proposing Fraction Lengths for Math2 Based on Simulation Results" on page 31-17

"Verifying the New Settings" on page 31-18

This example shows how to:

• Identify which parts of a model cause numeric problems.

The current fixed-point settings on this model cause overflows. You debug the model by overriding the fixed-point settings on one subsystem at a time and simulating the model to determine how these fixed-point settings affect the model behavior.

• Create and use shortcuts to set up fixed-point instrumentation and data type override settings for different runs.

To optimize the model for two different inputs, you switch several times between different data type override and fixed-point instrumentation settings. Using shortcuts facilitates changing these settings.

Autoscale the model over the complete simulation range for both inputs.

# Simulating the Model to See the Initial Behavior

Initially, the input to the Gain block is a sine wave of amplitude 7. Simulate the model using local system settings with logging enabled to see if any overflows or saturations occur.

1 Open the ex\_fixedpoint\_debug model. At the MATLAB command line, enter:

addpath(fullfile(docroot, 'toolbox', 'fixpoint', 'examples'))
ex\_fixedpoint\_debug

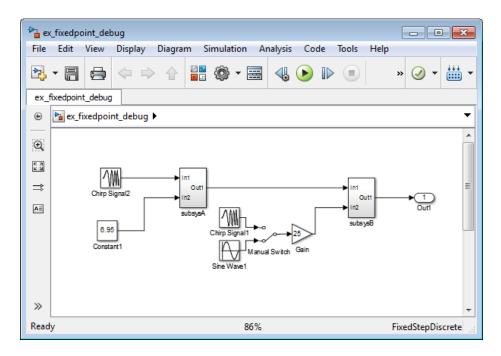

- 2 From the model Analysis menu, select Fixed-Point Tool.
- **3** In the Fixed-Point Tool, set up a shortcut for the initial system settings:
  - a On the Shortcuts to set up runs pane, click Add/Edit shortcuts.
  - **b** In the Shortcut Editor:
    - i On the Model Hierarchy pane, select subsysA>Math1.
    - ii In the Name of shortcut field, enter Setting A.

The editor sets the Run name for this shortcut to Setting A.

**iii** Set **Fixed-point instrumentation mode** to Minimums, maximums and overflows.

- iv Set Data type override to Use local settings.
- v Click Apply.
- **vi** On the **Model Hierarchy** pane, select subsysA>Math2 and repeat steps (iii) to (v).
- **vii** On the **Manage shortcuts** pane, under **Shortcuts**, select **Setting** A then click the right arrow to move this shortcut to the list of shortcuts displayed in the Fixed-Point Tool.
- **4** Use this shortcut to set up a run. Use the settings to simulate the model.
  - **a** On the Fixed-Point Tool **Model Hierarchy** pane, select ex fixedpoint debug.
  - **b** On the **Shortcuts to set up runs** pane, click **Setting A**.
  - c Click the Simulate button,

The Simulink software simulates the model using the fixed-point instrumentation and data type settings specified in **Setting A**. Afterward, on the **Contents** pane, the Fixed-Point Tool displays the simulation results for each block that logged fixed-point data. The tool stores the results in the run named **Setting A**. The Fixed-Point tool highlights subsysB/Math2/Add1:Output in red to indicate that there is an issue with this result. The **OverflowWraps** column for this result shows that the block overflowed 51 times, which indicates a poor estimate for its scaling.

# **Debugging the Model**

To debug the model, first simulate the model using local settings on the subsystem Math1 while overriding the fixed-point settings on Math2 with doubles. Simulating subsystem Math2 with doubles override avoids quantization effects for this subsystem. If overflows occur, you can deduce that there are issues with the fixed-point settings in subsystem Math1.

Next, simulate the model using local settings on Math2 and doubles override on Math1. If overflows occur for this simulation, there are problems with the fixed-point settings for subsystem Math2.

## **Setting Up Shortcuts**

1 Use the Shortcut Editor to create the following new shortcuts.

| Shortcut<br>Name | Subsystem | Fixed-point instrumentation mode | Data type<br>override | Data type<br>override applies<br>to |
|------------------|-----------|----------------------------------|-----------------------|-------------------------------------|
| Setting B        | Math1     | MinMaxAndOverflow                | Use local settings    | N/A                                 |
|                  | Math2     | MinMaxAndOverflow                | Double                | All numeric types                   |
| Setting C        | Math1     | MinMaxAndOverflow                | Double                | All numeric types                   |
|                  | Math2     | MinMaxAndOverflow                | Use local settings    | N/A                                 |

**2** On the **Manage shortcuts** pane, add Setting B and Setting C to the list of buttons to display in the Fixed-Point Tool.

## **Testing Subsystem Math1 Settings**

Simulate the model with original fixed-point settings on Math1 while overriding the fixed-point settings with doubles on Math2.

- 1 On the Fixed-Point Tool **Model Hierarchy** pane, select ex\_fixedpoint\_debug.
- **2** On the **Shortcuts to set up runs** pane, click **Setting B** to override fixed-point settings on Math2.
- 3 Click the Simulate button.

The Simulink software simulates the model using the fixed-point instrumentation and data type settings specified in **Setting B**, using fixed-point settings for Math1 and overriding the fixed-point settings for Math2. No overflows occur, which indicates that the settings on Math1 are not causing the overflows.

## **Testing Subsystem Math2 Settings**

Simulate with original fixed-point settings on Math2 while overriding the fixed-point settings with doubles on Math1.

- 1 On the Fixed-Point Tool **Model Hierarchy** pane, select ex\_fixedpoint\_debug.
- 2 On the Shortcuts to set up runs pane, click Setting C to override the fixed-point settings on Math1.
- 3 Click the Simulate button.

The Simulink software simulates the model using the fixed-point instrumentation and data type settings specified in **Setting C**, using fixed-point settings for Math2 and overriding the fixed-point settings for Math1. Overflows occur in run Setting C, indicating that the settings on Math2 are causing the overflows.

# Simulating the Model Using a Different Input Stimulus

Simulate the model with a different input using the original fixed-point settings on subsystems Math1 and Math2. Because you set up a shortcut for this initial set up, before rerunning the simulation, you can easily configure the model. Before simulating, select to merge the simulation results so that the tool gathers the simulation range for both inputs.

- 1 On the Data collection pane, select Merge instrumentation results from multiple simulations.
- 2 In the ex\_fixedpoint\_debug model, double-click the Manual Switch block to select Chirp Signal1 as the input to the Gain block.
- **3** On the Fixed-Point Tool **Model Hierarchy** pane, select ex\_fixedpoint\_debug and simulate using the original fixed-point settings for Math1 and Math2.
  - a On the Shortcuts to set up runs pane, click Setting A.
  - **b** Click the **Simulate** button.

The Simulink software simulates the model using the fixed-point instrumentation and data type settings specified in **Setting A**.

Afterward, in the **Contents** pane, the Fixed-Point Tool displays the simulation results for each block that logged fixed-point data. The tool stores the results in the run named **Setting A**.

**Tip** In the Fixed-Point Tool **Contents** pane, click **Run** to sort the results in this column.

# Debugging the Model with the New Input

- 1 Simulate the model with original fixed-point settings on Math1 while overriding the fixed-point settings with doubles on Math2.
  - **a** On the Fixed-Point Tool **Model Hierarchy** pane, select ex fixedpoint debug.
  - **b** On the Shortcuts to set up runs pane, click Setting B.
  - c Click the Start button.

No overflows occur, which indicates that the settings on Math1 are not causing the overflows.

- 2 Simulate with original fixed-point settings on Math2 while overriding the fixed-point settings with doubles on Math1.
  - on the Fixed-Point Tool Model Hierarchy pane, select ex\_fixedpoint\_debug.
  - **b** On the Shortcuts to set up runs pane, click Setting C.
  - c Click the **Start** button.

Overflows occur, which indicates that the fixed-point settings on Math2 are causing the overflows. Next, use the Fixed-Point Tool to propose new data types for this subsystem.

# Proposing Fraction Lengths for Math2 Based on Simulation Results

1 On the Fixed-Point Tool Model Hierarchy pane, select Math2.

- 2 On the Automatic data typing for selected system pane, click the Propose fraction lengths button.
- **3** In the Propose Data Types dialog box, select Setting B as the run to use for proposing data types and click **OK**. This run simulated Math2 with double override to obtain the 'ideal' behavior of the subsystem based on the simulation results for both input stimuli.

The Fixed-Point Tool proposes new fixed-point data types for the objects in subsystem Math2 to avoid numerical issues such as overflows.

- **4** On the **Contents** pane **ProposedDT** column, examine the proposed data types for the objects in Math2. The tool proposed new fixed-point data types with reduced precision for the Add1 block Output and Accumulator.
- **5** Because the Fixed-Point Tool marked all the proposed results with a green icon to indicate that the proposed data types pose no issues for these objects, accept the proposals.

In the Automatic data typing for selected system pane, click the Apply accepted fraction lengths button.

# **Verifying the New Settings**

Verify that the new settings do not cause any numerical problems by simulating the model using local settings for subsystems Math1 and Math2 and logging the results. Use shortcut Setting A that you set up for these settings.

- 1 On the Shortcuts to set up runs pane, click Setting A.
- **2** On the **Data collection** pane, set **Store results in run** to **Setting** A2 and click **Apply** so that the Fixed-Point Tool does not overwrite the previous results for this shortcut.
- 3 Click the Simulate button.

The Simulink software simulates the model using the new fixed-point settings. Afterward, the Fixed-Point Tool displays the simulation results in run Setting A2. No overflows or saturations occur indicating that the model can now handle the full input range.

# Logging Simulation Minimum and Maximum Values for Referenced Models

#### In this section...

"Viewing Simulation Minimum and Maximum Values for Referenced Models" on page 31-19

"Fixed-Point Instrumentation and Data Type Override Settings" on page 31-21

"See Also" on page 31-22

# Viewing Simulation Minimum and Maximum Values for Referenced Models

The Fixed-Point Tool logs simulation minimum and maximum values for referenced models. The tool logs these values only for instances of the referenced model that are in Normal mode. It does not log simulation minimum and maximum values for instances of the referenced model that are in non-Normal modes. If your model contains multiple instances of a referenced model and some are instances are in Normal mode and some are not, the tool logs and displays data for those that are in Normal mode.

If a model contains a referenced model, the Fixed-Point Tool **Model Hierarchy** pane displays a subnode for the instance of the referenced model as well as a node for the referenced model. For example, the <code>ex\_mdlref\_controller</code> model contains a Model block that references the <code>ex\_controller</code> model. The Fixed-Point Tool shows both models in the model hierarchy.

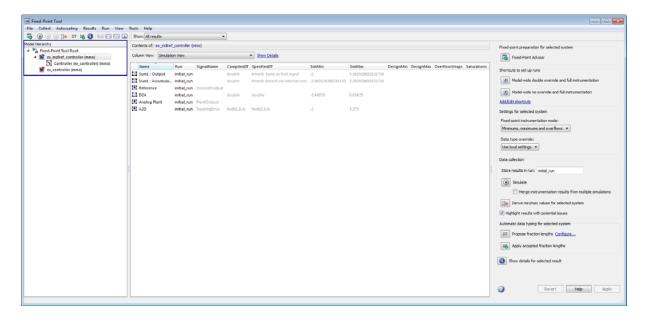

If a model contains multiple instances of a referenced model, the tool displays each instance of the referenced model in this model as well as a node for the referenced model. For example, the ex\_multi\_instance model contains two instances of the referenced model ex\_sum. The Fixed-Point Tool displays both models and both instances of the referenced model in the model hierarchy.

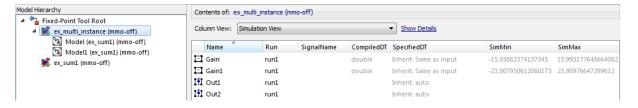

The tool logs and displays the results for each instance of the referenced model. For example, here are the results for the first instance of the referenced model ex\_sum1 in ex\_multi\_instance.

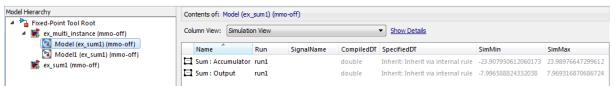

Here are the results for the second instance of ex sum1.

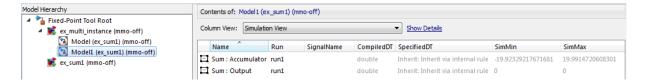

In the referenced model node, the tool displays the union of the results for each instance of the referenced model.

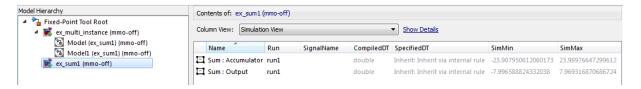

# Fixed-Point Instrumentation and Data Type Override Settings

When you simulate a model that contains referenced models, the data type override and fixed-point instrumentation settings for the top-level model do not control the settings for the referenced models. You must specify these settings separately for the referenced model. If the settings are inconsistent, for example, if you set the top-level model data type override setting to double and the referenced model to use local settings and the referenced model uses fixed-point data types, data type propagation issues might occur.

You can set up user-defined shortcuts across referenced model boundaries. The factory default shortcuts apply only to the top-level model and so do not affect the settings of any referenced model.

When you change the fixed-point instrumentation and data type override settings for any instance of a referenced model, the settings change on all instances of the model and on the referenced model itself.

## See Also

• "Log Simulation Minimum and Maximum Values for Referenced Models" on page 31-23

# Log Simulation Minimum and Maximum Values for Referenced Models

This example shows how to log simulation minimum and maximum values for a model that contains multiple instances of the same referenced model.

#### Simulate the Model Using Local Settings

1 Open the ex\_mdlref\_controller model. At the MATLAB command line, enter:

addpath(fullfile(docroot, 'toolbox', 'fixpoint', 'examples'))
ex mdlref controller

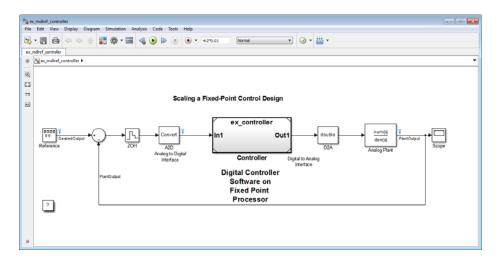

The model contains a Model block that references the ex\_controller model. Using a referenced model isolates the controller from the rest of the system. This method is useful to help you configure a model to determine the effect of fixed-point data types on a system. Using this approach, you convert only the referenced model because this is the system of interest.

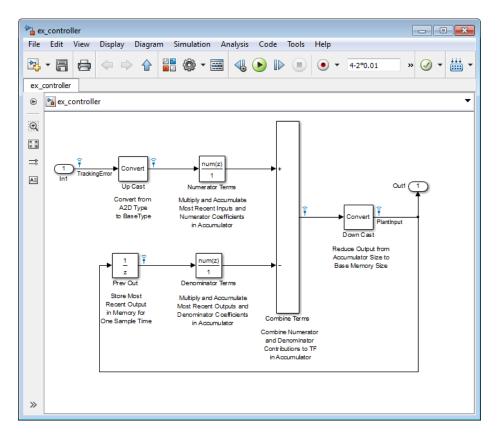

2 In this example, the Fixed-Point Tool opens automatically. In its Model Hierarchy pane, the tool displays two model nodes, one for the ex\_mdlref\_controller model showing that this model contains a Model block that refers to the ex\_controller model, and another for the ex\_controller model itself.

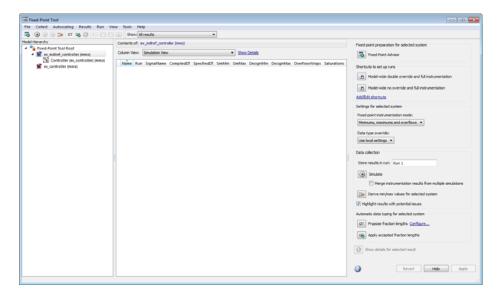

- **3** In the Fixed-Point Tool **Model Hierarchy** pane, select the ex mdlref controller model.
- 4 On the Settings for selected system pane, verify that:
  - Fixed-point instrumentation mode is set to Minimums, maximums and overflows.
  - Data type override is set to Use local settings so the model will log simulation data using the data types set up on the model.
- **5** In the Fixed-Point Tool Data collection pane, set **Store results in run** to initial run and then click **Apply**.
  - Providing a unique name for the run avoids accidentally overwriting results from previous runs and enables you to identify the run more easily.
- **6** The fixed-point instrumentation and data type override settings for the top-level model do not affect the settings in the referenced model. In the Fixed-Point Tool **Model Hierarchy** pane, select the ex\_controller model and verify that:

- Fixed-point instrumentation mode is set to Minimums, maximums and overflows
- Data type override is set to Use local settings
- 7 In the Fixed-Point Tool, click Simulate.

The Simulink software simulates the model. Afterward, the Fixed-Point Tool displays in its **Contents** pane the simulation results for each block that logged fixed-point data. By default, it displays the Simulation View of these results.

The Simulation Data Inspector tool opens. You can use this tool to inspect and compare signals in your model.

8 In the Fixed-Point Tool Model Hierarchy pane, select the ex\_controller model.

The Fixed-Point tool displays the results for the referenced model and highlights the Up Cast block in red to indicate that there is an issue with this result. The **Saturations** column for this result shows that the block saturated 23 times, which indicates poor scaling.

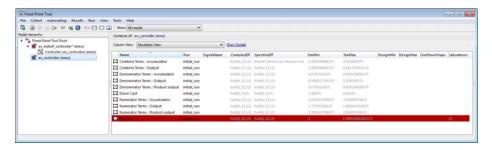

Next, use data type override mode to perform a global override of the fixed-point data types and scaling using double-precision numbers to avoid quantization effects. Later, you use these simulation results when performing automatic data typing.

#### **Gather a Floating-Point Benchmark**

- 1 In the Settings for selected system pane, set Data type override to Double.
- 2 In the Data collection pane, set Store results in run to double\_run and then click Apply.
- 3 In the Model Hierarchy pane, select the ex\_mdlref\_controller model, set Data type override to Double and then click Apply.

Setting data type override for the top-level model avoids data type propagation issues when you simulate the model.

4 In the Fixed-Point Tool, click Simulate.

The Simulink software simulates the ex\_mdlref\_controller model in data type override mode and stores the results in the run named double\_run. Afterward, the Fixed-Point Tool displays in its **Contents** pane the results along with those of the run that you generated previously.

**5** Use the Simulation Data Inspector to view the initial\_run and double\_run versions of the signal associated with the Analog Plant output (upper axes), and the difference between the signals (lower axes).

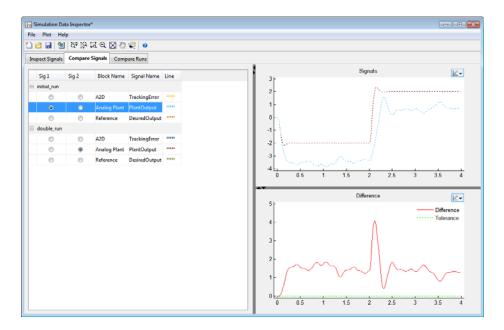

Now you are ready to propose data types based on the simulation results from the doubles override run. See "Propose Data Types for a Referenced Model" on page 31-29.

### **See Also**

- "Logging Simulation Minimum and Maximum Values for Referenced Models" on page 31-19
- "Propose Data Types for a Referenced Model" on page 31-29

## Propose Data Types for a Referenced Model

This example shows how to propose data types for a referenced model. To run this example, you must first run "Log Simulation Minimum and Maximum Values for Referenced Models" on page 31-23.

- 1 In the **Model Hierarchy** pane of the Fixed-Point Tool, select the ex controller model.
- 2 In the Automatic data typing for selected system pane, click the Configure link and verify that Propose fraction lengths for specified word lengths is selected.
- 3 In the same pane, specify the Safety margin for simulation min/max (%) parameter as 20 and click Apply.
- 4 In the Fixed-Point Tool, click **Propose fraction lengths**,

Because no design minimum and maximum information is supplied, the simulation minimum and maximum data that was collected during the simulation run is used to propose data types. The **Percent safety margin for simulation min/max** parameter value multiplies the "raw" simulation values by a factor of 1.2. Setting this parameter to a value greater than 1 decreases the likelihood that an overflow will occur when fixed-point data types are being used. For more information about how the Fixed-Point Tool calculates scaling proposals, see "Automatic Data Typing Using Simulation Data" on page 34-12.

Because of the nonlinear effects of quantization, a fixed-point simulation will produce results that are different from an idealized, doubles-based simulation. Signals in a fixed-point simulation can cover a larger or smaller range than in a doubles-based simulation. If the range increases enough, overflows or saturations could occur. A safety margin decreases the likelihood of this happening, but it might also decrease the precision of the simulation.

**5** In the Propose Data Types dialog box, select double\_run and click **OK**.

The Fixed-Point Tool analyzes the scaling of all fixed-point blocks whose:

- Lock output data type setting against changes by the fixed-point tools parameter is not selected.
- Output data type parameter specifies a generalized fixed-point number.

The Fixed-Point Tool uses the minimum and maximum values stored in the selected run to propose each block's scaling such that the precision is maximized while the full range of simulation values is spanned. The tool displays the proposed scaling in its **Contents** pane. Now, it displays the Automatic Data Typing View to provide information, such as **ProposedDT**, **ProposedMin**, **ProposedMax**, which are relevant at this stage of the fixed-point conversion.

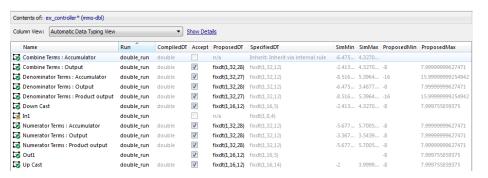

6 Review the scaling that the Fixed-Point Tool proposes. You can choose to accept the scaling proposal for each block by selecting the corresponding **Accept** check box in the **Contents** pane. By default, the Fixed-Point Tool accepts all scaling proposals that differ from the current scaling. For this example, verify that the **Accept** check box associated with the active run is selected for each of the Controller subsystem's blocks.

The Fixed-Point Tool does not propose a data type for Combine Terms: Accumulator and displays n/a in the **ProposedDT** column. The tool does not propose a data type because the **SpecifiedDT** is Inherit: Inherit via internal rule. To view more information about a proposal, click the **Show details for selected result** button .

7 In the Fixed-Point Tool, click the Apply accepted fraction lengths button .

The Fixed-Point Tool applies to the scaling proposals that you accepted in the previous step.

- **8** In the **Model Hierarchy** pane of the Fixed-Point Tool, select the ex mdlref controller model.
  - a In the Settings for selected system pane, set Data type override to Use local settings. This option enables each of the model's subsystems to use its locally specified data type settings, however, it does not apply to the referenced model.
  - **b** In the **Data collection** pane, set **Store results in run** to scaled fixed run and then click **Apply**.
- 9 In the Model Hierarchy pane, select the ex\_controller model and set its Data type override parameter as Use local settings and click Apply.
- 10 In the Fixed-Point Tool, click Simulate.

The Simulink software simulates the ex\_mdlref\_controller model using the new scaling that you applied. Afterward, the Fixed-Point Tool displays in its **Contents** pane information about blocks that logged fixed-point data.

**11** Use the Simulation Data Inspector to plot the Analog Plant output for the floating-point and fixed-point runs and the difference between them.

The difference plot shows that the difference between the floating-point signal and the fixed-point signal is within the specified tolerance of 0.04.

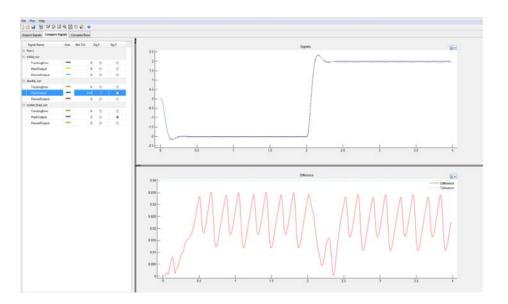

# Logging Simulation Minimum and Maximum Values for a MATLAB Function Block

You can log simulation minimum and maximum values for MATLAB Function blocks using the Mininums, maximumx and overflows logging control in the Fixed-Point Tool. The logged minimum and maximum values are displayed in the MATLAB Function Report. For fixed-point data types, the report also displays the percent of current range. You can use the simulation minimum/maximum data to help you determine the optimal word length and fraction length of fixed-point data types for signals in your model. After modifying your model to use fixed-point data types, simulate again to verify that the data types cover the full intended operating range.

**Note** The software does not log simulation minimum and maximum values for MATLAB Function blocks used as a reference (library) block or in a referenced model.

## **See Also**

• "Log Simulation Minimum and Maximum Values for a MATLAB Function Block" on page 31-34

# Log Simulation Minimum and Maximum Values for a MATLAB Function Block

This example shows how to log simulation minimum and maximum values for a MATLAB Function block and view these values in the MATLAB Function Report.

1 Open the ex\_matlab\_function\_block\_logging model. At the MATLAB command line, enter:

```
addpath(fullfile(docroot, 'toolbox', 'fixpoint', 'examples'))
ex_matlab_function_block_logging
```

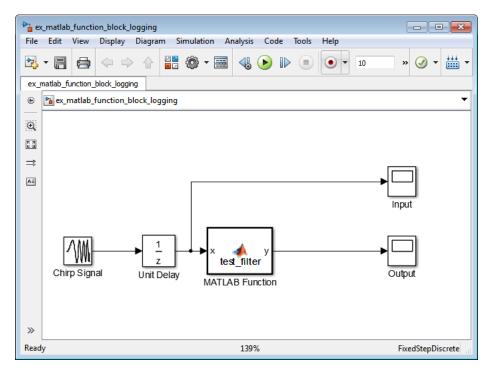

2 From the model Analysis menu, select Fixed-Point Tool.

- 3 In the Fixed-Point Tool, under Settings for selected system, Fixed-point instrumentation mode is set to Minimums, maximums and overflows so that the Fixed-Point Tool logs the simulation minimum and maximum values. Data type override is set to Use local settings so that the Fixed-Point Tool logs data using the data types specified in the model.
- **4** On the Fixed-Point Tool **Model Hierarchy** pane, select ex\_matlab\_function\_block\_logging.
- 5 Click the Simulate button, .

The Simulink software simulates the model using the specified fixed-point instrumentation and local data type settings.

6 In the ex\_matlab\_function\_block\_logging model, double-click the MATLAB Function block.

The MATLAB Function block code is displayed in the MATLAB editor window.

- **7** In MATLAB, on the **Editor** tab, click **View Report**.
- 8 In the MATLAB Function Report, click the Variables tab.

The **Variables** tab displays the simulation minimum and maximum values for the MATLAB Function block input, output, and variables.

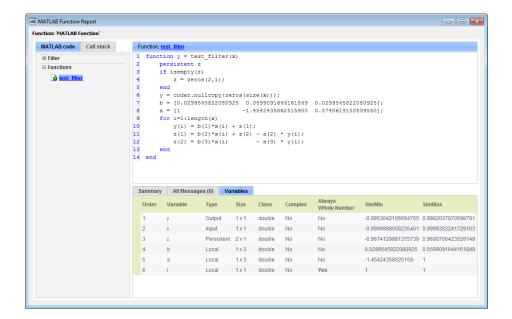

## **See Also**

• "Logging Simulation Minimum and Maximum Values for a MATLAB Function Block" on page 31-33

# **View Signal Names in the Fixed-Point Tool**

To view signal names in the Fixed-Point Tool:

- 1 In the Fixed-Point Tool Contents pane, click Show Details.
- **2** In the list box of available columns, select SignalName.

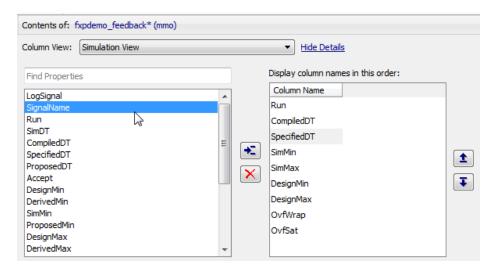

3 Click .

The Fixed-Point Tool includes SignalName in the list box of columns to display.

- **4** Optionally, use the up and down arrow buttons to change the display order for the columns.
- 5 Click Hide Details.
- **6** If a signal has a name, the Fixed-Point Tool displays the name in the **Contents** pane.

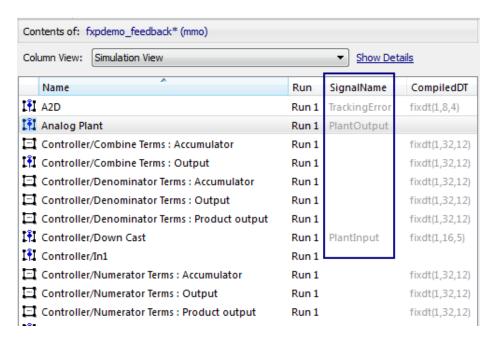

# Automatically Converting a Floating-Point Model to Fixed Point

- "Learning Objectives" on page 32-2
- "Model Description" on page 32-4
- "Before You Begin" on page 32-7
- "Automatically Convert a Floating-Point Model to Fixed Point" on page 32-9
- "Key Points to Remember" on page 32-28
- "Where to Learn More" on page 32-29

# **Learning Objectives**

In this example, you learn how to:

- Convert a floating-point system to an equivalent fixed-point representation. This example shows the recommended workflow for conversion when using proposing fraction lengths based on simulation data.
- Use the Fixed-Point Advisor to prepare your model for conversion.

The Fixed-Point Advisor provides a set of tasks to help you convert a floating-point system to fixed point.

You use the Fixed-Point Advisor to:

- Set model-wide configuration options
- Set block-specific dialog parameters
- Check the model against fixed-point guidelines.
- Identify unsupported blocks.
- Remove output data type inheritance from blocks that use floating-point inheritance.
- Promote simulation minimum and maximum values to design minimum and maximum values. This capability is useful if you want to derive ranges for objects in the model and you have not specified design ranges but you have simulated the model with inputs that cover the full intended operating range. For more information, see "Specify block minimum and maximum values" on page 37-36.
- Use the Fixed-Point Tool to propose fixed-point data types.
  - The Fixed-Point Tool automates the task of specifying fixed-point data types in a system. In this example, the tool collects range data for model objects, either from design minimum and maximum values that you specify explicitly for signals and parameters, or from logged minimum and maximum values that occur during simulation. Based on these values, the tool proposes fixed-point data types that maximize precision and covers the range. The tool allows you to review the data type proposals and then apply them selectively to objects in your model.
- Handle floating-point inheritance blocks during conversion.

For floating-point inheritance blocks when inputs are floating point, all internal and output data types are floating point. The model in this example uses a Discrete Filter block, which is a floating-point inheritance block.

# **Model Description**

#### In this section...

"Model Overview" on page 32-4

"Model Set Up" on page 32-5

### **Model Overview**

This example uses the ex fixed point workflow model.

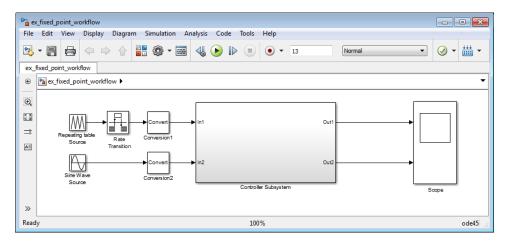

The model consists of a Source, a Controller Subsystem that you want to convert to fixed point, and a Scope to visualize the subsystem outputs. This method is how you configure a model to determine the effect of fixed-point data types on a system. Using this approach, you convert only the subsystem because this is the system of interest. There is no need to convert the Source or Scope to fixed point.

This configuration allows you to modify the inputs and collect simulation data for multiple stimuli. You can then examine the behavior of the subsystem with different input ranges and scale your fixed-point data types to provide maximum precision while accommodating the full simulation range.

## **Model Set Up**

The model consists of the following blocks and subsystem.

#### Source

#### • Repeating table Source

A Repeating Sequence (Repeating Table) block provides the first input to the Controller Subsystem and periodically repeats the sequence of data specified in the mask.

#### • Rate Transition

A Rate Transition block outputs data from the Repeating table Source block at a different rate to the input.

#### • Sine Wave Source

A Sine Wave block provides the second input to the Controller Subsystem.

Initially, the amplitude of the Sine Wave block is 1. Later, you modify the amplitude to change the input range of the system.

#### Conversion1 and Conversion2

These two Conversion blocks are set up so that the real-world values of their input and output are equal.

### **Controller Subsystem**

The Controller Subsystem consists of:

#### • Discrete Filter

The Discrete Filter block filters the Repeating table Source signal. The Discrete Filter is a floating-point inheritance block. For floating-point inheritance blocks, when inputs are floating-point, all internal and output data types are floating point.

#### • Chart

The Chart consists of a Stateflow Chart block which converts the Sine Wave input to a positive output and multiplies it by 3.

### • Lookup Table for Chart

The Lookup Table for Chart block is the first of two identical n-D Lookup Table blocks. This block receives the output from the Chart and, at each breakpoint, outputs the input multiplied by 10.

#### • Gain

The Gain block multiplies the Sine Wave input by -3.

#### • Lookup Table for Gain

The Lookup Table for Gain block is a n-D Lookup Table block. It receives the output from the Gain block and, at each breakpoint, outputs its input multiplied by 10.

#### • Sum for Chart

This Sum block adds the outputs from the Discrete Filter and Lookup Table for Chart blocks and outputs the result to the Scope block.

#### • Sum for Gain

This Sum block adds the outputs from the Discrete Filter and Lookup Table for Gain blocks and outputs the result to the Scope block.

### Scope

#### • Scope

The model includes a Scope block that displays the Controller Subsystem output signals.

# **Before You Begin**

This example shows the recommended workflow for converting a floating-point system to fixed point using design and simulation data. It shows you how to use the Fixed-Point Advisor to prepare a floating-point subsystem for conversion to an equivalent fixed-point representation, and then how to use the Fixed-Point Tool to propose the fixed-point data types in the subsystem.

The example uses the following recommended workflow:

1 "Prepare Floating-Point Model for Conversion to Fixed Point" on page 32-9.

Step through the Fixed-Point Advisor tasks that prepare the floating-point subsystem for conversion to an equivalent fixed-point representation.

**Note** If your model contains referenced models, you must run the Fixed-Point Advisor on each instance of the referenced model as well as the parent model.

2 "Propose Data Types" on page 32-18.

Propose data types based on the simulation results. Examine the results to resolve any conflicts and to verify that you want to accept the proposed data type for each result.

**3** "Apply Fixed-Point Data Types" on page 32-19.

Write the proposed data types to the model. Perform the automatic data typing procedure, which uses the double-precision simulation results to propose fixed-point data types for appropriately configured blocks. The Fixed-Point Tool allows you to accept and apply the proposals selectively.

**4** "Verify Fixed-Point Settings" on page 32-19.

Simulate the model again using the fixed-point settings. Compare the ideal results for the double-precision run with the fixed-point results.

5 Test the fixed-point settings with a different input stimulus and, if necessary, propose new data types to accommodate the simulation range for this input.

# Automatically Convert a Floating-Point Model to Fixed Point

#### In this section...

"Open the Model" on page 32-9

"Prepare Floating-Point Model for Conversion to Fixed Point" on page 32-9

"Propose Data Types" on page 32-18

"Apply Fixed-Point Data Types" on page 32-19

"Verify Fixed-Point Settings" on page 32-19

"Test Fixed-Point Settings With New Input Data" on page 32-21

"Gather a Floating-Point Benchmark" on page 32-23

"Propose Data Types for the New Input" on page 32-24

"Apply the New Fixed-Point Data Types" on page 32-24

"Verify New Fixed-Point Settings" on page 32-25

"Prepare for Code Generation" on page 32-26

## **Open the Model**

Open the  $\ensuremath{\mathsf{ex\_fixed\_point\_workflow}}$  model. At the MATLAB command line, enter:

```
addpath(fullfile(docroot, 'toolbox', 'fixpoint', 'examples'))
ex fixed point workflow
```

# Prepare Floating-Point Model for Conversion to Fixed Point

The Fixed-Point Advisor provides a set of tasks that help you prepare a floating-point model or subsystem for conversion to an equivalent fixed-point representation. After preparing your model, you use the Fixed-Point Tool to perform the fixed-point conversion.

In this part of the example, you use the Fixed-Point Advisor to prepare the Controller Subsystem in the ex fixed point workflow model for conversion.

### Open the Fixed-Point Advisor

- 1 In the ex fixed point workflow model menu, select Analysis > Fixed-Point Tool.
- 2 In the Fixed-Point Tool:
  - **a** In the **Model Hierarchy** pane, select the Controller Subsystem.
  - **b** In the **Fixed-point preparation for selected system** pane, click the Fixed-Point Advisor button.

You run the Fixed-Point Advisor on the ex fixed point workflow Controller Subsystem because this is the system of interest. There is no need to convert the system inputs or the display to fixed point.

### Prepare Model for Conversion

1 In the Fixed-Point Advisor left pane, expand the **Prepare Model for Conversion** folder to view the tasks. For the purpose of this example, run the tasks in the this folder one at a time. Select Verify model simulation settings and, in the right pane, select Run this task.

This task validates that model simulation settings allow signal logging and disables data type override in the model and for fi objects or embedded numeric data types in your model or workspace. These settings facilitate conversion to fixed point in later tasks.

A waitbar appears while the task runs. When the run is complete, the result shows that the task passed.

**2** Select and run Verify update diagram status.

Verify update diagram status runs. Your model must be able to successfully update diagram to run the checks in the Fixed-Point Advisor.

The task passes.

**3** Select and run **Address unsupported blocks**. This task identifies blocks that do not support fixed-point data types.

The task passes because the subsystem contains no blocks that do not support fixed-point data.

**4** Select and run **Set up signal logging**. Prior to simulation, you must specify at least one signal for the Fixed-Point Advisor to use for analysis and comparison in downstream checks. You should log, at minimum, the unique input and output signals.

The task generates a warning because signal logging is not specified for any signals.

- **5** Fix the warning using the Model Advisor Result Explorer:
  - a Click the Explore Result button.

The Model Advisor Result Explorer opens.

**b** In the middle pane, select each signal you want to log and, next to the signal, select the corresponding **EnableLogging** check box.

For this example, log these signals:

- Lookup Table for Gain
- Lookup Table for Chart
- Chart
- Discrete Filter
- **c** Close the Model Advisor Result Explorer.
- **d** In the Fixed-Point Advisor window, click **Run This Task**.

The task passes because signal logging is now enabled for at least one signal.

**6** Select and run Create simulation reference data.

The Fixed-Point Advisor simulates the model using the current solver settings, and creates and archives reference signal data in a run named FPA Reference to use for analysis and comparison in later conversion tasks. This task also validates that model simulation settings allow signal logging and that the **Fixed-point instrumentation mode** is set to Minimums, maximums and overflows.

The Fixed-Point Advisor issues a warning and provides information in the Analysis Result box that logging simulation minimum and maximum values failed.

Logging failed because the Fixed-point instrumentation mode is Use local settings, but the recommended setting is Minimums. maximums and overflows.

**7** To fix the failure, in the **Action** pane, click **Modify All**.

The Fixed-Point Advisor configures the model to the settings recommended in the Analysis **Result** pane. The **Action** pane displays a table of changes showing that the **Fixed-point instrumentation mode** is now Minimums, maximums and overflows

8 Click Run This Task.

Running the task after using the Modify All action verifies that you made the necessary changes. The Analysis **Result** pane updates to display a passed result and information about why the task passed.

**Tip** You can view the reference run data in the Fixed-Point Tool Contents pane in the run named FPA Reference or in the Simulation Data Inspector. Because you ran the simulation twice, the Simulation Data Inspector displays data for both runs using the same name (FPA\_Reference).

**9** In the Verify Fixed-Point Conversion Guidelines folder, select and run Check model configuration data validity diagnostic parameters settings. This task verifies that the Model Configuration Parameters > Diagnostics > Data Validity > Parameters options are all set to warning. If these options are set to error, the model update diagram action fails in downstream checks.

The task passes because none of these options are set to error.

10 Select and run Implement logic signals as Boolean data. This task verifies that Model Configuration Parameters > Optimization > Implement logic signals as Boolean data is selected. If it is cleared, the code generated in downstream checks is not optimized.

The task passes.

- 11 Select and run Check bus usage. This task identifies:
  - Mux blocks that are bus creators
  - Bus signals that the top-level model treats as vectors

**Note** This is a Simulink check. For more information, see "Check bus usage".

The task runs and generates a warning because this check works only from top-level models and you are running from the subsystem. Because this model uses no buses, ignore this warning. For models containing buses, you must run the Fixed-Point Advisor from the top-level model to perform this check.

12 Select and run Simulation range checking. This tasks verifies that the Model Configuration Parameters > Diagnostics > Simulation range checking option is not set to none.

The task generates a warning because the Simulation range checking option is none.

13 To fix the warning, in the Action box, click Modify All.

The Fixed-Point Advisor sets the Simulation range checking option to warning.

14 Rerun the task.

The task now passes because the **Simulation range checking** option is correct.

15 Select and run Check for implicit signal resolution. This task checks for models that use implicit signal resolution.

The task fails because implicit signal resolution is enabled.

**16** To fix the failure, in the **Action** box, click **Modify All**.

The Fixed-Point Advisor sets the **Signal resolution** option to Explicit only.

17 Rerun the task.

The task now passes.

You have completed all the tasks for the **Prepare Model for Conversion** folder. At this point, you can review the results report found at the folder level, or continue to the next folder.

### Prepare for Data Typing and Scaling

This folder contains tasks that set the block configuration options and set output minimum and maximum values for blocks. The block settings from this task simplify the initial data typing and scaling. Later tasks set optimal block configuration. The tasks in this folder prepare the model for automatic data typing in the Fixed-Point Tool.

1 For the purpose of this example, run the tasks in the **Prepare for Data** Typing and Scaling folder one at a time.

Open the **Prepare for Data Typing and Scaling** folder then select and run Review locked data type settings. This task identifies blocks that have their data type settings locked down which excludes them for automatic data typing.

This task passes because the model contains no blocks with locked data types.

**2** Select and run **Remove output data type inheritance**. This task identifies blocks that have an inherited output signal data type that might lead to data type propagation errors.

This task fails because there are floating-point inheritance blocks in the model. For floating-point inheritance blocks, when inputs are floating-point, all internal and output data types are floating point. Therefore, you must specify an input parameter data type for these blocks.

3 In the Fixed-Point Advisor Input Parameters pane, set Data type for blocks with floating-point inheritance to int16, and rerun the task.

The task fails and the Fixed-Point Advisor provides information about the failure in the Analysis Result box. The Fixed-Point Advisor recommends that you set:

- The input data type of the Discrete Filter block, which is a floating-point inheritance block, to a fixed-point data type to avoid floating-point inheritance.
- The output data type of all the other blocks that currently have their output data type set by inheritance rules to the compiled (current propagated) data type.

**Tip** Review the recommended data types prior to accepting them.

**4** Fix the failure using the **Modify All** button to configure the output data types to the recommended values.

The Action Result box displays:

- A table showing the previous and current data types for all the floating-point inheritance blocks.
- A table showing the previous and current data types for blocks that use other types of inheritance.
- 5 Rerun the task.

The task passes.

**6** Select and run **Relax input data type settings**. This task identifies blocks with input data type constraints that might cause data type propagation issues.

The task passes because the model contains no blocks that have inherited input data types.

7 Select and run Verify Stateflow charts have strong data typing with Simulink. This task verifies that the configuration of all Stateflow charts ensures strong data typing with Simulink I/O.

The task passes because the configuration of the Stateflow chart in the subsystem is correct.

8 Select and run Remove redundant specification between signal objects and blocks. This task identifies and removes redundant data type specification originating from blocks and Simulink signal objects.

The task passes because the model contains no resolved Simulink signal objects.

**9** Select and run Verify hardware selection. This task identifies the hardware device information in the **Hardware Implementation** pane of the Configuration Parameters dialog box. It also checks the default data type selected for floating-point signals in the model.

The task fails because the default data type for all floating-point signals is set to Remain floating-point. Because the target hardware is an embedded processor, the Fixed-Point Advisor recommends that you set this value to the hardware integer used by the embedded hardware.

- 10 To fix the failure, in the Input Parameters pane, set Default data type of all floating-point signals to Same as embedded hardware integer.
- 11 Rerun the task.

The task passes.

12 Select and run Specify block minimum and maximum values. Ideally, you should specify block output and parameter minimum and maximum values for, at minimum, the Inport blocks in the system. You can specify the minimum and maximum values for any block in this step. Typically, you determine these values during the design process based on the system you are creating.

The Fixed-Point Advisor warns you that you have not specified any minimum and maximum values.

- 13 Fix the warning by specifying minimum and maximum values for Inport blocks:
  - a Click the Explore Result button.

The Model Advisor Result Explorer opens, showing that the Inport blocks, In1 and In2, do not have output minimum and maximum values specified.

- **b** In the center pane, select In1. This block receives the output from Repeating table Source, which has a minimum value of 10 and a maximum value of 20. Therefore, set **OutMin** to 10 and set **OutMax** to 20 as follows:
  - i In the OutMin column for In1, select [] and replace with 10.
  - ii In the OutMax column for In1, select [] and replace with 20.
- c Select In2. This block receives the output from Sine Wave block, which has a minimum value of -1 and a maximum value of 1. Therefore, set OutMin to -1 and set OutMax to 1.
- **d** Close the Model Advisor Result Explorer.
- **e** In the Fixed-Point Advisor, rerun the task.

The task passes because you specified minimum and maximum values for all Inport blocks.

The tool advises you to specify minimum and maximum values for all blocks if possible. For the purpose of this example, do not specify other minimum and maximum values for other blocks.

You have completed all tasks in the **Prepare for Data Typing and Scaling** folder. At this point, you can review the results report found at the folder level, or continue to the next folder.

#### Return to Fixed-Point Tool to Perform Data Typing and Scaling

Select and run this task to close the Fixed-Point Advisor and return to the Fixed-Point Tool.

#### **Propose Data Types**

Use the Fixed-Point Tool to propose fixed-point data types for appropriately configured blocks based on the double-precision simulation results stored in the simulation reference run that the Fixed-Point Advisor created. These results are stored in the run named FPA\_Reference. You can view the results in the Fixed-Point Tool **Contents** pane.

The tool proposes fixed-point data types and scaling based on the ranges of the Repeating table Source and Sine Wave inputs. You can then use the tool to accept and apply the proposed data types selectively. In this example, you propose fraction lengths for the specified word lengths.

1 In the Fixed-Point Tool, click the **Propose fraction lengths** button DT.

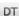

The Fixed-Point Tool analyzes the scaling of all fixed-point blocks whose:

- Lock output data type setting against changes by the fixed-point **tools** parameter is not selected.
- Output data type parameter specifies a generalized fixed-point number.
- Data types are not inherited.

The Fixed-Point Tool updates the results in the **Contents** pane.

2 In the Fixed-Point Tool, set the Column View to Automatic Data Typing with Simulation Min/Max View to display information relevant to the proposal. The tool displays the proposed data types in the **ProposedDT** column in the **Contents** pane. The tool does not propose data types for objects with inherited data types.

To accommodate the full simulation range, the Fixed-Point Tool proposes data types for blocks that do not have inherited data types. By default, it selects the **Accept** check box for these signals because the proposed data type differs from the object's current data type. If you apply data types, the tool will apply the proposed data types to these signals. For more information, see "Apply Proposed Data Types" on page 34-23.

**3** Examine the results to resolve any conflicts and to ensure that you want to accept the proposed data type for each result.

In the Fixed-Point Tool toolbar, select **Show > Conflicts with proposed data types**.

The Fixed-Point Tool detected no conflicts.

**Tip** If the tool does detect conflicts, you must resolve these before applying data types. For more information, see "Examine Results to Resolve Conflicts" on page 34-18.

Now that you have reviewed the results and ensured that there are no issues, you are ready to apply the proposed data types to the model, as described in "Apply Fixed-Point Data Types" on page 32-19.

## **Apply Fixed-Point Data Types**

1 Click the **Apply accepted fraction lengths** button to write the proposed data types to the model.

The Fixed-Point Tool applies the data type proposals to the subsystem blocks.

2 In the Fixed-Point Tool toolbar, select Show > All results.

The tool has set all the specified data types to the proposed types.

You are now ready to check that the new data types are acceptable, as described in "Verify Fixed-Point Settings" on page 32-19.

#### **Verify Fixed-Point Settings**

Next, you simulate again using the new fixed-point settings. You then use the Fixed-Point Tool plotting capabilities to compare the results from the floating-point **FPA\_Reference** run with the fixed-point results.

1 In the Fixed-Point Tool **Model Hierarchy** pane, select the Controller Subsystem.

- 2 In the Data collection pane, set Store results in run to Initial fixed point. You specify a new run name to prevent the tool from overwriting the results that you want to retain in the FPA\_Reference run.
- 3 Click the Fixed-Point Tool Simulate button to run the simulation.

The Simulink software simulates using the new data types that you applied in the previous step. Afterward, the Fixed-Point Tool displays in its **Contents** pane information about blocks that logged fixed-point data. The CompiledDT (compiled data type) column for the run shows that the Controller Subsystem blocks use fixed-point data types with the new data types.

**Tip** In the **Contents** pane, click the **Run** column heading to sort the runs.

- **4** Examine the results to verify that there are no overflows or saturations.
- 5 In the Fixed-Point Tool Model Hierarchy pane, select the Controller Subsystem. In the Contents pane, select the Discrete Filter: that corresponds to the **FPA Reference** run, and then click the **Compare** Signals button.

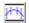

The Fixed-Point Tool plots the signal for the FPA Reference and Initial fixed point runs, as well as their difference. The difference plot shows that the floating-point signal and the fixed-point signal are almost identical, the difference is on the order of 10<sup>-5</sup>.

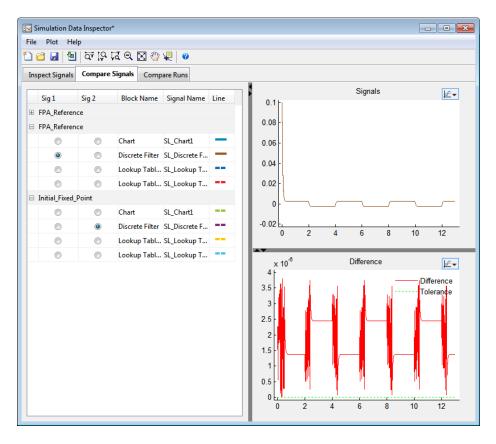

Now you are ready to test the fixed-point settings with new the input data, as described in "Test Fixed-Point Settings With New Input Data" on page 32-21.

#### **Test Fixed-Point Settings With New Input Data**

You have successfully used the Fixed-Point Tool to propose fixed-point data types for your model. In the previous step, you saw that the numerical results for the double-precision system and the fixed-point system are very close. These results indicate that the fixed-point data types are suitable for the range of input data that you used. In practice, you might need to run multiple simulations to cover the entire design range of your system and use the results of these simulations to refine the fixed-point data types in your model.

In this part of the example, you continue working on the model. First, you modify the range of the Sine Wave input and obtain simulation data based on this new range. Then, you use the Fixed-Point Tool to refine the model fixed-point settings based on the new simulation data. The Fixed-Point Tool proposes new data types that can accommodate the new input range.

To change the range of the input data and test the fixed-point settings:

1 In the ex fixed point workflow model, double-click the Sine Wave Source block.

The **Source Block Parameters** dialog box opens.

- **2** In this dialog box, change the **Amplitude** to 2 and click **OK**.
- 3 In the Fixed-Point Tool Model Hierarchy pane, select the Controller Subsystem.
- 4 In the Data collection pane, set Store results in run to Input2.
- 5 Click the Fixed-Point Tool Simulate button to run the simulation.

The Simulink software simulates the ex fixed point workflow model. The Stateflow debugger reports a data overflow error in the Stateflow chart.

**6** In the **Stateflow Debugging** window, under **Error checking options**, clear the **Data Range** option and close the debugger and the Chart.

This action disables data range error detection and allows the simulation to run to completion.

7 In the Fixed-Point Tool Model Hierarchy pane, select the Controller Subsystem.

The Fixed-Point Tool Contents pane displays the simulation results for each block in the subsystem that logged fixed-point data. The tool stores the results in the Input2 run.

In the Input2 run, the tool highlights in red the result for the Gain block, indicating that there are issues.

**8** Examine the result for the Gain block.

The result shows that the Gain block output saturated, which indicates that the fixed-point data settings for this block are not suitable for the new input range.

Next, override the fixed-point data types with doubles and simulate the model again to obtain the ideal behavior of the subsystem, as described in "Gather a Floating-Point Benchmark" on page 32-23.

#### **Gather a Floating-Point Benchmark**

Run the model with a global override of the fixed-point data types using double-precision numbers to avoid quantization effects. This provides a floating-point benchmark that represents the ideal output. The Simulink software logs the signal logging results to the MATLAB workspace. The Fixed-Point Tool displays the simulation results including minimum and maximum values that occur during the run.

- 1 In the Fixed-Point Tool Model Hierarchy pane, select the Controller Subsystem.
- 2 In the Settings for selected system pane, set Data type override to Double.

Using this setting, the Fixed-Point Tool performs a global override of the fixed-point data types and scaling using double-precision numbers, thus avoiding quantization effects.

- ${f 3}$  In the  ${f Data\ collection\ pane,\ set\ Store\ results\ in\ run\ to\ DTO\_Input2}.$
- **4** Click the Fixed-Point Tool **Simulate** button **l** to run the simulation.

The Fixed-Point Tool highlights any simulation results that have issues, such as overflows or saturations.

**5** In the Contents pane, click the Run column to sort the runs. Verify that there were no overflows or saturations in the **DTO\_Input2** run.

#### **Propose Data Types for the New Input**

Now, use the Fixed-Point Tool to propose fixed-point data types based on the double-precision simulation results for the new input stored in the DTO Input2 run.

- 1 In the Fixed-Point Tool, click the **Propose fraction lengths** button DT.
- 2 In the Propose Data Types dialog box, select DTO\_Input2 as the run to use for proposing data types, and then click **OK**.
  - The Fixed-Point Tool proposes new data types for all objects in the model and updates the results in the **Contents** pane.
- 3 In the Fixed-Point Tool, set the Column View to Automatic Data Typing with Simulation Min/Max View to display information relevant to the proposal. The tool displays the proposed data types in the **ProposedDT** column in the **Contents** pane. The tool does not propose data types for objects with inherited data types.
  - To accommodate the full simulation range, the Fixed-Point Tool proposes new data types with reduced precision for the Chart/output and Gain block output.
- **4** Examine the results to resolve any conflicts and to ensure that you want to accept the proposed data type for each result.
  - In the Fixed-Point Tool toolbar, select Show > Conflicts with proposed data types.

The Fixed-Point Tool detected no conflicts, so you are ready to apply the new data types as described in "Apply the New Fixed-Point Data Types" on page 32-24.

## **Apply the New Fixed-Point Data Types**

- 1 Click Apply accepted fraction lengths to write the proposed data types to the model.
- 2 In the Apply Data Types dialog box, select DTO Input2 as the run to use for applying proposed data types and then click **OK**.

**3** In the Fixed-Point Tool toolbar, select **Show > All results**.

The tool has set all the specified data types to the proposed types.

## **Verify New Fixed-Point Settings**

Finally, you simulate again using the new fixed-point settings. You then use the Fixed-Point Tool plotting capabilities to compare the results for the initial and final fixed-point settings.

- 1 In the Fixed-Point Tool **Model Hierarchy** pane, select the Controller Subsystem.
- 2 In the Settings for selected system pane, set Data type override to Use local settings.
- 3 In the Data collection pane, set Store results in run to Final fixed point.
- **4** Click **Simulate** to run the simulation.

The Simulink software simulates using the new data types that you applied in the previous step and stores the results in the Final\_fixed\_point run.

- **5** Examine the results to verify that there are no overflows or saturations.
- 6 In the Fixed-Point Tool Model Hierarchy pane, select the Controller Subsystem. In the Contents pane, select the Discrete Filter: Output that corresponds to the Initial\_fixed\_point run, and then click the Compare Signals button.

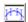

7 In the Compare Runs Selector dialog box, select Final\_fixed\_point, and then click OK.

The Fixed-Point Tool plots the signal for both runs, as well as their difference. The difference plot shows that the floating-point signal and the fixed-point signal are identical.

**8** Optionally, you can zoom in to view the steady-state region with greater detail. From the **Tools** menu of the figure window, select **Zoom In** and

then drag the pointer to draw a box around the area you want to view more closely.

#### **Prepare for Code Generation**

Optionally, use the Simulink Model Advisor to identify model settings that might lead to nonoptimal results in code generation.

- 1 From the Simulink Analysis menu, select Model Advisor>Use Model Advisor UI.
- 2 In the System Selector dialog box, select Controller Subsystem, and then click **OK**.
- **3** In the Model Advisor left pane, expand the **By Task** node.
- **4** Expand the **Code Generation Efficiency** node.
- 5 Select and run Identify blocks that generate expensive saturation and rounding code. This task optimizes the code to eliminate unnecessary saturation and rounding.

The result is a warning because there are settings that can result in nonoptimized code. The Fixed-Point Advisor identified that:

- The Gain block has the **Saturate on integer overflow** parameter selected. This setting can result in unnecessary condition-checking code.
- The integer rounding mode selected for the model is Undefined. This setting results in inefficient generated code.
- **6** Fix the warning conditions.
  - a Click Explore Result to open the Model Advisor Result Explorer.
  - **b** Clear the **SaturateOnOverflow** setting for the Gain block and close the Model Advisor Result Explorer.
  - c In the Analysis Result box, click the Embedded Hardware properties link to open the Configuration Parameters dialog box Hardware Implementation pane.
  - **d** Set the **Signed integer division rounds to** parameter to Zero and click **OK** to close the dialog box.

**7** Rerun the task.

The task passes.

**8** Select and run **Identify questionable fixed-point operations**. This task identifies fixed-point operations that can lead to nonoptimal results.

The task passes.

# **Key Points to Remember**

- Convert subsystems within your model, rather than the entire model. This practice saves time and avoids unnecessary conversions.
- Use the Fixed-Point Advisor to prepare your model for conversion to fixed
- Use the Fixed-Point Tool to propose fixed-point data types for your model or subsystem.
- When using the Fixed-Point Advisor, consider saving a restore point before applying recommendations.

A restore point provides a fallback in case the recommended data types causes subsequent update diagram failure. If you do not save a restore point and you encounter an update diagram failure, you must start the conversion from the beginning.

 Provide as much design minimum and maximum information as possible before starting the conversion to fixed point.

Providing this information enables the fixed-point tools to choose fixed-point data types that maximize precision and cover the range.

Specify minimum and maximum values for signals and parameters in the model for:

- Inport and Outport blocks
- Block outputs
- The interface between MATLAB Function and C Chart blocks and the Simulink model to ensure strong data typing
- Simulink.Signal objects
- Ensure that you simulate the system using the full range of inputs.

If you use simulation minimum and maximum values to scale fixed-point data types, the tools provide meaningful results when exercising the full range of values over which your design is meant to run.

# Where to Learn More

| To learn more about                                             | See                                                                                                    |  |  |
|-----------------------------------------------------------------|----------------------------------------------------------------------------------------------------|--|--|
| Fixed-Point Advisor capabilities                                | "Preparation for Fixed-Point Conversion" on page 30-2                                                            |  |  |
| Best practices for using the Fixed-Point Advisor                | "Best Practices" on page 30-2                                                                                    |  |  |
| Using restore points in the Fixed-Point Advisor                 | "Restore Points" on page 30-7                                                                                    |  |  |
| Fixed-Point Tool capabilities                                   | "Fixed-Point Tool" on page 31-2                                                                                  |  |  |
|                                                                 | fxptdlg                                                                                                    |  |  |
| Best practices for using the Fixed-Point Tool                   | "Best Practices for Using the Fixed-Point Tool<br>to Propose Data Types for Your Simulink<br>Model" on page 34-5 |  |  |
| Using the Fixed-Point Tool to merge multiple simulation results | "Propose Data Types Using Multiple<br>Simulations" on page 34-65                                                 |  |  |

# Producing Lookup Table Data

- "Producing Lookup Table Data" on page 33-2
- "Worst-Case Error for a Lookup Table" on page 33-3
- "Create Lookup Tables for a Sine Function" on page 33-6
- "Use Lookup Table Approximation Functions" on page 33-21
- "Effects of Spacing on Speed, Error, and Memory Usage" on page 33-22

# **Producing Lookup Table Data**

A function lookup table is a method by which you can approximate a function by a table with a finite number of points (X,Y). Function lookup tables are essential to many fixed-point applications. The function you want to approximate is called the *ideal function*. The X values of the lookup table are called the *breakpoints*. You approximate the value of the ideal function at a point by linearly interpolating between the two breakpoints closest to the point.

In creating the points for a function lookup table, you generally want to achieve one or both of the following goals:

- Minimize the worst-case error for a specified maximum number of breakpoints
- Minimize the number of breakpoints for a specified maximum allowed error

"Create Lookup Tables for a Sine Function" on page 33-6 shows you how to create function lookup tables using the function fixpt look1 func approx. You can optimize the lookup table to minimize the number of data points, the error, or both. You can also restrict the spacing of the breakpoints to be even or even powers of two to speed up computations using the table.

"Worst-Case Error for a Lookup Table" on page 33-3 explains how to use the function fixpt look1 func plot to find the worst-case error of a lookup table and plot the errors at all points.

# **Worst-Case Error for a Lookup Table**

#### In this section...

"What Is Worst-Case Error for a Lookup Table?" on page 33-3

"Approximate the Square Root Function" on page 33-3

#### What Is Worst-Case Error for a Lookup Table?

The error at any point of a function lookup table is the absolute value of the difference between the ideal function at the point and the corresponding Y value found by linearly interpolating between the adjacent breakpoints. The *worst-case error*, or *maximum absolute error*, of a lookup table is the maximum absolute value of all errors in the interval containing the breakpoints.

For example, if the ideal function is the square root, and the breakpoints of the lookup table are 0, 0.25, and 1, then in a perfect implementation of the lookup table, the worst-case error is 1/8 = 0.125, which occurs at the point 1/16 = 0.0625. In practice, the error could be greater, depending on the fixed-point quantization and other factors.

The section that follows shows how to use the function fixpt\_look1\_func\_plot to find the worst-case error of a lookup table for the square root function.

#### **Approximate the Square Root Function**

This example shows how to use the function fixpt\_look1\_func\_plot to find the maximum absolute error for the simple lookup table whose breakpoints are 0, 0.25, and 1. The corresponding Y data points of the lookup table, which you find by taking the square roots of the breakpoints, are 0, 0.5, and 1.

To use the function fixpt\_look1\_func\_plot, you need to define its parameters first. To do so, type the following at the MATLAB prompt:

```
funcstr = 'sqrt(x)'; %Define the square root function
xdata = [0;.25;1]; %Set the breakpoints
ydata = sqrt(xdata); %Find the square root of the breakpoints
xmin = 0; %Set the minimum breakpoint
```

```
xmax = 1; %Set the maximum breakpoint
xdt = ufix(16); %Set the x data type
xscale = 2^-16; %Set the x data scaling
ydt = sfix(16); %Set the y data type
yscale = 2^-14; %Set the y data scaling
rndmeth = 'Floor'; %Set the rounding method
Next, type
errworst = fixpt_look1_func_plot(xdata,ydata,funcstr, ...
xmin,xmax,xdt,xscale,ydt,yscale,rndmeth)
```

This returns the worst-case error of the lookup table as the variable errworst:

```
errworst =
    0.1250
```

It also generates the plots shown in the following figure. The upper box (Outputs) displays a plot of the square root function with a plot of the fixed-point lookup approximation underneath. The approximation is found by linear interpolation between the breakpoints. The lower box (Absolute Error) displays the errors at all points in the interval from 0 to 1. Notice that the maximum absolute error occurs at 0.0625. The error at the breakpoints is 0.

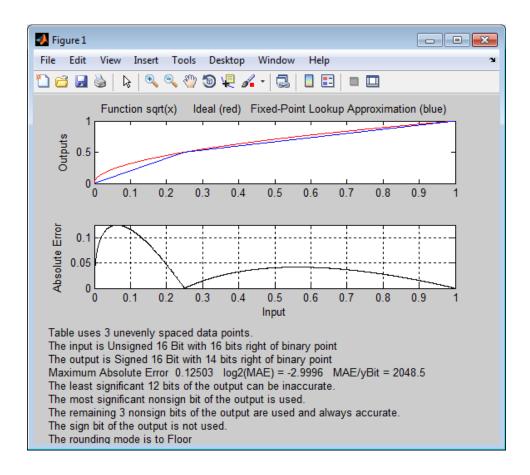

# **Create Lookup Tables for a Sine Function**

#### In this section...

- "Introduction" on page 33-6
- "Parameters for fixpt look1 func approx" on page 33-6
- "Setting Function Parameters for the Lookup Table" on page 33-8
- "Using errmax with Unrestricted Spacing" on page 33-8
- "Using nptsmax with Unrestricted Spacing" on page 33-11
- "Using errmax with Even Spacing" on page 33-13
- "Using nptsmax with Even Spacing" on page 33-14
- "Using errmax with Power of Two Spacing" on page 33-16
- "Using nptsmax with Power of Two Spacing" on page 33-17
- "Specifying Both errmax and nptsmax" on page 33-19
- "Comparison of Example Results" on page 33-20

#### Introduction

The sections that follow explain how to use the function fixpt look1 func approx to create lookup tables. It gives examples that show how to create lookup tables for the function  $\sin(2\pi x)$  on the interval from 0 to 0.25.

## Parameters for fixpt\_look1\_func\_approx

To use the function fixpt look1 func approx, you must first define its parameters. The required parameters for the function are

- funcstr Ideal function
- xmin Minimum input of interest
- xmax Maximum input of interest
- xdt x data type
- xscale x data scaling

- ydt y data type
- yscale y data scaling
- rndmeth Rounding method

In addition there are three optional parameters:

- errmax Maximum allowed error of the lookup table
- nptsmax Maximum number of points of the lookup table
- spacing Spacing allowed between breakpoints

You must use at least one of the parameters errmax and nptsmax. The next section, "Setting Function Parameters for the Lookup Table" on page 33-8, gives typical settings for these parameters.

#### **Using Only errmax**

If you use only the errmax parameter, without nptsmax, the function creates a lookup table with the fewest points, for which the worst-case error is at most errmax. See "Using errmax with Unrestricted Spacing" on page 33-8.

#### **Using Only nptsmax**

If you use only the nptsmax parameter without errmax, the function creates a lookup table with at most nptsmax points, which has the smallest worse case error. See "Using nptsmax with Unrestricted Spacing" on page 33-11.

The section "Specifying Both errmax and nptsmax" on page 33-19 describes how the function behaves when you specify both errmax and nptsmax.

#### Spacing

You can use the optional spacing parameter to restrict the spacing between breakpoints of the lookup table. The options are

- 'unrestricted' Default.
- 'even' Distance between any two adjacent breakpoints is the same.
- 'pow2' Distance between any two adjacent breakpoints is the same and the distance is a power of two.

The section "Restricting the Spacing" on page 33-12 and the examples that follow it explain how to use the spacing parameter.

#### **Setting Function Parameters for the Lookup Table**

To do the examples in this section, you must first set parameter values for the fixpt look1 func approx function. To do so, type the following at the MATLAB prompt:

```
funcstr = 'sin(2*pi*x)'; %Define the sine function
xmin = 0; %Set the minimum input of interest
xmax = 0.25; %Set the maximum input of interest
xdt = ufix(16); %Set the x data type
xscale = 2^-16; %Set the x data scaling
ydt = sfix(16); %Set the y data type
yscale = 2^-14; %Set the y data scaling
rndmeth = 'Floor'; %Set the rounding method
errmax = 2^-10; %Set the maximum allowed error
nptsmax = 21; %Specify the maximum number of points
```

If you exit the MATLAB software after typing these commands, you must retype them before trying any of the other examples in this section.

#### Using errmax with Unrestricted Spacing

The first example shows how to create a lookup table that has the fewest data points for a specified worst-case error, with unrestricted spacing. Before trying the example, enter the same parameter values given in the section "Setting Function Parameters for the Lookup Table" on page 33-8, if you have not already done so in this MATLAB session.

You specify the maximum allowed error by typing

```
errmax = 2^{-10};
```

#### Creating the Lookup Table

To create the lookup table, type

```
[xdata ydata errworst] = fixpt_look1_func_approx(funcstr, ...
xmin,xmax,xdt,xscale,ydt,yscale,rndmeth,errmax,[]);
```

Note that the nptsmax and spacing parameters are not specified.

The function returns three variables:

- xdata, the vector of breakpoints of the lookup table
- ydata, the vector found by applying ideal function  $\sin(2\pi x)$  to xdata
- errworst, which specifies the maximum possible error in the lookup table

The value of errworst is less than or equal to the value of errmax.

You can find the number of X data points by typing

```
length(xdata)
ans =
    16
```

This means that 16 points are required to approximate  $\sin(2\pi x)$  to within the tolerance specified by errmax.

You can display the maximum error by typing errworst. This returns

```
errworst = 9.7656e-004
```

#### **Plotting the Results**

You can plot the output of the function fixpt\_look1\_func\_plot by typing

```
fixpt_look1_func_plot(xdata,ydata,funcstr,xmin,xmax,xdt, ...
xscale,ydt,yscale,rndmeth);
```

The resulting plots are shown.

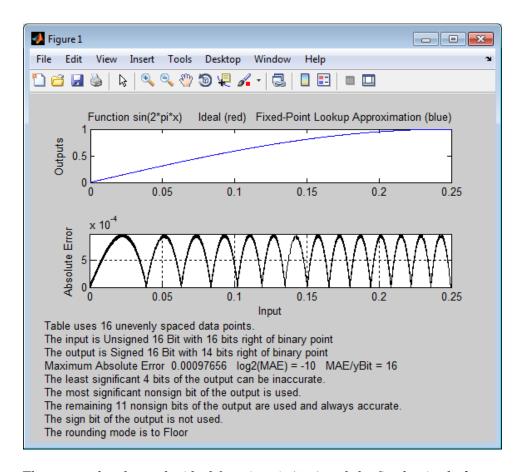

The upper plot shows the ideal function  $\sin(2\pi x)$  and the fixed-point lookup approximation between the breakpoints. In this example, the ideal function and the approximation are so close together that the two graphs appear to coincide. The lower plot displays the errors.

In this example, the Y data points, returned by the function fixpt\_look1\_func\_approx as ydata, are equal to the ideal function applied to the points in xdata. However, you can define a different set of values for ydata after running fixpt\_look1\_func\_plot. This can sometimes reduce the maximum error.

You can also change the values of xmin and xmax in order to evaluate the lookup table on a subset of the original interval.

To find the new maximum error after changing ydata, xmin or xmax, type

```
errworst = fixpt_look1_func_plot(xdata,ydata,funcstr,xmin,xmax, ...
xdt,xscale,ydt,yscale,rndmeth)
```

## **Using nptsmax with Unrestricted Spacing**

The next example shows how to create a lookup table that minimizes the worst-case error for a specified maximum number of data points, with unrestricted spacing. Before starting the example, enter the same parameter values given in the section "Setting Function Parameters for the Lookup Table" on page 33-8, if you have not already done so in this MATLAB session.

#### **Setting the Number of Breakpoints**

You specify the number of breakpoints in the lookup table by typing

```
nptsmax = 21;
```

#### Creating the Lookup Table

Next, type

```
[xdata ydata errworst] = fixpt_look1_func_approx(funcstr, ...
xmin,xmax,xdt,xscale,ydt,yscale,rndmeth,[],nptsmax);
```

The empty brackets, [], tell the function to ignore the parameter errmax, which is not used in this example. Omitting errmax causes the function fixpt\_look1\_func\_approx to return a lookup table of size specified by nptsmax, with the smallest worst-case error.

The function returns a vector xdata with 21 points. You can find the maximum error for this set of points by typing errworst at the MATLAB prompt. This returns

```
errworst = 5.1139e-004
```

#### **Plotting the Results**

To plot the lookup table along with the errors, type

fixpt\_look1\_func\_plot(xdata,ydata,funcstr,xmin,xmax,xdt, ...
xscale,ydt,yscale,rndmeth);

The resulting plots are shown.

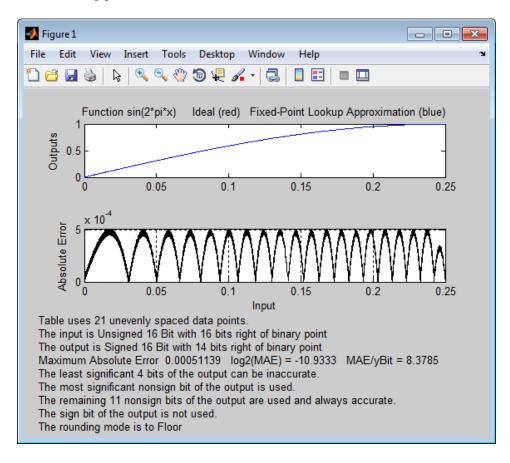

#### Restricting the Spacing

In the previous two examples, the function fixpt\_look1\_func\_approx creates lookup tables with unrestricted spacing between the breakpoints. You

can restrict the spacing to improve the computational efficiency of the lookup table, using the spacing parameter.

The options for spacing are

- 'unrestricted' Default.
- 'even' Distance between any two adjacent breakpoints is the same.
- 'pow2' Distance between any two adjacent breakpoints is the same and is a power of two.

Both power of two and even spacing increase the computational speed of the lookup table and use less command read-only memory (ROM). However, specifying either of the spacing restrictions along with errmax usually requires more data points in the lookup table than does unrestricted spacing to achieve the same degree of accuracy. The section "Effects of Spacing on Speed, Error, and Memory Usage" on page 33-22 discusses the tradeoffs between different spacing options.

## Using errmax with Even Spacing

The next example shows how to create a lookup table that has evenly spaced breakpoints and a specified worst-case error. To try the example, you must first enter the parameter values given in the section "Setting Function Parameters for the Lookup Table" on page 33-8, if you have not already done so in this MATLAB session.

Next, at the MATLAB prompt type

```
spacing = 'even';
[xdata ydata errworst] = fixpt_look1_func_approx(funcstr, ...
xmin,xmax,xdt,xscale,ydt,yscale,rndmeth,errmax,[],spacing);
```

You can find the number of points in the lookup table by typing length(xdata):

```
ans = 20
```

To plot the lookup table along with the errors, type

fixpt\_look1\_func\_plot(xdata,ydata,funcstr,xmin,xmax,xdt, ...
xscale,ydt,yscale,rndmeth);

This produces the following plots:

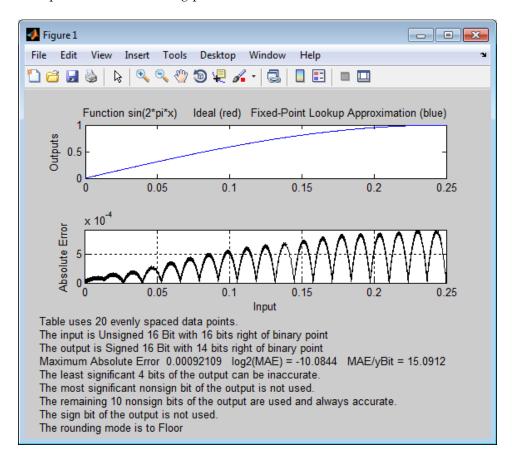

#### Using nptsmax with Even Spacing

The next example shows how to create a lookup table that has evenly spaced breakpoints and minimizes the worst-case error for a specified maximum number of points. To try the example, you must first enter the parameter values given in the section "Setting Function Parameters for the Lookup Table" on page 33-8, if you have not already done so in this MATLAB session.

Next, at the MATLAB prompt type

```
spacing = 'even';
[xdata ydata errworst] = fixpt_look1_func_approx(funcstr, ...
xmin,xmax,xdt,xscale,ydt,yscale,rndmeth,[],nptsmax,spacing);
```

The result requires 21 evenly spaced points to achieve a maximum absolute error of 2^-10.2209.

To plot the lookup table along with the errors, type

fixpt\_look1\_func\_plot(xdata,ydata,funcstr,xmin,xmax,xdt, ...
xscale,ydt,yscale,rndmeth);

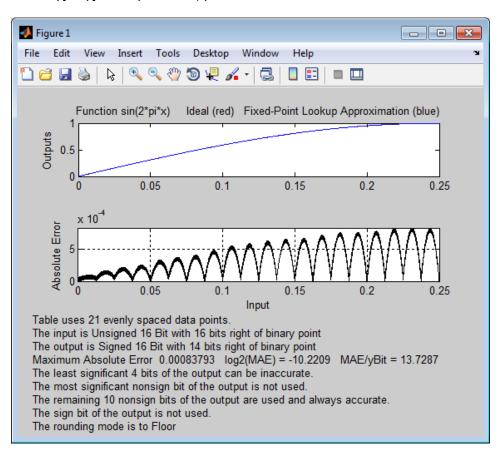

## Using errmax with Power of Two Spacing

The next example shows how to construct a lookup table that has power of two spacing and a specified worst-case error. To try the example, you must first enter the parameter values given in the section "Setting Function Parameters for the Lookup Table" on page 33-8, if you have not already done so in this MATLAB session.

```
Next, at the MATLAB prompt type
spacing = 'pow2';
[xdata ydata errworst] = ...
fixpt look1 func approx(funcstr,xmin, ...
xmax,xdt,xscale,ydt,yscale,rndmeth,errmax,[],spacing);
To find out how many points are in the lookup table, type
length(xdata)
ans =
    33
```

This means that 33 points are required to achieve the worst-case error specified by errmax. To verify that these points are evenly spaced, type

```
widths = diff(xdata)
```

This generates a vector whose entries are the differences between consecutive points in xdata. Every entry of widths is  $2^{-7}$ .

To find the maximum error for the lookup table, type

```
errworst
errworst =
  3.7209e-004
```

This is less than the value of errmax.

To plot the lookup table data along with the errors, type

```
fixpt look1 func plot(xdata,ydata,funcstr,xmin,xmax,xdt, ...
```

xscale, ydt, yscale, rndmeth);

This displays the plots shown.

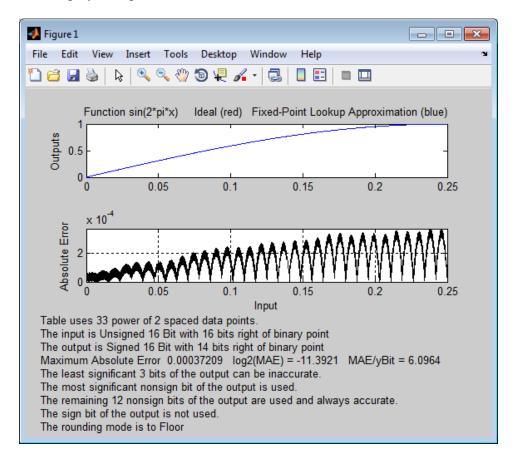

#### Using nptsmax with Power of Two Spacing

The next example shows how to create a lookup table that has power of two spacing and minimizes the worst-case error for a specified maximum number of points. To try the example, you must first enter the parameter values given in the section "Setting Function Parameters for the Lookup Table" on page 33-8, if you have not already done so in this MATLAB session:

```
spacing = 'pow2';
[xdata ydata errworst] = fixpt look1 func approx(funcstr, ...
xmin,xmax,xdt,xscale,ydt,yscale,rndmeth,[],nptsmax,spacing);
```

The result requires 17 points to achieve a maximum absolute error of 2^-9.6267.

To plot the lookup table along with the errors, type

```
fixpt look1 func plot(xdata,ydata,funcstr,xmin,xmax,xdt, ...
xscale,ydt,yscale,rndmeth);
```

This produces the plots shown below:

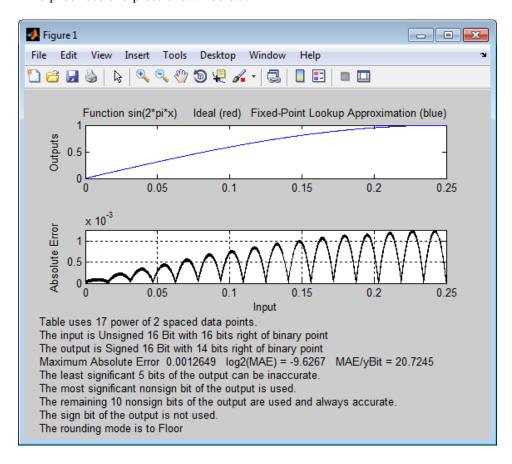

#### Specifying Both errmax and nptsmax

If you include both the errmax and the nptsmax parameters, the function fixpt\_look1\_func\_approx tries to find a lookup table with at most nptsmax data points, whose worst-case error is at most errmax. If it can find a lookup table meeting both conditions, it uses the following order of priority for spacing:

- 1 Power of two
- 2 Even
- 3 Unrestricted

If the function cannot find any lookup table satisfying both conditions, it ignores nptsmax and returns a lookup table with unrestricted spacing, whose worst-case error is at most errmax. In this case, the function behaves the same as if the nptsmax parameter were omitted.

Using the parameters described in the section "Setting Function Parameters for the Lookup Table" on page 33-8, the following examples illustrate the results of using different values for nptsmax when you enter

```
[xdata ydata errworst] = fixpt_look1_func_approx(funcstr, ...
xmin,xmax,xdt,xscale,ydt,yscale,rndmeth,errmax,nptsmax);
```

The results for three different settings for nptsmax are as follows:

- nptsmax = 33; The function creates the lookup table with 33 points having power of two spacing, as in Example 3.
- nptsmax = 21; Because the errmax and nptsmax conditions cannot be met with power of two spacing, the function creates the lookup table with 20 points having even spacing, as in Example 5.
- nptsmax = 16; Because the errmax and nptsmax conditions cannot be met with either power of two or even spacing, the function creates the lookup table with 16 points having unrestricted spacing, as in Example 1.

## **Comparison of Example Results**

The following table summarizes the results for the examples. Note that when you specify errmax, even spacing requires more data points than unrestricted, and power of two spacing requires more points than even spacing.

| Example | Options      | Spacing        | Worst-Case<br>Error | Number of<br>Points in Table |
|---------|--------------|----------------|---------------------|------------------------------|
| 1       | errmax=2^-10 | 'unrestricted' | 2^-10               | 16                           |
| 2       | nptsmax=21   | 'unrestricted' | 2^-10.933           | 21                           |
| 3       | errmax=2^-10 | 'even'         | 2^-10.0844          | 20                           |
| 4       | nptsmax=21   | 'even'         | 2^-10.2209          | 21                           |
| 5       | errmax=2^-10 | 'pow2'         | 2^-11.3921          | 33                           |
| 6       | nptsmax=21   | 'pow2'         | 2^-9.627            | 17                           |

# **Use Lookup Table Approximation Functions**

The following steps summarize how to use the lookup table approximation functions:

#### 1 Define:

- a The ideal function to approximate
- **b** The range, xmin to xmax, over which to find X and Y data
- The fixed-point implementation: data type, scaling, and rounding method
- **d** The maximum acceptable error, the maximum number of points, and the spacing
- **2** Run the fixpt\_look1\_func\_approx function to generate X and Y data.
- **3** Use the fixpt\_look1\_func\_plot function to plot the function and error between the ideal and approximated functions using the selected X and Y data, and to calculate the error and the number of points used.
- **4** Vary input criteria, such as errmax, nptsmax, and spacing, to produce sets of X and Y data that generate functions with varying worst-case error, number of points required, and spacing.
- **5** Compare results of the number of points required and maximum absolute error from various runs to choose the best set of X and Y data.

# Effects of Spacing on Speed, Error, and Memory Usage

#### In this section...

"Criteria for Comparing Types of Breakpoint Spacing" on page 33-22

"Model That Illustrates Effects of Breakpoint Spacing" on page 33-22

"Data ROM Required for Each Lookup Table" on page 33-23

"Determination of Out-of-Range Inputs" on page 33-24

"How the Lookup Tables Determine Input Location" on page 33-24

"Interpolation for Each Lookup Table" on page 33-26

"Summary of the Effects of Breakpoint Spacing" on page 33-29

## Criteria for Comparing Types of Breakpoint Spacing

The sections that follow compare implementations of lookup tables that use breakpoints whose spacing is uneven, even, and power of two. The comparison focuses on:

- Execution speed of commands
- Rounding error during interpolation
- The amount of read-only memory (ROM) for data
- The amount of ROM for commands

This comparison is valid only when the breakpoints are not tunable. If the breakpoints are tunable in the generated code, all three cases generate the same code. For a summary of the effects of breakpoint spacing on execution speed, error, and memory usage, see "Summary of the Effects of Breakpoint Spacing" on page 33-29.

## Model That Illustrates Effects of Breakpoint Spacing

This comparison uses the model fxpdemo approx sin. Three fixed-point lookup tables appear in this model. All three tables approximate the function sin(2\*pi\*u) over the first quadrant and achieve a worst-case error of less

than 2^-8. However, they have different restrictions on their breakpoint spacing.

You can use the model fxpdemo\_approx, which fxpdemo\_approx\_sin opens, to generate Simulink Coder code (Simulink Coder software license required). The sections that follow present several segments of generated code to emphasize key differences.

To open the model, type at the MATLAB prompt:

```
fxpdemo approx sin
```

## **Data ROM Required for Each Lookup Table**

This section looks at the data ROM required by each of the three spacing options.

#### **Uneven Case**

Uneven spacing requires both Y data points and breakpoints:

```
int16_T yuneven[8];
uint16_T xuneven[8];
```

The total bytes used is 32.

#### **Even Case**

Even spacing requires only Y data points:

```
int16 T yeven[10];
```

The total bytes used is 20. The breakpoints are not explicitly required. The code uses the spacing between the breakpoints, and might use the smallest and largest breakpoints. At most, three values related to the breakpoints are necessary.

#### **Power of Two Case**

Power of two spacing requires only Y data points:

```
int16_T ypow2[17];
```

The total bytes used is 34. The breakpoints are not explicitly required. The code uses the spacing between the breakpoints, and might use the smallest and largest breakpoints. At most, three values related to the breakpoints are necessary.

## **Determination of Out-of-Range Inputs**

In all three cases, you must guard against the chance that the input is less than the smallest breakpoint or greater than the biggest breakpoint. There can be differences in how occurrences of these possibilities are handled. However, the differences are generally minor and are normally not a key factor in deciding to use one spacing method over another. The subsequent sections assume that out-of-range inputs are impossible or have already been handled.

## How the Lookup Tables Determine Input Location

This section describes how the three fixed-point lookup tables determine where the current input is relative to the breakpoints.

#### **Uneven Case**

Unevenly-spaced breakpoints require a general-purpose algorithm such as a binary search to determine where the input lies in relation to the breakpoints. The following code provides an example:

```
iLeft = 0:
iRght = 7; /* number of breakpoints minus 1 */
while ( (iRght - iLeft) > 1 )
  i = ( iLeft + iRght ) >> 1;
if ( uAngle < xuneven[i] )</pre>
  {
    iRght = i;
  else
    iLeft = i;
```

}

The while loop executes up to log2(N) times, where N is the number of breakpoints.

#### **Even Case**

Evenly-spaced breakpoints require only one step to determine where the input lies in relation to the breakpoints:

```
iLeft = uAngle / 455U;
```

The divisor 455U represents the spacing between breakpoints. In general, the dividend would be (uAngle - SmallestBreakPoint). In this example, the smallest breakpoint is zero, so the code optimizes out the subtraction.

#### **Power of Two Case**

Power of two spaced breakpoints require only one step to determine where the input lies in relation to the breakpoints:

```
iLeft = uAngle >> 8;
```

The number of shifts is 8 because the breakpoints have spacing 2^8. The smallest breakpoint is zero, so uAngle replaces the general case of (uAngle - SmallestBreakPoint).

#### Comparison

To determine where the input lies with respect to the breakpoints, the unevenly-spaced case requires much more code than the other two cases. This code requires additional command ROM. If many lookup tables share the binary search algorithm as a function, you can reduce this ROM penalty. Even if the code is shared, the number of clock cycles required to determine the location of the input is much higher for the unevenly-spaced cases than the other two cases. If the code is shared, function-call overhead decreases the speed of execution a little more.

In the evenly-spaced case and the power of two spaced case, you can determine the location of the input with a single line of code. The evenly-spaced case uses a general integer division. The power of two case uses a shift instead of general division because the divisor is an exact power of two. Without knowing the specific processor, you cannot be certain that a shift is better than division.

Many processors can implement division with a single assembly language instruction, so the code will be small. However, this instruction often takes many clock cycles to complete. Many processors do not provide a division instruction. Division on these processors occurs through repeated subtractions. This process is slow and requires a lot of machine code, but this code can be shared.

Most processors provide a way to do logical and arithmetic shifts left and right. A key difference is whether the processor can do N shifts in one instruction (barrel shift) or requires N instructions that shift one bit at a time. The barrel shift requires less code. Whether the barrel shift also increases speed depends on the hardware that supports the operation.

The compiler can also complicate the comparison. In the previous example, the command uAngle >> 8 essentially takes the upper 8 bits in a 16-bit word. The compiler can detect this situation and replace the bit shifts with an instruction that takes the bits directly. If the number of shifts is some other value, such as 7, this optimization would not occur.

## Interpolation for Each Lookup Table

In theory, you can calculate the interpolation with the following code:

```
y = ( yData[iRght] - yData[iLeft] ) * ( u - xData[iLeft] ) ...
    / ( xData[iRght] - xData[iLeft] ) + yData[iLeft]
```

The term (xData[iRght] - xData[iLeft]) is the spacing between neighboring breakpoints. If this value is constant, due to even spacing, some simplification is possible. If spacing is not just even but also a power of two, significant simplifications are possible for fixed-point implementations.

#### **Uneven Case**

For the uneven case, one possible implementation of the ideal interpolation in fixed point is as follows:

```
xNum = uAngle
                       - xuneven[iLeft];
xDen = xuneven[iRght] - xuneven[iLeft];
```

```
yDiff = yuneven[iRght] - yuneven[iLeft];
MUL_S32_S16_U16( bigProd, yDiff, xNum );
DIV_NZP_S16_S32_U16_FLOOR( yDiff, bigProd, xDen );
yUneven = yuneven[iLeft] + yDiff;
```

The multiplication and division routines are not shown here. These routines can be complex and depend on the target processor. For example, these routines look different for a 16-bit processor than for a 32-bit processor.

#### **Even Case**

Evenly-spaced breakpoints implement interpolation using slightly different calculations than the uneven case. The key difference is that the calculations do not directly use the breakpoints. When the breakpoints are not required in ROM, you can save a lot of memory:

```
xNum = uAngle - ( iLeft * 455U );
yDiff = yeven[iLeft+1] - yeven[iLeft];
MUL_S32_S16_U16( bigProd, yDiff, xNum );
DIV_NZP_S16_S32_U16_FLOOR( yDiff, bigProd, 455U );
yEven = yeven[iLeft] + yDiff;
```

#### **Power of Two Case**

Power of two spaced breakpoints implement interpolation using very different calculations than the other two cases. As in the even case, breakpoints are not used in the generated code and therefore not required in ROM:

```
lambda = uAngle & 0x00FFU;

yPow2 = ypow2[iLeft)+1] - ypow2[iLeft];

MUL S16 U16 S16 SR8(yPow2,lambda,yPow2);
```

```
yPow2 += ypow2[iLeft];
```

This implementation has significant advantages over the uneven and even implementations:

- A bitwise AND combined with a shift right at the end of the multiplication replaces a subtraction and a division.
- The term (u xData[iLeft] ) / ( xData[iRght] xData[iLeft]) results in no loss of precision, because the spacing is a power of two.

In contrast, the uneven and even cases usually introduce rounding error in this calculation.

## **Summary of the Effects of Breakpoint Spacing**

The following table summarizes the effects of breakpoint spacing on execution speed, error, and memory usage.

| Parameter       | Even Power of 2<br>Spaced Data                                                                                                    | Evenly Spaced Data                                                                                                    | Unevenly Spaced<br>Data                                                                                                    |
|-----------------|----------------------------------------------------------------------------------------------------|----------------------------------------------------------------------------------------------------|----------------------------------------------------------------------------------------------------|
| Execution speed | The execution speed is the fastest. The position search and interpolation are the same as for evenly-spaced data. However, to increase the speed more, a bit shift replaces the position search, and a bit mask replaces the interpolation. | The execution speed is faster than that for unevenly-spaced data, because the position search is faster and the interpolation requires a simple division.                | The execution speed is the slowest of the different spacings because the position search is slower, and the interpolation requires more operations. |
| Error           | The error can be larger than that for unevenly-spaced data because approximating a function with nonuniform curvature requires more points to achieve the same accuracy.                                                                    | The error can be larger than that for unevenly-spaced data because approximating a function with nonuniform curvature requires more points to achieve the same accuracy. | The error can be smaller because approximating a function with nonuniform curvature requires fewer points to achieve the same accuracy.             |
| ROM usage       | Uses less command<br>ROM, but more data<br>ROM.                                                                                                    | Uses less command ROM, but more data ROM.                                                                                                    | Uses more command<br>ROM, but less data<br>ROM.                                                                                                    |
| RAM usage       | Not significant.                                                                                                    | Not significant.                                                                                                    | Not significant.                                                                                                    |

The number of Y data points follows the expected pattern. For the same worst-case error, unrestricted spacing (uneven) requires the fewest data points, and power-of-two-spaced breakpoints require the most. However, the implementation for the evenly-spaced and the power of two cases does not

need the breakpoints in the generated code. This reduces their data ROM requirements by half. As a result, the evenly-spaced case actually uses less data ROM than the unevenly-spaced case. Also, the power of two case requires only slightly more ROM than the uneven case. Changing the worst-case error can change these rankings. Nonetheless, when you compare data ROM usage, you should always take into account the fact that the evenly-spaced and power of two spaced cases do not require their breakpoints in ROM.

The effort of determining where the current input is relative to the breakpoints strongly favors the evenly-spaced and power of two spaced cases. With uneven spacing, you use a binary search method that loops up to log2(N) times. With even and power of two spacing, you can determine the location with the execution of one line of C code. But you cannot decide the relative advantages of power of two versus evenly spaced without detailed knowledge of the hardware and the C compiler.

The effort of calculating the interpolation favors the power of two case, which uses a bitwise AND operation and a shift to replace a subtraction and a division. The advantage of this behavior depends on the specific hardware, but you can expect an advantage in code size, speed, and also in accuracy. The evenly-spaced case calculates the interpolation with a minor improvement in efficiency over the unevenly-spaced case.

## Automatic Data Typing

- "About Automatic Data Typing" on page 34-2
- "Before Using the Fixed-Point Tool to Propose Data Types for Your Simulink Model" on page 34-3
- "Best Practices for Using the Fixed-Point Tool to Propose Data Types for Your Simulink Model" on page 34-5
- "Models That Might Cause Data Type Propagation Errors" on page 34-8
- "Automatic Data Typing Using Simulation Data" on page 34-12
- "Automatic Data Typing Using Derived Minimum and Maximum Values" on page 34-26
- $\bullet\,$  "Propose Fraction Lengths" on page 34-40
- $\bullet\,$  "Propose Word Lengths" on page 34-56
- $\bullet\,$  "Propose Data Types Using Multiple Simulations" on page  $34\text{-}65\,$
- "View Simulation Results" on page 34-71
- $\bullet\,$  "Viewing Results With the Simulation Data Inspector" on page 34-77

## **About Automatic Data Typing**

The Fixed-Point Tool automates the task of specifying fixed-point data types in a Simulink model. The tool collects range data for model objects, either from design minimum and maximum values that objects specify explicitly, from logged minimum and maximum values that occur during simulation, or from minimum and maximum values derived using range analysis. Based on these values, the tool proposes fixed-point data types that maximize precision and cover the range. The tool allows you to review the data type proposals and then apply them selectively to objects in your model.

You can use the Fixed-Point Tool to select data types automatically for your model using the following methods.

| Automatic Data Typing<br>Method                                       | Advantages                                                                                                    | Disadvantages                                                                                                    |
|-----------------------------------------------------------------------|----------------------------------------------------------------------------------------------------|----------------------------------------------------------------------------------------------------|
| Using simulation minimum and maximum values  Using design minimum and | <ul> <li>Useful if you know the inputs to use for the model.</li> <li>You do not need to specify any design range information.</li> <li>You can use this method if</li> </ul> | <ul> <li>Not always feasible to collect full simulation range.</li> <li>Simulation might take a very long time.</li> </ul>                                                                 |
| maximum values                                                        | the model contains blocks<br>that range analysis does not<br>support. However, if possible,<br>use simulation data to propose<br>data types.                                  | <ul> <li>Design range often available only on some input and output signals.</li> <li>Can propose data types only for signals with specified design minimum and maximum values.</li> </ul> |
| Using derived minimum and maximum values                              | You do not have to simulate multiple times to ensure that simulation data covers the full intended operating range.                                                           | Derivation might take a<br>very long time.                                                                                                    |

## Before Using the Fixed-Point Tool to Propose Data Types for Your Simulink Model

Before you use the Fixed-Point Tool to autoscale your Simulink model, consider how automatic data typing affects your model:

• The Fixed-Point Tool proposes new data types for the fixed-point data types in your model. If you choose to apply the proposed data types, the tool changes the data types in your model. Before using the Fixed-Point Tool, back up your model and workspace variables to ensure that you can recover your original data type settings and capture the fixed-point instrumentation and data type override settings using the Shortcut Editor.

For more information, see "Best Practices for Using the Fixed-Point Tool to Propose Data Types for Your Simulink Model" on page 34-5.

• Before proposing data types, verify that you can **update diagram** successfully. Sometimes, changing the data types in your model results in subsequent **update diagram** errors. Immediately before and after applying data type proposals, it is good practice to test **update diagram** again. This practice enables you to fix any errors before making further modifications to your model.

For more information, see "Update a Block Diagram".

- The Fixed-Point Tool alerts you to potential issues with proposed data types for each object in your model:
  - If the Fixed-Point Tool detects that the proposed data type introduces data type errors when applied to an object, the tool marks the object with an error, ☑. You must inspect this proposal and fix the problem in the Simulink model. After fixing the problem, rerun the simulation and generate a proposal again to confirm that you have resolved the issue.

For more information, see "Examine Results to Resolve Conflicts" on page 34-18.

- If the Fixed-Point Tool detects that the proposed data type poses potential issues for an object, the tool marks the object with a yellow caution, Review the proposal before accepting it.
- If the Fixed-Point Tool detects that the proposed data type poses no issues for an object, the tool marks the object with a green check, □.

**Caution** The Fixed-Point Tool does not detect all potential data type issues. If the Fixed-Point Tool does not detect any issues for your model, it is still possible to experience subsequent data type propagation issues. For more information, see "Models That Might Cause Data Type Propagation Errors" on page 34-8.

# Best Practices for Using the Fixed-Point Tool to Propose Data Types for Your Simulink Model

## **Use a Known Working Simulink Model**

Before you begin automatic data typing, verify that **update diagram** succeeds for your model. To update the diagram, press **Ctrl+D**. If **update diagram** fails, before automatic data typing to propose data types, fix the failure in your model.

## **Back Up Your Simulink Model**

Before using the Fixed-Point Tool, back up your Simulink model and associated workspace variables.

Backing up your model provides a backup of your original model in case of error and a baseline for testing and validation.

# Capture the Current Fixed-Point Instrumentation and Data Type Override Settings

Before changing these settings, use the Fixed-Point Tool Shortcut Editor to create a shortcut for these settings. Creating a shortcut allows you to revert to the original model settings. For more information, see "Capture Current Model Settings Using the Shortcut Editor" on page 31-10.

## **Convert Individual Subsystems**

Convert individual subsystems in your model one at a time. This practice facilitates debugging by isolating the source of fixed-point issues. For example, see "Debug a Fixed-Point Model" on page 31-12.

## **Isolate the System Under Conversion**

If you encounter data type propagation issues with a particular subsystem during the conversion, isolate this subsystem by placing Data Type Conversion blocks on the inputs and outputs of the system. The Data Type Conversion block converts an input signal of any Simulink data type to the data type

and scaling you specify for its **Output data type** parameter. This practice enables you to continue automatic data typing for the rest of your model.

## **Use Lock Output Data Type Setting**

You can prevent the Fixed-Point Tool from replacing the current data type. Use the Lock output data type setting against changes by the fixed-point tools parameter that is available on many blocks. The default setting allows for replacement. Use this setting when:

 You already know the fixed-point data types that you want to use for a particular block.

For example, the block is modeling a real-world component. Set up the block to allow for known hardware limitations, such as restricting outputs to integer values.

Explicitly specify the output data type of the block and select **Lock output** data type setting against changes by the fixed-point tools.

 You are debugging a model and know that a particular block accepts only certain input signal data types.

Explicitly specify the output data type of upstream blocks and select **Lock** output data type setting against changes by the fixed-point tools.

## Save Simulink Signal Objects

If your model contains Simulink signal objects and you accept proposed data types, the Fixed-Point Tool automatically applies the changes to the signal objects. However, the Fixed-Point Tool does not automatically save changes that it makes to Simulink signal objects. To preserve changes, before closing your model, save the Simulink signal objects in your workspace and model.

## Test Update Diagram Failure

Immediately after applying data type proposals, test **update diagram**. If **update diagram** fails, perform one of the following actions:

• Use the failure information to fix the errors in your model. After fixing the errors, test update diagram again.

• If you are unable to fix the errors, restore your back-up model. After restoring the model, try to fix the errors by, for example, locking output data type settings and isolating the system, as described in the preceding sections. After addressing the errors, test **update diagram** again.

## **Models That Might Cause Data Type Propagation Errors**

When the Fixed-Point Tool proposes changes to the data types in your model, it alerts you to potential issues. If the Fixed-Point Tool alerts you to data type errors, you must diagnose the errors and fix the problems. For more information, see "Examine Results to Resolve Conflicts" on page 34-18.

The Fixed-Point Tool does not detect all potential data type issues. If the tool does not report any issues for your model, it is still possible to experience subsequent data type propagation errors. Before you use the Fixed-Point Tool, back up your model to ensure that you can recover your original data type settings. For more information, see "Best Practices for Using the Fixed-Point Tool to Propose Data Types for Your Simulink Model" on page 34-5.

The following models are likely to cause data type propagation issues.

| Model Uses | Fixed-Point Tool<br>Behavior                                                                                                    | Data Type Propagation<br>Issue                                                                                                    |
|------------|----------------------------------------------------------------------------------------------------|----------------------------------------------------------------------------------------------------|
| Buses      | Does not detect the minimum, maximum, data type, and initial value information for bus objects and does not use them for automatic data typing.  If you are using strict bus mode, the Fixed-Point Tool handles data type constraints introduced by connections using virtual buses that do not have any associated bus objects. The data type proposals take into account these constraints. | Fixed-Point Tool might propose data types that are inconsistent with the data types for the bus object or generate proposals that cause overflows. |

| Model Uses                    | Fixed-Point Tool<br>Behavior                                                                                                    | Data Type Propagation Issue                                                                                                    |
|-------------------------------|----------------------------------------------------------------------------------------------------|----------------------------------------------------------------------------------------------------|
|                               | How to enable strict bus mode                                                                                                    |                                                                                                    |
|                               | To enable strict bus mode, set Configuration Parameters > Diagnostics > Connectivity > Mux blocks used to create bus signals to error.        |                                                                                                    |
| Simulink<br>parameter objects | Does not consider<br>any data type<br>information for<br>Simulink parameter<br>objects and does not<br>use them for automatic<br>data typing. | Fixed-Point Tool might propose data types that are inconsistent with the data types for the parameter object or generate proposals that cause overflows. |

| Model Uses                           | Fixed-Point Tool<br>Behavior                                                                                                    | Data Type Propagation Issue                                                                                                    |
|--------------------------------------|----------------------------------------------------------------------------------------------------|----------------------------------------------------------------------------------------------------|
| User-defined<br>S-functions          | Cannot detect<br>the operation<br>of user-defined<br>S-functions.                                                                        | • The user-defined S-function accepts only certain input data types. The Fixed-Point Tool cannot detect this requirement and proposes a different data type upstream of the S-function. Update diagram fails on the model due to data type mismatch errors.                                                                   |
|                                      |                                                                                                    | • The user-defined S-function specifies certain output data types. The Fixed-Point Tool is not aware of this requirement and does not use it for automatic data typing. Therefore, the tool might propose data types that are inconsistent with the data types for the S-function or generate proposals that cause overflows. |
| User-defined<br>masked<br>subsystems | Has no knowledge of<br>the masked subsystem<br>workspace and cannot<br>take this subsystem<br>into account when<br>proposing data types. | Fixed-Point Tool might propose data types that are inconsistent with the requirements of the masked subsystem, particularly if the subsystem uses mask initialization. The proposed data types might cause data type mismatch errors or overflows.                                                                            |

| Model Uses             | Fixed-Point Tool<br>Behavior                                  | Data Type Propagation<br>Issue                                                                                                    |
|------------------------|---------------------------------------------------------------|----------------------------------------------------------------------------------------------------|
| Linked subsystems      | Does not include linked subsystems when proposing data types. | Data type mismatch errors might occur at the linked subsystem boundaries.                                                                                                    |
| MATLAB Function blocks | Does not propose data<br>types for MATLAB<br>Function blocks. | Fixed-Point Tool might propose data types that are inconsistent with the requirements of the MATLAB Function blocks. The proposed data types might cause data type mismatch errors or overflows. |

## **Automatic Data Typing Using Simulation Data**

#### In this section...

"Workflow for Automatic Data Typing Using Simulation Data" on page 34 - 12

"Set Up the Model" on page 34-13

"Prepare the Model for Conversion" on page 34-14

"Gather a Floating-Point Benchmark" on page 34-15

"Proposing Data Types" on page 34-16

"Propose Data Types" on page 34-18

"Examine Results to Resolve Conflicts" on page 34-18

"Apply Proposed Data Types" on page 34-23

"Verify New Settings" on page 34-23

"Automatic Data Typing of Simulink Signal Objects" on page 34-24

#### **Workflow for Automatic Data Typing Using** Simulation Data

- 1 Set up the model
- **2** Prepare the model for conversion
- **3** Run the model to gather floating-point benchmark
- **4** Propose data types
- **5** Examine results to resolve conflicts
- **6** Apply proposed data types
- **7** Verify new settings

## Set Up the Model

To use the Fixed-Point Tool to generate data type proposals for your model based on simulation minimum and maximum values only, you must first set up your model in Simulink.

- **1** Back up your model in case of error and as a baseline for testing and validation.
- **2** Open your model in Simulink.
- **3** From the Simulink menu, select **Simulation > Mode > Normal** so that the model runs in **Normal** mode. The Fixed-Point Tool supports only **Normal** mode.
- **4** If you are using design minimum and maximum range information, add this information to blocks.
  - You specify a design range for model objects using parameters typically titled **Output minimum** and **Output maximum**. For a list of blocks that permit you to specify these values, see "Blocks That Allow Signal Range Specification".
- 5 Specify fixed-point data types for blocks and signals in your model. For blocks with the **Data Type Assistant**, use the **Calculate Best-Precision Scaling** button to calculate best-precision scaling automatically. For more information, see "Specifying Fixed-Point Data Types with the Data Type Assistant" on page 26-23. Use the Fixed-Point Advisor to prepare your model for conversion to an equivalent fixed-point representation For more information, see "Preparation for Fixed-Point Conversion" on page 30-2.
- 6 You can choose to lock some blocks against automatic data typing by selecting the Lock output data type setting against changes by the fixed-point tools parameter. If you select the Lock output data type setting against changes by the fixed-point tools parameter, the tool does not propose data types for that object.
- **7** From the Simulink **Simulation** menu, select **Update Diagram** to perform parameter range checking for all blocks in the model.

If **update diagram** fails, use the failure information to fix the errors in your model. After fixing the errors, test **update diagram** again. If you are unable to fix the errors, restore your back-up model.

- 8 If the model changed, back up the model again in case of error and as a baseline for testing and validation.
- **9** Create a shortcut to capture the initial fixed-point instrumentation and data type override settings. For more information, see "Capture Current Model Settings Using the Shortcut Editor" on page 31-10.

## **Prepare the Model for Conversion**

First use the Fixed-Point Advisor to prepare the model for conversion to fixed point. You do this preparation only once. The Fixed-Point Advisor gives advice about model and block configuration settings to prepare for automatic conversion to fixed point using the Fixed-Point Tool. The Fixed-Point Advisor:

- Checks the model against fixed-point guidelines.
- Identifies unsupported blocks.
- Removes output data type inheritance from blocks.

The Fixed-Point Advisor also makes recommendations for a model, such as model-level diagnostic settings and removal of inheritance rules. It configures the model for autoscaling by the Fixed-Point Tool. Therefore, even if your model uses only fixed-point data types, it is useful to run the Fixed-Point Advisor on the model.

To open the Fixed-Point Advisor:

- 1 From the Simulink Analysis menu, select Fixed-Point Tool.
- **2** On the Fixed-Point Tool **Model Hierarchy** pane, select the system or subsystem of interest.
- 3 On the Fixed-point preparation for selected system pane, click Fixed-Point Advisor.

Use the Fixed-Point Advisor to prepare the model for conversion. For more information, see "Preparation for Fixed-Point Conversion" on page 30-2.

## **Gather a Floating-Point Benchmark**

First, run the model with a global override of the fixed-point data types using double-precision numbers to avoid quantization effects. This action provides a floating-point benchmark that represents the ideal output. The Simulink software logs the signal logging results to the MATLAB workspace. The Fixed-Point Tool displays the simulation results, including minimum and maximum values, that occur during the run.

- 1 From the Simulink Analysis menu, select Fixed-Point Tool.
- 2 Enable signal logging for the system or subsystem of interest. Using the Fixed-Point Tool you can enable signal logging for multiple signals simultaneously. For more information, see "Signal Logging Options" in the fxptdlg Reference.

To enable signal logging:

- On the Fixed-Point Tool Model Hierarchy pane, select the system or subsystem.
- **b** Right-click the selected system to open the context menu.
- **c** Use the **Enable Signal Logging** option to enable signal logging, as necessary.

The **Contents** pane of the Fixed-Point Tool displays an antenna icon next to items that have signal logging enabled.

**Note** You can plot results only for signals that have signal logging enabled.

- **3** On the Fixed-Point Tool **Model Hierarchy** pane, select the system or subsystem for which you want a proposal.
- 4 On the Shortcuts to set up runs pane, click the Model-wide double override and full instrumentation button to set:
  - Data type override to Double
  - Data type override applies to to All numeric types

- Fixed-point instrumentation mode to Minimums, maximums and overflows
- The run name (in the **Data collection** pane **Store results in run** field) to DoubleOverride

The Fixed-Point Tool performs a global override of the fixed-point data types with double-precision data types, thus avoiding quantization effects. During simulation, the tool logs minimum value, maximum value, and overflow data for all blocks in the current system or subsystem in the run DoubleOverride.

**Note** Data type override does not apply to boolean or enumerated data types.

5 Click the Fixed-Point Tool Simulate button to run the simulation.

The Fixed-Point Tool highlights any simulation results that have issues, such as overflows or saturations.

#### **Proposing Data Types**

Unless you select an object's Lock output data type setting against changes by the fixed-point tools parameter or the data types are using inheritance rules, the Fixed-Point Tool proposes data types for model objects that specify fixed-point data types.

When proposing data types, the Fixed-Point Tool collects the following types of range data for model objects:

- Design minimum or maximum values You specify a design range for model objects using parameters typically titled **Output minimum** and **Output maximum**. For a list of blocks that permit you to specify these values, see "Blocks That Allow Signal Range Specification".
- Simulation minimum or maximum values When simulating a system whose **Fixed-point instrumentation mode** parameter specifies Minimums, maximums and overflows, the Fixed-Point Tool logs the minimum and maximum values generated by model objects. For more

information about the **Fixed-point instrumentation mode** parameter, see fxptdlg.

 Derived minimum or maximum values — When deriving minimum and maximum values for a selected system, the Fixed-Point Tool uses the design minimum and maximum values that you specify for the model to derive range information for signals in your model. For more information, see "Derive Ranges".

The Fixed-Point Tool uses available range data to calculate data type proposals according to the following rules:

• Design minimum and maximum values take precedence over the simulation and derived range.

The Safety margin for design and derived min/max (%) parameter specifies a range that differs from that defined by the design range. For example, a value of 20 specifies that a range of at least 20 percent larger is desired. A value of -10 specifies that a range of up to 10 percent smaller is acceptable. If this parameter is not visible in the Automatic data typing for selected system pane, click the Configure link.

• The tool observes the derived range only when the **Derived min/max** option is selected. Otherwise, the tool ignores the derived range.

The Safety margin for design and derived min/max (%) parameter specifies a range that differs from that defined by the derived range. For example, a value of 20 specifies that a range of at least 20 percent larger is desired. A value of -10 specifies that a range of up to 10 percent smaller is acceptable. If this parameter is not visible in the Automatic data typing for selected system pane, click the Configure link.

 The tool observes the simulation range only when the Simulation min/max option is selected. Otherwise, the tool ignores the simulation range.

The Safety margin for simulation min/max (%) parameter specifies a range that differs from that defined by the simulation range. For example, a value of 20 specifies that a range of at least 20 percent larger is desired. A value of -10 specifies that a range of up to 10 percent smaller is acceptable. If this parameter is not visible in the Automatic data typing for selected system pane, click the Configure link.

## **Propose Data Types**

1 In the Automatic data typing for selected system Settings pane, select either Propose fraction lengths for specified word lengths or Propose word lengths for specified fraction lengths.

If these options are not visible, use the **Configure** link to display them.

- 2 To use simulation min/max information only, clear **Derived min/max**.
- **3** If you have safety margins to apply:
  - a Enter Safety margin for design and derived min/max (%), if applicable. For example, enter 10 for a 10% safety margin. If this parameter is not visible in the Automatic data typing for selected **system** pane, click the **Configure** link.
  - **b** Enter Safety margin for simulation min/max (%), if applicable.
- 4 Click the Propose fraction lengths or Propose word lengths button to generate a proposal, DT.

**Note** When the Fixed-Point Tool proposes data types, it does not alter vour model.

If there are conflicts in your model, the Fixed-Point Tool displays the **Result Details** dialog box.

If you do not see this warning, there are no conflicts in your model. Go to "Apply Proposed Data Types" on page 34-23.

#### **Examine Results to Resolve Conflicts**

You can examine each proposal using the **Result Details** dialog box, which displays the rationale underlying the proposed data types. Also, this dialog box describes potential issues or errors, and it suggests methods for resolving them. To open the dialog box:

- 1 On the **Contents** pane, select an object that has proposed data types.
- 2 Click the Show details for selected result button

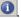

The **Result Details** dialog box provides the following information about the proposed data types, as appropriate.

#### Summary

Details which run the result is in and the current data type specified for the selected object.

#### **Proposed Data Type Summary**

Describes a proposal in terms of how it differs from the object's current data type. For cases when the Fixed-Point Tool does not propose data types, this section provides a rationale. For example, the data type might be locked against changes by the fixed-point tools.

#### **Needs Attention**

Lists potential issues and errors associated with data type proposals. It describes the issues and suggests methods for resolving them. The dialog box uses the following icons to differentiate warnings from errors:

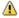

Indicates a warning message.

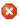

Indicates an error message.

#### **Shared Data Type Summary**

This section of the dialog box informs you that the selected object must share the same data type as other objects in the model because of data type propagation rules. For example, the inputs to a Merge block must have the same data type. Therefore, the outputs of blocks that connect to these inputs must share the same data type. Similarly, blocks that are connected by the same element of a virtual bus must share the same data type.

The dialog box provides a hyperlink that you can click to highlight the objects that share data types in the model. To clear this highlighting, from the model **View** menu, select **Remove Highlighting**.

The Fixed-Point Tool allocates an identification tag to objects that must share the same data type. The tool displays this identification tag in the **DTGroup** 

column for the object. To display only the objects that must share data types, from the Fixed-Point Tool main toolbar, select the Show option.

#### **Constrained Data Type Summary**

Some Simulink blocks accept only certain data types on some ports. This section of the dialog box informs you when a block that connects to the selected object has data type constraints that impact the proposed data type of the selected object. The dialog box lists the blocks that have data type constraints, provides details of the constrained data types, and links to the blocks in the model.

#### **Data Type Details**

Provides a table with model object attributes that influence its data type proposal.

| Item                                 | Description                                                                                     |
|--------------------------------------|-------------------------------------------------------------------------------------------------|
| Currently<br>Specified Data<br>Type  | Data type that an object specifies.                                                             |
| Proposed Data<br>Type                | Data type that the Fixed-Point Tool proposes for this object.                                   |
| Proposed<br>Representable<br>Maximum | Maximum value that the proposed data type can represent.                                        |
| Design Maximum                       | Design maximum value that an object specifies using, e.g., its <b>Output maximum</b> parameter. |
| Simulation<br>Maximum                | Maximum value that occurs during simulation.                                                    |
| Simulation<br>Minimum                | Minimum value that occurs during simulation.                                                    |

| Item                                 | Description                                                                                     |
|--------------------------------------|-------------------------------------------------------------------------------------------------|
| Design Minimum                       | Design minimum value that an object specifies using, e.g., its <b>Output minimum</b> parameter. |
| Proposed<br>Representable<br>Minimum | Minimum value that the proposed data type can represent.                                        |

The dialog box table also includes a column titled **Percent Proposed Representable**. This column indicates the percentage of the proposed representable range that each value covers. Overflows occur when values lie outside this range.

**Shared Values.** When proposing data types, the Fixed-Point Tool attempts to satisfy data type requirements that model objects impose on one another. For example, the Sum block provides an option that requires all of its inputs to have the same data type. Consequently, the dialog box table might also list attributes of other model objects that impact the proposal for the selected object. In such cases, the table displays the following types of shared values:

#### Initial Values

Some model objects provide parameters that allow you to specify the initial values of their signals. For example, the Constant block includes a **Constant value** parameter that initializes the block output signal. The Fixed-Point Tool uses initial values to propose data types for model objects whose design and simulation ranges are unavailable. When data type dependencies exist, the tool considers how initial values impact the proposals for neighboring objects.

#### • Model-Required Parameters

Some model objects require the specification of numeric parameters to compute the value of their outputs. For example, the **Table data** parameter of an n-D Lookup Table block specifies values that the block requires to perform a lookup operation and generate output. When proposing data types, the Fixed-Point Tool considers how this "model-required" parameter value impacts the proposals for neighboring objects.

#### To Examine the Results and Resolve Conflicts

1 On the Fixed-Point Tool toolbar, use the **Show** option to filter the results to show Conflicts with proposed data types.

The Fixed-Point Tool lists its data type proposals on the **Contents** pane under the **ProposedDT** column. The tool alerts you to potential issues for each object in the list by displaying a green, yellow, or red icon.

- The proposed data type poses no issues for this object.
- 78 The proposed data type poses potential issues for this object.
- 6 The proposed data type will introduce data type errors if applied to this object.
- **2** Review and fix each 🛂 error.
  - a Select the error, right-click and select Highlight Block In Model from the context menu to identify which block has a conflict.
  - **b** Click the **Show details for selected result** button to open the Result Details dialog box.
  - c Use the information provided in the **Needs Attention** section of the Result Details dialog box to resolve the conflict by fixing the problem in the Simulink model.
- **3** Review the **Result Details** for the **warnings** and correct the problem if necessary.
- 4 You have changed the Simulink model, so the benchmark data is not up to date. Click the Fixed-Point Tool **Start** button to rerun the simulation.

The Fixed-Point Tool warns you that you have not applied proposals. Click the Ignore and Simulate button to continue.

- 5 Click the Propose fraction lengths or Propose word lengths button to generate a proposal.
- 6 On the Fixed-Point Tool toolbar, use the **Show** option to filter the results to show All results.

#### **Apply Proposed Data Types**

After reviewing the data type proposals, apply the proposed data types to your model. The Fixed-Point Tool allows you to apply its data type proposals selectively to objects in your model. On the **Contents** pane, use the **Accept** check box to specify the proposals that you want to assign to model objects. The check box indicates the status of a proposal:

- The Fixed-Point Tool will apply the proposed data type to this object. By default, the tool selects the **Accept** check box when a proposal differs from the object's current data type.
- The Fixed-Point Tool will ignore the proposed data type and leave the current data type intact for this object.
- No proposal exists for this object, for example, when the object specifies a data type inheritance rule or is locked against automatic data typing.
- 1 Examine each result. For more information about a particular result, select the result and then click the **Show details for selected result** button to display the **Result Details** dialog box.
- **2** If you do **not** want to accept the proposal for a result, on the Fixed-Point Tool **Contents** pane, clear the **Accept** check box for that result.
  - Before applying proposals to your model, you can customize them with the Fixed-Point Tool. On the **Contents** pane, click a **ProposedDT** cell and edit the data type expression. For information about specifying fixed-point data types, see fixdt.
- 3 Click the Apply accepted fraction lengths or Apply accepted word lengths button to write the proposed data types to the model.

If you have not fixed all the warnings in the model, the Fixed-Point Tool displays a warning dialog box.

## **Verify New Settings**

After applying proposed data types to your model, you simulate the model using the applied fixed-point data types.

- 1 On the Fixed-Point Tool Model Hierarchy pane, select the system or subsystem for which you want a proposal.
- 2 On the Shortcuts to set up runs pane, click the Model-wide no override and full instrumentation button to use the locally specified data type settings.

#### This sets:

- Data type override to Use local settings.
- Fixed-point instrumentation mode to Minimums, maximums and overflows.
- The run name (in the **Data collection** pane **Store results in run** field) to NoOverride.

Using these settings, the Fixed-Point Tool simulates the model using the new fixed-point settings and logs minimum value, maximum value, and overflow data for all blocks in the current system or subsystem in the run NoOverride.

- **3** Click the Fixed-Point Tool **Start** button to run the simulation.
- **4** Compare the ideal results stored in the **DoubleOverride** run with the fixed-point results in the **NoOverride** run:
  - a On the Contents pane, select a result that has logged signal data. These results are annotated with the icon.
  - **b** Click the **Compare Signals** to view the difference between the fixed-point and double override runs for the selected result.

If you have more than two runs, in the Compare Runs Selector dialog box, select the two runs that you want to compare.

## **Automatic Data Typing of Simulink Signal Objects**

The Fixed-Point Tool can propose new data types for Simulink signal objects in the base or model workspace. If you accept the proposed data types, the Fixed-Point Tool automatically applies them to the Simulink signal objects.

**Caution** The Fixed-Point Tool does not save the changes to the signal object. Before closing the model, you must save the changes.

After automatic data typing, if you delete or manipulate a signal object in the base workspace, you must rerun the automatic data typing.

## **Automatic Data Typing Using Derived Minimum and Maximum Values**

#### In this section...

"Prerequisites for Automatic Data Typing Using Derived Minimum and Maximum Values" on page 34-26

"Workflow for Automatic Data Typing Using Derived Data" on page 34-27

"Set Up the Model" on page 34-27

"Prepare Model Prior to Automatic Data Typing Using Derived Data" on page 34-29

"Derive Minimum and Maximum Values" on page 34-30

"Resolve Range Analysis Issues" on page 34-31

"Proposing Data Types" on page 34-31

"Propose Data Types" on page 34-33

"Examine Results to Resolve Conflicts" on page 34-34

"Apply Proposed Data Types" on page 34-38

"Update Diagram" on page 34-39

#### **Prerequisites for Automatic Data Typing Using Derived Minimum and Maximum Values**

The Fixed-Point Tool uses range analysis to derive minimum and maximum values for objects in your model.

#### Range analysis:

- Requires a Fixed-Point Designer license.
- Does not run on Mac platforms.
- Works only for compatible models that use real signals. For more information, see "Model Compatibility with Range Analysis" on page 35-6.

## Workflow for Automatic Data Typing Using Derived Data

- 1 Verify that your model is compatible with range analysis. See "Model Compatibility with Range Analysis" on page 35-6.
- 2 Set up model.
- **3** Prepare model prior to automatic data typing using derived data.
- 4 Derive minimum and maximum values.
- **5** Resolve any issues.
- **6** Derive minimum and maximum values.
- **7** Propose data types.
- **8** Examine results to resolve conflicts.
- **9** Apply proposed data types.
- 10 Update diagram.

## Set Up the Model

To use the Fixed-Point Tool to generate data type proposals for your model based on derived minimum and maximum values only, you must first set up your model in Simulink.

- 1 Back up your model in case of error and as a baseline for testing and validation.
- 2 Open your model in Simulink.
- **3** Select **Simulation > Normal** in the Simulink menu so that the model runs in **Normal** mode. The Fixed-Point Tool supports only **Normal** mode.
- **4** To autoscale using derived data, you **must** specify design minimum and maximum values on at least the model inputs. The range analysis tries to narrow the derived range by using all the specified design ranges in the model. The more design range information you specify, the more likely

the range analysis is to succeed. As the analysis is performed, it derives new range information for the model and then attempts to use this new information together with the specified ranges to derive ranges for the remaining objects in the model. For this reason, the analysis results might depend on block priorities because these priorities determine the order in which the software analyzes the blocks.

You specify a design range for model objects using parameters typically titled Output minimum and Output maximum. For a list of blocks that permit you to specify these values, see "Blocks That Allow Signal Range Specification".

- **5** Specify fixed-point data types for blocks and signals in your model. For blocks with the Data Type Assistant, use the Calculate Best-Precision Scaling button to calculate best-precision scaling automatically. For more information, see "Specifying Fixed-Point Data Types with the Data Type Assistant" on page 26-23.
- **6** You can choose to lock some blocks against automatic data typing by selecting the Lock output data type setting against changes by the fixed-point tools parameter. If you select the Lock output data type setting against changes by the fixed-point tools parameter, the tool does not propose data types for that object.
- 7 From the Simulation menu, select Update Diagram to perform parameter range checking for all blocks in the model.
  - If **update diagram** fails, use the failure information to fix the errors in your model. After fixing the errors, test update diagram again. If you are unable to fix the errors, restore your back-up model.
- 8 If the model changed, back up the model in case of error and as a baseline for testing and validation.
- **9** Create a shortcut to capture the initial fixed-point instrumentation and data type override settings. For more information, see "Capture Current Model Settings Using the Shortcut Editor" on page 31-10.

# Prepare Model Prior to Automatic Data Typing Using Derived Data

First use the Fixed-Point Advisor to prepare the model for conversion to fixed point. You do this preparation only once. The Fixed-Point Advisor gives advice about model and block configuration settings to prepare for automatic conversion to fixed point using the Fixed-Point Tool. The Fixed-Point Advisor:

- Checks the model against fixed-point guidelines.
- Identifies unsupported blocks.
- Removes output data type inheritance from blocks.
- Allows you to promote simulation minimum and maximum values to design minimum and maximum values. This capability is useful if you have not specified design ranges and you have simulated the model with inputs that cover the full intended operating range. For more information, see "Specify block minimum and maximum values" on page 37-36.
- Runs simulation range detection diagnostics. When preparing the model
  for automatic data typing using derived data, you can complete the
  preparation without setting up signal logging and creating a simulation
  reference run. However, creating at least one simulation run is useful for
  early error detection. Simulating the model helps to verify that the design
  minimum and maximum values specified on the model are correct and that
  the model conforms to modeling guidelines.

To open the Fixed-Point Advisor:

- 1 From the Simulink Analysis menu, select Fixed-Point Tool.
- **2** On the Fixed-Point Tool **Model Hierarchy** pane, select the system or subsystem of interest.
- 3 On the Fixed-point preparation for selected system pane, click Fixed-Point Advisor.

Use the Fixed-Point Advisor to prepare the model for conversion. For more information, see "Preparation for Fixed-Point Conversion" on page 30-2.

## **Derive Minimum and Maximum Values**

- 1 On the Fixed-Point Tool Model Hierarchy pane, select the system or subsystem of interest.
- 2 On the Settings for selected system pane, set Data type override to Double.
- **3** Optionally, in the **Data collection** pane **Store results in run** field, specify a run name. Specifying a unique run name avoids overwriting results from previous runs.
- 4 In the Fixed-Point Tool, click Derive min/max values for selected system.

The analysis runs and tries to derive range information for objects in the selected system.

If the analysis successfully derives range data for the model, the Fixed-Point Tool displays the derived minimum and maximum values for the blocks in the selected system. (See "View Derived Range Information in the Fixed-Point Tool" on page 35-12.) Before proposing data types, review the results.

If the analysis fails, examine the error messages and resolve the issues. See "Resolve Range Analysis Issues" on page 34-31.

# **Resolve Range Analysis Issues**

The following table shows the different types of range analysis issues and the steps to resolve them.

| Analysis Results                                                                                                    | Next Steps                                                                                                    | For More Information                                          |
|----------------------------------------------------------------------------------------------------|----------------------------------------------------------------------------------------------------|---------------------------------------------------------------|
| The analysis fails<br>because the model<br>contains blocks that<br>it does not support.<br>The Fixed-Point Tool<br>generates an error.                                                         | Review the error message information and replace the unsupported blocks.                                                                 | "Model Compatibility<br>with Range Analysis"<br>on page 35-6  |
| The analysis cannot derive range data because the model contains conflicting design range information. The Fixed-Point Tool generates an error.                                                | Examine the design ranges specified in the model to identify inconsistent design specifications and modify them to make them consistent. | "Fixing Design Range<br>Conflicts" on page 35-25              |
| The analysis cannot derive range data for an object because there is insufficient design range information specified on the model. The Fixed-Point Tool highlights the results for the object. | Examine the model to determine which design range information is missing.                                                                | "Providing More Design<br>Range Information" on<br>page 35-23 |

# **Proposing Data Types**

Unless you select an object's **Lock output data type setting against changes by the fixed-point tools** parameter or the data types are using inheritance rules, the Fixed-Point Tool proposes data types for model objects that specify fixed-point data types. You set up the tool to either propose fraction lengths for specified word lengths or to propose word lengths for specified fraction lengths. For more information, see "Propose Fraction Lengths" on page 34-40 and "Propose Word Lengths" on page 34-56.

When generating data type proposals, the Fixed-Point Tool collects the following types of range data for model objects:

- Design minimum or maximum values You specify a design range for model objects using parameters typically titled **Output minimum** and **Output maximum.** For a list of blocks that permit you to specify these values, see "Blocks That Allow Signal Range Specification".
- Simulation minimum or maximum values When simulating a system whose **Fixed-point instrumentation mode** parameter specifies Minimums, maximums and overflows, the Fixed-Point Tool logs the minimum and maximum values generated by model objects. For more information about the **Fixed-point instrumentation mode** parameter, see fxptdlg.
- Derived minimum or maximum values When deriving minimum and maximum values for a selected system, the Fixed-Point Tool uses the design minimum and maximum values that you specify for the model to derive range information for signals in your model. For more information, see "Derive Ranges".

For models that contain floating-point operations, range analysis might report a range that is slightly larger than expected due to rounding errors in the analysis. Automatic data typing bases its proposal on this slightly larger derived range. To avoid this issue, use the safety margin for design and derived min/max.

The Fixed-Point Tool uses available range data to calculate data type proposals according to the following rules:

 Design minimum and maximum values take precedence over the simulation and derived range.

The Safety margin for design and derived min/max (%) parameter specifies a range that differs from that defined by the design range. For example, a value of 20 specifies that a range of at least 20 percent larger is desired. A value of -10 specifies that a range of up to 10 percent smaller is acceptable. If this parameter is not visible in the Automatic data typing for selected system pane, click the Configure link.

For more information, see "Safety margin for design and derived min/max (%)" in the fxptdlg reference.

- The tool observes the derived range only when the **Derived min/max** option is selected. Otherwise, the tool ignores the derived range.
  - The Safety margin for design and derived min/max (%) parameter specifies a range that differs from that defined by the derived range. For more information, see Percent safety margin for design and derived min/max in the fxptdlg reference.
- The tool observes the simulation range only when the **Simulation** min/max option is selected. Otherwise, the tool ignores the simulation range.

The Safety margin for simulation min/max (%) parameter specifies a range that differs from that defined by the simulation range. For more information, see "Safety margin for simulation min/max (%)" in the fxptdlg reference.

# **Propose Data Types**

1 On the Automatic data typing for selected system Settings pane, select either Propose fraction lengths for specified word lengths or Propose word lengths for specified fraction lengths, as applicable.

If these options are not visible, use the **Configure** link to display them.

- 2 If you have a safety margin to apply, set **Safety margin for design and derived min/max (%)**. For example, enter 10 for a 10% safety margin.
- 3 Click the Propose fraction lengths or Propose word lengths button to generate a proposal, DT.

**Note** When the Fixed-Point Tool proposes data types, it does not alter your model.

If there are conflicts in your model, the Fixed-Point Tool displays the **Result Details** dialog box.

If you do not see this warning, there are no conflicts in your model, go to "Apply Proposed Data Types" on page 34-23.

### **Examine Results to Resolve Conflicts**

You can examine each data type proposal using the **Result Details** dialog box, which displays the rationale underlying the proposal. Also, this dialog box describes potential issues or errors, and provides methods for resolving them. To open the dialog box:

- 1 On the **Contents** pane, select an object that has proposed data types.
- 2 Click the Show details for selected result button

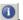

The **Result Details** dialog box provides the following information about the proposed data type, as appropriate.

### Summary

Details about which run the result is in and the current data type specified for the selected object.

### **Proposed Data Type Summary**

Describes a data type proposal in terms of how it differs from the object's current data type. For cases when the Fixed-Point Tool does not propose data types, provides a rationale. For example, the data type might be locked against changes by the fixed-point tool.

#### **Needs Attention**

Lists potential issues and errors associated with data type proposals. Describes the issues and suggests methods for resolving them. The dialog box uses the following icons to differentiate warnings from errors.

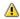

Indicates a warning message.

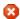

Indicates an error message.

# **Shared Data Type Summary**

This section of the dialog box informs you that the selected object must share the same data type as other objects in the model because of data type propagation rules. For example, the inputs to a Merge block must have the

same data type. Therefore, the outputs of blocks that connect to these inputs must share the same data type.

\*\*The Shared Data Type Summary also reports all source blocks that drive the same element of a bus object. \*\*

The dialog box provides a hyperlink that you can click to highlight the objects that share data types in the model. To clear this highlighting, from the model **View** menu, select **Remove Highlighting**.

The Fixed-Point Tool allocates an identification tag to objects that must share the same data type. The tool displays this identification tag in the **DTGroup** column for the object. To display only the objects that must share data types, from the Fixed-Point Tool main toolbar, select the **Show** option.

### **Constrained Data Type Summary**

Some Simulink blocks accept only certain data types on some ports. This section of the dialog box informs you when a block that connects to the selected object has data type constraints that impact the proposed data type of the selected object. The dialog box lists the blocks that have data type constraints, provides details of the constrained data types, and links to the blocks in the model.

### **Data Type Details**

Provides a table that lists a model object attributes that influence its data type proposal.

| Item                                 | Description                                                   |
|--------------------------------------|---------------------------------------------------------------|
| Currently<br>Specified Data<br>Type  | Data type that an object specifies.                           |
| Proposed Data<br>Type                | Data type that the Fixed-Point Tool proposes for this object. |
| Proposed<br>Representable<br>Maximum | Maximum value that the proposed data type can represent.      |

| Item                                 | Description                                                                                     |
|--------------------------------------|-------------------------------------------------------------------------------------------------|
| Design Maximum                       | Design maximum value that an object specifies using, e.g., its <b>Output maximum</b> parameter. |
| Simulation<br>Maximum                | Maximum value that occurs during simulation.                                                    |
| Simulation<br>Minimum                | Minimum value that occurs during simulation.                                                    |
| Design Minimum                       | Design minimum value that an object specifies using, e.g., its <b>Output minimum</b> parameter. |
| Proposed<br>Representable<br>Minimum | Minimum value that the proposed data type can represent.                                        |

The dialog box table also includes a column titled **Percent Proposed Representable**. This column indicates the percentage of the proposed representable range that each value covers. Overflows occur when values lie outside this range.

**Shared Values.** When proposing data types, the Fixed-Point Tool attempts to satisfy data type requirements that model objects impose on one another. For example, the Sum block provides an option that requires all of its inputs to have the same data type. Consequently, the dialog box table might also list attributes of other model objects that impact the data type proposal for the selected object. In such cases, the table displays the following types of shared values:

#### • Initial Values

Some model objects provide parameters that allow you to specify the initial values of their signals. For example, the Constant block includes a Constant value parameter that initializes the block output signal. The Fixed-Point Tool uses initial values to propose data types for model objects whose design and simulation ranges are unavailable. When data type dependencies exist, the tool considers how initial values impact the proposals for neighboring objects.

#### Model-Required Parameters

Some model objects require the specification of numeric parameters to compute the value of their outputs. For example, the **Table data** parameter of an n-D Lookup Table block specifies values that the block requires to perform a lookup operation and generate output. When proposing data types, the Fixed-Point Tool considers how this "model-required" parameter value impacts the proposals for neighboring objects.

#### To Examine the Results and Resolve Conflicts

1 On the Fixed-Point Tool toolbar, use the **Show** option to filter the results to show **Conflicts with proposed data types**.

The Fixed-Point Tool lists its data type proposals on the **Contents** pane under the **ProposedDT** column. The tool alerts you to potential issues for each object in the list by displaying a green, yellow, or red icon.

- The proposed data type poses no issues for this object.
- The proposed data type poses potential issues for this object.
- The proposed data type will introduce data type errors if applied to this object.
- **2** Review and fix each 💆 error.
  - a Select the error, right-click, and from the context menu, select **Highlight Block In Model** to identify which block has a conflict.
  - **b** Click the Show details for selected result button to open the Result Details dialog box.
  - c Use the information provided in the Needs Attention section of the Result Details dialog box to resolve the conflict by fixing the problem in the Simulink model.
- **3** Review the **Result Details** for the **warnings** and correct the problem if necessary.
- **4** You have changed the Simulink model, so the benchmark data is not up to date. Click the Fixed-Point Tool **Start** button to rerun the simulation.

The Fixed-Point Tool warns you that you have not applied proposals. Click the **Ignore** and **Simulate** button to continue.

- 5 Click the Propose fraction lengths or Propose word lengths button to generate a data type proposal,
- 6 On the Fixed-Point Tool toolbar, use the **Show** option to filter the results to show All results.

# **Apply Proposed Data Types**

After reviewing the data type proposals, apply the proposed data types to your model. The Fixed-Point Tool allows you to apply its data type proposals selectively to objects in your model. On the Contents pane, use the Accept check box to specify the proposals that you want to assign to model objects. The check box indicates the status of a proposal:

- $\overline{\mathbf{v}}$ The Fixed-Point Tool will apply the proposed data type to this object. By default, the tool selects the **Accept** check box when a proposal differs from the object's current data type.
- The Fixed-Point Tool will ignore the proposed data type and leave the current data type intact for this object.
- No proposal exists for this object, for example, when the object specifies a data type inheritance rule or is locked against automatic data typing.
- 1 Examine each result. For more information about a particular result, select the result and then click the Show details for selected result button to open the **Result Details** dialog box.
- **2** If you do **not** want to accept the proposal for a result, on the Fixed-Point Tool **Contents** pane, clear the **Accept** check box for that result.

Before applying proposals to your model, the Fixed-Point Tool enables you to customize them. On the **Contents** pane, click a **ProposedDT** cell and edit the data type expression. For information about specifying fixed-point data types, see fixdt.

3 Click the Apply accepted fraction lengths or Apply accepted word lengths button to write the proposed data types to the model.

If you have not fixed all the warnings in the model, the Fixed-Point Tool displays a warning dialog box.

# **Update Diagram**

From the model's Simulation menu, select Update Diagram.

After applying the data types to the model, **update diagram** to check for data type propagation issues.

If **update diagram** fails, use the failure information to fix the errors in your model. After fixing the errors, test **update diagram** again. If you are unable to fix the errors, restore your backed up model.

# **Propose Fraction Lengths**

#### In this section...

"Propose Fraction Lengths" on page 34-40

"About the Feedback Controller Example Model" on page 34-41

"Propose Fraction Lengths Using Simulation Range Data" on page 34-47

# **Propose Fraction Lengths**

- 1 On the Fixed-Point Tool Automatic data typing for selected system pane, select Propose fraction lengths for specified word lengths. If you cannot see this option, click **Configure** to display more options.
- **2** On the same pane:
  - For simulation min/max information only, clear **Derived min/max**.
  - For derived min/max information only, clear **Simulation min/max**.
- 3 If you have safety margins to apply, set Safety margin for design and derived min/max (%) and Safety margin for design and derived min/max (%), as applicable.
- 4 Click the **Propose fraction lengths** button.

**Note** When the Fixed-Point Tool proposes data types, it does not alter your model.

If there are conflicts in your model, the Fixed-Point Tool opens the **Result** Details dialog box.

If you do not see this warning, there are no conflicts in your model. Review the proposed word lengths,

# **About the Feedback Controller Example Model**

- "Opening the Feedback Controller Model" on page 34-41
- "Simulation Setup" on page 34-42
- "Idealized Feedback Design" on page 34-43
- "Digital Controller Realization" on page 34-44

## **Opening the Feedback Controller Model**

To open the Simulink feedback design model for this tutorial, at the MATLAB command line, type fxpdemo feedback.

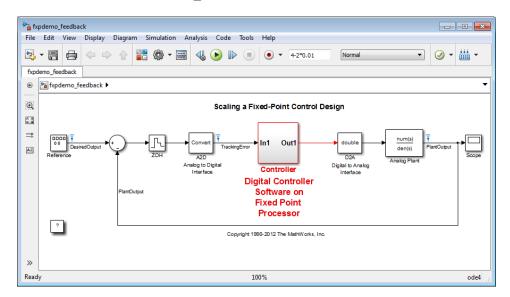

The Simulink model of the feedback design consists of the following blocks and subsystems:

#### • Reference

This Signal Generator block generates a continuous-time reference signal. It is configured to output a square wave.

#### • Sum

This Sum block subtracts the plant output from the reference signal.

#### ZOH

The Zero-Order Hold block samples and holds the continuous signal. This block is configured so that it quantizes the signal in time by 0.01 seconds.

#### • Analog to Digital Interface

The analog to digital (A/D) interface consists of a Data Type Conversion block that converts a double to a fixed-point data type. It represents any hardware that digitizes the amplitude of the analog input signal. In the real world, its characteristics are fixed.

#### Controller

The digital controller is a subsystem that represents the software running on the hardware target. Refer to "Digital Controller Realization" on page 34-44.

#### Digital to Analog Interface

The digital to analog (D/A) interface consists of a Data Type Conversion block that converts a fixed-point data type into a double. It represents any hardware that converts a digitized signal into an analog signal. In the real world, its characteristics are fixed.

#### Analog Plant

The analog plant is described by a transfer function, and is controlled by the digital controller. In the real world, its characteristics are fixed.

#### • Scope

The model includes a Scope block that displays the plant output signal.

### Simulation Setup

To set up this kind of fixed-point feedback controller simulation:

#### **1** Identify all design components.

In the real world, there are design components with fixed characteristics (the hardware) and design components with characteristics that you can change (the software). In this feedback design, the main hardware

components are the A/D hardware, the D/A hardware, and the analog plant. The main software component is the digital controller.

**2** Develop a theoretical model of the plant and controller.

For the feedback design in this tutorial, the plant is characterized by a transfer function.

The digital controller model in this tutorial is described by a *z*-domain transfer function and is implemented using a direct-form realization.

**3** Evaluate the behavior of the plant and controller.

You evaluate the behavior of the plant and the controller with a Bode plot. This evaluation is idealized, because all numbers, operations, and states are double-precision.

4 Simulate the system.

You simulate the feedback controller design using Simulink and Fixed-Point Designer software. In a simulation environment, you can treat all components (software *and* hardware) as though their characteristics are not fixed.

### **Idealized Feedback Design**

Open loop (controller and plant) and plant-only Bode plots for the "Scaling a Fixed-Point Control Design" model are shown in the following figure. The open loop Bode plot results from a digital controller described in the idealized world of continuous time, double-precision coefficients, storage of states, and math operations.

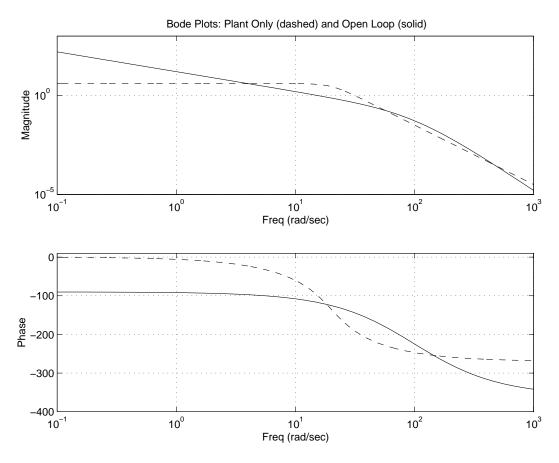

The Bode plots were created using workspace variables produced by a script named preload feedback.m.

# **Digital Controller Realization**

In this simulation, the digital controller is implemented using the fixed-point direct form realization shown in the following diagram. The hardware target is a 16-bit processor. Variables and coefficients are generally represented using 16 bits, especially if these quantities are stored in ROM or global RAM. Use of 32-bit numbers is limited to temporary variables that exist briefly in CPU registers or in a stack.

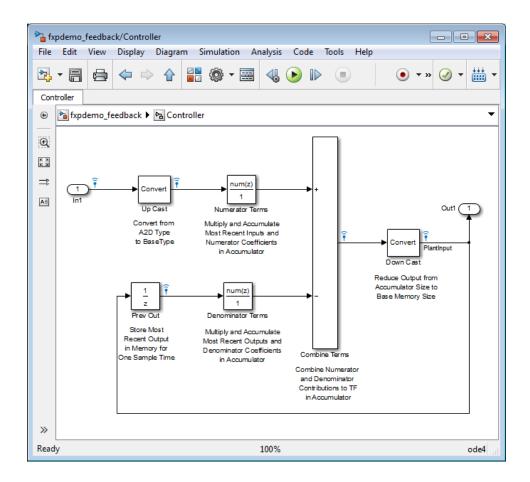

The realization consists of these blocks:

#### • Up Cast

Up Cast is a Data Type Conversion block that connects the A/D hardware with the digital controller. It pads the output word size of the A/D hardware with trailing zeros to a 16-bit number (the base data type).

#### • Numerator Terms and Denominator Terms

Each of these Discrete FIR Filter blocks represents a weighted sum carried out in the CPU target. The word size and precision in the calculations reflect those of the accumulator. Numerator Terms multiplies and

accumulates the most recent inputs with the FIR numerator coefficients. Denominator Terms multiples and accumulates the most recent delayed outputs with the FIR denominator coefficients. The coefficients are stored in ROM using the base data type. The most recent inputs are stored in global RAM using the base data type.

#### • Combine Terms

Combine Terms is a Sum block that represents the accumulator in the CPU. Its word size and precision are twice that of the RAM (double bits).

#### • Down Cast

Down Cast is a Data Type Conversion block that represents taking the number from the CPU and storing it in RAM. The word size and precision are reduced to half that of the accumulator when converted back to the base data type.

#### Prev Out

Prev Out is a Unit Delay block that delays the feedback signal in memory by one sample period. The signals are stored in global RAM using the base data type.

**Direct Form Realization.** The controller directly implements this equation:

$$y(k) = \sum_{i=0}^{N} b_i u(k-1) - \sum_{i=1}^{N} a_i y(k-1),$$

- u(k-1) represents the *input* from the previous time step.
- y(k) represents the current output, and y(k-1) represents the output from the previous time step.
- b; represents the FIR numerator coefficients.
- $a_i$  represents the FIR denominator coefficients.

The first summation in y(k) represents multiplication and accumulation of the most recent inputs and numerator coefficients in the accumulator. The second summation in y(k) represents multiplication and accumulation of the most recent outputs and denominator coefficients in the accumulator. Because the FIR coefficients, inputs, and outputs are all represented by 16-bit numbers

(the base data type), any multiplication involving these numbers produces a 32-bit output (the accumulator data type).

# Propose Fraction Lengths Using Simulation Range Data

- "Initial Guess at Scaling" on page 34-47
- "Data Type Override" on page 34-50
- "Automatic Data Typing" on page 34-51

This example shows you how to use the Fixed-Point Tool to refine the scaling of fixed-point data types associated with a feedback controller model (see "About the Feedback Controller Example Model" on page 34-41). Although the tool enables multiple workflows for converting a digital controller described in ideal double-precision numbers to one realized in fixed-point numbers, this example uses the following approach:

- "Initial Guess at Scaling" on page 34-47. Run an initial "proof of concept" simulation using a reasonable guess at the fixed-point word size and scaling. This task illustrates how difficult it is to guess the best scaling.
- "Data Type Override" on page 34-50. Perform a global override of the fixed-point data types using double-precision numbers. The Simulink software logs the simulation results to the MATLAB workspace, and the Fixed-Point Tool displays them.
- "Automatic Data Typing" on page 34-51. Perform the automatic data typing procedure, which uses the double-precision simulation results to propose fixed-point scaling for appropriately configured blocks. The Fixed-Point Tool allows you to accept and apply the scaling proposals selectively. Afterward, you determine the quality of the results by examining the input and output of the model's analog plant.

### **Initial Guess at Scaling**

Initial guesses for the scaling of each block are already specified in each block mask in the model. This task illustrates the difficulty of guessing the best scaling.

- 1 Open both the fxpdemo feedback model and the Fixed-Point Tool.
- 2 On the Fixed-Point Tool Shortcuts to set up runs pane, click the Model-wide no override and full instrumentation button to set:
  - Data type override to Use local settings. This option enables each of the model's subsystems to use its locally specified data type settings.
  - Fixed-point instrumentation mode to Minimums, maximums and overflows.
  - The run name to NoOverride.
- 3 In the Fixed-Point Tool, click the Simulate button

The Simulink software simulates the fxpdemo feedback model. Afterward, on its Contents pane, the Fixed-Point Tool displays the simulation results for each block that logged fixed-point data. By default, it displays the Simulation View of these results. You can customize this view by clicking Show Details. For more information about the standard views provided by the Fixed-Point Tool, see "Customizing the Contents Pane View" in the fxptdlq function reference. For more information about customizing views, see "Control Model Explorer Contents Using Views".

The tool stores the results in the Nooverride run, denoted by the **NoOverride** label in the **Run** column. The Fixed-Point tool highlights the Up Cast block to indicate that there is an issue with this result. The **Saturations** column for this result shows that the block saturated 23 times, which indicates a poor guess for its scaling.

**Tip** In the main toolbar, use the **Show** option to view only blocks that have Overflows.

4 On the Contents pane of the Fixed-Point Tool, select the Transfer Fcn block named Analog Plant and then click the Inspect Signal button ...... The Fixed-Point Tool plots the signal associated with the plant output.

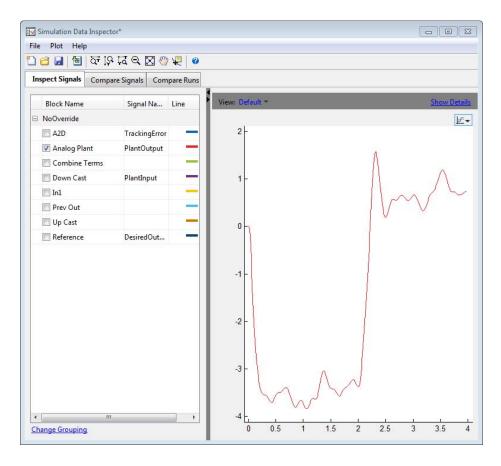

The preceding plot of the plant output signal reflects the initial guess at scaling. The Bode plot design sought to produce a well-behaved linear response for the closed-loop system. Clearly, the response is nonlinear. Significant quantization effects cause the nonlinear features. An important part of fixed-point design is finding a scaling that reduces quantization effects to acceptable levels.

**Tip** Use the Fixed-Point Tool plotting tools to plot simulation results associated with logged signal data. To view a list of all logged signals, in the main toolbar, use the Show option and select Signal logging results.

### **Data Type Override**

Data type override mode enables you to perform a global override of the fixed-point data types with double-precision data types, thereby avoiding quantization effects. When performing automatic scaling to propose higher fidelity fixed-point scaling, the Fixed-Point Tool uses these simulation results.

- 1 On the Fixed-Point Tool Shortcuts to set up runs pane, click the Model-wide double override and full instrumentation button to set:
  - Data type override to Double
  - Data type override applies to to All numeric types
  - Fixed-point instrumentation mode to Minimums, maximums and overflows
  - The run name (on the **Data collection** pane **Store results in run** field) to DoubleOverride
- 2 In the Fixed-Point Tool, click the Simulate button

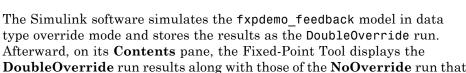

Afterward, on its **Contents** pane, the Fixed-Point Tool displays the DoubleOverride run results along with those of the NoOverride run that you generated previously (see "Initial Guess at Scaling" on page 34-47). The compiled data type (CompiledDT) column for the DoubleOverride run shows that the model's blocks used a double data type during simulation.

**3** On the Contents pane of the Fixed-Point Tool, select the Transfer Fcn block named Analog Plant in the NoOverride run, and then click the Compare Signals button

The Fixed-Point Tool plots both the DoubleOverride and NoOverride versions of the signal associated with the plant output (upper axes), and plots the difference between the active and reference versions of that signal (lower axes). Compare the ideal (double data type) plant output signal with its fixed-point version.

**Tip** From the Simulation Data Inspector menu bar, use the zoom tools to zoom in on an area.

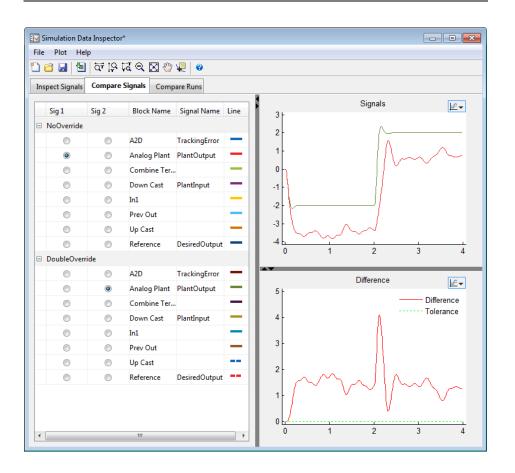

# **Automatic Data Typing**

Using the automatic data typing procedure, you can easily maximize the precision of the output data type while spanning the full simulation range.

Because no design min/max information is supplied, the simulation min/max data that was collected during the simulation run is used for proposing

data types. The Safety margin for simulation min/max (%) parameter value multiplies the "raw" simulation values by a factor of 1.2. Setting this parameter to a value greater than 1 decreases the likelihood that an overflow will occur when fixed-point data types are being used. For more information about how the Fixed-Point Tool calculates data type proposals, see "Proposing Data Types" on page 34-16.

Because of the nonlinear effects of quantization, a fixed-point simulation produces results that are different from an idealized, doubles-based simulation. Signals in a fixed-point simulation can cover a larger or smaller range than in a doubles-based simulation. If the range increases enough, overflows or saturations could occur. A safety margin decreases this likelihood, but it might also decrease the precision of the simulation.

**Note** When the maximum and minimum simulation values cover the full, intended operating range of your design, the Fixed-Point Tool yields meaningful automatic data typing results.

Perform automatic data typing for the Controller block. This block is a subsystem that represents software running on the target, and it requires optimization.

- 1 On the **Model Hierarchy** pane of the Fixed-Point Tool, select the Controller subsystem. On the Automatic data typing for selected system pane, click the Configure link. Select Simulation min/max for Propose using information from design min/max and, then specify the Safety margin for simulation min/max parameter as 20. Click Apply.
- **2** In the Fixed-Point Tool:
  - a Click the **Propose fraction lengths** button DT
  - **b** In the **Propose Data Types** dialog box, select **DoubleOverride**, and then click OK.

The Fixed-Point Tool analyzes the scaling of all fixed-point blocks whose:

- Lock output data type setting against changes by the fixed-point tools parameter is not selected.
- Output data type parameter specifies a generalized fixed-point number.
- Data types are not inherited types.

The Fixed-Point Tool uses the minimum and maximum values stored in the DoubleOverride run to propose each block's data types such that the precision is maximized while the full range of simulation values is spanned. The tool displays the proposed data types on its Contents pane. Now, it displays the Automatic Data Typing with Simulation Min/Max View to provide information, such as ProposedDT, ProposedMin, ProposedMax, which are relevant at this stage of the fixed-point conversion.

**Tip** In the main toolbar, use the **Show** option to view the groups that must share data types. For more information, see fxptdlg in the Simulink Reference.

- **3** Review the scaling that the Fixed-Point Tool proposes. You can choose to accept the scaling proposal for each block. On the **Contents** pane, select the corresponding Accept check box. By default, the Fixed-Point Tool accepts all scaling proposals that differ from the current scaling. For this example, ensure that the **Accept** check box associated with the <code>DoubleOverride</code> run is selected for each of the Controller subsystem's blocks.
- 4 In the Fixed-Point Tool, click the Apply accepted fraction lengths button .

The Fixed-Point Tool applies the scaling proposals that you accepted in the previous step to the Controller subsystem's blocks.

**5** On the **Model Hierarchy** pane of the Fixed-Point Tool, select the fxpdemo\_feedback system.

- a On the Shortcuts to set up runs pane, click the Model-wide no override and full instrumentation button to use the locally specified data type settings.
- **b** On the **Data collection** pane, set **Store results in run** to FixedPoint so that the Fixed-Point Tool stores the results with a new run name and does not overwrite the results for the initial fixed-point set up. Storing the results in different runs allows you to compare the initial system behavior with the behavior of the autoscaled model.
- 6 In the Fixed-Point Tool, click Simulate.

The Simulink software simulates the fxpdemo feedback model using the new scaling that you applied. Afterward, in its Contents pane, the Fixed-Point Tool displays information about blocks that logged fixed-point data. The compiled data type (CompiledDT) column for the FixedPoint run shows that the Controller subsystem's blocks used fixed-point data types with the new scaling.

- 7 On the Model Hierarchy pane of the Fixed-Point Tool, select the fxpdemo feedback system.
  - a On the Contents pane, select the Transfer Fcn block named Analog Plant for the FixedPoint run, and then click the Compare Signals button 📇
  - **b** In the Compare Runs Selector dialog box, select DoubleOverride, and then click OK.

The Fixed-Point Tool plots the fixed-point and double override versions of the plant output signal, as well as their difference.

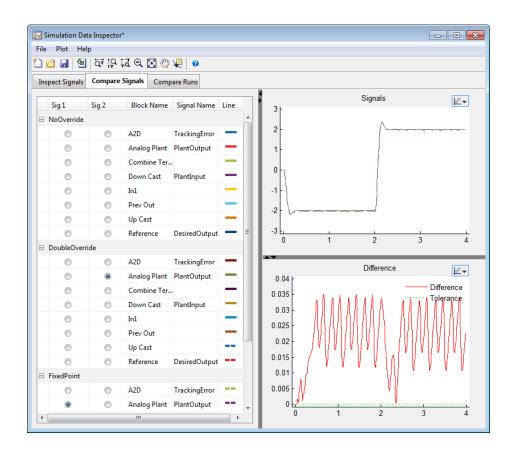

**Tip** Optionally, you can zoom in to view the steady-state region with greater detail. From the **Tools** menu of the figure window, select **Zoom** In and then drag the pointer to draw a box around the area that you want to view more closely.

The plant output signal represented by the fixed-point run achieves a steady state, but a small limit cycle is present because of poor A/D design.

# **Propose Word Lengths**

#### In this section...

"How the Fixed-Point Tool Proposes Word Lengths" on page 34-56

"Propose Word Lengths" on page 34-58

"Propose Word Lengths Based on Simulation Data" on page 34-59

# **How the Fixed-Point Tool Proposes Word Lengths**

To use the Fixed-Point Tool to propose word lengths, you must specify the target hardware and the fraction length requirements for data types in the model. Select the fraction lengths based on the precision required for the system that you are modeling. If you do not specify fraction lengths, the Fixed-Point Tool sets the fraction length to zero. The Fixed-Point Tool uses these specified fraction lengths to recommend the minimum word length for fixed-point data types in the selected model or subsystem to avoid overflow for the collected range information.

The proposed word length is based on:

- Design range information and range information that the Fixed-Point Tool or Fixed-Point Advisor collects. This collected range information can be either simulation or derived range data.
- The signedness and fraction lengths of data types that you specify for blocks, signal objects.
- The signedness and fraction lengths of the default data types that you specify in the Fixed-Point Tool or Fixed-Point Advisor.
- The embedded hardware implementation settings specified in the Configuration Parameters dialog box.

### How the Fixed-Point Tool Uses Range Information

The Fixed-Point Tool determines whether to use different types of range information based on its availability and on the Fixed-Point Tool Derived min/max and Simulation min/max settings.

Design range information always takes precedence over both simulation and derived range data. When there is no design range information, the Fixed-Point Tool uses the union of available simulation and derived range data. If you specify safety margins, the Fixed-Point Tool takes these margins into account.

For example, if a signal has a design range of [-10,10], the Fixed-Point Tool uses this range for the proposal and ignores all simulation and derived range information. If you specify a safety margin of 10% for design range, the Fixed-Point Tool uses a range of [-11,11] for the proposal.

If the signal has no specified design information, but does have a simulation range of [-8,8] and a derived range of [-2,2], the proposal uses the union of the ranges, [-8,8]. If you specify a safety margin of 50%, the proposal uses a range of [-12, 12].

## How the Fixed-Point Tool Uses Target Hardware Information

The Fixed-Point Tool calculates the ideal word length and then checks this length against the embedded hardware implementation settings for the target hardware. The tool uses the following rules.

| Target<br>Hardware | Ideal Word<br>Length      | Proposed Word<br>Length | Restrictions               |
|--------------------|---------------------------|-------------------------|----------------------------|
| FPGA/ASIC          | Ideal word<br>length=<128 | Ideal word length       | None                       |
|                    | Ideal word<br>length>128  | 128                     | Maximum word length is 128 |

| Target<br>Hardware    | Ideal Word<br>Length                                                                                         | Proposed Word<br>Length | Restrictions                                          |
|-----------------------|----------------------------------------------------------------------------------------------------|-------------------------|-------------------------------------------------------|
| Embedded<br>Processor | Ideal word<br>length=< character<br>bit length for<br>the embedded<br>processor (char)                       | char                    | Rounds up word length                                 |
|                       | char <ideal word<br="">length=&lt; short<br/>bit length for<br/>the embedded<br/>processor (short)</ideal>   | short                   | Rounds up word length                                 |
|                       | short <ideal word<br="">length=&lt; integer<br/>bit length for<br/>the embedded<br/>processor (int)</ideal>  | int                     | Rounds up word length                                 |
|                       | int <ideal word<br="">length=<long<br>bit length for<br/>the embedded<br/>processor (long)</long<br></ideal> | long                    | Rounds up word length                                 |
|                       | Ideal word length>long bit length for the embedded processor                                                 | long                    | Maximum word<br>length is the target<br>hardware long |

# **Propose Word Lengths**

- 1 Specify the target hardware.
  - f a In the model, select Simulation > Model Configuration Parameters.
  - $\boldsymbol{b}$  In the Configuration Parameters dialog box, select  $\boldsymbol{Hardware}$ Implementation.

- c On the Hardware Implementation pane, specify the Device vendor and Device type, and then click Apply.
- 2 On the Fixed-Point Tool Automatic data typing for selected system pane, select Propose word lengths for specified fraction lengths. If you cannot see this option, click Configure to display more options.
- **3** On the same pane:
  - For simulation min/max information only, clear **Derived min/max**.
  - For derived min/max information only, clear **Simulation min/max**.
- 4 If you have safety margins to apply, set Safety margin for design and derived min/max (%) and Safety margin for design and derived min/max (%), as applicable.
- 5 Click the **Propose word lengths** button, DT.

**Note** When the Fixed-Point Tool proposes data types, it does not alter your model.

If there are conflicts in your model, the Fixed-Point Tool opens the **Result Details** dialog box.

If you do not see this warning, there are no conflicts in your model. Review the proposed word lengths,

# **Propose Word Lengths Based on Simulation Data**

This example shows how to use the Fixed-Point Tool to propose word lengths for a model that implements a simple moving average algorithm. The model already uses fixed-point data types, but they are not optimal. Simulate the model and propose data types based on simulation data. To see how the target hardware affects the word length proposals, first set the target hardware to an embedded processor and propose word lengths. Then, set the target hardware to an FPGA and propose word lengths.

1 Open the ex\_moving\_average model. At the MATLAB command line, enter:

addpath(fullfile(docroot, 'toolbox', 'fixpoint', 'examples')) ex\_moving\_average

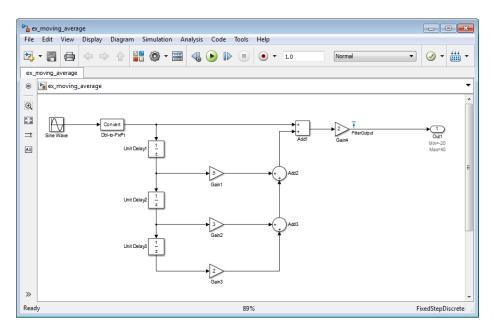

Some blocks in the model already have specified fixed-point data types.

| Block     | Data Type Specified on Block |
|-----------|------------------------------|
| Db12Fixpt | fixdt(1,16,10)               |
| Gain1     | fixdt(1,32,17)               |
| Gain2     | fixdt(1,32,17)               |
| Gain3     | fixdt(1,32,17)               |
| Gain4     | fixdt(1,16,1)                |
| Add1      | fixdt(1,32,17)               |

| Block | Data Type Specified on Block |
|-------|------------------------------|
| Add2  | fixdt(1,32,17)               |
| Add3  | fixdt(1,32,17)               |

- **2** Verify that the target hardware is an embedded processor.
  - a In the model, select Simulation > Model Configuration Parameters.
  - **b** In the Configuration Parameters dialog box, select **Hardware Implementation**.

On the **Hardware Implementation** pane, the **Device vendor** is Generic and the **Device type** is 16 bit embedded processor.

- c Close the Configuration Parameters dialog box.
- **3** From the model **Analysis** menu, select **Fixed-Point Tool**.
- 4 On the Shortcuts to set up runs pane, click the Model-wide double override and full instrumentation button to set:
  - Data type override to Double
  - Data type override applies to to All numeric types
  - Fixed-point instrumentation mode to Minimums, maximums and overflows
  - The run name (in the **Data collection** pane **Store results in run** field) to DoubleOverride

Using these settings, the Fixed-Point Tool performs a global override of the fixed-point data types with double-precision data types, avoiding quantization effects. During simulation, the tool logs minimum value, maximum value, and overflow data for all blocks in the current system or subsystem in the run DoubleOverride.

**5** Click the Fixed-Point Tool **Simulate** button **1** to run the simulation.

The Fixed-Point Tool simulates the model and displays the results on the **Contents** pane in the run named DoubleOverride.

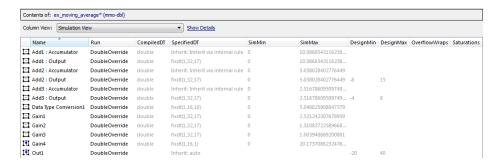

- **6** On the Automatic data typing for selected system pane:
  - a Click Configure to display more options.
  - **b** Select Propose word lengths for specified fraction lengths, then click **Apply**.
- 7 Click the **Propose word lengths** button.

The Fixed-Point Tool uses available range data to calculate data type proposals according to the following rules:

• Design minimum and maximum values take precedence over the simulation range.

The Safety margin for design and derived min/max (%) parameter specifies a range that differs from that defined by the design range. In this example, no safety margins are set.

• The tool observes the simulation range because you selected the Simulation min/max option.

The Safety margin for simulation min/max (%) parameter specifies a range that differs from that defined by the simulation range. In this example, no safety margins are set.

The Fixed-Point Tool analyzes the data types of all fixed-point blocks whose:

- Lock output data type setting against changes by the fixed-point **tools** parameter is not selected.
- Output data type parameter specifies a generalized fixed-point number.

Data types are not inherited types.

For each object in the model, the Fixed-Point Tool proposes the minimum word length that avoids overflow for the collected range information. Because the target hardware is a 16-bit embedded processor, the Fixed-Point tool proposes word lengths based on the number of bits used by the processor for each data type. For more information, see "How the Fixed-Point Tool Uses Target Hardware Information" on page 34-57.

The tool proposes smaller word lengths for Gain4 and Gain4:Gain. The tool calculated that their ideal word length is less than or equal to the character bit length for the embedded processor (8), so the tool rounds up the word length to 8.

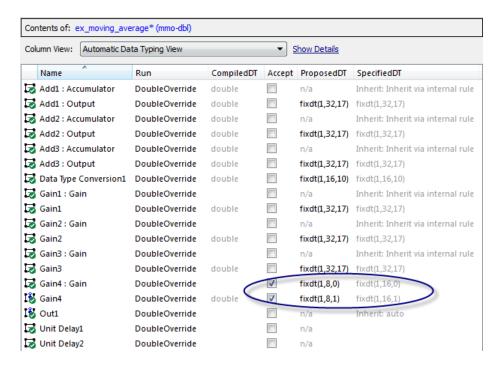

- **8** To see how the target hardware affects the word length proposal, change the target hardware to FPGA/ASIC.
  - a In the model, select Simulation > Model Configuration Parameters.

- **b** In the Configuration Parameters dialog box, select **Hardware** Implementation.
- c On the Hardware Implementation pane, set Device vendor to ASIC/FPGA. Simulink automatically sets the **Device type** to ASIC/FPGA.
- **d** Click **Apply** and close the Configuration Parameters dialog box.
- 9 On the Fixed-Point Tool Automatic data typing for selected system pane, click the **Propose word lengths** button.

Because the target hardware is an FPGA, there are no constraints on the word lengths that the Fixed-Point Tool proposes. The word length for Gain4:Gain is 3 and for Gain4 is 7.

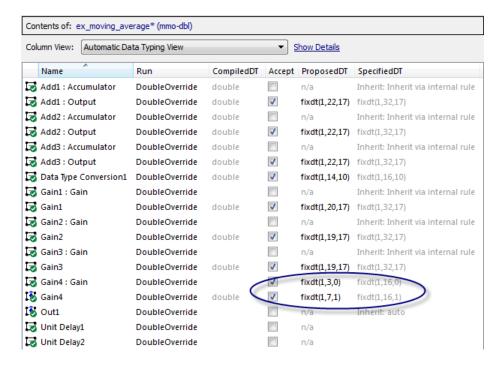

# **Propose Data Types Using Multiple Simulations**

#### In this section...

"About This Example" on page 34-65

"Running the Simulation" on page 34-68

### **About This Example**

This example shows how to use the Fixed-Point Tool to propose fraction lengths for a model based on the simulation minimum and maximum values captured over multiple simulations.

This example uses the ex\_fpt\_merge model.

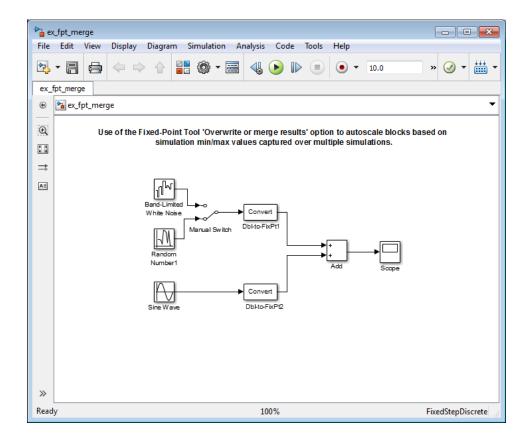

#### About the Model

The model contains a sine wave input and two alternate noise sources, band-limited white noise and random uniform noise. The software converts the sine wave input and selected noise signal to fixed point and then adds them.

- The Data Type Conversion block Dbl-to-FixPt1 converts the double-precision noise input to the fixed-point data type fixdt(1,16,15).
- The Data Type Conversion block Dbl-to-FixPt2 converts the double-precision sine wave input to the fixed-point data type fixdt(1,16,10).

• The Add block Accumulator data type is fixdt(1,32,30) and Output data type is fixdt(1,16,14).

#### **Merging Results from Two Simulation Runs**

In this example, you use the Fixed-Point Tool to merge the results from two simulation runs. Merging results allows you to autoscale your model over the complete simulation range.

- 1 "Simulate the Model Using Random Uniform Noise" on page 34-68. Using the Fixed-Point Tool, you simulate the model with the random uniform noise signal and observe the simulation minimum and maximum values for the Add block. The Fixed-Point Tool uses these simulation settings:
  - Fixed-point instrumentation mode: Minimums, maximums and overflows
  - Data type override: Double
  - Data type override applies to: All numeric types
  - Merge instrumentation results from multiple simulations is not selected.

This run provides the simulation results for the random uniform noise input only.

**2** "Simulate the Model Using Band-Limited White Noise" on page 34-69. You select the band-limited white noise signal and run another simulation using the same Fixed-Point Tool simulation settings. The Fixed-Point Tool overwrites the results of the previous run.

This run provides the simulation range for the band-limited white noise input only.

**3** "Merge Results" on page 34-69. You configure the Fixed-Point Tool to merge results. Select the random uniform noise input again, rerun the simulation, and observe the simulation results for the Add block.

This run provides the simulation range based on the entire set of input data for both noise sources.

**4** "Propose Fraction Lengths Based on Merged Results" on page 34-69. The Fixed-Point Tool uses the merged simulation minimum and maximum values to propose scaling for each block to ensure maximum precision while spanning the full range of simulation values.

## **Running the Simulation**

#### Simulate the Model Using Random Uniform Noise

1 Open the ex fpt merge model. At the MATLAB command line, enter:

```
addpath(fullfile(docroot, 'toolbox', 'fixpoint', 'examples'))
ex fpt merge
```

- 2 From the model main menu, select Analysis > Fixed-Point Tool.
- **3** On the Fixed-Point Tool **Shortcuts to set up runs** pane, click the Model-wide double override and full instrumentation button to set:
  - Data type override to Double. This option enables each of the model's subsystems to use its locally specified data type settings.
  - Fixed-point instrumentation mode to Minimums, maximums and overflows.
  - The run name to DoubleOverride.
- 4 In the Fixed-Point Tool, click the Simulate button .

The Simulink software simulates the ex fpt merge model, using the random uniform noise signal. Afterward, the Fixed-Point Tool Contents pane displays the simulation results for each block that logged fixed-point data. The tool stores the results in a run named DoubleOverride, denoted by the **DoubleOverride** label in the **Run** column.

**5** The **SimMin** and **SimMax** values for the Add block are:

SimMin is -3.5822 SimMax is 2.7598

#### Simulate the Model Using Band-Limited White Noise

- 1 In the model, double-click the switch to select the band-limited white noise signal.
- **2** In the Fixed-Point Tool, click the **Simulate** button.

The Simulink software simulates the ex\_fpt\_merge model, now using the band-limited white noise signal.

**3** The changed values for **SimMin** and **SimMax** for the Add block are:

SimMin is now-2.5317

SimMax is now 3.1542

#### **Merge Results**

- 1 In the model, double-click the switch to select the random uniform noise signal.
- 2 On the Fixed-Point Tool **Data collection** pane, select **Merge** instrumentation results from multiple simulations, click **Apply** and rerun the simulation.
- **3** The **SimMin** and **SimMax** values for the Add block now cover the entire simulation range for both the random uniform and band-limited white noise signals.

SimMin is -3.5822

SimMax is 3.1542

#### **Propose Fraction Lengths Based on Merged Results**

1 On the Automatic data typing for selected system pane, click the Propose fraction lengths button.

The Fixed-Point Tool analyzes the data types of all fixed-point blocks whose:

- · Lock output data type setting against changes by the fixed-point tools parameter is not selected.
- Output data type parameter specifies a generalized fixed-point number.
- Data types are not inherited.

The Fixed-Point Tool uses the merged minimum and maximum values to propose fraction lengths for each block. These values ensure maximum precision while spanning the full range of simulation values. The tool displays the proposed data types in the Contents pane.

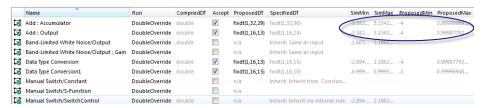

## **View Simulation Results**

#### In this section...

"Compare Runs" on page 34-71

"Compare Signals" on page 34-72

"Inspect Signals" on page 34-73

"Histogram Plot of Signal" on page 34-74

"See Also" on page 34-75

#### **Compare Runs**

To compare runs:

- 1 In one of the runs that you want to compare, select a logged signal.
- 2 From the Fixed-Point Tool menu, select Results > Compare Runs or click W.
- **3** If there are more than two runs, in the **Compare Runs Selector** dialog box, select the run that you want to compare, and then click **OK**.

On the upper axes, the Simulation Data Inspector plots the signal in both selected runs. On the lower axes, the Simulation Data Inspector plots the difference between those runs.

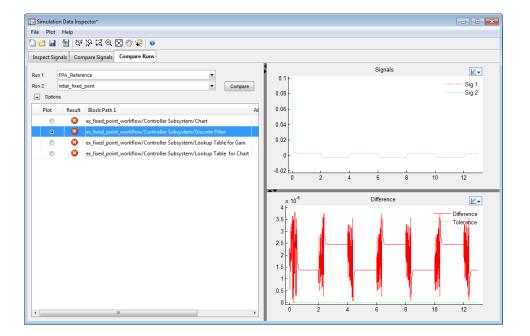

#### **Compare Signals**

To compare signals:

- 1 In one of the runs that you want to compare, select a logged signal.
- 2 From the Fixed-Point Tool menu, select Results > Compare Signals or click
- 3 If there are more than two runs, in the Compare Runs Selector dialog box, select the run that you want to compare, and then click **OK**.

On the upper axes, the Simulation Data Inspector plots the signal in both selected runs. On the lower axes, the Simulation Data Inspector plots the difference between those runs.

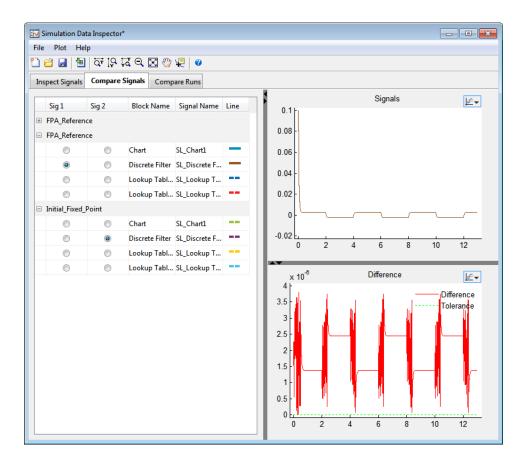

## **Inspect Signals**

To inspect a signal:

- 1 Select the logged signal that you want to inspect.
- 2 From the Fixed-Point Tool menu, select Results > Inspect Signal or click

The Simulation Data Inspector plots data as a function of time.

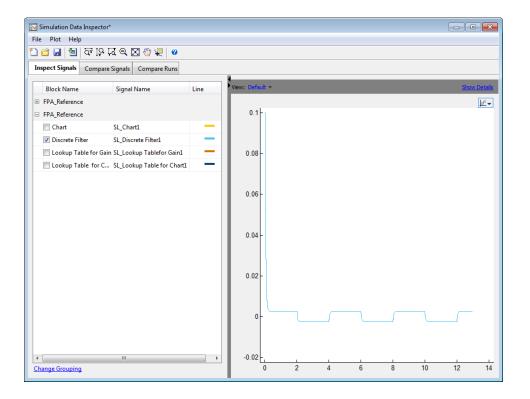

## **Histogram Plot of Signal**

To view the histogram plot of a signal:

- 1 Select the logged signal that you want to plot.
- 2 From the Fixed-Point Tool menu, select Results > Histogram Plot of Signal or click

The histogram plot helps you visualize the dynamic range of a signal. It provides information about the:

- Total number of samples (N).
- Maximum number of bits to prevent overflow.

- Number of times each bit has represented the data (as a percentage of the total number of samples).
- Number of times that exact zero occurred (without the effect of quantization). This number does not include the number of zeroes that occurred due to rounding.

You can use this information to estimate the word size required to represent the signal.

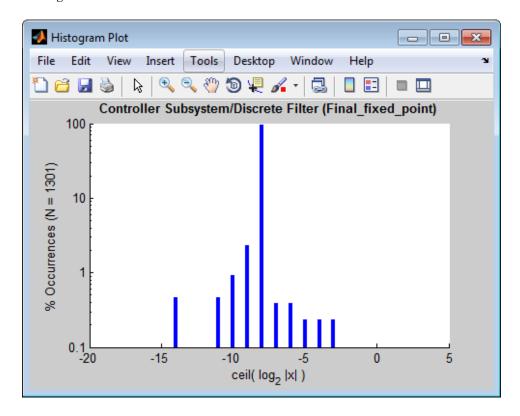

## **See Also**

- "Viewing Results With the Simulation Data Inspector" on page 34-77
- "Propose Fraction Lengths Using Simulation Range Data" on page 34-47

• "Converting a Model from Floating- to Fixed-Point Using Simulation Data" on page 30-11

# Viewing Results With the Simulation Data Inspector

### Why Use the Simulation Data Inspector

Using the Simulation Data Inspector to inspect and compare data after converting your floating-point model to fixed point facilitates tracking numerical error propagation.

#### When to Use the Simulation Data Inspector

Use the Simulation Data Inspector to:

- Plot multiple signals in one or more axes
- Compare a signal in different runs
- Compare all logged signal data from different runs
- Export signal logging results to a MAT-file
- Specify tolerances for signal comparison
- Create a report of the current view and data in the Simulation Data Inspector

# What You Can Inspect in the Simulation Data Inspector

The Fixed-Point Tool uses the Simulation Data Inspector tool plotting capabilities that enable you to plot signals for graphical analysis. The tool can access signal data that resides in the MATLAB workspace, allowing you to plot simulation results associated with:

- Scope blocks whose Save data to workspace parameter is selected
- To Workspace blocks
- Root-level Outport blocks, when the Output check box on the Data Import/Export pane of the Configuration Parameters dialog box is selected
- Logged signal data

**Tip** The **Contents** pane of the Fixed-Point Tool displays an antenna icon next to items that you can plot.

## See Also

- "Validate System Behavior"
- fxptdlg

# Range Analysis

- "How Range Analysis Works" on page 35-2
- "Derive Ranges" on page 35-7
- "Derive Ranges at the Subsystem Level" on page 35-10
- "View Derived Range Information in the Fixed-Point Tool" on page 35-12
- "Range Analysis Examples" on page 35-13
- "Derive Ranges for a Referenced Model" on page 35-28
- "Propose Data Types for a Referenced Model" on page 35-33
- "Deriving Ranges for a Referenced Model" on page 35-35
- "Unsupported Simulink Software Features" on page 35-37
- "Supported and Unsupported Simulink Blocks" on page 35-39

# **How Range Analysis Works**

#### In this section...

"System Requirements" on page 35-2

"Analyzing a Model with Range Analysis" on page 35-2

"Automatic Stubbing" on page 35-5

"Model Compatibility with Range Analysis" on page 35-6

## **System Requirements**

Range analysis:

- Requires a Fixed-Point Designer license.
- Does not run on Mac platforms.

#### **Analyzing a Model with Range Analysis**

The model that you want to analyze **must** be compatible with range analysis. If your model is not compatible, either replace unsupported blocks or divide the model so that you can analyze the parts of the model that are compatible. For more information, see "Model Compatibility with Range Analysis" on page 35-6.

The Fixed-Point Designer software performs a static range analysis of your model to derive minimum and maximum range values for signals in the model. The software analyzes the model behavior and computes the values that can occur during simulation for each block Outport. The range of these values is called a *derived range*.

The software statically analyzes the ranges of the individual computations in the model based on:

- Specified design ranges, known as design minimum and maximum values, for example, minimum and maximum values specified for:
  - Inport and Outport blocks
  - Block outputs

- Input, output, and local data used in MATLAB Function and Stateflow Chart blocks
- Simulink data objects (Simulink.Signal and Simulink.Parameter objects)
- Inputs
- The semantics of each calculation in the blocks

If the model contains objects that the analysis cannot support, where possible, the software uses automatic stubbing. For more information, see "Automatic Stubbing" on page 35-5.

The range analysis tries to narrow the derived range by using all the specified design ranges in the model. The more design range information you specify, the more likely the range analysis is to succeed. As the software performs the analysis, it derives new range information for the model. The software then attempts to use this new information, together with the specified ranges, to derive ranges for the remaining objects in the model.

For models that contain floating-point operations, range analysis might report a range that is slightly larger than expected. This difference is due to rounding errors because the software approximates floating-point numbers with infinite-precision rational numbers for analysis and then converts to floating point for reporting.

The following table summarizes how the analysis derives range information and provides links to examples.

| When                                                                                                    | How the Analysis<br>Works                                                                                                    | Examples                                                                                                |
|----------------------------------------------------------------------------------------------------|----------------------------------------------------------------------------------------------------|----------------------------------------------------------------------------------------------------|
| You specify design minimum and maximum data for a block output.                                                        | The derived range at the block output is based on these specified values and on the following values for blocks connected to its inputs and outputs:  • Specified minimum and maximum values  • Derived minimum and maximum values | "Derive Ranges Using<br>Design Minimum and<br>Maximum Values" on<br>page 35-13                          |
| A parameter on a block<br>has initial conditions<br>and a design range.                                                | The analysis takes both factors into account by taking the union of the design range and the initial conditions.                                                                                                    | "Derive Ranges<br>Using Block Initial<br>Conditions" on page<br>35-15                                   |
| The model contains<br>a global tunable<br>parameter with a<br>specified range. (See<br>"Global Tunable<br>Parameters") | The analysis takes into account the range specified for the parameter and ignores the value.                                                                                                    | "Derive Ranges<br>Using Design Range<br>Information for<br>Simulink.Parameter<br>Objects" on page 35-17 |
| The model contains a global nontunable parameter with a specified range.                                               | The analysis does not take into account the range specified for the parameter. Instead, it uses the parameter value.                                                                                                    | "Derive Ranges Using Design Range Information for Simulink.Parameter Objects" on page 35-17             |

| When                                                      | How the Analysis<br>Works                                                                                                    | Examples                                                                                                    |
|-----------------------------------------------------------|----------------------------------------------------------------------------------------------------|----------------------------------------------------------------------------------------------------|
| The model contains insufficient design range information. | The analysis cannot determine derived ranges. You must specify more design range information and rerun the analysis.                                                                                                    | "Providing More Design Range Information" on page 35-23  The analysis results might depend on block sorting order which determines the order in which the software analyzes the blocks. For more information, see "Control and Display Sorted Order". |
| The model contains conflicting design range information.  | The analysis cannot determine the derived minimum or derived maximum value for an object. The Fixed-Point Tool generates an error. To fix this error, examine the design ranges specified in the model to identify inconsistent design specifications. Modify them to make them consistent. | "Fixing Design Range<br>Conflicts" on page 35-25                                                                                                    |

# **Automatic Stubbing**

#### What is Automatic Stubbing?

Automatic stubbing is when the software considers only the interface of the unsupported objects in a model, not their actual behavior. Automatic stubbing lets you analyze a model that contains objects that the Fixed-Point Designer

software does not support. However, if any unsupported model element affects the derivation results, the analysis might achieve only partial results.

#### **How Automatic Stubbing Works**

With automatic stubbing, when the range analysis comes to an unsupported block, the software ignores ("stubs") that block. The analysis ignores the behavior of the block. As a result, the block output can take any value.

The software cannot "stub" all Simulink blocks, such as the Integrator block. See the blocks marked "not stubbable" in "Supported and Unsupported Simulink Blocks" on page 35-39.

#### **Model Compatibility with Range Analysis**

To verify that your model is compatible with range analysis, see:

- "Unsupported Simulink Software Features" on page 35-37
- "Supported and Unsupported Simulink Blocks" on page 35-39
- "Limitations of Support for Model Blocks" on page 35-48

## **Derive Ranges**

- 1 Verify that your model is compatible with range analysis. See "Model Compatibility with Range Analysis" on page 35-6.
- **2** In Simulink, open your model and set it up for use with the Fixed-Point Tool. For more information, see "Set Up the Model" on page 34-27.
- **3** From the Simulink **Tools** menu, select **Fixed-Point Tool**.
- **4** In the Fixed-Point Tool **Model Hierarchy** pane, select the system or subsystem of interest.
- **5** Use the Fixed-Point Advisor to prepare the model for conversion.
  - **a** In the Fixed-Point Tool **Fixed-point preparation for selected system** pane, click the **Fixed-Point Advisor** button.
  - **b** Run each task in the Fixed-Point Advisor. For more information, see "Preparation for Fixed-Point Conversion" on page 30-2.

#### The Fixed-Point Advisor:

- Checks the model against fixed-point guidelines.
- Identifies unsupported blocks.
- Removes output data type inheritance from blocks.
- Allows you to promote simulation minimum and maximum values to design minimum and maximum values. This capability is useful if you have not specified design ranges and you have simulated the model with inputs that cover the full intended operating range. For more information, see "Specify block minimum and maximum values" on page 37-36.
- 6 In the Settings for selected system pane, set Data type override to Double, then click Apply.

Using this setting, the Fixed-Point Tool derives ranges for the full range. Otherwise, the tool uses the representable range of the data type specified on the block to derive a narrower range. The tool then propagates this narrower range through the model.

7 Optionally, in the Data collection pane Store results in run field, specify a run name. Specifying a unique run name avoids overwriting results from previous runs.

# 8 In the Fixed-Point Tool, click the **Derive min/max values for selected** system button.

The analysis runs and tries to derive range information for objects in the selected system. Your next steps depend on the analysis results.

| Analysis Results                                                                                                    | Fixed-Point Tool<br>Behavior                                                                       | Next Steps                                                                                                    | For More<br>Information                                                         |
|----------------------------------------------------------------------------------------------------|----------------------------------------------------------------------------------------------------|----------------------------------------------------------------------------------------------------|---------------------------------------------------------------------------------|
| Successfully derives range data for the model.                                                                                       | Displays the derived<br>minimum and<br>maximum values<br>for the blocks in the<br>selected system. | Review the derived ranges to determine if the results are suitable for proposing data types. If not, you must specify additional design information and rerun the analysis. | "View Derived Range<br>Information in the<br>Fixed-Point Tool" on<br>page 35-12 |
| Fails because the model contains blocks that the software does not support.                                                          | Generates an error and provides information about the unsupported blocks.                          | To fix the error, review the error message information and replace the unsupported blocks.                                                                                  | "Model Compatibility<br>with Range Analysis"<br>on page 35-6                    |
| Cannot derive range<br>data because the<br>model contains<br>conflicting design<br>range information.                                | Generates an error.                                                                                | To fix this error, examine the design ranges specified in the model to identify inconsistent design specifications. Modify them to make them consistent.                    | "Fixing Design Range<br>Conflicts" on page<br>35-25                             |
| Cannot derive range<br>data for an object<br>because there is<br>insufficient design<br>range information<br>specified on the model. | Highlights the results for the object.                                                             | Examine the model<br>to determine which<br>design range<br>information is<br>missing.                                                                                       | "Providing More<br>Design Range<br>Information" on page<br>35-23                |

# Derive Ranges at the Subsystem Level

#### In this section...

"Deriving Ranges at the Subsystem Level" on page 35-10

"Derive Ranges at the Subsystem Level" on page 35-11

## Deriving Ranges at the Subsystem Level

You can derive range information for individual atomic subsystems and atomic charts. When you derive ranges at the model level, the software takes into account all information in the scope of the model. When you derive ranges at the subsystem level only, the software treats the subsystem as a standalone unit and the derived ranges are based on only the local design range information specified in the subsystem or chart. Therefore, when you derive ranges at the subsystem level, the analysis results might differ from the results of the analysis at the model level.

For example, consider a subsystem that has an input with a design minimum of -10 and a design maximum of 10 that is connected to an input signal with a constant value of 1. When you derive ranges at the model level, the range analysis software uses the constant value 1 as the input. When you derive ranges at the subsystem level, the range analysis software does not take the constant value into account and instead uses [-10, 10] as the range.

#### When to Derive Ranges at the Subsystem Level

Derive ranges at the subsystem level to facilitate:

System validation

It is a best practice to analyze individual subsystems in your model one at a time. This practice makes it easier to understand the atomic behavior of the subsystem. It also makes debugging easier by isolating the source of any issues.

Calibration

The results from the analysis at subsystem level are based only on the settings specified within the subsystem. The proposed data types cover the full intended design range of the subsystem. Based on these results, you can determine whether you can reuse the subsystem in other parts of your model.

## **Derive Ranges at the Subsystem Level**

The complete procedure for deriving ranges is described in "Derive Ranges" on page 35-7.

To derive ranges at the subsystem level, the key points to remember are:

- The subsystem or subchart must be atomic.
- In the Fixed-Point Tool **Model Hierarchy** pane, select the subsystem of interest.
- In the Settings for selected system pane, set Data type override to Double, then click Apply.

**Tip** If the parent of the selected subsystem controls the data type override setting of the subsystem, first set the parent **Data type override** to Use local settings and then set the subsystem **Data type override** to Double.

Using this setting, the Fixed-Point Tool derives ranges for the full range. Otherwise, if the subsystem uses fixed-point data types, the tool uses the representable range of the specified data types to derive a narrower range. The tool then propagates this narrower range through the subsystem.

 In the Data collection pane Store results in run field, specify a run name. Specifying a unique run name avoids overwriting results from previous runs. This run contains derived minimum and maximum values that take into account the full intended design range of the subsystem.

# View Derived Range Information in the Fixed-Point Tool

After you use the Fixed-Point Tool to derive ranges for a model, the Fixed-Point Tool Contents pane displays the derived minimum and maximum values for each object in the selected system.

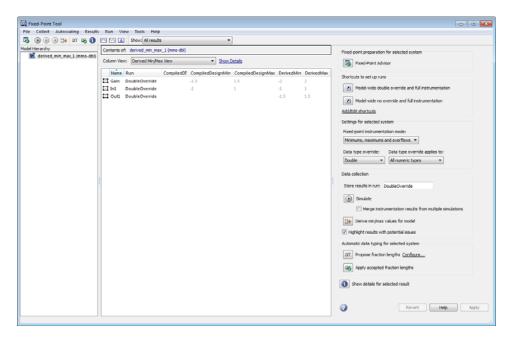

If the analysis cannot derive a minimum or maximum value, the Fixed-Point Tool highlights the result. To fix the issue, examine the model to identify which objects have no specified design ranges and add this information. See "Insufficient Design Range Information" on page 35-20.

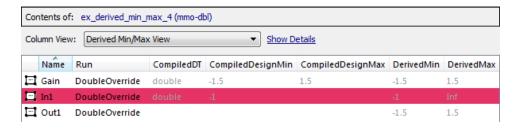

# Range Analysis Examples

#### In this section...

"Derive Ranges Using Design Minimum and Maximum Values" on page 35-13

"Derive Ranges Using Block Initial Conditions" on page 35-15

"Derive Ranges Using Design Range Information for Simulink.Parameter Objects" on page 35-17

"Insufficient Design Range Information" on page 35-20

"Providing More Design Range Information" on page 35-23

"Fixing Design Range Conflicts" on page 35-25

# Derive Ranges Using Design Minimum and Maximum Values

This example shows how the range analysis narrows the derived range for the Outport block. This range is based on the range derived for the **Add** block using the design ranges specified on the two Inport blocks and the design range specified for the Add block.

1 Open the ex\_derived\_min\_max\_1 model. At the MATLAB command line, enter:

```
addpath(fullfile(docroot, 'toolbox', 'fixpoint', 'examples'))
ex derived min max 1
```

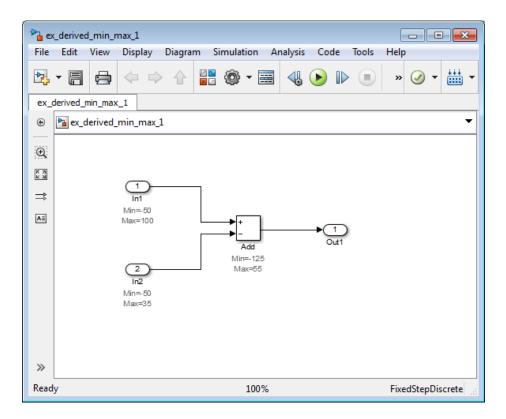

The model uses block annotations to display the specified design minimum and maximum values for each block.

- In1 design range is [-50,100].
- In2 design range is [-50,35].
- Add block design range is [-125,55].

**Tip** To edit block annotations, right-click the block and, from the context menu, select **Properties**. In the **Block Properties** dialog box, select the **Block Annotation** tab. For more information, see "Block Annotation Properties".

- **2** From the Simulink **Analysis** menu, select **Fixed-Point Tool**.
- 3 In the Settings for selected system pane, set Data type override to Double, then click Apply.

The Fixed-Point Tool derives ranges for the full range. If you do not set **Data type override** to Double, the tool uses the representable range of the data type specified on the block to derive a narrower range and propagates this narrower range through the model.

**4** In the Fixed-Point Tool, click the **Derive min/max values for selected** system button.

To calculate the derived range at the Add block input, the software uses the design minimum and maximum values specified for the Inport blocks, [-50,100] and [-50,35]. The derived range at the Add block input is [-85,150].

In the **Contents** pane, the Fixed-Point Tool displays the derived and design minimum and maximum values for the blocks in the selected system.

- The derived range for the Add block output signal is narrowed to [-85,55]. This derived range is the intersection of the range derived from the block inputs, [-85,150] and the design minimum and maximum values specified for the block output, [-125,55].
- The derived range for the Outport block Out1 is [-85,55], the same as the Add block output.

### **Derive Ranges Using Block Initial Conditions**

This example shows how range analysis takes into account block initial conditions.

1 Open the ex\_derived\_min\_max\_2 model. At the MATLAB command line, enter:

```
addpath(fullfile(docroot, 'toolbox', 'fixpoint', 'examples'))
ex derived min max 2
```

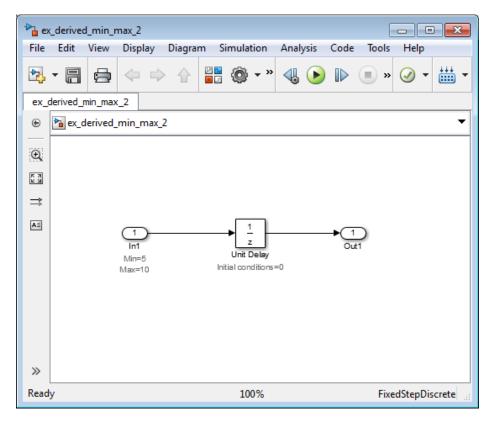

The model uses block annotations to display the specified design minimum and maximum values for the Inport block and the initial conditions for the Unit Delay block.

- In1 design range is [5,10].
- Unit Delay block initial condition is 0.

**Tip** To edit block annotations, right-click the block and, from the context menu, select Properties. In the Block Properties dialog box, select the **Block Annotation** tab. For more information, see "Block Annotation Properties".

- **2** From the Simulink **Tools** menu, select **Fixed-Point Tool**.
- 3 In the Settings for selected system pane, set Data type override to Double, then click Apply.

The Fixed-Point Tool derives ranges for the full range. If you do not set **Data type override** to Double, the tool uses the representable range of the data type specified on the block to derive a narrower range and propagates this narrower range through the model.

**4** In the Fixed-Point Tool, click the **Derive min/max values for selected** system button.

In the **Contents** pane, the Fixed-Point Tool displays the derived minimum and maximum values for the blocks in the model.

The derived minimum and maximum range for the Outport block, Out1, is [0, 10]. The range analysis derives this range by taking the union of the initial value, 0, on the Unit Delay block and the design range on the block, [5,10].

- **5** Change the initial value of the Unit Delay block to 7.
  - a Double-click the Unit Delay block.
  - **b** In the **Block Parameters** dialog box, set **Initial conditions** to 7, then click **OK**.
  - c In the Fixed-Point Tool, click the **Derive min/max values for selected** system button.

Because the analysis takes the union of the initial conditions, 7, and the design range, [5,10], on the Unit Delay block, the derived range for the block is still [5,10].

# Derive Ranges Using Design Range Information for Simulink.Parameter Objects

This example shows how the range analysis takes into account design range information for Simulink.Parameter objects only if they are global tunable parameters. (See "Global Tunable Parameters".) Otherwise, the analysis uses the value of the parameter.

1 Open the ex\_derived\_min\_max\_3 model. At the MATLAB command line, enter:

addpath(fullfile(docroot, 'toolbox', 'fixpoint', 'examples')) ex\_derived\_min\_max\_3

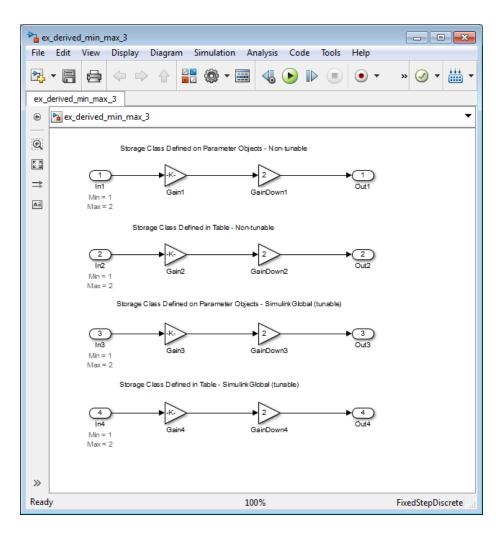

The model uses block annotations to display the specified design minimum and maximum values for the Inport blocks. The design range for all Inport blocks is [1,2].

**Tip** To edit block annotations, right-click the block and, from the context menu, select **Properties**. In the **Block Properties** dialog box, select the **Block Annotation** tab. For more information, see "Block Annotation Properties".

- 2 From the Simulink Analysis menu, select Fixed-Point Tool.
- **3** In the **Settings for selected system** pane, set **Data type override** to Double, then click **Apply**.

The Fixed-Point Tool derives ranges for the full range. If you do not set **Data type override** to Double, the tool uses the representable range of the data type specified on the block to derive a narrower range and propagates this narrower range through the model.

**4** In the Fixed-Point Tool, click the **Derive min/max values for selected** system button.

In the **Contents** pane, the Fixed-Point Tool displays the derived minimum and maximum values for the blocks in the model.

| Block | Derived<br>Range | Reason                                                                                                    |
|-------|------------------|----------------------------------------------------------------------------------------------------|
| Gain1 | [2,4]            | The gain parameters specified on Gain blocks                                                                                                    |
| Gain2 | [2,4]            | Gain1 and Gain2 are Simulink.Parameter objects that have their storage class specified as Auto. They are non-tunable parameters. In this case, the range analysis uses the value of the Simulink.Parameter object, which is 2, and ignores the design range specified for these parameters. |

| Block          | Derived<br>Range | Reason                                                                                                    |
|----------------|------------------|----------------------------------------------------------------------------------------------------|
| Gain3<br>Gain4 | [1,20]           | The Simulink.Parameter objects that specify the gain parameters for these Gain blocks are tunable parameters. The range analysis takes into account the design range, [1,10], specified for these parameters. |

## **Insufficient Design Range Information**

This example shows that if the analysis cannot derive range information because there is insufficient design range information, you can fix the issue by providing additional input design minimum and maximum values.

1 Open the ex derived min max 4 model. At the MATLAB command line, enter:

addpath(fullfile(docroot, 'toolbox', 'fixpoint', 'examples'))

ex\_derived\_min\_max\_4

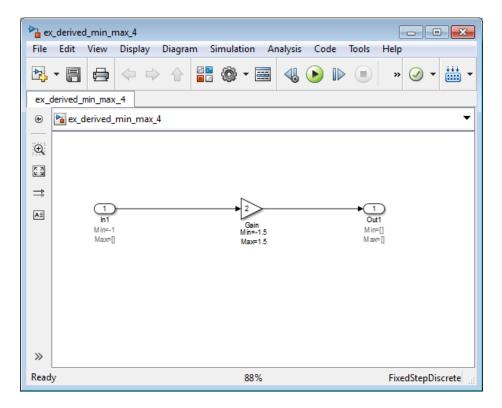

The model uses block annotations to display the specified design minimum and maximum values for the blocks in the model.

- The Inport block In1 has a design minimum of -1 but no specified maximum value, as shown by the annotation, Max=[].
- The Gain block has a design range of [-1.5,1.5].
- The Outport block Out1 has no design range specified, as shown by the annotations, Min=[], Max=[].

**Tip** To edit block annotations, right-click the block and, from the context menu, select **Properties**. In the **Block Properties** dialog box, select the **Block Annotation** tab. For more information, see "Block Annotation Properties".

- 2 From the Simulink Analysis menu, select Fixed-Point Tool.
- 3 In the Settings for selected system pane, set Data type override to Double, then click **Apply**.

The Fixed-Point Tool derives ranges for the full range. If you do not set Data type override to Double, the tool uses the representable range of the data type specified on the block to derive a narrower range and propagates this narrower range through the model.

4 In the Fixed-Point Tool, click the Derive min/max values for selected system button.

In the **Contents** pane, the Fixed-Point Tool displays the derived minimum and maximum values for the blocks in the model. The range analysis is unable to derive a maximum value for the Inport block, In1. The tool highlights this result.

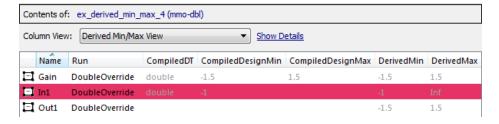

- **5** To fix the issue, specify a design maximum value for In1:
  - a In the model, double-click the Inport block, In1.
  - **b** In the block parameters dialog box, select the **Signal Attributes** tab.
  - c On this tab, set **Maximum** to 1 and click **OK**.

The model displays the updated maximum value in the block annotation for In1.

**6** In the Fixed-Point Tool, click the **Derive min/max values for selected system** button to rerun the range analysis.

| 7731          | 1 •        | 1 .           | C 1           | T , 1      | $\alpha$ · 11 1 |
|---------------|------------|---------------|---------------|------------|-----------------|
| The range ana | lveie can  | now derive r  | anges for the | Innort and | (fain blocks    |
| The range and | iyono cam. | IIOW GCIIVC I | anges for the | mport and  | Gain blocks.    |

| Block          | Derived<br>Range | Reason                                                                                                    |
|----------------|------------------|----------------------------------------------------------------------------------------------------|
| Inport<br>In1  | [-1,1]           | Uses specified design range on the block.                                                                                                    |
| Gain           | [-1.5,1.5]       | The design range specified on the Gain block is [-1.5,1.5]. The derived range at the block input is [-1,1] (the derived range at the output of In1). Therefore, because the gain is 2, the derived range at the Gain block output is the intersection of the propagated range, [-2,2], and the design range, [-1.5,1.5]. |
| Outport<br>In2 | [-1.5,1.5]       | Same as Gain block output because no locally specified design range on Outport block.                                                                                                    |

## **Providing More Design Range Information**

This example shows that if the analysis cannot derive range information because there is insufficient design range information, you can fix the issue by providing additional output design minimum and maximum values.

1 Open the ex\_derived\_min\_max\_5 model. At the MATLAB command line, enter:

```
addpath(fullfile(docroot, 'toolbox', 'fixpoint', 'examples'))
ex_derived_min_max_5
```

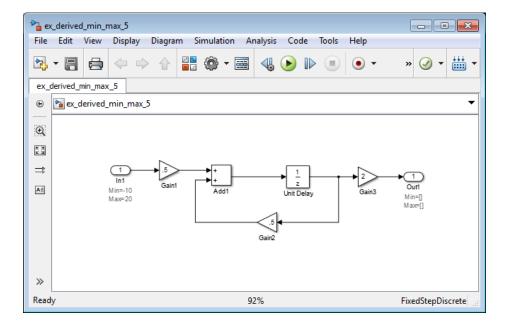

The model uses block annotations to display the specified design minimum and maximum values for the blocks in the model.

- The Inport block In1 has a design range of -10,20.
- The rest of the blocks in the model have no specified design range.

**Tip** To edit block annotations, right-click the block and, from the context menu, select **Properties**. In the **Block Properties** dialog box, select the **Block Annotation** tab. For more information, see "Block Annotation Properties".

- **2** From the Simulink Analysis menu, select Fixed-Point Tool.
- 3 In the Settings for selected system pane, set Data type override to Double, then click **Apply**.

The Fixed-Point Tool derives ranges for the full range. If you do not set Data type override to Double, the tool uses the representable range of the data type specified on the block to derive a narrower range and propagates this narrower range through the model.

**4** In the Fixed-Point Tool, click the **Derive min/max values for selected** system button.

In the **Contents** pane, the Fixed-Point Tool displays the derived minimum and maximum values for the blocks in the model. Because one of the Add block inputs is fed back from its output, the analysis is unable to derive an output range for the Add block or for any of the blocks connected to this output. The Fixed-Point Tool highlights these results.

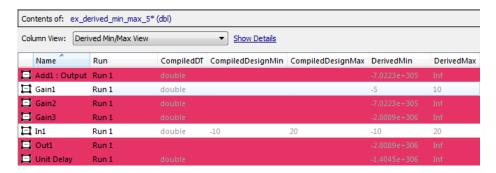

- 5 To fix the issue, specify design minimum and maximum values for Out1:
  - **a** In the model, double-click the Outport block, Out1.
  - **b** In the block parameters dialog box, select the **Signal Attributes** tab.
  - c On this tab, set **Minimum** to -20 and **Maximum** to 40 and click **OK**.
- **6** In the Fixed-Point Tool, click the **Derive min/max values for selected system** button to rerun the range analysis.

The range analysis uses the minimum and maximum values specified for Out1, [-20,40] and the gain value of Gain3, 2, to derive an input range for Gain3, [-10,20]. Because the input of Gain3 feeds back to the input of the Add block, the analysis now derives ranges for all objects in the model.

## **Fixing Design Range Conflicts**

This example shows how to fix design range conflicts. If you specify conflicting design minimum and maximum values in your model, the range analysis

software reports an error. To fix this error, examine the design ranges specified in the model to identify inconsistent design specifications. Modify them to make them consistent. In this example, the output design range specified on the Outport block conflicts with the input design ranges specified on the Inport blocks.

1 Open the ex range conflict model. At the MATLAB command line, enter:

addpath(fullfile(docroot, 'toolbox', 'fixpoint', 'examples')) ex range conflict

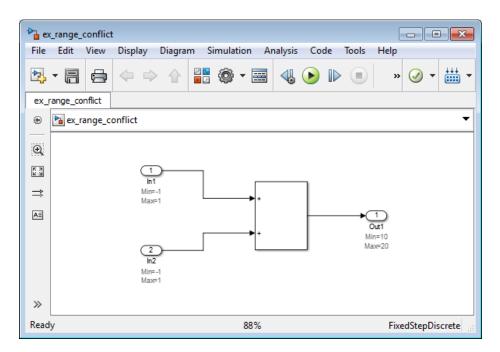

The model uses block annotations to display the specified design minimum and maximum values for the blocks in the model.

- The Inport blocks In1 and In2 have a design range of [-1,1].
- The Outport block Out1 has a design range of [10,20].

**Tip** To edit block annotations, right-click the block and, from the context menu, select **Properties**. In the **Block Properties** dialog box, select the **Block Annotation** tab. For more information, see "Block Annotation Properties".

- 2 From the Simulink Analysis menu, select Fixed-Point Tool.
- 3 In the Settings for selected system pane, set Data type override to Double, then click Apply.

The Fixed-Point Tool derives ranges for the full range. If you do not set **Data type override** to Double, the tool uses the representable range of the data type specified on the block to derive a narrower range and propagates this narrower range through the model.

**4** In the Fixed-Point Tool, click the **Derive min/max values for selected** system button.

The Fixed-Point Tool generates an error because the range analysis fails. It reports an error because the derived range for the Sum block, [-2,2] is outside the specified design range for the Outport block, [10,20].

- **5** Close the error dialog box.
- **6** To fix the conflict, change the design range on the Outport block to [-10, 20] so that this range includes the derived range for the Sum block.
  - **a** In the model, double-click the Outport block.
  - **b** In the block parameters dialog box, click the **Signal Attributes** tab.
  - c On this tab, set **Minimum** to -10 and click **OK**.
- 7 In the Fixed-Point Tool, click the **Derive min/max values for selected** system button to rerun the range analysis.

The range analysis derives a minimum value of -2 and a maximum value of 2 for the Outport block.

# **Derive Ranges for a Referenced Model**

This example shows how to derive ranges for a model that contains multiple instances of the same referenced model.

#### **Derive Ranges**

1 Open the ex\_derived\_sum\_multiInstance model. At the MATLAB command line, enter:

```
addpath(fullfile(docroot, 'toolbox', 'fixpoint', 'examples'))
ex_derived_sum_multi_instance
```

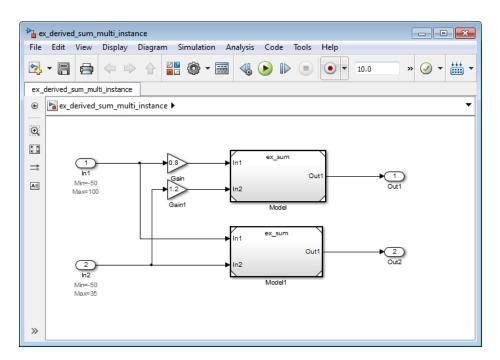

The model uses block annotations to display the specified design minimum and maximum values for the blocks in the model.

• The Inport block In1 has a design range of [-50,100].

• The Inport block In2 has a design range of [-50,35].

**Tip** To edit block annotations, right-click the block and, from the context menu, select **Properties**. In the **Block Properties** dialog box, select the **Block Annotation** tab. For more information, see "Block Annotation Properties".

The model contains two Model blocks that both reference the  $ex\_sum$  model.

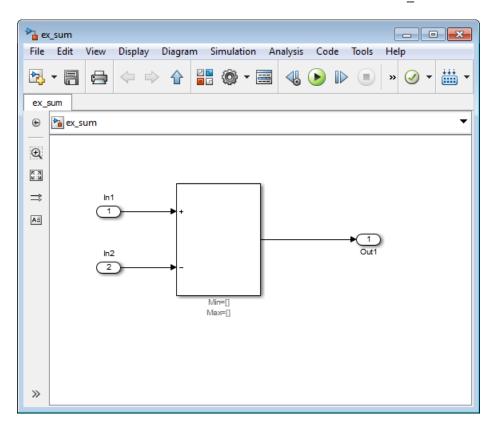

Initially, the Sum block has no design range information.

- **2** From the ex\_derived\_sum\_multi\_instance model **Analysis** menu, select Fixed-Point Tool.
- 3 In the Fixed-Point Tool Model Hierarchy pane, select the ex derived sum multi instance model.
- 4 In the Settings for selected system pane, set Data type override to Double.

With this setting, the Fixed-Point Tool derives ranges for the full range. If you do not set **Data type override** to **Double**, the tool uses the representable range of the data type specified on the block to derive a narrower range and propagates this narrower range through the model.

**5** In the Fixed-Point Tool Data collection pane, set **Store results in run** to double run and then click **Apply**.

Providing a unique name for the run avoids accidentally overwriting results from previous runs and enables you to identify the run more easily.

**6** In the Fixed-Point Tool **Model Hierarchy** pane, select the ex sum model.

The **Data type override** setting is **Off**. The setting in the parent model does not affect the setting in the referenced model — you must change it manually in the referenced model.

7 For the ex sum model, set Data type override to Double and then click Apply.

Changing the setting for any instance of the referenced model changes the setting on all instances and on the referenced model itself.

**8** Save the models in a local writable folder.

The Fixed-Point Tool cannot derive ranges if your model contains unsaved changes.

**9** In the Fixed-Point Tool, select the ex derived sum multi instance model and then click Derive min/max values for selected system.

To calculate the derived ranges, the software uses the design minimum and maximum values specified for the Inport blocks in the top-level model, In1 and In2.

In the **Contents** pane, the Fixed-Point Tool displays the derived and design minimum and maximum values for the blocks and referenced models in the ex\_derived\_sum\_multi\_instance model. Some of the derived values that the Fixed-Point Tool reports are slightly larger than expected. This difference is due to rounding errors because the software approximates floating-point numbers with infinite-precision rational numbers for analysis and then converts them to floating point for reporting.

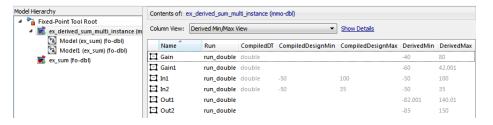

#### **View Derived Ranges for Referenced Model**

1 In the **Model Hierarchy** pane, select the first instance of the referenced model, Model(ex sum).

The tool displays the derived minimum and maximum values for this instance of the referenced model, [-82.001,140.001]. This range is derived from the outputs of the two Gain blocks, [-40,80] and [-60,42.001].

2 Select the second instance of the referenced model, Model1(ex sum).

The tool displays the derived values for the second instance, [-85, 150]. This range is derived from the referenced model inputs, In1 and In2, [-50,100] and [-50,35] respectively.

 ${f 3}$  Select the node for the referenced model, ex\_sum.

For this node, the Fixed-Point Tool displays the merged results for the derived range for the referenced model which is the union of the results for each instance of the model, [-85, 150].

Next, you set design range on Sum block in referenced model to see how the range analysis takes this information into account.

#### Add Design Range for Sum Block and Derive Ranges

- 1 In the ex sum model, double-click the Sum block.
- 2 In the block parameters dialog box, on the **Signal Attributes** tab, set Output minimum to -125 and Output maximum to 50, click OK, and then save the model.
- 3 In the Fixed-Point Tool, select the ex derived sum multi instance model and then click Derive min/max values for selected system.

This time, to calculate the derived ranges, the software uses the design minimum and maximum values specified for the Inport blocks in the parent model, In1 and In2, and the design minimum and maximum values specified for the Sum block in the referenced model.

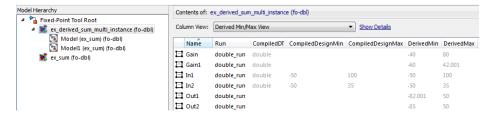

**4** You can now propose data types for the model based on these derived minimum and maximum values. See "Propose Data Types for a Referenced Model" on page 35-33.

#### See Also

- "Deriving Ranges for a Referenced Model" on page 35-35
- "Propose Data Types for a Referenced Model" on page 35-33

## Propose Data Types for a Referenced Model

This example shows how to propose data types for a referenced model. To run this example, you must first run "Derive Ranges for a Referenced Model" on page 35-28.

- 1 In the Fixed-Point Tool **Model Hierarchy** pane, select the ex derived sum multi instance model.
- 2 In the Automatic data typing for selected system pane, click the Configure link, set Default data type of all floating-point signals to fixdt(1,16,4) and then click Apply.
- 3 In the same pane, click **Propose fraction lengths**, [DT].

The Fixed-Point Tool proposes fraction lengths for the inputs In1 and In2 based on the design minimum and maximum values specified on the blocks in the model and on the derived minimum and maximum values.

The tool does not propose data types for the other blocks because they use inherited data types. Instead, it displays n/a in the **ProposedDT** column. The Fixed-Point Tool might not be able to propose data types for other reasons, to view more information, click the **Show details for selected result** button ①.

The tool displays the proposed scaling in its **Contents** pane. It displays the Automatic Data Typing View to provide information, such as **ProposedDT**, **ProposedMin**, **ProposedMax**, which are relevant at this stage of the fixed-point conversion.

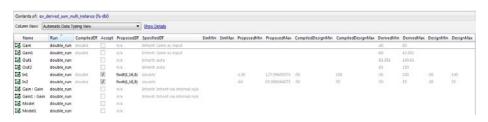

**4** After reviewing the data type proposals, click **Apply accepted fraction lengths** to apply the proposed data types to your model.

## **See Also**

- $\bullet\,$  "Derive Ranges for a Referenced Model" on page 35-28
- "Apply Proposed Data Types" on page 34-23

## **Deriving Ranges for a Referenced Model**

#### In this section...

"Viewing Derived Minimum and Maximum Values for Referenced Models" on page 35-35

"Data Type Override Settings" on page 35-36

"See Also" on page 35-36

# Viewing Derived Minimum and Maximum Values for Referenced Models

The Fixed-Point Tool derives minimum and maximum values for referenced models. The simulation mode is not relevant for the analysis — instances of the referenced models can be in any simulation mode.

The Fixed-Point Tool displays the top-level model that contains the referenced models and the referenced models in its **Model Hierarchy** pane. For example, the ex\_derived\_sum\_multi\_instance model contains two instances of the referenced model ex\_sum. The Fixed-Point Tool displays both models and both instances of the referenced model in the model hierarchy.

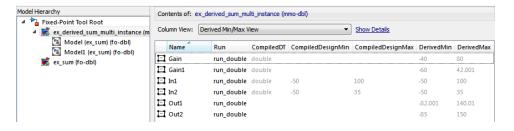

If a model contains multiple instances of the referenced model, the tool displays each instance of the referenced model as well as a node for the referenced model. For example, here are the results for the first instance of the referenced model ex sum1 in ex multi instance.

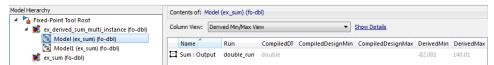

Here are the results for the second instance of ex sum1.

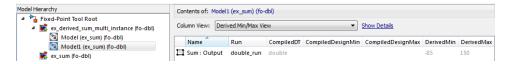

In the referenced model node, the tool displays the union of the results for each instance of the referenced model.

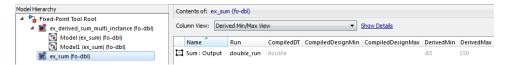

## **Data Type Override Settings**

When you derive minimum and maximum values for a model that contains referenced models, the data type override setting for the top-level model does not control the setting for the referenced models. You must specify the data type override setting separately for the referenced model.

You can set up user-defined shortcuts across referenced model boundaries. The factory default shortcuts apply only to the top-level model and so do not affect the settings of any referenced model.

When you change the fixed-point instrumentation and data type override settings for any instance of a referenced model, the settings change on all instances of the model and on the referenced model itself.

#### See Also

• "Derive Ranges for a Referenced Model" on page 35-28

# **Unsupported Simulink Software Features**

The software does not support the following Simulink software features. Avoid using these unsupported features.

| Not Supported                             | Description                                                                                                    |
|-------------------------------------------|----------------------------------------------------------------------------------------------------|
| Variable-step solvers                     | The software supports only fixed-step solvers.                                                                                                    |
|                                           | For more information, see "Choosing a Fixed-Step Solver".                                                                                                    |
| Callback functions                        | The software does not execute model callback functions during the analysis. The results that the analysis generates may behave inconsistently with the expected behavior.                |
|                                           | • If a model or any referenced model calls a callback function that changes any block parameters, model parameters, or workspace variables, the analysis does not reflect those changes. |
|                                           | Changing the storage class of base workspace<br>variables on model callback functions or mask<br>initializations is not supported.                                                       |
|                                           | <ul> <li>Callback functions called prior to analysis,<br/>such as the PreLoadFcn or PostLoadFcn model<br/>callbacks, are fully supported.</li> </ul>                                     |
| Model callback functions                  | The software only supports model callback functions if the InitFcn callback of the model is empty.                                                                                       |
| Algebraic loops                           | The software does not support models that contain algebraic loops.                                                                                                    |
|                                           | For more information, see "Algebraic Loops".                                                                                                    |
| Masked subsystem initialization functions | The software does not support models whose masked subsystem initialization modifies any attribute of any workspace parameter.                                                            |
| Complex signals                           | The software supports only real signals.                                                                                                    |
|                                           | For more information, see "Complex Signals".                                                                                                    |

| Not Supported                           | Description                                                                                                    |
|-----------------------------------------|----------------------------------------------------------------------------------------------------|
| Variable-size signals                   | The software does not support variable-size signals. A variable-size signal is a signal whose size (number of elements in a dimension), in addition to its values, can change during model execution. |
| Arrays of buses                         | The software does not support arrays of buses.                                                                                                    |
|                                         | For more information, see "Combine Buses into an Array of Buses".                                                                                                    |
| Multiword<br>fixed-point data<br>types  | The software does not support multiword fixed-point data types.                                                                                                    |
| Nonfinite data                          | The software does not support nonfinite data (for example, NaN and Inf) and related operations.                                                                                                    |
| Signals with nonzero sample time offset | The software does not support models with signals that have nonzero sample time offsets.                                                                                                    |
| Models with no output ports             | The software only supports models that have one or more output ports.                                                                                                    |

# **Supported and Unsupported Simulink Blocks**

## **Overview of Simulink Block Support**

The following tables summarize the analysis support for Simulink blocks. Each table lists all the blocks in each Simulink library and describes support information for that particular block. A dash (—) indicates that the software supports that block under all conditions. If the software does not support a given block, where possible, automatic stubbing considers the interface of the unsupported blocks, but not their behavior, during the analysis. However, if any of the unsupported blocks affect the simulation outcome, the analysis may achieve only partial results. If the analysis cannot use automatic stubbing for a block, the block is marked as "not stubbable". For more information, see "Automatic Stubbing" on page 35-5.

#### **Additional Math and Discrete Library**

The software supports all blocks in the Additional Math and Discrete library.

#### **Commonly Used Blocks Library**

The Commonly Used Blocks library includes blocks from other libraries. Those blocks are listed under their respective libraries.

#### **Continuous Library**

| Block                           | Support Notes                   |
|---------------------------------|---------------------------------|
| Derivative                      | Not supported                   |
| Integrator                      | Not supported and not stubbable |
| Integrator Limited              | Not supported and not stubbable |
| PID Controller                  | Not supported                   |
| PID Controller (2 DOF)          | Not supported                   |
| Second Order Integrator         | Not supported and not stubbable |
| Second Order Integrator Limited | Not supported and not stubbable |
| State-Space                     | Not supported                   |

| Block                    | Support Notes |  |  |
|--------------------------|---------------|--|--|
| Transfer Fcn             | Not supported |  |  |
| Transport Delay          | Not supported |  |  |
| Variable Time Delay      | Not supported |  |  |
| Variable Transport Delay | Not supported |  |  |
| Zero-Pole                | Not supported |  |  |

#### **Discontinuities Library**

The software supports all blocks in the Discontinuities library.

### **Discrete Library**

| Block                           | Support Notes                                                                                      |  |  |
|---------------------------------|----------------------------------------------------------------------------------------------------|--|--|
| Delay                           | _                                                                                                  |  |  |
| Difference                      | _                                                                                                  |  |  |
| Discrete Derivative             | _                                                                                                  |  |  |
| Discrete Filter                 | The software analyzes through the filter. It does not derive any range information for the filter. |  |  |
| Discrete FIR Filter             | The software analyzes through the filter. It does not derive any range information for the filter. |  |  |
| Discrete PID Controller         | _                                                                                                  |  |  |
| Discrete PID Controller (2 DOF) | _                                                                                                  |  |  |
| Discrete State-Space            | Not supported                                                                                      |  |  |
| Discrete Transfer Fcn           | _                                                                                                  |  |  |
| Discrete Zero-Pole              | Not supported                                                                                      |  |  |
| Discrete-Time Integrator        | _                                                                                                  |  |  |
| First-Order Hold                | _                                                                                                  |  |  |
| Memory                          | _                                                                                                  |  |  |
| Tapped Delay                    | _                                                                                                  |  |  |

| Block                    | Support Notes |  |  |  |
|--------------------------|---------------|--|--|--|
| Transfer Fcn First Order | —             |  |  |  |
| Transfer Fcn Lead or Lag | _             |  |  |  |
| Transfer Fcn Real Zero   | _             |  |  |  |
| Unit Delay               | _             |  |  |  |
| Zero-Order Hold          | -             |  |  |  |

#### **Logic and Bit Operations Library**

The software supports all blocks in the Logic and Bit Operations library.

#### **Lookup Tables Library**

| Block                         | Support Notes                                                                                                    |
|-------------------------------|----------------------------------------------------------------------------------------------------|
| Cosine                        | _                                                                                                    |
| Direct Lookup Table (n-D)     | _                                                                                                    |
| Interpolation Using Prelookup | <ul> <li>Not supported when:</li> <li>The Interpolation method parameter is Linear and the Number of table dimensions parameter is greater than 4.</li> <li>or</li> <li>The Interpolation method parameter is Linear and the Number of sub-table selection dimensions</li> </ul> |
|                               | parameter is not 0.                                                                                                    |
| 1-D Lookup Table              | Not supported when the Interpolation method or the Extrapolation method parameter is Cubic Spline.                                                                                                    |
| 2-D Lookup Table              | Not supported when the Interpolation method or the Extrapolation method parameter is Cubic Spline.                                                                                                    |

| Block                | Support Notes                                                                                                  |
|----------------------|----------------------------------------------------------------------------------------------------|
| n-D Lookup Table     | Not supported when:                                                                                            |
|                      | The Interpolation method or the Extrapolation method parameter is Cubic Spline.                                |
|                      | or                                                                                                    |
|                      | • The Interpolation method parameter is Linear and the Number of table dimensions parameter is greater than 5. |
| Lookup Table Dynamic | -                                                                                                    |
| Prelookup            | _                                                                                                    |
| Sine                 | _                                                                                                    |

## **Math Operations Library**

| Block                      | Support Notes |  |  |  |  |
|----------------------------|---------------|--|--|--|--|
| Abs                        | _             |  |  |  |  |
| Add                        | _             |  |  |  |  |
| Algebraic Constraint       | _             |  |  |  |  |
| Assignment                 | _             |  |  |  |  |
| Bias                       | _             |  |  |  |  |
| Complex to Magnitude-Angle | Not supported |  |  |  |  |
| Complex to Real-Imag       | Not supported |  |  |  |  |
| Divide                     | _             |  |  |  |  |
| Dot Product                | _             |  |  |  |  |
| Find Nonzero Elements      | _             |  |  |  |  |
| Gain                       | _             |  |  |  |  |
| Magnitude-Angle to Complex | Not supported |  |  |  |  |

| Block                     | Support                                                                         | Support Notes |  |             |  |           |  |
|---------------------------|---------------------------------------------------------------------------------|---------------|--|-------------|--|-----------|--|
| Math Function             | All signal types support the following <b>Function</b> parameter settings.      |               |  |             |  |           |  |
|                           | conj                                                                            | hermitian     |  | magnitude^2 |  | mod       |  |
|                           | rem                                                                             | reciprocal    |  | l square    |  | transpose |  |
|                           | The software does not support the following <b>Function</b> parameter settings. |               |  |             |  |           |  |
|                           | 10^u                                                                            | 10^u          |  | exp         |  | hypot     |  |
|                           | log                                                                             | log log       |  | 10          |  | pow       |  |
| Matrix Concatenate        | _                                                                               |               |  |             |  |           |  |
| MinMax                    | _                                                                               |               |  |             |  |           |  |
| MinMax Running Resettable | _                                                                               | _             |  |             |  |           |  |
| Permute Dimensions        | _                                                                               |               |  |             |  |           |  |
| Polynomial                | _                                                                               | _             |  |             |  |           |  |
| Product                   | _                                                                               | _             |  |             |  |           |  |
| Product of Elements       | _                                                                               | _             |  |             |  |           |  |
| Real-Imag to Complex      | Not supp                                                                        | Not supported |  |             |  |           |  |
| Reciprocal Sqrt           | Not supp                                                                        | Not supported |  |             |  |           |  |
| Reshape                   | _                                                                               | _             |  |             |  |           |  |
| Rounding Function         | _                                                                               | _             |  |             |  |           |  |
| Sign                      | _                                                                               |               |  |             |  |           |  |
| Signed Sqrt               | Not supported                                                                   |               |  |             |  |           |  |
| Sine Wave Function        | Not supp                                                                        | Not supported |  |             |  |           |  |
| Slider Gain               | _                                                                               |               |  |             |  |           |  |
| Sqrt                      | Not supported                                                                   |               |  |             |  |           |  |

| Block                     | Support Notes                                                                                            |
|---------------------------|----------------------------------------------------------------------------------------------------|
| Squeeze                   | _                                                                                                    |
| Subtract                  | _                                                                                                    |
| Sum                       | _                                                                                                    |
| Sum of Elements           | _                                                                                                    |
| Trigonometric Function    | Supported when <b>Function</b> is sin, cos, sincos, or atan2, and <b>Approximation method</b> is CORDIC. |
| Unary Minus               | _                                                                                                    |
| Vector Concatenate        | _                                                                                                    |
| Weighted Sample Time Math | _                                                                                                    |

#### **Model Verification Library**

The software supports all blocks in the Model Verification library.

### **Model-Wide Utilities Library**

| Block                       | Support Notes |
|-----------------------------|---------------|
| Block Support Table         | _             |
| DocBlock                    | _             |
| Model Info                  | _             |
| Timed-Based Linearization   | Not supported |
| Trigger-Based Linearization | Not supported |

## **Ports & Subsystems Library**

| Block                  | Support Notes |
|------------------------|---------------|
| Atomic Subsystem       | _             |
| Code Reuse Subsystem   | _             |
| Configurable Subsystem | _             |
| Enable                 | _             |

| Block                           | Support Notes                                                                                              |
|---------------------------------|----------------------------------------------------------------------------------------------------|
| Enabled Subsystem               | _                                                                                                    |
| Enabled and Triggered Subsystem | Not supported when the trigger control signal specifies a fixed-point data type.                           |
| For Each                        | Not supported                                                                                              |
| For Each Subsystem              | Not supported                                                                                              |
| For Iterator Subsystem          | _                                                                                                    |
| Function-Call Feedback Latch    | _                                                                                                    |
| Function-Call Generator         | _                                                                                                    |
| Function-Call Split             | _                                                                                                    |
| Function-Call Subsystem         | _                                                                                                    |
| If                              | _                                                                                                    |
| If Action Subsystem             | _                                                                                                    |
| Inport                          | _                                                                                                    |
| Model                           | Supported except for the limitations described in "Limitations of Support for Model Blocks" on page 35-48. |
| Model Variants                  | Supported except for the limitations described in "Limitations of Support for Model Blocks" on page 35-48. |
| Outport                         | _                                                                                                    |
| Subsystem                       | _                                                                                                    |
| Switch Case                     | _                                                                                                    |
| Switch Case Action Subsystem    | _                                                                                                    |
| Trigger                         | _                                                                                                    |
| Triggered Subsystem             | Not supported when the trigger control signal specifies a fixed-point data type.                           |
| Variant Subsystem               | _                                                                                                    |
| While Iterator Subsystem        | _                                                                                                    |

## **Signal Attributes Library**

The software supports all blocks in the Signal Attributes library.

## **Signal Routing Library**

| Block                  | Support Notes                                                                                            |
|------------------------|----------------------------------------------------------------------------------------------------|
| Bus Assignment         | _                                                                                                    |
| Bus Creator            | _                                                                                                    |
| Bus Selector           | _                                                                                                    |
| Data Store Memory      | _                                                                                                    |
| Data Store Read        | _                                                                                                    |
| Data Store Write       | _                                                                                                    |
| Demux                  | _                                                                                                    |
| Environment Controller | _                                                                                                    |
| From                   | -                                                                                                    |
| Goto                   | _                                                                                                    |
| Goto Tag Visibility    | _                                                                                                    |
| Index Vector           | _                                                                                                    |
| Manual Switch          | The Manual Switch block is compatible with the software, but the analysis ignores this block in a model. |
| Merge                  | _                                                                                                    |
| Multiport Switch       | _                                                                                                    |
| Mux                    | _                                                                                                    |
| Selector               | _                                                                                                    |
| Switch                 | _                                                                                                    |
| Vector Concatenate     | _                                                                                                    |

## **Sinks Library**

| Block           | Support Notes                   |
|-----------------|---------------------------------|
| Display         | _                               |
| Floating Scope  | _                               |
| Outport (Out1)  | _                               |
| Scope           | _                               |
| Stop Simulation | Not supported and not stubbable |
| Terminator      | _                               |
| To File         | _                               |
| To Workspace    | -                               |
| XY Graph        | -                               |

## **Sources Library**

| Block                    | Support Notes                                                                           |
|--------------------------|-----------------------------------------------------------------------------------------|
| Band-Limited White Noise | Not supported                                                                           |
| Chirp Signal             | Not supported                                                                           |
| Clock                    | _                                                                                       |
| Constant                 | Supported unless Constant value is inf.                                                 |
| Counter Free-Running     | _                                                                                       |
| Counter Limited          | _                                                                                       |
| Digital Clock            | _                                                                                       |
| Enumerated Constant      | _                                                                                       |
| From File                | Not supported. When MAT-file data is stored in MATLAB timeseries format, not stubbable. |
| From Workspace           | Not supported                                                                           |
| Ground                   |                                                                                         |
| Inport (In1)             |                                                                                         |

| Block                           | Support Notes                   |
|---------------------------------|---------------------------------|
| Pulse Generator                 | _                               |
| Ramp                            | _                               |
| Random Number                   | Not supported and not stubbable |
| Repeating Sequence              | Not supported                   |
| Repeating Sequence Interpolated | Not supported                   |
| Repeating Sequence Stair        | _                               |
| Signal Builder                  | Not supported                   |
| Signal Generator                | Not supported                   |
| Sine Wave                       | Not supported                   |
| Step                            | _                               |
| Uniform Random Number           | Not supported and not stubbable |

#### **User-Defined Functions Library**

| Block                       | Support Notes                                                                                                   |
|-----------------------------|----------------------------------------------------------------------------------------------------|
| Fcn                         | Supports all operators except ^. Supports only the mathematical functions abs, ceil, fabs, floor, rem, and sgn. |
| Interpreted MATLAB Function | Not supported                                                                                                   |
| MATLAB Function             | The software analyzes through the MATLAB Function block.                                                        |
| Level-2 MATLAB S-Function   | Not supported                                                                                                   |
| S-Function                  | Not supported                                                                                                   |
| S-Function Builder          | Not supported                                                                                                   |

# **Limitations of Support for Model Blocks**

The software supports the Model block, but with the following limitations. The software cannot analyze a model that contains one or more Model blocks if:

• The referenced model is protected. Protected referenced models are encoded to obscure their contents. This feature allows third parties to use the referenced model without being able to view the intellectual property that makes up the model.

**Note** For more information, see "Protected Model".

- The parent model or any of the referenced models gives an error when you set one of the following model parameters in the Configuration Parameters dialog box to error:
  - Diagnostics > Connectivity > Element name mismatch
  - Diagnostics > Connectivity > Mux blocks used to create bus signals

You can use the **Element name mismatch** diagnostic along with bus objects so that your model meets the bus element naming requirements imposed by some blocks.

If your model contains Mux blocks that create bus signals, refer to "Tips" in "Mux blocks used to create bus signals" to resolve this problem.

- The Model block uses asynchronous function-call inputs.
- Any of the Model blocks in the model reference hierarchy creates an artificial algebraic loop. If this occurs, take the following steps:
  - 1 On the **Diagnostics** pane of the Configuration Parameters dialog box, set the **Minimize algebraic loop** parameter to error so that Simulink reports an algebraic loop error.
  - **2** On the **Model Referencing** Pane of the Configuration Parameters dialog box, select the Minimize algebraic loop occurrences parameter.

Simulink tries to eliminate the artificial algebraic loop during simulation.

- 3 Simulate the model.
- 4 If Simulink cannot eliminate the artificial algebraic loop, highlight the location of the algebraic loop by selecting **Simulation > Update Diagram**.

**5** Eliminate the artificial algebraic loop so that the software can analyze the model. Break the loop with Unit Delay blocks so that the execution order is predictable.

**Note** For more information, see "Algebraic Loops".

• The parent model and the referenced model have mismatched data type override settings. The data type override setting of the parent model and all of its referenced models must be the same, unless the data type override setting of the parent model is Use local settings. You can select the data type override settings for your model in the Tools menu, in the Fixed Point Tool dialog box under the Settings for selected system pane.

# Code Generation

- "Generating and Deploying Production Code" on page 36-2
- "Code Generation Support" on page 36-3
- "Accelerating Fixed-Point Models" on page 36-5
- "Using External Mode or Rapid Simulation Target" on page 36-7
- "Optimize Your Generated Code" on page 36-9
- "Optimizing Your Generated Code with the Model Advisor" on page 36-34

## **Generating and Deploying Production Code**

You can generate C code with the Fixed-Point Designer software by using the Simulink Coder product. The code generated from fixed-point models uses only integer types and automatically includes all operations, such as shifts, needed to account for differences in fixed-point locations. You can use the generated code on embedded fixed-point processors or on rapid prototyping systems even if they contain a floating-point processor. For more information about code generation, refer to the Simulink Coder documentation.

You can generate code for testing on a rapid prototyping system using products such as xPC Target<sup>TM</sup>, Real-Time Windows Target<sup>TM</sup>, or dSPACE<sup>®</sup> software. The target compiler and processor may support floating-point operations in software or in hardware. In any case, the fixed-point portions of a model generate pure integer code and do not use floating-point operations. This allows valid bit-true testing even on a floating-point processor.

You can also generate code for non-real-time testing. For example, you can generate code to run in nonreal time on computers running any supported operating system. Even though the processors have floating-point hardware, the code generated by fixed-point blocks is pure integer code. The Generic Real-Time Target (GRT) in the Simulink Coder product and acceleration modes in the Simulink software are examples of where non-real-time code is generated and run.

When used with HDL Coder, Fixed-Point Designer lets you generate bit-true synthesizable Verilog® and VHDL® code from Simulink models, Stateflow charts, and MATLAB Function blocks.

## **Code Generation Support**

#### In this section...

"Introduction" on page 36-3

"Languages" on page 36-3

"Data Types" on page 36-3

"Rounding Modes" on page 36-3

"Overflow Handling" on page 36-3

"Blocks" on page 36-4

"Scaling" on page 36-4

#### Introduction

All fixed-point blocks support code generation, except particular simulation features. The sections that follow describe the code generation support that the Fixed-Point Designer software provides. You must have a Simulink Coder license to generate C code or a HDL Coder license to generate HDL code.

#### Languages

C code generation is supported.

### **Data Types**

Fixed-point code generation supports all integer and fixed-point data types that are supported by simulation. See "Supported Data Types" on page 26-18.

## **Rounding Modes**

All rounding modes—Ceiling, Convergent, Floor, Nearest, Round, Simplest, and Zero —are supported.

## **Overflow Handling**

• Saturation and wrapping are supported.

- Wrapping generates the most efficient code.
- Currently, you cannot choose to exclude saturation code automatically when hardware saturation is available. Select wrapping in order for the Simulink Coder product to exclude saturation code.

#### **Blocks**

All blocks generate code for all operations with a few exceptions. The Lookup Table Dynamic block generates code for all lookup methods except Interpolation-Extrapolation.

## **Scaling**

Any binary-point-only scaling and [Slope Bias] scaling that is supported in simulation is supported, bit-true, in code generation.

## **Accelerating Fixed-Point Models**

If the model meets the code generation restrictions, you can use Simulink acceleration modes with your fixed-point model. The acceleration modes can drastically increase the speed of some fixed-point models. This is especially true for models that execute a very large number of time steps. The time overhead to generate code for a fixed-point model is generally larger than the time overhead to set up a model for simulation. As the number of time steps increases, the relative importance of this overhead decreases.

**Note** Rapid Accelerator mode does not support models with bus objects or 33+ bit fixed-point data types as parameters.

Every Simulink model is configured to have a start time and a stop time in the Configuration Parameters dialog box. Simulink simulations are usually configured for non-real-time execution, which means that the Simulink software tries to simulate the behavior from the specified start time to the stop time as quickly as possible. The time it takes to complete a simulation consists of two parts: overhead time and core simulation time, which is spent calculating changes from one time step to the next. For any model, the time it takes to simulate if the stop time is the same as the start time can be regarded as the overhead time. If the stop time is increased, the simulation takes longer. This additional time represents the core simulation time. Using an acceleration mode to simulate a model has an initially larger overhead time that is spent generating and compiling code. For any model, if the simulation stop time is sufficiently close to the start time, then Normal mode simulation is faster than an acceleration mode. But an acceleration mode can eliminate the overhead of code generation for subsequent simulations if structural changes to the model have not occurred.

In Normal mode, the Simulink software runs general code that can handle various situations. In an acceleration mode, code is generated that is tailored to the current usage. For fixed-point use, the tailored code is much leaner than the simulation code and executes much faster. The tailored code allows an acceleration mode to be much faster in the core simulation time. For any model, when the stop time is close to the start time, overhead dominates the overall simulation time. As the stop time is increased, there is a point at which the core simulation time dominates overall simulation time. Normal

mode has less overhead compared to an acceleration mode when fresh code generation is necessary. Acceleration modes are faster in the core simulation portion. For any model, there is a stop time for which Normal mode and acceleration mode with fresh code generation have the same overall simulation time. If the stop time is decreased, then Normal mode is faster. If the stop time is increased, then an acceleration mode has an increasing speed advantage. Eventually, the acceleration mode speed advantage is drastic.

Normal mode generally uses more tailored code for floating-point calculations compared to fixed-point calculations. Normal mode is therefore generally much faster for floating-point models than for similar fixed-point models. For acceleration modes, the situation often reverses and fixed point becomes significantly faster than floating point. As noted above, the fixed-point code goes from being general to highly tailored and efficient. Depending on the hardware, the integer-based fixed-point code can gain speed advantages over similar floating-point code. Many processors can do integer calculations much faster than similar floating-point operations. In addition, if the data bus is narrow, there can also be speed advantages to moving around 1-, 2-, or 4-byte integer signals compared to 4- or 8-byte floating-point signals.

# **Using External Mode or Rapid Simulation Target**

#### In this section...

"Introduction" on page 36-7

"External Mode" on page 36-7

"Rapid Simulation Target" on page 36-8

#### Introduction

If you are using the Simulink Coder external mode or rapid simulation (rsim) target, there are situations where you might get unexpected errors when tuning block parameters. These errors can arise when you specify the Best precision scaling option for blocks that support constant scaling for best precision. See "Constant Scaling for Best Precision" on page 27-13 for a description of the constant scaling feature.

The sections that follow provide further details about the errors you might encounter. To avoid these errors, specify a scaling value instead of using the Best precision scaling option.

#### **External Mode**

If you change a parameter such that the binary point moves during an external mode simulation or during graphical editing, and you reconnect to the target, a checksum error occurs and you must rebuild the code. When you use Best Precision scaling, the binary point is automatically placed based on the value of a parameter. Each power of two roughly marks the boundary where a parameter value maps to a different binary point. For example, a parameter value of 1 to 2 maps to a particular binary point position. If you change the parameter to a value of 2 to 4, the binary point moves one place to the right, while if you change the parameter to a value of 0.5 to 1, it moves one place to the left.

For example, suppose a block has a parameter value of -2. You then build the code and connect in external mode. While connected, you change the parameter to -4. If the simulation is stopped and then restarted, this parameter change causes a binary point change. In external mode, the binary point is kept fixed. If you keep the parameter value of -4 and disconnect

from the target, then when you reconnect, a checksum error occurs and you must rebuild the code.

## **Rapid Simulation Target**

If a parameter change is great enough, and you are using the best precision mode for constant scaling, then you cannot use the rsim target.

If you change a block parameter by a sufficient amount (approximately a factor of two), the best precision mode changes the location of the binary point. Any change in the binary point location requires the code to be rebuilt because the model checksum is changed. This means that if best precision parameters are changed over a great enough range, you cannot use the rapid simulation target and a checksum error message occurs when you initialize the rsim executable.

# **Optimize Your Generated Code**

#### In this section...

"Reducing ROM Consumption or Model Execution Time" on page 36-9

"Restrict Data Type Word Lengths" on page 36-10

"Avoid Fixed-Point Scalings with Bias" on page 36-11

"Wrap and Round to Floor or Simplest" on page 36-11

"Limit the Use of Custom Storage Classes" on page 36-13

"Limit the Use of Unevenly Spaced Lookup Tables" on page 36-13

"Minimize the Variety of Similar Fixed-Point Utility Functions" on page 36-13

"Handle Net Slope Correction" on page 36-14

"Use Integer Division to Handle Net Slope Correction" on page 36-15

"Improve Numerical Accuracy of Simulation Results with Integer Division to Handle Net Slope" on page 36-16

"Improve Efficiency of Generated Code with Integer Division to Handle Net Slope" on page 36-21

"Optimize Generated Code Using Specified Minimum and Maximum Values" on page 36-27

"Eliminate Unnecessary Utility Functions Using Specified Minimum and Maximum Values" on page 36-29

# **Reducing ROM Consumption or Model Execution Time**

| Tip                                                  | Reduces ROM | Reduces<br>Model<br>Execution<br>Time |
|------------------------------------------------------|-------------|---------------------------------------|
| "Restrict Data Type Word Lengths" on page 36-10      | Yes         | Yes                                   |
| "Avoid Fixed-Point Scalings with Bias" on page 36-11 | Yes         | Yes                                   |
| "Wrap and Round to Floor or Simplest" on page 36-11  | Yes         | Yes                                   |

| Tip                                                                                   | Reduces ROM                                                                 | Reduces<br>Model<br>Execution<br>Time                           |
|---------------------------------------------------------------------------------------|-----------------------------------------------------------------------------|-----------------------------------------------------------------|
| "Limit the Use of Custom Storage Classes" on page 36-13                               | Yes                                                                         | No                                                              |
| "Limit the Use of Unevenly Spaced Lookup Tables" on page 36-13                        | Yes                                                                         | Yes                                                             |
| "Minimize the Variety of Similar Fixed-Point Utility<br>Functions" on page 36-13      | Yes                                                                         | No                                                              |
| "Handle Net Slope Correction" on page 36-14                                           | Dependent<br>on model<br>configuration,<br>compiler, and<br>target hardware | Dependent on model configuration, compiler, and target hardware |
| "Optimize Generated Code Using Specified Minimum and<br>Maximum Values" on page 36-27 | Yes                                                                         | Yes                                                             |

# **Restrict Data Type Word Lengths**

If possible, restrict the fixed-point data type word lengths in your model so that they are equal to or less than the integer size of your target microcontroller. This results in fewer mathematical instructions in the microcontroller, and reduces ROM and execution time.

This recommendation strongly applies to global variables that consume global RAM. For example, Unit Delay blocks have discrete states that have the same word lengths as their input and output signals. These discrete states are global variables that consume global RAM, which is a scarce resource on many embedded systems.

For temporary variables that only occupy a CPU register or stack location briefly, the space consumed by a long is less critical. However, depending on the operation, the use of long variables in math operations can be expensive. Addition and subtraction of long integers generally requires the same effort as adding and subtracting regular integers, so that operation is not a concern. In contrast, multiplication and division with long integers can require significantly larger and slower code.

## **Avoid Fixed-Point Scalings with Bias**

Whenever possible, avoid using fixed-point numbers with bias. In certain cases, if you choose biases carefully, you can avoid significant increases in ROM and execution time. Refer to "Recommendations for Arithmetic and Scaling" on page 28-33 for more information on how to choose appropriate biases in cases where it is necessary; for example if you are interfacing with a hardware device that has a built-in bias. In general, however, it is safer to avoid using fixed-point numbers with bias altogether.

Inputs to lookup tables are an important exception to this recommendation. If a lookup table input and the associated input data use the same bias, then there is no penalty associated with nonzero bias for that operation.

# Wrap and Round to Floor or Simplest

For most fixed-point and integer operations, the Simulink software provides you with options on how overflows are handled and how calculations are rounded. Traditional handwritten code, especially for control applications, almost always uses the "no effort" rounding mode. For example, to reduce the precision of a variable, that variable is shifted right. For unsigned integers and two's complement signed integers, shifting right is equivalent to rounding to floor. To get results comparable to or better than what you expect from traditional handwritten code, you should round to floor in most cases.

The primary exception to this rule is the rounding behavior of signed integer division. The C language leaves this rounding behavior unspecified, but for most targets the "no effort" mode is round to zero. For unsigned division, everything is nonnegative, so rounding to floor and rounding to zero are identical.

You can improve code efficiency by setting the value of the Model Configuration Parameters > Hardware Implementation > Embedded Hardware > Signed integer division rounds to parameter to describe how your production target handles rounding for signed division. For Product blocks that are doing only division, setting the Integer rounding mode parameter to the rounding mode of your production target gives the best

results. You can also use the Simplest rounding mode on blocks where it is available. For more information, refer to "Rounding Mode: Simplest" on page 28-14.

The options for overflow handling also have a big impact on the efficiency of your generated code. Using software to detect overflow situations and saturate the results requires the code to be much bigger and slower compared to simply ignoring the overflows. When overflows are ignored for unsigned integers and two's complement signed integers, the results usually wrap around modulo 2<sup>N</sup>, where N is the number of bits. Unhandled overflows that wrap around are highly undesirable for many situations.

However, because of code size and speed needs, traditional handwritten code contains very little software saturation. Typically, the fixed-point scaling is very carefully set so that overflow does not occur in most calculations. The code for these calculations safely ignores overflow. To get results comparable to or better than what you would expect from traditional handwritten code, the Saturate on integer overflow parameter should not be selected for Simulink blocks doing those calculations.

In a design, there might be a few places where overflow can occur and saturation protection is needed. Traditional handwritten code includes software saturation for these few places where it is needed. To get comparable generated code, the Saturate on integer overflow parameter should only be selected for the few Simulink blocks that correspond to these at-risk calculations.

A secondary benefit of using the most efficient options for overflow handling and rounding is that calculations often reduce from multiple statements requiring several lines of C code to small expressions that can be folded into downstream calculations. Expression folding is a code optimization technique that produces benefits such as minimizing the need to store intermediate computations in temporary buffers or variables. This can reduce stack size and make it more likely that calculations can be efficiently handled using only CPU registers. An automatic code generator can carefully apply expression folding across parts of a model and often see optimizations that might not be obvious. Automatic optimizations of this type often allow generated code to exceed the efficiency of typical examples of handwritten code.

# **Limit the Use of Custom Storage Classes**

In addition to the tip mentioned in "Wrap and Round to Floor or Simplest" on page 36-11, to obtain the maximum benefits of expression folding you also need to make sure that the **Storage class** field in the Signal Properties dialog box is set to Auto for each signal. When you choose a setting other than Auto, you need to name the signal, and a separate statement is created in the generated code. Therefore, only use a setting other than Auto when it is necessary for global variables.

You can access the Signal Properties dialog box by selecting any connection between blocks in your model, and then selecting **Signal Properties** from the Simulink **Edit** menu.

# Limit the Use of Unevenly Spaced Lookup Tables

If possible, use lookup tables with nontunable, evenly spaced axes. A table with an unevenly spaced axis requires a search routine and memory for each input axis, which increases ROM and execution time. However, keep in mind that an unevenly spaced lookup table might provide greater accuracy. You need to consider the needs of your algorithm to determine whether you can forgo some accuracy with an evenly spaced table in order to reduce ROM and execution time. Also note that this decision applies only to lookup tables with nontunable input axes, because tables with tunable input axes always have the potential to be unevenly spaced.

# Minimize the Variety of Similar Fixed-Point Utility Functions

The Embedded Coder product generates fixed-point utility functions that are designed to handle specific situations efficiently. The Simulink Coder product can generate multiple versions of these optimized utility functions depending on what a specific model requires. For example, the division of long integers can, in theory, require eight varieties that are combinations of the output and the two inputs being signed or unsigned. A model that uses all these combinations can generate utility functions for all these combinations.

In some cases, it is possible to make small adjustments to a model that reduce the variety of required utility functions. For example, suppose that across most of a model signed data types are used, but in a small part of a model, a local decision to use unsigned data types is made. If it is possible to switch that portion of the model to use signed data types, then the overall variety of generated utility functions can potentially be reduced.

The best way to identify these opportunities is to inspect the generated code. For each utility function that appears in the generated code, you can search for all the call sites. If relatively few calls to the function are made, then trace back from the call site to the Simulink model. By modifying those places in the Simulink model, it is possible for you to eliminate the few cases that need a rarely used utility function.

# **Handle Net Slope Correction**

The Fixed-Point Designer software provides an optimization parameter, Use integer division to handle net slopes that are reciprocals of integers, that controls how the software handles net slope correction. To learn how to enable this optimization, see "Use Integer Division to Handle Net Slope Correction" on page 36-15.

When a change of fixed-point slope is not a power of two, net slope correction is necessary. Normally, net slope correction is implemented using an integer multiplication followed by shifts. Under some conditions, an alternate implementation requires just an integer division by a constant. One of the conditions is that the net slope can be accurately represented as the reciprocal of an integer. Under this condition, the division implementation gives more accurate numerical behavior. Depending on your compiler and embedded hardware, the division implementation might be more desirable than the multiplication and shifts implementation. The generated code for the division implementation might require less ROM or improve model execution time.

## When to Use Integer Division to Handle Net Slope Correction

This optimization works if:

- The net slope is a reciprocal of an integer.
- Division is more efficient than multiplication followed by shifts on the target hardware.

**Note** The Fixed-Point Designer software is not aware of the target hardware. Before selecting this option, verify that division is more efficient than multiplication followed by shifts on your target hardware.

# When Not to Use Integer Division to Handle Net Slope Correction

This optimization does not work if:

- The software cannot perform the division using the production target long data type and therefore must use multiword operations.
  - Using multiword division does not produce code suitable for embedded targets. Therefore, do not use integer division to handle net slope correction in models that use multiword operations. If your model contains blocks that use multiword operations, change the word length of these blocks to avoid these operations.
- Net slope is a power of 2

Binary-point-only scaling, where the net slope is a power of 2, involves moving the binary point within the fixed-point word. This scaling mode already minimizes the number of processor arithmetic operations.

# **Use Integer Division to Handle Net Slope Correction**

To enable this optimization:

- 1 Select the Optimization > Use integer division to handle net slopes that are reciprocals of integers configuration parameter.
  - For more information, see "Use integer division to handle net slopes that are reciprocals of integers".
- 2 On the Hardware Implementation > Embedded Hardware pane, set the Signed integer division rounds to configuration parameter to Floor or Zero, as appropriate for your target hardware. The optimization does not occur if the Signed integer division rounds to parameter is Undefined.

**Note** You must set this parameter to a value that is appropriate for the target hardware. Failure to do so might result in division operations that comply with the definition on the **Hardware Implementation** pane, but are inappropriate for the target hardware.

**3** Set the **Integer rounding mode** of the blocks that require net slope correction (for example, Product, Gain, and Data Type Conversion) to Simplest or match the rounding mode of your target hardware.

**Note** You can use the Model Advisor to alert you if you have not configured your model correctly for this optimization. Open the Model Advisor and run the **Identify questionable fixed-point operations** check. For more information, see "Optimizing Net Slope Correction" on page 36-43.

# **Improve Numerical Accuracy of Simulation Results** with Integer Division to Handle Net Slope

This example illustrates how selecting the Use integer division to handle net slopes that are reciprocals of integers optimization parameter improves numerical accuracy. It uses the following model.

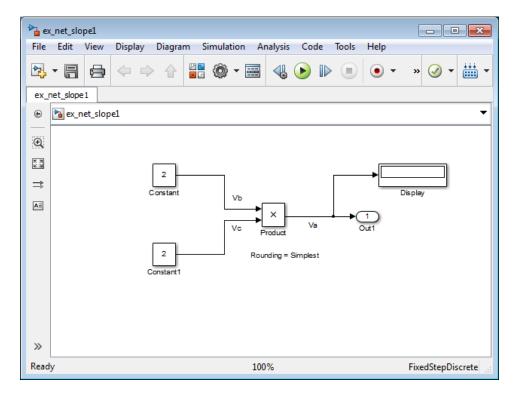

For the Product block in this model,

$$V_a = V_b \times V_c$$

These values are represented by the general [Slope Bias] encoding scheme described in "Scaling" on page 27-5:  $V_i=S_iQ_i+B_i$  .

Because there is no bias for the inputs or outputs:

$$S_a Q_a = S_b Q_b . S_c Q_c$$
, or

$$Q_a = \frac{S_b S_c}{S_a}.Q_b Q_c$$

where the net slope is:

$$\frac{S_b S_c}{S_a}$$

The net slope for the Product block is 1/1000. Because the net slope is the reciprocal of an integer, you can use the Use integer division to handle net slopes that are reciprocals of integers optimization parameter if your model and hardware configuration are suitable. For more information, see "When to Use Integer Division to Handle Net Slope Correction" on page 36-14.

To set up the model and run the simulation:

- 1 For the two Constant blocks, set the Output data type to fixdt(1, 16, 1/1000, 0).
- **2** For the Product block, set the **Output data type** to fixdt(1, 16, 1/1000, 0). Set the **Integer rounding mode** to Simplest.
- 3 Set the Hardware Implementation > Embedded Hardware > Signed integer division rounds to configuration parameter to Zero.
- 4 Clear the Optimization > Use integer division to handle net slopes that are reciprocals of integers configuration parameter.
- **5** In your Simulink model window, select **Simulation > Run**.

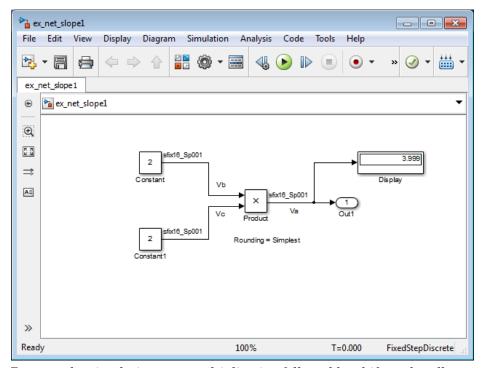

Because the simulation uses multiplication followed by shifts to handle the net slope correction, net slope precision loss occurs. This precision loss results in numerical inaccuracy: the calculated product is 3.999, not 4, as you expect.

**Note** You can set up the Fixed-Point Designer software to provide alerts when precision loss occurs in fixed-point constants. For more information, see "Net Slope and Net Bias Precision" on page 28-21.

6 Select the Optimization > Use integer division to handle net slopes that are reciprocals of integers configuration parameter, save your model, and simulate again.

The software implements the net slope correction using division instead of multiplication followed by shifts. The calculated product is 4, as you expect.

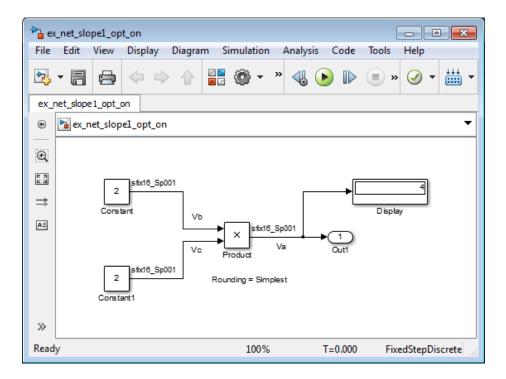

The optimization works for this model because:

- The net slope is a reciprocal of an integer.
- The Hardware Implementation > Embedded Hardware > Signed integer division rounds to configuration parameter is set to Zero.

**Note** This setting must match your target hardware rounding mode.

- The **Integer rounding mode** of the Product block in the model is set to Simplest.
- The model does not use multiword operations.

# Improve Efficiency of Generated Code with Integer Division to Handle Net Slope

This example illustrates how selecting the **Use integer division to handle net slope correction** optimization parameter improves the efficiency of generated code.

**Note** The generated code is more efficient only if division is more efficient than multiplication followed by shifts on your target hardware.

This example uses the following model.

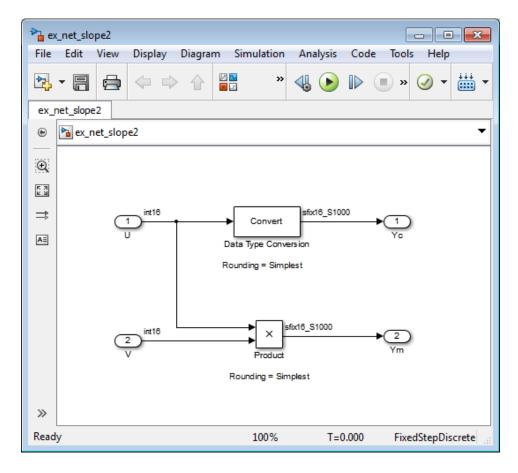

For the Product block in this model,

$$V_a = V_b \times V_c$$

These values are represented by the general [Slope Bias] encoding scheme described in "Scaling" on page 27-5:  $V_i = S_i Q_i + B_i$  .

Because there is no bias for the inputs or outputs:

$$S_a Q_a = S_b Q_b . S_c Q_c$$
, or

$$Q_a = \frac{S_b S_c}{S_a}.Q_b Q_c$$

where the net slope is:

$$\frac{S_b S_c}{S_a}$$

The net slope for the Product block is 1/1000.

Similarly, for the Data Type Conversion block in this model,

$$S_a Q_a + B_a = S_b Q_b + B_b$$

 $S_b$ 

There is no bias. Therefore, the net slope is  $\overline{S}_a$ . The net slope for this block is also 1/1000.

Because the net slope is the reciprocal of an integer, you can use the **Use** integer division to handle net slopes that are reciprocals of integers optimization parameter if your model and hardware configuration are suitable. For more information, see "When to Use Integer Division to Handle Net Slope Correction" on page 36-14.

To set up the model and generate code:

- 1 For the two Inport blocks, U and V, set the **Data type** to int16.
- 2 For the Data Type Conversion block, set the Integer rounding mode to Simplest. Set the Output data type to fixdt(1, 16, 1000, 0).
- 3 For the Product block, set the Integer rounding mode to Simplest. Set the Output data type to fixdt(1, 16, 1000, 0).
- 4 Set the Hardware Implementation > Embedded Hardware > Signed integer division rounds to configuration parameter to Zero.
- 5 Clear the Optimization > Use integer division to handle net slopes that are reciprocals of integers configuration parameter.

6 From the Simulink model menu, select Tools > Code > C/C++ Code > Build Model.

Conceptually, the net slope correction is 1/1000 or 0.001:

```
Yc = 0.001 * U;
Ym = 0.001 * U * V;
```

The generated code uses multiplication with shifts:

```
% For the conversion
Yc = (int16 T)U * 16777 >> 24;
% For the multiplication
Ym = (int16_T)((int16_T)(U * V >> 10) * 16777 >> 14);
```

The ideal value of the net slope correction is 0.001. In the generated code, the approximate value of the net slope correction is 16777L >> 24  $= 16777/2^24 = 0.000999987125396729$ . This approximation introduces numerical inaccuracy. For example, using the same model with constant inputs produces the following results.

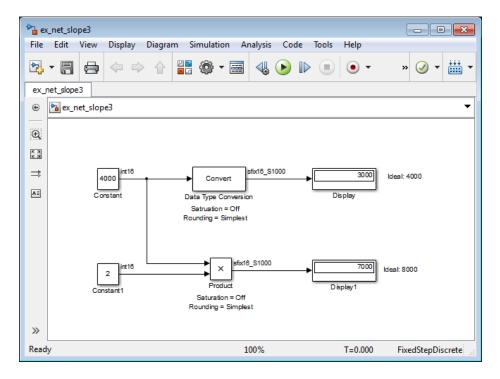

7 Select the Optimization > Use integer division to handle net slopes that are reciprocals of integers optimization parameter, update diagram, and generate code again.

The generated code now uses integer division instead of multiplication followed by shifts:

```
% For the conversion
Yc = (int16_T)(U / 1000);
% For the multiplication
Ym = (int16_T)(U * V / 1000);
```

**8** In the generated code, the value of the net slope correction is now the ideal value of 0.001. Using division, the results are numerically accurate.

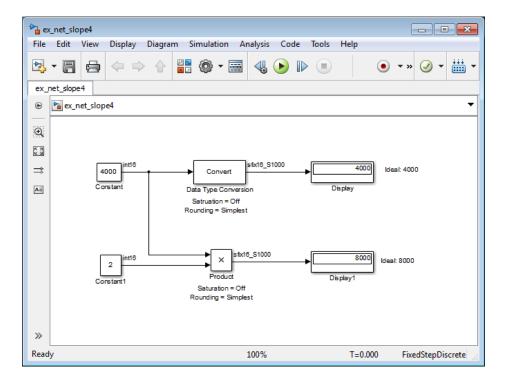

The optimization works for this model because the:

- Net slope is a reciprocal of an integer.
- Hardware Implementation > Embedded Hardware > Signed integer division rounds to configuration parameter is set to Zero.

**Note** This setting must match your target hardware rounding mode.

- For the Product and Data Type Conversion blocks in the model, the Integer rounding mode is set to Simplest.
- Model does not use multiword operations.

# Optimize Generated Code Using Specified Minimum and Maximum Values

The Fixed-Point Designer software uses representable minimum and maximum values and constant values to determine if it is possible to optimize the generated code, for example, by eliminating unnecessary utility functions and saturation code from the generated code.

This optimization results in:

- Reduced ROM and RAM consumption
- Improved execution speed

When you select the **Optimize using specified minimum and maximum values** configuration parameter, the software takes into account input range information, also known as *design minimum and maximum*, that you specify for signals and parameters in your model. It uses these minimum and maximum values to derive range information for downstream signals in the model and then uses this derived range information to simplify mathematical operations in the generated code whenever possible.

## **Prerequisites**

The **Optimize using specified minimum and maximum values** parameter appears for ERT-based targets only and requires an Embedded Coder license when generating code.

## **How to Configure Your Model**

To make optimization more likely:

- Provide as much design minimum and maximum information as possible.
   Specify minimum and maximum values for signals and parameters in the model for:
  - Inport and Outport blocks
  - Block outputs
  - Block inputs, for example, for the MATLAB Function and Stateflow Chart blocks

- Simulink.Signal objects
- Before generating code, test the minimum and maximum values for signals and parameters. Otherwise, optimization might result in numerical mismatch with simulation. You can simulate your model with simulation range checking enabled. If errors or warnings occur, fix these issues before generating code.

### How to Enable Simulation Range Checking

- 1 In your model, select Simulation > Model Configuration **Parameters** to open the Configuration Parameters dialog box.
- 2 In the Configuration Parameters dialog box, select **Diagnostics > Data** Validity.
- 3 On the Data Validity pane, under Signals, set Simulation range checking to warning or error.
- Use fixed-point data types with binary-point-only (power-of-two) scaling.
- Provide design minimum and maximum information upstream of blocks as close to the inputs of the blocks as possible. If you specify minimum and maximum values for a block output, these values are most likely to affect the outputs of the blocks immediately downstream. For more information, see "Eliminate Unnecessary Utility Functions Using Specified Minimum and Maximum Values" on page 36-29.

## **How to Enable Optimization**

- 1 In the Configuration Parameters dialog box, set the Code Generation > System target file to select an Embedded Real-Time (ERT) target (requires an Embedded Coder license).
- 2 Specify design minimum and maximum values for signals and parameters in your model using the tips in "How to Configure Your Model" on page 36-27.
- 3 Select the Optimization > Optimize using specified minimum and maximum values configuration parameter.

For more information, see "Optimize using the specified minimum and maximum values".

#### Limitations

- This optimization does not occur for:
  - Multiword operations
  - Fixed-point data types with slope and bias scaling
  - Addition unless the fraction length is zero
- This optimization does not take into account minimum and maximum values for:
  - Merge block inputs. To work around this issue, use a Simulink.Signal object on the Merge block output and specify the range on this object.
  - Bus elements.
  - Conditionally-executed subsystem (such as a triggered subsystem) block outputs that are directly connected to an Outport block.

Outport blocks in conditionally-executed subsystems can have an initial value specified for use only when the system is not triggered. In this case, the optimization cannot use the range of the block output because the range might not cover the initial value of the block.

- There are limitations on precision because you specify the minimum and maximum values as double-precision values. If the true value of a minimum or maximum value cannot be represented as a double, ensure that you round the minimum and maximum values correctly so that they cover the true design range.
- If your model contains multiple instances of a reusable subsystem and
  each instance uses input signals with different specified minimum and
  maximum values, this optimization might result in different generated code
  for each subsystem so code reuse does not occur. Without this optimization,
  the Simulink Coder software generates code once for the subsystem and
  shares this code among the multiple instances of the subsystem.

# Eliminate Unnecessary Utility Functions Using Specified Minimum and Maximum Values

This example shows how the Fixed-Point Designer software uses the input range for a division operation to determine whether it can eliminate

unnecessary utility functions from the generated code. It uses the fxpdemo min max optimization model. First, you generate code without using the specified minimum and maximum values to see that the generated code contains utility functions to ensure that division by zero does not occur. You then turn on the optimization, and generate code again. With the optimization, the generated code does not contain the utility function because it is not necessary for the input range.

## Generate Code Without Using Minimum and Maximum Values

First, generate code without taking into account the design minimum and maximum values for the first input of the division operation to show the code without the optimization. In this case, the software uses the representable ranges for the two inputs, which are both uint16. With these input ranges, it is not possible to implement the division with the specified precision using shifts, so the generated code includes a division utility function.

**1** Run the example. At the MATLAB command line, enter:

fxpdemo min max optimization

2 In the example window, double-click the View Optimization Configuration button.

The Optimization pane of the Configuration Parameters dialog box appears.

Note that the Optimize using specified minimum and maximum values parameter is not selected.

**3** Double-click the **Generate Code** button.

The code generation report appears.

4 In the model, right-click the Division with increased fraction length output type block.

The context menu appears.

5 From the context menu, select C/C++ Code > Navigate To C/C++ Code.

The code generation report highlights the code generated for this block. The generated code includes a call to the div repeat u32 utility function.

```
rtY.Out3 = div_repeat_u32((uint32_T)rtU.In5 << 16, (uint32_T)rtU.In6, 1U);
```

6 Click the div\_repeat\_u32 link to view the utility function, which contains code for handling division by zero.

## **Generate Code Using Minimum and Maximum Values**

Next, generate code for the same division operation, this time taking into account the design minimum and maximum values for the first input of the Product block. These minimum and maximum values are specified on the Inport block directly upstream of the Product block. With these input ranges, the generated code implements the division by simply using a shift. It does not need to generate a division utility function, reducing both memory usage and execution time.

- 1 Double-click the Inport block labelled 5 to open the block parameters dialog box.
- 2 On the block parameters dialog box, select the **Signal Attributes** pane and note that:
  - The **Minimum** value for this signal is 1.
  - The **Maximum** value for this signal is 100.
- **3** Click **OK** to close the dialog box.
- **4** Double-click the **View Optimization Configuration** button.

The Optimization pane of the Configuration Parameters dialog box appears.

- 5 On this pane, select the Optimize using specified minimum and maximum values parameter and click Apply.
- **6** Double-click the **Generate Code** button.

The code generation report appears.

**7** In the model, right-click the Division with increased fraction length output type block.

The context menu appears.

8 From the context menu, select C/C++ Code > Navigate To C/C++ Code.

The code generation report highlights the code generated for this block. This time the generated code implements the division with a shift operation and there is no division utility function.

```
tmp = rtU.In6;
rtY.Out3 = (uint32 T)tmp ==
  (uint32 T)0 ? MAX uint32 T : ((uint32 T)rtU.In5 << 17) /</pre>
    (uint32 T)tmp;
```

## Modify the Specified Minimum and Maximum Values

Finally, modify the minimum and maximum values for the first input to the division operation so that its input range is too large to guarantee that the value does not overflow when shifted. Here, you cannot shift a 16-bit number 17 bits to the right without overflowing the 32-bit container. Generate code for the division operation, again taking into account the minimum and maximum values. With these input ranges, the generated code includes a division utility function to ensure that no overflow occurs.

- 1 Double-click the Inport block labelled 5 to open the block parameters dialog box.
- 2 On the block parameters dialog box, select the Signal Attributes pane and set the **Maximum** value to 40000, then click **OK** to close the dialog box.
- **3** Double-click the **Generate Code** button.

The code generation report appears.

4 In the model, right-click the Division with increased fraction length output type block.

The context menu appears.

5 From the context menu, select C/C++ Code > Navigate To C/C++ Code.

The code generation report highlights the code generated for this block. The generated code includes a call to the div repeat 32 utility function.

```
rtY.Out3 = div repeat u32((uint32 T)rtU.In5 << 16,
```

(uint32\_T)rtU.In6, 1U);

# Optimizing Your Generated Code with the Model Advisor

#### In this section...

"Optimize Generated Code with Model Advisor" on page 36-34

"Optimizing Lookup Table Data" on page 36-35

"Reducing Cumbersome Multiplications" on page 36-35

"Optimizing the Number of Multiply and Divide Operations" on page 36-36

"Reducing Multiplies and Divides with Nonzero Bias" on page 36-37

"Eliminating Mismatched Scaling" on page 36-37

"Minimizing Internal Conversion Issues" on page 36-39

"Use the Most Efficient Rounding" on page 36-41

"Optimizing Net Slope Correction" on page 36-43

# **Optimize Generated Code with Model Advisor**

You can use the Simulink Model Advisor to help you configure your fixed-point models to achieve a more efficient design and optimize your generated code. To use the Model Advisor to check your fixed-point models:

- 1 From the Analysis menu of the model you want to analyze, select Model Advisor.
- 2 In the Model Advisor left pane, expand the By Product node and select Embedded Coder.
- 3 From the Model Advisor Edit menu, select Select All to enable all Model Advisor checks associated with the selected node. For fixed-point code generation, the most important check boxes to select are **Identify** questionable fixed-point operations, Identify blocks that generate expensive saturation and rounding code, and Check the hardware implementation.
- 4 Click Run Selected Checks. Any tips for improving the efficiency of your fixed-point model appear in the Model Advisor window.

The sections that follow discuss possible messages that might be returned when you use the Model Advisor check titled **Identify questionable fixed-point operations**. The sections explain the messages, discuss their importance in fixed-point code generation, and offer suggestions for tweaking your model to optimize the code.

# **Optimizing Lookup Table Data**

Efficiency trade-offs related to lookup table data are described in "Effects of Spacing on Speed, Error, and Memory Usage" on page 33-22. Based on these trade-offs, the Model Advisor identifies blocks where there is potential for efficiency improvements. Messages like the following are shown in the browser to alert you to these cases:

- Lookup table input data is not evenly spaced. An evenly spaced table might be more efficient. See fixpt\_look1\_func\_approx.
- The lookup table input data is *not* evenly spaced when quantized, but it is very close to being evenly spaced. If the data is not tunable, then it is strongly recommended that you consider adjusting the table to be evenly spaced. See fixpt\_evenspace\_cleanup.
- Lookup table input data is evenly spaced, but the spacing is not a power of two. A simplified implementation could result if the table could be reimplemented with even power-of-two spacing. See fixpt\_look1\_func\_approx.

# **Reducing Cumbersome Multiplications**

"Targeting an Embedded Processor" on page 29-4 discusses the capabilities and limitations of embedded processors. "Design Rules" on page 29-5 recommends that inputs to a multiply operation should not have word lengths larger than the base integer type of your processor. Multiplication with larger word lengths can always be handled in software, but that approach requires much more code and is much slower. The Model Advisor identifies blocks where undesirable software multiplications are required. Visual inspection of the generated code, including the generated multiplication utility function, will make the cost of these operations clear. It is strongly recommended that you adjust the model to avoid these operations. Messages like the following are shown in the browser to alert you to this situation:

- A very cumbersome multiplication is required by this block. The first input has 8 bits. The second input has 32 bits. The ideal product has 40 bits. The largest integer size for the target has only 32 bits. Saturation is ON, so it is necessary to determine all 40 bits of the ideal product in the C code. The C code required to do this multiplication is large and slow. For this target, restricting multiplications to 16 bits times 16 bits is strongly recommended.
- A very cumbersome multiplication is required by this block. The first input has 8 bits. The second input has 32 bits. The ideal product has 40 bits. The largest integer size for the target has only 32 bits. The relative scaling of the inputs and the output requires that some of the 8 most significant bits of the ideal product be determined in the C code. The C code required to do this multiplication is large and slow. For this target, restricting multiplications to 16 bits times 16 bits is strongly recommended.

# Optimizing the Number of Multiply and Divide **Operations**

The number of multiplications and divisions that a block performs can have a big impact on accuracy and efficiency. The Model Advisor detects some, but not all, situations where rearranging the operations can improve accuracy, efficiency, or both.

One such situation is when a calculation using more than one division operation is computed. A browser message will identify Product blocks that are doing multiple divisions. Note that multiple divisions spread over a series of blocks are not detected by Model Advisor:

• This Product block is configured to do more than one division operation. A general guideline from the field of numerical analysis is to multiply all the denominator terms together first, then do one and only one division. This improves accuracy and often speed in floating-point and especially fixed-point. This can be accomplished in Simulink by cascading Product blocks.

Another situation is when a single Product block is configured to do more than one multiplication or division operation. A browser message will identify Product blocks doing multiple operations:

• This Product block is configured to do more than one multiplication or division operation. This is supported, but if the output data type is

integer or fixed-point, then better result are likely if this operation is split across several blocks each doing one multiplication or one division. Using several blocks allows the user to control the data type and scaling used for intermediate calculations. The choice of data types for intermediate calculations affects precision, range errors, and efficiency.

# Reducing Multiplies and Divides with Nonzero Bias

"Rules for Arithmetic Operations" on page 28-49 discusses the implementation details of fixed-point multiplication and division. That section shows the significant increase in complexity that occurs when signals with nonzero biases are involved in multiplication and division. The Model Advisor puts a message in the browser that identifies blocks that require these complicated operations. It is strongly recommended that you make changes to eliminate the need for these complicated operations:

• This block is multiplying signals with nonzero bias. It is recommended that this be avoided when possible. Extra steps are required to implement the multiplication (if possible). Inserting a Data Type Conversion block before and after the block doing the multiplication allows the biases to be removed and allows the user to control data type and scaling for intermediate calculations. In many cases the Data Type Conversion blocks can be move to the "edges" of a (sub)system. The conversion is only done once and all blocks can benefit from simpler bias-free math.

# **Eliminating Mismatched Scaling**

Scaling adjustment is an extremely common operation in fixed-point designs. In the vast majority of cases, shifts left or shifts right are sufficient to handle the scaling adjustment. This occurs when the slope adjustment is an exact power of two, and the bias adjustment term is zero. Situations where shifts are not sufficient to handle scaling adjustments are called mismatched scaling. Cases of mismatched scaling can involve either mismatched slopes or mismatched biases.

For mismatched slopes, it is necessary to multiply by an integer correction term in addition to shifting. The need for this extra multiplication often represents a design oversight. The extra multiplication requires extra code, slows down the speed of execution, and usually introduces additional precision loss. By adjusting the scaling of the inputs or outputs, you can eliminate mismatched slopes. The most efficient designs minimize the number of places

where mismatched slopes occur. The need to handle mismatched slopes can occur in many Simulink blocks, including Product, Sum, Relational Operator, and MinMax. A browser message will identify these blocks. The Data Type Conversion block can also face mismatched slopes, but it is assumed that this explicit conversion is intentional, so no Model Advisor messages are issued:

- This block is multiplying signals with mismatched slope adjustment terms. The first input has slope adjustment 1.01. The second input has slope adjustment 1. The output has slope adjustment 1. The net slope adjustment is 1.01. This mismatch causes the overall operation to involve two multiply instructions rather than just one as expected. The mismatch can be removed by changing the data type of the output.
- This Sum block has a mismatched slope adjustment term between an input and the output. The input has slope adjustment 1.5. The output has slope adjustment 1. The net slope adjustment is 1.5. This mismatch causes the Sum block to require a multiply operation each time the input is converted to the outputs data type and scaling. The mismatch can be removed by changing the scaling of the output or the input.
- This MinMax block has mismatched slope adjustment terms between an input and the output. The input has slope adjustment 1.125. The output has slope adjustment 1. The net slope adjustment is 1.125. This mismatch causes the MinMax block to require a multiply operation each time the input is converted to the data type and scaling of the output. The mismatch can be removed by changing the scaling of either the input or output.
- This Relational Operator block has mismatched slope adjustment terms between the first and second input. The first input has slope adjustment 1. The second input has slope adjustment 1.125. The net slope adjustment is 1.125. This mismatch causes the relational operator block to require a multiply operation each time the nondominant input is converted to the data type and scaling of the dominant input. The mismatch can be removed by changing the scaling of either of the inputs.

For mismatched bias, it is usually necessary to add or subtract an integer correction term as a separate step in addition to the normal shifting. Like slope mismatch, the need to do this extra addition often represents a design oversight. Except for the Data Type Conversion block, Model Advisor assumes mismatched bias is an oversight. A message such as the following appears

in the browser, identifying blocks that could be made more efficient by eliminating mismatched biases:

• For this Sum block, the addition and subtraction of the input biases do not cancel with the output bias. The implementation will include one extra addition or subtraction instruction to correctly account for the net bias adjustment. Changing the bias of the output scaling can make the net bias adjustment zero and eliminate the need for the extra operation.

# **Minimizing Internal Conversion Issues**

Many fixed-point operations need to do internal data type and scaling conversions. Fixed-point operations are based upon lower-level operations, such as integer addition and integer comparisons, that require the arguments to have the same data type and scaling. This is why blocks built on these operations, such as Sum, Relational Operator, and MinMax, must do internal conversions. There can be issues related to these internal conversions, such as range errors, that lead to overflows and loss of efficiency. Model Advisor warns separately about these two issues with messages like the following:

- For this Relational Operator block, the first input has the greater positive range. The second input is converted to the data type and scaling of the first input prior to performing the relational operation. The first input has range 0 to 255.996 but the second input has range -4 to 3.96875 so a range error can occur when casting.
- For this MinMax block, an input is converted to the data type and scaling of the output prior to performing the relational operation. The input has range 0 to 255.996 but the output has range -256 to 255.992, so a range error can occur when casting.
- For this Relational Operator block, the second input has the greater positive range. The first input is converted to the data type and scaling of the second input prior to performing the relational operation. The first input has range -4 to 3.96875 but the second input has range 0 to 255.996, so a range error can occur when casting.
- The Sum block can have a range error prior to the addition or subtraction operation being performed. For simplicity of design, the sum block always casts each input to the output's data type and scaling prior to performing the addition or subtraction. One of the inputs has range -128 to 127.996 but the output has range -32 to 31.999 so a range error can occur when

casting the input to the outputs data type. Users can get any addition subtraction their application requires by inserting data type conversion blocks before and/or after the sum block. For example, suppose the inputs were a combination of signed and unsigned 8 bits with binary points that differed by at most 5 places. The output of the sum block could be set to signed 16 bit with scaling that matched the most precise input. When the inputs were cast to the outputs data type there would be no loss of range or precision. A conversion block after the sum block would allow the final result to be put in whatever data type was desired.

• The Sum block can have a range error prior to the addition or subtraction operation being performed. For simplicity of design, the sum block always casts each input to the output's data type and scaling prior to performing the addition or subtraction. Note, for better accuracy and efficiency, nonzero bias terms are handled separately and are not included in the conversion from input to output. The ranges given below for the input and output exclude their biases. One of the inputs has range -4 to 3.96875 but the output has range 0 to 63.999 so a range error can occur when casting the input to the outputs data type. Users can get any addition subtraction their application requires by inserting data type conversion blocks before and/or after the sum block. For example, suppose the inputs were a combination of signed and unsigned 8 bits with binary points that differed by at most 5 places. The output of the sum block could be set to signed 16 bit with scaling that matched the most precise input. When the inputs were cast to the outputs data type there would be no loss of range or precision. A conversion block after the sum block would allow the final result to be put in whatever data type was desired.

For some operations, the need to do an internal conversion can represent a design oversight. The impact of this oversight is a loss of efficiency, and possibly a loss of accuracy. As an example, consider the comparison of a signal against a constant using a Relational Operator block. To compare a fixed-point signal against a constant, the underlying implementation should directly compare the stored integer of the input signal against an invariant stored integer. If the scaling or data type of the signal and constant are different, then it is also necessary to do a conversion operation. This extra conversion work is usually inefficient and is often unexpected. The Model Advisor warns about these situations with messages like the following:

- For this MinMax block, an input is converted to the data type and scaling of the output prior to performing the relational operation. The input has precision 0.00390625. The output has precision 0.0078125, so there can be a precision loss each time the conversion is performed.
- For this relational operator block, the data types of the first and second inputs are not the same. A conversion operation is required every time the block is executed. If one of the inputs is invariant (sample time color magenta), then changing the data type and scaling of the invariant input to match the other input is a good opportunity for improving the efficiency of your model.
- For this MinMax block, the data types of the output and an input are not the same. A conversion operation is required every time the block is executed.

# **Use the Most Efficient Rounding**

## **How to Specify Rounding for Fixed-Point Operations**

Specify rounding options for fixed-point operations by setting a combination of these parameters:

#### • Integer rounding mode

Use the **Integer rounding mode** parameter on your model's blocks to simulate the rounding behavior of the C compiler that you use to compile code generated from the model. This setting appears on the **Signal Attributes** pane of the parameter dialog boxes of blocks that can perform signed integer arithmetic, such as the Product block.

#### • Signed integer division rounds to parameter

This parameter is available from Simulation > Model Configuration Parameters > Hardware Implementation > Embedded Hardware. It describes how to produce a signed integer quotient for the production hardware. For most blocks, the value of Integer rounding mode completely defines rounding behavior. For blocks that support fixed-point data and the Simplest rounding mode, the value of Signed integer division rounds to also affects rounding. For details, see Simplest rounding.

## How to Choose the Most Efficient Rounding

Traditional handwritten code, especially for control applications, almost always uses "no effort" rounding. For example, for unsigned integers and two's complement signed integers, shifting right and dropping the bits is equivalent to rounding to floor. To get results comparable to, or better than, what you expect from traditional handwritten code, use the simplest rounding mode. In general the simplest mode provides the minimum cost solution with no overflows. If the simplest mode is not available, round to floor.

The primary exception to this rule is the rounding behavior of signed integer division. The C standard leaves this rounding behavior unspecified, but for most production targets the "no effort" mode is to round to zero. For unsigned division, everything is nonnegative, so rounding to floor and rounding to zero are identical. To improve rounding efficiency, set Model Configuration Parameters > Hardware Implementation > Embedded Hardware > **Signed integer division rounds to** using the mode that your production target uses.

For more information on properties to consider when choosing a rounding mode, see "Choosing a Rounding Method" on page 1-7.

## Model Advisor Rounding Mode Checks

Use the Model Advisor to alert you when rounding optimizations are available.

- 1 From the Analysis menu of the model you want to analyze, select Model Advisor.
- 2 In the Model Advisor left pane, expand the By Product node and select Embedded Coder.
- 3 Select Identify blocks that generate expensive saturation and rounding code.
- 4 Click Run Selected Checks. Any tips for improving the rounding efficiency of your fixed-point model appear in the Model Advisor window.

The Model Advisor alerts you when rounding optimizations are available.

- To obtain the most efficient generated code, change the Integer rounding mode parameter of the following block to Simplest or to Floor if Simplest is not available.
- Integer division generated code could be more efficient. C language standards do not fully specify the rounding behavior of signed integer division. When faced with this lack of specification, the code generated for division can be large to ensure bit-true agreement between simulation and code generation.

Model Configuration Parameters > Hardware Implementation > Embedded Hardware > Signed integer division rounds to allows you to describe the rounding behavior of signed integer division for your production target. The rounding behavior for this model is currently set to Undefined. You can reduce the size of the code generated for division by setting this parameter. The most common behavior is that signed integer division rounds to zero.

# **Optimizing Net Slope Correction**

When a change of fixed-point slope is not a power of two, net slope correction is necessary. Normally, net slope correction is implemented using an integer multiplication followed by shifts. Under some conditions, an alternate implementation requires just an integer division by a constant. One of the conditions is that the net slope can be very accurately represented as the reciprocal of an integer. When this condition is met, the division implementation produces more accurate numerical behavior. Depending on your compiler and embedded hardware, the division implementation might be more desirable than the multiplication and shifts implementation. The generated code might be more efficient in either ROM size or model execution size.

# How the Model Advisor Helps You Optimize Net Slope Correction

The Model Advisor alerts you when:

• You select the **Use integer division to handle net slopes that are reciprocals of integers** optimization parameter, but your model configuration is not compatible with this selection.

See "Using the Model Advisor to Verify that Your Model Configuration is Suitable for Using Integer Division for Net Slope Correction" on page 36-44.

 Your model configuration is suitable for using integer division to handle net slope correction, but you do not select the Use integer division to handle net slopes that are reciprocals of integers optimization parameter.

See "Using the Model Advisor to Detect When to Use Integer Division for Net Slope Correction" on page 36-49.

## Using the Model Advisor to Verify that Your Model Configuration is Suitable for Using Integer Division for Net **Slope Correction**

This example uses the following model.

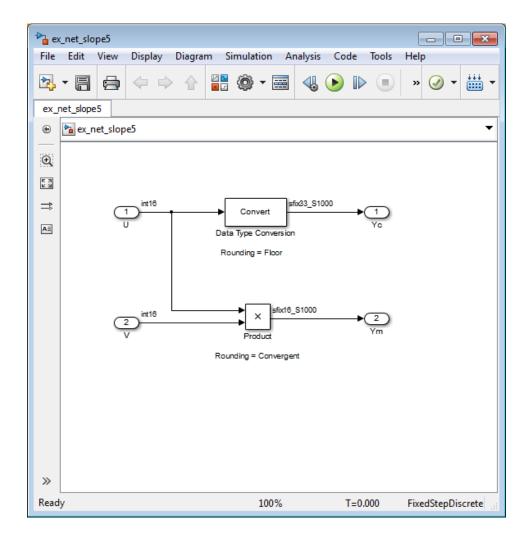

In this model, the net slope for the Data Type Conversion and Product blocks is 1/1000.

To set up the model:

1 For the two Inport blocks, U and V, set the **Data type** to int16.

**2** For the Data Type Conversion block, set the **Integer rounding mode** to Floor. Set the **Output data type** to fixdt(1, 33, 1000, 0).

**Note** Setting the **Output data type** word length greater than the length of the long data type results in multiword operations.

- **3** For the Product block, set the **Integer rounding mode** to Convergent. Set the Output data type to fixdt(1, 16, 1000, 0).
- 4 Set the Hardware Implementation > Embedded Hardware > Signed integer division rounds to configuration parameter to Zero.
- 5 Select the Optimization > Use integer division to handle net slopes that are reciprocals of integers configuration parameter.
- **6** Save the model.

To run the Model Advisor check:

- 1 From the model menu, select Analysis > Model Advisor.
- 2 In the Model Advisor left pane, expand the By Product node and then expand the **Embedded Coder** node.
- **3** Select Identify questionable fixed-point operations.
- 4 Click Run This Check.

The Model Advisor provides warnings that your model configuration is not compatible with the use of division for net slope correction. It also provides recommendations on how to change your model configuration to make it compatible:

• The Product block is not using the correct rounding mode. Change the **Integer rounding mode** parameter to Simplest or to match the configuration parameter setting, Hardware Implementation > Embedded Hardware > Signed integer division rounds to.

- The Data Type Conversion block is not using the correct rounding mode. Change the Integer rounding mode parameter to Simplest or to match the configuration parameter setting, Hardware Implementation > Embedded Hardware > Signed integer division rounds to.
- The Data Type Conversion block is using multiword operations. Change the word length of the block to avoid multiword operations.

#### **5** Make the suggested changes:

- **a** For the Product and Data Type Conversion blocks, change the rounding mode to Simplest.
- **b** For the Data Type Conversion block, change the **Output data type** from fixdt(1, 33, 1000, 0) to fixdt(1, 16, 1000, 0) to avoid multiword operations.
- c Save the model.

This is your model configuration.

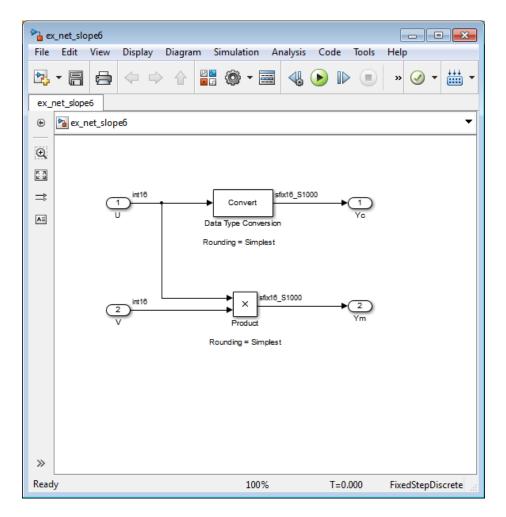

#### 6 Rerun the Model Advisor Identify questionable fixed-point operations check.

The Model Advisor no longer reports the warnings about rounding mode and multiword operations. Your model configuration is compatible with using integer division to handle net slope correction.

# Using the Model Advisor to Detect When to Use Integer Division for Net Slope Correction

This example uses the following model.

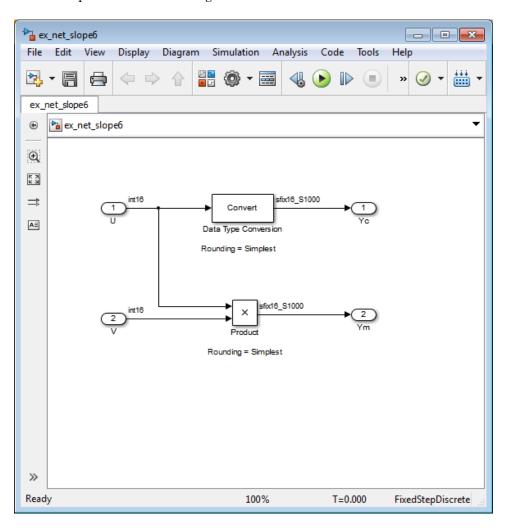

In this model, the net slope for the Data Type Conversion and Product blocks is 1/1000.

To set up the model:

- 1 For the two Inport blocks, U and V, set the **Data type** to int16.
- 2 For the Data Type Conversion block, set the Integer rounding mode to Simplest. Set the Output data type to fixdt(1, 16, 1000, 0).
- **3** For the Product block, set the **Integer rounding mode** to Simplest. Set the Output data type to fixdt(1, 16, 1000, 0).
- 4 Set the Hardware Implementation > Embedded Hardware > Signed integer division rounds to configuration parameter to Zero.
- 5 Clear the Optimization > Use integer division to handle net slopes that are reciprocals of integers configuration parameter.
- **6** Save the model.

To run the Model Advisor check:

- 1 From the model menu, select Analysis > Model Advisor.
- **2** In the Model Advisor left pane, expand the **By Product** node and then expand the **Embedded Coder** node.
- 3 Select Identify questionable fixed-point operations.
- 4 Click Run This Check.

The Model Advisor warns that your model configuration is not optimal and provides the following recommendation:

The Product and Data Type Conversion blocks are not using integer division for net slope correction. Selecting Optimization > Use integer division to handle net slopes that are reciprocals of integers might generate more efficient code.

**Note** The generated code is more efficient only if division is more efficient than multiplication followed by shifts on your target hardware.

- 5 Select the Use integer division to handle net slopes that are reciprocals of integers optimization parameter.
- **6** Rerun the Model Advisor **Identify questionable fixed-point operations** check.

The Model Advisor no longer reports the warning. Your model now uses integer division to handle net slope correction. This configuration results in more efficient code if division is more efficient than multiplication followed by shifts on your target hardware. For more information, see "Handle Net Slope Correction" on page 36-14.

# Fixed-Point Advisor Reference

- "Fixed-Point Advisor" on page 37-2
- "Preparing Model for Conversion" on page 37-6
- "Preparing for Data Typing and Scaling" on page 37-23
- "Return to the Fixed-Point Tool to Perform Data Typing and Scaling" on page 37-38

# **Fixed-Point Advisor**

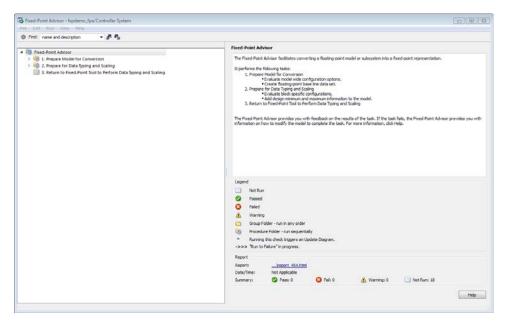

## **Fixed-Point Advisor Overview**

The Fixed-Point Advisor is a tool you can use to prepare your model for conversion from floating-point data types to fixed-point data types. The Fixed-Point Advisor also makes recommendations for a model, such as model-level diagnostic settings and removal of inheritance rules. It configures the model for autoscaling by the Fixed-Point Tool. Therefore, even if your model uses only fixed-point data types, it is useful to run the Fixed-Point Advisor on the model prior to autoscaling.

The Fixed-Point Advisor performs checks on the entire model reference hierarchy. It checks the top model and referenced models against fixed-point guidelines and reports results for each referenced model.

## **Description**

Use the Fixed-Point Advisor to:

- Set model-wide configuration options.
- Set block-specific dialog parameters.
- Check for unsupported blocks.

#### **Procedures**

**Automatically Run Tasks.** The following steps list how you can automatically run all tasks within a folder.

- 1 Click the Run to Failure button. The tasks run in order until a task fails.
- **2** Fix the failure:
  - Manually fix the problem using the **Explore Result** button, if present.
  - Manually fix the problem by modifying the model as instructed in the Analysis Result box.
  - Automatically fix the problem using the **Modify All** button, if available.
- **3** Continue the run to failure by selecting **Run > Continue**.

**Run Individual Tasks.** The following steps list how you can run an individual task.

- 1 Specify Input Parameters, if present.
- **2** Run the task by clicking **Run This Task**.
- **3** Review Results. The possible results are:

**Pass:** Move on to the next task.

Warning: Review results, decide whether to move on or fix.

Fail: Review results, do not move on without fixing.

- 4 If Status is Warning or Fail, you can:
  - Manually fix the problem using the **Explore Result** button, if present.
  - Manually fix the problem by modifying the model.
  - Automatically fix the problem using the **Modify All** button, if available.
- 5 Once you have fixed a Warning or Failed task, rerun the task by clicking Run This Task.

**Run to Selected Task.** If you know that a particular task causes a failure, you might want to run all the tasks prior to this task and save a restore point before continuing the run. For more information about restore points, see "Save a Restore Point" on page 30-8. To run all tasks up to and including the currently selected task:

- **1** Select the last task that you want to run.
- **2** Right click this task to open the context menu.
- **3** From the context menu, select Run to Selected Task to run all tasks up to and including the selected task.

**Note** If a task before the selected task fails, the Fixed-Point Advisor stops the run at the failed task.

**Rerun a Task.** You might want to rerun a task to see if changes you make result in a different answer. To rerun a task that you have run before:

- **1** Select the task that you want to rerun.
- 2 Specify input parameters, if present.
- **3** Run the task by clicking **Run This Task**.

The task reruns.

**Caution** All downstream tasks are reset to **Not Run** if:

- The task fails.
- You click the **Modify All** button.

**View a Run Summary.** To view a complete run summary of **Pass**, **Failed**, **Warning**, and **Not Run** tasks:

- 1 Select the **Fixed-Point Advisor** folder.
- **2** Click the path link listed for Report. A report containing a summary of all tasks is displayed.

#### See Also

- "Best Practices" on page 30-2
- "Preparation for Fixed-Point Conversion" on page 30-2

# **Preparing Model for Conversion**

#### In this section...

"Prepare Model for Conversion Overview" on page 37-7

"Verify model simulation settings" on page 37-8

"Verify update diagram status" on page 37-10

"Address unsupported blocks" on page 37-11

"Set up signal logging" on page 37-13

"Create simulation reference data" on page 37-14

"Verify Fixed-Point Conversion Guidelines Overview" on page 37-16

"Check model configuration data validity diagnostic parameters settings" on page 37-17

"Implement logic signals as Boolean data" on page 37-18

"Check bus usage" on page 37-19

"Simulation range checking" on page 37-20

"Check for implicit signal resolution" on page 37-21

# **Prepare Model for Conversion Overview**

This folder contains tasks for configuring and setting up the model for data logging.

## **Description**

Validate model-wide settings and create simulation reference data for downstream tasks.

#### See Also

- "Preparation for Fixed-Point Conversion" on page 30-2
- "Converting a Model from Floating- to Fixed-Point Using Simulation Data" on page 30-11

# Verify model simulation settings

Validate that model simulation settings allow signal logging and disable data type override to facilitate conversion to fixed point. Logged signals are used for analysis and comparison in later tasks.

## **Description**

Ensures that fixed-point data can be logged in downstream tasks.

### **Results and Recommended Actions**

| Conditions                                                                                                    | Recommended Action                                                                                                    |
|----------------------------------------------------------------------------------------------------|----------------------------------------------------------------------------------------------------|
| The following Fixed-Point Tool <b>Data type override</b> setting is not set to the correct value.                                              | Set Data type override to Use local settings                                                                                                    |
| The Model Configuration Parameters <b>Data</b> <pre>Import/Export &gt; Signal logging check box is off.</pre>                                  | Set to on                                                                                                    |
| The fiprefDataTypeOverride property is not set to `ForceOff'.                                                                                  | Set DataTypeOverride to 'ForceOff'                                                                                                    |
| A Model Reference block is not in Normal mode.                                                                                                 | Configure all referenced models that are in non-Normal mode to use Normal mode.                                                                                                    |
| Note If your model contains Model Reference blocks that are not in Normal mode, it does not make recommendations for them in subsequent tasks. | <ul> <li>Use Modify All or manually configure each Model Reference block to use Normal mode:</li> <li>1 To identify which referenced model instances are not in Normal mode, click the Model Dependency Viewer link to open the Model Dependency Viewer. The viewer displays all instances and shows which mode they are in.</li> <li>2 To change the mode, select the referenced model, right-click, and then select Block Parameters (ModelReference). In the Block Parameters dialog box, set Simulation mode to Normal.</li> </ul> |

| Conditions | Recommended Action                                                                               |
|------------|--------------------------------------------------------------------------------------------------|
|            |                                                                                                  |
|            | <b>Tip</b> Ignore this warning for protected models or any other models that you do not want the |
|            | Fixed-Point Advisor to check.                                                                    |

#### **Action Results**

Clicking Modify All:

- Configures the model for recommended simulation settings and fipref objects. A table displays the current and previous block settings.
- Configures all referenced model instances to use Normal mode.

## See Also

- "Data Type Override" on page 34-50
- "Signal logging"
- "Data Type Override Preferences Using fipref" on page 5-12

# Verify update diagram status

Verify update diagram succeeds.

# **Description**

A model update diagram action is necessary for most down stream tasks.

## **Results and Recommended Actions**

| Conditions                         | Recommended Action                                            |
|------------------------------------|---------------------------------------------------------------|
| The model diagram does not update. | Fix the model. Verify that all required mat files are loaded. |

## See Also

"Update a Block Diagram" in the Simulink documentation

# Address unsupported blocks

Identify blocks that do not support fixed-point data types.

# **Description**

Blocks that do not support fixed-point data types cannot be converted.

## **Results and Recommended Actions**

| Conditions                                                                                | Recommended Action                                                                                                    |
|-------------------------------------------------------------------------------------------|----------------------------------------------------------------------------------------------------|
| Blocks that do not support fixed-point data types and cannot be converted exist in model. | <ul> <li>Replace the block with the block specified in<br/>the Result pane by right-clicking the block<br/>and selecting the replacement from the<br/>context menu.</li> </ul>                                                                                                    |
|                                                                                           | <b>Note</b> The Fixed-Point Advisor provides a preview of the replacement block. To view the replacement and verify its settings, click the Preview link. If the settings on the replacement block differ from the settings on the original block, set up the replacement block to match the original block. |
|                                                                                           | <ul> <li>Isolate the block by right-clicking the<br/>block and selecting Insert Data Type<br/>Conversion &gt; All Ports.</li> </ul>                                                                                                    |
|                                                                                           | The Fixed-Point Advisor provides separate results for each referenced model. For this task to pass, replace or isolate unsupported blocks in each referenced model.                                                                                                    |

# **Tips**

- Before inserting a replacement block, use the Preview link to view the replacement block. If necessary, update the settings on the replacement block to match the settings on the original block.
- If the Fixed-Point Advisor does not recommend a corresponding fixed-point block, replace the unsupported block with a number of lower-level blocks to provide the same functionality.
- The goal is to replace all blocks that do not support fixed-point data types. Using Data Type Conversion blocks to isolate blocks at this stage enables you to continue running through the conversion process. However, this will cause the **Summarize data type** task to fail downstream. To fix this failure, you must replace the block that does not support fixed-point data types.

#### See Also

The Simulink Block Data Type Support table summarizes characteristics of blocks in the Simulink and Fixed-Point Designer block libraries, including whether or not they support fixed-point data types. To view this table, enter the following command at the MATLAB command line:

showblockdatatypetable

# Set up signal logging

Specify at least one signal of interest to log during simulation. Logged signals are used for analysis and comparison in other tasks. Suggested signals to log are model inports and outports.

# **Description**

The Fixed-Point Advisor uses logged signals to compare the initial data type to the fixed-point data type.

# **Analysis Result and Recommended Actions**

| Conditions             | Recommended Action                                                                                                    |
|------------------------|----------------------------------------------------------------------------------------------------|
| No signals are logged. | If you are using simulation minimum and maximum values, specify at least one signal to be logged. Otherwise, ignore this warning.                |
|                        | The Fixed-Point Advisor provides separate results for each referenced model. Specify at least one signal to be logged for each referenced model. |

# Tips

Log inports and outports of the system under conversion.

## Create simulation reference data

Simulate the model using the current solver settings, and create reference data to use for comparison and analysis. If necessary, you can stop the simulation by selecting the waitbar and then pressing Ctrl+C. To set Fixed-point instrumentation mode to Minimums, maximums and overflows, click the Modify All button.

## **Description**

Simulate the model using the current solver settings, create and archive reference signal data to use for comparison and analysis in downstream tasks.

## **Input Parameters**

#### Merge instrumentation results from multiple simulations

Merges new simulation minimum and maximum results with existing simulation results in the active run. Allows you to collect complete range information from multiple test benches. Does not merge signal logging results.

#### **Results and Recommended Actions**

| Conditions                                                                      | Recommended Action                                                                                                    |
|---------------------------------------------------------------------------------|----------------------------------------------------------------------------------------------------|
| Simulation does not run.                                                        | Fix errors so simulation will run.                                                                                                    |
| Fixed-point instrumentation mode is not set to Minimums, maximums and overflows | If you are using simulation minimum and maximum values, set <b>Fixed-point instrumentation mode</b> to Minimums, maximums and overflows. Otherwise, ignore this warning.                                                                                                    |
|                                                                                 | The Fixed-Point Advisor provides separate results for each referenced model. Use <b>Modify All</b> or manually configure <b>Fixed-point instrumentation mode</b> for each referenced model. Then the Fixed-Point Advisor collects simulation reference data for the entire model reference hierarchy. |

#### **Action Results**

Clicking **Modify All** sets **Fixed-point instrumentation mode** to Minimums, maximums and overflows. A table displays the current and previous block settings.

If your model contains referenced models, sets **Fixed-point instrumentation mode** to Minimums, maximums and overflows on all referenced models.

## **Tips**

- If the simulation is set up to have a long simulation time, after starting the run of this task you can stop the simulation by selecting the waitbar and then pressing **Ctrl+C**. This allows you to change the simulation time and continue without having to wait for the long simulation to complete.
- Specifying small simulation run times reduces task processing times. You can change the simulation run time in the Configuration Parameters dialog box. See "Start time" and "Stop time" in the Simulink reference for more information.

# **Verify Fixed-Point Conversion Guidelines Overview**

Verify modeling guidelines related to fixed-point conversion goals.

## **Description**

Validate model-wide settings.

#### See Also

- "Preparation for Fixed-Point Conversion" on page 30-2
- "Converting a Model from Floating- to Fixed-Point Using Simulation Data" on page 30-11

# Check model configuration data validity diagnostic parameters settings

Verify that Model Configuration Parameters > Diagnostic > Data Validity parameters are not set to error.

## **Description**

If the Model Configuration Parameters > Diagnostic > Data Validity parameters are set to error, the model update diagram action fails in downstream tasks.

#### **Results and Recommended Actions**

| Conditions                                 | Recommended Action                                                        |
|--------------------------------------------|---------------------------------------------------------------------------|
| Detect downcast is set to error.           | Set all Model Configuration Parameters >                                  |
| Detect overflow is set to error.           | Diagnostics > Data Validity > Parameters options to warning.              |
| Detect underflow is set to error.          | The Fixed-Point Advisor provides separate                                 |
| Detect precision loss is set to error.     | results for each referenced model. Use <b>Modify</b>                      |
| Detect loss of tunability is set to error. | <b>All</b> or manually configure these options for each referenced model. |

#### **Action Results**

Clicking Modify All sets all Model Configuration Parameters > Diagnostics > Data Validity > Parameters options to warning. A table displays the current and previous settings.

If your model contains referenced models, modifies these settings on all referenced models.

# Implement logic signals as Boolean data

Confirm that Simulink simulations are configured to treat logic signals as Boolean data.

# **Description**

Configuring logic signals as Boolean data optimizes the code generated in downstream tasks.

#### **Results and Recommended Actions**

| Conditions                                             | Recommended Action                                                                                                    |
|--------------------------------------------------------|----------------------------------------------------------------------------------------------------|
| Implement logic signals as Boolean data is set to off. | Set Model Configuration Parameters > Optimization > Implement logic signals as Boolean data to on.                                                              |
|                                                        | The Fixed-Point Advisor provides separate results for each referenced model. Use <b>Modify All</b> or manually configure this option for each referenced model. |

#### **Action Results**

Clicking Modify All selects the model Model Configuration Parameters > Optimization > Implement logic signals as Boolean data check box. A table displays the current and previous parameter settings.

If your model contains referenced models, modifies this setting on all referenced models.

# Check bus usage

Identify any Mux block used as a bus creator and any bus signal treated as a vector.

## **Description**

This task identifies:

- Mux blocks that are bus creators
- Bus signals that the top-level model treats as vectors

#### **Results and Recommended Actions**

| Conditions                                                                                    | Recommended Action                                                                                                    |
|-----------------------------------------------------------------------------------------------|----------------------------------------------------------------------------------------------------|
| The Fixed-Point Advisor is not operating on a top-level model.                                | If this task is important to your conversion, start the Fixed-Point Advisor on the top-level model. Otherwise, you can ignore this warning.                   |
| The model is not configured to detect future changes that might result in improper bus usage. | Set Model Configuration Parameters > Diagnostics > Connectivity > Buses > Bus signal treated as vector to error.                                              |
|                                                                                               | The Fixed-Point Advisor provides separate results for each referenced model. For this task to pass, manually configure this option for each referenced model. |

 $\mbox{\bf Note}\,$  This task is a Simulink task. For more information, see "Check bus usage" in the Simulink documentation.

# Simulation range checking

Verify that Model Configuration Parameters > Diagnostics > Simulation range checking is not set to none.

## **Description**

If Model Configuration Parameters > Diagnostics > Simulation range checking is set to none, the simulation does not generate any range checking warnings.

#### **Results and Recommended Actions**

| Conditions                                                                               | Recommended Action                                                                                                    |
|------------------------------------------------------------------------------------------|----------------------------------------------------------------------------------------------------|
| Model Configuration Parameters > Diagnostics > Simulation range checking is set to none. | Set Model Configuration Parameters > Diagnostics > Simulation range checking to warning.                                                                                               |
|                                                                                          | The Fixed-Point Advisor provides separate results for each referenced model. For this task to pass, use <b>Modify All</b> or manually configure this option for each referenced model. |

#### **Action Results**

Clicking Modify All sets Model Configuration Parameters > Diagnostics > Simulation range checking to warning.

If your model contains referenced models, modifies this setting on all referenced models.

# Check for implicit signal resolution

Check if model uses implicit signal resolution.

# **Description**

Models with implicit signal resolution attempt to resolve all named signals and states to Simulink signal objects, which is inefficient and slows incremental code generation and model reference. This task identifies those signals and states for which you may turn off implicit signal resolution and enforce resolution.

#### **Results and Recommended Actions**

| Conditions                             | Recommended Action                                                                                                    |
|----------------------------------------|----------------------------------------------------------------------------------------------------|
| Model uses implicit signal resolution. | <ul> <li>Set Model Configuration Parameters</li> <li>&gt; Diagnostics &gt; Data Validity &gt; Signal resolution to Explicit only.</li> </ul>                                             |
|                                        | <ul> <li>Enforce resolution for each of the signals<br/>and states in the model by selecting Signal<br/>name must resolve to Simulink signal<br/>object.</li> </ul>                      |
|                                        | The Fixed-Point Advisor provides separate results for each referenced model. For this task to pass, use <b>Modify All</b> or manually configure these options for each referenced model. |

#### **Action Results**

Clicking Modify All sets Model Configuration Parameters > Diagnostics > Data Validity > Signal resolution to Explicit only and enforces resolution for each of the signals and states in the model. Tables display the current and previous settings.

If your model contains referenced models, modifies these settings on all referenced models.

# See Also

"Resolve Signal Objects for Output Data" in the Simulink documentation

# **Preparing for Data Typing and Scaling**

#### In this section...

- "Prepare for Data Typing and Scaling Overview" on page 37-24
- "Review locked data type settings" on page 37-25
- "Remove output data type inheritance" on page 37-26
- "Relax input data type settings" on page 37-29
- "Verify Stateflow charts have strong data typing with Simulink" on page 37-31
- "Remove redundant specification between signal objects and blocks" on page 37-32
- "Verify hardware selection" on page 37-34
- "Specify block minimum and maximum values" on page 37-36

# **Prepare for Data Typing and Scaling Overview**

Configure blocks with data type inheritance or constraints to avoid data type propagation errors.

## **Description**

The block settings from this folder simplify the initial data typing and scaling. The optimal block configuration is achieved in later stages. The tasks in this folder are preparation for automatic data typing.

#### **Tips**

Block output and parameter minimum and maximum values can be specified in this step.

#### See Also

- "Preparation for Fixed-Point Conversion" on page 30-2
- "Converting a Model from Floating- to Fixed-Point Using Simulation Data" on page 30-11

# Review locked data type settings

Review blocks that currently have their data types locked down and will be excluded from automatic data typing.

## **Description**

When blocks have their data types locked, the Fixed-Point Advisor excludes them from automatic data typing. This task identifies blocks that have locked data types so that you can unlock them.

#### **Results and Recommended Actions**

| Conditions                     | Recommended Action                                                                                                    |
|--------------------------------|----------------------------------------------------------------------------------------------------|
| Blocks have locked data types. | Unlock data types on blocks that currently have locked data types.                                                                                                    |
|                                | The Fixed-Point Advisor provides separate results for each referenced model. For this task to pass, use <b>Modify All</b> or unlock data types on blocks for all referenced models. |

#### **Action Results**

Clicking **Modify** All unlocks data types on blocks that currently have locked data types.

If your model contains referenced models, unlocks data types on blocks for all referenced models.

# Remove output data type inheritance

Identify blocks with an inherited output signal data type.

## **Description**

Inherited data types might lead to data type propagation errors.

For floating-point inheritance blocks with floating-point inputs or outputs, the Fixed-Point Advisor replaces the inheritance with the fixed-point data type specified by the user. For floating-point inheritance blocks with fixed-point output and other Simulink and DSP System Toolbox and Communications System Toolbox blocks, the Fixed-Point Advisor now detects inheritance and replaces it with the compiled data type.

#### What are Floating-Point Inheritance Blocks?

For floating-point inheritance blocks, when inputs are floating-point, all internal and output data types are floating point.

**Note** This task is preparation for automatic data typing, not actual automatic data typing.

## **Input Parameters**

### Data type for blocks with floating-point inheritance

Enter a default fixed-point data type to use for floating-point inheritance blocks, or select one from the list:

```
undefined
int8
uint8
int16
uint16
int32
uint32
fixdt(1,16,4)
```

# **Results and Recommended Actions**

| Conditions                                                                                            | Recommended Action                                                                                                    |
|----------------------------------------------------------------------------------------------------|----------------------------------------------------------------------------------------------------|
| An input parameter is invalid.                                                                        | Enter or select a valid value for the <b>Data type for blocks with floating-point inheritance</b> input parameter. The value of this parameter applies to the entire model reference hierarchy.                                                                                                    |
| The system or subsystems contain floating-point inheritance blocks that have floating-point inputs.   | Set the block output data type to the recommended data type. Remove floating-point inheritance for these blocks by explicitly configuring the <b>Output data type</b> or <b>Output data type mode</b> parameter to the recommended value where possible. The recommended value is based on the value that you specify for the <b>Data type for blocks with floating-point inheritance</b> input parameter. |
|                                                                                                    | The Fixed-Point Advisor provides separate results for each referenced model. For this task to pass, remove floating-point inheritance for all blocks in all referenced models.                                                                                                    |
| Blocks or Stateflow output data in the current system or subsystems have inherited output data types. | Remove output data type inheritance for blocks by explicitly configuring the <b>Output data type</b> or <b>Output data type mode</b> parameter to the recommended value where possible.                                                                                                    |
|                                                                                                    | Remove output data type inheritance for Logical Operator blocks by clearing the Require all inputs and outputs to have the same data type parameter parameter.                                                                                                    |
|                                                                                                    | Remove Stateflow output data type inheritance by explicitly configuring the output data <b>Type</b> property.                                                                                                    |
|                                                                                                    | The Fixed-Point Advisor provides separate results for each referenced model. For this task to pass, remove output data type inheritance in all referenced models.                                                                                                    |

#### **Action Results**

Clicking Modify All explicitly configures the output data types to the recommended values where possible. Tables list the previous and current data types for the reconfigured blocks.

If your model contains referenced models, where possible, explicitly configures the output data types to the recommended values for all referenced models.

## Relax input data type settings

Identify blocks with input data type constraints.

#### **Description**

Blocks that have input data type constraints might lead to data type propagation errors.

**Note** This task is preparation for automatic data typing, not actual automatic data typing.

#### **Results and Recommended Actions**

| Conditions                                                                                               | Recommended Action                                                                                                    |  |
|----------------------------------------------------------------------------------------------------|----------------------------------------------------------------------------------------------------|--|
| The input data types of blocks or Stateflow charts in the current system or subsystems have constraints. | Explicitly configure flexible input data types for blocks by setting the InputSameDT parameter to off where possible.                                                                  |  |
|                                                                                                    | Explicitly configure Logical Operator blocks to have flexible input data types by setting the AllPortsSameDT parameter to off.                                                         |  |
|                                                                                                    | Explicitly configure flexible Stateflow chart input data types by setting the Type method to Inherited.                                                                                |  |
|                                                                                                    | Select the Use Strong Data Typing with Simulink I/O chart property.                                                                                                    |  |
|                                                                                                    | The Fixed-Point Advisor provides separate results for each referenced model. For this task to pass, use <b>Modify All</b> or manually configure this setting in each referenced model. |  |

#### **Action Results**

Clicking **Modify All** explicitly configures the specified settings to the recommended value where possible. A table lists the previous and current settings for the reconfigured blocks.

If your model contains referenced models, where possible, explicitly configures the output data types to the recommended values for all referenced models.

#### Tip

Removing unnecessary data setting restrictions makes it more likely that the Propose data types task will succeed downstream.

# Verify Stateflow charts have strong data typing with Simulink

Verify all Stateflow charts are configured to have strong data typing with Simulink I/O.

#### **Description**

Identify mismatches between input or output fixed-point data in Stateflow charts and their counterparts in Simulink models.

**Note** This task is preparation for automatic data typing, not actual automatic data typing.

#### **Results and Recommended Actions**

| Conditions                                                         | Recommended Action                                                                                                    |
|--------------------------------------------------------------------|----------------------------------------------------------------------------------------------------|
| Stateflow charts do not have strong data typing with Simulink I/O. | Select the <b>Use Strong Data Typing with Simulink I/O</b> check box in the chart properties dialog.                                                                                   |
|                                                                    | The Fixed-Point Advisor provides separate results for each referenced model. For this task to pass, use <b>Modify All</b> or manually configure this setting in each referenced model. |

#### **Action Results**

Clicking **Modify All** configures all Stateflow charts to have strong data typing with Simulink I/O.

If your model contains referenced models, configures this setting for all referenced models.

## Remove redundant specification between signal objects and blocks

Identify and remove redundant data type specification originating from blocks and Simulink signal objects.

#### **Description**

This task prepares your model for automatic data typing by identifying and removing redundant data type specification originating from blocks and Simulink signal objects.

**Note** You must rerun this task whenever you delete or manipulate a Simulink signal object in the base workspace.

#### **Input Parameters**

#### Remove redundant specification from

Select from the list:

Blocks

Identify and remove redundant data type specification from blocks.

Signal objects

Identify and remove redundant data type specification from Simulink signal objects.

#### **Results and Recommended Actions**

| Conditions                                                                                                    | Recommended Action                                                                                       |
|----------------------------------------------------------------------------------------------------|----------------------------------------------------------------------------------------------------|
| Blocks associated with Simulink signal objects<br>do not have their data type specification set to<br>a passive mode. | Set the data type specification of these blocks to a passive mode, such as Inherit via back propagation. |
|                                                                                                    | The Fixed-Point Advisor provides separate results for each referenced model. For this task               |

| Conditions                                                                                      | Recommended Action                                                                                                    |  |
|-------------------------------------------------------------------------------------------------|----------------------------------------------------------------------------------------------------|--|
|                                                                                                 | to pass, use <b>Modify All</b> or manually configure this setting in each referenced model.                                                                                            |  |
| Simulink signal objects associated with blocks do not have their data type specification set to | Set the data type specification of these Simulink signal objects to Auto.                                                                                                    |  |
| a passive mode.                                                                                 | The Fixed-Point Advisor provides separate results for each referenced model. For this task to pass, use <b>Modify All</b> or manually configure this setting in each referenced model. |  |

#### **Action Results**

Clicking **Modify All** explicitly configures the properties of the blocks or Simulink signal objects to the recommended value where possible. A table displays the current and previous settings.

If your model contains referenced models, where possible, configures these settings for all referenced models.

## Verify hardware selection

Verify target hardware setting.

#### **Description**

Review the hardware device settings and verify they are the settings you intend to use.

#### **Input Parameters**

#### Default type of all floating-point signals

Enter a default fixed-point data type to use for all floating-point signals, or select one from the list. For FPGA/ASIC targets, specify the type explicitly.

#### Remain floating-point

Use this setting if you are converting only part of the model to fixed point and want to leave the rest of the model as floating point.

Same as embedded hardware integer

Use this setting if the hardware device specified is a microprocessor. int8

int16

int32

fixdt(1,16,4)

## **Results and Recommended Actions**

| Conditions                                                                                                    | Recommended Action                                                                                                    |
|----------------------------------------------------------------------------------------------------|----------------------------------------------------------------------------------------------------|
| The model's <b>Model Configuration Parameters &gt; Hardware Implementation</b> device parameters are not specified. | Provide values for <b>Model Configuration</b> Parameters > Hardware Implementation > Device vendor and Device type parameters.                                                                                  |
|                                                                                                    | The Fixed-Point Advisor provides results for each referenced model. For this task to pass, manually configure this setting in each referenced model. All referenced models must use the same hardware settings. |
| Default data type of all floating-point signals is set to Remain floating-point.                                    | For microprocessors, set to Same as embedded hardware integer. For FPGA/ASIC, set the data type explicitly. The Fixed-Point Advisor uses the sign and word length of this data type.                            |

## See Also

- "Device type"
- "Device vendor"

## Specify block minimum and maximum values

Specify block output and parameter minimum and maximum values.

#### **Description**

Block output and parameter minimum and maximum values are used for fixed-point data typing in other tasks. Typically, they are determined during the design process based on the system you are creating.

**Note** This task is preparation for automatic data typing, not actual automatic data typing.

#### Results and Recommended Actions

| Conditions                                                      | Recommended Action                                                                                                    |
|-----------------------------------------------------------------|----------------------------------------------------------------------------------------------------|
| Minimum and maximum values are not specified for Inport blocks. | Specify minimum and maximum values for Inport blocks.                                                                        |
| Warning if no simulation minimum or maximum for any signals.    | If you are using simulation minimum and maximum data, return to "Create simulation reference data" to set up signal logging. |

## **Tips**

- In this task, you can specify minimum and maximum values for any block.
- You can promote simulation minimum and maximum values to output
  minimum and maximum values using the Model Advisor Result Explorer,
  launched by clicking the Explore Result button. In the center pane
  of the Model Advisor Result Explorer, use the check boxes in the
  PromoteSimMinMax column to promote values.
- If you do not specify block minimum and maximum values, the Propose data types task might fail later in the conversion.

## See Also

"Batch-Fix Warnings or Failures" in the Simulink documentation.

## Return to the Fixed-Point Tool to Perform Data Typing and Scaling

Close the Fixed-Point Advisor and return to the Fixed-Point Tool to autoscale your model.

#### See Also

- "Preparation for Fixed-Point Conversion" on page 30-2
- "Converting a Model from Floating- to Fixed-Point Using Simulation Data" on page 30-11

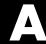

# Writing Fixed-Point S-Functions

This appendix discusses the API for user-written fixed-point S-functions, which enables you to write Simulink C S-functions that directly handle fixed-point data types. Note that the API also provides support for standard floating-point and integer data types. You can find the files and examples associated with this API in the following locations:

- matlabroot/simulink/include/
- matlabroot/toolbox/simulink/fixedandfloat/fxpdemos/
- "Data Type Support" on page A-2
- "Structure of the S-Function" on page A-5
- "Storage Containers" on page A-7
- "Data Type IDs" on page A-13
- "Overflow Handling and Rounding Methods" on page A-20
- "Create MEX-Files" on page A-23
- "Fixed-Point S-Function Examples" on page A-24
- "API Function Reference" on page A-33

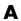

## **Data Type Support**

#### In this section...

"Supported Data Types" on page A-2

"The Treatment of Integers" on page A-3

"Data Type Override" on page A-3

## **Supported Data Types**

The API for user-written fixed-point S-functions provides support for a variety of Simulink and Fixed-Point Designer data types, including

- Built-in Simulink data types
  - single
  - double
  - uint8
  - int8
  - uint16
  - int16
  - uint32
  - int32
- Fixed-point Simulink data types, such as
  - sfix16 En15
  - ufix32 En16
  - ufix128
  - sfix37 S3 B5
- Data types resulting from a data type override with Scaled double, such as
  - flts16
  - flts16 En15

fltu32\_S3\_B5

For more information, see "Fixed-Point Data Type and Scaling Notation" on page 27-16.

## The Treatment of Integers

The API treats integers as fixed-point numbers with trivial scaling. In [Slope Bias] representation, fixed-point numbers are represented as

```
real-world value = (slope \times integer) + bias.
```

In the trivial case, slope = 1 and bias = 0.

In terms of binary-point-only scaling, the binary point is to the right of the least significant bit for trivial scaling, meaning that the fraction length is zero:

```
real-world value = integer \times 2-fraction length = integer \times 20.
```

In either case, trivial scaling means that the real-world value is equal to the stored integer value:

```
real-world value = integer.
```

All integers, including Simulink built-in integers such as uint8, are treated as fixed-point numbers with trivial scaling by this API. However, Simulink built-in integers are different in that their use does not cause a Fixed-Point Designer software license to be checked out.

## **Data Type Override**

The Fixed-Point Tool enables you to perform various data type overrides on fixed-point signals in your simulations. This API can handle signals whose data types have been overridden in this way:

- A signal that has been overridden with Single is treated as a Simulink built-in single.
- A signal that has been overridden with Double is treated as a Simulink built-in double.

 A signal that has been overridden with Scaled double is treated as being of data type ScaledDouble.

ScaledDouble signals are a hybrid between floating-point and fixed-point signals, in that they are stored as doubles with the scaling, sign, and word length information retained. The value is stored as a floating-point double, but as with a fixed-point number, the distinction between the stored integer value and the real-world value remains. The scaling information is applied to the stored integer double to obtain the real-world value. By storing the value in a double, overflow and precision issues are almost always eliminated. Refer to any individual API function reference page at the end of this appendix to learn how that function treats ScaledDouble signals.

For more information about the Fixed-Point Tool and data type override, see "Fixed-Point Tool" on page 31-2 and the fxptdlg reference page.

## Structure of the S-Function

The following diagram shows the basic structure of an S-function that directly handles fixed-point data types.

```
Copyright 1994-2006 The MathWorks, Inc.
                         $Revision: $
                          $Date: $
                                  sfun_user_fxp_bare.c
                         File:
                          Abstract:
                               Bare S-function that supports fixed-point.
                       /*----*
                       * Required setup for C MEX S-function
                       #define S_FUNCTION_NAME sfun_user_fxp_bare
                       #define S FUNCTION LEVEL 2
                      #include <math.h>
#include "simstruc.h"
#include "fixedpoint.h"
Include fixedpoint.h*
                       static void mdlInitializeSizes(SimStruct *S)
after simstruc.h
                      static void mdlInitializeSampleTimes(SimStruct *S)
                      static void mdlOutputs(SimStruct *S, int_T tid)
                       static void mdlTerminate(SimStruct *S)
                       * Required closing for C MEX S-function *
                      #ifdef MATLAB MEX FILE
                                                   /* Is this file being compiled as a MEX-file? */
                      #include "simulink.c"
#include "fixedpoint.c"
                                                   /* MEX-file interface mechanism */
Include fixedpoint.c'
                       #else
                      #include "cg_sfun.h"
                                                   /* Code generation registration function */
after simulink.c
                       #endif
```

The callouts in the diagram alert you to the fact that you must include fixedpoint.h and fixedpoint.c at the appropriate places in the S-function. The other elements of the S-function displayed in the diagram follow the standard requirements for S-functions.

To learn how to create a MEX-file for your user-written fixed-point S-function, see "Create MEX-Files" on page A-23.

## **Storage Containers**

#### In this section...

"Introduction" on page A-7

"Storage Containers in Simulation" on page A-7

"Storage Containers in Code Generation" on page A-10

#### **Introduction**

While coding with the API for user-written fixed-point S-functions, it is important to keep in mind the difference between storage container size, storage container word length, and signal word length. The sections that follow discuss the containers used by the API to store signals in simulation and code generation.

## **Storage Containers in Simulation**

In simulation, signals are stored in one of several types of containers of a specific size.

#### **Storage Container Categories**

During simulation, fixed-point signals are held in one of the types of storage containers, as shown in the following table. In many cases, signals are represented in containers with more bits than their specified word length.

#### **Fixed-Point Storage Containers**

| Container Category                                       | Signal<br>Word Length | Container<br>Word Length | Container Size |
|----------------------------------------------------------|-----------------------|--------------------------|----------------|
| FXP_STORAGE_INT8 (signed) FXP_STORAGE_UINT8 (unsigned)   | 1 to 8 bits           | 8 bits                   | 1 byte         |
| FXP_STORAGE_INT16 (signed) FXP_STORAGE_UINT16 (unsigned) | 9 to 16 bits          | 16 bits                  | 2 bytes        |
| FXP_STORAGE_INT32 (signed) FXP_STORAGE_UINT32 (unsigned) | 17 to 32 bits         | 32 bits                  | 4 bytes        |

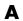

#### **Fixed-Point Storage Containers (Continued)**

| Container Category            | Signal<br>Word Length                                               | Container<br>Word Length                                   | Container Size                                          |
|-------------------------------|---------------------------------------------------------------------|------------------------------------------------------------|---------------------------------------------------------|
| FXP_STORAGE_OTHER_SINGLE_WORD | 33 to word<br>length of long<br>data type                           | Length of long data type                                   | Length of long data type                                |
| FXP_STORAGE_MULTIWORD         | Greater than<br>the word length<br>of long data<br>type to 128 bits | Multiples of<br>length of long<br>data type to<br>128 bits | Multiples of length of<br>long data type to 128<br>bits |

When the number of bits in the signal word length is less than the size of the container, the word length bits are always stored in the least significant bits of the container. The remaining container bits must be sign extended:

- If the data type is unsigned, the sign extension bits must be cleared to zero.
- If the data type is signed, the sign extension bits must be set to one for strictly negative numbers, and cleared to zero otherwise.

For example, a signal of data type sfix6\_En4 is held in a FXP\_STORAGE\_INT8 container. The signal is held in the six least significant bits. The remaining two bits are set to zero when the signal is positive or zero, and to one when it is negative.

#### 8-bit container for a signed, 6-bit signal that is positive or zero

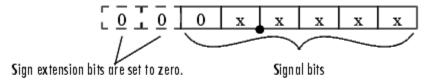

#### 8-bit container for a signed, 6-bit signal that is negative

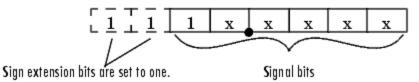

A signal of data type ufix6\_En4 is held in a FXP\_STORAGE\_UINT8 container. The signal is held in the six least significant bits. The remaining two bits are always cleared to zero.

#### 8-bit container for an unsigned, 6-bit signal

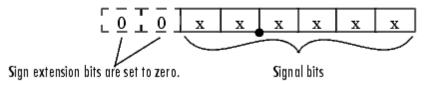

The signal and storage container word lengths are returned by the ssGetDataTypeFxpWordLength and ssGetDataTypeFxpContainWordLen functions, respectively. The storage container size is returned by the ssGetDataTypeStorageContainerSize function. The container category is returned by the ssGetDataTypeStorageContainCat function, which in addition to those in the table above, can also return the following values.

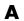

#### **Other Storage Containers**

| Container Category       | Description                                                                    |
|--------------------------|--------------------------------------------------------------------------------|
| FXP_STORAGE_UNKNOWN      | Returned if the storage container category is unknown                          |
| FXP_STORAGE_SINGLE       | The container type for a Simulink single                                       |
| FXP_STORAGE_DOUBLE       | The container type for a Simulink double                                       |
| FXP_STORAGE_SCALEDDOUBLE | The container type for a data type that has been overridden with Scaled double |

#### **Storage Containers in Simulation Example**

An sfix24\_En10 data type has a word length of 24, but is actually stored in 32 bits during simulation. For this signal,

- ssGetDataTypeStorageContainCat returns FXP\_STORAGE\_INT32.
- ssGetDataTypeStorageContainerSize or sizeof() returns 4, which is the storage container size in bytes.
- ssGetDataTypeFxpContainWordLen returns 32, which is the storage container word length in bits.
- ssGetDataTypeFxpWordLength returns 24, which is the data type word length in bits.

## **Storage Containers in Code Generation**

The storage containers used by this API for code generation are not always the same as those used for simulation. During code generation, a native C data type is always used. Floating-point data types are held in C double or float. Fixed-point data types are held in C signed and unsigned char, short, int, or long.

#### **Emulation**

Because it is valuable for rapid prototyping and hardware-in-the-loop testing, the emulation of smaller signals inside larger containers is supported in code generation. For example, a 29-bit signal is supported in code generation if there is a C data type available that has at least 32 bits. The rules for

placing a smaller signal into a larger container, and for dealing with the extra container bits, are the same in code generation as for simulation.

If a smaller signal is emulated inside a larger storage container in simulation, it is not necessarily emulated in code generation. For example, a 24-bit signal is emulated in a 32-bit storage container in simulation. However, some DSP chips have native support for 24-bit quantities. On such a target, the C compiler can define an int or a long to be exactly 24 bits. In this case, the 24-bit signal is held in a 32-bit container in simulation, and in a 24-bit container in code generation.

Conversely, a signal that was not emulated in simulation might need to be emulated in code generation. For example, some DSP chips have minimal support for integers. On such chips, char, short, int, and long might all be defined to 32 bits. In that case, it is necessary to emulate 8- and 16-bit fixed-point data types in code generation.

#### **Storage Container TLC Functions**

Since the mapping of storage containers in simulation to storage containers in code generation is not one-to-one, the Target Language Compiler (TLC) functions for storage containers are different from those in simulation:

- FixPt DataTypeNativeType
- FixPt\_DataTypeStorageDouble
- FixPt\_DataTypeStorageSingle
- FixPt\_DataTypeStorageScaledDouble
- FixPt\_DataTypeStorageSInt
- FixPt\_DataTypeStorageUInt
- FixPt\_DataTypeStorageSLong
- FixPt\_DataTypeStorageULong
- FixPt\_DataTypeStorageSShort
- FixPt\_DataTypeStorageUShort
- FixPt\_DataTypeStorageMultiword

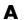

The first of these TLC functions, FixPt\_DataTypeNativeType, is the closest analogue to ssGetDataTypeStorageContainCat in simulation. FixPt DataTypeNativeType returns a TLC string that specifies the type of the storage container, and the Simulink Coder product automatically inserts a typedef that maps the string to a native C data type in the generated code.

For example, consider a fixed-data type that is held in FXP STORAGE INT8 in simulation. FixPt DataTypeNativeType will return int8 T. The int8 T will be typdef'd to a char, short, int, or long in the generated code, depending upon what is appropriate for the target compiler.

The remaining TLC functions listed above return TRUE or FALSE depending on whether a particular standard C data type is used to hold a given API-registered data type. Note that these functions do not necessarily give mutually exclusive answers for a given registered data type, due to the fact that C data types can potentially overlap in size. In C,

 $sizeof(char) \le sizeof(short) \le sizeof(int) \le sizeof(long)$ .

One or more of these C data types can be, and very often are, the same size.

## **Data Type IDs**

#### In this section...

"The Assignment of Data Type IDs" on page A-13

"Registering Data Types" on page A-14

"Setting and Getting Data Types" on page A-16

"Getting Information About Data Types" on page A-17

"Converting Data Types" on page A-19

## The Assignment of Data Type IDs

Each data type used in your S-function is assigned a data type ID. You should always use data type IDs to get and set information about data types in your S-function.

In general, the Simulink software assigns data type IDs during model initialization on a "first come, first served" basis. For example, consider the generalized schema of a block diagram below.

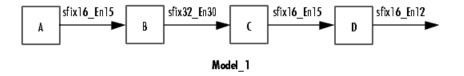

The Simulink software assigns a data type ID for each output data type in the diagram in the order it is requested. For simplicity, assume that the order of request occurs from left to right. Therefore, the output of block A may be assigned data type ID 13, and the output of block B may be assigned data type ID 14. The output data type of block C is the same as that of block A, so the data type ID assigned to the output of block C is also 13. The output of block D is assigned data type ID 15.

Now if the blocks in the model are rearranged,

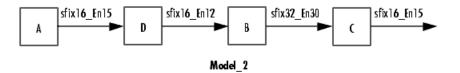

The Simulink software still assigns the data type IDs in the order in which they are used. Therefore each data type might end up with a different data type ID. The output of block A is still assigned data type ID 13. The output of block D is now next in line and is assigned data type ID 14. The output of block B is assigned data type ID 15. The output data type of block C is still the same as that of block A, so it is also assigned data type ID 13.

This table summarizes the two cases described above.

| Block | Data Type ID in<br>Model_1 | Data Type ID in<br>Model_2 |
|-------|----------------------------|----------------------------|
| A     | 13                         | 13                         |
| В     | 14                         | 15                         |
| C     | 13                         | 13                         |
| D     | 15                         | 14                         |

This example illustrates that there is no strict relationship between the attributes of a data type and the value of its data type ID. In other words, the data type ID is not assigned based on the characteristics of the data type it is representing, but rather on when that data type is first needed.

**Note** Because of the nature of the assignment of data type IDs, you should always use API functions to extract information from a data type ID about a data type in your S-function.

## **Registering Data Types**

The functions in the following table are available in the API for user-written fixed-point S-functions for registering data types in simulation. Each of these

functions will return a data type ID. To see an example of a function being used, go to the file and line indicated in the table.

#### **Data Type Registration Functions**

| Function                              | Description                                                                                                    | Example of Use                     |
|---------------------------------------|----------------------------------------------------------------------------------------------------|------------------------------------|
| ssRegisterDataTypeFxpBinaryPoint      | Register a fixed-point<br>data type with<br>binary-point-only<br>scaling and return its<br>data type ID                                                                         | sfun_user_fxp_asr.c<br>Line 252    |
| ssRegisterDataTypeFxpFSlopeFixExpBias | Register a fixed-point<br>data type with [Slope<br>Bias] scaling specified<br>in terms of fractional<br>slope, fixed exponent,<br>and bias, and return<br>its data type ID      | Not Available                      |
| ssRegisterDataTypeFxpScaledDouble     | Register a scaled<br>double data type with<br>[Slope Bias] scaling<br>specified in terms of<br>fractional slope, fixed<br>exponent, and bias,<br>and return its data<br>type ID | Not Available                      |
| ssRegisterDataTypeFxpSlopeBias        | Register a data type<br>with [Slope Bias]<br>scaling and return its<br>data type ID                                                                                             | sfun_user_fxp_dtprop.c<br>Line 319 |

## **Preassigned Data Type IDs**

The Simulink software registers its built-in data types, and those data types always have preassigned data type IDs. The built-in data type IDs are given by the following tokens:

• SS\_DOUBLE

- SS\_SINGLE
- SS INT8
- SS UINT8
- SS INT16
- SS UINT16
- SS INT32
- SS\_UINT32
- SS BOOLEAN

You do not need to register these data types. If you attempt to register a built-in data type, the registration function simply returns the preassigned data type ID.

## **Setting and Getting Data Types**

Data type IDs are used to specify the data types of input and output ports, run-time parameters, and DWork states. To set fixed-point data types for quantities in your S-function, the procedure is as follows:

- Register a data type using one of the functions listed in the table Data Type Registration Functions on page A-15. A data type ID is returned to you.
  - Alternately, you can use one of the preassigned data type IDs of the Simulink built-in data types.
- **2** Use the data type ID to set the data type for an input or output port, run-time parameter, or DWork state using one of the following functions:
  - ssSetInputPortDataType
  - ssSetOutputPortDataType
  - ssSetRunTimeParamInfo
  - ssSetDWorkDataType

To get the data type ID of an input or output port, run-time parameter, or DWork state, use one of the following functions:

- ssGetInputPortDataType
- ssGetOutputPortDataType
- ssGetRunTimeParamInfo
- ssGetDWorkDataType

## **Getting Information About Data Types**

You can use data type IDs with functions to get information about the built-in and registered data types in your S-function. The functions in the following tables are available in the API for extracting information about registered data types. To see an example of a function being used, go to the file and line indicated in the table. Note that data type IDs can also be used with all the standard data type access methods in simstruc.h, such as ssGetDataTypeSize.

#### **Storage Container Information Functions**

| Function                          | Description                                                                     | Example of Use                                          |
|-----------------------------------|---------------------------------------------------------------------------------|---------------------------------------------------------|
| ssGetDataTypeFxpContainWordLen    | Return the word length<br>of the storage container<br>of a registered data type | sfun_user_fxp_<br>ContainWordLenProbe.c<br>Line 181     |
| ssGetDataTypeStorageContainCat    | Return the storage<br>container category of a<br>registered data type           | sfun_user_fxp_asr.c<br>Line 294                         |
| ssGetDataTypeStorageContainerSize | Return the storage<br>container size of a<br>registered data type               | sfun_user_fxp_<br>StorageContainSizeProbe.c<br>Line 171 |

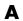

## **Signal Data Type Information Functions**

| Function                       | Description                                                                                                    | Example of Use                                        |
|--------------------------------|----------------------------------------------------------------------------------------------------|-------------------------------------------------------|
| ssGetDataTypeFxpIsSigned       | Determine whether a fixed-point registered data type is signed or unsigned                                            | sfun_user_fxp_asr.c<br>Line 254                       |
| ssGetDataTypeFxpWordLength     | Return the word length of a fixed-point registered data type                                                          | sfun_user_fxp_asr.c<br>Line 255                       |
| ssGetDataTypeIsFixedPoint      | Determine whether a registered data type is a fixed-point data type                                                   | sfun_user_fxp_const.c<br>Line 127                     |
| ssGetDataTypeIsFloatingPoint   | Determine whether a registered data type is a floating-point data type                                                | sfun_user_fxp_<br>IsFloatingPointProbe.c<br>Line 176  |
| ssGetDataTypeIsFxpFltApiCompat | Determine whether a<br>registered data type is<br>supported by the API for<br>user-written fixed-point<br>S-functions | sfun_user_fxp_asr.c<br>Line 184                       |
| ssGetDataTypeIsScalingPow2     | Determine whether a<br>registered data type has<br>power-of-two scaling                                               | sfun_user_fxp_asr.c<br>Line 203                       |
| ssGetDataTypeIsScalingTrivial  | Determine whether the scaling of a registered data type is slope = 1, bias = 0                                        | sfun_user_fxp_<br>IsScalingTrivialProbe.c<br>Line 171 |

## **Signal Scaling Information Functions**

| Function                   | Description                                                | Example of Use                     |
|----------------------------|------------------------------------------------------------|------------------------------------|
| ssGetDataTypeBias          | Return the bias of a registered data type                  | sfun_user_fxp_dtprop.c<br>Line 243 |
| ssGetDataTypeFixedExponent | Return the exponent of the slope of a registered data type | sfun_user_fxp_dtprop.c<br>Line 237 |

#### **Signal Scaling Information Functions (Continued)**

| Function                    | Description                                                                          | Example of Use                     |
|-----------------------------|--------------------------------------------------------------------------------------|------------------------------------|
| ssGetDataTypeFracSlope      | Return the fractional slope of a registered data type                                | sfun_user_fxp_dtprop.c<br>Line 234 |
| ssGetDataTypeFractionLength | Return the fraction length of<br>a registered data type with<br>power-of-two scaling | sfun_user_fxp_asr.c<br>Line 256    |
| ssGetDataTypeTotalSlope     | Return the total slope of the scaling of a registered data type                      | sfun_user_fxp_dtprop.c<br>Line 240 |

## **Converting Data Types**

The functions in the following table allow you to convert values between registered data types in your fixed-point S-function.

#### **Data Type Conversion Functions**

| Function                       | Description                                               | Example of Use |
|--------------------------------|-----------------------------------------------------------|----------------|
| ssFxpConvert                   | Convert a value from one data type to another data type.  | Not Available  |
| ssFxpConvertFromRealWorldValue | Convert a value of data type double to another data type. | Not Available  |
| ssFxpConvertToRealWorldValue   | Convert a value of any data type to a double.             | Not Available  |

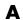

## **Overflow Handling and Rounding Methods**

#### In this section...

"Tokens for Overflow Handling and Rounding Methods" on page A-20

"Overflow Logging Structure" on page A-21

# Tokens for Overflow Handling and Rounding Methods

The API for user-written fixed-point S-functions provides functions for some mathematical operations, such as conversions. When these operations are performed, a loss of precision or overflow may occur. The tokens in the following tables allow you to control the way an API function handles precision loss and overflow. The data type of the overflow handling methods is fxpModeOverflow. The data type of the rounding modes is fxpModeRounding.

#### **Overflow Handling Tokens**

| Token                 | Description        | Example of Use |
|-----------------------|--------------------|----------------|
| FXP_OVERFLOW_SATURATE | Saturate overflows | Not Available  |
| FXP_OVERFLOW_WRAP     | Wrap overflows     | Not Available  |

#### **Rounding Method Tokens**

| Token                | Description                                                                     | Example of Use |
|----------------------|---------------------------------------------------------------------------------|----------------|
| FXP_ROUND_CEIL       | Round to the closest representable number in the direction of positive infinity | Not Available  |
| FXP_ROUND_CONVERGENT | Round toward nearest integer with ties rounding to nearest even integer         | Not Available  |
| FXP_ROUND_FLOOR      | Round to the closest representable number in the direction of negative infinity | Not Available  |

#### **Rounding Method Tokens (Continued)**

| Token              | Description                                                                                                    | Example of Use |
|--------------------|----------------------------------------------------------------------------------------------------|----------------|
| FXP_ROUND_NEAR     | Round to the closest representable number, with the exact midpoint rounded in the direction of positive infinity                  | Not Available  |
| FXP_ROUND_NEAR_ML  | Round toward nearest. Ties round toward negative infinity for negative numbers, and toward positive infinity for positive numbers | Not Available  |
| FXP_ROUND_SIMPLEST | Automatically chooses between round toward floor and round toward zero to produce generated code that is as efficient as possible | Not Available  |
| FXP_ROUND_ZERO     | Round to the closest representable number in the direction of zero                                                                | Not Available  |

## **Overflow Logging Structure**

Math functions of the API, such as ssFxpConvert, can encounter overflows when carrying out an operation. These functions provide a mechanism to log the occurrence of overflows and to report that log back to the caller.

You can use a fixed-point overflow logging structure in your S-function by defining a variable of data type fxp0verflowLogs. Some API functions, such as ssFxpConvert, accept a pointer to this structure as an argument. The function initializes the logging structure and maintains a count of each the following events that occur while the function is being performed:

- Overflows
- Saturations
- Divide-by-zeros

When a function that accepts a pointer to the logging structure is invoked, the function initializes the event counts of the structure to zero. The requested math operations are then carried out. Each time an event is detected, the appropriate event count is incremented by one.

The following fields contain the event-count information of the structure:

- OverflowOccurred
- SaturationOccurred
- DivisionByZeroOccurred

## **Create MEX-Files**

To create a MEX-file for a user-written fixed-point C S-function on either Windows or UNIX systems:

- In your S-function, include fixedpoint.c and fixedpoint.h. For more information, see "Structure of the S-Function" on page A-5.
- Pass an extra argument, -lfixedpoint, to the mex command. For example,

```
mex('sfun_user_fxp_asr.c','-lfixedpoint')
```

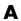

## **Fixed-Point S-Function Examples**

#### In this section...

"List of Fixed-Point S-Function Examples" on page A-24

"Get the Input Port Data Type" on page A-25

"Set the Output Port Data Type" on page A-27

"Interpret an Input Value" on page A-28

"Write an Output Value" on page A-30

"Determine the Output Data Type Using the Input Data Type" on page A-32

## **List of Fixed-Point S-Function Examples**

The following files in matlabroot/toolbox/simulink/fixedandfloat/fxpdemos/ are examples of S-functions written with the API for user-written fixed-point S-functions:

- sfun user fxp asr.c
- sfun user fxp BiasProbe.c
- sfun\_user\_fxp\_const.c
- sfun\_user\_fxp\_ContainWordLenProbe.c
- sfun\_user\_fxp\_dtprop.c
- sfun\_user\_fxp\_FixedExponentProbe.c
- sfun\_user\_fxp\_FracLengthProbe.c
- sfun\_user\_fxp\_FracSlopeProbe.c
- sfun\_user\_fxp\_IsFixedPointProbe.c
- sfun\_user\_fxp\_IsFloatingPointProbe.c
- sfun\_user\_fxp\_IsFxpFltApiCompatProbe.c
- sfun\_user\_fxp\_IsScalingPow2Probe.c
- sfun\_user\_fxp\_IsScalingTrivialProbe.c
- sfun\_user\_fxp\_IsSignedProbe.c

- sfun\_user\_fxp\_prodsum.c
- sfun user fxp StorageContainCatProbe.c
- sfun user fxp StorageContainSizeProbe.c
- sfun user fxp TotalSlopeProbe.c
- sfun user fxp U32BitRegion.c
- sfun user fxp WordLengthProbe.c

The sections that follow present smaller portions of code that focus on specific kinds of tasks you might want to perform within your S-function.

## Get the Input Port Data Type

Within your S-function, you might need to know the data types of different ports, run-time parameters, and DWorks. In each case, you will need to get the data type ID of the data type, and then use functions from this API to extract information about the data type.

For example, suppose you need to know the data type of your input port. To do this,

- 1 Use ssGetInputPortDataType. The data type ID of the input port is returned.
- **2** Use API functions to extract information about the data type.

The following lines of example code are from sfun\_user\_fxp\_dtprop.c.

In lines 191 and 192, ssGetInputPortDataType is used to get the data type ID for the two input ports of the S-function:

```
dataTypeIdU0 = ssGetInputPortDataType( S, 0 );
dataTypeIdU1 = ssGetInputPortDataType( S, 1 );
```

Further on in the file, the data type IDs are used with API functions to get information about the input port data types. In lines 205 through 226, a check is made to see whether the input port data types are single or double:

```
storageContainerU0 = ssGetDataTypeStorageContainCat( S,
```

```
dataTypeIdU0 );
storageContainerU1 = ssGetDataTypeStorageContainCat( S,
     dataTypeIdU1 );
    if ( storageContainerU0 == FXP_STORAGE_DOUBLE ||
         storageContainerU1 == FXP_STORAGE_DOUBLE )
    {
        /* Doubles take priority over all other rules.
         * If either of first two inputs is double,
         * then third input is set to double.
         * /
        dataTypeIdU2Desired = SS DOUBLE;
    }
    else if ( storageContainerUO == FXP_STORAGE_SINGLE ||
               storageContainerU1 == FXP_STORAGE_SINGLE )
    {
        /* Singles take priority over all other rules,
         * except doubles.
         * If either of first two inputs is single
         * then third input is set to single.
        dataTypeIdU2Desired = SS SINGLE;
    }
    else
In lines 227 through 244, additional API functions are used to get information
about the data types if they are neither single nor double:
{
   isSignedU0 = ssGetDataTypeFxpIsSigned( S, dataTypeIdU0 );
   isSignedU1 = ssGetDataTypeFxpIsSigned( S, dataTypeIdU1 );
   wordLengthU0 = ssGetDataTypeFxpWordLength( S, dataTypeIdU0 );
   wordLengthU1 = ssGetDataTypeFxpWordLength( S, dataTypeIdU1 );
   fracSlopeU0 = ssGetDataTypeFracSlope( S, dataTypeIdU0 );
   fracSlopeU1 = ssGetDataTypeFracSlope( S, dataTypeIdU1 );
   fixedExponentU0 = ssGetDataTypeFixedExponent( S,dataTypeIdU0 );
   fixedExponentU1 = ssGetDataTypeFixedExponent( S,dataTypeIdU1 );
```

```
totalSlopeU0 = ssGetDataTypeTotalSlope( S, dataTypeIdU0 );
totalSlopeU1 = ssGetDataTypeTotalSlope( S, dataTypeIdU1 );
biasU0 = ssGetDataTypeBias( S, dataTypeIdU0 );
biasU1 = ssGetDataTypeBias( S, dataTypeIdU1 );
}
```

The functions used above return whether the data types are signed or unsigned, as well as their word lengths, fractional slopes, exponents, total slopes, and biases. Together, these quantities give full information about the fixed-point data types of the input ports.

### **Set the Output Port Data Type**

You may want to set the data type of various ports, run-time parameters, or DWorks in your S-function.

For example, suppose you want to set the output port data type of your S-function. To do this.

- 1 Register a data type by using one of the functions listed in the table Data Type Registration Functions on page A-15. A data type ID is returned.
  - Alternately, you can use one of the predefined data type IDs of the Simulink built-in data types.
- **2** Use ssSetOutputPortDataType with the data type ID from Step 1 to set the output port to the desired data type.

In the example below from lines 336 - 352 of sfun\_user\_fxp\_const.c, ssRegisterDataTypeFxpBinaryPoint is used to register the data type. ssSetOutputPortDataType then sets the output data type either to the given data type ID, or to be dynamically typed:

```
V ISSIGNED,
         V WORDLENGTH,
         V FRACTIONLENGTH,
1 /* true means obey data type override setting for
 this subsystem */ );
         ssSetOutputPortDataType(S, O, DataTypeId);
}
else
{
    ssSetOutputPortDataType( S, 0, DYNAMICALLY_TYPED );
}
```

### Interpret an Input Value

Suppose you need to get the value of the signal on your input port to use in your S-function. You should write your code so that the pointer to the input value is properly typed, so that the values read from the input port are interpreted correctly. To do this, you can use these steps, which are shown in the example code below:

- **1** Create a void pointer to the value of the input signal.
- **2** Get the data type ID of the input port using ssGetInputPortDataType.
- **3** Use the data type ID to get the storage container type of the input.
- **4** Have a case for each input storage container type you want to handle. Within each case, you will need to perform the following in some way:
  - Create a pointer of the correct type according to the storage container, and cast the original void pointer into the new fully typed pointer (see a and c).
  - You can now store and use the value by dereferencing the new, fully typed pointer (see b and d).

```
For example,
static void mdlOutputs(SimStruct *S, int T tid)
{
    const void *pVoidIn =
```

```
(const void *)ssGetInputPortSignal( S, 0 ); (1)
DTypeId dataTypeIdU0 = ssGetInputPortDataType(S, O); (2)
fxpStorageContainerCategory storageContainerU0 =
ssGetDataTypeStorageContainCat( S, dataTypeIdU0 ); (3)
switch ( storageContainerU0 )
 case FXP STORAGE UINT8: (4)
    {
        const uint8 T *pU8 Properly Typed Pointer To U0; (a)
        uint8_T u8_Stored_Integer_U0; (b)
        pU8 Properly Typed Pointer To U0 =
 (const uint8 T *)pVoidIn; (c)
        u8 Stored Integer U0 =
 *pU8 Properly Typed Pointer To U0; (d)
        <snip: code that uses input when it's in a uint8 T>
    }
    break;
 case FXP STORAGE INT8: (4)
    {
        const int8_T *pS8_Properly_Typed_Pointer_To_U0; (a)
        int8 T s8 Stored Integer UO; (b)
        pS8 Properly_Typed_Pointer_To_U0 =
 (const int8_T *)pVoidIn; (c)
        s8 Stored Integer U0 =
 *pS8 Properly Typed Pointer To UO; (d)
        <snip: code that uses input when it's in a int8 T>
    }
    break:
```

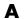

### Write an Output Value

Suppose you need to write the value of the output signal to the output port in your S-function. You should write your code so that the pointer to the output value is properly typed. To do this, you can use these steps, which are followed in the example code below:

- **1** Create a void pointer to the value of the output signal.
- **2** Get the data type ID of the output port using ssGetOutputPortDataType.
- **3** Use the data type ID to get the storage container type of the output.
- **4** Have a case for each output storage container type you want to handle. Within each case, you will need to perform the following in some way:
  - Create a pointer of the correct type according to the storage container, and cast the original void pointer into the new fully typed pointer (see a and c).
  - You can now write the value by dereferencing the new, fully typed pointer (see **b** and **d**).

For example,

```
uint8 T u8 Stored Integer Y0; (b)
      <snip: code that puts the desired output stored integer</pre>
value in to temporary variable u8_Stored_Integer_Y0>
        pU8 Properly Typed Pointer To Y0 =
 (const uint8_T *)pVoidOut; (c)
        *pU8_Properly_Typed_Pointer_To_Y0 =
 u8 Stored Integer YO; (d)
    }
    break;
  case FXP STORAGE INT8: (4)
    {
        const int8_T *pS8_Properly_Typed_Pointer_To_Y0; (a)
        int8 T s8 Stored Integer Y0; (b)
      <snip: code that puts the desired output stored integer</pre>
value in to temporary variable s8_Stored_Integer_Y0>
        pS8 Properly Typed Pointer To Y0 =
 (const int8_T *)pVoidY0; (c)
        *pS8_Properly_Typed_Pointer_To_Y0 =
 s8 Stored Integer YO; (d)
    }
    break;
<snip>
```

### Determine the Output Data Type Using the Input **Data Type**

The following sample code from lines 243 through 261 of sfun\_user\_fxp\_asr.c gives an example of using the data type of the input to your S-function to calculate the output data type. Notice that in this code

- The output is signed or unsigned to match the input (a).
- The output is the same word length as the input (b).
- The fraction length of the output depends on the input fraction length and the number of shifts (c).

```
#define MDL SET INPUT PORT DATA TYPE
static void mdlSetInputPortDataType(SimStruct *S, int port,
    DTypeId dataTypeIdInput)
{
    if ( isDataTypeSupported( S, dataTypeIdInput ) )
        DTypeId dataTypeIdOutput;
        ssSetInputPortDataType( S, port, dataTypeIdInput );
       dataTypeIdOutput = ssRegisterDataTypeFxpBinaryPoint(
    S,
   ssGetDataTypeFxpIsSigned( S, dataTypeIdInput ), (a)
   ssGetDataTypeFxpWordLength( S, dataTypeIdInput ), (b)
   ssGetDataTypeFractionLength( S, dataTypeIdInput )
     - V NUM BITS TO SHIFT RGHT, (c)
            0 /* false means do NOT obey data type override
                setting for this subsystem */ );
        ssSetOutputPortDataType( S, 0, dataTypeIdOutput );
    }
}
```

## **API Function Reference**

### ssFxpConvert

### **Purpose**

Convert value from one data type to another

### **Syntax**

extern void ssFxpConvert (SimStruct \*S,

void \*pVoidDest,
size\_t sizeofDest,
DTypeId dataTypeIdDest,
const void \*pVoidSrc,
size\_t sizeofSrc,
DTypeId dataTypeIdSrc,
fxpModeRounding roundMode,
fxpModeOverflow overflowMode,
fxpOverflowLogs \*pFxpOverflowLogs)

### Arguments

S

SimStruct representing an S-function block.

#### pVoidDest

Pointer to the converted value.

#### sizeofDest

Size in memory of the converted value.

#### dataTypeIdDest

Data type ID of the converted value.

### pVoidSrc

Pointer to the value you want to convert.

#### sizeofSrc

Size in memory of the value you want to convert.

#### dataTypeIdSrc

Data type ID of the value you want to convert.

#### roundMode

Rounding mode you want to use if a loss of precision is necessary during the conversion. Possible values are FXP\_ROUND\_CEIL, FXP\_ROUND\_CONVERGENT, FXP\_ROUND\_FLOOR, FXP\_ROUND\_NEAR, FXP\_ROUND\_NEAR\_ML, FXP\_ROUND\_SIMPLEST and FXP\_ROUND\_ZERO.

overflowMode

Overflow mode you want to use if overflow occurs during the conversion. Possible values are FXP\_OVERFLOW\_SATURATE and FXP\_OVERFLOW\_WRAP.

pFxpOverflowLogs

Pointer to the fixed-point overflow logging structure.

**Description** This function converts a value of any registered built-in or fixed-point

data type to any other registered built-in or fixed-point data type.

**Requirement** To use this function, you must include fixedpoint.h and fixedpoint.c.

For more information, see "Structure of the S-Function" on page A-5.

**Languages** C

**TLC** None

**Functions** 

**See Also** ssFxpConvertFromRealWorldValue, ssFxpConvertToRealWorldValue

## ssFxpConvertFromRealWorldValue

**Purpose** Convert value of data type double to another data type

**Syntax** extern void ssFxpConvertFromRealWorldValue

(SimStruct \*S,
 void \*pVoidDest,
 size\_t sizeofDest,
 DTypeId dataTypeIdDest,
 double dblRealWorldValue,
 fxpModeRounding roundMode,
 fxpModeOverflow overflowMode,
 fxpOverflowLogs \*pFxpOverflowLogs)

#### **Arguments** s

SimStruct representing an S-function block.

#### pVoidDest

Pointer to the converted value.

#### sizeofDest

Size in memory of the converted value.

#### dataTypeIdDest

Data type ID of the converted value.

#### dblRealWorldValue

Double value you want to convert.

#### roundMode

Rounding mode you want to use if a loss of precision is necessary during the conversion. Possible values are FXP\_ROUND\_CEIL, FXP\_ROUND\_CONVERGENT, FXP\_ROUND\_FLOOR, FXP\_ROUND\_NEAR, FXP\_ROUND\_NEAR ML, FXP\_ROUND\_SIMPLEST and FXP\_ROUND\_ZERO.

#### overflowMode

Overflow mode you want to use if overflow occurs during the conversion. Possible values are FXP\_OVERFLOW\_SATURATE and FXP\_OVERFLOW\_WRAP.

#### pFxpOverflowLogs

Pointer to the fixed-point overflow logging structure.

## ssFxpConvertFromRealWorldValue

**Description** This function converts a double value to any registered built-in or

fixed-point data type.

**Requirement** To use this function, you must include fixedpoint.h and fixedpoint.c.

For more information, see "Structure of the S-Function" on page A-5.

**Languages** C

**TLC** None

**Functions** 

**See Also** ssFxpConvert, ssFxpConvertToRealWorldValue

## ssFxpConvertToRealWorldValue

**Purpose** Convert value of any data type to double

Syntax extern double ssFxpConvertToRealWorldValue (SimStruct \*S,

> const void \*pVoidSrc, size t sizeofSrc, DTypeId dataTypeIdSrc)

**Arguments** S

SimStruct representing an S-function block.

pVoidSrc

Pointer to the value you want to convert.

sizeofSrc

Size in memory of the value you want to convert.

dataTypeIdSrc

Data type ID of the value you want to convert.

**Description** This function converts a value of any registered built-in or fixed-point

data type to a double.

Requirement To use this function, you must include fixedpoint.h and fixedpoint.c.

ssFxpConvert, ssFxpConvertFromRealWorldValue

For more information, see "Structure of the S-Function" on page A-5.

Languages C

TLC None **Functions** 

See Also

Purpose Ret

Return stored integer value for 32-bit region of real, scalar signal

element

**Syntax** 

extern uint32 ssFxpGetU32BitRegion(SimStruct \*S,

const void \*pVoid
DTypeId dataTypeId

unsigned int regionIndex)

**Arguments** 

S

SimStruct representing an S-function block.

pVoid

Pointer to the storage container of the real, scalar signal element in which the 32-bit region of interest resides.

dataTypeId

Data type ID of the registered data type corresponding to the signal.

regionIndex

Index of the 32-bit region whose stored integer value you want to retrieve, where 0 accesses the least significant 32-bit region.

**Description** 

This function returns the stored integer value in the 32-bit region specified by regionIndex, associated with the fixed-point data type designated by dataTypeId. You can use this function with any fixed-point data type, including those with word sizes less than 32 bits. If the fixed-point word size is less than 32 bits, the remaining bits are sign extended.

This function generates an error if dataTypeId represents a floating-point data type.

To view an example model whose S-functions use the ssFxpGetU32BitRegion function, at the MATLAB prompt, enter fxpdemo\_sfun\_user\_U32BitRegion.

Requirement

To use this function, you must include fixedpoint.h and fixedpoint.c. For more information, see "Structure of the S-Function" on page A-5.

# ssFxpGetU32BitRegion

**Languages** C

See Also ssFxpSetU32BitRegion

## ssFxpGetU32BitRegionCompliant

**Purpose** 

Determine whether S-function is compliant with the U32 bit region

interface

**Syntax** 

### **Arguments**

S

SimStruct representing an S-function block.

#### result

- 1 if S-function calls ssFxpSetU32BitRegionCompliant to declare compliance with memory footprint for fixed-point data types with 33 or more bits
- 0 if S-function does not call ssFxpSetU32BitRegionCompliant

### **Description**

This function checks whether the S-function calls ssFxpSetU32BitRegionCompliant to declare compliance with the memory footprint for fixed-point data types with 33 or more bits. Before calling any other Fixed-Point Designer API function on data with 33 or more bits, you must call ssFxpSetU32BitRegionCompliant as follows:

ssFxpSetU32BitRegionCompliant(S,1);

**Note** The Fixed-Point Designer software assumes that S-functions that use fixed-point data types with 33 or more bits without calling ssFxpSetU32BitRegionCompliant are using the obsolete memory footprint that existed until R2007b. Either redesign these S-functions or isolate them using the library fixpt\_legacy\_sfun\_support.

### Requirement

To use this function, you must include fixedpoint.h and fixedpoint.c. For more information, see "Structure of the S-Function" on page A-5.

# ssFxpGetU32BitRegionCompliant

**Languages** C

**See Also** ssFxpSetU32BitRegionCompliant

#### **Purpose**

Set stored integer value for 32-bit region of real, scalar signal element

### **Syntax**

extern ssFxpSetU32BitRegion(SimStruct \*S,

void \*pVoid

DTypeId dataTypeId uint32 regionValue

unsigned int regionIndex)

### **Arguments**

S

SimStruct representing an S-function block.

#### pVoid

Pointer to the storage container of the real, scalar signal element in which the 32-bit region of interest resides.

#### dataTypeId

Data type ID of the registered data type corresponding to the signal.

#### regionValue

Stored integer value that you want to assign to a 32-bit region.

#### regionIndex

Index of the 32-bit region whose stored integer value you want to set, where 0 accesses the least significant 32-bit region.

### **Description**

This function sets regionValue as the stored integer value of the 32-bit region specified by regionIndex, associated with the fixed-point data type designated by dataTypeId. You can use this function with any fixed-point data type, including those with word sizes less than 32 bits. If the fixed-point word size is less than 32 bits, ensure that the remaining bits are sign extended.

This function generates an error if dataTypeId represents a floating-point data type, or if the stored integer value that you set is invalid.

## ssFxpSetU32BitRegion

To view an example model whose S-functions use the ssFxpSetU32BitRegion function, at the MATLAB prompt, enter

fxpdemo\_sfun\_user\_U32BitRegion.

**Requirement** To use this function, you must include fixedpoint.h and fixedpoint.c.

For more information, see "Structure of the S-Function" on page A-5.

**Languages** C

**See Also** ssFxpGetU32BitRegion

## ssFxpSetU32BitRegionCompliant

**Purpose** Declare compliance with the U32 bit region interface for fixed-point

data types with 33 or more bits

**Syntax** extern ssFxpSetU32BitRegionCompliant(SimStruct \*S,

int Value)

**Arguments** S

SimStruct representing an S-function block.

Value

• 1 declare compliance with memory footprint for fixed-point data types with 33 or more bits.

**Description** 

This function declares compliance with the Fixed-Point Designer bit region interface for data types with 33 or more bits. The memory footprint for data types with 33 or more bits varies between MATLAB host platforms and might change between software releases. To make an S-function robust to memory footprint changes, use the U32 bit region interface. You can use identical source code on different MATLAB host platforms and with any software release from R2008b. If the memory footprint changes between releases, you do not have to recompile U32 bit region compliant S-functions.

To make an S-function U32 bit region compliant, before calling any other Fixed-Point Designer API function on data with 33 or more bits, you must call this function as follows:

ssFxpSetU32BitRegionCompliant(S,1);

If an S-function block contains a fixed-point data type with 33 or more bits, call this function in mdlInitializeSizes().

## ssFxpSetU32BitRegionCompliant

**Note** The Fixed-Point Designer software assumes that S-functions that use fixed-point data types with 33 or more bits without calling ssFxpSetU32BitRegionCompliant are using the obsolete memory footprint that existed until R2007b. Either redesign these S-functions or isolate them using the library fixpt\_legacy\_sfun\_support.

Requirement

To use this function, you must include fixedpoint.h and fixedpoint.c. For more information, see "Structure of the S-Function" on page A-5.

Languages

 $\mathbf{C}$ 

**See Also** 

ssFxpGetU32BitRegionCompliant

## ssGetDataTypeBias

**Purpose** Return bias of registered data type

**Syntax** extern double ssGetDataTypeBias(SimStruct \*S, DTypeId

dataTypeId)

**Arguments** S

SimStruct representing an S-function block.

dataTypeId

Data type ID of the registered data type for which you want to

know the bias.

**Description** Fixed-point numbers can be represented as

real-world  $value = (slope \times integer) + bias.$ 

This function returns the bias of a registered data type:

• For both trivial scaling and power-of-two scaling, 0 is returned.

• If the registered data type is ScaledDouble, the bias returned is that of the nonoverridden data type.

This function errors out when ssGetDataTypeIsFxpFltApiCompat returns FALSE.

Requirement

To use this function, you must include fixedpoint.h and fixedpoint.c. For more information, see "Structure of the S-Function" on page A-5.

**Languages** C

TLC Functions

FixPt\_DataTypeBias

See Also

 ${\tt ssGetDataTypeFixedExponent}, \ {\tt ssGetDataTypeFracSlope},$ 

ssGetDataTypeTotalSlope

## ssGetDataTypeFixedExponent

**Purpose** 

Return exponent of slope of registered data type

**Syntax** 

extern int ssGetDataTypeFixedExponent (SimStruct \*S, DTypeId

dataTypeId)

**Arguments** 

S

SimStruct representing an S-function block.

dataTypeId

Data type ID of the registered data type for which you want to know the exponent.

**Description** 

Fixed-point numbers can be represented as

real- $world\ value = (slope \times integer) + bias,$ 

where the slope can be expressed as

 $slope = fractional \ slope \times 2^{exponent}.$ 

This function returns the exponent of a registered fixed-point data type:

- For power-of-two scaling, the exponent is the negative of the fraction length.
- If the data type has trivial scaling, including for data types single and double, the exponent is 0.
- If the registered data type is ScaledDouble, the exponent returned is that of the nonoverridden data type.

This function errors out when ssGetDataTypeIsFxpFltApiCompat returns FALSE.

Requirement

To use this function, you must include fixedpoint.h and fixedpoint.c. For more information, see "Structure of the S-Function" on page A-5.

Languages  $\mathbf{C}$ 

# ss Get Data Type Fixed Exponent

**TLC** FixPt\_DataTypeFixedExponent

**Functions** 

**See Also** ssGetDataTypeBias, ssGetDataTypeFracSlope,

ssGetDataTypeTotalSlope

## ssGetDataTypeFracSlope

**Purpose** 

Return fractional slope of registered data type

**Syntax** 

extern double ssGetDataTypeFracSlope(SimStruct \*S, DTypeId

dataTypeId)

**Arguments** 

S

SimStruct representing an S-function block.

dataTypeId

Data type ID of the registered data type for which you want to know the fractional slope.

**Description** 

Fixed-point numbers can be represented as

real- $world\ value = (slope \times integer) + bias,$ 

where the slope can be expressed as

 $slope = fractional \ slope \times 2^{exponent}.$ 

This function returns the fractional slope of a registered fixed-point data type. To get the total slope, use ssGetDataTypeTotalSlope:

- For power-of-two scaling, the fractional slope is 1.
- If the data type has trivial scaling, including data types single and double, the fractional slope is 1.
- If the registered data type is ScaledDouble, the fractional slope returned is that of the nonoverridden data type.

This function errors out when ssGetDataTypeIsFxpFltApiCompat returns FALSE.

Requirement

To use this function, you must include fixedpoint.h and fixedpoint.c. For more information, see "Structure of the S-Function" on page A-5.

Languages  $\mathbf{C}$ 

## ssGetDataTypeFracSlope

**TLC** FixPt\_DataTypeFracSlope

**Functions** 

**See Also** ssGetDataTypeBias, ssGetDataTypeFixedExponent,

ssGetDataTypeTotalSlope

## ssGetDataTypeFractionLength

**Purpose** Return fraction length of registered data type with power-of-two scaling

**Syntax** extern int ssGetDataTypeFractionLength (SimStruct \*S, DTypeId

dataTypeId)

**Arguments** §

SimStruct representing an S-function block.

dataTypeId

Data type ID of the registered data type for which you want to

know the fraction length.

**Description** This function returns the fraction length, or the number of bits to the

right of the binary point, of the data type designated by dataTypeId.

This function errors out when  ${\tt ssGetDataTypeIsScalingPow2}$  returns

FALSE.

This function also errors out when ssGetDataTypeIsFxpFltApiCompat

returns FALSE.

**Requirement** To use this function, you must include fixedpoint.h and fixedpoint.c.

For more information, see "Structure of the S-Function" on page A-5.

**Languages** C

**Functions** 

TLC FixPt DataTypeFractionLength

**See Also** ssGetDataTypeFxpWordLength

## ssGetDataTypeFxpContainWordLen

**Purpose** 

Return word length of storage container of registered data type

**Syntax** 

**Arguments** 

S

SimStruct representing an S-function block.

dataTypeId

Data type ID of the registered data type for which you want to know the container word length.

**Description** 

This function returns the word length, in bits, of the storage container of the fixed-point data type designated by dataTypeId. This function does not return the size of the storage container or the word length of the data type. To get the storage container size, use ssGetDataTypeStorageContainerSize. To get the data type word length, use ssGetDataTypeFxpWordLength.

Requirement

To use this function, you must include fixedpoint.h and fixedpoint.c. For more information, see "Structure of the S-Function" on page A-5.

Languages

 $\mathbf{C}$ 

**Examples** 

An sfix24\_En10 data type has a word length of 24, but is actually stored in 32 bits during simulation. For this signal,

- ssGetDataTypeFxpContainWordLen returns 32, which is the storage container word length in bits.
- ssGetDataTypeFxpWordLength returns 24, which is the data type word length in bits.
- ssGetDataTypeStorageContainerSize or sizeof() returns 4, which is the storage container size in bytes.

# $\underline{ssGetDat} a Type Fxp Contain Word Len$

**TLC** FixPt\_DataTypeFxpContainWordLen

**Functions** 

**See Also** ssGetDataTypeFxpWordLength, ssGetDataTypeStorageContainCat,

ssGetDataTypeStorageContainerSize

## ssGetDataTypeFxpIsSigned

**Purpose** 

Determine whether fixed-point registered data type is signed or

unsigned

**Syntax** 

 ${\tt extern \ int \ ssGetDataTypeFxpIsSigned \ (SimStruct \ *S, \ DTypeId}$ 

dataTypeId)

Arguments

S

SimStruct representing an S-function block.

dataTypeId

Data type  $\operatorname{ID}$  of the registered fixed-point data type for which you

want to know whether it is signed.

**Description** 

This function determines whether a registered fixed-point data type is signed:

- If the fixed-point data type is signed, the function returns TRUE. If the fixed-point data type is unsigned, the function returns FALSE.
- If the registered data type is ScaledDouble, the function returns TRUE or FALSE according to the signedness of the nonoverridden data type.
- If the registered data type is single or double, this function errors out.

This function errors out when ssGetDataTypeIsFxpFltApiCompatreturns FALSE.

Requirement

To use this function, you must include fixedpoint.h and fixedpoint.c. For more information, see "Structure of the S-Function" on page A-5.

Languages

 $\mathbf{C}$ 

TLC Functions FixPt DataTypeFxpIsSigned

## ssGetDataTypeFxpWordLength

**Purpose** 

Return word length of fixed-point registered data type

**Syntax** 

extern int ssGetDataTypeFxpWordLength (SimStruct \*S, DTypeId

dataTypeId)

### Arguments

S

SimStruct representing an S-function block.

dataTypeId

Data type ID of the registered fixed-point data type for which you want to know the word length.

### **Description**

This function returns the word length of the fixed-point data type designated by dataTypeId. This function does not return the word length of the container of the data type. To get the container word length, use ssGetDataTypeFxpContainWordLen:

- If the registered data type is fixed point, this function returns the total word length including any sign bits, integer bits, and fractional bits.
- If the registered data type is ScaledDouble, this function returns the word length of the nonoverridden data type.
- If registered data type is single or double, this function errors out.

This function errors out when ssGetDataTypeIsFxpFltApiCompat returns FALSE.

### Requirement

To use this function, you must include fixedpoint.h and fixedpoint.c. For more information, see "Structure of the S-Function" on page A-5.

### Languages

 $\mathbf{C}$ 

### **Examples**

An sfix24\_En10 data type has a word length of 24, but is actually stored in 32 bits during simulation. For this signal,

## $ss {\bf GetDataTypeFxpWordLength}$

- ssGetDataTypeFxpWordLength returns 24, which is the data type word length in bits.
- ssGetDataTypeFxpContainWordLen returns 32, which is the storage container word length in bits.
- ssGetDataTypeStorageContainerSize or sizeof() returns 4, which is the storage container size in bytes.

# TLC Functions

 $FixPt\_DataTypeFxpWordLength$ 

### **See Also**

 $ss GetDataTypeFxpContainWordLen, \ ss GetDataTypeFractionLength, \ ss GetDataTypeStorageContainerSize$ 

## ssGetDataTypeIsFixedPoint

**Purpose** 

Determine whether registered data type is fixed-point data type

**Syntax** 

Arguments

S

SimStruct representing an S-function block.

dataTypeId

Data type ID of the registered data type for which you want to know whether it is fixed-point.

**Description** 

This function determines whether a registered data type is a fixed-point data type:

- This function returns TRUE if the registered data type is fixed-point, and FALSE otherwise.
- If the registered data type is a pure Simulink integer, such as int8, this function returns TRUE.
- If the registered data type is ScaledDouble, this function returns FALSE.

Requirement

To use this function, you must include fixedpoint.h and fixedpoint.c. For more information, see "Structure of the S-Function" on page A-5.

Languages

TLC Functions

 ${\tt FixPt\_DataTypeIsFixedPoint}$ 

**See Also** ssGetDataTypeIsFloatingPoint

 $\mathbf{C}$ 

## ssGetDataTypeIsFloatingPoint

**Purpose** 

Determine whether registered data type is floating-point data type

**Syntax** 

Arguments

s

SimStruct representing an S-function block.

dataTypeId

Data type ID of the registered data type for which you want to know whether it is floating-point.

**Description** 

This function determines whether a registered data type is single or double:

- If the registered data type is either single or double, this function returns TRUE, and FALSE is returned otherwise.
- If the registered data type is ScaledDouble, this function returns FALSE.

Requirement

To use this function, you must include fixedpoint.h and fixedpoint.c. For more information, see "Structure of the S-Function" on page A-5.

Languages

C

TLC Functions

FixPt\_DataTypeIsFloatingPoint

**See Also** 

ssGetDataTypeIsFixedPoint

## ssGetDataTypeIsFxpFltApiCompat

**Purpose** Determine whether registered data type is supported by API for

user-written fixed-point S-functions

**Syntax** extern int ssGetDataTypeIsFxpFltApiCompat(SimStruct \*S, DTypeId

dataTypeId)

**Arguments** s

SimStruct representing an S-function block.

dataTypeId

Data type ID of the registered data type for which you want to determine compatibility with the API for user-written fixed-point

S-functions.

**Description** This function determines whether the registered data type is supported

by the API for user-written fixed-point S-functions. The supported data types are all standard Simulink data types, all fixed-point data types,

and data type override data types.

**Requirement** To use this function, you must include fixedpoint.h and fixedpoint.c.

For more information, see "Structure of the S-Function" on page A-5.

**Languages** C

None. Checking for API-compatible data types is done in simulation.

**Functions** Checking for API-compatible data types is not supported in TLC.

### ssGetDataTypeIsScalingPow2

**Purpose** 

Determine whether registered data type has power-of-two scaling

**Syntax** 

**Arguments** 

S

SimStruct representing an S-function block.

dataTypeId

Data type ID of the registered data type for which you want to know whether the scaling is strictly power-of-two.

**Description** 

This function determines whether the registered data type is scaled strictly by a power of two. Fixed-point numbers can be represented as

real- $world\ value = (slope \times integer) + bias,$ 

where the slope can be expressed as

 $slope = fractional \ slope \times 2^{exponent}.$ 

When bias = 0 and fractional slope = 1, the only scaling factor that remains is a power of two:

real-world  $value = (2^{exponent} \times integer) = (2^{-fraction\ length} \times integer).$ 

Trivial scaling is considered a case of power-of-two scaling, with the exponent being equal to zero.

**Note** Many fixed-point algorithms are designed to accept only power-of-two scaling. For these algorithms, you can call ssGetDataTypeIsScalingPow2 in mdlSetInputPortDataType and mdlSetOutputPortDataType, to prevent unsupported data types from being accepted.

# ss Get Data Type Is Scaling Pow 2

This function errors out when ssGetDataTypeIsFxpFltApiCompat

returns FALSE.

**Requirement** To use this function, you must include fixedpoint.h and fixedpoint.c.

For more information, see "Structure of the S-Function" on page A-5.

**Languages** C

TLC FixPt\_DataTypeIsScalingPow2

**Functions** 

**See Also** ssGetDataTypeIsScalingTrivial

## ssGetDataTypeIsScalingTrivial

**Purpose** 

Determine whether scaling of registered data type is slope = 1, bias = 0

**Syntax** 

**Arguments** 

S

SimStruct representing an S-function block.

dataTypeId

Data type ID of the registered data type for which you want to know whether the scaling is trivial.

**Description** 

This function determines whether the scaling of a registered data type is trivial. In [Slope Bias] representation, fixed-point numbers can be represented as

real- $world\ value = (slope \times integer) + bias.$ 

In the trivial case, slope = 1 and bias = 0.

In terms of binary-point-only scaling, the binary point is to the right of the least significant bit for trivial scaling, meaning that the fraction length is zero:

real-world  $value = integer \times 2^{-fraction\ length} = integer \times 2^{0}$ .

In either case, trivial scaling means that the real-world value is simply equal to the stored integer value:

real-world value = integer.

Scaling is always trivial for pure integers, such as int8, and also for the true floating-point types single and double.

This function errors out when ssGetDataTypeIsFxpFltApiCompat returns FALSE.

## ssGetDataTypeIsScalingTrivial

**Requirement** To use this function, you must include fixedpoint.h and fixedpoint.c.

For more information, see "Structure of the S-Function" on page A-5.

**Languages** C

**TLC** FixPt DataTypeIsScalingTrivial

**Functions** 

**See Also** ssGetDataTypeIsScalingPow2

## ssGetDataTypeNumberOfChunks

**Purpose** Return number of chunks in multiword storage container of registered

data type

**Syntax** extern int ssGetDataTypeNumberOfChunks(SimStruct \*S,

DTypeId dataTypeId)

**Arguments** S

SimStruct representing an S-function block.

dataTypeId

Data type ID of the registered data type for which you want to know the number of chunks in its multiword storage container.

**Description** This function returns the number of chunks in the multiword storage

container of the fixed-point data type designated by dataTypeId. This function is valid only for a registered data type whose storage container uses a multiword representation. You can use the ssGetDataTypeStorageContainCat function to identify the storage container category; for multiword storage containers, the function

returns the category  $FXP\_STORAGE\_MULTIWORD$ .

**Requirement** To use this function, you must include fixedpoint.h and fixedpoint.c.

For more information, see "Structure of the S-Function" on page A-5.

**Languages** C

**See Also** ssGetDataTypeStorageContainCat

## ssGetDataTypeStorageContainCat

**Purpose** Return storage container category of registered data type

**Syntax** extern fxpStorageContainerCategory

ssGetDataTypeStorageContainCat(SimStruct \*S, DTypeId dataTypeId)

**Arguments** S

SimStruct representing an S-function block.

dataTypeId

Data type ID of the registered data type for which you want to

know the container category.

**Description** This function returns the storage container category of the data type

designated by dataTypeId. The container category returned by this function is used to store input and output signals, run-time parameters,

and DWorks during Simulink simulations.

During simulation, fixed-point signals are held in one of the types of containers shown in the following table. Therefore in many cases, signals are represented in containers with more bits than their actual

word length.

### **Fixed-Point Storage Containers**

| Container Category                                       | Signal<br>Word Length | Container<br>Word<br>Length | Container Size |
|----------------------------------------------------------|-----------------------|-----------------------------|----------------|
| FXP_STORAGE_INT8 (signed) FXP_STORAGE_UINT8 (unsigned)   | 1 to 8 bits           | 8 bits                      | 1 byte         |
| FXP_STORAGE_INT16 (signed) FXP_STORAGE_UINT16 (unsigned) | 9 to 16 bits          | 16 bits                     | 2 bytes        |

## ssGetDataTypeStorageContainCat

#### Fixed-Point Storage Containers (Continued)

| Container Category                                       | Signal<br>Word Length                                                  | Container<br>Word<br>Length                                | Container Size                                          |
|----------------------------------------------------------|------------------------------------------------------------------------|------------------------------------------------------------|---------------------------------------------------------|
| FXP_STORAGE_INT32 (signed) FXP_STORAGE_UINT32 (unsigned) | 17 to 32 bits                                                          | 32 bits                                                    | 4 bytes                                                 |
| FXP_STORAGE_OTHER_SINGLE_WORD                            | 33 to word<br>length of long<br>data type                              | Length of long data type                                   | Length of long data type                                |
| FXP_STORAGE_MULTIWORD                                    | Greater than<br>the word<br>length of long<br>data type to<br>128 bits | Multiples of<br>length of long<br>data type to<br>128 bits | Multiples of length<br>of long data type to<br>128 bits |

When the number of bits in the signal word length is less than the size of the container, the word length bits are always stored in the least significant bits of the container. The remaining container bits must be sign extended to fit the bits of the container:

- If the data type is unsigned, then the sign-extended bits must be cleared to zero.
- If the data type is signed, then the sign-extended bits must be set to one for strictly negative numbers, and cleared to zero otherwise.

The ssGetDataTypeStorageContainCat function can also return the following values.

#### **Other Storage Containers**

| Container Category       | Description                                                                |
|--------------------------|----------------------------------------------------------------------------|
| FXP_STORAGE_UNKNOWN      | Returned if the storage container category is unknown                      |
| FXP_STORAGE_SINGLE       | Container type for a Simulink single                                       |
| FXP_STORAGE_DOUBLE       | Container type for a Simulink double                                       |
| FXP_STORAGE_SCALEDDOUBLE | Container type for a data type that has been overridden with Scaled double |

This function errors out when ssGetDataTypeIsFxpFltApiCompat returns FALSE.

### Requirement

To use this function, you must include fixedpoint.h and fixedpoint.c. For more information, see "Structure of the S-Function" on page A-5.

### Languages

#### $\mathbf{C}$

# TLC Functions

Because the mapping of storage containers in simulation to storage containers in code generation is not one-to-one, the TLC functions for storage containers in TLC are different from those in simulation. Refer to "Storage Container TLC Functions" on page A-11 for more information:

- FixPt\_DataTypeNativeType
- FixPt\_DataTypeStorageDouble
- FixPt\_DataTypeStorageScaledDouble
- FixPt\_DataTypeStorageSInt
- FixPt\_DataTypeStorageUInt
- FixPt\_DataTypeStorageSLong

## ssGetDataTypeStorageContainCat

- FixPt\_DataTypeStorageULong
- FixPt\_DataTypeStorageSShort
- FixPt\_DataTypeStorageUShort

### **See Also**

ssGetDataTypeStorageContainerSize

## ssGetDataTypeStorageContainerSize

**Purpose** Return storage container size of registered data type

**Syntax** extern size\_t ssGetDataTypeStorageContainerSize

(SimStruct \*S, DTypeId

dataTypeId)

**Arguments** s

SimStruct representing an S-function block.

dataTypeId

Data type ID of the registered data type for which you want to

know the container size.

Description

This function returns the storage container size of the data type designated by dataTypeId. This function returns the same value as would the sizeof() function; it does not return the word length of either the storage container or the data type. To get the word length of the storage container, use ssGetDataTypeFxpContainWordLen. To get the word length of the data type, use ssGetDataTypeFxpWordLength.

The container of the size returned by this function stores input and output signals, run-time parameters, and DWorks during Simulink simulations. It is also the appropriate size measurement to pass to

functions like memcpy().

This function errors out when ssGetDataTypeIsFxpFltApiCompat

returns FALSE.

**Requirement** To use this function, you must include fixedpoint.h and fixedpoint.c.

For more information, see "Structure of the S-Function" on page A-5.

**Languages** C

**Examples** An sfix24 En10 data type has a word length of 24, but is actually

stored in 32 bits during simulation. For this signal,

## ssGetDataTypeStorageContainerSize

- ssGetDataTypeStorageContainerSize or sizeof() returns 4, which is the storage container size in bytes.
- ssGetDataTypeFxpContainWordLen returns 32, which is the storage container word length in bits.
- ssGetDataTypeFxpWordLength returns 24, which is the data type word length in bits.

# TLC Functions

 ${\tt FixPt\_GetDataTypeStorageContainerSize}$ 

### **See Also**

 $ss Get Data Type Fxp Contain Word Len, \ ss Get Data Type Fxp Word Length, \ ss Get Data Type Storage Contain Cat$ 

## ssGetDataTypeTotalSlope

**Purpose** Return total slope of scaling of registered data type

**Syntax** extern double ssGetDataTypeTotalSlope (SimStruct \*S, DTypeId

dataTypeId)

**Arguments** S

SimStruct representing an S-function block.

dataTypeId

Data type ID of the registered data type for which you want to know the total slope.

**Description** Fixed-point numbers can be represented as

real- $world\ value = (slope \times integer) + bias,$ 

where the slope can be expressed as

 $slope = fractional \ slope \times 2^{exponent}.$ 

This function returns the total slope, rather than the fractional slope, of the data type designated by dataTypeId. To get the fractional slope, use ssGetDataTypeFracSlope:

- If the registered data type has trivial scaling, including double and single data types, the function returns a total slope of 1.
- If the registered data type is ScaledDouble, the function returns the total slope of the nonoverridden data type. Refer to the examples below.

This function errors out when ssGetDataTypeIsFxpFltApiCompat returns FALSE.

Requirement To use this function, yo

To use this function, you must include fixedpoint.h and fixedpoint.c. For more information, see "Structure of the S-Function" on page A-5.

## ssGetDataTypeTotalSlope

**Languages** C

**Examples** The data type sfix32\_En4 becomes flts32\_En4 with data type override.

The total slope returned by this function in either case is  $0.0625 (2^{-4})$ .

The data type ufix16\_s7p98 becomes fltu16\_s7p98 with data type override. The total slope returned by this function in either case is 7.98.

TLC FixPt\_DataTypeTotalSlope
Functions

**See Also** ssGetDataTypeBias, ssGetDataTypeFixedExponent,

ssGetDataTypeFracSlope

## ssLogFixptInstrumentation

**Purpose** Record information collected during simulation

**Syntax** extern void ssLogFixptInstrumentation

(SimStruct \*S,
 double minValue,
 double maxValue,
 int countOverflows,
 int countSaturations,
 int countDivisionsByZero,

char \*pStrName)

#### **Arguments** S

SimStruct representing an S-function block.

minValue

Minimum output value that occurred during simulation.

maxValue

Maximum output value that occurred during simulation.

countOverflows

Number of overflows that occurred during simulation.

countSaturations

Number of saturations that occurred during simulation.

countDivisionsByZero

Number of divisions by zero that occurred during simulation.

\*pStrName

The string argument is currently unused.

### **Description**

ssLogFixptInstrumentation records information collected during a simulation, such as output maximum and minimum, any overflows, saturations, and divisions by zero that occurred. The Fixed-Point Tool displays this information after a simulation.

### Requirement

To use this function, you must include fixedpoint.h and fixedpoint.c. For more information, see "Structure of the S-Function" on page A-5.

# ss Log Fixpt Instrumentation

**Languages** C

## **ssRegisterDataTypeFxpBinaryPoint**

#### **Purpose**

Register fixed-point data type with binary-point-only scaling and return

its data type ID

### **Syntax**

extern DTypeId ssRegisterDataTypeFxpBinaryPoint

(SimStruct \*S,
int isSigned,
int wordLength,
int fractionLength,

int obeyDataTypeOverride)

### **Arguments**

S

SimStruct representing an S-function block.

#### isSigned

TRUE if the data type is signed.

FALSE if the data type is unsigned.

#### wordLength

Total number of bits in the data type, including any sign bit.

#### fractionLength

Number of bits in the data type to the right of the binary point.

#### obeyDataTypeOverride

TRUE indicates that the **Data Type Override** setting for the subsystem is to be obeyed. Depending on the value of **Data Type Override**, the resulting data type could be Double, Single, Scaled double, or the fixed-point data type specified by the other arguments of the function.

FALSE indicates that the **Data Type Override** setting is to be ignored.

### **Description**

This function fully registers a fixed-point data type with the Simulink software and returns a data type ID. Note that unlike the standard Simulink function ssRegisterDataType, you do not need to take any additional registration steps. The data type ID can be used to specify

## ssRegisterDataTypeFxpBinaryPoint

the data types of input and output ports, run-time parameters, and DWork states. It can also be used with all the standard data type access methods in simstruc.h, such as ssGetDataTypeSize.

Use this function if you want to register a fixed-point data type with binary-point-only scaling. Alternatively, you can use one of the other fixed-point registration functions:

- Use ssRegisterDataTypeFxpFSlopeFixExpBias to register a data type with [Slope Bias] scaling by specifying the word length, fractional slope, fixed exponent, and bias.
- Use ssRegisterDataTypeFxpScaledDouble to register a scaled double.
- Use ssRegisterDataTypeFxpSlopeBias to register a data type with [Slope Bias] scaling.

If the registered data type is not one of the Simulink built-in data types, a Fixed-Point Designer software license is checked out. To prevent a Fixed-Point Designer software license from being checked out when you simply open or view a model, protect registration calls with

```
if (ssGetSimMode(S) != SS_SIMMODE_SIZES_CALL_ONLY )
    ssRegisterDataType...
```

**Note** Because of the nature of the assignment of data type IDs, you should always use API functions to extract information from a data type ID about a data type in your S-function. For more information, refer to "Data Type IDs" on page A-13.

### Requirement

To use this function, you must include fixedpoint.h and fixedpoint.c. For more information, see "Structure of the S-Function" on page A-5.

### **Languages** C

## **ssRegisterDataTypeFxpBinaryPoint**

**TLC** None. Data types should be registered in the Simulink software.

**Functions** Registration of data types is not supported in TLC.

**See Also** ssRegisterDataTypeFxpFSlopeFixExpBias,

ssRegisterDataTypeFxpScaledDouble,
ssRegisterDataTypeFxpSlopeBias

## ssRegisterDataTypeFxpFSlopeFixExpBias

**Purpose** Register fixed-point data type with [Slope Bias] scaling specified in

terms of fractional slope, fixed exponent, and bias, and return its data

type ID

**Syntax** extern DTypeId ssRegisterDataTypeFxpFSlopeFixExpBias

(SimStruct \*S, int isSigned, int wordLength,

double fractionalSlope,
int fixedExponent,

double bias,

int obeyDataTypeOverride)

#### **Arguments** S

SimStruct representing an S-function block.

isSigned

TRUE if the data type is signed.

FALSE if the data type is unsigned.

wordLength

Total number of bits in the data type, including any sign bit.

fractionalSlope

Fractional slope of the data type.

fixedExponent

Exponent of the slope of the data type.

bias

Bias of the scaling of the data type.

#### obeyDataTypeOverride

TRUE indicates that the **Data Type Override** setting for the subsystem is to be obeyed. Depending on the value of **Data Type Override**, the resulting data type could be Double, Single, Scaled double, or the fixed-point data type specified by the other arguments of the function.

## ssRegisterDataTypeFxpFSlopeFixExpBias

FALSE indicates that the **Data Type Override** setting is to be ignored.

### **Description**

This function fully registers a fixed-point data type with the Simulink software and returns a data type ID. Note that unlike the standard Simulink function ssRegisterDataType, you do not need to take any additional registration steps. The data type ID can be used to specify the data types of input and output ports, run-time parameters, and DWork states. It can also be used with all the standard data type access methods in simstruc.h, such as ssGetDataTypeSize.

Use this function if you want to register a fixed-point data type by specifying the word length, fractional slope, fixed exponent, and bias. Alternatively, you can use one of the other fixed-point registration functions:

- Use ssRegisterDataTypeFxpBinaryPoint to register a data type with binary-point-only scaling.
- Use ssRegisterDataTypeFxpScaledDouble to register a scaled double.
- Use ssRegisterDataTypeFxpSlopeBias to register a data type with [Slope Bias] scaling.

If the registered data type is not one of the Simulink built-in data types, a Fixed-Point Designer software license is checked out. To prevent a Fixed-Point Designer software license from being checked out when you simply open or view a model, protect registration calls with

```
if (ssGetSimMode(S) != SS_SIMMODE_SIZES_CALL_ONLY )
    ssRegisterDataType...
```

## **ssRegisterDataTypeFxpFSlopeFixExpBias**

**Note** Because of the nature of the assignment of data type IDs, you should always use API functions to extract information from a data type ID about a data type in your S-function. For more information, refer to "Data Type IDs" on page A-13.

Requirement

To use this function, you must include fixedpoint.h and fixedpoint.c. For more information, see "Structure of the S-Function" on page A-5.

Languages

 $\mathbf{C}$ 

TLC Functions

None. Data types should be registered in the Simulink software.

Registration of data types is not supported in TLC.

See Also

ssRegisterDataTypeFxpBinaryPoint,
ssRegisterDataTypeFxpScaledDouble,
ssRegisterDataTypeFxpSlopeBias

## ssRegisterDataTypeFxpScaledDouble

#### **Purpose**

Register scaled double data type with [Slope Bias] scaling specified in terms of fractional slope, fixed exponent, and bias, and return its data

type ID

### **Syntax**

 ${\tt extern} \ {\tt DTypeId} \ {\tt ssRegisterDataTypeFxpScaledDouble}$ 

(SimStruct \*S, int isSigned, int wordLength,

double fractionalSlope,
int fixedExponent,

double bias,

int obeyDataTypeOverride)

### Arguments

S

SimStruct representing an S-function block.

isSigned

TRUE if the data type is signed.

FALSE if the data type is unsigned.

wordLength

Total number of bits in the data type, including any sign bit.

fractionalSlope

Fractional slope of the data type.

fixedExponent

Exponent of the slope of the data type.

bias

Bias of the scaling of the data type.

obeyDataTypeOverride

TRUE indicates that the **Data Type Override** setting for the subsystem is to be obeyed. Depending on the value of **Data Type Override**, the resulting data type could be Double, Single,

## ssRegisterDataTypeFxpScaledDouble

Scaled double, or the fixed-point data type specified by the other arguments of the function.

FALSE indicates that the **Data Type Override** setting is to be ignored.

### **Description**

This function fully registers a fixed-point data type with the Simulink software and returns a data type ID. Note that unlike the standard Simulink function ssRegisterDataType, you do not need to take any additional registration steps. The data type ID can be used to specify the data types of input and output ports, run-time parameters, and DWork states. It can also be used with all the standard data type access methods in simstruc.h, such as ssGetDataTypeSize.

Use this function if you want to register a scaled double data type. Alternatively, you can use one of the other fixed-point registration functions:

- Use ssRegisterDataTypeFxpBinaryPoint to register a data type with binary-point-only scaling.
- Use ssRegisterDataTypeFxpFSlopeFixExpBias to register a data type with [Slope Bias] scaling by specifying the word length, fractional slope, fixed exponent, and bias.
- Use ssRegisterDataTypeFxpSlopeBias to register a data type with [Slope Bias] scaling.

If the registered data type is not one of the Simulink built-in data types, a Fixed-Point Designer software license is checked out. To prevent a Fixed-Point Designer software license from being checked out when you simply open or view a model, protect registration calls with

```
if (ssGetSimMode(S) != SS_SIMMODE_SIZES_CALL_ONLY )
    ssRegisterDataType...
```

## ss Register Data Type Fxp Scaled Double

**Note** Because of the nature of the assignment of data type IDs, you should always use API functions to extract information from a data type ID about a data type in your S-function. For more information, refer to "Data Type IDs" on page A-13.

**Requirement** To use this function, you must include fixedpoint.h and fixedpoint.c.

For more information, see "Structure of the S-Function" on page A-5.

**Languages** C

See Also

TLC None. Data types should be registered in the Simulink software.

Registration of data types is not supported in TLC.

registration of data types is not supported in The.

ssRegisterDataTypeFxpBinaryPoint, ssRegisterDataTypeFxpFSlopeFixExpBias,

ssRegisterDataTypeFxpSlopeBias

## ssRegisterDataTypeFxpSlopeBias

### Purpose

Register data type with [Slope Bias] scaling and return its data type ID

### **Syntax**

extern DTypeId ssRegisterDataTypeFxpSlopeBias

(SimStruct \*S,
int isSigned,
int wordLength,
double totalSlope,
double bias,
int obeyDataTypeOverride)

#### Arguments

S

SimStruct representing an S-function block.

#### isSigned

TRUE if the data type is signed.

FALSE if the data type is unsigned.

#### wordLength

Total number of bits in the data type, including any sign bit.

#### totalSlope

Total slope of the scaling of the data type.

#### bias

Bias of the scaling of the data type.

### $obey {\tt DataTypeOverride}$

TRUE indicates that the **Data Type Override** setting for the subsystem is to be obeyed. Depending on the value of **Data Type Override**, the resulting data type could be Double, Single, Scaled double, or the fixed-point data type specified by the other arguments of the function.

FALSE indicates that the **Data Type Override** setting is to be ignored.

### **Description**

This function fully registers a fixed-point data type with the Simulink software and returns a data type ID. Note that unlike the standard

## ssRegisterDataTypeFxpSlopeBias

Simulink function ssRegisterDataType, you do not need to take any additional registration steps. The data type ID can be used to specify the data types of input and output ports, run-time parameters, and DWork states. It can also be used with all the standard data type access methods in simstruc.h, such as ssGetDataTypeSize.

Use this function if you want to register a fixed-point data type with [Slope Bias] scaling. Alternately, you can use one of the other fixed-point registration functions:

- Use ssRegisterDataTypeFxpBinaryPoint to register a data type with binary-point-only scaling.
- Use ssRegisterDataTypeFxpFSlopeFixExpBias to register a data type with [Slope Bias] scaling by specifying the word length, fractional slope, fixed exponent, and bias.
- Use ssRegisterDataTypeFxpScaledDouble to register a scaled double.

If the registered data type is not one of the Simulink built-in data types, a Fixed-Point Designer software license is checked out. To prevent a Fixed-Point Designer software license from being checked out when you simply open or view a model, protect registration calls with

```
if (ssGetSimMode(S) != SS_SIMMODE_SIZES_CALL_ONLY )
    ssRegisterDataType...
```

**Note** Because of the nature of the assignment of data type IDs, you should always use API functions to extract information from a data type ID about a data type in your S-function. For more information, refer to "Data Type IDs" on page A-13.

### Requirement

To use this function, you must include fixedpoint.h and fixedpoint.c. For more information, see "Structure of the S-Function" on page A-5.

## $ss Register {\bf DataType Fxp Slope Bias}$

**Languages** C

TLC None.

**Functions** 

**See Also** ssRegisterDataTypeFxpBinaryPoint,

ssRegisterDataTypeFxpFSlopeFixExpBias,
ssRegisterDataTypeFxpScaledDouble

# $ss Register {\bf DataType Fxp Slope Bias}$

# Index

| A                                    | ssGetDataTypeStorageContainerSize $	ext{A-70}$ |
|--------------------------------------|------------------------------------------------|
| accumulations                        | ssGetDataTypeTotalSlope A-72                   |
| scaling recommendations 28-37        | ssLogFixptInstrumentation $A	ext{-}74$         |
| slope/bias encoding 28-37            | ssRegisterDataTypeFxpBinaryPoint $A	ext{-}76$  |
| accumulator data types 29-4          | ssRegisterDataTypeFxpFSlopeFixExpBias A-79     |
| feedback controller example 34-47    | ssRegisterDataTypeFxpScaledDouble $A	ext{-}82$ |
| addition                             | ssRegisterDataTypeFxpSlopeBias $A	ext{-}85$    |
| fixed-point block rules 28-50        | arguments                                      |
| scaling recommendations 28-34        | limit on number for code generation from       |
| slope/bias encoding 28-34            | MATLAB 11-19                                   |
| Additional Math and Discrete Library | arithmetic                                     |
| support for blocks in 35-39          | fixed-point 4-11                               |
| ALUs 28-49                           | with [Slope Bias] signals 4-17                 |
| ANSI C                               | arithmetic logic units (ALUs) 28-49            |
| compared with fi objects 1-22        | arithmetic operations                          |
| API                                  | fixed-point 1-10                               |
| fixed-point A-1                      | arithmetic shifts 28-65                        |
| API function reference A-33          | automatic data typing                          |
| ssFxpConvert A-34                    | feedback controller example 34-51              |
| ssFxpConvertFromRealWorldValue A-36  | using simulation data 34-12                    |
| ssFxpConvertToRealWorldValue A-38    | automatic data typing using derived data       |
| ssFxpGetU32BitRegion A-39            | workflow 34-27                                 |
| ssFxpGetU32BitRegionCompliant A-41   | automatic data typing using simulation data    |
| ssFxpSetU32BitRegion A-43            | workflow 34-12                                 |
| ssFxpSetU32BitRegionCompliant A-45   |                                                |
| ssGetDataTypeBias A-47               | В                                              |
| ssGetDataTypeFixedExponent A-48      | _                                              |
| ssGetDataTypeFracSlope A-50          | base data type 29-4                            |
| ssGetDataTypeFractionLength A-52     | feedback controller example 34-47              |
| ssGetDataTypeFxpContainWordLen A-53  | binary conversions 1-25                        |
| ssGetDataTypeFxpIsSigned A-55        | binary point 27-4                              |
| ssGetDataTypeFxpWordLength A-56      | binary-point-only scaling 27-6                 |
| ssGetDataTypeIsFixedPoint A-58       | bits 27-4                                      |
| ssGetDataTypeIsFloatingPoint A-59    | hidden 27-27                                   |
| ssGetDataTypeIsFxpFltApiCompat A-60  | multipliers 27-8                               |
| ssGetDataTypeIsScalingPow2 A-61      | shifts 28-64                                   |
| ssGetDataTypeIsScalingTrivial A-63   | block configurations                           |
| ssGetDataTypeNumberOfChunks A-65     | selecting a data type 26-21                    |
| ssGetDataTypeStorageContainCat A-66  | Bode plots 34-43                               |

| C                                          | computer vision system toolbox System           |
|--------------------------------------------|-------------------------------------------------|
| C/C++ code generation for supported        | objects 24-2                                    |
| functions 21-1                             | controlling run-time checks 9-70                |
| casts                                      | converting mxArrays to known types 11-18        |
| fixed-point 1-19                           | declaring MATLAB functions as extrinsic         |
| ceil function 28-7                         | functions 11-12                                 |
| ceiling                                    | defining persistent variables 15-10             |
| rounding 28-7                              | defining variables 15-2                         |
| chopping 28-18                             | defining variables by assignment 15-3           |
| chunk arrays A-7                           | dsp system toolbox System objects 24-13         |
| chunks A-7                                 | eliminating redundant copies of function        |
| clone method 25-14                         | inputs 19-4                                     |
| code generation 36-2                       | eliminating redundant copies of uninitialized   |
| signal conversions 28-48                   | variables 15-7                                  |
| summation 28-52                            | how it resolves function calls 11-2             |
| Code generation                            | how to disable run-time checks 9-71             |
| fixed-point 9-1                            | initializing persistent variables 15-10         |
| code generation from MATLAB                | inlining functions 19-3                         |
| benefits of 16-2                           | limit on number of function arguments 11-19     |
| best practices                             | pragma 11-8                                     |
| generate code generation report 9-47       | recommended options for fiaccel 9-47            |
| preserving your code 9-50                  | resolving extrinsic function calls during       |
| separating test bench from function        | simulation 11-16                                |
| code 9-50                                  | resolving extrinsic function calls in generated |
| specifying input properties 9-47           | code 11-17                                      |
| using build scripts 9-48                   | rules for defining uninitialized variables 15-7 |
| using file naming convention 9-50          | setting properties of indexed variables 15-6    |
| using the MATLAB code analyzer 9-49        | supported toolbox functions 11-10               |
| best practices for working with            | unrolling for-loops 19-2                        |
| variables 15-3                             | using Code Analyzer 9-26                        |
| calling local functions 11-9               | using type cast operators in variable           |
| calling MATLAB functions 11-11             | definitions 15-6                                |
| calling MATLAB functions using feval 11-16 | variables, complex 13-4                         |
| characters 13-6                            | when not to use 16-2                            |
| communications system toolbox System       | when to disable run-time checks 9-71            |
| objects 24-7                               | when to use 16-2                                |
| compilation directive %#codegen 11-8       | which features to use 16-4                      |
| compiler options for MEX code              | working with mxArrays 11-17                     |
| generation 9-30                            | code optimization 36-9                          |
|                                            | coder.extrinsic 11-12                           |

| coder.nullcopy                                 | D                                     |
|------------------------------------------------|---------------------------------------|
| uninitialized variables 15-7                   | data type IDs A-13                    |
| Commonly Used Blocks Library                   | for built-in data types A-15          |
| support for blocks in 35-39                    | data type override 5-12               |
| communications system toolbox System objects   | data types 26-21                      |
| supported for code generation from             | fractional numbers 26-22              |
| MATLAB 24-7                                    | generalized fixed-point numbers 26-22 |
| compiler options parameters                    | IEEE numbers 26-23                    |
| for MEX code generation from MATLAB 9-30       | integers 26-21                        |
| compilers                                      | parameters 27-11                      |
| supported for generating MEX functions         | registering fixed-point A-14          |
| with fiaccel 9-16                              | defining uninitialized variables      |
| complex multiplication                         | rules 15-7                            |
| fixed-point 1-13                               | defining variables                    |
| computational noise 28-2                       | for C/C++ code generation 15-3        |
| rounding 28-4                                  | denormalized numbers 27-31            |
| computational units 28-49                      | design considerations                 |
| computer vision system toolbox System objects  | when writing MATLAB Code for code     |
| supported for code generation from             | generation 16-7                       |
| MATLAB 24-2                                    | development cycle 26-17               |
| configuring fixed-point blocks 26-19           | digital controllers 34-44             |
| constant scaling for best precision 27-13      | digital filters 29-2                  |
| limitations for code generation 36-7           | direct form realization 29-8          |
| containers                                     | feedback controller example 34-46     |
| fixed-point API A-7                            | Discontinuities Library               |
| contiguous bits 27-26                          | support for blocks in 35-40           |
| Continuous Library                             | Discrete Library                      |
| support for blocks in 35-39                    | support for blocks in 35-40           |
| controlling run-time checks                    | display preferences                   |
| code generation from MATLAB 9-70               | setting 5-5                           |
| convergent                                     | division                              |
| rounding 28-8                                  | fixed-point block rules 28-62         |
| convergent function 28-9                       | scaling recommendations 28-41         |
| conversions 28-46                              | slope/bias encoding 28-41             |
| parameter 28-45                                | double bits 28-55                     |
| signal 28-46                                   | double-precision formats 27-28        |
| See also online conversion, offline conversion | dsp system toolbox System objects     |
|                                                | supported for code generation from    |
|                                                | MATLAB 24-13                          |

| E                                            | constructing 4-2                          |
|----------------------------------------------|-------------------------------------------|
| eliminating redundant copies of function     | fipref objects                            |
| inputs 19-4                                  | constructing 5-2                          |
| encoding schemes 27-6                        | fix function 28-17                        |
| eps function 27-30                           | Fixed-Point Advisor                       |
| examples                                     | example                                   |
| casting from doubles to fixed-point 26-38    | converting a model from floating-point to |
| conversions and arithmetic operations 28-67  | fixed-point 30-11                         |
| division process 28-63                       | fixing a task failure 30-5                |
| fixed-point format 27-8                      | introduction 30-2                         |
| limitations on precision and errors 28-20    | running 30-4                              |
| limitations on range 28-31                   | fixed-point arithmetic 4-11               |
| maximizing precision 28-21                   | fixed-point blocks                        |
| multiplication process 28-60                 | configuring 26-19                         |
| port data type display 27-23                 | fixed-point data                          |
| saturation and wrapping 28-28                | reading from workspace 10-2 26-32         |
| scaled doubles 27-20                         | writing to workspace 10-2 26-32           |
| selecting a measurement scale 26-8           | fixed-point data types                    |
| summation process 28-52                      | addition 1-12                             |
| exceptional arithmetic 27-31                 | arithmetic operations 1-10                |
| exponents                                    | casts 1-19                                |
| IEEE numbers 27-27                           | complex multiplication 1-13               |
| external mode 36-7                           | modular arithmetic 1-10                   |
| extrinsic functions 11-12                    | multiplication 1-13                       |
|                                              | overflow handling 1-5                     |
| <b>-</b>                                     | precision 1-5                             |
| F                                            | range 1-5                                 |
| feedback designs 34-41                       | registering A-14                          |
| fi objects                                   | rounding 1-6                              |
| constructing 2-2                             | saturation 1-5                            |
| fiaccel                                      | scaling 1-4                               |
| recommended options 9-47                     | subtraction 1-12                          |
| supported compilers 9-16                     | two's complement 1-11                     |
| filters                                      | wrapping 1-5                              |
| digital 29-2                                 | fixed-point math 4-11                     |
| fimath objects                               | Fixed-Point MATLAB code 9-1               |
| properties                                   | fixed-point numbers                       |
| setting in the Model Explorer 4-8            | general format 27-3                       |
| setting properties in the Model Explorer 4-8 | scaling 27-5                              |
| fimath objects 1-16                          | fixed-point run-time API 10-6 26-35       |

| fixed-point signal logging 10-6 26-35    | filtering and convolution functions 21-95                                |
|------------------------------------------|--------------------------------------------------------------------------|
| Fixed-Point Tool                         | Fixed-Point Designer functions 21-95                                     |
| applying proposed data types 34-23 34-38 | histogram functions 21-104                                               |
| automatic data typing Simulink signal    | Image Processing Toolbox functions 21-104                                |
| objects 34-24                            | input and output functions 21-106                                        |
| examining results 34-18 34-34            | interpolation and computational geometry                                 |
| feedback controller example 34-47        | functions 21-107                                                         |
| opening 31-2                             | linear algebra functions 21-107                                          |
| overview 31-2                            | logical operator functions 21-107                                        |
| proposing data types 34-16 34-31         | MATLAB Compiler functions 21-108                                         |
| tutorial 34-41                           | MATLAB Desktop environment                                               |
| floating-point numbers 27-26             | functions 21-108                                                         |
| floor                                    | matrix/array functions 21-108                                            |
| rounding 28-10                           | nonlinear numerical methods 21-112                                       |
| floor function 28-10                     | polynomial functions 21-113                                              |
| fraction                                 | relational operator functions 21-113                                     |
| IEEE numbers 27-27                       | rounding and remainder functions 21-113                                  |
| fractional numbers 26-22                 | set functions 21-114                                                     |
| guard bits 28-31                         | signal processing functions 21-114                                       |
| fractional slope 27-6                    | Signal Processing Toolbox functions 21-115                               |
| functions                                | special value functions 21-119                                           |
| limit on number of arguments for code    | specialized math functions 21-120                                        |
| generation 11-19                         | statistical functions 21-120                                             |
| Functions supported for C/C++ code       | string functions 21-121                                                  |
| generation 21-1                          | structure functions 21-122                                               |
| alphabetical list 21-2                   | trigonometric functions 21-122                                           |
| arithmetic operator functions 21-89      | Functions supported for MEX and C/C++ code                               |
| bit-wise operation functions 21-89       | generation                                                               |
| casting functions 21-90                  | categorized list 21-87                                                   |
| Communications System Toolbox            |                                                                          |
| functions 21-90                          | G                                                                        |
| complex number functions 21-90           | _                                                                        |
| Computer Vision System Toolbox           | gain                                                                     |
| functions 21-91                          | scaling recommendations 28-40                                            |
| data and file management functions 21-92 | using slope/bias encoding 28-39<br>generalized fixed-point numbers 26-22 |
| data type functions 21-93                | getDiscreteState method 25-14                                            |
| derivative and integral functions 21-93  | getNumInputs method 25-14                                                |
| discrete math functions 21-93            | getNumInputs method 25-14<br>getNumOutputs method 25-14                  |
| error handling functions 21-94           |                                                                          |
| exponential functions 21-94              | global overrides with doubles 34-50                                      |

| guard bits 28-31                                      | feedback controller example 34-55         |
|-------------------------------------------------------|-------------------------------------------|
| Н                                                     | locked vs. unlocked mode 25-16 logging    |
| hidden bits 27-27                                     | overflows and underflows 5-7              |
| how to disable run-time checks                        | logging modes                             |
|                                                       | setting 5-7                               |
| code generation from MATLAB 9-71                      | Logic and Bit Operations Library          |
|                                                       | support for blocks in 35-41               |
| I                                                     | logical shifts 28-65                      |
| IEEE floating-point numbers                           | Lookup Table Library                      |
| formats                                               | support for blocks in 35-41               |
| double-precision 27-28                                | LSB (least significant bit) 27-4          |
| exponent 27-27                                        |                                           |
| fraction 27-27                                        | M                                         |
| sign bit 27-26                                        | MACs 28-49                                |
| single-precision 27-27                                | math                                      |
| precision 27-30                                       | with [Slope Bias] signals 4-17            |
| range 27-29                                           | Math Operations Library                   |
| indexed variables                                     | support for blocks in 35-42               |
| setting properties for code generation from           | MATLAB                                    |
| MATLAB 15-6                                           | features not supported for code           |
| infinity 27-31                                        | generation 16-14                          |
| info method 25-14                                     | MATLAB Coder                              |
| initialization                                        | best practices                            |
| persistent variables 15-10                            | using the MATLAB code analyzer 9-128      |
| installation 26-3                                     | combining property specifications 23-24   |
| integers                                              | specifying general properties of primary  |
| data types 26-21                                      | inputs 23-24                              |
| interoperability                                      | MATLAB for code generation                |
| fi objects with DSP System Toolbox 10-7               | variable types 15-18                      |
| fi objects with Filter Design Toolbox 10-11           | MATLAB Function block                     |
| fi objects with Simulink 10-2                         | using with Model Explorer and fixed-point |
| isChangedProperty method 25-14                        | models 9-78                               |
| isDone method 25-14                                   | MATLAB functions                          |
| isLocked method 25-14                                 | and generating code for mxArrays 11-17    |
|                                                       | measurement scales 26-5                   |
| L                                                     | MEX-files                                 |
|                                                       | creating fixed-point A-23                 |
| least significant bit (LSB) 27-4<br>limit cycles 28-2 | fixed-point A-23                          |

| Model Advisor                                | 0                                            |
|----------------------------------------------|----------------------------------------------|
| code optimization 36-34                      | offline conversions                          |
| Model Explorer                               | addition and subtraction 28-51               |
| setting embedded.fimath properties 4-8       | multiplication with zero bias and matching   |
| setting embedded.numerictype                 | fractional slopes 28-59                      |
| properties 6-9                               | multiplication with zero bias and mismatched |
| using with fixed-point code generation for   | fractional slopes 28-58                      |
| MATLAB 9-78                                  | parameter conversions 28-46                  |
| Model Verification Library                   | signals 28-47                                |
| support for blocks in 35-44                  | one's complement 1-11                        |
| Model-Wide Utilities Library                 | online conversions                           |
| support for blocks in 35-44                  | addition and subtraction 28-51               |
| modeling the system 26-17                    | multiplication with zero bias and mismatched |
| modular arithmetic 1-10                      | fractional slopes 28-58                      |
| most significant bit (MSB) 27-4              | multiplication with zero biases and matching |
| MSB (most significant bit) 27-4              | fractional slopes 28-59                      |
| multiplication                               | signals 28-47                                |
| fixed-point 1-13                             | optimization                                 |
| fixed-point block rules 28-55                | code 36-9                                    |
| scaling recommendations 28-38                | using Model Advisor 36-34                    |
| slope/bias encoding 28-37                    | overflow handling 1-5                        |
| multiply and accumulate units 28-49          | compared with ANSI C 1-28                    |
| mxArrays                                     | overflows                                    |
| converting to known types 11-18              | code generation 36-3                         |
| for code generation from MATLAB 11-17        | definition 28-2                              |
|                                              | logging 5-7                                  |
| N                                            | overrides with doubles                       |
|                                              | global override 34-50                        |
| NaNs 27-31                                   | groom o oritimo o r o o                      |
| nearest                                      | _                                            |
| rounding 28-11                               | Р                                            |
| nearest function 28-11                       | padding 1-19                                 |
| numerictype objects                          | padding with trailing zeros                  |
| properties                                   | definition 28-19                             |
| setting in the Model Explorer 6-9            | feedback controller example 34-45            |
| setting properties in the Model Explorer 6-9 | parallel form realization 29-15              |
| numerictype objects                          | parameter conversions 28-45                  |
| constructing 6-2                             | See also conversions 28-45                   |
|                                              | persistent variables                         |

| defining for code generation from            | series cascade form 29-12                 |
|----------------------------------------------|-------------------------------------------|
| MATLAB 15-10                                 | registering fixed-point data types A-14   |
| initializing for code generation from        | release method 25-13                      |
| MATLAB 15-10                                 | reset method 25-14                        |
| Ports & Subsystems Library                   | round                                     |
| support for blocks in 35-44                  | rounding 28-12                            |
| precision                                    | round function 28-13                      |
| fixed-point data types 1-5                   | rounding                                  |
| fixed-point numbers 27-11                    | fixed-point data types 1-6                |
| fixed-point parameters 28-46                 | rounding modes 28-4                       |
| IEEE floating-point numbers 27-30            | code generation 36-3                      |
| property values 25-7                         | convergent 28-8                           |
| quantizer objects 7-3                        | round 28-12                               |
|                                              | simplest 28-14                            |
| Q                                            | toward ceiling 28-7                       |
| <del></del>                                  | toward floor 28-10                        |
| quantization 28-2                            | toward nearest 28-11                      |
| effects of fixed-point arithmetic 26-41      | toward zero 28-17                         |
| feedback controller example 34-49            | rsim target 36-8                          |
| real-world value 27-8                        | run-time API                              |
| rounding 28-4                                | fixed-point data 10-6 26-35               |
| quantizer objects                            |                                           |
| constructing 7-2                             | S                                         |
| property values 7-3                          |                                           |
|                                              | S-functions                               |
| R                                            | examples                                  |
| radix point 27-4                             | fixed-point A-24                          |
| range                                        | fixed-point A-1                           |
| fixed-point data types 1-5                   | fixed-point examples A-24                 |
| fixed-point numbers 27-10                    | structure for fixed-point A-5             |
| IEEE floating-point numbers 27-29            | writing fixed-point A-1                   |
| rapid simulation (rsim) target 36-8          | saturation 1-5 28-28                      |
| reading fixed-point data from workspace 10-2 | scaling 1-4                               |
| 26-32                                        | accumulation 28-37                        |
| real-world values 27-6                       | addition 28-34                            |
| realizations                                 | binary-point-only 27-6                    |
| design constraints 29-7                      | code generation 36-4                      |
| direct form 29-8                             | constant scaling for best precision 27-13 |
| parallel form 29-15                          | division 28-41                            |
| F                                            | gain 28-39                                |

| multiplication 28-37                    | ssFxpSetU32BitRegion A-43                     |
|-----------------------------------------|-----------------------------------------------|
| slope/bias 27-7                         | ssFxpSetU32BitRegionCompliant A-45            |
| trivial A-3                             | ssGetDataTypeBias A-47                        |
| scientific notation 27-26               | ssGetDataTypeFixedExponent $A	ext{-}48$       |
| series cascade form realizations 29-12  | ssGetDataTypeFracSlope A-50                   |
| sharing fixed-point models 26-3         | ssGetDataTypeFractionLength A-52              |
| shifts 28-64                            | ssGetDataTypeFxpContainWordLen $A	ext{-}53$   |
| sign                                    | ssGetDataTypeFxpIsSigned $	ext{A-}55$         |
| extension 28-31                         | ssGetDataTypeFxpWordLength $A	ext{-}56$       |
| sign bit for IEEE numbers 27-26         | ssGetDataTypeIsFixedPoint $A	ext{-}58$        |
| Signal Attributes Library               | ssGetDataTypeIsFloatingPoint $A	ext{-}59$     |
| support for blocks in 35-46             | ssGetDataTypeIsFxpFltApiCompat $A	ext{-}60$   |
| signal conversions 28-46                | ssGetDataTypeIsScalingPow2 $A	ext{-}61$       |
| signal logging                          | ssGetDataTypeIsScalingTrivial $A	ext{-}63$    |
| fixed-point 10-6 26-35                  | ssGetDataTypeNumberOfChunks $A	ext{-}65$      |
| signal processing functions             | ssGetDataTypeStorageContainCat $A	ext{-}66$   |
| for C/C++ code generation 21-115        | ssGetDataTypeStorageContainerSize A-70        |
| Signal Routing Library                  | ssGetDataTypeTotalSlope $A	ext{-}72$          |
| support for blocks in 35-46             | ssLogFixptInstrumentation A-74                |
| simplest                                | ssRegisterDataTypeFxpBinaryPoint $A	ext{-}76$ |
| rounding 28-14                          | ssRegisterDataTypeFxpFSlopeFix-               |
| Simulink acceleration modes 36-5        | ExpBias A-79                                  |
| Simulink Coder                          | ssRegisterDataTypeFxpScaledDouble A-82        |
| external mode 36-7                      | ssRegisterDataTypeFxpSlopeBias $A	ext{-}85$   |
| rapid simulation (rsim) target 36-8     | step method 25-13                             |
| Simulink signal objects                 | storage containers                            |
| automatic data typing using Fixed-Point | fixed-point API A-7                           |
| Tool 34-24                              | stored integers 26-28                         |
| single-precision format 27-27           | streaming data                                |
| Sinks Library                           | using System objects 25-15                    |
| support for blocks in 35-47             | subtraction                                   |
| [Slope Bias] arithmetic 4-17            | See addition 28-36                            |
| slope/bias scaling 27-7                 | System object                                 |
| Sources Library                         | clone method 25-14                            |
| support for blocks in 35-47             | creating 25-6                                 |
| ssFxpConvert A-34                       | description 25-2                              |
| ssFxpConvertFromRealWorldValue A-36     | getDiscreteState method 25-14                 |
| ssFxpConvertToRealWorldValue A-38       | getNumInputs method 25-14                     |
| ssFxpGetU32BitRegion A-39               | getNumOutputs method 25-14                    |
| ssExnGetU32BitRegionCompliant A-41      | info method 25-14                             |

| isChangedProperty method 25-14          | eliminating redundant copies in generated                         |
|-----------------------------------------|-------------------------------------------------------------------|
| isDone method 25-14                     | code 15-7                                                         |
| isLocked 25-14                          | unsupported features                                              |
| locked vs. unlocked mode 25-16          | Simulink 35-37                                                    |
| methods 25-11                           | User-Defined Functions Library                                    |
| properties 25-6                         | support for blocks in 35-48                                       |
| property values 25-7                    |                                                                   |
| release method 25-13                    | V                                                                 |
| reset method 25-14                      | realise and imput 95 0                                            |
| step method 25-13                       | value-only input 25-9                                             |
| tunable property 25-17                  | variable types supported for code generation<br>from MATLAB 15-18 |
| using with MATLAB code generation 25-21 |                                                                   |
| value-only input 25-9                   | variables                                                         |
|                                         | eliminating redundant copies in C/C++ code                        |
| T                                       | generated from MATLAB 15-7                                        |
|                                         | Variables                                                         |
| targeting an embedded processor         | defining by assignment for code generation                        |
| design rules 29-5                       | from MATLAB 15-3                                                  |
| operation assumptions 29-4              | defining for code generation from                                 |
| size assumptions 29-4                   | MATLAB 15-2                                                       |
| trivial scaling A-3                     |                                                                   |
| truncation 28-18                        | W                                                                 |
| tunable 25-17                           |                                                                   |
| two's complement 1-11 27-4              | when to disable run-time checks                                   |
| type cast operators                     | code generation from MATLAB 9-71                                  |
| using in variable definitions 15-6      | wrapping 28-28                                                    |
|                                         | fixed-point data types 1-5                                        |
| U                                       | writing fixed-point data to workspace 10-2 26-32                  |
| unary conversions 1-24                  | Z                                                                 |
| underflow 27-29                         | <b>4</b>                                                          |
| underflows                              | zero                                                              |
| logging 5-7                             | rounding 28-17                                                    |

uninitialized variables